Dell PowerConnect 8024/8132/8164 Series Systems CLI Reference Guide

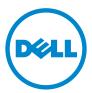

Regulatory Model: PC8024/PC8024F/ PC8132/PC8132F/PC8164/PC8164F

#### Notes

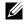

**NOTE:** A NOTE indicates important information that helps you make better use of your computer.

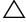

**CAUTION:** A CAUTION indicates potential damage to hardware or loss of data if instructions are not followed.

Information in this publication is subject to change without notice. © 2013 Dell Inc. All rights reserved.

Reproduction of these materials in any manner whatsoever without the written permission of Dell Inc. is strictly forbidden.

Trademarks used in this text: Dell<sup>TM</sup>, the DELL logo, and PowerConnect<sup>TM</sup> are trademarks of Dell Inc. StrataXGS<sup>®</sup> is a registered trademark of Broadcom Corp. sFlow<sup>®</sup> is a registered trademark of InMon Corporation. Cisco<sup>®</sup> is a registered trademark of Cisco Systems, Inc. and/or its affiliates in the United States and certain other countries. Microsoft<sup>®</sup> and Windows<sup>®</sup> are registered trademarks of Microsoft Corporation in the United States and/or other countries.

Other trademarks and trade names may be used in this publication to refer to either the entities claiming the marks and names or their products. Dell Inc. disclaims any proprietary interest in trademarks and trade names other than its own.

Regulatory Model PC8024/PC8024F/PC8132/PC8132F/PC8164/PC8164F

2013 - March Rev. A02

# Contents

| 1 | Command Groups 77                 | 1 |
|---|-----------------------------------|---|
|   | Introduction                      | 7 |
|   | Command Groups                    | 7 |
|   | Mode Types                        | 1 |
|   | Layer 2 Commands                  | 3 |
|   | Data Center Technology Commands   | 7 |
|   | Layer 3 Commands                  | 9 |
|   | Utility Commands                  | 6 |
| 2 | Using the CLI 167                 | 1 |
|   | Introduction                      | 7 |
|   | Entering and Editing CLI Commands | 7 |
|   | CLI Command Modes                 | 7 |
|   | Starting the CLI                  | 0 |
|   | Using CLI Functions and Tools     | 8 |

| 3 | Layer 2 Switching Commands               | 235 |
|---|------------------------------------------|-----|
| 4 | AAA Commands                             | 237 |
|   | TACACS+ Accounting                       | 238 |
|   | Commands in this Chapter                 | 239 |
|   | aaa authentication dot1x default         | 240 |
|   | aaa authentication enable                | 241 |
|   | aaa authentication login                 | 243 |
|   | aaa authorization                        | 245 |
|   | aaa authorization network default radius | 247 |
|   | aaa ias-user username                    | 248 |
|   | aaa new-model                            | 249 |
|   | clear (IAS)                              | 250 |
|   | authorization                            | 250 |
|   | enable authentication                    | 252 |
|   | enable password                          | 253 |
|   | ip http authentication                   | 254 |
|   | ip https authentication                  | 255 |
|   | login authentication                     | 256 |
|   | password (aaa IAS User Configuration)    | 257 |
|   | password (Line Configuration)            | 258 |

| password (User EXEC)                            |
|-------------------------------------------------|
| show aaa ias-users                              |
| show aaa statistics                             |
| show authentication methods                     |
| show authorization methods                      |
| show users accounts                             |
| show users login-history                        |
| username                                        |
| username unlock                                 |
| Administrative Profiles Commands 271            |
| Overview                                        |
| Commands in this Chapter                        |
| admin-profile                                   |
| description (Administrative Profile Config) 274 |
| rule                                            |
| show admin-profiles                             |
| show admin-profiles brief                       |
| show cli modes                                  |
| ACL Commands 281                                |
| ACL Logging                                     |

|   | Commands in this Chapter                          |
|---|---------------------------------------------------|
|   | access-list                                       |
|   | deny   permit (IP ACL)                            |
|   | deny   permit (Mac-Access-List-Configuration) 288 |
|   | ip access-group                                   |
|   | mac access-group                                  |
|   | mac access-list extended                          |
|   | mac access-list extended rename                   |
|   | service-acl input                                 |
|   | show service-acl interface                        |
|   | show ip access-lists                              |
|   | show mac access-list                              |
|   |                                                   |
| 7 | Address Table Commands 299                        |
|   | Commands in this Chapter                          |
|   | clear mac address-table                           |
|   | mac address-table aging-time                      |
|   | mac address-table multicast forbidden address 302 |
|   | mac address-table static vlan                     |
|   | port security                                     |
|   | port security max                                 |
|   | show mac address-table multicast                  |

| S    | how mac address-table           | 7 |
|------|---------------------------------|---|
| s    | how mac address-table address   | 9 |
| s    | how mac address-table count     | 0 |
| s    | how mac address-table dynamic   | 1 |
| s    | how mac address-table interface | 2 |
| s    | how mac address-table static    | 3 |
| s    | how mac address-table vlan      | 4 |
| S    | how ports security              | 5 |
| s    | how ports security addresses    | 7 |
|      |                                 |   |
| Auto | -VoIP Commands 319              | 9 |
| C    | ommands in this Chapter         | 9 |
| S    | how switchport voice            | 0 |
| s    | witchport voice detect auto     | 3 |
|      |                                 |   |
| CDP  | Interoperability Commands 32    | 5 |
| C    | ommands in this Chapter         | 5 |
| C    | lear isdp counters              | 5 |
| C    | lear isdp table                 | 6 |
| is   | sdp advertise-v2                | 6 |
| is   | 32 sdp enable                   | 7 |
| is   | sdp holdtime                    | 8 |

| isdp timer                               |
|------------------------------------------|
| show isdp                                |
| show isdp entry                          |
| show isdp interface                      |
| show isdp neighbors                      |
| show isdp traffic                        |
| DHCP Layer 2 Relay Commands 337          |
| Commands in this Chapter                 |
| dhcp I2relay (Global Configuration)      |
| dhcp I2relay (Interface Configuration)   |
| dhcp l2relay circuit-id                  |
| dhcp I2relay remote-id                   |
| dhcp l2relay trust                       |
| dhcp I2relay vlan                        |
| show dhcp l2relay all                    |
| show dhcp I2relay interface              |
| show dhcp l2relay stats interface        |
| show dhcp l2relay subscription interface |
| show dhcp l2relay agent-option vlan      |
| show dhcp l2relay vlan                   |
| show dhcp I2relay circuit-id vlan        |

|    | show dhcp l2relay remote-id vlan        | 349 |
|----|-----------------------------------------|-----|
|    | clear dhcp l2relay statistics interface | 350 |
| 11 | DHCP Management Interface Commands      | 351 |
|    | Commands in this Chapter                | 351 |
|    | release dhcp                            | 352 |
|    | renew dhcp                              | 353 |
|    | debug dhcp packet                       | 354 |
|    | show dhcp lease                         | 355 |
| 12 | DHCP Snooping Commands 3                | 59  |
|    | Commands in this Chapter                | 360 |
|    | clear ip dhcp snooping binding          | 360 |
|    | clear ip dhcp snooping statistics       | 361 |
|    | ip dhcp snooping                        | 361 |
|    | ip dhcp snooping binding                | 362 |
|    | ip dhcp snooping database               | 363 |
|    | ip dhcp snooping database write-delay   | 364 |
|    | ip dhcp snooping limit                  | 365 |
|    | ip dhcp snooping log-invalid            | 366 |
|    | ip dhcp snooping trust                  | 367 |
|    | ip dhcp snooping verify mac-address     | 367 |

| show ip dhcp snooping                 | 68 |
|---------------------------------------|----|
| show ip dhcp snooping binding         | 69 |
| show ip dhcp snooping database        | 70 |
| show ip dhcp snooping interfaces      | 71 |
| show ip dhcp snooping statistics      | 72 |
| 13 Dynamic ARP Inspection Commands 37 | 5  |
| Commands in this Chapter              | 75 |
| arp access-list                       | 75 |
| clear ip arp inspection statistics    | 76 |
| ip arp inspection filter              | 77 |
| ip arp inspection limit               | 77 |
| ip arp inspection trust               | 78 |
| ip arp inspection validate            | 79 |
| ip arp inspection vlan                | 80 |
| permit ip host mac host               | 81 |
| show arp access-list                  | 82 |
| show ip arp inspection                | 82 |
| show ip arp inspection vlan           | 85 |
| 14 E-mail Alerting Commands           | 7  |
| Commands in this Chapter              | 87 |

|    | logging email                             | 388 |
|----|-------------------------------------------|-----|
|    | logging email urgent                      | 390 |
|    | logging traps                             | 391 |
|    | logging email message-type to-addr        | 392 |
|    | logging email from-addr                   | 393 |
|    | logging email message-type subject        | 393 |
|    | logging email logtime                     | 394 |
|    | logging email test message-type           | 395 |
|    | show logging email statistics             | 396 |
|    | clear logging email statistics            | 396 |
|    | security                                  | 397 |
|    | mail-server ip-address   hostname         | 398 |
|    | port (Mail Server Configuration Mode)     | 399 |
|    | username (Mail Server Configuration Mode) | 399 |
|    | password (Mail Server Configuration Mode) | 400 |
|    | show mail-server                          | 401 |
|    |                                           |     |
| 15 | Ethernet Configuration Commands 4         | 103 |
|    | Commands in this Chapter                  | 404 |
|    | clear counters                            | 404 |
|    | description                               | 405 |
|    | duplex                                    | 406 |

| flowcontrol                   | 7 |
|-------------------------------|---|
| interface                     | 8 |
| interface range               | 9 |
| mtu                           | D |
| show interfaces advertise     | 1 |
| show interfaces configuration | 3 |
| show interfaces counters      | 5 |
| show interfaces description   | B |
| show interfaces detail        | 9 |
| show interfaces status        | 1 |
| show statistics               | 3 |
| show statistics switchport    | 6 |
| show storm-control            | B |
| shutdown                      | 9 |
| speed                         | 9 |
| storm-control broadcast       | 1 |
| storm-control multicast       | 2 |
| storm-control unicast         | 3 |
| switchport protected          | 4 |
| switchport protected name     | 5 |
| show switchport protected     | 6 |

| 16 | Ethernet CFM Commands                                  | 437 |
|----|--------------------------------------------------------|-----|
|    | Commands in this Chapter                               | 437 |
|    | ethernet cfm domain                                    | 438 |
|    | service                                                | 439 |
|    | ethernet cfm cc level                                  | 440 |
|    | ethernet cfm mep level                                 | 441 |
|    | ethernet cfm mep enable                                | 442 |
|    | ethernet cfm mep active                                | 443 |
|    | ethernet cfm mep archive-hold-time                     | 444 |
|    | ethernet cfm mip level                                 | 444 |
|    | ping ethernet cfm                                      | 445 |
|    | traceroute ethernet cfm                                | 446 |
|    | show ethernet cfm errors                               | 448 |
|    | show ethernet cfm domain                               | 448 |
|    | show ethernet cfm maintenance-points local $\ldots$ .  | 449 |
|    | show ethernet cfm maintenance-points remote $\ldots$ . | 451 |
|    | show ethernet cfm statistics                           | 452 |
|    | debug cfm                                              | 453 |
| 17 | GVRP Commands                                          | 457 |
|    | Commands in this Chapter                               | 457 |

|    | clear gvrp statistics                                 | . 457 |
|----|-------------------------------------------------------|-------|
|    | garp timer                                            | . 458 |
|    | gvrp enable (global)                                  | . 459 |
|    | gvrp enable (interface)                               | . 460 |
|    | gvrp registration-forbid                              | . 461 |
|    | gvrp vlan-creation-forbid                             | . 462 |
|    | show gvrp configuration.                              | . 463 |
|    | show gvrp error-statistics                            | . 464 |
|    | show gvrp statistics                                  | . 465 |
|    |                                                       |       |
| 18 | IGMP Snooping Commands                                | 467   |
|    | Commands in this Chapter                              | . 468 |
|    | ip igmp snooping                                      | . 468 |
|    | show ip igmp snooping                                 | . 470 |
|    | show ip igmp snooping groups                          | . 471 |
|    | show ip igmp snooping mrouter                         | . 472 |
|    | ip igmp snooping vlan immediate-leave                 | . 473 |
|    | ip igmp snooping vlan groupmembership-interval . $$ . | . 474 |
|    | ip igmp snooping vlan last-member-query-interval .    | . 475 |
|    | ip igmp snooping vlan mcrtrexpiretime                 | . 476 |
|    | ip igmp snooping report-suppression                   | . 477 |
|    | ip igmp snooping unregistered floodall. $\ldots$ .    | . 478 |

|    | ip igmp snooping vlan mrouter                             | 178 |
|----|-----------------------------------------------------------|-----|
| 19 | IGMP Snooping Querier Commands 48                         | 81  |
|    | Commands in this Chapter.                                 | 481 |
|    | ip igmp snooping querier                                  | 481 |
|    | ip igmp snooping querier election participate 4           | 483 |
|    | ip igmp snooping querier query-interval                   | 484 |
|    | ip igmp snooping querier timer expiry $\ldots$ $\ldots$ . | 484 |
|    | ip igmp snooping querier version                          | 485 |
|    | show ip igmp snooping querier                             | 486 |
| 20 | IP Addressing Commands 48                                 | 89  |
|    | Commands in this Chapter                                  | 489 |
|    | clear host                                                | 490 |
|    | clear ip address-conflict-detect                          | 490 |
|    | interface out-of-band                                     | 491 |
|    | ip address (Out-of-Band)                                  | 492 |
|    | ip address-conflict-detect run                            | 493 |
|    | ip address dhcp (Interface Config)                        | 494 |
|    | ip default-gateway                                        | 495 |
|    | ip domain-lookup                                          | 496 |
|    | ip domain-name                                            | 497 |

|       | ip host                                            | 3 |
|-------|----------------------------------------------------|---|
|       | ip name-server                                     | 3 |
|       | ipv6 address (Interface Config)                    | 9 |
|       | ipv6 address (OOB Port)                            | I |
|       | ipv6 address dhcp                                  | 2 |
|       | ipv6 enable (Interface Config)                     | 3 |
|       | ipv6 enable (OOB Config)                           | 1 |
|       | ipv6 gateway (OOB Config)                          | 1 |
|       | show hosts                                         | 5 |
|       | show ip address-conflict                           | 5 |
|       | show ip helper-address                             | 7 |
|       | show ipv6 dhcp interface out-of-band statistics 50 | 3 |
|       | show ipv6 interface out-of-band                    | 9 |
| 21 IF | Pv6 Access List Commands 511                       |   |
|       | Commands in this Chapter                           | I |
|       | deny   permit (IPv6 ACL)                           | 2 |
|       | ipv6 access-list                                   | 1 |
|       | ipv6 access-list rename                            | 5 |
|       | ipv6 traffic-filter                                | 5 |
|       | show ipv6 access-lists                             | 7 |

| 22 | IPv6 MLD Snooping Commands                                   | 521 |
|----|--------------------------------------------------------------|-----|
|    | Commands in this Chapter                                     | 521 |
|    | ipv6 mld snooping vlan groupmembership-interval $~$ .        | 522 |
|    | ipv6 mld snooping vlan immediate-leave                       | 522 |
|    | ipv6 mld snooping listener-message-suppression               | 523 |
|    | ipv6 mld snooping vlan last-listener-query-interval $\ldots$ | 524 |
|    | ipv6 mld snooping vlan mcrtexpiretime                        | 525 |
|    | ipv6 mld snooping vlan mrouter                               | 526 |
|    | ipv6 mld snooping (Global)                                   | 526 |
|    | show ipv6 mld snooping                                       | 527 |
|    | show ipv6 mld snooping groups                                | 529 |
|    | show ipv6 mld snooping mrouter                               | 530 |
|    |                                                              |     |
| 23 | IPv6 MLD Snooping Querier Commands                           | 533 |
|    | Commands in this Chapter                                     | 533 |

| mmands in this Chapter                      | · | 533 |
|---------------------------------------------|---|-----|
| 6 mld snooping querier                      |   | 534 |
| 6 mld snooping querier (VLAN mode) $\ldots$ |   | 534 |
| 6 mld snooping querier address              |   | 535 |
| 6 mld snooping querier election participate |   | 536 |
| 6 mld snooping querier query-interval       |   | 537 |
| 6 mld snooping querier timer expiry         |   | 537 |

| show ipv6 mld snooping querier   | 538 |
|----------------------------------|-----|
| 24 IP Source Guard Commands 5    | 641 |
| Commands in this Chapter         | 541 |
| ip verify source                 | 541 |
| ip verify source port-security   | 542 |
| ip verify binding                | 543 |
| show ip verify interface         | 543 |
| show ip verify source interface  | 544 |
| show ip source binding           | 544 |
| 25 iSCSI Optimization Commands 5 | 647 |
| Commands in this Chapter         | 548 |
| iscsi aging time                 | 548 |
| iscsi cos                        | 549 |
| iscsi enable                     | 551 |
| iscsi target port                | 552 |
| show iscsi                       | 554 |
| show iscsi sessions              | 555 |
| 26 Link Dependency Commands 5    | 59  |
| Commands in this Chapter         | 559 |

| action                        |   |  | · | <br>• | • | • | • | • | • | 559 |
|-------------------------------|---|--|---|-------|---|---|---|---|---|-----|
| link-dependency group         |   |  |   |       |   |   | • |   |   | 560 |
| add gigabitethernet           |   |  |   |       |   |   |   |   |   | 561 |
| add tengigabitethernet        |   |  |   |       |   |   | • |   |   | 561 |
| add port-channel              |   |  |   |       |   |   |   |   |   | 562 |
| depends-on                    |   |  |   |       |   |   |   |   |   | 563 |
| show link-dependency          |   |  |   |       |   |   | • | • |   | 564 |
| )P Commands                   |   |  |   |       |   |   |   |   | 5 | 67  |
| Commands in this Chapter.     |   |  |   |       |   |   |   |   |   | 568 |
| clear lldp remote-data        |   |  |   |       |   |   |   |   |   | 568 |
| clear lldp statistics         |   |  |   |       |   |   | • |   |   | 569 |
| dcb enable                    |   |  |   |       |   |   |   |   |   | 570 |
| lldp med                      |   |  |   |       |   |   |   |   |   | 570 |
| IIdp med confignotification . |   |  |   |       |   |   |   |   |   | 571 |
| lldp med faststartrepeatcount | t |  |   |       |   |   |   |   |   | 572 |
| lldp med transmit-tlv         |   |  |   |       |   |   | • |   |   | 572 |
| IIdp notification             |   |  |   |       |   |   |   |   |   | 573 |
| IIdp notification-interval    |   |  |   |       |   |   |   |   |   | 574 |
| Ildp receive                  |   |  |   |       |   |   |   |   |   | 575 |
| IIdp timers                   |   |  |   |       |   |   | • |   |   | 575 |
| lldp transmit                 |   |  |   |       |   |   |   |   |   | 577 |

| IIdp transmit-mgmt                | 77        |
|-----------------------------------|-----------|
| Ildp transmit-tlv                 | 78        |
| show lldp                         | 79        |
| show lldp interface               | 30        |
| show lldp local-device            | 81        |
| show lldp med                     | 32        |
| show lldp med interface           | 33        |
| show lldp med local-device detail | 34        |
| show lldp med remote-device       | 37        |
| show lldp remote-device           | <b>90</b> |
| show IIdp statistics              | 91        |

## 28 Multicast VLAN Registration Commands 595

| Commands in this Chapter | 596 |
|--------------------------|-----|
| mvr                      | 596 |
| mvr group                | 597 |
| mvr mode                 | 598 |
| mvr querytime            | 598 |
| mvr vlan                 | 600 |
| mvr immediate            | 600 |
| mvr type                 | 601 |
| mvr vlan group           | 603 |

|    | show mvr                               | 04 |
|----|----------------------------------------|----|
|    | show mvr members 6                     | 05 |
|    | show mvr interface                     | 07 |
|    | show mvr traffic                       | 08 |
|    |                                        |    |
| 29 | Port Channel Commands 61               | 1  |
|    | Static LAGS                            | 11 |
|    | VLANs and LAGs                         | 12 |
|    | LAG Thresholds                         | 12 |
|    | Port Channels                          | 13 |
|    | LAG Hashing                            | 13 |
|    | Enhanced LAG Hashing 6                 | 14 |
|    | Manual Aggregation of LAGs 6           | 14 |
|    | Manual Aggregation of LAGs 6           | 15 |
|    | Flexible Assignment of Ports to LAGs 6 | 15 |
|    | Commands in this Chapter 6             | 15 |
|    | channel-group                          | 15 |
|    | interface port-channel 6               | 16 |
|    | interface range port-channel 6         | 17 |
|    | hashing-mode                           | 18 |
|    | lacp port-priority                     | 19 |
|    | lacp system-priority                   | 20 |

|    | lacp timeout                     | ) |
|----|----------------------------------|---|
|    | port-channel local-preference    | I |
|    | port-channel min-links           | ? |
|    | show interfaces port-channel 623 | } |
|    | show lacp                        | ŀ |
|    | show statistics port-channel     | ; |
| 30 | Port Monitor Commands 631        |   |
|    | Commands in this Chapter         | I |
|    | monitor session                  | 2 |
|    | show monitor session             | } |
| 31 | QoS Commands 635                 | ļ |
|    | Access Control Lists             | ; |
|    | Layer 2 ACLs                     | ; |
|    | Layer 3/4 IPv4 ACLs              | ; |
|    | Class of Service (CoS)           | ; |
|    | Queue Mapping                    | 1 |
|    | Commands in this Chapter         | } |
|    | assign-queue                     | ) |
|    | class                            | ) |
|    | class-map                        | ) |

| class-map rename 641               |
|------------------------------------|
| classofservice dot1p-mapping       |
| classofservice ip-dscp-mapping 643 |
| classofservice trust               |
| conform-color                      |
| cos-queue min-bandwidth 649        |
| cos-queue random-detect            |
| cos-queue strict                   |
| diffserv                           |
| drop                               |
| mark cos                           |
| mark ip-dscp                       |
| mark ip-precedence                 |
| match class-map                    |
| match cos                          |
| match destination-address mac      |
| match dstip                        |
| match dstip6                       |
| match dstl4port                    |
| match ethertype                    |
| match ip6flowlbl                   |

| match ip dscp                                    |
|--------------------------------------------------|
| match ip precedence                              |
| match ip tos                                     |
| match protocol                                   |
| match source-address mac                         |
| match srcip                                      |
| match srcip6                                     |
| match srcl4port                                  |
| match vlan                                       |
| mirror                                           |
| police-simple                                    |
| police-two-rate                                  |
| policy-map                                       |
| random-detect queue-parms                        |
| random-detect exponential-weighting-constant 678 |
| redirect                                         |
| service-policy                                   |
| show class-map                                   |
| show classofservice dot1p-mapping                |
| show classofservice ip-dscp-mapping 683          |
| show classofservice trust                        |

| show diffserv                                  | 87 |
|------------------------------------------------|----|
| show diffserv service interface 6              | 88 |
| show diffserv service interface port-channel 6 | 89 |
| show diffserv service brief                    | 90 |
| show interfaces cos-queue                      | 91 |
| show interfaces random-detect                  | 93 |
| show policy-map                                | 94 |
| show policy-map interface                      | 95 |
| show service-policy                            | 96 |
| traffic-shape                                  | 97 |
|                                                |    |

#### 32 RADIUS Commands ..... 699

| Commands in this Chapter                  | 02 |
|-------------------------------------------|----|
| aaa accounting dot1x default start-stop 7 | 03 |
| accounting                                | 05 |
| acct-port                                 | 06 |
| auth-port                                 | 07 |
| deadtime                                  | 07 |
| debug aaa accounting                      | 08 |
| key                                       | 09 |
| msgauth                                   | 10 |
| name (RADIUS server)                      | 10 |

| primary                                |   |       |  |   | • | 712 |
|----------------------------------------|---|-------|--|---|---|-----|
| priority                               |   | <br>• |  |   |   | 712 |
| radius-server attribute 4              |   |       |  | • |   | 713 |
| radius-server deadtime                 |   | <br>• |  |   |   | 714 |
| radius-server host                     |   | <br>• |  |   |   | 715 |
| radius-server key                      |   | <br>• |  |   |   | 716 |
| radius-server retransmit               |   | <br>• |  |   |   | 717 |
| radius-server source-ip                |   |       |  |   |   | 718 |
| radius-server timeout                  |   |       |  |   |   | 718 |
| retransmit                             |   |       |  |   |   | 719 |
| show aaa servers                       |   |       |  | • |   | 720 |
| show accounting methods                |   |       |  | • |   | 722 |
| show radius statistics                 |   |       |  |   |   | 723 |
| source-ip                              |   |       |  |   |   | 727 |
| timeout                                |   |       |  |   |   | 728 |
| usage                                  |   |       |  |   |   | 728 |
|                                        |   |       |  |   |   |     |
| Spanning Tree Commands                 | • | <br>• |  | • | 7 | 31  |
| Commands in this Chapter               | • | <br>• |  | • |   | 732 |
| clear spanning-tree detected-protocols |   |       |  | • |   | 733 |
| exit (mst)                             |   |       |  |   |   | 734 |
| instance (mst)                         |   | <br>• |  |   |   | 734 |

| name (mst)                      | 736 |
|---------------------------------|-----|
| revision (mst)                  | 737 |
| show spanning-tree              | 737 |
| show spanning-tree summary      | 741 |
| spanning-tree                   | 743 |
| spanning-tree auto-portfast     | 743 |
| spanning-tree bpdu flooding     | 744 |
| spanning-tree bpdu-protection   | 745 |
| spanning-tree cost              | 746 |
| spanning-tree disable           | 747 |
| spanning-tree forward-time      | 747 |
| spanning-tree guard             | 748 |
| spanning-tree loopguard         | 749 |
| spanning-tree max-age           | 750 |
| spanning-tree max-hops          | 751 |
| spanning-tree mode              | 751 |
| spanning-tree mst configuration | 752 |
| spanning-tree mst cost          | 753 |
| spanning-tree mst port-priority | 754 |
| spanning-tree mst priority      | 755 |
| spanning-tree portfast          | 756 |

|    | spanning-tree portfast bpdufilter default          | 7 |
|----|----------------------------------------------------|---|
|    | spanning-tree portfast default                     | 8 |
|    | spanning-tree port-priority                        | 9 |
|    | spanning-tree priority                             | 9 |
|    | spanning-tree tonguard                             | 0 |
|    | spanning-tree transmit hold-count                  | 1 |
| 34 | TACACS+ Commands                                   | 3 |
|    | Commands in this Chapter                           | 3 |
|    | key                                                | 4 |
|    | port                                               | 4 |
|    | priority                                           | 5 |
|    | show tacacs                                        | 6 |
|    | tacacs-server host                                 | 7 |
|    | tacacs-server key                                  | 8 |
|    | tacacs-server timeout                              | 9 |
|    | timeout                                            | 9 |
| 35 | UDLD Commands                                      | I |
|    | Detecting Unidirectional Links on a Device Port 77 | 1 |
|    | Processing UDLD Traffic from Neighbors             | 2 |
|    | UDLD in Normal-mode                                | 2 |

|    | UDLD in Aggressive-mode        | 2 |
|----|--------------------------------|---|
|    | Commands in this Chapter       | 3 |
|    | udld enable (Global Config)    | 3 |
|    | udid reset                     | 4 |
|    | udld message time              | 5 |
|    | udld timeout interval          | 5 |
|    | udld enable (Interface Config) | 6 |
|    | udid port                      | 7 |
|    | show udld                      | 8 |
|    | debug udid                     | 9 |
| 36 | VLAN Commands                  | 1 |
|    | Double VLAN Mode               | 1 |
|    | Independent VLAN Learning      | 2 |
|    | Protocol Based VLANs           | 2 |
|    | IP Subnet Based VLANs          | 3 |
|    | MAC-Based VLANs                | 3 |
|    | Private VLAN Commands          | 3 |
|    | Commands in this Chapter       | 6 |
|    | dvlan-tunnel ethertype         | 7 |
|    | interface vlan                 | 8 |
|    | interface range vlan           | 9 |

| mode dvlan-tunnel                                       |
|---------------------------------------------------------|
| name (VLAN Configuration)                               |
| protocol group                                          |
| protocol vlan group                                     |
| protocol vlan group all                                 |
| show dvlan-tunnel                                       |
| show dvlan-tunnel interface                             |
| show interfaces switchport                              |
| show port protocol                                      |
| show vlan                                               |
| show vlan association mac                               |
| show vlan association subnet                            |
| switchport access vlan                                  |
| switchport general forbidden vlan                       |
| switchport general acceptable-frame-type tagged-only 80 |
| switchport general allowed vlan                         |
| switchport general ingress-filtering disable 809        |
| switchport general pvid                                 |
| switchport mode                                         |
| switchport trunk                                        |
| vlan                                                    |

|     | vlan (Global Config)             | 815 |
|-----|----------------------------------|-----|
|     | vlan association mac             | 816 |
|     | vlan association subnet          | 817 |
|     | vlan database                    | 817 |
|     | vlan makestatic                  | 818 |
|     | vlan protocol group              | 819 |
|     | vlan protocol group add protocol | 820 |
|     | vlan protocol group name         | 821 |
|     | vlan protocol group remove       | 821 |
|     | switchport private-vlan          | 822 |
|     | switchport mode private-vlan     | 823 |
|     | private-vlan                     | 824 |
|     | show vlan private-vlan           | 826 |
| Voi | ce VLAN Commands 8               | 329 |
|     | Commands in this Chapter         | 830 |
|     | voice vlan                       | 830 |
|     | voice vlan (Interface)           | 830 |
|     | voice vlan data priority         | 832 |
|     | show voice vlan                  | 832 |

| 38 | 802.1x Commands                      | 8 | 35  |
|----|--------------------------------------|---|-----|
|    | Local 802.1X Authentication Server   |   | 835 |
|    | MAC Authentication Bypass.           |   | 836 |
|    | Guest VLAN                           |   | 837 |
|    | 802.1x Monitor Mode                  |   | 837 |
|    | RADIUS-based Dynamic VLAN Assignment |   | 838 |
|    | Commands in this Chapter             |   | 838 |
|    | dot1x dynamic-vlan enable            |   | 839 |
|    | dot1x initialize                     |   | 840 |
|    | dot1x mac-auth-bypass                |   | 840 |
|    | dot1x max-req                        |   | 841 |
|    | dot1x max-users                      |   | 842 |
|    | dot1x port-control                   |   | 843 |
|    | dot1x re-authenticate                |   | 844 |
|    | dot1x reauthentication               |   | 845 |
|    | dot1x system-auth-control            |   | 845 |
|    | dot1x system-auth-control monitor    |   | 846 |
|    | dot1x timeout guest-vlan-period      |   | 847 |
|    | dot1x timeout quiet-period           |   | 848 |
|    | dot1x timeout re-authperiod          |   | 849 |
|    | dot1x timeout server-timeout         |   | 849 |

|    | dot1x timeout supp-timeout                        | 850 |
|----|---------------------------------------------------|-----|
|    | dot1x timeout tx-period                           | 851 |
|    | show dot1x                                        | 852 |
|    | show dot1x authentication-history                 | 853 |
|    | show dot1x clients                                | 855 |
|    | show dot1x interface                              | 858 |
|    | show dot1x interface statistics                   | 859 |
|    | show dot1x users                                  | 861 |
|    | clear dot1x authentication–history                | 862 |
|    | dot1x guest-vlan                                  | 863 |
|    | dot1x unauth-vlan                                 | 864 |
|    | show dot1x advanced                               | 864 |
| 39 | Data Center Technology Commands 8                 | 867 |
| 40 | Data Center Bridging Commands 8                   | 869 |
|    | Data Center Bridging Exchange Protocol            | 869 |
|    | Interoperability with IEEE DCBX                   | 873 |
|    | Port Roles                                        | 874 |
|    | Commands in this Chapter                          | 877 |
|    | Data Center Bridging Capability Exchange Commands | 878 |
|    | datacenter-bridging                               | 878 |

|    | Ildp dcbx version                                      | 879             |
|----|--------------------------------------------------------|-----------------|
|    | lldp tiv-select dcbxp (dcb enable)                     | 880             |
|    | lldp dcbx port-role                                    | 881             |
|    | show lidp tiv-select                                   | 883             |
|    | show lldp dcbx                                         | 884             |
|    | Enhanced Transmission Selection (ETS) Commands . $\ .$ | 889             |
|    | classofservice traffic-class-group                     | 889             |
|    | traffic-class-group max-bandwidth                      | 890             |
|    | traffic-class-group min-bandwidth                      | 892             |
|    | traffic-class-group strict                             | 893             |
|    | traffic-class-group weight                             | 895             |
|    | show classofservice traffic-class-group                | 896             |
|    | show interfaces traffic-class-group                    | 897             |
|    |                                                        |                 |
| 41 | FIP Snooping Commands                                  | <del>)</del> 01 |
|    | Setting Up FIP Snooping.                               | 901             |
|    | Commands in this Chapter                               | 902             |
|    | feature fip-snooping                                   | 903             |
|    | fip-snooping enable                                    | 904             |
|    | fip-snooping fc-map                                    | 905             |
|    | fip-snooping port-mode                                 | 906             |
|    | show fip-snooping                                      | 907             |
|    |                                                        |                 |

|    | show fip-snooping enode                | 909 |
|----|----------------------------------------|-----|
|    | show fip-snooping fcf                  | 911 |
|    | show fip-snooping sessions.            | 914 |
|    | show fip-snooping statistics           | 920 |
|    | show fip-snooping vlan                 | 927 |
|    | clear fip-snooping statistics.         | 928 |
| 42 | Priority Flow Control Commands 9       | 31  |
|    | Commands in this Chapter               | 932 |
|    | priority-flow-control mode             | 932 |
|    | priority-flow-control priority         | 934 |
|    | clear priority-flow-control statistics | 935 |
|    | show interfaces priority-flow-control  | 935 |
| 43 | Layer 3 Commands 9                     | 39  |
| 44 | ARP Commands 9                         | )41 |
|    | ARP Aging                              | 942 |
|    | Commands in this Chapter               | 942 |
|    | arp                                    | 942 |
|    | arp cachesize                          | 943 |
|    | arp dynamicrenew                       | 944 |

| arp purge .  | • •        |    |            | •  |   |    | •  | •  | •  | • | • | • | • |   | • | • |  |   | • | • | 945 |
|--------------|------------|----|------------|----|---|----|----|----|----|---|---|---|---|---|---|---|--|---|---|---|-----|
| arp resptim  | <b>e</b> . |    |            |    |   | •  |    | •  |    | • | • | • | • |   | • |   |  |   |   | • | 946 |
| arp retries  |            |    |            |    |   |    |    |    |    | • |   | • |   | • |   |   |  | • |   | • | 947 |
| arp timeout  | t          | •  |            |    | • |    |    | •  | •  | • | • | • | • |   | • | • |  |   | • | • | 947 |
| clear arp-c  | ach        | e  |            |    |   |    |    |    |    | • |   |   |   |   |   |   |  |   |   | • | 948 |
| clear arp-c  | ach        | e  | ma         | na | g | en | ne | nt | t. | • |   |   |   |   |   |   |  |   |   | • | 949 |
| ip local-pro | oxy-       | ar | <b>p</b> . |    |   | •  |    |    |    | • |   |   |   |   |   |   |  |   |   | • | 950 |
| ip proxy-ar  | р.         |    |            |    |   | •  |    |    |    | • |   |   |   |   |   |   |  |   |   | • | 950 |
| show arp .   |            |    |            |    |   |    |    | •  |    |   | • | • | • |   | • |   |  |   |   |   | 951 |

## 45 DHCP Server and Relay Agent Commands 953

| Commands in this Chapter          | 954 |
|-----------------------------------|-----|
| ip dhcp pool                      | 954 |
| bootfile                          | 957 |
| clear ip dhcp binding             | 958 |
| clear ip dhcp conflict            | 958 |
| client-identifier                 | 959 |
| client-name                       | 960 |
| default-router                    | 961 |
| dns-server (IP DHCP Pool Config)  | 962 |
| domain-name (IP DHCP Pool Config) | 963 |
| hardware-address                  | 963 |

| host                                    | • |       | • | • | • | • | • |   | 964 |
|-----------------------------------------|---|-------|---|---|---|---|---|---|-----|
| ip dhcp bootp automatic                 |   |       |   | • | • |   | • |   | 965 |
| ip dhcp conflict logging                |   |       |   | • | • |   | • |   | 966 |
| ip dhcp excluded-address                |   |       |   |   |   |   |   | • | 967 |
| ip dhcp ping packets                    |   |       |   |   |   |   |   | • | 968 |
| lease                                   |   |       |   |   |   |   |   |   | 969 |
| netbios-name-server                     |   |       |   | • | • |   | • |   | 970 |
| netbios-node-type                       |   |       |   |   |   |   |   |   | 971 |
| network                                 |   |       |   |   |   |   |   |   | 972 |
| next-server                             |   |       |   |   |   |   | • |   | 972 |
| option                                  |   |       |   |   |   |   |   |   | 973 |
| service dhcp                            |   |       |   |   | • |   |   | • | 977 |
| sntp                                    |   |       |   | • | • |   | • |   | 978 |
| show ip dhcp binding                    |   |       |   |   |   |   |   | • | 979 |
| show ip dhcp conflict                   |   |       |   |   |   |   |   |   | 980 |
| show ip dhcp global configuration $\ .$ |   |       |   |   |   |   |   | • | 980 |
| show ip dhcp pool                       |   |       |   |   |   |   |   |   | 981 |
| show ip dhcp server statistics          |   |       |   | • | • |   | • | • | 982 |
|                                         |   |       |   |   |   |   |   | ~ |     |
| DHCPv6 Commands                         | • | <br>• | • | • | • | • | • | 9 | 85  |
| clear ipv6 dhcp                         |   |       | • |   | • | • | • | • | 985 |
| dns-server (IPv6 DHCP Pool Config).     |   |       |   | • | • |   | • |   | 986 |

| domain-name (IPv6 DHCP Pool Config) 98        | 6           |
|-----------------------------------------------|-------------|
| ipv6 dhcp pool                                | 7           |
| ipv6 dhcp relay                               | 8           |
| ipv6 dhcp server                              | 9           |
| prefix-delegation                             | 0           |
| service dhcpv6                                | 2           |
| show ipv6 dhcp                                | 3           |
| show ipv6 dhcp binding                        | 3           |
| show ipv6 dhcp interface (User EXEC)          | 4           |
| show ipv6 dhcp interface (Privileged EXEC) 99 | 6           |
| show ipv6 dhcp pool                           | 0           |
| show ipv6 dhcp statistics                     | 0           |
|                                               |             |
| VMRP Commands 1003                            | 3           |
| Commands in this Chapter                      | 3           |
|                                               |             |
| ip dvmrp                                      | 3           |
| ip dvmrp                                      |             |
|                                               | 4           |
| ip dvmrp metric                               | 4<br>5      |
| ip dvmrp metric 100<br>show ip dvmrp 100      | 4<br>5<br>6 |
| ip dvmrp metric                               | 4<br>5<br>6 |

47 D

| show ip dvmrp route                     |
|-----------------------------------------|
| 48 GMRP Commands 1011                   |
| Commands in this Chapter                |
| gmrp enable                             |
| show gmrp configuration                 |
| 49 IGMP Commands 1015                   |
| Commands in this Chapter                |
| ip igmp                                 |
| ip igmp last-member-query-count         |
| ip igmp last-member-query-interval 1018 |
| ip igmp query-interval                  |
| ip igmp query-max-response-time 1020    |
| ip igmp robustness                      |
| ip igmp startup-query-count             |
| ip igmp startup-query-interval          |
| ip igmp version                         |
| show ip igmp                            |
| show ip igmp groups                     |
| show ip igmp interface                  |
| show ip igmp membership                 |

|    | show ip igmp interface stats            | 1027 |
|----|-----------------------------------------|------|
|    | ip igmp router-alert-check              | 1028 |
| 50 | IGMP Proxy Commands 10                  | )31  |
|    | Commands in this Chapter                | 1031 |
|    | ip igmp-proxy                           | 1031 |
|    | ip igmp-proxy reset-status              | 1032 |
|    | ip igmp-proxy unsolicit-rprt-interval   | 1033 |
|    | show ip igmp-proxy                      | 1034 |
|    | show ip igmp-proxy interface            | 1035 |
|    | show ip igmp-proxy groups               | 1036 |
|    | show ip igmp-proxy groups detail        | 1036 |
| 51 | IP Helper/DHCP Relay Commands 10        | )39  |
|    | Commands in this Chapter                | 1041 |
|    | bootpdhcprelay maxhopcount              | 1041 |
|    | bootpdhcprelay minwaittime              | 1042 |
|    | clear ip helper statistics              | 1043 |
|    | ip dhcp relay information check         | 1043 |
|    | ip dhcp relay information check-reply   | 1044 |
|    | ip dhcp relay information option        | 1045 |
|    | ip dhcp relay information option-insert | 1046 |

| ip helper-address (global configuration)     | 1047 |
|----------------------------------------------|------|
| ip helper-address (interface configuration). | 1049 |
| ip helper enable                             | 1051 |
| show ip helper-address                       | 1051 |
| show ip dhcp relay                           | 1053 |
| show ip helper statistics                    | 1054 |
| 52 IP Routing Commands 1                     | 057  |
| Static Routes/ECMP Static Routes             | 1057 |
| Static Reject Routes                         | 1058 |
| Default Routes                               | 1058 |
| Commands in this Chapter                     | 1058 |
| encapsulation                                | 1059 |
| ip address                                   | 1059 |
| ip mtu                                       | 1061 |
| ip netdirbcast                               | 1062 |
| ip route                                     | 1063 |
| ip route default                             | 1064 |
| ip route distance                            | 1065 |
| ip routing                                   | 1066 |
| show ip brief                                | 1067 |
| show ip interface                            | 1067 |

| show ip protocols               |            | • | • | · | • |   |   |   | • |   | · | 1070 |
|---------------------------------|------------|---|---|---|---|---|---|---|---|---|---|------|
| show ip route                   |            |   |   |   | • |   |   |   |   |   | • | 1074 |
| show ip route configured        |            |   |   |   | • |   |   |   |   |   | · | 1076 |
| show ip route connected         |            |   | • |   | • |   |   | • | • | • | • | 1077 |
| show ip route preferences       |            |   | • |   | • |   |   | • | • | • | • | 1078 |
| show ip route summary           |            |   | • |   | • |   |   | • | • | • | • | 1079 |
| show ip traffic                 |            |   | • | • |   |   |   | • | • | • |   | 1080 |
| show ip vlan                    |            |   | • | • |   | • |   | • | • | • |   | 1083 |
| show routing heap summary       |            |   | • | • | • |   | • |   | • |   | • | 1083 |
| /6 Routing Commands             |            |   |   |   |   |   |   |   |   |   |   | 1087 |
| IPv6 Limitations & Restrictions | <b>;</b> . |   |   |   |   |   |   |   |   |   |   | 1087 |
| Commands in this Chapter        |            |   |   |   |   |   |   |   | • |   | • | 1087 |

### 53 IPv

| IPv6 Limitations & Restrictions         | 7 |
|-----------------------------------------|---|
| Commands in this Chapter                | 7 |
| clear ipv6 neighbors                    | 8 |
| clear ipv6 statistics                   | 9 |
| ipv6 address                            | 0 |
| ipv6 enable 109                         | 1 |
| ipv6 hop-limit                          | 2 |
| ipv6 host                               | 2 |
| ipv6 mld last-member-query-count        | 3 |
| ipv6 mld last-member-query-interval 109 | 4 |
| ipv6 mld-proxy                          | 4 |

| ipv6 mld-proxy reset-status            |
|----------------------------------------|
| ipv6 mld-proxy unsolicit-rprt-interval |
| ipv6 mld query-interval                |
| ipv6 mld query-max-response-time       |
| ipv6 mld router                        |
| ipv6 mtu                               |
| ipv6 nd dad attempts                   |
| ipv6 nd managed-config-flag            |
| ipv6 nd ns-interval                    |
| ipv6 nd other-config-flag              |
| ipv6 nd prefix                         |
| ipv6 nd ra-interval                    |
| ipv6 nd ra-lifetime                    |
| ipv6 nd reachable-time                 |
| ipv6 nd suppress-ra                    |
| ipv6 route                             |
| ipv6 route distance                    |
| ipv6 unicast-routing                   |
| ping ipv6                              |
| ping ipv6 interface                    |
| show ipv6 brief                        |

| show ipv6 interface                       |       | 1114 |
|-------------------------------------------|-------|------|
| show ipv6 interface management statistics |       | 1116 |
| show ipv6 mld groups                      |       | 1117 |
| show ipv6 mld interface                   | <br>• | 1120 |
| show ipv6 mld-proxy                       | <br>• | 1123 |
| show ipv6 mld-proxy groups                | <br>• | 1124 |
| show ipv6 mld-proxy groups detail         |       | 1126 |
| show ipv6 mld-proxy interface             |       | 1127 |
| show ipv6 mld traffic                     | <br>• | 1129 |
| show ipv6 neighbors                       |       | 1130 |
| show ipv6 route                           |       | 1131 |
| show ipv6 route preferences               |       | 1133 |
| show ipv6 route summary                   |       | 1134 |
| show ipv6 traffic                         |       | 1135 |
| show ipv6 vlan                            |       | 1137 |
| traceroute ipv6                           |       | 1138 |
| 54 Loopback Interface Commands            | <br>1 | 141  |
| Commands in this Chapter                  |       | 1141 |
| interface loopback                        |       | 1141 |

| 55 | Multicast Commands 1        | 145  |
|----|-----------------------------|------|
|    | Commands in this Chapter.   | 1146 |
|    | ip mcast boundary           | 1146 |
|    | ip mroute                   | 1147 |
|    | ip multicast                | 1148 |
|    | ip multicast ttl-threshold  | 1149 |
|    | ip pim                      | 1150 |
|    | ip pim bsr-border           | 1151 |
|    | ip pim bsr-candidate        | 1152 |
|    | ip pim dense                | 1153 |
|    | ip pim dr-priority          | 1153 |
|    | ip pim hello-interval       | 1154 |
|    | ip pim join-prune-interval  | 1155 |
|    | ip pim rp-address           | 1156 |
|    | ip pim rp-candidate         | 1157 |
|    | ip pim sparse               | 1158 |
|    | ip pim ssm                  | 1159 |
|    | show ip multicast           | 1159 |
|    | show ip mcast boundary      | 1160 |
|    | show ip multicast interface | 1161 |
|    | show ip mcast mroute        | 1162 |

|   | show ip mcast mroute group       | • | <br>•   | • | • | • | • |     | 1163   |
|---|----------------------------------|---|---------|---|---|---|---|-----|--------|
|   | show ip mcast mroute source      |   |         |   | • |   | • |     | . 1164 |
|   | show ip mcast mroute static      |   |         |   |   |   |   |     | . 1164 |
|   | show ip pim                      |   |         |   |   |   |   |     | 1165   |
|   | show ip pim bsr-router           |   | <br>    |   | • |   | • |     | . 1166 |
|   | show ip pim interface            |   |         |   | • |   | • |     | 1167   |
|   | show ip pim neighbor             |   | <br>    |   | • |   | • |     | . 1169 |
|   | show ip pim rp hash              |   |         |   | • |   | • |     | . 1171 |
|   | show ip pim rp mapping           |   |         |   |   |   |   |     | . 1172 |
|   |                                  |   |         |   |   |   |   |     |        |
| V | 6 Multicast Commands             | • | <br>• • | • | • | • | • | •   | 1175   |
|   | ipv6 pim (Global config)         |   | <br>• • |   | • | • | • |     | . 1175 |
|   | ipv6 pim (VLAN Interface config) | • | <br>•   |   | • | • | • | • • | 1176   |
|   | ipv6 pim bsr-border              | • | <br>•   |   | • | • | • | • • | . 1177 |
|   | ipv6 pim bsr-candidate           |   |         |   | • |   | • |     | 1177   |
|   | ipv6 pim dense                   |   | <br>    |   | • |   | • | • • | . 1178 |
|   | ipv6 pim dr-priority             | • | <br>•   |   | • |   | • | • • | . 1179 |
|   | ipv6 pim hello-interval          |   |         |   | • |   | • |     | 1180   |
|   | ipv6 pim join-prune-interval     |   | <br>•   |   | • |   | • | • • | . 1180 |
|   | ipv6 pim register-rate-limit     |   |         |   |   |   |   |     | 1181   |
|   | ipv6 pim register-threshold      |   | <br>    |   | • |   | • |     | 1182   |
|   | ipv6 pim rp-address              |   | <br>    |   |   |   |   |     | 1183   |

56 IP

| ipv6 pim rp-candidate                         | •          |       | 1183   |
|-----------------------------------------------|------------|-------|--------|
| ipv6 pim sparse (Global config)               | •          |       | 1184   |
| ipv6 pim spt-threshold                        |            |       | 1185   |
| ipv6 pim ssm                                  | . <b>.</b> |       | 1186   |
| show ipv6 pim                                 | •          |       | 1186   |
| show ipv6 pim bsr                             |            |       | 1188   |
| show ipv6 pim bsr-router                      | •          |       | 1188   |
| show ipv6 pim interface                       |            |       | 1190   |
| show ipv6 pim neighbor                        |            |       | 1190   |
| show ipv6 pim rphash                          | •          |       | 1191   |
| show ipv6 pim rp mapping                      | •          |       | 1192   |
|                                               |            |       |        |
| 57 OSPF Commands                              | •          |       | 1195   |
| Route Preferences                             | •          |       | 1196   |
| OSPF Equal Cost Multipath (ECMP)              | •          |       | 1196   |
| Forwarding of OSPF Opaque LSAs Enabled by     | ı D        | efaul | t 1197 |
| Passive Interfaces                            |            |       | 1197   |
| Graceful Restart                              |            |       | 1198   |
| Commands in this Chapter                      |            |       | 1198   |
| area default-cost (Router OSPF)               | •          |       | 1199   |
| area nssa (Router OSPF)                       | •          |       | 1200   |
| area nssa default-info-originate (Router OSPI | F C        | onfig | ) 1202 |

| area nssa no-redistribute                             | 1203      |
|-------------------------------------------------------|-----------|
| area nssa no-summary                                  | 1204      |
| area nssa translator-role                             | 1204      |
| area nssa translator-stab-intv                        | 1205      |
| area range (Router OSPF)                              | 1206      |
| area stub                                             | 1210      |
| area stub no-summary                                  | 1211      |
| area virtual-link                                     | 1211      |
| area virtual-link authentication                      | 1214      |
| area virtual-link dead-interval                       | 1215      |
| area virtual-link hello-interval                      | 1216      |
| area virtual-link retransmit-interval                 | 1217      |
| area virtual-link transmit-delay                      | 1218      |
| auto-cost                                             | 1219      |
| bandwidth                                             | 1220      |
| capability opaque                                     | 1220      |
| clear ip ospf                                         | 1221      |
| clear ip ospf stub-router                             | 1222      |
| compatible rfc1583                                    | 1223      |
| default-information originate (Router OSPF Configurat | ion) 1224 |
| default-metric                                        | 1225      |

| distance ospf                   | 1226 |
|---------------------------------|------|
| distribute-list out             | 1227 |
| enable                          | 1228 |
| exit-overflow-interval          | 1229 |
| external-Isdb-limit.            | 1229 |
| ip ospf area                    | 1230 |
| ip ospf authentication          | 1231 |
| ip ospf cost                    | 1232 |
| ip ospf database-filter all out | 1233 |
| ip ospf dead-interval           | 1233 |
| ip ospf hello-interval          | 1234 |
| ip ospf mtu-ignore              | 1235 |
| ip ospf network                 | 1236 |
| ip ospf priority                | 1237 |
| ip ospf retransmit-interval.    | 1237 |
| ip ospf transmit-delay          | 1238 |
| log adjacency-changes           | 1239 |
| max-metric router-lsa           | 1240 |
| maximum-paths                   | 1241 |
| network area                    | 1242 |
| nsf                             | 1243 |

| nsf helper                                  |
|---------------------------------------------|
| nsf helper strict-lsa-checking              |
| nsf restart-interval                        |
| passive-interface default                   |
| passive-interface                           |
| redistribute                                |
| router-id                                   |
| router ospf                                 |
| show ip ospf                                |
| show ip ospf abr                            |
| show ip ospf area                           |
| show ip ospf asbr                           |
| show ip ospf database                       |
| show ip ospf database database-summary 1265 |
| show ip ospf interface                      |
| show ip ospf interface brief                |
| show ip ospf interface stats                |
| show ip ospf neighbor                       |
| show ip ospf range                          |
| show ip ospf statistics                     |
| show ip ospf stub table                     |

| show ip ospf traffic                                   | 1279   |
|--------------------------------------------------------|--------|
| show ip ospf virtual-link                              | 1282   |
| show ip ospf virtual-links brief                       | 1283   |
| timers pacing flood                                    | 1284   |
| timers pacing Isa-group                                | 1284   |
| timers spf                                             | 1285   |
| 58 OSPFv3 Commands 1                                   | 287    |
| area default-cost (Router OSPFv3)                      | 1288   |
| area nssa (Router OSPFv3)                              | 1289   |
| area nssa default-info-originate (Router OSPFv3 Config | ) 1290 |
| area nssa no-redistribute                              | 1291   |
| area nssa no-summary                                   | 1292   |
| area nssa translator-role                              | 1293   |
| area nssa translator-stab-intv                         | 1294   |
| area range (Router OSPFv3)                             | 1295   |
| area stub                                              | 1296   |
| area stub no-summary                                   | 1297   |
| area virtual-link                                      | 1298   |
| area virtual-link dead-interval                        | 1300   |
| area virtual-link hello-interval                       | 1300   |
| area virtual-link retransmit-interval                  | 1301   |

| area virtual-link transmit-delay                      | 1302        |
|-------------------------------------------------------|-------------|
| default-information originate (Router OSPFv3 Configur | ation) 1303 |
| default-metric                                        | 1304        |
| distance ospf                                         | 1305        |
| enable                                                | 1306        |
| exit-overflow-interval                                | 1306        |
| external-Isdb-limit                                   | 1307        |
| ipv6 ospf                                             | 1308        |
| ipv6 ospf area                                        | 1309        |
| ipv6 ospf cost                                        | 1310        |
| ipv6 ospf dead-interval                               | 1310        |
| ipv6 ospf hello-interval                              | 1311        |
| ipv6 ospf mtu-ignore                                  | 1312        |
| ipv6 ospf network                                     | 1313        |
| ipv6 ospf priority                                    | 1314        |
| ipv6 ospf retransmit-interval                         | 1315        |
| ipv6 ospf transmit-delay                              | 1315        |
| ipv6 router ospf                                      | 1316        |
| maximum-paths                                         | 1317        |
| nsf                                                   | 1317        |
| nsf helper                                            | 1318        |

| nsf helper strict-lsa-checking                |
|-----------------------------------------------|
| nsf restart-interval                          |
| passive-interface                             |
| passive-interface default                     |
| redistribute                                  |
| router-id                                     |
| show ipv6 ospf 1324                           |
| show ipv6 ospf abr                            |
| show ipv6 ospf area                           |
| show ipv6 ospf asbr                           |
| show ipv6 ospf border-routers                 |
| show ipv6 ospf database                       |
| show ipv6 ospf database database-summary 1334 |
| show ipv6 ospf interface                      |
| show ipv6 ospf interface brief                |
| show ipv6 ospf interface stats                |
| show ipv6 ospf interface vlan                 |
| show ipv6 ospf neighbor                       |
| show ipv6 ospf range                          |
| show ipv6 ospf stub table                     |
| show ipv6 ospf virtual-links                  |

|    | show ipv6 ospf virtual-link brief                       | 1344   |
|----|---------------------------------------------------------|--------|
| 59 | Router Discovery Protocol Commands 1                    | 347    |
|    | Commands in this Chapter                                | 1347   |
|    | ip irdp                                                 | 1347   |
|    | ip irdp address                                         | 1349   |
|    | ip irdp holdtime                                        | 1350   |
|    | ip irdp maxadvertinterval                               | 1351   |
|    | ip irdp minadvertinterval                               | 1352   |
|    | ip irdp multicast                                       | 1353   |
|    | ip irdp preference                                      | 1353   |
|    | show ip irdp                                            | 1354   |
| 60 | Routing Information Protocol Commands                   | 1357   |
|    | Commands in this Chapter                                | 1357   |
|    | auto-summary                                            | 1357   |
|    | default-information originate (Router RIP Configuration | ) 1358 |
|    | default-metric                                          | 1359   |
|    | distance rip                                            | 1360   |
|    | distribute-list out                                     | 1360   |
|    | enable                                                  | 1361   |
|    | hostroutesaccept                                        | 1362   |

| ip rip                      | 63 |
|-----------------------------|----|
| ip rip authentication       | 63 |
| ip rip receive version      | 64 |
| ip rip send version         | 65 |
| redistribute                | 66 |
| router rip                  | 67 |
| show ip rip                 | 68 |
| show ip rip interface       | 69 |
| show ip rip interface brief | 70 |
| split-horizon               | 71 |
|                             |    |

#### 61 Tunnel Interface Commands ..... 1373

| Commands in this Chapter | 1373 |
|--------------------------|------|
| interface tunnel         | 1374 |
| show interfaces tunnel   | 1374 |
| tunnel destination       | 1375 |
| tunnel mode ipv6ip       | 1376 |
| tunnel source            | 1377 |

# 62 Virtual Router Redundancy Protocol Commands 1379

| VRRP Route/Interface Tracking |
|-------------------------------|
| Interface Tracking            |
| Route Tracking                |
| Commands in this Chapter      |
| ip vrrp                       |
| vrrp accept-mode              |
| vrrp authentication           |
| vrrp description              |
| vrrp ip                       |
| vrrp mode                     |
| vrrp preempt                  |
| vrrp priority                 |
| vrrp timers advertise         |
| vrrp timers learn             |
| vrrp track interface          |
| vrrp track ip route           |
| show vrrp                     |
| show vrrp interface           |
| show vrrp interface brief     |
| show vrrp interface stats     |
| ip vrrp accept-mode           |

|    | show ip vrrp interface            | 1401 |
|----|-----------------------------------|------|
| 63 | Utility Commands 1                | 403  |
| 64 | Auto-Install Commands 1           | 405  |
|    | Commands in this Chapter          | 1406 |
|    | boot auto-copy-sw                 | 1406 |
|    | boot auto-copy-sw allow-downgrade | 1407 |
|    | boot host autoreboot              | 1408 |
|    | boot host autosave                | 1409 |
|    | boot host dhcp                    | 1409 |
|    | boot host retrycount              | 1410 |
|    | show auto-copy-sw                 | 1411 |
|    | show boot                         | 1412 |
| 65 | Captive Portal Commands 1         | 415  |
|    | Commands in this Chapter          | 1415 |
|    | authentication timeout            | 1417 |
|    | captive-portal                    | 1417 |
|    | enable                            | 1418 |
|    | http port                         | 1419 |
|    | https port                        | 1419 |

| show captive-portal                                      | 0 |
|----------------------------------------------------------|---|
| show captive-portal status                               | 1 |
| block                                                    | 2 |
| configuration                                            | 3 |
| enable                                                   | 3 |
| group                                                    | 4 |
| interface                                                | 5 |
| locale                                                   | 5 |
| name (Captive Portal)                                    | 6 |
| protocol                                                 | 7 |
| redirect                                                 | 7 |
| redirect-url                                             | 8 |
| session-timeout                                          | 8 |
| verification                                             | 9 |
| captive-portal client deauthenticate                     | 0 |
| show captive-portal client status                        | 0 |
| show captive-portal configuration client status 143      | 1 |
| show captive-portal interface client status 143          | 2 |
| show captive-portal interface configuration status . 143 | 4 |
| clear captive-portal users                               | 5 |
| no user                                                  | 5 |

| show captive-portal user                    | . 1436 |
|---------------------------------------------|--------|
| user group                                  | . 1437 |
| user-logout                                 | . 1438 |
| user name                                   | . 1439 |
| user password                               | . 1439 |
| user session-timeout                        | . 1440 |
| show captive-portal configuration           | . 1441 |
| show captive-portal configuration interface | . 1442 |
| show captive-portal configuration locales   | . 1443 |
| show captive-portal configuration status    | . 1444 |
| user group                                  | . 1445 |
| user group moveusers                        | . 1446 |
| user group name                             | . 1446 |
| 66 CLI Macro Commands                       | 1449   |
| Commands in this Chapter                    | . 1450 |
| macro name                                  | . 1450 |
| macro global apply                          | . 1451 |
| macro global trace                          | . 1452 |
| macro global description                    | . 1453 |
| macro apply                                 | . 1454 |
| macro trace                                 | . 1455 |

|    | macro description            | 1456 |
|----|------------------------------|------|
|    | show parser macro            | 1456 |
| 67 | Clock Commands               | 459  |
|    | Real-time Clock              | 1459 |
|    | Simple Network Time Protocol | 1459 |
|    | Commands in this Chapter     | 1460 |
|    | show sntp configuration      | 1460 |
|    | show sntp server             | 1461 |
|    | show sntp status             | 1463 |
|    | sntp authenticate            | 1464 |
|    | sntp authentication-key      | 1465 |
|    | sntp broadcast client enable | 1466 |
|    | sntp client poll timer       | 1466 |
|    | sntp server                  | 1467 |
|    | sntp trusted-key             | 1468 |
|    | sntp unicast client enable   | 1469 |
|    | clock timezone hours-offset  | 1470 |
|    | no clock timezone            | 1470 |
|    | clock summer-time recurring  | 1471 |
|    | clock summer-time date       | 1472 |
|    | no clock summer-time         | 1473 |

## 68 Command Line Configuration Scripting Commands 1477

| Commands in this Chapter | 1477 |
|--------------------------|------|
| script apply             | 1477 |
| script delete            | 1478 |
| script list              | 1479 |
| script show              | 1479 |
| script validate          | 1480 |

### 69 Configuration and Image File Commands 1483

| File System Commands             | 1483 |
|----------------------------------|------|
| Command Line Interface Scripting | 1483 |
| Commands in this Chapter         | 1483 |
| boot system                      | 1484 |
| clear config                     | 1485 |
| сору                             | 1486 |
| delete                           | 1492 |
| delete backup-config             | 1493 |
| delete backup-image              | 1493 |
| delete startup-config            | 1494 |

| dir                  | 1494 |
|----------------------|------|
| erase                | 1495 |
| filedescr            | 1496 |
| rename               | 1497 |
| show backup-config   | 1498 |
| show bootvar         | 1499 |
| show running-config. | 1500 |
| show startup-config  | 1501 |
| update bootcode      | 1503 |
| write                | 1503 |

### 70 Denial of Service Commands ..... 1505

| Commands in this Cha    | p1 | te | r. |  | • |  | • |  |  | • | 1506 |
|-------------------------|----|----|----|--|---|--|---|--|--|---|------|
| dos-control firstfrag . | •  |    | •  |  |   |  | • |  |  |   | 1507 |
| dos-control icmp        | •  | •  |    |  |   |  |   |  |  |   | 1507 |
| dos-control l4port      | •  | •  | •  |  |   |  |   |  |  |   | 1508 |
| dos-control sipdip      | •  |    | •  |  |   |  | • |  |  |   | 1509 |
| dos-control tcpflag .   | •  |    | •  |  |   |  | • |  |  |   | 1510 |
| dos-control tcpfrag .   | •  |    | •  |  |   |  | • |  |  |   | 1510 |
| ip icmp echo-reply      |    |    |    |  |   |  |   |  |  |   | 1511 |
| ip icmp error-interval  |    |    |    |  |   |  |   |  |  |   | 1512 |
| ip unreachables         |    |    |    |  |   |  |   |  |  |   | 1513 |

|    | ip redirects                 | 3 |
|----|------------------------------|---|
|    | ipv6 icmp error-interval     | 4 |
|    | ipv6 unreachables            | 5 |
|    | show dos-control             | 5 |
| 71 | Line Commands 1517           | , |
|    | exec-timeout                 | 7 |
|    | history                      | 8 |
|    | history size                 | 9 |
|    | line                         | 9 |
|    | show line                    | 1 |
|    | speed 152                    | 2 |
| 72 | Management ACL Commands 1523 | 3 |
|    | Commands in this Chapter     | 3 |
|    | deny (management)            | 4 |
|    | management access-class      | 5 |
|    | management access-list       | 6 |
|    | permit (management)          | 7 |
|    | show management access-class | 9 |
|    | show management access-list  | 0 |

| 73 Mode Commands 1531                                    |
|----------------------------------------------------------|
| configure terminal                                       |
| do                                                       |
| 74 Password Management Commands 1535                     |
| Configurable Minimum Password Length 1535                |
| Password History                                         |
| Password Aging                                           |
| User Lockout                                             |
| Password Strength                                        |
| Commands in this Chapter                                 |
| passwords aging                                          |
| passwords history                                        |
| passwords lock-out                                       |
| passwords min-length                                     |
| passwords strength-check                                 |
| passwords strength minimum uppercase-letters 1542        |
| passwords strength minimum lowercase-letters 1543        |
| passwords strength minimum numeric-characters . 1544     |
| passwords strength minimum special-characters 1545       |
| passwords strength max-limit consecutive-characters 1545 |
|                                                          |

|    | passwords strength max-limit repeated-characters . | 1546 |
|----|----------------------------------------------------|------|
|    | passwords strength minimum character-classes       | 1547 |
|    | passwords strength exclude-keyword                 | 1548 |
|    | enable password encrypted.                         | 1549 |
|    | show passwords configuration                       | 1550 |
|    | show passwords result                              | 1552 |
| 75 | PHY Diagnostics Commands                           | 1553 |
|    | show copper-ports tdr                              | 1553 |
|    | show fiber-ports optical-transceiver               | 1554 |
|    | test copper-port tdr                               | 1555 |
| 76 | RMON Commands                                      | 1557 |
|    | Commands in this Chapter                           | 1557 |
|    | rmon alarm                                         | 1557 |
|    | rmon collection history                            | 1560 |
|    | rmon event                                         | 1561 |
|    | show rmon alarm                                    | 1562 |
|    | show rmon alarms                                   | 1564 |
|    | show rmon collection history                       | 1565 |
|    | show rmon events                                   | 1566 |
|    | show rmon history                                  | 1567 |

|      | show rmon log                          | 1571   |
|------|----------------------------------------|--------|
|      | show rmon statistics                   | 1572   |
| 77 S | DM Templates Commands 1                | 577    |
|      | Commands in this Chapter.              | 1577   |
|      | sdm prefer                             | 1577   |
|      | show sdm prefer                        | 1579   |
| 78 S | Serviceability Tracing Packet Commands | s 1583 |
|      | Commands in this Chapter               | 1583   |
|      | debug arp                              | 1584   |
|      | debug auto-voip                        | 1585   |
|      | debug clear                            | 1585   |
|      | debug console                          | 1586   |
|      | debug dot1x                            | 1586   |
|      | debug igmpsnooping                     | 1587   |
|      | debug ip acl                           | 1588   |
|      | debug ip dvmrp                         | 1588   |
|      | debug ip igmp                          | 1589   |
|      | debug ip mcache                        | 1590   |
|      | debug ip pimdm packet                  | 1591   |
|      | debug ip pimsm packet                  | 1592   |

| debug ip vrrp        |    | •  |    | • | • | • |   |   |   |   | • |   | • |   |   |   |   | 1592 |
|----------------------|----|----|----|---|---|---|---|---|---|---|---|---|---|---|---|---|---|------|
| debug ipv6 dhcp      |    | •  |    |   | • |   |   |   |   |   |   |   | • |   |   |   |   | 1593 |
| debug ipv6 mcache .  |    | •  |    |   |   | • |   |   |   |   |   |   |   |   |   |   |   | 1594 |
| debug ipv6 mld       |    |    |    |   |   |   |   |   |   |   |   |   | • |   |   |   |   | 1594 |
| debug ipv6 pimdm     |    |    |    |   |   |   |   |   |   |   |   |   |   |   |   |   |   | 1595 |
| debug ipv6 pimsm     |    |    |    |   |   |   |   |   |   |   |   |   |   |   |   |   |   | 1596 |
| debug isdp           |    | •  |    |   |   |   |   |   |   |   |   |   | • |   |   |   |   | 1597 |
| debug lacp           |    | •  |    |   |   |   |   |   |   |   |   |   | • |   |   |   |   | 1598 |
| debug mldsnooping .  |    |    |    |   |   |   |   |   |   |   |   |   | • |   |   |   |   | 1598 |
| debug ospf           |    |    |    |   |   |   |   |   |   |   |   |   | • |   |   |   |   | 1599 |
| debug ospfv3         |    |    |    |   |   |   |   |   |   |   |   |   | • |   |   |   |   | 1600 |
| debug ping           |    |    |    | • |   |   |   |   |   |   | • |   | • |   |   |   |   | 1600 |
| debug rip            |    |    |    | • | • |   |   |   |   |   | • |   | • |   |   |   |   | 1601 |
| debug sflow          |    |    |    |   |   |   |   |   |   |   |   |   |   |   |   |   |   | 1602 |
| debug spanning-tree. |    |    |    |   |   |   |   |   |   |   |   |   |   |   |   |   |   | 1602 |
| debug vrrp           |    | •  |    |   | • |   |   |   |   |   |   |   | • |   |   |   |   | 1603 |
| show debugging       |    |    |    |   |   |   |   |   |   |   |   |   |   |   |   |   |   | 1603 |
|                      |    |    |    |   |   |   |   |   |   |   |   |   |   |   |   |   |   |      |
| Sflow Commands.      | •  | •  | •  | • | • | • | • | • | • | • | • | • | • | • | • | • |   | 1605 |
| Commands in this Cha | pt | er | •. | • | • | • | • |   | • | • | • |   | • | • | • | • | • | 1605 |
| sflow destination    |    | •  |    |   | • | • | • |   | • |   |   |   | • |   |   |   |   | 1605 |
| sflow polling        |    |    |    | • | • |   |   |   |   | • | • |   | • |   | • |   |   | 1607 |

|    | sflow polling (Interface Mode)  | 08 |
|----|---------------------------------|----|
|    | sflow sampling                  | 09 |
|    | sflow sampling (Interface Mode) | 10 |
|    | show sflow agent                | 11 |
|    | show sflow destination          | 12 |
|    | show sflow polling              | 13 |
|    | show sflow sampling             | 14 |
| 80 | SNMP Commands 161               | 7  |
|    | Commands in this Chapter        | 17 |
|    | show snmp                       | 17 |
|    | show snmp engineID              | 19 |
|    | show snmp filters               | 19 |
|    | show snmp group                 | 21 |
|    | show snmp user                  | 22 |
|    | show snmp views                 | 23 |
|    | show trapflags                  | 24 |
|    | snmp-server community           | 26 |
|    | snmp-server community-group     | 28 |
|    | snmp-server contact             | 29 |
|    | snmp-server enable traps        | 30 |
|    | snmp-server engineID local      | 32 |

| snmp-server filter               | 3 |
|----------------------------------|---|
| snmp-server group                | 5 |
| snmp-server host                 | 5 |
| snmp-server location             | B |
| snmp-server user                 | 9 |
| snmp-server view                 | D |
| snmp-server v3-host              | 2 |
| SSH Commands 1645                | ; |
| Commands in this Chapter         | 5 |
| crypto key generate dsa          | 5 |
| crypto key generate rsa          | 6 |
| crypto key pubkey-chain ssh      | 7 |
| crypto key zeroize pubkey-chain  | B |
| crypto key zeroize {rsa dsa}     | 9 |
| ip ssh port                      | 9 |
| ip ssh pubkey-auth               | D |
| ip ssh server                    | 1 |
| key-string 165                   | 1 |
| no crypto certificate            | 3 |
| show crypto key mypubkey         | 4 |
| show crypto key pubkey-chain ssh | 5 |

| show ip ssh                                 |   | • |  | 1656 |
|---------------------------------------------|---|---|--|------|
| user-key                                    |   |   |  | 1657 |
| 82 Syslog Commands                          |   |   |  | 1659 |
| CLI Logged to Local File and Syslog Server. |   |   |  | 1659 |
| Commands in this Chapter                    |   |   |  | 1660 |
| clear logging                               | • |   |  | 1661 |
| clear logging file                          |   |   |  | 1661 |
| description (Logging)                       |   |   |  | 1662 |
| level                                       |   |   |  | 1663 |
| logging cli-command                         |   |   |  | 1663 |
| logging                                     | • |   |  | 1665 |
| logging audit                               | • |   |  | 1667 |
| logging buffered                            |   |   |  | 1668 |
| logging console                             |   |   |  | 1669 |
| logging facility                            |   |   |  | 1670 |
| logging file                                |   |   |  | 1671 |
| logging monitor                             |   |   |  | 1672 |
| logging on                                  |   |   |  | 1673 |
| logging snmp                                |   |   |  | 1674 |
| logging web-session                         |   |   |  | 1674 |
| port                                        |   |   |  | 1675 |

| show logging                | . 1676 |
|-----------------------------|--------|
| show logging file           | . 1677 |
| show syslog-servers         | . 1678 |
| terminal monitor            | . 1679 |
|                             |        |
| System Management Commands  | 1681   |
| asset-tag                   | . 1681 |
| banner exec                 | . 1682 |
| banner login                | . 1683 |
| banner motd                 | . 1684 |
| banner motd acknowledge     | . 1685 |
| clear checkpoint statistics | . 1688 |
| clear counters stack-ports  | . 1688 |
| cut-through mode            | . 1689 |
| exec-banner                 |        |
| hardware profile portmode   |        |
| hostname                    |        |
| initiate failover.          |        |
| locate                      |        |
|                             |        |
| login-banner                |        |
| media-type                  |        |
| member                      | . 1696 |

| motd-banner                       |
|-----------------------------------|
| nsf                               |
| ping                              |
| reload                            |
| set description                   |
| slot                              |
| show banner                       |
| show boot-version 1704            |
| show checkpoint statistics        |
| show cut-through mode             |
| show hardware profile             |
| show interfaces advanced firmware |
| show interfaces media-type        |
| show memory cpu                   |
| show nsf                          |
| show power-usage-history          |
| show process cpu                  |
| show sessions                     |
| show slot                         |
| show supported cardtype           |
| show supported switchtype         |

| show switch               | . 1720 |
|---------------------------|--------|
| show system               | . 1728 |
| show system fan           | . 1729 |
| show system id            | . 1730 |
| show system power         | . 1731 |
| show system temperature   | . 1732 |
| show tech-support         | . 1733 |
| show users                | . 1736 |
| show version              | . 1737 |
| stack                     | . 1738 |
| stack-port                | . 1738 |
| standby                   | . 1740 |
| switch renumber           | . 1740 |
| telnet                    | . 1741 |
| traceroute                | . 1744 |
| 84 Telnet Server Commands | 1747   |
| Telnet Client Behaviors   | . 1747 |
| Commands in this Chapter  | . 1750 |
| ip telnet server disable  | . 1750 |
| ip telnet port            | . 1751 |
| show ip telnet            | . 1751 |

| 85 | Terminal Length Commands    | 753  |
|----|-----------------------------|------|
|    | terminal length             | 1753 |
| 86 | Time Ranges Commands 1      | 755  |
|    | time-range                  | 1755 |
|    | absolute                    | 1756 |
|    | periodic                    | 1757 |
|    | show time-range             | 1759 |
| 87 | User Interface Commands 1   | 763  |
|    | enable                      | 1763 |
|    | end                         | 1764 |
|    | exit                        | 1764 |
|    | quit                        | 1765 |
| 88 | Web Server Commands 1       | 767  |
|    | Web Sessions                | 1767 |
|    | Commands in this Chapter    | 1768 |
|    | common-name                 | 1768 |
|    | country                     | 1769 |
|    | crypto certificate generate | 1770 |
|    | crypto certificate import   | 1771 |

|   | crypto certificate request             | 1772 |
|---|----------------------------------------|------|
|   | duration                               | 1773 |
|   | ip http port                           | 1774 |
|   | ip http server                         | 1775 |
|   | ip http secure-certificate             | 1775 |
|   | ip http secure-port                    | 1776 |
|   | ip http secure-server                  | 1777 |
|   | key-generate                           | 1778 |
|   | location                               | 1778 |
|   | organization-unit.                     | 1779 |
|   | show crypto certificate mycertificate. | 1780 |
|   | show ip http server status             | 1781 |
|   | show ip http server secure status      | 1781 |
|   | state                                  | 1783 |
|   |                                        |      |
| А | Appendix A: List of Commands 1         | 785  |

# 1

## **Command Groups**

## Introduction

The Command Line Interface (CLI) is a network management application operated through an ASCII terminal without the use of a Graphic User Interface (GUI) driven software application. By directly entering commands, the user has greater configuration flexibility. The CLI is a basic command-line interpreter similar to the UNIX C shell.

A switch can be configured and maintained by entering commands from the CLI, which is based solely on textual input and output with commands being entered by a terminal keyboard and the output displayed as text via a terminal monitor. The CLI can be accessed from a console terminal connected to an EIA/TIA-232 port or through a Telnet/SSH session.

This guide describes how the CLI is structured, describes the command syntax, and describes the command functionality.

This guide also provides information for configuring the PowerConnect switch, details the procedures, and provides configuration examples. Basic installation configuration is described in the *User's Guide* and must be completed before using this document.

## **Command Groups**

The system commands can be broken down into four sets of functional groups: Layer 2, Data Center Technology, Layer 3, and Utility.

| Command Group                       | Description                                                                       |
|-------------------------------------|-----------------------------------------------------------------------------------|
| Layer 2 Commands                    |                                                                                   |
| AAA                                 | Configures connection security including authorization and passwords.             |
| Administrative Profiles<br>Commands | Group commands into a profile and assign a profile to a user upon authentication. |

Table 1-1. System Command Groups

| Command Group                | Description                                                                                                  |
|------------------------------|----------------------------------------------------------------------------------------------------|
| Administrative Profiles      | Configures and displays ACL information.                                                                     |
| Address Table                | Configures bridging address tables.                                                                          |
| Auto-VoIP                    | Configures Auto VoIP for IP phones on a switch.                                                              |
| CDP Interoperability         | Configures Cisco <sup>®</sup> Discovery Protocol (CDP).                                                      |
| DHCP L2 Relay                | Enables the Layer 2 DHCP Relay agent for an interface.                                                       |
| DHCP Management<br>Interface | Configures DHCP snooping and whether an interface is trusted for filtering.                                  |
| Dynamic ARP Inspection       | Configures for rejection of invalid and malicious ARP packets.                                               |
| Ethernet Configuration       | Configures all port configuration options for example ports, storm control, port speed and auto-negotiation. |
| Ethernet CFM                 | Configures and displays GVRP configuration and information.                                                  |
| IGMP Snooping                | Configures IGMP snooping and displays IGMP configuration and IGMP information.                               |
| IGMP Snooping Querier        | Configures IGMP Snooping Querier and displays IGMP Snooping Querier information.                             |
| IP Addressing                | Configures and manages IP addresses on the switch.                                                           |
| IPv6 ACL                     | Configures and displays ACL information for IPv6.                                                            |
| IPv6 MLD Snooping            | Configures IPv6 MLD Snooping.                                                                                |
| IPv6 MLD Snooping<br>Querier | Configures IPv6 Snooping Querier and displays IPv6<br>Snooping Querier information.                          |
| iSCSI Optimization           | Configures special QoS treatment for traffic between iSCSI initiators and target systems.                    |
| Link Dependency              | Configures and displays link dependency information.                                                         |
| LLDP                         | Configures and displays LLDP information.                                                                    |
| Port Channel                 | Configures and displays Port channel information.                                                            |
| Port Monitor                 | Monitors activity on specific target ports.                                                                  |
| QoS                          | Configures and displays QoS information.                                                                     |

 Table 1-1.
 System Command Groups (continued)

| Command Group                         | Description                                                                                                    |
|---------------------------------------|----------------------------------------------------------------------------------------------------|
| Radius                                | Configures and displays RADIUS information.                                                                                                    |
| Spanning Tree                         | Configures and reports on Spanning Tree protocol.                                                                                                    |
| TACACS+                               | Configures and displays TACACS+ information.                                                                                                    |
| VLAN                                  | Configures VLANs and displays VLAN information.                                                                                                    |
| 802.1x                                | Configures and displays commands related to 802.1x security protocol.                                                                                                    |
| Data Center Technology Co             | mmands                                                                                                    |
| Data Center Bridging<br>Commands      | Data Center Bridging Exchange Protocol (DCBX) is used<br>by DCB devices to exchange configuration information<br>with directly connected peers. The protocol is also used to<br>detect misconfiguration of the peer DCB devices and,<br>optionally, for configuration of peer DCB devices.                                                                      |
| FIP Snooping Commands                 | FCoE Initialization Protocol (FIP) is used to perform the functions of FC_BB_E device discovery, initialization and maintenance. FIP snooping is a frame inspection method used by FIP Snooping Bridges to monitor FIP frames and apply policies based upon the L2 header information in those frames, following recommendations in Annex C of FC_BB_5 Rev 2.00 |
| Priority Flow Control<br>Commands     | Provides priority-based flow control that can pause<br>(inhibit transmission of) individual priorities within a<br>single physical link.                                                                                                    |
| Layer 3 Commands                      |                                                                                                    |
| ARP (IPv4)                            | Manages Address Resolution Protocol functions.                                                                                                    |
| DHCP Server and Relay<br>Agent (IPv4) | Manages DHCP/BOOTP operations on the system.                                                                                                    |
| DHCPv6                                | Configures IPv6 DHCP functions.                                                                                                    |
| DVMRP (Mcast)                         | Configures DVMRP operations.                                                                                                    |
| IGMP (Mcast)                          | Configures IGMP operations.                                                                                                    |
| IGMP Proxy (Mcast)                    | Manages IGMP Proxy on the system.                                                                                                    |
| IP Helper/DHCP Relay                  | Configures relay of UDP packets.                                                                                                    |

 Table 1-1.
 System Command Groups (continued)

| Command Group                           | Description                                                                   |
|-----------------------------------------|-------------------------------------------------------------------------------|
| IP Routing (IPv4)                       | Configures IP routing and addressing.                                         |
| IPv6 Multicast                          | Manages IPv6 Multicasting on the system.                                      |
| IPv6 Routing                            | Configures IPv6 routing and addressing.                                       |
| Loopback Interface<br>(IPv6)            | Manages Loopback configurations.                                              |
| Multicast (Mcast)                       | Manages Multicasting on the system.                                           |
| OSPF (IPv4)                             | Manages shortest path operations.                                             |
| OSPFv3 (IPv6)                           | Manages IPv6 shortest path operations.                                        |
| Router Discovery Protocol<br>(IPv4)     | Manages router discovery operations.                                          |
| Routing Information<br>Protocol (IPv4)  | Configures RIP activities.                                                    |
| Tunnel Interface (IPv6)                 | Managing tunneling operations.                                                |
| Virtual Router<br>Redundancy (IPv4)     | Controls virtual LAN routing.                                                 |
| Virtual Router<br>Redundancy (IPv4)     | Manages router redundancy on the system.                                      |
| Utility Commands                        | ·                                                                             |
| Auto-Install                            | Automatically configures switch when a configuration file is not found.       |
| Captive Portal                          | Blocks clients from accessing network until user verification is established. |
| Clock                                   | Configures the system clock.                                                  |
| Command Line<br>Configuration Scripting | Manages the switch configuration files.                                       |
| Denial of Service                       | Provides several Denial of Service options.                                   |
| Line                                    | Configures the console, SSH, and remote Telnet connection.                    |
| Management ACL                          | Configures and displays management access-list information.                   |

 Table 1-1.
 System Command Groups (continued)

| Command Group          | Description                                                              |
|------------------------|--------------------------------------------------------------------------|
| Password Management    | Provides password management.                                            |
| PHY Diagnostics        | Diagnoses and displays the interface status.                             |
| RMON                   | Can be configured through the CLI and displays RMON information.         |
| Serviceability Tracing | Controls display of debug output to serial port or telnet console.       |
| sFlow                  | Configures sFlow monitoring.                                             |
| SNMP                   | Configures SNMP communities, traps and displays SNMP information.        |
| SSH                    | Configures SSH authentication.                                           |
| Syslog                 | Manages and displays syslog messages.                                    |
| System Management      | Configures the switch clock, name and authorized users.                  |
| Telnet Server          | Configures Telnet service on the switch and displays Telnet information. |
| User Interface         | Describes user commands used for entering CLI commands.                  |
| Web Server             | Configures web-based access to the switch.                               |

 Table 1-1.
 System Command Groups (continued)

### **Mode Types**

The tables on the following pages use these abbreviations for Command Mode names.

- AAA IAS User Configuration
- APC Administrative Profile Configuration
- ARPA ARP ACL Configuration
- CC Crypto Configuration
- CP Captive Portal Configuration
- CPI Captive Portal Instance
- CMC Class-Map Configuration
- DP IP DHCP Pool Configuration

- GC Global Configuration
- IC Interface Configuration (reached via interface vlan xxx command)
- IP IP Access List Configuration
- IR Interface Range
- KC Key Chain
- KE Key
- L Logging
- LC Line Configuration
- LD Link Dependency
- MA Management Access-level
- MC MST Configuration
- MDC Maintenance Domain Configuration
- ML MAC-List Configuration
- MSC Mail Server Configuration
- MT MAC-acl
- OG OSPFv2 Global Configuration
- PE Privileged EXEC
- PM Policy Map Configuration
- PCGC Policy Map Global Configuration
- PCMC Policy Class Map Configuration
- R Radius
- RIP Router RIP Configuration
- RC Router Configuration
- ROSPF Router Open Shortest Path First
- ROSV3 Router Open Shortest Path First Version 3
- SG Stack Global Configuration
- SP SSH Public Key
- SK SSH Public Key-chain
- TC TACACS Configuration

- TRC Time Range Configuration
- UE User EXEC
- VC VLAN Configuration (reached via vlan database command)
- v6ACL IPv6 Access List Configuration
- v6CMC IPv6 Class-Map Configuration
- v6DP IPv6 DHCP Pool Configuration

## Layer 2 Commands

#### AAA

| Command                                     | Description                                                                                                    | Mode <sup>a</sup> |
|---------------------------------------------|----------------------------------------------------------------------------------------------------|-------------------|
| aaa authentication dot1x<br>default         | Specifies an authentication method for 802.1x clients.                                                            | GC                |
| aaa authentication enable                   | Defines authentication method lists for accessing higher privilege levels.                                        | GC                |
| aaa authentication login                    | Defines login authentication.                                                                                     | GC                |
| aaa authorization network<br>default radius | Enables the switch to accept VLAN assignment by the RADIUS server.                                                | CC                |
| aaa ias-user username                       | Configures IAS users and their attributes. Also changes the mode to aa user config mode.                          | CC                |
| clear (IAS) aaa ias-users                   | Deletes all IAS users.                                                                                            | PE                |
| enable authentication                       | Specifies the authentication method list when accessing a higher privilege level from a remote telnet or console. | LC                |
| enable password                             | Sets a local password to control access to the normal level.                                                      | GC                |
| ip http authentication                      | Specifies authentication methods for http.                                                                        | GC                |
| ip https authentication                     | Specifies authentication methods for https.                                                                       | GC                |
| login authentication                        | Specifies the login authentication method list for a remote telnet or console.                                    | LC                |
| password (aaa IAS User<br>Configuration)    | Configures a password for a user.                                                                                 | AAA               |

| Command                          | Description                                                                                                    | Mode <sup>a</sup> |
|----------------------------------|----------------------------------------------------------------------------------------------------|-------------------|
| password (Line<br>Configuration) | Specifies a password on a line.                                                                                                    | LC                |
| password (User EXEC)             | Specifies a user password                                                                                                    | UE                |
| show aaa ias-users               | Displays configured IAS users and their attributes.                                                                                          | PE                |
| show authentication<br>methods   | Shows information about authentication methods.                                                                                              | PE                |
| show users accounts              | Displays information about the local user database.                                                                                          | PE                |
| show users login-history         | Displays information about login histories of users.                                                                                         | PE                |
| usemame                          | Establishes a username-based authentication<br>system. Optionally allows the specification of an<br>Administrative Profile for a local user. | GC                |
| username unlock                  | Transfers local user passwords between devices without having to know the passwords.                                                         | GC                |

#### **Administrative Profiles**

| Command                                        | Description                                                                                                    | Mode <sup>a</sup> |
|------------------------------------------------|----------------------------------------------------------------------------------------------------|-------------------|
| admin-profile                                  | Creates an administrative profile.                                                                                                    | GC                |
| description (Administrative<br>Profile Config) | Adds a description to an administrative profile.                                                                                               | APC               |
| rule                                           | Adds a rule to an administrative profile.                                                                                                    | APC               |
| show admin-profiles                            | Displays the administrative profiles.                                                                                                    | PE                |
| show admin-profiles brief                      | Lists the names of the administrative profiles defined on the switch.                                                                          | PE                |
| show cli modes                                 | Lists the names of all the CLI modes.                                                                                                    | PE                |
| show users                                     | Shows which administrative profiles have been<br>assigned to local user accounts and to show<br>which profiles are active for logged-in users. | PE                |

| Command | Description                                                                           | Mode <sup>a</sup> |
|---------|---------------------------------------------------------------------------------------|-------------------|
|         | Optionally allows the specification of an<br>Administrative Profile for a local user. | GC                |

#### ACL

| Command                            | Description                                                                                                    | Mode <sup>a</sup> |
|------------------------------------|----------------------------------------------------------------------------------------------------|-------------------|
| access-list                        | Creates an Access Control List (ACL) that is identified by the parameter <i>accesslistnumber</i> .                                                                                                    | GC                |
| deny   permit (IP ACL)             | The deny command denies traffic if the<br>conditions defined in the deny statement are<br>matched. The permit command allows traffic if<br>the conditions defined in the permit statement<br>are matched. | ML                |
| ip access-group                    | Attaches a specified access-control list to an interface.                                                                                                    | GC or<br>IC       |
| mac access-group                   | Attaches a specific MAC Access Control List (ACL) to an interface in the in-bound direction.                                                                                                    | GC or<br>IC       |
| mac access-list extended           | Creates the MAC Access Control List (ACL) identified by the <i>name</i> parameter.                                                                                                    | GC                |
| mac access-list extended<br>rename | Renames the existing MAC Access Control List (ACL) name.                                                                                                    | GC                |
| service-acl input                  | Blocks Link Local Protocol Filtering (LLPF)<br>protocol(s) on a given port.                                                                                                    | IC                |
| show service-acl interface         | Displays the status of LLPF rules configured on a particular port or on all the ports.                                                                                                    | PE                |
| show ip access-lists               | Displays an Access Control List (ACL) and all of the rules that are defined for the ACL.                                                                                                    | PE                |
| show mac access-list               | Displays a MAC access list and all of the rules that are defined for the ACL.                                                                                                    | PE                |

a. For the meaning of each Mode abbreviation, see Mode Typeson page 81.

#### Address Table

| Command                                          | Description                                                                                                    | Mode <sup>a</sup> |
|--------------------------------------------------|----------------------------------------------------------------------------------------------------|-------------------|
| clear mac address-table                          | Removes any learned entries from the forwarding database.                                                       | PE                |
| mac address-table aging-<br>time                 | Sets the address table aging time.                                                                              | CC                |
| mac address-table multicast<br>forbidden address | Forbids adding a specific multicast address to specific ports.                                                  | IC                |
| mac address-table static vlan                    | Registers MAC-layer multicast addresses to the bridge forwarding table, and adds static ports to the group.     | IC                |
| mac address-table static vlan                    | Adds a static MAC-layer station source address to the bridge table.                                             | IC                |
| port security                                    | Disables new address learning on an interface.                                                                  | IC                |
| port security max                                | Configures the maximum addresses that can be<br>learned on the port while the port is in port<br>security mode. | IC                |
| show mac address-table                           | Displays dynamically created entries in the bridge-forwarding database.                                         | PE                |
| show mac address-table<br>address                | Displays all entries in the bridge-forwarding database for the specified MAC address.                           | UE or<br>PE       |
| show mac address-table<br>count                  | Displays the number of addresses present in the Forwarding Database.                                            | PE                |
| show mac address-table<br>dynamic                | Displays all entries in the bridge-forwarding database.                                                         | UE or<br>PE       |
| show mac address-table<br>interface              | Displays the mac forwarding table entries for a specific interface.                                             | UE or<br>PE       |
| show mac address-table<br>multicast              | Displays Multicast MAC address table information.                                                               | PE                |
| show mac address-table<br>static                 | Displays statically created entries in the bridge-<br>forwarding database.                                      | PE                |
| show mac address-table vlan                      | Displays all entries in the bridge-forwarding database for the specified VLAN.                                  | UE or<br>PE       |

| Command                          | Description                                         | Mode <sup>a</sup> |
|----------------------------------|-----------------------------------------------------|-------------------|
| show ports security              | Displays the port-lock status.                      | PE                |
| show ports security<br>addresses | Displays current dynamic addresses in locked ports. | PE                |

#### Auto-VoIP

| Command               | Description                                                         | Mode <sup>a</sup> |
|-----------------------|---------------------------------------------------------------------|-------------------|
|                       | Enables the VoIP Profile on all the interfaces of the switch.       | GC or<br>IC       |
| show switchport voice | Displays the status of auto-voip on an interface or all interfaces. | PE                |

a. For the meaning of each Mode abbreviation, see Mode Types on page 81.

#### **CDP** Interoperability

| Command             | Description                                                          | Mode <sup>a</sup> |
|---------------------|----------------------------------------------------------------------|-------------------|
| clear isdp counters | Clears the ISDP counters.                                            | PE                |
| clear isdp table    | Clears entries in the ISDP table.                                    | PE                |
| isdp advertise-v2   | Enables the sending of ISDP version 2 packets from the device.       | GC                |
| isdp enable         | Enables ISDP on the switch.                                          | GC or<br>IC       |
| isdp holdtime       | Configures the hold time for ISDP packets that the switch transmits. | GC                |
| isdp timer          | Sets period of time between sending new ISDP packets.                | GC                |
| show isdp           | Displays global ISDP settings.                                       | PE                |
| show isdp interface | Displays ISDP settings for the specified interface.                  | PE                |
| show isdp entry     | Displays ISDP entries.                                               | PE                |
| show isdp neighbors | Displays the list of neighboring devices.                            | PE                |

| Command           | Description               | Mode <sup>a</sup> |
|-------------------|---------------------------|-------------------|
| show isdp traffic | Displays ISDP statistics. | PE                |

#### **DHCP L2 Relay**

| Command                                | Description                                                        | Mode <sup>a</sup> |
|----------------------------------------|--------------------------------------------------------------------|-------------------|
| dhcp l2relay (Global<br>Configuration) | Enables the Layer 2 DHCP Relay agent for an interface or globally. | GC or<br>IC       |
| dhcp l2relay circuit-id                | Enables user to set the DHCP Option 82<br>Circuit ID for a VLAN.   | GC                |
| dhcp l2relay remote-id                 | Enables user to set the DHCP Option 82<br>Remote ID for a VLAN.    | GC                |
| dhcp l2relay vlan                      | Enables the L2 DHCP Relay agent for a set of VLANs.                | GC                |
| dhcp l2relay trust                     | Configures an interface to trust a received DHCP Option 82.        | IC                |

a. For the meaning of each Mode abbreviation, see Mode Types on page 81.

#### **DHCP Management Interface**

| Command           | Description                                                                                                    | Mode <sup>a</sup> |
|-------------------|----------------------------------------------------------------------------------------------------|-------------------|
| release dhcp      | Forces the DHCPv4 client to release a leased address.                                                                           | PE                |
| renew dhcp        | Forces the DHCP client to immediately renew<br>an IPv4 address lane.                                                            | PE                |
| debug dhcp packet | Displays debug information about DHCPv4<br>client activities and traces DHCP v4 packets to<br>and from the local DHCPv4 client. | PE                |
| show dhcp lease   | Displays IPv4 addresses leased from a DHCP server.                                                                              | PE                |

#### **DHCP Snooping**

| Command                                  | Description                                                                                                    | Mode <sup>a</sup> |
|------------------------------------------|----------------------------------------------------------------------------------------------------|-------------------|
| clear ip dhcp snooping<br>binding        | Clears all DHCP Snooping entries.                                                                                  | PE                |
| clear ip dhcp snooping<br>statistics     | Clears all DHCP Snooping statistics.                                                                               | PE                |
| ip dhep snooping                         | Enables DHCP snooping globally or on a specific VLAN.                                                              | GC or<br>IC       |
| ip dhcp snooping binding                 | Configures a static DHCP Snooping binding.                                                                         | GC                |
| ip dhep snooping database                | Configures the persistent location of the DHCP snooping database.                                                  | GC                |
| ip dhcp snooping database<br>write-delay | Configures the interval in seconds at which the DHCP Snooping database will be stored in persistent storage.       | GC                |
| ip dhep snooping limit                   | Controls the maximum rate of DHCP messages.                                                                        | IC                |
| ip dhep snooping log-invalid             | Enables logging of DHCP messages filtered by the DHCP Snooping application.                                        | IC                |
| ip dhep snooping trust                   | Configure a port as trusted for DHCP snooping.                                                                     | IC                |
| ip dhep snooping verify mac-<br>address  | Enables the verification of the source MAC<br>address with the client MAC address in the<br>received DHCP message. | GC                |
| show ip dhep snooping                    | Displays the DHCP snooping global and per port configuration.                                                      | PE                |
| show ip dhcp snooping<br>binding         | Displays the DHCP snooping binding entries.                                                                        | PE                |
| show ip dhcp snooping<br>database        | Displays the DHCP snooping configuration related to the database persistence.                                      | PE                |
| show ip dhcp snooping<br>interfaces      | Displays the DHCP Snooping status of the interfaces.                                                               | PE                |

| Command                             | Description                                       | Mode <sup>a</sup> |
|-------------------------------------|---------------------------------------------------|-------------------|
| show ip dhep snooping<br>statistics | Displays the DHCP snooping filtration statistics. | PE                |

#### **Dynamic ARP Inspection**

| Command                               | Description                                                                                                    | Mode <sup>a</sup> |
|---------------------------------------|----------------------------------------------------------------------------------------------------|-------------------|
| arp access-list                       | Creates an ARP ACL.                                                                                                    | GC                |
| clear ip arp inspection<br>statistics | Resets the statistics for Dynamic ARP<br>Inspection on all VLANs.                                                                                                    | PE                |
| ip arp inspection filter              | Configures the ARP ACL to be used for a single<br>VLAN or a range of VLANs to filter invalid ARP<br>packets.                                                               | GC                |
| ip arp inspection limit               | Configures the rate limit and burst interval values for an interface.                                                                                                    | IC                |
| ip arp inspection trust               | Configures an interface as trusted for Dynamic ARP Inspection.                                                                                                    | IC                |
| ip arp inspection validate            | Enables additional validation checks like source<br>MAC address validation, destination MAC<br>address validation or IP address validation on<br>the received ARP packets. | GC                |
| ip arp inspection vlan                | Enables Dynamic ARP Inspection on a single VLAN or a range of VLANs.                                                                                                    | GC                |
| permit ip host mac host               | Configures a rule for a valid IP address and<br>MAC address combination used in ARP packet<br>validation.                                                                  | ARPA              |
| show arp access-list                  | Displays the configured ARP ACLs with the rules.                                                                                                    | PE                |
| show ip arp inspection                | Displays the Dynamic ARP Inspection configuration.                                                                                                    | PE                |
| show ip arp inspection interfaces     | Displays the Dynamic ARP Inspection<br>configuration on all the DAI enabled interfaces.                                                                                    | PE                |

| Command | Description                                                                                       | Mode <sup>a</sup> |
|---------|---------------------------------------------------------------------------------------------------|-------------------|
|         | Displays the Dynamic ARP Inspection<br>configuration on all the VLANs in the given<br>VLAN range. | PE                |

#### E-mail Alerting

| Command                               | Description                                                                                                    | Mode <sup>a</sup> |
|---------------------------------------|----------------------------------------------------------------------------------------------------|-------------------|
| logging email                         | Enables e-mail alerting and sets the lowest<br>severity level for which log messages are e-<br>mailed.                                                                                                    | GC                |
| logging email urgent                  | Sets the lowest severity level at which log<br>messages are e-mailed in an urgent manner.                                                                                                    | CC                |
| logging traps                         | Sets the lowest severity level at which SNMP traps are logged.                                                                                                    | CC                |
| logging email message-type<br>to-addr | Configures the To address field of the e-mail.                                                                                                    | GC                |
| logging email from-addr               | Configures the From address of the e-mail.                                                                                                    | GC                |
| logging email message-type<br>subject | Configures the subject.                                                                                                    | GC                |
| logging email logtime                 | Configures the value of how frequently the queued messages are sent.                                                                                                    | GC                |
| logging email test message-<br>type   | Tests whether or not an e-mail is being sent to an SMTP server.                                                                                                    | GC                |
| show logging email statistics         | Displays information on how many e-mails are<br>sent, how many e-mails failed, when the last e-<br>mail was sent, how long it has been since the<br>last e-mail was sent, how long it has been since<br>the e-mail changed to disabled mode. | PE                |
| clear logging email statistics        | Clears the e-mail alerting statistics.                                                                                                    | GC                |
| security                              | Sets the e-mail alerting security protocol.                                                                                                    | MSC               |
| mail-server ip-address  <br>hostname  | Configures the SMTP server IP address and<br>changes the mode to Mail Server Configuration<br>Mode.                                                                                                    | GC                |

| Command                                      | Description                                                                     | Mode <sup>a</sup> |
|----------------------------------------------|---------------------------------------------------------------------------------|-------------------|
| port (Mail Server<br>Configuration Mode)     | Configures the TCP port to use for communication with the SMTP servers.         | MSC               |
| username (Mail Server<br>Configuration Mode) | Configures the username required by the authentication.                         | MSC               |
| password (Mail Server<br>Configuration Mode) | Configures the password required to authenticate to the e-mail server.          | MSC               |
| show mail-server                             | Displays the configuration of all the mail servers or a particular mail server. | PE                |

#### **Ethernet Configuration**

| Command                          | Description                                                                                              | Mode <sup>a</sup> |
|----------------------------------|----------------------------------------------------------------------------------------------------|-------------------|
| clear counters                   | Clears statistics on an interface.                                                                       | PE                |
| description                      | Adds a description to an interface.                                                                      | IC                |
| duplex                           | Configures the full/half duplex operation of a given Ethernet interface when not using auto-negotiation. | IC                |
| flowcontrol                      | Configures the flow control on a given interface.                                                        | GC                |
| interface                        | Enters the interface configuration mode to configure parameters for an interface.                        | GC or<br>IC       |
| interface range                  | Enters the interface configuration mode to<br>execute a command on multiple ports at the<br>same time.   | GC,<br>IC, IR     |
| show interfaces advertise        | Displays information about auto negotiation advertisement.                                               | PE                |
| show interfaces<br>configuration | Displays the configuration for all configured interfaces.                                                | UE                |
| show interfaces counters         | Displays traffic seen by the physical interface.                                                         | UE                |
| show interfaces description      | Displays the description for all configured interfaces.                                                  | UE                |
| show interfaces detail           | Displays the detail for all configured interfaces.                                                       | UE                |

| Command                    | Description                                                                         | Mode <sup>a</sup> |
|----------------------------|-------------------------------------------------------------------------------------|-------------------|
| show interfaces status     | Displays the status for all configured interfaces.                                  | UE                |
| show statistics            | Displays statistics for one port or for the entire switch.                          | PE                |
| show statistics switchport | Displays detailed statistics for a specific port or for the entire switch.          | PE                |
| show storm-control         | Displays the storm control configuration.                                           | PE                |
| shutdown                   | Disables interfaces.                                                                | IC                |
| speed                      | Configures the speed of a given Ethernet interface when not using auto-negotiation. | IC                |
| storm-control broadcast    | Enables Broadcast storm control.                                                    | IC                |
| storm-control multicast    | Enables the switch to count Multicast packets together with Broadcast packets.      | IC                |
| storm-control unicast      | Enables Unicast storm control.                                                      | IC                |
| switchport protected       | Sets the port to Protected mode.                                                    | IC                |
| switchport protected name  | Configures a name for a protected group.                                            | GC                |
| show switchport protected  | Displays protected group/port information.                                          | PE                |

#### Ethernet CFM

| Command                | Description                                                                                                    | Mode <sup>a</sup> |
|------------------------|----------------------------------------------------------------------------------------------------|-------------------|
| ethernet cfm domain    | Enters into maintenance domain config mode<br>for an existing domain. Use the optional <b>level</b><br>parameter to create a domain and enter into<br>maintenance domain config mode. | GC                |
| service                | Associates a VLAN with a maintenance domain.                                                                                                    | MDC               |
| ethernet cfm cc level  | Initiates sending continuity checks (CCMs) at<br>the specified interval and level on a VLAN<br>monitored by an existing domain.                                                       | GC                |
| ethernet cfm mep level | Creates a Maintenance End Point (MEP) on an interface at the specified level and direction.                                                                                           | IC                |

| Command                                        | Description                                                               | Mode <sup>a</sup> |
|------------------------------------------------|---------------------------------------------------------------------------|-------------------|
| ethernet cfm mep enable                        | Enables a MEP at the specified level and direction.                       | IC                |
| ethernet cfm mep active                        | Activates a MEP at the specified level and direction.                     | IC                |
| ethernet cfm mep archive-<br>hold-time         | Maintains internal information on a missing<br>MEP.                       | IC                |
| ethernet cfm mip level                         | Creates a Maintenance Intermediate Point<br>(MIP) at the specified level. | IC                |
| ping ethernet cfm                              | Generates a loopback message (LBM) from the configured MEP.               | PE                |
| traceroute ethernet cfm                        | Generates a link trace message (LTM) from the configured MEP.             | PE                |
| show ethernet cfm errors                       | Displays the cfm errors.                                                  | PE                |
| show ethernet cfm domain                       | Displays the configured parameters in a maintenance domain.               | PE                |
| show ethernet cfm<br>maintenance-points local  | Displays the configured local maintenance points.                         | PE                |
| show ethernet cfm<br>maintenance-points remote | Displays the configured remote maintenance points.                        | PE                |
| show ethernet cfm statistics                   | Displays the CFM statistics.                                              | PE                |
| debug cfm                                      | Enables CFM debugging.                                                    | PE                |

#### GVRP

| Command                  | Description                                                                 | Mode <sup>a</sup> |
|--------------------------|-----------------------------------------------------------------------------|-------------------|
| clear gvrp statistics    | Clears all the GVRP statistics information.                                 | PE                |
| garp timer               | Adjusts the GARP application join, leave, and leaveall GARP timer values.   | IC                |
| gvrp enable (global)     | Enables GVRP globally.                                                      | GC                |
| gvrp enable (interface)  | Enables GVRP on an interface.                                               | IC                |
| gvrp registration-forbid | De-registers all VLANs, and prevents dynamic VLAN registration on the port. | IC                |

| Command                    | Description                                                                                                    | Mode <sup>a</sup> |
|----------------------------|----------------------------------------------------------------------------------------------------|-------------------|
| gvrp vlan-creation-forbid  | Enables or disables dynamic VLAN creation.                                                                                                    | IC                |
| show gvrp configuration    | Displays GVRP configuration information,<br>including timer values, whether GVRP and<br>dynamic VLAN creation is enabled, and<br>which ports are running GVRP. | PE                |
| show gvrp error-statistics | Displays GVRP error statistics.                                                                                                    | UE                |
| show gvrp statistics       | Displays GVRP statistics.                                                                                                    | UE                |

#### **IGMP** Snooping

| Command                                              | Description                                                                                                    | Mode <sup>a</sup> |
|------------------------------------------------------|----------------------------------------------------------------------------------------------------|-------------------|
| ip igmp snooping                                     | In Global Config mode, Enables Internet<br>Group Management Protocol (IGMP)<br>snooping.                            | GC                |
| show ip igmp snooping<br>groups                      | Displays Multicast groups learned by IGMP snooping.                                                                 | UE                |
| show ip igmp snooping<br>mrouter                     | Displays information on dynamically learned<br>Multicast router interfaces.                                         | PE                |
| show ip igmp snooping                                | In VLAN Config mode, enables IGMP snooping<br>on a particular VLAN or on all interfaces<br>participating in a VLAN. | VC                |
| ip igmp snooping vlan<br>immediate-leave             | Enables or disables IGMP Snooping fast-leave mode on a selected VLAN.                                               | VC                |
| ip igmp snooping vlan<br>groupmembership-interval    | Sets the IGMP Group Membership Interval<br>time on a VLAN.                                                          | VC                |
| ip igmp snooping vlan last-<br>member-query-interval | Sets the IGMP Maximum Response time on a particular VLAN.                                                           | VC                |
| ip igmp snooping vlan<br>mcrtrexpiretime             | Sets the Multicast Router Present Expiration time.                                                                  | VC                |
| ip igmp snooping report-<br>suppression              | Enables IGMP report suppression on a specific VLAN.                                                                 | GC                |

| Command                          | Description                                                                           | Mode <sup>a</sup> |
|----------------------------------|---------------------------------------------------------------------------------------|-------------------|
|                                  | Enables flooding of unregistered multicast traffic to all ports in the VLAN.          | GC                |
| ip igmp snooping vlan<br>mrouter | Statically configures a port as connected to a multicast router for a specified VLAN. | GC                |

#### **IGMP Snooping Querier**

| Command                                          | Description                                                                                                    | Mode <sup>a</sup> |
|--------------------------------------------------|----------------------------------------------------------------------------------------------------|-------------------|
| ip igmp snooping querier                         | Enables/disables IGMP Snooping Querier on the system (Global Configuration mode) or on a VLAN.                                                   | GC,<br>VC         |
| ip igmp snooping querier<br>election participate | Enables the Snooping Querier to participate in<br>the Querier Election process when it discovers<br>the presence of another Querier in the VLAN. | VC                |
| ip igmp snooping querier<br>query-interval       | Sets the IGMP Querier Query Interval time.                                                                                                    | GC                |
| ip igmp snooping querier<br>timer expiry         | Sets the IGMP Querier timer expiration period.                                                                                                   | GC                |
| ip igmp snooping querier<br>version              | Sets the IGMP version of the query that the snooping switch is going to send periodically.                                                       | GC                |
| show ip igmp snooping<br>querier                 | Displays IGMP Snooping Querier information.                                                                                                    | PE                |

a. For the meaning of each Mode abbreviation, see Mode Types on page 81.

#### **IP Addressing**

| Command                              | Description                                                 | Mode <sup>a</sup> |
|--------------------------------------|-------------------------------------------------------------|-------------------|
| clear host                           | Deletes entries from the host name-to-address cache.        | PE                |
| clear ip address-conflict-<br>detect | Clears the address conflict detection status in the switch. | PE                |
| ip address (Out-of-Band)             | Sets an IP address for the out-of-band interface.           | IC                |

| Command                                            | Description                                                                                                    | Mode <sup>a</sup> |
|----------------------------------------------------|----------------------------------------------------------------------------------------------------|-------------------|
| ip address-conflict-detect<br>run                  | Triggers the switch to run active address conflict<br>detection by sending gratuitous ARP packets for<br>IPv4 addresses on the switch. | GC                |
| ip address dhcp (Interface<br>Config)              | Acquires an IP address on an interface from the DHCP server.                                                                           | IC                |
| ip default-gateway                                 | Defines a default gateway (router).                                                                                                    | GC                |
| ip domain-lookup                                   | Enables IP DNS-based host name-to-address translation.                                                                                 | GC                |
| ip domain-name                                     | Defines a default domain name to complete unqualified host names.                                                                      | GC                |
| ip host                                            | Configures static host name-to-address mapping in the host cache.                                                                      | GC                |
| ip name-server                                     | Configures available name servers.                                                                                                    | GC                |
| ipv6 address (Interface<br>Config)                 | Sets the IPv6 address of the management interface.                                                                                     | IC                |
| ipv6 address (OOB Port)                            | Sets the IPv6 prefix on the out-of-band port.                                                                                          | IC                |
| ipv6 address dhcp                                  | Enables the DHCPv6 client on an IPv6 interface.                                                                                        | IC                |
| ipv6 enable (Interface<br>Config)                  | Enables IPv6 on the management interface.                                                                                              | GC                |
| ipv6 enable (OOB Config)                           | Enables IPv6 operation on the out-of-band interface.                                                                                   | IC                |
| ipv6 gateway (OOB Config)                          | Configures the address of the IPv6 gateway.                                                                                            | IC                |
| show hosts                                         | Displays the default domain name, a list of<br>name server hosts, static and cached list of host<br>names and addresses.               | UE                |
| show ip address-conflict                           | Displays the status information corresponding to the last detected address conflict.                                                   | UE or<br>PE       |
| show ip helper-address                             | Displays the ip helper addresses configuration.                                                                                        | PE                |
| show ipv6 dhcp interface<br>out-of-band statistics | Displays IPv6 DHCP statistics for the out-of-<br>band interface.                                                                       | PE                |

| Command                             | Description                                       | Mode <sup>a</sup> |
|-------------------------------------|---------------------------------------------------|-------------------|
| show ipv6 interface out-of-<br>band | Displays the IPv6 out-of-band port configuration. | PE                |

#### IPv6 ACL

| Command                     | Description                                                                                                    | Mode <sup>a</sup> |
|-----------------------------|----------------------------------------------------------------------------------------------------|-------------------|
| deny   permit (IPv6<br>ACL) | Creates a new rule for the current IPv6 access list.                                                                            | v6ACL             |
| ipv6 access-list            | Creates an IPv6 Access Control List (ACL)<br>consisting of classification fields defined for the<br>IP header of an IPv6 frame. | GC                |
| ipv6 access-list rename     | Changes the name of an IPv6 ACL.                                                                                                | GC                |
| ipv6 traffic-filter         | Attaches a specific IPv6 ACL to an interface or<br>associates it with a VLAN ID in a given<br>direction.                        | GC<br>IC          |
| show ipv6 access-lists      | Displays an IPv6 access list (and the rules defined for it).                                                                    | PE                |

a. For the meaning of each Mode abbreviation, see Mode Types on page 81.

#### **IPv6 MLD Snooping**

| Command                                                 | Description                                                                                         | Mode <sup>a</sup> |
|---------------------------------------------------------|----------------------------------------------------------------------------------------------------|-------------------|
| ipv6 mld snooping vlan<br>immediate-leave               | Enables or disables MLD Snooping immediate-<br>leave admin mode on a selected interface or<br>VLAN. | VC                |
| ipv6 mld snooping vlan<br>groupmembership-interval      | Sets the MLD Group Membership Interval time on a VLAN or interface.                                 | VC                |
| ipv6 mld snooping vlan last-<br>listener-query-interval | Sets the MLD Maximum Response time for an interface or VLAN.                                        | IC or<br>VC       |
| ipv6 mld snooping listener-<br>message-suppression      | Enables MLD listener message suppression on a specific VLAN.                                        | GC                |

| Command                           | Description                                                                           | Mode <sup>a</sup> |
|-----------------------------------|---------------------------------------------------------------------------------------|-------------------|
| ipv6 mld snooping vlan<br>mrouter | Statically configures a port as connected to a multicast router for a specified VLAN. | GC                |
| ipv6 mld snooping (Global)        | Enables MLD Snooping on the system (Global Config Mode).                              | GC                |
| show ipv6 mld snooping            | Displays MLD Snooping information.                                                    | PE                |
| show ipv6 mld snooping<br>groups  | Displays the MLD Snooping entries in the MFDB table.                                  | PE                |

#### IPv6 MLD Snooping Querier

| Command                                     | Description                                                                                    | Mode <sup>a</sup> |
|---------------------------------------------|------------------------------------------------------------------------------------------------|-------------------|
| ipv6 mld snooping querier                   | Enables MLD Snooping Querier on the system                                                     | GC or             |
|                                             | or on a VLAN.                                                                                  | VC                |
| ipv6 mld snooping querier                   | Sets the global MLD Snooping Querier address                                                   | GC or             |
| address                                     | on the system or on a VLAN.                                                                    | VC                |
| ipv6 mld snooping querier                   | Enables the Snooping Querier to participate in                                                 | VC                |
| election participate                        | the Querier Election process when it discovers<br>the presence of another Querier in the VLAN. |                   |
| ipv6 mld snooping querier<br>query-interval | Sets the MLD Querier Query Interval time.                                                      | GC                |
| ipv6 mld snooping querier<br>timer expiry   | Sets the MLD Querier timer expiration period.                                                  | GC                |
| show ipv6 mld snooping<br>querier           | Displays MLD Snooping Querier information.                                                     | PE                |

a. For the meaning of each Mode abbreviation, see Mode Types on page 81.

#### IP Source Guard

| Command | Description                                                     | Mode <sup>a</sup> |
|---------|-----------------------------------------------------------------|-------------------|
| 1 V     | Enables filtering of IP packets matching the source IP address. | IC                |

| Command                            | Description                                                                                | Mode <sup>a</sup> |
|------------------------------------|--------------------------------------------------------------------------------------------|-------------------|
| ip verify source port-security     | Enables filtering of IP packets matching the source IP address and the source MAC address. | IC                |
| ip verify binding                  | Configures static bindings.                                                                | GC                |
| show ip verify interface           | Displays the IPSG interface configuration.                                                 | PE                |
| show ip verify source<br>interface | Displays the bindings configured on a particular interface.                                | PE                |
| show ip source binding             | Displays all bindings (static and dynamic).                                                | PE                |

#### **iSCSI** Optimization

| Command             | Description                                                                           | Mode <sup>a</sup> |
|---------------------|---------------------------------------------------------------------------------------|-------------------|
| iscsi aging time    | Sets aging time for iSCSI sessions.                                                   | GC                |
| iscsi cos           | Sets the quality of service profile that will be applied to iSCSI flows.              | GC                |
| iscsi enable        | Enables Global Configuration mode command globally enables iSCSI awareness.           | GC                |
| iscsi target port   | Configures an iSCSI target port (optionally configures target port address and name). | GC                |
| show iscsi          | Displays the iSCSI settings.                                                          | PE                |
| show iscsi sessions | Displays the iSCSI sessions.                                                          | PE                |

#### Link Dependency

a. For the meaning of each Mode abbreviation, see Mode Types on page 81.

| Command               | Description                                                                                                    | Mode <sup>a</sup> |
|-----------------------|----------------------------------------------------------------------------------------------------|-------------------|
| action                | Indicates if the link-dependency group should<br>mirror or invert the status of the depended on<br>interfaces. | LD                |
| link-dependency group | Enters the link-dependency mode to configure a link-dependency group.                                          | GC                |

| Command                | Description                                                      | Mode <sup>a</sup> |
|------------------------|------------------------------------------------------------------|-------------------|
| add gigabitethernet    | Adds member gigabit Ethernet port(s) to the dependency list.     | LD                |
| add tengigabitethernet | Adds member ten gigabit Ethernet port(s) to the dependency list. | LD                |
| add port-channel       | Adds member port-channels to the dependency list.                | LD                |
| depends-on             | Adds the dependent Ethernet ports or port channels list.         | LD                |
| show link-dependency   | Shows the link dependencies configured on a particular group.    | PE                |

#### LLDP

| Command                    | Description                                                                                                    | Mode <sup>a</sup> |
|----------------------------|----------------------------------------------------------------------------------------------------|-------------------|
| clear lldp remote-data     | Deletes all data from the remote data table.                                                                     | PE                |
| clear lldp statistics      | Resets all LLDP statistics.                                                                                      | PE                |
| lldp notification          | Enables remote data change notifications.                                                                        | IC                |
| lldp notification-interval | Limits how frequently remote data change notifications are sent.                                                 | GC                |
| lldp receive               | Enables the LLDP receive capability.                                                                             | IC                |
| lldp timers                | Sets the timing parameters for local data transmission on ports enabled for LLDP.                                | GC                |
| lldp transmit              | Enables the LLDP advertise capability.                                                                           | IC                |
| lldp transmit-mgmt         | Specifies that transmission of the local system<br>management address information in the<br>LLDPDUs is included. | IC                |
| lldp transmit-tlv          | Specifies which optional TLVs in the 802.1AB basic management set will be transmitted in the LLDPDUs.            | IC                |
| show lldp                  | Displays the current LLDP configuration summary.                                                                 | PE                |

| Command                 | Description                                   | Mode <sup>a</sup> |
|-------------------------|-----------------------------------------------|-------------------|
| show lldp interface     | Displays the current LLDP interface state.    | PE                |
| show lldp local-device  | Displays the LLDP local data.                 | PE                |
| show lldp remote-device | Displays the current LLDP remote data.        | PE                |
| show lldp statistics    | Displays the current LLDP traffic statistics. | PE                |

#### **Multicast VLAN Registration**

| Command            | Description                                       | Mode <sup>a</sup> |
|--------------------|---------------------------------------------------|-------------------|
| mvr                | Enables MVR.                                      | GC or<br>IC       |
| mvr group          | Adds an MVR membership group.                     | GC                |
| mvr mode           | Changes the MVR mode type.                        | GC                |
| mvr querytime      | Sets the MVR query response time.                 | GC                |
| mvr vlan           | Sets the MVR multicast VLAN.                      | GC                |
| mvr immediate      | Enables MVR Immediate Leave mode.                 | IC                |
| mvr type           | Sets the MVR port type.                           | IC                |
| mvr vlan group     | Use to participate in the specific MVR group.     | IC                |
| show mvr           | Displays global MVR settings.                     | PE                |
| show mvr members   | Displays the MVR membership groups allocated.     | PE                |
| show mvr interface | Displays the MVR enabled interface configuration. | PE                |
| show mvr traffic   | Displays global MVR statistics.                   | PE                |

a. For the meaning of each Mode abbreviation, see Mode Types on page 81.

#### **Port Channel**

| Command       | Description                            | Mode <sup>a</sup> |
|---------------|----------------------------------------|-------------------|
| channel-group | Associates a port with a port-channel. | IC                |

| Command                          | Description                                                                                                    | Mode <sup>a</sup>     |
|----------------------------------|----------------------------------------------------------------------------------------------------|-----------------------|
| interface port-channel           | Enters the interface configuration mode of a specific port-channel.                                               | GC                    |
| interface range port-channel     | Enters the interface configuration mode to configure multiple port-channels.                                      | GC                    |
| hashing-mode                     | Sets the hashing algorithm on trunk ports.                                                                        | IC (port-<br>channel) |
| lacp port-priority               | Configures the priority value for physical ports.                                                                 | IC                    |
| lacp system-priority             | Configures the system LACP priority.                                                                              | GC                    |
| lacp timeout                     | Assigns an administrative LACP timeout.                                                                           | IC                    |
| port-channel min-links           | Sets the minimum number of links that must<br>be up in order for the port channel interface<br>to be declared up. | IC                    |
| show interfaces port-<br>channel | Displays port-channel information.                                                                                | PE                    |
| show lacp                        | Displays LACP information for ports.                                                                              | PE                    |
| show statistics port-channel     | Displays port-channel statistics.                                                                                 | PE                    |

#### **Port Monitor**

| Command              | Description                           | Mode <sup>a</sup> |
|----------------------|---------------------------------------|-------------------|
| monitor session      | Configures a port monitoring session. | GC                |
| show monitor session | Displays the port monitoring status.  | PE                |

a. For the meaning of each Mode abbreviation, see Mode Types on page 81.

#### QoS

| Command | Description                                                               | Mode <sup>a</sup> |
|---------|---------------------------------------------------------------------------|-------------------|
|         | Modifies the queue ID to which the associated traffic stream is assigned. | PCMC              |

| Command                            | Description                                                                                                    | Mode <sup>a</sup> |
|------------------------------------|----------------------------------------------------------------------------------------------------|-------------------|
| class                              | Creates an instance of a class definition within<br>the specified policy for the purpose of defining<br>treatment of the traffic class through<br>subsequent policy attribute statements. | PMC               |
| class-map                          | Defines a new DiffServ class of type <i>match-all</i> ,<br><i>match-any</i> , or <i>match-access-group</i> . For now,<br>only <i>match-all</i> is available in the CLI.                   | GC                |
| class-map rename                   | Changes the name of a DiffServ class.                                                                                                    | GC                |
| classofservice dot l p-<br>mapping | Maps an 802.1p priority to an internal traffic class for a switch.                                                                                                    | GC or<br>IC       |
| classofservice ip-dscp-<br>mapping | Maps an IP DSCP value to an internal traffic class.                                                                                                    | GC                |
| classofservice trust               | Sets the class of service trust mode of an interface.                                                                                                    | GC or<br>IC       |
| conform-color                      | Specifies the precoloring of packets conforming<br>to or exceeding the specified rate(s). The<br>possible actions are drop, setdscp-transmit, set-<br>prec-transmit, or transmit.         | PCMC              |
| cos-queue min-bandwidth            | Specifies the minimum transmission<br>bandwidth for each interface queue.                                                                                                    | GC or<br>IC       |
| cos-queue random-detect            | Configures WRED packet drop policy on an interface CoS queue.                                                                                                    | GC or<br>IC       |
| cos-queue strict                   | Activates the strict priority scheduler mode for each specified queue.                                                                                                    | GC or<br>IC       |
| diffserv                           | Sets the DiffServ operational mode to active.                                                                                                    | GC                |
| drop                               | Use the <b>drop policy-class-map configuration</b> command to specify that all packets for the associated traffic stream are to be dropped at ingress.                                    | PCMC              |
| mark cos                           | Marks all packets for the associated traffic<br>stream with the specified class of service value<br>in the priority field of the 802.1p header.                                           | PCMC              |

| Command                          | Description                                                                                                    | Mode <sup>a</sup> |
|----------------------------------|----------------------------------------------------------------------------------------------------|-------------------|
| mark ip-dscp                     | Marks all packets for the associated traffic stream with the specified IP DSCP value.                                                                              | PCMC              |
| mark ip-precedence               | Marks all packets for the associated traffic stream with the specified IP precedence value.                                                                        | PCMC              |
| match class-map                  | Adds add to the specified class definition the set of match conditions defined for another class.                                                                  | CMC               |
| match cos                        | Adds to the specified class definition a match condition for the Class of Service value.                                                                           | CMC               |
| match destination-address<br>mac | Adds to the specified class definition a match<br>condition based on the destination MAC<br>address of a packet.                                                   | CMC               |
| match dstip                      | Adds to the specified class definition a match<br>condition based on the destination IP address<br>of a packet.                                                    | CMC               |
| match dstip6                     | Adds to the specified class definition a match<br>condition based on the destination IPv6<br>address of a packet.                                                  | v6CMC             |
| match dstl4port                  | Adds to the specified class definition a match<br>condition based on the destination layer 4 port<br>of a packet using a single keyword, or a numeric<br>notation. | CMC               |
| match ethertype                  | Adds to the specified class definition a match condition based on the value of the ethertype.                                                                      | CMC               |
| match ip6flowlbl                 | Adds to the specified class definition a match<br>condition based on the IPv6 flow label of a<br>packet.                                                           | v6CMC             |
| match ip dscp                    | Adds to the specified class definition a match<br>condition based on the value of the IP DiffServ<br>Code Point (DSCP) field in a packet.                          | CMC               |
| match ip precedence              | Adds to the specified class definition a match condition based on the value of the IP.                                                                             | CMC               |
| match ip tos                     | Adds to the specified class definition a match condition based on the value of the IP TOS field in a packet.                                                       | CMC               |

| Command                                          | Description                                                                                                    | Mode <sup>a</sup> |
|--------------------------------------------------|----------------------------------------------------------------------------------------------------|-------------------|
| match protocol                                   | Adds to the specified class definition a match<br>condition based on the value of the IP Protocol<br>field in a packet using a single keyword<br>notation or a numeric value notation.  | CMC               |
| match source-address mac                         | Adds to the specified class definition a match<br>condition based on the source MAC address of<br>the packet.                                                                           | CMC               |
| match srcip                                      | Adds to the specified class definition a match<br>condition based on the source IP address of a<br>packet.                                                                              | CMC               |
| match srcip6                                     | Adds to the specified class definition a match condition based on the source IPv6 address of a packet.                                                                                  | v6CMC             |
| match srcl4port                                  | Adds to the specified class definition a match<br>condition based on the source layer 4 port of a<br>packet using a single keyword, a numeric<br>notation, or a numeric range notation. | CMC               |
| match vlan                                       | Adds to the specified class definition a match<br>condition based on the value of the layer 2<br>VLAN Identifier field.                                                                 | CMC               |
| mirror                                           | Mirrors all the data that matches the class<br>defined to the destination port specified.                                                                                               | PCMC              |
| police-simple                                    | Implements simple color aware marking for the specified class.                                                                                                    | PCMC              |
| police-two-rate                                  | Implements a two-rate Three Color<br>Marker (trTCM) per RFC 2698.                                                                                                    | PCMC              |
| policy-map                                       | Establishes a new DiffServ policy or enters policy map configuration mode.                                                                                                    | GC                |
| random-detect queue-<br>parms                    | Configures the green, yellow and red TCP and<br>non-TCP packet minimum and maximum<br>thresholds and corresponding drop<br>probabilities on an interface or all interfaces.             | GC, IC,<br>or IR  |
| random-detect exponential-<br>weighting-constant | Configures the decay in the calculation of the average queue size user for WRED on an interface or all interfaces.                                                                      | GC, IC,<br>or IR  |

| Command                                         | Description                                                                                                    | Mode <sup>a</sup> |
|-------------------------------------------------|----------------------------------------------------------------------------------------------------|-------------------|
| redirect                                        | Specifies that all incoming packets for the associated traffic stream are redirected to a specific egress interface (physical port or port-channel). | PCMC              |
| service-policy                                  | Attaches a policy to an interface in a particular direction.                                                                                         | GC or<br>IC       |
| show class-map                                  | Displays all configuration information for the specified class.                                                                                      | PE                |
| show classofservice dot1p-<br>mapping           | Displays the current Dot1p (802.1p) priority<br>mapping to internal traffic classes for a specific<br>interface.                                     | PE                |
| show classofservice ip-dscp-<br>mapping         | Displays the current IP DSCP mapping to internal traffic classes for a specific interface.                                                           | PE                |
| show classofservice trust                       | Displays the current trust mode setting for a specific interface.                                                                                    | PE                |
| show diffserv                                   | Displays the DiffServ General Status information.                                                                                                    | PE                |
| show diffserv service<br>interface              | Displays policy service information for the specified interface and direction.                                                                       | PE                |
| show diffserv service<br>interface port-channel | Displays policy service information for the specified interface and direction.                                                                       | PE                |
| show diffserv service brief                     | Displays all interfaces in the system to which a DiffServ policy has been attached.                                                                  | PE                |
| show interfaces cos-queue                       | Displays the class-of-service queue configuration for the specified interface.                                                                       | PE                |
| show interfaces random-<br>detect               | Displays the WRED policy on an interface.                                                                                                    | PE                |
| show policy-map                                 | Displays all configuration information for the specified policy.                                                                                     | PE                |
| show policy-map interface                       | Displays policy-oriented statistics information for the specified interface and direction.                                                           | PE                |
| show service-policy                             | Displays a summary of policy-oriented statistics information for all interfaces.                                                                     | PE                |

| Command       | Description                                                                      | Mode <sup>a</sup> |
|---------------|----------------------------------------------------------------------------------|-------------------|
| traffic-shape | Specifies the maximum transmission bandwidth limit for the interface as a whole. | GC or<br>IC       |

#### Radius

| Command                                    | Description                                                                                                    | Mode <sup>a</sup> |
|--------------------------------------------|----------------------------------------------------------------------------------------------------|-------------------|
| aaa accounting dot1x<br>default start-stop | Creates an accounting method list                                                                                                    | GC                |
| accounting                                 | Applies an accounting method to a line config.                                                                                          | LC                |
| acct-port                                  | Sets the port that connects to the RADIUS accounting server.                                                                            | R                 |
| auth-port                                  | Sets the port number for authentication requests of the designated radius server.                                                       | R                 |
| deadtime                                   | Improves Radius response times when a server is<br>unavailable by causing the unavailable server to<br>be skipped.                      | R                 |
| debug aaa accounting                       | Enables debugging for accounting.                                                                                                    | PE                |
| key                                        | Sets the authentication and encryption key for all<br>RADIUS communications between the switch<br>and the RADIUS daemon.                | R                 |
| msgauth                                    | Enables the message authenticator attribute to<br>be used for the RADIUS Authenticating server<br>being configured.                     | R                 |
| name (RADIUS server)                       | Assigns a name to a RADIUS server.                                                                                                    | R                 |
| primary                                    | Specifies that a configured server should be the primary server in the group of authentication servers which have the same server name. | R                 |
| priority                                   | Specifies the order in which the servers are to be used, with 0 being the highest priority.                                             | R                 |
| radius-server attribute 4                  | Sets the network access server (NAS) IP address for the RADIUS server.                                                                  | GC                |

| Command                  | Description                                                                                                    | Mode <sup>a</sup> |
|--------------------------|----------------------------------------------------------------------------------------------------|-------------------|
| radius-server deadtime   | Improves RADIUS response times when servers<br>are unavailable. Causes the unavailable servers<br>to be skipped.               | GC                |
| radius-server host       | Specifies a RADIUS server host.                                                                                                | GC                |
| radius-server key        | Sets the authentication and encryption key for<br>all RADIUS communications between the<br>switch and the RADIUS daemon.       | GC                |
| radius-server retransmit | Specifies the number of times the software searches the list of RADIUS server hosts.                                           | GC                |
| radius-server source-ip  | Specifies the source IP address used for communication with RADIUS servers.                                                    | GC                |
| radius-server timeout    | Sets the interval for which a switch waits for a server host to reply.                                                         | GC                |
| retransmit               | Specifies the number of times the software<br>searches the list of RADIUS server hosts before<br>stopping the search.          | R                 |
| show aaa servers         | Displays the list of configured RADIUS servers<br>and the values configured for the global<br>parameters of the RADIUS client. | UE or<br>PE       |
| show accounting methods  | Displays the configured accounting method lists.                                                                               | PE                |
| show radius statistics   | Shows the statistics for an authentication or accounting server.                                                               | UE or<br>PE       |
| source-ip                | Specifies the source IP address to be used for communication with RADIUS servers.                                              | R                 |
| timeout                  | Sets the timeout value in seconds for the designated radius server.                                                            | R                 |
| usage                    | Specifies the usage type of the server.                                                                                        | R                 |

## Spanning Tree

| Command                                   | Description                                                                                              | Mode <sup>a</sup> |
|-------------------------------------------|----------------------------------------------------------------------------------------------------|-------------------|
| clear spanning-tree<br>detected-protocols | Restarts the protocol migration process on all interfaces or on the specified interface.                 | PE                |
| exit (mst)                                | Exits the MST configuration mode and applies configuration changes.                                      | MC                |
| instance (mst)                            | Maps VLANs to an MST instance.                                                                           | MC                |
| name (mst)                                | Defines the MST configuration name.                                                                      | MC                |
| revision (mst)                            | Defines the configuration revision number.                                                               | MC                |
| show spanning-tree                        | Displays spanning tree configuration.                                                                    | PE                |
| show spanning-tree<br>summary             | Displays spanning tree settings and parameters for the switch.                                           | PE                |
| spanning-tree                             | Enables spanning-tree functionality.                                                                     | GC                |
| spanning-tree auto-portfast               | Sets the port to auto portfast mode.                                                                     | IC                |
| spanning-tree bpdu flooding               | Allows flooding of BPDUs received on<br>nonspanning-tree ports to all other non-<br>spanning-tree ports. | GC                |
| spanning-tree bpdu-<br>protection         | Enables BPDU protection on a switch.                                                                     | GC                |
| spanning-tree cost                        | Configures the spanning tree path cost for a port.                                                       | IC                |
| spanning-tree disable                     | Disables spanning tree on a specific port.                                                               | IC                |
| spanning-tree forward-time                | Configures the spanning tree bridge forward time.                                                        | GC                |
| spanning-tree guard                       | Selects whether loop guard or root guard is enabled on an interface.                                     | IC                |
| spanning-tree loopguard                   | Enables loop guard on all ports.                                                                         | GC                |
| spanning-tree max-age                     | Configures the spanning tree bridge maximum age.                                                         | GC                |
| spanning-tree max-hops                    | Sets the MSTP Max Hops parameter to a new value for the common and internal spanning tree.               | GC                |

| Command                                      | Description                                                                                                    | Mode <sup>a</sup> |
|----------------------------------------------|----------------------------------------------------------------------------------------------------|-------------------|
| spanning-tree mode                           | Configures the spanning tree protocol.                                                                         | GC                |
| spanning-tree mst<br>configuration           | Enables configuring an MST region by entering the multiple spanning-tree (MST) mode.                           | CC                |
| spanning-tree mst cost                       | Configures the path cost for multiple spanning tree (MST) calculations.                                        | IC                |
| spanning-tree mst port-<br>priority          | Configures port priority.                                                                                      | IC                |
| spanning-tree mst priority                   | Configures the switch priority for the specified spanning tree instance.                                       | GC                |
| spanning-tree portfast                       | Enables PortFast mode.                                                                                         | IC                |
| spanning-tree portfast<br>bpdufilter default | Discards BPDUs received on spanningtree ports in portfast mode.                                                | GC                |
| spanning-tree portfast<br>default            | Enables Portfast mode on all ports.                                                                            | GC                |
| spanning-tree port-priority                  | Configures port priority.                                                                                      | IC                |
| spanning-tree priority                       | Configures the spanning tree priority.                                                                         | GC                |
| spanning-tree tenguard                       | Prevents a port from propagating topology change notifications.                                                | IC                |
| spanning-tree transmit hold-<br>count        | Set the maximum number of BPDUs that a<br>bridge is allowed to send within a hello time<br>window (2 seconds). | GC                |

### TACACS+

| Command  | Description                                                                                                    | Mode <sup>a</sup> |
|----------|----------------------------------------------------------------------------------------------------|-------------------|
| key      | Specifies the authentication and encryption key<br>for all TACACS communications between the<br>device and the TACACS server. | TC                |
| port     | Specifies a server port number.                                                                                               | TC                |
| priority | Specifies the order in which servers are used.                                                                                | TC                |

| Command               | Description                                                                                                    | Mode <sup>a</sup> |
|-----------------------|----------------------------------------------------------------------------------------------------|-------------------|
| show tacacs           | Displays TACACS+ server settings and statistics.                                                                           | PE                |
| tacacs-server host    | Specifies a TACACS+ server host.                                                                                           | GC                |
| tacacs-server key     | Sets the authentication and encryption key for<br>all TACACS+ communications between the<br>switch and the TACACS+ daemon. | GC                |
| tacacs-server timeout | Sets the interval for which the switch waits for a server host to reply.                                                   | GC                |
| timeout               | Specifies the timeout value in seconds.                                                                                    | TC                |

#### VLAN

| Command                      | Description                                                                                           | Mode <sup>a</sup> |
|------------------------------|----------------------------------------------------------------------------------------------------|-------------------|
| dvlan-tunnel ethertype       | Configures the EtherType for the interface.                                                           | GC                |
| interface vlan               | Enters the VLAN interface configuration mode.                                                         | GC                |
| interface range vlan         | Enters the interface configuration mode to configure multiple VLANs.                                  | GC                |
| mode dvlan-tunnel            | Enables Double VLAN tunneling on the specified interface.                                             | IC                |
| name (VLAN<br>Configuration) | Configures a name to a VLAN.                                                                          | IC                |
| private-vlan                 | Defines a private VLAN association between the primary and secondary VLANs.                           | VC                |
| protocol group               | Attaches a <i>vlanid</i> to the protocol-based VLAN identified by <i>groupid</i> .                    | VC                |
| protocol vlan group          | Adds the physical unit/slot/port interface to the protocol-based VLAN identified by <i>groupid</i> .  | IC                |
| protocol vlan group all      | Adds all physical unit/slot/port interfaces to the protocol-based VLAN identified by <i>groupid</i> . | GC                |
| show dvlan-tunnel            | Displays all interfaces enabled for Double<br>VLAN Tunneling.                                         | PE                |

| Command                                                    | Description                                                                                                    | Mode <sup>a</sup> |
|------------------------------------------------------------|----------------------------------------------------------------------------------------------------|-------------------|
| show dvlan-tunnel interface                                | Displays detailed information about Double<br>VLAN Tunneling for the specified interface.                        | PE                |
| show interfaces switchport                                 | Displays switchport configuration.                                                                               | PE,               |
|                                                            |                                                                                                    | IC                |
| show port protocol                                         | Displays the Protocol-Based VLAN information<br>for either the entire system or for the indicated<br>group.      | PE                |
| show vlan                                                  | Displays detailed information, including<br>interface information and dynamic vlan type,<br>for a specific VLAN. | PE                |
| show vlan association mac                                  | Displays the VLAN associated with a specific configured MAC address.                                             | PE                |
| show vlan association subnet                               | Displays the VLAN associated with a specific configured IP subnet.                                               | PE                |
| show vlan private-vlan                                     |                                                                                                    |                   |
| switchport access vlan                                     | Configures the VLAN ID when the interface is in access mode.                                                     | IC                |
| switchport general forbidden<br>vlan                       | Forbids adding specific VLANs to a port.                                                                         | IC                |
| switchport general<br>acceptable-frame-type<br>tagged-only | Discards untagged frames at ingress.                                                                             | IC                |
| switchport general allowed<br>vlan                         | Adds or removes VLANs from a port in General mode.                                                               | IC                |
| switchport general ingress-<br>filtering disable           | Disables port ingress filtering.                                                                                 | IC                |
| switchport general pvid                                    | Configures the PVID when the interface is in general mode.                                                       | IC                |
| switchport mode                                            | Configures the VLAN membership mode of a port.                                                                   | IC                |
| switchport mode private-<br>vlan                           | Defines a private VLAN association for an<br>isolated or community port or a mapping for a<br>promiscuous port.  | IC                |

| Command                             | Description                                                                                               | Mode <sup>a</sup> |
|-------------------------------------|----------------------------------------------------------------------------------------------------|-------------------|
| switchport private-vlan             | Defines a private-VLAN association for an isolated or community port or a mapping for a promiscuous port. | IC                |
| switchport trunk                    | Adds or removes VLANs from a trunk port.                                                                  | IC                |
| vlan                                | Creates a VLAN.                                                                                           | VC                |
| vlan (Global Config)                | Configures a VLAN.                                                                                        | GC                |
| vlan association mac                | Associates a MAC address to a VLAN.                                                                       | VC                |
| vlan association subnet             | Associates an IP subnet to a VLAN.                                                                        | VC                |
| vlan database                       | Enters the VLAN database configuration mode.                                                              | GC                |
| vlan makestatic                     | Changes a dynamically created VLAN to a static VLAN.                                                      | VC                |
| vlan protocol group                 | Adds protocol-based VLAN groups to the system.                                                            | GC                |
| vlan protocol group add<br>protocol | Adds a protocol to the protocol-based VLAN identified by <i>groupid</i> .                                 | GC                |
| vlan protocol group name            | Adds a group name to the protocol-based VLAN identified by <i>groupid</i> .                               | GC                |
| vlan protocol group remove          | Removes the protocol-base VLAN group identified by <i>groupid</i> .                                       | GC                |

#### 802.1x

| Command                   | Description                                                                                                    | Mode <sup>a</sup> |
|---------------------------|----------------------------------------------------------------------------------------------------|-------------------|
| dot1x dynamic-vlan enable | Enables the capability of creating VLANs<br>dynamically when a RADIUS-assigned VLAN<br>does not exist in the switch. | GC                |
| dot1x initialize          | Begins the initialization sequence on the specified port.                                                            | PE                |
| dot1x mac-auth-bypass     | Enables MAB on an interface.                                                                                         | IC                |

| Command                              | Description                                                                                                    | Mode <sup>a</sup> |
|--------------------------------------|----------------------------------------------------------------------------------------------------|-------------------|
| dot1x max-req                        | Sets the maximum number of times the switch<br>sends an EAP-request frame to the client before<br>restarting the authentication process.        | IC                |
| dot1x max-users                      | Sets the maximum number of clients supported<br>on the port when MAC-based 802.1X<br>authentication is enabled on the port.                     | IC                |
| dot1x port-control                   | Enables manual control of the authorization state of the port.                                                                                  | IC                |
| dot1x re-authenticate                | Manually initiates a re-authentication of all<br>802.1x-enabled ports or a specified 802.1X<br>enabled port.                                    | PE                |
| dot1x reauthentication               | Enables periodic re-authentication of the client.                                                                                               | IC                |
| dot1x system-auth-control<br>monitor | Enables 802.1X globally.                                                                                                    | GC                |
| dot1x timeout guest-vlan-<br>period  | Sets the number of seconds that the switch<br>waits before authorizing the client if the client<br>is a dot1x unaware client.                   | IC                |
| dot1x timeout quiet-period           | Sets the number of seconds the switch remains<br>in the quiet state following a failed<br>authentication attempt.                               | IC                |
| dot1x timeout re-authperiod          | Sets the number of seconds between re-<br>authentication attempts.                                                                              | IC                |
| dot1x timeout server-<br>timeout     | Sets the number of seconds the switch waits for<br>a response from the authentication server<br>before resending the request.                   | IC                |
| dot1x timeout supp-timeout           | Sets the number of seconds the switch waits for<br>a response to an EAP-request frame from the<br>client before retransmitting the request.     | IC                |
| dot1x timeout tx-period              | Sets the number of seconds the switch waits for<br>a response to an EAP-request/identify frame<br>from the client before resending the request. | IC                |
| show dot1x                           | Displays 802.1X status for the switch or the specified interface.                                                                               | PE                |

| Command                               | Description                                                                                                    | Mode <sup>a</sup> |
|---------------------------------------|----------------------------------------------------------------------------------------------------|-------------------|
| show dot1x authentication-<br>history | Displays the dot1x authentication events and<br>information during successful and unsuccessful<br>dot1x authentication processes. | PE                |
| show dot1x clients                    | Displays detailed information about the users<br>who have successfully authenticated on the<br>system or on a specified port.     | PE                |
| show dot1x interface                  | Shows the status of MAC Authentication<br>Bypass.                                                                                 | PE                |
| show dot1x interface<br>statistics    | Displays 802.1X statistics for the specified interface.                                                                           | PE                |
| show dot 1x users                     | Displays active 802.1X authenticated users for the switch.                                                                        | PE                |
| clear dot1x<br>authentication–history | Clears the authentication history table captured<br>during successful and unsuccessful<br>authentication.                         | PE                |
| dot1x guest-vlan                      | Sets the guest VLAN on a port.                                                                                                    | IC                |
| dot1x unauth-vlan                     | Specifies the unauthenticated VLAN on a port.                                                                                     | IC                |
| show dot1x advanced                   | Displays 802.1X advanced features for the switch or specified interface.                                                          | PE                |

# **Data Center Technology Commands**

## **Data Center Bridging Commands**

| Command                               | Description                                                                                                    | Mode <sup>a</sup> |
|---------------------------------------|----------------------------------------------------------------------------------------------------|-------------------|
| datacenter-bridging                   | Enters the Data Center Bridging mode.                                                                                                    | IC                |
| lldp debx version                     | Enables the switch to support a specific version<br>of the Data Center Bridging Capability<br>Exchange (DCBX) protocol or to detect the<br>peer version and match it. | GC                |
| lldp tlv-select dcbxp (dcb<br>enable) | Sends specific DCBX TLVs if LLDP is enabled<br>to transmit on the given interface. If no<br>parameter is given, all DCBX TLVs are enabled<br>for transmission.        | IC,<br>GC         |
| lldp dcbx port-role                   | Configures the port role to manual, auto-<br>upstream, auto-downstream and configuration<br>source.                                                                   | IC                |
| show lldp tlv-select                  | Displays the per interface TLV configuration.                                                                                                    | PE                |
| show lldp dcbx                        | Displays the per interface DCBX configuration and status.                                                                                                    | PE                |

a. For the meaning of each Mode abbreviation, see Mode Types.

#### **FIP Snooping Commands**

| Command                | Description                                                                                              | Mode <sup>a</sup> |
|------------------------|----------------------------------------------------------------------------------------------------|-------------------|
| feature fip-snooping   | Globally enables Fibre Channel over Ethernet<br>Initialization Protocol (FIP) snooping on the<br>switch. | GC                |
| fip-snooping enable    | Enables snooping of FIP packets on the configured VLANs.                                                 | VC                |
| fip-snooping fc-map    | Configures the FP-MAP value on a VLAN.                                                                   | VC                |
| fip-snooping port-mode | Configure the interface that is connected toward FCF.                                                    | IC                |
| show fip-snooping      | Displays information about the global FIP snooping configuration and status.                             | UE,<br>PE         |

| Command                       | Description                                                                                                    | Mode <sup>a</sup> |
|-------------------------------|----------------------------------------------------------------------------------------------------|-------------------|
| show fip-snooping enode       | Displays information about the interfaces connected to ENodes                                                                  | UE,<br>PE         |
| show fip-snooping fcf         | Displays information about the interfaces connected to FCFs.                                                                   | UE,<br>PE         |
| show fip-snooping sessions    | Displays information about the active FIP snooping sessions.                                                                   | UE,<br>PE         |
| show fip-snooping statistics  | Displays the statistics of the FIP packets snooped in the VLAN or on an interface.                                             | UE,<br>PE         |
| show fip-snooping vlan        | Displays the FCoE VLANs information and,<br>additionally, the FIP snooping port status when<br>optional argument is specified. | UE,<br>PE         |
| clear fip-snooping statistics | Clears the FIP Snooping statistics in the supplied VLAN or on a supplied interface.                                            | UE,<br>PE         |

#### **Priority Flow Control Commands**

| Command                                   | Description                                                                   | Mode <sup>a</sup> |
|-------------------------------------------|-------------------------------------------------------------------------------|-------------------|
| priority-flow-control mode                | Enables Priority-Flow-Control (PFC) on an interface.                          | DCB               |
| priority-flow-control priority            | Enables the priority group for lossless behavior (PFC enabled).               | DCB               |
| clear priority-flow-control<br>statistics | Clears all or interface Priority-Flow-Control statistics.                     | PE                |
| show interfaces priority-<br>flow-control | Displays the global or interface priority flow control status and statistics. | PE                |

# **Layer 3 Commands**

## ARP (IPv4)

| Command                    | Description                                                                             | Mode <sup>a</sup> |
|----------------------------|-----------------------------------------------------------------------------------------|-------------------|
| arp                        | Creates an Address Resolution Protocol (ARP)<br>entry.                                  | GC                |
| arp cachesize              | Configures the maximum number of entries in the ARP cache.                              | GC                |
| arp dynamicrenew           | Enables the ARP component to automatically renew dynamic ARP entries when they age out. | GC                |
| arp purge                  | Causes the specified IP address to be removed from the ARP cache.                       | PE                |
| arp resptime               | Configures the ARP request response timeout.                                            | GC                |
| arp retries                | Configures the ARP count of maximum request for retries.                                | GC                |
| arp timeout                | Configures the ARP entry age-out time.                                                  | GC                |
| clear arp-cache            | Removes all ARP entries of type dynamic from the ARP cache.                             | PE                |
| clear arp-cache management | Removes all entries from the ARP cache learned from the management port.                | PE                |
| ip local-proxy-arp         | Enables proxying of ARP requests.                                                       | IC                |
| ip proxy-arp               | Enables proxy ARP on a router interface.                                                | IC                |
| show arp                   | Displays the Address Resolution Protocol (ARP) cache.                                   | PE                |
| show arp brief             | Displays the brief Address Resolution Protocol (ARP) table information.                 | PE                |

## **DHCP Server and Relay Agent (IPv4)**

| Command                              | Description                                                                                                    | Mode <sup>a</sup> |
|--------------------------------------|----------------------------------------------------------------------------------------------------|-------------------|
| ip dhep pool                         | Defines a DHCP address pool that can be used<br>to supply addressing information to DHCP<br>client. This command puts the user into DHCP<br>Pool Configuration mode. | GC                |
| bootfile                             | Sets the name of the image for the DHCP client to load.                                                                                                    | DP                |
| clear ip dhcp binding                | Removes automatic DHCP server bindings.                                                                                                    | PE                |
| clear ip dhcp conflict               | Removes DHCP server address conflicts.                                                                                                    | PE                |
| client-identifier                    | Identifies a a Microsoft <sup>®</sup> DHCP client to be manually assigned an address.                                                                                | DP                |
| client-name                          | Specifies the host name of a DHCP client.                                                                                                    | DP                |
| default-router                       | Sets the IPv4 address of one or more routers for the DHCP client to use.                                                                                             | DP                |
| dns-server (IP DHCP Pool<br>Config)  | Sets the IPv4 DNS server address which is provided to a DHCP client by the DHCP server.                                                                              | DP                |
| domain-name (IP DHCP<br>Pool Config) | Sets the DNS domain name which is provided to a DHCP client by the DHCP server.                                                                                      | DP                |
| hardware-address                     | Specifies the MAC address of a client to be manually assigned an address.                                                                                            | DP                |
| host                                 | Specifies a manual binding for a DHCP client host.                                                                                                    | DP                |
| ip dhep bootp automatic              | Enables automatic BOOTP address assignments.                                                                                                    | GC                |
| ip dhep conflict logging             | Enables DHCP address conflict detection.                                                                                                    | GC                |
| ip dhcp excluded-address             | Excludes one or more DHCP addresses from automatic assignment.                                                                                                    | GC                |
| ip dhcp ping packets                 | Configures the number of pings sent to detect if<br>an address is in use prior to assigning an address<br>from the DHCP pool.                                        | GC                |
| lease                                | Sets the period for which a dynamically assigned DHCP address is valid.                                                                                              | DP                |

| Command                              | Description                                                                                                    | Mode <sup>a</sup> |
|--------------------------------------|----------------------------------------------------------------------------------------------------|-------------------|
| netbios-name-server                  | Configures the IPv4 address of the Windows <sup>®</sup><br>Internet Naming Service (WINS) for a<br>Microsoft DHCP client. | DP                |
| netbios-node-type                    | Sets the NetBIOS node type for a Microsoft<br>DHCP client.                                                                | DP                |
| network                              | Defines a pool of IPv4 addresses for distributing to clients.                                                             | DP                |
| next-server                          | Sets the IPv4 address of the TFTP server to be used during auto-install.                                                  | DP                |
| option                               | Supplies arbitrary configuration information to a DHCP client.                                                            | DP                |
| service dhcp                         | Enables local IPv4 DHCP server on the switch.                                                                             | GC                |
| sntp                                 | Sets the IPv4 address of the NTP server to be used for time synchronization of the client.                                | DP                |
| show ip dhcp binding                 | Displays the configured DHCP bindings.                                                                                    | PE                |
| show ip dhep conflict                | Displays DHCP address conflicts for all relevant interfaces or a specified interface.                                     | PE                |
| show ip dhcp global<br>configuration | Displays the DHCP global configuration.                                                                                   | PE                |
| show ip dhcp pool                    | Displays the configured DHCP pool or pools.                                                                               | UE or<br>PE       |
| show ip dhep server statistics       | Displays the DHCP server binding and message counters.                                                                    | PE                |

#### DHCPv6

| Command                               | Description                                                                                 | Mode <sup>a</sup> |
|---------------------------------------|---------------------------------------------------------------------------------------------|-------------------|
| clear ipv6 dhcp                       | Clears DHCPv6 statistics for all interfaces or for a specific interface.                    | PE                |
| dns-server (IPv6 DHCP Pool<br>Config) | Sets the IPv6 DNS server address which is provided to a DHCPv6 client by the DHCPv6 server. | v6DP              |

| Command                                 | Description                                                                                                    | Mode <sup>a</sup> |
|-----------------------------------------|----------------------------------------------------------------------------------------------------|-------------------|
| domain-name (IPv6 DHCP<br>Pool Config)  | Sets the DNS domain name which is provided to a DHCPv6 client by the DHCPv6 server.                               | v6DP              |
| ipv6 dhcp pool                          | Enters IPv6 DHCP Pool Configuration mode.                                                                         | GC                |
| ipv6 dhcp relay                         | Configures an interface for DHCPv6 Relay<br>functionality.                                                        | IC                |
| ipv6 dhcp server                        | Configures DHCPv6 server functionality on an interface.                                                           | IC                |
| prefix-delegation                       | Defines Multiple IPv6 prefixes within a pool for<br>distributing to specific DHCPv6 Prefix<br>delegation clients. | v6DP              |
| service dhcpv6                          | Enables DHCPv6 configuration on the router.                                                                       | GC                |
| show ipv6 dhcp                          | Displays the DHCPv6 server name and status.                                                                       | PE                |
| show ipv6 dhcp binding                  | Displays the configured DHCP pool.                                                                                | PE                |
| show ipv6 dhcp interface<br>(User EXEC) | Displays DHCPv6 information for all relevant interfaces or a specified interface.                                 | UE<br>PE          |
| show ipv6 dhcp pool                     | Displays the configured DHCP pool.                                                                                | PE                |
| show ipv6 dhcp statistics               | Displays the DHCPv6 server name and status.                                                                       | UE                |

## DVMRP

| Command                 | Description                                                              | Mode <sup>a</sup> |
|-------------------------|--------------------------------------------------------------------------|-------------------|
| ip dvmrp                | Sets the administrative mode of DVMRP in the router to active.           | GC<br>IC          |
| ip dvmrp metric         | Configures the metric for an interface.                                  | IC                |
| show ip dvmrp           | Displays the system-wide information for DVMRP.                          | PE                |
| show ip dvmrp interface | Displays the interface information for DVMRP on the specified interface. | PE                |
| show ip dvmrp neighbor  | Displays the neighbor information for DVMRP.                             | PE                |

| Command               | Description                                                                               | Mode <sup>a</sup> |
|-----------------------|-------------------------------------------------------------------------------------------|-------------------|
| show ip dvmrp nexthop | Displays the next hop information on outgoing interfaces for routing multicast datagrams. | PE                |
| show ip dvmrp prune   | Displays the table that lists the router's upstream prune information.                    | PE                |
| show ip dvmrp route   | Displays the multicast routing information for DVMRP.                                     | PE                |

## IGMP

| Command                                | Description                                                                                                    | Mode <sup>a</sup> |
|----------------------------------------|----------------------------------------------------------------------------------------------------|-------------------|
| ip igmp                                | Sets the administrative mode of IGMP in the system to active.                                                                                                    | GC                |
| ip igmp last-member-query-<br>count    | Sets the number of Group-Specific Queries<br>sent before the router assumes that there are<br>no local members on the interface.                                      | IC                |
| ip igmp last-member-query-<br>interval | Configures the Maximum Response Time<br>inserted in Group-Specific Queries which are<br>sent in response to Leave Group messages.                                     | IC                |
| ip igmp query-interval                 | Configures the query interval for the specified<br>interface. The query interval determines how<br>fast IGMP Host-Query packets are transmitted<br>on this interface. | IC                |
| ip igmp query-max-response-<br>time    | Configures the maximum response time interval for the specified interface.                                                                                            | IC                |
| ip igmp robustness                     | Configures the robustness that allows tuning of the interface.                                                                                                    | IC                |
| ip igmp startup-query-count            | Sets the number of queries sent out on<br>startup—at intervals equal to the startup<br>query interval for the interface.                                              | IC                |
| ip igmp startup-query-<br>interval     | Sets the interval between general queries sent at startup on the interface.                                                                                           | IC                |

| Command                      | Description                                                                  | Mode <sup>a</sup> |
|------------------------------|------------------------------------------------------------------------------|-------------------|
| ip igmp version              | Configures the version of IGMP for an interface.                             | IC                |
| show ip igmp                 | Displays system-wide IGMP information.                                       | PE                |
| show ip igmp groups          | Displays the registered multicast groups on the interface.                   | PE                |
| show ip igmp interface       | Displays the IGMP information for the specified interface.                   | PE                |
| show ip igmp membership      | Displays the list of interfaces that have registered in the multicast group. | PE                |
| show ip igmp interface stats | Displays the IGMP statistical information for the interface.                 | PE                |

#### **IGMP** Proxy

| Command                                   | Description                                                                        | Mode <sup>a</sup> |
|-------------------------------------------|------------------------------------------------------------------------------------|-------------------|
| ip igmp-proxy                             | Enables the IGMP Proxy on the router.                                              | IC                |
| ip igmp-proxy reset-status                | Resets the host interface status parameters of the IGMP Proxy router.              | IC                |
| ip igmp-proxy unsolicit-rprt-<br>interval | Sets the unsolicited report interval for the IGMP Proxy router.                    | IC                |
| show ip igmp-proxy                        | Displays a summary of the host interface status parameters.                        | PE                |
| show ip igmp-proxy<br>interface           | Displays a detailed list of the host interface status parameters.                  | PE                |
| show ip igmp-proxy groups                 | Displays a table of information about multicast groups that IGMP Proxy reported.   | PE                |
| show ip igmp-proxy groups<br>detail       | Displays complete information about multicast groups that IGMP Proxy has reported. | PE                |

## **IP Helper/DHCP Relay**

| Command                                     | Description                                                                                                    | Mode <sup>a</sup> |
|---------------------------------------------|----------------------------------------------------------------------------------------------------|-------------------|
| bootpdhcprelay<br>maxhopcount               | Configures the maximum allowable relay agent hops for BootP/DHCP Relay on the system.                                                                                                    | GC                |
| bootpdhcprelay<br>minwaittime               | Configures the minimum wait time in seconds for BootP/DHCP Relay on the system.                                                                                                    | GC                |
| clear ip helper statistics                  | Resets (to 0) the statistics displayed in show ip helper statistics.                                                                                                    | PE                |
| ip dhcp relay information<br>check          | Enables DHCP Relay to check that the relay<br>agent information option in forwarded<br>BOOTREPLY messages is valid.                                                                                      | GC                |
| ip dhcp relay information<br>check-reply    | Enables DHCP Relay to check that the relay<br>agent information option in forwarded<br>BOOTREPLY messages is valid.                                                                                      | IC                |
| ip dhep relay information<br>option         | Enables the circuit ID option and remote agent ID mode for BootP/DHCP Relay on the system (also called option 82).                                                                                       | GC                |
| ip dhep relay information<br>option-insert  | Enables the circuit ID option and remote agent<br>ID mode for BootP/DHCP Relay on the circuit<br>ID option and remote agent ID mode for<br>BootP/DHCP Relay on the interface (also called<br>option 82). | GC                |
| ip helper-address (global<br>configuration) | Configures the relay of certain UDP broadcast packets received on any interface.                                                                                                    | GC                |
| ip helper-address (interface configuration) | Configures the relay of certain UDP broadcast packets received on a specific interface.                                                                                                    | IC                |
| ip helper enable                            | Enables relay of UDP packets.                                                                                                    | GC                |
| show ip helper-address                      | Displays the IP helper address configuration.                                                                                                    | PE                |
| show ip dhcp relay                          | Displays the BootP/DHCP Relay information.                                                                                                    | UE or<br>PE       |
| show ip helper statistics                   | Displays the number of DHCP and other UDP packets processed and relayed by the UDP relay agent.                                                                                                    | PE                |

## **IP Routing**

| Command                   | Description                                                                               | Mode <sup>a</sup> |
|---------------------------|-------------------------------------------------------------------------------------------|-------------------|
| encapsulation             | Configures the link layer encapsulation type for the packet.                              | IC                |
| ip address                | Configures an IP address on an interface.                                                 | IC                |
| ip mtu                    | Sets the IP Maximum Transmission Unit<br>(MTU) on a routing interface.                    | IC                |
| ip netdirbcast            | Enables the forwarding of network-directed broadcasts.                                    | IC                |
| ip route                  | Configures a static route. Use the no form of the command to delete the static route.     | GC                |
| ip route default          | Configures the default route. Use the no form of the command to delete the default route. | GC                |
| ip route distance         | Sets the default distance (preference) for static routes.                                 | GC                |
| ip routing                | Globally enables IPv4 routing on the router.                                              | GC                |
| show ip brief             | Displays all the summary information of the IP.                                           | PE                |
| show ip interface         | Displays all pertinent information about the IP interface.                                | PE                |
| show ip protocols         | Displays the parameters and current state of the active routing protocols.                | PE                |
| show ip route             | Displays the routing table.                                                               | PE                |
| show ip route preferences | Displays detailed information about the route preferences.                                | PE                |
| show ip route summary     | Shows the number of all routes, including best and non-best routes.                       | PE                |
| show ip traffic           | Displays IP statistical information.                                                      | UE or<br>PE       |
| show ip vlan              | Displays the VLAN routing information for all VLANs with routing enabled.                 | PE                |
| show routing heap summary | Displays a summary of the memory allocation from the routing heap.                        | PE                |

## **IPv6 Routing**

| Command                                    | Description                                                                                                    | Mode <sup>a</sup> |
|--------------------------------------------|----------------------------------------------------------------------------------------------------|-------------------|
| clear ipv6 neighbors                       | Clears all entries in the IPv6 neighbor table or an entry on a specific interface.                                                                                                    | PE                |
| clear ipv6 statistics                      | Clears IPv6 statistics for all interfaces or for a specific interface, including loopback and tunnel interfaces.                                                                           | PE                |
| ipv6 address                               | Configures an IPv6 address on an interface<br>(including tunnel and loopback interfaces).                                                                                                  | IC                |
| ipv6 enable                                | Enables IPv6 routing on an interface<br>(including tunnel and loopback interfaces)<br>that has not been configured with an explicit<br>IPv6 address.                                       | IC                |
| ipv6 hop-limit                             | Configures the hop limit used in IPv6 PDUs originated by the router.                                                                                                    | GC                |
| ipv6 host                                  | Defines static host name-to- ipv6 address<br>mapping in the host cache.                                                                                                    | GC                |
| ipv6 mld last-member-<br>query-count       | Sets the number of listener-specific queries<br>sent before the router assumes that there are<br>no local members on the interface.                                                        | IC (VC)           |
| ipv6 mld last-member-<br>query-interval    | Sets the last member query interval for the<br>MLD interface, which is the value of the<br>maximum response time parameter in the<br>group specific queries sent out of this<br>interface. | IC (VC)           |
| ipv6 mld-proxy                             | Enables MLD Proxy on the router.                                                                                                    | IC                |
| ipv6 mld-proxy reset-status                | Resets the host interface status parameters of the MLD Proxy router.                                                                                                    | IC                |
| ipv6 mld-proxy unsolicit-<br>rprt-interval | Sets the unsolicited report interval for the<br>MLD Proxy router.                                                                                                    | IC                |
| ipv6 mld query-interval                    | Sets the MLD router's query interval for the interface.                                                                                                    | IC                |
| ipv6 mld query-max-<br>response-time       | Sets MLD querier's maximum response time for the interface.                                                                                                    | IC                |

| Command                         | Description                                                                                                    | Mode <sup>a</sup> |
|---------------------------------|----------------------------------------------------------------------------------------------------|-------------------|
| ipv6 mld router                 | Enables MLD in the router in global<br>configuration mode and for a specific<br>interface in interface configuration mode. | GC or<br>IC       |
| ipv6 mtu                        | Sets the maximum transmission unit (MTU) size, in bytes, of IPv6 packets on an interface.                                  | IC                |
| ipv6 nd dad attempts            | Sets the number of duplicate address<br>detection probes transmitted while doing<br>neighbor discovery.                    | IC                |
| ipv6 nd managed-config-<br>flag | Sets the managed address configuration flag in router advertisements.                                                      | IC                |
| ipv6 nd ns-interval             | Sets the interval between router<br>advertisements for advertised neighbor<br>solicitations.                               | IC                |
| ipv6 nd other-config-flag       | Sets the other stateful configuration flag in<br>router advertisements sent from the<br>interface.                         | IC                |
| ipv6 nd prefix                  | Sets the IPv6 prefixes to include in the router advertisement.                                                             | IC                |
| ipv6 nd ra-interval             | Sets the transmission interval between router advertisements.                                                              | IC                |
| ipv6 nd ra-lifetime             | Sets the value that is placed in the Router<br>Lifetime field of the router advertisements<br>sent from the interface.     | IC                |
| ipv6 nd reachable-time          | Sets the router advertisement time to<br>consider a neighbor reachable after neighbor<br>discovery confirmation.           | IC                |
| ipv6 nd suppress-ra             | Suppresses router advertisement transmission on an interface.                                                              | IC                |
| ipv6 route                      | Configures an IPv6 static route                                                                                            | GC                |
| ipv6 route distance             | Sets the default distance (preference) for static routes.                                                                  | GC                |
| ipv6 unicast-routing            | Enables forwarding of IPv6 unicast datagrams.                                                                              | GC                |

| Command                              | Description                                                                           | Mode <sup>a</sup> |
|--------------------------------------|---------------------------------------------------------------------------------------|-------------------|
| ping ipv6                            | Determines whether another computer is on the network.                                | PE                |
| ping ipv6 interface                  | Determines whether another computer is on the network using <b>Interface</b> keyword. | PE                |
| show ipv6 brief                      | Displays the IPv6 status of forwarding mode<br>and IPv6 unicast routing mode.         | PE                |
| show ipv6 interface                  | Shows the usability status of IPv6 interfaces.                                        | PE                |
| show ipv6 mld groups                 | Displays information about multicast groups that MLD reported.                        | PE                |
| show ipv6 mld interface              | Displays MLD related information for an interface.                                    | PE                |
| show ipv6 mld-proxy                  | Displays a summary of the host interface status parameters.                           | PE                |
| show ipv6 mld-proxy<br>groups        | Displays information about multicast groups that the MLD Proxy reported.              | PE                |
| show ipv6 mld-proxy<br>groups detail | Displays information about multicast groups that MLD Proxy reported.                  | PE                |
| show ipv6 mld-proxy<br>interface     | Displays a detailed list of the host interface status parameters.                     | PE                |
| show ipv6 mld traffic                | Displays MLD statistical information for the router.                                  | PE                |
| show ipv6 neighbors                  | Displays information about IPv6 neighbors.                                            | PE                |
| show ipv6 route                      | Displays the IPv6 routing table.                                                      | PE                |
| show ipv6 route<br>preferences       | Shows the preference value associated with the type of route.                         | PE                |
| show ipv6 route summary              | Displays a summary of the routing table.                                              | PE                |
| show ipv6 traffic                    | Shows traffic and statistics for IPv6 and ICMPv6.                                     | UE                |
| show ipv6 vlan                       | Displays IPv6 VLAN routing interface addresses.                                       | PE                |

| Command         | Description                                                                                                    | Mode <sup>a</sup> |
|-----------------|----------------------------------------------------------------------------------------------------|-------------------|
| traceroute ipv6 | Discovers the routes that packets actually<br>take when traveling to their destination<br>through the network on a hop-by-hop basis. | PE                |

#### Loopback Interface

| Command                  | Description                                                | Mode <sup>a</sup> |
|--------------------------|------------------------------------------------------------|-------------------|
| interface loopback       | Enters the Interface Loopback configuration mode.          | GC                |
| show interfaces loopback | Displays information about configured loopback interfaces. | PE                |

a. For the meaning of each Mode abbreviation, see Mode Types on page 81.

#### Multicast

| Command                    | Description                                                                                                    | Mode <sup>a</sup> |
|----------------------------|----------------------------------------------------------------------------------------------------|-------------------|
| ip mcast boundary          | Adds an administrative scope multicast boundary.                                                                  | IC                |
| ip mroute                  | Creates a static multicast route for a source range.                                                              | GC                |
| ip multicast               | Sets the administrative mode of the IP multicast forwarder in the router to active.                               | GC                |
| ip multicast ttl-threshold | Applies a <i>ttlvalue</i> to a routing interface.                                                                 | IC                |
| ip pim                     | Administratively configures PIM mode for IP multicast routing on a VLAN interface.                                | IC                |
| ip pim bsr-border          | Administratively disables bootstrap router<br>(BSR) messages from being sent or received<br>through an interface. | IC                |
| ip pim bsr-candidate       | Configures the router to advertise itself as a bootstrap router (BSR).                                            | GC                |
| ip pim dense               | Administratively configures PIM dense mode for IP multicast routing.                                              | GC                |

| Command                        | Description                                                                                                    | Mode <sup>a</sup> |
|--------------------------------|----------------------------------------------------------------------------------------------------|-------------------|
| ip pim dr-priority             | Administratively configures the advertised designated router (DR) priority value.                                                                               | IC                |
| ip pim hello-interval          | Administratively configures the PIM Hello<br>messages on the specified interface.                                                                               | IC                |
| ip pim join-prune-interval     | Administratively configures the frequency of join/prune messages on the specified interface.                                                                    | IC                |
| ip pim rp-address              | Defines the address of a PIM RP for a specific multicast group range.                                                                                           | CC                |
| ip pim rp-candidate            | Configures the router to advertise itself to the<br>bootstrap router (BSR) as a PIM candidate<br>rendezvous point (RP) for a specific multicast<br>group range. | IC                |
| ip pim sparse                  | Administratively configures PIM sparse mode for IP multicast routing.                                                                                           | GC                |
| ip pim ssm                     | Administratively configures PIM Source<br>Specific Multicast (SSM) range of addresses for<br>IP multicast routing.                                              | GC                |
| show ip multicast              | Displays the system-wide multicast information.                                                                                                    | PE                |
| show ip mcast boundary         | Displays the system-wide multicast information.                                                                                                    | PE                |
| show ip multicast interface    | Displays the multicast information for the specified interface.                                                                                                 | PE                |
| show ip mcast mroute           | Displays a summary or all the details of the multicast table.                                                                                                   | PE                |
| show ip mcast mroute group     | Displays the multicast configuration settings of entries in the multicast mroute table.                                                                         | PE                |
| show ip mcast mroute<br>source | Displays the multicast configuration settings of entries in the multicast mroute table.                                                                         | PE                |
| show ip mcast mroute static    | Displays all the static routes configured in the static mcast table.                                                                                            | PE                |
| show ip pim bsr-router         | Displays the bootstrap router (BSR) information.                                                                                                    | PE                |

| Command                | Description                                                                                                    | Mode <sup>a</sup> |
|------------------------|----------------------------------------------------------------------------------------------------|-------------------|
| show ip pim interface  | Displays PIM interface status parameters. If no<br>interface is specified, the command displays the<br>status parameters of all PIM-enabled interfaces.                        | UE or<br>PE       |
| show ip pim neighbor   | Displays PIM neighbors discovered by PIMv2<br>Hello messages. If no interface is specified, the<br>command displays the neighbors discovered on<br>all PIM-enabled interfaces. | UE or<br>PE       |
| show ip pim rp hash    | Displays the rendezvous point (RP) selected for the specified group address.                                                                                                   | UE or<br>PE       |
| show ip pim rp mapping | Displays the mappings for the PIM group to the active rendezvous points (RPs).                                                                                                 | UE or<br>PE       |

## IPv6 Multicast

| Command                             | Description                                                                                         | Mode <sup>a</sup> |
|-------------------------------------|----------------------------------------------------------------------------------------------------|-------------------|
| ipv6 pim (Global config)            | Administratively enables PIMSM for IPv6<br>multicast routing                                        | GC                |
| ipv6 pim (VLAN Interface<br>config) | Administratively enables PIM-SM multicast<br>routing mode on a particular IPv6 router<br>interface. | IC                |
| ipv6 pim bsr-border                 | Prevents bootstrap router (BSR) messages from<br>being sent or received through an interface.       | IC                |
| ipv6 pim bsr-candidate              | Configures the router to announce its candidacy as a bootstrap router (BSR).                        | GC                |
| ipv6 pim dense                      | Administratively configures PIM dense mode<br>for IPv6 multicast routing.                           | GC                |
| ipv6 pim dr-priority                | Sets the priority value for which a router is elected as the designated router (DR).                | IC                |
| ipv6 pim hello-interval             | Administratively configures the PIM-SM Hello<br>Interval for the specified interface.               | IC                |
| ipv6 pim join-prune-interval        | Administratively configures the interface<br>join/prune interval for the PIM-SM router.             | IC                |

| Command                            | Description                                                                                                    | Mode <sup>a</sup>   |
|------------------------------------|----------------------------------------------------------------------------------------------------|---------------------|
| ipv6 pim register-rate-limit       | Sets a limit on the maximum number of PIM<br>register messages sent per second for each (S,G)<br>entry                        | GC                  |
| ipv6 pim register-threshold        | Configures the Register Threshold rate for the RP router to switch to the shortest path.                                      | CC                  |
| ipv6 pim rp-address                | Statically configures the Rendezvous Point (RP) address for one or more multicast groups.                                     | GC                  |
| ipv6 pim rp-candidate              | Configures the router to advertise itself as a<br>PIM candidate rendezvous point (RP) to the<br>bootstrap router (BSR).       | GC                  |
| ipv6 pim sparse (Global<br>config) | Administratively configures PIM sparse mode for multicast routing.                                                            | CC                  |
| ipv6 pim spt-threshold             | Configures the Data Threshold rate for the last-<br>hop router to switch to the shortest path.                                | CC                  |
| ipv6 pim ssm                       | Defines the Source Specific Multicast (SSM) range of multicast addresses.                                                     | GC                  |
| show ipv6 pim                      | Displays global status of IPv6 PIMSM and its IPv6 routing interfaces.                                                         | PE or<br>GC         |
| show ipv6 pim bsr                  | Displays the bootstrap router (BSR) information.                                                                              | PE or<br>GC         |
| show ipv6 pim bsr-router           | Display the bootstrap router (BSR) information.                                                                               | UE,<br>PE, or<br>GC |
| show ipv6 pim interface            | Displays interface config parameters.                                                                                         | PE or<br>GC         |
| show ipv6 pim neighbor             | Displays IPv6 PIMSM neighbors learned on the routing interfaces.                                                              | PE or<br>GC         |
| show ipv6 pim rphash               | Displays which rendezvous point (RP) is being selected for a specified group.                                                 | PE or<br>GC         |
| show ipv6 pim rp mapping           | Displays all group-to-RP mappings of which the router is aware (either configured or learned from the bootstrap router (BSR). | PE or<br>GC         |

#### OSPF

| Command                                                      | Description                                                                                                    | Mode <sup>a</sup> |
|--------------------------------------------------------------|----------------------------------------------------------------------------------------------------|-------------------|
| area default-cost (Router<br>OSPF)                           | Configures the advertised default cost for the stub area.                                                                       | ROSPF             |
| area nssa (Router OSPF)                                      | Configures the specified area ID to function as an NSSA.                                                                        | ROSPF             |
| area nssa default-info-<br>originate (Router OSPF<br>Config) | Configures the metric value and type for the default route advertised into the NSSA.                                            | ROSPF             |
| area nssa no-redistribute                                    | Configures the NSSA Area Border router (ABR)<br>so that learned external routes are not<br>redistributed to the NSSA.           | ROSPF             |
| area nssa no-summary                                         | Configures the NSSA so that summary LSAs are not advertised into the NSSA.                                                      | ROSPF             |
| area nssa translator-role                                    | Configures the translator role of the NSSA.                                                                                     | ROSPF             |
| area nssa translator-stab-<br>intv                           | Configures the translator stability interval of the NSSA.                                                                       | ROSPF             |
| area range (Router OSPF)                                     | Creates a specified area range for a specified NSSA.                                                                            | ROSPF             |
| area stub                                                    | Creates a stub area for the specified area ID.                                                                                  | ROSPF             |
| area stub no-summary                                         | Prevents Summary LSAs from being advertised into the NSSA.                                                                      | ROSPF             |
| area virtual-link                                            | Creates the OSPF virtual interface for the specified area-id and neighbor router.                                               | ROSPF             |
| area virtual-link<br>authentication                          | Configures the authentication type and key for<br>the OSPF virtual interface identified by the area<br>ID and neighbor ID.      | ROSPF             |
| area virtual-link dead-<br>interval                          | Configures the dead interval for the OSPF virtual interface on the virtual interface identified by area-id and neighbor router. | ROSPF             |

| Command                                                         | Description                                                                                                    | Mode <sup>a</sup> |
|-----------------------------------------------------------------|----------------------------------------------------------------------------------------------------|-------------------|
| area virtual-link hello-<br>interval                            | Configures the hello interval for the OSPF virtual interface on the virtual interface identified by the area ID and neighbor ID.            | ROSPF             |
| area virtual-link<br>retransmit-interval                        | Configures the retransmit interval for the OSPF<br>virtual interface on the virtual interface identified<br>by the area ID and neighbor ID. | ROSPF             |
| area virtual-link transmit-<br>delay                            | Configures the transmit delay for the OSPF<br>virtual interface on the virtual interface identified<br>by the area ID and neighbor ID.      | ROSPF             |
| auto-cost                                                       | Allows user to change the reference bandwidth used in computing link cost.                                                                  | ROSPF             |
| bandwidth                                                       | Allows user to change the bandwidth used in computing link cost.                                                                            | IC                |
| capability opaque                                               | Enables Opaque Capability on the router.                                                                                                    | RC                |
| clear ip ospf                                                   | Resets specific OSPF states.                                                                                                    | PE                |
| compatible rfc1583                                              | Enables OSPF 1583 compatibility.                                                                                                    | ROSPF             |
| default-information<br>originate (Router OSPF<br>Configuration) | Controls the advertisement of default routes.                                                                                               | ROSPF             |
| default-metric                                                  | Sets a default for the metric of distributed routes.                                                                                        | ROSPF             |
| distance ospf                                                   | Sets the route preference value of OSPF in the router.                                                                                      | ROSPF             |
| distribute-list out                                             | Specifies the access list to filter routes received from the source protocol.                                                               | ROSPF             |
| enable                                                          | Resets the default administrative mode of OSPF in the router (active).                                                                      | ROSPF             |
| exit-overflow-interval                                          | Configures the exit overflow interval for OSPF.                                                                                             | ROSPF             |
| external-lsdb-limit                                             | Configures the external LSDB limit for OSPF.                                                                                                | ROSPF             |
| ip ospf area                                                    | Enables OSPFv2 and sets the area ID of an interface.                                                                                        | IC                |
| ip ospf authentication                                          | Sets the OSPF Authentication Type and Key for the specified interface.                                                                      | IC                |

| Command                            | Description                                                                                                    | Mode <sup>a</sup> |
|------------------------------------|----------------------------------------------------------------------------------------------------|-------------------|
| ip ospf cost                       | Configures the cost on an OSPF interface.                                                                                       | IC                |
| ip ospf dead-intervall             | Sets the OSPF dead interval for the specified interface.                                                                        | IC                |
| ip ospf hello-interval             | Sets the OSPF hello interval for the specified interface.                                                                       | IC                |
| ip ospf mtu-ignore                 | Disables OSPF maximum transmission unit<br>(MTU) mismatch detection.                                                            | IC                |
| ip ospf network                    | Configure OSPF to treat an interface as a point-<br>to-point, rather than broadcast interface.                                  | IC                |
| ip ospf priority                   | Sets the OSPF priority for the specified router interface.                                                                      | IC                |
| ip ospf retransmit-interval        | Sets the OSPF retransmit Interval for the specified interface.                                                                  | IC                |
| ip ospf transmit-delay             | Sets the OSPF Transit Delay for the specified interface.                                                                        | IC                |
| maximum-paths                      | Sets the number of paths that OSPF can report for a given destination.                                                          | ROSPF             |
| nsf                                | Enables OSPF graceful restart.                                                                                                  | ROSPF             |
| nsf helper                         | Allow OSPF to act as a helpful neighbor for a restarting router.                                                                | ROSPF             |
| nsf helper strict-lsa-<br>checking | Set an OSPF helpful neighbor exit helper mode whenever a topology change occurs.                                                | ROSPF             |
| nsf restart-interval               | Configures the length of the grace period on the restarting router.                                                             | ROSPF             |
| network area                       | Enables OSPFv2 on an interface and sets its area<br>ID if the IP address of an interface is covered by<br>this network command. | ROSPF             |
| passive-interface                  | Sets the interface or tunnel as passive.                                                                                        | IC                |
| passive-interface default          | Enables the global passive mode by default for all interfaces.                                                                  | ROSPF             |
| passive-interface                  | Sets the interface or tunnel as passive.                                                                                        | ROSPF             |

| Command                                   | Description                                                                                            | Mode <sup>a</sup> |
|-------------------------------------------|----------------------------------------------------------------------------------------------------|-------------------|
| redistribute                              | Configures OSPF protocol to allow redistribution of routes from the specified source protocol/routers. | ROSPF             |
| router-id                                 | Sets a 4-digit dotted-decimal number uniquely identifying the router OSPF ID.                          | ROSPF             |
| router ospf                               | Enters Router OSPF mode.                                                                               | GC                |
| show ip ospf                              | Displays information relevant to the OSPF router.                                                      | PE                |
| show ip ospf abr                          | Displays the internal OSPF routing table entries to Area Border Routers (ABR).                         | PE                |
| show ip ospf area                         | Displays information about the identified OSPF area.                                                   | PE                |
| show ip ospf asbr                         | Displays the internal OSPF routing table entries<br>to Autonomous System Boundary Routes<br>(ASBR).    | PE                |
| show ip ospf database                     | Displays information about the link state database when OSPF is enabled.                               | PE                |
| show ip ospf database<br>database-summary | Displays the number of each type of LSA in the database for each area and for the router.              | PE                |
| show ip ospf interface                    | Displays the information for the IFO object or virtual interface tables.                               | PE                |
| show ip ospf interface<br>brief           | Displays brief information for the IFO object or virtual interface tables.                             | PE                |
| show ip ospf interface<br>stats           | Displays the statistics for a specific interface.                                                      | PE                |
| show ip ospf neighbor                     | Displays information about OSPF neighbors.                                                             | PE                |
| show ip ospf range                        | Displays information about the area ranges for the specified area-id.                                  | PE                |
| show ip ospf statistics                   | Displays information about recent Shortest Path<br>First (SPF) calculations.                           | PE                |
| show ip ospf stub table                   | Displays the OSPF stub table.                                                                          | PE                |
| show ip ospf virtual-link                 | Displays the OSPF Virtual Interface information for a specific area and neighbor.                      | PE                |

| Command                             | Description                                                                  | Mode <sup>a</sup> |
|-------------------------------------|------------------------------------------------------------------------------|-------------------|
| show ip ospf virtual-links<br>brief | Displays the OSPF Virtual Interface information for all areas in the system. | PE                |
| timers pacing flood                 | Adjusts the rate at which OSPFv2 sends LS<br>Update packets                  | OG                |
| timers pacing lsa-group             | Tunes how OSPF groups LSAs for periodic refresh.                             | OG                |
| timers spf                          | Configures the SPF delay and hold time.                                      | ROSPF             |

## OSPFv3

| Command                                                        | Description                                                                                          | Mode <sup>a</sup> |
|----------------------------------------------------------------|----------------------------------------------------------------------------------------------------|-------------------|
| area default-cost (Router<br>OSPFv3)                           | Configures the monetary default cost for the stub area.                                              | ROSV3             |
| area nssa (Router<br>OSPFv3)                                   | Configures the specified areaid to function as an NSSA.                                              | ROSV3             |
| area nssa default-info-<br>originate (Router<br>OSPFv3 Config) | Configures the metric value and type for the default route advertised into the NSSA.                 | ROSV3             |
| area nssa no-redistribute                                      | Configures the NSSA ABR so that learned<br>external routes will not be redistributed to the<br>NSSA. | ROSV3             |
| area nssa no-summary                                           | Configures the NSSA so that summary LSAs are not advertised into the NSSA.                           | ROSV3             |
| area nssa translator-role                                      | Configures the translator role of the NSSA.                                                          | ROSV3             |
| area nssa translator-stab-<br>intv                             | Configures the translator stability interval of the NSSA.                                            | ROSV3             |
| area range (Router<br>OSPFv3)                                  | Creates an area range for a specified NSSA.                                                          | ROSV3             |
| area stub                                                      | Creates a stub area for the specified area ID.                                                       | ROSV3             |
| area stub no-summary                                           | Disables the import of Summary LSAs for the stub area identified by <i>areaid</i> .                  | ROSV3             |

| Command                                                           | Description                                                                                                    | Mode <sup>a</sup> |
|-------------------------------------------------------------------|----------------------------------------------------------------------------------------------------|-------------------|
| area virtual-link                                                 | Creates the OSPF virtual interface for the specified <i>areaid</i> and <i>neighbor</i> .                                                     | ROSV3             |
| area virtual-link dead-<br>interval                               | Configures the dead interval for the OSPF virtual interface on the virtual interface identified by <i>areaid</i> and <i>neighbor</i> .       | ROSV3             |
| area virtual-link hello-<br>interval                              | Configures the hello interval for the OSPF virtual interface on the virtual interface identified by <i>areaid</i> and <i>neighbor</i> .      | ROSV3             |
| area virtual-link<br>retransmit-interval                          | Configures the retransmit interval for the OSPF virtual interface on the virtual interface identified by <i>areaid</i> and <i>neighbor</i> . | ROSV3             |
| area virtual-link transmit-<br>delay                              | Configures the transmit delay for the OSPF virtual interface on the virtual interface identified by <i>areaid</i> and <i>neighbor</i> .      | ROSV3             |
| default-information<br>originate (Router<br>OSPFv3 Configuration) | Controls the advertisement of default routes.                                                                                                | ROSV3             |
| default-metric                                                    | Sets a default for the metric of distributed routes.                                                                                         | ROSV3             |
| distance ospf                                                     | Sets the route preference value of OSPF in the router.                                                                                       | ROSV3             |
| enable                                                            | Resets the default administrative mode of OSPF in the router (active).                                                                       | ROSV3             |
| exit-overflow-interval                                            | Configures the exit overflow interval for OSPF.                                                                                              | ROSV3             |
| external-lsdb-limit                                               | Configures the external LSDB limit for OSPF.                                                                                                 | ROSV3             |
| ipv6 ospf                                                         | Enables OSPF on a router interface or loopback interface.                                                                                    | IC                |
| ipv6 ospf area                                                    | Sets the OSPF area to which the specified router interface belongs.                                                                          | IC                |
| ipv6 ospf cost                                                    | Configures the cost on an OSPF interface.                                                                                                    | IC                |
| ipv6 ospf dead-interval                                           | Sets the OSPF dead interval for the specified interface.                                                                                     | IC                |
| ipv6 ospf hello-interval                                          | Sets the OSPF hello interval for the specified interface.                                                                                    | IC                |

| Command                            | Description                                                                                                    | Mode <sup>a</sup> |
|------------------------------------|----------------------------------------------------------------------------------------------------|-------------------|
| ipv6 ospf mtu-ignore               | Disables OSPF maximum transmission unit<br>(MTU) mismatch detection.                                               | IC                |
| ipv6 ospf network                  | Changes the default OSPF network type for the interface.                                                           | IC                |
| ipv6 ospf priority                 | Sets the OSPF priority for the specified router interface.                                                         | IC                |
| ipv6 ospf retransmit-<br>interval  | Sets the OSPF retransmit interval for the specified interface.                                                     | IC                |
| ipv6 ospf transmit-delay           | Sets the OSPF Transmit Delay for the specified interface.                                                          | IC                |
| ipv6 router ospf                   | Enters Router OSPFv3 Configuration mode.                                                                           | GC                |
| maximum-paths                      | Sets the number of paths that OSPF can report for a given destination.                                             | ROSV3             |
| nsf                                | Enables OSPF graceful restart.                                                                                     | ROSV3             |
| nsf helper                         | Allows OSPF to act as a helpful neighbor for a restarting router.                                                  | ROSV3             |
| nsf helper strict-lsa-<br>checking | Requires that an OSPF helpful neighbor exit helper mode whenever a topology change occurs.                         | ROSV3             |
| nsf restart-interval               | Configures the length of the grace period on the restarting router.                                                | ROSV3             |
| passive-interface                  | Sets the interface or tunnel as passive.                                                                           | IC                |
| passive-interface default          | Enables the global passive mode by default for all interfaces.                                                     | ROSV3             |
| redistribute                       | Configures the OSPFv3 protocol to allow<br>redistribution of routes from the specified source<br>protocol/routers. | ROSV3             |
| router-id                          | Sets a 4-digit dotted-decimal number uniquely identifying the Router OSPF ID.                                      | ROSV3             |
| show ipv6 ospf                     | Displays information relevant to the OSPF router.                                                                  | PE                |
| show ipv6 ospf abr                 | Displays the internal OSPFv3 routes to reach<br>Area Border Routers (ABR).                                         | PE                |

| Command                                     | Description                                                                                                    | Mode <sup>a</sup> |
|---------------------------------------------|----------------------------------------------------------------------------------------------------|-------------------|
| show ipv6 ospf area                         | Displays information about the area.                                                                                     | PE                |
| show ipv6 ospf asbr                         | Displays the internal OSPFv3 routes to reach<br>Autonomous System Boundary Routes (ASBR).                                | PE                |
| show ipv6 ospf border-<br>routers           | Displays internal OSPFv3 routers to reach Area<br>Border Routers (ABR) and Autonomous System<br>Boundary Routers (ASBR). | UE or<br>PE       |
| show ipv6 ospf database                     | Displays information about the link state<br>database when OSPFv3 is enabled.                                            | PE                |
| show ipv6 ospf database<br>database-summary | Displays the number of each type of LSA in the database and the total number of LSAs in the database.                    | PE                |
| show ipv6 ospf interface                    | Displays the information for the IFO object or virtual interface tables.                                                 | PE                |
| show ipv6 ospf interface<br>brief           | Displays brief information for the IFO object or virtual interface tables.                                               | PE                |
| show ipv6 ospf interface<br>stats           | Displays the statistics for a specific interface.                                                                        | UE                |
| show ipv6 ospf interface<br>vlan            | Displays OSPFv3 configuration and status information for a specific VLAN.                                                | PE                |
| show ipv6 ospf neighbor                     | Displays information about OSPF neighbors.                                                                               | PE                |
| show ipv6 ospf range                        | Displays information about the area ranges for the specified area identifier.                                            | PE                |
| show ipv6 ospf stub table                   | Displays the OSPF stub table.                                                                                            | PE                |
| show ipv6 ospf virtual-<br>links            | Displays the OSPF Virtual Interface information for a specific area and neighbor.                                        | PE                |
| show ipv6 ospf virtual-<br>link brief       | Displays the OSPFV3 Virtual Interface information for all areas in the system.                                           | PE                |

#### **Router Discovery Protocol**

| Command | Description                               | Mode <sup>a</sup> |
|---------|-------------------------------------------|-------------------|
| ip irdp | Enables Router Discovery on an interface. | IC                |

| Command                   | Description                                                                                                    | Mode <sup>a</sup> |
|---------------------------|----------------------------------------------------------------------------------------------------|-------------------|
| ip irdp address           | Configures the address that the interface uses to send the router discovery advertisements.                                 | IC                |
| ip irdp holdtime          | Configures the value, in seconds, of the holdtime field of the router advertisement sent from this interface.               | IC                |
| ip irdp maxadvertinterval | Configures the maximum time, in seconds,<br>allowed between sending router advertisements<br>from the interface.            | IC                |
| ip irdp minadvertinterval | Configures the minimum time, in seconds, allowed between sending router advertisements from the interface.                  | IC                |
| ip irdp multicast         | Sends router advertisements as IP multicast packets.                                                                        | IC                |
| ip irdp preference        | Configures the preference of the address as a default router address relative to other router addresses on the same subnet. | IC                |
| show ip irdp              | Displays the router discovery information for all interfaces, or for a specified interface.                                 | PE                |

## **Routing Information Protocol**

| Command                                                        | Description                                                                   | Mode <sup>a</sup> |
|----------------------------------------------------------------|-------------------------------------------------------------------------------|-------------------|
| auto-summary                                                   | Enables the RIP auto-summarization mode.                                      | RIP               |
| default-information<br>originate (Router RIP<br>Configuration) | Controls the advertisement of default routes.                                 | RIP               |
| default-metric                                                 | Sets a default for the metric of distributed routes.                          | RIP               |
| distance rip                                                   | Sets the route preference value of RIP in the router.                         | RIP               |
| distribute-list out                                            | Specifies the access list to filter routes received from the source protocol. | RIP               |

| Command                     | Description                                                                                                  | Mode <sup>a</sup> |
|-----------------------------|----------------------------------------------------------------------------------------------------|-------------------|
| enable                      | Resets the default administrative mode of RIP in the router (active).                                        | RIP               |
| hostroutesaccept            | Enables the RIP hostroutesaccept mode.                                                                       | RIP               |
| ір гір                      | Enables RIP on a router interface.                                                                           | IC                |
| ip rip authentication       | Sets the RIP Version 2 Authentication Type and<br>Key for the specified interface.                           | IC                |
| ip rip receive version      | Configures the interface to allow RIP control packets of the specified version(s) to be received.            | IC                |
| ip rip send version         | Configures the interface to allow RIP control packets of the specified version to be sent.                   | IC                |
| redistribute                | Configures OSPF protocol to allow<br>redistribution of routes from the specified<br>source protocol/routers. | PIP               |
| router rip                  | Enters Router RIP mode.                                                                                      | GC                |
| show ip rip                 | Displays information relevant to the RIP router.                                                             | PE                |
| show ip rip interface       | Displays information related to a particular RIP interface.                                                  | PE                |
| show ip rip interface brief | Displays general information for each RIP interface.                                                         | PE                |
| split-horizon               | Sets the RIP split horizon mode.                                                                             | RIP               |

## **Tunnel Interface**

| Command                | Description                                                                                                    | Mode <sup>a</sup> |
|------------------------|----------------------------------------------------------------------------------------------------|-------------------|
| interface tunnel       | Enables the interface configuration mode for a tunnel.                                                                     | GC                |
| show interfaces tunnel | Displays the parameters related to tunnel such<br>as tunnel mode, tunnel source address and<br>tunnel destination address. | PE                |
| tunnel destination     | Specifies the destination transport address of the tunnel.                                                                 | IC                |

| Command            | Description                                                                                              | Mode <sup>a</sup> |
|--------------------|----------------------------------------------------------------------------------------------------|-------------------|
| tunnel mode ipv6ip | Specifies the mode of the tunnel.                                                                        | IC                |
| tunnel source      | Specifies the source transport address of the tunnel, either explicitly or by reference to an interface. | IC                |

### **Virtual Router Redundancy**

| Command               | Description                                                                                                    | Mode <sup>a</sup> |
|-----------------------|----------------------------------------------------------------------------------------------------|-------------------|
| ір утгр               | Enables the administrative mode of Virtual<br>Router Redundancy Protocol (VRRP) for the<br>router.                            | GC                |
| vrrp accept-mode      | Enables the VRRP Master to accept ping<br>packets sent to one of the virtual router's IP<br>addresses.                        | IC                |
| vrrp authentication   | Sets the authentication details value for the virtual router configured on a specified interface.                             | IC                |
| vrrp description      | Assigns a description to the VRRP group.                                                                                      | IC                |
| vrrp ip               | Sets the virtual router IP address value for an interface.                                                                    | IC                |
| vrrp mode             | Enables the virtual router configured on an interface. Enabling the status field starts a virtual router.                     | IC                |
| vrrp preempt          | Sets the preemption mode value for the virtual router configured on a specified interface.                                    | IC                |
| vrrp priority         | Sets the priority value for the virtual router configured on a specified interface.                                           | IC                |
| vrrp timers advertise | Sets the frequency, in seconds, that an interface<br>on the specified virtual router sends a virtual<br>router advertisement. | IC                |

| Command                   | Description                                                                                                    | Mode <sup>a</sup> |
|---------------------------|----------------------------------------------------------------------------------------------------|-------------------|
| vrrp timers learn         | Configures the router, when it is acting as<br>backup virtual router for a VRRR group, to learn<br>the advertisement interval used by the master<br>virtual router. | IC                |
| vrrp track interface      | Alters the priority of the VRRP router based on the availability of its interfaces.                                                                                 | IC                |
| vrrp track ip route       | Tracks route reachability.                                                                                                    | IC                |
| show vrrp                 | Displays the global VRRP configuration and<br>status as well as the brief or detailed status of<br>one or all VRRP groups.                                          | UE or<br>PE       |
| show vrrp interface       | Displays all configuration information and<br>VRRP router statistics of a virtual router<br>configured on a specific interface.                                     | UE or<br>PE       |
| show vrrp interface brief | Displays information about each virtual router configured on the switch.                                                                                            | PE                |
| show vrrp interface stats | Displays the statistical information about each virtual router configured on the switch.                                                                            | PE                |
| Pingable VRRP Commands    |                                                                                                    |                   |
| ip vrrp accept-mode       | Enables the VRRP Master to accept ping<br>packets sent to one of the virtual router's IP<br>addresses.                                                              | IC                |
| show ip vrrp interface    | Displays the configured value for Accept Mode.                                                                                                    | UE or<br>PE       |

### **Utility Commands**

### Auto-Install

| Command                               | Description                                                                                                    | Mode <sup>a</sup> |
|---------------------------------------|----------------------------------------------------------------------------------------------------|-------------------|
| boot auto-copy-sw                     | Enables or disables Stack Firmware<br>Synchronization.                                                                                                    | GC                |
| boot auto-copy-sw allow-<br>downgrade | Enables downgrading the firmware version on<br>the stack member if the firmware version on the<br>manager is older than the firmware version on<br>the member. | GC                |
| boot host autoreboot                  | Enables rebooting the device (no administrative intervention) when the auto-image is successfully downloaded.                                                  | GC                |
| boot host autosave                    | Enables/disables automatically saving the downloaded configuration on the switch.                                                                              | GC                |
| boot host dhep                        | Enables/disables Auto Config on the switch.                                                                                                    | GC                |
| boot host retrycount                  | Set the number of attempts to download a configuration.                                                                                                    | GC                |
| show auto-copy-sw                     | Displays Stack Firmware Synchronization configuration status.                                                                                                  | PE                |
| show boot                             | Displays the current status of the Auto Config process.                                                                                                    | PE                |

a. For the meaning of each Mode abbreviation, see Mode Types on page 81.

### **Captive Portal**

| Command                | Description                                                       | Mode <sup>a</sup> |
|------------------------|-------------------------------------------------------------------|-------------------|
| authentication timeout | Configures the authentication timeout.                            | СР                |
| captive-portal         | Enables the captive portal configuration mode.                    | GC                |
| enable                 | Globally enables captive portal.                                  | CPI               |
| http port              | Configures an additional HTTP port for captive portal to monitor. | СР                |

| Command                                 | Description                                                                                    | Mode <sup>a</sup> |
|-----------------------------------------|------------------------------------------------------------------------------------------------|-------------------|
| https port                              | Configures an additional HTTPS port for captive portal to monitor.                             | СР                |
| show captive-portal                     | Displays the status of captive portal.                                                         | PE                |
| show captive-portal status              | Reports the status of all captive portal instances in the system.                              | PE                |
| block                                   | Blocks all traffic for a captive portal configuration.                                         | CPI               |
| configuration                           | Enables the captive portal instance mode.                                                      | СР                |
| enable                                  | Enables a captive portal configuration.                                                        | CPI               |
| group                                   | Configures the group number for a captive portal configuration.                                | CPI               |
| interface                               | Associates an interface with a captive portal configuration.                                   | CPI               |
| locale                                  | Associates an interface with a captive portal configuration.                                   | CPI               |
| name (Captive Portal)                   | Configures the name for a captive portal configuration.                                        | CPI               |
| protocol                                | Configures the protocol mode for a captive portal configuration.                               | CPI               |
| redirect                                | Enables the redirect mode for a captive portal configuration.                                  | CPI               |
| redirect-url                            | Configures the redirect URL for a captive portal configuration.                                | CPI               |
| session-timeout                         | Configures the session timeout for a captive portal configuration.                             | CPI               |
| verification                            | Configures the verification mode for a captive portal configuration.                           | CPI               |
| captive-portal client<br>deauthenticate | Deauthenticates a specific captive portal client.                                              | PE                |
| show captive-portal client<br>status    | Displays client connection details or a connection summary for connected captive portal users. | PE                |

| Command                                                  | Description                                                                                                    | Mode <sup>a</sup> |
|----------------------------------------------------------|----------------------------------------------------------------------------------------------------|-------------------|
| show captive-portal<br>configuration client status       | Displays the clients authenticated to all captive<br>portal configurations or a to specific<br>configuration.                                                           | PE                |
| show captive-portal<br>interface client status           | Displays information about clients<br>authenticated on all interfaces or a specific<br>interface.                                                                       | PE                |
| show captive-portal<br>interface configuration<br>status | Displays the clients authenticated to all captive<br>portal configurations or a to specific<br>configuration.                                                           | PE                |
| clear captive-portal users                               | Deletes all captive portal user entries.                                                                                                    | PE                |
| no user                                                  | Deletes a user from the local user database.                                                                                                    | СР                |
| show captive-portal user                                 | Displays all configured users or a specific user in the captive portal local user database.                                                                             | PE                |
| user group                                               | Associates a group with a captive portal user.                                                                                                    |                   |
| user-logout                                              | Enables captive portal users to log out of the portal.                                                                                                    | CPI               |
| user name                                                | Modifies the user name for a local captive portal user.                                                                                                    | СР                |
| user password                                            | Creates a local user or changes the password for an existing user.                                                                                                    | СР                |
| user session-timeout                                     | Sets the session timeout value for a captive portal user.                                                                                                    | СР                |
| show captive-portal configuration                        | Displays the operational status of each captive portal configuration.                                                                                                   | PE                |
| show captive-portal<br>configuration interface           | Displays information about all interfaces<br>assigned to a captive portal configuration or<br>about a specific interface assigned to a captive<br>portal configuration. | PE                |
| show captive-portal configuration locales                | Displays locales associated with a specific captive portal configuration.                                                                                               | PE                |
| show captive-portal<br>configuration status              | Displays information about all configured<br>captive portal configurations or a specific<br>captive portal configuration.                                               | PE                |

| Command              | Description                                 | Mode <sup>a</sup> |
|----------------------|---------------------------------------------|-------------------|
| user group           | Creates a user group.                       | СР                |
| user group moveusers | Moves a group's users to a different group. | СР                |
| user group name      | Configures a group name.                    | СР                |

### **CLI Macro**

| Command                  | Description                                     | Mode <sup>a</sup> |
|--------------------------|-------------------------------------------------|-------------------|
| macro name               | Creates a user-defined macro.                   | GC                |
| macro global apply       | Use to apply a macro.                           | GC                |
| macro global trace       | Applies and traces a macro.                     | GC                |
| macro global description | Appends a line to the global macro description. | GC                |
| macro apply              | Use to apply a macro.                           | IC                |
| macro trace              | Applies and traces a macro.                     | IC                |
| macro description        | Appends a line to the macro description.        | IC                |
| show parser macro        | Displays information about defined macros.      | PE                |

a. For the meaning of each Mode abbreviation, see Mode Types on page 81.

### Clock

| Command                      | Description                                                          | Mode <sup>a</sup> |
|------------------------------|----------------------------------------------------------------------|-------------------|
| show sntp configuration      | Displays the SNTP configuration.                                     | PE                |
| show sntp server             | Displays the pre-configured SNTP servers.                            | PE                |
| show sntp status             | Displays the SNTP status.                                            | PE                |
| sntp authenticate            | Set to require authentication for received NTP traffic from servers. | GC                |
| sntp authentication-key      | Defines an authentication key for SNTP.                              | GC                |
| sntp broadcast client enable | Enables SNTP Broadcast clients.                                      | GC                |
| sntp client poll timer       | Defines polling time for the SNTP client.                            | GC                |

| Command                        | Description                                                                                                 | Mode <sup>a</sup> |
|--------------------------------|----------------------------------------------------------------------------------------------------|-------------------|
| sntp server                    | Configures the SNTP server to use SNTP to request and accept NTP traffic from it.                           | GC                |
| sntp trusted-key               | Authenticates the identity of a system to which<br>Simple Network Time Protocol (SNTP) will<br>synchronize. | GC                |
| sntp unicast client enable     | Enables clients to use Simple Network Time<br>Protocol (SNTP) predefined Unicast clients.                   | GC                |
| clock timezone hours-offset    | Sets the offset to Coordinated Universal Time.                                                              | GC                |
| clock summer-time<br>recurring | Sets the summertime offset to UTC recursively every year.                                                   | GC                |
| clock summer-time date         | Sets the summertime offset to UTC.                                                                          | GC                |
| show clock                     | Displays the time and date from the system clock.                                                           | PE                |

### **Command Line Configuration Scripting**

| Command         | Description                                   | Mode <sup>a</sup> |
|-----------------|-----------------------------------------------|-------------------|
| script apply    | Applies commands in the script to the switch. | PE                |
| script delete   | Deletes a specific script.                    | PE                |
| script list     | Lists all scripts present in the switch.      | PE                |
| script show     | Displays the contents of a script file.       | PE                |
| script validate | Validates a script file.                      | PE                |

a. For the meaning of each Mode abbreviation, see Mode Types on page 81.

### **Configuration and Image Files**

| Command      | Description                                                  | Mode <sup>a</sup> |
|--------------|--------------------------------------------------------------|-------------------|
| boot system  | Specifies the system image that the switch loads at startup. | PE                |
| clear config | Restores switch to default configuration.                    | PE                |
| сору         | Copies files from a source to a destination.                 | PE                |

| Command               | Description                                                                      | Mode <sup>a</sup> |
|-----------------------|----------------------------------------------------------------------------------|-------------------|
| delete                | Deletes a file from a flash memory.                                              | PE                |
| delete backup-image   | Deletes a file from a flash memory device.                                       | PE                |
| delete backup-config  | Deletes the backup configuration file.                                           | PE                |
| delete startup-config | Deletes the startup configuration file.                                          | PE                |
| dir                   | Prints the contents of the flash file system.                                    | PE                |
| erase                 | Erases the startup configuration, the backup configuration, or the backup image. | PE                |
| filedescr             | Adds a description to a file.                                                    | PE                |
| rename                | Renames the file present in flash.                                               | PE                |
| show backup-config    | Displays contents of a backup configuration file.                                | PE                |
| show bootvar          | Displays the active system image file that the switch loads at startup.          | UE                |
| show running-config   | Displays the contents of the currently running configuration file.               | PE                |
| show startup-config   | Displays the startup configuration file contents.                                | PE                |
| update bootcode       | Updates the bootcode on one or more switches.                                    | PE                |
| write                 | Copies the running configuration image to the startup configuration.             | PE                |

### **Denial of Service**

| Command               | Description                                                                                   | <b>M</b> ode <sup>a</sup> |
|-----------------------|-----------------------------------------------------------------------------------------------|---------------------------|
| dos-control firstfrag | Enables Minimum TCP Header Size Denial of Service protection.                                 | GC                        |
| dos-control icmp      | Enables Maximum ICMP Packet Size Denial of Service protections.                               | GC                        |
| dos-control l4port    | Enables L4 Port Denial of Service protection.                                                 | GC                        |
| dos-control sipdip    | Enables Source IP Address = Destination IP<br>Address (SIP=DIP) Denial of Service protection. | GC                        |

| Command                  | Description                                                           | Mode <sup>a</sup> |
|--------------------------|-----------------------------------------------------------------------|-------------------|
| dos-control tcpflag      | Enables TCP Flag Denial of Service protections.                       | GC                |
| dos-control tcpfrag      | Enables TCP Fragment Denial of Service protection.                    | GC                |
| ip icmp echo-reply       | Enables or disables the generation of ICMP Echo<br>Reply messages.    | GC                |
| ip icmp error-interval   | Limits the rate at which IPv4 ICMP error messages are sent.           | GC                |
| ip unreachables          | Enables the generation of ICMP Destination<br>Unreachable messages.   | IC                |
| ip redirects             | Enables the generation of ICMP Redirect messages.                     | IC                |
| ipv6 icmp error-interval | Limits the rate at which ICMPv6 error messages are sent.              | GC                |
| ipv6 unreachables        | Enables the generation of ICMPv6 Destination<br>Unreachable messages. | IC                |
| show dos-control         | Displays Denial of Service configuration information.                 | PE                |

### Line

| Command      | Description                                                                                  | Mode <sup>a</sup> |
|--------------|----------------------------------------------------------------------------------------------|-------------------|
| exec-timeout | Configures the interval that the system waits for user input.                                | LC                |
| history      | Enables the command history function.                                                        | LC                |
| history size | Changes the command history buffer size for a particular line.                               | LC                |
| line         | Identifies a specific line for configuration and enters the line configuration command mode. | CC                |
| show line    | Displays line parameters.                                                                    | UE                |
| speed        | Sets the line baud rate.                                                                     | LC                |

### **Management ACL**

| Command                          | Description                                                                     | Mode <sup>a</sup> |
|----------------------------------|---------------------------------------------------------------------------------|-------------------|
| deny (management)                | Defines a deny rule.                                                            | MA                |
| management access-class          | Defines which management access-list is used.                                   | GC                |
| management access-list           | Defines a management access-list, and enters the access-list for configuration. | GC                |
| permit (management)              | Defines a permit rule.                                                          | MA                |
| show management access-<br>class | Displays the active management access-list.                                     | PE                |
| show management access-<br>list  | Displays management access-lists.                                               | PE                |

a. For the meaning of each Mode abbreviation, see Mode Types on page 81.

### Mode

| Command            | Description                                                                                          | Mode <sup>a</sup>             |
|--------------------|----------------------------------------------------------------------------------------------------|-------------------------------|
| configure terminal | Gets to the configure line. This command is equivalent to the configure command.                     | PE                            |
| do                 | Executes commands available in Privileged<br>EXEC mode from Global Configuration and<br>other modes. | All<br>except<br>PE and<br>UE |

a. For the meaning of each Mode abbreviation, see Mode Types on page 81.

### **Password Management**

| Command           | Description                                                                                                    | Mode <sup>a</sup> |
|-------------------|----------------------------------------------------------------------------------------------------|-------------------|
| passwords aging   | Implements aging on the passwords such that<br>users are required to change passwords when<br>they expire.                                                   | GC                |
| passwords history | Enables the administrator to set the number of<br>previous passwords that are stored to ensure<br>that users do not reuse their passwords too<br>frequently. | GC                |

| Command                                                 | Description                                                                                                    | Mode <sup>a</sup> |
|---------------------------------------------------------|----------------------------------------------------------------------------------------------------|-------------------|
| passwords lock-out                                      | Enables the administrator to strengthen the<br>security of the switch by enabling the user<br>lockout feature. When a lockout count is<br>configured, a user who is logging in must enter<br>the correct password within that count. | GC                |
| passwords min-length                                    | Enables the administrator to enforce a minimum length required for a password.                                                                                                    | GC                |
| passwords strength-check                                | Enables the Password Strength feature.                                                                                                    | GC                |
| passwords strength<br>minimum uppercase-letters         | Enforces a minimum number of uppercase letters that a password should contain.                                                                                                    | GC                |
| passwords strength<br>minimum lowercase-letters         | Enforces a minimum number of lowercase letters that a password must contain.                                                                                                    | GC                |
| passwords strength<br>minimum numeric-<br>characters    | Enforces a minimum number of numeric numbers that a password should contain.                                                                                                    | GC                |
| passwords strength<br>minimum special-characters        | Enforces a minimum number of special characters that a password may contain.                                                                                                    | GC                |
| passwords strength max-<br>limit consecutive-characters | Enforces a maximum number of consecutive characters that a password can contain.                                                                                                    | GC                |
| passwords strength max-<br>limit repeated-characters    | Enforces a maximum repeated characters that a password should contain.                                                                                                    | GC                |
| passwords strength<br>minimum character-classes         | Enforces the minimum number of character<br>classes (uppercase letters, lowercase letters,<br>numeric characters and special characters) that<br>a password must contain.                                                            | GC                |
| passwords strength exclude-<br>keyword                  | Enforces a maximum number of consecutive characters that a password can contain.                                                                                                    | GC                |
| enable password encrypted                               | Used by an Administrator to transfer the enable<br>password between devices without having to<br>know the password.                                                                                                    | PE                |
| show passwords<br>configuration                         | Displays the configuration parameters for password configuration.                                                                                                    | PE                |
| show passwords result                                   | Displays the last password set result information.                                                                                                    | PE                |

### **PHY Diagnostics**

| Command                                  | Description                                                                                                    | Mode <sup>a</sup> |
|------------------------------------------|----------------------------------------------------------------------------------------------------|-------------------|
| show copper-ports tdr                    | Displays the last TDR (Time Domain<br>Reflectometry) tests on specified ports.                                                           | PE                |
| show fiber-ports optical-<br>transceiver | Displays the optical transceiver diagnostics.                                                                                            | PE                |
| test copper-port tdr                     | Diagnoses with TDR (Time Domain<br>Reflectometry) technology the quality and<br>characteristics of a copper cable attached to a<br>port. | PE                |

a. For the meaning of each Mode abbreviation, see Mode Types on page 81.

### RMON

| Command                      | Description                                                                         | Mode <sup>a</sup> |
|------------------------------|-------------------------------------------------------------------------------------|-------------------|
| rmon alarm                   | Configures alarm conditions.                                                        | GC                |
| rmon collection history      | Enables a Remote Monitoring (RMON) MIB<br>history statistics group on an interface. | IC                |
| rmon event                   | Configures an RMON event.                                                           | GC                |
| show rmon alarm              | Displays alarm configurations.                                                      | UE                |
| show rmon alarms             | Displays the alarms summary table.                                                  | UE<br>and<br>PE   |
| show rmon collection history | Displays the requested group of statistics.                                         | UE                |
| show rmon events             | Displays the RMON event table.                                                      | UE                |
| show rmon history            | Displays RMON Ethernet Statistics history.                                          | UE                |
| show rmon log                | Displays the RMON logging table.                                                    | UE                |
| show rmon statistics         | Displays RMON Ethernet Statistics.                                                  | UE                |

### **SDM** Templates

| Command         | Description                                                                                                    | Mode <sup>a</sup> |
|-----------------|----------------------------------------------------------------------------------------------------|-------------------|
| sdm prefer      | Changes the template that will be active after the next reboot.                                                                     | GC                |
| show sdm prefer | Views the currently active SDM template and<br>its scaling parameters, or views the scaling<br>parameters for an inactive template. | PE                |

a. For the meaning of each Mode abbreviation, see Mode Types on page 81.

### **Serviceability Tracing**

| Command               | Description                                                                             | Mode <sup>a</sup> |
|-----------------------|-----------------------------------------------------------------------------------------|-------------------|
| debug arp             | Enables tracing of ARP packets.                                                         | PE                |
| debug auto-voip       | Enables Auto VOIP debug messages.                                                       | PE                |
| debug clear           | Disables all debug traces.                                                              | PE                |
| debug console         | Enables the display of debug trace output on the login session in which it is executed. | PE                |
| debug dot1x           | Enables dot1x packet tracing.                                                           | PE                |
| debug igmpsnooping    | Enables tracing of IGMP Snooping packets transmitted and/or received by the switch.     | PE                |
| debug ip acl          | Enables debug of IP Protocol packets matching the ACL criteria.                         | PE                |
| debug ip dvmrp        | Traces DVMRP packet reception and transmission.                                         | PE                |
| debug ip igmp         | Traces IGMP packet reception and transmission.                                          | PE                |
| debug ip mcache       | Traces MDATA packet reception and transmission.                                         | PE                |
| debug ip pimdm packet | Traces PIMDM packet reception and transmission.                                         | PE                |
| debug ip pimsm packet | Traces PIMSM packet reception and transmission.                                         | PE                |
| debug ip vrrp         | Enables VRRP debug protocol messages.                                                   | PE                |

| Command             | Description                                                                                                    | Mode <sup>a</sup> |
|---------------------|----------------------------------------------------------------------------------------------------|-------------------|
| debug ipv6 dhcp     | Displays debug information about DHCPv6<br>client activities and to trace DHCPv6 packets to<br>and from the local DHCPv6 client. | PE                |
| debug ipv6 mcache   | Traces MDATAv6 packet reception and transmission.                                                                                | PE                |
| debug ipv6 mld      | Traces MLD packet reception and transmission.                                                                                    | PE                |
| debug ipv6 pimdm    | Traces PIMDMv6 packet reception and transmission.                                                                                | PE                |
| debug ipv6 pimsm    | Traces PIMSMv6 packet reception and transmission.                                                                                | PE                |
| debug isdp          | Traces ISDP packet reception and transmission.                                                                                   | PE                |
| debug lacp          | Traces of LACP packets received and transmitted by the switch.                                                                   | PE                |
| debug mldsnooping   | Traces MLD snooping packet reception and transmission.                                                                           | PE                |
| debug ospf          | Enables tracing of OSPF packets received and transmitted by the switch.                                                          | PE                |
| debug ospfv3        | Enables tracing of OSPFv3 packets received and transmitted by the switch.                                                        | PE                |
| debug ping          | Enables tracing of ICMP echo requests and responses.                                                                             | PE                |
| debug rip           | Enables tracing of RIP requests and responses.                                                                                   | PE                |
| debug sflow         | Enables sFlow debug packet trace.                                                                                                | PE                |
| debug spanning-tree | Traces spanning tree BPDU packet reception and transmission.                                                                     | PE                |
| debug vrrp          | Enables VRRP debug protocol messages.                                                                                            | PE                |
| show debugging      | Displays packet tracing configurations.                                                                                          | PE                |

### sFlow

| Command                            | Description                                                                                   | Mode <sup>a</sup> |
|------------------------------------|-----------------------------------------------------------------------------------------------|-------------------|
| sflow destination                  | Configures sFlow collector parameters (owner string, receiver timeout, ip address, and port). | GC                |
| sflow polling                      | Enables a new sflow poller instance for the data source if rcvr_idx is valid.                 | GC                |
| sflow polling (Interface<br>Mode)  | Enable a new sflow poller instance for this data source if rcvr_idx is valid.                 | IC                |
| sflow sampling                     | Enables a new sflow sampler instance for this data source if rcvr_idx is valid.               | GC                |
| sflow sampling (Interface<br>Mode) | Enables a new sflow sampler instance for this data source if rcvr_idx is valid.               | IC                |
| show sflow agent                   | Displays the sflow agent information.                                                         | PE                |
| show sflow destination             | Displays all the configuration information related to the sFlow receivers.                    | PE                |
| show sflow polling                 | Displays the sFlow polling instances created on the switch.                                   | PE                |
| show sflow sampling                | Displays the sFlow sampling instances created on the switch.                                  | PE                |

a. For the meaning of each Mode abbreviation, see Mode Types on page 81.

### SNMP

| Command            | Description                                                   | Mode <sup>a</sup> |
|--------------------|---------------------------------------------------------------|-------------------|
| show snmp          | Displays the SNMP status.                                     | PE                |
| show snmp engineID | Displays the SNMP engine ID.                                  | PE                |
| show snmp filters  | Displays the configuration of filters.                        | PE                |
| show snmp group    | Displays the configuration of groups.                         | PE                |
| show snmp user     | Displays the configuration of users.                          | PE                |
| show snmp views    | Displays the configuration of views.                          | PE                |
| show trapflags     | Displays SNMP traps globally or displays specific SNMP traps. | PE                |

| Command                         | Description                                                                                           | Mode <sup>a</sup> |
|---------------------------------|----------------------------------------------------------------------------------------------------|-------------------|
| snmp-server community           | Sets up the community access string to permit access to SNMP protocol.                                | GC                |
| snmp-server community-<br>group | Maps SNMP v1 and v2 security models to the group name.                                                | GC                |
| snmp-server contact             | Sets up a system contact (sysContact) string.                                                         | GC                |
| snmp-server enable traps        | Enables SNMP traps globally or enables specific SNMP traps.                                           | GC                |
| snmp-server engineID local      | Specifies the Simple Network Management<br>Protocol (SNMP) engine ID on the local switch.             | GC                |
| snmp-server filter              | Creates or updates an SNMP server filter entry.                                                       | GC                |
| snmp-server group               | Configures a new SNMP group or a table that maps SNMP users to SNMP views.                            | GC                |
| snmp-server host                | Specifies the recipient of SNMP notifications.                                                        | GC                |
| snmp-server location            | Sets the system location string.                                                                      | GC                |
| snmp-server user                | Configures a new SNMP Version 3 user.                                                                 | GC                |
| snmp-server view                | Creates or updates a Simple Network<br>Management Protocol (SNMP) server view<br>entry.               | GC                |
| snmp-server v3-host             | Specifies the recipient of Simple Network<br>Management Protocol Version 3 (SNMPv3)<br>notifications. | GC                |

### SSH

| Command                             | Description                                                      | Mode <sup>a</sup> |
|-------------------------------------|------------------------------------------------------------------|-------------------|
| crypto key generate dsa             | Generates DSA key pairs for the switch.                          | GC                |
| crypto key generate rsa             | Generates RSA key pairs for the switch.                          | GC                |
| crypto key pubkey-chain ssh         | Enters SSH Public Key-chain configuration mode.                  | GC                |
| crypto key zeroize pubkey-<br>chain | Erases all public key chains or the public key chain for a user. | GC                |

| Command                              | Description                                                                                                    | Mode <sup>a</sup> |
|--------------------------------------|----------------------------------------------------------------------------------------------------|-------------------|
| crypto key zeroize {rsa dsa}         | Deletes the RSA or DSA keys from the switch.                                                                            | GC                |
| ip ssh port                          | Specifies the port to be used by the SSH server.                                                                        | GC                |
| ip ssh pubkey-auth                   | Enables public key authentication for incoming SSH sessions.                                                            | GC                |
| ip ssh server                        | Enables the switch to be configured from a SSH server connection.                                                       | GC                |
| key-string                           | Manually specifies a SSH public key.                                                                                    | SK                |
| no crypto certificate                | Removes the SSH public keys from the switch.                                                                            | GC                |
| show crypto key mypubkey             | Displays its own SSH public keys stored on the switch.                                                                  | PE                |
| show crypto key pubkey-<br>chain ssh | Displays SSH public keys stored on the switch.                                                                          | PE                |
| show ip ssh                          | Displays the SSH server configuration.                                                                                  | PE                |
| user-key                             | Specifies which SSH public key is manually<br>configured and enters the SSH public key-string<br>configuration command. | SP                |

### Syslog

| Command               | Description                                        | Mode <sup>a</sup> |
|-----------------------|----------------------------------------------------|-------------------|
| clear logging         | Clears messages from the internal logging buffer.  | PE                |
| clear logging file    | Clears messages from the logging file.             | PE                |
| description (Logging) | Describes the syslog server.                       | L                 |
| level                 | Specifies the importance level of syslog messages. | L                 |
| logging cli-command   | Enable CLI command logging.                        | GC                |
| logging               | Logs messages to a syslog server.                  | GC                |
| logging audit         | Enables switch auditing.                           | GC                |

| Command             | Description                                                                          | Mode <sup>a</sup> |
|---------------------|--------------------------------------------------------------------------------------|-------------------|
| logging buffered    | Limits syslog messages displayed from an internal buffer based on severity.          | GC                |
| logging console     | Limits messages logged to the console based on severity.                             | CC                |
| logging facility    | Configures the facility to be used in log messages.                                  | GC                |
| logging file        | Limits syslog messages sent to the logging file based on severity.                   | GC                |
| logging on          | Controls error messages logging.                                                     | GC                |
| logging snmp        | Enables SNMP Set command logging.                                                    | GC                |
| logging web-session | Enables web session logging.                                                         | GC                |
| port                | Specifies the port number of syslog messages.                                        | L                 |
| show logging        | Displays the state of logging and the syslog messages stored in the internal buffer. | PE                |
| show logging file   | Displays the state of logging and the syslog messages stored in the logging file.    | PE                |
| show syslog-servers | Displays the syslog servers settings.                                                | PE                |
| terminal monitor    | Enables the display of logging messages on the terminal.                             | PE                |

### System Management

| Command                    | Description                                                      | Mode <sup>a</sup> |
|----------------------------|------------------------------------------------------------------|-------------------|
| asset-tag                  | Specifies the switch asset-tag.                                  | GC                |
| banner exec                | Sets the message that is displayed after a successful login.     | GC                |
| banner login               | Sets the message that is displayed just before the login prompt. | GC                |
| banner motd                | Specifies message-of-the-day banner.                             | GC                |
| banner motd<br>acknowledge | Acknowledges message-of-the-day banner.                          | GC                |

| Command                              | Description                                                                       | Mode <sup>a</sup> |
|--------------------------------------|-----------------------------------------------------------------------------------|-------------------|
| clear checkpoint<br>statistics       | Clears the statistics for the checkpointing process.                              | GC                |
| clear counters stack-<br>ports       | Clears the statistics for all stack-ports.                                        | PE                |
| cut-through mode                     | Enables the cut-through mode on the switch.                                       | GC                |
| exec-banner                          | Enables exec banner on the console, telnet or SSH connection.                     | LC                |
| hostname                             | Specifies or modifies the switch host name.                                       | GC                |
| locate                               | Locates a switch by LED blinking.                                                 | PE                |
| login-banner                         | Enables login banner on the console, telnet, or SSH connection.                   | LC                |
| media-type                           | Selects the media-type for the interface. This command only valid on combo ports. | IC                |
| member                               | Configures the switch.                                                            | SG                |
| motd-banner                          | Enables motd on the console, telnet, or SSH connection.                           | LC                |
| ping                                 | Sends ICMP echo request packets to another node on the network.                   | UE                |
| reload                               | Reloads the operating system.                                                     | PE                |
| set description                      | Associates a text description with a switch in the stack.                         | SG                |
| slot                                 | Configures a slot in the system.                                                  | GC                |
| show banner                          | Displays banner information.                                                      | PE                |
| show boot-version                    | Displays the boot image version details.                                          | UE                |
| show checkpoint<br>statistics        | Displays the statistics for the checkpointing process.                            | PE                |
| show cut-through mode                | Show the cut-through mode on the switch.                                          | PE                |
| show interfaces<br>advanced firmware | Displays the firmware revision of the PHY for a port.                             | PE                |
| show memory cpu                      | Checks the total and available RAM space on the switch.                           | PE                |

| Command                      | Description                                                                                                    | Mode <sup>a</sup> |
|------------------------------|----------------------------------------------------------------------------------------------------|-------------------|
| show power-usage-<br>history | Shows the history of unit power consumption<br>for the unit specified in the command and total<br>stack power consumption.                                                  | PE                |
| show process cpu             | Checks the CPU utilization for each process currently running on the switch.                                                                                                | PE                |
| show sessions                | Displays a list of the open telnet sessions to remote hosts.                                                                                                    | PE                |
| show slot                    | Displays information about all the slots in the system or for a specific slot.                                                                                              | UE                |
| show supported cardtype      | Displays information about all card types supported in the system.                                                                                                    | UE                |
| show supported<br>switchtype | Displays information about all supported switch types.                                                                                                    | UE                |
| show switch                  | Displays information about the switch status.                                                                                                    | UE                |
| show system                  | Displays system information.                                                                                                    | UE                |
| show system fan              | Explicitly displays the fan status.                                                                                                    | UE or PE          |
| show system id               | Displays the service ID information.                                                                                                    | UE                |
| show system power            | Displays information about the system level power consumption.                                                                                                    | UE or PE          |
| show system<br>temperature   | Displays information about the system temperature and fan status.                                                                                                    | UE or PE          |
| show tech-support            | Displays system and configuration information (for debugging/calls to technical support).                                                                                   | PE                |
| show users                   | Displays information about the active users,<br>including which profiles have been assigned to<br>local user accounts and which profiles are active<br>for logged-in users. | PE                |
| show version                 | Displays the system version information.                                                                                                    | UE                |
| stack                        | Sets the mode to Stack Global Configuration mode.                                                                                                    | GC                |

| Command         | Description                                                                                                    | Mode <sup>a</sup> |
|-----------------|----------------------------------------------------------------------------------------------------|-------------------|
| stack-port      | Sets the mode to Stack Global Configuration<br>mode to configure Stack ports as either<br>Stacking ports or as Ethernet ports. | GC                |
| standby         | Configures the standby in the stack.                                                                                           | SG                |
| switch renumber | Changes the identifier for a switch in the stack.                                                                              | GC                |
| telnet          | Logs into a host that supports Telnet.                                                                                         | PE                |
| traceroute      | Discovers the IP routes that packets actually take when travelling to their destinations.                                      | PE                |

### **Telnet Server**

| Command                  | Description                                                              | Mode <sup>a</sup> |
|--------------------------|--------------------------------------------------------------------------|-------------------|
| ip telnet server disable | Enables/disables the Telnet service on the switch.                       | CC                |
| ip telnet port           | Configures the Telnet TCP port number on the switch.                     | GC                |
| show ip telnet           | Displays the status of the Telnet server and the Telnet TCP port number. | PE                |

a. For the meaning of each Mode abbreviation, see Mode Types on page 81.

### **Terminal Length**

| Command Description |                           | Mode <sup>a</sup> |
|---------------------|---------------------------|-------------------|
| terminal length     | Sets the terminal length. | PE                |

### **Time Ranges**

| Command                                                                                                    | Description                                                                                                 | Mode <sup>a</sup> |
|----------------------------------------------------------------------------------------------------|----------------------------------------------------------------------------------------------------|-------------------|
| time-range Creates a time range identified by nam<br>consisting of one absolute time entry a<br>or more periodic time entries. |                                                                                                    |                   |
| absolute                                                                                                    | Adds an absolute time entry to a time range.                                                                | TRC               |
| periodic                                                                                                    | Adds a periodic time entry to a time range.                                                                 | TRC               |
| show time-range                                                                                                    | Displays a time range and all the<br>absolute/periodic time entries that are defined<br>for the time range. |                   |

a. For the meaning of each Mode abbreviation, see Mode Types on page 81.

### **USB Flash Drive**

| Command     | Description                                             | Mode <sup>a</sup> |
|-------------|---------------------------------------------------------|-------------------|
| unmount usb | Makes the USB flash device inactive.                    | PE                |
| show usb    | Displays the USB flash device details.                  | PE                |
| dir usb     | Displays the USB device contents and memory statistics. | PE                |

a. For the meaning of each Mode abbreviation, see Mode Types.

### **User Interface**

| Command     | Description                                                                             | Mode <sup>a</sup> |
|-------------|-----------------------------------------------------------------------------------------|-------------------|
| enable      | Enters the privileged EXEC mode.                                                        | UE                |
| end         | Gets the CLI user control back to the privileged execution mode or user execution mode. | Any               |
| exit        | Exits any configuration mode to the previously highest mode in the CLI mode hierarchy.  | (All)             |
| exit (EXEC) | Closes an active terminal session by logging off the switch.                            | UE                |
| quit        | Closes an active terminal session by logging off the switch.                            | UE                |

### Web Server

| Command                                  | Description                                                                          |    |  |
|------------------------------------------|--------------------------------------------------------------------------------------|----|--|
| common-name                              | Specifies the common-name for the device.                                            | CC |  |
| country                                  | Specifies the country.                                                               | CC |  |
| crypto certificate generate              | Generates a HTTPS certificate.                                                       | GC |  |
| crypto certificate import                | Imports a certificate signed by the Certification Authority for HTTPS.               | GC |  |
| crypto certificate request               | Generates and displays a certificate request for HTTPS.                              | PE |  |
| duration                                 | Specifies the duration in days.                                                      | CC |  |
| ip http port                             | Specifies the TCP port for use by a web browser to configure the switch.             | GC |  |
| ip http server                           | Enables the switch to be configured from a browser.                                  | GC |  |
| ip http secure-certificate               | Configures the active certificate for HTTPS.                                         | GC |  |
| ip http secure-port                      | Configures a TCP port for use by a secure web browser to configure the switch.       |    |  |
| ip http secure-server                    | Enables the switch to be configured, monitored, or modified securely from a browser. |    |  |
| key-generate                             | Specifies the key-generate.                                                          |    |  |
| location                                 | Specifies the location or city name.                                                 | CC |  |
| organization-unit                        | Specifies the organization-unit or department name.                                  |    |  |
| show crypto certificate<br>mycertificate | Displays the SSL certificates of your switch.                                        | PE |  |
| show ip http server status               | Displays the HTTP server status information.                                         | PE |  |
| show ip http server secure<br>status     | Displays the HTTP secure server status information.                                  |    |  |
| state                                    | Specifies the state or province name.                                                | CC |  |
|                                          | 1                                                                                    | 1  |  |

# 2

## Using the CLI

### Introduction

This chapter describes the basics of entering and editing the Dell PowerConnect 70xx Series Command Line Interface (CLI) commands and defines the command hierarchy. It also explains how to activate the CLI and implement its major functions.

This chapter covers the following topics:

- Entering and Editing CLI Commands
- CLI Command Modes
- Starting the CLI
- Using CLI Functions and Tools

### **Entering and Editing CLI Commands**

A CLI command is a series of keywords and arguments. The total numbe of characters that may be entered in a single command is limited to 1536 characters. Keywords identify a command and arguments specify configuration parameters. For example, in the command **show interfaces status gigabitethernet** *1/0/5*, **show**, **interfaces** and **status** are keywords; **gigabitethernet** is an argument that specifies the interface type, and *1/0/5* specifies the unit/slot/port.

When working with the CLI, the command options are not displayed. The command is not selected by a menu but is entered manually. To see what commands are available in each mode or within an Interface Configuration, the CLI provides a method of displaying the available commands, the command syntax requirements and in some instances parameters required to complete the command. The standard command to request context-sensitive help is the <?> key.

Two instances where the help information can be displayed are:

- Keyword lookup The <?> key is entered in place of a command. A list of all valid commands and corresponding help messages is displayed.
- **Partial keyword lookup** A command is incomplete and the <?> key is entered in place of a parameter. The matched parameters for this command are displayed.

The following features and conventions are applicable to CLI command entry and editing:

- History Buffer
- Negating Commands
- Show Command
- Command Completion
- Short Form Commands
- Keyboard Shortcuts
- Operating on Multiple Objects (Range)
- Command Scripting
- CLI Command Notation Conventions
- Interface Naming Conventions

### **History Buffer**

Every time a command is entered in the CLI, it is recorded in an internally managed Command History buffer. Commands are stored in the buffer, which operates on a *First In First Out (FIFO)* basis. These commands can be recalled, reviewed, modified, and reissued. This buffer is not preserved after switch resets.

Table 2-1. History Buffer

| Keyword                                 | Source or Destination                                                                                                    |
|-----------------------------------------|----------------------------------------------------------------------------------------------------|
| Up-arrow key<br><ctrl>+<p></p></ctrl>   | Recalls commands in the history buffer, beginning with the<br>most recent command. Repeats the key sequence to recall<br>successively older commands.                              |
| Down-arrow key<br><ctrl>+<n></n></ctrl> | Returns to more recent commands in the history buffer after<br>recalling commands with the up-arrow key. Repeating the key<br>sequence recalls more recent commands in succession. |

By default, the history buffer system is enabled, but it can be disabled at any time. The standard number of 10 stored commands can be increased to 216. By configuring 0, the effect is the same as disabling the history buffer system. For information about the command syntax for configuring the command history buffer, see the history size command on page 1519 in the Line command mode chapter of this guide.

### **Negating Commands**

For many commands, the prefix keyword **no** is entered to cancel the effect of a command or reset the configuration to the default value. Nearly all configuration commands have this capability. This guide describes the negation effect for all commands to which it applies.

### **Show Command**

The **show** command executes in the User Executive (EXEC), Privileged Executive (EXEC), config mode, interface config mode and all config submodes such as VLAN database config mode, and interface config mode with command completion.

#### Example:

```
console>en
console#configure
console(config)#interface gi1/0/1
console(config-if-Gi1/0/1)#show interface status
Port Name Duplex Speed Neg Link Flow Control
State Status
```

| Gi1/0/1 | N/A | Unknown Auto Down Inactive |  |
|---------|-----|----------------------------|--|
| Gil/0/2 | N/A | Unknown Auto Down Inactive |  |
| Gil/0/3 | N/A | Unknown Auto Down Inactive |  |
| Gil/0/4 | N/A | Unknown Auto Down Inactive |  |
| Gil/0/5 | N/A | Unknown Auto Down Inactive |  |
| Gil/0/6 | N/A | Unknown Auto Down Inactive |  |
|         |     |                            |  |

### **Command Completion**

CLI can complete partially entered commands when the user presses the <tab> or <space> key. If a command entered is not complete, is not valid, or if some parameters of the command are not valid or missing, an error message is displayed to assist in entering the correct command. By pressing the <tab> key, an incomplete command is changed into a complete command. If the characters already entered are not enough for the system to identify a single matching command, the <?>key displays the available commands matching the characters already entered.

### **Short Form Commands**

The CLI supports the short forms of all commands. As long as it is possible to recognize the entered command unambiguously, the CLI accepts the short form of the command as if the user typed the full command.

### **Keyboard Shortcuts**

The CLI has a range of keyboard shortcuts to assist in editing the CLI commands. The **help** command, when used in the User EXEC and Privileged EXEC modes, displays the keyboard short cuts.

Table 2-2 contains the CLI shortcuts displayed by the help command.

| Keyboard Key                                  | Description                        |  |
|-----------------------------------------------|------------------------------------|--|
| <delete, backspace=""></delete,>              | Delete previous character          |  |
| <ctrl>+<a> Go to beginning of line</a></ctrl> |                                    |  |
| <ctrl>+<e></e></ctrl>                         | Go to end of line                  |  |
| <ctrl>+<f></f></ctrl>                         | Go forward one character           |  |
| <ctrl>+<b></b></ctrl>                         | Go backward one character          |  |
| <ctrl>+<d></d></ctrl>                         | Delete current character           |  |
| <ctrl>+<u,x></u,x></ctrl>                     | Delete to beginning of line        |  |
| <ctrl>+<k></k></ctrl>                         | Delete to the end of the line.     |  |
| <ctrl>+<w></w></ctrl>                         | Delete previous word               |  |
| <ctrl>+<t></t></ctrl>                         | Transpose previous character       |  |
| <ctrl>+<p></p></ctrl>                         | Go to previous line history buffer |  |
| <ctrl>+<r></r></ctrl>                         | Rewrites or pastes the line        |  |
| <ctrl>+<n></n></ctrl>                         | Go to next line in history buffer  |  |
| <ctrl>+<y></y></ctrl>                         | Print last deleted character       |  |
| <ctrl>+<q></q></ctrl>                         | Enables serial flow                |  |
| <ctrl>+<s></s></ctrl>                         | Disables serial flow               |  |
| <ctrl>+<z></z></ctrl>                         | Return to root command prompt      |  |
| <tab, space=""></tab,>                        | Command-line completion            |  |
| end                                           | Return to the root command prompt  |  |
| exit                                          | Go to next lower command prompt    |  |
|                                               | List choices                       |  |

### Parameters

Command line parameters are entered by the user to choose an individual value or range of values for the specific command. Command line parameters are not syntax or range checked until the carriage return is entered.

### Operating on Multiple Objects (Range)

The CLI allows the user to operate on the set of objects at the same time. The guidelines are as follows for range operation:

- Operations on objects with four or more instances support the range operation, unless noted otherwise in the specific command documentation.
- The range key word is used to identify the range of objects on which to operate.
- The range may be specified in the following manner:

(#-#) — a range from a particular instance to another instance (inclusive). For example, 1/0/1-10 indicates that the operation applies to the gigabit Ethernet ports 1 to 10 on unit 1.

(#, #, #) — a list of non-consecutive instances. For example, (1/0/1, 1/0/1, 1/0/3, 1/0/5) indicates that the operation applies to the gigabit Ethernet ports 1, 3, and 5 on unit 1.

(#, #-#, #) — ranges and non-consecutive instances listed together. For example, (1/0/1, 1/0/3-5, 1/0/7) indicates that the operation applies to the gigabit Ethernet ports 1, 3, 4, 5, and 7 on unit 1.

**NOTE:** Each port must be a fully qualified port identifier in the format *unit slot port.* See Interface Naming Conventions on page 174.

• To specify a range of LAGs, use the following command:

interface range port-channel 1-48

- No spaces are allowed anywhere in a range parameter, e.g. gi1/0/1 -2 is not accepted, nor is gi1/0/2, gi1/0/4. Use gi1/0/1-2 and gi/1/0/2,gi1/0/4 respectively.
- When operating on a range of objects, the CLI implementation hides the parameters that may not be configured in a range (for example, parameters that must be uniquely configured for each instance).
- The CLI uses best effort when operating on a list of objects. If the user requests an operation on a list of objects, the CLI attempts to execute the operation on as many objects in the list as possible even if failure occurs for some of the items in the list. The CLI provides the user with a detailed list of all failures, listing the objects and the reasons for the failures.

• Some parameters must be configured individually for each port or interface.

### **Command Scripting**

The CLI can be used as a programmable management interface. To facilitate this function, any characters entered after the <!> character are treated as a comment and ignored by the CLI. Also, the CLI allows the user to disable session timeouts.

### **CLI Command Notation Conventions**

When entering commands there are certain command-entry notations which apply to all commands. Table 2-3 describes these conventions as they are used in syntax definitions.

| Convention              | Description                                                                                                    |
|-------------------------|----------------------------------------------------------------------------------------------------|
| []                      | In a command line, square brackets indicate an optional entry.                                                                                                    |
| {}                      | In a command line inclusive brackets indicate a selection of compulsory parameters separated by the   character. One option must be selected. For example: flowcontrol {auto   on   off} means that for the flowcontrol command either auto, on or off must be selected. |
| Italic                  | Indicates a variable.                                                                                                    |
| <enter></enter>         | Any individual key on the keyboard.                                                                                                    |
| <ctrl>+<f4></f4></ctrl> | Any combination of keys pressed simultaneously on the keyboard.                                                                                                    |
| Screen Display          | Indicates system messages and prompts appearing on the console.                                                                                                    |
| all                     | Indicates a literal parameter, entered into the command as it is.                                                                                                    |

Table 2-3. CLI Command Notation Conventions

### **Interface Naming Conventions**

The conventions for naming interfaces in CLI commands are as follows:

### **Ethernet Interfaces**

The gigabit Ethernet and ten-gigabit Ethernet ports are identified in the CLI by the variable *unit/slot/port*, where:

- <Interface Type> Unit#/Slot#/Port# Identifies a specific interface by the interface type tag followed by the Unit# followed by a / symbol, then the Slot# followed by a / symbol, and then the Port#. For example, gi2/0/10 identifies the gigabit port 10 in slot 0 within the second unit on a non-blade switch. Table 2-4 below lists the supported interface type tags.
- Unit # The unit number is greater than 1 only in a stacking solution where a number of switches are stacked to form a virtual switch. In this case, the Unit# indicates the logical position of the switch in a stack. The range is 1–12. The unit value is 1 for standalone switches.
- *Slot#* Is the slot number for blade products that connect to a chassis. Certain interfaces have more than one slot. For example, a 10G plug-in module may have two slots, each with two ports. Slot numbers range from 0 to one minus the maximum number of slots available on the switch. The slot value is 0 for non-blade switches.
- *Port #* The port number is an integer number assigned to the physical port on the switch and corresponds to the lexan printed next to the port on the front or back panel. Ports are numbered from 1 to the maximum number of ports available on the switch, typically 24 or 48.

Within this document, the tag interface-id refers to an interface identifier that follows the naming convention above.

| Interface Type         | Long Form            | Short Form | Identifier          |
|------------------------|----------------------|------------|---------------------|
| Fast Ethernet          | fastethernet         | fa         | unit/slot/port      |
| Gigabit Ethernet       | gigabitethernet      | gi         | unit/slot/port      |
| 10-Gigabit<br>Ethernet | tengigabitethernet   | te         | unit/slot/port      |
| 40-Gigabit<br>Ethernet | fortygigabitethernet | fo         | unit/slot/port      |
| Loopback               | loopback             | lo         | loopback-id (0-7)   |
| Port Channel           | port-channel         | ро         | port-channel-number |
| Tunnel                 | tunnel               | tu         | tunnel-id (0-7)     |
| Vlan                   | vlan                 | vl         | vlan-id (1-4093)    |

Table 2-4. Interface Identifiers

When listed in command line output, gigabit Ethernet interfaces are preceded by the characters *Gi*, ten-gigabit Ethernet interfaces are preceded by *Te*, and forty-gigabit Ethernet interfaces are preceded by *Fo*, as shown in the examples below.

### **Port Channel Interfaces**

Port-channel (or LAG) interfaces are represented in the CLI by the variable *port-channel-number*, which can assume values from 1-128 on most PowerConnect switches.

When listed in command line output, port channel interfaces are preceded by the characters *Po*.

### **Loopback Interfaces**

Loopback interfaces are represented in the CLI by the variable *loopback-id*, which can assume values from 0–7.

### VLAN Interfaces

VLAN interfaces are represented in the CLI by the variable *vlan-id*, which can can assume values from 1-4093.

#### **Tunnel Interfaces**

Tunnel interfaces are represented in the CLI by the variable *tunnel-id*, which can assume values from 0–7.

### Examples

```
Example #1
gigabitethernet 1/0/1
gigabitethernet1/0/1 (there is no space)
gi 1/0/1
gi1/0/1 (there is no space)
port-channel 1
vl 5
```

| Example #2        |         |            |         |  |  |
|-------------------|---------|------------|---------|--|--|
| console#show vlan |         |            |         |  |  |
| VLAN              | Name    | Ports      | Туре    |  |  |
|                   |         |            |         |  |  |
| 1                 | default | Pol-48,    | Default |  |  |
|                   |         | Gi1/0/1-24 |         |  |  |

### **CLI Command Modes**

Since the set of CLI commands is very large, the CLI is structured as a command-tree hierarchy, where related command sets are assigned to command modes for easier access. At each level, only the commands related to that level are available to the user and only those commands are shown in the context sensitive help for that level.

In this guide, commands are organized into three categories:

- Layer 2 (IEEE 802.1 Bridging and Management) commands
- Layer 3 (Routing) commands
- Utility Commands

Layer 2 (IEEE 802.1 Bridging and Management) describes the commands used for filtering and forwarding of packets within a VLAN based upon learned MAC addresses.

Layer 3 (Routing) describes the commands used to forward packets within and across VLANs based upon the IP addresses as well as management of the routing protocols necessary to enable the distribution of routes.

Utility describes commands used to manage the switch.

Commands that cause specific actions to be taken immediately by the system and do not directly affect the system configurations are defined at the top of the command tree. For example, commands for rebooting the system or for downloading or backing up the system configuration files are placed at the top of the hierarchy tree.

Commands that result in configuration changes to the switch are grouped in a Configuration sub tree.

There are levels beneath the Configuration mode for further grouping of commands. The system prompt reflects these sub-Configuration modes.

All the parameters are provided with reasonable defaults where possible.

When starting a session, the initial mode is the User EXEC mode. Only a limited subset of commands is available in this mode. This level is reserved for tasks that do not change the configuration. To enter the next level, the Privileged EXEC mode, a password is required.

The Privileged EXEC mode provides access to commands that can not be executed in the User EXEC mode and permits access to the switch Configuration mode.

The Global Configuration mode manages switch configuration on a global level. For specific interface configurations, command modes exist at a sub-level.

Entering a <?> at the system prompt displays a list of commands available for that particular command mode. A specific command is used to navigate from one command mode to another. The standard order to access the modes is as follows: User EXEC mode, Privileged EXEC mode, Global Configuration mode, and Interface Configuration and other specific configuration modes.

### User EXEC Mode

After logging into the switch, the user is automatically in the User EXEC command mode unless the user is defined as a privileged user. In general, the User EXEC commands allow the user to perform basic tests, and list system information.

The user-level prompt consists of the switch host name followed by the angle bracket (>).

console>

The default host name is Console unless it has been changed using the **hostname** command in the Global Configuration mode.

### **Privileged EXEC Mode**

Because many of the privileged commands set operating parameters, privileged access is password-protected to prevent unauthorized use. The password is not displayed on the screen and is case sensitive.

Privileged users enter into the Privileged EXEC mode from User EXEC mode, where the following prompt is displayed.

console#

### **Global Configuration Mode**

Global Configuration commands apply to features that affect the system as a whole, rather than just a specific interface. The Privileged EXEC mode command **configure** is used to enter the Global Configuration mode.

console(config)#

The following are the Global Configuration modes:

- SNMP v3 Host Configuration Configures the parameters for the SNMP v3 server host.
- SNMP Community Configuration Configures the parameters for the SNMP server community.

### Preconfiguration

Nearly all switch features support a preconfiguration capability, even when the feature is not enabled or the required hardware is not present.

Preconfigured capabilities become active only when enabled (typically via an admin mode control) or when the required hardware is present (or both). For example, a port can be preconfigured with both trunk and access mode information. The trunk mode information is applied only when the port is placed into trunk mode and the access mode information is only applied when the port is placed into access mode. Likewise, OSPF routing can be configured in the switch without being enabled on any port.

### Interface and Other Specific Configuration Modes

Interface configuration modes are used to modify specific interface operations. The following are the Interface Configuration and other specific configuration modes:

- MST The Global Configuration mode command spanning-tree mst configuration is used to enter into the Multiple Spanning Tree configuration mode.
- Line Interface Contains commands to configure the management connections. These include commands such as line speed and time-out settings. The Global Configuration mode command line is used to enter the Line Interface mode.

- VLAN Database Contains commands to create a VLAN as a whole. The Global Configuration mode command vlan database is used to enter the VLAN Database mode.
- Router OSPF Configuration Global configuration mode command router ospf is used to enter into the Router OSPF Configuration mode.
- Router RIP Configuration Global configuration mode command router rip is used to enter into the Router RIP Configuration mode.
- Router OSPFv3 Configuration Global configuration mode command ipv6 router ospf is used to enter into the Router OSPFv3 Configuration mode.
- IPv6 DHCP Pool Mode Global configuration mode command ipv6 dhcp pool is used to enter into the IPv6 DHCP Pool mode.
- Management Access List Contains commands to define management access administration lists. The Global Configuration mode command management access-list is used to enter the Management Access List configuration mode.
- **Policy-map** Use the **policy-map** command to access the QoS policy map configuration mode to configure the QoS policy map.
- **Policy Class** Use the **class** command to access the QoS Policy-class mode to attach or remove a diffserv class from a policy and to configure the QoS policy class.
- Class-Map This mode consists of class creation/deletion and matching commands. The class matching commands specify layer 2, layer 3 and general match criteria. Use the class-map class-map-name commands to access the QoS Class Map Configuration mode to configure QoS class maps.
- Stack Use the stack command to access the Stack Configuration Mode.
- Ethernet Contains commands to manage Ethernet port configuration. The Global Configuration mode command interface enters the Interface Configuration mode to configure an Ethernet interface.
- **Port Channel** Contains commands to configure port-channels, i.e., assigning ports to a port-channel. Most of these commands are the same as the commands in the Ethernet interface mode and are used to manage the

member ports as a single entity. The Global Configuration mode command **interface port-channel** *port-channel-number* is used to enter the Port Channel mode.

- **Tunnel** Contains commands to manage tunnel interfaces. The Global Configuration mode command interface tunnel enters the Tunnel Configuration mode to configure an tunnel type interface.
- Loopback Contains commands to manage loopback interfaces. The Global Configuration mode command interface loopback enters the Loopback Configuration mode to configure an loopback type interface.
- SSH Public Key-chain Contains commands to manually specify other switch SSH public keys. The Global Configuration mode command crypto key pub-key chain ssh is used to enter the SSH Public Key-chain configuration mode.
- SSH Public Key-string Contains commands to manually specify the SSH Public-key of a remote SSH Client. The SSH Public-Key Chain Configuration mode command user-key command is used to enter the SSH Public-Key Configuration mode.
- MAC Access-List Configures conditions required to allow traffic based on MAC addresses. The Global Configuration mode command mac-access-list is used to enter the MAC Access-List configuration mode.
- TACACS Configures the parameters for the TACACS server.
- Radius Configures the parameters for the RADIUS server.
- SNMP Host Configuration Configures the parameters for the SNMP server host.
- Crypto Certificate Request Configures the parameters for crypto certificate request.
- Crypto Certificate Generation Configures the parameters for crypto certificate generate.
- Logging Configures the parameters for syslog log server.
- Datacenter-Bridging Contains priority-flow-control commands. The datacenter-bridging command for an ethernet or port-channel interface is used to enter the DataCenterBridging mode.

## Identifying the Switch and Command Mode from the System Prompt

The system prompt provides the user with the name of the switch (hostname) and identifies the command mode. The following is a formal description of the system command prompt:

[device name][([command mode-[object]])][# | >]

[*device name*] — is the name of the managed switch, which is typically the user-configured hostname established by the **hostname** command.

[*command mode*] — is the current configuration mode and is omitted for the top configuration levels.

[*object*] — indicates specific object or range of objects within the configuration mode.

For example, if the current configuration mode is config-if and the object being operated on is gigabit ethernet 1 on unit 1, the prompt displays the object type and unit (for example, 1/0/1).

[# | >] — The # sign is used to indicate that the system is in the Privileged EXEC mode. The > symbol indicates that the system is in the User EXEC mode, which is a read-only mode in which the system does not allow configuration.

## **Navigating CLI Command Modes**

Table 2-5 describes how to navigate through the CLI Command Mode hierarchy.

| Command Mode | Access Method                                                                                               | Command Prompt | Exit or Access<br>Previous Mode |
|--------------|----------------------------------------------------------------------------------------------------|----------------|---------------------------------|
| User EXEC    | The user is<br>automatically in<br>User EXEC mode<br>unless the user is<br>defined as a<br>privileged user. | console >      | logout                          |

Table 2-5. Navigating CLI Command Modes

| Command Mode              | Access Method                                                                                       | Command Prompt         | Exit or Access<br>Previous Mode                                                                                                    |
|---------------------------|----------------------------------------------------------------------------------------------------|------------------------|----------------------------------------------------------------------------------------------------|
| Privileged EXEC           | Use the <b>enable</b><br>command to enter<br>into this mode. This<br>mode is password<br>protected. | console#               | Use the exit<br>command, or<br>press<br><ctrl>+<z><br/>to return to the<br/>User EXEC<br/>mode.</z></ctrl>                                        |
| Global<br>Configuration   | From Privileged<br>EXEC mode, use<br>the <b>configure</b><br>command.                               | console(config)#       | Use the <b>exit</b><br>command, or<br>press<br><ctrl>+<z><br/>to return to the<br/>Privileged EXEC<br/>mode.</z></ctrl>                           |
| Line Interface            | From Global<br>Configuration<br>mode, use the <b>line</b><br>command.                               | console(config-line)#  | To exit to Global<br>Configuration<br>mode, use the<br><b>exit</b> command,<br>or press<br><ctrl>+<z><br/>to Privileged<br/>EXEC mode.</z></ctrl> |
| Management<br>Access-List | From Global<br>Configuration<br>mode, use the<br><b>management</b><br>access-list<br>command.       | console(config-macal)# | To exit to Global<br>Configuration<br>mode, use the<br>exit command,<br>or press<br><ctrl>+<z><br/>to Privileged<br/>EXEC mode.</z></ctrl>        |

 Table 2-5.
 Navigating CLI Command Modes (continued)

| Command Mode             | Access Method                                                                                | Command Prompt                       | Exit or Access<br>Previous Mode                                                                                                    |
|--------------------------|----------------------------------------------------------------------------------------------|--------------------------------------|----------------------------------------------------------------------------------------------------|
| Policy-Class-Map         | From Clobal<br>Configuration<br>mode, use the<br><b>policy-map class</b><br>command.         | console(config-policy-map)#          | To exit to Global<br>Configuration<br>mode, use the<br>exit command,<br>or press<br><ctrl>+<z><br/>to Privileged<br/>EXEC mode.</z></ctrl> |
| Class-Map                | From Global<br>Configuration<br>mode, use the class-<br>map command.                         | console(config-classmap)#            | To exit to Global<br>Configuration<br>mode, use the<br>exit command,<br>or press<br><ctrl>+<z><br/>to Privileged<br/>EXEC mode.</z></ctrl> |
| MAC Access List          | From Global<br>Configuration<br>mode, use the <b>mac</b><br>access-list<br>command.          | console(config-mac-access-<br>list)# | To exit to Global<br>Configuration<br>mode, use the<br>exit command,<br>or press<br><ctrl>+<z><br/>to Privileged<br/>EXEC mode.</z></ctrl> |
| SSH Public Key-<br>Chain | From Global<br>Configuration<br>mode, use the<br>crypto key pubkey-<br>chain ssh<br>command. | console(config-pubkey-<br>chain)#    | To exit to Global<br>Configuration<br>mode, use the<br>exit command,<br>or press<br><ctrl>+<z><br/>to Privileged<br/>EXEC mode.</z></ctrl> |

 Table 2-5.
 Navigating CLI Command Modes (continued)

| Command Mode               | Access Method                                                                                                    | Command Prompt                   | Exit or Access<br>Previous Mode                                                                                                    |
|----------------------------|----------------------------------------------------------------------------------------------------|----------------------------------|----------------------------------------------------------------------------------------------------|
| SSH Public Key<br>String   | From the SSH<br>Public Key- Chain<br>mode, use the <b>user-</b><br>key < <i>user name</i> ><br>{rsa   dsa}<br>command. | console(config-pubkey-key)#      | To return to the<br>SSH Public key-<br>chain mode, use<br>the exit<br>command, or<br>press<br><ctrl>+<z><br/>to Privileged<br/>EXEC mode.</z></ctrl> |
| TACACS                     | From Global<br>Configuration<br>mode, use the<br><b>tacacs-server host</b><br>command.                                 | console(tacacs)#                 | To exit to Global<br>Configuration<br>mode, use the<br>exit command,<br>or press<br><ctrl>+<z><br/>to Privileged<br/>EXEC mode.</z></ctrl>           |
| Radius                     | From Global<br>Configuration<br>mode, use the<br><b>radius-server host</b><br>command.                                 | console(Config-auth-<br>radius)# | To exit to Global<br>Configuration<br>mode, use the<br>exit command,<br>or press<br><ctrl>+<z><br/>to Privileged<br/>EXEC mode.</z></ctrl>           |
| SNMP Host<br>Configuration | From Global<br>Configuration<br>mode, use the<br><b>snmp-server</b><br>command.                                        | console(config-snmp)#            | To exit to Global<br>Configuration<br>mode, use the<br>exit command,<br>or press<br><ctrl>+<z><br/>to Privileged<br/>EXEC mode.</z></ctrl>           |

 Table 2-5.
 Navigating CLI Command Modes (continued)

| Command Mode                        | Access Method                                                                                                    | Command Prompt               | Exit or Access<br>Previous Mode                                                                                                    |
|-------------------------------------|----------------------------------------------------------------------------------------------------|------------------------------|----------------------------------------------------------------------------------------------------|
| SNMP v3 Host<br>Configuration       | From Global<br>Configuration<br>mode, use the<br>snmp-server v3-host<br>command.                                      | console(config-snmp)#        | To exit to Global<br>Configuration<br>mode, use the<br>exit command,<br>or press<br><ctrl>+<z><br/>to Privileged<br/>EXEC mode.</z></ctrl>        |
| SNMP<br>Community<br>Configuration  | From Global<br>Configuration<br>mode, use the<br><b>snmp-server</b><br><b>community</b><br>command.                   | console(config-snmp)#        | To exit to Global<br>Configuration<br>mode, use the<br>exit command,<br>or press<br><ctrl>+<z><br/>to Privileged<br/>EXEC mode</z></ctrl>         |
| Crypto<br>Certificate<br>Generation | From Global<br>Configuration<br>mode, use the<br><b>crypto certificate</b><br><i>number</i> generate<br>command.      | console(config-crypto-cert)# | To exit to Global<br>Configuration<br>mode, use the<br><b>exit</b> command,<br>or press<br><ctrl>+<z><br/>to Privileged<br/>EXEC mode.</z></ctrl> |
| Crypto<br>Certificate<br>Request    | From Privileged<br>EXEC mode, use<br>the <b>crypto</b><br><b>certificate</b> <i>number</i><br><b>request</b> command. | console(config-crypto-cert)# | To exit to<br>Privileged EXEC<br>mode, use the<br>exit command,<br>or press<br><ctrl>+<z>.</z></ctrl>                                             |

 Table 2-5.
 Navigating CLI Command Modes (continued)

| Command Mode | Access Method                                                                                                 | Command Prompt           | Exit or Access<br>Previous Mode                                                                                                    |
|--------------|----------------------------------------------------------------------------------------------------|--------------------------|----------------------------------------------------------------------------------------------------|
| Stack        | From Global<br>Configuration<br>mode, use the <b>stack</b><br>command.                                        | console(config-stack)#   | To exit to Global<br>Configuration<br>mode, use the<br>exit command,<br>or press<br><ctrl>+<z><br/>to Privileged<br/>EXEC mode.</z></ctrl>        |
| Logging      | From Global<br>Configuration<br>mode, use the<br>logging command.                                             | console(config-logging)# | To exit to Global<br>Configuration<br>mode, use the<br><b>exit</b> command,<br>or press<br><ctrl>+<z><br/>to Privileged<br/>EXEC mode.</z></ctrl> |
| MST          | From Global<br>Configuration<br>mode, use the<br><b>spanning-tree mst</b><br><b>configuration</b><br>command. | console(config-mst)#     | To exit to Global<br>Configuration<br>mode, use the<br><b>exit</b> command,<br>or press<br><ctrl>+<z><br/>to Privileged<br/>EXEC mode.</z></ctrl> |
| VLAN Config  | From Global<br>Configuration<br>mode, use the <b>vlan</b><br><b>database</b> command.                         | console(config-vlan)#    | To exit to Global<br>Configuration<br>mode, use the<br>exit command,<br>or press<br><ctrl>+<z><br/>to Privileged<br/>EXEC mode.</z></ctrl>        |

 Table 2-5.
 Navigating CLI Command Modes (continued)

| Command Mode            | Access Method                                                                               | Command Prompt                   | Exit or Access<br>Previous Mode                                                                                                    |
|-------------------------|---------------------------------------------------------------------------------------------|----------------------------------|----------------------------------------------------------------------------------------------------|
| Router OSPF<br>Conf     | From Global<br>Configuration<br>mode, use the<br><b>router ospf</b><br>command.             | console(config-router)#          | To exit to Global<br>Configuration<br>mode, use the<br>exit command,<br>or press<br><ctrl>+<z><br/>to Privileged<br/>EXEC mode</z></ctrl>        |
| Router RIP<br>Config    | From Global<br>Configuration<br>mode, use the<br><b>router rip</b><br>command.              | console(config-router)#          | To exit to Global<br>Configuration<br>mode, use the<br><b>exit</b> command,<br>or press<br><ctrl>+<z><br/>to Privileged<br/>EXEC mode</z></ctrl> |
| Router OSPFv3<br>Config | From Global<br>Configuration<br>mode, use the <b>ipv6</b><br><b>router ospf</b><br>command. | console(config-rtr)#             | To exit to Global<br>Configuration<br>mode, use the<br><b>exit</b> command,<br>or press<br><ctrl>+<z><br/>to Privileged<br/>EXEC mode</z></ctrl> |
| IPv6 DHCP Pool<br>Mode  | From Global<br>Configuration<br>mode, use the <b>ipv6</b><br><b>dhcp pool</b><br>command.   | console(config-dhcp6s-<br>pool)# | To exit to Global<br>Configuration<br>mode, use the<br>exit command,<br>or press<br><ctrl>+<z><br/>to Privileged<br/>EXEC mode</z></ctrl>        |

Table 2-5. Navigating CLI Command Modes (continued)

| Command Mode           | Access Method                                                                                                    | Command Prompt                                           | Exit or Access<br>Previous Mode                                                                                                    |
|------------------------|----------------------------------------------------------------------------------------------------|----------------------------------------------------------|----------------------------------------------------------------------------------------------------|
| Gigabit Ethernet       | From Global<br>Configuration<br>mode, use the<br>interface<br>gigabitethernet<br>command. Or, use<br>the abbreviation<br>interface gi.                     | console (config-if-<br>Gi <i>unit/slot/port#</i>         | To exit to Global<br>Configuration<br>mode, use the<br>exit command,<br>or press<br><ctrl>+<z><br/>to Privileged<br/>EXEC mode.</z></ctrl> |
| 10 Gigabit<br>Ethernet | From Global<br>Configuration<br>mode, use the<br>interface<br>tengigabitethernet<br>command. Or, use<br>the abbreviation<br>interface te.                  | console (config-if-<br>Te <i>unit/slot/port#</i>         | To exit to Global<br>Configuration<br>mode, use the<br>exit command,<br>or press<br><ctrl>+<z><br/>to Privileged<br/>EXEC mode.</z></ctrl> |
| 40 Gigabit<br>Ethernet | From Global<br>Configuration<br>mode, use the<br>interface<br>fortygigabitetherne<br>t command. Or, use<br>the abbreviation<br>interface fo.               | console (config-if-<br>Fo <i>unit/slot/port#</i>         | To exit to Global<br>Configuration<br>mode, use the<br>exit command,<br>or press<br><ctrl>+<z><br/>to Privileged<br/>EXEC mode.</z></ctrl> |
| Port Channel           | From Global<br>Configuration<br>mode, use the<br><b>interface port-</b><br><b>channel</b> command.<br>Or, use the<br>abbreviation<br><b>interface po</b> . | console (config-if-po <i>port-<br/>channel-number</i> )# | To exit to Global<br>Configuration<br>mode, use the<br>exit command,<br>or<br><ctrl>+<z><br/>to Privileged<br/>EXEC mode.</z></ctrl>       |

 Table 2-5.
 Navigating CLI Command Modes (continued)

| Command Mode | Access Method                                                                                                    | Command Prompt                                    | Exit or Access<br>Previous Mode                                                                                                    |
|--------------|----------------------------------------------------------------------------------------------------|---------------------------------------------------|----------------------------------------------------------------------------------------------------|
| VLAN         | From Global<br>Configuration<br>mode, use the<br><b>interface vlan</b><br>command.                                                        | console(config-if-vlan <i>vlan-<br/>id</i> )#     | To exit to Global<br>Configuration<br>mode, use the<br><b>exit</b> command,<br>or press<br><ctrl>+<z><br/>to Privileged<br/>EXEC mode.</z></ctrl> |
| Tunnel       | From Global<br>Configuration<br>mode, use the<br><b>interface tunnel</b><br>command. Or, use<br>the abbreviation<br><b>interface tu</b> . | console(config-tunnel <i>tunnel-id</i> )#         | To exit to Global<br>Configuration<br>mode, use the<br><b>exit</b> command,<br>or press<br><ctrl>+<z><br/>to Privileged<br/>EXEC mode.</z></ctrl> |
| Loopback     | From Global<br>configuration mode,<br>use the interface<br>loopback<br>command. Or, use<br>the abbreviation<br>interface lo.              | console(config-<br>loopback <i>loopback-id</i> )# | To exit to Global<br>Configuration<br>mode, use the<br><b>exit</b> command,<br>or press<br><ctrl>+<z><br/>to Privileged<br/>EXEC mode.</z></ctrl> |

Table 2-5. Navigating CLI Command Modes (continued)

# Starting the CLI

To begin running the CLI, perform the following steps:

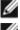

**NOTE:** This procedure is for use on the console line only.

**NOTE:** The Easy Setup Wizard is available only when the system is in default state with no user configuration saved previously.

Start the switch and wait until the startup procedure is complete and the 1 User EXEC mode is entered. The prompt *console* > is displayed.

- 2 Configure the switch using the Easy Setup Wizard and enter the necessary commands to complete the required tasks.
- **3** When finished, exit the session with the **quit** or **exit** command.

The switch can be managed over a direct connection to the switch console port or through a Telnet connection. If access is through a Telnet connection, the switch must have a defined IP address, corresponding management access granted, and a connection to the network.

# Easy Setup Wizard

The Easy Setup Wizard guides the user in the basic initial configuration of a newly installed switch so that it can be immediately deployed and functional in its basic operation and be completely manageable through the Web, CLI and the remote Dell Network Manager. After initial setup, the user may enter to the system to set up more advanced configurations.

By default the switch is shipped from the factory with an IP address of 192.168.2.1 but the Easy Setup Wizard provides the opportunity to customize the IP address. The initial activation must be done using the serial interface since, without a unique IP address, the user can not access the other management interfaces.

The wizard sets up the following configuration on the switch:

- Establishes the initial privileged user account with a valid password. The wizard configures one privileged user account during the setup. The user may return to add users later. The initial account is given the highest privilege level (level 15).
- Enables CLI login and HTTP access to use the local authentication setting only, which allows user account access via these management interfaces. The user may return later to configure Radius or TACACS+.
- Sets the IP address for VLAN 1 or enables support for DHCP to configure the IP address dynamically.
- Sets up the SNMP community string to be used by the SNMP manager. The user may choose to skip this step if SNMP management is not used. If it is configured, the default access level is set to the highest available access for the SNMP management interface. The user may return later to add to the community string or reconfigure the access level of the community string. Initially only SNMPv1/2c will be activated. SNMPv3 is disabled until the user returns to configure security access for SNMPv3

(for example, engine ID, view, and so on). The SNMP community string may include spaces. The wizard requires the use of quotation marks when the user wants to enter spaces in the community string. Although spaces are allowed in the community string, their use is discouraged. The default community string contains no spaces.

- Allows the user to specify the management server IP or permit SNMP access from all IP addresses.
- Sets up the default gateway IP address.

If the user chooses not to use the wizard initially, the session defaults to the CLI mode with a warning to refer the documentation. During a subsequent login, the user may again elect not to run the setup wizard. Once the wizard has established configuration, however, the wizard is presented only if the user resets the switch to the factory default settings. While the wizard is running, the system does not display any unsolicited or unrelated status messages. For example, the system does not display event notification or system status messages.

After completing the wizard, the user is given a chance to save his configuration and continue to the CLI. If the user chooses to discard his configuration, any restart of the wizard must be from the beginning. When the user chooses to restart the wizard, any configuration the user saved previously automatically is offered for the user to accept. The user may elect to correct only a few items instead of re-entering all the data.

Since a switch may be powered on in the field without a serial connection, the switch waits 60 seconds for the user to respond to the setup wizard question in instances where no configuration files exist. If there is no response, the switch continues normal operation using the default factory configuration. While waiting for the response from the user, normal switch operation will continue, including but not limited to:

- If BOOTP/DHCP is supported and enabled by default, the switch attempts to get its address.
- The switch continues to switch traffic.
- The switch continues do MAC learning. If spanning-tree is on by default, the switch participates in the spanning-tree protocol.

#### **Functional Flow**

The functional flow diagram in Figure 2-1 illustrates the procedures for the Easy Setup Wizard.

#### Figure 2-1. Easy Setup Wizard

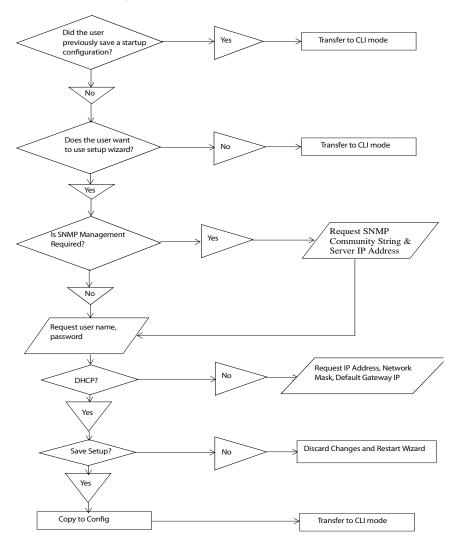

### **Example Session**

This section describes an Easy Setup Wizard session. Refer to the state diagram in the previous section for general flow. The following values used by the example session are not the only possible ones:

- IP address for the VLAN 1 is 192.168.1.2:255.255.255.0. This address is on a different subnet than the OOB interface and in the same subnet as the default gateway.
- The user name is *admin*, and the password should be 8-64 characters in length (admin123).
- The network management system IP address is 192.168.2.1.
- The default gateway is 0.0.0.0.
- The SNMP community string to be used is *public*.

The setup wizard configures the initial values as defined above. After the user completes the wizard, the system is configured as follows:

- SNMPv1/2c is enabled and the community string is set up as defined above. SNMPv3 is disabled.
- The admin user account is set up as defined.
- The address of the network management station is configured. From this management station, the user can access the SNMP, HTTP, and CLI interfaces. The user may also choose to allow all IP addresses to access switch management by choosing the (0.0.0.0) IP address.
- An IP address is configured for the default VLAN (1).
- A default gateway address is configured.

The following example contains the sequence of prompts and responses associated with running an example Dell Easy Setup Wizard session, using the input values listed above. Note in this case a static IP address for the management interface is being set up. However it may be requested that the system automatically retrieve an IP address via DHCP. If DHCP is used, the system does not request a network mask or default gateway. In this example, the user employs the setup wizard to configure the initial values as defined above.

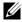

**NOTE:** In the following Easy Setup Wizard example, the possible user options are enclosed in []. Also, where possible, default values are enclosed in []. If the user enters <Return> with no options defined, the default value is accepted. Help text is in parentheses.

After the switch completes the POST and is booted, the following dialog appears:

Welcome to Dell Easy Setup Wizard

The Setup Wizard guides you through the initial switch configuration, and gets you up and running as quickly as possible. You can skip the setup wizard, and enter CLI mode to manually configure the switch. You must respond to the next question to run the setup wizard within 60 seconds, otherwise the system will continue with normal operation using the default system configuration.Note: You can exit the setup wizard at any point by entering [ctrl+z].

Would you like to run the setup wizard (you must answer this question within 60 seconds)? [Y/N] y

Step 1:

The system is not setup for SNMP management by default. To manage the switch using SNMP (required for Dell Network Manager) you can:

o Set up the initial SNMP version 2 account now.

o Return later and setup other SNMP accounts. (For more information on setting up an SNMP version 1 or 3 account, see the user documentation).

Would you like to setup the SNMP management interface now? [Y/N] y

To setup the SNMP management account you must specify the management system IP address and the "community string" or password that the particular management system uses to access the switch. The wizard automatically assigns the highest access level [Privilege Level 15] to this account. You can use Dell Network Manager or other management interfaces to change this setting, and to add additional management system later. For more information on adding management systems, see the user documentation.

To add a management station:

Please enter the SNMP community string to be used.

{public}:

public<Enter>

Please enter the IP address of the Management System (A.B.C.D) or wildcard (0.0.0.0) to manage from any Management Station.

 $\{0.0.0.0\}:$ 

192.168.2.1<Enter>

Step 2:

Now we need to setup your initial privilege (Level 15) user account. This account is used to login to the CLI and Web interface. You may setup other accounts and change privilege levels later. For more information on setting up user accounts and changing privilege levels, see the user documentation.

To setup a user account:

Please enter the user name: admin<Enter>

Please enter the user password: \*\*\*\*\*\*<Enter>

Please reenter the user password: \*\*\*\*\*\*<Enter>

Step 3:

Next, an IP address is setup. The IP address is defined on the default VLAN (VLAN #1), of which all ports are members. This is the IP address you use to access the CLI, Web interface, or SNMP interface for the switch.

Using the CLI 196

```
Optionally you may request that the system
automatically retrieve an IP address from the network
via DHCP (this requires that you have a DHCP server
running on the network).
To setup an IP address:
Please enter the IP address of the device (A.B.C.D) or
enter "DHCP" (without the quotes) to automatically
request an IP address from the network DHCP server.
192.168.1.2<Enter>
Please enter the IP subnet mask (A.B.C.D or /nn):
255.255.255.0<Enter>
Step 4:
Finally, set up the gateway. Please enter the IP
address of the gateway from which this network is
reachable
192.168.1.1<Enter>
This is the configuration information that has been
collected:
SNMP Interface = "public"@192.168.2.1
User Account setup = admin
Password = ********
Management IP address = 192.168.2.1 255.255.255.0
Gateway = 0.0.0.0
Step 5:
If the information is correct, please select (Y) to
save the configuration, and copy to the start-up
configuration file. If the information is incorrect,
select (N) to discard configuration and restart the
wizard: [Y/N]
```

y<Enter>

```
Thank you for using the Dell Easy Setup Wizard. You will now enter CLI mode.
.....
```

# **Using CLI Functions and Tools**

The CLI has been designed to manage the switch's configuration file system and to manage switch security. A number of resident tools exist to support these and other functions.

## **Configuration Management**

All managed systems have software images and databases that must be configured, backed up and restored. Two software images may be stored on the system, but only one of them is active. The other one is a backup image. The same is true for configuration images, which store the configuration parameters for the switch. The system has three configuration images. One image is a memory-only image and is the current configuration image for the switch. The second image is the one that is loaded by the system when it reboots. There is one backup configuration image. The system also provides methods to back up these images to a remote system.

#### **File System Commands**

All files are stored in a flat file system. The commands shown in Table 2-6 are used to perform operations on these files.

| Command                    | Description                                                     |
|----------------------------|-----------------------------------------------------------------|
| delete <i>file</i>         | Deletes file.                                                   |
| filedescr file description | Adds a description to a file (up to 20 characters can be used). |
| copy source destination    | Copies a file from source file to destination file.             |

Table 2-6. File System Commands

### **Copying Files**

The **copy** command not only provides a method for copying files within the file system, but also to and from remote servers. With the copy command and URLs to identify files, the user can back up images to local or remote systems or restore images from local or remote systems.

To use the **copy** command, the user specifies the source file and the destination file. For example, **copy** *tftp://remotehost/pub/backupfile backup-config* copies a file from the remote TFTP server to a local backup configuration file. In this case, if the local configuration file does not exist, then it is created by the command. If it does exist, it is overwritten. If there is not enough space on the local file system to accommodate the file, an error is flagged.

Refer to the copy command description on page 1486 in the Layer 2 commands section of the guide for command details.

#### **Referencing External/Internal File systems**

Configuration or software images are copied to or retrieved from remote file systems using the TFTP protocol.

• tftp://server-name/path/filename — identifies a file on a remote file system accessible through the server-name. Trivial file transfer protocol is a simplified FTP and uses a UDP port instead of TCP and does not have password protection.

#### **Special System Files**

The following special filenames are used to refer to special virtual system files, which are under control of the system and may not be removed or added. These file names are reserved and may not be used as user-defined files. When the user copies a local source file into one of these special files and the source file has an attached file description, it also is copied as the file description for the special file.

- backup-config This file refers to the backup configuration file.
- **running-config** This file refers to the configuration file currently active in the system. It is possible to copy the running-config image to a backup-config file or to the startup-config file.

- **startup-config** This file refers to the special configuration image stored in flash memory which is loaded when the system next reboots. The user may copy a particular configuration file (remote or local) to this special file name and reboot the system to force it to use a particular configuration.
- image1 & image2 These files refer to software images. One of these will be loaded when the system next reboots. Either image1 or image2 can be chosen for the next reboot using the command boot system.

The CLI prevents the user from accidentally copying a configuration image onto a software image and vice versa.

## **Management Interface Security**

This section describes the minimum set of management interface security measures implemented by the CLI. Management interface security consists of user account management, user access control and remote network/host access controls.

#### CLI through Telnet, SSH, Serial Interfaces

The CLI is accessible through a local serial interface, the service port (out-ofband interface), or in-band interfaces. Since the serial interface requires a physical connection for access, it is used if all else fails. The serial interface is the only interface from which the user may access the Easy Setup Wizard. It is the only interface that the user can access if the remote authentication servers are down and the user has not configured the system to revert to local managed accounts.

The following rules and specifications apply to these interfaces:

- The CLI is accessible from remote telnet through the IP address for the switch. IP addresses are assigned separately for the out-of-band interface and the in-band ports.
- The CLI is accessible from a secure shell interface.
- The CLI generates keys for SSH locally.
- The serial session defaults to 9600 baud rate, eight data bits, non-parity and one stop bit.

#### **User Accounts Management**

The CLI provides authentication for users either through remote authentication servers supporting TACACS+ or Radius or through a set of locally managed user accounts. The setup wizard asks the user to create the initial administrator account and password at the time the system is booted.

The following rules and specifications apply:

- The user may create five local user accounts.
- User accounts have an access level, a user name, and a user password.
- The user is able to delete the user accounts but the user will not be able to delete the last level 15 account.
- The user password is saved internally in encrypted format and never appears in clear text anywhere on the CLI.
- The CLI supports TACACS+ and Radius authentication servers.
- The CLI allows the user to configure primary and secondary authentication servers. If the primary authentication server fails to respond within a configurable period, the CLI automatically tries the secondary authentication server.
- The user can specify whether the CLI should revert to using local user accounts when the remote authentication servers do not respond or if the CLI simply fails the login attempt because the authentication servers are down. This requirement applies only when the user is logged in through a telnet or an SSH session.
- The CLI always allows the user to log in to a local serial port even if the remote authentication server(s) are down. In this case, CLI reverts to using the locally configured accounts to allow the user to log in.

#### **User Access Control**

In addition to authenticating a user, the CLI also assigns the user access to one of two security levels. Level 1 has read-only access. This level allow the user to read information but not configure the switch. The access to this level cannot be modified. Level 15 is the special access level assigned to the superuser of the switch. This level has full access to all functions within the switch and can not be modified. If the user account is created and maintained locally, each user is given an access level at the time of account creation. If the user is authenticated through remote authentication servers, the authentication server is configured to pass the user access level to the CLI when the user is authenticated. When Radius is used, the *Vendor-Specific Option* field returns the access level for the user. Two vendor specific options are supported. These are CISCO-AV-Pairs(Shell:priv-lvl=x) and Dell Radius VSA (user-group=x). TACACS+ provides the appropriate level of access.

The following rules and specifications apply:

- The user determines whether remote authentication servers or locally defined user authentication accounts are used.
- If authentication servers are used, the user can identify at least two remote servers (the user may choose to configure only one server) and what protocol to use with the server, TACACS+ or Radius. One of the servers is primary and the other is the secondary server (the user is not required to specify a secondary server). If the primary server fails to respond in a configurable time period, the CLI automatically attempts to authenticate the user with the secondary server.
- The user is able to specify what happens when both primary and secondary servers fail to respond. In this case, the user is able to indicate that the CLI should either use the local user accounts or reject all requests.
- Even if the user configures the CLI to fail login when the remote authentication servers are down, the CLI allows the user to log in to the serial interface authenticated by locally managed account data.

## Syslogs

The CLI uses syslog support to send logging messages to a remote syslog server. The user configures the switch to generate all logging messages to a remote log server. If no remote log server exists, then the CLI maintains a rolling log of at most the last 1000 critical system events.

The following rules and specifications apply:

- The CLI permits the user to configure a remote syslog server to which all system logging messages are sent.
- Log messages are implementation-dependent but may contain debug messages, security or fault events.

• If a log server is not specified by the user, the CLI maintains at most the last 1000 critical system events. In this case, less important events are not recorded.

#### Security Logs

Security logs are maintained to record all security events including the following:

- User login.
- User logout.
- Denied login attempts.
- User attempt to exceed security access level.
- Denied attempts by external management system to access the system.

The security log record contains the following information:

- The user name, if available, or the protocol being accessed if the event is related to a remote management system.
- The IP address from which the user is connecting or the IP address of the remote management system.
- A description of the security event.
- A timestamp of the event

If syslog is available, the CLI sends the security log records to the syslog server. If syslog is not available, the CLI records the last 1000 security log records in a log separate from the system log records itemized above. Also in this case, the CLI suppresses repeated events from the same source and instead the CLI records one event within a period of time and includes that count as part of the log.

## **Management ACL**

In addition to user access control, the system also manages access for in-band interfaces. The system allows individual hosts or subnets to access only specific management protocols.

The user defines a management profile, which identifies management protocols such as the following:

• Telnet.

- SSH and the keying information to use for SSH.
- HTTP.
- HTTPS and the security certificate to be used.
- SNMPv1/v2c and the read and read/write community strings to be used.
- SNMPv3 and the security information for used this protocol.

For each of these management profiles, the user defines the list of hosts or subnets from which the management profiles may be used.

# **Other CLI Tools and Capabilities**

The CLI has several other capabilities associated with its primary functions.

## **Terminal Paging**

The terminal width and length for CLI displays is 79 characters and 25 lines, respectively. The length setting is used to control the number of lines the CLI will display before it pauses. For example, the CLI pauses at 24 lines and prompts the user with the *-more-* prompt on the 25th line. The CLI waits for the user to press either <q> or any other key. If the user presses any key except <q>, the CLI shows the next page. A <q> key stops the display and returns to the CLI prompt.

## Boot Message

The boot message is a system message that is not user-configurable and is displayed when the system is booting. Displayed information includes the following:

- Operational code date
- The board type
- The CPU
- Memory size

To start the normal booting process, select item 1 in the Boot Menu.

#### **Boot Utility Menu**

If a user is connected through the serial interface during the boot sequence, pressing the <esc> key interrupts the boot process and displays a Boot Utility Menu. Selecting item 2 displays the menu and may be typed only during the initial boot up sequence. When the system boot up is complete, typing the escape sequence *does not* display the menu.

Boot Menu 4.1.0.6

Options available

- 1 Start operational code
- 2 Change baud rate
- 3 Retrieve event log using XMODEM
- 4 Load new operational code using XMODEM
- 5 Display operational code vital product data
- 6 Abort boot code update
- 7 Update boot code
- 8 Delete backup image
- 9 Reset the system

10 - Restore configuration to factory defaults (delete config files)

11 - Activate Backup Image

- 12 Password Recovery Procedure
- 13 Reformat and restore file system

[Boot Menu] 2

Select baud rate:

- 1 1200
- 2 2400
- 3 4800
- 4 9600
- 5 19200
- 6 38400
- 7 57600
- 8 115200
- 0 no change

Baud rate is not changed [Boot Menu] 3 Sending event log, start XMODEM receive.... File asciilog.bin Ready to SEND in binary mode

Estimated File Size OK, 12 Sectors, 89 Bytes

Estimated transmission time 14 seconds

Send several Control-X characters to cancel before transfer starts.

[Boot Menu] 4 Ready to receive the file with XMODEM/CRC.... Ready to RECEIVE File xcode.bin in binary mode

Send several Control-X characters to cancel before transfer starts. CKCK [Boot Menu] 5 The following image is in the Flash File System: File Name.....image2 CRC.....0x3431 (13361)Target Device.....0x00508548 Size.....0xc178 dc (12679388) Operational Code Size.....0xa73af4 (10959604) Operational Code Offset.....0x74 (116)Operational Code FLASH flag.....1 Operational Code CRC.....0x20E7 Operational Compression flag.....2 (lzma) Boot Code Version.....1

Boot Code Size.....0x100000 (1048576)Boot Code Offset.....0xa73b68 (10959720)Boot Code FLASH flag.....0 Boot Code CRC......0x578 VPD - rel 4 ver 1 maint lvl 0 build num 6 Timestamp - Mon Feb 28 16:43:14 2011 File - PC7000 M6348v4.1.0.6.opr [Boot Menu] 6 [Boot Menu] 7 Do you wish to update Boot Code and reset? (y/n) y

Validating image2....OK Extracting boot code from image...CRC valid Erasing Boot Flash....Done. Wrote 0x10000 bytes. Wrote 0x20000 bytes. Wrote 0x30000 bytes.

- Wrote 0x40000 bytes.
- Wrote 0x50000 bytes.
- Wrote 0x60000 bytes.
- Wrote 0x70000 bytes.
- Wrote 0x80000 bytes.
- Wrote 0x90000 bytes.
- Wrote 0xa0000 bytes.
- Wrote 0xb0000 bytes.
- Wrote 0xc0000 bytes.
- Wrote 0xd0000 bytes.
- Wrote 0xe0000 bytes.
- Wrote 0xf0000 bytes.
- Wrote 0x100000 bytes.
- Validating Flash....Passed
- Flash update completed.

Rebooting...

CPU Card ID: 0x508548 CFI Probe: Found 2x16 devices in x16 mode

/DskVol// - disk check in progress ... /DskVol// - Volume is OK Change volume Id from 0x0 to 0x79

volume descriptor ptr (pVolDesc): 0x814cf10 XBD device block I/O handle: 0x10001 auto disk check on mount: DOS CHK REPAIR DOS CHK VERB 2 volume write mode: copyback (DOS\_WRITE) volume options: max # of simultaneously open files: 52 file descriptors in use: 0 # of different files in use: 0 # of descriptors for deleted files: 0 # of obsolete descriptors: 0 current volume configuration: - volume label: NO LABEL ; (in boot sector: ) - volume Id: 0x79 - total number of sectors: 124,408 - bytes per sector: 512 - # of sectors per cluster: 4 - # of reserved sectors: 1 - FAT entry size: FAT16 - # of sectors per FAT copy: 122 - # of FAT table copies: 2 - # of hidden sectors: 8 - first cluster is in sector # 260 - Update last access date for open-read-close = FALSE Boot Menu 4.1.0.6 Select an option. If no selection in 10 seconds then operational code will start.

Start operational code.
 Start Boot Menu.
 Select (1, 2):2

Boot Menu 4.1.0.6

Options available

- 1 Start operational code
- 2 Change baud rate
- 3 Retrieve event log using XMODEM
- 4 Load new operational code using XMODEM
- 5 Display operational code vital product data
- 6 Abort boot code update
- 7 Update boot code
- 8 Delete backup image
- 9 Reset the system

10 - Restore configuration to factory defaults (delete config files)

- 11 Activate Backup Image
- 12 Password Recovery Procedure
- 13 Reformat and restore file system

[Boot Menu] 8

Are you SURE you want to delete: image1 ? (y/n):y image1 deleted...

[Boot Menu] 10

Are you SURE you want to delete the configuration?  $\left(y/n\right):y$ 

[Boot Menu] 11 Backup image - image1 activated.

[Boot Menu] 12

Operational Code Date: Mon Feb 28 16:43:14 2011

Uncompressing....

Bulk Class Driver Successfully Initialized

Adding 0 symbols for standalone. CFI Probe: Found 2x16 devices in x16 mode

volume descriptor ptr (pVolDesc): 0x5157150 XBD device block I/O handle: 0x10001 auto disk check on mount: DOS CHK REPAIR DOS CHK VERB 2 volume write mode: copyback (DOS WRITE) volume options: max # of simultaneously open files: 52 file descriptors in use: 0 # of different files in use: 0 # of descriptors for deleted files: 0 # of obsolete descriptors: 0

current volume configuration:

- volume label: NO LABEL ; (in boot sector: )
- volume Id: 0x79
- total number of sectors: 124,408
- bytes per sector: 512
- # of sectors per cluster: 4
- # of reserved sectors: 1
- FAT entry size: FAT16
- # of sectors per FAT copy: 122
- # of FAT table copies: 2
- # of hidden sectors: 8

- first cluster is in sector # 260
- Update last access date for open-read-close = FALSE

PCI unit 0: Dev 0xb634, Rev 0x11, Chip BCM56634\_B0, Driver BCM56634\_B0 SOC unit 0 attached to PCI device BCM56634\_B0 soc\_reset\_bcm56634\_a0: TCAM PLL not locked. Adding BCM transport pointers Configuring CPUTRANS TX Configuring CPUTRANS RX Instantiating /download as rawFs, device = 0x20001 Formatting /download for DOSFS Instantiating /download as rawFs, device = 0x20001 Formatting...OK.

<186> NOV 15 10:03:48 0.0.0.0-1 General[1073741072]: bootos.c(220) 1 %% Event(0xaaaaaaaa)

Instantiating RamCP: as rawFs, device = 0x30001
Formatting RamCP: for DOSFS
Instantiating RamCP: as rawFs, device = 0x30001
Formatting...OK.

(Unit 1 - Waiting to select management unit)>USB Auto Configuration process is completed!

Applying Global configuration, please wait ...

Welcome to Dell Easy Setup Wizard

The setup wizard guides you through the initial switch configuration, and gets you up and running as quickly as possible. You can skip the setup wizard, and enter CLI mode to manually configure the switch. You must respond to the next question to run the setup wizard within 60 seconds, otherwise the system will continue with normal operation using the default system configuration. Note: You can exit the setup wizard at any point by entering [ctrl+z].

Would you like to run the setup wizard (you must answer this question within 60 seconds)?  $\rm [Y/N]$  n

Thank you for using the Dell Easy Setup Wizard. You will now enter CLI mode.

Applying Interface configuration, please wait ...

console>en

console#reload

Management switch has unsaved changes.

Are you sure you want to continue? (y/n) y

Configuration Not Saved!

Are you sure you want to reload the stack? (y/n) y

Reloading all switches.

Boot Menu 4.1.0.6 CPU Card ID: 0x508548 CFI Probe: Found 2x16 devices in x16 mode

/DskVol// - disk check in progress ...

/DskVol//files
/DskVol//files/image2
/DskVol//files/boot.dim
/DskVol//files/crashdump.ctl

/DskVol//files/dh512.pem /DskVol//files/dh1024.pem /DskVol//files/sslt\_cert1.pem /DskVol//files/sslt\_key1.pem /DskVol//files/ssh\_host\_key /DskVol//files/ssh\_host\_dsa\_key /DskVol//files/ssh\_host\_rsa\_key /DskVol//files/log2.bin /DskVol//files/hpc\_broad.cfg /DskVol//files/slog0.txt /DskVol//files/olog0.txt /DskVol//files/sslt.rnd

/DskVol// - Volume is OK

volume descriptor ptr (pVolDesc): 0x814cf10
XBD device block I/O handle: 0x10001
auto disk check on mount: DOS\_CHK\_REPAIR
|DOS\_CHK\_VERB\_2
volume write mode: copyback (DOS\_WRITE)
volume options:
max # of simultaneously open files: 52
file descriptors in use: 0
# of different files in use: 0
# of descriptors for deleted files: 0

# of obsolete descriptors: 0 current volume configuration: - volume label: NO LABEL ; (in boot sector: ) - volume Id:  $0 \times 79$ - total number of sectors: 124,408 - bytes per sector: 512 - # of sectors per cluster: 4 - # of reserved sectors: 1 - FAT entry size: FAT16 - # of sectors per FAT copy: 122 - # of FAT table copies: 2 - # of hidden sectors: 8 - first cluster is in sector # 260 - Update last access date for open-read-close = FALSE

Boot Menu 4.1.0.6 Select an option. If no selection in 10 seconds then operational code will start.

Start operational code.
 Start Boot Menu.
 Select (1, 2):2

Boot Menu 4.1.0.6

Options available

- 1 Start operational code
- 2 Change baud rate
- 3 Retrieve event log using XMODEM
- 4 Load new operational code using XMODEM
- 5 Display operational code vital product data
- 6 Abort boot code update
- 7 Update boot code
- 8 Delete backup image
- 9 Reset the system

10 - Restore configuration to factory defaults (delete config files)

11 - Activate Backup Image

12 - Password Recovery Procedure

13 - Reformat and restore file system

[Boot Menu] 13

Instantiating /RamDisk/ as rawFs, device = 0x20001

Formatting /RamDisk/ for DOSFS

Instantiating /RamDisk/ as rawFs, device = 0x20001

Formatting.../RamDisk/: file system is marked clean, skipping check

OK.

copying file /DskVol/files/image1 -> /RamDisk/image1 copying file /DskVol/files/image2 -> /RamDisk/image2

```
copying file /DskVol/files/startup-config ->
/RamDisk/startup-config
copying file /DskVol/files/vpd.bin ->
/RamDisk/vpd.bin
copying file /DskVol/files/hpc broad.cfg ->
/RamDisk/hpc broad.cfg
copying file /DskVol/files/boot.dim ->
/RamDisk/boot.dim
copying file /DskVol/files/dh512.pem ->
/RamDisk/dh512.pem
copying file /DskVol/files/dh1024.pem ->
/RamDisk/dh1024.pem
copying file /DskVol/files/sslt cert1.pem ->
/RamDisk/sslt cert1.pem
copying file /DskVol/files/sslt key1.pem ->
/RamDisk/sslt key1.pem
copying file /DskVol/files/ssh host key ->
/RamDisk/ssh host key
copying file /DskVol/files/ssh host dsa key ->
/RamDisk/ssh host dsa key
copying file /DskVol/files/ssh host rsa key ->
/RamDisk/ssh host rsa key
image2
                                 12679504
                                           11/15/113
9:30:36
hpc broad.cfg
                                 148
                                            11/15/113
10:04:30
boot.dim
                                             4/22/105
                                  77
8:00:02
dh512.pem
                                  156
                                             5/30/113
0:20:24
```

| dh1024.pem<br>0:20:24       | 245 | 5/30/113 |
|-----------------------------|-----|----------|
| sslt_cert1.pem<br>5:09:30   | 863 | 6/2/113  |
| sslt_key1.pem<br>5:09:30    | 887 | 6/2/113  |
| ssh_host_key<br>0:20:24     | 517 | 5/30/113 |
| ssh_host_dsa_key<br>0:20:24 | 672 | 5/30/113 |
| ssh_host_rsa_key<br>0:20:24 | 887 | 5/30/113 |

Filesystem size 25484288 Bytes used 12683956 Bytes free 12800332 Erasing FFS: CFI Probe: Found 2x16 devices in x16 mode Formatted 1 of 251 units = 0.3 % Formatted 2 of 251 units = 0.7 % Formatted 3 of 251 units = 1.1 % Formatted 4 of 251 units = 1.5 % Formatted 5 of 251 units = 1.9 % Formatted 6 of 251 units = 2.3 % Formatted 7 of 251 units = 2.7 % Formatted 8 of 251 units = 3.1 % Formatted 9 of 251 units = 3.5 % Formatted 10 of 251 units = 3.9 % Formatted 11 of 251 units = 4.3 %

| Formatted | 12 | of | 251 | units | = | 4.7 %  |
|-----------|----|----|-----|-------|---|--------|
| Formatted | 13 | of | 251 | units | = | 5.1 %  |
| Formatted | 14 | of | 251 | units | = | 5.5 %  |
| Formatted | 15 | of | 251 | units | = | 5.9 %  |
| Formatted | 16 | of | 251 | units | = | 6.3 %  |
| Formatted | 17 | of | 251 | units | = | 6.7 %  |
| Formatted | 18 | of | 251 | units | = | 7.1 %  |
| Formatted | 19 | of | 251 | units | = | 7.5 %  |
| Formatted | 20 | of | 251 | units | = | 7.9 %  |
| Formatted | 21 | of | 251 | units | = | 8.3 %  |
| Formatted | 22 | of | 251 | units | = | 8.7 %  |
| Formatted | 23 | of | 251 | units | = | 9.1 %  |
| Formatted | 24 | of | 251 | units | = | 9.5 %  |
| Formatted | 25 | of | 251 | units | = | 9.9 %  |
| Formatted | 26 | of | 251 | units | = | 10.3 % |
| Formatted | 27 | of | 251 | units | = | 10.7 % |
| Formatted | 28 | of | 251 | units | = | 11.1 % |
| Formatted | 29 | of | 251 | units | = | 11.5 % |
| Formatted | 30 | of | 251 | units | = | 11.9 % |
| Formatted | 31 | of | 251 | units | = | 12.3 % |
| Formatted | 32 | of | 251 | units | = | 12.7 % |
| Formatted | 33 | of | 251 | units | = | 13.1 % |
| Formatted | 34 | of | 251 | units | = | 13.5 % |
| Formatted | 35 | of | 251 | units | = | 13.9 % |
| Formatted | 36 | of | 251 | units | = | 14.3 % |
| Formatted | 37 | of | 251 | units | = | 14.7 % |

| Formatted | 38 | of | 251 | units | = | 15.1 | 0\0 |
|-----------|----|----|-----|-------|---|------|-----|
| Formatted | 39 | of | 251 | units | = | 15.5 | 010 |
| Formatted | 40 | of | 251 | units | = | 15.9 | 010 |
| Formatted | 41 | of | 251 | units | = | 16.3 | 010 |
| Formatted | 42 | of | 251 | units | = | 16.7 | 010 |
| Formatted | 43 | of | 251 | units | = | 17.1 | 010 |
| Formatted | 44 | of | 251 | units | = | 17.5 | 0\0 |
| Formatted | 45 | of | 251 | units | = | 17.9 | 0\0 |
| Formatted | 46 | of | 251 | units | = | 18.3 | 0\0 |
| Formatted | 47 | of | 251 | units | = | 18.7 | 0\0 |
| Formatted | 48 | of | 251 | units | = | 19.1 | 0\0 |
| Formatted | 49 | of | 251 | units | = | 19.5 | 0\0 |
| Formatted | 50 | of | 251 | units | = | 19.9 | 0\0 |
| Formatted | 51 | of | 251 | units | = | 20.3 | 0\0 |
| Formatted | 52 | of | 251 | units | = | 20.7 | 010 |
| Formatted | 53 | of | 251 | units | = | 21.1 | 010 |
| Formatted | 54 | of | 251 | units | = | 21.5 | 010 |
| Formatted | 55 | of | 251 | units | = | 21.9 | 010 |
| Formatted | 56 | of | 251 | units | = | 22.3 | 010 |
| Formatted | 57 | of | 251 | units | = | 22.7 | 010 |
| Formatted | 58 | of | 251 | units | = | 23.1 | 010 |
| Formatted | 59 | of | 251 | units | = | 23.5 | 010 |
| Formatted | 60 | of | 251 | units | = | 23.9 | 010 |
| Formatted | 61 | of | 251 | units | = | 24.3 | 010 |
| Formatted | 62 | of | 251 | units | = | 24.7 | 010 |
| Formatted | 63 | of | 251 | units | = | 25.0 | 010 |
|           |    |    |     |       |   |      |     |

| Formatted | 64 | of | 251 | units | = | 25.4 | 0/0 |
|-----------|----|----|-----|-------|---|------|-----|
| Formatted | 65 | of | 251 | units | = | 25.8 | 0\0 |
| Formatted | 66 | of | 251 | units | = | 26.2 | 010 |
| Formatted | 67 | of | 251 | units | = | 26.6 | 010 |
| Formatted | 68 | of | 251 | units | = | 27.0 | 010 |
| Formatted | 69 | of | 251 | units | = | 27.4 | 010 |
| Formatted | 70 | of | 251 | units | = | 27.8 | 010 |
| Formatted | 71 | of | 251 | units | = | 28.2 | 010 |
| Formatted | 72 | of | 251 | units | = | 28.6 | 010 |
| Formatted | 73 | of | 251 | units | = | 29.0 | 010 |
| Formatted | 74 | of | 251 | units | = | 29.4 | 010 |
| Formatted | 75 | of | 251 | units | = | 29.8 | 0\0 |
| Formatted | 76 | of | 251 | units | = | 30.2 | 0\0 |
| Formatted | 77 | of | 251 | units | = | 30.6 | 0\0 |
| Formatted | 78 | of | 251 | units | = | 31.0 | 0\0 |
| Formatted | 79 | of | 251 | units | = | 31.4 | 0\0 |
| Formatted | 80 | of | 251 | units | = | 31.8 | 0\0 |
| Formatted | 81 | of | 251 | units | = | 32.2 | 0\0 |
| Formatted | 82 | of | 251 | units | = | 32.6 | 010 |
| Formatted | 83 | of | 251 | units | = | 33.0 | 010 |
| Formatted | 84 | of | 251 | units | = | 33.4 | 010 |
| Formatted | 85 | of | 251 | units | = | 33.8 | 010 |
| Formatted | 86 | of | 251 | units | = | 34.2 | 010 |
| Formatted | 87 | of | 251 | units | = | 34.6 | 010 |
| Formatted | 88 | of | 251 | units | = | 35.0 | 010 |
| Formatted | 89 | of | 251 | units | = | 35.4 | 0/0 |
|           |    |    |     |       |   |      |     |

| Formatted | 90  | of : | 251 | units  | 5 = | 35.8  | 010 |
|-----------|-----|------|-----|--------|-----|-------|-----|
| Formatted | 91  | of 2 | 251 | units  | 5 = | 36.2  | 010 |
| Formatted | 92  | of 2 | 251 | units  | 5 = | 36.6  | 010 |
| Formatted | 93  | of 2 | 251 | units  | 5 = | 37.0  | 010 |
| Formatted | 94  | of : | 251 | units  | 5 = | 37.4  | 010 |
| Formatted | 95  | of : | 251 | units  | 5 = | 37.8  | 010 |
| Formatted | 96  | of 2 | 251 | units  | 5 = | 38.2  | 010 |
| Formatted | 97  | of 2 | 251 | units  | 5 = | 38.6  | 010 |
| Formatted | 98  | of 2 | 251 | units  | 5 = | 39.0  | 00  |
| Formatted | 99  | of 2 | 251 | units  | 5 = | 39.4  | 00  |
| Formatted | 100 | of   | 251 | L unit | s:  | = 39. | 8 % |
| Formatted | 101 | of   | 251 | L unit | s : | = 40. | 2 % |
| Formatted | 102 | of   | 251 | L unit | s:  | = 40. | 6 % |
| Formatted | 103 | of   | 251 | L unit | s:  | = 41. | 0 % |
| Formatted | 104 | of   | 251 | L unit | s : | = 41. | 4 % |
| Formatted | 105 | of   | 251 | L unit | s:  | = 41. | 8 % |
| Formatted | 106 | of   | 251 | L unit | s:  | = 42. | 2 % |
| Formatted | 107 | of   | 251 | L unit | s:  | = 42. | 6 % |
| Formatted | 108 | of   | 251 | L unit | s : | = 43. | 0 % |
| Formatted | 109 | of   | 251 | L unit | s : | = 43. | 4 % |
| Formatted | 110 | of   | 251 | L unit | s:  | = 43. | 8 % |
| Formatted | 111 | of   | 251 | L unit | s:  | = 44. | 2 % |
| Formatted | 112 | of   | 251 | L unit | s:  | = 44. | 6 % |
| Formatted | 113 | of   | 251 | L unit | s : | = 45. | 0 % |
| Formatted | 114 | of   | 251 | L unit | s : | = 45. | 4 % |
| Formatted | 115 | of   | 251 | L unit | s : | = 45. | 8 % |

| Formatted | 116 | of | 251 | units | = | 46.2 | 0\0 |
|-----------|-----|----|-----|-------|---|------|-----|
| Formatted | 117 | of | 251 | units | = | 46.6 | 00  |
| Formatted | 118 | of | 251 | units | = | 47.0 | 00  |
| Formatted | 119 | of | 251 | units | = | 47.4 | 00  |
| Formatted | 120 | of | 251 | units | = | 47.8 | 0/0 |
| Formatted | 121 | of | 251 | units | = | 48.2 | 0/0 |
| Formatted | 122 | of | 251 | units | = | 48.6 | 0/0 |
| Formatted | 123 | of | 251 | units | = | 49.0 | 0/0 |
| Formatted | 124 | of | 251 | units | = | 49.4 | 010 |
| Formatted | 125 | of | 251 | units | = | 49.8 | 0/0 |
| Formatted | 126 | of | 251 | units | = | 50.1 | 0/0 |
| Formatted | 127 | of | 251 | units | = | 50.5 | 0/0 |
| Formatted | 128 | of | 251 | units | = | 50.9 | 0/0 |
| Formatted | 129 | of | 251 | units | = | 51.3 | 0/0 |
| Formatted | 130 | of | 251 | units | = | 51.7 | 0/0 |
| Formatted | 131 | of | 251 | units | = | 52.1 | 0/0 |
| Formatted | 132 | of | 251 | units | = | 52.5 | 0/0 |
| Formatted | 133 | of | 251 | units | = | 52.9 | 0/0 |
| Formatted | 134 | of | 251 | units | = | 53.3 | 0/0 |
| Formatted | 135 | of | 251 | units | = | 53.7 | 0/0 |
| Formatted | 136 | of | 251 | units | = | 54.1 | 0/0 |
| Formatted | 137 | of | 251 | units | = | 54.5 | 0/0 |
| Formatted | 138 | of | 251 | units | = | 54.9 | 00  |
| Formatted | 139 | of | 251 | units | = | 55.3 | 00  |
| Formatted | 140 | of | 251 | units | = | 55.7 | 010 |
| Formatted | 141 | of | 251 | units | = | 56.1 | 00  |

| Formatted | 142 | of | 251 | units | = | 56.5 | 00  |
|-----------|-----|----|-----|-------|---|------|-----|
| Formatted | 143 | of | 251 | units | = | 56.9 | 010 |
| Formatted | 144 | of | 251 | units | = | 57.3 | 0 0 |
| Formatted | 145 | of | 251 | units | = | 57.7 | 0 0 |
| Formatted | 146 | of | 251 | units | = | 58.1 | 0/0 |
| Formatted | 147 | of | 251 | units | = | 58.5 | 0/0 |
| Formatted | 148 | of | 251 | units | = | 58.9 | 0/0 |
| Formatted | 149 | of | 251 | units | = | 59.3 | 0/0 |
| Formatted | 150 | of | 251 | units | = | 59.7 | 0/0 |
| Formatted | 151 | of | 251 | units | = | 60.1 | 0/0 |
| Formatted | 152 | of | 251 | units | = | 60.5 | 0/0 |
| Formatted | 153 | of | 251 | units | = | 60.9 | 0/0 |
| Formatted | 154 | of | 251 | units | = | 61.3 | 0/0 |
| Formatted | 155 | of | 251 | units | = | 61.7 | 0/0 |
| Formatted | 156 | of | 251 | units | = | 62.1 | 0/0 |
| Formatted | 157 | of | 251 | units | = | 62.5 | 0/0 |
| Formatted | 158 | of | 251 | units | = | 62.9 | 0/0 |
| Formatted | 159 | of | 251 | units | = | 63.3 | 0/0 |
| Formatted | 160 | of | 251 | units | = | 63.7 | 0/0 |
| Formatted | 161 | of | 251 | units | = | 64.1 | 010 |
| Formatted | 162 | of | 251 | units | = | 64.5 | 010 |
| Formatted | 163 | of | 251 | units | = | 64.9 | 010 |
| Formatted | 164 | of | 251 | units | = | 65.3 | 010 |
| Formatted | 165 | of | 251 | units | = | 65.7 | 010 |
| Formatted | 166 | of | 251 | units | = | 66.1 | 0/0 |
| Formatted | 167 | of | 251 | units | = | 66.5 | 0/0 |

| Formatted | 168 | of | 251 | units | = | 66.9 | 00  |
|-----------|-----|----|-----|-------|---|------|-----|
| Formatted | 169 | of | 251 | units | = | 67.3 | 010 |
| Formatted | 170 | of | 251 | units | = | 67.7 | 010 |
| Formatted | 171 | of | 251 | units | = | 68.1 | 010 |
| Formatted | 172 | of | 251 | units | = | 68.5 | 010 |
| Formatted | 173 | of | 251 | units | = | 68.9 | 010 |
| Formatted | 174 | of | 251 | units | = | 69.3 | 010 |
| Formatted | 175 | of | 251 | units | = | 69.7 | 010 |
| Formatted | 176 | of | 251 | units | = | 70.1 | 010 |
| Formatted | 177 | of | 251 | units | = | 70.5 | 010 |
| Formatted | 178 | of | 251 | units | = | 70.9 | 010 |
| Formatted | 179 | of | 251 | units | = | 71.3 | 010 |
| Formatted | 180 | of | 251 | units | = | 71.7 | 010 |
| Formatted | 181 | of | 251 | units | = | 72.1 | 0 0 |
| Formatted | 182 | of | 251 | units | = | 72.5 | 0 0 |
| Formatted | 183 | of | 251 | units | = | 72.9 | 0 0 |
| Formatted | 184 | of | 251 | units | = | 73.3 | 0 0 |
| Formatted | 185 | of | 251 | units | = | 73.7 | 0 0 |
| Formatted | 186 | of | 251 | units | = | 74.1 | 0 0 |
| Formatted | 187 | of | 251 | units | = | 74.5 | 0 0 |
| Formatted | 188 | of | 251 | units | = | 74.9 | 0 0 |
| Formatted | 189 | of | 251 | units | = | 75.2 | 010 |
| Formatted | 190 | of | 251 | units | = | 75.6 | 010 |
| Formatted | 191 | of | 251 | units | = | 76.0 | 010 |
| Formatted | 192 | of | 251 | units | = | 76.4 | 010 |
| Formatted | 193 | of | 251 | units | = | 76.8 | ٥/٥ |

| Formatted | 194 | of | 251 | units | = | 77.2 | 00  |
|-----------|-----|----|-----|-------|---|------|-----|
| Formatted | 195 | of | 251 | units | = | 77.6 | 010 |
| Formatted | 196 | of | 251 | units | = | 78.0 | 010 |
| Formatted | 197 | of | 251 | units | = | 78.4 | 010 |
| Formatted | 198 | of | 251 | units | = | 78.8 | 0 0 |
| Formatted | 199 | of | 251 | units | = | 79.2 | 0 0 |
| Formatted | 200 | of | 251 | units | = | 79.6 | 0 0 |
| Formatted | 201 | of | 251 | units | = | 80.0 | 0 0 |
| Formatted | 202 | of | 251 | units | = | 80.4 | 0/0 |
| Formatted | 203 | of | 251 | units | = | 80.8 | 0 0 |
| Formatted | 204 | of | 251 | units | = | 81.2 | 0 0 |
| Formatted | 205 | of | 251 | units | = | 81.6 | 0/0 |
| Formatted | 206 | of | 251 | units | = | 82.0 | 0 0 |
| Formatted | 207 | of | 251 | units | = | 82.4 | 010 |
| Formatted | 208 | of | 251 | units | = | 82.8 | 010 |
| Formatted | 209 | of | 251 | units | = | 83.2 | 010 |
| Formatted | 210 | of | 251 | units | = | 83.6 | 010 |
| Formatted | 211 | of | 251 | units | = | 84.0 | 010 |
| Formatted | 212 | of | 251 | units | = | 84.4 | 010 |
| Formatted | 213 | of | 251 | units | = | 84.8 | 010 |
| Formatted | 214 | of | 251 | units | = | 85.2 | 010 |
| Formatted | 215 | of | 251 | units | = | 85.6 | 010 |
| Formatted | 216 | of | 251 | units | = | 86.0 | 010 |
| Formatted | 217 | of | 251 | units | = | 86.4 | 010 |
| Formatted | 218 | of | 251 | units | = | 86.8 | 010 |
| Formatted | 219 | of | 251 | units | = | 87.2 | 010 |

| Formatted | 220 | of | 251 | units | = | 87.6 | 0\0 |
|-----------|-----|----|-----|-------|---|------|-----|
| Formatted | 221 | of | 251 | units | = | 88.0 | 010 |
| Formatted | 222 | of | 251 | units | = | 88.4 | 0/0 |
| Formatted | 223 | of | 251 | units | = | 88.8 | 010 |
| Formatted | 224 | of | 251 | units | = | 89.2 | 0/0 |
| Formatted | 225 | of | 251 | units | = | 89.6 | 0/0 |
| Formatted | 226 | of | 251 | units | = | 90.0 | 0/0 |
| Formatted | 227 | of | 251 | units | = | 90.4 | 0/0 |
| Formatted | 228 | of | 251 | units | = | 90.8 | 0/0 |
| Formatted | 229 | of | 251 | units | = | 91.2 | 010 |
| Formatted | 230 | of | 251 | units | = | 91.6 | 0/0 |
| Formatted | 231 | of | 251 | units | = | 92.0 | 0/0 |
| Formatted | 232 | of | 251 | units | = | 92.4 | 0/0 |
| Formatted | 233 | of | 251 | units | = | 92.8 | 0/0 |
| Formatted | 234 | of | 251 | units | = | 93.2 | 0/0 |
| Formatted | 235 | of | 251 | units | = | 93.6 | 0/0 |
| Formatted | 236 | of | 251 | units | = | 94.0 | 0/0 |
| Formatted | 237 | of | 251 | units | = | 94.4 | 0/0 |
| Formatted | 238 | of | 251 | units | = | 94.8 | 0/0 |
| Formatted | 239 | of | 251 | units | = | 95.2 | 0/0 |
| Formatted | 240 | of | 251 | units | = | 95.6 | 0/0 |
| Formatted | 241 | of | 251 | units | = | 96.0 | 00  |
| Formatted | 242 | of | 251 | units | = | 96.4 | 00  |
| Formatted | 243 | of | 251 | units | = | 96.8 | 00  |
| Formatted | 244 | of | 251 | units | = | 97.2 | 010 |
| Formatted | 245 | of | 251 | units | = | 97.6 | 00  |

Formatted 246 of 251 units = 98.0 % Formatted 247 of 251 units = 98.4 % Formatted 248 of 251 units = 98.8 % Formatted 249 of 251 units = 99.2 % Formatted 250 of 251 units = 99.6 % Formatted 251 of 251 units = 100.0 %

CFI Probe: Found 2x16 devices in x16 mode

Recreating FFS: CFI Probe: Found 2x16 devices in x16 mode /DskVol/: file system is marked clean, skipping check volume descriptor ptr (pVolDesc): 0x9a67710 XBD device block I/O handle: 0x40001 auto disk check on mount: DOS\_CHK\_REPAIR |DOS\_CHK\_VERB\_2 volume write mode: copyback (DOS\_WRITE)

volume options:

max # of simultaneously open files: 52

file descriptors in use: 0

# of different files in use: 0

# of descriptors for deleted files: 0

# of obsolete descriptors: 0

current volume configuration:

- volume label: NO LABEL ; (in boot sector: ) - volume Id:  $0 \ge 0$ - total number of sectors: 124,408 - bytes per sector: 512 - # of sectors per cluster: 4 - # of reserved sectors: 1 - FAT entry size: FAT16 - # of sectors per FAT copy: 122 - # of FAT table copies: 2 - # of hidden sectors: 8 - first cluster is in sector # 260 - Update last access date for open-read-close = FALSE

done

. .

Filesystem size 63567872 Bytes used 0 Bytes free 63567872 copying file /RamDisk/image1 -> /DskVol/files/image1 copying file /RamDisk/image2 -> /DskVol/files/image2

```
copying file /RamDisk/startup-config ->
/DskVol/files/startup-config
copying file /RamDisk/vpd.bin ->
/DskVol/files/vpd.bin
copying file /RamDisk/hpc broad.cfg ->
/DskVol/files/hpc broad.cfg
copying file /RamDisk/boot.dim ->
/DskVol/files/boot.dim
copying file /RamDisk/dh512.pem ->
/DskVol/files/dh512.pem
copying file /RamDisk/dh1024.pem ->
/DskVol/files/dh1024.pem
copying file /RamDisk/sslt cert1.pem ->
/DskVol/files/sslt cert1.pem
copying file /RamDisk/sslt key1.pem ->
/DskVol/files/sslt key1.pem
copying file /RamDisk/ssh host key ->
/DskVol/files/ssh host key
copying file /RamDisk/ssh host dsa key ->
/DskVol/files/ssh host_dsa_key
copying file /RamDisk/ssh host rsa key ->
/DskVol/files/ssh host rsa key
. .
image2
                                 12679504 11/15/113
9:30:36
hpc broad.cfg
                                 148
                                            11/15/113
10:04:30
boot.dim
                                  77
                                             4/22/105
8:00:02
```

```
Using the CLI 233
```

| dh512.pem<br>0:20:24                |          |  | 156 | 5/30/113 |
|-------------------------------------|----------|--|-----|----------|
| dh1024.pem<br>0:20:24               |          |  | 245 | 5/30/113 |
| sslt_cert1.pem<br>5:09:30           |          |  | 863 | 6/2/113  |
| sslt_key1.pem<br>5:09:30            |          |  | 887 | 6/2/113  |
| ssh_host_key<br>0:20:24             |          |  | 517 | 5/30/113 |
| ssh_host_dsa_key<br>0:20:24         | Į        |  | 672 | 5/30/113 |
| <pre>ssh_host_rsa_key 0:20:24</pre> |          |  | 887 | 5/30/113 |
| Filesystem size                     | 63567872 |  |     |          |
| Bytes used                          | 12683956 |  |     |          |
| Bytes free                          | 50883916 |  |     |          |

[Boot Menu]

#### **Monitoring Traps from CLI**

It is possible to connect to the CLI session and monitor the events or faults that are being sent as traps from the system. This feature is equivalent to the alarm-monitoring window in a typical network management system. The user enables events or monitor traps from the CLI by entering the command logging console. Traps generated by the system are dumped to all CLI sessions that have requested monitoring mode to be enabled. The no logging console command disables trap monitoring for the session. By default, console logging is enabled.

# **Layer 2 Switching Commands**

The chapters that follow describe commands that conform to the OSI model data link layer (Layer 2). Layer 2 commands provide a logical organization for transmitting data bits on a particular medium. This layer defines the framing, addressing, and checksum functions for Ethernet packets.

| AAA Commands                                | E-mail Alerting<br>Commands           | IPv6 MLD<br>Snooping<br>Commands           | Port Monitor<br>Commands  |
|---------------------------------------------|---------------------------------------|--------------------------------------------|---------------------------|
| ACL Commands                                | Ethernet<br>Configuration<br>Commands | IPv6 MLD<br>Snooping Querier<br>Commands   | QoS Commands              |
| Address Table<br>Commands                   | Ethernet CFM<br>Commands              | IP Source Guard<br>Commands                | RADIUS Commands           |
| Auto-VoIP<br>Commands                       | _                                     | iSCSI<br>Optimization<br>Commands          | Spanning Tree<br>Commands |
| CDP<br>Interoperability<br>Commands         | GVRP Commands                         | Link Dependency<br>Commands                | TACACS+ Commands          |
| DHCP Layer 2<br>Relay Commands              | IGMP Snooping<br>Commands             | LLDP Commands                              | VLAN Commands             |
| DHCP<br>Management<br>Interface<br>Commands | IGMP Snooping<br>Querier Commands     | Multicast VLAN<br>Registration<br>Commands | Voice VLAN<br>Commands    |
| DHCP Snooping<br>Commands                   | IP Addressing<br>Commands             | -                                          | 802.1x Commands           |
| Dynamic ARP<br>Inspection<br>Commands       | IPv6 Access List<br>Commands          | Port Channel<br>Commands                   | -                         |

This section of the document contains the following Layer 2 topics:

# 4

# **AAA Commands**

Management access to the switch is via telnet, HTTP, SSH, or the serial console (SNMP access is discussed in SNMP Commands). To ensure that only authorized users can access and change the configuration of the switch, users must be authenticated.

Users can be authenticated based on:

- Login mode
- Switch access method
- Access to Privileged EXEC mode
- Two levels of access:
  - 1 = Read-only
  - 15 = Write-only

The supported authentication methods for management access are:

- Local: The user's locally stored ID and password are used for authentication.
- RADIUS: The user's ID and password are authenticated using the RADIUS server.
- TACACS+: The user's ID and password are authenticated using the TACACS+ server.
- None: No authentication is used.
- Enable: Uses the enable password for authentication.
- Line: Uses the line password for authentication.
- Authentication Preference Lists (APLs): An Authentication Preference List is an ordered list of authentication methods.

To authenticate a user, the authentication methods in the APL for the access line are attempted in order until an authentication attempt returns a success or failure return code. If a method times out, the next method in the list is attempted. The component requesting authentication is unaware of the ultimate authentication source. If a method in the preference list does not support the concept of time-out, subsequent entries in the list are never attempted. For example, the local authentication method implementation does not supply a time-out value. If a list contains the local method, followed by the radius authentication method, the radius method is not attempted.

Once an APL is created, a reference to that APL can be stored in the access line configuration to determine how specific components should authenticate users. The APL and associated component ID are stored together. A single APL can be referenced by multiple users and components.

The administrator can enable/disable/reorder authentication methods on a per method basis (see above).

# **TACACS+** Accounting

The administrator may choose to account user activity on the switch. The following accounting types are supported:

- User exec sessions: User login and logout times are noted and conveyed to an external AAA server.
- User executed commands: Commands executed by the user and the time of execution are accounted and conveyed to an external AAA server.

User activity can be accounted for at the end and/or at the beginning of the activity. For this purpose, the following record-types are defined:

• Start-stop

Accounting notifications are sent when the user logs into the switch and when the user logs out of the exec mode. Accounting notifications are also sent at the beginning and at the end of the user executed command. Command execution does not wait for the accounting notification to be recorded at the AAA server.

• Stop-only

Accounting notification is sent when user logs out of the exec mode. The duration of the exec session is mentioned in the accounting notice. Accounting notifications are sent at the end of each user executed command. In the case of commands like reload, and clear config, an exception is made and the stop accounting notice is sent at the beginning of the command.

## **Accounting Method Lists**

An Accounting Method List (AML) is an ordered list of accounting methods that can be applied to the accounting types (exec or commands). Accounting Method Lists are identified by the **default** keyword or by a user-defined name. TACACS+ and RADIUS are supported as accounting methods.

TACACS+ accounts all accounting types. RADIUS only accounts exec sessions.

## Access Line Modes

AMLs can be applied to the following access line modes for accounting purposes:

- Console: This mode is used when user logs in to the switch using serial console.
- Telnet: This mode is used when user logs in through Telnet.
- SSH: This mode is used when user logs in through SSH.

By default, no accounting is enabled for any line config modes.

The following default Accounting Methods List are available.

| Default List Name    | Accounting Type | <b>Record Type</b> | Accounting Method |
|----------------------|-----------------|--------------------|-------------------|
| Default Exec List    | exec            | Start-stop         | TACACS+           |
| Default Command List | commands        | Stop-only          | TACACS+           |

The default lists are not applied to any line-configuration modes by default.

# **Commands in this Chapter**

This chapter explains the following commands:

| aaa authentication dot1x<br>default | clear (IAS)           | password (Line<br>Configuration) |
|-------------------------------------|-----------------------|----------------------------------|
| aaa authentication enable           | enable authentication | password (User EXEC)             |
| aaa authentication login            | enable password       | show aaa ias-users               |

| aaa authorization                           | ip http authentication                   | show authentication<br>methods |
|---------------------------------------------|------------------------------------------|--------------------------------|
| aaa authorization network<br>default radius | ip https authentication                  | show users accounts            |
| aaa ias-user username                       | login authentication                     | show users login-history       |
| aaa new-model                               | password (aaa IAS User<br>Configuration) | username                       |

# aaa authentication dot1x default

Use the **aaa authentication dot1x default** command in Global Configuration mode to specify an authentication method for 802.1x clients. Use the **no** form of the command to return the authentication method to its default settings.

**aaa authentication dot1x default** does not support the **local** method. This is true for all switches using the 4.1.x.x or later firmware.

#### Syntax

aaa authentication dot1x default {radius| ias|local|none} no aaa authentication dot1x default

| Parameter | Description                                                                                                    |
|-----------|----------------------------------------------------------------------------------------------------|
| radius    | Uses the list of all authentication servers for authentication.                                                                 |
| ias       | Uses the internal authentication server. Only EAP-MD5<br>authentication is supported for the internal authentication<br>server. |
| local     | Use the local authentication method.                                                                                            |
| none      | Uses no authentication.                                                                                                    |

#### **Default Configuration**

No default authentication method is defined.

# **Command Mode**

Global Configuration mode

# User Guidelines

Only one authentication method may be specified in the command. For the RADIUS authentication method, if the RADIUS server cannot be contacted, the supplicant fails authentication. The **none** method always allows access. the **ias** method utilizes the internal authentication server. The internal authentication server only supports the EAP-MD5 method.

# Example

The following example configures 802.1x authentication to use no authentication. Absent any other configuration, this command allows all 802.1x users to pass traffic through the switch.

```
console(config)# aaa authentication dot1x default
none
```

The following example configures 802.1x authentication to use a RADIUS server. A RADIUS server must be configured using the **radius-server host auth** command for the radius method to succeed.

```
console(config)#aaa authentication dot1x default
radius
```

# aaa authentication enable

Use the **aaa authentication enable** command in Global Configuration mode to set authentication for accessing higher privilege levels. To return to the default configuration, use the **no** form of this command.

# Syntax

aaa authentication enable {default | *list-name*} *method1* [*method2...*] no aaa authentication enable {default | *list-name*}

• **default** — Uses the listed authentication methods that follow this argument as the default list of methods, when using higher privilege levels.

• *list-name* — Character string used to name the list of authentication methods activated, when using access higher privilege levels. (Range: 1-15 characters)

| Keyword | Source or destination                                    |
|---------|----------------------------------------------------------|
| enable  | Uses the enable password for authentication.             |
| line    | Uses the line password for authentication.               |
| none    | Uses no authentication.                                  |
| radius  | Uses the list of all RADIUS servers for authentication.  |
| tacacs  | Uses the list of all TACACS+ servers for authentication. |

• *method1* [*method2*...] — Specify at least one from the following table:

#### **Default Configuration**

The default enable list is **enableList**. It is used by console, telnet, and SSH and only contains the method *none*.

#### **Command Mode**

Global Configuration mode

#### **User Guidelines**

The default and optional list names created with the **aaa authentication enable** command are used with the **enable authentication** command.

Create a list by entering the **aaa authentication enable** *list-name method* command where *list-name* is any character string used to name this list. The *method* argument identifies the list of methods that the authentication algorithm tries in the given sequence.

The additional methods of authentication are used only if the previous method returns an error, not if it fails to authenticate the user. Only the RADIUS or TACACS methods can return an error. To ensure that the authentication succeeds even if all methods return an error, specify **none** as the final method in the command line. Note that **enable** will not succeed for a level one user if no authentication method is defined. A level one user must authenticate to get to privileged EXEC mode. For example, if **none** is specified as an authentication method after **radius**, no authentication is used if the RADIUS server is down.

NOTE: Requests sent by the switch to a RADIUS server include the username "\$enabx\$", where x is the requested privilege level. For enable to be authenticated on Radius servers, add "\$enabx\$" users to them. The login user ID is also sent to TACACS+ servers for enable authentication.

# Example

The following example sets authentication when accessing higher privilege levels.

```
console(config)# aaa authentication enable default
enable
```

# aaa authentication login

Use the **aaa authentication login** command in Global Configuration mode to set the authentication method required for user at login. To return to the default configuration, use the **no** form of this command.

# Syntax

aaa authentication login {default | *list-name*} *method1* [*method2...*] no aaa authentication login {default | *list-name*}

- **default** Uses the listed authentication methods that follow this argument as the default list of methods when a user logs in.
- *list-name* Character string used to name the list of authentication methods activated when a user logs in. (Range: 1-15 characters)
- *method1* [*method2...*] Specify at least one from the following table:

| Keyword | Source or destination                                |
|---------|------------------------------------------------------|
| enable  | Uses the enable password for authentication.         |
| line    | Uses the line password for authentication.           |
| local   | Uses the local username database for authentication. |
| none    | Uses no authentication.                              |

| Keyword | Source or destination                                    |
|---------|----------------------------------------------------------|
| radius  | Uses the list of all RADIUS servers for authentication.  |
| tacacs  | Uses the list of all TACACS+ servers for authentication. |

#### **Default Configuration**

The default login lists are **defaultList** and **networkList**. **defaultList** is used by the console and only contains the method *none*. **networkList** is used by telnet and SSH and only contains the method *local*.

#### **Command Mode**

Global Configuration mode

## **User Guidelines**

The default and optional list names created with the **aaa authentication login** command are used with the **login authentication** command. Create a list by entering the **aaa authentication login** *list-name method* command for a particular protocol, where *list-name* is any character string used to name this list. The *method* argument identifies the list of methods that the authentication algorithm tries, in the given sequence.

The additional methods of authentication are attempted only if the previous method returns an error, not if there is an authentication failure. Only the RADIUS, TACACS+, local and enable methods can return an error. To ensure that authentication succeeds even if all methods return an error, specify **none** as the final method in the command line. For example, if **none** is specified as an authentication method after **radius**, no authentication is used if the RADIUS server is down. If specified, **none** must be the last method in the list.

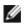

NOTE: Auth-Type:=Local doesn't work for recent versions of FreeRadius. FreeRadius ignores the configuration if Local is used. Administrators should remove Auth-Type=Local and use the PAP or CHAP modules instead.

# Example

The following example configures the default authentication login to attempt RADIUS authentication, then local authentication, then enable authentication, and then, if all the previous methods returned an error, allow the user access (none method).

console(config)# aaa authentication login default
radius local enable none

# aaa authorization

Use the **aaa authorization** command to create an authorization method list. A list may be identified by a user-specified **list-name** or the keyword **default**.

Use the no form of the command to delete an authorization list.

## Syntax

aaa authorization {commands|exec|network}{*default*|*list-name*} method1 [method2]

no aaa authorization {commands|exec|network} {default|list-name}

| Parameter        | Description                                                                                                    |  |  |
|------------------|----------------------------------------------------------------------------------------------------|--|--|
| Authorization sp | Authorization specifier:                                                                                                    |  |  |
| exec             | Provides EXEC authorization. All methods are supported.                                                                                                    |  |  |
| commands         | Performs authorization of user commands. Only none and tacacs methods are supported.                                                                                                    |  |  |
| network          | Performs RADIUS authorization of commands. Only the default list is supported.                                                                                                    |  |  |
| default          | The default list of methods for authorization services<br>(dfltCmdAuthList and dfltExecAuthList). Only the radius<br>method is supported.                                                                                                    |  |  |
| list-name        | Character string used to name the list of accounting methods.<br>The list name can consist of any alphanumeric character up to<br>15 characters in length. Use quotes around the list name if<br>embedded blanks are contained in the list name. |  |  |

# **Parameter Description**

| Parameter                                 | Description                                                                                                    |  |
|-------------------------------------------|----------------------------------------------------------------------------------------------------|--|
| Authorization specifier:                  |                                                                                                    |  |
| exec                                      | Provides EXEC authorization. All methods are supported.                                                                                                    |  |
| commands                                  | Performs authorization of user commands. Only none and tacacs methods are supported.                                                                                                    |  |
| network                                   | Performs RADIUS authorization of commands. Only the default list is supported.                                                                                                    |  |
| default                                   | The default list of methods for authorization services<br>(dfltCmdAuthList and dfltExecAuthList). Only the radius<br>method is supported.                                                                                                    |  |
| method<br>( <i>method1/method2</i> .<br>) | <ul> <li>The following authorization methods are supported:</li> <li>local – Perform local authorization (do not perform authorization <variable>—all commands are authorized).</variable></li> <li>none – Do not perform authorization. All commands are authorized.</li> <li>radius – Request authorization from the configured RADIUS servers.</li> <li>tacacs – Request authorization from the configured TACACS+ servers.</li> </ul> |  |

#### **Default Configuration**

Authorization is not enabled by default. Only TACACS is supported for authorization. Setting a **none** method for authorization authorizes all commands.

The following default Authorization Methods List is present by default:

| Default List Name | Description          | Authorization Method |
|-------------------|----------------------|----------------------|
| dfltCmdAuthList   | Default Command List | None                 |
| dfltExecAuthList  | Default EXEC list    | None                 |

#### **Command Mode**

Global Config mode

# **User Guidelines**

A maximum of five authorization method lists may be created for command types.

Command authorization attempts authorization for all EXEC mode commands associated with a privilege level, including global configuration commands. Exec authorization attempts authorization when a user attempts to enter Privileged EXEC mode.

If multiple authorization methods are listed, the switch will attempt communication with each method in order, until successful communication is established or all methods in the list have been tried. If authorization fails, then the command is denied and no further attempts at authorization are made for the user request.

The various utility commands like **tftp**, **ping**, outbound **telnet** also must pass command authorization. Applying a script is treated as a single command **apply script** which also must pass authorization. Startup-config commands applied on device boot-up are not subject to the authorization process.

| Method | Notes                                                                                                    |
|--------|----------------------------------------------------------------------------------------------------|
| Local  | The local method is not supported for authorization. This method is equivalent to selecting the <b>none</b> method.                                                        |
| TACACS | Only TACACS is supported for command authorization.                                                                                                    |
| None   | Selecting the <b>none</b> method authorizes all commands.                                                                                                    |
| Radius | The radius method is only valid for EXEC authorization.<br>Command authorization with RADIUS will work if and only if<br>the applied authentication method is also radius. |

# aaa authorization network default radius

Use the **aaa authorization network default radius** command in Global Configuration mode to enable the switch to accept VLAN assignment by the RADIUS server.

# Syntax

#### aaa authorization network default radius

no aaa authorization network default radius

# Default Configuration

By default, the switch does not accept VLAN assignments by the RADIUS server.

## **Command Mode**

Global Configuration mode

## **User Guidelines**

The RADIUS server can place a port in a particular VLAN based on the result of the authentication. VLAN assignment must be configured on the external RADIUS server.

# Example

The following example enables RADIUS-assigned VLANs.

```
console(config)#aaa authorization network default
radius
```

# aaa ias-user username

Use the **aaa ias-user username** command in Global Configuration mode to configure IAS users and their attributes. Username and password attributes are supported. The ias-user name is composed of up to 64 alphanumeric characters. This command also changes the mode to a user config mode. Use the **no** form of this command to remove the user from the internal user database.

# Syntax

```
aaa ias-user username user
no aaa ias-user username user
```

# **Parameter Description**

This command does not require a parameter description.

# **Default Configuration**

This command has no default configuration.

#### **Command Mode**

Global Configuration

# **User Guidelines**

This command has no user guidelines.

#### Examples

console#configure console(config)#aaa ias-user username client-1 console(Config-IAS-User)#exit console(config)#no aaa ias-user username client-1

# aaa new-model

The **aaa new-model** command in Global Configuration mode is a no-op command. It is present only for compatibility purposes. PowerConnect switches only support the new model command set.

## Syntax

aaa new-model

## **Parameter Description**

This command does not require a parameter description.

## **Default Configuration**

This command has no default configuration.

# **Command Mode**

Global Configuration mode

# **User Guidelines**

There are no user guidelines for this command.

# Example

The following example configures the switch to use the new model command set.

(config) # aaa new-model

# clear (IAS)

Use the **clear aaa ias-users** command in Privileged EXEC mode to delete all IAS users.

# Syntax

clear aaa ias-users

# **Parameter Description**

This command does not require a parameter description.

# **Default Configuration**

This command has no default configuration.

# **Command Mode**

Privileged EXEC mode

# User Guidelines

There are no user guidelines for this command.

# Example

console#clear aaa ias-users

# authorization

Use the **authorization** command to apply a command authorization method to a line config.

Use the **no** form of the command to return the authorization for the line mode to the default.

## Syntax

authorization {commands|exec } [default|list\_name]
no authorization {commands|exec }

| Parameter | Description                                                                                                    |
|-----------|----------------------------------------------------------------------------------------------------|
| commands  | Perform authorization for each command entered by the user.                                                                                                    |
| exec      | Perform EXEC authorization for the user (authorization required to enter privileged EXEC mode).                                                                                                    |
| default   | The default list of methods for command authorization (cmdAuthList).                                                                                                    |
| list_name | Character string used to name the list of authorization<br>methods. The list name can consist of any printable character.<br>Use quotes around the list name if embedded blanks are<br>contained in the list name. |

## **Parameter Description**

#### **Default Configuration**

Authorization is not enabled on any line method by default.

## **Command Mode**

Line console, line telnet, line SSH

## **User Guidelines**

When command authorization is configured for a line-mode, the switch sends information about the entered command to the method specified in the command list. The authorization method validates the received command and responds with either a PASS or FAIL response. If approved, the command is executed. Otherwise, the command is denied and an error message is shown to the user. If contact with the authorization method fails, then the next method in the list is attempted.

## Examples

Use the following command to enable TACACS command authorization for telnet.

```
console(config)#line telnet
```

```
console(config-telnet)# authorization commands
mycmdAuthList
```

# enable authentication

Use the **enable authentication** command in Line Configuration mode to specify the authentication method list when accessing a higher privilege level from a remote telnet or console. To return to the default specified by the **enable authentication** command, use the **no** form of this command.

# Syntax

#### enable authentication {default | list-name}

no enable authentication

- **default** Uses the default list created with the **aaa authentication enable** command.
- *list-name* Uses the indicated list created with the **aaa authentication enable** command. (Range: 1-12 characters)

# **Default Configuration**

Uses the default set with the command aaa authentication enable.

# **Command Mode**

Line Configuration mode

# User Guidelines

Use of the no form of the command does not disable authentication. Instead, it sets the authentication list to the default list (same as enable authentication default).

# Example

The following example specifies the default authentication method when accessing a higher privilege level console.

```
console(config)# line console
```

console(config-line)# enable authentication default

## enable password

Use the **enable password** command in Global Configuration mode to set a local password to control access to the privileged EXEC mode. To remove the password requirement, use the **no** form of this command.

#### Syntax

enable password password [encrypted]

no enable password

- password Password for this level (Range: 8- 64 characters).
- **encrypted** Encrypted password entered, copied from another switch configuration.

#### **Default Configuration**

This command has no default configuration.

#### **Command Mode**

Global Configuration mode

#### User Guidelines

The PowerConnect firmware emulates industry standard behavior for enable mode authentication over SSH and telnet. The default enable authentication method for telnet and SSH uses the enableNetList method, which requires an enable password. If users are unable to enter privileged mode when accessing the switch via telnet or SSH, the administrator will need to either change the enable authentication method, e.g. to enableList, or set an enable password. If the encrypted parameter is specified, the password parameter is stored as entered in the running-config. No attempt is made to decode the encrypted password.

#### Example

The following example defines password "xxxyyyzzz" to control access to user and privilege levels.

```
console(config)# enable password xxxyyyzzz
```

## ip http authentication

Use the **ip http authentication** command in Global Configuration mode to specify authentication methods for http server users. To return to the default, use the **no** form of this command.

#### Syntax

ip http authentication method1 [method2...]

no ip http authentication

• *method1* [*method2*...] — Specify at least one from the following table:

| Keyword | Source or destination                                    |  |
|---------|----------------------------------------------------------|--|
| local   | Uses the local username database for authentication.     |  |
| none    | Uses no authentication.                                  |  |
| radius  | Uses the list of all RADIUS servers for authentication.  |  |
| tacacs  | Uses the list of all TACACS+ servers for authentication. |  |

#### **Default Configuration**

The local user database is checked. This action has the same effect as the command **ip http authentication local**.

#### **Command Mode**

Global Configuration mode

#### **User Guidelines**

The additional methods of authentication are used only if the previous method returns an error, not if it fails. To ensure that the authentication succeeds even if all methods return an error, specify **none** as the final method in the command line. For example, if **none** is specified as an authentication method after **radius**, no authentication is used if the RADIUS server is down.

#### Example

The following example configures the http authentication.

console(config)# ip http authentication radius local

## ip https authentication

Use the **ip https authentication** command in Global Configuration mode to specify authentication methods for https server users. To return to the default configuration, use the **no** form of this command.

#### Syntax

ip https authentication *method1* [*method2*...] no ip https authentication

#### **Parameter Description**

*method1* [*method2*...] — Specify at least one from the following table:

| Keyword | Source or destination                                    |  |
|---------|----------------------------------------------------------|--|
| local   | Uses the local username database for authentication.     |  |
| none    | Uses no authentication.                                  |  |
| radius  | Uses the list of all RADIUS servers for authentication.  |  |
| tacacs  | Uses the list of all TACACS+ servers for authentication. |  |

#### **Default Configuration**

The local user database is checked. This action has the same effect as the command **ip https authentication local**.

#### **Command Mode**

Global Configuration mode

#### **User Guidelines**

The additional methods of authentication are used only if the previous method returns an error, not if it fails. To ensure that the authentication succeeds even if all methods return an error, specify **none** as the final method in the command line. If **none** is specified as an authentication method after **radius**, no authentication is used if the RADIUS server is down. When TACACS + is used as the authentication method for HTTP/HTTPS, the Cisco ACS must be configured to allow the **shell** service. In addition, for admin privileges, the **privilege level** attribute must be set to 15.

#### Example

The following example configures https authentication.

console(config)# ip https authentication radius local

## login authentication

Use the **login authentication** command in Line Configuration mode to specify the login authentication method list for a line (console, telnet, or SSH). To return to the default specified by the authentication login command, use the **no** form of this command.

#### Syntax

#### login authentication {default | list-name}

#### no login authentication

- **default** Uses the default list created with the **aaa authentication login** command.
- *list-name* Uses the indicated list created with the **aaa authentication** login command.

#### Default Configuration

Uses the default set with the command aaa authentication login.

#### **Command Mode**

Line Configuration mode

#### **User Guidelines**

This command has no user guidelines.

#### Example

The following example specifies the default authentication method for a console.

console(config)# line console
console(config-line)# login authentication default

## password (aaa IAS User Configuration)

Use the **password** command in aaa IAS User Configuration mode to configure a password for a user. The password is composed of up to 64 alphanumeric characters. An optional parameter [encrypted] is provided to indicate that the password given to the command is already pre-encrypted. To clear the user's password, use the **no** form of this command.

#### Syntax

```
password password [encrypted] no password
```

#### **Parameter Description**

This command does not require a parameter description.

#### **Default Configuration**

This command has no default configuration.

#### Command Mode

aaa IAS User Configuration

#### User Guidelines

This command has no user guidelines.

```
console#configure
console(config)#aaa ias-user username client-1
console(Config-IAS-User)#password client123
console(Config-IAS-User)#no password
```

```
Example of a adding a MAB Client to the Internal user database:
console#configure
console(config)#aaa ias-user username 1f3ccb1157
console(Config-IAS-User) #password 1f3ccb1157
console (Config-IAS-User) #exit
console(config)#
```

#### password (Line Configuration)

Use the **password** command in Line Configuration mode to specify a password on a line. To remove the password, use the **no** form of this command.

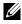

**NOTE:** For commands that configure password properties, see Password Management Commands on page 1535.

#### **Syntax**

password password [encrypted]

no password

- *password* Password for this level. (Range: 8- 64 characters)
- encrypted Encrypted password to be entered, copied from another switch configuration.

#### Default Configuration

No password is specified.

#### **Command Mode**

Line Configuration mode

#### **User Guidelines**

This command has no user guidelines.

#### **Example**

The following example specifies a password "mcmxxyyy" on a line.

```
console(config-line)# password mcmxxyyy
```

## password (User EXEC)

Use the password command in User EXEC mode to allow a currently logged in user to change the password for only that user without having read/write privileges. This command should be used after the password has aged. The user is prompted to enter the old password and the new password.

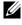

**NOTE:** For commands that configure password properties, see Password Management Commands.

#### Syntax

password

#### **Parameter Description**

This command does not require a parameter description.

#### **Default Configuration**

There is no default configuration for this command.

#### Command Mode

User EXEC mode

#### **User Guidelines**

This command has no user guidelines.

#### Example

The following example shows the prompt sequence for executing the password command.

console>password Enter old password:\*\*\*\*\*\*\* Enter new password:\*\*\*\*\*\*\* Confirm new password:\*\*\*\*\*\*\*

## show aaa ias-users

Use the show aaa ias-users command in Privileged EXEC mode to display configured IAS users and their attributes. Passwords configured are not shown in the show command output.

#### Syntax

show aaa ias-users [username]

#### **Parameter Description**

This command does not require a parameter description.

#### **Default Behavior**

This command has no default configuration.

#### **Command Mode**

Privileged EXEC, Config mode and all Config sub-modes

#### **User Guidelines**

This command has no user guidelines.

#### Example

console#show aaa ias-users

UserName

------

Client-1

Client-2

Following are the IAS configuration commands shown in the output of the **show running-config** command. Passwords shown in the command output are always encrypted.

aaa ias-user username client-1

```
password
a45c74fdf50a558a2b5cf05573cd633bac2c6c598d54497ad4c46
104918f2c encrypted
exit
```

show aaa statistics

Use the **show aaa statistics** command in Privileged EXEC mode to display accounting statistics.

#### Syntax

show aaa statistics

#### **Default Configuration**

This command has no default setting.

#### **Command Mode**

Privileged EXEC mode, Config mode and all Config sub-modes

#### **User Guidelines**

This command has no user guidelines.

#### Examples

console#show aaa statistics

```
Number of Accounting Notifications sent at beginning of an EXEC session: 0
Errors when sending Accounting Notifications beginning of an EXEC session: 0
Number of Accounting Notifications sent at end of an EXEC session: 0
Errors when sending Accounting Notifications at end of an EXEC session: 0
Number of Accounting Notifications sent at beginning of a command execution:
0
Errors when sending Accounting Notifications at beginning of a command
execution: 0
Number of Accounting Notifications sent at end of a command execution: 0
Errors when sending Accounting Notifications at end of a command execution: 0
```

## show authentication methods

Use the **show authentication methods** command in Privileged EXEC mode to display information about the authentication methods.

#### Syntax

show authentication methods

#### **Default Configuration**

This command has no default configuration.

#### **Command Mode**

Privileged EXEC mode, Config mode and all Config sub-modes

#### **User Guidelines**

This command has no user guidelines.

#### Example

The following example displays the authentication configuration. console#show authentication methods

Login Authentication Method Lists

-----

defaultList : none

networkList : local

Enable Authentication Method Lists

-----

| enableList    | : | enable | none |
|---------------|---|--------|------|
| enableNetList | : | enable |      |

| Line    | Login Method List | Enable Method List |
|---------|-------------------|--------------------|
|         |                   |                    |
| Console | defaultList       | enableList         |
| Telnet  | networkList       | enableNetList      |
| SSH     | networkList       | enableNetList      |
|         |                   |                    |
| HTTPS   | :local            |                    |
| HTTP    | :local            |                    |
| DOT1X   | :                 |                    |

## show authorization methods

Use the **show authorization methods** command in Privileged EXEC mode to display the configured authorization method lists.

#### Syntax

show authorization methods

#### **Default Configuration**

This command has no default setting.

#### **Command Mode**

Privileged EXEC mode, Config mode and all Config sub-modes

#### **User Guidelines**

Command authorization is supported only for the line, telnet, and SSH access methods.

#### Example

console#show authorization methods

Command Authorization List Method

| dfltCmdAuthList<br>list2<br>list4 |                                                       | tacacs<br>none<br>tacacs | none<br>undefined<br>undefined |
|-----------------------------------|-------------------------------------------------------|--------------------------|--------------------------------|
|                                   | Command Method List                                   |                          |                                |
| Console<br>Telnet                 | dfltCmdAuthList<br>dfltCmdAuthList<br>dfltCmdAuthList |                          |                                |
| Exec Authorization List           |                                                       | Method                   |                                |
| dfltExecAu<br>list2<br>list4      |                                                       | tacacs<br>none<br>tacacs | none<br>undefined              |
|                                   | Exec Method List                                      |                          |                                |
| Console                           | dfltExecAuthList<br>dfltExecAuthList                  |                          |                                |

## show users accounts

Use the **show users accounts** command in Privileged EXEC mode to display the local user status with respect to user account lockout and password aging.

#### Syntax

show users accounts

#### **Parameter Description**

The following fields are displayed by this command.

| Parameter | Description                                    |  |
|-----------|------------------------------------------------|--|
| User Name | Local user account's user name.                |  |
| 0         | User's access level (read only or read/write). |  |

| Parameter                | Description                                                         |
|--------------------------|---------------------------------------------------------------------|
| Lockout Status           | Indicates whether the user account is locked out or not.            |
| Password Expiration Date | Current password expiration date in date format.                    |
| Lockout                  | Displays the user's lockout status ( <b>True</b> or <b>False</b> ). |

#### **Default Configuration**

This command has no default configuration.

#### **Command Mode**

Privileged EXEC mode, Config mode and all Config sub-modes

#### **User Guidelines**

This command has no user guidelines.

#### Example

The following example displays information about the local user database.

console#show users accounts

| UserName | Privilege   | Password | Password | Lockout |
|----------|-------------|----------|----------|---------|
| Aging    | Expiry date |          |          |         |
|          |             |          |          |         |
| admin    | 15          |          |          | False   |
| guest    | 15          |          |          | False   |
| brcml    | 1           |          |          | False   |

console#show users accounts long

User Name

-----

asd thisisaverylongusernameitisquitelong

## show users login-history

Use the **show users login-history** command in Global Configuration mode to display information about the login history of users.

#### **Syntax**

show users login-history [long]

• name — name of user. (Range: 1-20 characters)

#### **Default Configuration**

This command has no default configuration.

#### **Command Mode**

Privileged EXEC mode, Config mode and all Config sub-modes

#### **User Guidelines**

This command has no user guidelines.

#### Example

The following example show user login history outputs.

console#show users login-history

| Login Time |    | Username | Protocol | Location |        |            |
|------------|----|----------|----------|----------|--------|------------|
|            |    |          |          |          |        |            |
| Jan        | 19 | 2005     | 08:23:48 | Bob      | Serial |            |
| Jan        | 19 | 2005     | 08:29:29 | Robert   | HTTP   | 172.16.0.8 |
| Jan        | 19 | 2005     | 08:42:31 | John     | SSH    | 172.16.0.1 |
| Jan        | 19 | 2005     | 08:49:52 | Betty    | Telnet | 172.16.1.7 |

#### username

Use the **username** command in Global Configuration mode to add a new user to the local user database. The default privilege level is 1. The command optionally allows the specification of an Administrative Profile for a local user.

Use the **no** form of this command to remove the username from the local user database.

#### Syntax

username name {nopassword|password password} [privilege level|adminprofile profile] [encrypted]

no username name

#### **Parameter Description**

| Parameter | Description                                                                                                    |
|-----------|----------------------------------------------------------------------------------------------------|
| name      | The name of the user. Range: 1-32 printable characters. The special characters allowed in the password include ! # \$ % & ' ( ) * + , / : ; < = > @ [ \ ] ^ _ ` {   } ~. User names can contain blanks if the name is surrounded by double quotes.                         |
| password  | The authentication password for the user. Range: 8-64 characters. This value can be 0 [zero] if the <b>no passwords min-length</b> command has been executed. The special characters allowed in the password include ! $\#$ % & '() * + , / : ; < = > @ [\] ^ _ ` {   } ~. |
| level     | The user's privilege level. Level 0 can be assigned by a level 15<br>user to another user to suspend that user's access. Range: 0-15.<br>Enter access level 1 for Read Access or 15 for Read/Write<br>Access.                                                              |
| profile   | The name of the administrative profile(s) to apply to this user.<br>An administrative profile is mutually exclusive with a privilege<br>level.                                                                                                    |
| encrypted | Encrypted password entered, copied from another switch<br>configuration. Password strength checking is not applied to the<br>encrypted string.                                                                                                    |

#### **Default Configuration**

The default privilege level is 1.

#### **Command Mode**

Global Configuration mode

#### **User Guidelines**

To use the ! character as part of the username or password string, it should be enclosed within quotation marks. For example, username "test!xyz" password "test!xyz" includes an exclamation point in both the username and password. Up to 8 users may be created. If the password strength feature is enabled, it checks for password strength and returns an appropriate error if it fails to meet the password strength criteria. If the encrypted keyword is entered, no password strength checking is performed as the password is encrypted and the system does not have the capability of decrypting the password.

The following table lists the completion messages.

| Message Type                  | Message Description          |  |
|-------------------------------|------------------------------|--|
| Successful Completion Message | No message is displayed.     |  |
| Error Completion Message      | Could not set user password! |  |

| Message Type              | Message Description                                                                                                    |
|---------------------------|----------------------------------------------------------------------------------------------------|
| Reason behind the failure | 1 Exceeds Minimum Length of a Password.                                                                                                    |
|                           | Password should be in the range of 8-64<br>characters in length. Set minimum password<br>length to 0 by using the <b>passwords min-length</b><br><b>0</b> command.                                                                                                    |
|                           | 2 Password should contain Minimum<br><number> uppercase-letters,<br/><number> lowercase-letters, <number><br/>numeric numbers,<br/><number> special characters and<br/><number> character classes and<br/>Maximum limit of <number> consecutive<br/>alphabetic and numeric<br/>characters.<br/>Maximum repetition of <number><br/>alphabetic and number characters.</number></number></number></number></number></number></number> |
|                           | <b>3</b> Password should not contain the<br>keywords <keyword1>, <keyword2><br/>and <keyword3> in any form (reversed,<br/>substring or case-insensitive).</keyword3></keyword2></keyword1>                                                                                                    |

#### Example

The following example configures user **bob** with password **xxxyymmmm** and user level 15.

console(config)# username bob password ? <password> Enter the password. The special characters allowed in the password include ~ ` ! @ # \$ % ^ & \* ( ) \_ - + = [ ] { } \ | : ; ' < > . , /.

console(config)# username bob password xxxyyymmm privilege 15

## username unlock

Use the **username unlock** command in Global Configuration mode to unlock a locked user account. Only a user with read/write access can re-activate a locked user account.

#### Syntax

username username unlock

#### **Parameter Description**

This command does not require a parameter description.

#### **Default Configuration**

This command has no default configuration.

#### **Command Mode**

Global Configuration mode

#### **User Guidelines**

This command has no user guidelines.

5

# **Administrative Profiles Commands**

## Overview

The administrative profiles capability provides the network administrator control over which commands a user is allowed to execute. The administrator is able to group commands into a "profile" and assign a profile to a user upon authentication. This provides more granularity than simply allowing readonly and read-write users. It may be, for example, that a particular user is only allowed to manage the Captive Portal feature but not allowed to manage any other of the switch features.

This capability is similar to the industry standard "User Roles" feature. The main difference is that the Administrative Profile is obtained via authentication rather than via authorization. This was necessary because Dell PowerConnect does not support AAA authorization of users.

Functionally, the Administrative Profiles feature allows the network administrator to define a list of rules which control the commands which may be executed by a user. These rules are collected in a "profile." A rule defines a set of commands to which a user is permitted or denied access. Alternatively, a rule may define a CLI command mode to which the user is permitted or denied access. The rule numbers determine the order in which the rules are applied: Rules are applied in descending numerical order until there is a match. Rules may use regular expressions for command matching. All profiles have an implicit "deny all" rule such that any command which does not match any rules in the profile is considered to have been denied by that profile.

It is possible to assign a user more than one profile. If there are conflicting rules in profiles, the "permit" rule always takes precedence over the "deny" rule, i.e., if any profile assigned to a user permits a command, then the user is permitted access to that command. A user may be assigned up to 16 profiles.

A number of profiles are provided by default. These profiles may not be altered by the switch administrator.

If the successful authentication method does not provide an Administrative Profile for a user, then the user is permitted access based upon the user's privilege level (as in previous releases). This means that if a user successfully passes enable authentication, the user is permitted access to all commands. This is also true if none of the Administrative Profiles provided are configured on the switch.

#### **RADIUS and TACACS+**

The network administrator may configure a custom attribute to be provided by the server during authentication. The RADIUS and TACACS+ applications process this custom attribute and provide this data to the User Manager for configuring the user profile.

The custom attribute is defined as:

cisco-av-pair=shell:roles="roleA roleB ..."

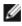

NOTE: If an "\*" is used instead of an "=", the attribute is considered optional and devices which do not support this attribute will ignore it.

## **Commands in this Chapter**

This chapter explains the following commands:

| admin-profile                               | show admin-profiles       |
|---------------------------------------------|---------------------------|
| description (Administrative Profile Config) | show admin-profiles brief |
| rule                                        | show cli modes            |

## admin-profile

Use the **admin-profile** command in Global Config mode to create an administrative profile. The system-defined administrative profiles cannot be deleted. When creating a profile, the user is placed into Administrative Profile Configuration mode.

Use the **no** form of the command to delete an administrative profile and all its rules.

#### Syntax

admin-profile *profile-name* no admin-profile *profile-name* 

#### **Parameter Description**

| Parameter | Description                                                                                                    |
|-----------|----------------------------------------------------------------------------------------------------|
| -         | The name of the profile to create or delete. Range: 1 to 16<br>alphanumeric characters – may also include a hyphen. |

#### **Default Configuration**

The administrative profiles are defined by default.

#### **Command Mode**

Global Config mode

#### **User Guidelines**

This command has no user guidelines.

```
console(config)#admin-profile qos
console(admin-profile)#
```

## description (Administrative Profile Config)

Use the **description** command in Administrative Profile Configuration mode to add a description to an administrative profile.

Use the no form of this command to delete the description.

#### Syntax

description *text* no description

#### **Parameter Description**

| Parameter | Description                                                                                                    |
|-----------|----------------------------------------------------------------------------------------------------|
|           | A description of, or comment about, the administrative profile.<br>To include white space, enclose the description in quotes.<br>Range: 1 to 128 printable characters. |

#### **Default Configuration**

This command has no default configuration.

#### **Command Mode**

Administrative Profile Configuration mode

#### **User Guidelines**

The description string is required to be enclosed in quotes if it contains embedded white space.

```
console(admin-profile)#description "This profile allows access to QoS commands."
```

## rule

Use the **rule** command to add a rule to an administrative profile. Use the no form of this command to delete a rule.

#### Syntax

rule number {deny|permit} {command command-string|mode mode-name}
no rule number

| Parameter      | Description                                                                                                    |
|----------------|----------------------------------------------------------------------------------------------------|
| number         | The sequence number of the rule. Rules are applied from the highest sequence number to the lowest. Range: 1 to 256.                                                                                                    |
| command-string | Specifies which commands to permit or deny. The command-<br>string may contain spaces and regular expressions. Range: 1 to<br>128 characters). Regular expressions should conform to Henry<br>Spencer's implementation of the POSIX 1003.2 specification. |
|                | <b>NOTE:</b> In this usage, the beginning and end of line meta-<br>characters have no meaning.                                                                                                    |
| mode-name      | The name of the CLI mode to which the profile will permit or deny access.                                                                                                    |

#### **Parameter Description**

#### **Default Configuration**

This command has no default configuration.

#### **Command Mode**

Administrative Profile Configuration mode

#### **User Guidelines**

This command has no user guidelines.

```
console(admin-profile)#rule 1 permit command "access-list *"
console(admin-profile)#
```

## show admin-profiles

Use the **show admin-profiles** command in Privileged EXEC mode to show the administrative profiles. If the optional profile name parameter is used, only that profile will be shown.

#### Syntax

show admin-profiles [name profile-name]

#### **Parameter Description**

| Parameter    | Description                                        |
|--------------|----------------------------------------------------|
| profile-name | The name of the administrative profile to display. |

#### **Default Configuration**

This command has no default configuration.

#### **Command Mode**

Privileged EXEC mode

#### **User Guidelines**

The following admin profiles are pre-defined and may not be deleted or changed by the administrator:

- Profile: network-admin
- Profile: network-security
- Profile: router-admin
- Profile: multicast-admin
- Profile: dhcp-admin
- Profile: CP-admin
- Profile: network-operator .

#### Example

console#show admin-profiles name qos

Profile: qos Description: This profile allows access to QoS commands. Rule Perm Type Entity 1 permit command access-list \* 2 permit command access-group \* 3 permit mode class-map

## show admin-profiles brief

Use the **show admin-profiles brief** command in Privileged EXEC mode to list the names of the administrative profiles defined on the switch.

#### Syntax

show admin-profiles brief

#### **Parameter Description**

| Parameter    | Description                                        |
|--------------|----------------------------------------------------|
| profile-name | The name of the administrative profile to display. |

#### **Default Configuration**

This command has no default configuration.

#### **Command Mode**

Privileged EXEC mode

#### **User Guidelines**

This command has no user guidelines.

#### Example

console#show admin-profiles brief

```
Profile: network-admin
Profile: network-security
Profile: router-admin
Profile: multicast-admin
Profile: dhcp-admin
Profile: CP-admin
Profile: network-operator
```

## show cli modes

Use the **show cli modes** command in Privileged EXEC mode to list the names of all the CLI modes.

#### Syntax

show cli modes

#### **Default Configuration**

This command has no default configuration.

#### **Command Mode**

Privileged EXEC mode

#### **User Guidelines**

These are the generic mode names to be used in the **rule** command above. These are not the same as the prompt which is displayed in a particular mode.

#### Example

console#show cli modes

user-exec

privileged-exec

global-config ethernet-config port-channel-config

# 6

# **ACL Commands**

Access to a switch or router can be made more secure through the use of Access Control Lists (ACLs) to control the type of traffic allowed into or out of specific ports. An ACL consists of a series of rules, each of which describes the type of traffic to be processed and the actions to take for packets that meet the classification criteria. Rules within an ACL are evaluated sequentially until a match is found, if any. Every ACL is terminated by an implicit **deny all** rule, which covers any packet not matching a preceding explicit rule. ACLs can help to ensure that only authorized users have access to specific resources while blocking out any unwarranted attempts to reach network resources.

ACLs may be used to restrict contents of routing updates, decide which types of traffic are forwarded or blocked and, above all, provide security for the network. ACLs are normally used in firewall routers that are positioned between the internal network and an external network, such as the Internet. They can also be used on a router positioned between two parts of the network to control the traffic entering or exiting a specific part of the internal network.

The PowerConnect ACL feature allows classification of packets based upon Layer 2 through Layer 4 header information. An Ethernet IPv6 packet is distinguished from an IPv4 packet by its unique Ethertype value; thus, all IPv4 and IPv6 classifiers include the Ethertype field.

Multiple ACLs per interface are supported. The ACLs can be a combination of Layer 2 and/or Layer 3/4 ACLs. ACL assignment is appropriate for both physical ports and LAGs. ACLs can also be time based. The maximum number of ACLs and rules supported depends on the resources consumed by other processes and configured features running on the switch.

# ACL Logging

Access list rules are monitored in hardware to either permit or deny traffic matching a particular classification pattern, but the network administrator currently has no insight as to which rules are being *hit*. Some hardware platforms have the ability to count the number of hits for a particular

classifier rule. The ACL logging feature allows these hardware hit counts to be collected on a per-rule basis and reported periodically to the network administrator using the system logging facility and an SNMP trap.

The PowerConnect ACL permit/deny rule specification supports a log parameter that enables hardware hit count collection and reporting. Depending on platform capabilities, logging can be specified for deny rules, permit rules, or both. A five minute logging interval is used, at which time trap log entries are written for each ACL logging rule that accumulated a nonzero hit count during that interval. The logging interval is not user configurable.

#### How to Build ACLs

This section describes how to build ACLs that are less likely to exhibit false matches.

Administrators are cautioned to specify ACL access-list, permit and deny rule criteria as fully as is possible in order to avoid false matches. This is especially true in networks with protocols such as FCoE that have newly introduced Ether type values. As an example, rules that specify a TCP or UDP port value should also specify the TCP or UDP protocol and the IPv4 or IPv6 Ether type. Rules that specify an IP protocol should also specify the Ether type value for the frame. In general, any rule that specifies matching on an upper layer protocol field should also include matching constraints for each of the lower layer protocols. For example, a rule to match packets directed to the well-known UDP port number 22 (SSH) should also include matching constraints on the IP protocol field (protocol = 0x11 or UDP) and the Ether type field (Ether type = 0x0800 or IPv4). In Table 6-1 is a list of commonly used Ether types and, in Table 6-2 commonly used IP protocol numbers.

| EtherType | Protocol                                   |  |
|-----------|--------------------------------------------|--|
| 0x0800    | Internet Protocol version 4 (IPv4)         |  |
| 0x0806    | Address Resolution Protocol (ARP)          |  |
| 0x0842    | Wake-on LAN Packet                         |  |
| 0x8035    | Reverse Address Resolution Protocol (RARP) |  |
| 0x8100    | VLAN tagged frame (IEEE 802.1Q)            |  |
| 0x86DD    | Internet Protocol version 6 (IPv6)         |  |
| 0x8808    | MAC Control                                |  |
| 0x8809    | Slow Protocols (IEEE 802.3)                |  |
| 0x8870    | Jumbo frames                               |  |
| 0x888E    | EAP over LAN (EAPOL – 802.1x)              |  |
| 0x88CC    | Link Layer Discovery Protocol              |  |
| 0x8906    | Fibre Channel over Ethernet                |  |
| 0x8914    | FCoE Initialization Protocol               |  |
| 0x9100    | Q in Q                                     |  |

Table 6-1. Common Ethertypes

#### Table 6-2. Common IP Protocol Numbers

| IP Protocol Numbers | Protocol               |
|---------------------|------------------------|
| 0x00                | IPv6 Hop-by-hop option |
| 0x01                | ICMP                   |
| 0x02                | IGMP                   |
| 0x06                | TCP                    |
| 0x08                | EGP                    |
| 0x09                | IGP                    |
| 0x11                | UDP                    |

## **Commands in this Chapter**

This chapter explains the following commands:

| access-list                                       | mac access-list extended rename |
|---------------------------------------------------|---------------------------------|
| deny   permit (IP ACL)                            | service-acl input               |
| deny   permit (Mac-Access-List-<br>Configuration) | show service-acl interface      |
| ip access-group                                   | show ip access-lists            |
| mac access-group                                  | show mac access-list            |
| mac access-list extended                          | _                               |

## access-list

Use the **access-list** command in Global Configuration mode to create an Access Control List (ACL) that is identified by the parameter *list-name*.

The command specifies the queue identifier to which packets matching this rule are assigned. The command may also specify the mirror or redirect interface (unit/slot/port) to which packets matching this rule are copied or forwarded, respectively.

The time-range parameter allows imposing time limitation on the ACL rule as defined by the parameter *time-range-name*. If a time range with the specified name does not exist, and the ACL containing this ACL rule is applied to an interface or bound to a VLAN, then the ACL rule is applied immediately. If a time range with specified name exists and the ACL containing this ACL rule is applied to an interface or bound to a VLAN, then the ACL rule is applied when the time-range with specified name becomes active. The ACL rule is removed when the time-range with specified name becomes inactive.

access-list *list-name* {deny | permit} {every | {{icmp | igmp | ip | tcp | udp | *number*} any | *srcip srcmask*[{eq {*portkey* | *0-65535*}] *dstip dstmask* [{eq {*portkey* | *0-65535*}] [precedence *precedence* | tos *tos tosmask* | dscp *dscp*]}[log] [time-range *time-range-name*] [assign-queue *queue-id*] [{mirror | redirect} *interface-id*]

no access-list list-name

#### **Parameter Description**

| Parameter                               | Description                                                                                                    |
|-----------------------------------------|----------------------------------------------------------------------------------------------------|
| list-name                               | Access-list name up to 31 characters in length.                                                                                                    |
| deny   permit                           | Specifies whether the IP ACL rule permits or denies an action.                                                                                                 |
| every                                   | Allows all protocols.                                                                                                    |
| eq                                      | Equal. Refers to the Layer 4 port number being used as match criteria. The first reference is source match criteria, the second is destination match criteria. |
| number                                  | Standard protocol number. Protocol keywords<br>icmp,igmp,ip,tcp,udp.                                                                                           |
| srcip                                   | Source IP address.                                                                                                    |
| srcmask                                 | Source IP mask.                                                                                                    |
| dstip                                   | Destination IP address.                                                                                                    |
| dstmask                                 | Destination IP mask.                                                                                                    |
| portvalue                               | The source layer 4 port match condition for the ACL rule is specified by the port value parameter (Range: 0–65535).                                            |
| portkey                                 | Or you can specify the <i>portkey</i> , which can be one of the following keywords: domain, echo, ftp, ftpdata, http, smtp, snmp, telnet, tftp, and www.       |
| log                                     | Specifies that this rule is to be logged.                                                                                                    |
| time-range-name                         | Displays the name of the time-range if the ACL rule has referenced a time range.                                                                               |
| assign-queue <i>queue-</i><br><i>id</i> | Specifies the particular hardware queue for handling traffic that matches the rule. (Range: 0-6)                                                               |
| mirror interface                        | Allows the traffic matching this rule to be copied to the specified interface.                                                                                 |
| redirect interface                      | This parameter allows the traffic matching this rule to be forwarded to the specified unit/slot/port.                                                          |

#### **Default Configuration**

This command has no default configuration.

#### **Command Mode**

Global Configuration mode

#### User Guidelines

Access list names can consist of any printable character. Names can be up to 31 characters in length.

#### Examples

The following examples create an ACL to discard any HTTP traffic from 192.168.77.171, but allow all other traffic from 192.168.77.171:

```
console(config)#access-list alpha deny ip
192.168.77.171 0.0.0.0 0.0.0.0 255.255.255.255 eq
http
```

```
console(config)#access-list alpha permit ip
192.168.77.171 0.0.0.0 any
```

## deny | permit (IP ACL)

Use this command in Ipv4-Access-List Configuration mode to create a new rule for the current IP access list. Each rule is appended to the list of configured rules for the list.

The command is enhanced to accept the optional **time-range** parameter. The **time-range** parameter allows imposing a time limitation on the IP ACL rule as defined by the parameter *time-range-name*. If a time range with the specified name does not exist, and the IP ACL containing this ACL rule is applied to an interface or bound to a VLAN, then the ACL rule is applied immediately. If a time range with the specified name exists, and the IP ACL containing this ACL rule is applied to an interface or bound to an interface or bound to a VLAN, then the ACL rule is applied to an interface or bound to a VLAN, then the ACL rule is applied to an interface or bound to a VLAN, then the ACL rule is applied when the time-range with a specified name becomes active. The ACL rule is removed when the time-range with a specified name becomes inactive.

#### Syntax

```
{deny | permit} {every | any} {dstmac | any} [ethertypekey | 0x0600-
0xFFFF] vlan {eq 0-4095}] [cos 0-7] [[log] [time-range time-range-name]
[assign-queue queue-id] [{mirror | redirect} interface-id]
```

{deny | permit} {every | {{icmp | igmp | ip | tcp | udp | *number*} *srcip srcmask* [{eq {*portkey* | 0-65535} *dstip dstmask* [{eq {*portkey* | 0-65535}] [precedence *precedence* | tos *tos tosmask* | dscp *dscp*] [log] [time-range *time-range-name*] [assign-queue *queue-id*] [{mirror | redirect} *interface-id*]

#### **Parameter Description**

This command does not require a parameter description.

#### **Default Configuration**

This command has no default configuration.

#### **Command Mode**

Ipv4-Access-List Configuration mode

#### User Guidelines

Administrators are cautioned to specify permit and deny rule matches as fully as is possible in order to avoid false matches. Rules that specify a port value should also specify the protocol and ethertype. Rules that specify a protocol should also specify the ethertype value for the frame. In general, any rule that specifies matching on an upper layer protocol field should also include matching constraints for lower layer protocol fields. For example, a rule to match packets directed to the well-known UDP port number 22 (SSH) should also include constraints on the IP protocol field (UDP) and the ethertype field (0x800 – IPv4). Below is a list of commonly used ethertypes:

| Ethertype | Protocol                                   |  |
|-----------|--------------------------------------------|--|
| 0x0800    | Internet Protocol version 4 (IPv4)         |  |
| 0x0806    | Address Resolution Protocol (ARP)          |  |
| 0x0842    | Wake-on LAN Packet                         |  |
| 0x8035    | Reverse Address Resolution Protocol (RARP) |  |
| 0x8100    | VLAN tagged frame (IEEE 802.1Q)            |  |
| 0x86DD    | Internet Protocol version 6 (IPv6)         |  |
| 0x8808    | MAC Control                                |  |

| Ethertype | Protocol                      |
|-----------|-------------------------------|
| 0x8809    | Slow Protocols (IEEE 802.3)   |
| 0x8870    | Jumbo frames                  |
| 0x888E    | EAP over LAN (EAPOL – 802.1x) |
| 0x88CC    | Link Layer Discovery Protocol |
| 0x8906    | Fibre Channel over Ethernet   |
| 0x8914    | FCoE Initialization Protocol  |
| 0x9100    | Q in Q                        |

## deny | permit (Mac-Access-List-Configuration)

Use the **deny** command in Mac-Access-List Configuration mode to deny traffic if the conditions defined in the deny statement are matched. Use the **permit** command in Mac-Access-List Configuration mode to allow traffic if the conditions defined in the permit statement are matched.

Use this command in Mac-Access-List Configuration mode to create a new rule for the current MAC access list. Each rule is appended to the list of configured rules for the list.

The command is enhanced to accept the optional **time-range** parameter. The **time-range** parameter allows imposing a time limitation on the MAC ACL rule as defined by the parameter *time-range-name*. If a time range with the specified name does not exist, and the MAC ACL containing this ACL rule is applied to an interface or bound to a VLAN, then the ACL rule is applied immediately. If a time range with the specified name exists, and the MAC ACL containing this ACL rule is applied to an interface or bound to a VLAN, then the ACL rule is applied to a VLAN, then the ACL rule is applied to an interface or bound to a VLAN, then the ACL rule is applied when the time-range with a specified name becomes active. The ACL rule is removed when the time-range with a specified name becomes inactive.

#### Syntax

{deny | permit} {{any | srcmac srcmacmask} {any | bpdu | dstmac dstmacmask} [ethertypekey | 0x0600-0xFFFF] vlan {eq 0-4095}] [cos 0-7] [[log] [time-range time-range-name] [assign-queue queue-id] [{mirror | redirect} interface-id]

#### **Parameter Description**

| Parameter       | Description                                                                                                    |  |
|-----------------|----------------------------------------------------------------------------------------------------|--|
| srcmac          | Valid source MAC address in format xxxx.xxxx.                                                                                                    |  |
| srcmacmask      | Valid MAC address bitmask for the source MAC address in format xxxx.xxxx.                                                                                                    |  |
| any             | Packets sent to or received from any MAC address                                                                                                    |  |
| dstmac          | Valid destination MAC address in format xxxx.xxxx.                                                                                                    |  |
| destmacmask     | Valid MAC address bitmask for the destination MAC address in format xxxx.xxxx.                                                                                                    |  |
| bpdu            | Bridge protocol data unit                                                                                                    |  |
| ethertypekey    | Either a keyword or valid four-digit hexadecimal number.<br>(Range: Supported values are appletalk, arp, ibmsna, ipv4, ipv6,<br>ipx, mplsmcast, mplsucast, Netbios, novell, pppoe, rarp.) |  |
| 0x0600-0xFFFF   | Specify custom ethertype value (hexadecimal range 0x0600-0xFFFF).                                                                                                    |  |
| vlan eq         | VLAN number. (Range 0-4095)                                                                                                    |  |
| cos             | Class of service. (Range 0-7)                                                                                                    |  |
| log             | Specifies that this rule is to be logged.                                                                                                    |  |
| time-range-name | Use the <b>time-range</b> parameter to impose a time limitation on the MAC ACL rule as defined by the parameter <i>time-range-name</i> .                                                  |  |
| assign-queue    | Specifies particular hardware queue for handling traffic that matches the rule.                                                                                                    |  |
| queue-id        | 0-6, where n is number of user configurable queues available for that hardware platform.                                                                                                  |  |
| mirror          | Copies the traffic matching this rule to the specified interface.                                                                                                    |  |
| redirect        | Forwards traffic matching this rule to the specified physical interface.                                                                                                    |  |
| interface       | Valid physical interface in <i>unit/slot/port</i> format, for example 1/0/12.                                                                                                    |  |

This command has no default configuration.

#### **Command Mode**

Mac-Access-List Configuration mode

#### User Guidelines

The **no** form of this command is not supported, as the rules within an ACL cannot be deleted individually. Rather the entire ACL must be deleted and respecified.

The assign-queue and redirect parameters are only valid for permit commands.

#### Example

The following example configures a MAC ACL to deny traffic from MAC address 0806.c200.0000.

```
console(config)#mac access-list extended DELL123
```

```
console(config-mac-access-list)#deny 0806.c200.0000
ffff.ffff.ffff any
```

## ip access-group

Use the **ip** access-group command in Global and Interface Configuration modes to apply an IP based egress ACL on an Ethernet interface or a group of interfaces. An IP based ACL should have been created by the access-list *name* ... command with the same name specified in this command.

Use the **no ip access-group** command to disable an IP based egress ACL on an Ethernet interface or a group of interfaces.

#### Syntax

ip access-group *name* [*direction*] [seqnum] no ip access-group *name direction seqnum* 

• *name* — Access list name. (Range: Valid IP access-list name up to 31 characters in length)

- *direction* Direction of the ACL. (Range: in or out. Default is *in*.)
- *seqnum* Precedence for this interface and direction. A lower sequence number has higher precedence. Range: 1 4294967295. Default is *I*.

This command has no default configuration.

#### **Command Mode**

Global Configuration and Interface Configuration (Ethernet, VLAN, or Port Channel) modes

#### User Guidelines

Global mode command configures the ACL on all the interfaces, whereas the interface mode command does so for the interface.

#### Examples

console(config)#ip access-group aclname in console(config)#no ip access-group aclname in console(config)#ip access-group aclname1 out console(config)#interface te1/0/1 console(config-if-Te1/0/1)#ip access-group aclname out 2 console(config-if-Te1/0/1)#no ip access-group aclname out

## mac access-group

Use the **mac access-group** command in Global Configuration or Interface Configuration mode to attach a specific MAC Access Control List (ACL) to an interface in the in-bound direction.

### Syntax

mac access-group name [direction] [sequence]

no mac access-group name

- name Name of the existing MAC access list. (Range: 1-31 characters)
- direction Only the in-bound direction is supported.

• *sequence* — Order of access list relative to other access lists already assigned to this interface and direction. (Range: 1-4294967295)

#### **Default Configuration**

The default direction is in (in-bound).

#### **Command Mode**

Global Configuration mode or Interface Configuration (Ethernet, VLAN or Port Channel) mode

#### **User Guidelines**

An optional sequence number may be specified to indicate the order of this access-list relative to the other access-lists already assigned to this interface and direction. A lower number indicates higher precedence order. If a sequence number already is in use for this interface and direction, the specified access-list replaces the currently attached access list using that sequence number. If the sequence number is not specified for this command, a sequence number is selected that is one greater than the highest sequence number currently in use for this interface and direction.

This command specified in Interface Configuration mode only affects a single interface.

#### Example

The following example assigns a MAC access group to port 1/0/1 with the name DELL123.

console(config)#interface te1/0/1

console(config-if-Te1/0/1)#mac access-group DELL123

## mac access-list extended

Use the **mac access-list extended command** in Global Configuration mode to create the MAC Access Control List (ACL) identified by the *name* parameter.

#### Syntax

mac access-list extended name

#### no mac access-list extended name

• name — Name of the access list. (Range: 1-31 characters)

#### **Default Configuration**

This command has no default configuration.

#### **Command Mode**

Global Configuration mode

#### **User Guidelines**

Use this command to create a mac access control list. The CLI mode is changed to Mac-Access-List Configuration when this command is successfully executed.

#### Example

The following example creates MAC ACL and enters MAC-Access-List-Configuration mode.

console(config)#mac access-list extended LVL7DELL

console(config-mac-access-list)#

## mac access-list extended rename

Use the **mac access-list extended rename** command in Global Configuration mode to rename the existing MAC Access Control List (ACL).

#### Syntax

mac access-list extended rename name newname

- name Existing name of the access list. (Range: 1-31 characters)
- *newname* New name of the access list. (Range: 1-31 characters)

#### **Default Configuration**

This command has no default configuration.

#### **Command Mode**

Global Configuration mode

#### User Guidelines

Command fails if the new name is the same as the old one.

#### Example

The following example shows the **mac access-list extended rename** command.

```
console(config)#mac access-list extended rename DELL1 DELL2
```

## service-acl input

Use the **service-acl input** command in Interface Configuration mode to block Link Local Protocol Filtering (LLPF) protocol(s) on a given port. Use the **no** form of this command to unblock link-local protocol(s) on a given port.

#### Syntax

service-acl input {blockcdp | blockvtp | blockdtp | blockudld | blockpagp | blocksstp | blockall}

no service-acl input

| Parameter | Description                                                                               |  |
|-----------|-------------------------------------------------------------------------------------------|--|
| blockcdp  | To block CDP PDU's from being forwarded.                                                  |  |
| blockvtp  | To block VTP PDU's from being forwarded.                                                  |  |
| blockdtp  | To block DTP PDU's from being forwarded.                                                  |  |
| blockudld | To block UDLD PDU's from being forwarded.                                                 |  |
| blockpagp | To block PAgP PDU's from being forwarded.                                                 |  |
| blocksstp | To block SSTP PDU's from being forwarded.                                                 |  |
| blockall  | To block all the PDU's with MAC of 01:00:00:0c:cc:cx (x-don't care) from being forwarded. |  |

#### **Parameter Description**

This command has no default configuration.

#### **Command Mode**

Interface Configuration (Ethernet, Port-channel)

#### **User Guidelines**

To specify multiple protocols, enter the protocol parameters together on the command line, separated by spaces. This command can only be entered once per interface if no intervening **no service-acl input** command has been entered.

## show service-acl interface

This command displays the status of LLPF rules configured on a particular port or on all the ports.

#### Syntax

show service-acl interface { *interface-id* | all }

#### **Parameter Description**

| Parameter    | Description                                                                                          |
|--------------|----------------------------------------------------------------------------------------------------|
| interface-id | Any physical or logical interface. See Interface Naming<br>Conventions for interface representation. |

#### **Default Configuration**

This command has no default configuration.

#### **Command Mode**

Privileged EXEC mode, Config mode and all Config sub-modes

#### **User Guidelines**

This command has no user guidelines.

#### Example

console#show service-acl interface gi1/0/1

| Block ( | CDP Enable  |
|---------|-------------|
| Block N | VTPEnable   |
| Block I | DTPEnable   |
| Block ( | JDLD Enable |
| Block H | PAGPEnable  |
| Block S | SSTP Enable |
| Block A | All Enable  |

## show ip access-lists

Use the **show ip access-lists** command in Privileged EXEC mode to display an IP ACL and time-range parameters.

#### Syntax

show ip access-lists [accesslistnumber]

#### **Parameter Description**

| Parameter        | Description                             |
|------------------|-----------------------------------------|
| accesslistnumber | The number used to identify the IP ACL. |

#### **Default Configuration**

This command has no default configuration.

#### **Command Mode**

Privileged EXEC mode, Config mode and all Config sub-modes

#### **User Guidelines**

There are no user guidelines for this command.

#### Examples

The following example displays IP ACLs configured on a device.

console#show ip access-lists

Current number of ACLs: 2 Maximum number of ACLs: 100

| ACL Name | Rules | <pre>Interface(s)</pre> | Vlan(s) |
|----------|-------|-------------------------|---------|
|          |       |                         |         |
| ACL40    | 1     |                         |         |
| ACL41    | 1     |                         |         |

## show mac access-list

Use the **show mac access-list** command in Privileged EXEC mode to display a MAC access list and all of the rules that are defined for the MAC ACL. Use the [*name*] parameter to identify a specific MAC ACL to display.

#### Syntax

show mac access-list name

#### **Parameter Description**

| Parameter | Description                                                              |
|-----------|--------------------------------------------------------------------------|
| Name      | Use the <i>name</i> parameter to identify a specific MAC ACL to display. |

#### **Default Configuration**

This command has no default configuration

#### **Command Mode**

Privileged EXEC mode, Config mode and all Config sub-modes

#### **User Guidelines**

This command has no user guidelines.

#### Example

The following example displays a MAC access list and all associated rules.

console#show mac access-list DELL123

The command output provides the following information:

| Fields       | Description                                                                                             |
|--------------|----------------------------------------------------------------------------------------------------|
| MAC ACL Name | The name of the MAC access list.                                                                        |
| Rules        | The number of user-configured rules defined for the MAC ACL.                                            |
|              | The implicit 'deny all' rule defined at the end of every MAC ACL is not included.                       |
| Interfaces   | Displays the list of interfaces (unit/slot/port) to which the MAC ACL is attached in a given direction. |

# 7

## **Address Table Commands**

Static MAC Filtering allows the administrator to add a number of unicast or multicast MAC addresses directly to the forwarding database. This is typically a small number relative to the total size of the database. Associated with each static MAC address is a set of source ports, a set of destination ports and VLAN information.

Any packet with a particular static MAC address in a particular VLAN is admitted only if the ingress port is in the set of source ports; otherwise, the packet is dropped. On the egress side, the packet, if admitted, is sent out of all the ports that are in the set of destination ports.

Upon ingress, each packet's destination MAC address is compared against the forwarding database. If the address is not in the table, the packet is flooded to all other ports in the VLAN. If the address is in the table, then it is checked to see if it has been defined as a filter. If the MAC address is not defined as a filter, then the packet is forwarded.

If the specific destination MAC address is defined as a filter, then the ingress port number is compared to the set of source ports listed for the address. If the port of ingress is not in the set of source ports, then the packet is immediately discarded. If the ingress port is a member of the set of source ports, then the packet is admitted.

For packets admitted because of a MAC filter match only, the following additional steps are performed. Note that all other egress processing remains unchanged. At the egress port, if the destination port number is in the set of destination ports, the packet is forwarded. If the destination port is not in the set of destination ports, then the packet is discarded.

Static entries are never aged and can only be removed by user command.

## **Commands in this Chapter**

This chapter explains the following commands:

| clear mac address-table                          | show mac address-table<br>multicast | show mac address-table<br>interface |
|--------------------------------------------------|-------------------------------------|-------------------------------------|
| mac address-table aging-<br>time                 | show mac address-table              | show mac address-table<br>static    |
| mac address-table multicast<br>forbidden address | show mac address-table<br>address   | show mac address-table vlan         |
| mac address-table static<br>vlan                 | show mac address-table count        | show ports security                 |
| port security                                    | show mac address-table count        | show ports security<br>addresses    |
| port security max                                | show mac address-table<br>dynamic   | <variable>-</variable>              |

## clear mac address-table

Use the **clear mac address-table** command in Privileged EXEC mode to remove learned entries from the forwarding database.

#### Syntax

clear mac address-table dynamic [address *mac-addr* | interface *interface-id* | vlan *vlan-id*]

#### **Parameter Description**

| Parameter    | Description                                                                      |
|--------------|----------------------------------------------------------------------------------|
| mac-addr     | Delete the specified MAC address.                                                |
| interface-id | Delete all dynamic MAC addresses on the specified physical port or port channel. |
| vlan-id      | Delete all dynamic MAC addresses for the specified VLAN. The range is 1 to 4093. |

This command has no default configuration.

#### **Command Mode**

Privileged EXEC mode

#### **User Guidelines**

This command has no user guidelines.

#### Example

In this example, the mac address-table tables are cleared. console#clear mac address-table dynamic

## mac address-table aging-time

Use the **mac address-table aging-time** command in Global Configuration mode to set the aging time of the address. To restore the default, use the **no** form of the **mac address table aging-time** command.

#### Syntax

mac address-table aging-time { 0 | 10-1000000}
no mac address-table aging-time

#### **Parameter Description**

| Parameter  | Description                                                       |
|------------|-------------------------------------------------------------------|
| 0          | Disable aging time for the MAC Address Table                      |
| 10-1000000 | Set the number of seconds aging time for the MAC Address<br>Table |

#### **Default Configuration**

300 seconds

#### **Command Mode**

Global Configuration mode

#### User Guidelines

This command has no user guidelines.

#### Example

```
In this example the MAC Address Table aging time is set to 400. console(config) #mac address-table aging-time 400
```

## mac address-table multicast forbidden address

Use the **mac address-table multicast forbidden address** command in Global Configuration mode to forbid adding a specific Multicast address to specific ports. To return to the system default, use the **no** form of this command. If routers exist on the VLAN, do not change the unregistered multicast addresses state to *drop* on the routers ports.

#### Syntax

mac address-table multicast forbidden address vlan *vlan-id* {*mac-multicast-address* | *ip-multicast-address*} {add | remove} interface {gigabitethernet | port-channel | tengigabitethernet | fortygigabitethernet} *interface-list* 

no mac address-table multicast forbidden address vlan *vlan-id* {*mac-multicast-address* | *ip-multicast-address*}

| Parameter                 | Description                                                                     |
|---------------------------|---------------------------------------------------------------------------------|
| add                       | Adds ports to the group. If no option is specified, this is the default option. |
| remove                    | Removes ports from the group.                                                   |
| vlan vlan-id              | A valid vlan-id. (Range 1-4093)                                                 |
| mac-multicast-<br>address | MAC Multicast address in the format xxxx.xxxx.xxxx.                             |
| ip-multicast-address      | IP Multicast address.                                                           |

#### **Parameter Description**

| Parameter | Description                                                                                                    |
|-----------|----------------------------------------------------------------------------------------------------|
|           | Specify a comma separated list of interfaces, a range of interfaces, or a combination of both. Interfaces can be port-channel numbers or physical ports in unit/slot/port format. |

No forbidden addresses are defined.

#### **Command Mode**

Global Configuration mode

#### **User Guidelines**

Before defining forbidden ports, ensure that the Multicast group is registered.

#### Examples

In this example the MAC address 0100.5e02.0203 is forbidden on port 2/0/9 within VLAN 8.

console(config)#mac address-table multicast forbidden
address vlan 8 0100.5e02.0203 add gigabitethernet
2/0/9

## mac address-table static vlan

Use the **mac address table static vlan** command in Global Configuration mode to add a static MAC-layer station source address to the bridge table. To delete the MAC address, use the **no** form of the **mac address table static** command.

#### Syntax

mac address-table static *mac-addr* vlan *vlan-id* interface {gigabitethernet|port-channel|tengigabitethernet}*interface-id* 

no mac address table static *mac-addr* vlan *vlan-id* {gigabitethernet|portchannel|tengigabitethernet} *interface-id*]

#### **Syntax Description**

| Parameter    | Description                                                   |
|--------------|---------------------------------------------------------------|
| mac-address  | A valid MAC address in the format xxxx.xxxx or xx:xx:xx:xxxxx |
| vlan-id      | Valid VLAN ID (1-4093)                                        |
| interface-id | The interface to which the received packet is forwarded.      |

#### **Default Configuration**

No static addresses are defined. The default mode for an added address is permanent.

#### **Command Mode**

Global Configuration mode

#### **User Guidelines**

The MAC address may be a unicast or multicast MAC address. Static MAC addresses are never overridden by dynamically learned addresses. This has implications for protocols like IGMP snooping, where statically configuring the MAC address of a multicast router keeps IGMP snooping from dynamically adding the multicast router to a different port.

#### Example

The following example adds a permanent static MAC-layer station source address c2f3.220a.12f4 to the MAC address table.

```
console(config)# mac address-table static
c2f3.220a.12f4 vlan 4 interface gigabitethernet6/0/1
```

## port security

Use the **port security** command in Interface Configuration mode to disable the learning of new addresses on an interface. To enable new address learning, use the **no** form of the **port security** command.

#### Syntax

port security [discard]

no port security

• **discard** — Discards frames with unlearned source addresses. This is the default if no option is indicated.

#### **Default Configuration**

Disabled-No port security

#### **Command Mode**

Interface Configuration (gigabitethernet, port-channel, tengigabitethernet, fortygigabitethernet) mode

#### User Guidelines

When port security is enabled on an interface, all dynamic entries learned up to that point are flushed, and new entries can be learned only to the limit set by the **port security max** command. The default limit is 100 dynamic MAC addresses.

#### Example

In this example, frame forwarding is enabled without learning, and with traps sent every 100 seconds on port gi1/0/1.

```
console(config)#interface gigabitethernet te1/0/1
console(config-if-Te1/0/1)#port security trap 100
```

## port security max

Use the **port security max** command in Interface Configuration mode to configure the maximum addresses that can be learned on the port while the port is in port security mode. To return to the system default, use the **no** form of this command.

#### Syntax

port security max *max-addr* no port security max • *max-addr* — The maximum number of addresses that can be learning on the port. (Range: 0-600)

#### **Default Configuration**

The default value for this command is 100.

#### **Command Mode**

Interface Configuration (gigabitethernet, port-channel, tengigabitethernet, fortygigabitethernet) mode, Config mode and all Config sub-modes

#### **User Guidelines**

This command has no user guidelines.

#### Example

The following example shows using this command in Ethernet Interface Configuration mode.

console(config-if-Te1/0/3)# port security max 80

## show mac address-table multicast

Use the **show mac address-table multicast** command in Privileged EXEC mode to display Multicast MAC address table information.

#### Syntax

show mac address-table multicast [vlan *vlan-id*] [address { *mac-multicast-address* } [format { ip | mac }]

- *vlan\_id* A valid VLAN ID value.
- mac-multicast-address A valid MAC Multicast address.
- *ip- multicast-address* A valid IP Multicast address.
- format Multicast address format. Can be ip or mac.

#### **Default Configuration**

If format is unspecified, the default is mac.

#### **Command Mode**

Privileged EXEC mode, Config mode and all Config sub-modes

#### **User Guidelines**

A MAC address can be displayed in IP format only if it is in the range 01:00:5e:00:00:00 through 01:00:5e:7f:ff:ff.

#### Example

In this example, Multicast MAC address table information is displayed. console#show mac address-table multicast

| Vlan      | MAC Address         | Туре      | Ports |
|-----------|---------------------|-----------|-------|
|           |                     |           |       |
| 1         | 0100.5E05.0505      | Static    |       |
| Forbidden | ports for multicast | addresses | 5:    |
| Vlan      | MAC Address         |           | Ports |
|           |                     |           |       |
| 1 0       | 100.5E05.0505       |           |       |

**NOTE:** A multicast MAC address maps to multiple IP addresses, as shown above.

## show mac address-table

Use the **show mac address-table** command in User EXEC or Privileged EXEC mode to display all entries in the bridge-forwarding database.

#### Syntax

show mac address-table

#### **Parameter Description**

This command has no arguments or keywords.

#### **Default Configuration**

This command has no default configuration.

#### **Command Mode**

User EXEC, Privileged EXEC mode, Config mode and all Config sub-modes

#### **User Guidelines**

This command has no user guidelines.

#### Example

In this example, all classes of entries in the mac address-table are displayed. console#show mac address-table

Aging time is 300 Sec

```
Vlan Mac Address Type Port

0 001E.C9AA.AE19 Management CPU Interface: 0/5/

1 001E.C9AA.AE19 Dynamic Gi1/0/21

1 001E.C9AA.AE1B Management Vl1

10 001E.C9AA.AE1B Management Vl10

90 001E.C9AA.AE1B Management Vl90
```

Total MAC Addresses in use: 5

## show mac address-table address

Use the **show mac address-table address** command in User EXEC or Privileged EXEC mode to display all entries in the bridge-forwarding database for the specified MAC address.

#### Syntax

show mac address-table address *mac-address* [interface *interface-id*] [vlan *vlan-id*]

| Parameter    | Description                                                                                              |
|--------------|----------------------------------------------------------------------------------------------------|
| mac-address  | A MAC address with the format xxxx.xxxx.                                                                 |
| interface-id | Display information for a specific interface. Valid interfaces include physical ports and port channels. |
| vlan-id      | Display entries for the specific VLAN only. The range is 1 to 4093.                                      |

#### **Parameter Description**

#### **Default Configuration**

This command has no default configuration.

#### **Command Mode**

User EXEC, Privileged EXEC mode, Config mode and all Config sub-modes

#### **User Guidelines**

This command has no user guidelines.

#### Example

In this example, the mac address table entry for 0000.E26D.2C2A is displayed.

console#show mac address-table address 0000.E26D.2C2A

Vlan Mac Address Type Port

---- ------

1 0000.E26D.2C2A Dynamic 1/0/1

## show mac address-table count

Use the **show mac address-table count** command in User EXEC or Privileged EXEC mode to display the number of addresses present in the Forwarding Database.

#### Syntax

show mac address-table count [vlan vlan-id | interface interface-id]

#### **Parameter Description**

| Parameter    | Description                                                                           |
|--------------|---------------------------------------------------------------------------------------|
| interface-id | Specify an interface type; valid interfaces include physical ports and port channels. |
| vlan-id      | Specify a valid VLAN, the range is 1 to 4093.                                         |

#### **Default Configuration**

This command has no default configuration.

#### **Command Mode**

User EXEC, Privileged EXEC mode, Config mode and all Config sub-modes

#### **User Guidelines**

This command has no user guidelines.

#### Example

The following example displays the addresses in the Forwarding Database:

console#show mac address-table count

Capacity: 8192

Used: 109

Static addresses: 2

```
Secure addresses: 1
Dynamic addresses: 97
Internal addresses: 9
```

## show mac address-table dynamic

Use the **show mac address-table** command in User EXEC or Privileged EXEC mode to display all dynamic entries in the bridge-forwarding database.

#### Syntax

show mac address-table dynamic [address *mac-address*] [interface *interface-id*] [vlan *vlan-id*]

#### **Parameter Description**

| Parameter    | Description                                                                                              |
|--------------|----------------------------------------------------------------------------------------------------|
| mac-address  | A MAC address with the format xxxx.xxxx.                                                                 |
| interface-id | Display information for a specific interface. Valid interfaces include physical ports and port channels. |
| vlan-id      | Display entries for the specific VLAN only. The range is 1 to 4093.                                      |

#### **Default Configuration**

This command has no default configuration.

#### **Command Mode**

User EXEC, Privileged EXEC mode, Config mode and all Config sub-modes

#### **User Guidelines**

This command has no user guidelines.

#### Example

In this example, all dynamic entries in the mac address-table are displayed. console#show mac address-table dynamic

```
Aging time is 300 Sec

Vlan Mac Address Type Port

1 0000.0001.0000 Dynamic gi1/0/1

1 0000.8420.5010 Dynamic gi1/0/1

1 0000.E26D.2C2A Dynamic gi1/0/1

1 0000.E89A.596E Dynamic gi1/0/1

1 0001.02F1.0B33 Dynamic gi1/0/1
```

## show mac address-table interface

Use the **show mac address-table** command in User EXEC or Privileged EXEC mode to display all entries in the mac address-table.

#### Syntax

show mac address-table interface *interface-id* [vlan *vlan-id*]

#### **Parameter Description**

| Parameter    | Description                                                                           |
|--------------|---------------------------------------------------------------------------------------|
| interface-id | Specify an interface type. Valid interfaces include physical ports and port channels. |
| vlan-id      | Specify a valid VLAN. The range is 1 to 4093.                                         |

#### **Default Configuration**

This command has no default configuration.

#### **Command Mode**

User EXEC, Privileged EXEC mode, Config mode and all Config sub-modes

#### **User Guidelines**

This command has no user guidelines.

#### Example

In this example, all classes of entries in the bridge-forwarding database for gigabit Ethernet interface 1/0/1 are displayed.

```
console#show mac address-table interface
qiqabitethernet 1/0/1
Aging time is 300 Sec
Vlan Mac Address
                    Type Port
_____ ____
                             _ _ _ _ _ _ _ _ _ _ _ _ _ _ _ _ _
1
     0000.0001.0000 Dynamic gi1/0/1
1
     0000.8420.5010 Dynamic gi1/0/1
1
     0000.E26D.2C2A Dynamic gi1/0/1
1
     0000.E89A.596E Dynamic gi1/0/1
1
     0001.02F1.0B33 Dynamic gi1/0/1
```

## show mac address-table static

Use the **show mac address-table static** command in User EXEC or Privileged EXEC mode to display static entries in the bridge-forwarding database.

#### Syntax

show mac address-table static [address *mac-address*] [interface *interface-id*] [vlan *vlan-id*]

| Parameter    | Description                                                                           |
|--------------|---------------------------------------------------------------------------------------|
| mac-address  | A MAC address with the format xxxx.xxxx.                                              |
| interface-id | Specify an interface type; valid interfaces include physical ports and port channels. |
| vlan-id      | Specify a valid VLAN; the range is 1 to 4093.                                         |

#### **Parameter Description**

This command has no default configuration.

#### **Command Mode**

User EXEC, Privileged EXEC mode, Config mode and all Config sub-modes

#### **User Guidelines**

This command has no user guidelines.

#### Example

In this example, all static entries in the bridge-forwarding database are displayed.

console#show mac address-table static

| Vlan | Mac | Address     | Туре   | Port    |
|------|-----|-------------|--------|---------|
|      |     |             |        |         |
| 1    | 000 | 1.0001.0001 | Static | gi1/0/1 |

## show mac address-table vlan

Use the **show mac address-table vlan** command in User EXEC or Privileged EXEC mode to display all entries in the bridge-forwarding database for the specified VLAN.

#### Syntax

show mac address-table [vlan *vlan-id*]

#### **Parameter Description**

| Parameter | Description                                   |
|-----------|-----------------------------------------------|
| vlan-id   | Specify a valid VLAN; the range is 1 to 4093. |

This command has no default configuration.

#### **Command Mode**

User EXEC, Privileged EXEC mode, Config mode and all Config sub-modes

#### **User Guidelines**

This command has no user guidelines.

#### Example

In this example, all classes of entries in the bridge-forwarding database are displayed.

console#show mac address-table vlan 1

Mac Address Table

| Vlan  | Mac Address      | Туре      | Ports      |   |
|-------|------------------|-----------|------------|---|
|       |                  |           |            |   |
| 1     | 0000.0001.0000   | Dynamic   | gi1/0/1    |   |
| 1     | 0000.8420.5010   | Dynamic   | gi1/0/1    |   |
| 1     | 0000.E26D.2C2A   | Dynamic   | gi1/0/1    |   |
| 1     | 0000.E89A.596E   | Dynamic   | gi1/0/1    |   |
| 1     | 0001.02F1.0B33   | Dynamic   | gi1/0/1    |   |
| Total | Mac Addresses fo | or this d | criterion: | 5 |

## show ports security

Use the **show ports security** command in Privileged EXEC mode to display the port-lock status.

#### Syntax

show ports security [{gigabitethernet unit/slot/port| port-channel portchannel-number | tengigabitethernet unit/slot/port | fortygigabitethernet unit/slot/port}]

#### **Default Configuration**

This command has no default configuration.

#### **Command Mode**

Privileged EXEC mode, Config mode and all Config sub-modes

#### **User Guidelines**

This command has no user guidelines.

#### Example

In this example, all classes of entries in the port-lock status are displayed. console#show ports security

| Port  | Status   | Action   | Maximur    | n Trap    | Frequency |
|-------|----------|----------|------------|-----------|-----------|
|       |          |          |            |           |           |
| 1/0/1 | Locked   | Discard  | 3          | Enable    | 100       |
| 1/0/2 | Unlocked | -        | 28         | -         | -         |
| 1/0/3 | Locked   | Discard, | Shutdown 8 | B Disable | -         |

The following table describes the fields in this example.

| Field   | Description                                                 |
|---------|-------------------------------------------------------------|
| Port    | The port number.                                            |
| Status  | The status can be one of the following: Locked or Unlocked. |
| Actions | Action on violations.                                       |

| Field     | Description                                                                                                    |
|-----------|----------------------------------------------------------------------------------------------------|
| Maximum   | The maximum addresses that can be associated<br>on this port in Static Learning mode or in<br>Dynamic Learning mode. |
| Trap      | Indicates if traps would be sent in case of violation.                                                               |
| Frequency | The minimum time between consecutive traps.                                                                          |

## show ports security addresses

Use the **show ports security addresses** command in Privileged EXEC mode to display current dynamic addresses in locked ports.

#### Syntax

show ports security addresses {gigabitethernet unit/slot/port | port-channel
port-channel-number | tengigabitethernet unit/slot/port |
fortygigabitethernet unit/slot/port}

#### **Default Configuration**

This command has no default configuration.

#### **Command Mode**

Privileged EXEC mode, Config mode and all Config sub-modes

#### User Guidelines

This command has no user guidelines.

#### Examples

The following example displays dynamic addresses for port channel number 1/0/1.

console#show ports security addresses Tel/0/1

Dynamic addresses: 83

Maximum addresses: 100

Learned addresses

-----

# **Auto-VoIP Commands**

Voice over Internet Protocol (VoIP) allows network users to make telephone calls using a computer network over a data network like the Internet. With the increased prominence of delay-sensitive applications (voice, video, and other multimedia applications) deployed in networks today, proper QoS configuration ensures high-quality application performance. The Auto-VoIP feature is intended to provide an easy classification mechanism for voice packets so that they can be prioritized above data packets in order to provide better QoS.

The Auto-VoIP feature explicitly matches VoIP streams in Ethernet switches and provides them with a better class of service than ordinary traffic. The Auto VoIP module provides the capability to assign the highest priority for the following VoIP packets:

- Session Initiation Protocol (SIP)
- H.323
- Skinny Client Control Protocol (SCCP)

Auto-VoIP borrows ACL lists from the global system pool. ACL lists allocated by Auto-VoIP reduce the total number of ACLs available for use by the network operator. Enabling Auto-VoIP uses one ACL list to monitor for VoIP sessions. Each monitored VoIP session utilizes two rules from an additional ACL list. This means that the maximum number of ACL lists allocated by Auto-VoIP is two. The Auto-VoIP feature limits the maximum number of simultaneous users to 16. Administrators should utilize the Voice VLAN feature for deployment of IP voice service in an enterprise network because Voice VLAN scales to significantly higher numbers of users.

## **Commands in this Chapter**

This chapter explains the following commands:

show switchport voice

switchport voice detect auto

## show switchport voice

Use the **show switchport voice** command to show the status of Auto-VoIP on an interface or all interfaces.

#### Syntax

show switchport voice [gigabitethernet unit/slot/port] port-channel portchannel-number | tengigabitethernet unit/slot/port / fortygigabitethernet unit/slot/port]

#### **Default Configuration**

There is no default configuration for this command.

#### **Command Mode**

Privileged EXEC mode, Config mode and all Config sub-modes

#### **User Guidelines**

There are no user guidelines for this command.

#### Examples

The following example shows command output when a port is not specified: console#show switchport voice

| Interface | Auto VoIP Mode | Traffic Class |
|-----------|----------------|---------------|
|           |                |               |
| Gi1/0/1   | Disabled       | 6             |
| Gi1/0/2   | Disabled       | 6             |
| Gi1/0/3   | Disabled       | 6             |
| Gi1/0/4   | Disabled       | 6             |
| Gi1/0/5   | Disabled       | 6             |
| Gi1/0/6   | Disabled       | 6             |

| Gi1/0/7  | Disabled | 6 |
|----------|----------|---|
| Gi1/0/8  | Disabled | 6 |
| Gi1/0/9  | Disabled | 6 |
| Gi1/0/10 | Disabled | 6 |
| Gi1/0/11 | Disabled | 6 |
| Gi1/0/12 | Disabled | 6 |
| Gi1/0/13 | Disabled | 6 |
| Gi1/0/14 | Disabled | 6 |
| Gi1/0/15 | Disabled | 6 |
| Gi1/0/16 | Disabled | 6 |
| Gi1/0/17 | Disabled | 6 |
| Gi1/0/18 | Disabled | 6 |
| Gi1/0/19 | Disabled | 6 |
| Gi1/0/20 | Disabled | 6 |
| Gi1/0/21 | Disabled | 6 |
| Gi1/0/22 | Disabled | 6 |
| Gi1/0/23 | Disabled | 6 |
| Gi1/0/24 | Disabled | 6 |
| Pol      | Disabled | 6 |
| Po2      | Disabled | 6 |
| Po3      | Disabled | 6 |
| Po4      | Disabled | 6 |
| Po5      | Disabled | 6 |
| Po6      | Disabled | 6 |
| Po7      | Disabled | 6 |
| Po8      | Disabled | 6 |

| Po9  | Disabled | 6 |
|------|----------|---|
| Po10 | Disabled | 6 |
| Poll | Disabled | 6 |
| Po12 | Disabled | 6 |
| Po13 | Disabled | 6 |
| Po14 | Disabled | 6 |
| Po15 | Disabled | 6 |

--More-- or (q)uit

The following example shows command output when a port is specified: console#show switchport voice gigabitethernet 1/0/1

| Interface | Auto VoIP | Mode | Traffic | Class |
|-----------|-----------|------|---------|-------|
|           |           |      |         |       |
| Gi1/0/1   | Disabled  |      | 6       |       |

The command output provides the following information:

- AutoVoIP Mode—The Auto VoIP mode on the interface.
- Traffic Class—The Cos Queue or Traffic Class to which all VoIP traffic is mapped. This is not configurable and defaults to the highest COS queue available in the system for data traffic.

## switchport voice detect auto

The **switchport voice detect auto** command is used to enable the VoIP Profile on all the interfaces of the switch (global configuration mode) or for a specific interface (interface configuration mode).Use the **no** form of the command to disable the VoIP Profile.

#### Syntax

switchport voice detect auto no switchport voice detect auto

#### **Default Configuration**

This feature is disabled by default.

#### **Command Mode**

Global Configuration mode, Config mode and all Config sub-modes, Interface (gigabitethernet, port-channel, tengigabitethernet, fortygigabitethernet) Configuration mode

#### **User Guidelines**

This command has no user guidelines

#### Example

```
console(config)#interface tengigabitethernet 1/0/1
console(config-if-Tel/0/1)#switchport voice detect auto
```

# **CDP Interoperability Commands**

Industry Standard Discovery Protocol (ISDP) is a proprietary Layer 2 network protocol which inter-operates with Cisco network equipment and is used to share information between neighboring devices. PowerConnect switches participate in the ISDP protocol and are able to both discover and be discovered by devices that support the Cisco Discovery Protocol (CDP). ISDP is based on CDP, which is a precursor to LLDP.

## Commands in this Chapter

This chapter explains the following commands:

| clear isdp counters | show isdp           |  |
|---------------------|---------------------|--|
| clear isdp table    | show isdp entry     |  |
| isdp advertise-v2   | show isdp interface |  |
| isdp enable         | show isdp neighbors |  |
| isdp holdtime       | show isdp traffic   |  |
| isdp timer          | _                   |  |

## clear isdp counters

The clear isdp counters command clears the ISDP counters.

#### Syntax

clear isdp counters

#### **Default Configuration**

There is no default configuration for this command.

#### **Command Mode**

Privileged EXEC mode

#### **User Guidelines**

There are no user guidelines for this command.

#### Example

console#clear isdp counters

## clear isdp table

The clear isdp table command clears entries in the ISDP table.

#### Syntax

clear isdp table

#### **Default Configuration**

There is no default configuration for this command.

#### **Command Mode**

Privileged EXEC mode

#### **User Guidelines**

There are no user guidelines for this command.

#### Example

console#clear isdp table

## isdp advertise-v2

The **isdp advertise-v2** command enables the sending of ISDP version 2 packets from the device. Use the **no** form of this command to send version 1 packets.

#### Syntax

isdp advertise-v2 no isdp advertise-v2

#### **Default Configuration**

ISDP sends version 2 packets by default.

#### **Command Mode**

Global Configuration mode

#### User Guidelines

There are no user guidelines for this command.

#### Example

```
console(config)#isdp advertise-v2
```

## isdp enable

The **isdp enable** command enables ISDP on the switch. User the "no" form of this command to disable ISDP. Use this command in global configuration mode to enable the ISDP function on the switch. Use this command in interface mode to enable sending ISDP packets on a specific interface.

#### Syntax

isdp enable no isdp enable

#### **Default Configuration**

ISDP is enabled.

#### **Command Mode**

Global Configuration mode. Interface (Ethernet) configuration mode.

#### User Guidelines

There are no user guidelines for this command.

#### Example

The following example enables isdp on interface 1/0/1. console(config)#interface gigabitethernet 1/0/1 console(config-if-Gi1/0/1)#isdp enable

## isdp holdtime

The **isdp holdtime** command configures the hold time for ISDP packets that the switch transmits. The hold time specifies how long a receiving device should store information sent in the ISDP packet before discarding it. The range is given in seconds. Use the "no" form of this command to reset the holdtime to the default.

#### Syntax

isdp holdtime *time* no isdp holdtime

#### **Parameter Description**

| Parameter | Description                                 |  |
|-----------|---------------------------------------------|--|
| time      | The time in seconds (range 10–255 seconds). |  |

#### **Default Configuration**

The default holdtime is 180 seconds.

#### Command Mode

Global Configuration mode

#### **User Guidelines**

There are no user guidelines for this command.

#### Example

```
The following example sets isdp holdtime to 40 seconds. console(config) #isdp holdtime 40
```

## isdp timer

The **isdp timer** command sets period of time between sending new ISDP packets. The range is given in seconds. Use the "no" form of this command to reset the timer to the default.

#### Syntax

isdp timer *time* no isdp timer

#### **Parameter Description**

| Parameter | Description                                 |  |
|-----------|---------------------------------------------|--|
| time      | The time in seconds (range: 5–254 seconds). |  |

#### **Default Configuration**

The default timer is 30 seconds.

#### **Command Mode**

Global Configuration mode

#### **User Guidelines**

There are no user guidelines for this command.

#### Example

The following example sets the isdp timer value to 40 seconds.

```
console(config)#isdp timer 40
```

## show isdp

The show isdp command displays global ISDP settings.

#### Syntax

show isdp

#### **Default Configuration**

There is no default configuration for this command.

#### **Command Mode**

Privileged EXEC mode, Config mode and all Config sub-modes

#### **User Guidelines**

There are no user guidelines for this command.

#### Example

| console#show isdp                 |                 |
|-----------------------------------|-----------------|
| Timer                             | 30              |
| Hold Time                         | 180             |
| Version 2 Advertisements          | Enabled         |
| Neighbors table last time changed | 0 days 00:06:01 |
| Device ID                         | QTFMPW82400020  |
| Device ID format capability       | Serial Number   |
| Device ID format                  | Serial Number   |

## show isdp entry

The **show isdp entry** command displays ISDP entries. If a device id specified, then only the entry about that device is displayed.

#### Syntax

show isdp entry {all | deviceid}

#### **Parameter Description**

| Parameter | Description                               |  |
|-----------|-------------------------------------------|--|
| all       | Show ISDP settings for all devices.       |  |
| deviceid  | The device ID associated with a neighbor. |  |

#### **Default Configuration**

There is no default configuration for this command.

#### **Command Mode**

Privileged EXEC mode, Config mode and all Config sub-modes

#### **User Guidelines**

SOFTWARE (fc3)

There are no user guidelines for this command.

#### . \_

| Example                                                         |                    |
|-----------------------------------------------------------------|--------------------|
| console#show isdp entry Switch                                  |                    |
|                                                                 |                    |
| Device ID                                                       | Switch             |
| Address(es):                                                    |                    |
| IP Address:                                                     | 172.20.1.18        |
| IP Address:                                                     | 172.20.1.18        |
| Capability                                                      | Router IGMP        |
| Platform                                                        | cisco WS-C4948     |
| Interface                                                       | 1/0/1              |
| Port ID                                                         | GigabitEthernet1/1 |
| Holdtime                                                        | 64                 |
| Advertisement Version                                           | 2                  |
| Entry last changed time                                         | 0 days 00:13:50    |
| Version :                                                       |                    |
| Cisco IOS Software, Catalyst 40 (cat4000 I9K91S-M), Version 12. |                    |

Technical Support: http://www.cisco.com/techsupport

Copyright (c) 1986-2007 by Cisco Systems, Inc.

Compiled Wed 21-Mar-07 12:20 by tinhuang

## show isdp interface

The **show isdp interface** command displays ISDP settings for the specified interface.

#### Syntax

show isdp interface {all | gigabitethernet unit/slot/port | tengigabitethernet unit/slot/port | fortygigabitethernet unit/slot/port}

#### **Default Configuration**

There is no default configuration for this command.

#### **Command Mode**

Privileged EXEC mode, Config mode and all Config sub-modes

#### **User Guidelines**

There are no user guidelines for this command.

#### Example

console#show isdp interface all

| Interface | Mode    |
|-----------|---------|
|           |         |
| 1/0/1     | Enabled |
| 1/0/2     | Enabled |
| 1/0/3     | Enabled |
| 1/0/4     | Enabled |
| 1/0/5     | Enabled |
| 1/0/6     | Enabled |
| 1/0/7     | Enabled |

| 1/0/8  | Enabled |
|--------|---------|
| 1/0/9  | Enabled |
| 1/0/10 | Enabled |
| 1/0/11 | Enabled |
| 1/0/12 | Enabled |
| 1/0/13 | Enabled |
| 1/0/14 | Enabled |
| 1/0/15 | Enabled |
| 1/0/16 | Enabled |
| 1/0/17 | Enabled |
| 1/0/18 | Enabled |
| 1/0/19 | Enabled |
| 1/0/20 | Enabled |
| 1/0/21 | Enabled |
| 1/0/22 | Enabled |
| 1/0/23 | Enabled |
| 1/0/24 | Enabled |

console#show isdp interface gigabitethernet 1/0/1

| Interface | Mode    |
|-----------|---------|
|           |         |
| 1/0/1     | Enabled |

## show isdp neighbors

The show isdp neighbors command displays the list of neighboring devices.

#### Syntax

show isdp neighbors {[gigabitethernet unit/slot/port | tengigabitethernet
unit/slot/port | fortygigabitethernet | detail]}

#### **Default Configuration**

There is no default configuration for this command.

#### **Command Mode**

Privileged EXEC mode, Config mode and all Config sub-modes

#### **User Guidelines**

The information displayed varies based upon the information received from the ISDP neighbor.

#### Example

```
console#show isdp neighbors
Capability Codes: R - Router, T - Trans Bridge, B - Source
Route, S - Switch, H - Host, I - IGMP, r - Repeater
Device ID Intf Hold Cap. Platform Port ID
          -----
_ _ _ _ _ _ _ _ _ _ _
                                        _ _ _ _ _ _ _ _
Switch 1/0/1 165 RI cisco WS-C4948 GigabitEthernet1/1
console#show isdp neighbors detail
Device TD
                               Switch
Address(es):
   IP Address:
                               172.20.1.18
   IP Address:
                               172.20.1.18
Capability
                               Router IGMP
Platform
                               cisco WS-C4948
```

| Interface                                                                                                    | 1/0/1                |  |
|----------------------------------------------------------------------------------------------------|----------------------|--|
| Port ID                                                                                                    | GigabitEthernet1/1   |  |
| Holdtime                                                                                                    | 162                  |  |
| Advertisement Version                                                                                                    | 2                    |  |
| Entry last changed time                                                                                                    | 0 days 00:55:20      |  |
| Version :                                                                                                    |                      |  |
| Cisco IOS Software, Catalyst 4000 L3 Switch Software<br>(cat4000-I9K91S-M), Version 12.2(25)EWA9, RELEASE SOFTWARE<br>(fc3) |                      |  |
| Technical Support: http://www.ca                                                                                            | isco.com/techsupport |  |
| Copyright (c) 1986-2007 by Cisco                                                                                            | o Systems, Inc.      |  |
| Compiled Wed 21-Mar-07 12:20 by                                                                                             | tinhuang             |  |

## show isdp traffic

The show isdp traffic command displays ISDP statistics.

#### Syntax

show isdp traffic

#### **Default Configuration**

There is no default configuration for this command.

#### **Command Mode**

Privileged EXEC mode, Config mode and all Config sub-modes

#### **User Guidelines**

There are no user guidelines for this command.

#### Example

console#show isdp traffic

ISDP Packets Received..... 4253

| ISDP Packets Transmitted   | 127  |
|----------------------------|------|
| ISDPv1 Packets Received    | 0    |
| ISDPv1 Packets Transmitted | 0    |
| ISDPv2 Packets Received    | 4253 |
| ISDPv2 Packets Transmitted | 4351 |
| ISDP Bad Header            | 0    |
| ISDP Checksum Error        | 0    |
| ISDP Transmission Failure  | 0    |
| ISDP Invalid Format        | 0    |
|                            |      |
| ISDP Table Full            | 392  |

ISDP Ip Address Table Full...... 737

# 10

## **DHCP Layer 2 Relay Commands**

In the majority of network configurations, DHCP clients and their associated servers do not reside on the same IP network or subnet. Therefore, some kind of third-party agent is required to transfer DHCP messages between clients and servers. Such an agent is known as a DHCP Relay agent.

The DHCP Relay agent accepts DHCP requests from any routed interface, including VLANs. The agent relays requests from a subnet without a DHCP server to a server or next-hop agent on another subnet. Unlike a router which switches IP packets transparently, a DHCP Relay agent processes DHCP messages and generates new DHCP messages as a result.

The PowerConnect DHCP Relay supports DHCP Relay Option 82 circuit-id and remote-id for a VLAN.

## **Commands in this Chapter**

| dhcp l2relay (Global Configuration)    | show dhcp l2relay stats interface        |
|----------------------------------------|------------------------------------------|
| dhcp l2relay (Interface Configuration) | show dhcp l2relay subscription interface |
| dhcp l2relay circuit-id                | show dhcp l2relay agent-option vlan      |
| dhcp l2relay remote-id                 | show dhcp l2relay vlan                   |
| dhcp l2relay trust                     | show dhep l2relay circuit-id vlan        |
| dhcp l2relay vlan                      | show dhcp l2relay remote-id vlan         |
| show dhcp l2relay all                  | clear dhcp l2relay statistics interface  |
| show dhcp l2relay interface            | -                                        |

This chapter explains the following commands:

## dhcp l2relay (Global Configuration)

Use the **dhcp l2relay** command to enable Layer 2 DHCP Relay functionality. The subsequent commands mentioned in this section can only be used when the L2-DHCP Relay is enabled. Use the **no** form of this command to disable L2-DHCP Relay.

#### Syntax

dhcp l2relay no dhcp l2relay

#### **Default Configuration**

DHCP L2 Relay is disabled by default.

#### **Command Mode**

Global Configuration.

#### User Guidelines

There are no user guidelines for this command.

#### Example

```
console(config)#dhcp l2relay
```

## dhcp l2relay (Interface Configuration)

Use the **dhcp l2relay** command to enable DHCP L2 Relay for an interface. Use the "no" form of this command to disable DHCP L2 Relay for an interface.

#### Syntax

dhcp l2relay no dhcp l2relay

#### **Default Configuration**

DHCP L2Relay is disabled on all interfaces by default.

#### **Command Mode**

Interface Configuration (Ethernet, Port-channel).

#### User Guidelines

There are no user guidelines for this command.

#### Example

```
console(config-if-Gi1/0/1)#dhcp l2relay
```

## dhcp l2relay circuit-id

Use the **dhcp l2relay circuit-id** command to enable setting the DHCP Option 82 Circuit ID for a VLAN. When enabled, the interface number is added as the Circuit ID in DHCP option 82. Use the "no" form of this command to disable setting the DHCP Option 82 Circuit ID.

#### Syntax

dhcp l2relay circuit-id vlan *vlan-range* no dhcp l2relay circuit-id vlan *vlan-range* 

#### **Parameter Description**

| Parameter  | Description           |
|------------|-----------------------|
| vlan-range | The list of VLAN IDs. |

#### **Default Configuration**

Setting the DHCP Option 82 Circuit ID is disabled by default.

#### **Command Mode**

Global Configuration

#### **User Guidelines**

There are no user guidelines for this command.

#### Example

console(config)#dhcp l2relay circuit-id vlan 340-350

## dhcp l2relay remote-id

Use the **dhcp l2relay remote-id** command to enable setting the DHCP Option 82 Remote ID for a VLAN. When enabled, the supplied string is used for the Remote ID in DHCP Option 82. Use the "no" form of this command to disable setting the DHCP Option 82 Remote ID.

#### Syntax

dhcp l2relay remote-id *remoteId* vlan *vlan-range* no dhcp l2relay remote-id *remoteId* vlan *vlan-range* 

#### **Parameter Description**

| Parameter | Description                                                                             |  |
|-----------|-----------------------------------------------------------------------------------------|--|
|           | The string to be used as the remote ID in the Option 82<br>(Range: 1 - 128 characters). |  |

#### **Default Configuration**

Setting the DHCP Option 82 Remote ID is disabled by default.

#### **Command Mode**

Global Configuration.

#### **User Guidelines**

There are no user guidelines for this command.

#### Example

```
console(config)#dhcp l2relay remote-id dslforum vlan
10,20-30
```

## dhcp l2relay trust

Use the **dhcp l2relay trust** command to configure an interface to mandate Option-82 on receiving DHCP packets.

#### Syntax

dhcp l2relay trust no dhcp l2relay trust

#### **Default Configuration**

DHCP Option 82 is discarded by default.

#### **Configuration Mode**

Interface Configuration (Ethernet, Port-channel).

#### User Guidelines

There are no user guidelines for this command.

#### Example

console(config-if-Gi1/0/1)#dhcp l2relay trust

## dhcp l2relay vlan

Use the **dhcp l2relay vlan** command to enable the L2 DHCP Relay agent for a set of VLANs. All DHCP packets which arrive on interfaces in the configured VLAN are subject to L2 Relay processing. Use the "no" form of this command to disable L2 DHCP Relay for a set of VLANs.

#### Syntax

dhcp l2relay vlan *vlan-range* no dhcp l2relay vlan *vlan-range* 

#### **Parameter Description**

| Parameter  | Description           |
|------------|-----------------------|
| vlan-range | The list of VLAN IDs. |

#### **Default Configuration**

DHCP L2 Relay is disabled on all VLANs by default.

#### **Command Mode**

Global Configuration mode

#### **User Guidelines**

There are no user guidelines for this command.

#### Example

```
console(config)#dhcp l2relay vlan 10,340-345
```

## show dhcp l2relay all

Use the **show dhcp l2relay all** command in Privileged EXEC mode to display the summary of DHCP L2 Relay configuration.

#### Syntax

show dhcp l2relay all

#### **Default Configuration**

This command has no default configuration.

#### **Command Mode**

Privileged EXEC mode, Config mode and all Config sub-modes

#### **User Guidelines**

There are no user guidelines for this command.

#### Example

| console #sho | w dhcp l2rela | ay all    |
|--------------|---------------|-----------|
| DHCP L2 Rela | y is Enabled  |           |
| Interface    | L2RelayMode   | TrustMode |
|              |               |           |
| Gi1/0/2      | Enabled       | untrusted |
| Gi1/0/4      | Disabled      | trusted   |

| VLAN Id | L2 Relay | CircuitId | RemoteId |
|---------|----------|-----------|----------|
|         |          |           |          |
| 3       | Disabled | Enabled   | NULL     |
| 5       | Enabled  | Enabled   | NULL     |
| 6       | Enabled  | Enabled   | broadcom |
| 7       | Enabled  | Disabled  | NULL     |
| 8       | Enabled  | Disabled  | NULL     |
| 9       | Enabled  | Disabled  | NULL     |
| 10      | Enabled  | Disabled  | NULL     |

## show dhcp l2relay interface

Use the **show dhcp l2relay interface** command in Privileged EXEC mode to display DHCP L2 Relay configuration specific to interfaces.

#### Syntax

show dhcp l2relay interface {all | interface-id}

#### **Parameter Description**

| Parameter    | Description           |  |
|--------------|-----------------------|--|
| all          | Show all interfaces.  |  |
| interface-id | A physical interface. |  |

#### **Default Configuration**

This command has no default configuration.

#### **Command Mode**

Privileged EXEC mode, Config mode and all Config sub-modes

#### **User Guidelines**

There are no user guidelines for this command.

#### Example

## show dhcp l2relay stats interface

Use the **show dhcp l2relay stats interface** command in Privileged EXEC mode to display DHCP L2 Relay statistics specific to interfaces.

#### Syntax

show dhcp l2relay stats interface {all | *interface-id*}

#### **Parameter Description**

| Parameter    | Description           |  |
|--------------|-----------------------|--|
| all          | Show all interfaces.  |  |
| interface-id | A physical interface. |  |

#### **Default Configuration**

This command has no default configuration.

#### **Command Mode**

Privileged EXEC mode, Config mode and all Config sub-modes

#### **User Guidelines**

There are no user guidelines for this command.

#### Example

console#show dhcp l2relay stats interface all

DHCP L2 Relay is Enabled.

InterfaceUntrustedServerUntrustedClientTrustedServerTrustedClientMsgsWithOpt82MsgsWithOpt82MsgsWithoutOpt82MsgsWithoutOpt82Gi1/0/10000Gi1/0/20037Gi1/0/30000

## show dhcp l2relay subscription interface

Use the **show dhcp l2relay subscription interface** command in Privileged EXEC mode to display DHCP L2 Relay Option-82 configuration specific to interfaces.

#### Syntax

show dhcp l2relay subscription interface {all | interface-id}

#### **Parameter Description**

| Parameter    | Description           |  |
|--------------|-----------------------|--|
| all          | Show all interfaces.  |  |
| interface-id | A physical interface. |  |

#### **Default Configuration**

This command has no default configuration.

#### **Command Mode**

Privileged EXEC mode, Config mode and all Config sub-modes

#### **User Guidelines**

There are no user guidelines for this command.

## show dhcp l2relay agent-option vlan

Use the **show dhcp l2relay agent-option vlan** command in Privileged EXEC mode to display DHCP L2 Relay Option-82 configuration specific to VLANs.

#### Syntax

show dhep l2relay agent-option vlan *vlan-range* 

#### **Parameter Description**

| Parameter | Description                                                                                                    |  |
|-----------|----------------------------------------------------------------------------------------------------|--|
| Ŭ,        | Show information for the specified VLAN range. A range may<br>be a single VLAN ID or two VLAN IDs separated by a single<br>dash with no embedded spaces. |  |

#### **Default Configuration**

This command has no default configuration.

#### **Command Mode**

Privileged EXEC mode, Config mode and all Config sub-modes

#### **User Guidelines**

There are no user guidelines for this command.

#### Example

| console# sh | ow dhcp l2re | lay agent-o | ption vlan 5-10 |
|-------------|--------------|-------------|-----------------|
| DHCP L2 Rel | ay is Enable | ed.         |                 |
| VLAN Id     | L2 Relay     | CircuitId   | RemoteId        |
|             |              |             |                 |
| 5           | Enabled      | Enabled     | NULL            |
| 6           | Enabled      | Enabled     | broadcom        |
| 7           | Enabled      | Disabled    | NULL            |
| 8           | Enabled      | Disabled    | NULL            |
| 9           | Enabled      | Disabled    | NULL            |
| 10          | Enabled      | Disabled    | NULL—           |

## show dhcp l2relay vlan

Use the **show dhcp l2relay vlan** command in Privileged EXEC mode to display whether DHCP L2 Relay is globally enabled on the specified VLAN or VLAN range.

#### Syntax

show dhep l2relay vlan vlan-range

#### **Parameter Description**

| Parameter | Description                                                                                                    |  |
|-----------|----------------------------------------------------------------------------------------------------|--|
| Ŭ         | Show information for the specified VLAN range. A range may<br>be a single VLAN ID or two VLAN IDs separated by a single<br>dash with no embedded spaces. |  |

#### **Default Configuration**

This command has no default configuration.

#### **Command Mode**

Privileged EXEC mode, Config mode and all Config sub-modes

#### User Guidelines

There are no user guidelines for this command.

#### Example

```
console#show dhcp l2relay vlan 100
DHCP L2 Relay is Enabled.
DHCP L2 Relay is enabled on the following VLANs:
100
```

## show dhcp l2relay circuit-id vlan

Use the **show dhcp l2relay circuit-id vlan** command in Privileged EXEC mode to display whether DHCP L2 Relay is globally enabled and whether the DHCP Circuit-ID option is enabled on the specified VLAN or VLAN range.

#### Syntax

show dhep l2relay circuit-id vlan vlan-range

#### **Parameter Description**

| Parameter | Description                                                                                                    |  |
|-----------|----------------------------------------------------------------------------------------------------|--|
| Ŭ         | Show information for the specified VLAN range. A range may<br>be a single VLAN ID or two VLAN IDs separated by a single<br>dash with no embedded spaces. |  |

#### **Default Configuration**

This command has no default configuration.

#### **Command Mode**

Privileged EXEC mode, Config mode and all Config sub-modes

#### **User Guidelines**

There are no user guidelines for this command.

#### Example

```
console#show dhcp l2relay circuit-id vlan 300
```

DHCP L2 Relay is Enabled.

```
DHCP Circuit-Id option is enabled on the following VLANs:
```

## show dhcp l2relay remote-id vlan

Use the **show dhcp l2relay remote-id vlan** command in Privileged EXEC mode to display whether DHCP L2 Relay is globally enabled and shows the remote ID configured on the specified VLAN or VLAN range.

#### Syntax

show dhcp l2relay remote-id vlan vlan-range

#### **Parameter Description**

| Parameter | Description                                                                                                    |
|-----------|----------------------------------------------------------------------------------------------------|
| Ŭ         | Show information for the specified VLAN range. A range may<br>be a single VLAN ID or two VLAN IDs separated by a single<br>dash with no embedded spaces. |

#### **Default Configuration**

This command has no default configuration.

#### **Command Mode**

Privileged EXEC mode, Config mode and all Config sub-modes

#### **User Guidelines**

There are no user guidelines for this command.

#### Example

console#show dhcp l2relay remote-id vlan 200

DHCP L2 Relay is Enabled.

VLAN ID Remote Id

------

200remote\_22

## clear dhcp l2relay statistics interface

Use the **show dhcp l2relay statistics interface** command in Privileged EXEC mode to reset the DHCP L2 Relay counters to zero. Specify the port with the counters to clear, or use the **all** keyword to clear the counters on all ports.

#### Syntax

clear dhcp l2relay statistics interface {all | *interface-id*}

#### **Parameter Description**

| Parameter    | Description           |
|--------------|-----------------------|
| all          | Show all interfaces.  |
| interface-id | A physical interface. |

#### **Default Configuration**

This command has no default configuration.

#### **Command Mode**

Privileged EXEC mode

#### **User Guidelines**

There are no user guidelines for this command.

#### Example

console#clear dhcp l2relay statistics interface gi1/0/1

# 11

## DHCP Management Interface Commands

PowerConnect switches support an embedded DHCP client. Any IP interface can use DHCP to obtain an IP address. The DHCP client can run on multiple interfaces simultaneously.

For IPv4, an IP interface can either use manually configured addresses or be enabled for DHCP. The options are mutually exclusive. When the operator enables DHCPv4 on an IP interface, all manually configured IP addresses on that interface are removed from the running configuration. When the operator configures an IP address, the system automatically releases any IPv4 address assigned by a DHCP server and disables DHCPv4 on the interface.

For IPv6, DHCP can coexist with configured addresses. The operator may enable DHCPv6 and configure IPv6 addresses on the same interface. Only a single in-band interface can be configured as a DHCPv6 client.

DHCP is disabled by default on all in-band interfaces.

The DHCP client retains an IP address even if the IP interface goes down. The client does not attempt to renew its IP address until the lease expires, regardless of changes in link state.

The operator may renew or release an IP address at any time using the new release dhcp and renew dhcp CLI commands (or web or SNMP equivalents).

When an IPv6 address is leased from a DHCP server, the address has a mask length of 128. A local route for the network is only installed if the router receives and accepts IPv6 router advertisements on the interface. Because router advertisements are not accepted on a routing interface, a leased IPv6 address on a routing interface is not necessarily useful.

## Commands in this Chapter

This chapter explains the following commands:

release dhcp

debug dhcp packet

|       | 11             |     |
|-------|----------------|-----|
| renew | 7 d            | hen |
| TCHCW | <sup>(</sup> u | ncp |

show dhcp lease

### release dhcp

Use the **release dhcp** command in Privileged EXEC mode to force the DHCPv4 client to release a leased address.

#### Syntax

release dhcp interface-id

#### **Parameter Description**

| Parameter | Description                                                                              |
|-----------|------------------------------------------------------------------------------------------|
|           | Any valid VLAN interface. See Interface Naming Conventions for interface representation. |

#### **Default Configuration**

This command has no default configuration.

#### **Command Mode**

Privileged EXEC

#### **User Guidelines**

The DHCP client sends a DHCP RELEASE message telling the DHCP server that it no longer needs the IP address, and that the IP address can be reassigned to another client. The interface method does not change and will still be DHCP even after issuing this command. To lease an IP address again, issue either the **renew dhcp** *interface-id* command below or **ip** address dhcp (Interface Config) command on page 494 in interface mode. If the IPv4 address on the interface was not assigned by DHCP, then the command fails and displays the following error message:

Interface does not have a DHCP-originated address.

The release dhcp option is applicable only for routing interfaces and not for Out-of-Band port. Use the **ip address (Out-of-Band) none** command on the Out-of-Band interface to clear a DHCP-acquired address.

#### Example

```
console#release dhcp vlan2
```

## renew dhcp

Use the **renew dhcp** command in Privileged EXEC mode to force the DHCP client to immediately renew an IPv4 address lease.

#### Syntax

renew dhcp { *interface-id* | out-of-band}

#### **Parameter Description**

| Parameter    | Description                                                                                                 |
|--------------|----------------------------------------------------------------------------------------------------|
| interface-id | Any valid routing interface. See Interface Naming Conventions for interface representation.                 |
| out-of-band  | Keyword to identify the out-of-band interface. The DHCP client renews the leased address on this interface. |

#### **Default Configuration**

This command has no default configuration.

#### **Command Mode**

Privileged EXEC

#### **User Guidelines**

If the interface has a leased IPv4 address when this command is issued, the DHCP client sends a DHCP REQUEST message telling the DHCP server that it wants to continue using the IP address. If DHCP is enabled on the interface, but the interface does not currently have an IPv4 address (for example, if the address was previously released), then the DHCP client sends a DISCOVER to acquire a new address. If DHCP is not enabled on the interface, then the command fails and displays the following error message:

DHCP is not enabled on this interface

#### Examples

The first example is for routing interfaces. console#renew dhcp vlan 2 The second example is for out-of-band port. console#renew dhcp out-of-band

## debug dhcp packet

Use the **debug dhcp packet** command in Privileged EXEC mode to display debug information about DHCPv4 client activities and to trace DHCPv4 packets to and from the local DHCPv4 client. To disable debugging, use the **no** form of this command.

#### Syntax

debug dhcp packet [transmit | receive] no debug dhcp packet [transmit | receive]

#### **Parameter Description**

This command does not require a parameter description.

#### **Default Configuration**

This command has no default configuration.

#### **Command Mode**

Privileged EXEC

#### User Guidelines

DHCP client already has packet tracing. This command turns the packet tracing on.

#### Example

The first example is for transmit and receive flows. console#debug dhcp packet

The second example is for transmit flow.

console#debug dhcp packet transmit The third example is for receive flow. console#debug dhcp packet receive

## show dhcp lease

Use the **show dhcp lease** command in Privileged EXEC mode to display IPv4 addresses leased from a DHCP server.

#### Syntax

show dhcp lease [interface interface-id]

#### **Parameter Description**

| Parameter | Description                                                                                           |
|-----------|----------------------------------------------------------------------------------------------------|
|           | Any valid IP interface (VLAN only). See Interface Naming<br>Conventions for interface representation. |

#### **Default Configuration**

This command has no default configuration.

#### **Command Mode**

Privileged EXEC, Config mode and all Config sub-modes

#### **User Guidelines**

This command lists all IPv4 addresses currently leased from a DHCP server on a routing interface. This command only applies to routing interfaces. To see the IPv4 address leased on the out-of-band interface, use the command show ip interface out-of-band.

This command output provides the following information.

| Term                       | Description                                                  |
|----------------------------|--------------------------------------------------------------|
| IP address, Subnet<br>mask | The IP address and network mask leased from the DHCP server. |

| Term                   | Description                                                                                                    |
|------------------------|----------------------------------------------------------------------------------------------------|
| DHCP Lease server      | The IPv4 address of the DHCP server that leased the address.                                                    |
| State                  | State of the DHCPv4 Client on this interface.                                                                   |
| DHCP transaction<br>id | The transaction ID of the DHCPv4 Client.                                                                        |
| Lease                  | The time (in seconds) that the IP address was leased by the server.                                             |
| Renewal                | The time (in seconds) when the next DHCP renew Request is sent by DHCPv4 Client to renew the leased IP address. |
| Rebind                 | The time (in seconds) when the DHCP Rebind process starts.                                                      |
| Retry count            | Number of times the DHCPv4 client sends a DHCP<br>REQUEST message before the server responds.                   |

#### **Examples**

The following example shows the output from this command when the device has leased two IPv4 addresses from the DHCP server.

```
console#show dhcp lease
IP address: 10.1.20.1 on interface VLAN10
Subnet mask: 255.255.255.0
DHCP Lease server: 10.1.20.3, state: 5 Bound
DHCP transaction id: 0x7AD
Lease: 86400 secs, Renewal: 43200 secs, Rebind: 75600 secs
Retry count: 0
IP address: 10.1.1.2 on interface VLAN20
Subnet mask: 255.255.255.0
DHCP Lease server: 10.1.1.1, state: 5 Bound
DHCP transaction id: 0x11EB
Lease: 86400 secs, Renewal: 43200 secs, Rebind: 75600 secs
Retry count: 0
console#show dhcp lease interface v110
IP address: 10.1.20.1 on interface VLAN10
```

```
Subnet mask: 255.255.255.0
```

DHCP Lease server: 10.1.20.3, state: 5 Bound DHCP transaction id: 0x7AD Lease: 86400 secs, Renewal: 43200 secs, Rebind: 75600 secs Retry count: 0

#### 358 | DHCP Management Interface Commands

# 12

## **DHCP Snooping Commands**

DHCP Snooping is a security feature that monitors DHCP messages between DHCP clients and DHCP server to filter harmful DHCP messages and build a bindings database of {MAC address, IP address, VLAN ID, interface} tuples that are considered authorized.

The DHCP snooping application processes incoming DHCP messages. For DHCPRELEASE and DHCPDECLINE messages, the application compares the receive interface and VLAN with the client's interface and VLAN in the bindings database. If the interfaces do not match, the application logs the event and drops the message. For valid client messages, DHCP snooping compares the source MAC address to the DHCP client hardware address. When there is a mismatch, DHCP snooping logs and drops the packet. DHCP Snooping forwards valid client messages on trusted members within the VLAN. If DHCP Relay and/or DHCP Server coexist with DHCP Snooping, the DHCP client message is sent to the DHCP Relay or/and DHCP Server for further processing.

The DHCP Snooping application uses DHCP messages to build and maintain the binding's database. The binding's database only includes data for clients on untrusted ports. DHCP Snooping creates a tentative binding from DHCP DISCOVER and REQUEST messages. Tentative bindings tie a client to a port (the port where the DHCP client message was received). Tentative bindings are completed when DHCP Snooping learns the client's IP address from a DHCP ACK message on a trusted port. DHCP Snooping removes bindings in response to DECLINE, RELEASE, and NACK messages. The DHCP Snooping application ignores the ACK messages as a reply to the DHCP Inform messages received on trusted ports. The network administrator can enter static bindings into the binding database.

IP Source Guard and Dynamic ARP Inspection use the DHCP Snooping bindings database for the validation of IP and ARP packets.

## **Commands in this Chapter**

This chapter explains the following commands:

| clear ip dhcp snooping binding        | ip dhcp snooping trust              |
|---------------------------------------|-------------------------------------|
| clear ip dhcp snooping statistics     | ip dhep snooping verify mac-address |
| ip dhep snooping                      | show ip dhep snooping               |
| ip dhep snooping binding              | show ip dhep snooping binding       |
| ip dhep snooping database             | show ip dhcp snooping database      |
| ip dhep snooping database write-delay | show ip dhep snooping interfaces    |
| ip dhep snooping limit                | show ip dhep snooping statistics    |
| ip dhep snooping log-invalid          | -                                   |

## clear ip dhcp snooping binding

Use the **clear ip dhcp snooping binding** command to clear all DHCP Snooping bindings on a specific interface or on all interfaces.

#### Syntax

clear ip dhcp snooping binding {\* | interface interface-id}

#### **Syntax Description**

| Parameter    | Description                                                 |
|--------------|-------------------------------------------------------------|
| *            | Clear all DHCP Snooping entries.                            |
| interface-id | Clear all DHCP Snooping entries on the specified interface. |

#### **Default Configuration**

There is no default configuration for this command.

#### **Command Mode**

Privileged EXEC

#### **User Guidelines**

There are no user guidelines for this command.

# clear ip dhcp snooping statistics

Use the clear ip dhcp snooping statistics command to clear all DHCP Snooping statistics.

#### Syntax

clear ip dhcp snooping statistics

#### **Default Configuration**

There is no default configuration for this command.

#### **Command Mode**

Privileged EXEC

#### **User Guidelines**

There are no user guidelines for this command.

#### **Example**

console#clear ip dhcp snooping statistics

# ip dhcp snooping

Use the **ip dhcp snooping** command to enable DHCP snooping globally. Use the "no" form of this command to disable DHCP snooping.

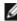

W NOTE: Effective with the March 2013 A02 release, the ip dhcp snooping command in Interface Configuration (VLAN) mode is deprecated in favor of the ip dhcp snooping command in Global Configuration mode.

#### **Syntax**

ip dhcp snooping no ip dhep snooping

#### **Default Configuration**

DHCP Snooping is disabled by default.

#### **Command Mode**

Global Configuration mode

#### **User Guidelines**

In order to enable DHCP snooping, perform the following three steps:

- 1 Enable DHCP Snooping globally.
- 2 Enable DHCP Snooping per VLAN.
- **3** Set DHCP Snooping trusted port on the port in the DHCP server direction.

#### Example

The following configuration enables DHCP snooping on VLAN 1 for a switch connected to a DHCP server over interface gi1/0/4:

console(config)#ip dhcp snooping console(config-if-vlan1)#ip dhcp snooping console(config-if-vlan1)#exit console(config)#interface gi1/0/4 console(config-if-Gi1/0/4)#ip dhcp snooping trust

# ip dhcp snooping binding

Use the **ip dhcp snooping binding** command to configure a static DHCP Snooping binding. Use the "no" form of this command to remove a static binding.

#### Syntax

ip dhcp snooping binding mac-address vlan vlan-id ip-address interface
{gigabitethemet unit/slot/port | tengigabitethemet unit/slot/port /
fortygigabitethemet unit/slot/port}

no ip dhep snooping binding mac-address

#### **Parameter Description**

| Parameter   | Description                                                                  |
|-------------|------------------------------------------------------------------------------|
| mac-address | The client's MAC address.                                                    |
| vlan-id     | The number of the VLAN the client is authorized to use.                      |
| ip-address  | The IP address of the client.                                                |
| interface   | The interface on which the client is authorized. The form is unit/slot/port. |

#### **Default Configuration**

There are no static DHCP snooping bindings by default.

#### **Command Mode**

Global Configuration mode

#### **User Guidelines**

There are no user guidelines for this command.

#### Example

```
console(config)#ip dhcp snooping binding
00:00:00:00:00:01 vlan 10 10.131.12.134 interface
1/0/1
```

## ip dhcp snooping database

Use the **ip dhcp snooping database** command to configure the persistent storage location of the DHCP snooping database. This can be local to the switch or on a remote machine.

#### Syntax

ip dhcp snooping database {local | tftp://hostIP/filename}

#### **Parameter Description**

| Parameter | Description                                                                                                    |
|-----------|----------------------------------------------------------------------------------------------------|
| hostIP    | The IP address of the remote host.                                                                                                    |
| filename  | The name of the file for the database on the remote host. The filename may contain any printable character and is checked only when attempting to open the file. |

#### **Default Configuration**

The database is stored locally by default.

#### **Configuration Mode**

Global Configuration mode.

#### **User Guidelines**

There are no user guidelines for this command.

#### Example

The following example configures the storage location of the snooping database as local.

```
console(config)#ip dhcp snooping database local
```

The following example configures the storage location of the snooping database as remote.

console(config)#ip dhcp snooping database tftp://10.131.11.1/db.txt

## ip dhcp snooping database write-delay

Use the **ip dhcp snooping database write-delay** command to configure the interval in seconds at which the DHCP Snooping database will be stored in persistent storage. Use the "no" form of this command to reset the write delay to the default.

#### Syntax

ip dhcp snooping database write-delay seconds

no ip dhep snooping database write-delay

#### **Parameter Description**

| Parameter | Description                                |
|-----------|--------------------------------------------|
| seconds   | The write delay (Range: 15-86400 seconds). |

#### **Default Configuration**

The write delay is 300 seconds by default.

#### **Command Mode**

Global Configuration mode

#### User Guidelines

There are no user guidelines for this command.

#### Example

```
console(config)#ip dhcp snooping database write-delay 500
```

# ip dhcp snooping limit

Use the **ip dhcp snooping limit** command to control the maximum rate of DHCP messages. Use the **no** form of this command to reset the limit to the default.

#### Syntax

ip dhcp snooping limit {none | rate rate [burst interval seconds]}

no ip dhcp snooping limit

- *rate*—The maximum number of packets per second allowed (Range: 0–300 pps).
- seconds—The time allowed for a burst (Range: 1-15 seconds).

#### **Default Configuration**

DHCP snooping rate limiting is 15 packets per second.

#### **Command Mode**

Interface Configuration (gigabitethernet, port-channel, tengigabitethernet, fortygigabitethernet) mode

#### **User Guidelines**

If DHCP packets are received on a port at a rate that exceeds the threshold for the specified time, the port will be diagnostically disabled. The threshold is configurable up to 300 pps, and the burst is configurable up to 15s long. The default is 15 pps.

Use the no shut command to return a disabled port to service.

#### Examples

console(config-if-Gi1/0/1)#ip dhcp snooping limit none

console(config-if-Gi1/0/1)#ip dhcp snooping limit rate 100 burst interval 1

# ip dhcp snooping log-invalid

Use the **ip dhcp snooping log-invalid** command to enable logging of DHCP messages filtered by the DHCP Snooping application. Use the **no** form of this command to disable logging.

#### Syntax

ip dhep snooping log-invalid no ip dhep snooping log-invalid

#### **Default Configuration**

Logging of filtered messages is disabled by default.

#### **Command Mode**

Interface Configuration (gigabitethernet, port-channel, tengigabitethernet, fortygigabitethernet) mode

#### User Guidelines

There are no user guidelines for this command.

#### Example

console(config-if-1/0/1)#ip dhcp snooping log-invalid

console(config-if-1/0/1)#no ip dhcp snooping log-invalid

## ip dhcp snooping trust

Use the **ip dhcp snooping trust** command to configure a port as trusted. Use the "no" form of this command to configure a port as untrusted.

#### Syntax

ip dhep snooping trust no ip dhep snooping trust

#### **Default Configuration**

Ports are untrusted by default.

#### **Command Mode**

Interface Configuration (gigabitethernet, port-channel, tengigabitethernet, fortygigabitethernet) mode

#### User Guidelines

Interfaces connected to the DHCP server must be configured as trusted in order for DHCP snooping to operate.

#### Example

console(config-if-1/0/1)#ip dhcp snooping trust console(config-if-1/0/1)#no ip dhcp snooping trust

## ip dhcp snooping verify mac-address

Use the **ip dhcp snooping verify mac-address** command to enable the verification of the source MAC address with the client MAC address in the received DHCP message. Use the "no" form of this command to disable verification of the source MAC address.

#### Syntax

ip dhcp snooping verify mac-address no ip dhcp snooping verify mac-address

#### **Default Configuration**

Source MAC address verification is enabled by default.

#### **Command Mode**

Global Configuration mode

#### User Guidelines

There are no user guidelines for this command.

#### Example

console(config)#ip dhcp snooping verify mac-address

## show ip dhcp snooping

Use the **show ip dhcp snooping** command to display the DHCP snooping global configuration.

#### Syntax

show ip dhcp snooping

#### **Syntax Description**

This command has no arguments or keywords.

#### **Default Configuration**

There is no default configuration for this command.

#### **Command Mode**

User EXEC, Privileged EXEC mode, Config mode and all Config sub-modes

#### **User Guidelines**

There are no user guidelines for this command.

#### Example

```
console#show ip dhcp snooping
```

```
DHCP snooping is Disabled
DHCP snooping source MAC verification is enabled
DHCP snooping is enabled on the following VLANs:
11 - 30, 40
```

| Interface | Trusted | Log Invalid Pkts |
|-----------|---------|------------------|
|           |         |                  |
| 1/0/1     | Yes     | No               |
| 1/0/2     | No      | Yes              |
| 1/0/3     | No      | Yes              |
| 1/0/4     | No      | No               |
| 1/0/6     | No      | No               |

## show ip dhcp snooping binding

Use the **show ip dhcp snooping binding** command to display the DHCP snooping binding entries.

#### Syntax

show ip dhep snooping binding [{static | dynamic}] [interface *interface-id*] [vlan *vlan-id*]

- **static** | **dynamic**—Use these keywords to filter by static or dynamic bindings.
- *interface-id*—The interface for which to show bindings.

• *vlan-id*—The number of the VLAN for which to show bindings.

#### **Default Configuration**

There is no default configuration for this command.

#### **Command Mode**

User EXEC, Privileged EXEC mode, Config mode and all Config sub-modes

#### **User Guidelines**

There are no user guidelines for this command.

#### Example

console#show ip dhcp snooping binding

```
Total number of bindings: 2
```

| MAC Address       | IP Address | VLAN | Interface | Lease time(Secs) |
|-------------------|------------|------|-----------|------------------|
|                   |            |      |           |                  |
| 00:02:B3:06:60:80 | 210.1.1.3  | 10   | 1/0/1     | 86400            |
| 00:0F:FE:00:13:04 | 210.1.1.4  | 10   | 1/0/1     | 86400            |

## show ip dhcp snooping database

Use the **show ip dhcp snooping database** command to display the DHCP snooping configuration related to the database persistence.

#### Syntax

show ip dhcp snooping database

#### **Syntax Description**

This command has no arguments or keywords.

#### **Default Configuration**

There is no default configuration for this command.

#### **Command Mode**

User EXEC, Privileged EXEC, Config mode and all Config sub-modes

#### User Guidelines

There are no user guidelines for this command.

#### Example

console#show ip dhcp snooping database

agent url: /10.131.13.79:/sai1.txt

```
write-delay: 5000
```

## show ip dhcp snooping interfaces

Use the **show ip dhcp snooping interfaces** command to show the DHCP Snooping status of the interfaces.

#### Syntax

show ip dhcp snooping interfaces [interface]

• interface—A valid physical interface.

#### **Default Configuration**

There is no default configuration for this command.

#### **Command Mode**

Privileged EXEC, Config mode and all Config sub-modes

#### User Guidelines

There are no user guidelines for this command.

#### Example

console#show ip dhcp snooping interfaces

| Interface    | Trust State      | Rate Limit | Burst        | Interval    |
|--------------|------------------|------------|--------------|-------------|
|              |                  | (pps)      | (se          | conds)      |
|              |                  |            |              |             |
|              |                  |            |              |             |
| 1/0/1        | No               |            | 15           | 1           |
| 1/0/2        | No               |            | 15           | 1           |
| 1/0/3        | No               |            | 15           | 1           |
|              |                  |            |              |             |
| console#show | ip dhcp snooping | interfaces | gigabitethe: | rnet 1/0/15 |
| Interface    | Trust State      | Rate Limit | Burst        | Interval    |

| Interface | Trust State | Rate Limit | Burst Interval |
|-----------|-------------|------------|----------------|
|           |             | (pps)      | (seconds)      |
|           |             |            |                |
| 1/0/15    | Yes         | 15         | 1              |

## show ip dhcp snooping statistics

Use the **show ip dhcp snooping statistics** command to display the DHCP snooping filtration statistics.

#### Syntax

show ip dhcp snooping statistics

#### **Syntax Description**

This command has no arguments or keywords.

#### **Default Configuration**

There is no default configuration for this command.

#### **Command Mode**

User EXEC, Privileged EXEC, Config mode and all Config sub-modes

#### **User Guidelines**

The following fields are displayed by this command:

| Fields                 | Description                                                                                                    |
|------------------------|----------------------------------------------------------------------------------------------------|
| MAC Verify<br>Failures | The number of DHCP messages that were filtered on an<br>untrusted interface because of source MAC address and client<br>MAC address mismatch. |
| Client Ifc<br>Mismatch | The number of DHCP release and Deny messages received on the different ports than previously learned.                                         |
| DHCP Server Msgs       | The number of DHCP server messages received on untrusted ports.                                                                               |

#### Example

console#show ip dhcp snooping statistics

| Interface | MAC Verify | Client Ifc | DHCP Server |
|-----------|------------|------------|-------------|
|           | Failures   | Mismatch   | Msgs Rec'd  |
|           |            |            |             |
| 1/0/2     | 0          | 0          | 0           |
| 1/0/3     | 0          | 0          | 0           |
| 1/0/4     | 0          | 0          | 0           |
| 1/0/5     | 0          | 0          | 0           |
| 1/0/6     | 0          | 0          | 0           |
| 1/0/7     | 0          | 0          | 0           |
| 1/0/8     | 0          | 0          | 0           |
| 1/0/9     | 0          | 0          | 0           |
| 1/0/10    | 0          | 0          | 0           |
| 1/0/11    | 0          | 0          | 0           |
| 1/0/12    | 0          | 0          | 0           |

| 1/0/13 | 0 | 0 | 0 |
|--------|---|---|---|
| 1/0/14 | 0 | 0 | 0 |
| 1/0/15 | 0 | 0 | 0 |
| 1/0/16 | 0 | 0 | 0 |
| 1/0/17 | 0 | 0 | 0 |
| 1/0/18 | 0 | 0 | 0 |
| 1/0/19 | 0 | 0 | 0 |
| 1/0/20 | 0 | 0 | 0 |

# 13

# Dynamic ARP Inspection Commands

Dynamic ARP Inspection (DAI) is a security feature that rejects invalid and malicious ARP packets. The feature prevents a class of man-in-the-middle attacks, where an unfriendly station intercepts traffic for other stations by poisoning the ARP caches of its neighbors. The miscreant sends ARP requests or responses mapping another station IP address to its own MAC address.

DAI drops ARP packets whose sender MAC address and sender IP address do not match an entry in the DHCP Snooping bindings database.

# Commands in this Chapter

This chapter explains the following commands:

| arp access-list                    | ip arp inspection vlan      |
|------------------------------------|-----------------------------|
| clear ip arp inspection statistics | permit ip host mac host     |
| ip arp inspection filter           | show arp access-list        |
| ip arp inspection limit            | show ip arp inspection      |
| ip arp inspection trust            | show ip arp inspection vlan |
| ip arp inspection validate         | _                           |

## arp access-list

Use the **arp access-list** command to create an ARP ACL. It will place the user in ARP ACL Configuration mode. Use the "no" form of this command to delete an ARP ACL.

#### Syntax

arp access-list acl-name

no arp access-list acl-name

• *acl-name* — A valid ARP ACL name (Range: 1–31 characters).

#### **Default Configuration**

There are no ARP ACLs created by default.

#### **Command Mode**

Global Configuration mode

#### **User Guidelines**

There are no user guidelines for this command.

#### Example

```
console(config)#arp access-list tier1
```

## clear ip arp inspection statistics

Use the **clear ip arp inspection statistics** command in Privileged EXEC mode to reset the statistics for Dynamic Address Resolution Protocol (ARP) inspection on all VLANs.

#### Syntax

clear ip arp inspection statistics

#### **Parameter Description**

This command does not require a parameter description.

#### **Default Configuration**

This command has no default configuration.

#### **Command Mode**

Privileged EXEC mode

#### **User Guidelines**

There are no user guidelines for this command.

#### Example

```
console#clear ip arp inspection statistics
```

# ip arp inspection filter

Use the **ip arp inspection filter** command to configure the ARP ACL to be used for a single VLAN or a range of VLANs to filter invalid ARP packets. If the static keyword is given, packets that do not match a permit statement are dropped without consulting the DHCP snooping bindings. Use the "no" form of this command to unconfigure the ARP ACL.

#### Syntax

ip arp inspection filter *acl-name* vlan *vlan-range* [static] no ip arp inspection filter *acl-name* vlan *vlan-range* [static]

- acl-name The name of a valid ARP ACL. (Range: 1-31 characters)
- *vlan-range* —A valid VLAN range.

#### **Default Configuration**

No ARP ACL is configured.

#### Command Mode

Global Configuration mode

#### User Guidelines

There are no user guidelines for this command.

#### Example

```
console(config)#ip arp inspection filter tier1 vlan 2-10 static
console(config)#ip arp inspection filter tier1 vlan 20-30
```

# ip arp inspection limit

Use the **ip arp inspection limit** command to configure the rate limit and burst interval values for an interface.

Configuring **none** for the limit means the interface is not rate limited for Dynamic ARP Inspection.

#### Syntax

ip arp inspection limit {none | rate *pps* [burst interval *seconds*]} no ip arp inspection limit

- **none** To set no rate limit.
- *pps*—The number of packets per second (Range: 0–300).
- seconds The number of seconds (Range: 1–15).

#### **Default Configuration**

The default rate limit is 15 packets per second.

The default burst interval is 1 second.

#### **Command Mode**

Interface Configuration (gigabitethernet, port-channel, tengigabitethernet, fortygigabitethernet) mode

#### **User Guidelines**

If Dynamic ARP Inspection packets are received on a port at a rate that exceeds the threshold for a specified time, that port will be diagnostically disabled. The threshold is configurable up to 300 pps, and the burst is configurable up to 15s long. The default is 15 pps and 1s burst.

Use the no shut command to bring the port back in to service.

#### Example

console(config-if-1/0/1)#ip arp inspection limit none console(config-if-1/0/1)#ip arp inspection limit rate 100 burst interval 2

## ip arp inspection trust

The **ip arp inspection trust** command configures an interface as trusted for Dynamic ARP Inspection. Use the no form of this command to configure an interface as untrusted.

#### Syntax

ip arp inspection trust no ip arp inspection trust

#### **Default Configuration**

Interfaces are configured as untrusted by default.

#### **Command Mode**

Interface Configuration (gigabitethernet, port-channel, tengigabitethernet, fortygigabitethernet) mode

#### **User Guidelines**

There are no user guidelines for this command.

#### Example

console(config-if-1/0/3)#ip arp inspection trust

# ip arp inspection validate

Use the **ip** arp inspection validate command to enable additional validation checks like source MAC address validation, destination MAC address validation or IP address validation on the received ARP packets. Each command overrides the configuration of the previous command. For example, if a command enables source MAC address and destination MAC address validations and a second command enables IP address validation only, the source MAC address and destination MAC address validations are disabled as a result of the second command. Use the "no" form of this command to disable additional validation checks.

#### Syntax

ip arp inspection validate {[src-mac] [dst-mac] [ip]}

no ip arp inspection validate {[src-mac] [dst-mac] [ip]}

- src-mac—For validating the source MAC address of an ARP packet.
- dst-mac—For validating the destination MAC address of an ARP packet.

• ip—For validating the IP address of an ARP packet.

#### **Default Configuration**

There is no additional validation enabled by default.

#### **Command Mode**

Global Configuration mode

#### User Guidelines

There are no user guidelines for this command

#### Example

```
console(config)#ip arp inspection validate src-mac dst-mac ip
console(config)#ip arp inspection validate src-mac ip
console(config)#ip arp inspection validate dst-mac ip
console(config)#ip arp inspection validate ip
```

# ip arp inspection vlan

Use the **ip arp inspection vlan** command to enable Dynamic ARP Inspection on a single VLAN or a range of VLANs. Use the **no** form of this command to disable Dynamic ARP Inspection on a single VLAN or a range of VLANs.

#### Syntax

ip arp inspection vlan *vlan-range* [logging] no ip arp inspection vlan *vlan-range* [logging]

- *vlan-range* A valid range of VLAN IDs.
- logging Use this parameter to enable logging of invalid packets.

#### Default Configuration

Dynamic ARP Inspection is disabled by default.

#### Command Mode

Global Configuration mode

#### **User Guidelines**

There are no user guidelines for this command.

#### Example

```
console(config)#ip arp inspection vlan 200-300
console(config)#ip arp inspection vlan 200-300 logging
```

# permit ip host mac host

Use the **permit ip host mac host** command to configure a rule for a valid IP address and MAC address combination used in ARP packet validation. Use the "no" form of this command to delete an ARP ACL rule.

#### Syntax

permit ip host sender-ip mac host sender-mac

no permit ip host sender-ip mac host sender-mac

- sender-ip Valid IP address used by a host.
- *sender-mac*—Valid MAC address in combination with the above sender-ip used by a host.

#### **Default Configuration**

There are no ARP ACL rules created by default.

#### **Command Mode**

ARP Access-list Configuration mode

#### User Guidelines

There are no user guidelines for this command.

#### Example

```
console(Config-arp-access-list)#permit ip host
1.1.1.1 mac host 00:01:02:03:04:05
```

## show arp access-list

Use the **show arp access-list** command to display the configured ARP ACLs with the rules. Giving an ARP ACL name as the argument would display only the rules in that ARP ACL.

#### Syntax

show arp access-list [acl-name]
acl-name — A valid ARP ACL name (Range: 1–31 characters).

#### **Default Configuration**

There is no default configuration for this command.

#### **Command Mode**

Privileged EXEC, Config mode and all Config sub-modes

#### **User Guidelines**

There are no user guidelines for this command.

#### Example

```
console#show arp access-list
ARP access list H2
   permit ip host 1.1.1.1 mac host 00:01:02:03:04:05
   permit ip host 1.1.1.2 mac host 00:03:04:05:06:07
ARP access list H3
ARP access list H4
   permit ip host 2.1.1.2 mac host 00:03:04:05:06:08
```

### show ip arp inspection

Use the **show ip arp inspection** command in Privileged EXEC mode to display the Dynamic ARP Inspection and status.

#### Syntax

show ip arp inspection [interfaces [interface-id] | statistics [vlan vlan-range]
| vlan vlan-range]

| Parameter                        | Description                                                                                                    |
|----------------------------------|----------------------------------------------------------------------------------------------------|
| interfaces<br>[interface-id]     | Display the Dynamic ARP Inspection configuration on all the DAI enabled interfaces. Giving an interface argument, it displays the values for that interface.                                                                                                    |
| statistics [vlan vlan-<br>range] | Display the statistics of the ARP packets processed by Dynamic<br>ARP Inspection. Given vlan-range argument, it displays the<br>statistics on all DAI-enabled VLANs in that range. In the case<br>of no argument, it lists the summary of the forwarded and<br>dropped ARP packets. |
| vlan vlan-range                  | Display the Dynamic ARP Inspection configuration on all the<br>VLANs in the given VLAN range. It also displays the global<br>configuration values for source MAC validation, destination<br>MAC validation and invalid IP validation.                                               |

#### **Parameter Description**

#### **Default Configuration**

There is no default configuration for this command.

#### **Command Mode**

Privileged EXEC mode, Config mode and all Config sub-modes

#### **User Guidelines**

The following information is displayed for each VLAN when a VLAN range is supplied:

| Field     | Description                                                   |
|-----------|---------------------------------------------------------------|
| VLAN      | The VLAN-ID for each displayed row.                           |
| Forwarded | The total number of valid ARP packets forwarded in this VLAN. |
| Dropped   | The total number of invalid ARP packets dropped in this VLAN. |

| DHCP Drops      | The number of packets dropped due to DHCP Snooping binding database match failure. |
|-----------------|------------------------------------------------------------------------------------|
| ACL Drops       | The number of packets dropped due to ARP ACL rule match failure.                   |
| DHCP Permits    | The number of packets permitted due to DHCP snooping binding database match.       |
| ACL Permits     | The number of packets permitted due to ARP ACL rule match.                         |
| Bad Src MAC     | The number of packets dropped due to Source MAC validation failure.                |
| Bad Dest<br>MAC | The number of packets dropped due to Destination MAC validation failure.           |
| Invalid IP      | The number of packets dropped due to invalid IP checks.                            |

#### Example

Following is an example of the show ip arp inspection command.

console#show ip arp inspection

Following is an example of the show ip arp inspection interfaces command.

console#show ip arp inspection interfaces

| Interface | Trust State | Rate Limit | Burst Interval |
|-----------|-------------|------------|----------------|
|           |             | (pps)      | (seconds)      |
|           |             |            |                |
| 1/0/1     | Untrusted   | 15         | 1              |
| 1/0/2     | Untrusted   | 10         | 10             |

Following is an example of the show ip arp inspection statistics command. console#show ip arp inspection statistics

| Dro | Forwarded | VLAN |
|-----|-----------|------|
|     |           |      |
|     | 90        | 10   |
|     | 10        | 20   |

console#show ip arp inspection statistics vlan 10,20

| VLAN | DHCP  | ACL   | DHCP    | ACL     | Bad Src | Bad Dest | Invalid |
|------|-------|-------|---------|---------|---------|----------|---------|
|      | Drops | Drops | Permits | Permits | MAC     | MAC      | IP      |
|      |       |       |         |         |         |          |         |
| 10   | 11    | 1     | 65      | 25      | 1       | 1        | 0       |
| 20   | 1     | 0     | 8       | 2       | 0       | 1        | 1       |

### show ip arp inspection vlan

Use the **show ip arp inspection vlan** command to display the Dynamic ARP Inspection configuration on all the VLANs in the given VLAN range. It also displays the global configuration values for source MAC validation, destination MAC validation and invalid IP validation.

#### **Syntax**

show ip arp inspection vlan [vlan-range]

#### **Parameter Description**

| Parameter  | Description         |
|------------|---------------------|
| vlan-range | A valid VLAN range. |

#### **Default Configuration**

There is no default configuration for this command.

#### **Command Mode**

Privileged EXEC mode, Config mode and all Config sub-modes

#### **User Guidelines**

The following global parameters are displayed:

| Parameter                     | Description                                                     |
|-------------------------------|-----------------------------------------------------------------|
| Source Mac Validation         | If Source Mac validation of ARP frame is enabled.               |
| Destination Mac<br>Validation | If Destination Mac validation of ARP Response frame is enabled. |
| IP Address Validation         | If IP address validation of ARP frame is enabled.               |

The following fields are displayed for each VLAN:

| Field         | Description                                                    |
|---------------|----------------------------------------------------------------|
| VLAN          | The VLAN-ID for each displayed row.                            |
| Configuration | Whether DAI is enabled on the VLAN.                            |
| Log Invalid   | Whether logging of invalid ARP packets is enabled on the VLAN. |
| ACL Name      | ARP ACL Name if configured on the VLAN.                        |
| Static flag   | If the ARP ACL is configured static on the VLAN.               |

#### Example

console#show ip arp inspection vlan 10-12

Source Mac Validation : Disabled Destination Mac Validation : Disabled IP Address Validation : Disabled

| Vlan | Configuration | Log Invalid | ACL Name | Static flag |
|------|---------------|-------------|----------|-------------|
|      |               |             |          |             |
| 10   | Enabled       | Enabled     | H2       | Enabled     |
| 11   | Disabled      | Enabled     |          |             |
| 12   | Enabled       | Disabled    |          |             |

# 14

# **E-mail Alerting Commands**

E-mail Alerting is an extension of the logging system. The PowerConnect logging system allows the user to configure a variety of destinations for log messages. This feature adds e-mail configuration capabilities, by which the log messages are sent to a configured SMTP server such that an operator may receive the log in an e-mail account of their choice.

## Figure 1: Log Messages Severity Level

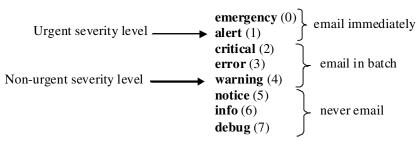

The network operator can adjust the urgent and non-urgent severity levels. These levels are global and apply to all destination e-mail addresses. Log messages in the urgent group are sent immediately to SMTP server with each log message in a separate mail. Log messages in the non-urgent group are batched into a single e-mail message and after a configurable delay.

Only the minimum part (MUA functionality of RFC 4409) required by the switch or router to send the messages to the SMTP server is supported. Some SMTP servers insist on authentication before the messages may be received by them. The minimum part (MUA functionality of RFC 4954) required by the switch or router to become authenticated by the SMTP server is supported. Only plain text authentication is supported.

## Commands in this Chapter

This chapter explains the following commands:

| logging email                      | show logging email statistics                |
|------------------------------------|----------------------------------------------|
| logging email urgent               | clear logging email statistics               |
| logging traps                      | security                                     |
| logging email message-type to-addr | mail-server ip-address   hostname            |
| logging email from-addr            | port (Mail Server Configuration Mode)        |
| logging email message-type subject | username (Mail Server Configuration<br>Mode) |
| logging email logtime              | password (Mail Server Configuration Mode)    |
| logging email test message-type    | show mail-server                             |

# logging email

Use the **logging email** command in Global Configuration mode to enable email alerting and set the lowest severity level for which log messages are emailed. Use the **no** form of the command to disable e-mail alerting.

#### Syntax

**logging email** [*severity*] no logging email

#### **Parameter Description**

| Parameter | Description                                                                                                    |
|-----------|----------------------------------------------------------------------------------------------------|
| severity  | If you specify a severity level, log messages at or above the<br>severity level are e-mailed. The severity level may either be<br>specified by keyword or as an integer from 0 to 7. The accepted<br>keywords, and the numeric severity level each represents, are as<br>follows. |
|           | • emergency (0)                                                                                                    |
|           | • alert (1)                                                                                                    |
|           | • critical (2)                                                                                                    |
|           | • error (3)                                                                                                    |
|           | • warning (4)                                                                                                    |
|           | • notice (5)                                                                                                    |
|           | • info (6)                                                                                                    |
|           | • debug (7)                                                                                                    |

#### **Default Configuration**

E-mail alerting is disabled by default. When e-mail alerting is enabled, log messages at or above severity Warning are e-mailed.

#### **Command Mode**

Global Configuration mode

#### **User Guidelines**

The logging email command with no arguments enables e-mail alerting. Specify a severity to set the severity level of log messages that are e-mailed in a non-urgent manner. Log messages at or above this severity level, but below the urgent severity level, are collected together until the log time expires (the time specified in the logging email logtime command) and then e-mailed in a single e-mail message. If you set the non-urgent severity level to the same value as the urgent severity level, then no log messages are e-mailed nonurgently. See the logging email urgent command to specify the urgent severity level. The command no logging email disables all e-mail alerting.

# logging email urgent

Use the **logging email urgent** command in Global Configuration mode to set the lowest severity level at which log messages are e-mailed in an urgent manner. To revert the urgent severity level to its default value, use the **no** form of this command.

#### Syntax

**logging email urgent** {*severity* | none} no logging email urgent

#### **Parameter Description**

| Parameter | Description                                                                                                    |
|-----------|----------------------------------------------------------------------------------------------------|
| severity  | Log messages at or above this severity level are e-mailed<br>immediately. The severity level may either be specified by<br>keyword or as an integer from 0 to 7. The accepted keywords,<br>and the numeric severity level each represents, are as follows. |
|           | • emergency (0)                                                                                                    |
|           | • alert (1)                                                                                                    |
|           | • critical (2)                                                                                                    |
|           | • error (3)                                                                                                    |
|           | • warning (4)                                                                                                    |
|           | • notice (5)                                                                                                    |
|           | • info (6)                                                                                                    |
|           | • debug (7)                                                                                                    |
| none      | If you specify this keyword, no log messages are e-mailed<br>urgently. All log messages at or above the non-urgent level<br>(configured with the <b>logging email</b> command) are e-mailed in<br>batch.                                                   |

#### **Default Configuration**

The default severity level is alert.

#### **Command Mode**

Global Configuration mode

#### User Guidelines

Log messages at or above this severity level are considered urgent. By default, Emergency and Alert log messages are considered urgent. Urgent log messages are e-mailed immediately, one log message per e-mail message, and do not wait for the log time to expire. Urgent log messages are not e-mailed unless you enable e-mail alerting with the **logging email** command.

# logging traps

Use the **logging traps** command in Global Configuration mode to set the lowest severity level at which SNMP traps are logged. To revert the urgent severity level to its default value, use the **no** form of this command.

#### Syntax

logging traps severity no logging traps

#### **Parameter Description**

| Parameter | Description                                                                                                    |
|-----------|----------------------------------------------------------------------------------------------------|
| severity  | The severity level at which SNMP traps are logged. The severity<br>level may either be specified by keyword or as an integer from 0<br>to 7. The accepted keywords, and the numeric severity level<br>each represents, are as follows: |
|           | • emergency (0)                                                                                                    |
|           | • alert (1)                                                                                                    |
|           | • critical (2)                                                                                                    |
|           | • error (3)                                                                                                    |
|           | • warning (4)                                                                                                    |
|           | • notice (5)                                                                                                    |
|           | • info (6)                                                                                                    |
|           | • debug (7)                                                                                                    |

#### Default Configuration

The default severity level is info(6).

#### Command Mode

Global Configuration mode

#### User Guidelines

You can filter log messages that appear in the buffered log by severity level. You can specify the severity level of log messages that are e-mailed. You can use this command to specify the severity level at which SNMP traps are logged, and thus control whether traps appear in the buffered log or are emailed and, if they are e-mailed, whether traps are considered urgent or nonurgent.

# logging email message-type to-addr

Use the **logging email message-type to-addr** command in Global Configuration mode to configure the **To** address field of the e-mail. The message types supported now are **urgent**, **non-urgent**, and **both**. For each supported severity level, multiple e-mail addresses can be configured. For example, for urgent type of messages, there could be multiple addresses configured.

#### Syntax

logging email message-type {urgent | non-urgent | both} to-addr to-email-addr

no logging email to-addr to-addr message-type

no logging email message-type {urgent | non-urgent | both} to-addr *to-email-addr* 

#### **Parameter Description**

This command does not require a parameter description.

#### Default Configuration

This command has no default configuration.

#### **Command Mode**

Global Configuration

#### User Guidelines

This command removes the configured to-addr field of e-mail.

# logging email from-addr

Use the **logging email from-addr** command in Global Configuration mode to configure the **From** address of the e-mail. Use the **no** form of this command to remove the e-mail source address.

#### Syntax

**logging email from-addr** *from-email-addr* no logging email from-addr

#### **Parameter Description**

This command does not require a parameter description.

#### **Default Configuration**

This command has no default configuration.

#### **Command Mode**

Global Configuration

#### User Guidelines

There are no user guidelines for this command.

# logging email message-type subject

Use the **logging email message-type subject** command in Global Configuration mode to configures subject of the e-mail. Use the **no** form of this command to remove the existing subject and return to the default subject.

#### Syntax

logging email message-type *message-type* subject *subject* no logging email message-type *message-type* subject

#### **Parameter Description**

This command does not require a parameter description.

#### **Default Configuration**

This command has no default configuration.

#### **Command Mode**

Global Configuration

#### User Guidelines

The user must enter the message-type parameter manually as tab and space bar completion do not work for this parameter.

# logging email logtime

Use the **logging email logtime** command in Global Configuration mode to configure the value of how frequently the queued messages are sent.

#### Syntax

**logging email logtime** *time duration* no logging email logtime

#### **Parameter Description**

| Parameter     | Description                        |
|---------------|------------------------------------|
| Time Duration | Time in minutes. Range: 30 – 1440. |

#### **Default Configuration**

The default value is 30 minutes.

#### **Command Mode**

**Global** Configuration

#### **User Guidelines**

This command has no user guidelines.

## logging email test message-type

Use the **logging email test message-type** command in Global Configuration mode to test whether or not an e-mail is being sent to an SMTP server.

#### Syntax

logging email test message-type message-type message-body

#### **Parameter Description**

| Parameter    | Description                                                                         |
|--------------|-------------------------------------------------------------------------------------|
| message-type | Urgent, non-urgent, or both                                                         |
| message-body | The message to log. Enclose the message in double quotes if it contains any spaces. |

#### **Default Configuration**

This command has no default configuration.

#### **Command Mode**

**Global** Configuration

#### **User Guidelines**

This command has no user guidelines.

## show logging email statistics

Use the **show logging email statistics** command in Privileged EXEC mode to show the statistics about the e-mails. The command displays information on how many e-mails are sent, how many e-mails failed, when the last e-mail was sent, how long it has been since the last e-mail was sent, how long it has been since the e-mail changed to disabled mode.

#### Syntax

show logging email statistics

#### **Parameter Description**

This command does not require a parameter description.

#### **Default Configuration**

This command has no default configuration.

#### **Command Mode**

Privileged EXEC

#### **User Guidelines**

This command has no user guidelines.

## clear logging email statistics

Use the **clear logging email statistics** command in Privileged EXEC mode to clear the e-mail alerting statistics.

#### Syntax

clear logging email statistics

#### **Parameter Description**

This command does not require a parameter description.

## **Default Configuration**

This command has no default configuration.

## **Command Mode**

Privileged EXEC

## **User Guidelines**

This command has no user guidelines.

# security

Use the **security** command in Mail Server Configuration mode to set the email alerting security protocol. This enables and disables the switch to use TLS authentication with the SMTP Server. If the administrator sets the TLS mode and, if the SMTP sever does not support TLS mode, then no e-mail goes to the SMTP server.

## Syntax

security {tls | none}

## **Parameter Description**

This command does not require a parameter description.

## **Default Configuration**

The default value is disabled.

## **Command Mode**

Mail Server Configuration

## User Guidelines

This command has no user guidelines.

# mail-server ip-address | hostname

Use the **mail-server ip-address** | **hostname** command in Global Configuration mode to configure the SMTP server IP address and change the mode to Mail Server Configuration mode. The server address can be in the IPv4, IPv6, or DNS name format. Use the **no** form of this command to remove the configured SMTP server address.

## Syntax

mail-server {ip-address ip-address | hostname hostname}
no mail-server {ip-address | hostname}

## **Parameter Description**

| Parameter  | Description                     |  |
|------------|---------------------------------|--|
| ip-address | An IPv4 or IPv6 address.        |  |
| hostname   | The DNS name of an SMTP server. |  |

## **Default Configuration**

The default configuration for a mail server is shown in the table below.

| Field                         | Default |
|-------------------------------|---------|
| Email Alert Mail Server Port  | 25      |
| Email Alert Security Protocol | none    |
| Email Alert Username          | admin   |
| Email Alert Password          | admin   |

## **Command Mode**

**Global** Configuration

## **User Guidelines**

This command has no user guidelines.

# port (Mail Server Configuration Mode)

Use the **port** command in Mail Server Configuration mode to configure the TCP port to use for communication with the SMTP server. Port can be set to 465 or 25. Use the **no** form of the command to revert the SMTP port to the default port.

## Syntax

port *port* no port

## **Parameter Description**

This command does not require a parameter description.

## **Default Configuration**

The default value is 25.

## **Command Mode**

Mail Server Configuration

## User Guidelines

Port 25 is the standard SMTP port for cleartext messages. Port 465 is the standard port for messages sent using TLSv1. Messages are always sent in plain text mode.

# username (Mail Server Configuration Mode)

Use the **username** command in Mail Server Configuration mode to configure the username required by the authentication. Use the **no** form of the command to revert the username to the default value.

## Syntax

username username

no username

## **Parameter Description**

This command does not require a parameter description.

## **Default Configuration**

The default value for username is admin.

## **Command Mode**

Mail Server Configuration

## **User Guidelines**

This command has no user guidelines.

# password (Mail Server Configuration Mode)

Use the **password** command in Mail Server Configuration mode to configure the password required to authenticate to the e-mail server. Use the **no** form of the command to revert the password to the default value.

## Syntax

password *password* no password

## **Parameter Description**

This command does not require a parameter description.

## **Default Configuration**

The default value for password is admin.

## **Command Mode**

Mail Server Configuration

## User Guidelines

This command has no user guidelines.

## show mail-server

Use the **show mail-server** command in Privileged EXEC mode to display the configuration of all the mail servers or a particular mail server.

## Syntax

show mail-server {ip-address | hostname | all}

## **Parameter Description**

This command does not require a parameter description.

## **Default Configuration**

This command has no default configuration.

## **Command Mode**

Privileged EXEC, Config mode and all Config sub-modes

## **User Guidelines**

This command has no user guidelines.

## Example

```
console#show mail-server all
```

Mail Servers configuration:

No of mail servers configured:2

| Mail | Serqy v | verl configuration: |             |
|------|---------|---------------------|-------------|
| SMTP | server  | IP Address:         | 10.131.1.11 |
| SMTP | server  | Port:               | 465         |
| SMTP | server  | security protocol:  | tls         |

SMTP server authentication details: Username: admin

Mail server2 configuration: SMTP server IP Address: 10.131.1.31 SMTP server Port: 465 SMTP server security protocol: tls SMTP server authentication details: Username: admin

console#show mail-server ip-address 10.131.1.11

SMTP server IP Address:10.131.1.11SMTP server Port:465SMTP server security protocol:tlsSMTP server authentication details:username:adminadmin

# 15

# **Ethernet Configuration Commands**

PowerConnect switches support a variety of configuration options to optimize network operations. Features such as flow-control and jumbo frames are supported along with a variety of commands to display traffic statistics as well as limit the effects of network loops or other network issues.

Jumbo frame technology is employed in certain situations to reduce the task load on a server CPU and to transmit large amounts of data efficiently. Jumbo frames technology predominantly appears where certain applications would benefit from using a larger frame size, e.g. Network File System (NFS). The larger frame size eliminates some of the need for fragmentation, leading to greater throughput. The increase in throughput is particularly valuable on data center servers where the larger frame size increases efficiency of the system and allows processing of more requests. The PowerConnect jumbo frames feature extends the standard ethernet MTU (Max Frame Size) from 1518 (1522 with VLAN header) bytes to 9216 bytes. However, any device connecting to the same broadcast domain should support the same or larger MTU.

Flow control is a mechanism or protocol used to temporarily suspend transmission of data to a device to avoid overloading the device receive path. PowerConnect switching implements the flow control mechanism defined in IEEE 802.3 Annexes 31A and 31B (formerly IEEE 802.3x). PowerConnect switching is able to transmit a MAC Control frame containing the PAUSE opcode to halt transmission by the device receiving the PAUSE frame whenever internal congestion is detected by the switching fabric. Flow control is enabled by default for all ports.

Storm control allows for rate limiting of specific types of packets through the forwarding plane. The administrator can configure the absolute rate in packets-per-second for the Storm control threshold. Each classified packet type (broadcast, multicast, or unicast) can be enabled/disabled per port, and the threshold level at which Storm-Control is active is also configurable perport and per-type (as a percentage of interface speed).

On a storm control enabled interface, if the ingress rate of that type of packet (L2 broadcast, multicast, or unicast) is greater than the configured threshold level (as a percentage of port speed or as an absolute packets-per-second rate), the switch forwarding-plane discards the excess traffic.

The speed and duplex commands control interface link speeds and autonegotiation. If either speed or duplex is set to something other than auto, auto-negotiation is disabled on the interface. Auto-negotiation will link at the highest possible speed supported on the interface and prefers full duplex over half duplex.

## **Commands in this Chapter**

| clear counters            | show interfaces<br>configuration | speed                     |
|---------------------------|----------------------------------|---------------------------|
| description               | show interfaces counters         | storm-control broadcast   |
| duplex                    | show interfaces description      | storm-control multicast   |
| flowcontrol               | show interfaces detail           | storm-control unicast     |
| interface                 | show statistics                  | switchport protected      |
| interface range           | show statistics switchport       | switchport protected name |
| mtu                       | show storm-control               | show switchport protected |
| show interfaces advertise | shutdown                         | -                         |

This chapter explains the following commands:

## clear counters

Use the **clear counters** command in Privileged EXEC mode to clear statistics on an interface.

## Syntax

```
clear counters [{gigabitethernet unit/slot/port | port-channel port-channel number | switchport | tengigabitethernet unit/slot/port | fortygigabitethernet unit/slot/port}]
```

## **Default Configuration**

This command has no default configuration.

## **Command Mode**

Privileged EXEC mode

## User Guidelines

Use of the clear counters command with no parameters indicates that both switch and all interface statistics are to be cleared.

## Example

In the following example, the counters for port 1/0/1 are cleared. console#clear counters gigabitethernet 1/0/1

# description

Use the **description** command in Interface Configuration mode to add a description to an interface. To remove the description use the **no** form of this command.

## Syntax

## description string

## no description

• *string* — Comment or a description of the port attached to this interface. (Range: 1 to 64 characters)

## **Default Configuration**

By default, the interface does not have a description.

## **Command Mode**

Interface Configuration (gigabitethernet, port-channel, tengigabitethernet, fortygigabitethernet) mode

## **User Guidelines**

This command has no user guidelines.

## Example

The following example adds a description to the Ethernet port 5. console(config)#interface gigabitethernet 1/0/5 console(config-if-1/0/5)# description RD\_SW#3

# duplex

Use the **duplex** command in Interface Configuration mode to configure the duplex operation of a given Ethernet interface. To restore the default, use the **no** form of this command.

## Syntax

```
duplex {auto | half | full}
no duplex
```

## **Parameter Description**

| Parameter | Description                               |  |
|-----------|-------------------------------------------|--|
| auto      | Auto negotiation is enabled for the port. |  |
| half      | Force half-duplex operation.              |  |
| full      | Force full-duplex operation.              |  |

## **Default Configuration**

Auto-negotiation is enabled by default on copper ports.

## **Command Mode**

Interface Configuration (Ethernet) mode

## **User Guidelines**

When both speed and duplex are configured to auto, auto negotiation is enabled for the port. To disable auto-negotiation on a port, it is necessary to enter both the speed and duplex commands without using the auto parameter. Fiber ports do not support auto-negotiation and therefore require the operator to enter the duplex full command and the speed command with the desired operating bandwidth. Disabling auto-negotiation on 1G copper ports may lead to random frame loss as the clock master has not been arbitrated by the auto-negotiation process. Auto-negotiation is required on 10G/40G copper ports, and is recommended on all copper ports.

## Example

The following example configures the duplex operation of gigabit Ethernet port 1/0/5 to force full duplex operation.

```
console(config)# interface gigabitethernet 1/0/5
console(config-if)# duplex full
```

# flowcontrol

Use the **flowcontrol** command in Global Configuration mode to configure the flow control. To disable flow control, use the **no** form of this command.

## Syntax

flowcontrol no flowcontrol

## **Default Configuration**

Flow Control is enabled by default.

## **Command Mode**

Global Configuration mode

## **User Guidelines**

This command has no user guidelines.

## Example

In the following example, flow control is enabled. console(config)# flowcontrol

# interface

Use this command to configure parameters for the gigabit Ethernet and tengigabit Ethernet ports, and for port-channels. While in Global Configuration mode, enter the **interface** command (with a specific interface). To exit to Global Configuration mode, enter exit. To return to Privileged EXEC mode, press Ctrl-Z or enter end.

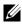

Additional forms of the interface command enable configuring VLANs, tunnels, the loopback interface, the out-of-band interface, and ranges of interfaces. See interface vlan, interface tunnel, interface loopback, and interface range.

## Syntax

interface {gigabitethernet unit/slot/port | port-channel port-channel-number | tengigabitethemet unit/slot/port / fortygigabitethemet unit/slot/port}

## **Default Configuration**

This command has no default configuration.

## Command Mode

**Global Configuration** Interface Configuration

## **User Guidelines**

It is possible to enter interface configuration mode from global configuration mode or from interface configuration mode.

## Example

The following example enables gigabit port 2 on stack member 1 for configuration.

```
console(config) # interface gigabitethernet 1/0/2
```

```
console (config-if)#
```

## interface range

Use the **interface range** command in Global Configuration mode to execute a command on multiple ports at the same time.

**NOTE:** An additional form of this command enables configuring a range of VLANs. See interface range vlan.

## Syntax

interface range { port-range | port-type all}

| Parameter  | Description                                                                                                    |
|------------|----------------------------------------------------------------------------------------------------|
| port-range | A list of valid ports to configure. Separate non-consecutive<br>ports with a comma and no spaces; use a hyphen to designate a<br>range of ports. For more detailed information, see Operating on<br>Multiple Objects (Range). The command line buffer parses up<br>to the maximum number of command line characters possible<br>in the port-range parameter. |
| port-type  | Shows all interfaces of the specified type.                                                                                                    |

## **Default Configuration**

This command has no default configuration.

## **Command Mode**

Global Configuration, Interface Range and Interface modes

## **User Guidelines**

Commands under the interface range context are executed independently on each active interface in the range. If the command returns an error on one of the active interfaces, it does not stop executing commands on other active interfaces.

## Example

The following example shows how gigabite thernet ports 5/0/18 to 5/0/20 and 3/0/1 to 3/0/24 are ranged to receive the same command.

```
console(config)# interface range gigabitethernet 5/0/18-
20,3/0/1-24
```

```
console(config-if-range)#
```

The following example shows how all gigabitethernet ports can be configured at once.

```
console(config)# interface range gigabitethernet all
console(config-if-range)#
```

The following examples demonstrate various valid interface ranges:

```
console(config)#interface range gigabitEthernet 1/0/1-20
console(config)#interface range gi1/0/20-48
console(config)#interface range gi1/0/1,gi1/0/48
console(config)#interface range gi2/0/1-10,gi1/0/30
console(config)#interface range gi1/0/1-10,gi1/0/30-48
console(config)#interface range gi1/0/1,te1/1/1
console(config)#interface range gi2/0/1,te1/1/1
console(config)#interface range gi2/0/1,te1/1/1
```

## mtu

Use the **mtu** command in Interface Configuration mode to set the maximum transmission unit on an interface by adjusting the maximum size of received Ethernet frames. To return to the default setting, use the **no** form of this command.

## Syntax

mtu bytes

no mtu

• *bytes* — Number of bytes (Range: 1518-9216)

## **Default Configuration**

The default number of bytes is 1518 (1522 bytes of VLAN-tagged frames).

## **Command Mode**

Interface Configuration (Ethernet, Port-channel) mode

## User Guidelines

Because the switch does not fragment frames, received frames that are larger than the MTU setting are dropped. Packets originated by the CPU are fragmented on transmission if the link MTU is smaller than the IP MTU. Setting the MTU less than the IPv4 MTU causes CPU-generated IPv4 packets to be fragmented. Setting the MTU less than the IPv6 MTU causes CPU-generated IPv6 packets to be dropped. Setting the MTU also automatically adjusts the IPv4 MTU. Port-channel and interface MTU settings are configured and maintained independently. Setting the MTU on a port-channel adjusts the operational MTU of an interface when the interface is a member of a LAG. The operational MTU is reset back to the interface MTU setting when the interface leaves the LAG.

Use the show interfaces mtu command to show the interface MTU.

## Example

The following example of the mtu command increases maximum packet size to 9216 bytes.

console(config-if-1/0/5)#mtu 9216

# show interfaces advertise

Use the **show interfaces advertise** command in Privileged EXEC mode to display information about auto-negotiation advertisement. The display includes the local configuration and link partner advertisement, in addition to the local advertisement.

## Syntax

show interfaces advertise [{gigabitethernet unit/slot/port |
tengigabitethernet unit/slot/port / fortygigabitethernet unit/slot/port}]

## **Default Configuration**

This command has no default configuration.

## **Command Mode**

Privileged EXEC mode, Config mode and all Config sub-modes

## **User Guidelines**

The **priority** resolution field indicates the auto-negotiated link speed and duplex. The **clock** field indicates whether the local interface has auto-negotiated to clock master or clock slave. When the link is down, the field will show **No link**.

When the link is down, the **Oper Peer Advertisement** and **Priority Resolution** fields will show dashes.

## Examples

The following examples display information about auto negotiation advertisement.

#### Example #1

console#show interfaces advertise

| Port  | Туре      | Neg    | Operational Link Advertisement |
|-------|-----------|--------|--------------------------------|
|       |           |        |                                |
| 1/0/2 | 1G-Copper | Enable | 1000f, 100f, 100h, 10f, 10h    |
| 1/0/2 | 1G-Copper | Enable | 1000f                          |

#### Example #2

```
console# show interfaces advertise gigabitethernet 1/0/1
Port: Gigabitethernet 1/0/1
Type: 1G-Copper
Link state: Up
Auto negotiation: enabled
10h 10f 100h 100f 1000f
```

Admin Local Link -----Advertisement yes yes yes no Example #3 console#show interfaces advertise gi1/0/1 Port: Gi1/0/1 Type: Gigabit - Level Link State: Down Auto Negotiation: Enabled 802.3az EEE: Disabled Clock: Master 1000f 1000h 100f 100h 10f 10h ---- -----Admin Local Link Advertisement no no yes no yes no Oper Local Link Advertisement no no yes no yes no Oper Peer Advertisement no no yes yes yes yes Priority Resolution -yes ---

## show interfaces configuration

Use the **show interfaces configuration** command in User EXEC mode to display the configuration for all configured interfaces.

## **Syntax**

show interfaces configuration [{gigabitethernet unit/slot/port| port-channel
port-channel-number | tengigabitethernet unit/slot/port /
fortygigabitethernet unit/slot/port}]

## **Default Configuration**

This command has no default configuration.

## **Command Mode**

User EXEC mode, Config mode and all Config sub-modes

## **User Guidelines**

This command has no use guidelines.

## Example

The following example displays the configuration for all configured interfaces:

console>show interfaces configuration

| Port   | Туре            | Duplex | Speed   | Neg  | Admin |
|--------|-----------------|--------|---------|------|-------|
|        |                 |        |         |      | State |
|        |                 |        |         |      |       |
| 1/0/1  | Gigabit - Level | Full   | 100     | Auto | Up    |
| 1/0/2  | Gigabit - Level | N/A    | Unknown | Auto | Up    |
| 1/0/3  | Gigabit - Level | N/A    | Unknown | Auto | Up    |
| 1/0/4  | Gigabit - Level | N/A    | Unknown | Auto | Up    |
| 1/0/5  | Gigabit - Level | N/A    | Unknown | Auto | Up    |
| 1/0/6  | Gigabit - Level | N/A    | Unknown | Auto | Up    |
| 1/0/7  | Gigabit - Level | N/A    | Unknown | Auto | Up    |
| 1/0/8  | Gigabit - Level | N/A    | Unknown | Auto | Up    |
| 1/0/9  | Gigabit - Level | N/A    | Unknown | Auto | Up    |
| 1/0/10 | Gigabit - Level | N/A    | Unknown | Auto | Up    |
| 1/0/11 | Gigabit - Level | N/A    | Unknown | Auto | Up    |
| 1/0/12 | Gigabit - Level | N/A    | Unknown | Auto | Up    |
| 1/0/13 | Gigabit - Level | N/A    | Unknown | Auto | Up    |
| 1/0/14 | Gigabit - Level | N/A    | Unknown | Auto | Up    |
| 1/0/15 | Gigabit - Level | N/A    | Unknown | Auto | Up    |
| 1/0/16 | Gigabit - Level | N/A    | Unknown | Auto | Up    |
| 1/0/17 | Gigabit - Level | N/A    | Unknown | Auto | Up    |
| 1/0/18 | Gigabit - Level | N/A    | Unknown | Auto | Up    |
| 1/0/19 | Gigabit - Level | N/A    | Unknown | Auto | Up    |

--More-- or (q)uit

The displayed port configuration information includes the following:

| Field       | Description                                                                                                    |
|-------------|----------------------------------------------------------------------------------------------------|
| Port        | The port number.                                                                                                    |
| Port Type   | The port designated IEEE shorthand identifier. For example<br>1000Base-T refers to 1000 Mbps baseband signaling including both<br>Tx and Rx transmissions. |
| Duplex      | Displays the port Duplex status.                                                                                                    |
| Speed       | Refers to the port speed.                                                                                                    |
| Neg         | Describes the Auto-negotiation status.                                                                                                    |
| Admin State | Displays whether the port is enabled or disabled.                                                                                                    |

## show interfaces counters

Use the **show interfaces counters** command in either User EXEC mode or Privileged EXEC mode to display Priority Flow Control (PFC) traffic seen by the interface, including Received PFC Frames and Transmitted PFC Frames for a given ethernet or port-channel interface.

## Syntax

show interfaces counters [gigabitethernet unit/slot/port | port-channel portchannel-number | tengigabitethernet unit/slot/port / fortygigabitethernet unit/slot/port]

## **Default Configuration**

This command has no default configuration.

## **Command Mode**

User EXEC mode, Privileged EXEC mode, Config mode and all Config submodes

## **User Guidelines**

This command has no user guidelines.

## Example

The following example displays traffic seen by the physical interface: console>show interfaces counters

| Port  | InOctets  | InUcastPkts  |
|-------|-----------|--------------|
|       |           |              |
| 1/0/1 | 183892    | 1289         |
| 3/0/1 | 123899    | 1788         |
|       |           |              |
| Port  | OutOctets | OutUcastPkts |
|       |           |              |
| 1/0/1 | 9188      | 9            |
| 2/0/1 | 0         | 0            |
| 3/0/1 | 8789      | 27           |
|       |           |              |
|       |           |              |
| Ch    | InOctets  | InUcastPkts  |
|       |           |              |
| 1     | 27889     | 928          |
|       |           |              |
| Ch    | OutOctets | OutUcastPkts |
|       |           |              |
| 1     | 23739     | 882          |
|       |           |              |

The following example displays counters for Ethernet port 1/0/1. console(config-if-Te1/0/1)#show interfaces counters te1/0/1

| Port      |                          | InUcastPkts          |   |   |  |
|-----------|--------------------------|----------------------|---|---|--|
| Te1/0/1   | 0                        | 0                    | 0 | 0 |  |
|           | OutOctets                |                      |   |   |  |
| Te1/0/1   | 0                        | 0                    | 0 | 0 |  |
|           |                          |                      |   |   |  |
| FCS Error | FCS Errors: 0            |                      |   |   |  |
| Single Co | ollision Frames: 0       |                      |   |   |  |
| Late Coll | llisions: 0              |                      |   |   |  |
| Excessive | re Collisions: 0         |                      |   |   |  |
| Multiple  | e Collisions: 0          |                      |   |   |  |
| Oversize  | Packets: 0               |                      |   |   |  |
| Internal  | MAC Rx Errors: 0         |                      |   |   |  |
| Received  | Received Pause Frames: 0 |                      |   |   |  |
| Transmitt | smitted Pause Frames: 0  |                      |   |   |  |
| Received  | ived PFC Frames: 0       |                      |   |   |  |
| Transmitt | ed PFC Frames:           | mitted PFC Frames: 0 |   |   |  |

## The following table describes the fields shown in the display:

| Field            | Description                                                                                                    |  |
|------------------|----------------------------------------------------------------------------------------------------|--|
| InOctets         | Counted received octets.                                                                                         |  |
| InUcastPkts      | Counted received Unicast packets.                                                                                |  |
| InMcastPkts      | Counted received Multicast packets.                                                                              |  |
| InBcastPkts      | Counted received Broadcast packets.                                                                              |  |
| OutOctets        | Counted transmitted octets.                                                                                      |  |
| OutUcastPkts     | Counted transmitted Unicast packets.                                                                             |  |
| OutMcastPkts     | Counted transmitted Multicast packets.                                                                           |  |
| OutBcastPkts     | Counted transmitted Broadcast packets.                                                                           |  |
| Alignment Errors | A count of frames received that are not an integral number<br>of octets in length and do not pass the FCS check. |  |

| Field                        | Description                                                                                                    |  |  |
|------------------------------|----------------------------------------------------------------------------------------------------|--|--|
| FCS Errors                   | Counted frames received that are an integral number of octets in length but do not pass the FCS check.          |  |  |
| Single Collision Frames      | n Frames Counted frames that are involved in a single collision, and are subsequently transmitted successfully. |  |  |
| Multiple Collision<br>Frames | A count of frames that are involved in a multiple collision,<br>and are subsequently transmitted successfully   |  |  |
| Deferred<br>Transmissions    | A count of frames for which the first transmission attempt<br>is delayed because the medium is busy             |  |  |
| Late Collisions              | Counted times that a collision is detected later than one slot time into the transmission of a packet.          |  |  |
| Excessive Collisions         | Counted frames for which transmission fails due to excessive collisions.                                        |  |  |
| Oversize Packets             | Counted frames received that exceed the maximum permitted frame size.                                           |  |  |
| Internal MAC Rx Errors       | A count of frames for which reception fails due to an internal MAC sublayer receive error.                      |  |  |
| Received Pause Frames        | A count of MAC Control frames received with an opcode indicating the PAUSE operation.                           |  |  |
| Transmitted Pause<br>Frames  | Counted MAC Control frames transmitted on this interface with an opcode indicating the PAUSE operation.         |  |  |
| Received PFC Frames          | A count of the received Priority Flow Control (PFC) frames.                                                     |  |  |
| Transmitted PFC<br>Frames    | A count of the transmitted PFC frames.                                                                          |  |  |

# show interfaces description

Use the **show interfaces description** command in User EXEC mode to display the description for all configured interfaces.

## Syntax

show interfaces description [gigabitethernet unit/slot/port | port-channel
port-channel-number | tengigabitethernet unit/slot/port /
fortygigabitethernet unit/slot/port]

## **Default Configuration**

This command has no default configuration.

## **Command Mode**

User EXEC mode, Config mode and all Config sub-modes

## User Guidelines

This command has no user guidelines.

## Example

The following example displays the description for all interfaces. console>show interfaces description Port Description 1/0/1 Port that should be used for management only 2/0/1 2/0/2 Ch Description

1 Output

# show interfaces detail

Use the **show interfaces detail** command in Privileged EXEC mode to display detailed status and configuration of the specified interface.

## Syntax

show interfaces detail <interface-id>

| Field Description |  |
|-------------------|--|
|-------------------|--|

interface-id A physical interface or port channel identifier.

#### **Default Configuration**

This command has no default configuration.

#### **Command Mode**

Privileged EXEC mode, Config mode and all Config sub-modes

#### **User Guidelines**

This command has no user guidelines.

#### Example

The following example displays detailed status and configuration of the specified interface.

console#show interfaces detail gi1/0/1

```
Duplex Speed Neg Admin Link
Port Type
                                              State State
-----
                            -----
                                              -----
                                          _ _ _ _
                            N/A Unknown Auto Up
Gi1/0/1Gigabit - Level
                                                   Down
Port Description
_____
Gi1/0/1
Flow Control:Enabled
Port: Gi1/0/1
VLAN Membership mode:Access Mode
Operating parameters:
PVID: 1
Ingress Filtering: Enabled
Acceptable Frame Type: Untagged
Default Priority: 0
GVRP status:Disabled
Protected:Disabled
Port Gi1/0/1 is member in:
```

VLAN Name Egress rule Type \_ \_ \_ \_ \_\_\_\_\_ 1 default Untagged Default Static configuration: PVID: 1 Ingress Filtering: Enabled Acceptable Frame Type: Untagged Port Gi1/0/1 is statically configured to: VLAN Name Egress rule ----- ------ - - -Forbidden VLANS: VLAN Name \_ \_ \_ \_ Port Gi1/0/1 Enabled State: Disabled Role: Disabled

Port id: 128.1Port Cost: 0Port Fast: No (Configured: no)Root Protection: NoDesignated bridge Priority: 32768Address: 001E.C9AA.AF51Designated port id: 128.1Designated path cost: 40000CST Regional Root: 80:00:00:1E:C9:AA:AF:51CST Port Cost: 0BPDU: sent 121, received 316356CST Port Cost: 0

# show interfaces status

Use the **show interfaces status** command in Privileged EXEC mode to display the status for all configured interfaces.

## Syntax

#### show interfaces status

The displayed port status information includes the following:

| Field | Description                                                                            |
|-------|----------------------------------------------------------------------------------------|
| Port  | The port or port channel number. <b>Oob</b> means Out-of-Band<br>Management Interface. |

| Description            | Description of the port.                                     |
|------------------------|--------------------------------------------------------------|
| Duplex                 | Displays the port Duplex status.                             |
| Speed                  | Refers to the port speed.                                    |
| Neg                    | Describes the Auto-negotiation status.                       |
| Link State             | Displays the Link Aggregation status, either Up or Down.     |
| Flow Control<br>Status | Displays the Flow Control status, either Active or Inactive. |

## **Default Configuration**

This command has no default configuration.

#### **Command Mode**

Privileged EXEC mode, Config mode and all Config sub-modes

## **User Guidelines**

Port channels are only displayed if configured. Use the show interfaces portchannel command to display configured and unconfigured port channels. Interfaces configured as stacking ports will show as detached in the output of the show interfaces status command.

## Example

The following example displays the status for all configured interfaces.

console#show interfaces status

| Port    | Description | Duplex | Speed   | Neg  | Link  | Flow Control |
|---------|-------------|--------|---------|------|-------|--------------|
|         |             |        |         |      | State | Status       |
|         |             |        |         |      |       |              |
| Tel/0/1 |             | N/A    | Unknown | Auto | Down  | Inactive     |
| Tel/0/2 |             | N/A    | Unknown | Auto | Down  | Inactive     |
| Tel/0/3 | phone port  | N/A    | Unknown | Auto | Down  | Inactive     |

# show statistics

Use the **show statistics** command in Privileged EXEC mode to display detailed statistics for a specific port or for the entire switch.

## Syntax

show statistics {gigabitethernet unit/slot/port | switchport | port-channel
port-channel-number | tengigabitethernet unit/slot/port /
fortygigabitethernet unit/slot/port}

## **Parameter Description**

| Parameter      | Description                                                                       |
|----------------|-----------------------------------------------------------------------------------|
| unit/slot/port | A valid interface. See Interface Naming Conventions for interface representation. |
| switchport     | Displays statistics for the entire switch.                                        |

## **Default Configuration**

This command has no default configuration.

## **Command Mode**

Privileged EXEC mode, Config mode and all Config sub-modes

## **User Guidelines**

This command has no user guidelines.

## Examples

The following example shows statistics for port 1/0/1. console(config-if-Te1/0/1)#show statistics te1/0/1

| Total Packets Received (Octets) | 0 |
|---------------------------------|---|
| Packets Received 64 Octets      | 0 |
| Packets Received 65-127 Octets  | 0 |
| Packets Received 128-255 Octets | 0 |

| Packets Received 256-511 Octets        | 0 |
|----------------------------------------|---|
| Packets Received 512-1023 Octets       | 0 |
| Packets Received 1024-1518 Octets      | 0 |
| Packets Received > 1518 Octets         | 0 |
| Packets RX and TX 64 Octets            | 0 |
| Packets RX and TX 65-127 Octets        | 0 |
| Packets RX and TX 128-255 Octets       | 0 |
| Packets RX and TX 256-511 Octets       | 0 |
| Packets RX and TX 512-1023 Octets      | 0 |
| Packets RX and TX 1024-1518 Octets     | 0 |
| Packets RX and TX 1519-2047 Octets     | 0 |
| Packets RX and TX 2048-4095 Octets     | 0 |
| Packets RX and TX 4096-9216 Octets     | 0 |
|                                        |   |
| Total Packets Received Without Errors  | 0 |
| Unicast Packets Received               | 0 |
| Multicast Packets Received             | 0 |
| Broadcast Packets Received             | 0 |
|                                        |   |
| Total Packets Received with MAC Errors | 0 |
| Jabbers Received                       | 0 |
| Fragments/Undersize Received           | 0 |
| Alignment Errors                       | 0 |
| FCS Errors                             | 0 |
| Overruns                               | 0 |
|                                        |   |
| Total Received Packets Not Forwarded   | 0 |

| 802.3x Pause | Frames Received | 0 |
|--------------|-----------------|---|
| Unacceptable | Frame Type      | 0 |

| Total Packets Transmitted (Octets)   | 0    |
|--------------------------------------|------|
| Packets Transmitted 64 Octets        | 0    |
| Packets Transmitted 65-127 Octets    | 0    |
| Packets Transmitted 128-255 Octets   | 0    |
| Packets Transmitted 256-511 Octets   | 0    |
| Packets Transmitted 512-1023 Octets  | 0    |
| Packets Transmitted 1024-1518 Octets | 0    |
| Packets Transmitted > 1518 Octets    | 0    |
| Max Frame Size                       | 1518 |

| Total Packets Transmitted Successfully 0 |
|------------------------------------------|
| Unicast Packets Transmitted 0            |
| Multicast Packets Transmitted 0          |
| Broadcast Packets Transmitted0           |
|                                          |
| Total Transmit Errors 0                  |
|                                          |
| Total Transmit Packets Discarded 0       |
| Single Collision Frames 0                |
| Multiple Collision Frames 0              |
| Excessive Collision Frames 0             |
|                                          |
| 802.3x Pause Frames Transmitted 0        |
| GVRP PDUs received 0                     |
| GVRP PDUs Transmitted 0                  |
| GVRP Failed Registrations 0              |
| BPDU: sent 0, received 0                 |

```
EAPOL Frames Transmitted...... 0
EAPOL Start Frames Received...... 0
```

Time Since Counters Last Cleared..... 0 day 13 hr 20 min 24 sec

## show statistics switchport

Use the **show statistics** command in Privileged EXEC mode to display detailed statistics for a specific port or for the entire switch.

## Syntax

show statistics { interface-id | switchport}

## **Parameter Description**

| Parameter    | Description                                                                  |
|--------------|------------------------------------------------------------------------------|
| interface-id | Interface id. See Interface Naming Conventions for interface representation. |
| switchport   | Displays statistics for the entire switch.                                   |

## **Default Configuration**

This command has no default configuration.

## **Command Mode**

Privileged EXEC mode, Config mode and all Config sub-modes

## **User Guidelines**

It is possible to enter interface configuration mode from global configuration mode or from interface configuration mode.

## Example

The following example shows statistics for the entire switch.

## console#show statistics switchport

| Total Packets Received (Octets)    |
|------------------------------------|
| Packets Received Without Error     |
| Unicast Packets Received           |
| Multicast Packets Received         |
| Broadcast Packets Received         |
| Receive Packets Discarded          |
|                                    |
| Octets Transmitted (               |
| Packets Transmitted Without Errors |
| Unicast Packets Transmitted        |
| Multicast Packets Transmitted      |
| Broadcast Packets Transmitted      |
| Transmit Packets Discarded         |

| Most  | Add | lress | Ent | ries  | Ever  | Use | ed  | •• | •• | • • | • • | • | <br> | • | • | 3 |
|-------|-----|-------|-----|-------|-------|-----|-----|----|----|-----|-----|---|------|---|---|---|
| Addre | ess | Entri | les | Curre | ently | in  | Use |    |    |     |     |   | <br> |   | • | 3 |

| Maximum VLAN Entries        | 1024 |
|-----------------------------|------|
| Most VLAN Entries Ever Used | 2    |
| Static VLAN Entries         | 2    |
| Dynamic VLAN Entries        | 0    |
| VLAN Deletes                | 0    |

Time Since Counters Last Cleared...... 0 day 18 hr 1 min 59 sec

## show storm-control

Use the **show storm-control** command in Privileged EXEC mode to display the configuration of storm control.

## Syntax

```
show storm-control [all | {gigabitethernet unit/slot/port |
tengigabitethernet unit/slot/port / fortygigabitethernet unit/slot/port}]
```

## **Default Configuration**

This command has no default configuration.

## **Command Mode**

Privileged EXEC mode, Config mode and all Config sub-modes

## **User Guidelines**

This command has no user guidelines.

## Examples

The following example shows storm control configurations for all valid Ethernet ports. The second example shows flow control mode status.

```
console#show storm-control all
```

|       | Bcast  | Bcast | Mcast  | Mcast | Ucast  | Ucast |
|-------|--------|-------|--------|-------|--------|-------|
| Intf  | Mode   | Level | Mode   | Level | Mode   | Level |
|       |        |       |        |       |        |       |
| 1/0/1 | Disabl | e 5   | Disabl | e 5   | Disabl | e 5   |
| 1/0/2 | Disabl | e 5   | Disabl | e 5   | Disabl | e 5   |
| 1/0/3 | Disabl | e 5   | Disabl | e 5   | Disabl | e 5   |
| 1/0/4 | Disabl | e 5   | Disabl | e 5   | Disabl | e 5   |

console#show storm-control 802.3x Flow Control Mode..... Disable

# shutdown

Use the **shutdown** command in Interface Configuration mode to disable an interface. To restart a disabled interface, use the **no** form of this command.

## Syntax

shutdown no shutdown

## **Default Configuration**

The interface is enabled.

## **Command Mode**

Interface Configuration (Ethernet, Port-Channel, Tunnel, Loopback) mode

## User Guidelines

This command has no user guidelines.

## Examples

The following example disables gigabit Ethernet port 1/0/5. console(config)#interface gigabitethernet 1/0/5 console(config-if-1/0/5)# shutdown The following example re-enables gigabit ethernet port 1/0/5. console(config)#interface gigabitethernet 1/0/5 console(config-if-1/0/5)# no shutdown

# speed

Use the **speed** command in Interface Configuration mode to configure the speed of a given Ethernet interface. To restore the default, use the **no** form of this command.

## Syntax

speed {10 | 100 | 1000 | 10000 | auto [10 | 100 | 1000 | 10000]} no speed

| Parameter | Description                                                                                                    |
|-----------|----------------------------------------------------------------------------------------------------|
| 10        | Configures the port to 10 Mbps operation.                                                                                                    |
| 100       | Configures the port to 100 Mbps operation.                                                                                                    |
| 1000      | Configures the port to 1000 Mbps operation.                                                                                                    |
| 10000     | Configures the port to 10 Gbps operation.                                                                                                    |
| 40000     | Configures the port to 40 Gbps operation.                                                                                                    |
| auto      | The port automatically detects the speed it should run based on<br>the port at the other end of the link. If you use the 10, 100, or<br>1000 keywords with the auto keyword, the port only negotiates<br>at the specified speeds. |

## **Parameter Description**

## **Default Configuration**

Auto-negotiation is enabled by default on copper ports.

## **Command Mode**

Interface Configuration (Ethernet) mode

## **User Guidelines**

To disable auto-negotiation on a port, it is necessary to enter both the speed and duplex commands without using the auto parameter. Fiber ports do not support auto-negotiation and therefore require the operator to enter both the duplex full command and the speed command with the desired operating bandwidth. Disabling auto-negotiation on 1G copper ports may lead to random frame loss as the clock master has not been arbitrated by the auto-negotiation process. Auto-negotiation is required on 10G/40G copper ports, and is always recommended for copper ports. When the auto parameter is used with a set of speeds, only those speeds are advertised during autonegotiation. Alternatively, if no speed arguments are configured, then all the speeds which the port is capable of supporting are advertised. Not all ports support all speeds, even if they are available in the command. Entering an unsupported speed will produce the following error message An invalid interface has been used for this function. Fiber ports do not support auto-negotiation. Both ends of fiber connections must be set to full-duplex and the same speed.

## Example

The following example configures the speed operation of Ethernet port 1/0/5 to advertise 100-Mbps operation only.

```
console(config)#interface gigabitethernet 1/0/5
```

```
console(config-if)#speed 100
```

## storm-control broadcast

Use the **storm-control broadcast** command in Interface Configuration mode to enable broadcast storm recovery mode for a specific interface. If the mode is enabled, broadcast storm recovery is active, and if the rate of L2 broadcast traffic ingressing on an interface increases beyond the configured threshold, the traffic will be dropped. Therefore, the rate of broadcast traffic will be limited to the configured threshold.

## Syntax

storm-control broadcast [level | rate]

## no storm-control broadcast

- level— The configured rate as a percentage of link-speed.
- rate The configured rate in kilobits per second (kbps). (Range: 0-100)

## **Default Configuration**

The default value is 5.

## **Command Mode**

Interface Configuration (Ethernet) mode

## User Guidelines

This command has no user guidelines.

## Example

```
console(config-if-1/0/1)#storm-control broadcast
level 5
```

## storm-control multicast

Use the **storm-control multicast** command in Interface Configuration mode to enable multicast storm recovery mode for an interface. If the mode is enabled, multicast storm recovery is active, and if the rate of L2 multicast traffic ingressing on an interface increases beyond the configured threshold, the traffic will be dropped. Therefore, the rate of multicast traffic will be limited to the configured threshold.

When you use the no **storm-control multicast** command to "disable" stormcontrol after having set the level or rate to a non-default value, that value is still set but is not active until you re-enable storm-control.

## Syntax

storm-control multicast [level | rate]

#### no storm-control multicast

- level— The configured rate as a percentage of link-speed.
- rate The configured rate in kilobits per second (kbps). (Range: 0-100)

## **Default Configuration**

The default value is 5.

## **Command Mode**

Interface Configuration (Ethernet) mode

## **User Guidelines**

This command has no user guidelines.

## Example

```
console(config-if-1/0/1)#storm-control multicast
level 5
```

## storm-control unicast

Use the **storm-control unicast** command in Interface Configuration mode to enable unknown unicast storm control for an interface. If the mode is enabled, unicast storm recovery is active, and if the rate of unknown L2 unicast (destination lookup failure) traffic ingressing on an interface increases beyond the configured threshold, the traffic will be dropped. Therefore, the rate of unknown unicast traffic will be limited to the configured threshold.

When you use the no **storm-control multicast** command to "disable" stormcontrol after having set the level or rate to a non-default value, that value is still set but is not active until you re-enable storm-control.

#### Syntax

storm-control unicast [level | rate]

#### no storm-control unicast

- level— The configured rate as a percentage of link-speed.
- rate The configured rate in kilobits per second (kbps). (Range: 0-100)

#### **Default Configuration**

The default value is 5.

#### **Command Mode**

Interface Configuration (Ethernet) mode

#### **User Guidelines**

This command has no user guidelines.

#### Example

console(config-if-1/0/1)#storm-control unicast level 5

## switchport protected

Use the **switchport protected** command in Interface Configuration mode to configure a protected port. The *groupid* parameter identifies the set of protected ports to which this interface is assigned. You can only configure an interface as protected in one group. You are required to remove an interface from one group before adding it to another group.

Port protection occurs within a single switch. Protected port configuration does not affect traffic between ports on two different switches. No traffic forwarding is possible between two protected ports. Ports in a protected group will not forward traffic to other ports in the group.

#### Syntax

switchport protected *groupid* no switchport protected

• groupid-Identifies which group this port will be protected in. (Range: 0-2)

#### **Default Configuration**

No protected switchports are defined.

#### **Command Mode**

Interface Configuration (Ethernet) mode

#### User Guidelines

This command has no user guidelines.

#### Example

The following example configures Ethernet port 1/0/1 as a member of protected group 1.

```
console(config)#interface gigabitethernet 1/0/1
```

```
console(config-if-1/0/1)#switchport protected 1
```

## switchport protected name

Use the **switchport protected name** command in Global Configuration mode to adds the port to the protected group 1 and also sets the group name to "protected".

#### Syntax

#### switchport protected groupid name name

no switchport protected groupid name

- *groupid* Identifies which group the port is to be protected in. (Range: 0–2)
- *name* Name of the group. (Range: 0-32 characters)

#### **Default Configuration**

This command has no default configuration.

#### **Command Mode**

Global Configuration mode

#### User Guidelines

This command has no user guidelines.

#### Example

The following example assigns the name "protected" to group 1.

console(config-if-1/0/1)#switchport protected 1 name protected

## show switchport protected

Use the **show switchport protected** command in Privileged EXEC mode to display the status of all the interfaces, including protected and unprotected interfaces.

#### Syntax

#### show switchport protected groupid

• *groupid* — Identifies which group the port is to be protected in. (Range: 0–2)

#### **Default Configuration**

This command has no default configuration.

#### **Command Mode**

Privileged EXEC mode, Config mode and all Config sub-modes

#### **User Guidelines**

This command has no user guidelines.

#### Example

The following example identifies test as the protected group. console#show switchport protected 0

Name..... test

# 16

## **Ethernet CFM Commands**

Connectivity Fault Management (CFM) is the OAM Protocol provision for end-to-end service layer OAM in carrier Ethernet networks. CFM provides mechanisms to support the operator in performing connectivity checks, fault detection, fault verification and isolation, and fault notification per service in the network domain of interest. Unlike Ethernet OAM defined in IEEE 802.3ah, where the faults are detected and notified on a single point-to-point IEEE Std. 802.3 LAN, this specification deals with the fault diagnosis at service layer across networks comprising multiple LANs, including LANs other than 802.3 media.

PowerConnect CFM supports the following functionality:

- Path discovery (linktrace message)
- Fault detection (continuity check message)
- Fault verification and isolation (loopback and linktrace messages)
- Fault notification (alarm indication signal or SNMP trap)

## Commands in this Chapter

This chapter explains the following commands:

| ethernet cfm domain    | ping ethernet cfm                             |
|------------------------|-----------------------------------------------|
| service                | traceroute ethernet cfm                       |
| ethernet cfm cc level  | show ethernet cfm errors                      |
| ethernet cfm mep level | show ethernet cfm domain                      |
| ethemet cfm mep enable | show ethernet cfm maintenance-points<br>local |
| ethemet cfm mep active | show ethernet cfm maintenance-points remote   |

| ethernet cfm mep archive-hold-time | show ethernet cfm statistics |
|------------------------------------|------------------------------|
| ethemet cfm mip level              | debug cfm                    |

## ethernet cfm domain

Use the **ethernet cfm domain** command in Global Configuration mode to enter into maintenance domain config mode for an existing domain. Use the optional level parameter to create a domain and enter into maintenance domain config mode. In maintenance domain config mode, maintenance associations are created and per-maintenance domain services can be configured. Use the **no** form of the command to delete a maintenance domain.

#### Syntax

ethernet cfm domain *domain-name* [level 0-7]

#### **Parameter Description**

| Parameter                  | Description                                   | Range                                            | Default | Access     |
|----------------------------|-----------------------------------------------|--------------------------------------------------|---------|------------|
| Maintenance<br>domain ID   | Unique<br>identifier<br>maintenance<br>domain | 0-7 for id                                       | None    | Read-write |
| Maintenance<br>domain name | Name of the<br>maintenance<br>domain          | Alphanumeric<br>string of up to 43<br>characters | None    | Read-write |

#### **Default Configuration**

No CFM domains are pre-configured.

#### **Command Mode**

Global Configuration mode

#### User Guidelines

Each domain must have a unique name and level, for example, one cannot create a domain querty at level 2 if domain querty already exists at level 1. Likewise, one cannot create a domain dvorak at level 2 if a domain of any name exists at level 2.

#### Example

```
In this example, a domain vin is created at level l.
console(config)#ethernet cfm domain vin level 1
console(config-cfm-mdomain)#
```

## service

Use the **service** command in maintenance domain config mode to associate a VLAN with a maintenance domain. Use the **no** form of the command to remove the association.

#### Syntax

service *service-name* vlan *vlanid* 

#### **Parameter Description**

| Parameter                             | Description                                                                                                    | Range                  | Default | Access     |
|---------------------------------------|----------------------------------------------------------------------------------------------------|------------------------|---------|------------|
| service                               | Unique service<br>identifier                                                                                    | alphanumeric<br>string | None    | Read-write |
| Maintenance<br>association<br>VLAN ID | VLAN ID<br>representing a<br>service instance<br>that is<br>monitored by<br>this<br>maintenance<br>association. | 1-4093                 | 0       | Read-write |

#### **Default Configuration**

No VLANs are associated with a maintenance domain by default.

#### **Command Mode**

Maintenance domain config mode

#### User Guidelines

This command has no user guidelines.

#### Example

```
console(config-cfm-mdomain)#service serv1 vlan 10
```

## ethernet cfm cc level

Use the **ethernet cfm cc level** command in Global Configuration mode to initiate sending continuity checks (CCMs) at the specified interval and level on a VLAN monitored by an existing domain. Use the **no** form of the command to cease send CCMs.

#### Syntax

ethernet cfm cc level 0-7 vlan vlan-list interval secs

#### **Parameter Description**

| Parameter                             | Description                                                                                                    | Range                         | Default  | Access     |
|---------------------------------------|----------------------------------------------------------------------------------------------------|-------------------------------|----------|------------|
| Maintenance<br>association<br>VLAN ID | VLAN ID<br>representing a<br>service instance<br>that is<br>monitored by<br>this<br>maintenance<br>association. | 1-4093                        | 0        | Read-write |
| CCM Interval                          | Time interval<br>between<br>successive<br>transmissions<br>of CCM.                                              | 1, 10, 60, and 600<br>seconds | 1 second | Read-write |

#### **Default Configuration**

CCMs are not sent by default.

#### **Command Mode**

Global Configuration mode

#### User Guidelines

This command has no user guidelines.

#### Example

```
console(config)#ethernet cfm cc level 1 vlan 15 interval 10
```

## ethernet cfm mep level

Use the **ethernet cfm mep level** command in Interface Configuration mode to create a Maintenance End Point (MEP) on an interface at the specified level and direction. MEPs are configured per Maintenance Association per Maintenance Domain. Use the **no** form of the command to delete a MEP.

#### Syntax

ethernet cfm mep level 0-7 direction up/down mpid 1-8191 vlan 1-4093

| Parameter | Description                                                                                                    |
|-----------|----------------------------------------------------------------------------------------------------|
| level     | Maintenance association level                                                                                    |
| direction | Up indicates the MEP is facing towards Bridge Relay Entity.<br>Down indicates the MEP is facing towards the LAN. |
| mpid      | Maintenance entity identifier                                                                                    |
| vlan      | VLAN on which the MEP operates.                                                                                  |

#### **Parameter Description**

#### **Default Configuration**

No MEPs are preconfigured.

#### **Command Mode**

Interface Configuration

#### **User Guidelines**

This command has no user guidelines.

#### Example

The following example creates a maintenance endpoint at level 1 with mpid 1010 on vlan 10.

```
console(config-if-Gi1/0/3)#ethernet cfm mep level 1
direction up mpid 1010 vlan 10
```

## ethernet cfm mep enable

Use the **ethernet cfm mep enable** command in Interface Configuration mode to enable a MEP at the specified level and direction. Use the **no** form of the command to disable the MEP.

#### Syntax

ethernet cfm mep enable level 0-7 vlan 1-4093 mpid 1-8191

#### **Parameter Description**

| Parameter | Description                    |
|-----------|--------------------------------|
| level     | Maintenance association level  |
| mpid      | Maintenance entity identifier  |
| vlan      | VLAN on which the MEP operates |

#### **Default Configuration**

No MEPs are preconfigured.

#### **Command Mode**

Interface Configuration

#### **User Guidelines**

The maintenance domain must exist for it to be enabled.

#### Example

The following example enables a maintenance endpoint at level 1 with mpid 1010 on vlan 10.

```
console(config-if-Gi1/0/3)#ethernet cfm mep enable
level 1 vlan 10 mpid 1010
```

## ethernet cfm mep active

Use the **ethernet cfm mep active** command in Interface Configuration mode to activate a MEP at the specified level and direction. Use the **no** form of the command to deactivate the MEP.

#### Syntax

ethernet cfm mep active level 0-7 vlan 1-4093 mpid 1-8191

#### **Parameter Description**

| Parameter | Description                    |
|-----------|--------------------------------|
| level     | Maintenance association level  |
| mpid      | Maintenance entity identifier  |
| vlan      | VLAN on which the MEP operates |

#### **Default Configuration**

No MEPs are preconfigured.

#### **Command Mode**

Interface Configuration

#### User Guidelines

This command has no user guidelines.

## ethernet cfm mep archive-hold-time

Use the **ethernet cfm mep archive-hold-time** command in Interface Configuration mode to maintain internal information on a missing MEP. Use the **no** form of the command to return the interval to the default value.

#### Syntax

ethernet cfm mep archive-hold-time hold-time

#### **Parameter Description**

| Parameter | Description                                                                                                    |
|-----------|----------------------------------------------------------------------------------------------------|
| hold-time | The time in seconds to maintain the data for a missing MEP before removing the data. The default value is 600 seconds. |

#### **Default Configuration**

No MEPs are preconfigured.

#### **Command Mode**

Interface Configuration

#### **User Guidelines**

The hold time should generally be less than the CCM message interval.

#### Example

The following example sets the hold time for maintaining internal information regarding a missing MEP.

console(config)#ethernet cfm mep archive-hold-time 1200

## ethernet cfm mip level

Use the **ethernet cfm mip level** command in Interface Configuration mode to create a Maintenance Intermediate Point (MIP) at the specified level. The MEPs are configured per Maintenance Domain per interface. Use the **no** form of the command to delete a MIP.

ethernet cfm mip level 0-7

#### **Parameter Description**

| Parameter | Description                   |
|-----------|-------------------------------|
| level     | Maintenance association level |

#### **Default Configuration**

No MIPs are preconfigured.

#### **Command Mode**

Interface Configuration

#### **User Guidelines**

This command has no user guidelines.

#### Example

```
console(config-if-gi1/0/1)# ethernet cfm mip level <7>
```

## ping ethernet cfm

Use the **ping ethernet cfm** command in Privileged EXEC mode to generate a loopback message (LBM) from the configured MEP.

#### Syntax

ping ethernet cfm {mac *mac-addr*| remote-mpid *1-8191*} {domain *domain name* | level *0-7*} vlan *vlan-id* mpid *1-8191* [count *1-255*]

#### **Parameter Description**

| Parameter | Description                   |
|-----------|-------------------------------|
| level     | Maintenance association level |

| Parameter   | Description                                                                                                    |
|-------------|----------------------------------------------------------------------------------------------------|
| mac-addr    | The destination MAC address for which the connectivity needs<br>to be verified. Either MEP ID or the MAC address option can<br>be used. |
| remote-mpid | The MEP ID for which connectivity is to be verified; i.e. the destination MEP ID.                                                       |
| domain      | Name of the maintenance domain (an alphanumeric string of up to 43 characters in length).                                               |
| vlan-id     | A VLAN associated with the maintenance domain. Range: 1-4094.                                                                           |
| mpid        | The MEP ID from which the loopback message needs to be transmitted.                                                                     |
| count       | The number of LBMs to be transmitted. The default number is 1.                                                                          |

#### **Default Configuration**

By default, this command will transmit one loopback message with a time-out of five seconds.

#### **Command Mode**

Privileged EXEC

#### **User Guidelines**

This command has no user guidelines.

#### Example

console #ping ethernet cfm mac 00:11:22:33:44:55 level
1 vlan 10 mpid 1 count 10

## traceroute ethernet cfm

Use the **traceroute ethernet** command in Privileged EXEC mode to generate a link trace message (LTM) from the configured MEP.

traceroute ethernet cfm {mac *mac-addr*| remote-mpid *1-8191*} {domain *domain name* | level *0-7*} vlan *vlan-id* mpid *1-8191* [ttl *1-255*]

| Parameter   | Description                                                                                                    |
|-------------|----------------------------------------------------------------------------------------------------|
| level       | Maintenance association level                                                                                            |
| mac-addr    | The destination MAC address for which the route needs to be traced. Either MEP ID or the MAC address option can be used. |
| remote-mpid | The MEP ID for which connectivity needs to be verified; i.e. the destination MEP ID.                                     |
| domain      | Name of the maintenance domain (an alphanumeric string of up to 43 characters in length).                                |
| vlan-id     | A VLAN associated with the maintenance domain. Range: 1-4094.                                                            |
| mpid        | The MEP ID from which the link trace message is to be transmitted.                                                       |
| ttl         | Number of hops over which the LTM is expected to be transmitted. The default is 64.                                      |

#### **Parameter Description**

#### **Default Configuration**

By default, the traceroute command will send loopback trace messages with a TTL of 64.

#### **Command Mode**

Privileged EXEC

#### **User Guidelines**

This command has no user guidelines.

#### Example

console # linktrace src-mep 200 target-mep 400 ttl 64

## show ethernet cfm errors

Use the **show ethernet cfm errors** command in Privileged EXEC mode to display the cfm errors.

#### Syntax

show ethernet cfm errors {domain domain-id | level 0-7}

#### **Parameter Description**

| Parameter | Description                                                                               |
|-----------|-------------------------------------------------------------------------------------------|
| domain    | Name of the maintenance domain (an alphanumeric string of up to 43 characters in length). |
| level     | Maintenance association level                                                             |

#### **Default Configuration**

This command has no default configuration.

#### **Command Mode**

Privileged EXEC, Config mode and all Config sub-modes

#### **User Guidelines**

This command has no user guidelines.

```
Example console#show ethernet cfm errors
```

Level SVID MPID DefRDICcm DefMACStatus DefRemoteCCM DefErrorCCM DefXconCCM

## show ethernet cfm domain

Use the **show ethernet cfm domain** command in Privileged EXEC mode to display the configured parameters in a maintenance domain.

show ethernet cfm domain {brief | domain-id}

#### **Parameter Description**

| Parameter | Description                                                                               |
|-----------|-------------------------------------------------------------------------------------------|
| domain    | Name of the maintenance domain (an alphanumeric string of up to 43 characters in length). |

#### **Default Configuration**

This command has no default configuration.

#### **Command Mode**

Privileged EXEC, Config mode and all Config sub-modes

#### **User Guidelines**

This command has no user guidelines.

Example

console # show Ethernet cfm domain domain1

| Domain Name    | : domain1 |                    |
|----------------|-----------|--------------------|
| Level          | : 1       |                    |
| Total Services | : 1       |                    |
|                |           |                    |
| VLAN ServiceNa | ne        | CC-Interval (secs) |
|                |           |                    |
| 10 servl       |           | 1                  |

## show ethernet cfm maintenance-points local

Use the **show ethernet cfm maintenance-points local** command in Privileged EXEC mode to display the configured local maintenance points.

show ethernet cfm maintenance-points local {level 0-7 | interface *interface-id* | domain *domain-name*}

|              | ·                                                                                         |
|--------------|-------------------------------------------------------------------------------------------|
| Parameter    | Description                                                                               |
| domain       | Name of the maintenance domain (an alphanumeric string of up to 43 characters in length). |
| level        | Maintenance association level                                                             |
| interface-id | Show all MPs associated with the interface.                                               |

#### **Parameter Description**

#### **Default Configuration**

This command has no default configuration.

#### **Command Mode**

Privileged EXEC, Config mode and all Config sub-modes

#### **User Guidelines**

This command has no user guidelines.

#### Example

show ethernet cfm maintenance-points local level 1 MPID Level Type VLAN Port Dire- CC MEP- Operational MAC ction Transmit Active Status 1 1 MEP 10 1/0/1 UP Enabled True 00:02:bc:02:02:02 Level Type Port MAC

## show ethernet cfm maintenance-points remote

Use the **show ethernet cfm maintenance-points remote** command in Privileged EXEC mode to display the configured remote maintenance points.

#### Syntax

show ethernet cfm maintenance-points remote {level 0-7 | domain domainname | detail [mac mac-address | mep MEPId] [domain domain-name | level 0-7] [vlan vlan-id]}

| Parameter   | Description                                                                               |
|-------------|-------------------------------------------------------------------------------------------|
| domain      | Name of the maintenance domain (an alphanumeric string of up to 43 characters in length). |
| level       | Maintenance association level                                                             |
| mac-address | The destination MAC address for which the information is desired.                         |
| vlan-id     | A VLAN associated with the maintenance domain. Range: 1-4094.                             |
| mpid        | The MEP ID from which the link trace message is to be transmitted.                        |

#### **Parameter Description**

#### **Default Configuration**

This command has no default configuration.

#### **Command Mode**

Privileged EXEC, Config mode and all Config sub-modes

#### **User Guidelines**

This command has no user guidelines.

Example

console# show ethernet cfm maintenance-points remove level 1

 MEP Id
 RMEP Id
 Level
 MAC
 VLAN
 Expiry Timer(sec)
 Service Id

 1
 2
 1
 00:11:22:33:44:55
 10
 25
 serv1

## show ethernet cfm statistics

Use the **show ethernet cfm maintenance-points remote** command in Privileged EXEC mode to display the CFM statistics.

#### Syntax

show ethernet cfm statistics [domain domain-name | level 0-7]

#### **Parameter Description**

| Parameter   | Description                                                                               |
|-------------|-------------------------------------------------------------------------------------------|
| domain-name | Name of the maintenance domain (an alphanumeric string of up to 43 characters in length). |
| level       | Maintenance association level                                                             |

#### **Default Configuration**

This command has no default configuration.

#### **Command Mode**

Privileged EXEC, Config mode and all Config sub-modes

#### **User Guidelines**

This command has no user guidelines.

Example

```
show Ethernet cfm statistics [domain <domain-name> | level <0-7>]
```

Console# show ethernet cfm statistics

Statistics for 'Domain: domain1, Level: 1, Vlan: 11, MEP Id: 1'

| Out-of-sequence CCM's received         | : | 0   |       |     |     |     |    |
|----------------------------------------|---|-----|-------|-----|-----|-----|----|
| CCM's transmitted                      | : | 259 | 9     |     |     |     |    |
| In-order Loopback Replies received     | : | 5   |       |     |     |     |    |
| Out-of-order Loopback Replies received | : | 0   |       |     |     |     |    |
| Bad MSDU Loopback Replies received     | : | 0   |       |     |     |     |    |
| Loopback Replies transmitted           | : | 5   |       |     |     |     |    |
| Unexpected LTR's received              | : | 0   |       |     |     |     |    |
|                                        |   |     |       |     |     |     |    |
| Statistics for 'Domain: domain1, Level |   |     |       |     |     |     |    |
| Out-of-sequence CCM's received         | : | 0   |       |     |     |     |    |
| CCM's transmitted                      | : | 1   |       |     |     |     |    |
| In-order Loopback Replies received     | : | 5   |       |     |     |     |    |
| Out-of-order Loopback Replies received | : | 5   |       |     |     |     |    |
| Bad MSDU Loopback Replies received     | : | 0   |       |     |     |     |    |
| Loopback Replies transmitted           | : | 0   |       |     |     |     |    |
| Unexpected LTR's received              | : | 0   |       |     |     |     |    |
| Statistics for 'Domain: domain1, Level | : | 1,  | Vlan: | 11, | MEP | Id: | 3' |
| Out-of-sequence CCM's received         | : | 0   |       |     |     |     |    |
| CCM's transmitted                      | : | 1   |       |     |     |     |    |
| In-order Loopback Replies received     | : | 0   |       |     |     |     |    |
| Out-of-order Loopback Replies received | : | 0   |       |     |     |     |    |
| Bad MSDU Loopback Replies received     | : | 0   |       |     |     |     |    |
| Loopback Replies transmitted           | : | 5   |       |     |     |     |    |
| Unexpected LTR's received              | : | 0   |       |     |     |     |    |

## debug cfm

Use the **debug cfm** command in Privileged EXEC mode to enable CFM debugging. Use the **no** form of the command to disable debugging.

debug cfm {event | {pdu {all | ccm | ltm | lbm |} {tx | rx}}}

| Parameter | Description               |
|-----------|---------------------------|
| event     | CFM events                |
| pdu       | CFM PDUs                  |
| ccm       | Continuity check messages |
| ltm       | Link trace messages       |
| lbm       | Loopback messages         |
| tx        | Transmit only             |
| ГХ        | Receive only              |
| all       | Everything                |

#### **Parameter Description**

#### **Default Configuration**

This command has no default configuration.

#### **Command Mode**

Privileged EXEC

#### **User Guidelines**

This command has no user guidelines.

Example

Console# show ethernet cfm statistics

Statistics for 'Domain: domain1, Level: 1, Vlan: 11, MEP Id: 1' Out-of-sequence CCM's received : 0 CCM's transmitted : 259 In-order Loopback Replies received : 5 Out-of-order Loopback Replies received: 0

| Bad MSDU Loopback Replies received     | : | 0 |      |      |  |
|----------------------------------------|---|---|------|------|--|
| Loopback Replies transmitted           | : | 5 |      |      |  |
| Unexpected LTR's received              | : | 0 |      |      |  |
|                                        |   |   | <br> | <br> |  |
| Statistics for 'Domain: domainl, Level |   |   | -    |      |  |
| Out-of-sequence CCM's received         |   |   | <br> | <br> |  |
| CCM's transmitted                      | : | 1 |      |      |  |
| In-order Loopback Replies received     | : | 5 |      |      |  |
| Out-of-order Loopback Replies received | : | 5 |      |      |  |
| Bad MSDU Loopback Replies received     | : | 0 |      |      |  |
| Loopback Replies transmitted           | : | 0 |      |      |  |
| Unexpected LTR's received              | : | 0 |      |      |  |
|                                        |   |   | <br> | <br> |  |
| Statistics for 'Domain: domain1, Level |   | - | -    |      |  |
|                                        |   |   | <br> | <br> |  |
| Out-of-sequence CCM's received         | : | 0 |      |      |  |
| CCM's transmitted                      | : | 1 |      |      |  |
| In-order Loopback Replies received     | : | 0 |      |      |  |
| Out-of-order Loopback Replies received | : | 0 |      |      |  |
| Bad MSDU Loopback Replies received     | : | 0 |      |      |  |
| Loopback Replies transmitted           | : | 5 |      |      |  |
| Unexpected LTR's received              | : | 0 |      |      |  |

# 17

## **GVRP Commands**

GARP VLAN Registration Protocol (GVRP) is used to propagate VLAN membership information throughout the network. GVRP is based on the Generic Attribute Registration Protocol (GARP), which defines a method of propagating a defined attribute (that is, VLAN membership) throughout the network. GVRP allows both end stations and the networking device to issue and revoke declarations relating to membership in VLANs. End stations that participate in GVRP register VLAN membership using GARP Protocol Data Unit (GPDU) messages. Networking devices that implement the GVRP protocol and enable GVRP then process the GPDUs. The VLAN registration is made in the context of the port that receives the GPDU. The networking device propagates this VLAN membership on all of its other ports in the active topology. Thus, the end station VLAN ID is propagated throughout the network. GVRP is an application defined in the IEEE 802.1p standard that allows for the control of 802.1Q VLANs.

## **Commands in this Chapter**

This chapter explains the following commands:

| clear gvrp statistics    | gvrp vlan-creation-forbid  |
|--------------------------|----------------------------|
| garp timer               | show gvrp configuration    |
| gvrp enable (global)     | show gvrp error-statistics |
| gvrp enable (interface)  | show gvrp statistics       |
| gvrp registration-forbid | _                          |

## clear gvrp statistics

Use the **clear gvrp statistics** command in Privileged EXEC mode to clear all the GVRP statistics information.

clear gyrp statistics [{gigabitethernet unit/slot/port | port-channel portchannel-number | tengigabitethernet unit/slot/port | fortygigabitethernet unit/slot/port}]

#### **Default Configuration**

This command has no default configuration.

#### **Command Mode**

Privileged EXEC mode

#### **User Guidelines**

This command has no user guidelines.

#### Example

The following example clears all the GVRP statistics information on port 1/0/8.

console# clear gvrp statistics gigabitethernet 1/0/8

## garp timer

Use the **garp timer** command in Interface Configuration mode to adjust the GARP application join, leave, and leaveall GARP timer values. To reset the timer to default values, use the **no** form of this command.

#### Syntax

garp timer {join | leave | leaveall} timer\_value

no garp timer

- join Indicates the time in centiseconds that PDUs are transmitted.
- **leave** Indicates the time in centiseconds that the device waits before leaving its GARP state.
- **leaveall** Used to confirm the port within the VLAN. The time is the interval between messages sent, measured in centiseconds.

• *timer\_value* — Timer values in centiseconds. The range is 10-100 for join, 20-600 for leave, and 200-6000 for leaveall.

#### **Default Configuration**

The default timer values are as follows:

- Join timer 20 centiseconds
- Leave timer 60 centiseconds
- Leaveall timer 1000 centiseconds

#### **Command Mode**

Interface Configuration (gigabitethernet, port-channel, tengigabitethernet, fortygigabitethernet) mode

#### **User Guidelines**

The following *relationships* for the various timer values must be maintained:

- Leave time must be greater than or equal to three times the join time.
- Leaveall time must be greater than the leave time.

Set the same GARP timer values on all Layer 2-connected devices. If the GARP timers are set differently on Layer 2-connected devices, the GARP application will not operate successfully.

The *timer\_value* setting must be a multiple of 10.

#### Example

The following example sets the leave timer for port 1/0/8 to 90 centiseconds.

```
console (config) # interface gigabitethernet 1/0/8
```

```
console (config-if-1/0/8)# garp timer leave 90
```

## gvrp enable (global)

Use the gvrp enable (global) command in Global Configuration mode to enable GVRP globally on the switch. To disable GVRP globally on the switch, use the **no** form of this command.

gvrp enable no gvrp enable

#### **Default Configuration**

GVRP is globally disabled.

#### Command Mode

Global Configuration mode

#### User Guidelines

This command has no user guidelines.

#### Example

The following example globally enables GVRP on the device. console(config) #gvrp enable

## gvrp enable (interface)

Use the **gvrp enable** command in Interface Configuration mode to enable GVRP on an interface. To disable GVRP on an interface, use the **no** form of this command.

#### Syntax

gvrp enable no gvrp enable

#### **Default Configuration**

GVRP is disabled on all interfaces by default.

#### **Command Mode**

Interface Configuration (gigabitethernet, port-channel, tengigabitethernet, fortygigabitethernet) mode

#### **User Guidelines**

An Access port cannot join dynamically to a VLAN because it is always a member of only one VLAN.

Membership in untagged VLAN would be propagated in a same way as a tagged VLAN. In such cases it is the administrator's responsibility to set the PVID to be the untagged VLAN VID.

#### Example

The following example enables GVRP on gigabit ethernet 1/0/8. console(config)#interface gigabitethernet 1/0/8 console(config-if-1/0/8)#gvrp enable

## gvrp registration-forbid

Use the **gvrp registration-forbid** command in Interface Configuration mode to deregister all VLANs on a port and prevent any dynamic registration on the port. To allow dynamic registering for VLANs on a port, use the **no** form of this command.

#### Syntax

gvrp registration-forbid

no gvrp registration-forbid

#### **Default Configuration**

Dynamic registering and deregistering for each VLAN on the port is not forbidden.

#### **Command Mode**

Interface Configuration (gigabitethernet, port-channel, tengigabitethernet, fortygigabitethernet) mode

#### User Guidelines

This command has no user guidelines.

#### Example

The following example shows how default dynamic registering and deregistering is forbidden for each VLAN on port 1/0/8. console(config)#interface gigabitethernet 1/0/8 console(config-if-1/0/8)#gvrp registration-forbid

## gvrp vlan-creation-forbid

Use the **gvrp vlan-creation-forbid** command in Interface Configuration mode to disable dynamic VLAN creation. To enable dynamic VLAN creation, use the **no** form of this command.

#### Syntax

gvrp vlan-creation-forbid no gvrp vlan-creation-forbid

#### Default Configuration

By default, dynamic VLAN creation is enabled.

#### **Command Mode**

Interface Configuration (gigabitethernet, port-channel, tengigabitethernet, fortygigabitethernet) mode

#### **User Guidelines**

This command has no user guidelines.

#### Example

The following example disables dynamic VLAN creation on port 1/0/8. console(config)#interface gigabitethernet 1/0/8 console(config-if-1/0/8)#gvrp vlan-creation-forbid

## show gvrp configuration

Use the **show gvrp configuration** command in Privileged EXEC mode to display GVRP configuration information. Timer values are displayed. Other data shows whether GVRP is enabled and which ports are running GVRP.

#### Syntax

show gvrp configuration [{gigabitethemet unit/slot/port | port-channel portchannel-number | tengigabitethemet unit/slot/port / fortygigabitethemet unit/slot/port}]

#### **Default Configuration**

This command has no default configuration.

#### **Command Mode**

Privileged EXEC mode, Config mode and all Config sub-modes

#### **User Guidelines**

This command has no user guidelines.

#### Example

The following example shows how to display GVRP configuration information:

| ow gvrp confi | guration                                                                                                    |                                                                                                    |                                                                                                    |                                                                                                    |
|---------------|----------------------------------------------------------------------------------------------------|----------------------------------------------------------------------------------------------------|----------------------------------------------------------------------------------------------------|----------------------------------------------------------------------------------------------------|
| Mode: Disabl  | ed                                                                                                    |                                                                                                    |                                                                                                    |                                                                                                    |
| Leave         | LeaveAll                                                                                                    | Port                                                                                                    | VLAN                                                                                                    |                                                                                                    |
| Timer         | Timer                                                                                                    | Timer                                                                                                    | GVRP Mode                                                                                                    | Create Register                                                                                                    |
| (centisecs)   | (centisecs)                                                                                                    | (centise                                                                                                    | cs)                                                                                                    | Forbid Forbid                                                                                                    |
|               |                                                                                                    |                                                                                                    |                                                                                                    |                                                                                                    |
| 20            | 60                                                                                                    | 1000                                                                                                    | Disable                                                                                                    | d                                                                                                    |
| 20            | 60                                                                                                    | 1000                                                                                                    | Disable                                                                                                    | d                                                                                                    |
| 20            | 60                                                                                                    | 1000                                                                                                    | Disable                                                                                                    | d                                                                                                    |
| 20            | 60                                                                                                    | 1000                                                                                                    | Disable                                                                                                    | d                                                                                                    |
| 20            | 60                                                                                                    | 1000                                                                                                    | Disable                                                                                                    | d                                                                                                    |
| 20            | 60                                                                                                    | 1000                                                                                                    | Disable                                                                                                    | d                                                                                                    |
| 20            | 60                                                                                                    | 1000                                                                                                    | Disable                                                                                                    | d                                                                                                    |
| 20            | 60                                                                                                    | 1000                                                                                                    | Disable                                                                                                    | d                                                                                                    |
| 20            | 60                                                                                                    | 1000                                                                                                    | Disable                                                                                                    | d                                                                                                    |
|               | Mode: Disabl<br>Leave<br>Timer<br>(centisecs)<br><br>20<br>20<br>20<br>20<br>20<br>20<br>20<br>20<br>20<br>20<br>20<br>20<br>20 | Timer     Timer       (centisecs)     (centisecs)       20     60       20     60       20     60       20     60       20     60       20     60       20     60       20     60       20     60       20     60       20     60       20     60       20     60 | Mode: Disabled           Leave         LeaveAll         Port           Timer         Timer         Timer           (centisecs)         (centisecs)         (centise           20         60         1000           20         60         1000           20         60         1000           20         60         1000           20         60         1000           20         60         1000           20         60         1000           20         60         1000           20         60         1000           20         60         1000           20         60         1000           20         60         1000           20         60         1000 | Mode: DisabledLeaveLeaveAllPortVLANTimerTimerTimerGVRP Mode(centisecs)(centisecs)(centisecs)20601000Disable20601000Disable20601000Disable20601000Disable20601000Disable20601000Disable20601000Disable20601000Disable20601000Disable20601000Disable20601000Disable20601000Disable |

| 1/0/10 | 20 | 60 | 1000 | Disabled |
|--------|----|----|------|----------|
| 1/0/11 | 20 | 60 | 1000 | Disabled |
| 1/0/12 | 20 | 60 | 1000 | Disabled |
| 1/0/13 | 20 | 60 | 1000 | Disabled |
| 1/0/14 | 20 | 60 | 1000 | Disabled |

### show gvrp error-statistics

Use the **show gvrp error-statistics** command in User EXEC mode to display GVRP error statistics.

#### **Syntax**

show gvrp error-statistics [{gigabitethernet unit/slot/port| port-channel portchannel-number | tengigabitethernet unit/slot/port / fortygigabitethernet unit/slot/port}]

#### **Default Configuration**

This command has no default configuration.

#### **Command Mode**

User EXEC mode, Config mode and all Config sub-modes

#### **User Guidelines**

This command has no user guidelines.

#### Example

The following example displays GVRP error statistics information. console>show gvrp error-statistics

GVRP error statistics:

-----

Legend:

INVPROT: Invalid Protocol Id INVATYP: Invalid Attribute Type

INVALEN: Invalid Attribute Length INVAVAL: Invalid Attribute Value

INVEVENT: Invalid Event

| Port INV | /PROT | INVATYP | INVAVAL | INVALEN | INVEVENT |
|----------|-------|---------|---------|---------|----------|
|          |       |         |         |         |          |
| 1/0/1    | 0     | 0       | 0       | 0       | 0        |
| 1/0/2    | 0     | 0       | 0       | 0       | 0        |
| 1/0/3    | 0     | 0       | 0       | 0       | 0        |
| 1/0/4    | 0     | 0       | 0       | 0       | 0        |

### show gvrp statistics

Use the **show gvrp** statistics command in User EXEC mode to display GVRP statistics.

#### Syntax

show gvrp statistics [{gigabitethernet unit/slot/port| port-channel portchannel-number | tengigabitethernet unit/slot/port / fortygigabitethernet unit/slot/port}]

#### **Default Configuration**

This command has no default configuration.

#### **Command Mode**

User EXEC mode, Config mode and all Config sub-modes

#### **User Guidelines**

This command has no user guidelines.

#### Example

This example shows output of the show gvrp statistics command.

```
console>show gvrp statistics
```

GVRP statistics:

-----

Legend:

| rJE  | : | Join Empty Received  | rJIn | : | Join In Received   |
|------|---|----------------------|------|---|--------------------|
| rEmp | : | Empty Received       | rLIn | : | Leave In Received  |
| rLE  | : | Leave Empty Received | rLA  | : | Leave All Received |
| sJE  | : | Join Empty Sent      | JIn  | : | Join In Sent       |
| sEmp | : | Empty Sent           | sLIn | : | Leave In Sent      |
| sLE  | : | Leave Empty Sent     | sLA  | : | Leave All Sent     |

| Port  | rJE | rJIn | rEmp | rLIn | rLE | rLA | sJE | sJIn | sEmp | sLIn | sLE | sLA |
|-------|-----|------|------|------|-----|-----|-----|------|------|------|-----|-----|
|       |     |      |      |      |     |     |     |      |      |      |     |     |
| 1/0/1 | 0   | 0    | 0    | 0    | 0   | 0   | 0   | 0    | 0    | 0    | 0   | 0   |
| 1/0/2 | 0   | 0    | 0    | 0    | 0   | 0   | 0   | 0    | 0    | 0    | 0   | 0   |
| 1/0/3 | 0   | 0    | 0    | 0    | 0   | 0   | 0   | 0    | 0    | 0    | 0   | 0   |
| 1/0/4 | 0   | 0    | 0    | 0    | 0   | 0   | 0   | 0    | 0    | 0    | 0   | 0   |
| 1/0/5 | 0   | 0    | 0    | 0    | 0   | 0   | 0   | 0    | 0    | 0    | 0   | 0   |
| 1/0/6 | 0   | 0    | 0    | 0    | 0   | 0   | 0   | 0    | 0    | 0    | 0   | 0   |
| 1/0/7 | 0   | 0    | 0    | 0    | 0   | 0   | 0   | 0    | 0    | 0    | 0   | 0   |
| 1/0/8 | 0   | 0    | 0    | 0    | 0   | 0   | 0   | 0    | 0    | 0    | 0   | 0   |

# 18

## **IGMP Snooping Commands**

Snooping of Internet Group Management Protocol (IGMP) messages is a feature that allows PowerConnect switches to forward multicast traffic intelligently on the switch. Multicast traffic is traffic that is destined to a host group. Host groups are identified by the destination MAC address, i.e. the range 01:00:5e:00:00:00-01:00:5e:7f:ff:ff for IPv4 multicast traffic or 33:33:xx:xx:xx for IPv6 multicast traffic. Based on the IGMP query and report messages, the switch forwards traffic only to the ports that request the multicast traffic. This prevents the switch from broadcasting the traffic to all ports and possibly affecting network performance.

IGMP snooping switches build forwarding lists by monitoring for, and in some cases intercepting, IGMP messages. Although the software processing the IGMP messages could maintain state information based on the full IP group addresses, the forwarding tables in PowerConnect are mapped to link layer addresses.

The Multicast Forwarding Database (MFDB) manages the forwarding address table for Layer 2 multicast protocols, such as IGMP Snooping.

The IGMP Snooping code in the CPU ages out IGMP entries in the MFDB. If a report for a particular group on a particular interface is not received within a certain time interval (query interval), the IGMP Snooping code deletes that interface from the group. The value for query interval time is configurable using management.

If an IGMP Leave Group message is received on an interface, the IGMP Snooping code sends a query on that interface and waits a specified length of time (maximum response time). If no response is received within that time, that interface is removed from the group. The value for maximum response time is configurable using management.

In addition to building and maintaining lists of multicast group memberships, the snooping switch also maintains a list of multicast routers. When forwarding multicast packets, they should be forwarded on ports that have joined using IGMP and also on ports on which multicast routers are attached. The reason for this is that in IGMP there is only one active query mechanism. This means that all other routers on the network are suppressed and thus not detectable by the switch. If a query is not received on an interface within a specified length of time (multicast router present expiration time), that interface is removed from the list of interfaces with multicast routers attached. The multicast router present expiration time is configurable using management. The default value for the multicast router expiration time is zero, which indicates an infinite time-out (that is, no expiration).

## **Commands in this Chapter**

| ip igmp snooping                      | ip igmp snooping vlan groupmembership-<br>interval   |
|---------------------------------------|------------------------------------------------------|
| show ip igmp snooping                 | ip igmp snooping vlan last-member-query-<br>interval |
| show ip igmp snooping groups          | ip igmp snooping vlan mertrexpiretime                |
| show ip igmp snooping mrouter         | ip igmp snooping report-suppression                  |
| ip igmp snooping vlan immediate-leave | ip igmp snooping unregistered floodall               |
| -                                     | ip igmp snooping vlan mrouter                        |

This chapter explains the following commands:

## ip igmp snooping

Use the **ip igmp snooping** command in Global Configuration mode without parameters to globally enable Internet Group Management Protocol (IGMP) snooping. Use the **vlan** form of the command to enable IGMP snooping on a specific VLAN. Use the **no** form of this command to disable IGMP snooping globally.

#### Syntax

ip igmp snooping [vlan *vlan-id*] no ip igmp snooping [vlan *vlan-id*]

#### **Parameter Description**

| Parameter | Description                |
|-----------|----------------------------|
| vlan-id   | Specifies a VLAN ID value. |

#### **Default Configuration**

IGMP snooping is enabled globally and on all VLANs by default.

#### **Command Mode**

Global Configuration mode

#### **User Guidelines**

Use this command without parameters to globally enable IGMP snooping. Use the no form of the command to disable IGMP snooping. Use the vlan parameter to enable IGMP snooping on a specific VLAN. GMRP is incompatible with IGMP snooping and should be disabled on any VLANs on which IGMP snooping is enabled. It is recommended that MLD snooping should be enabled whenever IGMP snooping is enabled to ensure that unwanted pruning of multicast protocol packets used by other protocols does not occur.

If a multicast source is connected to a VLAN on which both L3 multicast and IGMP/MLD snooping are enabled, the multicast source is forwarded to the mrouter ports that have been discovered when the multicast source is first seen. If a new mrouter is later discovered on a different port, the multicast source data is not forwarded to the new port. Likewise, if an existing mrouter times out or stops querying, the multicast source data continues to be forwarded to that port. If a host in the VLAN subsequently joins or leaves the group, the list of mrouter ports is updated for the multicast source and the forwarding of the multicast source is adjusted. The workaround to this limitation is to statically configure mrouter ports when enabling IGMP/MLD snooping in L3 multicast enabled VLANs.

#### Example

console(config)#ip igmp snooping
console(config)#no ip igmp snooping vlan 1

# show ip igmp snooping

Use the **show ip igmp snooping** command in Privileged EXEC mode to display the IGMP snooping configuration.

#### Syntax

show ip igmp snooping [vlan vlan-id]

#### **Parameter Description**

| Parameter | Description                                                         |
|-----------|---------------------------------------------------------------------|
|           | Specifies a VLAN ID value (available only in Privileged EXEC mode). |

#### **Default Configuration**

This command has no default configuration.

#### **Command Mode**

User EXEC, Privileged EXEC, Config mode and all Config sub-modes

#### **User Guidelines**

This command has no user guidelines.

#### Example

| console#show ip igmp snooping       |          |
|-------------------------------------|----------|
| Global IGMP Snooping configuration: |          |
|                                     |          |
| Admin Mode                          | Enable   |
| IGMP Router-Alert check             | Disabled |
| Multicast Control Frame Count       | 0        |
| Flooding Unregistered to All Ports  | Disabled |

Vlan 10:

\_ \_ \_ \_ \_ \_ \_ \_ \_ \_

| IGMP Snooping Admin Mode     | Enabled  |
|------------------------------|----------|
| Fast Leave Mode              | Disabled |
| Group Membership Interval    | 260      |
| Last Member Query Interval   | 10       |
| Multicast Router Expiry Time | 300      |
| Report Suppression Mode      | Enabled  |

Vlan 20:

\_ \_ \_ \_ \_ \_ \_ \_ \_ \_

| IGMP Snooping Admin Mode     | Enabled  |
|------------------------------|----------|
| Fast Leave Mode              | Disabled |
| Group Membership Interval    | 260      |
| Last Member Query Interval   | 10       |
| Multicast Router Expiry Time | 300      |
| Report Suppression Mode      | Enabled  |

# show ip igmp snooping groups

Use the **show ip igmp snooping groups** command in User EXEC mode to display the Multicast groups learned by IGMP snooping.

#### Syntax

show ip igmp snooping groups [vlan vlan-id] [address ip-multicast-address]

- *vlan\_id Specifies a* VLAN ID value.
- *ip-multicast-address Specifies an* IP Multicast address.

#### **Default Configuration**

This command has no default configuration.

#### **Command Mode**

User EXEC mode, Config mode and all Config sub-modes

#### **User Guidelines**

To see the full Multicast address table (including static addresses) use the **show mac address-table** command.

#### Example

The example shows Multicast groups learned by IGMP snooping for all VLANs.

console>show ip igmp snooping groups

| Vlan | IP Address          | Ports        |
|------|---------------------|--------------|
|      |                     |              |
| 1    | 224-239.130   2.2.3 | 1/0/1, 2/0/2 |
| 19   | 224-239.130   2.2.8 | 1/0/9-1/0/11 |

| IGMP | Reporters | that are  | forbidden | statically: |
|------|-----------|-----------|-----------|-------------|
|      |           |           |           |             |
| Vlan | IP Addre  | 255       | I         | Ports       |
|      |           |           |           |             |
| 1    | 224-239.  | 130   2.2 | . 3       | 1/0/19      |

# show ip igmp snooping mrouter

Use the **show ip igmp snooping mrouter** command in Privileged EXEC mode to display information on dynamically learned Multicast router interfaces.

#### Syntax

show ip igmp snooping mrouter

# **Default Configuration**

This command has no default configuration.

# **Command Mode**

User EXEC, Privileged EXEC modes, Config mode and all Config sub-modes

# User Guidelines

This command has no user guidelines.

# Example

The following example shows IGMP snooping mrouter information.

console#show ip igmp snooping mrouter

VLAN ID Port -----10 Gi2/0/1

# ip igmp snooping vlan immediate-leave

This command enables or disables IGMP Snooping immediate-leave mode on a selected VLAN. Enabling immediate-leave allows the switch to immediately remove the layer 2 LAN interface from its forwarding table entry upon receiving an IGMP leave message for that multicast group without first sending out MAC-based general queries to the interface. The **no** form of this command disables IGMP Snooping immediate-leave mode on a VLAN.

You should enable immediate-leave admin mode only on VLANs where only one host is connected to each layer 2 LAN port. This setting prevents the inadvertent dropping of the other hosts that were connected to the same layer 2 LAN port but were still interested in receiving multicast traffic directed to that group. Also, immediate-leave processing is supported only with IGMP version 2 hosts.

#### Syntax

ip igmp snooping vlan *vlan-id* immediate-leave no ip igmp snooping vlan *vlan-id* immediate-leave

• *vlan id* — Number assigned to the VLAN.

#### Default Configuration

IGMP snooping immediate-leave mode is disabled on VLANs by default.

#### **Command Mode**

Global Configuration mode

# User Guidelines

This command has no user guidelines.

# Example

The following example enables IGMP snooping immediate-leave mode on VLAN 2.

console(config)#ip igmp snooping vlan 2 immediate-leave

# ip igmp snooping vlan groupmembership-interval

This command sets the IGMP Group Membership Interval time on a VLAN. The Group Membership Interval time is the amount of time in seconds that a switch waits for a report from a particular group on a particular interface before deleting the interface from the entry. This value must be greater than the IGMPv3 Maximum Response time value. The range is 2 to 3600 seconds. The **no** form of this command sets the IGMPv3 Group Membership Interval time to the default value.

# Syntax

ip igmp snooping vlan *vlan-id* groupmembership-interval *time* no ip igmp snooping groupmembership-interval

• *vlan-id* — Number assigned to the VLAN

• time — IGMP group membership interval time in seconds. (Range: 2–3600)

#### **Default Configuration**

The default group membership interval time is 260 seconds.

#### **Command Mode**

Global Configuration mode

#### **User Guidelines**

This command has no user guidelines.

#### Example

The following example configures an IGMP snooping group membership interval of 1500 seconds on VLAN 2.

console(config)#ip igmp snooping vlan 2 groupmembership-interval 1500

# ip igmp snooping vlan last-member-queryinterval

This command sets the last-member-query interval on a particular VLAN. The last-member-query-interval is the amount of time in seconds after which a host is considered to have left the group. This value must be less than the IGMP Query Interval time value. The range is 1 to 25 seconds. The **no** form of this command sets the last-member-query-interval on the VLAN to the default value.

#### Syntax

ip igmp snooping vlan *vlan-id* last-member-query-interval *time* 

#### no ip igmp snooping vlan *vlan-id* last-member-query-interval *time*

- *vlan-id* Number assigned to the VLAN.
- *time* Number of seconds after which a host is considered to have left the group. (Range: 1-25)

#### **Default Configuration**

The default maximum response time is 10 seconds.

#### **Command Mode**

Global Configuration mode

### User Guidelines

When using IGMP Snooping Querier, this parameter should be less than the value for the IGMP Snooping Querier query interval.

# Example

The following example sets the maximum response time to 7 seconds on VLAN 2.

console(config)#ip igmp snooping vlan 2 last-member-query-interval 7

# ip igmp snooping vlan mcrtrexpiretime

This command sets the Multicast Router Present Expiration time. The time is set on a particular VLAN. This is the amount of time in seconds that a switch waits for a query to be received on an interface before the interface is removed from the list of interfaces with multicast routers attached. The range is 1–2147483647 seconds. A value of 0 indicates an infinite time-out (no expiration). The **no** form of this command sets the Multicast Router Present Expiration time to 0. The time is set for a particular VLAN.

# Syntax

ip igmp snooping vlan vlan-id mcrtexpiretime time

no igmp snooping vlan *vlan-id* mcrtexpiretime *time* 

- *vlan id* Number assigned to the VLAN
- time-Multicast router present expiration time. (Range: 1-3600)

# Default Configuration

The default multicast router present expiration time is 300 seconds.

#### **Command Mode**

Global Configuration mode

# User Guidelines

The mcrexpiretime should be less than the group membership interval.

# Example

The following example sets the multicast router present expiration time on VLAN 2 to 60 seconds.

console(config)#ip igmp snooping vlan 2 mcrtexpiretime 1500

# ip igmp snooping report-suppression

This command enables IBMP report suppression on a specific VLAN. The **no** form of this command disables report suppression.

# Syntax

#### ip igmp snooping vlan vlan-id report-suppression

#### no ip igmp report-suppression

• *vlan id* — Number assigned to the VLAN

# **Default Configuration**

Report suppression is enabled by default.

# **Command Mode**

Global Configuration mode

# User Guidelines

When IGMP report suppression is enabled, the switch only sends the first report received for a group in response to a query. Report suppression is only applicable to IGMPv1 and IGMPv2.

### Example

The following example sets the multicast router present expiration time on VLAN 2 to 60 seconds.

console(config)#ip igmp snooping report suppression vlan 10

# ip igmp snooping unregistered floodall

This command enables flooding of unregistered multicast traffic to all ports in the VLAN. Use the **no** form of this command to only flood unregistered multicast traffic to router ports.

# Syntax

ip igmp snooping unregistered floodall no ip igmp snooping unregistered floodall

### **Default Configuration**

Unregistered multicast traffic is only flooded to router ports by default.

#### **Command Mode**

Global Configuration mode.

#### User Guidelines

This command is not available on the M6220. On the M6220, unregistered multicast traffic is always flooded to all ports in the VLAN. There is no equivalent MLD command since this setting applies to both protocols.

# Example

console(config)#ip igmp snooping unregistered floodall

# ip igmp snooping vlan mrouter

This command statically configures a port as connected to a multicast router for a specified VLAN. Use the **no** form of this command to remove the static binding.

#### Syntax

ip igmp snooping vlan *vlan-id* mrouter interface *interface-id* no ip igmp snooping vlan mrouter

- *vlan id* The number assigned to the VLAN.
- interface-id—The next-hop interface to the multicast router.

#### **Default Configuration**

There are no multicast router ports configured by default.

### **Command Mode**

Global Configuration mode.

### User Guidelines

It is preferable to configure mrouter ports for IGMP snooping as opposed to configuring a static MAC address entry for the router. A static MAC address entry is tied to a specific port whereas an mrouter configuration will dynamically learn the MAC address of the router. Multiple mrouter ports may be configured for a VLAN.

#### Example

console(config)  $\# ip \ igmp \ snooping \ vlan \ 10 \ mrouter \ interface \ Gi1/0/2$ 

19

# **IGMP Snooping Querier Commands**

The IGMP/MLD Snooping Querier is an extension to the IGMP/MLD Snooping feature. IGMP/MLD Snooping Querier allows the switch to simulate an IGMP/MLD router in a Layer 2-only network, thus removing the need to have an IGMP/MLD Router to collect and refresh the multicast group membership information. The querier function simulates a small subset of the IGMP/MLD router functionality.

In a network with IP multicast routing, an IP multicast router acts as the IGMP/MLD querier. However, if it is required that the IP-multicast traffic in a VLAN be switched, the PowerConnect can be configured as an IGMP/MLD querier. When IGMP/MLD Snooping Querier is enabled, the Querier sends out periodic IGMP/MLD General Queries that trigger the multicast listeners/members to send their joins to the querier so as to receive the multicast data traffic. IGMP/MLD snooping listens to these reports to establish the appropriate L2 forwarding table entries.

The PowerConnect supports version IGMP V1 and 2 for snooping IGMP queries.

# **Commands in this Chapter**

This chapter explains the following commands:

| ip igmp snooping querier                      | ip igmp snooping querier timer expiry |
|-----------------------------------------------|---------------------------------------|
| ip igmp snooping querier election participate | ip igmp snooping querier version      |
| ip igmp snooping querier query-interval       | show ip igmp snooping querier         |

# ip igmp snooping querier

This command enables or disables IGMP Snooping Querier on the system (Global Configuration mode) or on a VLAN. Using this command, you can specify the IP address that the snooping querier switch should use as the

source address when generating periodic queries. The **no** form of this command disables IGMP Snooping Querier on the system. Use the optional **address** parameter to set or reset the querier address.

If a VLAN has IGMP Snooping Querier enabled, and IGMP Snooping is operationally disabled on the VLAN, IGMP Snooping Querier functionality is disabled on that VLAN. IGMP Snooping Querier functionality is re-enabled if IGMP Snooping becomes operational on the VLAN.

The IGMP Snooping Querier application sends periodic general queries on the VLAN to solicit membership reports.

#### Syntax

ip igmp snooping querier [vlan vlan-id] [address ip-address]

no ip igmp snooping querier [vlan *vlan-id*][address]

- *vlan-id* A valid VLAN number.
- *ip-address* An IPv4 address used for the source address.

#### **Default Configuration**

The IGMP Snooping Querier feature is globally disabled on the switch. When enabled, the IGMP Snooping Querier stops sending queries if it detects IGMP traffic from a multicast-enabled router.

#### **Command Mode**

Global Configuration mode

#### **User Guidelines**

When using the command in Global Configuration mode to configure a snooping querier source address, the IPv4 address is the global querier address. When using the command in VLAN Configuration mode to configure a snooping querier source address, the IPv4 address is the querier address for the VLAN. If there are no global or VLAN querier addresses configured, then use the management IP address as the IGMP snooping querier source address. Using all zeros for the querier IP address removes it. The VLAN IP address takes precedence over the global IP address.

# Example

The following example enables IGMP snooping querier in Global Configuration mode.

console(config)#ip igmp snooping querier vlan 1 address 10.19.67.1

# ip igmp snooping querier election participate

This command enables the Snooping Querier to participate in the Querier Election process when it discovers the presence of another Querier in the VLAN. When election mode is enabled, if the Snooping Querier finds that the other Querier source address is numerically higher than the Snooping Querier address, it stops sending periodic queries. The Snooping Querier with the numerically lower IP address wins the election, and continues sending periodic queries. The no form of this command sets the snooping querier not to participate in the querier election but to stop sending queries as soon as it discovers the presence of another querier in the VLAN.

#### Syntax

ip igmp snooping querier election participate *vlan-id* no ip igmp snooping querier election participate *vlan-id* 

#### **Default Configuration**

The snooping querier is configured to not participate in the querier election by default. If the switch detects another querier in the VLAN, it will cease sending queries for the querier timeout period.

#### **Command Mode**

Global Configuration mode

#### **User Guidelines**

This command has no user guidelines.

#### Example

The following example configures the snooping querier to participate in the querier election.

console(config)#ip igmp snooping querier election participate

# ip igmp snooping querier query-interval

This command sets the IGMP Querier Query Interval time, which is the amount of time in seconds that the switch waits before sending another periodic query. The **no** form of this command sets the IGMP Querier Query Interval time to its default value.

# Syntax

ip igmp snooping querier query-interval interval-count

no ip igmp snooping querier query-interval

• *interval-count* — Amount of time in seconds that the switch waits before sending another general query. (Range: 1-1800)

# **Default Configuration**

The query interval default is 60 seconds.

# **Command Mode**

Global Configuration mode

# User Guidelines

The value of this parameter should be larger than the IGMP Snooping Max Response Time.

# Example

The following example sets the query interval to 1800: console(config) #ip igmp snooping querier query\_interval 1800

# ip igmp snooping querier timer expiry

This command sets the IGMP Querier timer expiration period which is the time period that the switch remains in Non-Querier mode after it has discovered that there is a Multicast Querier in the network. The **no** form of this command sets the IGMP Querier timer expiration period to its default value.

### Syntax

ip igmp snooping querier timer expiry seconds

no ip igmp snooping querier timer expiry

 seconds — The time in seconds that the switch remains in Non-Querier mode after it has discovered that there is a multicast querier in the network. The range is 60–300 seconds.

# **Default Configuration**

The query interval default is 60 seconds.

# **Command Mode**

Global Configuration mode

# User Guidelines

This command has no user guidelines.

# Example

The following example sets the querier timer expiry time to 100 seconds. console(config) #ip igmp snooping querier timer expiry 100

# ip igmp snooping querier version

This command sets the IGMP version of the query that the snooping switch is going to send periodically. The **no** form of this command sets the IGMP Querier Version to its default value.

# Syntax

ip igmp snooping querier version version

no ip igmp snooping querier version

• *version* — IGMP version. (Range: 1–2)

# **Default Configuration**

The querier version default is 2.

#### **Command Mode**

Global Configuration mode

### User Guidelines

This command has no user guidelines.

# Example

The following example sets the IGMP version of the querier to 1.

```
console(config)#ip igmp snooping querier version 1
```

# show ip igmp snooping querier

This command displays IGMP Snooping Querier information. Configured information is displayed whether or not IGMP Snooping Querier is enabled. If a querier is active in the network and IGMP snooping querier is enabled, the querier's IP address is shown in the Last Querier Address field.

# Syntax

show ip igmp snooping querier [detail | vlan vlan\_id]

# Syntax Description

| Parameter | Description                |
|-----------|----------------------------|
| vlan_id   | Specifies a VLAN ID value. |

When the optional argument *vlan\_id* is not used, the command shows the following information.

| Parameter     | Description                                                                    |
|---------------|--------------------------------------------------------------------------------|
| Admin Mode    | Indicates whether or not IGMP Snooping Querier is active on the switch.        |
| Admin Version | Indicates the version of IGMP that will be used while sending out the queries. |

| Parameter         | Description                                                                                                    |
|-------------------|----------------------------------------------------------------------------------------------------|
| Source IP Address | Shows the IP address that is used in the IPv4 header when<br>sending out IGMP queries. It can be configured using the<br>appropriate command. |
| Query Interval    | Shows the amount of time in seconds that a Snooping Querier waits before sending out the periodic general query.                              |
| Querier Timeout   | Displays the amount of time to wait in the Non-Querier operational state before moving to a Querier state.                                    |

When you specify a value for *vlan\_id*, the following information appears.

| Parameter                             | Description                                                                                                    |
|---------------------------------------|----------------------------------------------------------------------------------------------------|
| VLAN Admin Mode                       | Indicates whether IGMP Snooping Querier is active on the VLAN.                                                                                                    |
| VLAN Operational<br>State             | Indicates whether IGMP Snooping Querier is in the Querier or<br>Non-Querier state. When the switch is in Querier state it sends<br>out periodic general queries. When in Non-Querier state it<br>waits for moving to Querier state and does not send out any<br>queries.          |
| VLAN Operational<br>Max Response Time | Indicates the time to wait before removing a Leave from a host<br>upon receiving a Leave request. This value is calculated<br>dynamically from the Queries received from the network. If the<br>Snooping Switch is in Querier state, then it is equal to the<br>configured value. |
| Querier Election<br>Participate       | Indicates whether the IGMP Snooping Querier participates in<br>querier election if it discovers the presence of a querier in the<br>VLAN.                                                                                                    |
| Last Querier<br>Address               | Indicates the IP address of the most recent Querier from which a Query was received.                                                                                                    |
| Last Querier Version                  | Indicates the IGMP version of the most recent Querier from which a Query was received on this VLAN.                                                                                                    |
| Elected Querier                       | Indicates the IP address of the Querier that has been<br>designated as the Querier based on its source IP address. This<br>field will be 0.0.0.0 when Querier Election Participate mode is<br>disabled.                                                                           |

When the optional argument detail is used, the command shows the global information and the information for all Querier enabled VLANs.

#### **Default Configuration**

This command has no default configuration.

#### **Command Mode**

User EXEC, Privileged Exec modes

#### **User Guidelines**

This command has no user guidelines.

#### Example

The following example shows querier information for VLAN 2. console#show ip igmp snooping querier vlan 2

| Vlan 2 : IGMP Snooping querier status     |
|-------------------------------------------|
|                                           |
| IGMP Snooping Querier Vlan Mode Enable    |
| Querier Election Participate Mode Disable |
| Querier Vlan Address 0.0.0.0              |
| Operational State Non-Querier             |
| Last Querier Address 2.2.2.2              |
| Operational version 3                     |
| Operational Max Resp Time 11              |

20

# **IP Addressing Commands**

Interfaces on the PowerConnect switches support a variety of capabilities to support management of the switch. In addition to performing switching and routing of network traffic, PowerConnect switches act as a host for management of the switch. Commands in this category allow the network operator to configure the local host address, utilize the embedded DHCP client to obtain an address, resolve names to addresses using DNS servers, and detect address conflicts on the local subnet.

There are two management interface types on PowerConnect switches. Inband interfaces allow management of the switch through the network switching/routing interfaces. Out-of-band management is always through the dedicated out-of-band interface. The serial port on the stack master provides a direct console interface supporting a CLI. In-band management interfaces can employ a variety of protection mechanisms including VLAN assignment and Management ACLs. The out-of-band port does not support such protection mechanisms and, therefore, it is recommended that the out-ofband interface only be connected to a physically segregated management network.

# **Commands in this Chapter**

| clear host                         | ip host                         |
|------------------------------------|---------------------------------|
| clear ip address-conflict-detect   | ip name-server                  |
| _                                  | ipv6 address (Interface Config) |
| ip address (Out-of-Band)           | ipv6 address dhcp               |
| ip address-conflict-detect run     | ipv6 enable (Interface Config)  |
| ip address dhcp (Interface Config) | show hosts                      |
| ip default-gateway                 | show ip address-conflict        |
| ip domain-lookup                   | show ip helper-address          |
| ip domain-name                     | _                               |

This chapter explains the following commands:

# clear host

Use the **clear host** command in Privileged EXEC mode to delete entries from the host name-to-address cache.

#### Syntax

clear host {name | \*}

- *name* Host name to be deleted from the host name-to-address cache. (Range: 1-255 characters)
- \* Deletes all entries in the host name-to-address cache.

#### **Default Configuration**

This command has no default configuration.

#### **Command Mode**

Privileged EXEC mode

#### **User Guidelines**

This command has no user guidelines.

#### Example

The following example deletes all entries from the host name-to-address cache.

```
console#clear host *
```

# clear ip address-conflict-detect

Use the **clear ip address-conflict-detect** command in Privileged EXEC mode to clear the address conflict detection status in the switch.

# Syntax

clear ip address-conflict-detect

# **Parameter Description**

This command does not require a parameter description.

#### **Default Configuration**

This command has no default configuration.

# **Command Mode**

Privileged EXEC mode

### User Guidelines

This command has no user guidelines.

# Example

console# console#configure console(config)#clear ip address-conflict-detect

# interface out-of-band

Use the **interface out-of-band** command to enter into OOB interface configuration mode.

# Syntax Description

interface out-of-band

# **Default Configuration**

This command has no default configuration.

# **Command Mode**

**Global** Configuration

#### User Guidelines

No specific guidelines.

#### Example

console(config)#interface out-of-band

console(config-if)#

# ip address (Out-of-Band)

Use the **ip address** command in Interface Configuration mode to set an IP address for the out-of-band interface. Use the **no** form of this command to return the ip address configuration to its default value.

#### Syntax

ip address { ip-address { mask | prefix-length} | dhcp}
no ip address

#### **Parameter Description**

| Parameter     | Description                                                                                                    |
|---------------|----------------------------------------------------------------------------------------------------|
| ip-address    | Specifies a valid IP address.                                                                                                    |
| mask          | Specifies a valid subnet (network) mask IP address.                                                                                   |
| prefix-length | The number of bits that comprise the IP address prefix. The prefix length must be preceded by a forward slash (/). (Range: 1-30 bits) |
| dhcp          | Obtain the out-of-band interface address via DHCPv4.                                                                                  |

#### **Default Configuration**

The out-of-band interface (service port) obtains an IP address via DHCP by default.

#### Command Mode

Interface (Out-of-Band) Configuration mode

#### **User Guidelines**

When setting the netmask/prefix length on an IPv4 address, a space is required between the address and the mask or prefix length. Setting an IP address on the out-of-band port enables switch management over the service port. In order to ensure the security of the switches from intruders, it is strongly recommended that the out-of-band interface be isolated on a physically separate network from the in-band ports.

#### Example

The following examples configure the out-of-band interface with an IP address 131.108.1.27 and subnet mask 255.255.255.0 and the same IP address with prefix length of 24 bits.

```
console(config)#interface out-of-band
console(config-if)#ip address 131.108.1.27 255.255.255.0
console(config-if)#ip address 131.108.1.27 /24
```

# ip address-conflict-detect run

Use the **ip address-conflict-detect run** command in Global Configuration mode to trigger the switch to run active address conflict detection by sending gratuitous ARP packets for IPv4 addresses on the switch.

#### Syntax

ip address-conflict-detect run

#### **Parameter Description**

This command does not require a parameter description.

#### **Default Configuration**

This command has no default configuration.

#### **Command Mode**

Global Configuration

#### User Guidelines

This command has no user guidelines.

# Example

console#

console#configure

console(config)#ip address-conflict-detect run

# ip address dhcp (Interface Config)

Use the **ip address dhcp** command in Interface (VLAN) Configuration mode to enable the DHCPv4 client on an interface.

# Syntax

ip address dhcp no ip address dhcp

### Parameter Description

This command does not require a parameter description.

# Default Configuration

DHCPv4 is disabled by default on routing interfaces.

# **Command Mode**

Interface (VLAN) Configuration mode

# User Guidelines

This command only applies to routing interfaces. When DHCP is enabled on a routing interface, the system automatically deletes all manually configured IPv4 addresses on the interface.

- The command **no ip address dhcp** removes the interface's primary address (Manual/DHCP) including the secondary addresses, if configured, and sets the Interface method to **None**.
- The command **no ip address** removes the interface's primary address only if configured through DHCP and sets the interface method to **None**. It does not remove a manually configured address.

In addition to leasing an IP address and subnet mask, the DHCP client may learn the following parameters from a DHCP server:

- The IPv4 address of a default gateway. If the device learns different default gateways on different interfaces, the system uses the first default gateway learned. The system installs a default route in the routing table, with the default gateway's address as the next hop address. This default route has a preference of 254.
- The IPv4 address of a DNS server. The DNS client stores each DNS server address in its server list.
- A domain name. The DNS client stores each domain name in its domain name list.

#### Examples

```
To enable DHCPv4 on vlan 2:
console#config
console(config)#interface vlan 2
console(config-if-vlan2)#ip address dhcp
```

# ip default-gateway

Use the **ip default-gateway** command in Global Configuration mode to configure a default gateway (router).

#### Syntax

ip default-gateway *ip-address* no ip default-gateway *ip-address* 

#### **Parameter Description**

| Parameter  | Description                               |
|------------|-------------------------------------------|
| ip-address | Valid IPv4 address of an attached router. |

#### **Default Configuration**

No default gateway is defined.

#### **Command Mode**

Global Configuration mode

#### **User Guidelines**

When the system does not have a more specific route to a packet's destination, it sends the packet to the default gateway. The system installs a default IPv4 route with the gateway address as the next hop address. The route preference is 253. A default gateway configured with this command is more preferred than a default gateway learned from a DHCP server, which has a route preference of 254. It is less preferred than a static route configured via the ip route command, which has a route preference of 1. Use the show ip route command to display the active default gateway.

Only one default gateway can be configured. If you invoke this command multiple times, each command replaces the previous value.

# Example

The following example sets the default-gateway to 10.1.1.1. console (config) #ip default-gateway 10.1.1.1.

# ip domain-lookup

Use the **ip domain-lookup** command in Global Configuration mode to enable IP Domain Naming System (DNS)-based host name-to-address translation. To disable the DNS, use the **no** form of this command.

# Syntax

ip domain-lookup no ip domain-lookup

# **Default Configuration**

DNS name resolution is enabled by default.

# **Command Mode**

Global Configuration mode

#### **User Guidelines**

This command has no user guidelines.

# Example

The following example enables the IP Domain Naming System (DNS)-based host name-to-address translation.

```
console(config)#ip domain-lookup
```

# ip domain-name

Use the **ip domain-name** command in Global Configuration mode to define a default domain name used to complete unqualified host names. To delete the default domain name, use the **no** form of this command.

# Syntax

ip domain-name name

no ip domain-name

• *name* — Default domain name used to complete an unqualified host name. Do not include the initial period that separates the unqualified host name from the domain name (Range: 1-255 characters).

# Default Configuration

This command has no default configuration.

# Command Mode

Global Configuration mode

# User Guidelines

This command has no user guidelines.

# Example

The following example defines a default domain name of dell.com. console(config) #ip domain-name dell.com

# ip host

Use the **ip host** command in Global Configuration mode to define static host name-to-address mapping in the host cache. To delete the name-to-address mapping, use the **no** form of this command.

#### Syntax

ip host name address

no ip host name

- *name* Host name.
- *address* IP address of the host.

#### **Default Configuration**

No host is defined.

#### **Command Mode**

Global Configuration mode

#### **User Guidelines**

This command has no user guidelines.

#### Example

The following example defines a static host name-to-address mapping in the host cache.

console(config)#ip host accounting.dell.com 176.10.23.1

# ip name-server

Use the **ip name-server** command in Global Configuration mode to define available IPv4 or IPv6 name servers. To delete a name server, use the **no** form of this command.

#### Syntax

```
ip name-server server-address1 [server-address2 ... server-address8]
no ip name-server [server-address1 ... server-address8]
```

• *server-address*—Valid IPv4 or IPv6 addresses of the name server. (Range: 1–255 characters)

#### **Default Configuration**

No name server IP addresses are specified.

#### **Command Mode**

Global Configuration mode

# User Guidelines

Server preference is determined by entry order.

Up to eight servers can be defined in one command or by using multiple commands. Use the show hosts command on page 505 to display the configured name servers.

# Example

The following example sets the available name server.

console(config)#ip name-server 176.16.1.18

# ipv6 address (Interface Config)

Use the **ipv6 address** command to set the IPv6 address of the management interface. Use the **no** form of this command to reset the IPv6 address to the default.

# Syntax

ipv6 address { *prefix/prefix-length* [eui64] | autoconfig | dhcp}

no ipv6 address

- prefix—Consists of the bits of the address to be configured.
- *prefix-length*—Designates how many of the high-order contiguous bits of the address make up the prefix.
- **eui64**—The optional eui-64 field designates that IPv6 processing on the interfaces is enabled using an EUI-64 interface ID in the low order 64 bits of the address. If this option is used, the value of prefix\_length must be 64 bits.

- **autoconfig**—Use this keyword to set the IPv6 address auto configuration mode.
- dhcp—Use this keyword to obtain an IPv6 address via DHCP.

#### **Default Configuration**

There is no IPv6 address configured by default.

#### **Command Mode**

Interface Configuration mode (VLAN, loopback, port-channel)

#### **User Guidelines**

When setting the prefix length on an IPv6 address, no space can be present between the address and the mask.

#### Example

Configure ipv6 routing on vlan 10 and obtain an address via DHCP. Assumes vlan 10 already exists.

console(config)#ip routing console(config)#interface vlan 10 console(config-if-vlan10)#ipv6 enable console(config-if-vlan10)#ipv6 address dhcp

Configure a default gateway on vlan 10

console(config)#no ipv6 address autoconfig

console(config)#no ipv6 address 2003::6/64

console(config)#no ipv6 address 2001::/64 eui64

```
console(config)#no ipv6 address
```

# ipv6 address (OOB Port)

Use the **ipv6 address** command in Interface (out-of-band) Config mode to set the IPv6 prefix on the out-of-band port. If a prefix is specified, the address will be configured using the prefix and length A link local address in EUI-64 format may also be assigned.

The autoconfig parameter specifies that a link local address in the EUI-64 format is assigned to the interface.

The DHCP parameter indicates that the port should obtain its address va DHCP.

Use the **no** form of the command to remove a specific address or to return the address assignment to its default value. Using the **no** form of the command with no parameters removes all IPv6 prefixes from the interface.

### Syntax

ipv6 address {prefix/prefix-length [eui64] | autoconfig | dhcp}
no ipv6 address {prefix/prefix-length [eui64] | autoconfig | dhcp}

#### **Parameter Description**

| Parameter            | Description                                     |
|----------------------|-------------------------------------------------|
| prefix/prefix-length | An IPv6 prefix in global format address format. |
| eui64                | Formulate the prefix in EUI-64 format.          |
| autoconfig           | Perform IPv6 auto-configuration.                |
| dhcp                 | Obtain the prefix via DHCP.                     |

#### **Default Configuration**

No address is assigned to the out-of-band interface by default.

#### **Command Mode**

Interface (out-of-band) Configuration mode

# User Guidelines

When DHCPv6 is enabled on the Out-of-Band interface, the system automatically deletes all manually configured IPv6 addresses on the interface.

DHCPv6 can be enabled on the Out-of-Band interface only when IPv6 auto configuration or DHCPv6 is not enabled on any of the in-band management interfaces.

IPv6 auto configuration mode can be enabled in the Out-of-Band interface only when IPv6 auto configuration or DHCPv6 is not enabled on any of the in-band management interfaces.

# ipv6 address dhcp

Use the **ipv6 address dhcp** command in Interface (VLAN) Configuration mode to enable the DHCPv6 client on an IPv6 interface.

# Syntax

ipv6 address dhcp no ipv6 address dhcp

# **Parameter Description**

This command does not require a parameter description.

# **Default Configuration**

DHCPv6 is disabled by default on routing interfaces.

# **Command Mode**

Interface (VLAN) Configuration mode

# User Guidelines

This command only applies to VLAN routing interfaces. When DHCPv6 is enabled on a VLAN routing interface, the system automatically deletes all manually configured IPv6 addresses on the interface.

Use the **no ipv6 address dhcp** command to release a leased address and to disable DHCPv6 on an interface. The command **no ipv6 address** does not disable the DHCPv6 client on the interface.

This command will fail if DHCPv6 server has been configured on the interface.

#### Examples

In the following example, DHCPv6 is enabled on interface vlan2. console#config console(config)#interface vlan2 console(config-if-vlan2)#ipv6 address dhcp

# ipv6 enable (Interface Config)

Use the **ipv6 enable** command in Interface Config mode to enable IPv6 on a routing interface. Use the **no** form of this command to reset the IPv6 configuration to the defaults.

# Syntax

ipv6 enable no ipv6 enable

# **Default Configuration**

IPv6 is not enabled by default.

#### **Command Mode**

Interface Configuration mode (VLAN, loopback)

# User Guidelines

There are no user guidelines for this command.

# Example

```
console(config)#no ipv6 enable
```

# ipv6 enable (OOB Config)

Use the **ipv6 enable** command in Interface (out-of-band) Config mode to enable IPv6 operation on the out-of-band interface. Prefixes configured by the ipv6 address command are not configured until the interface is enabled.

#### Syntax

ipv6 enable no ipv6 enable

#### **Default Configuration**

By default, IPv6 is not enabled on the out-of-band port.

#### **Command Mode**

Interface (out-of-band) Configuration mode

#### **User Guidelines**

There are no user guidelines for this command.

# ipv6 gateway (OOB Config)

Use the **ipv6 gateway** command in Interface (out-of-band) Config mode to configure the address of the IPv6 gateway. The gateway is used as a default route for packets addressed to network devices not present on the local subnet. Use the **no** form of the command to remove the gateway configuration.

#### Syntax

ipv6 gateway ipv6-address no ipv6 gateway

#### **Parameter Description**

| Parameter    | Description                     |
|--------------|---------------------------------|
| ipv6-address | An IPv6 address (not a prefix). |

#### **Default Configuration**

By default, no IPv6 gateway is configured.

## **Command Mode**

Interface (out-of-band) Configuration mode

# User Guidelines

There are no user guidelines for this command.

# show hosts

Use the **show hosts** command in User EXEC mode to display the default domain name, a list of name server hosts, and the static and cached list of host names and addresses. The command itself shows hosts [hostname].

• Host name. (Range: 1–255 characters). The command allows spaces in the host name when specified in double quotes. For example, console(config)#snmp-server host "host name"

# **Default Configuration**

This command has no default configuration.

# **Command Mode**

User EXEC mode, Config mode and all Config sub-modes

# User Guidelines

This command has no user guidelines.

# Example

The following example displays information about IP hosts.

```
console>show hosts
Host name:
Default domain: gm.com, sales.gm.com, usa.sales.gm.com
Name/address lookup is enabled
Name servers (Preference order): 176.16.1.18 176.16.1.19
Configured host name-to-address mapping:
```

| Host              |             | Addresses  |      |               |
|-------------------|-------------|------------|------|---------------|
|                   |             |            |      |               |
| accounting.gm.com |             | 176.16.8.8 |      |               |
| Cache:            | TTL (Hours) |            |      |               |
| Host              | Total       | Elapsed    | Туре | Addresses     |
|                   |             |            |      |               |
| www.stanford.edu  | 72          | 3          | IP   | 171.64.14.203 |

# show ip address-conflict

Use the **show ip address-conflict** command in User EXEC or Privileged EXEC mode to display the status information corresponding to the last detected address conflict.

#### Syntax

show ip address-conflict

#### **Parameter Description**

This command does not require a parameter description.

# **Default Configuration**

This command has no default configuration.

#### **Command Mode**

User EXEC, Privileged EXEC mode, Config mode and all Config sub-modes

# User Guidelines

This command has no user guidelines.

The command provides the following information.

| Term             | Description                                                                                                    |
|------------------|----------------------------------------------------------------------------------------------------|
| Detection Status | Whether the switch has detected an address conflict on any IP<br>address. Set to <b>Conflict Detected</b> if detected, <b>No Conflict</b><br><b>Detected</b> otherwise. |

| Term                            | Description                                                                                 |
|---------------------------------|---------------------------------------------------------------------------------------------|
| Last Conflicting IP<br>Address  | The IP address that was last detected as conflicting on any interface.                      |
| Last Conflicting<br>MAC Address | The MAC Address of the conflicting host that was last detected on any interface.            |
| Time Since Conflict<br>Detected | The time in days, hours, minutes, and seconds since the last address conflict was detected. |

#### Example

```
console#show ip address-conflict
```

```
Address Conflict Detection Status...Conflict Detected
Last Conflicting IP Address......10.131.12.56
Last Conflicting MAC Address......00:01:02:04:5A:BC
Time Since Conflict Detected......5 days 2 hrs 6
mins 46 secs
```

console#show ip address-conflict

Address Conflict Detection Status..No Conflict Detected

# show ip helper-address

Use the **show ip helper-address** command in Privileged EXEC mode to display IP helper addresses configuration.

#### Syntax

show ip helper-address [intf-address]

• *intf-address* — IP address of a routing interface. (Range: Any valid IP address)

#### **Default Configuration**

This command has no default configuration.

#### **Command Mode**

Privileged EXEC mode, Config mode and all Config sub-modes

#### **User Guidelines**

This command has no user guidelines.

#### Example

console#show ip helper-address

IP helper is enabled

| Interface | UDP Port | Discard Hit ( | Count | Server Address |
|-----------|----------|---------------|-------|----------------|
|           |          |               |       |                |
| vlan 25   | domain   | No            | 0     | 192.168.40.2   |
| vlan 25   | dhcp     | No            | 0     | 192.168.40.2   |
| vlan 30   | dhcp     | Yes           | 0     |                |
| vlan 30   | 162      | No            | 0     | 192.168.23.1   |
| Any       | dhcp     | No            | 0     | 192.168.40.1   |

# show ipv6 dhcp interface out-of-band statistics

Use the **show ipv6 dhcp interface out-of-band statistics** command in Privileged EXEC mode to display IPv6 DHCP statistics for the out-of-band interface.

#### Syntax

show ipv6 dhcp interface out-of-band statistics

#### **Default Configuration**

This command has no default configuration.

#### **Command Mode**

Privileged EXEC, Config mode and all Config sub-modes

#### **User Guidelines**

This command has no user guidelines.

#### Example

console#show ipv6 dhcp interface out-of-band
statistics

DHCPv6 Client Statistics

-----

| DHCPv6 Advertisement Packets Received         | 0 |
|-----------------------------------------------|---|
| DHCPv6 Reply Packets Received                 | 0 |
| Received DHCPv6 Advertisement Packets Discard | 0 |
| Received DHCPv6 Reply Packets Discarded       | 0 |
| DHCPv6 Malformed Packets Received             | 0 |
| Total DHCPv6 Packets Received                 | 0 |
| DHCPv6 Solicit Packets Transmitted            | 8 |
| DHCPv6 Request Packets Transmitted            | 0 |
| DHCPv6 Renew Packets Transmitted              | 0 |
| DHCPv6 Rebind Packets Transmitted             | 0 |
| DHCPv6 Release Packets Transmitted            | 0 |
| Total DHCPv6 Packets Transmitted              | 8 |

# show ipv6 interface out-of-band

Use the **show ipv6 interface out-of-band** command in Privileged EXEC mode to show the IPv6 out-of-band port configuration.

#### Syntax

show ipv6 interface out-of-band

#### **Parameter Description**

| Parameter    | Description                     |
|--------------|---------------------------------|
| ipv6-address | An IPv6 address (not a prefix). |

#### **Default Configuration**

This command has no default configuration.

#### **Command Mode**

Privileged EXEC, Config mode and all Config sub-modes

#### **User Guidelines**

This command has no user guidelines.

#### Example

console(config-if)#do show ipv6 interface out-of-band

| IPv6 Administrative ModeEnabled     |               |
|-------------------------------------|---------------|
| IPv6 Prefix isFE80::21E:C9FF        | FEAA: AD79/64 |
|                                     | ::/128        |
| IPv6 Default RouterFE80::A912:FE0   | 2:A145:FEAD   |
| Configured IPv6 ProtocolNone        |               |
| IPv6 AutoConfig ModeEnabled         |               |
| Burned In MAC Address001E.C9AA.AD75 | )             |

21

# **IPv6 Access List Commands**

Access to a switch or router can be made more secure through the use of Access Control Lists (ACLs) to control the type of traffic allowed into or out of specific ports. An ACL consists of a series of rules, each of which describes the type of traffic to be processed and the actions to take for packets that meet the classification criteria. Rules within an ACL are evaluated sequentially until a match is found, if any. Every ACL is terminated by an implicit deny all rule, which covers any packet not matching a preceding explicit rule. ACLs can help to ensure that only authorized users have access to specific resources while blocking out any unwarranted attempts to reach network resources.

ACLs may be used to restrict contents of routing updates, decide which types of traffic are forwarded or blocked and, above all, provide security for the network. ACLs are normally used in firewall routers that are positioned between the internal network and an external network, such as the Internet. They can also be used on a router positioned between two parts of the network to control the traffic entering or exiting a specific part of the internal network.

The PowerConnect ACL feature allows classification of packets based upon Layer 2 through Layer 4 header information. An Ethernet IPv6 packet is distinguished from an IPv4 packet by its unique Ethertype value; thus all IPv6 classifiers include the Ethertype field.

Multiple ACLs per interface are supported. The ACLs can be combination of Layer 2 and/or Layer 3/4 ACLs. ACL assignment is appropriate for both physical ports and LAGs. ACLs can also be time based.

# **Commands in this Chapter**

This chapter explains the following commands:

| deny   permit (IPv6 ACL) | ipv6 traffic-filter    |
|--------------------------|------------------------|
| ipv6 access-list         | show ipv6 access-lists |
| ipv6 access-list rename  | -                      |

# deny | permit (IPv6 ACL)

This command creates a new rule for the current IPv6 access list. Each rule is appended to the list of configured rules for the list.

A rule may either deny or permit traffic according to the specified classification fields. At a minimum, either the **every** keyword or the protocol, source address, and destination address values must be specified. The source and destination IPv6 address fields may be specified using the keyword **any** to indicate a match on any value in that field. The remaining command parameters are all optional, but the most frequently used parameters appear in the same relative order as shown in the command format.

The assign-queue parameter allows specification of a particular hardware queue for handling traffic that matches this rule. The assign-queue parameter is valid only for a permit rule.

The command is enhanced to accept the optional **time-range** parameter. The **time-range** parameter allows imposing a time limitation on the IPv6 ACL rule as defined by the parameter *time-range-name*. If a time range with the specified name does not exist, and the IPv6 ACL containing this ACL rule is applied to an interface or bound to a VLAN, then the ACL rule is applied immediately. If a time range with the specified name exists, and the IPv6 ACL containing this ACL rule is applied to an interface or bound to a VLAN, then the ACL rule is applied to a VLAN, then the ACL rule is applied to an interface or bound to a VLAN, then the ACL rule is applied when the time-range with a specified name becomes active. The ACL rule is removed when the time-range with a specified name becomes inactive.

#### Syntax

{deny | permit} {every | {{icmpv6 | ipv6 | tcp | udp | protocolnumber} {any | sourceipv6prefix/prefixlength} [eq {portnumber | portkey}] {any | destinationipv6prefix/prefixlength}] [eq {portnumber | portkey}] [flowlabel flow-label-value] [dscp dscp-value] [assign-queue queue-id] [log] [{mirror | redirect} interface-id] [time-range time-range-name]

#### **Parameter Description**

| Parameter     | Description                                                    |
|---------------|----------------------------------------------------------------|
| deny   permit | Specifies whether the IP ACL rule permits or denies an action. |

| Parameter                                                  | Description                                                                                                    |  |  |
|------------------------------------------------------------|----------------------------------------------------------------------------------------------------|--|--|
| every                                                      | Allows all protocols.                                                                                                    |  |  |
| icmpv6   ipv6   tcp<br>  udp  <br>protocolnumber           | Protocol to match, specified as keywords icmp, igmp, ipv6, tcp, udp or as a standard protocol number from 1–255.                                                           |  |  |
| any   sourceipv6<br>prefix/<br>prefixlength                | <b>any</b> matches any source IP address. Or, you can specify a source IPv6 addressed expressed as a prefix/prefixlength.                                                  |  |  |
| eq { <i>portnumber</i>  <br><i>portkey</i> }               | <b>eq</b> matches a port number being used as a match criteria. The first reference provides the source match criteria and the second provides destination match criteria. |  |  |
|                                                            | The portnumber variable must be in the range 0–65535.                                                                                                    |  |  |
|                                                            | Or you can specify one of the values as the <i>portkey</i> : domain, echo, efts, ftpdata, http, smtp, snmp, telnet, tftp, and www.                                         |  |  |
| any  <br><i>destinationipv6</i><br>prefix∕<br>prefixlength | <b>any</b> matches any source IP address. Or, you can specify a source IPv6 addressed expressed as a prefix/prefixlength.                                                  |  |  |
| flow label <i>flow-label-</i><br><i>value</i>              | The value to match in the Flow Label field of the IPv6 header (Range 0–1048575).                                                                                           |  |  |
| dscp <i>dscp-value</i>                                     | Specifies the TOS for an IPv6 ACL rule depending on a match of DSCP values using the parameter dscp.                                                                       |  |  |
| assign-queue <i>queue-</i><br><i>id</i>                    | Specifies particular hardware queue for handling traffic that matches the rule. (Range: 0-6)                                                                               |  |  |
| log                                                        | Specifies that this rule is to be logged.                                                                                                    |  |  |
| mirror <i>interface</i>                                    | Allows the traffic matching this rule to be copied to the specified interface.                                                                                             |  |  |
| redirect <i>interface</i>                                  | This parameter allows the traffic matching this rule to be forwarded to the specified interface.                                                                           |  |  |
| time-range-name                                            | Use the time-range parameter to impose a time limitation on the IPv6 ACL rule as defined by the parameter <i>time-rangename</i> .                                          |  |  |

## **Default Configuration**

This command has no default configuration.

#### **Command Mode**

IPv6-Access-List Configuration mode

#### **User Guidelines**

Users are permitted to add rules, but if a packet does not match any userspecified rules, the packet is dropped by the implicit "deny all" rule.

The 'no' form of this command is not supported, since the rules within an IPv6 ACL cannot be deleted individually. Rather, the entire IPv6 ACL must be deleted and re specified.

#### Example

The following example creates rules in an IPv6 ACL named "STOP\_HTTP" to discard any HTTP traffic from the 2001:DB8::/32 network, but allow all other traffic from that network:

```
console(config)#ipv6 access-list STOP_HTTP
console(Config-ipv6-acl)#deny ipv6 2001:DB8::/32 any eq http
console(Config-ipv6-acl)#permit ipv6 2001:DB8::/32 any
console(Config-ipv6-acl)#
```

# ipv6 access-list

The **ipv6 access-list** command creates an IPv6 Access Control List (ACL) consisting of classification fields defined for the IP header of an IPv6 frame. The *name* parameter is a case-sensitive alphanumeric string from 1 to 31 characters uniquely identifying the IPv6 access list.

If an IPv6 ACL with this name already exists, this command enters Ipv6-Access-List config mode to update the existing IPv6 ACL.

Use the no form of the command to delete an IPv6 ACL from the system.

#### Syntax

ipv6 access-list name

#### no ipv6 access-list name

• *name* — Alphanumeric string of 1 to 31 characters uniquely identifying the IPv6 access list.

#### **Default Configuration**

There is no default configuration for this command.

#### **Command Mode**

Global Configuration mode

#### **User Guidelines**

There are no user guidelines for this command

# Example

The following example creates an IPv6 ACL named "DELL\_IP6" and enters the IPv6-Access-List Config mode:

console(config)#ipv6 access-list DELL\_IP6

```
console(Config-ipv6-acl)#
```

# ipv6 access-list rename

The **ipv6 access-list rename** command changes the name of an IPv6 Access Control List (ACL). This command fails if an IPv6 ACL with the new name already exists.

# Syntax

ipv6 access-list rename name newname

- name the name of an existing IPv6 ACL.
- *newname* alphanumeric string from 1 to 31 characters uniquely identifying the IPv6 access list.

# **Default Configuration**

There is no default configuration for this command.

#### **Command Mode**

Global Configuration mode

# User Guidelines

There are no user guidelines for this command.

# Example

```
console(Config)#ipv6 access-list rename DELL_IP6 DELL_IP6_NEW_NAME
```

# ipv6 traffic-filter

The **ipv6 traffic-filter** command either attaches a specific IPv6 Access Control List (ACL) to an interface or associates it with a VLAN ID in a given direction.

An optional sequence number may be specified to indicate the order of this access list relative to other IPv6 access lists already assigned to this interface and direction. A lower number indicates higher precedence order. If a sequence number is already in use for this interface and direction, the specified IPv6 access list replaces the currently attached IPv6 access list using that sequence number. If the sequence number is not specified for this command, a sequence number that is one greater than the highest sequence number currently in use for this interface and direction is used.

Use the "no" form of the command to remove an IPv6 ACL from the interface(s) in a given direction.

# Syntax

ipv6 traffic-filter name direction [sequence seq-num]

no ipv6 traffic-filter name direction

- name Alphanumeric string of 1 to 31 characters uniquely identifying the IPv6 access list.
- *direction* Direction of the ACL. (Range: in or out)
- sequence *seq-num* Order of access list relative to other access lists already assigned to this interface and direction. (Range: 1-4294967295)

#### **Default Configuration**

This command has no default configuration.

# **Command Modes**

Global Configuration mode Interface Configuration (Ethernet, Port-channel, VLAN) mode

# User Guidelines

This command specified in 'Interface Config' mode only affects a single interface, whereas the 'Global Config' mode setting is applied to all interfaces.

# Example

The following example attaches an IPv6 access control list to an interface. console(config-if-1/0/1)#ipv6 traffic-filter DELL IP6 in

# show ipv6 access-lists

Use the **show ipv6 access-lists** command in User EXEC and Privileged EXEC mode to display an IPv6 access list and all of the rules that are defined for the IPv6 ACL. Use the [*name*] parameter to identify a specific IPv6 ACL to display.

# Syntax

show ipv6 access-lists [name]

# **Parameter Description**

| Parameter       | Description                                                                           |
|-----------------|---------------------------------------------------------------------------------------|
| name            | The name used to identify the IPv6 ACL.                                               |
| Time Range Name | Displays the name of the time-range if the IPv6 ACL rule has referenced a time range. |
| Rule Status     | Status (Active/Inactive) of the IPv6 ACL rule.                                        |

# **Default Configuration**

There is no default configuration for this command.

#### **Command Mode**

User EXEC, Privileged EXEC mode, Config mode and all Config sub-modes

#### **User Guidelines**

There are no user guidelines for this command.

#### Example

The following example displays configuration information for the IPv6 ACLs.

console#show ipv6 access-lists Current number of all ACLs: 1 Maximum number of all ACLs: 100 IPv6 ACL Name Rules Direction Interface(s) VLAN(s) \_\_\_\_\_ STOP HTTP 2 inbound 1/0/1 console#show ipv6 access-lists STOP HTTP ACL Name: STOP HTTP Inbound Interface(s): 1/0/1 Rule Number: 1 Action..... deny Source IP Address...... 2001:DB8::/32 Destination L4 Port Keyword..... 80 (www/http) Rule Number: 2 Action..... permit Source IP Address..... 2001:DB8::/32

The command output provides the following information:

| Field | Description |
|-------|-------------|
|-------|-------------|

| Rule Number                       | The ordered rule number identifier defined within the IPv6 ACL.                                |
|-----------------------------------|------------------------------------------------------------------------------------------------|
| Action                            | Displays the action associated with each rule. The possible values are<br>Permit or Deny.      |
| Match All                         | Indicates whether this access list applies to every packet. Possible values are True or False. |
| Protocol                          | This displays the protocol to filter for this rule.                                            |
| Source IP<br>Address              | This displays the source IP address for this rule.                                             |
| Source L4<br>Port Keyword         | This field displays the source port for this rule.                                             |
| Destination<br>IP Address         | This displays the destination IP address for this rule.                                        |
| Destination<br>L4 Port<br>Keyword | This field displays the destination port for this rule.                                        |
| IP DSCP                           | This field indicates the value specified for IP DSCP.                                          |
| Flow Label                        | This field indicates the value specified for IPv6 Flow Label.                                  |
| Log                               | Displays when you enable logging for the rule.                                                 |
| Assign Queue                      | Displays the queue identifier to which packets matching this rule are assigned.                |
| Mirror<br>Interface               | Displays the interface to which packets matching this rule are copied.                         |
| Redirect<br>Interface             | Displays the interface to which packets matching this rule are forwarded.                      |

22

# **IPv6 MLD Snooping Commands**

In IPv6, Multicast Listener Discover (MLD) snooping performs functions similar to IGMP snooping in IPv4. With MLD snooping, IPv6 multicast data is selectively forwarded to a list of ports that want to receive the data, instead of being flooded to all ports in a VLAN. This list is constructed by snooping IPv6 multicast control packets.

MLD is a protocol used by IPv6 multicast routers to discover the presence of multicast listeners (nodes wishing to receive IPv6 multicast packets) on its directly-attached links and to discover which multicast packets are of interest to neighboring nodes. MLD is derived from IGMP. MLD version 1 (MLDv1) is equivalent to IGMPv2. MLD version 2 (MLDv2) is equivalent to IGMPv3. MLD is a subprotocol of Internet Control Message Protocol version 6 (ICMPv6), and MLD messages are a subset of ICMPv6 messages, identified in IPv6 packets by a preceding Next Header value of 58.

PowerConnect switches can snoop on both MLDv1 and MLDv2 protocol packets and bridge IPv6 multicast data based on destination IPv6 Multicast MAC Addresses. The switch can be configured to perform MLD Snooping and IGMP Snooping simultaneously. The PowerConnect implementation is compliant to RFC 4541.

# Commands in this Chapter

This chapter explains the following commands:

| ipv6 mld snooping vlan groupmembership-<br>interval     | ipv6 mld snooping vlan mrouter |
|---------------------------------------------------------|--------------------------------|
| ipv6 mld snooping vlan immediate-leave                  | ipv6 mld snooping (Global)     |
| ipv6 mld snooping listener-message-<br>suppression      | show ipv6 mld snooping         |
| ipv6 mld snooping vlan last-listener-query-<br>interval | show ipv6 mld snooping groups  |
| ipv6 mld snooping vlan mertexpiretime                   | show ipv6 mld snooping mrouter |

# ipv6 mld snooping vlan groupmembershipinterval

The **ipv6 mld snooping vlan groupmembership-interval** command sets the MLD Group Membership Interval time on a VLAN or interface. The Group Membership Interval time is the amount of time in seconds that a switch waits for a report from a particular group on a particular interface before deleting the interface from the entry. This value must be greater than the MLDv2 Maximum Response time value. The range is 2 to 3600 seconds.

#### Syntax

ipv6 mld snooping vlan *vlan-id* groupmembership-interval *time* no ipv6 mld snooping *vlan-id* groupmembership-interval *time* 

- vlan-id Specifies a VLAN ID value.
- time MLD group membership interval time in seconds. (Range: 2-3600)

# **Default Configuration**

The default group membership interval time is 260 seconds.

# **Command Mode**

Global Config mode.

# **User Guidelines**

This command has no user guidelines.

# Example

console(config)#ipv6 mld snooping vlan 2 groupmembership-interval 1500

# ipv6 mld snooping vlan immediate-leave

This command enables or disables MLD Snooping immediate-leave mode on a selected VLAN. Enabling immediate-leave allows the switch to immediately remove the layer 2 LAN interface from its forwarding table entry upon receiving an MLD done message for that multicast group without first sending out MAC-based general queries to the interface. You should enable immediate-leave admin mode only on VLANs where only one host is connected to each layer 2 LAN port. This prevents the inadvertent dropping of the other hosts that were connected to the same layer 2 LAN port, but were still interested in receiving multicast traffic directed to that group. Also, immediate-leave processing is supported only with MLD version 1 hosts.

# Syntax

ipv6 mld snooping vlan *vlan-id* immediate-leave

• *vlan-id*— Specifies the VLAN.

# **Default Configuration**

Immediate leave is disabled on all VLANs by default.

# **Command Mode**

Global Configuration mode.

# User Guidelines

There are no user guidelines for this command.

# Example

This example enables mld snooping immediate-leave for VLAN 2.

```
console(config)#ipv6 mld snooping vlan 2 immediate-
leave
```

# ipv6 mld snooping listener-message-suppression

This command enables MLD listener message suppression on a specific VLAN. Use the **no** form of this command to disable listener message suppression.

# Syntax

ipv6 mld snooping vlan *vlan-id* listener-message-suppression no ipv6 mld snooping vlan vlan-id listener-message-suppression

• vlan\_id — Specifies a VLAN ID value.

# **Default Configuration**

Listener message suppression is enabled by default.

#### **Command Mode**

Global Configuration mode.

#### User Guidelines

MLD listener message suppression is equivalent to IGMP report suppression. When MLD listener message suppression is enabled, the switch only sends the first report received for a group in response to a query. Listener message suppression is only applicable to MLDv1.

#### Example

console(config)#ipv6 mld snooping vlan 10 listener-message-suppression

# ipv6 mld snooping vlan last-listener-queryinterval

The **ipv6 mld snooping vlan last-listener-query-interval** command sets the number of seconds after which a host is considered to have left the group. This value must be less than the MLD Query Interval time value. The range is 1 to 25 seconds.

# Syntax

# ipv6 mld snooping vlan *vlan-id* last-listener-query-interval *time*

#### no ipv6 mld snooping vlan vlan-id last-listener-query-interval

- vlan-id Specifies a VLAN ID value.
- time The number of seconds after which a host is considered to have left the group. (Range: 1–25 seconds)

# Default Configuration

The default maximum response time is 1000 ms.

# **Command Mode**

Global Config mode

#### **User Guidelines**

This command has no user guidelines.

# Example

```
console(config)#ipv6 mld snooping vlan 2 last-
listener-query-interval 7
```

# ipv6 mld snooping vlan mcrtexpiretime

The **ipv6 mld snooping mcrtexpiretime** command sets the Multicast Router Present Expiration time. The time is set for a particular interface or VLAN. This is the amount of time in seconds that a switch waits for a query to be received on an interface before the interface is removed from the list of interfaces with multicast routers attached. The range is 1 to 3600 seconds.

# Syntax

#### ipv6 mld snooping vlan *vlan-id* mcrtexpiretime *time*

#### no ipv6 mld snooping vlan *vlan-id* mcrtexpiretime

- *vlan-id* Specifies a valid VLAN ID.
- *time* Multicast router present expiration time in seconds. (Range: 1–3600)

# **Default Configuration**

The default multicast router present expiration time is 300 seconds.

# **Command Mode**

Global Configuration mode.

# User Guidelines

This command has no user guidelines

# Example

console(config)#ipv6 mld snooping vlan 2 mcrtrexpiretime 1500

# ipv6 mld snooping vlan mrouter

This command statically configures a port as connected to a multicast router for a specified VLAN. The **no** form of this command removes the static binding.

#### Syntax

ipv6 mld snooping vlan *vlan-id* mrouter interface *interface* 

no ipv6 mld snooping vlan vlan-id mrouter interface interface

- *vlan-id* Specifies a valid VLAN ID.
- *interface-id* The next-hop interface to the Multicast router.

# **Default Configuration**

There are no multicast router ports configured by default.

#### **Command Mode**

Global Configuration mode.

# User Guidelines

This command has no user guidelines

# Example

```
console(config)#ipv6 mld snooping vlan 10 mrouter interface Gi1/0/2
```

# ipv6 mld snooping (Global)

Use the **ipv6 mld snooping (Global)** command to globally enable MLD Snooping on the system (Global Config Mode). Use the **no** form of the command to disable MLD snooping. Use the **vlan** parameter to enable MLD Snooping on a specific VLAN.

# Syntax

ipv6 mld snooping [vlan *vlan-id*] no ipv6 mld snooping [vlan *vlan-id*]

• *vlan-id*— Specifies a VLAN ID value.

#### **Default Configuration**

MLD Snooping is enabled globally and on all VLANs by default.

# **Command Mode**

Global Configuration mode.

# User Guidelines

Use this command without parameters to globally enable MLD Snooping. Use the **no** form of the command to disable MLD Snooping. Use the **vlan** parameter to enable MLD Snooping on a specific VLAN.

It is recommended that IGMP snooping should be enabled whenever MLD snooping is enabled to ensure that unwanted pruning of multicast protocol packets used by other protocols does not occur.

If a multicast source is connected to a VLAN on which both L3 multicast and IGMP/MLD snooping are enabled, the multicast source is forwarded to the mrouter ports that have been discovered when the multicast source is first seen. If a new mrouter is later discovered on a different port, the multicast source data is not forwarded to the new port. Likewise, if an existing mrouter times out or stops querying, the multicast source data continues to be forwarded to that port. If a host in the VLAN subsequently joins or leaves the group, the list of mrouter ports is updated for the multicast source and the forwarding of the multicast source is adjusted. The workaround to this limitation is to statically configure mrouter ports when enabling IGMP/MLD snooping in L3 multicast enabled VLANs.

# Example

console(config)#ipv6 mld snooping
console(config)#no ipv6 mld snooping vlan 1

# show ipv6 mld snooping

The **show ipv6 mld snooping** command displays MLD Snooping information. Configured information is displayed whether or not MLD Snooping is enabled.

#### Syntax

show ipv6 mld snooping [interface {{gigabitethemet unit/slot/port | portchannel port-channel-number | tengigabitethemet unit/slot/port | fortygigabitethemet unit/slot/port}} | vlan vlan-id}]

#### Default Configuration

This command has no default configuration

#### **Command Mode**

Privileged EXEC mode, Config mode and all Config sub-modes

#### **User Guidelines**

This command has no user guidelines.

#### Example

With no optional arguments, the command displays the following information:

- Admin Mode Indicates whether or not MLD Snooping is active on the switch.
- Multicast Control Frame Count— Displays the total number of IGMP or PIM packets which have been received (same as IPv4).
- Flooding Unregistered to All Ports—Indicates if Flooding Unregistered to All Ports is enabled. If enabled, multicast data traffic for which no listeners have registered is flooded to all ports in a VLAN instead of only flooded to multicast router ports.

When you specify an interface or VLAN, the following information displays:

- MLD Snooping Admin Mode Indicates whether MLD Snooping is active on the interface or VLAN.
- Fast Leave Mode Indicates whether MLD Snooping Fast-leave is active on the VLAN.
- Group Membership Interval Shows the amount of time in seconds that a switch will wait for a report from a particular group on a particular interface, which is participating in the VLAN, before deleting the interface from the entry. This value may be configured.

- Last Listener Query Interval—Displays the amount of time the switch waits after it sends a query on an interface, participating in the VLAN, because it did not receive a report for a particular group on that interface. This value may be configured.
- Multicast Router Present Expiration Time Displays the amount of time to wait before removing an interface that is participating in the VLAN from the list of interfaces with multicast routers attached. The interface is removed if a query is not received. This value may be configured.
- Listener Message Suppression Mode—Sends only the first report received in response to a query to the router.

# show ipv6 mld snooping groups

The **show ipv6 mld snooping groups** command displays the MLD Snooping entries in the MFDB table.

#### Syntax

show ipv6 mld snooping groups [{vlan vlan-id | address ipv6-multicastaddress}]

- *vlan\_id* Specifies a VLAN ID value.
- *ipv6-multicast-address* Specifies an IPv6 Multicast address.

#### **Default configuration**

This command has no default configuration.

#### **Command Mode**

Privileged EXEC mode, Config mode and all Config sub-modes

#### **User Guidelines**

To see the full Multicast address table (including static addresses) use the show mac address-table command.

#### Example

```
console#show ipv6 mld snooping groups
```

| Vlan                                         | Ipv6 Address              | Туре     |             | Ports |
|----------------------------------------------|---------------------------|----------|-------------|-------|
|                                              |                           |          |             |       |
| 1                                            | 3333.0000.0003            | Dynamic  | 1/0/1,1/0/3 |       |
| 2                                            | 3333.0000.0004            | Dynamic  | 1/0/1,1/0/3 |       |
| 2                                            | 3333.0000.0005            | Dynamic  | 1/0/1,1/0/3 |       |
| MLD R                                        | eporters that are forbidd |          | -           |       |
| Vlan                                         | Ipv6 Address              |          | Ports       |       |
| conso                                        | le#show ipv6 mld snooping | groups v | lan 2       |       |
|                                              | Ipv6 Address              |          |             | Ports |
|                                              | 3333.0000.0004            |          |             |       |
| 2                                            | 3333.0000.0005            | Dynamic  | 1/0/1,1/0/3 |       |
| MLD Reporters that are forbidden statically: |                           |          |             |       |
| Vlan                                         | Ipv6 Address              |          | Ports       |       |

# show ipv6 mld snooping mrouter

Use the **show ipv6 mld snooping mrouter** command in Privileged EXEC mode to display information on dynamically learned Multicast router interfaces.

#### Syntax

show ipv6 mld snooping mrouter

## **Default configuration**

This command has no default configuration.

#### **Command Mode**

Privileged EXEC mode, Config mode and all Config sub-modes

#### **User Guidelines**

This command has no user guidelines.

#### Example

console# show ipv6 mld snooping mrouter

| VLAN | ID | Port    |
|------|----|---------|
|      |    |         |
| 10   |    | Gi2/0/1 |

23

# IPv6 MLD Snooping Querier Commands

IGMP/MLD Snooping Querier is an extension of the IGMP/MLD Snooping feature. IGMP/MLD Snooping Querier allows the switch to simulate an IGMP/MLD router in a Layer 2-only network, thus removing the need to have an IGMP/MLD Router to collect the multicast group membership information. The querier function simulates a small subset of the IGMP/MLD router functionality.

In a network with IP multicast routing, the IP multicast router acts as the IGMP/MLD querier. However, if it is required that the IP-multicast traffic in a VLAN be switched, the switch can be configured as an IGMP/MLD querier. When IGMP/MLD Snooping Querier is enabled, the Querier sends out periodic IGMP/MLD General Queries that trigger the Multicast listeners/member to send their joins so as to receive the Multicast data traffic. IGMP/MLD Snooping listens to these reports to establish the appropriate forwarding table entries.

PowerConnect switches support IGMP V1 and 2 for snooping IGMP queries.

# Commands in this Chapter

This chapter explains the following commands:

| ipv6 mld snooping querier                         | ipv6 mld snooping querier query-interval |
|---------------------------------------------------|------------------------------------------|
| ipv6 mld snooping querier (VLAN mode)             | ipv6 mld snooping querier timer expiry   |
| ipv6 mld snooping querier address                 | show ipv6 mld snooping querier           |
| ipv6 mld snooping querier election<br>participate | -                                        |

# ipv6 mld snooping querier

Use the **ipv6 mld snooping querier** command to enable MLD Snooping Querier on the system. Use the no form of this command to disable MLD Snooping Querier.

#### Syntax

ipv6 mld snooping querier no ipv6 mld snooping querier

#### **Default Configuration**

MLD Snooping Querier is disabled by default.

#### **Command Mode**

Global Configuration mode

#### **User Guidelines**

There are no user guidelines for this command.

#### Example

console(config)#ipv6 mld snooping querier

# ipv6 mld snooping querier (VLAN mode)

Use the **ipv6 mld snooping querier** command in VLAN mode to enable MLD Snooping Querier on a VLAN. Use the no form of this command to disable MLD Snooping Querier on a VLAN.

# Syntax

ipv6 mld snooping querier *vlan-id* no ipv6 mld snooping querier *vlan-id* 

• *vlan-id*— A valid VLAN ID. (Range: 1–4093)

# **Default Configuration**

MLD Snooping Querier is disabled by default on all VLANs.

#### **Command Mode**

VLAN Database mode

# **User Guidelines**

There are no user guidelines for this command.

# Example

```
console(config-vlan)#ipv6 mld snooping querier 10
```

# ipv6 mld snooping querier address

Use the **ipv6 mld snooping querier address** command to set the global MLD Snooping Querier address. Use the no form of this command to reset the global MLD Snooping Querier address to the default.

# Syntax

ipv6 mld snooping querier address *prefix[/prefix-length*]

no ipv6 mld snooping querier address

- *prefix* The bits of the address to be configured.
- *prefix-length* Designates how many of the high-order contiguous bits of the address make up the prefix.

# **Default Configuration**

There is no global MLD Snooping Querier address configured by default.

# **Command Mode**

Global Configuration mode

# User Guidelines

There are no user guidelines for this command.

#### Example

console(config)#ipv6 mld snooping querier address Fe80::5

# ipv6 mld snooping querier election participate

Use the **ipv6 mld snooping querier election participate** command to enable the Snooping Querier to participate in the Querier Election process when it discovers the presence of another Querier in the VLAN. When this mode is enabled, if the Snooping Querier finds that the other Querier's source address is numerically lower than the Snooping Querier's address, it stops sending periodic queries. If the Snooping Querier wins the election then it will continue sending periodic queries. Use the "no" form of this command to disable election participation on a VLAN.

#### Syntax

ipv6 mld snooping querier election participate *vlan-id* no ipv6 mld snooping querier election participate *vlan-id* 

• vlan-id — A valid VLAN ID. (Range: 1 - 4093)

#### **Default Configuration**

Election participation is disabled by default.

#### **Command Mode**

VLAN Database mode

#### **User Guidelines**

If there is another querier in the network and the local querier is in election mode, then the querier with the lower IP address is elected and the other querier stops querying. If the local querier is not in election mode and another querier is detected, the local querier stops querying.

#### Example

console(config-vlan)#ipv6 mld snooping querier election participate 10

# ipv6 mld snooping querier query-interval

Use the **ipv6 mld snooping querier query-interval** command to set the MLD Querier Query Interval time. It is the amount of time in seconds that the switch waits before sending another general query. Use the "no" form of this command to reset the Query Interval to the default.

# Syntax

#### ipv6 mld snooping querier query-interval interval

#### ipv6 mld snooping querier query-interval

• *interval*— Amount of time that the switch waits before sending another general query. (Range: 1–1800 seconds)

# **Default Configuration**

The default query interval is 60 seconds.

#### **Command Mode**

Global Configuration mode

# **User Guidelines**

There are no user guidelines for this command

# Example

```
console(config)#ipv6 mld snooping querier 120
```

# ipv6 mld snooping querier timer expiry

Use the **ipv6 mld snooping querier timer expiry** command to set the MLD Querier timer expiration period. It is the time period that the switch remains in Non-Querier mode once it has discovered that there is another Multicast Querier in the network. Use the "no" form of this command to reset the timer expiration period to the default.

# Syntax

ipv6 mld snooping querier timer expiry timer

#### ipv6 mld snooping querier timer expiry

• *timer* — The time that the switch remains in Non-Querier mode after it has discovered that there is a multicast querier in the network. (Range: 60–300 seconds)

#### **Default Configuration**

The default timer expiration period is 60 seconds.

#### **Command Mode**

Global Configuration mode

#### **User Guidelines**

There are no user guidelines for this command.

#### Example

```
console(config)#ipv6 mld snooping querier timer expiry 222
```

# show ipv6 mld snooping querier

Use the **show ipv6 mld snooping querier** command to display MLD Snooping Querier information. Configured information is displayed whether or not MLD Snooping Querier is enabled.

#### Syntax

show ipv6 mld snooping querier [detail | vlan vlan-id]

• *vlan-id*— A valid VLAN ID. (Range: 1 - 4093)

#### **Default Configuration**

There is no default configuration for this command.

#### **Command Mode**

Privileged EXEC mode, Config mode and all Config sub-modes

#### **User Guidelines**

When the optional argument vlan vlan-id is not used, the command shows the following information:

| Parameter                    | Description                                                                                                    |
|------------------------------|----------------------------------------------------------------------------------------------------|
| MLD Snooping Querier<br>Mode | Indicates whether or not MLD Snooping Querier is active on the switch.                                                                     |
| Querier Address              | Shows the IP Address which will be used in the IPv6 header while sending out MLD queries.                                                  |
| MLD Version                  | Indicates the version of MLD that will be used while<br>sending out the queries. This is defaulted to MLD v1<br>and it can not be changed. |
| Querier Query Interval       | Shows the amount of time that a Snooping Querier waits before sending out a periodic general query.                                        |
| Querier Expiry Interval      | Displays the amount of time to wait in the Non-Querier operational state before moving to a Querier state.                                 |

When the optional argument vlan vlan-id is used, the following additional information appears:

| Parameter                            | Description                                                                                                    |
|--------------------------------------|----------------------------------------------------------------------------------------------------|
| MLD Snooping Querier<br>VLAN Mode    | Indicates whether MLD Snooping Querier is active on the VLAN.                                                                                                    |
| Querier Election<br>Participate Mode | Indicates whether the MLD Snooping Querier<br>participates in querier election if it discovers the<br>presence of a querier in the VLAN.                                                                                                    |
| Querier VLAN Address                 | Shows the IP Address which will be used in the IPv6 header while sending out MLD queries.                                                                                                    |
| Operational State                    | Indicates whether MLD Snooping Querier is in<br>"Querier" or "Non-Querier" state. When the switch is in<br>Querier state it will send out periodic general queries.<br>When in Non-Querier state it will wait for moving to<br>Querier state and does not send out any queries. |

| Operational Version | Indicates the version of MLD that will be used while |
|---------------------|------------------------------------------------------|
| -                   | sending out the queries. This is defaulted to MLD vl |
|                     | and it can not be changed.                           |

When the optional argument detail is used, the command shows the global information and the information for all Querier enabled VLANs as well as the following information:

| ~           | Indicates the IP address of the most recent Querier from which a Query was received. |
|-------------|--------------------------------------------------------------------------------------|
| MLD Version | Indicates the version of MLD.                                                        |

# 24

# **IP Source Guard Commands**

IP Source Guard (IPSG) is a security feature that filters IP packets based on source ID. The source ID may either be source IP address or a {source IP address, source MAC address} pair. The network administrator configures whether enforcement includes the source MAC address. The network administrator can configure static authorized source IDs. The DHCP Snooping binding database and static IPSG entries identify authorized source IDs. IPSG may be enabled on physical and LAG ports. IPSG is disabled by default.

If the network administrator enables IPSG on a port where DHCP snooping is disabled or where DHCP snooping is enabled but the port is trusted, all IP traffic received on that port is dropped depending upon the adminconfigured IPSG entries. IPSG cannot be enabled on a port-based routing interface.

IPSG uses two enforcement mechanisms: the L2FDB to enforce the source MAC address and ingress VLAN and an ingress classifier to enforce the source IP address or {source IP, source MAC} pair.

# Commands in this Chapter

This chapter explains the following commands:

ip verify source ip verify source port-security ip verify binding show ip verify interface show ip verify source interface show ip source binding

# ip verify source

Use the **ip verify source** command in Interface Configuration mode to enable filtering of IP packets matching the source IP address.

#### Syntax

ip verify source

#### **Default Configuration**

By default, IPSG is disabled on all interfaces.

#### **Command Mode**

Interface Configuration mode

#### **User Guidelines**

This command has no user guidelines.

#### Example

console(config-if-Gi1/0/1)#ip verify source

# ip verify source port-security

Use the **ip verify source port-security** command in Interface Configuration mode to enable filtering of IP packets matching the source IP address and the source MAC address.

#### Syntax

ip verify source port-security

#### **Default Configuration**

By default, IPSG is disabled on all interfaces.

#### **Command Mode**

Interface Configuration mode

#### User Guidelines

This command has no user guidelines.

#### Example

console(config-if-1/0/1)#ip verify source port-security

# ip verify binding

Use the **ip verify binding** command in Global Configuration mode to configure static bindings. Use the no form of the command to remove the IPSG entry.

#### Syntax

ip verify binding macaddr vlan ipaddr interface

#### **Default Configuration**

By default, there will not be any static bindings configured.

#### **Command Mode**

Global Configuration mode

#### **User Guidelines**

This command has no user guidelines.

#### Example

console(config)#ip verify binding 00:11:22:33:44:55
vlan 1 1.2.3.4 interface gigabitethernet 1/0/2

## show ip verify interface

Use the **show ip verify interface** command in Privileged EXEC mode to display the IPSG interface configuration.

#### Syntax

show ip verify interface

#### **Default Configuration**

There is no default configuration for this command.

#### **Command Mode**

Privileged EXEC mode, Config mode and all Config sub-modes

#### **User Guidelines**

This command has no user guidelines.

#### Example

console#show ip verify interface gigabitethernet 1/0/1

# show ip verify source interface

Use the **show ip verify source interface** command in Privileged EXEC mode to display the bindings configured on a particular interface.

#### Syntax

show ip verify source interface

#### **Default Configuration**

There is no default configuration for this command.

#### **Command Mode**

Privileged EXEC mode, Config mode and all Config sub-modes

#### User Guidelines

This command has no user guidelines.

#### Example

console#show ip verify source interface gigabitethernet 1/0/1

# show ip source binding

Use the **show ip source binding** command in Privileged EXEC mode to display all bindings (static and dynamic).

#### Syntax

show ip source binding

#### **Default Configuration**

There is no default configuration for this command.

#### **Command Mode**

Privileged EXEC mode, Config mode and all Config sub-modes

#### **User Guidelines**

This command has no user guidelines.

#### Example

console#show ip source binding

25

# **iSCSI** Optimization Commands

iSCSI Optimization provides a means of performing configuration specific to storage traffic and optionally giving traffic between iSCSI initiator and target systems special Quality of Service (QoS) treatment.

iSCSI Optimization is best applied to mixed-traffic networks where iSCSI packets constitutes a portion of overall traffic. In these cases, the assignment of iSCSI packets to non-default CoS queues can provide flows with lower latency and avoid queue resource contention.

If iSCSI frames comprise most of the traffic passing through the switch, the system provides optimal throughput when all traffic is assigned to the default queue. An example of this situation is a Storage Area Network (SAN) where the switch is dedicated to interconnecting iSCSI Targets with Initiators. Using the default queue for this homogenous traffic provides the best performance in traffic burst handling and the most accurate 802.3x Flow Control Pause Frame generation. In these cases, the application of QoS treatment other than the default policy may result in less overall throughput or more packet loss.

By default, iSCSI optimization is enabled and iSCSI QoS treatment is disabled.

LLDP is used to detect the presence of EqualLogic storage arrays. When iSCSI optimization is enabled, and LLDP detects an EQL array on a port, that port configuration is changed to enable portfast and disable unicast storm control. Configuration changes appear in the running config and are not removed by disabling the feature or disconnecting the EQl array.

QoS treatment is accomplished by monitoring traffic to detect packets used by iSCSI stations to establish iSCSI sessions and connections. Data from these exchanges is used to create classification rules that assign the traffic between the stations to a configured traffic class. Packets in the flow are queued and scheduled for egress on the destination port based on these rules.

In addition, if configured, the packets can be updated with IEEE 802.1p or IP-DSCP values. This is done by enabling **remark**. Remarking packets with priority data provides special QoS treatment as the packets continue through the network.

iSCSI Optimization borrows ACL lists from the global system pool. ACL lists allocated by iSCSI Optimization reduce the total number of ACLs available for use by the network operator. Enabling iSCSI Optimization uses one ACL list to monitor for iSCSI sessions. Each monitored iSCSI session utilizes two rules from additional ACL lists up to a maximum of two ACL lists. This means that the maximum number of ACL lists allocated by iSCSI is three.

# **Commands in this Chapter**

This chapter explains the following commands:

| iscsi aging time | iscsi target port   |
|------------------|---------------------|
| iscsi cos        | show iscsi          |
| iscsi enable     | show iscsi sessions |

# iscsi aging time

The **iscsi aging time** command sets the time out value for iSCSI sessions. To reset the aging time to the default value, use the **no** form of this command.

#### Syntax

iscsi aging time time

#### no iscsi aging time

• *time* — The number of minutes a session must not be active prior to it's removal. (Range: 1 43,200)

#### Default Configuration

The default aging time is 10 minutes.

#### **Command Mode**

Global Configuration mode.

#### User Guidelines

Changing the aging time has the following behavior:

- When aging time is increased, current sessions will be timed out according to the new value.
- When aging time is decreased, any sessions that have been dormant for a time exceeding the new setting will be immediately deleted from the table. All other sessions will continue to be monitored against the new time out value.

#### Example

The following example sets the aging time for iSCSI sessions to 100 minutes. console(config)#iscsi aging time 100

# iscsi cos

Use the **iscsi cos** command in Global Configuration mode to set the quality of service profile that will be applied to iSCSI flows. To return the VPT/DSCP setting to the default value, use the **no** form of this command. VPT/DSCP values can be configured independently from the application of QoS treatment.

#### Syntax

iscsi cos {enable | disable | vpt vpt | dscp dscp} [remark]
no iscsi cos

| Parameter | Description                                                                   |  |
|-----------|-------------------------------------------------------------------------------|--|
| enable    | Enables application of preferential QoS treatment to iSCSI frames.            |  |
| disable   | Disables application of preferential QoS treatment to iSCSI frames.           |  |
| vpt/dscp  | The VLAN Priority Tag or DSCP value to assign received iSCSI session packets. |  |
| remark    | Mark the iSCSI frames with the configured DSCP when egressing the switch.     |  |

#### **Parameter Description**

#### **Default Configuration**

By default, frames are not remarked. The default vpt setting for iSCSI is 4, which the default class of service dot1p mapping assigns to queue 2.

#### **Command Mode**

Global Configuration mode.

#### **User Guidelines**

The remark option only applies to DSCP values. Remarking is not available for vpt values.

In general, the use of iSCSI CoS is not required. By default, iSCSI flows are assigned to the highest VPT/DSCP value that is mapped to the highest queue not used for stack management or the voice VLAN. Make sure you configure the relevant Class of Service parameters for the queue in order to complete the setting.

Configuring the VPT/DSCP value sets the QoS profile which selects the egress queue to which the frame is mapped. The default setting for egress queues scheduling is Weighted Round Robin (WRR).

You may alter the QoS setting by configuring the relevant ports to work in other scheduling and queue management modes via the Class of Service settings. These choices may include strict priority for the queue used for iSCSI traffic. The downside of strict priority is that, in certain circumstances (under heavy high priority traffic), other lower priority traffic may get starved. In WRR, the queue to which the flow is assigned to can be set to get the required percentage using the min-bandwidth settings.

If an EqualLogic array is detected when QoS is enabled, two additional TCP ports receive preferential QoS treatment (TCP ports 25555 and 9876). This QoS policy is applied globally. The iscsi cos enable command enables the generation of the iSCSI Application Priority TLV over DCBX using the value set by the iscsi cos vpt command on switches that support DCBX.

#### Example

The following example configures iSCSI packets to receive CoS treatment using DiffServ Code Point AF 41 and configures remarking of transmitted iSCSI packets. console(config)#iscsi cos dscp 10 remark

# iscsi enable

The **iscsi enable** command globally enables iSCSI optimization. To disable iSCSI optimization, use the **no** form of this command.

#### Syntax

iscsi enable no iscsi enable

#### **Default Configuration**

iSCSI is enabled by default.

#### **Command Mode**

Global Configuration mode

#### User Guidelines

This command modifies the running config to enable flow control on all interfaces.

Monitoring for EqualLogic Storage arrays via LLDP is also enabled by this command. Upon detection of an EQL array, the specific interface involved will have spanning-tree portfast enabled and unicast storm control disabled. These changes appear in the running config. Disabling iSCSI Optimization does not disable flow control, portfast or storm control configuration applied as a result of enabling iSCSI Optimization.

Enabling iSCSI will locally generate a DCBX Application Priority TLV with the following parameters when the following conditions are met:

- DCBX is enabled
- CoS Queuing is enabled on the port using VPT (iscsi cos enable)

The Application Priority TLV sent will contain the following information in addition to any other information contained in the TLV:

```
AE Selector = 1
```

AE Protocol = 3260

AE Priority = priority configured for iSCSI PFC (the VPT value above). This TLV is sent in addition to any Application Priority TLV information received from the configuration source. If the configuration source is sending iSCSI or FCoE application priority information, it is not necessary to enable iscsi cos to send the iSCSI Application Priority TLV.

#### Example

In the following example, iSCSI is globally enabled.

```
console(config)#iscsi enable
```

# iscsi target port

Use the **iscsi target port** command in Global Configuration mode to configure iSCSI port(s), target addresses and names. To delete iSCSI port(s) or target ports, use the **no** form of this command.

#### Syntax

iscsi target port *tcp-port-1* [*tcp-port-2.... tcp-port-16*[address *ip-address*] [name *targetname*]

no iscsi target port tcp-port-1 [tcp-port-2.... tcp-port-16 [address ip-address]

| Parameter  | Description                                                                                                    |  |
|------------|----------------------------------------------------------------------------------------------------|--|
| tcp-port   | TCP port number or list of TCP port numbers on which iSCSI target(s) listen to requests. Up to 16 TCP ports can be defined in the system in one command or by using multiple commands. |  |
| ip-address | IP address of the iSCSI target. When the <b>no</b> form is used, and<br>the tcp port to be deleted is one bound to a specific IP address,<br>the address field must be present.        |  |

#### **Parameter Description**

| Parameter  | Description                                                                                                    |
|------------|----------------------------------------------------------------------------------------------------|
| targetname | iSCSI name of the iSCSI target. The name can be statically<br>configured; however, it can be obtained from iSNS or from<br>sendTargets response. The initiator MUST present both its<br>iSCSI Initiator Name and the iSCSI Target Name to which it<br>wishes to connect in the first login request of a new session or<br>connection. The target name can consist of any printable<br>character except for an exclamation point or a double quote as<br>the first character. A question mark may not appear anywhere in<br>the target name. The name can contain embedded blanks if<br>enclosed in double quotes. |

#### **Default Configuration**

iSCSI well-known ports 3260 and 860 are configured by default but can be removed as any other configured target.

#### **Command Mode**

Global Configuration mode.

#### **User Guidelines**

- When working with private iSCSI ports (not IANA assigned iSCSI ports 3260/860), it is recommended to specify the target IP address as well, so the switch will only snoop frames with which the TCP destination port is one of the configured TCP ports, AND their destination IP is the target's IP address. This way the CPU is not be falsely loaded by non-iSCSI flows (if by chance other applications also choose to use these {non-standard} ports).
- When a port is already defined and not bound to an IP address, and you want to bind the port to an IP address, first remove the port by using the **no** form of the command and then add it again, this time together with the relevant IP address.
- Target names are only for display when using the show iscsi command. These names are not used to match (or for doing any sanity check) with the iSCSI session information acquired by snooping.
- A maximum of 16 TCP ports can be configured either bound to IP or not.

#### Example

The following example configures TCP Port 49154 to target IP address 172.16.1.20. console(config)#iscsi target port 49154 address 172.16.1.20

### show iscsi

Use the **show iscsi** command in Privileged EXEC mode to display the iSCSI configuration.

#### Syntax

show iscsi

#### **Default Configuration**

There is no default configuration for this command.

#### **Command Mode**

Privileged EXEC mode, Config mode and all Config sub-modes

#### **User Guidelines**

There are no user guidelines for this command.

#### Example

The following example displays the iSCSI configuration.

iSCSI Static Rule Table Index TCP Port IP Address IP Address Mask TCP Port Target IP AddressName

# show iscsi sessions

Use the **show iscsi sessions** command in Privileged EXEC mode to display the iSCSI status.

#### Syntax

show iscsi sessions [detailed]

• detailed — Displayed list has additional data when this option is used.

#### **Default Configuration**

If not specified, sessions are displayed in short mode (not detailed).

#### **Command Mode**

Privileged EXEC mode, Config mode and all Config sub-modes

#### **User Guidelines**

There are no user guidelines for this command.

#### Example

The following examples show summary and detailed information about the iSCSI sessions.

console#show iscsi sessions Target: iqn.1993-11.com.disk-vendor:diskarrays.sn.45678 ..... Initiator: iqn.1992-04.com.os-vendor.plan9:cdrom.12 ISID: 11 Initiator: iqn.1995-05.com.os-vendor.plan9:cdrom.10 ISID: 222 Target: ign.103-1.com.storage-vendor:sn.43338. storage.tape:sys1.xyz Session 3: Initiator: ign.1992-04.com.os-vendor.plan9:cdrom.12 Session 4: Initiator: iqn.1995-05.com.os-vendor.plan9:cdrom.10 Console# show iscsi sessions detailed Target: ign.1993-11.com.disk-vendor:diskarrays.sn.45678 Session 1: Initiator: ign.1992-04.com.os vendor.plan9:cdrom.12.storage:sys1.xyz \_\_\_\_\_ Time started: 17-Jul-2008 10:04:50 Time for aging out: 10 min ISID: 11 Initiator Initiator Target Target IP address TCP port IP address IP port 172.16.1.3 49154 172.16.1.20 30001 172.16.1.4 49155 172.16.1.21 30001 172.16.1.5 49156 172.16.1.22 30001 Session 2: Initiator: iqn.1995-05.com.os-vendor.plan9:cdrom.10 Time started: 17-Aug-2008 21:04:50 Time for aging out: 2 min ISID: 22

Initiator Initiator Target Target
IP address TCP port IP address IP port
172.16.1.30 49200 172.16.1.20 30001
172.16.1.30 49201 172.16.1.21 30001

26

# **Link Dependency Commands**

Link dependency allows the link status of a group of interfaces to be made dependent on the link status of other interfaces. The effect is that the link status of a group that depends on another interface either mirrors or inverts the link status of the depended-on interface.

# **Commands in this Chapter**

This chapter explains the following commands:

| action                 | add port-channel     |
|------------------------|----------------------|
| link-dependency group  | depends-on           |
| add gigabitethernet    | show link-dependency |
| add tengigabitethernet | _                    |

## action

Use the **action** command in Link Dependency mode to indicate if the linkdependency group should mirror or invert the status of the depended-on interfaces.

#### Syntax

action {down|up}

#### **Parameter Description**

| Parameter | Description                                 |  |
|-----------|---------------------------------------------|--|
| down      | Mirror the depended on interface(s) status. |  |
| up        | Invert the depended on interface(s) status. |  |

#### **Default Configuration**

The default configuration for a group is down, i.e. the group members will mirror the depended-on link status by going down when all depended-on interfaces are down.

#### **Command Mode**

Link Dependency mode

#### **User Guidelines**

The **action up** command will cause the group members to be up when no depended-on interfaces are up.

#### Example

```
console(config-depend-1)#action up
```

# link-dependency group

Use the **link-dependency group** command to enter the link-dependency mode to configure a link-dependency group.

#### Syntax

link-dependency group *GroupId* no link-dependency group *GroupId* 

• GroupId — Link dependency group identifier. (Range: 1–72)

#### **Default Configuration**

This command has no default configuration.

#### Command Mode

Global Configuration mode

#### User Guidelines

The preference of a group is to remain in the up state. A group will be in the up state if any depends-on interface is up and will be in the down state only if all depends-on interfaces are down.

#### Example

```
console(config)#link-dependency group 1
console(config-linkDep-group-1)#
```

# add gigabitethernet

Use this command to add member gigabit Ethernet port(s) to the dependency list.

#### Syntax

add gigabitethernet intf-list

• *intf-list* — List of Ethernet interfaces in unit/slot/port format. Separate nonconsecutive ports with a comma and no spaces. Use a hyphen to designate the range of ports. (Range: Valid Ethernet interface list or range)

#### **Default Configuration**

This command has no default configuration.

#### **Command Mode**

Link Dependency mode

#### User Guidelines

No specific guidelines

#### Example

```
console(config-depend-1)#add gigabitethernet 1/0/1
```

# add tengigabitethernet

Use this command to add member ten gigabit Ethernet port(s) to the dependency list.

#### Syntax

```
add tengigabitethernet intf-list
```

• *intf-list* — List of Ethernet interfaces in unit/slot/port format. Separate nonconsecutive ports with a comma and no spaces. Use a hyphen to designate the range of ports. (Range: Valid Ethernet interface list or range)

#### **Default Configuration**

This command has no default configuration.

#### **Command Mode**

Link Dependency mode

#### **User Guidelines**

No specific guidelines

#### Example

```
console(config-depend-1)#add tengigabitethernet 1/0/1
```

# add port-channel

Use this command to add member port channels to the dependency list.

#### Syntax

add port-channel intf-list

no add port-channel port channel list

- *intf-list* List of port-channel numbers. Separate nonconsecutive portchannels with a comma and no spaces. Use a hyphen to designate the range of port-channels. (Range: Valid port-channel list or range)
- *port-channel-list* List of port-channel interfaces. Separate nonconsecutive ports with a comma and no spaces. Use a hyphen to designate the range of ports. (Range: Valid port-channel interface list or range)

#### **Default Configuration**

This command has no default configuration.

#### **Command Mode**

Link Dependency mode

#### User Guidelines

No specific guidelines

#### Example

```
console(config-depend-1)#add port-channel 10-12
```

## depends-on

Use this command to add the dependent Ethernet ports or port channels list. Use the **no depends-on** command to remove the dependent Ethernet ports or port-channels list.

#### Syntax

**depends-on** {**gigabitethernet** | **port-channel** | **tengigabitethernet** | fortygigabitethernet}*intf-list* 

no depends-on {gigabitethernet | port-channel | tengigabitethernet | fortygigabitethernet}*intf-list* 

• *intf-list* — List of ports in unit/slot/port format or port-channel numbers. Separate nonconsecutive items with a comma and no spaces. Use a hyphen to designate the range of ports or port-channel numbers. (Range: Valid Ethernet interface or port-channel list or range)

#### **Default Configuration**

This command has no default configuration.

#### **Command Mode**

Link Dependency mode

#### User Guidelines

Circular dependencies are not allowed, i.e. interfaces added to the group may not also appear in the depends-on list.

#### Examples

```
console(config-linkDep-group-1)#depends-on gigabitethernet 1/0/10
console(config-linkDep-group-1)#depends-on port-channel 6
```

# show link-dependency

Use the **show link-dependency** command to show the link dependencies configured for a particular group. If no group is specified, then all the configured link-dependency groups are displayed.

#### Syntax

show link-dependency [group GroupId] [detail]

#### **Parameter Description**

| Parameter | Description                                                                   |
|-----------|-------------------------------------------------------------------------------|
| GroupID   | Link dependency group identifier. (Range: Valid Group Id, 1–16)               |
| detail    | Show detailed information about the state of members and the dependent ports. |

#### **Default Configuration**

This command has no default configuration.

#### **Command Mode**

Privileged EXEC, Config mode and all Config sub-modes

#### User Guidelines

No specific guidelines

#### Example

The following command shows link dependencies for all groups.

```
console#show link-dependency
GroupId Member Ports Ports Depended On Link Action Group State
```

1 Gi4/0/2-3,Gi4/0/5 Gi4/0/10-12 Link Up Up/Down

The following command shows detailed information for group 1.

console#show link-dependency group 1 detail GroupId: 1 Link Action: Link UpGroup State: Up Ports Depended On State: Link Up: Gi4/0/10 Link Down: Gi4/0/11-12 Member Ports State: Link Up: Gi4/0/2-3 Link Down: Gi4/0/5

# 27

# **LLDP Commands**

The IEEE 802.1AB standard defines the Link Layer Discovery Protocol (LLDP). This protocol allows stations residing on an 802 LAN to advertise major capabilities, physical descriptions, and management information to physically adjacent devices, allowing a network management system (NMS) to access and display this information.

The standard is designed to be extensible, providing for the optional exchange of organizational specific information and data related to other IEEE standards. The base implementation supports only the required basic management set of type length values (TLVs).

LLDP is a one-way protocol; there are no request/response sequences. Information is advertised by stations implementing the transmit function. The information is received and processed by stations implementing the receive function. Devices are not required to implement both transmit and receive functions and each function can be enabled or disabled separately by the network manager. PowerConnect supports both the transmit and receive functions in order to support device discovery.

The LLDP component transmit and receive functions can be enabled/disabled separately per physical port. By default, both transmit and receive functions are disabled on all ports. The application starts each transmit and receive state machine appropriately based on the configured status and operational state of the port.

The transmit function is configurable with respect to packet construction and timing parameters. The required Chassis ID, Port ID, and Time to Live (TTL) TLVs are always included in the Link Layer Discovery Protocol Data Unit (LLDPDU). However, inclusion of the optional TLVs in the management set is configurable by the administrator. By default, they are not included. The transmit function extracts the local system information and builds the LLDPDU based on the specified configuration for the port. In addition, the administrator has control over timing parameters affecting the TTL of LLDPDUs and the interval in which they are transmitted.

The receive function accepts incoming LLDPDU frames and stores information about the remote stations. Both local and remote data may be displayed by the user interface and retrieved using SNMP as defined in the LLDP MIB definitions. The component maintains one remote entry per physical network connection.

The LLDP component manages a number of statistical parameters representing the operation of each transmit and receive function on a per-port basis. These statistics may be displayed by the user interface and retrieved using SNMP as defined in the MIB definitions.

## **Commands in this Chapter**

This chapter explains the following commands:

| clear lldp remote-data            | lldp receive           | show lldp med-                        |
|-----------------------------------|------------------------|---------------------------------------|
| clear lldp statistics             | lldp timers            | show lldp med interface-              |
| lldp med–                         | lldp transmit          | show lldp med local-device<br>detail– |
| lldp med<br>confignotification-   | lldp transmit-mgmt     | show lldp med remote-<br>device–      |
| lldp med<br>faststartrepeatcount– | lldp transmit-tlv      | show lldp remote-device               |
| lldp med transmit-tlv-            | show lldp              | show lldp statistics                  |
| lldp notification                 | show lldp interface    | _                                     |
| lldp notification-interval        | show lldp local-device | _                                     |

## clear lldp remote-data

Use the **clear lldp remote-data** command in Privileged EXEC mode to delete all LLDP information from the remote data table.

#### Syntax

clear lldp remote-data

#### **Default Configuration**

By default, data is removed only on system reset.

#### **Command Mode**

Privileged EXEC mode

#### User Guidelines

This command has no user guidelines.

#### Example

The following example displays how to clear the LLDP remote data. console#clear lldp remote-data

# clear IIdp statistics

Use the **clear lldp statistics** command in Privileged EXEC mode to reset all LLDP statistics.

#### Syntax

clear lldp statistics

#### **Default Configuration**

By default, the statistics are only cleared on a system reset.

#### **Command Mode**

Privileged EXEC mode

#### User Guidelines

This command has no user guidelines.

#### Example

The following example displays how to reset all LLDP statistics. console#clear lldp statistics

# dcb enable

This command enables the sending of DCBX information in LLDP frames.

#### **Syntax Description**

dcb enable no dcb enable

#### **Command Mode**

Global Config mode

#### **Default Value**

The sending of DCBX information in enabled by default.

#### **Usage Guidelines**

Use this command to disable the sending of DCBX information when it is desirable to utilize legacy QoS and disable the automatic configuration of CNAs based on transmitted DCBX information.

#### Example

console(config) #no dcb enable

# lldp med

This command is used to enable/disable LLDP-MED on an interface. By enabling MED, the transmit and receive functions of LLDP are effectively enabled.

#### **Syntax Description**

lldp med no lldp med

#### **Parameter Ranges**

Not applicable

#### **Command Mode**

Interface (Ethernet) Configuration

#### **Default Value**

LLDP-MED is disabled on all supported interfaces.

#### **Usage Guidelines**

No specific guidelines.

#### Example

console(config)#interface gigabitethernet 1/0/1
console(config-if-1/0/1)#lldp med

# lldp med confignotification

This command is used to enable sending the topology change notification.

#### Syntax Description

lldp med confignotification no lldp med confignotification

#### **Parameter Ranges**

Not applicable

#### **Command Mode**

Interface (Ethernet) Configuration

#### **Default Value**

By default, notifications are disabled on all supported interfaces.

#### Usage Guidelines

No specific guidelines.

#### Example

```
console(config)#lldp med confignotification
```

# lldp med faststartrepeatcount

This command is used to set the value of the fast start repeat count.

#### Syntax Description

#### lldp med faststartrepeatcount count

#### no lldp med faststartrepeatcount

• *count* — Number of LLDPPDUs that are transmitted when the protocol is enabled. (Range 1–10)

#### **Command Mode**

Global Configuration

#### **Default Value**

3

#### Usage Guidelines

No specific guidelines.

#### Example

```
console(config)# lldp med faststartrepeatcount 2
```

# lldp med transmit-tlv

This command is used to specify which optional TLVs in the LLDP MED set are transmitted in the LLDPDUs. There are certain conditions that have to be met for this port to be MED compliant. These conditions are explained in the normative section of the specification. For example, the MED TLV 'capabilities' is mandatory. By disabling this bit, MED is effectively disable on this interface.

#### Syntax Description

lldp med transmit-tlv [capabilities] [network-policy] [ex-pse] [ex-pd] [location] [inventory]

no med lldp transmit-tlv [capabilities] [network-policy] [ex-pse] [ex-pd] [location] [inventory]

#### **Parameter Description**

#### **Parameter Ranges**

Not applicable. Command accepts keywords only.

#### **Command Mode**

Interface (Ethernet) Configuration

#### Default Value

By default, the capabilities and network policy TLVs are included.

#### Example

```
console(config)#interface gigabitethernet 1/0/1
console(config-if-1/0/1)#lldp med transmit-tlv capabilities
console(config-if-1/0/1)#lldp med transmit-tlv network-policies
```

# lldp notification

Use the **lldp notification** command in Interface Configuration mode to enable remote data change notifications. To disable notifications, use the **no** form of this command.

#### Syntax

lldp notification no lldp notification

#### **Default Configuration**

By default, notifications are disabled on all supported interfaces.

#### **Command Mode**

Interface Configuration (Ethernet) mode

#### User Guidelines

This command has no user guidelines.

#### Example

The following example displays how to enable remote data change notifications.

console(config-if-1/0/3)#lldp notification

# lldp notification-interval

Use the **lldp notification-interval** command in Global Configuration mode to limit how frequently remote data change notifications are sent. To return the notification interval to the factory default, use the **no** form of this command.

#### Syntax

lldp notification-interval interval

#### no lldp notification-interval

• interval — The smallest interval in seconds at which to send remote data change notifications. (Range: 5–3600 seconds)

#### **Default Configuration**

The default value is 5 seconds.

#### **Command Mode**

Global Configuration mode

#### User Guidelines

This command has no user guidelines.

#### Example

The following example displays how to set the interval value to 10 seconds. console (config) #lldp notification-interval 10

# lldp receive

Use the **lldp receive** command in Interface Configuration mode to enable the LLDP receive capability. To disable reception of LLDPDUs, use the **no** form of this command.

#### Syntax

lldp receive no lldp receive

#### **Default Configuration**

The default lldp receive mode is enabled.

#### **Command Mode**

Interface Configuration (Ethernet) mode

#### User Guidelines

This command has no user guidelines.

#### Example

The following example displays how to enable the LLDP receive capability. console(config-if-1/0/3)#lldp receive

# lldp timers

Use the **lldp timers** command in Global Configuration mode to set the timing parameters for local data transmission on ports enabled for LLDP. To return any or all parameters to factory default, use the **no** form of this command.

#### Syntax

lldp timers [interval *transmit-interval*] [hold *hold-multiplier*] [reinit *reinit-delay*]

no lldp timers [interval] [hold] [reinit]

- *transmit-interval* The interval in seconds at which to transmit local data LLDPDUs. (Range: 5–32768 seconds)
- *hold-multiplier* Multiplier on the transmit interval used to set the TTL in local data LLDPDUs. (Range: 2–10)
- *reinit-delay* The delay in seconds before re-initialization. (Range: 1–10 seconds)

#### Default Configuration

The default transmit interval is 30 seconds.

The default hold-multiplier is 4.

The default delay before re-initialization is 2 seconds.

#### **Command Mode**

Global Configuration mode

#### User Guidelines

This command has no user guidelines.

#### Examples

The following example displays how to configure LLDP to transmit local information every 1000 seconds.

console(config)#lldp timers interval 1000

The following example displays how to set the timing parameter at 1000 seconds with a hold multiplier of 8 and a 5 second delay before reinitialization.

```
console(config)#lldp timers interval 1000 hold 8
reinit 5
```

## lldp transmit

Use the **lldp transmit** command in Interface Configuration mode to enable the LLDP advertise (transmit) capability. To disable local data transmission, use the **no** form of this command.

#### Syntax

lldp transmit no lldp transmit

#### **Default Configuration**

LLDP is enabled on all supported interfaces.

#### **Command Mode**

Interface Configuration (Ethernet) mode

#### **User Guidelines**

This command has no user guidelines.

#### Example

The following example displays how enable the transmission of local data. console(config-if-1/0/3)#lldp transmit

## lldp transmit-mgmt

Use the **lldp transmit-mgmt** command in Interface Configuration mode to include transmission of the local system management address information in the LLDPDUs. To cancel inclusion of the management information, use the **no** form of this command.

#### Syntax

lldp transmit-mgmt no lldp transmit-mgmt

#### **Default Configuration**

By default, management address information is not included.

#### **Command Mode**

Interface Configuration (Ethernet) mode

#### User Guidelines

This command has no user guidelines.

#### Example

The following example displays how to include management information in the LLDPDU.

console(config-if-1/0/3)#lldp transmit-mgmt

## lldp transmit-tlv

Use the **lldp transmit-tlv** command in Interface Configuration mode to specify which optional type-length-value settings (TLVs) in the 802.1AB basic management set will be transmitted in the LLDPDUs. To remove an optional TLV, use the **no** form of this command.

#### Syntax

lldp transmit-tlv [sys-desc][sys-name][sys-cap][port-desc]
no lldp transmit-tlv [sys-desc][sys-name][sys-cap][port-desc]

- sys-name Transmits the system name TLV
- sys-desc Transmits the system description TLV
- sys-cap Transmits the system capabilities TLV
- port desc Transmits the port description TLV

#### Default Configuration

By default, no optional TLVs are included.

#### **Command Mode**

Interface Configuration (Ethernet) mode

#### **User Guidelines**

This command has no user guidelines.

#### Example

The following example shows how to include the system description TLV in local data transmit.

```
console(config-if-1/0/3)#lldp transmit-tlv sys-desc
```

## show lldp

Use the **show lldp** command in Privileged EXEC mode to display the current LLDP configuration summary.

#### Syntax

show lldp

#### **Default Configuration**

This command has no default configuration.

#### **Command Mode**

Privileged EXEC mode, Config mode and all Config sub-modes

#### User Guidelines

This command has no user guidelines.

### Example

The following example displays the current LLDP configuration summary. console# show lldp Global Configurations: Transmit Interval: 30 seconds Transmit TTL Value: 120 seconds Reinit Delay: 2 seconds Notification Interval: limited to every 5 seconds console#show lldp

LLDP transmit and receive disabled on all interfaces

## show IIdp interface

Use the **show lldp interface** command in Privileged EXEC mode to display the current LLDP interface state.

#### Syntax

show lldp interface {gigabitethernet unit/slot/port | tengigabitethernet unit/slot/port | fortygigabitethernet unit/slot/port | all}

#### **Default Configuration**

This command has no default configuration.

#### **Command Mode**

Privileged EXEC mode, Config mode and all Config sub-modes

#### **User Guidelines**

This command has no user guidelines.

#### **Examples**

This example show how the information is displayed when you use the command with the **all** parameter.

console# show lldp interface 1/0/1

## show IIdp local-device

Use the **show lldp local-device** command in Privileged EXEC mode to display the advertised LLDP local data. This command can display summary information or detail for each interface.

#### Syntax

show lldp local-device {detail interface | interface | all}

- detail includes a detailed version of remote data.
- *interface* Specifies a valid physical interface on the device. Specify either **gigabitethernet** unit/slot/port or **tengigabitethernet** unit/slot/port *or* fortygigabitethernet unit/slot/port.
- all Shows lldp local device information on all interfaces.

#### **Default Configuration**

This command has no default configuration.

#### **Command Mode**

Privileged EXEC mode, Config mode and all Config sub-modes

#### **User Guidelines**

This command has no user guidelines.

#### Examples

These examples show advertised LLDP local data in two levels of detail.

console#show lldp local-device all

LLDP Local Device Summary

 Interface
 Port ID
 Port Description

 1/0/1
 00:62:48:00:00:02

console# show lldp local-device detail 1/0/1 LLDP Local Device Detail Interface: 1/0/1 Chassis ID Subtype: MAC Address Chassis ID: 00:62:48:00:00:00 Port ID Subtype: MAC Address Port ID: 00:62:48:00:00:02 System Name: System Description: Routing Port Description: System Capabilities Supported: bridge, router System Capabilities Enabled: bridge Management Address: Type: IPv4 Address: 192.168.17.25

## show lldp med

This command displays a summary of the current LLDP MED configuration.

#### **Syntax Description**

show lldp med

#### **Parameter Ranges**

Not applicable

#### **Command Mode**

Privileged EXEC, Config mode and all Config sub-modes

## Default Value

Not applicable

#### Usage Guidelines

No specific guidelines.

#### Example

console(config)#show lldp med

LLDP MED Global Configuration

```
Fast Start Repeat Count: 3
```

Device Class: Network Connectivity

## show IIdp med interface

This command displays a summary of the current LLDP MED configuration for a specific interface.

#### Syntax Description

show lldp med interface {gigabitethernet unit/slot/port | tengigabitethernet unit/slot/port | all}

• all — Shows information for all valid LLDP interfaces.

#### Parameter Ranges

Not applicable

#### **Command Mode**

Privileged EXEC, Config mode and all Config sub-modes

#### **Default Value**

Not applicable

#### Example

```
console#show lldp med interface all
LLDP MED Interface Configuration
Interface Link configMED operMED ConfigNotify TLVsTx
-----
              _____ ____
Gi1/0/1 Detach Enabled EnabledEnabled0,1
Gi1/0/2 Detach Disabled Disabled Disabled
                                        0,1
Gi1/0/3
       Detach Disabled Disabled Disabled
                                        0,1
Gi1/0/4
        Detach Disabled Disabled Disabled
                                        0,1
Gi1/0/5 Detach Disabled Disabled Disabled 0,1
console #show lldp med interface 1/0/1
LLDP MED Interface Configuration
Interface Link configMED operMED ConfigNotify TLVsTx
-----
               -----
                                          _ _ _ _ _ _ _ _
               Enabled Enabled Disabled 0,1
1/0/1 Up
TLV Codes: 0- Capabilities, 1- Network Policy
```

2-Location, 3- Extended PSE, 4- Extended PD, 5-Inventory

## show IIdp med local-device detail

This command displays the advertised LLDP local data in detail.

#### **Syntax Description**

show lldp med local-device detail {gigabitethernet unit/slot/port |
tengigabitethernet unit/slot/port}

#### **Parameter Ranges**

Not applicable

#### **Command Mode**

Privileged EXEC, Config mode and all Config sub-modes

#### **Default Value**

Not applicable

#### Example

Console#show lldp med local-device detail 1/0/1

LLDP MED Local Device Detail

Interface: 1/0/8

Network Policies

Media Policy Application Type : voice

Vlan ID: 10

Priority: 5

DSCP: 1

Unknown: False

Tagged: True

Media Policy Application Type : streamingvideo Vlan ID: 20 Priority: 1 DSCP: 2 Unknown: False Tagged: True

#### Inventory

Hardware Rev: xxx xxx xxx Firmware Rev: xxx xxx xxx Software Rev: xxx xxx xxx Serial Num: xxx xxx xxx Mfg Name: xxx xxx xxx Model Name: xxx xxx xxx Asset ID: xxx xxx xxx

Location Subtype: elin Info: xxx xxx xxx

Extended POE Device Type: pseDevice

Extended POE PSE Available: 0.3 watts Source: primary Priority: critical

Extended POE PD

Required: 0.2 watts Source: local Priority: low

## show IIdp med remote-device

This command displays the current LLDP MED remote data. This command can display summary information or detail for each interface.

#### **Syntax Description**

show lldp med remote-device {gigabitethernet unit/slot/port |
tengigabitethernet unit/slot/port | all}

show lldp med remote-device detail {gigabitethernet unit/slot/port |
tengigabitethernet unit/slot/port}

- all Indicates all valid LLDP interfaces.
- **detail** Includes a detailed version of remote data for the indicated interface.

#### **Parameter Ranges**

Not applicable

#### **Command Mode**

Privileged EXEC, Config mode and all Config sub-modes

#### **Default Value**

Not applicable

#### Example

Console#show lldp med remote-device all

LLDP MED Remote Device Summary

Local

InterfaceDevice Class

------

1/0/1Class I

1/0/2 Not Defined 1/0/3Class II 1/0/4Class III 1/0/5Network Con

Console#show lldp med remote-device detail 1/0/1 LLDP MED Remote Device Detail

Local Interface: 1/0/1

Capabilities MED Capabilities Supported: capabilities, networkpolicy, location, extendedpse MED Capabilities Enabled: capabilities, networkpolicy Device Class: Endpoint Class I

Network Policies Media Policy Application Type : voice Vlan ID: 10 Priority: 5 DSCP: 1 Unknown: False Tagged: True

Media Policy Application Type : streamingvideo Vlan ID: 20 Priority: 1 DSCP: 2 Unknown: False Tagged: True

Inventory Hardware Rev: xxx xxx xxx Firmware Rev: xxx xxx xxx Software Rev: xxx xxx xxx Serial Num: xxx xxx xxx Mfg Name: xxx xxx xxx Model Name: xxx xxx xxx Asset ID: xxx xxx xxx

Location Subtype: elin Info: xxx xxx xxx

Extended POE Device Type: pseDevice

Extended POE PSE Available: 0.3 Watts Source: primary Priority: critical Extended POE PD Required: 0.2 Watts Source: local Priority: low

## show IIdp remote-device

Use the **lldp remote-device** command in Privileged EXEC mode to display the current LLDP remote data. This command can display summary information or detail for each interface.

#### Syntax

show lldp remote-device {detail interface | interface | all}

- detail Includes detailed version of remote data.
- interface Specifies a valid physical interface on the device. Substitute gigabitethernet unit/slot/port or tengigabitethernet unit/slot/port or fortygigabitethernet unit/slot/port}

#### **Default Configuration**

This command has no default configuration.

#### **Command Mode**

Privileged EXEC mode, Config mode and all Config sub-modes

#### **User Guidelines**

This command has no user guidelines.

#### Examples

These examples show current LLDP remote data, including a detailed version.

console#show lldp remote-device

Local Remote

Interface Device ID Port ID TTL ----------1/0/1 01:23:45:67:89:AB 01:23:45:67:89:AC 60 seconds 1/0/2 01:23:45:67:89:CD 01:23:45:67:89:CE 120 seconds 1/0/3 01:23:45:67:89:EF 01:23:45:67:89:FG 80 seconds console# show lldp remote-device detail 1/0/1 Ethernet1/0/1, Remote ID: 01:23:45:67:89:AB System Name: system-1 System Description: System Capabilities: Bridge Port ID: 01:23:45:67:89:AC Port Description: 1/0/4 Management Address: 192.168.112.1 TTL: 60 seconds

## show IIdp statistics

Use the **show lldp statistics** command in Privileged EXEC mode to display the current LLDP traffic statistics.

#### Syntax

```
show lldp statistics { unit/slot/port | all}
```

#### **Default Configuration**

This command has no default configuration.

#### **Command Mode**

Privileged EXEC mode, Config mode and all Config sub-modes

#### **User Guidelines**

This command has no user guidelines.

#### Examples

The following examples shows an example of the display of current LLDP traffic statistics.

| console#show lldp statistics a | all |   |        |         |     |     |     |
|--------------------------------|-----|---|--------|---------|-----|-----|-----|
| LLDP Device Statistics         |     |   |        |         |     |     |     |
| Last Update                    |     |   | 0 days | 22:58:2 | 9   |     |     |
| Total Inserts                  |     |   | 1      |         |     |     |     |
| Total Deletes                  |     |   | 0      |         |     |     |     |
| Total Drops                    |     |   | 0      |         |     |     |     |
| Total Ageouts                  |     |   | 1      |         |     |     |     |
| Tx Rx                          |     |   | TLV    | TLV     | TLV | TLV | TLV |
| Interface Total Total Discards |     | - |        |         |     |     |     |
| 1/0/11 29395 82562 0           |     |   |        |         |     |     |     |

The following table explains the fields in this example.

| Fields        | Description                                                                                                    |
|---------------|----------------------------------------------------------------------------------------------------|
| Last Update   | The value of system of time the last time a remote data entry was created, modified, or deleted.                                 |
| Total Inserts | The number of times a complete set of information advertised<br>by a remote device has been inserted into the table.             |
| Total Deletes | The number of times a complete set of information advertised<br>by a remote device has been deleted from the table.              |
| Total Drops   | Number of times a complete set of information advertised by a remote device could not be inserted due to insufficient resources. |

| Fields         | Description                                                                                                    |
|----------------|----------------------------------------------------------------------------------------------------|
| Total Ageouts  | Number of times any remote data entry has been deleted due to time-to-live (TTL) expiration.                               |
| Transmit Total | Total number of LLDP frames transmitted on the indicated port.                                                             |
| Receive Total  | Total number of valid LLDP frames received on the indicated port.                                                          |
| Discards       | Number of LLDP frames received on the indicated port and discarded for any reason.                                         |
| Errors         | Number of non-valid LLDP frames received on the indicated port.                                                            |
| Ageouts        | Number of times a remote data entry on the indicated port has been deleted due to TTL expiration.                          |
| TLV Discards   | Number LLDP TLVs (Type, Length, Value sets) received on the indicated port and discarded for any reason by the LLDP agent. |
| TLV Unknowns   | Number of LLDP TLVs received on the indicated port for a type not recognized by the LLDP agent.                            |
| TLV MED        | Number of OUI specific MED (Media Endpoint Device) TLVs received.                                                          |
| TLV 802.1      | Number of OUI specific 802.1 specific TLVs received.                                                                       |
| TLV 802.3      | Number of OUI specific 802.3 specific TLVs received.                                                                       |

# 28

# Multicast VLAN Registration Commands

Multicast VLAN registration (MVR) is a method for consolidating multicast traffic from multiple VLANs onto a single VLAN. A typical usage scenario would be the distribution of a multicast group to a switch using a single VLAN where the switch has users in different VLANs subscribing to the multicast group. MVR enables the distribution of the multicast group from the single consolidated VLAN onto the multiple user VLANs.

MVR, like the IGMP Snooping protocol, allows a Layer 2 switch to snoop on the IGMP control protocol. Both protocols operate independently from each other. Both protocols may be enabled on the switch interfaces at the same time. In such a case, MVR is listening to the join and report messages only for groups configured statically. All other groups are managed by IGMP snooping.

There are two types of MVR ports: source and receiver.

- Source port is the port to which the multicast traffic is flowing using the multicast VLAN.
- Receiver port is the port where a listening host is connected to the switch. It can utilize any (or no) VLAN, except the multicast VLAN. This implies that the MVR switch will perform VLAN tag substitution from the multicast VLAN Source port to the VLAN tag used by the receiver port.

The Multicast VLAN is the VLAN that is configured in the specific network for MVR purposes. It must be manually specified by the operator for all multicast source ports in the network. It is this VLAN that is used to transfer multicast traffic over the network to avoid duplication of multicast streams for clients in different VLANs.

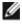

NOTE: MVR can only be enabled on physical interfaces, not on LAGs or VLANs.

## **Commands in this Chapter**

This chapter explains the following commands:

| mvr           | mvr type           |
|---------------|--------------------|
| mvr group     | mvr vlan group     |
| mvr mode      | show mvr           |
| mvr querytime | show mvr members   |
| mvr vlan      | show mvr interface |
| mvr immediate | show mvr traffic   |

#### mvr

Use the **mvr** command in Global Config and Interface Config modes to enable MVR. Use the **no** form of this command to disable MVR.

#### Syntax

mvr

no mvr

#### **Parameter Description**

This command does not require a parameter description.

#### **Default Configuration**

The default value is **Disabled**.

#### **Command Mode**

Global Config, Interface Config

#### **User Guidelines**

MVR can only be configured on physical interfaces.

## mvr group

Use the **mvr group** command in Global Config mode to add an MVR membership group. Use the no form of the command to remove an MVR membership group.

#### Syntax

mvr group A.B.C.D [count] no mvr group A.B.C.D [count]

#### **Parameter Description**

| Parameter | Description                                                                                                    |
|-----------|----------------------------------------------------------------------------------------------------|
| A.B.C.D   | Specify a multicast group.                                                                                                    |
| count     | Specifies the number of multicast groups to configure. Groups<br>are configured contiguously by incrementing the first group<br>specified. |

#### **Default Configuration**

This command has no default configuration.

#### **Command Mode**

Global Config

#### **User Guidelines**

The following table lists the completion messages.

| Message Type                  | Message Description                  |
|-------------------------------|--------------------------------------|
| Successful Completion Message | None                                 |
| Error Completion Message      | Not an IP multicast group address    |
|                               | • Illegal IP multicast group address |

#### Example

console(config)#mvr

```
console(config)#mvr group 239.0.1.0 100
console(config)#mvr vlan 10
```

## mvr mode

Use the **mvr mode** command in Global Config mode to change the MVR mode type. Use the **no** form of the command to set the mode type to the default value.

#### Syntax

mvr mode {compatible | dynamic}

no mvr mode

#### **Parameter Description**

| Parameter  | Description                                                                             |
|------------|-----------------------------------------------------------------------------------------|
| compatible | Do not allow membership joins on source ports.                                          |
| 2          | Send IGMP joins to the multicast source when IGMP joins are received on receiver ports. |

#### **Default Configuration**

The default mode is compatible.

#### **Command Mode**

Global Config

#### User Guidelines

This command has no user guidelines.

## mvr querytime

Use the **mvr querytime** command in Global Config mode to set the MVR query response time. Use the **no** form of the command to set the MVR query response time to the default value.

#### Syntax

mvr querytime *1–100* no mvr querytime

#### **Parameter Description**

| Parameter | Description                                                                                                    |
|-----------|----------------------------------------------------------------------------------------------------|
| querytime | The query time is a maximum time to wait for an IGMP<br>membership report on a receiver port before removing the port<br>from the multicast group. The query time only applies to<br>receiver ports. The query time is specified in tenths of a second. |

#### **Default Configuration**

The default value is 5 tenths of a second.

#### **Command Mode**

Global Config

#### **User Guidelines**

The following table lists the completion messages.

| Message Type                  | Message Description                 |
|-------------------------------|-------------------------------------|
| Successful Completion Message | Defaulting MVR query response time. |
| Error Completion Message      | None                                |

#### Example

console(config)#interface Gi1/0/1 console(config-if-Gi1/0/1)#switchport access vlan 10 console(config-if-Gi1/0/1)#mvr console(config-if-Gi1/0/1)#mvr type receiver console(config-if-Gi1/0/1)#mvr mode dynamic console(config-if-Gi1/0/1)#mvr querytime 10

## mvr vlan

Use the **mvr vlan** command in Global Config mode to set the MVR multicast VLAN. Use the **no** form of the command to set the MVR multicast VLAN to the default value.

#### Syntax

mvr vlan *1–4094* no mvr vlan

#### **Parameter Description**

| Parameter | Description                                                                                                    |
|-----------|----------------------------------------------------------------------------------------------------|
| vlan      | The VLAN specifies the port on which multicast data is expected to be received. Source ports should belong to this VLAN. |

#### **Default Configuration**

The default value is 1.

#### **Command Mode**

Global Config

#### **User Guidelines**

The following table lists the completion messages.

| Message Type                  | Message Description                                                    |
|-------------------------------|------------------------------------------------------------------------|
| Successful Completion Message | MVR multicast VLAN ID is set to the default value which is equal to 1. |
| Error Completion Message      | Receiver port in mVLAN, operation failed.                              |

## mvr immediate

Use the **mvr immediate** command in Interface Config mode to enable MVR Immediate Leave mode. Use the **no** form of this command to set the MVR multicast VLAN to the default value.

#### Syntax

mvr immediate no mvr immediate

#### **Parameter Description**

This command does not require a parameter description.

#### **Default Configuration**

The default value is **Disabled**.

#### **Command Mode**

Interface Config

#### User Guidelines

Immediate leave should only be configured on ports with a single receiver. When immediate leave is enabled, a receiver port will leave a group on receipt of a leave message. Without immediate leave, upon receipt of a leave message, the port sends an IGMP query and waits for an IGMP membership report.

#### Example

```
console(config)#interface Gi1/0/1
console(config-if-Gi1/0/1)#switchport access vlan 10
console(config-if-Gi1/0/1)#mvr
console(config-if-Gi1/0/1)#mvr type receiver
console(config-if-Gi1/0/1)#mvr mode dynamic
console(config-if-Gi1/0/1)#mvr immediate
```

## mvr type

Use the **mvr type** command in Interface Config mode to set the MVR port type. Use the **no** form of this command to set the MVR port type to **None**.

#### Syntax

```
mvr type {receiver | source}
```

no mvr type

#### **Parameter Description**

| Parameter | Description                                                                                                    |
|-----------|----------------------------------------------------------------------------------------------------|
| receiver  | Configure the port as a receiver port. Receiver ports are ports over which multicast data will be sent but not received. |
| source    | Configure the port as a source port. Source ports are ports over which multicast data is received or sent.               |

#### **Default Configuration**

The default value is None.

#### **Command Mode**

Interface Config

#### **User Guidelines**

The following table lists the completion messages.

| Message Type                  | Message Description                         |
|-------------------------------|---------------------------------------------|
| Successful Completion Message | None                                        |
| Error Completion Message      | • Port is a Trunk port, operation failed.   |
|                               | • Receiver port in mVLAN, operation failed. |

#### Example

```
console(config)#mvr
console(config)#mvr group 239.1.1.1
console(config)#exit
console(config)#interface Gi1/0/1
console(config-if-Gi1/0/1)#switchport access vlan 10
console(config-if-Gi1/0/1)#mvr
console(config-if-Gi1/0/1)#mvr type receiver
```

```
console(config-if-Gi1/0/1)#interface Gi1/0/24
console(config-if-Gi1/0/24)#switchport mode trunk
console(config-if-Gi1/0/24)#switchport trunk native vlan 99
console(config-if-Gi1/0/24)#switchport trunk allowed vlan add 99
console(config-if-Gi1/0/24)#mvr
console(config-if-Gi1/0/24)#mvr type source
console(config-if-Gi1/0/24)#exit
```

## mvr vlan group

Use the **mvr vlan group** command in Interface Config mode to participate in the specific MVR group. Use the **no** form of this command to remove the port participation from the specific MVR group.

#### Syntax

mvr vlan *mVLAN* group *A.B.C.D* no mvr vlan *mVLAN* group *A.B.C.D* 

#### **Parameter Description**

| Parameter | Description                                                                             |
|-----------|-----------------------------------------------------------------------------------------|
| VLAN      | The VLAN over which multicast data from the specified group is to be received.          |
| A.B.C.D.  | The multicast group for which multicast data is to be received over the specified VLAN. |

#### **Default Configuration**

This command has no default configuration.

#### **Command Mode**

Interface Config

#### **User Guidelines**

This command statically configures a port to receive the specified multicast group on the specified VLAN. This command only applies to receiver ports in compatible mode. It also applies to source ports in dynamic mode. In dynamic mode, receiver ports can also join multicast groups using IGMP messages.

#### Example

```
console(config-if-Gi1/0/1)#interface Te1/1/1
console(config-if-Gi1/0/24)#switchport mode trunk
console(config-if-Gi1/0/24)#switchport trunk native vlan 2000
console(config-if-Gi1/0/24)#switchport trunk allowed vlan add 2000
console(config-if-Gi1/0/24)#mvr
console(config-if-Gi1/0/24)#mvr type source
console(config-if-Gi1/0/24)#mvr vlan 2000 group 239.1.1.1
```

## show mvr

Use the **show mvr** command in Privileged EXEC mode to display global MVR settings.

#### Syntax

show mvr

#### **Parameter Description**

The following table explains the output parameters.

| Parameter                | Description                                                        |
|--------------------------|--------------------------------------------------------------------|
| MVR Running              | MVR running state. It can be enabled or disabled.                  |
| MVR Multicast VLAN       | Current MVR multicast VLAN. It can be in the range from 1 to 4094. |
| MVR Max Multicast Groups | The maximum number of multicast groups that is supported by MVR.   |

| Parameter                    | Description                                            |
|------------------------------|--------------------------------------------------------|
| MVR Current Multicast groups | The current number of MVR groups allocated.            |
| MVR Query Response Time      | The current MVR query response time.                   |
| MVR Mode                     | The current MVR mode. It can be compatible or dynamic. |

#### **Default Configuration**

This command has no default configuration.

#### **Command Mode**

Privileged EXEC, Config mode and all Config sub-modes

#### **User Guidelines**

The following table lists the completion messages.

| Message Type                  | Message Description |
|-------------------------------|---------------------|
| Successful Completion Message | None                |
| Error Completion Message      | MVR disabled        |

#### Example

console #show mvr

| MVR Running                    | TRUE               |
|--------------------------------|--------------------|
| MVR multicast VLAN             | 1200               |
| MVR Max Multicast Groups       | 256                |
| MVR Current multicast groups   | 1                  |
| MVR Global query response time | 10 (tenths of sec) |
| MVR Mode                       | compatible         |

## show mvr members

Use the **show mvr members** command in Privileged EXEC mode to display the MVR membership groups allocated.

#### Syntax

show mvr members [A.B.C.D]

#### **Parameter Description**

The parameter is a valid multicast address in IPv4 dotted notation. The following table explains the output parameters.

| Parameter    | Description                                                         |
|--------------|---------------------------------------------------------------------|
| MVR Group IP | MVR group multicast IP address.                                     |
| Status       | The status of the specific MVR group. It can be active or inactive. |
| Members      | The list of ports which participates in the specific MVR group.     |

#### **Default Configuration**

This command has no default configuration.

#### **Command Mode**

Privileged EXEC, Config mode and all Config sub-modes

#### **User Guidelines**

The following table lists the completion messages.

| Message Type                  | Message Description |
|-------------------------------|---------------------|
| Successful Completion Message | None                |
| Error Completion Message      | MVR disabled        |

#### Examples

| console#show mvr members |          |                     |
|--------------------------|----------|---------------------|
| MVR Group IP             | Status   | Members             |
|                          |          |                     |
| 224.1.1.1                | INACTIVE | 1/0/1, 1/0/2, 1/0/3 |

| console#show mvr members 224.1.1.1 |          |                     |
|------------------------------------|----------|---------------------|
| MVR Group IP                       | Status   | Members             |
|                                    |          |                     |
| 224.1.1.1                          | INACTIVE | 1/0/1, 1/0/2, 1/0/3 |

## show mvr interface

Use the **show mvr interface** command in Privileged EXEC mode to display the MVR enabled interfaces configuration.

#### **Syntax**

```
show mvr interface [interface-id [members [vlan vid]]]
```

#### **Parameter Description**

| Parameter    | Description                      |
|--------------|----------------------------------|
| Interface-id | Identifies a specific interface. |
| VID          | VLAN identifier.                 |

The following table explains the output parameters.

| Parameter       | Description                                                                                                    |
|-----------------|----------------------------------------------------------------------------------------------------|
| Port            | Interface number                                                                                                    |
| Туре            | The MVR port type. It can be None,<br>Receiver, or Source type.                                                                                                    |
| Status          | <ul> <li>The interface status. It consists of two characteristics:</li> <li>1 active or inactive indicating if port is forwarding.</li> <li>2 inVLAN or notInVLAN indicating if the port is part of any VLAN</li> </ul> |
| Immediate Leave | The state of immediate mode. It can be <b>enabled</b> or <b>disabled</b> .                                                                                                    |

#### **Default Configuration**

This command has no default configuration.

#### **Command Mode**

Privileged EXEC, Config mode and all Config sub-modes

#### **User Guidelines**

The following table lists the completion messages.

| Message Type                  | Message Description |
|-------------------------------|---------------------|
| Successful Completion Message | None                |
| Error Completion Message      | MVR disabled        |

#### **Examples**

console#show mvr interface Port Type Status Immediate Leave 1/0/9 RECEIVER ACTIVE/inVLAN DISABLED console#show mvr interface 1/0/9 Type: RECEIVER Status: ACTIVE Immediate Leave: DISABLED console#show mvr interface Fa1/0/23 members 235.0.0.1 STATIC ACTIVE console#show mvr interface Fa1/0/23 members vlan 12 235.0.0.1 STATIC ACTIVE 235.1.1.1 STATIC ACTIVE

## show mvr traffic

Use the **show mvr traffic** command in Privileged EXEC mode to display global MVR statistics.

#### **Syntax**

show myr traffic

#### **Parameter Description**

This command does not require a parameter description.

#### **Default Configuration**

This command has no default configuration.

#### **Command Mode**

Privileged EXEC, Config mode and all Config sub-modes

#### **User Guidelines**

The following table lists the completion messages.

| Message Type                  | Message Description |
|-------------------------------|---------------------|
| Successful Completion Message | None                |
| Error Completion Message      | MVR disabled        |

#### **Examples**

The following table explains the output parameters.

| Parameter                     | Description                                          |
|-------------------------------|------------------------------------------------------|
| IGMP Query Received           | Number of received IGMP Queries.                     |
| IGMP Report V1 Received       | Number of received IGMP Reports V1.                  |
| IGMP Report V2 Received       | Number of received IGMP Reports V2.                  |
| IGMP Leave Received           | Number of received IGMP Leaves.                      |
| IGMP Query Transmitted        | Number of transmitted IGMP Queries.                  |
| IGMP Report V1 Transmitted    | Number of transmitted IGMP Reports V1.               |
| IGMP Report V2 Transmitted    | Number of transmitted IGMP Reports V2.               |
| IGMP Leave Transmitted        | Number of transmitted IGMP Leaves.                   |
| IGMP Packet Receive Failures  | Number of failures on receiving the IGMP packets.    |
| IGMP Packet Transmit Failures | Number of failures on transmitting the IGMP packets. |

#### console#show mvr traffic

| IGMP | Query Received           | 2 |
|------|--------------------------|---|
| IGMP | Report V1 Received       | 0 |
| IGMP | Report V2 Received       | 3 |
| IGMP | Leave Received           | 0 |
| IGMP | Query Transmitted        | 2 |
| IGMP | Report V1 Transmitted    | 0 |
| IGMP | Report V2 Transmitted    | 3 |
| IGMP | Leave Transmitted        | 1 |
| IGMP | Packet Receive Failures  | 0 |
| IGMP | Packet Transmit Failures | 0 |

29

## **Port Channel Commands**

A port channel is a set of one or more links that can be aggregated together to form a bonded channel (Link Aggregation Group or LAG). Individual conversations in a particular direction always travel over a single link in the port channel, however, in aggregate, the bandwidth usage of all of the links is fairly evenly distributed. Port channels have the advantage of allowing incremental bandwidth to be added as needed (by adding additional links) and supporting a form of fault tolerance (traffic on failed links is redistributed among other links in the LAG). LAGs are formed from similarly configured physical links, i.e. the speed, duplex, auto-negotiation, PFC configuration, DCBX configuration, etc. must be identical on all member links.

Care must be taken while enabling this type of configuration. If the Partner System is not 802.3AD compliant or the Link Aggregation Control protocol is not enabled, there may be network instability. Network instability occurs when one side assumes that the members in an aggregation are one single link, while the other side is oblivious to this aggregation and continues to treat the 'members' as individual links.

In the PowerConnect system, the Actor System waits for 3 seconds before aggregating manually. The 3 second wait time is specified by the protocol standard.

If a manual LAG member sees an LACPDU that contains information different from the currently configured default partner values, that particular member drops out of the LAG. This configured member does not aggregate with the LAG until all the other active members see the new information. When each of the other active members sees the new information, they continue to drop out of the LAG. When all the members have dropped out of the LAG, they form an aggregate with the new information.

## Static LAGS

A static LAG is fundamentally no different from a dynamically configured LAG. All the requirements for the member ports hold true (member ports must be physical, same speed, and so on). The only difference is this LAG has

an additional parameter **static** which makes this LAG not require a partner system running Link Aggregation Control Protocol (LACP) to be able to aggregate it's member ports.

A static LAG does not transmit or process received LACPDUs, that is, the member ports do not transmit LACPDUs and all the LACPDUs it may receive are dropped. A dropped counter is maintained to count the number of such PDUs.

Configured members are added to the LAG (active participation) immediately if the LAG is configured to be static. There is no wait time before we add the port to the LAG.

A LAG can be either static or dynamic, but not both. It cannot have some member ports participate in the protocol while other member ports do not participate. Additionally, it is not possible to change a LAG from static to dynamic via the CLI. You must remove the member ports from the static LAG and then add them to the dynamic LAG.

## VLANs and LAGs

When members are added to a LAG, they are removed from all existing physical link VLAN membership and gain the VLAN membership of the LAG. When members are removed from a LAG, the members rejoin the VLANs of which they were previously members per the configuration file.

The LAG interface can be a member of a VLAN complying with IEEE 802.1Q.

## LAG Thresholds

In many implementations, a LAG is declared as up if any one of its member ports is active. This enhancement provides configurability for the minimum number of member links to be active to declare a LAG up. Network administrators can also utilize this feature to automatically declare a LAG down when only some of the links have failed.

# Port Channels

Trunking, which is also called Port Channels or Link Aggregation, is initiated and maintained by the periodic exchanges of Link Aggregation Control PDUs (LACPDUs).

From a system perspective, a LAG is treated as a physical port. A LAG and a physical port use the same configuration parameters for administrative enable/disable, port priority, and path cost. When a physical port is configured as part of a LAG, it no longer participates in forwarding operations until the LAG becomes active.

A LAG failure of one or more of the links stops traffic on the failed link. Upon failure, the flows mapped to a link are dynamically reassigned to the remaining links of the LAG. Similarly when links are added to a LAG, the conversations may need to be shifted to a new link.

# LAG Hashing

The purpose of link aggregation is to increase bandwidth between two switches. It is achieved by aggregating multiple ports in one logical group. A common problem of port channels is the possibility of changing packets order in a particular TCP session. The resolution of this problem is correct selection of a physical port within the port channel for transmitting the packet to keep original packets order.

The hashing algorithm is configurable for each LAG. Typically, an administrator is able to choose from hash algorithms utilizing the following attributes of a packet to determine the outgoing port:

- Source MAC, VLAN, EtherType, and incoming port associated with the packet.
- Source IP and Source TCP/UDP fields of the packet.
- Destination MAC, VLAN, EtherType, and incoming port associated with the packet.
- Source MAC, Destination MAC, VLAN, EtherType, and incoming port associated with the packet.
- Destination IP and Destination TCP/UDP Port fields of the packet.
- Source/Destination MAC, VLAN, EtherType, and incoming port associated with the packet.

• Source/Destination IP and source/destination TCP/UDP Port fields of the packet.

# Enhanced LAG Hashing

PowerConnect devices based on Broadcom XGS-IV silicon support configuration of hashing algorithms for each LAG interface. The hashing algorithm is used to distribute traffic load among the physical ports of the LAG while preserving the per-flow packet order.

One limitation with earlier LAG hashing techniques is that the packet attributes were fixed for all type of packets. Also, there was no MODULO-N operation involved, which can result in poor load balancing performance.

As part of Release 4.0, the LAG hashing support is extended to support an Enhanced hashing mode, which has the following advantages:

- MODULO-N operation based on the number of ports in the LAG.
- Packet attributes selection based on the packet type. For L2 packets, Source and Destination MAC address are used for hash computation. For IP packets, Source IP, Destination IP address, TCP/UDP ports are used.
- Non-Unicast traffic and Unicast traffic is hashed using a common hash algorithm.
- Excellent load balancing performance.

# **Manual Aggregation of LAGs**

PowerConnect switching supports the manual addition and deletion of links to aggregates.

In the manual configuration of aggregates, the ports send their Actor Information (LACPDUs) to the partner system in order to find a suitable Partner to form an aggregation. When the Partner System neglects to respond using LACPDUs, the PowerConnect switching aggregates manually. The PowerConnect switching uses the currently configured default Partner Values for Partner Information.

# Manual Aggregation of LAGs

PowerConnect switching supports the manual addition and deletion of links to aggregates.

# **Flexible Assignment of Ports to LAGs**

Assignment of interfaces to dynamic LAGs is based upon a maximum of 144 interfaces assigned to dynamic LAGs, a maximum of 128 dynamic LAGs and a maximum of 8 interfaces per dynamic LAG. For example, 128 LAGs may be assigned 2 interfaces each or 18 LAGs may be assigned 8 interfaces each.

# Commands in this Chapter

This chapter explains the following commands:

| channel-group                | lacp timeout                  |
|------------------------------|-------------------------------|
| interface port-channel       | port-channel local-preference |
| interface range port-channel | port-channel min-links        |
| hashing-mode                 | show interfaces port-channel  |
| lacp port-priority           | show lacp                     |
| lacp system-priority         | show statistics port-channel  |

# channel-group

Use the **channel-group** command in Interface Configuration mode to associate a port with a port channel. To remove the channel-group configuration from the interface, use the **no** form of this command.

#### Syntax

channel-group port-channel-number mode {on | active}

#### no channel-group

- *port-channel-number* Number of a valid port-channel with which to associate the current interface.
- on Forces the port to join a channel without LACP (static LAG).

• active — Forces the port to join a channel with LACP (dynamic LAG).

## Default Configuration

This command has no default configuration.

## **Command Mode**

Interface Configuration (Ethernet) mode

# User Guidelines

This command has no user guidelines.

# Example

```
The following example shows how port 1/0/5 is configured to port-channel l without LACP (static LAG).
console(config) # interface gigabitethernet 1/0/5
console(config-if-1/0/5) # channel-group 1 mode on
The following example shows how port 1/0/6 is
configured to port-channel 1 with LACP (dynamic LAG).
console(config) # interface gigabitethernet 1/0/6
console(config-if-1/0/6) # channel-group 1 mode active
```

# interface port-channel

Use the **interface port-channel** command in Global Configuration mode to configure a port-channel type and enter port-channel configuration mode.

# Syntax

interface port-channel port-channel-number

# Default Configuration

This command has no default configuration.

#### **Command Mode**

Global Configuration mode

# User Guidelines

This command has no user guidelines.

# Example

```
The following example enters the context of port-channel 1.
console(config)# interface port-channel 1
console(config-if-po1)#
```

# interface range port-channel

Use the **interface range port-channel** command in Global Configuration mode to execute a command on multiple port channels at the same time.

# Syntax

#### interface range port-channel {port-channel-range | all}

- *port-channel-range* List of port-channels to configure. Separate nonconsecutive port-channels with a comma and no spaces. A hyphen designates a range of port-channels. (Range: valid port-channel)
- all All the channel-ports.

# **Default Configuration**

This command has no default configuration.

# **Command Mode**

Global Configuration mode

# User Guidelines

Commands in the interface range context are executed independently on each interface in the range. If the command returns an error on one of the interfaces, it stops the execution of the command on subsequent interfaces.

## Example

The following example shows how port-channels 1, 2 and 8 are grouped to receive the same command.

```
console(config)# interface range port-channel 1-2,8
console(config-if)#
```

# hashing-mode

Use the **hashing-mode** command to set the hashing algorithm on trunk ports. Use the **no hashing-mode** command to set the hashing algorithm on Trunk ports to the default (3).

## Syntax

hashing-mode *mode* 

• *mode* — Mode value in the range of 1 to 7.

Range: 1-7:

- 1 Source MAC, VLAN, EtherType, source module, and port ID
- 2 Destination MAC, VLAN, EtherType, source module, and port ID
- 3 Source IP and source TCP/UDP port
- 4 Destination IP and destination TCP/UDP port
- 5 Source/destination MAC, VLAN, EtherType, and source MODID/port
- 6 Source/destination IP and source/destination TCP/UDP port
- 7 Enhanced hashing mode

## **Default Configuration**

This command has no default configuration.

## Command Mode

Interface Configuration (port-channel)

## User Guidelines

No specific guidelines.

## Example

```
console(config)#interface port-channel l
console(config-if-po1)#hashing-mode 4
console(config-if-po1)#no hashing mode
```

# lacp port-priority

Use the **lacp port-priority** command in Interface Configuration mode to configure the priority value for physical ports. To reset to default priority value, use the **no** form of this command.

# Syntax

lacp port-priority *value* no lacp port-priority

• *value* — Port priority value. (Range: 1–65535)

# **Default Configuration**

The default port priority value is 1.

# **Command Mode**

Interface Configuration (Ethernet) mode

# User Guidelines

This command has no user guidelines.

# Example

The following example configures the priority value for port 1/0/8 to 247. console(config)#interface gigabitethernet 1/0/8 console(config-if-1/0/8)#lacp port-priority 247

# lacp system-priority

Use the **lacp system-priority** command in Global Configuration mode to configure the Link Aggregation system priority. To reset to default, use the **no** form of this command.

#### Syntax

lacp system-priority value

no lacp system-priority

• *value* — Port priority value. (Range: 1–65535)

## **Default Configuration**

The default system priority value is 1.

#### **Command Mode**

Global Configuration mode

## **User Guidelines**

This command has no user guidelines.

## Example

The following example configures the system priority to 120. console(config) #lacp system-priority 120

# lacp timeout

Use the **lacp timeout** command in Interface Configuration mode to assign an administrative LACP timeout. To reset the default administrative LACP timeout, use the **no** form of this command.

## Syntax

lacp timeout {long | short}

no lacp timeout

• long — Specifies a long timeout value.

• short — Specifies a short timeout value.

## **Default Configuration**

The default port timeout value is long.

## **Command Mode**

Interface Configuration (Ethernet) mode

## User Guidelines

This command has no user guidelines.

## Example

The following example assigns an administrative LACP timeout for port 1/0/8 to a long timeout value.

```
console(config)#interface gigabitethernet 1/0/8
```

console(config-if-1/0/8)#lacp timeout long

# port-channel local-preference

Use the **port-channel local-preference** command in Interface Config mode to enable the local-preference mode on a port-channel (LAG) interface or range of port-channel interfaces.

Use the **no** form of the command to remove the local preference.

# Syntax

port-channel local-preference

no port-channel local-preference

## **Default Configuration**

By default, port channels are not configured with local preference.

## Command Mode

Interface Config (port-channel) mode

## **User Guidelines**

For a LAG that contains links distributed across stacking units, the default behavior is to distribute locally received ingress traffic across all LAG links in the stack per the selected hashing algorithm. When enabled, this command disables forwarding of ingress unicast traffic across stacking links for a LAG that is comprised of links on multiple stack units. It does this by restricting LAG hashing to only select egress links on the stack unit where the traffic ingresses.

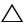

 $\wedge$  CAUTION: If the capacity of the local egress LAG links is exceeded, traffic will be discarded. Therefore, use of this option should be carefully considered, and the operator must ensure that sufficient egress bandwidth is available in the LAG links on every stack member to avoid excessive discards.

By default, the local-preference mode for a port-channel is disabled. This command can be used only on port-channel interfaces.

# port-channel min-links

Use the **port-channel min-links** command in Interface Configuration (portchannel) mode to set the minimum number of links that must be up in order for the port channel interface to be declared up. Use the **no** form of the command to return the configuration to the default value (1).

## Syntax

port-channel min-links 1-8

no port-channel min-links

#### **Parameter Description**

| Parameter | Description                                                                                                  |
|-----------|----------------------------------------------------------------------------------------------------|
| min-links | The minimum number of links that must be active before the link is declared up. Range 1-8. The default is 1. |

## **Default Configuration**

This command has no default configuration.

#### **Command Mode**

Interface Configuration (port-channel) mode

## User Guidelines

This command has no user guidelines.

# show interfaces port-channel

Use the **show interfaces port-channel** command to show port-channel information.

## **Syntax Description**

show interfaces port-channel [port-channel-number]

#### **Parameter Description**

The command displays the following information.

| Parameter | Description                                                                                                    |
|-----------|----------------------------------------------------------------------------------------------------|
| [index]   | Number of the port channel to show. This parameter is<br>optional. If the port channel number is not given, all the<br>channel groups are displayed. (Range: Valid port-channel<br>number, 1 to 48). |
| Local Prf | An additional field added to support the display of the local preference.                                                                                                    |

#### **Default Configuration**

This command has no default configuration.

#### **Command Mode**

Privileged EXEC, Config mode and all Config sub-modes

## User Guidelines

This command has no user guidelines.

#### Example #1

#### Example #2

console#show interfaces port-channel 1

# show lacp

Use this command in Privileged EXEC mode to display LACP information for Ethernet ports.

#### Syntax

show lacp {gigabitethernet unit/slot/port | port-channel port-channel-number | tengigabitethernet unit/slot/port / fortygigabitethernet unit/slot/port [{parameters | statistics}]

#### **Default Configuration**

This command has no default configuration.

#### **Command Mode**

Privileged EXEC mode, Config mode and all Config sub-modes

#### **User Guidelines**

This command has no user guidelines.

#### Example

The following example shows how to display LACP Ethernet interface information.

console#show lacp gigabitethernet 1/0/1

```
Port 1/0/1 LACP parameters:
```

Actor

| system priority:    | 1                 |
|---------------------|-------------------|
| system mac addr:    | 00:00:12:34:56:78 |
| port Admin key:     | 30                |
| port Oper key:      | 30                |
| port Oper priority: | 1                 |
| port Admin timeout: | LONG              |
| port Oper timeout:  | LONG              |
| LACP Activity:      | ACTIVE            |
| Aggregation:        | AGGREGATABLE      |
| synchronization:    | FALSE             |
| collecting:         | FALSE             |
| distributing:       | FALSE             |
| expired:            | FALSE             |
| Partner             |                   |
| system priority:    | 0                 |
| system mac addr:    | 00:00:00:00:00:00 |

| port Admin key:             | 0            |
|-----------------------------|--------------|
| port Oper key:              | 0            |
| port Admin priority:        | 0            |
| port Oper priority:         | 0            |
| port Oper timeout:          | LONG         |
| LACP Activity:              | ASSIVE       |
| Aggregation:                | AGGREGATABLE |
| synchronization:            | FALSE        |
| collecting:                 | FALSE        |
| distributing:               | FALSE        |
| expired:                    | FALSE        |
| Port 1/0/1 LACP Statistics: |              |
| LACP PDUs sent:             | 2            |
| LACP PDUs received:         | 2            |

# show statistics port-channel

Use the **show statistics port-channel** command in Privileged EXEC mode to display statistics about a specific port-channel.

#### Syntax

show statistics port-channel port-channel-number

#### **Default Configuration**

This command has no default configuration.

#### **Command Mode**

Privileged EXEC mode, Config mode and all Config sub-modes

#### **User Guidelines**

This command has no user guidelines.

#### Example

The following example shows statistics about port-channel 1. console#show statistics port-channel 1 Total Packets Received (Octets)..... 0 Packets Received > 1522 Octets..... 0 Packets RX and TX 64 Octets..... 1064 Packets RX and TX 65-127 Octets..... 140 Packets RX and TX 128-255 Octets..... 201 Packets RX and TX 1024-1518 Octets..... 0 Packets RX and TX 1519-1522 Octets..... 0 Packets RX and TX 1523-2047 Octets..... 0 Packets RX and TX 2048-4095 Octets..... 0 Packets RX and TX 4096-9216 Octets..... 0 Total Packets Received Without Errors..... 0 Unicast Packets Received...... 0 Multicast Packets Received..... 0 Broadcast Packets Received..... 0 Jabbers Received..... 0 Fragments/Undersize Received...... 0 Alignment Errors..... 0 --More-- or (q)uit

| FCS Errors                             | 0    |
|----------------------------------------|------|
| Overruns                               | 0    |
| Total Received Packets Not Forwarded   | 0    |
| Local Traffic Frames                   | 0    |
| 802.3x Pause Frames Received           | 0    |
| Unacceptable Frame Type                | 0    |
| Multicast Tree Viable Discards         | 0    |
| Reserved Address Discards              | 0    |
| Broadcast Storm Recovery               | 0    |
| CFI Discards                           | 0    |
| Upstream Threshold                     | 0    |
| Total Packets Transmitted (Octets)     |      |
| Max Frame Size                         | 1518 |
| Total Packets Transmitted Successfully | 1824 |
| Unicast Packets Transmitted            | 330  |
| Multicast Packets Transmitted          | 737  |
| Broadcast Packets Transmitted          | 757  |
| Total Transmit Errors                  | 0    |
| FCS Errors                             | 0    |
| More or (q)uit                         |      |
| Tx Oversized                           | 0    |
| Underrun Errors                        | 0    |
| Total Transmit Packets Discarded       | 0    |
| Single Collision Frames                | 0    |
| Multiple Collision Frames              | 0    |

| Excessive Collision Frames       | 0     |
|----------------------------------|-------|
| Port Membership Discards         | 0     |
| 802.3x Pause Frames Transmitted  | 0     |
| GVRP PDUs received               | 0     |
| GVRP PDUs Transmitted            | 0     |
| GVRP Failed Registrations        | 0     |
| Time Since Counters Last Cleared | 0 day |
| console#                         |       |

# 30

# **Port Monitor Commands**

PowerConnect switches allow the user to monitor traffic with an external network analyzer. The external network analyzer can use any of the Ethernet ports as a probe port. The probe port transmits a mirror copy of the traffic being probed. Network traffic transmission is always disrupted whenever a configuration change is made for port monitoring. Therefore, whenever port monitoring is enabled, the probe port does not always forward traffic as a normal port. When diagnosing problems, an operator should always check the status of port monitoring.

The port monitoring feature allows the user to configure a single probe session. A session consists of one destination port and multiple source ports. When a session is enabled, any traffic entering or leaving the source ports of that session is copied (mirrored) onto the corresponding destination port. A network traffic analyzer can be attached to destination ports to analyze the traffic patterns of source ports.

A session is operationally active only if both a destination port and at least one source port are configured. If neither is true, the session is inactive. A port configured as a destination port acts as a mirroring port when the session is operationally active. If it is not, the port acts as a normal port and participates in all normal operation with respect to transmitting traffic.

Any Ethernet port may be configured as a source port.

Caveats:

- Platforms may behave unpredictably if an attempt is made to mirror a port of greater speed than the probe port.
- Once configured, there is no network connectivity on the probe port. The probe port does not forward any traffic and does not receive any traffic. The probe tool attached to the probe port is generally unable to ping the networking device or ping through the networking device, and nobody is able to ping the probe tool.

# Commands in this Chapter

This chapter explains the following commands:

| mon | tor | session |
|-----|-----|---------|

# monitor session

Use the **monitor session** command in Global Configuration mode to configure a probe port and a monitored port for monitor session (port monitoring). Use the src-interface parameter to specify the interface to monitor. Use rx to monitor only ingress packets, or use tx to monitor only egress packets. If you do not specify an  $\{rx \mid tx\}$  option, the destination port monitors both ingress and egress packets. Use the destination interface to specify the interface to receive the monitored traffic. Use the mode parameter to enabled the administrative mode of the session. If enabled, the probe port monitors all the traffic received and transmitted on the physical monitored port.

Use the no form of the command to remove the monitoring session.

#### Syntax

monitor session *session\_number* {source interface *interface-id* [rx | tx] | destination interface *interface-id*}

#### no monitor session

- session\_number— Session identification number.
- **interface-id** Ethernet interface (Range: Any valid Ethernet Port), CPU interface. CPU interface is not supported as a destination interface.
- **rx** Monitors received packets only. If no option specified, monitors both rx and tx.
- tx Monitors transmitted packets only. If no option is specified, monitors both rx and tx.
- Use the mode keyword to enable the session monitoring.

#### **Default Configuration**

Monitor sessions are not enabled by default.

#### **Command Mode**

Global Configuration mode

#### **User Guidelines**

The source of a monitoring session must be configured before the destination can be configured. Only one session with a single destination is supported, however, that session supports multiple sources.

#### Example

The following examples show a simple port level configuration that mirrors both transmitted and received packet from one port to another.

```
console(config)#monitor session 1 source interface tel/0/8
console(config)#monitor session 1 destination interface tel/0/10
console(config)#monitor session 1 mode
```

# show monitor session

Use the **show monitor session** command in Privileged EXEC mode to display status of port monitoring.

#### Syntax

show monitor session session\_number

• session\_number— Session identification number.

#### **Default Configuration**

This command has no default configuration.

#### **Command Mode**

User EXEC, Privileged EXEC modes, Config mode and all Config sub-modes

#### **User Guidelines**

This command has no user guidelines.

#### Example

The following examples shows port monitoring status. console#show monitor session 1

| Session ID | Admin Mode | Probe Port | Mirrored Port | Туре  |
|------------|------------|------------|---------------|-------|
|            |            |            |               |       |
| 1          | Enable     | 1/0/10     | 1/0/8         | Rx,Tx |

# 31

# **QoS Commands**

Quality of Service (QoS) technologies are intended to provide guaranteed timely delivery of specific application data to a particular destination. In contrast, standard IP-based networks are designed to provide best effort data delivery service. Best effort service implies that the network delivers the data in a timely fashion, although there is no guarantee. During times of congestion, packets may be delayed, sent sporadically, or dropped. For typical Internet applications, such as electronic mail and file transfer, a slight degradation in service is acceptable and, in many cases, unnoticeable.

Conversely, any degradation of service has undesirable effects on applications with strict timing requirements, such as voice or multimedia.

QoS is a means of providing consistent, predictable data delivery by distinguishing between packets that have strict timing requirements from those that are more tolerant of delay. Packets with strict timing requirements are given special treatment in a QoS-capable network. To accomplish this, all elements of the network must be QoS-capable. If one node is unable to meet the necessary timing requirements, this creates a deficiency in the network path and the performance of the entire packet flow is compromised.

# Access Control Lists

The PowerConnect ACL feature allows classification of packets based upon Layer 2 through Layer 4 header information. An Ethernet IPv6 packet is distinguished from an IPv4 packet by its unique Ether-type value; thus, all IPv4 and IPv6 classifiers include the Ether-type field.

Multiple ACLs per interface are supported. The ACLs can be combination of Layer 2 and/or Layer 3/4 ACLs.

ACL assignment is appropriate for both physical ports and LAGs.

A user configures an ACL **permit** rule to force its matching traffic stream to a specific egress interface, bypassing any forwarding decision normally performed by the device. The interface can be a physical port or a LAG. The redirect interface rule action is independent of, but compatible with, the assign queue rule action.

ACLs can be configured to apply to a VLAN instead of an interface. Traffic tagged with a VLAN ID (either receive-tagged or tagged by ingress process such as PVID) is evaluated for a match regardless of the interface on which it is received.

# Layer 2 ACLs

The Layer 2 ACL feature provides access list capability by allowing classification on the Layer 2 header of an Ethernet frame, including the 802.1Q VLAN tag(s). In addition, the rule action set is enhanced to designate which (egress) CoS queue should handle the traffic, and whether the traffic flow is to be redirected to a specific outgoing interface.

MAC access lists are identified by a user-specified name instead of a number.

# Layer 3/4 IPv4 ACLs

The Layer 3/4 ACL feature supports IP access lists, both standard and extended. These lists check the Layer 3 portion of a packet, looking specifically at information contained in the IP header and, in certain cases, the TCP or UDP header. An Ethertype of 0x0800 is assumed in the case of IP access lists. Permit and deny actions are supported for each ACL rule.

Standard layer 3/4 ACLs can be classified based on the source IP address and netmask or other extended classification criteria.

# **Class of Service (CoS)**

The PowerConnect CoS Queueing feature allows the user to directly configure device queueing and, therefore, provide the desired QoS behavior without the complexities of DiffServ. The CoS feature allows the user to determine the following queue behavior:

- Queue Mapping
  - Trusted Port Queue Mapping

- Untrusted Port Default Priority
- Queue Configuration

This enables PowerConnect switches to support a wide variety of delay sensitive video and audio multicast applications.

CoS mapping tables, port default priority, and hardware queue parameters may be configured on LAG interfaces as well as physical port interfaces.

# Queue Mapping

The priority of a packet arriving at an interface is used to steer the packet to the appropriate outbound CoS queue through a mapping table. Network packets arriving at an ingress port are directed to one of n queues in an egress port(s) based on the translation of packet priority to CoS queue. The CoS mapping tables define the queue used to handle each enumerated type of user priority designated in either the 802.1p, IP precedence, or IP DSCP contents of a packet. If none of these fields are trusted to contain a meaningful COS queue designation, the ingress port can be configured to use its default priority to specify the CoS queue.

CoS queue mappings use the concept of trusted and untrusted ports.

A trusted port is one that takes at face value a certain priority designation within arriving packets. Specifically, a port may be configured to trust one of the following packet fields:

- 802.1p User Priority
- IP Precedence
- IP DSCP

Packets arriving at the port ingress are inspected and their trusted field value is used to designate the COS queue that the packet is placed when forwarded to the appropriate egress port. A mapping table associates the trusted field value with the desired COS queue.

Alternatively, a port may be configured as untrusted, whereby it does not trust any incoming packet priority designation and uses the port default priority value instead. All packets arriving at the ingress of an untrusted port are directed to a specific COS queue on the appropriate egress port(s) in accordance with the configured default priority of the ingress port. This process is also used for cases where a trusted port mapping is unable to be honored, such as when a nonIP packet arrives at a port configured to trust the IP precedence or IP DSCP value.

# **Commands in this Chapter**

This chapter explains the following commands:

| assign-queue                       | mark ip-dscp                      | match source-<br>address mac                        | show classofservice<br>dot1p-mapping            |
|------------------------------------|-----------------------------------|-----------------------------------------------------|-------------------------------------------------|
| class                              | mark ip-precedence                | match srcip                                         | show classofservice ip-<br>dscp-mapping         |
| class-map                          | match class-map                   | match srcip6                                        | show classofservice<br>trust                    |
| class-map rename                   | match cos                         | match srcl4port                                     | show diffserv                                   |
| classofservice<br>dot1p-mapping    | match destination-<br>address mac | match vlan                                          | show diffserv service<br>interface              |
| classofservice ip-<br>dscp-mapping | match dstip                       | mirror                                              | show diffserv service<br>interface port-channel |
| classofservice trust               | match dstip6                      | police-simple                                       | show diffserv service<br>brief                  |
| conform-color                      | match dstl4port                   | police-two-rate                                     | show interfaces cos-<br>queue                   |
| cos-queue min-<br>bandwidth        | match ethertype                   | policy-map                                          | show interfaces<br>random-detect                |
| cos-queue random-<br>detect        | match ip6flowlbl                  | random-detect<br>queue-parms                        | show policy-map                                 |
| cos-queue strict                   | match ip dscp                     | random-detect<br>exponential-<br>weighting-constant | show policy-map<br>interface                    |
| diffserv                           | match ip<br>precedence            | redirect                                            | show service-policy                             |
| drop                               | match ip tos                      | service-policy                                      | traffic-shape                                   |
| mark cos                           | match protocol                    | show class-map                                      | -                                               |

# assign-queue

Use the **assign-queue** command in Policy-Class-Map Configuration mode to modify the queue ID to which the associated traffic stream is assigned.

## Syntax

assign-queue queueid

• queueid — Specifies a valid queue ID. (Range: integer from 0-6.)

#### **Default Configuration**

This command has no default configuration.

#### **Command Mode**

Policy-Class-Map Configuration mode

#### **User Guidelines**

This command has no user guidelines.

## Example

The following example displays how to change the queue ID to 4 for the associated traffic stream.

console(config-policy-classmap)#assign-queue 4

# class

Use the **class** command in Policy-Map Class Configuration mode to create an instance of a class definition within the specified policy for the purpose of defining treatment of the traffic class through subsequent policy attribute statements.

# Syntax

class classname

no class

• *classname* — Specifies the name of an existing DiffServ class. (Range: 1–31 characters)

## **Default Configuration**

This command has no default configuration.

#### **Command Mode**

Policy Map Configuration mode

#### **User Guidelines**

This command causes the specified policy to create a reference to the class definition. The command mode is changed to Policy-Class-Map Configuration when this command is executed successfully.

#### Example

The following example shows how to specify the DiffServ class name of "DELL."

```
console(config)#policy-map DELL1
```

```
console(config-classmap)#class DELL
```

# class-map

Use the **class-map** command in Global Configuration mode to define a new DiffServ class of type *match-all*. To delete the existing class, use the **no** form of this command.

## Syntax

class-map match-all *class-map-name* [{ipv4 | ipv6}]

no class-map match-all class-map-name

• *class-map-name* — a case-sensitive alphanumeric string from 1 to 31 characters uniquely identifying an existing DiffServ class.

## Default Configuration

The class-map defaults to ipv4.

## **Command Mode**

Global Configuration mode

#### **User Guidelines**

There are no user guidelines for this command.

## Example

The following example creates a class-map named "DELL" which requires all ACE's to be matched.

```
console(config)#class-map DELL
```

```
console(config-cmap)#
```

# class-map rename

Use the **class-map rename** command in Global Configuration mode to change the name of a DiffServ class.

# Syntax

class-map rename classname newclassname

- *classname* The name of an existing DiffServ class. (Range: 1–31 characters)
- *newclassname* A case-sensitive alphanumeric string. (Range: 1–31 characters)

# **Default Configuration**

This command has no default configuration.

# **Command Mode**

Global Configuration mode

# User Guidelines

This command has no user guidelines.

## Example

The following example displays how to change the name of a DiffServ class from "DELL" to "DELL1."

console(config)#class-map rename DELL DELL1

console(config)#

# classofservice dot1p-mapping

Use the **classofservice dot1p-mapping** command in Global Configuration mode to map an 802.1p priority to an internal traffic class. In Interface Configuration mode, the mapping is applied only to packets received on that interface. Use the **no** form of the command to remove mapping between an 802.1p priority and an internal traffic class.

#### Syntax

#### classofservice dot1p-mapping 802.1ppriority trafficclass

#### no classofservice dot1p-mapping

- *802.1ppriority* Specifies the user priority mapped to the specified traffic class for this switch. (Range: 0–7)
- *trafficclass* Specifies the traffic class for this switch. (Range: 0–6)

#### **Default Configuration**

The default dot lp mapping is as follows:

| User Priority | Traffic Class |  |
|---------------|---------------|--|
| 0             | 1             |  |
| 1             | 0             |  |
| 2             | 0             |  |
| 3             | 1             |  |
| 4             | 2             |  |
| 5             | 2             |  |
| 6             | 3             |  |
| 7             | 3             |  |

#### **Command Mode**

Global Configuration or Interface Configuration (Ethernet, Port-channel) mode

#### **User Guidelines**

None

# Example

The following example configures mapping for user priority 1 and traffic class 2.

```
console(config)#classofservice dot1p-mapping 1 2
```

# classofservice ip-dscp-mapping

Use the **classofservice ip-dscp-mapping** command in Global Configuration mode to map an IP DSCP value to an internal traffic class. Use the **no** form of the command to return the classofservice mapping to the default, and remove a traffic class mapping for an IP DSCP value.

# Syntax

classofservice ip-dscp-mapping *ipdscp trafficclass* no classofservice ip-dscp-mapping ipdscp

# **Parameter Description**

| Parameter    | Description                                                                                                    |
|--------------|----------------------------------------------------------------------------------------------------|
| ipdscp       | Specifies the IP DSCP value to which you map the specified traffic class. (Range: 0–63 or an IP DSCP keyword – af11, af12, af13, af21, af22, af23, af31, af32, af33, af41, af42, af43, be, cs0, cs1, cs2, cs3, cs4, cs5, cs6, cs7, ef). |
| trafficclass | Specifies the traffic class for this value mapping. (Range: 0-6).                                                                                                    |

# **Default Configuration**

The default DSCP mapping is as follows:

| IP DSCP   | Traffic Class |
|-----------|---------------|
| 0(be/cs0) | 1             |
| 1         | 1             |

| 31415161718(csl)09010(af11)011012(af12)013014(af13)015016(cs2)017018(af21)019020(af22)021022(af23)023024(cs3)125126(af31)1                                                                                                    | IP DSCP  | Traffic Class |
|----------------------------------------------------------------------------------------------------|----------|---------------|
| 415161718(cs1)09010(af1)011012(af12)013014(af13)015016(cs2)017018(af21)019020(af22)021022(af23)023024(cs3)125126(af31)127128(af32)128(af32)1                                                                                                    | 2        | 1             |
| 5161718(cs1)09010(af1)011012(af12)013014(af13)015016(cs2)017018(af21)019020(af22)021022(af23)024(cs3)125126(af31)127128(af32)1                                                                                                    | 3        | 1             |
| 61718(cs1)09010(af11)011012(af12)013014(af13)015016(cs2)017018(af21)020(af22)021022(af23)024(cs3)125126(af31)127128(af32)128(af32)1                                                                                                    | 4        | 1             |
| 7       1         8(cs1)       0         9       0         10(af1)       0         11       0         12(af12)       0         13       0         14(af13)       0         15       0         16(cs2)       0         17       0         18(af21)       0         19       0         20(af22)       0         21       0         22(af23)       0         24(cs3)       1         25       1         26(af31)       1         27       1         28(af32)       1                                       | 5        | 1             |
| 8(cs1)         0           9         0           10(af11)         0           11         0           12(af12)         0           13         0           14(af13)         0           15         0           16(cs2)         0           17         0           18(af21)         0           20(af22)         0           21         0           22(af23)         0           24(cs3)         1           25         1           26(af31)         1           27         1           28(af32)         1 | 6        | 1             |
| 9010(af11)011012(af12)013014(af13)015016(cs2)017018(af21)020(af22)021022(af23)023024(cs3)125126(af31)127128(af32)1                                                                                                    | 7        | 1             |
| 10(af11)011012(af12)013014(af13)015016(cs2)017018(af21)019020(af22)021022(af23)023024(cs3)125126(af31)127128(af32)1                                                                                                    | 8(cs1)   | 0             |
| 11012 (af12)013014 (af13)015016 (cs2)017018 (af21)019020 (af22)021022 (af23)023024 (cs3)125126 (af31)127128 (af32)1                                                                                                    | 9        | 0             |
| 12(af12)013014(af13)015016(cs2)017018(af21)019020(af22)021022(af23)023024(cs3)125126(af31)127128(af32)1                                                                                                    | 10(af11) | 0             |
| 13014(af13)015016(cs2)017018(af21)019020(af22)021022(af23)023024(cs3)125126(af31)127128(af32)1                                                                                                    | 11       | 0             |
| 14(af13)015016(cs2)017018(af21)019020(af22)021022(af23)023024(cs3)125126(af31)127128(af32)1                                                                                                    | 12(af12) | 0             |
| 15016(cs2)017018(af21)019020(af22)021022(af23)023024(cs3)125126(af31)127128(af32)1                                                                                                    | 13       | 0             |
| 16(cs2)017018(af21)019020(af22)021022(af23)023024(cs3)125126(af31)127128(af32)1                                                                                                    | 14(af13) | 0             |
| 17018(af21)019020(af22)021022(af23)023024(cs3)125126(af31)127128(af32)1                                                                                                    | 15       | 0             |
| 18(af21)019020(af22)021022(af23)023024(cs3)125126(af31)127128(af32)1                                                                                                    | 16(cs2)  | 0             |
| 19020(af22)021022(af23)023024(cs3)125126(af31)127128(af32)1                                                                                                    | 17       | 0             |
| 20(af22)021022(af23)023024(cs3)125126(af31)127128(af32)1                                                                                                    | 18(af21) | 0             |
| 21022(af23)023024(cs3)125126(af31)127128(af32)1                                                                                                    | 19       | 0             |
| 22(af23)       0         23       0         24(cs3)       1         25       1         26(af31)       1         27       1         28(af32)       1                                                                                                    | 20(af22) | 0             |
| 23024(cs3)125126(af31)127128(af32)1                                                                                                    | 21       | 0             |
| 24(cs3)       1         25       1         26(af31)       1         27       1         28(af32)       1                                                                                                    | 22(af23) | 0             |
| 25       1         26(af31)       1         27       1         28(af32)       1                                                                                                    | 23       | 0             |
| 26(af31)       1         27       1         28(af32)       1                                                                                                    | 24(cs3)  | 1             |
| 27 1<br>28(af32) 1                                                                                                    | 25       | 1             |
| 28(af32) 1                                                                                                    | 26(af31) | 1             |
|                                                                                                    | 27       | 1             |
| 29 1                                                                                                    | 28(af32) | 1             |
|                                                                                                    | 29       | 1             |

| IP DSCP  | Traffic Class |
|----------|---------------|
| 30(af33) | 1             |
| 31       | 1             |
| 32(cs4)  | 2             |
| 33       | 2             |
| 34(af41) | 2             |
| 35       | 2             |
| 36(af42) | 2             |
| 37       | 2             |
| 38(af43) | 2             |
| 39       | 2             |
| 40(cs5)  | 2             |
| 41       | 2             |
| 42       | 2             |
| 43       | 2             |
| 44       | 2             |
| 45       | 2             |
| 46(ef)   | 2             |
| 47       | 2             |
| 48(cs6)  | 3             |
| 49       | 3             |
| 50       | 3             |
| 51       | 3             |
| 52       | 3             |
| 53       | 3             |
| 54       | 3             |
| 55       | 3             |
| 56(cs7)  | 3             |
| 57       | 3             |
|          |               |

| IP DSCP | Traffic Class |  |
|---------|---------------|--|
| 58      | 3             |  |
| 59      | 3             |  |
| 60      | 3             |  |
| 61      | 3             |  |
| 62      | 3             |  |
| 63      | 3             |  |

#### **Command Mode**

Global Configuration mode

#### **User Guidelines**

This command has no user guidelines.

#### Example

The following example displays mapping for IP DSCP 1 and traffic class 2. console(config)#classofservice ip-dscp-mapping 1 2

# classofservice trust

Use the **classofservice trust** command in either Global Configuration mode or Interface Configuration mode to set the class of service trust mode of an interface. To set the interface mode to untrusted, use the **no** form of this command.

#### Syntax

classofservice trust {dot1p | untrusted | ip-dscp}

#### no classofservice trust

- dotlp Specifies that the mode be set to trust dotlp (802.1p) packet markings.
- **untrusted** Sets the Class of Service Trust Mode for all interfaces to Untrusted.

• **ip-dscp** — Specifies that the mode be set to trust IP DSCP packet markings.

#### **Default Configuration**

This command has no default configuration.

#### **Command Mode**

Global Configuration mode or Interface Configuration (gigabitethernet, port-channel, tengigabitethernet, fortygigabitethernet) mode

#### **User Guidelines**

This command has no user guidelines.

#### Examples

The following example displays how you set the class of service trust mode of an interface to trust dot1p (802.1p) packet markings when in Global Configuration mode.

```
console(config)#classofservice trust dot1p
```

The following example displays how you set the class of service trust mode of an interface to trust IP Precedence packet mark

console(config)#classofservice trust ip-precedence

# conform-color

Use the **conform-color** command in Policy-Class-Map Configuration mode to enable color-aware marking for a policy. This command must be preceded by a police command. If the conform-color command is not entered, the police algorithm uses the color-blind version, meaning in the incoming color is ignored. The conform-color command can be used with both the simple police algorithm and the two-rate police algorithm. In the simple algorithm, only the conform color class can be configured which pre-colors packets as green. Non-conforming packets are pre-colored red. With the two-rate police algorithm, the conform color class pre-colors packets as green and the exceed color class pre-colors packets are precolored red.

#### Syntax

conform-color { class-map-name } [ exceed-color { class-map-name } ]

#### **Default Configuration**

This command has no default configuration.

#### **Command Mode**

Policy-Class-Map Configuration mode

#### **User Guidelines**

Color conforming classes must be one of the following types:

- Primary COS
- Secondary COS
- DSCP
- IP Precedence

This includes both the input and color aware classes. The conform color class may not be the same as the input class, nor may the match criteria be of the same type. The input class map may have a match type of "any."

The exceed color class may only be specified for the two-rate police algorithm.

## Example

The following example uses a simple policer to color TCP packets that exceed an average rate of 1000 Kbps or a burst size of 16 Kbytes as red. Conforming packets are colored green. The example configuration below also shows the configuration of WRED drop thresholds and probabilities for colored traffic.

```
console(config)#class-map match-all class-ipv4 ipv4
console(config-classmap)#match any
console(config-classmap)#exit
console(config)#class-map match-all class-cos1 ipv4
console(config-classmap)#match cos 1
console(config-classmap)#exit
```

```
console(config)#policy-map color in
console(config-policy-map)#class class-ipv4
console(config-policy-classmap)#police-simple 1000 16
conform-action transmit violate-action transmit
console(config-policy-classmap)#conform-color class-
cos1
console(config-policy-classmap)#exit
console(config-policy-map)#exit
console(config-policy-map)#exit
```

## cos-queue min-bandwidth

Use the **cos-queue min-bandwidth** command in either Global Configuration mode or Interface Configuration mode to specify the minimum transmission bandwidth for each interface queue. To restore the default for each queue's minimum bandwidth value, use the **no** form of this command.

#### Syntax

#### cos-queue min-bandwidth bw-0 bw-1 ... bw-n

#### no cos-queue min-bandwidth

• *bw-0*— Specifies the minimum transmission bandwidth guarantee for an interface. You must specify as many bandwidth parameters as there are COS queues (bw-0 through bw-n). (Range: 0–100 in increments of 5)

## **Default Configuration**

By default, all CoS queues are configured with a 0% minimum bandwidth guarantee.

#### **Command Mode**

Global Configuration mode or Interface Configuration (gigabitethernet, port-channel, tengigabitethernet, fortygigabitethernet) mode

## User Guidelines

The maximum number of queues supported per interface is seven. It is recommended that the operator avoid the use of queue 5-7 in order to avoid conflicts with inter- and intra-network control traffic.

In order to better accommodate bursty traffic, it is recommended that the sum of the configured min-bandwidths be much less than 100%. Configuring the minimum bandwidths such that they sum to 100% effectively locks the scheduler such that bandwidth sharing by lower priority queues cannot be accommodated under congestion conditions.

When ETS is operational on a switch, this command overrides the ETS assignments and assigns minimum bandwidth constraints across traffic class groups. This allows the administrator to ensure that the frame scheduler does not completely starve lower priority groups when strict priority is enabled on a high numbered TCG. Specifically, assigning a minimum bandwidth to a lower numbered TCG, even when strict priority is enabled on a higher numbered TCG, will alter the normal scheduler behavior and cause the scheduler to process frames from the lower numbered TCG to conform to the min-bandwidth constraint.

## Example

The following example displays how to specify the minimum transmission bandwidth guarantee for cos-queues 0 through 6.

```
console(config)#cos-queue min-bandwidth 5 5 10 10 0 0 0
```

## cos-queue random-detect

Use the **cos-queue random-detect** command in Global Configuration or Interface Configuration mode to enable WRED queue management policy on an interface CoS queue. Use the **no** form of the command to disable WRED policy for a CoS queue on an interface.

## Syntax

cos-queue {random-detect queue-id1 [queue-id2..queue-idn]}
no cos-queue {random-detect queue-id1 [queue-id2..queue-idn]}

#### **Parameter Description**

| Parameter | Description                                                                                                    |
|-----------|----------------------------------------------------------------------------------------------------|
| queue-id  | An integer indicating the queue-id which is to be enabled for<br>WRED. Range 0-6. Up to 7 queues may be simultaneously<br>specified. |

#### **Default Configuration**

WRED queue management policy is disabled by default. Tail-drop queue management policy is enabled by default. The threshold for invoking taildrop behavior when WRED is disabled is approximately 1/2 of the remaining free packet buffer in the switch.

#### **Command Mode**

Interface Configuration (physical or port-channel) mode or Global Configuration mode

#### **User Guidelines**

When used on a port-channel, this command will override the settings on the individual interfaces that are part of the port channel. Removing an interface from the port channel restores the individual interface settings.

This command can be used in Interface Range mode.

Use the cos-queue min-bandwidth command to configure the minimum bandwidth percentage guarantee for the CoS queues.

Use the show interfaces random-detect command to display the WRED configuration.

Use the policy-map and conform-color commands to mark traffic with a color other than default green color.

The drop probability scale supports values in the range 0-10% and the discrete values 25%, 50%, 75%, and 100%. Other values are truncated to the next lower value by the hardware.

## Example

Enable WRED on the default CoS 0 queue for unmarked packets and set the green, yellow, and red colored traffic to utilize WRED starting at 3% of port congestion with a drop probability of 1%, 2% and 3%, respectively. In this configuration, non-TCP traffic uses tail-drop queue discipline with a drop threshold at 100% of the statically calculated port queue length vs. the dynamically calculated value used by the normal tail-drop mechanism (approx. 1/2 remaining free memory).

```
console(config)# cos-queue random-detect 0
console(config)# random-detect queue-parms 0 min-thresh 3 3
3 100 max-thresh 10 10 10 100 drop-prob-scale 1 2 3 0
```

## cos-queue strict

Use the **cos-queue strict** command in either Global Configuration mode or Interface Configuration mode to activate the strict priority scheduler mode for each specified queue. To restore the default weighted scheduler mode for each specified queue, use the **no** form of this command.

## Syntax

cos-queue strict {queue-id-1} [{queue-id-2} ... {queue-id-n}]
no cos-queue strict {queue-id-1} [{queue-id-2} ... {queue-id-n}]

• **queue-id-1** — Specifies the queue ID for which you are activating the strict priority scheduler. You can specify a queue ID for as many queues as you have (queue-id 1 through queue-id-n). (Range: 0–6)

## **Default Configuration**

This command has no default configuration.

#### **Command Mode**

Global Configuration mode or Interface Configuration (gigabitethernet, port-channel, tengigabitethernet, fortygigabitethernet) mode

#### **User Guidelines**

Strict priority (SP) queues are scheduled in priority order ahead of WRR queues. Strict priority queues are allocated unlimited bandwidth. Use the cos-queue min-bandwidth command on lower priority SP and WRR queues to ensure fairness to lower priority queues.

#### Example

The following example displays how to activate the strict priority scheduler mode for two queues.

```
console(config)#cos-queue strict 1 2
```

The following example displays how to activate the strict priority scheduler mode for three queues.

```
console(config)#cos-queue strict 1 2 4
```

# diffserv

Use the **diffserv** command in Global Configuration mode to set the DiffServ operational mode to active. While disabled, the DiffServ configuration is retained and can be changed, but it is not activated. When enabled, DiffServ services are activated. To set the DiffServ operational mode to inactive, use the **no** form of this command.

## Syntax

diffserv

no diffserv

#### **Default Configuration**

This command default is enabled.

#### **Command Mode**

Global Configuration mode

## User Guidelines

This command has no user guidelines.

## Example

The following example displays how to set the DiffServ operational mode to active.

```
console(Config)#diffserv
```

# drop

Use the **drop** command in Policy-Class-Map Configuration mode to specify that all packets for the associated traffic stream are to be dropped at ingress.

## Syntax

drop

#### **Default Configuration**

This command has no default configuration.

## **Command Mode**

Policy-Class-Map Configuration mode

## User Guidelines

This command has no user guidelines.

## Example

The following example displays how to specify that matching packets are to be dropped at ingress.

```
console(config-policy-classmap)#drop
```

## mark cos

Use the **mark cos** command in Policy-Class-Map Configuration mode to mark all packets for the associated traffic stream with the specified class of service value in the priority field of the 802.1p header. If the packet does not already contain this header, one is inserted.

## Syntax

mark cos cos-value

• cos-value — Specifies the CoS value as an integer. (Range: 0-7)

## **Default Configuration**

There is no default cos-value for this command. Packets are not remarked by default.

## **Command Mode**

Policy-Class-Map Configuration mode

## User Guidelines

This command has no user guidelines.

## Example

The following example displays how to mark all packets with a CoS value.

console(config-policy-classmap)#mark cos 7

# mark ip-dscp

Use the **mark ip-dscp** command in Policy-Class-Map Configuration mode to mark all packets for the associated traffic stream with the specified IP DSCP value.

## Syntax

mark ip-dscp dscpval

• *dscpval*— Specifies a DSCP value (10, 12, 14, 18, 20, 22, 26, 28, 30, 34, 36, 38, 0, 8, 16, 24, 32, 40, 48, 56, 46) or a DSCP keyword (af11, af12, af13, af21, af22, af23, af31, af32, af33, af41, af42, af43, be, cs0, cs1, cs2, cs3, cs4, cs5, cs6, cs7, ef).

## **Default Configuration**

This command has no default configuration.

#### **Command Mode**

Policy-Class-Map Configuration mode

## **User Guidelines**

This command has no user guidelines.

## Example

The following example displays how to mark all packets with an IP DSCP value of "cs4."

```
console(config-policy-classmap)#mark ip-dscp cs4
```

## mark ip-precedence

Use the **mark ip-precedence** command in Policy-Class-Map Configuration mode to mark all packets for the associated traffic stream with the specified IP precedence value.

## Syntax

mark ip-precedence prec-value

• prec-value — Specifies the IP precedence value as an integer. (Range: 0-7)

## **Default Configuration**

This command has no default configuration.

#### **Command Mode**

Policy-Class-Map Configuration mode

## User Guidelines.

This command has no user guidelines.

## Example

The following example displays console(config)#policy-map p1 in console(config-policy-map)#class c1

```
console(config-policy-classmap)#mark ip-precedence 2
console(config-policy-classmap)#
```

# match class-map

Use the **match class-map** command to add to the specified class definition the set of match conditions defined for another class. Use the **no** form of this command to remove from the specified class definition the set of match conditions defined for another class.

## Syntax

match class-map refclassname

no match class-map refclassname

• *refclassname* — The name of an existing DiffServ class whose match conditions are being referenced by the specified class definition.

## **Default Configuration**

This command has no default configuration.

## **Command Mode**

Class-Map Configuration mode

## User Guidelines

- The parameters *refclassname* and *class-map-name* can not be the same.
- Only one other class may be referenced by a class.
- Any attempts to delete the *refclassname* class while the class is still referenced by any *class-map-name* fails.
- The combined match criteria of *class-map-name* and *refclassname* must be an allowed combination based on the class type.
- Any subsequent changes to the *refclassname* class match criteria must maintain this validity, or the change attempt fails.

• The total number of class rules formed by the complete reference class chain (including both predecessor and successor classes) must not exceed a platform-specific maximum. In some cases, each removal of a refclass rule reduces the maximum number of available rules in the class definition by one.

#### Example

The following example adds match conditions defined for the Dell class to the class currently being configured.

```
console(config-classmap)#match class-map Dell
```

The following example deletes the match conditions defined for the Dell class from the class currently being configured.

console(config-classmap)#no match class-map Dell

## match cos

Use the **match cos** command in Class-Map Configuration mode to add a match condition for the class of service value (the only tag in a single-tagged packet or the first or outer 802.1Q tag of a double-VLAN tagged packet).

#### Syntax

match cos

• cos-value — Specifies the CoS value as an integer (Range: 0–7)

#### **Default Configuration**

This command has no default configuration.

#### **Command Mode**

Class-Map Configuration mode

#### **User Guidelines**

This command has no user guidelines.

## Example

The following example displays adding a match condition to the specified class.

```
console(config-classmap)#match cos 1
```

## match destination-address mac

Use the **match destination-address mac** command in Class-Map Configuration mode to add a match condition based on the destination MAC address of a packet.

## Syntax

#### match destination-address mac macaddr macmask

- macaddr Specifies any valid layer 2 MAC address formatted as six twodigit hexadecimal numbers separated by colons.
- *macmask* Specifies a valid layer 2 MAC address bit mask formatted as six two-digit hexadecimal numbers separated by colons. This address bit mask does not need to be contiguous.

## **Default Configuration**

This command has no default configuration.

## **Command Mode**

Class-Map Configuration mode

## User Guidelines

This command has no user guidelines.

## Example

The following example displays adding a match condition for the specified MAC address and bit mask.

```
console(config-classmap)#match destination-address
mac AA:ED:DB:21:11:06 FF:FF:EF:EE:EE
```

# match dstip

Use the **match dstip** command in Class-Map Configuration mode to add a match condition based on the destination IP address of a packet.

## Syntax

#### match dstip ipaddr ipmask

- *ipaddr* Specifies a valid IP address.
- *ipmask* Specifies a valid IP address bit mask. Note that even though this parameter is similar to a standard subnet mask, it does not need to be contiguous.

#### **Default Configuration**

This command has no default configuration.

#### **Command Mode**

Class-Map Configuration mode

## User Guidelines

This command has no user guidelines.

#### Example

The following example displays adding a match condition using the specified IP address and bit mask.

```
console(config-classmap)#match dstip 10.240.1.1
10.240.0.0
```

## match dstip6

The **match dstip6** command adds a match condition based on the destination IPv6 address of a packet.

## Syntax

match dstip6 destination-ipv6-prefix/prefix-length

• destination-ipv6-prefix—IPv6 prefix in IPv6 global address format.

• *prefix-length*—IPv6 prefix length value.

## **Default Configuration**

There is no default configuration for this command.

## **Command Mode**

Ipv6-Class-Map Configuration mode.

## User Guidelines

There are no user guidelines for this command.

## Example

console(config-classmap)#match dstip6 2001:DB8::/32

# match dstl4port

Use the **match dstl4port** command in Class-Map Configuration mode to add a match condition based on the destination layer 4 port of a packet using a single keyword or a numeric notation.

## Syntax

## match dstl4port { portkey | port-number}

- *portkey* Specifies one of the supported port name keywords. A match condition is specified by one layer 4 port number. The currently supported values are: domain, echo, ftp, ftpdata, http, smtp, snmp, telnet, tftp, and www.
- *port-number* Specifies a layer 4 port number (Range: 0–65535).

## **Default Configuration**

This command has no default configuration.

## **Command Mode**

Class-Map Configuration mode

#### **User Guidelines**

This command has no user guidelines.

## Example

The following example displays adding a match condition based on the destination layer 4 port of a packet using the "echo" port name keyword. console(config-classmap)#match dstl4port echo

# match ethertype

Use the **match ethertype** command in Class-Map Configuration mode to add a match condition based on the value of the ethertype.

## Syntax

match ethertype {keyword | 0x0600-0xffff}

 keyword — Specifies either a valid keyword or a valid hexadecimal number. The supported keywords are appletalk, arp, ibmsna, ipv4, ipv6, ipx, mplsmcast, mplsucast, netbios, novell, pppoe, rarp. (Range: 0x0600-0xFFFF)

## **Default Configuration**

This command has no default configuration.

## **Command Mode**

Class-Map Configuration mode

## User Guidelines

This command has no user guidelines.

## Example

The following example displays how to add a match condition based on ethertype.

```
console(config-classmap)#match ethertype arp
```

# match ip6flowlbl

The **match ip6flowlbl** command adds to the specified class definition a match condition based on the IPv6 flow label of a packet.

## Syntax

match ip6flowlbl label

• *label* - The value to match in the Flow Label field of the IPv6 header (Range 0-1048575).

#### **Default Configuration**

There is no default configuration for this command.

#### **Command Mode**

Ipv6-Class-Map Configuration mode.

#### **User Guidelines**

There are no user guidelines for this command.

## Example

The following example adds a rule to match packets whose IPv6 Flow Label equals 32312.

```
console(config-classmap)#match ip6flowlbl 32312
```

# match ip dscp

Use the **match ip dscp** command in Class-Map Configuration mode to add to the specified class definition a match condition based on the value of the IP DiffServ Code Point (DSCP) field in a packet. This field is defined as the high-order six bits of the Service Type octet in the IP header. The low-order two bits are not checked.

## Syntax

match ip dscp dscpval

• *dscpval*— Specifies an integer value or a keyword value for the DSCP field. (Integer Range: 0–63) (Keyword Values: *af11, af12, af13, af21, af22, af23, af31, af32, af33, af41, af42, af43, be, cs0, cs1, cs2, cs3, cs4, cs5, cs6, cs7, ef*)

#### Default Configuration

This command has no default configuration.

#### **Command Mode**

Class-Map Configuration mode

## User Guidelines

The **ip dscp**, **ip precedence**, and **ip tos** match conditions are alternative ways to specify a match criterion for the same Service Type field in the IP header but with a slightly different user notation.

To specify a match on all DSCP values, use the **match ip tos** *tosbits tosmask* command with tosbits set to "0" (zero) and tosmask set to hex "03."

## Example

The following example displays how to add a match condition based on the DSCP field.

```
console(config-classmap)# match ip dscp 3
```

# match ip precedence

Use the **match ip precedence** command in Class-Map Configuration mode to add to the specified class definition a match condition based on the value of the IP precedence field.

## Syntax

#### match ip precedence precedence

• *precedence* — Specifies the precedence field in a packet. This field is the high-order three bits of the Service Type octet in the IP header. (Integer Range: 0–7)

#### **Default Configuration**

This command has no default configuration.

## **Command Mode**

Class-Map Configuration mode

## User Guidelines

The **ip dscp**, **ip precedence**, and **ip tos** match conditions are alternative ways to specify a match criterion for the same Service Type field in the IP header but with a slightly different user notation.

To specify a match on all precedence values, use the **match ip tos** *tosbits tosmask* command with tosbits set to "0" (zero) and tosmask set to hex "1F."

## Example

The following example displays adding a match condition based on the value of the IP precedence field.

console(config-classmap)#match ip precedence 1

# match ip tos

Use the **match ip tos** command in Class-Map Configuration mode to add to the specified class definition a match condition based on the value of the IP TOS field in a packet. This field is defined as all eight bits of the Service Type octet in the IP header.

## Syntax

match ip tos tosbits tosmask

- tosbits Specifies a two-digit hexadecimal number. (Range: 00-ff)
- *tosmask* Specifies the bit positions in the tosbits parameter that are used for comparison against the IP TOS field in a packet. This value of this parameter is expressed as a two-digit hexadecimal number. (Range: 00–ff)

## **Default Configuration**

This command has no default configuration.

#### **Command Mode**

Class-Map Configuration mode

## User Guidelines

The **ip dscp**, **ip precedence**, and **ip tos** match conditions are alternative ways to specify a match criterion for the same Service Type field in the IP header but with a slightly different user notation.

This specification is the *free form* version of the IP DSCP/Precedence/TOS match specification in that you have complete control of specifying which bits of the IP Service Type field are checked.

## Example

The following example displays adding a match condition based on the value of the IP TOS field in a packet.

console(config-classmap)#match ip tos AA EF

## match protocol

Use the **match protocol** command in Class-Map Configuration mode to add to the specified class definition a match condition based on the value of the IP Protocol field in a packet using a single keyword notation or a numeric value notation.

## Syntax

match protocol {protocol-name | protocol-number}

- *protocol-name* Specifies one of the supported protocol name keywords. The supported values are *icmp*, *igmp*, *ip*, *tcp*, and *udp*.
- protocol-number Specifies the standard value assigned by IANA. (Range 0–255)

## **Default Configuration**

This command has no default configuration.

## Command Mode

Class-Map Configuration mode

#### **User Guidelines**

This command has no user guidelines.

## Example

The following example displays adding a match condition based on the "ip" protocol name keyword.

```
console(config-classmap)#match protocol ip
```

# match source-address mac

Use the **match source-address mac** command in Class-Map Configuration mode to add to the specified class definition a match condition based on the source MAC address of the packet.

## Syntax

match source-address mac address macmask

- *macaddr* Specifies any valid layer 2 MAC address formatted as six twodigit hexadecimal numbers separated by colons.
- *macmask* Specifies a layer 2 MAC address bit mask formatted as six two-digit hexadecimal numbers separated by colons. This bit mask does not need to be contiguous.

## Default Configuration

This command has no default configuration.

## Command Mode

Class-Map Configuration mode

## User Guidelines

This command has no user guidelines.

## Example

The following example adds to the specified class definition a match condition based on the source MAC address of the packet.

```
console(config-classmap)# match source-address mac
10:10:10:10:10:10 11:11:11:11:11
```

# match srcip

Use the **match srcip** command in Class-Map Configuration mode to add to the specified class definition a match condition based on the source IP address of a packet.

## Syntax

match srcip ipaddr ipmask

- *ipaddr* Specifies a valid IP address.
- *ipmask* Specifies a valid IP address bit mask. Note that although this IP address bit mask is similar to a subnet mask, it does not need to be contiguous.

## **Default Configuration**

This command has no default configuration.

#### **Command Mode**

Class-Map Configuration mode

## User Guidelines

Only one srcip matching criteria can be specified. To remove the matching criteria, delete the class map.

## Example

The following example displays adding a match condition for the specified IP address and address bit mask.

```
console(config-classmap)#match srcip 10.240.1.1
10.240.0.0
```

# match srcip6

The **match srcip6** command adds to the specified class definition a match condition based on the source IPv6 address of a packet.

## Syntax

match srcip6 source-ipv6-prefix/prefix-length

- source-ipv6-prefix—IPv6 prefix in IPv6 global address format.
- *prefix-length*—IPv6 prefix length value.

## **Default Configuration**

There is no default configuration for this command.

## **Command Mode**

Ipv6-Class-Map Configuration mode.

## User Guidelines

There are no user guidelines for this command.

## Example

```
console(config-classmap)#match srcip6 2001:DB8::/32
```

# match srcl4port

Use the **match srcl4port** command in Class-Map Configuration mode to add to the specified class definition a match condition based on the source layer 4 port of a packet using a single keyword or a numeric notation.

## Syntax

match srcl4port { portkey | port-number}

- *portkey* Specifies one of the supported port name keywords. A match condition is specified by one layer 4 port number. The currently supported values are: domain, echo, ftp, ftpdata, http, smtp, snmp, telnet, tftp, and www.
- *port-number* Specifies a layer 4 port number (Range: 0–65535).

## **Default Configuration**

This command has no default configuration.

#### **Command Mode**

Class-Map Configuration mode

## User Guidelines

Only one srcl4port matching criteria can be specified. To remove the matching criteria, delete the class map.

## Example

The following example displays how to add a match condition using the "snmp" port name keyword.

console(config-classmap)#match srcl4port snmp

# match vlan

Use the **match vlan** command in Class-Map Configuration mode to add to the specified class definition a match condition based on the value of the layer 2 VLAN Identifier field. This field is the only tag in a single tagged packet or the first or outer tag of a double VLAN packet.

## Syntax

match vlan vlan-id

• vlan-id — Specifies a VLAN ID as an integer. (Range: 0-4095)

## **Default Configuration**

This command has no default configuration.

## **Command Mode**

Class-Map Configuration mode

## User Guidelines

Only a single VLAN can be specified for each class map. To remove the matching criteria, delete the class map.

## Example

The following example displays adding a match condition for the VLAN ID "2."

```
console(config-classmap)#match vlan 2
```

# mirror

Use the **mirror** command in Policy-Class-Map Configuration mode to mirror all the data that matches the class defined to the destination port specified.

## Syntax

mirror interface

• *interface* — Specifies the Ethernet port to which data needs to be copied.

## **Default Configuration**

This command has no default configuration.

## Command Mode

Policy-Class-Map Configuration mode

## User Guidelines

The port identified in this command is identical to the destination port of the **monitor** command.

## Example

The following example displays how to copy all the data to port 1/0/5. console(config-policy-classmap)#mirror 1/0/5

# police-simple

Use the **police-simple** command in Policy-Class-Map Configuration mode to applying a policing meter for the specified class. The simple form of the police command uses a single data rate and burst size, resulting in two outcomes: conform and violate. Conforming packets are colored green and non-conforming packets are colored red for use by the WRED mechanism.

#### Syntax

police-simple {*datarate burstsize* conform-action {drop | set-prectransmit *cos* | set-dscp-transmit *dscpval* | transmit} [violate-action {drop | set-cos-transmit *cos* | set-prec-transmit *cos* | set-dscp-transmit *dscpval* | transmit}]}

- *datarate* Data rate in kilobits per second (kbps). (Range: 1–4294967295)
- *burstsize* Burst size in Kbytes (Range: 1–128)
- **conform action** Indicates what happens when the packet is conforming to the policing rule: it could be dropped, it could have its COS modified, it could have its IP precedence modified, or it could have its DSCP modified. The same actions are available for packets that violate the policing rule.
- cos Class of Service value. (Range: 0-7)
- dscpval DSCP value. (Range: 0–63 or a keyword from this list, af11, af12, af13, af21, af22, af23, af31, af32, af33, af41, af42, af43, be, cs0, cs1, cs2, cs3, cs4, cs5, cs6, cs7, ef)

#### **Default Configuration**

This command has no default configuration.

#### **Command Mode**

Policy-Class-Map Configuration mode

## **User Guidelines**

Only one style of police command (simple or two-rate) is allowed for a given class instance in a particular policy. The conform-color command can be used to pre-color packets prior to policing. Packets pre-colored red are not re-colored by the policer.

## Example

The following example configures a single rate ingress meter with packets received at a rate below 1000 Kbps and 4096 byte burst size are transmitted and packets above that rate are dropped. The transmitted packets are colored green should the operator desire to configure a WRED drop policy.

```
console(config-policy-classmap)#police-simple 1000 64
conform-action transmit violate-action drop
```

## police-two-rate

Use the **police-two-rate** command to implement a two-rate Three Color Market (trTCM) per RFC 2698. A trTCM meters a traffic stream and colors packets according to four parameters:

Committed Information Rate (CIR)

Committed Burst Size (CBS)

Peak Information Rate (PIR)

Peak Burst Size (PBS)

A packet is colored red if it exceeds the PIR, yellow if it exceeds the CIR, and green if it does not exceed either. A trTCM is useful when a peak rate needs to be enforced separately from a committed rate.

## Syntax

police-two-rate *datarate burstsize peak-data-rate excess-burstsize* conformaction *action* exceed-action *action* violate-action *action* 

- *datarate* Data rate in kilobits per second (kbps). (Range: 1–4294967295)
- *burstsize* Burst size in Kbytes (Range: 1–128)
- *peak-data-rate* Peak data rate in kilobits per second (kbps). (Range 1-4294967295)
- *excess-burstsize* Excess burst size in kilobits per seconds (kbps). (Range 1-128)
- *action* The action to take according to the color. Select one of:
  - drop— Drop the packet.
  - set-prec-transmit *ip-prec* Remark the IP precedence in the packet to *ip-prec* and transmit. (Range 0-7)
  - set-dscp-transmit *dscp-val* Remark the DSCP in the packet to *dscp-val* and transmit. (Range 0-63)
  - set-cos-transmit 802.1p-priority— Remark the 802.1p priority in the packet to 802.1p-priority and transmit. (Range 0-7)

transmit— Transmit the packet unmodified.

## **Default Configuration**

This command has no default configuration.

#### **Command Mode**

Policy-Class-Map Configuration mode

## User Guidelines

The CIR and PIR are measured in Kbps (not pps as indicated in the RFC), the CBS in Kbytes, and the PBS in Kbytes. It is recommended that the CBS and PBS be configured to be larger than the largest expected IP packet. A class command in policy-map mode must be issued for an existing class-map before entering this command.

## Example

```
console#police-two-rate 100000000 64 100000000 32
conform-action set-cos-transmit 7 exceed-action set-
prec-transmit 7 violate-action drop
```

# policy-map

Use the **policy-map** command in Global Configuration mode to establish a new DiffServ policy or to enter policy map configuration mode. To remove the policy, use the **no** form of this command.

## Syntax

policy-map *policyname* [in|out] no policy-map *policyname* 

## **Parameter Description**

| Parameter  | Description                                                                                                    |  |
|------------|----------------------------------------------------------------------------------------------------|--|
| policyname | Specifies the DiffServ policy name as a unique case-sensitive alphanumeric string of characters. (Range: 1–31 alphanumeric characters.) |  |

| Parameter | Description                                                                                                    |
|-----------|----------------------------------------------------------------------------------------------------|
| in        | The policy is applied on ingress. Must be specified to create<br>new DiffServ policies. An existing policy can be selected<br>without specifying "in" or "out".                        |
| out       | The policy is applied on egress. Either "in" or "out" must be<br>specified to create a new DiffServ policy. An existing policy may<br>be selected without the "in" or "out" parameter. |

#### **Default Configuration**

This command has no default configuration.

#### **Command Mode**

Global Configuration mode

#### **User Guidelines**

The CLI mode is changed to Policy-Class-Map Configuration when this command is successfully executed.

The policy type dictates which of the individual policy attribute commands are valid within the policy definition.

## Example

The following example shows how to establish a new ingress DiffServ policy named "DELL."

```
console(config)#policy-map DELL in
```

```
console(config-policy-classmap)#
```

## random-detect queue-parms

Use the random-detect queue-parms command to configure the WRED green, yellow and red TCP and non-TCP packet minimum and maximum thresholds and corresponding drop probabilities on an interface or all interfaces.

#### Syntax

random-detect queue-parms *queue-id* [queue-id] ... min-thresh *minthresh-green minthresh-yellow minthresh-red minthresh-nontcp* max-thresh *max-thresh-green max-thresh-yellow max-thresh-red maxthresh-nontcp* 

no random-detect queue-parms queue-id [queue-id] ...

| Parameter       | Description                                                                                                    |
|-----------------|----------------------------------------------------------------------------------------------------|
| queue-id        | The class of service queue. Range 0 to 6.                                                                                                    |
| min-thresh      | The minimum threshold at which to begin dropping, based on<br>the configured maximum drop probability for each color and<br>for non-TCP packets. Range 0 to 100. |
| max-thresh      | The maximum threshold to ene dropping at the configured maximum drop probability for each color and for non-TCP packets. Range 0 to 100.                         |
| drop-prob-scale | The maximum drop probability. Range 0-100.                                                                                                    |

#### **Default Configuration**

The table below shows the default green, yellow, and red TCP and non-TCP minimum/maximum drop thresholds and the green, yellow and red TCP and non-TCP drop probabilities.

| Queue ID | WRED Minimum<br>Threshold | WRED Maximum<br>Threshold | WRED Drop Probability<br>Scale |
|----------|---------------------------|---------------------------|--------------------------------|
| 0        | 40/30/20/100              | 100/90/80/100             | 10/10/10/10                    |
| 1        | 40/30/20/100              | 100/90/80/100             | 10/10/10/10                    |
| 2        | 40/30/20/100              | 100/ 90/ 80/100           | 10/10/10/10                    |
| 3        | 40/30/20/100              | 100/90/80/100             | 10/10/10/10                    |
| 4        | 40/30/20/100              | 100/90/80/100             | 10/10/10/10                    |
| 5        | 40/30/20/100              | 100/90/80/100             | 10/ 10/ 10/ 10                 |
| 6        | 40/30/20/100              | 100/90/80/100             | 10/ 10/ 10/ 10                 |

#### **Command Mode**

Global Config mode, Interface Config mode (physical and port-channel), Interface Range mode

## User Guidelines

The Green/Yellow/Red Ranges may overlap and are applied to each color independently. Within a color, the range from minimum to maximum is divided into eight (0...7) fixed probabilities at which packets are dropped based on the instantaneous egress queue size:

0 - 6.25% of maximum drop probability

- 1 18.75% of maximum drop probability
- 2 30.25% of maximum drop probability
- 3 43.75% of maximum drop probability
- 4 56.25% of maximum drop probability
- 5 68.75% of maximum drop probability
- 6 81.25% of maximum drop probability
- 7 92.75% of maximum drop probability

Packets are dropped at 100% when the queue size exceeds the maximum value and at 0% when the queue size is below the minimum value. Configuring a queue with a drop probability of 0% effectively applies tail-drop behavior when the queue length exceeds the maximum threshold.

If the max thresh parameter is less than the corresponding min-thresh parameter, it is adjusted to be the min-thresh plus one.

## Example

This example configures interface te2/0/1 to drop packets queued for egress on the all interfaces (global config) or a single interface (interface config) with a piecewise linear approximation of the configured probability when the average queue size is within the given range:

- TCP Green Range: 5 to 15% 1% maximum drop probability
- TCP Yellow Range: 10% to 25% 2% maximum drop probability
- TCP Red Range: 15% to 50% 3% maximum drop probability
- Non-TCP traffic: 50 to 98% 25% maximum drop probability

```
console(config-if-Te2/0/1)#random-detect queue-parms 0 min-
thresh 5 10 15 50 max-thresh 15 25 50 98 drop-prob-scale 1 2
3 25
```

# random-detect exponential-weighting-constant

Use the random-detect exponential-weighting-constant command to configure the decay in the calculation of the average queue size user for WRED on an interface or all interfaces.

#### Syntax

random-detect exponential-weighting-constant 0-15

no random-detect exponential-weighting-constant

• 0-15 — The weighting constant is used to smooth the calculation of the queue size using the following formula where the 0-15 value is N.

## Default Configuration

The default value is 15.

## **Command Mode**

Global Config mode, Interface Config mode (physical and port-channel), Interface Range mode

## **User Guidelines**

To use the instantaneous queue size in the calculation of WRED drops, set the weighting constant to 0. Larger values of N reduce the effect of instantaneous changes. To update the current queue size to  $\frac{1}{2}$  the difference between the previous size and the current instantaneous queue size, set the weighting constant to 1. To update the current queue size to  $\frac{1}{4}$  the difference between the previous size and the current instantaneous queue size, set the weighting constant to 2, ....

# redirect

Use the **redirect** command in Policy-Class-Map Configuration mode to specify that all incoming packets for the associated traffic stream are redirected to a specific egress interface (physical port or port-channel).

#### Syntax

redirect interface

*interface* — Specifies any valid interface. Interface is Ethernet port or port-channel (Range: pol-po32 or gi1/0/1-gi1/0/24)

## **Default Configuration**

This command has no default configuration.

## **Command Mode**

Policy-Class-Map Configuration mode

## User Guidelines

This command has no user guidelines.

## Example

The following example shows how to redirect incoming packets to port 1/0/1. console(config-policy-classmap)#redirect 1/0/1

# service-policy

Use the **service-policy** command in either Global Configuration mode (for all system interfaces) or Interface Configuration mode (for a specific interface) to attach a policy to an interface. To return to the system default, use the **no** form of this command.

## Syntax

service-policy {in|out} policymapname
no service-policy {in|out} policymapname

| Parameter     | Description                                                                                                    |  |
|---------------|----------------------------------------------------------------------------------------------------|--|
| policymapname | Specifies the DiffServ policy name as a unique case-sensitive alphanumeric string. (Range: 1–31 alphanumeric characters.) |  |

## **Parameter Description**

| Parameter | Description                  |  |
|-----------|------------------------------|--|
| in        | Apply the policy on ingress. |  |
| out       | Apply the policy on egress.  |  |

#### **Default Configuration**

This command has no default configuration.

#### **Command Mode**

Global Configuration mode (for all system interfaces)

Interface Configuration (Ethernet, Port-channel) mode (for a specific interface)

#### **User Guidelines**

This command enables DiffServ on an interface. No separate interface administrative mode command for DiffServ is available. Use the policy-map command to configure the DiffServ policy. The service-policy direction must catch the direction given for the policy map.

Ensure that no attributes within the policy definition exceed the capabilities of the interface. When a policy is attached to an interface successfully, any attempt to change the policy definition, such that it would result in a violation of the interface capabilities, causes the policy change attempt to fail. ACLs and DiffServ policies may not both exist on the same interface in the same direction.

#### Example

The following example shows how to attach a service policy named "DELL" to all interfaces.

```
console(config)#service-policy DELL
```

## show class-map

Use the **show class-map** command in Privileged EXEC mode to display all configuration information for the specified class.

#### Syntax

show class-map [classname]

 classname — Specifies the valid name of an existing DiffServ class. (Range: 1–31 characters)

#### **Default Configuration**

This command has no default configuration.

#### **Command Mode**

Privileged EXEC mode, Config mode and all Config sub-modes

#### **User Guidelines**

This command has no user guidelines.

#### Example

The following example displays all the configuration information for the class named "Dell".

console#show class-map

|                             | Class   | L3          |           |       |      |
|-----------------------------|---------|-------------|-----------|-------|------|
| Class Name                  | Туре    | Proto       | Reference | Class | Name |
|                             |         |             |           |       |      |
| ipv4                        | All     | ipv4        |           |       |      |
| ipv6                        | All     | ipv6        |           |       |      |
| stop_http_class             | All     | ipv6        |           |       |      |
| match_icmp6                 | All     | ipv6        |           |       |      |
|                             |         |             |           |       |      |
| console#show class-map ipv4 |         |             |           |       |      |
|                             |         |             |           |       |      |
| Class Name ipv4             |         |             |           |       |      |
| Class Type All              |         |             |           |       |      |
| Class Layer3 Protocol       |         |             | ipv4      |       |      |
|                             |         |             |           |       |      |
| Match Criteria              |         | Val         | ues       |       |      |
|                             |         |             |           |       |      |
| Source IP Address           | 2.2.2.2 | (255.255.25 | 5.0)      |       |      |
|                             |         |             |           |       |      |

console#show class-map stop\_http\_class

| Class Name                 | stop_http_class |  |
|----------------------------|-----------------|--|
| Class Type                 | All             |  |
| Class Layer3 Protocol ipv6 |                 |  |
|                            |                 |  |
| Match Criteria             | Values          |  |
|                            |                 |  |
| Source IP Address          | 2001:DB8::/32   |  |
| Source Layer 4 Port        | 80(http/www)    |  |

## show classofservice dot1p-mapping

Use the **show classofservice dot1p-mapping** command in Privileged EXEC mode to display the current Dot1p (802.1p) priority mapping to internal traffic classes for a specific interface.

#### Syntax

show classofservice dotlp-mapping [{gigabitethernet unit/slot/port | portchannel port-channel-number | tengigabitethernet unit/slot/port / fortygigabitethernet unit/slot/port}]

#### **Default Configuration**

This command has no default configuration.

#### **Command Mode**

Privileged EXEC mode, Config mode and all Config sub-modes

#### **User Guidelines**

If the interface is specified, the 802.1p mapping table of the interface is displayed. If omitted, the most recent global configuration settings are displayed.

## Example

The following example displays the dotlp traffic class mapping and user priorities.

```
console#show classofservice dot1p-mapping
```

User Priority Traffic Class

| 0 | 1 |
|---|---|
| 1 | 1 |
| 2 | 6 |
| 3 | 4 |
| 4 | 3 |
| 5 | 4 |
| 6 | 5 |
| 7 | 6 |

The following table lists the parameters in the example and gives a description of each.

| Parameter     | Description                                                                             |
|---------------|-----------------------------------------------------------------------------------------|
| User Priority | The 802.1p user priority value.                                                         |
|               | The traffic class internal queue identifier to which the user priority value is mapped. |

## show classofservice ip-dscp-mapping

Use the **show classofservice ip-dscp-mapping** command in Privileged EXEC mode to display the current IP DSCP mapping to internal traffic classes for a specific interface.

## Syntax

show classofservice ip-dscp-mapping

• Command is supported only globally.

## **Default Configuration**

This command has no default configuration.

#### **Command Mode**

Privileged EXEC mode, Config mode and all Config sub-modes

#### **User Guidelines**

#### Example

console#show classofservice ip-dscp-mapping

| IP DSCP  | Traffic Class |
|----------|---------------|
|          |               |
| 0(be/cs0 | 1             |
| 1        | 1             |
| 2        | 1             |
| 3        | 1             |
| 4        | 1             |
| 5        | 1             |
| 6        | 1             |
| 7        | 1             |
| 8(cs1)   | 0             |
| 9        | 0             |
| 10(af11) | 0             |
| 11       | 0             |
| 12(af12) | 0             |
| 13       | 0             |
| 14(af13) | 0             |
| 15       | 0             |
| 16(cs2)  | 0             |
| 17       | 0             |
| 18(af21) | 0             |
| 19       | 0             |

| More or  | (q)uit |
|----------|--------|
| 20(af22) | 0      |
| 21       | 0      |
| 22(af23) | 0      |
| 23       | 0      |
| 24(cs3)  | 1      |
| 25       | 1      |
| 26(af31) | 1      |
| 27       | 1      |
| 28(af32) | 1      |
| 29       | 1      |
| 30(af33) | 1      |
| 31       | 1      |
| 32(cs4)  | 2      |
| 33       | 2      |
| 34(af41) | 2      |
| 35       | 2      |
| 36(af42) | 2      |
| 37       | 2      |
| 38(af43) | 2      |
| 39       | 2      |
| 40(cs5)  | 2      |
| 41       | 2      |
| 42       | 2      |
| More or  | (q)uit |
| 43       | 2      |

| 44       | 2 |
|----------|---|
| 45       | 2 |
| 46(ef)   | 2 |
| 47       | 2 |
| 48(cs6)  | 3 |
| 49       | 3 |
| 50       | 3 |
| 51       | 3 |
| 52       | 3 |
| 53       | 3 |
| 54       | 3 |
| 55       | 3 |
| 56(cs7)  | 3 |
| 57       | 3 |
| 58       | 3 |
| 59       | 3 |
| 60       | 3 |
| 61       | 3 |
| 62       | 3 |
| 63       | 3 |
| console# |   |

# show classofservice trust

Use the **show classofservice trust** command in Privileged EXEC mode to display the current trust mode setting for a specific interface.

#### Syntax

show classofservice trust [{gigabitethernet unit/slot/port | port-channel portchannel-number | tengigabitethernet unit/slot/port / fortygigabitethernet unit/slot/port}]

#### **Default Configuration**

This command has no default configuration.

#### **Command Mode**

Privileged EXEC mode, Config mode and all Config sub-modes

#### User Guidelines

If the interface is specified, the port trust mode of the interface is displayed. If omitted, the port trust mode for global configuration is shown.

#### Example

The following example displays the current trust mode settings for the specified port.

console#show classofservice trust 1/0/2

Class of Service Trust Mode: Dot1P

# show diffserv

Use the **show diffserv** command in Privileged EXEC mode to display the DiffServ general information, which includes the current administrative mode setting as well as the current and maximum number of DiffServ components.

#### Syntax

show diffserv

#### **Default Configuration**

This command has no default configuration.

#### **Command Mode**

Privileged EXEC mode, Config mode and all Config sub-modes

#### **User Guidelines**

This command has no user guidelines.

#### Example

The following example displays the DiffServ information.

console#show diffserv

| DiffServ Admin mode                     | Enable   |
|-----------------------------------------|----------|
| Class Table Size Current/Max            | 5 / 25   |
| Class Rule Table Size Current/Max       | 6 / 150  |
| Policy Table Size Current/Max           | 2 / 64   |
| Policy Instance Table Size Current/Max  | 2 / 640  |
| Policy Attribute Table Size Current/Max | 2 / 1920 |
| Service Table Size Current/Max          | 26 / 214 |

## show diffserv service interface

Use this command in Privileged EXEC mode to display policy service information for the specified interface.

#### Syntax

show diffserv service interface {gigabitethernet unit/slot/port|
tengigabitethernet unit/slot/port / fortygigabitethernet unit/slot/port}
{in|out}

## Parameter Description

| Parameter | Description            |  |
|-----------|------------------------|--|
| in        | Show ingress policies. |  |
| out       | Show egress policies.  |  |

#### **Default Configuration**

This command has no default configuration.

#### **Command Mode**

Privileged EXEC, Config mode and all Config sub-modes

#### **User Guidelines**

This command has no user guidelines.

#### Example

console#show diffserv service interface gigabitethernet 1/0/1 in

| DiffServ Admin Mode                             | Enable       |
|-------------------------------------------------|--------------|
| Interface                                       | 1/0/1        |
| Direction                                       | In           |
| No policy is attached to this interface in this | s direction. |

## show diffserv service interface port-channel

#### Syntax Description

show diffserv service interface port-channel *channel-group* {in|out}

#### **Parameter Description**

| Parameter     | Description                                       |  |
|---------------|---------------------------------------------------|--|
| channel-group | A valid port-channel in the system. (Range: 1–18) |  |
| in            | Show ingress policies.                            |  |
| out           | Show egress policies.                             |  |

#### **Default Configuration**

This command has no default configuration.

#### **Command Mode**

Privileged EXEC, Config mode and all Config sub-modes

#### **User Guidelines**

Not applicable

#### Example

console#show diffserv service interface port-channel 1 in

| DiffServ Admin Mode                             | Enable      |
|-------------------------------------------------|-------------|
| Interface                                       | pol         |
| Direction                                       | In          |
| No policy is attached to this interface in this | s direction |

## show diffserv service brief

Use the **show diffserv service brief** command in Privileged EXEC mode to display all interfaces in the system to which a DiffServ policy has been attached.

#### Syntax

show diffserv service brief

#### **Default Configuration**

This command has no default configuration.

#### **Command Mode**

Privileged EXEC mode, Config mode and all Config sub-modes

#### User Guidelines

This command has no user guidelines.

#### Example

The following example shows how to display all interfaces in the system to which a DiffServ policy has been attached.

| console# sho | w diffserv s | ervice brief |             |
|--------------|--------------|--------------|-------------|
| Interface    | Direction    | OperStatus   | Policy Name |
|              |              |              |             |
| 1/0/1        | in           | Down         | DELL        |

## show interfaces cos-queue

Use the **show interfaces cos-queue** command in Privileged EXEC mode to display the class-of-service queue configuration for the specified interface.

#### Syntax

show interfaces cos-queue [{gigabitethernet unit/slot/port | port-channel
port-channel-number | tengigabitethernet unit/slot/port /
fortygigabitethernet unit/slot/port}]

#### **Default Configuration**

This command has no default configuration.

#### **Command Mode**

Privileged EXEC mode, Config mode and all Config sub-modes

#### User Guidelines

If the interface is specified, the class-of-service queue configuration of the interface is displayed. If omitted, the most recent global configuration settings are displayed.

#### Examples

The following example displays the COS configuration with no unit/slot/port or port-channel parameter.

```
console#show interfaces cos-queue
```

Global Configuration

Interface Shaping Rate..... 0

| Queue Id | Min. Bandwidth | Scheduler Type | Queue Management Type |
|----------|----------------|----------------|-----------------------|
|          |                |                |                       |
| 0        | 0              | Weighted       | Tail Drop             |
| 1        | 0              | Weighted       | Tail Drop             |
| 2        | 0              | Weighted       | Tail Drop             |
| 3        | 0              | Weighted       | Tail Drop             |
| 4        | 0              | Weighted       | Tail Drop             |
| 5        | 0              | Weighted       | Tail Drop             |
| 6        | 0              | Weighted       | Tail Drop             |

This example displays the COS configuration for the specified interface 1/0/1.

| console#show interfaces cos-queue gigabitethernet | : 1/0/1 |
|---------------------------------------------------|---------|
| Interface 1                                       | L/0/1   |
| Interface Shaping Rate 0                          | )       |

| Queue Id | Min. Bandwidth | Scheduler Type | Queue Management Type |
|----------|----------------|----------------|-----------------------|
|          |                |                |                       |
| 0        | 0              | Weighted       | Tail Drop             |
| 1        | 0              | Weighted       | Tail Drop             |
| 2        | 0              | Weighted       | Tail Drop             |
| 3        | 0              | Weighted       | Tail Drop             |
| 4        | 0              | Weighted       | Tail Drop             |
| 5        | 0              | Weighted       | Tail Drop             |
| 6        | 0              | Weighted       | Tail Drop             |

The following table lists the parameters in the examples and gives a description of each.

| Parameter | Description                                                                                                    |
|-----------|----------------------------------------------------------------------------------------------------|
|           | The port of the interface. If displaying the global configuration, this output line is replaced with a global configuration indication. |

| Parameter         | Description                                                                                                    |
|-------------------|----------------------------------------------------------------------------------------------------|
| Intf Shaping Rate | The maximum transmission bandwidth limit for<br>the interface as a whole. It is independent of any<br>per-queue maximum bandwidth values in effect<br>for the interface. This value is a configured value.                               |
| Queue Mgmt Type   | The queue depth management technique used for all queues on this interface.                                                                                                    |
| Queue             | An interface supports $n$ queues numbered 0 to $(n-1)$ . The specific $n$ value is platform-dependent.<br>Internal egress queue of the interface; queues 0–6 are available.                                                              |
| Minimum Bandwidth | The minimum transmission bandwidth guarantee<br>for the queue, expressed as a percentage. A value of<br>0 means bandwidth is not guaranteed and the<br>queue operates using best-effort scheduling. This<br>value is a configured value. |
| Scheduler Type    | Indicates whether this queue is scheduled for<br>transmission using a strict priority or a weighted<br>scheme. This value is a configured value.                                                                                         |

## show interfaces random-detect

Use the **show interfaces random-detect** command in Privileged EXEC mode to display WRED policy on an interface.

#### **Syntax**

show interfaces random-detect interface-id

#### **Parameter Description**

| Parameter | Description                                                                           |  |
|-----------|---------------------------------------------------------------------------------------|--|
|           | Specify an interface type. Valid interfaces include physical ports and port channels. |  |

#### **Default Configuration**

This command has no default configuration.

#### **Command Mode**

Privileged EXEC mode, Config mode and all Config sub-modes

#### **User Guidelines**

Use the show interfaces cos-queue command to show the global or per interface scheduler type and queue management types.

## show policy-map

Use the **show policy-map** command in Privileged EXEC mode to display all configuration information for the specified policy.

#### Syntax

show policy-map [policyname]

• *policyname* — Specifies the name of a valid existing DiffServ policy. (Range: 1-31)

#### **Default Configuration**

This command has no default configuration.

#### **Command Mode**

Privileged EXEC mode, Config mode and all Config sub-modes

#### **User Guidelines**

This command has no user guidelines.

#### Example

The following example displays the DiffServ information.

| console#show | policy-map  |               |
|--------------|-------------|---------------|
| Policy Name  | Policy Type | Class Members |
|              |             |               |
| POLY1        | xxx         | DellClass     |
| DELL         | xxx         | DellClass     |

## show policy-map interface

Use the **show policy-map interface** command in Privileged EXEC mode to display policy-oriented statistics information for the specified interface.

#### Syntax

show policy-map interface {gigabithethernet unit/slot/port|
tengigabitethernet unit/slot/port / fortygigabitethernet unit/slot/port portchannel port-channel number} {in|out}

| Parameter              | Description                                                                                                    |
|------------------------|----------------------------------------------------------------------------------------------------|
| port-channel<br>number | A valid port-channel identifier.                                                                                |
| in                     | Show inbound service policies. The offered value indicates the number of packets received by the classifier.    |
| out                    | Show outbound service policies. The discarded value indicates<br>the number of packets discarded by the policy. |

#### **Parameter Description**

#### **Default Configuration**

This command has no default configuration.

#### **Command Mode**

Privileged EXEC mode, Config mode and all Config sub-modes

#### **User Guidelines**

This command has no user guidelines.

#### Example

The following example displays the statistics information for port tel/0/1.

console#show policy-map interface te1/0/1 in

| Interface          | te1/0/1 |
|--------------------|---------|
| Operational Status | Down    |
| Policy Name        | DELL    |

| Interface Summary:   |              |
|----------------------|--------------|
| Class Name           | PowerConnect |
| In Offered Packets   | 1003         |
| In Discarded Packets | 11           |

## show service-policy

Use the **show service-policy** command in Privileged EXEC mode to display a summary of policy-oriented statistics information for all interfaces.

#### Syntax

show service-policy

#### **Default Configuration**

This command has no default configuration.

#### **Command Mode**

Privileged EXEC mode, Config mode and all Config sub-modes

#### **User Guidelines**

This command has no user guidelines.

#### Example

The following example displays a summary of policy-oriented statistics information.

console#show service-policy

|       | Oper |      | Policy |  |
|-------|------|------|--------|--|
| Intf  | Stat |      | Name   |  |
|       |      |      |        |  |
| 1/0/1 | Down | DELL |        |  |
| 1/0/2 | Down | DELL |        |  |
| 1/0/3 | Down | DELL |        |  |
|       |      |      |        |  |

| 1/0/4  | Down | DELL |
|--------|------|------|
| 1/0/5  | Down | DELL |
| 1/0/6  | Down | DELL |
| 1/0/7  | Down | DELL |
| 1/0/8  | Down | DELL |
| 1/0/9  | Down | DELL |
| 1/0/10 | Down | DELL |

## traffic-shape

Use the **traffic-shape** command in Global Configuration mode and Interface Configuration mode to specify the maximum transmission bandwidth limit for the interface as a whole. This process, also known as *rate shaping*, has the effect of smoothing temporary traffic bursts over time so that the transmitted traffic rate is bounded. To restore the default interface shaping rate value, use the **no** form of this command.

#### Syntax

traffic-shape bwkbps

no traffic-shape

• *bw*— Maximum transmission bandwidth value expressed in Kbps. (Range: 64 - 4294967295)

#### **Default Configuration**

This command has no default configuration.

#### Command Mode

Global Configuration mode

Interface Configuration (gigabitethernet, port-channel, tengigabitethernet, fortygigabitethernet) mode

#### User Guidelines

This command has no user guidelines.

#### Example

The following example displays the setting of traffic-shape to a maximum bandwidth of 1024 Kbps.

console(config-if-1/0/1)#traffic-shape 1024 kbps

# 32

# **RADIUS Commands**

Managing and determining the validity of users in a large network can be significantly simplified by making use of a single database of accessible information supplied by an Authentication Server. These servers commonly use the Remote Authentication Dial In User Service (RADIUS) protocol as defined by RFC 2865.

RADIUS permits access to a user's authentication and configuration information contained on the server only when requests are received from a client that shares an encrypted secret with the server. This **secret** is never transmitted over the network in an attempt to maintain a secure environment. Any requests from clients that are not appropriately configured with the secret or access from unauthorized devices are silently discarded by the server.

RADIUS conforms to a client/server model with secure communications using UDP as a transport protocol. It is extremely flexible, supporting a variety of methods to authenticate and statistically track users. It is very extensible allowing for new methods of authentication to be added without disrupting existing network functionality.

PowerConnect supports a RADIUS client in conformance with RFC 2865 and accounting functions in conformance with RFC2866. The RADIUS client will apply user policies under control of the RADIUS server, e.g. password lockout or login time of day restrictions. The RADIUS client supports up to 32 named authentication and accounting servers.

Table 32-1 below indicates the RADIUS attributes supported by various PowerConnect switch service. Administrators may configure these attributes on the RADIUS server(s) when utilizing the switch RADIUS service.

Table 32-1. RADIUS Attributes Supported by PowerConnect Switch Service

| Туре | RADIUS Attribute Name | 802.1X | User Manager | Captive Portal |
|------|-----------------------|--------|--------------|----------------|
| 1    | USER-NAME             | Yes    | No           | No             |
| 2    | USER-PASSWORD         | Yes    | No           | No             |

| Туре | RADIUS Attribute Name | 802.1X                                       | User Manager | <b>Captive Portal</b> |
|------|-----------------------|----------------------------------------------|--------------|-----------------------|
| 4    | NAS-IP-ADDRESS        | Yes                                          | No           | No                    |
| 5    | NAS-PORT              | Yes                                          | No           | No                    |
| 6    | SERVICE-TYPE          | No                                           | Yes          | No                    |
| 11   | FILTER-ID             | Yes                                          | No           | No                    |
| 12   | FRAMED-MTU            | Yes                                          | No           | No                    |
| 18   | REPLY-MESSAGE         | Yes                                          | Yes          | No                    |
| 24   | STATE                 | Yes                                          | Yes          | No                    |
| 25   | CLASS                 | Yes                                          | No           | No                    |
| 26   | VENDOR-SPECIFIC       | No                                           | No           | Yes                   |
| 27   | SESSION-TIMEOUT       | Yes                                          | No           | Yes                   |
| 28   | IDLE-TIMEOUT          | No                                           | No           | Yes                   |
| 29   | TERMINATION-ACTION    | Yes                                          | No           | No                    |
| 30   | CALLED-STATION-ID     | Yes                                          | No           | No                    |
| 31   | CALLING-STATION-ID    | Yes                                          | No           | No                    |
| 32   | NAS-IDENTIFIER        | Yes                                          | No           | No                    |
| 40   | ACCT-STATUS-TYPE      | Set by<br>RADIUS<br>client for<br>Accounting | No           | No                    |
| 42   | ACCT-INPUT-OCTETS     | Yes                                          | No           | No                    |
| 43   | ACCT-OUTPUT-OCTETS    | Yes                                          | No           | No                    |
| 44   | ACCT-SESSION-ID       | Set by<br>RADIUS<br>client for<br>Accounting | No           | No                    |
| 46   | ACCT-SESSION-TIME     | Yes                                          | No           | No                    |
| 49   | ACCT-TERMINATE-CAUSE  | Yes                                          | No           | No                    |
| 52   | ACCT-INPUT-GIGAWORDS  | Yes                                          | No           | No                    |
| 53   | ACCT-OUTPUT-GIGAWORDS | Yes                                          | No           | No                    |
|      |                       |                                              |              |                       |

Table 32-1. RADIUS Attributes Supported by PowerConnect Switch Service

| Туре | RADIUS Attribute Name   | 802.1X                                       | User Manager | <b>Captive Portal</b> |
|------|-------------------------|----------------------------------------------|--------------|-----------------------|
| 61   | NAS-PORT-TYPE           | Yes                                          | No           | No                    |
| 64   | TUNNEL-TYPE             | Yes                                          | No           | No                    |
| 65   | TUNNEL-MEDIUM-TYPE      | Yes                                          | No           | No                    |
| 79   | EAP-MESSAGE             | Yes                                          | No           | No                    |
| 80   | MESSAGE-AUTHENTICATOR   | Set by<br>RADIUS<br>client for<br>Accounting | No           | No                    |
| 81   | TUNNEL-PRIVATE-GROUP-ID | Yes                                          | No           | No                    |

Table 32-1. RADIUS Attributes Supported by PowerConnect Switch Service

The following attributes are processed in the RADIUS Access-Accept message received from a RADIUS server:

- NAS-PORT
  - ifIndex of the port to be authenticated
- REPLY-MESSAGE
  - Trigger to respond to the Access-Accept message with an EAP notification
- STATE
  - RADIUS server state. Transmitted in Access-Request and Accounting-Request messages.
- SESSION-TIMEOUT
  - Session time-out value for the session (in seconds). Used by both 802.1x and Captive Portal.
- TERMINATION-ACTION
  - Indication as to the action taken when the service is completed.
- EAP-MESSAGE
  - Contains an EAP message to be sent to the user. This is typically used for MAB clients.
- VENDOR-SPECIFIC
  - No actions configured at this time.

- FILTER-ID
  - Name of the filter list for this user.
- TUNNEL-TYPE
  - Used to indicate that a VLAN is to be assigned to the user when set to tunnel type VLAN (13).
- TUNNEL-MEDIUM-TYPE
  - Used to indicate the tunnel medium type. Must be set to medium type 802 (6) to enable VLAN assignment.
- TUNNEL-PRIVATE-GROUP-ID
  - Used to indicate the VLAN to be assigned to the user. May be a string which matches a preconfigured VLAN name or a VLAN id. If a VLAN id is given, the string must only contain decimal digits.

## **Commands in this Chapter**

This chapter explains the following commands:

| aaa accounting dot1x<br>default start-stop | primary                   | radius-server timeout   |
|--------------------------------------------|---------------------------|-------------------------|
| accounting                                 | priority                  | retransmit              |
| acct-port                                  | radius-server attribute 4 | show aaa servers        |
| auth-port                                  | radius-server deadtime    | show accounting methods |
| deadtime                                   | radius-server host        | show accounting methods |
| debug aaa accounting                       | radius-server key         | source-ip               |
| debug aaa accounting                       | radius-server retransmit  | timeout                 |
| msgauth                                    | radius-server source-ip   | usage                   |
| name (RADIUS server)                       | _                         | -                       |

## aaa accounting dot1x default start-stop

The aaa accounting network default start-stop group radius command has been migrated to the aaa accounting dotlx default start-stop {radius|none} command. Use the aaa accounting dotlx default start-stop command in Global Config mode to create an accounting method list.

Use the **no** form of the command to delete a list. A list may be identified by the **default** keyword or a user-specified **listname**.

Use either the aaa accounting dotlx default none or no aaa accounting dotlx default command to disable dotlx accounting.

#### Syntax

aaa accounting dot1x default start-stop {radius|none }

no aaa accounting dot1x default

aaa accounting dot1x default none

aaa accounting {exec|commands} {<listname>|default} {none|startstop|stop-only} {radius|tacacs|radius tacacs|tacacs radius}

no aaa accounting {exec|commands} {default|list}

| Parameter | Description                                                                                                    |
|-----------|----------------------------------------------------------------------------------------------------|
| commands  | Perform accounting on all user executed commands (TACACS only).                                                                                                    |
| exec      | Perform accounting on EXEC terminal sessions.                                                                                                    |
| listname  | The name of an Accounting Method List. The list name can<br>consist of any printable character. Use quotes around the list<br>name if embedded blanks are contained in the list name. |
| none      | Disable issuing accounting notices for the specified list.                                                                                                    |

#### **Parameter Description**

| Parameter  | Description                                                                                                    |
|------------|----------------------------------------------------------------------------------------------------|
| start-stop | Issue a start accounting notice at the beginning and stop<br>accounting notice at the end of the accounted method.<br>Accounting notices are sent when the user logs into the switch<br>and when the user logs out of the exec mode. Accounting<br>notifications are also sent at the beginning and at the end of the<br>user executed command. Command execution does not wait<br>for the accounting notification to be recorded at the AAA<br>server. |
| stop-only  | An accounting notice is sent when the user logs out of the exec<br>mode. The duration of the exec session is mentioned in the<br>accounting notice. Accounting notifications are sent at the end<br>of each user executed command. In the case of commands like<br>reload, and clear config, an exception is made and the stop<br>accounting notice is sent at the beginning of the command.                                                            |
| radius     | Issue accounting records to the defined RADIUS servers.                                                                                                    |
| tacacs     | Issue accounting records to the defined TACACS servers.                                                                                                    |

#### **Default Configuration**

IEEE 802.1x accounting is not enabled by default.

#### **Command Mode**

Global Configuration mode

#### **User Guidelines**

Accounting records, when enabled for a line mode, are sent at both the beginning and at the end (start-stop) of command execution or only at the end (stop-only) of command execution. If **none** is specified, then accounting is disabled for RADIUS. If **radius** is the specified accounting method, accounting records are forwarded to the list of RADIUS servers.

For the same set of accounting type and list name, the administrator can change the record type, or the methods list, without having to first delete the previous configuration.

A maximum of five accounting method lists can be created for each **exec** and **commands** accounting type.

The same list-name can be used for both exec and commands accounting types.

AAA accounting for commands with RADIUS as the accounting method is not supported. TACACS+ supports both **exec** and **commands** accounting types.

There is exactly one accounting method list for dot1x: default.

## accounting

Use the **accounting** command in Line Config mode to apply an accounting method to a line config.

Use the **no** form of the command to return the accounting for the line mode to the default.

#### Syntax

accounting {exec|commands} [default|list\_name]

no accounting

#### **Parameter Description**

| Parameter | Description                                                                                                    |
|-----------|----------------------------------------------------------------------------------------------------|
| exec      | Provides accounting for a user EXEC terminal session.                                                                                                    |
| commands  | Provides accounting for all user-executed commands.                                                                                                    |
| default   | The default list of methods for accounting services.                                                                                                    |
| list_name | Character string of not more than 15 characters used to name<br>the list of accounting methods. The list name can consist of any<br>printable character. Use quotes around the list name if<br>embedded blanks are contained in the list name. |

#### **Default Configuration**

Accounting is not enabled by default.

#### **Command Mode**

Line Configuration

When enabling accounting for exec mode for the current line-configuration type, users logged in with that mode will be logged out.

#### Examples

Use the following command to enable exec type accounting for telnet.

```
console(config)#line telnet
```

console(config-telnet)# accounting exec default

## acct-port

Use the **acct-port** command to set the port that connects to the RADIUS accounting server. Use the **no** form of this command to reset the port to the default.

#### Syntax

acct-port port

no acct-port

• *port* — The layer 4 port number of the accounting server (Range: 1 - 65535).

#### **Default Configuration**

The default value of the port number is 1813.

#### **Command Mode**

Radius (accounting) mode

#### User Guidelines

There are no user guidelines for this command.

#### Example

The following example sets port number 56 for accounting requests. console(config) #radius-server host acct 3.2.3.2

```
console(Config-acct-radius)#acct-port 56
```

# auth-port

Use the **auth-port** command in Radius mode to set the port number for authentication requests of the designated Radius server.

## Syntax

auth-port auth-port-number

• *auth-port-number* — Port number for authentication requests. (Range: 1 - 65535)

## Default Configuration

The default value of the port number is 1812.

#### **Command Mode**

Radius mode

## User Guidelines

The host is not used for authentication if set to 0.

User must enter the mode corresponding to a specific Radius server before executing this command.

## Example

The following example sets the port number 2412 for authentication requests.

```
console(config)#radius-server host 192.143.120.123
console(config-radius)#auth-port 2412
```

# deadtime

Use the **deadtime** command in Radius mode to configure the minimum amount of time to wait before attempting to re-contact an unresponsive RADIUS server. If a RADIUS server is currently active and responsive, that server will be used until it no longer responds. RADIUS servers whose deadtime interval has not expired are skipped when searching for a new RADIUS server to contact.

#### Syntax

deadtime deadtime

• *deadtime* — The amount of time that the unavailable server is skipped over. (Range: 0-2000 minutes)

#### **Default Configuration**

The default deadtime interval is 0 minutes.

#### **Command Mode**

Radius mode

#### **User Guidelines**

If only one RADIUS server is configured, it is recommended to use a deadtime interval of 0.

#### Example

The following example specifies a deadtime interval of 60 minutes.

```
console(config)#radius-server host 192.143.120.123
```

```
console(config-radius)#deadtime 60
```

## debug aaa accounting

Use the **debug aaa accounting** command in Privileged EXEC mode to enable debugging for accounting.

Use the no form of the command to disable accounting debugging.

#### Syntax

debug aaa accounting no debug aaa accounting

#### **Default Configuration**

Debugging is disabled by default.

#### **Command Mode**

Privileged EXEC mode

#### **User Guidelines**

This command has no user guidelines.

## key

Use the key command to specify the encryption key which is shared with the RADIUS server. Use the "no" form of this command to remove the key.

#### Syntax

key key-string

• *key-string* — A string specifying the encryption key (Range: 0 - 128 characters).

#### **Default Configuration**

There is no key configured by default.

#### **Command Mode**

Radius mode

#### **User Guidelines**

There are no user guidelines for this command.

#### Example

The following example specifies an authentication and encryption key of *"lion-king"*.

```
console(config)#radius-server host acct 3.2.3.2
```

```
console(Config-acct-radius)#key keyacct
```

## msgauth

Use the **msgauth** command to enable the message authenticator attribute to be used for the RADIUS Authenticating server being configured. Use the "no" form of this command to disable the message authenticator attribute.

#### Syntax

msgauth no msgauth

#### **Default Configuration**

The message authenticator attribute is enabled by default.

#### **Command Mode**

Radius mode

#### **User Guidelines**

There are no user guidelines for this command.

#### Example

console(Config-auth-radius)#msgauth

## name (RADIUS server)

Use the **name** command to assign a name to a RADIUS server. Use the **no** form of the command to return the name to the default (unspecified). The **no** form of the command does not require the user to enter the configured name.

#### Syntax

name servername no name

#### **Parameter Description**

| Parameter  | Description                                                |
|------------|------------------------------------------------------------|
| servername | The name for the RADIUS server (Range: 1 - 32 characters). |

#### **Default Configuration**

The default RADIUS server name is Default-RADIUS-Server.

#### **Command Mode**

Radius Config mode

#### **User Guidelines**

Names may only be set for authentication servers, not for accounting servers. Names may consist of alphanumeric characters and the underscore, dash and blanks.Embed the name in double quotes to use a name with blanks.

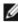

**NOTE:** When multiple radius servers are configured with different names, e.g.

ServerName is name1 and address is 1.1.1.1

ServerName is name2 and address is 1.1.1.2

- The radius request is always sent to the first ordered name server list, i.e. name1 server list would be tried before moving on to name2. Even if the priority value of servers in name2 is lower (lower value indicates high priority) the request would be sent to the name1 servers. If for name1 list, the configured servers fail to respond, the request is sent to the second configured name list.
- Within the same server list, the first primary server would be tried. You can have multiple secondary servers in the same name list. From the multiple secondary servers, the one with the lowest priority value would be tried. For a different named server list, the server name would be based on lexicographic order. For e.g. if name9, name1, name6 are configured in this order, name1, then name6, then name9 would be tried.

#### Example

```
console(config)#radius-server host 44.44.44.44
console(Config-auth-radius)#name NAME
console(Config-auth-radius) #no name
```

# primary

Use the **primary** command to specify that a configured server should be the primary server in the group of authentication servers which have the same server name. Multiple primary servers can be configured for each group of servers which have the same name. When the RADIUS client has to perform transactions with an authenticating RADIUS server of the specified name, it uses the primary server that has the specified server name by default. If it fails to communicate with the primary server for any reason, it uses the backup servers configured with the same server name. These backup servers are identified as the "Secondary" type.

#### Syntax

primary

#### **Default Configuration**

There is no primary authentication server by default.

#### **Command Mode**

Radius mode

#### **User Guidelines**

There are no user guidelines for this command.

#### Example

console(Config-auth-radius)#primary

# priority

Use the **priority** command in Radius mode to specify the order in which the servers are to be used, with 0 being the highest priority.

#### Syntax

priority priority

• priority — Sets server priority level. (Range 0-65535)

#### **Default Configuration**

The default priority is 0.

#### **Command Mode**

Radius mode

#### User Guidelines

User must enter the mode corresponding to a specific Radius server before executing this command.

#### Example

The following example specifies a priority of 10 for the designated server. console(config)#radius-server host 192.143.120.123 console(config-radius)#priority 10

# radius-server attribute 4

Use the **radius-server attribute 4** command in Global Configuration mode to set the network access server (NAS) IP address for the RADIUS server. The NAS IP address is RADIUS attribute number 4. Use the **no** version of the command to set the value to the default.

#### Syntax

radius-server attribute 4 ip-address

no radius-server attribute 4

• *ip-address* — Specifies the IP address to be used as the RADIUS attribute 4, the NAS IP address.

#### **Default Configuration**

If a RADIUS server has been configured on the switch, the default attribute 4 value is the RADIUS server IP address.

#### **Command Mode**

Global Configuration mode

This command does not change the address in the IP header for the request sent to the RADIUS server. It only changes the address sent to the RADIUS server inside the RADIUS packet.

#### Example

The following example sets the NAS IP address in RADIUS attribute 4 to 192.168.10.22.

```
console(config)#radius-server attribute 4
192.168.10.22
```

## radius-server deadtime

Use the **radius-server deadtime** command in Global Configuration mode to configure the minimum amount of time to wait before attempting to recontact an unresponsive RADIUS server. If a RADIUS server is currently active and responsive, that server will be used until it no longer responds. RADIUS servers whose deadtime interval has not expired are skipped when searching for a new RADIUS server to contact. To set the deadtime to 0, use the **no** form of this command.

#### Syntax

radius-server deadtime deadtime

no radius-server deadtime

 deadtime — Length of time in minutes, for which a Radius server is skipped over by transaction requests. (Range: 0–2000 minutes). Deadtime is used to mark an unavailable Radius server as dead until this userconfigured time expires. Deadtime is configurable on a Radius server basis.

#### Default Configuration

The default dead time is 0 minutes.

#### **Command Mode**

Global Configuration mode

If only one RADIUS server is configured, it is recommended that the deadtime interval be left at 0.

#### Example

The following example sets the minimum interval for a RADIUS server will not be contacted after becoming unresponsive.

```
console(config) #radius-server deadtime 10
```

## radius-server host

Use the **radius-server host** command in Global Configuration mode to specify a RADIUS server host and enter RADIUS Configuration mode. To delete the specified Radius host, use the **no** form of this command.

#### Syntax

radius-server host [acct | auth] {ip-address | hostname}
no radius-server host [acct | auth] {ip-address | hostname}

#### **Parameter Description**

| Parameter   | Description                                                     |
|-------------|-----------------------------------------------------------------|
| acct   auth | The type of server (accounting or authentication).              |
| ip–address  | The RADIUS server host IP address.                              |
| hostname    | Host name of the Radius server host. (Range: 1–255 characters). |

#### **Default Configuration**

The default server type is authentication. The default server name is **Default RADIUS Server**. The default port number is 1812 for an authentication server and 1813 for an accounting server.

#### **Command Mode**

Global Configuration mode

Radius servers are keyed by the host name, therefore it is advisable to use unique server host names.

#### Example

The following example specifies a Radius server host with the following characteristics:

```
Server host IP address — 192.168.10.1
```

```
console(config)#radius-server host 192.168.10.1
```

## radius-server key

Use the **radius-server key** command in Global Configuration mode to set the authentication and encryption key for all Radius communications between the switch and the Radius server. To reset to the default, use the **no** form of this command.

#### Syntax

```
radius-server key [key-string]
```

no radius-server key

• *key-string*— Specifies the authentication and encryption key for all Radius communications between the switch and the Radius server. This key must match the encryption used on the Radius server. (Range: 1-128 characters)

#### **Default Configuration**

The default is an empty string.

#### **Command Mode**

Global Configuration mode

#### **User Guidelines**

This command has no user guidelines.

#### Example

The following example sets the authentication and encryption key for all Radius communications between the device and the Radius server to "dell-server."

```
console(config)#radius-server key dell-server
```

# radius-server retransmit

Use the **radius-server retransmit** command in Global Configuration mode to specify the number of times the Radius client will retransmit requests to the Radius server. To reset the default configuration, use the **no** form of this command.

#### Syntax

radius-server retransmit retries

#### no radius-server retransmit

• retries — Specifies the retransmit value. (Range: 1-10)

## **Default Configuration**

The default is 3 attempts.

## Command Mode

Global Configuration mode

## User Guidelines

This command has no user guidelines.

## Example

The following example configures the number of times the Radius client attempts to retransmit requests to the Radius server to 5 attempts.

```
console(config)#radius-server retransmit 5
```

## radius-server source-ip

Use the **radius-server source-ip** command in Global Configuration mode to specify the source IP address used for communication with Radius servers. To return to the default, use the **no** form of this command. 0.0.0.0 is interpreted as a request to use the IP address of the outgoing IP interface.

#### Syntax

radius-server source-ip source

no radius-server source-ip

• source — Specifies the source IP address.

#### **Default Configuration**

The default IP address is the outgoing IP interface.

#### **Command Mode**

Global Configuration mode

#### **User Guidelines**

This command has no user guidelines.

#### Example

The following example configures the source IP address used for communication with Radius servers to 10.1.1.1.

console(config)#radius-server source-ip 10.1.1.1

## radius-server timeout

Use the **radius-server timeout** command in Global Configuration mode to set the interval for which a switch waits for a server host to reply. To restore the default, use the **no** form of this command.

#### Syntax

radius-server timeout *timeout* no radius-server timeout • timeout — Specifies the timeout value in seconds. (Range: 1-30)

#### **Default Configuration**

The default value is 3 seconds.

#### **Command Mode**

Global Configuration mode

#### **User Guidelines**

This command has no user guidelines.

#### Example

The following example sets the interval for which a switch waits for a server host to reply to 5 seconds.

console(config)#radius-server timeout 5

## retransmit

Use the **retransmit** command in Radius mode to specify the number of times the Radius client retransmits requests to the Radius server.

#### Syntax

retransmit *retries* 

• retries — Specifies the retransmit value. (Range: 1-10 attempts)

#### **Default Configuration**

The default number for attempts is 3.

#### Command Mode

Radius mode

#### User Guidelines

User must enter the mode corresponding to a specific Radius server before executing this command.

#### Example

The following example of the retransmit command specifies five retries. console(config) #radius-server host 192.143.120.123 console(config-radius) #retransmit 5

## show aaa servers

Use the **show aaa servers** command to display the list of configured RADIUS servers and the values configured for the global parameters of the RADIUS client.

#### Syntax

show aaa servers [accounting | authentication] [name [servername]]

| Parameter      | Description                                                                                                    |
|----------------|----------------------------------------------------------------------------------------------------|
| accounting     | This optional parameter will cause accounting servers to be displayed.                                                                                 |
| authentication | This optional parameter will cause authentication servers to be displayed.                                                                             |
| name           | This optional parameter will cause the server names to be displayed instead of the server configuration parameters.                                    |
| servername     | Will cause only the server(s) with <i>server-name</i> name to be displayed. There are no global parameters displayed when this parameter is specified. |

#### **Parameter Description**

#### **Default Configuration**

Authentication servers are displayed by default.

#### Command Mode

User EXEC, Privileged EXEC, Config mode and all Config sub-modes

#### User Guidelines

The following fields are displayed:

| Field                                 | Description                                                                                                    |
|---------------------------------------|----------------------------------------------------------------------------------------------------|
| Configured<br>Authentication Servers  | The number of RADIUS Authentication servers that have been configured.                                                       |
| Configured Accounting<br>Servers      | The number of RADIUS Accounting servers that have been configured.                                                           |
| Named Authentication<br>Server Groups | The number of configured named RADIUS server groups.                                                                         |
| Named Accounting<br>Server Groups     | The number of configured named RADIUS server groups.                                                                         |
| Timeout                               | The configured timeout value, in seconds, for request retransmissions.                                                       |
| Retransmit                            | The configured value of the maximum number of times a request packet is retransmitted.                                       |
| Deadtime                              | The length of time an unavailable RADIUS server is skipped.                                                                  |
| RADIUS Accounting<br>Mode             | A Global parameter to indicate whether the accounting mode for all the servers is enabled or not.                            |
| RADIUS Attribute 4<br>Mode            | A Global parameter to indicate whether the NAS-IP-<br>Address attribute has been enabled to use in RADIUS<br>requests.       |
| RADIUS Attribute 4<br>Value           | A Global parameter that specifies the IP address to be<br>used in NAS-IP-Address attribute to be used in RADIUS<br>requests. |

#### Example

console#show aaa servers

| IP address | Туре | Port | TimeOut | Retran. | DeadTime | Source IP | Prio.U | sage |
|------------|------|------|---------|---------|----------|-----------|--------|------|
|            |      |      |         |         |          |           |        |      |
|            |      |      |         |         |          |           |        |      |
| 6.6.6.6    | Auth | 1812 | Global  | Global  | Global   | Global    | 0      | all  |
| 5.5.5.5    | Auth | 1812 | Global  | Global  | Global   | Global    | 0      | all  |
| 4.4.4.4    | Auth | 1812 | Global  | Global  | Global   | Global    | 0      | all  |
| 3.3.3.3    | Auth | 1812 | Global  | Global  | Global   | Global    | 0      | all  |
| 2.2.2.2    | Auth | 1812 | Global  | Global  | Global   | Global    | 0      | all  |
| 1.1.1.1    | Acct | 1813 | N/A     | N/A     | N/A      | N/A       | N/A    | N/A  |

Global values

| Number of Configured Authentic  | cation Servers 5  |      |            |
|---------------------------------|-------------------|------|------------|
| Number of Configured Accounting | ng Servers 1      |      |            |
| Number of Named Authentication  | n Server Groups 2 |      |            |
| Number of Named Accounting Ser  | rver Groups 1     |      |            |
| Number of Retransmits           | 3                 |      |            |
| Timeout Duration                | 15                |      |            |
| Deadtime                        | 0                 |      |            |
| Source IP                       | 0.0.0.0           |      |            |
| RADIUS Accounting Mode          | Disable           |      |            |
| RADIUS Attribute 4 Mode         | Disable           |      |            |
| More or (q)uit                  |                   |      |            |
| RADIUS Attribute 4 Value        | 0.0.0.0           |      |            |
|                                 |                   |      |            |
| console#show aaa servers name   |                   |      |            |
|                                 |                   |      |            |
| Server Name                     | Host Address      | Port | Secret     |
|                                 |                   |      | Configured |
|                                 |                   |      |            |
| Default-RADIUS-Server           | 4.4.4.4           | 1812 | No         |
| test                            | 6.6.6.6           | 1812 | No         |

# show accounting methods

Use the **show accounting methods** command in Privileged EXEC mode to display the configured accounting method lists.

#### **Syntax**

show accounting methods

#### **Default Configuration**

This command has no default setting.

#### **Command Mode**

Privileged EXEC mode, Config mode and all Config sub-modes

#### **User Guidelines**

This command has no user guidelines.

#### Examples

console#show accounting methods

```
Acct Type Method Name Record Type Method Type

Exec dfltExecList start-stop TACACS

Commands dfltCmdsList stop-only TACACS

Commands UserCmdAudit start-stop TACACS

Line EXEC Method List Command Method List

------

Console dfltExecList dfltCmdsList

Telnet dfltExecList dfltCmdsList

SSH dfltExecList UserCmdAudit
```

# show radius statistics

Use the **show radius statistics** command to show the statistics for an authentication or accounting server.

#### Syntax

show radius statistics [accounting | authentication] [{ipaddress | hostname
| name servername}]

#### **Parameter Description**

| Parameter                      | Description                                        |
|--------------------------------|----------------------------------------------------|
| accounting  <br>authentication | The type of server (accounting or authentication). |
| ipaddress                      | The RADIUS server host IP address.                 |

| Parameter  | Description                                                                                                    |
|------------|----------------------------------------------------------------------------------------------------|
| hostname   | Host name of the Radius server host. (Range: 1–158 characters). The command allows spaces in the host name when specified in double quotes. For example, console(config)#snmp-server host "host name" |
| servername | The alias used to identify the server.                                                                                                    |

#### **Default Configuration**

There is no default configuration for this command.

#### **Command Mode**

User EXEC, Privileged EXEC modes, Config mode and all Config sub-modes

#### **User Guidelines**

The following fields are displayed for accounting servers:

| Field                               | Description                                                                                                    |
|-------------------------------------|----------------------------------------------------------------------------------------------------|
| RADIUS<br>Accounting Server<br>Name | Name of the accounting server.                                                                                                    |
| Server Host<br>Address              | IP address of the host.                                                                                                    |
| Round Trip Time                     | The time interval, in hundredths of a second, between the most<br>recent Accounting Response and the Accounting Request that<br>matched it from this RADIUS accounting server. |
| Requests                            | The number of RADIUS Accounting Request packets sent to this server not including the retransmissions.                                                                         |
| Retransmissions                     | The number of RADIUS Accounting Request packets retransmitted to this RADIUS accounting server.                                                                                |
| Responses                           | The number of RADIUS packets received on the accounting port from this server.                                                                                                 |

| Field                  | Description                                                                                                    |
|------------------------|----------------------------------------------------------------------------------------------------|
| Malformed<br>Responses | The number of malformed RADIUS Accounting Response<br>packets received from this server. Malformed packets include<br>packets with an invalid length. Bad authenticators or signature<br>attributes or unknown types are not included as malformed<br>accounting responses. |
| Bad<br>Authenticators  | The number of RADIUS Accounting Response packets containing invalid authenticators received from this accounting server.                                                                                                    |
| Pending Requests       | The number of RADIUS Accounting Request packets destined for this server that have not yet timed out or received a response.                                                                                                    |
| Timeouts               | The number of accounting timeouts on this server.                                                                                                    |
| Unknown Types          | The number of packets unknown type which were received from this server on accounting port.                                                                                                    |
| Packets Dropped        | The number of RADIUS packets received from this server on accounting port and dropped for some other reason.                                                                                                    |

The following fields are displayed for authentication servers:

| Field                     | Description                                                                                                    |
|---------------------------|----------------------------------------------------------------------------------------------------|
| RADIUS Server<br>Name     | Name of the authenticating server.                                                                                                  |
| Server Host<br>Address    | IP address of the host.                                                                                                    |
| Access Requests           | The number of RADIUS Access Request packets sent to this server. This number does not include retransmissions.                      |
| Access<br>Retransmissions | The number of RADIUS Access Request packets retransmitted to this RADIUS authentication server.                                     |
| Access Accepts            | The number of RADIUS Access Accept packets, including both valid and invalid packets, that were received from this server.          |
| Access Rejects            | The number of RADIUS Access Reject packets, including both valid and invalid packets, that were received from this server.          |
| Access Challenges         | The number of RADIUS Access Challenge packets, including<br>both valid and invalid packets, that were received from this<br>server. |

| Field                         | Description                                                                                                    |
|-------------------------------|----------------------------------------------------------------------------------------------------|
| Malformed Access<br>Responses | The number of malformed RADIUS Access Response packets<br>received from this server. Malformed packets include packets<br>with an invalid length. Bad authenticators or signature attributes<br>or unknown types are not included as malformed access<br>responses. |
| Bad<br>Authenticators         | The number of RADIUS Access Response packets containing invalid authenticators or signature attributes received from this server.                                                                                                    |
| Pending Requests              | The number of RADIUS Access Request packets destined for<br>this server that have not yet timed out or received a response.                                                                                                    |
| Timeouts                      | The number of authentication timeouts to this server.                                                                                                    |
| Unknown Types                 | The number of packets unknown type which were received from this server on the authentication port.                                                                                                    |
| Packets Dropped               | The number of RADIUS packets received from this server on authentication port and dropped for some other reason.                                                                                                    |

#### Example

console#show radius statistics accounting 192.168.37.200

| RADIUS Accounting Server Name | Default_RADIUS_Server |
|-------------------------------|-----------------------|
| Host Address                  | 192.168.37.200        |
| Round Trip Time               | 0.00                  |
| Requests                      | 0                     |
| Retransmissions               | 0                     |
| Responses                     | 0                     |
| Malformed Responses           | 0                     |
| Bad Authenticators            | 0                     |
| Pending Requests              | 0                     |
| Timeouts                      | 0                     |
| Unknown Types                 | 0                     |
| Packets Dropped               | 0                     |
|                               |                       |

console#show radius statistics name Default\_RADIUS\_Server

| RADIUS Server Name     | Default_RADIUS_Server |
|------------------------|-----------------------|
| Server Host Address    | 192.168.37.200        |
| Access Requests        | 0.00                  |
| Access Retransmissions | . 0                   |

| Access Accepts             | 0 |
|----------------------------|---|
| Access Rejects             | 0 |
| Access Challenges          | 0 |
| Malformed Access Responses | 0 |
| Bad Authenticators         | 0 |
| Pending Requests           | 0 |
| Timeouts                   | 0 |
| Unknown Types              | 0 |
| Packets Dropped            | 0 |

# source-ip

Use the **source-ip** command in Radius mode to specify the source IP address to be used for communication with Radius servers. 0.0.0.0 is interpreted as a request to use the IP address of the outgoing IP interface.

# Syntax

source-ip source

• source — A valid source IP address.

# **Default Configuration**

The IP address is of the outgoing IP interface.

#### **Command Mode**

Radius mode

# User Guidelines

User must enter the mode corresponding to a specific Radius server before executing this command.

# Example

The following example specifies 10.240.1.23 as the source IP address. console(config) #radius-server host 192.143.120.123 console(config-radius) #source-ip 10.240.1.23

# timeout

Use the timeout command in Radius mode to set the timeout value in seconds for the designated Radius server.

### Syntax

timeout timeout

• *timeout* — Timeout value in seconds for the specified server. (Range: 1-30 seconds.)

#### **Default Configuration**

The default value is 3 seconds.

#### **Command Mode**

Radius mode

#### **User Guidelines**

User must enter the mode corresponding to a specific Radius server before executing this command.

#### Example

The following example specifies the timeout setting for the designated Radius Server.

```
console(config)#radius-server host 192.143.120.123
```

```
console(config-radius)#timeout 20
```

# usage

Use the **usage** command in Radius mode to specify the usage type of the server.

#### Syntax

usage type

• type — Variable can be one of the following values: login, 802.1x or all.

#### **Default Configuration**

The default variable setting is all.

## **Command Mode**

Radius mode

# **User Guidelines**

User must enter the mode corresponding to a specific Radius server before executing this command.

# Example

The following example specifies usage type *login*. console(config) #radius-server host 192.143.120.123 console(config-radius) #usage login

# 33

# **Spanning Tree Commands**

The Multiple Spanning Tree Protocol (MSTP) component complies with IEEE 802.1s by efficiently navigating VLAN traffic over separate interfaces for multiple instances of Spanning Tree. IEEE 802.1D, Spanning Tree and IEEE 802.1w, Rapid Spanning Tree are supported through the IEEE 802.1s implementation. The difference between the RSTP and STP (IEEE 802.1D) is the ability to configure and recognize full-duplex connectivity and ports that are connected to end stations. The difference enables RSTP to rapidly transition to the **Forwarding** state and to suppress the Topology Change Notification PDUs, where possible.

A VLAN ID does not have to be pre-configured before mapping it to an MST instance.

Management of MSTP is compliant with the requirements of RFC5060.

The following features are supported by Power Connect MSTP:

**STP Loop Guard** - The Loop Guard feature is an enhancement of the Multiple Spanning Tree Protocol. Loop guard protects a network from forwarding loops induced by BPDU packet loss. It can be configured to prevent a blocked port from transitioning to the forwarding state when the port stops receiving BPDUs for some reason (such as a uni-directional link failure).

**STP BPDU Guard -** The STP BPDU guard allows the network administrator to enforce the STP domain borders and keep the active topology consistent and predictable. The switches behind the edge ports that have STP BPDU guard enabled are not able to influence the overall STP topology. At the reception of BPDUs, the BPDU guard operation disables the port that is configured with this option and transitions the port into disable state. This would lead to administrative disable of the port.

**STP Root Guard** - The root guard ensures that the port on which root guard is enabled is the designated port. In a root bridge ports are all designated ports, unless two or more ports of the root bridge are connected together. If the bridge receives superior STP BPDUs on a root guard enabled port, root guard moves this port to a root inconsistent STP state. This root inconsistent state is effectively equal to a listening state. No traffic is forwarded across this port. In this way, the root guard enforces the position of the root bridge. In MSTP scenario the port may be designated in one of the instances while being alternate in the CIST, and so on. Root guard is a per port (not a per port per instance command) configuration so all the MSTP instances this port participates in should not be in root role.

**STP BPDU Filtering** - STP BPDU filtering applies to all operational edge ports. Edge Port in an operational state is supposed to be connected to hosts that typically drop BPDUs. If an operational edge port receives a BPDU, it immediately loses its operational status. In that case, if BPDU filtering is enabled on this port then it drops the BPDUs received on this port.

**STP BPDU Flooding** - STP BPDU flooding feature applies to the STP disabled switch. To enable BPDU flooding on a port, STP should be disabled on the switch administratively. When this feature is enabled on the switch, it floods all the ports which have the BPDU flood feature enabled.

**BPDU Storm Protection** - If STP BPDUs are received at a rate of 15 pps or greater for 3 consecutive seconds on a port, the port will be diagnostically disabled. A message of the following form is logged:

<188> MAY 04 09:45:23 10.10.10.10-1 DOT1S[276072720]: dot1s\_ih.c(1587) 15855515 %% Diagnostically disabling interface 2/0/41

Use the no shut command to return the port to service.

# Commands in this Chapter

clear spanning-tree spanning-tree auto- spanning-tree max- spanning-tree portfast detected-protocols portfast bpdufilter default age spanning-tree bpdu spanning-tree max- spanning-tree portfast exit (mst) flooding hops default instance (mst) spanning-tree spanning-tree mode spanning-tree portbpdu-protection priority name (mst) spanning-tree cost spanning-tree mst spanning-tree priority configuration

This chapter explains the following commands:

| revision (mst)                | spanning-tree<br>disable      | spanning-tree mst<br>cost          | spanning-tree tenguard               |
|-------------------------------|-------------------------------|------------------------------------|--------------------------------------|
| show spanning-tree            | spanning-tree<br>forward-time | spanning-tree mst<br>port-priority | spanning-tree transmit<br>hold-count |
| show spanning-tree<br>summary | spanning-tree guard           | spanning-tree mst<br>priority      | -                                    |
| spanning-tree                 | spanning-tree<br>loopguard    | spanning-tree<br>portfast          | _                                    |

# clear spanning-tree detected-protocols

Use the **clear spanning-tree detected-protocols** command in Privileged EXEC mode to restart the protocol migration process (force the renegotiation with neighboring switches) on all interfaces or on the specified interface.

## Syntax

**clear spanning-tree detected-protocols** [{**gigabitethernet** unit/slot/port | **port-channel** *port-channel-number* | **tengigabitethernet** unit/slot/port / fortygigabitethernet unit/slot/port}]

# **Default Configuration**

This command has no default setting.

#### **Command Mode**

Privileged EXEC mode

# **User Guidelines**

This feature is used only when working in RSTP or MSTP mode.

#### Example

The following example restarts the protocol migration process (forces the renegotiation with neighboring switches) on 1/0/1.

console#clear spanning-tree detected-protocols gigabitethernet 1/0/1

# exit (mst)

Use the **exit command in MST** mode to exit the MST configuration mode and apply all configuration changes.

#### Syntax

exit

#### **Default Configuration**

MST configuration.

#### **Command Mode**

MST mode

#### **User Guidelines**

This command has no user guidelines.

#### Example

The following example shows how to exit the MST configuration mode and save changes.

```
console(config)#spanning-tree mst configuration
```

```
console(config-mst)#exit
```

# instance (mst)

Use the **instance command in MST** mode to map VLANS to an MST instance.

#### Syntax

instance instance-id {add | remove} vlan vlan-range

- *instance-ID*—ID of the MST instance. (Range: 1-4094)
- *vlan-range* VLANs to be added to the existing MST instance. To specify a range of VLANs, use a hyphen. To specify a series of VLANs, use a comma. (Range: 1-4093)

#### **Default Configuration**

VLANs are mapped to the common and internal spanning tree (CIST) instance (instance 0).

#### **Command Mode**

MST mode

# User Guidelines

Before mapping VLANs to an instance use the **spanning-tree mst enable** command to enable the instance.

All VLANs that are not explicitly mapped to an MST instance are mapped to the common and internal spanning tree (CIST) instance (instance 0) and cannot be unmapped from the CIST.

For two or more switches to be in the same MST region, they must have the same VLAN mapping, the same configuration revision number, and the same name.

PowerConnect MSTP supports mapping of VLANs to MST instances, even though the underlying VLAN may not be defined on the switch. Traffic received on VLANs not defined on the port received is dropped.

# Example

The following example maps the entire range of VLANs to MST instances (MST instance 0 is mapped to VLAN 1 by default). Additionally, two 10G ports have some, but not all, of the VLANs mapped to MST instances.

```
console(config)#spanning-tree mode mst
console(config)#spanning-tree mst 1 priority 8192
console(config)#spanning-tree mst 2 priority 28672
console(config)#spanning-tree mst configuration
console(config-mst)#instance 1 add vlan 2-199
console(config-mst)#instance 1 add vlan 350
console(config-mst)#instance 1 add vlan 400-449
console(config-mst)#instance 1 add vlan 500-1999
console(config-mst)#instance 1 add vlan 2200-2499
console(config-mst)#instance 1 add vlan 2600-2799
console(config-mst)#instance 1 add vlan 3000-4093
console(config-mst)#instance 2 add vlan 200-349
console(config-mst)#instance 2 add vlan 351-399
```

```
console(config-mst)#instance 2 add vlan 450-499
console(config-mst)#instance 2 add vlan 2000-2199
console(config-mst)#instance 2 add vlan 2500-2599
console(config-mst)#instance 2 add vlan 2800-2999
console(config-mst)#exit
console(config)#interface te1/1/1
console(config-if-Te1/1/1)#switchport mode trunk
console(config-if-Te1/1/1)#switchport trunk allowed vlan add 2-150
console(config-if-Te1/1/1)#spanning-tree mst 1 port-priority 16
console(config-if-Te1/1/1)#interface te1/1/2
console(config-if-Te1/1/2)#switchport mode trunk
console(config-if-Te1/1/2)#switchport trunk allowed vlan add 200-349
console(config-if-Te1/1/2)#switchport trunk allowed vlan add 200-349
console(config-if-Te1/1/2)#switchport trunk allowed vlan add 200-349
```

# name (mst)

Use the **name command in MST** mode to define the configuration name. To return to the default setting, use the **no** form of this command.

#### Syntax

name string

• *string — Case sensitive* MST configuration name. (Range: 1-32 characters)

#### **Default Configuration**

Bridge address.

#### **Command Mode**

MST mode

#### **User Guidelines**

This command has no user guidelines.

#### Example

The following example sets the configuration name to "region1". console(config)#spanning-tree mst configuration

```
console(config-mst)#name region1
```

# revision (mst)

Use the **revision command in MST** mode to identify the configuration revision number. To return to the default setting, use the **no** form of this command.

# Syntax

revision version

no revision

• version — Configuration revision number. (Range: 0-65535)

# **Default Configuration**

Revision number is 0.

# **Command Mode**

MST mode

# User Guidelines

This command has no user guidelines.

# Example

The following example sets the configuration revision to 1. console(config)#spanning-tree mst configuration console(config-mst)#revision 1

# show spanning-tree

Use the **show spanning-tree** command in Privileged EXEC mode to display the spanning-tree configuration.

# Syntax

show spanning-tree [{gigabitethernet unit/slot/port | port-channel portchannel-number | tengigabitethernet unit/slot/port / fortygigabitethernet unit/slot/port}] [instance instance-id]

show spanning-tree [detail] [active | blockedports] | [instance *instance-id*] show spanning-tree mst-configuration

#### **Parameter Description**

| Parameter         | Description                                |  |
|-------------------|--------------------------------------------|--|
| detail            | Displays detailed information.             |  |
| active            | Displays active ports only.                |  |
| blockedports      | Displays blocked ports only.               |  |
| mst-configuration | Displays the MST configuration identifier. |  |
| instance -id      | ID of the spanning -tree instance.         |  |

#### **Default Configuration**

This command has no default configuration.

#### **Command Mode**

Privileged EXEC mode, Config mode and all Config sub-modes

#### **User Guidelines**

This command has no user guidelines.

#### Examples

The following examples display spanning-tree information.

Root Port Gi1/0/1 Hello Time 2 Sec Max Age 20 sec Forward Delay 15 sec TxHoldCount 6 sec Bridge ID Priority 32768 Address 001E.C9AA.AD1B Hello Time 2 Sec Max Age 20 sec Forward Delay 15 sec Interfaces State Prio.Nbr Cost Name Sts Role Restricted Gil/0/1 Enabled 128.1 20000 FWD Root No Gi1/0/2 Enabled 128.2 0 DIS Disb No Gi1/0/3 Enabled 128.3 0 Gi1/0/4 Enabled 128.4 0 DIS Disb No DIS Disb No console#show spanning-tree gigabitethernet 1/0/1 Port Gi1/0/1 Enabled State: Forwarding Role: Root Port id: 128.1 Port Cost: 20000 Port Fast: No Root Protection: No Designated bridge Priority: 32768 Address: 0010.1882.1C53 Designated port id: 128.48 Designated path cost: 0 CST Port Cost: 0 CST Regional Root: 80:00:00:10:18:82:1C:53 Root Guard..... FALSE Loop Guard..... FALSE TCN Guard..... FALSE Auto Portfast..... TRUE Port Up Time Since Counters Last Cleared..... 0 day 0 hr 17 min 1 sec BPDU: sent 24, received 496 console#show spanning-tree detail Spanning tree Enabled (BPDU flooding : Disabled) Portfast BPDU filtering Disabled mode rstp CST Regional Root: 80:00:00:1E:C9:AA:AD:1B Regional Root Path Cost: 0 ROOT ID Priority 32768 Address 0010.1882.1C53 Path Cost 20000 Root Port Gi1/0/1 Hello Time 2 Sec Max Age 20 sec Forward Delay 15 sec Bridge ID Priority 32768 Address 001E.C9AA.AD1B Hello Time 2 Sec Max Age 20 sec Forward Delay 15 sec

Number of topology changes 1 last change occurred 0d0h17m7s ago Times: hold 6, hello 2, max age 20, forward delay 15 Port Gi1/0/1 Enabled State: Forwarding Role: Root Port id: 128.1 Port Cost: 20000 Root Protection: No Designated bridge Priority: 32768 Address: 0010.1882.1C53 Designated port id: 128.48 Designated path cost: 0 CST Regional Root: 80:00:00:10:18:82:1C:53 CST Port Cost: 0 BPDU: sent 24, received 500 console#show spanning-tree detail active Spanning tree Enabled (BPDU flooding : Disabled) Portfast BPDU filtering Disabled mode rstp CST Regional Root: 80:00:00:1E:C9:AA:AD:1B Regional Root Path Cost: 0 ROOT ID Priority 32768 Address 0010.1882.1C53 Path Cost 20000 Root Port Gi1/0/1 Hello Time 2 Sec Max Age 20 sec Forward Delay 15 sec Bridge ID Priority 32768 Address 001E.C9AA.AD1B Hello Time 2 Sec Max Age 20 sec Forward Delay 15 sec Number of topology changes 1 last change occurred 0d0h17m15s ago Times: hold 6, hello 2, max age 20, forward delay 15 Port Gi1/0/1 Enabled State: Forwarding Role: Root Port id: 128.1 Port Cost: 20000 Root Protection: No Designated bridge Priority: 32768 Address: 0010.1882.1C53 Designated port id: 128.48 Designated path cost: 0 CST Regional Root: 80:00:00:10:18:82:1C:53 CST Port Cost: 0 BPDU: sent 24, received 504 Port Gi1/0/5 Enabled State: Forwarding Role: Designated Port id: 128.5 Port Cost: 20000 Root Protection: No Designated bridge Priority: 32768 Address: 001E.C9AA.AD1B Designated port id: 128.5 Designated path cost: 20000 CST Regional Root: 80:00:00:1E:C9:AA:AD:1B CST Port Cost: 0 BPDU: sent 524, received 0

```
console#show spanning-tree detail blockedports
Spanning tree Enabled (BPDU flooding : Disabled) Portfast BPDU filtering Disabled
mode rstp
CST Regional Root: 80:00:00:1E:C9:AA:AD:1B
Regional Root Path Cost: 0
ROOT ID
            Priority 32768
            Address
                           0010.1882.1C53
            Path Cost
Root Port
                           20000
                          Gi1/0/1
             Hello Time 2 Sec Max Age 20 sec Forward Delay 15 sec
Bridge ID
             Priority
                           32768
            Address
                           001E.C9AA.AD1B
             Hello Time 2 Sec Max Age 20
```

# show spanning-tree summary

Use the **show spanning-tree summary** command to display spanning tree settings and parameters for the switch.

### Syntax

show spanning-tree summary

#### **Default Configuration**

There is no default configuration for this command.

#### **Command Mode**

Privileged EXEC mode, Config mode and all Config sub-modes

#### **User Guidelines**

The following fields are displayed:

| Field                       | Description         |
|-----------------------------|---------------------|
| Spanning Tree Admin<br>Mode | Enabled or disabled |

| Spanning Tree Version            | Version of 802.1 currently supported (IEEE 802.1s,<br>IEEE 802.1w, or IEEE 802.1d) based upon the mode<br>parameter.    |
|----------------------------------|----------------------------------------------------------------------------------------------------|
| BPDU Protection Mode             | Enabled or disabled.                                                                                                    |
| BPDU Filter Mode                 | Enabled or disabled.                                                                                                    |
| BPDU Flooding Mode               | Enabled or disabled.                                                                                                    |
| Configuration Name               | Identifier used to identify the configuration currently being used.                                                     |
| Configuration Revision<br>Level  | Identifier used to identify the configuration currently being used.                                                     |
| Configuration Digest Key         | A generated Key used in the exchange of the BPDUs.                                                                      |
| Configuration Format<br>Selector | Specifies the version of the configuration format being<br>used in the exchange of BPDUs. The default value is<br>zero. |
| MST Instances                    | List of all multiple spanning tree instances configured<br>on the switch.                                               |

# Example

| •                                                              |                   |
|----------------------------------------------------------------|-------------------|
| console#show spanning-tree summary                             |                   |
| Spanning Tree Adminmode                                        | Enabled           |
| Spanning Tree Version                                          | IEEE 802.1w       |
| BPDU Guard Mode                                                | Disabled          |
| BPDU Flood Mode                                                | Disabled          |
| BPDU Filter Mode                                               | Disabled          |
| Configuration Name                                             | 00-1E-C9-AA-AC-84 |
| Configuration Revision Level                                   | 0                 |
| Configuration Digest Key<br>0xac36177f50283cd4b83821d8ab26de62 |                   |
| Configuration Format Selector                                  | 0                 |

# spanning-tree

Use the **spanning-tree** command in Global Configuration mode to enable spanning-tree functionality. To disable spanning-tree functionality, use the **no** form of this command.

#### Syntax

spanning-tree no spanning-tree

#### **Default Configuration**

Spanning-tree is enabled.

#### **Command Mode**

Global Configuration mode

#### **User Guidelines**

This command has no user guidelines.

# Example

The following example enables spanning-tree functionality.

console(config)#spanning-tree

# spanning-tree auto-portfast

Use the **spanning-tree auto-portfast** command to set the port to auto portfast mode. This enables the port to become a portfast port if it does not see any BPDUs for 3 seconds. Use the **no** form of this command to disable auto portfast mode.

# Syntax

spanning-tree auto-portfast no spanning-tree auto-portfast

## **Default Configuration**

Auto portfast mode is enabled by default.

#### **Command Mode**

Interface Configuration (Ethernet, Port Channel) mode

## Usage Guidelines

There are no user guidelines for this command.

## Example

The following example enables spanning-tree functionality on gigabit ethernet interface 4/0/1.

console#config

```
console(config)#interface gigabitethernet 4/0/1
```

console(config-if-4/0/1)#spanning-tree auto-portfast

# spanning-tree bpdu flooding

The **spanning-tree bpdu flooding** command allows flooding of BPDUs received on non-spanning-tree ports to all other non-spanning-tree ports. Use the "no" form of the command to disable flooding.

# Syntax

spanning-tree bpdu flooding no spanning-tree bpdu flooding

# **Default Configuration**

This feature is disabled by default.

# Command Mode

Global Configuration mode

# Usage Guidelines

There are no usage guidelines for this command.

# Example

console#spanning-tree bpdu flooding

# spanning-tree bpdu-protection

Use the **spanning-tree bpdu-protection** command in Global Configuration mode to enable BPDU protection on a switch. Use the **no** form of this command to resume the default status of BPDU protection function.

For an access layer device, the access port is generally connected to the user terminal (such as a desktop computer) or file server directly and configured as an edge port to implement the fast transition. When the port receives a BPDU packet, the system sets it to non-edge port and recalculates the spanning tree, which causes network topology flapping. In normal cases, these ports do not receive any BPDU packets. However, someone may forge BPDU to maliciously attack the switch and cause network flapping.

RSTP provides BPDU protection function against such attack. After BPDU protection function is enabled on a switch, the system disables an edge port that has received BPDU and notifies the network manager about it. The disabled port can only be enabled by the **no** version of the command.

# Syntax

spanning-tree bpdu-protection no spanning-tree bpdu-protection

# **Default Configuration**

BPDU protection is not enabled.

# **Command Mode**

Global Configuration mode

# User Guidelines

This command has no user guidelines.

# Example

The following example enables BPDU protection.

```
console(config)#spanning-tree bpdu-protection
```

# spanning-tree cost

Use the **spanning-tree cost** command in Interface Configuration mode to configure the external spanning-tree path cost for a port. To return to the default port path cost, use the **no** form of this command.

# Syntax

spanning-tree cost cost

no spanning-tree cost

• *cost* — The port path cost. (Range: 0–200,000,000)

# Default Configuration

The default cost is 0, which signifies that the cost is automatically calculated based on port speed.

- 10G Port path cost 2000
- Port Channel 20,000
- 1000 mbps (giga) 20,000
- 100 mbps 200,000
- 10 mbps 2,000,000

# **Command Mode**

Interface Configuration (gigabitethernet, port-channel, tengigabitethernet, fortygigabitethernet) mode

# User Guidelines

This command configures the external cost. Since by default each switch is in its own region, the external cost is considered in determining the spanning tree of the network.

This command is also used to configure the rstp path cost.

# Example

The following example configures the spanning-tree cost on 1/0/5 to 35000.

```
console(config)#interface gigabitethernet 1/0/5
console(config-if-1/0/5)#spanning-tree cost 35000
```

# spanning-tree disable

Use the **spanning-tree disable** command in Interface Configuration mode to disable spanning-tree on a specific port. To enable spanning-tree on a port, use the **no** form of this command.

# Syntax

spanning-tree disable no spanning-tree disable

## **Default Configuration**

By default, all ports are enabled for spanning-tree.

# **Command Mode**

Interface Configuration (gigabitethernet, port-channel, tengigabitethernet, fortygigabitethernet) mode

# User Guidelines

This command has no user guidelines.

# Example

The following example disables spanning-tree on 1/0/5. console(config)#interface gigabitethernet 1/0/5 console(config-if-1/0/5)#spanning-tree disable

# spanning-tree forward-time

Use the **spanning-tree forward-time** command in Global Configuration mode to configure the spanning-tree bridge forward time, which is the amount of time a port remains in the listening and learning states before entering the forwarding state.

To reset the default forward time, use the no form of this command.

# Syntax

spanning-tree forward-time seconds

no spanning-tree forward-time

• seconds — Time in seconds. (Range: 4–30)

# **Default Configuration**

The default forwarding-time for IEEE Spanning-tree Protocol (STP) is 15 seconds.

# **Command Mode**

Global Configuration mode.

# User Guidelines

When configuring the Forward-Time the following relationship should be satisfied:

```
2^*(Forward-Time - 1) >= Max-Age.
```

# Example

The following example configures spanning-tree bridge forward time to 25 seconds.

```
console(config)#spanning-tree forward-time 25
```

# spanning-tree guard

The **spanning-tree guard** command selects whether loop guard or root guard is enabled on an interface. If neither is enabled, the port operates in accordance with the multiple spanning tree protocol. Use the "no" form of this command to disable loop guard or root guard on the interface.

# Syntax

spanning-tree guard {root | loop | none}

- root Enables root guard.
- loop Enables loop guard
- **none** Disables root and loop guard.

#### **Default Configuration**

Neither root nor loop guard is enabled.

# **Command Mode**

Interface Configuration (Ethernet, Port Channel) mode.

# User Guidelines

There are no user guidelines for this command.

# Example

The following example disables spanning-tree guard functionality on gigabit ethernet interface 4/0/1.

console#config

console(config)#interface gigabitethernet 4/0/1

console(config-if-4/0/1)#spanning-tree guard none

# spanning-tree loopguard

Use the **spanning-tree loopguard** command to enable loop guard on all ports. Use the "no" form of this command to disable loop guard on all ports.

# Syntax

spanning-tree loopguard default no spanning-tree loopguard default

# **Default Configuration**

Loop guard is disabled by default.

# **Command Mode**

Global Configuration mode

# Usage Guidelines

There are no usage guidelines for this command.

# Example

The following example enables spanning-tree loopguard functionality on all ports.

```
console(config)#spanning-tree loopguard default
```

# spanning-tree max-age

Use the **spanning-tree max-age** command in Global Configuration mode to configure the spanning-tree bridge maximum age. To reset the default maximum age, use the **no** form of this command.

# Syntax

spanning-tree max-age seconds

no spanning-tree max-age

• seconds -Time in seconds. (Range: 6-40)

# **Default Configuration**

The default max-age for IEEE STP is 20 seconds.

# Command Mode

Global Configuration mode

# User Guidelines

When configuring the Max-Age the following relationships should be satisfied:

2\*(Forward-Time - 1) >= Max-Age

Max-Age  $> = 2^*$ (Hello-Time + 1)

# Example

The following example configures the spanning-tree bridge maximum-age to 10 seconds.

```
console(config)#spanning-tree max-age 10
```

# spanning-tree max-hops

Use the **spanning-tree max-hops** command to set the MSTP Max Hops parameter to a new value for the common and internal spanning tree. Use the "no" form of this command to reset the Max Hops to the default.

#### Syntax

spanning-tree max-hops hops

no spanning-tree max-hops

• *hops* — The maximum number of hops to use (Range: 6 to 40).

#### **Default Configuration**

The maximum number of hops is 20 by default.

#### **Command Mode**

Global Configuration mode

#### **User Guidelines**

There are no user guidelines for this command.

#### Example

console(config)#spanning-tree max-hops 32

# spanning-tree mode

Use the **spanning-tree mode** command in Global Configuration mode to configure the spanning-tree protocol. To return to the default configuration, use the **no** form of this command.

#### Syntax

spanning-tree mode {stp | rstp | mst}

no spanning-tree mode

- stp Spanning Tree Protocol (STP) is enabled.
- rstp Rapid Spanning Tree Protocol (RSTP) is enabled.

• mst — Multiple Spanning Tree Protocol (MSTP) is enabled.

# **Default Configuration**

Rapid Spanning Tree Protocol (RSTP) is supported.

# Command Mode

Global Configuration mode

# User Guidelines

In RSTP mode, the switch would use STP when the neighbor switch is using STP. In MSTP mode, the switch would use RSTP when the neighbor switch is using RSTP and would use STP when the neighbor switch is using STP.

# Example

The following example configures the spanning-tree protocol to MSTP. console(config)#spanning-tree mode mst

# spanning-tree mst configuration

Use the **spanning-tree mst configuration** command in Global Configuration mode to enable configuring an MST region by entering the multiple spanning-tree (MST) mode.

# Syntax

spanning-tree mst configuration

# Default Configuration

This command has no default configuration.

# **Command Mode**

Global Configuration mode

## **User Guidelines**

For two or more switches to be in the same MST region, they must have the same VLAN mapping, the same configuration revision number and the same name.

#### Example

The following example configures an MST region.

```
console (config)#spanning-tree mst configuration
console (config-mst)#instance 1 add vlan 10-20
console (config-mst)#name region1
console (config-mst)#revision 1
```

# spanning-tree mst cost

Use the **spanning-tree mst cost** command in Interface Configuration mode to configure the internal path cost for multiple spanning tree (MST) calculations. If a loop occurs, the spanning tree considers path cost when selecting an interface to put in the forwarding state. To return to the default port path cost, use the **no** form of this command.

# Syntax

spanning-tree mst instance-id cost cost

no spanning-tree mst instance-id cost

- instance-ID ID of the spanning -tree instance. (Range: 1-4094)
- *cost* The port path cost. (Range: 0–200,000,000)

# **Default Configuration**

The default value is 0, which signifies that the cost will be automatically calculated based on port speed.

The default configuration is:

- Ethernet (10 Mbps) 2,000,000
- Fast Ethernet (100 Mbps) 200,000
- Gigabit Ethernet (1000 Mbps) 20,000

• Port-Channel — 20,000

# Command Mode

Interface Configuration (gigabitethernet, port-channel, tengigabitethernet, fortygigabitethernet) mode

# User Guidelines

MST instance id 0 is the common internal spanning tree instance (CIST).

# Example

The following example configures the MSTP instance 1 path cost for interface 1/0/9 to 4.

console(config)#interface gigabitethernet 1/0/9

console(config-if-1/0/9)#spanning-tree mst 1 cost 4

# spanning-tree mst port-priority

Use the **spanning-tree mst port-priority** command in Interface Configuration mode to configure port priority. To return to the default port priority, use the **no** form of this command.

# Syntax

spanning-tree mst *instance-id* port-priority *priority* no spanning-tree mst *instance-id* port-priority

# **Parameter Description**

| Parameter   | Description                                           |  |
|-------------|-------------------------------------------------------|--|
| instance-id | ID of the spanning-tree instance. (Range: 1-4094)     |  |
| priority    | The port priority. (Range: 0-240 in multiples of 16.) |  |

# **Default Configuration**

The default port-priority for IEEE STP is 128. The default priority for a portchannel is 96.

#### **Command Mode**

Interface Configuration (gigabitethernet, port-channel, tengigabitethernet, fortygigabitethernet) mode

# User Guidelines

The priority will be set to the nearest multiple of 4096 if not an exact multiple of 4096.

# Example

The following example configures the port priority of gigabit Ethernet interface 1/0/5 to 144.

```
console(config)#interface gigabitethernet 1/0/5
```

```
console(config-if)#spanning-tree mst 1 port-priority 144
```

# spanning-tree mst priority

Use the **spanning-tree mst priority** command in Global Configuration mode to set the switch priority for the specified spanning-tree instance. To return to the default setting, use the **no** form of this command.

# Syntax

spanning-tree mst *instance-id* priority *priority* no spanning-tree mst *instance-id* priority

# **Parameter Description**

| Parameter   | Description                                                                                                    |  |
|-------------|----------------------------------------------------------------------------------------------------|--|
| instance-id | ID of the spanning-tree instance. (Range: 1-4094)                                                                                                    |  |
| priority    | Sets the switch priority for the specified spanning-tree instance.<br>This setting affects the likelihood that the switch is selected as<br>the root switch. A lower value increases the probability that the<br>switch is selected as the root switch. (Range: 0-61440) |  |

# **Default Configuration**

The default bridge priority for IEEE STP is 32768.

#### **Command Mode**

Global Configuration mode

## **User Guidelines**

The priority value must be a multiple of 4096. The priority will be set to the nearest multiple of 4096 if not an exact multiple of 4096.

The switch with the lowest priority is selected as the root of the spanning tree.

## Example

The following example configures the spanning tree priority of instance 1 to 4096.

console(config)#spanning-tree mst 1 priority 4096

# spanning-tree portfast

Use the **spanning-tree portfast** command in Interface Configuration mode to enable PortFast mode. In PortFast mode, the interface is immediately put into the forwarding state upon linkup, without waiting for the timer to expire. To disable PortFast mode, use the **no** form of this command.

# Syntax

spanning-tree portfast no spanning-tree portfast

# **Default Configuration**

PortFast mode is disabled.

# **Command Mode**

Interface Configuration (gigabitethernet, port-channel, tengigabitethernet, fortygigabitethernet) mode

#### **User Guidelines**

This command only applies to access ports. The command is to be used only with interfaces connected to end stations. Otherwise, an accidental topology loop could cause a data packet loop and disrupt switch and network operations.

An interface with PortFast mode enabled is moved directly to the spanning tree forwarding state when linkup occurs without waiting the standard forward-time delay.

#### Example

The following example enables PortFast on 1/0/5. console(config)#interface gigabitethernet 1/0/5 console(config-if-1/0/5)#spanning-tree portfast

# spanning-tree portfast bpdufilter default

The **spanning-tree portfast bpdufilter default** command discards BPDUs received on spanning-tree ports in portfast mode. Use the "no" form of the command to disable discarding.

#### Syntax

spanning-tree portfast bpdufilter default no spanning-tree portfast bpdufilter default

#### **Default Configuration**

This feature is disabled by default.

#### Command Mode

Global Configuration mode

#### Usage Guidelines

There are no usage guidelines for this command.

#### Example

The following example discards BPDUs received on spanning-tree ports in portfast mode.

console#spanning-tree portfast bpdufilter default

## spanning-tree portfast default

Use the **spanning-tree portfast default** command to enable Portfast mode only on access ports. Use the **no** form of this command to disable Portfast mode on all ports.

#### Syntax

spanning-tree portfast default no spanning-tree portfast default

#### **Default Configuration**

Portfast mode is disabled by default.

#### Command Mode

Global Configuration mode

#### Usage Guidelines

This command only applies to access ports.

**NOTE:** This command should be used with care. An interface with PortFast mode enabled is moved directly to the spanning tree forwarding state when linkup occurs without waiting for the standard forward-time delay. Setting a port connected to another switch into PortFast mode may cause an accidental topology loop and disrupt switch and network operations.

#### Example

The following example enables Portfast mode on all access ports. console(config)#spanning-tree portfast default

# spanning-tree port-priority

Use the **spanning-tree port-priority** command in Interface Configuration mode to configure port priority. To reset the default port priority, use the **no** form of this command.

#### Syntax

spanning-tree port-priority priority

no spanning-tree port-priority

• priority — The port priority. (Range: 0–240)

#### **Default Configuration**

The default port-priority for IEEE STP is 128. The default port-priority for a LAG (port-channel) is 96.

#### **Command Mode**

Interface Configuration (gigabitethernet, port-channel, tengigabitethernet, fortygigabitethernet) mode

#### **User Guidelines**

The priority value must be a multiple of 16.

#### Example

The following example configures the spanning priority on 1/0/5 to 96.

```
console(config)#interface gigabitethernet 1/0/5
console(config-if-1/0/5)#spanning-tree port-priority 96
```

# spanning-tree priority

Use the **spanning-tree priority** command in Global Configuration mode to configure the spanning-tree priority. The priority value is used to determine which bridge is elected as the root bridge. To reset the default spanning-tree priority use the **no** form of this command.

#### Syntax

spanning-tree priority priority

no spanning-tree priority

• *priority* — Priority of the bridge. (Range: 0–61440)

#### **Default Configuration**

The default bridge priority for IEEE STP is 32768.

#### **Command Mode**

Global Configuration mode

#### User Guidelines

The priority value must be a multiple of 4096. The switch with the lowest priority is the root of the spanning tree.

#### Example

The following example configures spanning-tree priority to 12288. console(config)#spanning-tree priority 12288

## spanning-tree tcnguard

Use the **spanning-tree tcnguard** command to prevent a port from propagating topology change notifications. Use the "no" form of the command to enable TCN propagation.

#### Syntax

spanning-tree tenguard no spanning-tree tenguard

#### **Default Configuration**

TCN propagation is disabled by default.

#### **Command Mode**

Interface Configuration (Ethernet, Port Channel) mode

#### **User Guidelines**

There are no user guidelines for this command.

#### Example

The following example configures spanning-tree tonguard on 4/0/1. console(config-if-4/0/1)#spanning-tree tonguard

# spanning-tree transmit hold-count

Use the **spanning-tree transmit hold-count** command to set the maximum number of BPDUs that a bridge is allowed to send within a hello time window (2 seconds). Use the **no** form of this command to reset the hold count to the default value.

### Syntax

spanning-tree transmit [hold-count] [value]

no spanning-tree transmit

• value — The maximum number of BPDUs to send (Range: 1-10).

### Default Configuration

The default hold count is 6 BPDUs.

#### **Command Mode**

Global Configuration mode

#### User Guidelines

There are no user guidelines for this command.

#### Example

The following example sets the maximum number of BPDUs sent to 6.

```
console(config)#spanning-tree transmit hold-count 6
```

# 34

# **TACACS+** Commands

TACACS+ provides access control for networked devices via one or more centralized servers, similar to RADIUS this protocol simplifies authentication by making use of a single database that can be shared by many clients on a large network. TACACS+ is based on the TACACS protocol (described in RFC1492) but additionally provides for separate authentication, authorization and accounting services. The original protocol was UDP based with messages passed in clear text over the network; TACACS+ uses TCP to ensure reliable delivery and a shared key configured on the client and daemon server to encrypt all messages.

PowerConnect supports authentication of a user using a TACACS+ server. When TACACS+ is configured as the authentication method for a user login type (CLI/HTTP/HTTPS), the NAS will prompt for the user login credentials and request services from the TACACS+ client; the client will then use the configured list of servers for authentication and provide results back to the NAS. The TACACS+ server list is configured with one or more hosts defined via their network IP address; each can be assigned a priority to determine the order in which the TACACS+ client will contact them, a server is contacted when a connection attempt fails or times out for a higher priority server. Each server host can be separately configured with a specific connection type, port, time-out, and shared key, or the global configuration may be used for the key and time-out. Like RADIUS, the TACACS+ server may do the authentication itself, or redirect the request to another back-end device, all sensitive information is encrypted and the shared secret is never passed over the network.

## **Commands in this Chapter**

This chapter explains the following commands:

key port priority tacacs-server host tacacs-server key tacacs-server timeout

| abour | tagage |
|-------|--------|
| SHOW  | tacacs |

timeout

## key

Use the **key** command in TACACS Configuration mode to specify the authentication and encryption key for all TACACS communications between the device and the TACACS server. This key must match the key used on the TACACS daemon.

#### Syntax

key [key-string]

• key-string — To specify the key name. (Range: 1-128 characters)

#### **Default Configuration**

If left unspecified, the key-string parameter defaults to the global value.

#### **Command Mode**

TACACS Configuration mode

#### User Guidelines

This command has no user guidelines.

#### Example

The following example specifies an encryption and authentication key of 12. console(tacacs) #key 12

## port

Use the **port** command in TACACS Configuration mode to specify a server port number.

#### Syntax

port [port-number]

• port-number — The server port number. If left unspecified, the default port number is 49. (Range: 0–65535)

#### **Default Configuration**

The default port number is 49.

#### **Command Mode**

TACACS Configuration mode

#### User Guidelines

This command has no user guidelines.

#### Example

The following example displays how to specify server port number 1200. console(tacacs) #port 1200

# priority

Use the **priority** command in TACACS Configuration mode to specify the order in which servers are used, where 0 (zero) is the highest priority.

#### Syntax

priority [priority]

• priority — Specifies the priority for servers. 0 (zero) is the highest priority. (Range: 0–65535)

#### Default Configuration

If left unspecified, this parameter defaults to 0 (zero).

#### Command Mode

TACACS Configuration mode

#### User Guidelines

This command has no user guidelines.

#### Example

The following example shows how to specify a server priority of 10000.

```
console(tacacs)#priority 10000
```

## show tacacs

Use the **show tacacs** command in Privileged EXEC mode to display the configuration and statistics of a TACACS+ server.

#### Syntax

show tacacs [ip-address]

• *ip-address* — The name or IP address of the host.

#### **Default Configuration**

This command has no default configuration.

#### **Command Mode**

Privileged EXEC mode, Config mode and all Config sub-modes

#### **User Guidelines**

This command has no user guidelines.

#### Examples

The following example displays TACACS+ server settings. console#show tacacs

Global Timeout: 5

| IP address    | Port | Timeout | Priority |
|---------------|------|---------|----------|
|               |      |         |          |
| 10.254.24.162 | 49   | Global  | 0        |

## tacacs-server host

Use the **tacacs-server host** command in Global Configuration mode to configure a TACACS+ server. This command enters into the TACACS+ configuration mode. To delete the specified hostname or IP address, use the **no** form of this command.

#### Syntax

tacacs-server host {ip-address | hostname}

no tacacs-server host { *ip-address* | *hostname*}

- *ip-address* The IP address of the TACACS+ server.
- *hostname* The hostname of the TACACS+ server. (Range: 1-255 characters).

#### **Default Configuration**

No TACACS+ host is specified.

#### **Command Mode**

Global Configuration mode

#### User Guidelines

To specify multiple hosts, multiple **tacacs-server host** commands can be used. TACACS servers are keyed by the host name, therefore it is advisable to use unique host names.

#### Example

```
The following example specifies a TACACS+ host.
console(config)#tacacs-server host 172.16.1.1
console(tacacs)#
```

## tacacs-server key

Use the **tacacs-server key** command in Global Configuration mode to set the authentication and encryption key for all TACACS+ communications between the switch and the TACACS+ daemon. To disable the key, use the **no** form of this command.

#### Syntax

```
tacacs-server key [key-string]
```

no tacacs-server key

 key-string — Specifies the authentication and encryption key for all TACACS communications between the switch and the TACACS+ server. This key must match the key used on the TACACS+ daemon. (Range: 0–128 printable characters except for question marks and double quotes.)

#### **Default Configuration**

The default is an empty string.

#### **Command Mode**

Global Configuration mode

#### **User Guidelines**

The tacacs-server key command accepts any printable characters for the key except a double quote or question mark. Enclose the string in double quotes to include spaces within the key. The surrounding quotes are not used as part of the name. The CLI does not filter illegal characters and may accept entries up to the first illegal character or reject the entry entirely.

#### Example

The following example sets the authentication encryption key.

```
console(config)#tacacs-server key "I've got a secret"
console(config)#tacacs-server key @#$%^&*()_+=-
{}][<>.,/';:|
```

## tacacs-server timeout

Use the **tacacs-server timeout** command in Global Configuration mode to set the interval during which a switch waits for a server host to reply. To restore the default, use the **no** form of this command.

#### Syntax

tacacs-server timeout [timeout]

no tacacs-server timeout

• timeout — The timeout value in seconds. (Range: 1-30)

#### **Default Configuration**

The default value is 5 seconds.

#### **Command Mode**

Global Configuration mode

#### **User Guidelines**

This command has no user guidelines.

#### Example

The following example sets the timeout value as 30. console(config)#tacacs-server timeout 30

# timeout

Use the **timeout** command in TACACS Configuration mode to specify the timeout value in seconds. If no timeout value is specified, the global value is used.

#### Syntax

timeout [timeout]

• timeout — The timeout value in seconds. (Range: 1-30)

#### **Default Configuration**

If left unspecified, the timeout defaults to the global value.

#### **Command Mode**

TACACS Configuration mode

#### **User Guidelines**

This command has no user guidelines.

#### Example

This example shows how to specify the timeout value. console(tacacs)#timeout 23

# 35

# **UDLD Commands**

The UDLD feature detects unidirectional links on physical ports. A unidirectional link is a forwarding anomaly in a Layer 2 communication channel in which a bi-directional link stops passing traffic in one direction. UDLD must be enabled on the both sides of the link in order to detect a unidirectional link. The UDLD protocol operates by exchanging packets containing information about neighboring devices.

UDLD enabled devices send announcements to the multicast destination address 01-00-0c-cc-cc- UDLD packets are transmitted using SNAP encapsulation, with OUI value 0x00000c (Cisco) and protocol ID 0x0111.

UDLD is supported on individual physical ports that are members of port channel interface. If any of the aggregated links becomes unidirectional, UDLD detects it and disables the individual link, but not the entire port channel. This improves fault tolerance of port-channel.

UDLD PDUs act as network control packets. They are unaffected by Spanning Tree state. Thus, they are transmitted and received regardless of Spanning Tree state.

For the successful operation of UDLD, it is required that its neighbors are UDLD-capable and UDLD is enabled on the corresponding ports. All ports should also be configured to use the same mode of UDLD, either normal or aggressive mode.

# **Detecting Unidirectional Links on a Device Port**

A device detects unidirectional links on its port via UDLD. Every UDLDcapable device distributes service information over the network via a layer 2 broadcast frame. This service frame contains information about sender (source device) and all discovered neighbors. Every sender expects to receive an UDLD echo frame. If an echo frame is received, but does not contain information about the sender itself, it implies that the sender's frames have not reached the neighbors. This can happen when the link is able to receive traffic but cannot send traffic. In other words, a UDLD-capable device can recognize only the sending failures on unidirectional links. If all devices in the network support UDLD, this functionality is enough to detect all unidirectional links.

# **Processing UDLD Traffic from Neighbors**

Every UDLD-capable device collects information about all other UDLDcapable devices. Each device populates UDLD echo packets with collected neighbor information to help neighbors identify unidirectional links. Every frame basically contains the device ID of the sender and the collection of device IDs of its discovered neighbors.

# UDLD in Normal-mode

In normal mode, a port's state is classified as **undetermined** if an anomaly exists. These include the absence of its own information in received UDLD messages or the failure to receive UDLD messages. The state of **undetermined** has no effect on the operation of the port. The port is not disabled and continues operating as it previously did. When in normal mode, a port will still be put into the D-Disable state for the following cases:

- **a** UDLD PDU is received from partner that does not have the port's own details (echo).
- **b** When there is a loopback. Information sent out on a port is received back as it is.

# UDLD in Aggressive-mode

Aggressive mode differs from normal UDLD mode – it can disable a port if the port does not receive any UDLD echo packets after a bidirectional connection was established. It expands the cases when port can be disabled. There can be several causes for a port not to receive UDLD echoes. These include:

- A link is up on one side and down on the other. This can occur on fiber ports if the transmit port is unplugged on one side.
- Loss of connectivity, i.e. the port is neither transmitting nor receiving, but the port also reports it is up.

UDLD will put the port into the shutdown state in the following cases:

- **a** When there is a loopback. The device ID and port ID sent out on a port is received back.
- **b** UDLD PDU is received from a partner does not have its own details (echo).
- **c** Bidirectional connection is established and no UDLD packets are received from the partner device within three times the message interval.
- **d** In aggressive mode, when the partner does not respond to an ECHO within 7 seconds.

# **Commands in this Chapter**

This chapter explains the following commands:

| udld enable (Global Config) | udld enable (Interface Config) |
|-----------------------------|--------------------------------|
| udld reset                  | udld port                      |
| udld message time           | show udld                      |
| udld timeout interval       | debug udld                     |

# udld enable (Global Config)

Use the **udld enable** command in Global Config mode to enable UDLD on all physical interfaces on a switch.

Use the no form of the command to disable UDLD on all interfaces.

#### Syntax

udld enable no udld enable

#### **Default Configuration**

UDLD is disabled by default.

#### **Command Mode**

Global Config mode

#### **User Guidelines**

This command globally enables UDLD. Interfaces which are not connected or enabled at the Ethernet layer at the time the command is issued will be enabled for UDLD when connected or enabled.

## udld reset

Use the **udld reset** command in Privileged EXEC mode to reset (enable) all interfaces disabled by UDLD.

#### Syntax

udld reset

#### **Default Configuration**

This command has no default configuration.

#### **Command Mode**

Privileged EXEC mode

#### User Guidelines

The following commands will reset an interface disabled by UDLD:

- Use udld reset in Privileged EXEC mode to reset all interfaces disabled by UDLD.
- The shutdown command followed by no shutdown interface configuration command.
- The no udld enable global configuration command followed by the udld enable command.
- The no udld port interface configuration command followed by the udld port or udld port aggressive interface configuration command.

# udld message time

Use the **udld message time** command in Global Config mode to configure the interval between the transmission of UDLD probe messages on ports that are in the advertisement phase.

Use the **no** form of the command to return the message transmission interval to the default value.

#### Syntax

udld message time <message-interval> no udld message time

#### **Parameter Description**

| Parameter | Description                                                          |
|-----------|----------------------------------------------------------------------|
| 0         | UDLD message transmit interval in seconds. Range is 7 to 90 seconds. |

#### **Default Configuration**

The default message transmit interval is 15 seconds.

#### **Command Mode**

Global Config mode

#### **User Guidelines**

Lower message time values will detect the unidirectional links more quickly at the cost of higher CPU utilization.

The message interval is also used to age out UDLD entries from the internal database. UDLD entries are removed after three times the message interval and the discovery process starts again.

## udld timeout interval

Use the **udld timeout interval** command in Global Config mode to configure the interval for the receipt of ECHO replies.

Use the no form of the command to return the value to the default setting.

#### Syntax

udld timeout interval *timeout-interval* no udld timeout interval

#### **Parameter Description**

| Parameter        | Description                                      |
|------------------|--------------------------------------------------|
| timeout-interval | UDLD timeout interval. Range is 5 to 60 seconds. |

#### **Default Configuration**

The default timeout interval is 5 seconds.

#### **Command Mode**

Global Config mode

#### **User Guidelines**

This command sets the time interval used to determine if the link has bidirectional or unidirectional connectivity. If no ECHO replies are received within three times the message interval, then the link is considered to have unidirectional connectivity.

# udld enable (Interface Config)

Use the **udld enable** command in Interface (physical) Config mode to enable UDLD on a specific interface.

Use the no form of the command to disable UDLD on an interface.

#### Syntax

udld enable no udld enable

#### **Default Configuration**

UDLD is disabled by default on an interface.

#### **Command Mode**

Interface (physical) Config mode

#### User Guidelines

UDLD cannot be enabled on a port channel. Instead, enable UDLD on the physical interfaces of a port channel.

# udld port

Use the **udld port** command in Interface (physical) Config mode to select the UDLD operating mode on a specific interface.

Use the **no** form of the command to reset the operating mode to the default (normal).

#### Syntax

udld port aggressive no udld port

#### **Parameter Description**

| Parameter  | Description                                         |  |
|------------|-----------------------------------------------------|--|
| aggressive | Sets the port to discover peers in aggressive mode. |  |

#### **Default Configuration**

Normal mode is configured by default when UDLD is enabled on an interface.

#### **Command Mode**

Interface (physical) Config mode

#### **User Guidelines**

In aggressive mode, UDLD will attempt to detect a peer by sending an ECHO packet every seven seconds until a peer is detected.

## show udld

Use the **show udld** command in User EXEC or Privileged EXEC mode to display the global settings for UDLD.

#### Syntax

show udld [interface-id|all]

#### **Field Description**

When no interface is specified, the following fields are shown:

| Field            | Description                                                                      |  |  |
|------------------|----------------------------------------------------------------------------------|--|--|
| Admin Mode       | The global administrative mode of UDLD.                                          |  |  |
| Message Interval | The time period (in seconds) between the transmission of UDLD probe packets.     |  |  |
| Timeout Interval | The time period (in seconds) before making decision that link is unidirectional. |  |  |

When an interface ID is specified, the following fields are shown:

| Field        | Description                                                                                                    |  |  |
|--------------|----------------------------------------------------------------------------------------------------|--|--|
| Interface Id | The interface identifier in short form, e.g. te1/0/1.                                                            |  |  |
| Admin Mode   | The administrative mode of UDLD configured on this interface. This is either <b>Enabled</b> or <b>Disabled</b> . |  |  |
| UDLD Mode    | The UDLD mode configured on this interface. This is either Normal or Aggressive.                                 |  |  |

| Field       | Description                                                                                                    |  |  |  |
|-------------|----------------------------------------------------------------------------------------------------|--|--|--|
| UDLD Status | The status of the link as determined by UDLD. The options are:                                                                                                    |  |  |  |
|             | • Undetermined – UDLD has not collected enough information to determine the state of the port.                                                                                                    |  |  |  |
|             | • Not applicable – UDLD is disabled, either globally or on the port.                                                                                                    |  |  |  |
|             | • Shutdown – UDLD has detected a unidirectional link and shutdown the port. That is, the port is in an errDisabled state                                                                                                    |  |  |  |
|             | • Bidirectional - UDLD has detected a bidirectional link.                                                                                                    |  |  |  |
|             | • Undetermined (Link Down) – The port would transition into<br>this state when the port link physically goes down due to any<br>reasons other than the port being put into D-Disable mode by<br>the UDLD protocol on the switch. |  |  |  |

#### **Default Configuration**

This command has no default setting.

#### **Command Mode**

Privileged EXEC or User EXEC mode, Config mode and all Config submodes

#### User Guidelines

This command has no user guidelines.

# debug udld

Use the **debug udld** command in Privileged EXEC mode to enable the display of UDLD packets or event processing.

Use the no form of the command to disable debugging.

#### Syntax

debug udld {packet [receive|transmit]|events}
no debug udld {packet [receive|transmit]|events}

#### **Parameter Description**

| Parameter | Description                                    |  |  |
|-----------|------------------------------------------------|--|--|
| Packet    | Display transmitted and received UDLD packets. |  |  |
| Receive   | Debug packets received by the switch.          |  |  |
| Transmit  | Debug packets transmitted by the switch.       |  |  |
| Events    | Display UDLD events.                           |  |  |

#### **Default Configuration**

By default, debugging is disabled.

#### **Command Mode**

Privileged EXEC mode

#### **User Guidelines**

This command has no user guidelines.

# 36

# **VLAN Commands**

PowerConnect 802.1Q VLANs are an implementation of the Virtual Local Area Network, specification 802.1Q. Operating at Layer 2 of the OSI model, the VLAN is a means of parsing a single network into logical user groups or organizations as if they physically resided on a dedicated LAN segment of their own. In reality, this virtually defined community may have individual members scattered across a large, extended LAN. The VLAN identifier is part of the 802.1Q tag, which is added to an Ethernet frame by an 802.1Qcompliant switch or router. Devices recognizing 802.1Q-tagged frames maintain appropriate tables to track VLANs. The first 3 bits of the 802.1Q tag are used by 802.1p to establish priority for the packet.

PowerConnect supports 802.1Q VLANs. As such, ports may simultaneously belong to multiple VLANs. VLANs allow a network to be logically segmented without regard to the physical locations of devices in the network.

PowerConnect switching supports up to 1024 VLANs for forwarding.

VLANs can be allocated by subnet and netmask pairs, thus allowing overlapping subnets. For example, subnet 10.10.128.0 with Mask 255.255.128.0 and subnet 10.10.0.0 with Mask 255.255.0.0 can have different VLAN associations.

# Double VLAN Mode

An incoming frame is identified as tagged or untagged based on Tag Protocol Identifier (TPID) value it contains. The 802.1Q standard specifies a TPID value (0x8100) to recognize an incoming frame as tagged or untagged. Any valid Ethernet frame with a value 0x8100 in the 12th and 13th bytes is recognized as tagged frame. 802.1Q switches check the 12th and 13th bytes to decide the tag status of incoming frame.

The PowerConnect switching component can be configured to enable the port in double-VLAN (DVLAN) mode. In this mode switch looks for 12th, 13th, 16th, and 17th bytes for the tag status in the incoming frame. The outer tag (S-TAG) TPID is identified with the 12th and 13th bytes values. The inner tag (C-TAG) TPID is identified with 16th and 17th bytes values. These

two TPID values can be different or the same. VLAN normalization, source MAC learning, and forwarding are based on the S-TAG value in a received frame.

PowerConnect supports configuring one outer VLAN TPID value per switch. The global default TPID is 0x88A8, which indicates a Virtual Metropolitan Area Network (VMAN).

# Independent VLAN Learning

Independent VLAN Learning (IVL) allows unicast address-to-port mappings to be created based on a MAC Address in conjunction with a VLAN ID.

This arrangement associates the MAC Address only with the VLAN on which the frame was received. Therefore, frames are forwarded based on their unicast destination address as well as their VLAN membership. This configuration affords multiple occurrences of an address in the forwarding database. Each address associates with a unique VLAN. Care must be taken in the administration of networks, as multiple instances of a MAC address, each on a different VLAN, can quickly eat up address entries.

Each VLAN is associated with its own forwarding database. Hence the number of forwarding databases equals the number of VLANs supported.

The MAC address stored is supplemented by a 2-byte VLAN ID. The first 2 bytes of a forwarding database entry contain the VLAN ID associated, and the next 6 bytes contain the MAC address. There is a one-to-one relationship between VLAN ID and FID (forwarding database ID).

# **Protocol Based VLANs**

The main purpose of Protocol-based VLANs (PBVLANs) is to selectively process packets based on their upper-layer protocol by setting up protocolbased filters. Packets are bridged through user-specified ports based on their protocol.

In PBVLANs, the VLAN classification of a packet is based on its protocol (IP, IPX, NetBIOS, and so on). PBVLANs help optimize network traffic because protocol-specific broadcast messages are sent only to end stations using that protocol. End stations do not receive unnecessary traffic, and bandwidth is used more efficiently. It is a flexible method that provides a logical grouping of users. An IP subnet or an IPX network, for example, can each be assigned

its own VLAN. Additionally, protocol-based classification allows an administrator to assign nonrouting protocols, such as NetBIOS or DECnet, to larger VLANs than routing protocols like IPX or IP. This maximizes the efficiency gains that are possible with VLANs.

In port-based VLAN classification, the Port VLAN Identifier (PVID) is associated with the physical ports. The VLAN ID (VID) for an untagged packet is equal to the PVID of the port. In port-and protocol-based VLAN classifications, multiple VIDs are associated with each of the physical ports. Each VID is also associated with a protocol. The ingress rules used to classify incoming packets include the use of the packet's protocol, in addition to the PVID, to determine the VLAN to which the packet belongs. This approach requires one VID on each port for each protocol for which the filter is desired.

# **IP Subnet Based VLANs**

This feature allows an untagged packet to be placed in a configured VLAN based upon its IP address.

# MAC-Based VLANs

This feature allows an untagged packet to be placed in a configured VLAN based upon its MAC address.

# **Private VLAN Commands**

The PowerConnect Private VLAN feature separates a regular VLAN domain into two or more sub-domains. Each sub-domain is defined (represented) by a primary VLAN and a secondary VLAN. The primary VLAN ID is the same for all sub-domains that belong to a private VLAN. The secondary VLAN ID differentiates sub-domains from each another and provides Layer 2 isolation between ports of the same private VLAN. There are the following types of VLANs within a private VLAN:

• Primary VLAN

Forwards the traffic from the promiscuous ports to isolated ports, community ports and other promiscuous ports in the same private VLAN. Only one primary VLAN can be configured per private VLAN. All ports within a private VLAN share the same primary VLAN.

• Isolated VLAN

Is a secondary VLAN. It carries traffic from isolated ports to promiscuous ports. Only one isolated VLAN can be configured per private VLAN.

Community VLAN

Is a secondary VLAN. It forwards traffic between ports which belong to the same community and to the promiscuous ports. There can be multiple community VLANs per private VLAN.

Three types of port designations exist within a private VLAN:

• Promiscuous port

Belongs to a primary VLAN and can communicate with all interfaces in the private VLAN, including other promiscuous ports, community ports and isolated ports. An endpoint connected to a promiscuous port is allowed to communicate with any endpoint within the private VLAN. Multiple promiscuous ports can be defined for a single private VLAN domain.

• Host port

Belongs to a secondary VLAN and depending upon the type of secondary VLAN can either communicate with other ports in the same community (if the secondary VLAN is the community VLAN) and with the promiscuous ports or can communicate only with the promiscuous ports (if the secondary VLAN is an isolated VLAN).

The Private VLANs can be extended across multiple switches through interswitch/stack links that transport primary, community and isolated VLANs between devices, as shown in Figure 36-1.

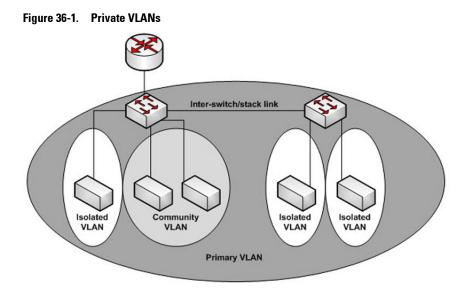

#### Isolated VLAN

An endpoint connected over an isolated VLAN is allowed to communicate with endpoints connected to promiscuous ports only. Endpoints connected to adjacent endpoints over an isolated VLAN cannot communicate with each other.

#### **Community VLAN**

An endpoint connected over a community VLAN is allowed to communicate with the endpoints within the community and can also communicate with any configured promiscuous port. The endpoints which belong to one community cannot communicate with endpoints which belong to a different community or with endpoints connected over isolated VLANs.

#### Private VLANs Operation in the Switch Environment

The Private VLAN feature operates in a stacked or single switch environment. The stack links are transparent to the configured VLAN, thus there is no need for special private VLAN configuration. Any private VLAN port can reside on any stack member.

In order to enable Private VLAN operation across multiple switches which are not stacked, the inter-switch links should carry VLANs which belong to a private VLAN. The trunk ports which connect neighbor switches have to be assigned to the primary, isolated, and community VLANs of a private VLAN.

In regular VLANs, ports in the same VLAN switch traffic at L2. However for private VLAN, the promiscuous port is in the primary VLAN whereas the isolated or community ports are in the secondary VLAN. Similarly, for broadcasts, in regular VLANs, ports in the same VLAN receive broadcast traffic. However, for private VLANs, the ports to which the broadcast traffic is forwarded depend on the type port on which the traffic was received. If the received port is a host port; the traffic is forwarded to all promiscuous and trunk ports. If the received port is community ports the broadcast traffic is forwarded to promiscuous, trunk and community ports in the same VLAN. A promiscuous port sends traffic to other promiscuous ports, isolated and community ports.

## **Commands in this Chapter**

| dvlan-tunnel<br>ethertype      | show dvlan-tunnel               | switchport general<br>acceptable-frame-<br>type tagged-only | vlan association subnet             |
|--------------------------------|---------------------------------|-------------------------------------------------------------|-------------------------------------|
| console(config-if-<br>vlan10)# | show dvlan-tunnel<br>interface  | switchport general<br>allowed vlan                          | vlan database                       |
| interface vlan                 | show interfaces<br>switchport   | switchport general<br>ingress-filtering<br>disable          | vlan makestatic                     |
| interface range vlan           | show port protocol              | switchport general<br>pvid                                  | vlan protocol group                 |
| mode dvlan-tunnel              | show vlan                       | switchport mode                                             | vlan protocol group add<br>protocol |
| name (VLAN<br>Configuration)   | show vlan<br>association mac    | switchport trunk                                            | vlan protocol group<br>name         |
| protocol group                 | show vlan<br>association subnet | vlan                                                        | vlan protocol group<br>remove       |

This chapter explains the following commands:

| protocol vlan group             | switchport access<br>vlan            | vlan (Global<br>Config)       | show vlan private-vlan– |  |
|---------------------------------|--------------------------------------|-------------------------------|-------------------------|--|
| protocol vlan group<br>all      | switchport general<br>forbidden vlan | vlan association<br>mac       | -                       |  |
| Private VLAN Commands           |                                      |                               |                         |  |
| switchport private-<br>vlan     | private-vlan                         | show interfaces<br>switchport | show vlan private-vlan  |  |
| switchport mode<br>private-vlan | _                                    | _                             | _                       |  |

## dvlan-tunnel ethertype

Use the **dvlan-tunnel ethertype** command in Global Configuration mode to enable the configuration of the inner and outer VLAN tag ethertype.

To configure the EtherType to its default value, use the **no** form of this command.

#### Syntax

dvlan-tunnel ethertype {802.1Q | vman | custom *0-65535 [primary-tpid]*} no dvlan-tunnel ethertype

| Parameter    | Description                                                                                                    |
|--------------|----------------------------------------------------------------------------------------------------|
| 802.1Q       | Configures the EtherType as 0x8100.                                                                                                    |
| vman         | Configures the EtherType as 0x88A8                                                                                                    |
| custom       | Configures a custom EtherType for the DVLAN tunnel. The value must be 0-65535.                                                                             |
| primary-tpid | Globally configures the tag protocol identifier on the outer<br>VLAN tag (S-TAG). If this parameter is not given, the inner<br>vlan (C-TAG) is configured. |

#### **Parameter Description**

#### Default Configuration

The default for this command is 802.1Q. The default S-TAG TPID, when double-tagging is enabled, is 0x88A8. The default C-TAG TPID when double vlan tagging is enabled is 0x8100.

#### **Command Mode**

Global Configuration, Interface Configuration mode

#### **User Guidelines**

This command configures the TPID value on the outer VLAN (S-VLAN). The global configuration form of the command configures all physical and port-channel interfaces on which double VLAN tunneling is enabled to use the specified ethertype. Use the **mode dvlan-tunnel** command in Interface mode to enable double VLAN tagging on an interface. The interface form of the command enables/disables the use of the ethertype on the specific interface. The ethertype used in the interface form of the command must use the same ethertype as specified in the global configuration form of the command. The inner vlan tag (C-TAG) is configured using the switchport command in interface configuration mode.

#### Example

The following example displays configuring Double VLAN tunnel for vman EtherType.

console(config)#dvlan-tunnel ethertype vman

## interface vlan

The vlan routing command is deprecated in favor of the interface vlan command. Use the interface vlan command in Global Configuration mode to enter VLAN Interface Configuration mode.

#### Syntax

```
interface vlan {vlan-id} [nsf-index]
```

#### **Parameter Description**

| Parameter | Description                            |
|-----------|----------------------------------------|
| vlan-id   | The ID of a valid VLAN (Range 1–4093). |

#### **Default Configuration**

By default, routing is enabled on VLAN 1. However, VLAN 1 does not route packets until an IP address is assigned to the VLAN. DHCP is not enabled on VLAN 1 by default.

#### **Command Mode**

VLAN Configuration or Global Configuration modes

#### **User Guidelines**

Assigning an IP address to a VLAN interface enables routing on the VLAN interface.

#### Examples

```
console(config-vlan10)# interface vlan 10
console(config-if-vlan10)#
```

## interface range vlan

Use the **interface range vlan** command in Global Configuration mode to execute a command on multiple VLANs at the same time.

#### Syntax

interface range vlan { vlan-range | all}

- vlan-range A list of valid VLAN IDs to add. Separate nonconsecutive VLAN IDs with a comma and no spaces; use a hyphen to designate a range of IDs. (Range: 2–4093)
- all All existing static VLANs.

#### **Default Configuration**

This command has no default configuration.

#### **Command Mode**

Global Configuration mode

#### **User Guidelines**

Commands used in the interface range context are executed independently on each interface in the range. If the command returns an error on one of the interfaces, an error message is displayed and execution continues on other interfaces.

#### Example

The following example groups VLAN 221 through 228 and VLAN 889 to execute the commands entered in interface range mode.

```
console(config)#interface range vlan 221-228,889
```

console(config-if)#

## mode dvlan-tunnel

Use the **mode dvlan-tunnel** command in Interface Configuration mode to enable Double VLAN Tunneling on the specified interface. To disable Double VLAN Tunneling on the specified interface, use the **no** form of this command.

#### Syntax

mode dvlan-tunnel no mode dvlan-tunnel

#### **Default Configuration**

By default, Double VLAN Tunneling is disabled.

#### **Command Mode**

Interface Configuration (gigabitethernet, port-channel, tengigabitethernet, fortygigabitethernet) mode

#### **User Guidelines**

Use the global configuration command dylan-tunnel ethertype to configure the inner and outer TPIDs. When dvlan-tunnel is enabled on an interface, the interface is configured as an uplink or service provider (SP) port. All other interfaces on the switch behave like access (customer) ports.

#### **Uplink Port Behavior**

If a single-tagged (SP tagged) or double-tagged (SP tag as outer tag) packet ingresses an uplink port, the switch passes it through unchanged to the respective access or uplink ports.

If an untagged or single tagged (802.1Q tagged) packet ingresses an uplink port, the switch tags it with the configured ethertype and service provider VLAN ID taken from the ingress port PVID.

#### Access Port Behavior

Ingress packets on an access port are always tagged by the switch. Packets are tagged on ingress with the configured ethertype and the service provider ID taken from the PVID. On egress, the access port strips all (SP) tags belonging to service provider VLANS.

#### Example

The following example displays how to enable Double VLAN Tunneling at gigabit ethernet port 1/0/1.

console(config-if-1/0/1)#mode dvlan-tunnel

## name (VLAN Configuration)

Use the **name** command in VLAN Configuration mode to configure the VLAN name. To return to the default configuration, use the **no** form of this command.

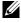

**NOTE:** This command cannot be configured for a range of interfaces (range context).

#### **Syntax**

name vlan-name

no name

#### **Parameter Description**

| Parameter | Description                                              |
|-----------|----------------------------------------------------------|
| vlan–name | The name of the VLAN. Must be 1–32 characters in length. |

#### **Default Configuration**

The default VLAN name is default.

#### **Command Mode**

VLAN Configuration mode

#### **User Guidelines**

The VLAN name may include any alphanumeric characters including a space, underscore, or dash. Enclose the string in double quotes to include spaces within the name. The surrounding quotes are not used as part of the name. The CLI does not filter illegal characters and may truncate entries at the first illegal character or reject the entry entirely. The name of VLAN 1 cannot be changed.

#### Example

The following example configures a VLAN name of office2 for VLAN 2.

```
console(config)#vlan 2
console(config-vlan2)#name "RDU-NOC Management VLAN"
```

## protocol group

Use the **protocol group** command in VLAN Configuration mode to attach a VLAN ID to the protocol-based group identified by *groupid*. A group may only be associated with one VLAN at a time. However, the VLAN association can be changed. The referenced VLAN should be created prior to the creation of the protocol-based group except when GVRP is expected to create the VLAN.

To detach the VLAN from this protocol-based group identified by this *groupid*, use the **no** form of this command.

# Syntax

protocol group groupid vlanid

no protocol group groupid vlanid

- groupid The protocol-based VLAN group ID, which is automatically generated when you create a protocol-based VLAN group with the vlan protocol group command. To see the group ID associated with the name of a protocol group, use the show port protocol all command.
- *vlanid* A valid VLAN ID.

# **Default Configuration**

This command has no default configuration.

# Command Mode

VLAN Configuration mode

# User Guidelines

This command has no user guidelines.

# Example

The following example displays how to attach the VLAN ID "100" to the protocol-based VLAN group "3."

```
console#vlan database
console(config-vlan)#protocol group 3 100
```

# protocol vlan group

Use the **protocol vlan group** command in Interface Configuration mode to add the physical unit/slot/port interface to the protocol-based group identified by *groupid*. A group may have more than one interface associated with it. Each interface and protocol combination can be associated with one group only. If adding an interface to a group causes any conflicts with protocols currently associated with the group, this command fails and the interface(s) are not added to the group. Ensure that the referenced VLAN is created prior to the creation of the protocol-based group except when GVRP is expected to create the VLAN.

To remove the interface from this protocol-based VLAN group that is identified by this *groupid*, use the **no** form of this command.

If you select all, all ports are removed from this protocol group.

# Syntax

#### protocol vlan group groupid

#### no protocol vlan group groupid

• *groupid* — The protocol-based VLAN group ID, which is automatically generated when you create a protocol-based VLAN group with the vlan **protocol group** command. To see the group ID associated with the name of a protocol group, use the **show port protocol all** command.

#### Default Configuration

This command has no default configuration.

#### **Command Mode**

Interface Configuration (Ethernet) mode

# User Guidelines

This command has no user guidelines.

#### Example

The following example displays how to add a physical port interface to the group ID of "2."

```
console(config-if-1/0/1)#protocol vlan group 2
```

# protocol vlan group all

Use the **protocol vlan group all** command in Global Configuration mode to add all physical interfaces to the protocol-based group identified by *groupid*. A group may have more than one interface associated with it. Each interface and protocol combination can be associated with one group only. If adding an interface to a group causes any conflicts with protocols currently associated

with the group, this command fails and the interface(s) are not added to the group. Ensure that the referenced VLAN is created prior to the creation of the protocol-based group except when GVRP is expected to create the VLAN.

To remove all interfaces from this protocol-based group that is identified by this *groupid*, use the **no** form of the command

# Syntax

#### protocol vlan group all groupid

#### no protocol vlan group all groupid

 groupid — The protocol-based VLAN group ID, which is automatically generated when you create a protocol-based VLAN group with the vlan protocol group command. To see the group ID associated with the name of a protocol group, use the show port protocol all command.

#### **Default Configuration**

This command has no default configuration.

# **Command Mode**

Global Configuration mode

# User Guidelines

This command has no user guidelines.

# Example

The following example displays how to add all physical interfaces to the protocol-based group identified by group ID "2."

```
console(config)#protocol vlan group all 2
```

# show dvlan-tunnel

Use the **show dvlan-tunnel** command in Privileged EXEC mode to display all interfaces enabled for Double VLAN Tunneling.

# Syntax

show dvlan-tunnel

### **Default Configuration**

This command has no default configuration.

#### **Command Mode**

Privileged EXEC mode, Config mode and all Config sub-modes

#### **User Guidelines**

This command has no user guidelines.

#### Example

The following example shows how to display all interfaces for Double VLAN Tunneling.

console#show dvlan-tunnel

Interfaces Enabled for DVLAN Tunneling..... 1/0/1

# show dvlan-tunnel interface

Use the **show dvlan-tunnel interface** command in Privileged EXEC mode to display detailed information about Double VLAN Tunneling for the specified interface or all interfaces.

#### Syntax

show dvlan-tunnel interface {gigabithethernet unit/slot/port |
tengigabitethernet unit/slot/port | fortygigabitethernet unit/slot/port | all}

• all — Displays information for all interfaces.

# Default Configuration

This command has no default configuration.

#### **Command Mode**

Privileged EXEC mode, Config mode and all Config sub-modes

# User Guidelines

This command has no user guidelines.

# Example

The following example displays detailed information for port 1/0/1.

console#show dvlan-tunnel interface 1/0/1

| Interface | Mode   | EtherType |
|-----------|--------|-----------|
|           |        |           |
| 1/0/1     | Enable | VMAN      |

The following table describes the significant fields shown in the example.

| Field     | Description                                                                                                    |
|-----------|----------------------------------------------------------------------------------------------------|
| Mode      | This field specifies the administrative mode through which<br>Double VLAN Tunneling can be enabled or disabled. The default<br>value for this field is <i>disabled</i> .                                                                                                    |
| Interface | Interface Number.                                                                                                    |
| EtherType | This field represents a 2-byte hex EtherType to be used as the first 16 bits of the DVLAN tunnel. The three different EtherType tags are: (1) 802.1Q, which represents the commonly used value of 0x8100. (2) vMAN, which represents the commonly used value of 0x88A8. (3) If EtherType is not one of these two values, it is a custom tunnel value, representing any value in the range of 0 to 65535. |

# show interfaces switchport

Use the **show interfaces switchport** command in Privileged EXEC mode to display switchport configuration, including the private VLAN mappings.

# Syntax

show interfaces switchport {{gigabitethernet unit/slot/port | port-channel
port-channel-number | tengigabitethernet unit/slot/port |
fortygigabitethernet unit/slot/port}}

# **Parameter Description**

The command displays the following information.

| Parameter                         | Description                                                   |
|-----------------------------------|---------------------------------------------------------------|
| private-vlan host-<br>association | Displays VLAN association for the private-VLAN host ports.    |
| private-vlan<br>mapping           | Displays VLAN mapping for the private-VLAN promiscuous ports. |

#### **Default Configuration**

This command has no default configuration.

#### **Command Mode**

Privileged EXEC mode, Interface Config mode and all Config sub-modes

#### **User Guidelines**

Do not configure private VLANs on ports configured with any of these features:

- Link Aggregation Control Protocol (LACP)
- Multicast VLAN Registration (MVR)
- Voice VLAN

It is recommended that the private VLAN host ports be configured as spanning-tree portfast.

#### Examples

The following example displays switchport configuration individually for gi1/0/1.

console#show interface switchport gigabitethernet
1/0/1

Port 1/0/1:

VLAN Membership mode: General

Operating parameters:

PVID: 1 (default)

Ingress Filtering: Enabled

Acceptable Frame Type: All

GVRP status: Enabled Protected: Enabled Port 1/0/1 is member in: VLAN Name Egress rule Type \_ \_ \_ \_ \_ \_ \_ \_ \_ \_ \_ \_ \_ \_ \_ \_ \_ \_ \_ \_ \_ \_ \_ \_ \_ \_ \_ \_ \_ \_ \_ \_ \_ \_ \_ default Default 1 untagged 8 VLAN008 tagged Dynamic 11 VLAN0011 tagged Static untagged Static 19 IPv6 VLAN 72 VLAN0072 untagged Static Static configuration: PVID: 1 (default) Ingress Filtering: Enabled Acceptable Frame Type: All Port 1/0/1 is statically configured to: VLAN Name Egress rule ----\_ \_ \_ \_ \_ \_ \_ \_ \_ \_ \_ \_ \_ 11 VLAN0011 tagged 19 IPv6 VLAN untagged 72 VLAN0072 untaqqed Forbidden VLANS: VLAN Name \_\_\_\_ \_ \_ \_ \_ \_ \_ \_ \_ \_ \_ 73 Out

The following example displays switchport configuration individually for 1/0/2.

console#show interface switchport gigabitethernet 1/0/2

Port 1/0/2:

VLAN Membership mode: General Operating parameters: PVID: 4095 (discard vlan) Ingress Filtering: Enabled Acceptable Frame Type: All Port 1/0/1 is member in: VLAN Name Egress rule Туре \_ \_ \_ \_ \_ \_ \_ \_ \_ \_ \_ \_ \_ \_ \_ \_ \_ \_ \_ \_ \_ \_ \_ \_ \_ \_ \_ \_ \_ \_ \_ \_ Static 91 IP Telephony tagged Static configuration: PVID: 8 Ingress Filtering: Disabled Acceptable Frame Type: All Port 1/0/2 is statically configured to: VLAN Name Egress rule ----\_ \_ \_ \_ \_ \_ \_ \_ \_ \_ \_ \_ \_ \_ \_ \_ \_ \_ \_ \_ \_ \_ \_ \_ \_ 8 VLAN0072 untagged IP Telephony tagged 91 Forbidden VLANS: VLAN Name \_ \_ \_ \_ \_ \_ \_ \_ \_ \_ \_ \_ \_ \_ 73 Out

The following example displays switchport configuration individually for 2/0/19.

console#show interfaces switchport gigabitethernet 2/0/19 Port 2/0/19: Operating parameters: PVID: 2922

```
Ingress Filtering: Enabled
Acceptable Frame Type: Untagged
GVRP status: Disabled
Port 2/0/19 is member in:
VLAN
                            Egress rule
           Name
                                               Type
_ _ _ _
           _ _ _ _ _ _ _ _ _ _ _
                           _ _ _ _ _ _ _ _ _ _ _ _ _
                                               _ _ _ _ _
2921 Primary A untagged
                                               Static
2922
          Community A1 untagged
                                               Static
Static configuration:
PVID: 2922
Ingress Filtering: Enabled
Acceptable Frame Type: Untagged
GVRP status: Disabled
Port 2/0/19 is member in:
VLAN
           Name
                            Egress rule
                                               Type
_ _ _ _
           _ _ _ _ _ _ _ _ _ _
                            _ _ _ _ _ _ _ _ _ _ _ _ _ _ _
                                               _ _ _ _ _
2921
           Primary A untagged
                                             Static
2922
           Community A1 untagged
                                           Static
```

# show port protocol

Use the **show port protocol** command in Privileged EXEC mode to display the Protocol-Based VLAN information for either the entire system or for the indicated group.

# Syntax

show port protocol {groupid | all}

- *groupid* The protocol-based VLAN group ID, which is automatically generated when you create a protocol-based VLAN group with the **vlan protocol group** command.
- **all** Enter **all** to show all interfaces.

# **Default Configuration**

This command has no default configuration.

# **Command Mode**

Privileged EXEC mode, Config mode and all Config sub-modes

#### **User Guidelines**

- - - -

This command has no user guidelines.

#### Example

The following example displays the Protocol-Based VLAN information for either the entire system.

| console#sh | ow por | t proto | col al | 1    |       |         |
|------------|--------|---------|--------|------|-------|---------|
|            |        | Group   |        |      |       |         |
| Group      |        |         |        |      |       |         |
| Name       | ID     | Proto   | col(s  | VLAN | Inter | face(s) |
|            |        |         |        |      |       |         |
| -          |        |         |        |      |       |         |
| test       |        | 1       | IP     |      | 1     | 1/0/1   |

# show vlan

Use the **show vlan** command in Privileged EXEC mode to display detailed information, including interface information and dynamic VLAN type, for a specific VLAN. The ID is a valid VLAN identification number.

# Syntax

show vlan [id vlanid /name vlan-name]

#### **Parameter Description**

| Parameter | Description                               |
|-----------|-------------------------------------------|
| vlanid    | VLAN identifier                           |
| vlan-name | A valid VLAN name (Range 1-32 characters) |

#### **Default Configuration**

This command has no default configuration.

#### **Command Mode**

Privileged EXEC mode, Config mode and all Config sub-modes

#### **User Guidelines**

This command has no user guidelines.

#### Example

The following example displays information for VLAN id 1, 2 and 3.

| console | e#show vlan id 1 |             |                 |
|---------|------------------|-------------|-----------------|
| VLAN    | Name             | Ports       | Туре            |
|         |                  |             |                 |
| 1       | default          | Po1-48,     | Default         |
|         |                  | Gi1/0/1-10  |                 |
| console | e#show vlan id 2 |             |                 |
|         |                  |             |                 |
| VLAN    | Name             | Ports       | Туре            |
|         |                  |             |                 |
| 2       | VLAN0002         | Gi1/0/11-20 | Dynamic (DOT1X) |
|         |                  |             |                 |
| console | e#show vlan id 3 |             |                 |
|         |                  |             |                 |
| VLAN    | Name             | Ports       | Туре            |
|         |                  |             |                 |
| 3       | VLAN0003         | Gi1/0/21-24 | Dynamic (GVRP)  |

# show vlan association mac

Use the **show vlan association mac** command in Privileged EXEC mode to display the VLAN associated with a specific configured MAC address. If no MAC address is specified, the VLAN associations of all the configured MAC addresses are displayed.

### Syntax

show vlan association mac [mac-address]

• *mac-address* — Specifies the MAC address to be entered in the list. (Range: Any valid MAC address)

#### **Default Configuration**

This command has no default configuration.

#### **Command Mode**

Privileged EXEC mode, Config mode and all Config sub-modes

#### **User Guidelines**

This command has no user guidelines.

#### Example

The following example shows no entry in MAC address to VLAN cross-reference.

console#show vlan association mac

console#

# show vlan association subnet

Use the **show vlan association subnet** command in Privileged EXEC mode to display the VLAN associated with a specific configured IP-Address and netmask. If no IP Address and net mask are specified, the VLAN associations of all the configured IP-subnets are displayed.

# Syntax

show vlan association subnet [*ip-address ip-mask*]

- *ip-address* Specifies IP address to be shown
- *ip-mask* Specifies IP mask to be shown

#### **Default Configuration**

This command has no default configuration.

# **Command Mode**

Privileged EXEC mode, Config mode and all Config sub-modes

# **User Guidelines**

The command has no user guidelines.

# Example

The following example shows the case if no IP Subnet to VLAN association exists.

console#show vlan association subnet

| IP Address | IP Mask | VLAN ID |
|------------|---------|---------|
|            |         |         |
|            |         | · ·     |

The IP Subnet to VLAN association does not exist.

# switchport access vlan

Use the **switchport access vlan** command in Interface Configuration mode to configure the VLAN ID when the interface is in access mode. To reconfigure the default, use the **no** form of this command.

# Syntax

switchport access vlan vlan-id

no switchport access vlan

• *vlan-id* — A valid VLAN ID of the VLAN to which the port is configured.

#### **Default Configuration**

The default value for the *vlan-id* parameter is 1.

### **Command Mode**

Interface Configuration (gigabitethernet, port-channel, tengigabitethernet, fortygigabitethernet) mode

#### **User Guidelines**

This command removes the port from the previous VLAN membership and adds it to the specified VLAN. The no form of the command sets the port VLAN membership to VLAN 1.

# Example

The following example configures interface gi1/0/8 to operate in access mode with a VLAN membership of 23. Received untagged packets are processed on VLAN 23. Received packets tagged with VLAN 23 are also accepted. Other received tagged packets are discarded.

```
console(config)#interface gigabitethernet 1/0/8
```

```
console(config-if-1/0/8)#switchport access vlan 23
```

# switchport general forbidden vlan

Use the **switchport general forbidden vlan** command in Interface Configuration mode to forbid adding specific VLANs to a general mode port. To revert to allowing the addition of specific VLANs to the port, use the **remove** parameter of this command.

# Syntax

#### switchport general forbidden vlan {add vlan-list | remove vlan-list}

- add *vlan-list* List of valid VLAN IDs to add to the forbidden list. Separate nonconsecutive VLAN IDs with a comma and no spaces. Use a hyphen to designate a range of IDs.
- **remove** *vlan-list* List of valid VLAN IDs to remove from the forbidden list. Separate nonconsecutive VLAN IDs with a comma and no spaces. Use a hyphen to designate a range of IDs.

# Default Configuration

All VLANs allowed.

#### **Command Mode**

Interface Configuration (gigabitethernet, port-channel, tengigabitethernet, fortygigabitethernet) mode

# User Guidelines

This configuration only applies to ports configured in general mode.

# Example

The following example forbids adding VLAN numbers 234 through 256 to port 1/0/8.

console(config)#interface gigabitethernet 1/0/8

console(config-if-1/0/8)#switchport general forbidden
vlan add 234-256

# switchport general acceptable-frame-type tagged-only

Use the **switchport general acceptable-frame-type tagged-only** command in Interface Configuration mode to discard untagged frames at ingress. To enable untagged frames at ingress, use the **no** form of this command.

# Syntax

switchport general acceptable-frame-type tagged-only no switchport general acceptable-frame-type tagged-only

# **Default Configuration**

All frame types are accepted at ingress.

# Command Mode

Interface Configuration (gigabitethernet, port-channel, tengigabitethernet, fortygigabitethernet) mode

# User Guidelines

This command has no user guidelines.

# Example

The following example configures 1/0/8 to discard untagged frames at ingress.

console(config)#interface gigabitethernet 1/0/8
console(config-if-1/0/8)#switchport general

```
acceptable-frame-type tagged-only
```

# switchport general allowed vlan

Use the **switchport general allowed vlan** command in Interface Configuration mode to add VLANs to or remove VLANs from a general port.

# Syntax

switchport general allowed vlan add *vlan-list* [tagged | untagged] switchport general allowed vlan remove *vlan-list* 

- add *vlan-list* List of VLAN IDs to add. Separate nonconsecutive VLAN IDs with a comma and no spaces. Use a hyphen to designate a range of IDs.
- remove *vlan-list* List of VLAN IDs to remove. Separate nonconsecutive VLAN IDs with a comma and no spaces. Use a hyphen to designate a range of IDs.
- tagged Sets the port to transmit tagged packets for the VLANs. If the port is added to a VLAN without specifying tagged or untagged, the default is untagged.
- untagged Sets the port to transmit untagged packets for the VLANs.

# **Default Configuration**

Untagged.

# Command Mode

Interface Configuration (gigabitethernet, port-channel, tengigabitethernet, fortygigabitethernet) mode

You can use this command to change the egress rule (for example, from tagged to untagged) without first removing the VLAN from the list.

# Example

The following example shows how to add VLANs 1, 2, 5, and 8 to the allowed list.

```
console(config-if-1/0/8)#switchport general allowed vlan add 1,2,5,8 tagged
```

# switchport general ingress-filtering disable

Use the **switchport general ingress-filtering disable** command in Interface Configuration mode to disable port ingress filtering. To enable ingress filtering on a port, use the **no** form of this command.

# Syntax

switchport general ingress-filtering disable no switchport general ingress-filtering disable

# **Default Configuration**

Ingress filtering is enabled.

# **Command Mode**

Interface Configuration (gigabitethernet, port-channel, tengigabitethernet, fortygigabitethernet) mode

# User Guidelines

This command has no user guidelines.

# Example

The following example shows how to enables port ingress filtering on 1/0/8.

```
console(config)#interface gigabitethernet 1/0/8
console(config-if-1/0/8)#switchport general ingress-filtering disable
```

# switchport general pvid

Use the **switchport general pvid** command in Interface Configuration mode to configure the Port VLAN ID (PVID) when the interface is in general mode. Use the **switchport mode general** command to set the VLAN membership mode of a port to "general." To configure the default value, use the **no** form of this command.

#### Syntax

switchport general pvid vlan-id

no switchport general pvid

• *vlan-id*— PVID. The VLAN ID may belong to a non-existent VLAN.

#### **Default Configuration**

The default value for the *vlan-id* parameter is 1 when the VLAN is enabled. Otherwise, the value is 4093.

#### **Command Mode**

Interface Configuration (gigabitethernet, port-channel, tengigabitethernet, fortygigabitethernet) mode

#### **User Guidelines**

Setting a new PVID does NOT remove the previously configured PVID VLAN from the port membership.

#### Example

The following example shows how to configure the PVID for 1/0/8, when the interface is in general mode.

```
console(config)#interface gigabitethernet 1/0/8
```

```
console(config-if-1/0/8)#switchport general pvid 234
```

# switchport mode

Use the **switchport mode** command in Interface Configuration mode to configure the VLAN membership mode of a port. To reset the mode to the appropriate default for the switch, use the **no** form of this command.

#### Syntax

switchport mode {access | trunk | general}
no switchport mode

| Parameter | Description                                                                                                    |
|-----------|----------------------------------------------------------------------------------------------------|
| access    | An access port connects to a single end station belonging to a<br>single VLAN. An access port is configured with ingress filtering<br>enabled and will accept either an untagged frame or a packet<br>tagged with the access port VLAN. Tagged packets received<br>with a VLAN other than the access port VLAN are discarded.<br>An access port transmits only untagged packets.               |
| trunk     | A trunk port connects two switches. A trunk port may belong to<br>multiple VLANs. A trunk port accepts only packets tagged with<br>the VLAN IDs of the VLANs to which the trunk is a member or<br>untagged packets if configured with a native VLAN. A trunk<br>port only transmits tagged packets for member VLANs other<br>than the native VLAN and untagged packets for the native<br>VLAN. |
| general   | Full 802.1q support VLAN interface. A general mode port is a combination of both trunk and access ports capabilities. It is possible to fully configure all VLAN features on a general mode port. Both tagged and untagged packets may be accepted and transmitted.                                                                                                    |

#### **Parameter Description**

#### **Default Configuration**

The default switchport mode is access.

#### **Command Mode**

Interface Configuration (gigabitethernet, port-channel, tengigabitethernet, fortygigabitethernet) mode

# User Guidelines

This command has no user guidelines.

# Example

The following example configures 1/0/5 to access mode. console(config)#interface gigabitethernet 1/0/5 console(config-if-1/0/5)#switchport mode access

# switchport trunk

Use the **switchport trunk** command in Interface Configuration mode to add VLANs to or remove VLANs from a trunk port, or to set the native VLAN for an interface in Trunk Mode.

# Syntax

switchport trunk {allowed vlan vlan-list | native vlan vlan-id}
no switchport trunk allowed vlan

#### **Parameter Description**

| Parameter | Description                                                                                                    |
|-----------|----------------------------------------------------------------------------------------------------|
| vlan–list | Set the list of allowed VLANs that can receive and send traffic<br>on this interface in tagged format when in trunking mode. The<br>default is <b>all</b> . The vlan–list format is as follows:                   |
|           | The vlan-list format is all   [add   remove   except] vlan-atom<br>[, vlan-atom] where:                                                                                                    |
|           | <b>all</b> specifies all VLANs from 1 to 4093. This keyword is not allowed on commands that do not permit all VLANs in the list to be set at the same time.                                                       |
|           | <b>add</b> adds the defined list of VLANs to those currently set instead of replacing the list.                                                                                                    |
|           | <b>remove</b> removes the defined list of VLANs from those currently set instead of replacing the list. Valid IDs are from 1 to 4093; extended-range VLAN IDs of the form X-Y or X,Y,Z are valid in this command. |
|           | <b>except</b> lists the VLANs that should be calculated by inverting the defined list of VLANs. (VLANs are added except the ones specified.)                                                                      |
|           | <b>vlan-atom</b> is either a single VLAN number from 1 to 4093 or a continuous range of VLANs described by two VLAN numbers, the lesser one first, separated by a hyphen.                                         |
| valid–id  | A valid VLAN id from 1–4093.                                                                                                    |

#### **Default Configuration**

All VLANs are members of a trunk port.

VLAN 1 is the native VLAN on a trunk port. VLAN 1 is the default VLAN for access mode ports.

#### **Command Mode**

Interface Configuration (gigabitethernet, port-channel, tengigabitethernet, fortygigabitethernet) mode

Untagged traffic received on a trunk port is forwarded on the native VLAN, if configured.

To drop untagged traffic on a trunk port, remove the native VLAN from the trunk port. (Ex. switchport trunk allowed vlan remove 1.) Management traffic is still allowed on the trunk port in this configuration.

The no form of the command sets the trunk port back to the defaults.

It is possible to exclude VLANs that have not yet been created from trunk port membership.

# Example

```
console(config-if-Gi1/0/1)#switchport trunk allowed vlan 1-1024
console(config-if-Gi1/0/1)#switchport trunk allowed vlan except
1,2,3,5,7,11,13
```

# vlan

Use the **vlan** command in VLAN Database mode to configure a VLAN. To delete a VLAN, use the **no** form of this command.

# Syntax

#### vlan *vlan-range*

no vlan vlan-range

• *vlan-range* — A list of valid VLAN IDs to be added. List separate, nonconsecutive VLAN IDs separated by commas (without spaces); use a hyphen to designate a range of IDs. (Range: 2–4093)

# **Default Configuration**

This command has no default configuration.

# **Command Mode**

VLAN Database mode

Deleting the VLAN used by an access port will cause that port to become unusable until it is assigned a VLAN that exists. Creating a VLAN adds it to the allowed list for all trunk ports except for those where it is specifically excluded.

#### Example

The following example shows how to create (add) VLAN of IDs 22, 23, and 56.

```
console(config-vlan)#vlan 22,23,56
```

console(config-vlan)#

# vlan (Global Config)

Use the **vlan** command in Global Configuration mode to configure a VLAN. To delete a VLAN, use the **no** form of this command.

#### Syntax

vlan {*vlan\_id* | *vlan\_range*} no vlan {*vlan\_id* | *vlan\_range*}

#### **Parameter Description**

| Parameter  | Description                                                                                                    |
|------------|----------------------------------------------------------------------------------------------------|
| vlan–id    | A valid VLAN ID. (Range: 1–4093)                                                                                                    |
| vlan-range | A list of valid VLAN IDs. List separate, non-consecutive VLAN IDs separated by commas (without spaces). Use a hyphen to designate a range of IDs. (Range: 1–4093) |

#### **Default Configuration**

This command has no default configuration.

#### **Command Mode**

Global Configuration (Config)

Deleting the VLAN for an access port will cause that port to become unusable until it is assigned a VLAN that exists. Creating a VLAN adds it to the allowed list for all trunk ports except those where it is specifically excluded.

#### Example

The following example shows how to create (add) VLAN of IDs 22, 23, and 56.

```
console(config)#vlan 22,23,56
```

```
console(config-vlan)#
```

# vlan association mac

Use the **vlan association mac** command in VLAN Config mode to associate a MAC address to a VLAN. The maximum number of MAC-based VLANs is 256. Only packets with a matching source IP address are placed in the VLAN.

# Syntax

vlan association mac mac-address

no vlan association mac mac-address

*mac-address* — MAC address to associate to the VLAN. (Range: Any MAC address in the format xxxx.xxxx or xx:xx:xx:xx:xx)

# **Default Configuration**

No assigned MAC address.

#### **Command Mode**

VLAN Config mode

#### **User Guidelines**

This command has no user guidelines.

# Example

The following example associates MAC address with VLAN ID 1.

console(config)# vlan 1
console(config-vlan-1)#vlan association mac 0001.0001.0001

# vlan association subnet

Use the vlan association subnet command in VLAN Config mode to associate a VLAN to a specific IP-subnet. Only packets with a matching source IP address are placed into the VLAN.

#### Syntax

vlan association subnet *ip-address subnet-mask* no vlan association subnet *ip-address subnet-mask* 

- *ip-address* Source IP address. (Range: Any valid IP address)
- *subnet-mask* Subnet mask. (Range: Any valid subnet mask)

#### **Default Configuration**

No assigned ip-subnet.

#### **Command Mode**

VLAN Config mode

#### **User Guidelines**

This command has no user guidelines.

# Example

The following example associates the 192.168.0.xxx IP address with VLAN ID 1.

console(config)# vlan 1
console(config-vlan-1)#vlan association subnet 192.168.0.0 255.255.255.0

# vlan database

Use the **vlan database** command in Global Configuration mode to enter the VLAN database configuration mode.

#### Syntax

vlan database

# **Default Configuration**

This command has no default configuration.

#### **Command Mode**

Global Configuration mode

# User Guidelines

This command has no user guidelines.

# Example

The following example enters the VLAN database mode.

console(config)#vlan database

console(config-vlan)#

# vlan makestatic

This command changes a dynamically created VLAN (one that is created by GVRP registration) to a static VLAN (one that is permanently configured and defined). The ID is a valid VLAN identification number. VLAN range is 2-4093.

# Syntax

vlan makestatic vlan-id

• *vlan-id* — Valid vlan ID. Range is 2–4093.

# **Default Configuration**

This command has no default configuration.

# **Command Mode**

VLAN Database Mode

The dynamic VLAN (created via GRVP) should exist prior to executing this command. See the Type column in output from the show vlan command to determine that the VLAN is dynamic.

#### Example

```
The following changes vlan 3 to a static VLAN.
console(config-vlan)#vlan makestatic 3
```

# vlan protocol group

Use the **vlan protocol group** command in Global Configuration mode to add protocol-based groups to the system. When a protocol group is created, it is assigned a unique group ID number. The group ID is used to identify the group in subsequent commands. Use the **no** form of the command to remove the specified VLAN protocol group name from the system.

# Syntax

vlan protocol group groupid

no vlan protocol group groupid

 groupid — The protocol-based VLAN group ID, to create a protocol-based VLAN group. To see the created protocol groups, use the show port protocol all command.

# **Default Configuration**

This command has no default configuration.

# **Command Mode**

Global Configuration mode

# **User Guidelines**

This command has no user guidelines.

# Example

console(config)# vlan protocol group 1

# vlan protocol group add protocol

Use the **vlan protocol group add protocol** command in Global Configuration mode to add a protocol to the protocol-based VLAN groups identified by *groupid*. A group may have more than one protocol associated with it. Each interface and protocol combination can be associated with one group only. If adding a protocol to a group causes any conflicts with interfaces currently associated with the group, this command fails and the protocol is not added to the group.

To remove the protocol from the protocol-based VLAN group identified by *groupid*, use the **no** form of this command.

#### Syntax

vlan protocol group add protocol groupid ethertype value

no vlan protocol group add protocol groupid ethertype value

- *groupid* The protocol-based VLAN group ID, which is automatically generated when you create a protocol-based VLAN group with the **vlan protocol group** command. To see the group ID associated with the name of a protocol group, use the **show port protocol all** command.
- **ethertype** *value* The protocol you want to add. The ethertype value can be any valid hexadecimal number in the range 0x0600 to 0xffff.

# **Default Configuration**

This command has no default configuration.

#### **Command Mode**

Global Configuration mode

#### **User Guidelines**

This command has no user guidelines.

# Example

The following example displays how to add the "ip" protocol to the protocol based VLAN group identified as "2."

console(config)#vlan protocol group add protocol 2 ethertype 0xXXXX

# vlan protocol group name

This is a new command for assigning a group name to vlan protocol group id.

# Syntax

vlan protocol group name groupid groupName

no vlan protocol group name groupid

- *groupid*—The protocol-based VLAN group ID, which is automatically generated when you create a protocol-based VLAN group with the vlan **protocol group** command. To see the group ID associated with the name of a protocol group, use the **show port protocol all** command
- *groupName*—The group name you want to add. The group name can be up to 16 characters length. It can be any valid alpha numeric characters.

# **Default Configuration**

This command has no default configuration.

# **Command Mode**

Global Configuration mode

# User Guidelines

This command has no user guidelines.

# Example

console(config)# vlan protocol group name 1 usergroup

# vlan protocol group remove

Use the **vlan protocol group remove** command in Global Configuration mode to remove the protocol-based VLAN group identified by *groupid*.

# Syntax

vlan protocol group remove groupid

• *groupid* — The protocol-based VLAN group ID, which is automatically generated when you create a protocol-based VLAN group with the vlan **protocol group** command. To see the group ID associated with the name of a protocol group, use the **show port protocol all** command.

#### **Default Configuration**

This command has no default configuration.

#### **Command Mode**

Global Configuration mode

# User Guidelines

This command has no user guidelines.

#### Example

The following example displays the removal of the protocol-based VLAN group identified as "2."

console(config)#vlan protocol group remove 2

# switchport private-vlan

Use the **switchport private-vlan** command in Interface Config mode to define a private VLAN association for an isolated or community port or a mapping for a promiscuous port.

Use the no form of the command to remove the private VLAN association or mapping from the interface.

# Syntax

switchport private-vlan {host-association primary-vlan-id secondary-vlan-id | mapping primary-vlan-id [add|remove] secondary-vlan-list}

no switchport private-vlan {host-association|mapping}

#### **Parameter Description**

| Parameter           | Description                                                    |
|---------------------|----------------------------------------------------------------|
| host-association    | Defines VLAN associations for community or host ports.         |
| mapping             | Defines the private VLAN mapping for promiscuous ports.        |
| primary-vlan-id     | Primary VLAN ID of a private VLAN.                             |
| secondary-vlan-id   | Secondary (isolated or community) VLAN ID of a private VLAN.   |
| add                 | Associates the secondary VLAN with the primary one.            |
| remove              | Deletes the secondary VLANs from the primary VLAN association. |
| secondary-vlan-list | A list of secondary VLANs to be mapped to a primary VLAN.      |

#### **Default Configuration**

This command has no default association or mapping configuration.

#### **Command Mode**

Interface Configuration (physical or port-channel)

# **User Guidelines**

This command has no user guidelines.

# switchport mode private-vlan

Use the **switchport mode private-vlan** command in Interface Config mode to define a private VLAN association for an isolated or community interface or a mapping for a promiscuous interface.

Use the **no** form of the command to remove the private VLAN association or mapping from the interface.

#### Syntax

switchport mode private-vlan {host|promiscuous} no switchport mode

#### **Parameter Description**

| Parameter        | Description                                                                                                    |
|------------------|----------------------------------------------------------------------------------------------------|
| host-association | Configure the interface as a private VLAN host port. Host ports<br>are community or isolated ports, depending on the VLAN to<br>which they belong. |
| promiscuous      | Configure the interface as a private VLAN promiscuous port.<br>Promiscuous ports are members of the primary VLAN.                                  |

#### **Default Configuration**

This command has no default configuration. By default, a port is neither configured as promiscuous or host.

#### **Command Mode**

Interface Configuration (physical or port-channel)

#### **User Guidelines**

Do not configure private VLANs on ports configured with any of these features:

- Link Aggregation Control Protocol (LACP)
- Multicast VLAN Registration (MVR)
- Voice VLAN

It is recommended that the private VLAN host ports be configured as spanning-tree portfast.

# private-vlan

Use the **private-vlan** command in VLAN Config mode to define a private VLAN association between the primary and secondary VLANs.

Use the no form of the command to remove the private VLAN association.

#### Syntax

private-vlan {primary|isolated|community|association [add|remove ] <vlan-list>} no private-vlan [association]

#### **Parameter Description**

| Parameter   | Description                                                                                                    |
|-------------|----------------------------------------------------------------------------------------------------|
| association | Defines an association between the primary VLAN and secondary VLANs.                                                                                                    |
| primary     | Specify that the selected VLAN is the primary VLAN.                                                                                                    |
| community   | Specify that the selected VLAN is the community VLAN.                                                                                                    |
| isolated    | Specify that the selected VLAN is the isolated VLAN.                                                                                                    |
| add         | Associates a secondary VLAN with the primary VLAN.                                                                                                    |
| remove      | Deletes the secondary VLAN association with the primary VLAN.                                                                                                    |
| vlan-list   | A list of secondary VLAN ids to be mapped to a primary VLAN.<br>The VLAN list can contain multiple entries separated by<br>commas and containing no spaces. Each entry can be a single<br>VLAN id or a hyphenated range of VLANs. |

The command displays the following information:

#### **Default Configuration**

This command has no default setting.

#### **Command Mode**

VLAN Config mode

#### **User Guidelines**

A community VLAN carries traffic among community ports and from community ports to the promiscuous ports on the corresponding primary VLAN.

An isolated VLAN is used by isolated ports to communicate with promiscuous ports. It does not carry traffic to other community ports or other isolated ports with the same primary VLAN.

The primary VLAN is the VLAN that carries traffic from a promiscuous port to the private ports.

VLAN 1 cannot be configured in a private VLAN configuration.

#### Examples

console# configure terminal console(config) # vlan 10 console(config-vlan)# private-vlan primary console(config-vlan)# exit console(config) # vlan 1001 console(config-vlan)# private-vlan isolated console(config-vlan)# exit console(config) # vlan 1002 console(config-vlan)# private-vlan community console(config-vlan)# exit console(config) # vlan 1003 console(config-vlan)# private-vlan community console(config-vlan)# exit console(config) # vlan 20 console(config-vlan) # private-vlan association 1001-1003 console(config-vlan) # end

# show vlan private-vlan

Use the **show vlan private-vlan** command in Privileged EXEC mode to display information about the configured private VLANs including primary and secondary VLAN IDs, type (community, isolated, or primary), and the ports which belong to a private VLAN.

# Syntax

show vlan private-vlan [type]

#### **Parameter Description**

The command displays the following information.

| Parameter | Description                                                                                      |
|-----------|--------------------------------------------------------------------------------------------------|
| Primary   | Primary VLAN ID.                                                                                 |
| Secondary | Secondary VLAN ID.                                                                               |
| Туре      | Secondary VLAN type. Use the <b>type</b> parameter to display only private VLAN ID and its type. |
| Ports     | Ports that are associated with a private VLAN.                                                   |

#### **Default Configuration**

This command has no default setting.

#### **Command Mode**

Privileged EXEC mode, Config mode and all Config sub-modes

#### **User Guidelines**

Do not configure private VLANs on ports configured with any of these features:

- Link Aggregation Control Protocol (LACP)
- Multicast VLAN Registration (MVR)
- Voice VLAN

It is recommended that the private VLAN host ports be configured as spanning-tree portfast.

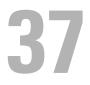

# **Voice VLAN Commands**

The Voice VLAN feature enables switch ports to carry voice traffic with an administrator-defined priority so as to enable prioritization of voice traffic over data traffic. Using Voice VLAN helps to ensure that the sound quality of an IP phone is protected from deterioration when the data traffic utilization on the port is high.

Voice VLAN is the preferred solution for applying QoS to voice traffic in an enterprise environment. Voice VLAN scales with the number of ports and does not make significant demands on the switch CPU for classification of voice traffic. However, Voice VLAN does require the administrator to perform the additional configuration step of defining the QoS policy to be applied to voice traffic.

The switch can be configured to support voice VLAN on a port connecting to the VoIP phone. When a VLAN is associated with the voice VLAN port, then the VLAN ID information is passed onto the VoIP phone using the LLDP-MED mechanism. The voice data coming from the VoIP phone is tagged with the exchanged VLAN ID; thus, regular data arriving on the switch is given the default PVID of the port, and the voice traffic is received on a predefined VLAN. The two types of traffic are therefore segregated so that better service can be provided to the voice traffic.

When a dot lp priority is associated with the voice VLAN port instead of VLAN ID, then the priority information is passed onto the VoIP phone using the LLDP-MED mechanism. Thus, the voice data coming from the VoIP phone is tagged with VLAN 0 and with the exchanged priority. Regular data arriving on the switch is given the default priority of the port (default 0), and the voice traffic is received with higher priority, thus segregating both the traffic to provide better service to the voice traffic.

The switch can be configured to override the data traffic CoS. This feature enables overriding the 802.1P priority of the data traffic packets arriving at the port enabled for voice VLAN. Thus, a rogue client that is also connected to the voice VLAN port does not deteriorate the voice traffic. Voice VLAN is recommended for enterprise-wide deployment of voice services on the IP network.

# **Commands in this Chapter**

This chapter explains the following commands:

| voice vlan             | voice vlan data priority |
|------------------------|--------------------------|
| voice vlan (Interface) | show voice vlan          |

# voice vlan

This command is used to enable the voice vlan capability on the switch.

### Syntax

voice vlan no voice vlan

### **Parameter Ranges**

Not applicable

### **Command Mode**

Global Configuration

### Usage Guidelines

Not applicable

# **Default Value**

This feature is disabled by default. Example console(config)#voice vlan console(config)#no voice vlan

# voice vlan (Interface)

This command is used to enable the voice vlan capability on the interface.

#### Syntax

voice vlan {*vlanid* | dot1p *priority* | none | untagged | data priority {trust | untrust} | auth { enable | disable} | dscp *dscp*} no voice vlan

| Parameter | Description                                                                                          |
|-----------|----------------------------------------------------------------------------------------------------|
| auth      | Enables/disables authentication on the voice vlan port.                                              |
| data      | Observe the priority on received voice vlan traffic (trusted mode).                                  |
| dotlp     | Configure Voice VLAN 802.1p priority tagging for voice traffic.                                      |
| dscp      | Configure DSCP value for voice traffic on the voice vlan port. (Range: 0–64).                        |
| none      | Allow the IP phone to use its own configuration to send untagged voice traffic.                      |
| priority  | The Dot1p priority for the voice VLAN on the port.                                                   |
| trust     | Trust the dot1p priority or DSCP values contained in packets arriving on the voice vlan port.        |
| untagged  | Configure the phone to send untagged voice traffic.                                                  |
| untrust   | Do not trust the dot1p priority or DSCP values contained in packets arriving on the voice vlan port. |
| vlanid    | The voice VLAN ID.                                                                                   |

#### **Parameter Description**

#### **Default Configuration**

The default DSCP value is 46.

#### **Command Mode**

Interface Configuration (Ethernet) mode.

#### **User Guidelines**

There are no user guidelines for this command.

## Example

console(config-if-Gi1/0/1)#voice vlan 1
console(config-if-Gi1/0/1)#voice vlan dot1p 1
console(config-if-Gi1/0/1)#voice vlan none
console(config-if-Gi1/0/1)#voice vlan untagged

# voice vlan data priority

This command is to either trust or not trust (untrust) the data traffic arriving on the voice VLAN port.

### Syntax

voice vlan data priority {trust | untrust}

- trust—Trust the dotlp priority or DSCP values contained in packets arriving on the voice vlan port.
- untrust—Do not trust the dotlp priority or DSCP values contained in packets arriving on the voice vlan port.

### **Command Mode**

Interface Configuration

### **Default Value**

trust

### Example

console(config-if-1/0/1)#voice vlan data priority untrust console(config-if-1/0/1)#voice vlan data priority trust

# show voice vlan

show voice vlan [interface {gigabitethernet unit/slot/port |
tengigabitethernet unit/slot/port | fortygigabitethernet unit/slot/port | all}]

#### **Syntax**

When the **interface** parameter is not specified, only the global mode of the voice VLAN is displayed.

When the **interface** parameter is specified, the following is displayed:

| When the interface parameter is specified: |                                                                 |
|--------------------------------------------|-----------------------------------------------------------------|
| Voice VLAN Mode                            | The admin mode of the voice VLAN on the interface.              |
| Voice VLAN ID                              | The voice VLAN ID.                                              |
| Voice VLAN Priority                        | The Dotlp priority for the voice VLAN on the port.              |
| Voice VLAN<br>Untagged                     | The tagging option for the voice VLAN traffic.                  |
| Voice VLAN COS<br>Override                 | The Override option for the voice traffic arriving on the port. |
| Voice VLAN Status                          | The operational status of voice VLAN on the port.               |

#### **Command Mode**

Privileged EXEC, Config mode and all Config sub-modes

#### Example

(console) #show voice vlan interface 1/0/1

| Interface1/                 | 0/1    |
|-----------------------------|--------|
| Voice VLAN Interface ModeEn | abled  |
| Voice VLAN ID1              |        |
| Voice VLAN COS OverrideFa   | lse    |
| Voice VLAN Port StatusDi    | sabled |

# 38

# 802.1x Commands

Local Area Networks (LANs) are often deployed in environments that permit the attachment of unauthorized devices. The networks also permit unauthorized users to attempt to access the LAN through existing equipment. In such environments, the administrator may desire to restrict access to the services offered by the LAN.

Port-based network access control makes use of the physical characteristics of LAN infrastructures to provide a means of authenticating and authorizing devices attached to a LAN port. Port-based network access control prevents access to the port in cases in which the authentication and authorization process fails. A port is defined as a single point of attachment to the LAN.

The PowerConnect supports an 802.1x Authenticator service with a local authentication server or authentication using remote RADIUS or TACACS servers.

Supported security methods for communication with remote servers include MD5, PEAP, EAP-TTL, EAP-TTLS, and EAP-TLS.

# Local 802.1X Authentication Server

The PowerConnect switch supports a dedicated database for local authentication of users for network access through the Dotlx feature. This functionality is distinct from management access for the switch. This feature supports creating users for Dotlx (port) access only.

The Internal Authentication Server feature provides support for the creation of users for Dotlx access only, i.e. without management access. This feature maintains a separate database (henceforth called as Dotlx user database) of users allowed for Dotlx access.

A new authentication method **internal** is added to the list of methods supported by authentication list creation in order to support the IDAS user database lookup. The **internal** method cannot be added in the same authentication list that has other methods like local, radius and reject. Whenever an operator configures a port in Dot1x authentication mode and selects the authentication method as internal, then the user credentials received from the Dot1x supplicant is validated against the IDAS by Dot1x component. The Dot1x application accesses the Dot1x user database to check whether the user credentials present in the authentication message corresponds to a valid user or not. If so then an event is generated which triggers the Dot1x state machine to send a challenge to the supplicant. Otherwise a failure is returned to the Dot1x state machine and the user is not granted access to the port.

If user(s) credentials are changed, the existing user connection(s) are not disturbed and the changed user(s) credentials are only used when a new EAP request arises.

A CLI configuration mode is added in order to configure dot1x users and their attributes. The Dot1x maintained user database can be exported (uploaded) or imported (downloaded) to/from a central location using a TFTP server.

# **MAC** Authentication Bypass

Today, 802.1x has become the recommended port-based authentication method at the access layer in enterprise networks. However, there may be 802.1x unaware devices such as printers, fax-machines etc that would require access to the network without 802.1x authentication. MAC Authentication Bypass (MAB) is a supplemental authentication mechanism to allow 802.1x unaware clients to authenticate to the network. It uses the 802,1x infrastructure and MAB cannot be supported independent of the Dot1x component.

MAC Authentication Bypass (MAB) provides 802.1x unaware clients controlled access to the network using the devices' MAC address as an identifier. This requires that the known and allowable MAC address and corresponding access rights be pre-populated in the authentication server. MAB only works when the port control mode of the port is MAC-based.

Port access by MAB clients is allowed if the Dot1x user database has corresponding entries added for the MAB clients with user name and password attributes set to the MAC address of MAB clients.

# Guest VLAN

The Guest VLAN feature allows a PowerConnect switch to provide a distinguished service to unauthenticated users (not rogue users who fail authentication). This feature provides a mechanism to allow visitors and contractors to have network access to reach external network with no ability to surf internal LAN.

When a client that does not support 802.1X is connected to an unauthorized port that is 802.1X-enabled, the client does not respond to the 802.1X requests from the switch. Therefore, the port remains in the unauthorized state, and the client is not granted access to the network. If a guest VLAN is configured for that port, then the port is placed in the configured guest VLAN, and the port is moved to the authorized state, allowing access to the client.

# 802.1x Monitor Mode

Monitor mode is a special mode that can be enabled in conjunction with Dot1x authentication. It allows network access even in case where there is a failure to authenticate but logs the results of the authentication process for diagnostic purposes. The exact details are described in the below sections. The main aim of the monitor mode is to provide a mechanism to the operator to be able to identify the short-comings in the configuration of a Dot1x authentication on the switch without affecting the network access to the users of the switch.

There are three important aspects to this feature after activation:

- **1** To allow successful authentications using the returned information from authentication server.
- **2** To provide a mechanism to report unsuccessful authentications without negative repercussions to the user due to operator errors or failure cases from the Authentication server or supplicants.
- **3** To accurately report the data received from the successful and unsuccessful operations so that the operator can make the appropriate changes or learn where the problem areas are.

The monitor mode can be configured globally on a switch. If the switch fails to authenticate the user for any reason (say RADIUS access reject from RADIUS server, RADIUS time-out, or the client itself is Dotlx unaware), the

client is authenticated and is undisturbed by the failure condition(s). The reasons for failure are logged and buffered into the local logging database such that the operator can track the failure conditions. Clients authenticated when monitor mode is enabled are always assigned to the default VLAN, regardless of the RADIUS assignment.

# **RADIUS-based Dynamic VLAN Assignment**

If VLAN assignment is enabled in the RADIUS server then as part of the response message, the RADIUS server sends the VLAN ID which the client is requested to use in the 802.1x tunnel attributes. If dynamic VLAN creation is enabled on the switch and the RADIUS assigned VLAN does not exist, then the assigned VLAN is dynamically created. This implies that the client can connect from any port and be assigned to the appropriate VLAN. This gives flexibility for clients to move around the network with out requiring the operator to perform additional provisioning for each network interface.

# Commands in this Chapter

| • | dot1x dynamic-vlan enable | dot1x system-auth-control<br>monitor | show dot1x clients                    |
|---|---------------------------|--------------------------------------|---------------------------------------|
| • | dot1x initialize          | dot1x timeout guest-vlan-<br>period  | show dot1x interface                  |
| • | dot1x mac-auth-bypass     | dot1x timeout quiet-period           | show dot1x interface<br>statistics    |
| • | dot1x max-req             | dot1x timeout re-<br>authperiod      | show dot1x users                      |
| • | dot1x max-users           | dot1x timeout server-<br>timeout     | clear dot1x<br>authentication–history |
| • | dot1x port-control        | dot1x timeout supp-<br>timeout       | dot1x guest-vlan                      |
|   | dot1x re-authenticate     | dot1x timeout tx-period              | dot1x unauth-vlan                     |
|   | dot1x reauthentication    | show dot1x                           | show dot1x advanced                   |
|   |                           |                                      |                                       |

This chapter explains the following commands:

# 802.1x Advanced Features

| dot1x guest-vlan | dot1x unauth-vlan | show dot1x advanced |
|------------------|-------------------|---------------------|

# dot1x dynamic-vlan enable

Use the **dot1x dynamic-vlan enable** command in Global Configuration mode to enable the capability of creating VLANs dynamically when a RADIUS–assigned VLAN does not exist in the switch. Use the **no** form of the command to disable this capability.

### Syntax

dot1x dynamic-vlan enable no dot1x dynamic-vlan enable

### **Parameter Description**

This command does not require a parameter description.

### **Default Configuration**

The default value is Disabled.

### **Command Mode**

**Global** Configuration

### **User Guidelines**

This command has no user guidelines.

# dot1x initialize

This command begins the initialization sequence on the specified port. This command is only valid if the control mode for the specified port is auto or mac-based. If the control mode is not auto or mac-based, an error will be returned.

### Syntax

dot1x initialize [interface *interface-id*]

#### **Syntax Description**

| Parameter    | Description                 |
|--------------|-----------------------------|
| interface-id | The port to be initialized. |

### **Default Configuration**

This command has no default configuration.

### **Command Mode**

Privileged EXEC mode

### **User Guidelines**

There are no user guidelines for this command.

# dot1x mac-auth-bypass

Use the **dot1x mac-auth-bypass** command to enable MAB on an interface. Use the **no** form of this command to disable MAB on an interface.

### Syntax

dot1x mac-auth-bypass no dot1x mac-auth-bypass

# **Default Configuration**

MAC Authentication Bypass is disabled by default.

### **Command Mode**

Interface Configuration (Ethernet) mode

# User Guidelines

Authentication of a user via mac-auth-bypass will not occur until the "dot1x time-out guest-vlan-period" timer expires.

# Example

The following example sets MAC Authentication Bypass on interface 1/2:

console(config-if-1/0/2)#dot1x mac-auth-bypass

# dot1x max-req

Use the **dot1x max-req** command in Interface Configuration mode to set the maximum number of times that the switch sends an Extensible Authentication Protocol (EAP)-request frame (assuming that no response is received) to the client before restarting the authentication process. To return to the default setting, use the **no** form of this command.

# Syntax

dot1x max-req count

no dot1x max-req

• *count* — Number of times that the switch sends an EAP-request/identity frame before restarting the authentication process. (Range: 1–10)

# **Default Configuration**

The default value for the *count* parameter is 2.

# **Command Mode**

Interface Configuration (Ethernet) mode

# User Guidelines

Change the default value of this command only to adjust for unusual circumstances, such as unreliable links or specific behavioral problems with certain clients and authentication servers.

### Example

The following example sets the number of times that the switch sends an EAP-request/identity frame to 6.

console(config)# interface gigabitethernet 1/0/16 console(config-if-1/0/16)# dot1x max-req 6

# dot1x max-users

Use the **dot1x max-users** command in Interface Configuration mode to set the maximum number of clients supported on the port when MAC-based 802.1X authentication is enabled on the port. Use the **no** version of the command to reset the maximum number of clients supported on the port when MAC-based 802.1X authentication is enabled on the port.

### Syntax

dot1x max-users users

no dot1x max-users

• *users* — The number of users the port supports for MAC-based 802.1X authentication (Range: 1–24)

# **Default Configuration**

The default number of clients supported on a port with MAC-based 802.1X authentication is 8.

# **Command Mode**

Interface Configuration (Ethernet) mode

# User Guidelines

This command has no user guidelines.

# Example

The following command limits the number of devices that can authenticate on port 1/0/2 to 3.

```
console(config-if-1/0/2)#dot1x max-users 3
```

# dot1x port-control

Use the **dot1x port-control** command in Interface Configuration mode to enable the IEEE 802.1X operation on the port.

### Syntax

dot1x port-control {force-authorized | force-unauthorized | auto | macbased}

no dot1x port-control

- **auto** Enables 802.1x authentication on the interface and causes the port to transition to the authorized or unauthorized state based on the 802.1x authentication exchange between the switch and the client.
- **force-authorized** Disables 802.1x authentication on the interface and causes the port to transition to the authorized state without any authentication exchange required. The port sends and receives normal traffic without 802.1x-based authentication of the client.
- **force-unauthorized** Denies all access through this interface by forcing the port to transition to the unauthorized state, ignoring all attempts by the client to authenticate. The switch cannot provide authentication services to the client through the interface.
- mac-based Enables 802.1x authentication on the interface and allows multiple hosts to authenticate on a single port. The hosts are distinguished by their MAC addresses.

### **Default Configuration**

The default configuration is auto.

### **Command Mode**

Interface Configuration (Ethernet) mode

### **User Guidelines**

It is recommended that you disable the spanning tree or enable spanning-tree PortFast mode on 802.1x edge ports (ports in **auto** state that are connected to end stations), in order to go immediately to the forwarding state after successful authentication. When configuring a port to use MAC-based authentication, the port must be in switchport general mode.

### Example

The following command enables MAC-based authentication on port 1/0/2 console(config)# interface gigabitethernet 1/0/2 console(config-if-1/0/2)# dot1x port-control mac-based

# dot1x re-authenticate

Use the **dot1x re-authenticate** command in Privileged EXEC mode to enable manually initiating a re-authentication of all 802.1x-enabled ports or the specified 802.1x-enabled port.

### Syntax

dot1x re-authenticate [gigabitethernet unit/slot/port | tengigabitethernet unit/slot/port | fortygigabitethernet unit/slot/port]

### **Default Configuration**

This command has no default configuration.

### **Command Mode**

Privileged EXEC mode

### **User Guidelines**

This command has no user guidelines.

### Example

The following command manually initiates a re-authentication of the 802.1xenabled port.

console# dot1x re-authenticate gigabitethernet 1/0/16

# dot1x reauthentication

Use the **dot1x reauthentication** command in Interface Configuration mode to enable periodic re-authentication of the client. To return to the default setting, use the **no** form of this command.

### Syntax

dot1x reauthentication no dot1x reauthentication

### **Default Configuration**

Periodic re-authentication is disabled.

### **Command Mode**

Interface Configuration (Ethernet) mode

### **User Guidelines**

This command has no user guidelines.

### Example

The following example enables periodic re-authentication of the client. console(config) # interface gigabitethernet 1/0/16 console(config-if-1/0/16) # dot1x reauthentication

# dot1x system-auth-control

Use the **dot1x system-auth-control** command in Global Configuration mode to enable 802.1x globally. To disable 802.1x globally, use the **no** form of this command.

### Syntax

dot1x system-auth-control no dot1x system-auth-control

### **Default Configuration**

The default for this command is disabled.

### **Command Mode**

Global Configuration mode

### **User Guidelines**

This command has no user guidelines.

### Example

The following example enables 802.1x globally. console(config) # dot1x system-auth-control

# dot1x system-auth-control monitor

Use the dot1x system-auth-control monitor command in Global Configuration mode to enable 802.1x monitor mode globally. To disable this function, use the **no** form of this command.

### Syntax

dot1x system-auth-control monitor no dot1x system-auth-control monitor

### **Parameter Description**

This command has no arguments or keywords.

### **Default Configuration**

Dot1x monitor mode is disabled.

### **Command Mode**

Global Configuration mode

### **User Guidelines**

This command has no user guidelines.

# Example

The following example enables 802.1x globally. console(config) # dot1x system-auth-control monitor

# dot1x timeout guest-vlan-period

Use the **dot1x timeout guest-vlan-period** command in Interface Configuration mode to set the number of seconds that the switch waits before authorizing the client if the client is a dot1x unaware client. Use the **no** form of the command to return the timeout to the default value.

# Syntax

dot1x timeout guest-vlan-period seconds

### no dot1x timeout guest-vlan-period

*seconds* — Time in seconds that the switch waits before authorizing the client if the client is a dot1x unaware client.

# **Default Configuration**

The switch remains in the quiet state for 90 seconds.

# Command Mode

Interface Configuration (Ethernet) mode

# User Guidelines

It is recommended that the user set the dot1x timeout guest-vlan-period to at least three times the **while** timer so that at least three EAP Requests are sent, before assuming that the client is a dot1x unaware client.

# Example

The following example sets the dot1x timeout guest vlan period to 100 seconds.

```
console(config)# dot1x timeout guest-vlan-period 100
```

# dot1x timeout quiet-period

Use the **dot1x timeout quiet-period** command in Interface Configuration mode to set the number of seconds that the switch remains in the quiet state following a failed authentication exchange (for example, the client provided an invalid password). To return to the default setting, use the **no** form of this command.

### Syntax

#### dot1x timeout quiet-period seconds

#### no dot1x timeout quiet-period

• *seconds* — Time in seconds that the switch remains in the quiet state following a failed authentication exchange with the client. (Range: 0–65535 seconds)

#### **Default Configuration**

The switch remains in the quiet state for 60 seconds.

#### **Command Mode**

```
Interface Configuration (Ethernet) mode
```

#### **User Guidelines**

During the quiet period, the switch does not accept or initiate any authentication requests.

Change the default value of this command only to adjust for unusual circumstances, such as unreliable links or specific behavioral problems with certain clients and authentication servers.

To provide a faster response time to the user, enter a smaller number than the default.

### Example

The following example sets the number of seconds that the switch remains in the quiet state following a failed authentication exchange to 3600.

```
console(config)# interface gigabitethernet 1/0/16
```

```
console(config-if-1/0/16)# dot1x timeout quiet-period 3600
```

# dot1x timeout re-authperiod

Use the **dot1x timeout re-authperiod** command in Interface Configuration mode to set the number of seconds between re-authentication attempts. To return to the default setting, use the **no** form of this command.

### Syntax

dot1x timeout re-authperiod seconds

no dot1x timeout re-authperiod

• *seconds* — Number of seconds between re-authentication attempts. (Range: 300–4294967295)

# **Default Configuration**

Re-authentication period is 3600 seconds.

### **Command Mode**

Interface Configuration (Ethernet) mode

# User Guidelines

This command has no user guidelines.

# Example

The following example sets the number of seconds between re-authentication attempts to 300.

```
console(config)# interface gigabitethernet 1/0/16
console(config-if-1/0/16)# dot1x timeout re-authperiod 300
```

# dot1x timeout server-timeout

Use the **dot1x timeout server-timeout** command in Interface Configuration mode to set the time that the switch waits for a response from the authentication server. To return to the default setting, use the **no** form of this command.

### Syntax

#### dot1x timeout server-timeout seconds

#### no dot1x timeout server-timeout

• *seconds* — Time in seconds that the switch waits for a response from the authentication server. (Range: 1–65535)

## **Default Configuration**

The period of time is set to 30 seconds.

### **Command Mode**

Interface Configuration (Ethernet) mode

## User Guidelines

The actual timeout is this parameter or the product of the Radius transmission times the Radius timeout, whichever is smaller.

### Example

The following example sets the time for the retransmission to the authentication server to 3600 seconds.

console(config-if-1/0/1)# dot1x timeout server-timeout 3600

# dot1x timeout supp-timeout

Use the **dot1x timeout supp-timeout** command in Interface Configuration mode to set the time that the switch waits for a response before retransmitting an Extensible Authentication Protocol (EAP)-request frame to the client. To return to the default setting, use the **no** form of this command.

# Syntax

#### dot1x timeout supp-timeout seconds

#### no dot1x timeout supp-timeout

seconds — Time in seconds that the switch should wait for a response to an EAP-request frame from the client before resending the request. (Range: 1-65535)

### **Default Configuration**

The period of time is set to 30 seconds.

# **Command Mode**

Interface Configuration (Ethernet) mode

## User Guidelines

Change the default value of this command only to adjust for unusual circumstances, such as unreliable links or specific behavioral problems with certain clients and authentication servers.

# Example

The following example sets the time for the retransmission of an EAP-request frame to the client to 3600 seconds.

console(config-if-1/0/1)# dot1x timeout supp-timeout 3600

# dot1x timeout tx-period

Use the **dot1x timeout tx-period** command in Interface Configuration mode to set the number of seconds that the switch waits for a response to an Extensible Authentication Protocol (EAP)-request/identity frame from the client before resending the request. To return to the default setting, use the **no** form of this command.

# Syntax

dot1x timeout tx-period seconds

#### no dot1x timeout tx-period

 seconds — Time in seconds that the switch should wait for a response to an EAP-request/identity frame from the client before resending the request. (Range: 1–65535)

# **Default Configuration**

The period of time is set to 30 seconds.

### **Command Mode**

Interface Configuration (Ethernet) mode

### **User Guidelines**

Change the default value of this command only to adjust for unusual circumstances, such as unreliable links or specific behavioral problems with certain clients and authentication servers.

## Example

The following command sets the number of seconds that the switch waits for a response to an EAP-request/identity frame to 3600 seconds.

```
console(config)# interface gigabitethernet 1/0/16
console(config-if-1/0/16)# dot1x timeout tx-period 3600
```

# show dot1x

Use the show dot1x command in Privileged EXEC mode to display:

- A summary of the global dot1x configuration.
- Summary information of the dot1x configuration for a specified port or all ports.
- Detailed dot1x configuration for a specified port
- Dot1x statistics for a specified port, depending on the tokens used.

### Syntax

show dot1x [interface interface-id [statistics]]

### **Parameter Description**

| Parameter | Description                                                                         |
|-----------|-------------------------------------------------------------------------------------|
|           | Any valid interface. See Interface Naming Conventions for interface representation. |

### **Default Configuration**

This command has no default configuration.

### **Command Mode**

Privileged EXEC mode, Config mode and all Config sub-modes

### User Guidelines

If you do not use the optional parameters, the command displays the global dot1x mode and the VLAN Assignment mode.

| Field                   | Description                                                                                                    |
|-------------------------|----------------------------------------------------------------------------------------------------|
| Administrative<br>Mode  | Indicates whether authentication control on the switch is enabled or disabled.                                       |
| VLAN Assignment<br>Mode | Indicates whether assignment of an authorized port to a RADIUS assigned VLAN is allowed (enabled) or not (disabled). |
| Monitor Mode            | Indicates whether the Dotlx Monitor mode on the switch is enabled or disabled.                                       |

#### Example

| console#show dot1x   |          |
|----------------------|----------|
| Administrative Mode  | Enabled  |
| VLAN Assignment Mode | Disabled |
| Monitor Mode         | Disabled |

# show dot1x authentication-history

Use the **show dotlx** authentication-history command in Privileged EXEC mode to display the dotlx authentication events and information during successful and unsuccessful dotlx authentication processes. The command is available to display all events, or events per interface, or only failure authentication events in summary or in detail.

### Syntax

show dot1x authentication-history {interface-id | all} [failed-auth-only]
[detail]

#### **Parameter Description**

| Parameter               | Description                                                                                           |
|-------------------------|----------------------------------------------------------------------------------------------------|
| Time Stamp              | Exact time at which the event occurs.                                                                 |
| Interface               | Physical Port on which the event occurs.                                                              |
| MAC-Address             | Supplicant/Client MAC Address                                                                         |
| VLAN assigned           | VLAN assigned to the client/port on authentication.                                                   |
| VLAN assigned<br>Reason | Type of VLAN ID assigned i.e Guest VLAN, Unauth,<br>Default, Radius Assigned or Monitor Mode VLAN ID. |
| Auth Status             | Authentication Status                                                                                 |
| Reason                  | Actual reason behind the successful or failure authentication.                                        |

The following table explains the output parameters.

#### **Default Configuration**

This command has no default configuration.

#### **Command Mode**

Privileged EXEC mode, Config mode and all Config sub-modes

#### **User Guidelines**

This command has no user guidelines.

### Example

console#show dot1x authentication-history all detail

| Time Stamp           | Mar 22 2010 01:16:31 |
|----------------------|----------------------|
| Interface            | Gi1/0/2              |
| MAC-Address          | 00:01:02:03:04:05    |
| VLAN Assigned        | 111                  |
| VLAN Assigned Reason | Guest VLAN           |
| Auth Status          | Authorized           |
| Reason               | Dot1x Authentication |

due to Guest VLAN Timer Expiry.

```
. . . . . .
. . . . . .
console#show dot1x authentication-history all
               Interface MAC-Address VLANID Auth Status
Time Stamp
_____
Mar 22 2010 01:16:31 gi1/0/2 00:01:02:03:04:05 111 Authorized
Mar 22 2010 01:20:33 gi1/0/7 00:00:0D:00:00:00 222 Authorized
console#show dot1x authentication-history gi1/0/1
Time Stamp
               Interface MAC-Address VLANID Auth Status
_____
Mar 22 2010 01:16:31 gi1/0/1 00:01:02:03:04:05 111 Authorized
Mar 22 2010 01:18:22 gi1/0/1 00:00:00:03:04:05 0
Unauthorized
console#show dot1x authentication-history gi1/0/1 failed-auth-only
Time Stamp
            Interface MAC-Address VLANID Auth Status
_____
Mar 22 2010 01:18:22 gi1/0/2 00:00:00:03:04:05 0
Unauthorized
```

# show dot1x clients

Use the **show dot1x clients** command in Privileged EXEC mode to display 802.1x client information. The client information is displayed in summary or in detail. The command also displays the statistics of the number of clients that are authenticated using Monitor Mode and using 802.1x.

### Syntax

```
show dot1x clients {interface_id | all}
```

#### **Parameter Description**

| Parameter    | Description                                               |
|--------------|-----------------------------------------------------------|
| interface-id | Any valid interface. See Interface Naming Conventions for |
|              | interface representation.                                 |

#### **Default Configuration**

This command has no default configuration.

#### **Command Mode**

Privileged EXEC mode, Config mode and all Config sub-modes

#### **User Guidelines**

The following fields are displayed by this command.

| Field                                          | Description                                                                              |
|------------------------------------------------|------------------------------------------------------------------------------------------|
| Clients<br>Authenticated using<br>Monitor Mode | Indicates the number of Dot1x clients authenticated using<br>Monitor mode.               |
|                                                | Indicates the number of Dot1x clients authenticated using 802.1x authentication process. |

The following table describes the significant fields shown in the display.

| Field            | Description                                                                                                    |
|------------------|----------------------------------------------------------------------------------------------------|
| Interface        | The port number.                                                                                                    |
| Username         | The username representing the identity of the Supplicant.<br>This field shows the username when the port control is<br><b>auto</b> or <b>mac-based</b> . If the port is Authorized, it shows the<br>username of the current user. If the port is unauthorized it<br>shows the last user that was authenticated successfully. |
| Supp MAC Address | The MAC-address of the supplicant                                                                                                    |
| Session Time     | The amount of time, in seconds, since the client was authenticated on the port.                                                                                                    |

| Field         | Description                                                                                                    |
|---------------|----------------------------------------------------------------------------------------------------|
| Filter ID     | The Filter ID assigned to the client by the RADIUS server.<br>This field is not applicable when the Filter-ID feature is<br>disabled on the RADIUS server and client.              |
| VLAN Assigned | The VLAN assigned to the client by the radius server.<br>When VLAN assignments are disabled, RADIUS server<br>does not assign any VLAN to the port, and this field is set<br>to 0. |

### Example

The following example displays information about the 802.1x clients.

| console#show dot1x clients all           |   |
|------------------------------------------|---|
| Clients Authenticated using Monitor Mode | 1 |
| Clients Authenticated using Dot1x        | 1 |

| Logical Interface          | 16                |
|----------------------------|-------------------|
| Interface                  | gi1/0/2           |
| User Name                  | 000102030405      |
| Supp MAC Address           | 00:01:02:03:04:05 |
| Session Time               | 518               |
| Filter Id                  |                   |
| VLAN Id                    | 1                 |
| VLAN Assigned              | Default           |
| Session Timeout            | 0                 |
| Session Termination Action | Default           |
|                            |                   |
| Logical Interface          | 96                |
| Interface                  | gi1/0/7           |
| User Name                  | brcm              |
| Supp MAC Address           | 00:08:A1:7E:45:1A |
| Session Time               | 67                |
| VLAN Id                    | 1                 |
| VLAN Assigned              | Monitor Mode      |
| Session Timeout            | 0                 |

Session Termination Action..... Default

# show dot1x interface

This command shows the status of MAC Authentication Bypass. This feature is an extension of Dot1x Option 81 feature added in Power Connect Release 2.1. to accept a VLAN name as an alternative to a number when RADIUS indicates the Tunnel-Private-Group-ID for a supplicant.

#### Syntax

show dot1x interface {gigabitethernet unit/slot/port| tengigabitethernet unit/slot/port | fortygigabitethernet unit/slot/port}

#### **Default Configuration**

There is no default configuration for this command.

#### **Command Mode**

Privileged EXEC mode, Config mode and all Config sub-modes

#### **User Guidelines**

There are no user guidelines for this command.

#### Example

console#show dot1x interface gigabitethernet 1/0/10

Administrative Mode..... Disabled Dynamic VLAN Creation Mode..... Disabled Monitor Mode..... Disabled

| Port         | Admin | Oper | Reauth  | Reauth |  |  |
|--------------|-------|------|---------|--------|--|--|
|              | Mode  | Mode | Control | Period |  |  |
|              |       |      |         |        |  |  |
| Gi1/0/10     | auto  | N/A  | FALSE   | 3600   |  |  |
|              |       |      |         |        |  |  |
| Quiet Period |       |      |         |        |  |  |

| Transmit Period              | 30         |
|------------------------------|------------|
| Maximum Requests             | 2          |
| Max Users                    | 16         |
| VLAN Assigned                |            |
| Supplicant Timeout           | 30         |
| Guest-vlan Timeout           | 30         |
| Server Timeout (secs)        | 30         |
| MAB mode (configured)        | Disabled   |
| MAB mode (operational)       | Disabled   |
| Authenticator PAE State      | Initialize |
| Backend Authentication State | Initialize |

# show dot1x interface statistics

Use the **show dot1x interfacestatistics** command in Privileged EXEC mode to display 802.1x statistics for the specified interface.

### Syntax

show dot1x interface {gigabitethernet unit/slot/port| tengigabitethernet unit/slot/port | fortygigabitethernet unit/slot/port} statistics

# **Default Configuration**

This command has no default configuration.

# **Command Mode**

Privileged EXEC mode, Config mode and all Config sub-modes

# User Guidelines

This command has no user guidelines.

# Example

The following example displays 802.1x statistics for the specified interface. console#show dot1x interface gigabitethernet 1/0/2 statistics

Port..... gi1/0/2

| EAPOL Frames Received                                     | 0                  |
|-----------------------------------------------------------|--------------------|
| EAPOL Frames Transmitted                                  | 0                  |
| EAPOL Start Frames Received                               | 0                  |
| EAPOL Logoff Frames Received                              | 0                  |
| Last EAPOL Frame Version                                  | 0                  |
| Last EAPOL Frame Source                                   | 0000.0000.0000     |
| EAP Response/Id Frames Received                           | 0                  |
| EAP Response Frames Received                              | 0                  |
| EAP Request/Id Frames Transmitted                         | 0                  |
| EAP Request Frames Transmitted                            | 0                  |
| Invalid EAPOL Frames Received                             | 0                  |
| EAPOL Length Error Frames Received                        | 0                  |
| The following table describes the significant fields show | vn in the display. |

| Field               | Description                                                                                                    |
|---------------------|----------------------------------------------------------------------------------------------------|
| EapolFramesRx       | The number of valid EAPOL frames of any type that have been received by this Authenticator.                              |
| EapolFramesTx       | The number of EAPOL frames of any type that have been transmitted by this Authenticator.                                 |
| EapolStartFramesRx  | The number of EAPOL Start frames that have been received by this Authenticator.                                          |
| EapolLogoffFramesRx | The number of EAPOL Logoff frames that have been received by this Authenticator.                                         |
| EapolRespIdFramesRx | The number of EAP Resp/Id frames that have been received by this Authenticator.                                          |
| EapolRespFramesRx   | The number of valid EAP Response frames (other than<br>Resp/Id frames) that have been received by this<br>Authenticator. |
| EapolReqIdFramesTx  | The number of EAP Req/Id frames that have been transmitted by this Authenticator.                                        |
| EapolReqFramesTx    | The number of EAP Request frames (other than Rq/Id frames) that have been transmitted by this Authenticator.             |

| Field                  | Description                                                                                                    |
|------------------------|----------------------------------------------------------------------------------------------------|
| InvalidEapolFramesRx   | The number of EAPOL frames that have been received<br>by this Authenticator in which the frame type is not<br>recognized.        |
| EapLengthErrorFramesRx | The number of EAPOL frames that have been received<br>by this Authenticator in which the Packet Body Length<br>field is invalid. |
| LastEapolFrameVersion  | The protocol version number carried in the most recently received EAPOL frame.                                                   |
| LastEapolFrameSource   | The source MAC address carried in the most recently received EAPOL frame.                                                        |

# show dot1x users

Use the **show dot1x users** command in Privileged EXEC mode to display 802.1x authenticated users for the switch.

### Syntax

show dot1x users [username username]

• *username* — Supplicant username (Range: 1–160 characters)

#### **Default Configuration**

This command has no default configuration.

#### **Command Mode**

Privileged EXEC mode, Config mode and all Config sub-modes

#### **User Guidelines**

This command has no user guidelines.

#### Example

The following example displays 802.1x users. console#show dot1x users

Port Username

|         |      |         | -     |          |     |
|---------|------|---------|-------|----------|-----|
| 1/0/1   | I    | Bob     |       |          |     |
| 1/0/2   |      | John    |       |          |     |
| Switch# | show | dot1x   | users | username | Bob |
| Port    | Us   | sername | 9     |          |     |
|         |      |         | -     |          |     |
| 1/0/1   | I    | Bob     |       |          |     |

The following table describes the significant fields shown in the display:

| Field    | Description                                               |
|----------|-----------------------------------------------------------|
| Username | The username representing the identity of the Supplicant. |
| Port     | The port that the user is using.                          |

# clear dot1x authentication-history

Use the **clear dot1x** authentication-history command in Privileged EXEC mode to clear the authentication history table captured during successful and unsuccessful authentication.

#### Syntax

show dot1x authentication-history [interface-id]

### **Parameter Description**

| Parameter    | Description                                                                         |
|--------------|-------------------------------------------------------------------------------------|
| interface-id | Any valid interface. See Interface Naming Conventions for interface representation. |

### **Default Configuration**

This command has no default configuration.

### **Command Mode**

Privileged EXEC mode

#### **User Guidelines**

This command has no user guidelines.

## Example

```
console#clear dot1x authentication-history
Purge all entries from the log.
console#clear dot1x authentication-history gi1/0/1
Purge all entries for the specified interface from the log.
```

# 802.1x Advanced Features

# dot1x guest-vlan

Use the **dot1x guest-vlan** command in Interface Configuration mode to set the guest VLAN on a port. The VLAN must already have been defined. The **no** form of this command sets the guest VLAN id to zero, which disables the guest VLAN on a port.

# Syntax

dot1x guest-vlan vlan-id

no dot1x guest-vlan

• *vlan-id* — The ID of a valid VLAN to use as the guest VLAN (Range: 0-4093).

# **Default Configuration**

The guest VLAN is disabled on the interface by default.

### **Command Mode**

Interface Configuration (Ethernet) mode

# User Guidelines

Configure the guest VLAN before using this command.

# Example

The following example sets the guest VLAN on port 1/0/2 to VLAN 10. console(config-if-1/0/2)#dot1x guest-vlan 10

# dot1x unauth-vlan

Use the dot1x unauth-vlan command in Interface Configuration mode to specify the unauthenticated VLAN on a port. The unauthenticated VLAN is the VLAN to which supplicants that fail 802.1X authentication are assigned.

### Syntax

dot1x unauth-vlan vlan-id

#### no dot1x unauth-vlan

*vlan-id* — The ID of a valid VLAN to use for unauthenticated clients (Range: 0-4093).

## **Default Configuration**

The unauthenticated VLAN is disabled on the interface by default.

# Command Mode

Interface Configuration (Ethernet) mode

### **User Guidelines**

Configure the unauthenticated VLAN before using this command.

# Example

The following example set the unauthenticated VLAN on port 1/0/2 to VLAN 20.

console(config-if-1/0/2)#dot1x unauth-vlan 20

# show dot1x advanced

Use the **show dot1x advanced** command in Privileged EXEC mode to display 802.1x advanced features for the switch or for the specified interface. The output of this command has been updated in release 2.1 to remove the

Multiple Hosts column and add an Unauthenticated VLAN column, which indicates whether an unauthenticated VLAN is configured on a port. The command has also been updated to show the Guest VLAN ID (instead of the status) since it is now configurable per port.

## Syntax

show dot1x advanced [{gigabitethernet unit/slot/port| tengigabitethernet unit/slot/port | fortygigabitethernet unit/slot/port}]

## **Default Configuration**

This command has no default configuration.

## **Command Mode**

Privileged EXEC mode, Config mode and all Config sub-modes

#### **User Guidelines**

This command has no user guidelines.

## Example

The following example displays 802.1x advanced features for the switch. console#show dot1x advanced

| Port  | Guest    | Unauthenticated |  |  |
|-------|----------|-----------------|--|--|
|       | VLAN     | Vlan            |  |  |
|       |          |                 |  |  |
| 1/0/1 | Disabled | Disabled        |  |  |
| 1/0/2 | 10       | 20              |  |  |
| 1/0/3 | Disabled | Disabled        |  |  |
| 1/0/4 | Disabled | Disabled        |  |  |
| 1/0/5 | Disabled | Disabled        |  |  |
| 1/0/6 | Disabled | Disabled        |  |  |

console#show dot1x advanced gigabitethernet 1/0/2

| Port  | Guest | Unauthenticated |
|-------|-------|-----------------|
|       | VLAN  | Vlan            |
|       |       |                 |
| 1/0/2 | 10    | 20              |

39

# **Data Center Technology Commands**

**NOTE:** Fiber Channel over Ethernet (FCoE) commands are only supported on the PC8024 and PC8024F switches. CLI commands and Dell OpenManage Switch Administrator pages are not available for other switch models.

The data center commands allow network operators to deploy lossless Ethernet capabilities in support of a converged network with Fibre Channel and Ethernet data, as specified by the FC-BB-5 working group of ANSI T11. This capability allows operators to deploy networks at a lower cost while still maintaining the same SAN network management operations that exists today.

This section of the document contains the following FCoE commands:

Data Center Bridging Commands FIP Snooping Commands Priority Flow Control Commands

40

# **Data Center Bridging Commands**

- **NOTE:** Fiber Channel over Ethernet (FCoE) commands are only supported on the PC8024 and PC8024F switches. CLI commands and Dell OpenManage Switch Administrator pages are not available for other switch models.
- **NOTE:** Enhanced Transmission Selection commands are only supported on PC81xx series switches. CLI commands and Dell OpenManage Switch Administrator pages are not available for other switch models.

## **Data Center Bridging Exchange Protocol**

The Data Center Bridging Exchange Protocol (DCBX) is used by DCB devices to exchange configuration information with directly connected peers. The protocol is also used to detect misconfiguration of the peer DCB devices and, optionally, for configuration of peer DCB devices.

DCBX is expected to be deployed in support of lossless operation for FCoE or iSCSI traffic. In these scenarios, all network elements are DCBX-enabled (DCBX is enabled end-to-end).

The PowerConnect implementation of the DCBX protocol supports the propagation of configuration information for the following features:

- 1 Enhanced Transmission Selection (ETS)
- 2 Priority-based Flow Control (PFC)
- **3** Application Priorities

The features listed above use DCBX to send and receive device configuration and capability information and configuration details to peer DCBX devices. The PFC and ETS information exchange is discussed in Priority Flow Control Commands and Enhanced Transmission Selection. Application Priority information is captured from the configuration source and propagated to other auto-configuration peers by the DCBX component. When iSCSI is enabled on an operationally active PFC port, the application priority information is supplemented with the configured iSCSI priority.

## **Enhanced Transmission Selection**

**NOTE:** Enhanced Transmission Selection commands are only supported on PC81xx series switches. CLI commands and Dell OpenManage Switch Administrator pages are not available for other switch models.

#### Overview

In a typical switch or router, each physical port supports one or more queues for transmitting packets on the attached network. Multiple queues per port are often provided to give preference to certain packets over others based on user-defined criteria. When a packet is queued for transmission in a port, the rate at which it is serviced depends on how the queue is configured and possibly the amount of traffic present in the other queues of the port. If a delay is necessary, packets get held in the queue until the scheduler authorizes the queue for transmission. As queues become full, packets have no place to be held for transmission and get dropped by the device.

The drop precedence of a packet is an indication of whether the packet is more or less likely to be dropped during times of queue congestion. Often referred to as packet coloring, a low drop precedence (green) allows the packet to be transmitted under most circumstances, a higher drop precedence (yellow) subjects the packet to dropping when bursts become excessive, while the highest drop precedence (red) discards the packet whenever the queue is congested. In some hardware implementations, the queue depth can be managed using tail dropping or a weighted random early discard, or a weighted random early discard (WRED), technique. These methods often use customizable threshold parameters that are specified on a per-dropprecedence basis.

The PowerConnect QoS implementation contains Differentiated Services (DiffServ) support that allows traffic to be classified into streams and given certain QOS treatment in accordance with defined per-hop behaviors. However, the DiffServ feature does not offer direct configuration of the hardware CoS queue resources.

The CoS Queuing feature offers a new capability for the user to directly configure certain aspects of device queuing to provide the desired QOS behavior for different types of network traffic when the complexities of DiffServ are not required. The priority of a packet arriving at an interface can be used to steer the packet to the appropriate outbound CoS queue through a

mapping table. CoS queue characteristics such as minimum guaranteed bandwidth, transmission rate shaping, etc. are now user configurable at the queue (or port) level.

The CoS queue feature provides a method to configure Traffic Class Groups (TCGs) to extend the CoS queue management. Multiple CoS queues can be mapped to a single TCG. Each TCG can have a configured minimum guaranteed bandwidth allocation and a scheduling algorithm similar to the CoS queue configuration. The TCG scheduling and bandwidth enforcement occurs after the CoS queue scheduling and bandwidth enforcement is performed. Therefore all CoS queues mapped to the same TCG share the scheduling and bandwidth properties of the TCG.

#### **ETS Operations**

ETS provides an operational model for priority processing and bandwidth allocation for the switch in a Data Center Bridging environment. Using priority-based processing and bandwidth allocations, different Traffic Class Groups (TCGs) within different types of traffic such as LAN, SAN and Management can be configured to provide bandwidth allocation or best effort transmit characteristics.

For ETS to be operational, the following configuration steps need to be performed:

- 1 Configure CoS queues to Traffic Class Group mapping for the egress ports.
- **2** Configure weight percentage (bandwidth allocation) for each TCG.
- **3** Enable appropriate scheduling algorithm for each TCG

CoS information is exchanged with peer DCBX devices using ETS TLVs. As part of the transmitted ETS TLVs, by default, DCBX advertises the following parameters, and these parameters are populated in the switch hardware on a per port basis.

- 1 Mapping between ingress ports 802.1p priority to Traffic Class Group (TCG).
- 2 Bandwidth percentage (weight percentage) of each Traffic Class Group.
- **3** Scheduling algorithm for each Traffic Class Group.

For PowerConnect switches which do not support configuration of ETS traffic classes in the hardware, the ETS information is propagated from the configuration source to the other DCBX peers.

The mapping between the ingress port's 802.1p priority and TCG is not direct. The mapping depends upon:

- The CoS map defining the CoS queue that a packet is egress forwarded for the ingress 802.1p priority.
- Traffic Class Group map defining the CoS queue to TCG mapping.

The indirect mapping between the 802.1p priorities and the associated Traffic Class Group mapping is advertised by DCBX as part of ETS TLVs. For this indirect mapping to be valid, the following parameters need to be configured in addition to the configuration of the TCGs.

- 1 Configure 8021.p priority to CoS mapping for the ingress ports.
- 2 Enable Trust mode on the ingress ports to trust the 802.1p priority present in the frames.

ETS TLVs use DCBX Asymmetric attribute exchange mechanism to exchange ETS information between the peers. In this exchange, each peer device sends its ETS configuration via the "configuration" ETS TLV and recommended ETS settings for the peer using the "recommend" ETS TLV. Both the configuration and recommendation ETS TLVs are implemented for PowerConnect switches in release 4.2.

The peer ETS TLVs are stored in the DCBX database and are accessible using show commands.

The Application Priority TLV is accepted from auto-upstream devices and propagated to auto-downstream devices. In addition, if iSCSI CoS is enabled, an additional entry in the Application Priority TLV is added as discussed in the iSCSI section.

## Data Center Bridging Exchange Protocol Main Objective

The DCBX protocol implementation conforms to the IEEE 802.1Qaz specification with some exceptions. To be interoperable with legacy industry implementations of DCBX protocol, a hybrid model is used to support both the IEEE version of DCBX and legacy DCBX versions. The hybrid version of

the DCBX conforms to all aspects of the legacy standards to the degree necessary to support interoperability with a wide variety of FCoE capable switches.

The main objective of DCBX is to perform the following operations:

• Discovery of DCB capability in a peer

DCBX is used to learn about the capabilities of the peer device. It is a means to determine if the peer device supports a particular feature such as PFC.

• DCB feature misconfiguration detection

DCBX can be used to detect misconfiguration of a feature between the peers on a link. Misconfiguration detection is feature-specific because some features may allow asymmetric configuration.

• Peer configuration of DCB features

DCBX can be used by a device to perform configuration of DCB features in its peer device if the peer device is willing to accept configuration.

## Interoperability with IEEE DCBX

The PowerConnect switch automatically detects if a peer is operating with either of the two CEE DCBX versions or the IEEE standard DCBX version. This is the default mode. DCBX can also be configured to manually select one of the legacy versions or IEEE standard mode. In auto-detect mode, the switch starts operating in IEEE DCBX mode on a port and if it detects a legacy DCBX device based on the OUI of the organization TLV, then the switch changes its DCBX mode on that port to support the version detected. There is no time out mechanism to move back to IEEE mode. Once the DCBX peer times out, multiple peers are detected, the link is reset (link down/up) or as commanded by the operator, DCBX resets its operational mode to IEEE.

The interaction between DCBX component and other components remains the same irrespective of the operational mode it is executing. For instance, DCBX component interacts with PFC to get needed information to pack the TLVs to be sent out on the interface. Based on the operational control mode of the port, DCBX packs it in the proper frame format.

## **Port Roles**

Each port's behavior is dependent on the operational mode of that port and of other ports in the stack. The port mode is a DCBX configuration item that is passed to the DCBX clients to control the processing of their configuration information. There are four port roles:

- 1 Manual
- 2 Auto-Upstream
- **3** Auto-Downstream
- 4 Configuration Source

## Manual

Ports operating in the **Manual** role do not have their configuration affected by peer devices or by internal propagation of configuration. These ports have their operational mode and TC and bandwidth information specified explicitly by the operator. These ports will advertise their configuration to their peer if DCBX is enabled on that port. Incompatible peer configurations will be logged and counted with an error counter.

The default operating mode for each port is **Manual** for PowerConnect releases; however, customer platforms may change the default mode for selected ports to either **Auto-Upstream** or **Auto-Downstream** mode. An example of this would be a blade switch that needed to support **touchless** configuration and has certain ports that are upstream ports and other ports that are downstream ports. A port that is set to manual mode sets the willing bit for DCBX client TLVs to false. Manually configured ports never internally propagate or accept internal or external configuration from other ports. Manually configured ports may notify the operator of incompatible configurations if client configuration exchange over DCBX is enabled. Manually configured ports are always operationally enabled for DCBX clients, regardless of whether DCBX is enabled.

## Auto-Upstream

Advertises a configuration, but is also willing to accept a configuration from the link-partner and propagate it internally to the auto-downstream ports as well as receive configuration propagated internally by other auto-upstream ports. The local configuration parameters for PFC and ETS, if any, are overridden with the negotiated configuration. Specifically, the willing parameter is enabled on the port and the recommendation TLV is sent to the peer and processed if received locally. The first auto-upstream port to successfully accept a compatible configuration becomes the configuration source. The configuration source propagates its configuration to other autoupstream and auto-downstream ports. Only the configuration source may propagate configuration to other ports internally. Auto-upstream ports that receive internally propagated information ignore their local configuration and utilize the internally propagated information.

Peer configurations received on auto-upstream ports other than the configuration source result in one of two possibilities.

- 1 If the configuration is compatible with the configuration source, then the DCBX client becomes operationally active on the upstream port.
- 2 If the configuration is not compatible with the configuration source, then a message is logged indicating an incompatible configuration, an error counter is incremented, and the DCBX client is operationally disabled on the port. The expectation is that the network administrator configures the upstream devices appropriately so that all such devices advertise a compatible configuration.

## Auto-Downstream

Advertises a configuration but is not willing to accept one from the link partner. However, the port will accept a configuration propagated internally by the configuration source. The local configuration parameters for PFC and ETS, if any, are overridden with the negotiated configuration.Specifically, the willing parameter is disabled on auto-downstream ports. By default, autodownstream ports have the recommendation TLV parameter enabled. Autodownstream ports that receive internally propagated information ignore their local configuration and utilize the internally propagated information.

## **Configuration Source**

In this role, the port has been manually selected to be the configuration source. Configuration received over this port is propagated to the other autoconfiguration ports, however, no automatic election of a new configuration source port is allowed. Only one port can be configured as the configuration source. The local configuration parameters for PFC and ETS, if any, are overridden with the received configuration. Events that cause selection of a new configuration source are ignored. The configuration received over the configuration source port is maintained until cleared by the operator (set the port to the manual role). FIP snooping must be enabled to set a port to configuration source. For interfaces configured in a port-channel for which it is desirable to receive configuration information, it is strongly recommended that the auto-up setting be used on the physical interfaces in the port channel in preference to the configuration source parameter.

## **Configuration Source Port Selection Process**

When an auto-upstream or auto-downstream port receives a configuration from a peer, the DCBX client first checks if there is an active configuration source. If there is a configuration source already selected, the received configuration is checked against the local port operational values as received from the configuration source, and if compatible, the client marks the port as operationally enabled. If the configuration received from the peer is determined to not be compatible, a message is logged, an error counter is incremented and the DCBX clients become operationally disabled on the port. The port continues to keep link up and exchanges DCBX packets. If a compatible configuration is later received, the DCBX clients will become operationally enabled.

If there is no configuration source, a port may elect itself as the configuration source on a first-come, first-serve basis from the set of eligible ports. A port is eligible to become the configuration source if:

- No other port is the configuration source.
- The port role is auto-upstream.
- The port is enabled with link up and DCBX enabled.
- The port has negotiated a DCBX relationship with the partner.
- The switch is capable of supporting the received configuration values, either directly or by translating the values into an equivalent configuration N.B. Whether or not the peer configuration is compatible with the configured values is NOT considered.

The newly elected configuration source propagates DCBX client information to the other ports and is internally marked as being the port over which configuration has been received. Configuration changes received from the peer over the configuration source port are propagated to the other autoconfiguration ports. Ports receiving auto-configuration information from the configuration source ignore their current settings and utilize the configuration source information.

When a configuration source is selected, local ETS and PFC configuration for all auto-up, auto-down and config-source ports is overridden by the configuration received from the configuration source.

In order to reduce flapping of configuration information, if the configuration source port is disabled, disconnected or loses LLDP connectivity, the system clears the selection of configuration source port (if not manually selected) and enables the willing bit on all auto-upstream ports. The configuration on the auto-configuration ports is not cleared (configuration holdover). If the user wishes to clear the configuration on the system in this scenario, the user can put the configuration source port into manual mode.

When a new port is selected as configuration source, it is marked as the configuration source, the DCBX configuration is refreshed on all autoconfiguration ports and each port may begin configuration negotiation with their peer again (if any information has changed).

## **Commands in this Chapter**

This chapter explains the following commands:

| Data Center Bridging Capability Exchange Commands |                                         |  |  |  |  |
|---------------------------------------------------|-----------------------------------------|--|--|--|--|
| datacenter-bridging                               | lldp dcbx port-role                     |  |  |  |  |
| lldp dcbx version                                 | show lldp tlv-select                    |  |  |  |  |
| lldp tlv-select dcbxp (dcb enable)                | show lldp dcbx                          |  |  |  |  |
| Enhanced Transmission Selection Commands          |                                         |  |  |  |  |
| classofservice traffic-class-group                | traffic-class-group weight              |  |  |  |  |
| traffic-class-group max-bandwidth                 | show classofservice traffic-class-group |  |  |  |  |
| traffic-class-group min-bandwidth                 | show interfaces traffic-class-group     |  |  |  |  |
| traffic-class-group strict                        | -                                       |  |  |  |  |

## Data Center Bridging Capability Exchange Commands

## datacenter-bridging

Use the **datacenter-bridging** command for an ethernet interface in order to enter the DataCenterBridging mode. Priority-Flow-Control is configurable from within the DataCenterBridging mode.

## Syntax

datacenter-bridging

## **Default Configuration**

This command has no default configuration.

## **Command Mode**

Interface Configuration (Ethernet) mode

## **User Guidelines**

Datacenter bridging mode is only available on physical interfaces, not on port-channel interfaces. To ensure proper operation, users must configure all physical interfaces in a port channel to have the same data-center bridging configuration.

## Example

```
console#config
console(config)#interface range ethernet all
console(config-if)#datacenter-bridging
console(config-if-dcb)#priority-flow-control mode on
console(config-if-dcb)#priority-flow-control priority 1 no-drop
```

## IIdp dcbx version

Use the **lldp dcbx version** command in Global Configuration mode to configure the administrative version for the Data Center Bridging Capability Exchange (DCBX) protocol. This command enables the switch to support a specific version of the DCBX protocol or to detect the peer version and match it. DCBX can be configured to operate in IEEE mode or CEE mode or CIN mode. In auto mode, version detection is based on the peer device DCBX version. The switch operates in either IEEE or one of the legacy modes on each interface.

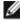

**NOTE:** CIN is Cisco Intel Nuova DCBX (version 1.0). CEE is converged enhanced ethernet DCBX (version 1.06).

Use the **no** form of the command to reset the dcbx version to the default value of auto.

## **Syntax**

lldp dcbx version {auto | cin | cee | ieee}

no lldp dcbx version

## **Parameter Description**

| Parameter | Description                                                  |
|-----------|--------------------------------------------------------------|
| auto      | Automatically select the version based on the peer response. |
| CIN       | Force the mode to Cisco-Intel-Nuova. (DCBX 1.0)              |
| CEE       | Force the mode to CEE (DCBX 1.06)                            |
| IEEE      | Force the mode to IEEE 802.1Qaz                              |

## **Default Configuration**

The default version is auto.

## **Command Mode**

**Global** Config

## User Guidelines

In auto mode, the switch will attempt to jump start the exchange by sending an IEEE frame, followed by a CEE frame followed by a CIN frame. The switch will parse the received response and immediately switch to the peer version. Because LLDP is a link local protocol, it cannot be configured on a port channel or VLAN interface. It is recommended that all ports configured in a port channel utilize the same LLDP configuration.

## Example

The following example configures the switch to use CEE DCBX.

s1(config)#lldp dcbx version cee

## lldp tlv-select dcbxp (dcb enable)

Use the **lldp tlv-select dcbxp** command in Global Configuration or Interface Configuration mode to enable the LLDP to send DCBX TLVs if LLDP is enabled to transmit on the given interface. If no parameter is given, all DCBX TLVs are enabled for transmission. The default is all DCBX TLVs are enabled for transmission. If executed in Interface mode, the interface configuration overrides the global configuration for that interface. Entering the command with no parameters enables transmission of all TLVs.

Use the **no** form of the command to return the configuration to the default settings.

## Syntax

lldp tlv-select dcbxp [ets-config|ets-recommend|pfc|applicationpriority|congestion-notification] [dcb enable]

no lldp tlv-select dcbxp [ets-config|ets-recommend|pfc|applicationpriority|congestion-notification] [dcb enable]

| Parameter     | Description                          |
|---------------|--------------------------------------|
| Ets-config    | Transmit the ETS configuration TLV.  |
| Ets-recommend | Transmit the ETS recommendation TLV. |

## **Parameter Description**

| Parameter                   | Description                               |
|-----------------------------|-------------------------------------------|
| Pfc                         | Transmit the PFC configuration TLV.       |
| Application-priority        | Transmit the application priority TLV.    |
| Congestion-<br>notification | Transmit the congestion notification TLV. |

## **Default Configuration**

The default value is to transmit all DCBX TLVs as received from the autoconfiguration configuration source port. In manual mode, the default is to transmit all DCBX TLVs per the switch (global or interface) configuration.

## **Command Mode**

Global Config, Interface Config

## **User Guidelines**

Global configuration and interface configuration are separate. Interface configuration overrides the global configuration on a configured interface. The PC8024 proxies ETS TLVs received from the configuration source to the other auto-configured ports while not acting upon them. The PC81xx both processes and proxies ETS TLVs received from the configuration source as well as generates ETS TLVs on manually configured ports.

## Example

The following example configures the port to not transmit any DCBX TLVs.

```
console(interface-config-te1/0/1)#no lldp tlv-select dcbxp
```

The following example globally configures all ports to not transmit any DCBX TLVs.

```
console(config)#no dcb enable
```

## lldp dcbx port-role

Use the **lldp dcbx port-role** command in Interface Configuration mode to configure the port role to manual, auto-upstream, auto-downstream and configuration source. The default port role is manual.

## Syntax

lldp dcbx port-role {auto-up |auto-down | manual | configuration-source}

| Parameter               | Description                                                                                                    |
|-------------------------|----------------------------------------------------------------------------------------------------|
| Manual                  | Ports operating in the 'Manual' role do not have their<br>configuration affected by peer devices or by internal<br>propagation of configuration. These ports will advertise their<br>configuration to their peer if DCBX is enabled on that port.<br>The willing bit is set to disabled on manual role ports.                                                                                                    |
| Auto-up                 | Advertises a configuration, but is also willing to accept a configuration from the link-partner and propagate it internally to the auto-downstream ports as well as receive configuration propagated internally by other auto-upstream ports. These ports have the willing bit enabled. These ports should be connected to FCFs.                                                                                         |
| Auto-down               | Advertises a configuration but is not willing to accept one from<br>the link partner. However, the port will accept a configuration<br>propagated internally by the configuration source. These ports<br>have the willing bit set to disabled. Selection of a port based<br>upon compatibility of the received configuration is suppressed.<br>These ports should be connected to a trusted FCF.                         |
| Configuration<br>Source | In this role, the port has been manually selected to be the<br>configuration source. Configuration received over this port is<br>used to configure the switch and is propagated to the other<br>auto-configuration ports. Selection of a port based upon<br>compatibility of the received configuration is suppressed. These<br>ports should be connected to a trusted FCF. These ports have<br>the willing bit enabled. |

## **Parameter Description**

## **Default Configuration**

The default port role is manual.

## **Command Mode**

Interface Config

## **User Guidelines**

In order to reduce configuration flapping, ports that obtain configuration information from a configuration source port will maintain that configuration for 2x the LLDP time out, even if the configuration source port becomes operationally disabled.

## Examples

This example configures an FCF facing port:

console(config-if-Te1/1/1)#lldp dcbx port-role auto-up

This example configures an FCoE host facing port:

console(config-if-Te1/1/1)#lldp dcbx port-role auto-down

## show lldp tlv-select

Use the **lldp tlv-select** command in Privileged EXEC mode to display the Traffic Class to Traffic Class Group mapping.

## **Syntax**

show lldp tlv-select interface <all | interface-id>

## **Parameter Description**

| Parameter    | Description                          |
|--------------|--------------------------------------|
| Interface-id | A valid physical interface specifier |
| all          | All interfaces                       |

## **Default Configuration**

The default is to show the per interface TLV configuration.

## **Command Mode**

Privileged EXEC

## **User Guidelines**

This command has no user guidelines.

## Examples

## show lldp dcbx

Use the **show lldp dcbx** command in Privileged EXEC mode to display the Traffic Class to Traffic Class Group mapping.

#### Syntax

Show lldp dcbx [interface <all | interface-id <detail | status >>]

#### **Parameter Description**

| Parameter    | Description                           |
|--------------|---------------------------------------|
| interface-id | A valid physical interface specifier. |
| all          | All interfaces.                       |
| detail       | Display detailed DCBX information.    |
| status       | Display a status summary.             |

#### **Default Configuration**

This command has no default setting.

#### **Command Mode**

Privileged EXEC

#### **User Guidelines**

This command has no user guidelines.

## Example #1

#### DCBX Status:

console# show lldp dcbx interface all status

|           |          |         |          | Config | DCBX | DCBX   | Frame | TLV   |
|-----------|----------|---------|----------|--------|------|--------|-------|-------|
| Interface | Status   | Role    | Version  | Rx     | Tx   | Errors | Dscrd | Dscrd |
|           |          |         |          |        |      |        |       |       |
| te1/0/1   | Enabled  | Auto-up | CEE 1.06 | Yes    | 32   | 37     | 0     | 0     |
| te1/0/2   | Enabled  | Auto-up | IEEE     |        | 32   | 37     | 0     | 0     |
| te2/0/1   | Enabled  | Auto-dn | CIN 1.0  |        | 32   | 37     | 0     | 0     |
| te2/0/2   | Enabled  | Auto-dn | IEEE     |        | 32   | 37     | 0     | 0     |
| te3/0/1   | Enabled  | Auto-dn | CIN 1.0  |        | 32   | 37     | 0     | 0     |
| te3/0/2   | Disabled | Manual  | IEEE     |        | 0    | 0      | 0     | 0     |

## Example #2

#### DCBX not enabled:

| console# show lldp dcbx interface | te1/0/1     |
|-----------------------------------|-------------|
| Interface tel/0/1                 |             |
| DCBX Admin Status:                | Disabled    |
| Configured DCBX Version:          | Auto-detect |
| Peer DCBX Version:                |             |
| Peer MAC:                         |             |
| Peer Description:                 |             |
| Auto-configuration Port Role:     | Manual      |
| Peer Is Configuration Source:     | False       |
|                                   |             |

Error Counters:

| ETS Incompatible Configuration: | 0 |  |  |
|---------------------------------|---|--|--|
| PFC Incompatible Configuration: | 0 |  |  |
| Disappearing Neighbor:          |   |  |  |
| Multiple Neighbors Detected:    | 0 |  |  |

#### Example #3

DCBX enabled – legacy device (CIN/CEE):

console# show lldp dcbx interface te1/0/1 Interface te1/0/1 DCBX Admin Status: Enabled Configured Version: Auto-detect Peer DCBX Version: CIN Version 1.0 Peer MAC: 00:23:24:A4:21:03 Peer Description: Cisco Nexus 5020 IOS Version 5.00 Auto-configuration Port Role: Auto-downstream Peer Is Configuration Source: False

Local Configuration:

|        |         | Max/Oper |             |
|--------|---------|----------|-------------|
| Туре   | Subtype | Version  | En/Will/Adv |
| PFC(3) | 000     | 000      | Y/Y/Y       |
| PG(2)  | 000     | 000      | Y/Y/Y       |
| APP(4) | 000     | 000      | Y/Y/Y       |

| Number of TCs Support | ed: 3 |      |      |      |      |      |      |      |
|-----------------------|-------|------|------|------|------|------|------|------|
| Priority Group Id:    | 0:00  | 1:01 | 2:02 | 3:03 | 4:04 | 5:05 | 6:06 | 7:07 |
| PG Percentage (%):    | 0:12  | 1:10 | 2:12 | 3:00 | 4:00 | 5:66 | 6:00 | 7:00 |
| Strict Priority:      | 0:0   | 1:2  | 2:0  | 3:0  | 4:0  | 5:0  | 6:0  | 7:0  |
| PFC Enable Vector:    | 0:0   | 1:1  | 2:0  | 3:0  | 4:0  | 5:0  | 6:0  | 7:0  |

Peer Configuration:

Operation version: 00 Max version: 00 Seq no: 23 Ack no: 22

|         | Max/Oper |                                                                                     |
|---------|----------|-------------------------------------------------------------------------------------|
| Subtype | Version  | En/Will/Err                                                                         |
| 000     | 000/000  | Y/N/N                                                                               |
| 000     | 000/000  | Y/N/N                                                                               |
| 000     | 000/000  | Y/N/N                                                                               |
|         | 000      | Subtype         Version           000         000/000           000         000/000 |

| Number of TCs Support | ed: 3 |      |      |      |      |      |      |      |
|-----------------------|-------|------|------|------|------|------|------|------|
| Priority Group Id:    | 0:00  | 1:01 | 2:02 | 3:03 | 4:04 | 5:05 | 6:06 | 7:07 |
| PG Percentage (%):    | 0:0   | 1:10 | 2:12 | 3:00 | 4:00 | 5:78 | 6:00 | 7:00 |

PFC Enable Vector: 0:0 1:1 2:0 3:0 4:0 5:1 6:0 7:0

Application Priority (TX Enabled)

| Туре     | Application | Priority | Status   |
|----------|-------------|----------|----------|
|          |             |          |          |
| Ethernet | FCOE        | 3        | Enabled  |
| TCP/SCTP | 860         | 4        | Disabled |
| TCP/SCTP | 3260        | 4        | Disabled |

Error Counters:

| ETS Incompatible Configuration: | 0 |
|---------------------------------|---|
| PFC Incompatible Configuration: | 0 |
| Disappearing Neighbor:          | 0 |
| Multiple Neighbors Detected:    | 0 |

#### Example #4

DCBX enabled – IEEE device (DCBX Version Forced):

| /0/1                              |
|-----------------------------------|
|                                   |
| Enabled                           |
| CIN 1.0                           |
| CEE 1.6                           |
|                                   |
| Cisco Nexus 5020 IOS Version 5.00 |
| Auto-upstream                     |
| True                              |
|                                   |

Error Counters: ETS Incompatible Configuration: 7 PFC Incompatible Configuration: 0 Disappearing Neighbor: 0 Multiple Neighbors Detected: 0

#### Example #5

DCBX enabled - detailed view: console# show lldp dcbx interface te1/0/1 detail Interface te1/0/1 DCBX Admin Status:EnabledConfigured Version:Auto-detectAuto-configuration Port Role:Configuration SourcePeer Is Configuration Source:True

PFC Capability (TX Enabled)
Willing: True MBC: False Max PFC classes supported: 3
PFC Enable Vector: 0:0 1:1 2:0 3:0 4:0 5:1 6:0 7:0
ETS Configuration (TX Enabled)
Willing: True Credit Shaper: True Traffic Classes Supported: 8
Priority Assignment: 0:0 1:1 2:2 3:3 4:4 5:5 6:6 7:7
Traffic Class Bandwidth (%): 0:00 1:10 2:12 3:00 4:00 5:78 6:00 7:00
Traffic Selection Algorithm: 0:0 1:1 2:2 3:0 4:0 5:3 6:0 7:0
ETS Recommendation (TX Enabled)

Peer DCBX Version: CEE 1.6 Cisco Nexus 5020 IOS Version 5.00 Peer Description: Peer MAC: 00:23:24:A4:21:03 Peer PFC Capability: Willing: False MBC: False Max PFC classes supported: 3 PFC Enable Vector 0:0 1:1 2:0 3:0 4:0 5:1 6:0 7:0 Peer ETS Configuration: Willing: False Peer ETS Detected: True Credit Shaper: True Traffic Classes Supported: 8 0:0 1:1 2:1 3:0 4:0 5:1 6:0 7:0 Priority Assignment: Traffic Class Bandwidth: 0:00 1:10 2:12 3:00 4:00 5:78 6:00 7:00 Traffic Selection Algorithm: 0:0 1:1 2:2 3:0 4:0 5:3 6:0 7:0 Peer ETS Recommendation: Traffic Class Bandwidth: 0:0 1:1 2:2 3:0 4:0 5:3 6:0 7:0 Traffic Selection Algorithm: 0:0 1:1 2:2 3:0 4:0 5:3 6:0 7:0

Peer Application Priority Type Application Priority Ethernet FC0E 3 TCP/SCTP 3260 4

## Enhanced Transmission Selection (ETS) Commands

**NOTE:** Enhanced Transmission Selection commands are only supported on PC81xx series switches. CLI commands and Dell OpenManage Switch Administrator pages are not available for other switch models.

## classofservice traffic-class-group

This command maps the internal Traffic Class to an internal Traffic Class Group (TCG). The Traffic Class can range from 0-6, although the actual number of available traffic classes depends on the platform.

Use the **no** form of this command to return system (Global Config mode) or interface (Interface Config mode) to the default mapping.

## Syntax

classofservice traffic-class-group <trafficclass> <traffic class group> no classofservice traffic-class-group

## **Parameter Description**

| Parameter         | Description                               |
|-------------------|-------------------------------------------|
| trafficclass      | The selected traffic class. Range is 0-6. |
| trafficclassgroup | The selected group. Range 0-2.            |

## **Default Configuration**

By default, all the traffic classes are mapped to TCG 0. In the default configuration, all the Traffic Classes are grouped as one Traffic Class Group and TCG0 is configured as weighted round robin.

## **Command Mode**

Global Config, Interface Config modes

## User Guidelines

For a given Traffic Class, a value specified in Interface Config mode only affects a single interface, whereas a change in Global Config mode is applied to all interfaces. The Interface Config mode command is only available on platforms that support independent per-port class of service mappings. Ports that are configured to use the DCBX auto-configuration roles (auto-up or auto-down) have their ETS settings overridden. Only ports configured as DCBX manual role utilize the configured ETS settings.

It is recommended that all strict priority traffic classes be mapped to a single TCG.

Internally, frames are selected for transmission from the strict priority TCGs first, then, once the constraints of the TCGs are satisfied, frames from the WRR TCGs are selected for transmission. For example, grouping strict priority assignments into TCG 1 and weighted assignments into TCG 0 will result in all frames of the highest priority in TCG 1 being transmitted first, then the next lower priority, et. seq. until no frames remain for transmission in TCG 1. Then the scheduler will process frames from TCG 0, giving them appropriate treatment based upon the weights, minimum bandwidth and maximum bandwidth constraints.

Traffic class group 7 is reserved by the system for internal use.

## Example

The following example demonstrates how to globally map priorities 1 and 2 to TCG 1.

```
console(config)# classofservice traffic-class-group 1 1
console(config)# classofservice traffic-class-group 2 1
```

## traffic-class-group max-bandwidth

Use this command in Global Config or Interface Config mode to specify the maximum transmission bandwidth limit for each TCG as a percentage of the interface rate. Also known as rate shaping, this has the effect of smoothing temporary traffic bursts over time so that the transmitted traffic rate is bound.

## Syntax

traffic-class-group max-bandwidth <bw-0> <bw-1> ... <bw-n> no traffic-class-group max-bandwidth

## **Parameter Description**

| Parameter | Description                                                                    |
|-----------|--------------------------------------------------------------------------------|
|           | The maximum percentage bandwidth to be transmitted by the TCG. Range 0 to 100. |

## **Default Configuration**

The default maximum bandwidth for all TCGs is 0% (unlimited).

## **Command Mode**

Global Config, Interface Config modes

## **User Guidelines**

This command specified in Interface Config mode only affects a single interface; whereas, the Global Config mode setting is applied to all interfaces. Interface configuration overrides the global configuration on the designated interface. The Interface Config mode command is only available on platforms that support independent per-port class of service queue configuration.

Each **bw-x** value is a percentage that ranges from 0 to 100 in increments of 1. All **n** bandwidth values must be specified with this command and each is independent of the others. The number **n** is platform dependent and corresponds to the number of supported traffic classes groups. The default maximum bandwidth value for each TCG is 0, meaning no upper limit is enforced, which allows the TCG queue to consume any available nonguaranteed bandwidth of the interface.

If a non-zero value is specified for any bw-x maximum bandwidth parameter, it must not be less than the current minimum bandwidth value for the corresponding queue. A bw-x maximum bandwidth parameter value of 0 may be specified at any time without restriction.

The maximum bandwidth limits may be used with either a weighted or strict priority scheduling scheme. Note that a value of 0 (the default) implies an unrestricted upper transmission limit, which is similar to 100%, although there may be subtle operational differences depending on how the device handles a **no limit** case versus **limit to 100%**.

## Example

The following example demonstrates how to limit the maximum bandwidth percentage for TCG 1 and 2 to 25% each.

```
console(config)# traffic-class-group max-bandwidth 50 25 25
```

## traffic-class-group min-bandwidth

Use this command in Global Config or Interface Config mode to specify the minimum transmission bandwidth guaranteed for each TCG before processing frames from other TCGs on an interface.

Use the **no** form of the command to return the bandwidth reservations to the default values.

## Syntax

traffic-class-group min-bandwidth <bw-0> <bw-1> ... <bw-n> no traffic-class-group min-bandwidth

## **Parameter Description**

| Parameter | Description                                                                 |
|-----------|-----------------------------------------------------------------------------|
|           | The minimum percentage bandwidth to be reserved to the TCG. Range 0 to 100. |

## **Default Configuration**

The default minimum bandwidth for all TCGs is 0% (no minimum guarantee).

## **Command Mode**

Global Config mode, Interface Config mode

## **User Guidelines**

This command specified in Interface Config mode only affects a single interface, whereas the Global Config mode setting is applied to all interfaces. The Interface Config mode command is only available on the 81xx switches.

Each **bw-x** value is a percentage that ranges from 0 to 100 in increments of 1. All **n** bandwidth values must be specified with this command, and their combined sum must not exceed 100%. The default minimum bandwidth value for each TCG is 0, meaning no bandwidth is guaranteed (best effort) In order to better accommodate bursty traffic, it is recommended that the sum of the minimum bandwidths configured be much less than 100%.

If the value of any bw-x minimum bandwidth parameter is specified as greater than the current maximum bandwidth value for the corresponding TCG, then its corresponding maximum bandwidth automatically increases the maximum to the same value. Min-bandwidth may be configured manually by the operator on manual and auto-configuration ports. If the port is an autoconfiguration port, the weights received via ETS TLVs are taken into account by the scheduler along with the min-bandwidth parameters supplied by the operator.

Refer to the cos-queue min-bandwidth command for information regarding scheduling frame for transmission across TCGs.

## Example

The following example demonstrates how to reserve the minimum bandwidth percentage for TCG 1 and 2 to 25% each and reserve the remaining bandwidth for TCG 0.

console(config)# traffic-class-group min-bandwidth 50 25 25

## traffic-class-group strict

Use this command in Global Config or Interface Config mode to activate the strict priority scheduler mode for each specified TCG.

Use the **no** form of the command to return the TCGs to the default weighted scheduler mode.

## Syntax

```
traffic-class-group strict <tcg-id> [<tcg-id> ... <tcg-id>]
```

no traffic-class-group strict

## **Parameter Description**

| Parameter | Description                          |
|-----------|--------------------------------------|
| tcg-id    | The TCG identifier. Range is 0 to 2. |

## **Default Configuration**

The default scheduling mode for all TCGs is weighted scheduling.

## **Command Mode**

Global Config mode, Interface Config mode

## User Guidelines

This command specified in Interface Config mode only affects a single interface, whereas the Global Config mode setting is applied to all interfaces. The Interface Config mode command is only available on platforms that support independent per-port class of service queue configuration.

At least one, but no more than n, tcg-id values are specified with this command. Duplicate tcg-id values are ignored. Each tcg-id value ranges from 0 to (n-1), where n is the total number of TCG supported per interface. The number n is platform dependent and corresponds to the number of supported Traffic Class Groups.

When strict priority scheduling is used for a TCG, the minimum bandwidth setting for the TCG is ignored and packets are scheduled for transmission as soon as they arrive. A maximum bandwidth setting for the queue, if configured, serves to limit the outbound transmission rate of a strict priority TCG queue so that it does not consume the entire capacity of the interface. If multiple TCGs on the same interface are configured for strict priority mode, the method of handling their packet transmission, gives preference among the strict priority TCGs to the one with the highest tcg-id. Strict priority or weighted scheduling may be configured manually or via DCBX using the ETS TLVs.

## Example

The following example demonstrates how to set TCGs 1 and 2 to strict priority scheduling.

console(config)# traffic-class-group strict 1 2

## traffic-class-group weight

Use the traffic-class-group weight command in Global Config or Interface Config mode to specify the scheduling weight for each TCG. The scheduler attempts to balance the traffic selected for transmission from the TCGs such that, when the switch is congested, traffic is selected from the round robin configured TCGs in proportion to their weights.

Use the **no** form of the command to return the TCGs to the default weighted scheduler mode.

## Syntax

traffic-class-group weight <wp-0> <wp-1> <wp-2>

no traffic-class-group strict

## **Parameter Description**

| Parameter | Description                            |
|-----------|----------------------------------------|
| wp-n      | The weight percentage. Range 0 to 100. |

## **Default Configuration**

The default weight is in the ratio of 1:2:3 for TCG0:TCG1:TCG2(100%:0%:0%).

## **Command Mode**

Global Config mode, Interface Config mode

## User Guidelines

This command specified in Interface Config mode only affects a single interface, whereas the Global Config mode setting is applied to all interfaces. The Interface Config mode command is only available on platforms that support independent per-port class of service queue configuration.

The weight percentage is not considered for Traffic Class Groups that are configured for strict priority scheduling. Auto-configuration ports utilize the weights received from the auto-configuration source but do no alter the manual settings. Manually configured ports enabled for DCBX transmit the manually configured weights in the TC Bandwidth table in the ETS TLVs.

Each wp-x (weight percentage) value is a percentage that ranges from 0 to 100 in increments of 1. All n bandwidth values must be specified with this command, and their combined sum must equal 100%. The weight percentage may be configured manually or via the DCBX protocol using the ETS TLVs.

## Example

The following example demonstrates how to set TCG 0 to 50% weight and TCG 1 to 50%.

console(config)# traffic-class-group weight 50 5 0

## show classofservice traffic-class-group

Use the **show classofservice traffic-class-group** command in Privileged EXEC mode to display the Traffic Class to Traffic Class Group mapping.

## Syntax

show classofservice traffic-class-group [<interface-id>]

## **Parameter Description**

| Parameter | Description                            |
|-----------|----------------------------------------|
| wp-n      | The weight percentage. Range 0 to 100. |

## **Default Configuration**

The default is to show the global traffic class to group mapping.

## **Command Mode**

Privileged EXEC mode

## User Guidelines

The **<interface-id>** parameter is optional. If specified, the TCG mapping table of the interface is displayed. If omitted, the global configuration settings are displayed (these may have been subsequently overridden by per-port configuration).

Traffic class group 7 is reserved by the system and is not shown.

Auto-configuration ports utilize the traffic class group mappings received from the auto-configuration source. Manually configured ports enabled for DCBX transmit the traffic class groups in the ETS TLVs.

## Example

The following example demonstrates how to display the global traffic class to group mappings:

| s1# show o | classofse | ervice tr | affic- | class-group |
|------------|-----------|-----------|--------|-------------|
| Traffic C  | lass      | Traffic   | Class  | Group       |
|            |           |           |        |             |
| 0          | 0         |           |        |             |
| 1          | 1         |           |        |             |
| 2          | 1         |           |        |             |
| 3          | 1         |           |        |             |
| 4          | 2         |           |        |             |
| 5          | 1         |           |        |             |
| 6          | 1         |           |        |             |

## show interfaces traffic-class-group

Use the **show interfaces traffic-class-group** command in Privileged EXEC mode to display the Traffic Class to Traffic Class Group mapping.

## Syntax

show interfaces traffic-class-group [<interface-id>]

## **Parameter Description**

| Parameter    | Description                           |
|--------------|---------------------------------------|
| interface-id | A valid physical interface specifier. |

## **Default Configuration**

The default is to show the global traffic class group configuration.

## **Command Mode**

Privileged EXEC mode

## **User Guidelines**

The **<interface-id>** parameter is optional. If specified, the TCG mapping table of the interface is displayed. If omitted, the global configuration settings are displayed (these may have been subsequently overridden by per-port configuration).

The following information is displayed:

| Field               | Description                                                                                                    |  |  |
|---------------------|----------------------------------------------------------------------------------------------------|--|--|
| Interface           | Displays the slot/port of the interface. If displaying the global configuration, this output line is replaced with a Global Config indication.                                                                           |  |  |
| Traffic Class Group | The traffic class Group identifier.                                                                                                    |  |  |
| Min-Bandwidth       | The minimum transmission bandwidth, expressed as a<br>percentage. A value of 0 means bandwidth is not guaranteed.<br>This is a configured value.                                                                         |  |  |
| Max-Bandwidth       | The maximum transmission bandwidth g, expressed as a percentage. A value of 0 means no upper limit is enforced, so the queue may use any or all of the available bandwidth of the interface. This is a configured value. |  |  |

| Field             | Description                                                                                                    |
|-------------------|----------------------------------------------------------------------------------------------------|
| Scheduler Type    | Indicates whether this queue is scheduled for transmission<br>using a strict priority or a weighted scheme. Strict priority<br>scheduler is to provide lower latency to the higher CoS classes<br>of traffic. Weighted scheduling is a round robin mechanism<br>with weights associated to each CoS class of traffic. This is a<br>configured value. |
| Weight Percentage | The weight of the TCG used during non-strict scheduling.                                                                                                    |

#### Example

The following example demonstrates how to display the global traffic class group configuration:

s1# show interfaces traffic-class-group

Global Configuration

| TCG Id | Min.      | Max     |     | Scheduler | r | Weight     |
|--------|-----------|---------|-----|-----------|---|------------|
|        | Bandwidth | Bandwid | lth | Туре      |   | Percentage |
|        |           |         |     |           | - |            |
| 0      | 0         | 0       | St  | rict      | ( | 0          |
| 1      | 0         | 0       | WD  | RR        | 5 | 0          |
| 2      | 0         | 0       | WD  | RR        | 5 | D          |

# 41

# **FIP Snooping Commands**

**NOTE:** Fiber Channel over Ethernet (FCoE) commands are only supported on the PC8024 and PC8024F switches. CLI commands and Dell OpenManage Switch Administrator pages are not available for other switch models.

The FCoE Initialization Protocol (FIP) is used to perform the functions of FC\_BB\_E device discovery, initialization and maintenance. FIP uses a separate EtherType from FCoE to enable the distinction of discovery, initialization, and maintenance traffic from other FCoE traffic. FIP frames (with one exception) are the standard Ethernet size (1518 Byte 802.1q frame) whereas FCoE frames are a maximum of 2240 bytes.

This document describes FIP snooping, which is a frame inspection method used by FIP Snooping Bridges to monitor FIP frames and apply policies based upon the L2 header information in those frames, following recommendations in Annex C of FC\_BB\_5 Rev 2.00. This allows for:

- 1 Auto-configuration of Ethernet ACLs based on information in the Ethernet headers of FIP frames.
- 2 Emulation of FC point-to-point links within the DCB Ethernet network.
- 3 Enhanced FCoE security/robustness by preventing FCoE MAC spoofing.

The FIP Snooping Bridge solution in PowerConnect Dell 5.1 supports configuration-only of perimeter port role and FCF-facing port roles and is only intended for use at the edge of the switched network.

The role of FIP Snooping-enabled ports on the switch falls under one of the following types:

- 1 Perimeter or Edge port (connected directly to ENode).
- 2 FCF facing port (that receives traffic from FCFs targeted to the ENodes).

The default port role in an FCoE enabled VLAN is as a perimeter port. FCF facing ports must be configured by the user.

# Setting Up FIP Snooping

Three steps are required to set up FIP snooping:

1 Enable FIP snooping

feature fip-snooping

2 Configure a VLAN and enable it for FIP Snooping. The example below sets up ports 1 through 16 (CNA connected ports) and port 24 (FCF connected port) to use VLAN 100 and enables VLAN 100 for FIP snooping. VLAN 1 is used for the establishment of FIP sessions by default. This step disables routing on VLAN 1.

```
vlan 100
fip-snooping enable
exit
interface vlan 1
no ip address
exit
interface range te1/0/1-16,te1/0/24
switchport mode trunk
exit
```

**3** Set up the port roles. The example below configures ports 1-16 as CNA connected ports which will receive information from the FCF connected port and sets the FCF connected port as the configuration source.

```
interface tel/0/24
lldp dcbx port-role configuration-source
fip-snooping port-mode fcf
interface range tel/0/1-16
lldp dcbx port-role auto-down
exit
```

## **Commands in this Chapter**

This chapter explains the following commands:

feature fip-snooping

show fip-snooping fcf

| fip-snooping enable     | show fip-snooping sessions    |
|-------------------------|-------------------------------|
| fip-snooping fc-map     | show fip-snooping statistics  |
| fip-snooping port-mode  | show fip-snooping vlan        |
| show fip-snooping       | clear fip-snooping statistics |
| show fip-snooping enode | _                             |

# feature fip-snooping

Use the **feature fip-snooping** command in Global Configuration mode to globally enable Fibre Channel over Ethernet Initialization Protocol (FIP) snooping on the switch. Use the **no** form of the command to return the settings to the default values and disable FIP snooping.

Use the **no** form of the command to globally disable FIP snooping. When FIP snooping is globally disabled, received FIP frames are forwarded or flooded using the normal multicast rules. In addition, other FIP snooping commands are not available until the FIP snooping feature is enabled.

#### Syntax

feature fip-snooping no feature fip-snooping

#### **Default Configuration**

The default mode is off (FIP snooping feature is disabled).

#### **Command Mode**

Global Configuration mode

#### **User Guidelines**

When FIP snooping is disabled, received FIP frames are forwarded or flooded using the normal multicast rules.

When FIP snooping is enabled, FC-BB-5 Annex D ACLs are installed on the switch and FIP frames are snooped. FIP snooping will not allow FIP or Fiber Channel over Ethernet (FCoE) frames to be forwarded over a port until the port is operationally enabled for PFC. VLAN tagging must be enabled on the interface in order to carry the dotlp values through the network.

FIP snooping requires all FIP ports be configured with an untagged VLAN to establish the FIP sessions. Routing cannot be enabled on the VLAN. To disable routing on a VLAN, use the "no ip address" command in interface VLAN mode.

#### Example

The following example enables the FIP snooping feature.

```
s1(config)#feature fip-snooping
```

# fip-snooping enable

Use the **fip-snooping** command in VLAN Configuration mode to enable snooping of FIP packets on the configured VLANs. FIP snooping is disabled on VLANs by default.

Use the **no** form of the command to return the mode to the default (off).

#### Syntax

fip-snooping enable no fip-snooping enable

#### **Default Configuration**

The default mode is off (FIP snooping is disabled.)

#### Command Mode

VLAN Configuration

#### **User Guidelines**

Priority Flow Control (PFC) must be operationally enabled before FIP snooping can operate on an interface. VLAN tagging must be enabled on the interface in order to carry the dotlp value through the network.

This command can only be entered after FIP snooping is enabled using the feature fip-snooping command. Otherwise, it does not appear in the CLI syntax tree.

#### Example

The following example enables FIP snooping on VLANs 2, 3,...8.

```
s1(config)#vlan 2-8
s1(config-vlan)#fip-snooping enable
```

# fip-snooping fc-map

Use the **fip-snooping fc-map** command in VLAN Configuration mode to configure the FP-MAP value on a VLAN. The FC map value is used to help in securing the switch against misconfiguration.

#### Syntax

fip-snooping fc-map 0x0 – 0xffffff no fip-snooping fc-map

#### **Parameter Description**

Valid FC map values are in the range of 0x0 to 0xffffff.

#### **Default Configuration**

The default FC map value is 0x0efc00.

#### Command Mode

VLAN Configuration mode

#### User Guidelines

When configured using fabric-provided MAC addresses, FCoE devices transmit frames containing the FC map value in the upper 24 bits. Only frames that match the configured FC map value are passed across the VLAN. Frames with MAC addresses that do not match the FC map value are discarded. This command can only be entered after FIP snooping is enabled using the feature fip-snooping command. Otherwise, it does not appear in the CLI syntax tree.

#### Example

The following example configures an FC map value of 0x100 on VLAN 208.

```
(config)# vlan 208
(config-vlan)# fip-snooping enable
(config-vlan)# fip-snooping fc-map 0x100
```

# fip-snooping port-mode

To relay the FIP packets received from the hosts toward the Fibre Channel Fabric (FCF), the switch needs to know the interfaces to which the FCFs are connected. Use the **fip-snooping port-mode** command in Interface Configuration mode to configure the interface that is connected towards FCF. By default, an interface is configured to be a host-facing interface if it is not configured to be an FCF-facing interface.

#### Syntax

fip-snooping port-mode fcf no fip-snooping port-mode

#### **Parameter Description**

| Parameter | Description          |
|-----------|----------------------|
| FCF       | Fibre Channel Fabric |

#### Default Configuration

The default behavior is configuration as a host-facing interface.

#### **Command Mode**

Interface (physical interface and port channel) Configuration

#### **User Guidelines**

It is recommended that FCF-facing ports be placed into auto-upstream mode in order to receive DCBX information and propagate it to the CNAs on the downstream (host-facing) ports.

Interfaces enabled for PFC should be configured in trunk or general mode and must be PFC-operationally enabled before FCoE traffic can pass over the port.

This command can only be entered after FIP snooping is enabled using the feature fip-snooping command. Otherwise, it does not appear in the CLI syntax tree.

#### Example

The following example configures an interface to be connected to an FCF switch.

```
(config)# interface te1/0/1
```

```
(config-vlan)# fip-snooping port-mode fcf
```

# show fip-snooping

Use the **show fip-snooping sessions** command in User EXEC or Privileged EXEC mode to display information about the global FIP snooping configuration and status.

#### Syntax

show fip-snooping

#### **Default Configuration**

This command has no default configuration.

#### **Command Mode**

User EXEC, Privileged EXEC, Config mode and all Config sub-modes

#### User Guidelines

The following information is displayed.

| Parameter        | Description                                                                                                    |
|------------------|----------------------------------------------------------------------------------------------------|
| Global Mode      | FIP snooping configuration status on the switch. It displays<br>Enable when FIP snooping is enabled on the switch and<br>Disable when FIP snooping is disabled on the switch. |
| FCoE VLAN List   | List of VLAN IDs on which FIP snooping is enabled.                                                                                                    |
| FCFs             | Number of FCFs discovered on the switch.                                                                                                    |
| ENodes           | Number of Enodes discovered on the switch.                                                                                                    |
| Sessions         | Total virtual sessions on the switch.                                                                                                    |
| Max VLANs        | Maximum number of VLANs that can be enabled for FIP snooping on the switch.                                                                                                   |
| Max FCFs in VLAN | Maximum number of FCFs supported in a VLAN.                                                                                                    |
| Max ENodes       | Maximum number of ENodes supported in the switch.                                                                                                    |
| Max Sessions     | Maximum number of Sessions supported in the switch.                                                                                                    |

#### **Default Configuration**

This command has no default configuration.

#### **Command Mode**

User EXEC or Privileged EXEC mode

#### **User Guidelines**

This command has no user guidelines.

#### Example

(switch) # show fip-snooping

Global Mode: Enable FCoE VLAN List : 2,4,5-8 FCFs: 2 ENodes: 2 Sessions: 10 Max VLANs: 8 Max FCFs in VLAN: 4 Max ENodes: 312 Max Sessions: 1024

# show fip-snooping enode

Use the **show fip-snooping enode** command in User EXEC or Privileged EXEC mode to display information about the interfaces connected to ENodes.

#### Syntax

show fip-snooping enode [enode-mac]

#### **Parameter Description**

| Parameter | Description                          |
|-----------|--------------------------------------|
| enode-mac | MAC address of the enode to display. |

#### **Default Configuration**

This command has no default configuration.

#### **Command Mode**

User EXEC, Privileged EXEC, Config mode and all Config sub-modes

#### **User Guidelines**

The following information is displayed.

| Parameter | Description                                       |
|-----------|---------------------------------------------------|
| Interface | Interface to which the ENode is connected.        |
| VLAN      | ID number of the VLAN to which the ENode belongs. |

| Parameter            | Description                                                                                                 |
|----------------------|----------------------------------------------------------------------------------------------------|
| NameID               | Name of the ENode.                                                                                          |
| FIP-MAC              | MAC address of the ENode.                                                                                   |
| FCID                 | Fiber channel ID number of the virtual port that was created by FCF when the ENode logged into the network. |
| Sessions Established | Number of successful virtual connections established.                                                       |

The following additional information is displayed when the optional argument is supplied.

| Parameter        | Description                                                                                                    |
|------------------|----------------------------------------------------------------------------------------------------|
| Sessions Waiting | Number of virtual connections waiting for FCF acceptance.                                                                                                |
| Sessions Failed  | Number of virtual sessions failed.                                                                                                    |
| Max-FCoE-PDU     | Maximum FCoE PDU size the ENode MAC intends to use for FCoE traffic. This is equivalent to the maximum Ethernet frame payload the ENode intends to send. |
| Time elapsed     | Time elapsed since first successful login session snooped from the ENode.                                                                                |

This command can only be entered after FIP snooping is enabled using the feature fip-snooping command. Otherwise, it does not appear in the CLI syntax tree.

#### Example #1

The following example displays sample output of the command with no optional argument supplied.

| (swite           | ch)# show f | ip-snooping | enode         |      |      |      |
|------------------|-------------|-------------|---------------|------|------|------|
| Inter:<br>Sessio |             | Name-ID     | ENode-MAC     |      | FCFs |      |
|                  |             |             |               |      | 1    | /0/2 |
| 1                | 00000000    | 00:0c:29:   | 65:82:bc 1    | 3    |      |      |
| 1/0/5            | 100         | 00000000    | 00:0d:31:23:5 | 3:11 | 2    | 5    |

Example #2

The sample output of the command below displays with the optional argument supplied.

(switch)# show fip-snooping enode 00:0c:29:65:82:bc Interface 1/0/2 VLAN 1 Name-ID 000000 ENode-MAC 00:0c:29:65:82:bc FCFs Connected1 Sessions Established3 Sessions Waiting 1 Session Failed 0 Max-FCoE-PDU 2158 Time elapsed 0 days, 1 hours, 20 minutes

# show fip-snooping fcf

Use the **show fip-snooping fcf** command in User EXEC or Privileged EXEC mode to display information about the interfaces connected to FCFs.

#### Syntax

show fip-snooping fcf [fcf-mac]

#### **Parameter Description**

| Parameter | Description             |
|-----------|-------------------------|
| fcf-mac   | MAC address of the FCF. |

#### **Default Configuration**

This command has no default configuration.

#### **Command Mode**

User EXEC, Privileged EXEC, Config mode and all Config sub-modes

#### **User Guidelines**

The following information is displayed when no FCF mac argument is supplied.

| Parameter     | Description                                                 |
|---------------|-------------------------------------------------------------|
| Interface     | Interface to which the FCF is connected.                    |
| VLAN          | ID number of the VLAN to which the FCF belongs.             |
| No. of ENodes | Total number of ENodes that are connected to the FCF.       |
| FPMA/SPMA     | Type of the MAC address for ENode as negotiated by the FCF. |
| FCMAP         | FCMAP value used by the FCF.                                |
| FCF-MAC       | MAC address of the FCF.                                     |
| Fabric Name   | Name of the FCF.                                            |

Below is additional information regarding the FCF that is displayed when the optional FCF MAC address argument is provided.

| Parameter           | Description                                                                                                    |
|---------------------|----------------------------------------------------------------------------------------------------|
| Sessions            | Total number of virtual sessions accepted by FCF in the associated VLAN.                                                                                                    |
| D-bit               | This reflects the value of the D-bit provided by the most<br>recently received Discovery Advertisement from the FCF.<br>When D-bit value is zero then FIP snooping bridge verifies the<br>periodic VN_Port FIP Keep Alive frames associated with FCF<br>and Discovery Advertisements sent by FCF. When D-bit is set<br>to 1, switch discards snooped VN_Port FIP Keep Alive frames<br>associated with FCF and does not timeout the FCoE sessions<br>established with the FCF based on FKA_VN_PERIOD*5<br>interval. |
| Available for Login | This reflects the value of the A bit provided by the most<br>recently received Discovery Advertisement from the FCF. This<br>provides the information that the transmitting FCF is available<br>for FIP FLOGI/FDISC from ENodes. This is informational and<br>shall have no effect on existing logins.                                                                                                    |

| Parameter       | Description                                                                                                    |
|-----------------|----------------------------------------------------------------------------------------------------|
| Priority        | The Priority returned from the FCF in the Solicited Discovery<br>Advertisement. This indicates the Priority that has been<br>manually assigned to the FCF.                                                                                                    |
| FKA-ADV         | FIP keepalive interval (FKA_ADV_PERIOD) in seconds<br>configured on the FCF multiplied by five. For example, if the<br>FKA_ADV period configured on the FCF is 80 seconds, the<br>value of this field is 400.                                                                     |
| FCF Expiry Time | This is timer value to monitor the status of the FCF. FCF entry<br>and all its associated virtual sessions will be removed when the<br>value reaches 0. This value is reset to <b>Configured FKA-ADV</b><br>every time a Discovery Advertisement is received from the<br>FCF-MAC. |
| Time Elapsed    | Time since FCF is Discovered.                                                                                                    |

This command can only be entered after FIP snooping is enabled using the feature fip-snooping command. Otherwise, it does not appear in the CLI syntax tree.

#### Example #1

The following displays sample output of the command when no optional argument is provided.

#### Example #2

The following displays sample output of the command when the optional argument is provided.

```
(switch) # show fip-snooping
                               fcf 00:0d:ec:b2:2c:81
Interface 3/0/10
VLAN1
ENodes 1
FPMA/SPMAFPMA
FCF-MAC00:0d:ec:b2:2c:81
FC-MAP0e:fc:00
Name-ID20:65:00:0d:ec:b1:9e:81
Fabric-Name 20:65:00:0d:ec:97:52:c1
Sessions3
D-bit0
Available for Login1
Priority2
FKA-ADV(FKA ADV PERIOD*5)
                                250
FCF Expiry Time219
Time Elapsed0 days, 2 hours, 8 minutes
```

## show fip-snooping sessions

Use the **show fip-snooping sessions** command in User EXEC or Privileged EXEC mode to display information about the active FIP snooping sessions.

#### Syntax

show fip-snooping sessions [[[vlan <vlan-d>] | [interface <interface-id>]
| [fcf <fcf-mac> [enode <enode-mac>]]] [detail]]

| Parameter    | Description                                                                                     |
|--------------|-------------------------------------------------------------------------------------------------|
| Interface-id | ID of an interface on which FIP snooping has been enabled.                                      |
| FCF-MAC      | MAC address of the FCF that is part of the session.                                             |
| ENode-MAC    | MAC address of the ENode that is part of the session.                                           |
| VLAN         | ID number of the VLAN that contains the session.                                                |
| FCoE MAC     | Source MAC address of the FCoE packets that are originated by the ENode as part of the session. |

#### **Parameter Description**

| Parameter | Description                                                                                                    |
|-----------|----------------------------------------------------------------------------------------------------|
| FC-ID     | Fiber Channel ID of the virtual port that was created by the FCF when the ENode VN_Port did a FLOGI/NPIV/FDISC request. |

#### **Default Configuration**

This command has no default configuration.

#### **Command Mode**

User EXEC, Privileged EXEC, Config mode and all Config sub-modes

#### **User Guidelines**

This command can only be entered after FIP snooping is enabled using the **feature fip-snooping** command. Otherwise, it does not appear in the CLI syntax tree.

The following information is displayed:

| Parameter | Description                                                                                              |
|-----------|----------------------------------------------------------------------------------------------------|
| FCF-MAC   | MAC address of the FCF that is part of the session.                                                      |
| ENode-MAC | MAC address of the ENode that is part of the session.                                                    |
| VLAN      | ID number of the VLAN that contains the session.                                                         |
| FCoE MAC  | Source MAC address of the FCoE packets that are originated by the ENode as part of the session.          |
| FC-ID     | Fiber Channel ID of the virtual port that was created by the FCF when the ENode logged into the network. |

The command output format is different when the **detail** option is used. The information below is displayed.

| Parameter | Description                        |
|-----------|------------------------------------|
| VLAN      | VLAN to which the session belongs. |
| FC-MAP    | FCMAP value used by the FCF.       |
| FCFs      | Number of FCFs discovered.         |

| Parameter           | Description                                                                                                    |
|---------------------|----------------------------------------------------------------------------------------------------|
| ENodes              | Number of ENodes discovered.                                                                                                    |
| Sessions            | Total virtual sessions in FCoE VLAN.                                                                                                    |
| FCF Information     |                                                                                                    |
| Interface           | Interface on which the FCF is discovered.                                                                                                    |
| MAC                 | MAC address of the FCF.                                                                                                    |
| ENodes              | Total number of ENodes that are connected to the FCF.                                                                                                    |
| Sessions            | Total number of virtual sessions accepted by FCF in the associated VLAN.                                                                                                    |
| ENode Information   |                                                                                                    |
| Interface           | Interface to which the ENode is connected.                                                                                                    |
| MAC                 | MAC address of the ENode.                                                                                                    |
| Sessions            | Total number of virtual sessions originated from ENodes to FCF in the VLAN.                                                                                                    |
| Waiting             | Total number of virtual connections waiting for FCF acceptance in the VLAN.                                                                                                    |
| Session Information |                                                                                                    |
| FCoE-MAC            | Source MAC address of the FCoE packets that are originated by the ENode as part of the session.                                                                                                    |
| Request (FP, SP)    | FIP session request type sent by ENode. This can be FLOGI or FDESC (NPIV FDISC). Whereas FP and SP values are the FP bit and the SP bit values in the FLOGI or NPIV FDISC request respectively.                                                                                                    |
| Expiry Time         | This is virtual connection/session expiry interval. This is used to monitor the status of the session. Session entry is removed when the value reaches 0. This value is reset to 450 secs (5*90 secs) every time an associated VN_Port FKA is received from the ENode. This is ignored (marked as NA) if the D-bit is set to one in the FCF Discovery Advertisements. |
| Mode                | This is the addressing mode in use by the VN_Port at ENode. In<br>other words, this is the type of MAC address granted (selected<br>and returned) by FCF. This can be one of the addressing<br>modes, i.e. FPMA or SPMA.                                                                                                    |

| Parameter    | Description                                                                                                    |
|--------------|----------------------------------------------------------------------------------------------------|
| State        | This is the state of the virtual session. The state is displayed as<br><b>Tentative</b> during the process of ENode login to FCF (using<br>FLOGI or FDESC). It displays <b>Active</b> after ENode and FCF<br>establish a successful virtual connection.                                                                                      |
| Session-Time | Time elapsed after this successful virtual session is established<br>by ENode with FCF. The value is displayed in xd, yh, zm format<br>where x represents number of days, y represents hours and z<br>represents minutes elapsed following this successful virtual<br>session. This field has no useful information for waiting<br>sessions. |

This command can only be entered after FIP snooping is enabled using the **feature fip-snooping** command. Otherwise, it does not appear in the CLI syntax tree.

#### Example #1

The following sample command output displays when no arguments are provided.

```
(switch) # show fip-snooping sessions
_____
   FCF-MAC
                  ENode-MAC VLAN
                                    FCoE-MAC
                                                 FC-ID
 _____
00:0d:ec:b2:2c:80 00:0c:29:65:82:bc 100 0e:fc:00:ad:00:00 38:0f:db
00:0d:ec:b2:2c:80 00:0c:29:65:82:bc 100
                                  00:0d:ec:b2:2c:80 00:0c:29:65:82:bc 100
                                 0e:fc:00:ad:00:02 38:0f:dd
00:0d:ec:b2:2c:80 00:0c:29:65:82:bc 100
                                  00:0d:ec:b2:2c:80 00:0c:29:65:82:bc 100
                                  0e:fc:00:ad:00:07  38:0f:e3
00:0d:ec:b2:2c:80 00:0c:29:65:82:bc
                                  0e:fc:00:ad:00:10  38:0f:e6
                             100
                                  0e:fc:00:ad:00:19 38:0f:ee
00:0d:ec:b2:2c:80 00:0c:29:65:82:bc 100
00:0e:ad:12:23:53 00:0d:29:12:22:a6 200
                                  0e:fc:11:aa:bb:00 44:23:a4
00:0e:ad:12:23:53 00:0d:29:12:22:a6 200
                                  0e:fc:11:aa:bb:01 44:02:ab
00:0e:ad:12:23:53 00:0d:29:23:14:22
                             200
                                  0e:fc:11:aa:bb:02 44:35:1b
00:0e:ad:12:23:53 00:0d:29:23:14:22
                             200
                                  0e:fc:11:aa:bb:03 44:35:2a
00:0e:ad:12:23:53 00:0d:29:23:14:22
                             200
                                  0e:fc:11:aa:bb:04 44:36:3b
```

#### Example #2

The sample command output below displays when the detail option is specified.

```
(switch) # show fip-snooping sessions detail
VLAN: 100 FC-MAP: 0e:fc:00
                              FCFs: 1 ENodes: 1 Sessions: 7
  <FCF Information>
  Interface: 3/0/15 MAC: 00:0d:ec:b2:2c:80 ENodes: 1 Sessions: 7
     <ENode Information>
     Interface: 2/0/1
                     MAC: 00:0c:29:65:82:bc Sessions: 7
                                                        Waiting: 0
        <Session Information>
       FCoE-MAC
                                 Expiry Mode State Session-Time
                        Request
                        (FP,SP) Time
       0e:fc:00:ad:00:00 FLOGI(1,1) 200 FPMA ACTIVE
                                                      0d, 04h, 20m
       0e:fc:00:ad:00:01 FDESC(1,1) 259
                                        FPMA ACTIVE
                                                      0d, 04h, 19m
       0e:fc:00:ad:00:02 FDESC(1,1) 215
                                        FPMA ACTIVE
                                                      0d, 04h, 18m
       0e:fc:00:ad:00:05 FDESC(1,1) 231
                                        FPMA ACTIVE
                                                      0d, 04h, 10m
       0e:fc:00:ad:00:07 FDESC(1,1) 189
                                        FPMA ACTIVE
                                                      0d, 04h, 01m
       0e:fc:00:ad:00:10 FDESC(1,1) 210
                                                      0d, 02h, 07m
                                        FPMA ACTIVE
       0e:fc:00:ad:00:19 FDESC(1,1) 222
                                                      0d, 01h, 20m
                                        FPMA ACTIVE
 _____
VLAN: 200 FC-MAP: 0e:fc:11
                              FCFs: 1 ENodes: 2 Sessions: 5
  <FCF Information>
  Interface: 3/0/11 MAC: 00:0e:ad:12:23:53 ENodes: 2 Sessions: 5
     <ENode Information>
     Interface: 1/0/10 MAC: 00:0d:29:12:22:a6 Sessions: 2 Waiting: 0
        <Session Information>
        FCoE-MAC
                        Request
                                 Expiry Mode State
                                                       Session-Time
                        (FP,SP)
                                 Time
        0e:fc:11:ad:00:00 FLOGI(1,1) 242
                                       FPMA ACTIVE
                                                       0d, 02h, 30m
        0e:fc:11:ad:00:01 FDESC(1,1) 245
                                       FPMA ACTIVE
                                                       0d, 02h, 28m
     <ENode Information>
     Interface: 1/0/11 MAC: 00:0d:29:23:14:22 Sessions: 3
                                                       Waiting: 1
        <Session Information>
       FCoE-MAC
                        Request
                                Expiry Mode State
                                                       Session-Time
                        (FP,SP)
                                 Time
       0e:fc:11:ad:00:02 FLOGI(1,1) 202 FPMA ACTIVE
                                                       0d, 02h, 20m
        0e:fc:11:ad:00:03 FDESC(1,1) 228
                                       FPMA ACTIVE
                                                       0d, 01h, 18m
```

#### Example #3

The sample command output below displays sessions between specified FCF and ENode.

```
(switch)# show fip-snooping sessions fcf 00:0e:ad:12:23:53 enode
00:0d:29:12:22:a6
FCF-MAC ENode-MAC VLAN FCoE-MAC FC-ID
00:0e:ad:12:23:53 00:0d:29:12:22:a6 200 0e:fc:11:aa:bb:00 44:23:a4
00:0e:ad:12:23:53 00:0d:29:12:22:a6 200 0e:fc:11:aa:bb:01 44:02:ab
```

#### Example #4

The sample command output below displays sessions between specified FCF and ENode with the **detail** option.

```
(switch) # show fip-snooping sessions fcf 00:0e:ad:12:23:53 enode
00:0d:29:12:22:a6 detail
VLAN: 200 FC-MAP: 0e:fc:11 FCFs: 1 ENodes: 2 Sessions: 5
  <FCF Information>
  Interface: 3/0/11 MAC: 00:0e:ad:12:23:53 ENodes: 2 Sessions: 5
     <ENode Information>
     Interface: 1/0/10 MAC: 00:0d:29:12:22:a6 Sessions: 2 Waiting: 0
        <Session Information>
        FCoE-MAC
                         Request Expiry Mode State
                                                        Session-Time
                         (FP,SP)
                                  Time
        0e:fc:11:ad:00:00 FLOGI(1,1) 242 FPMA ACTIVE
                                                        0d, 02h, 30m
                                                        0d, 02h, 28m
        0e:fc:11:ad:00:01 FDESC(1,1) 245
                                        FPMA ACTIVE
```

# show fip-snooping statistics

Use the **show fip-snooping statistics** command in User EXEC or Privileged EXEC mode to display the statistics of the FIP packets snooped in the VLAN or on an interface. If the optional (VLAN or interface) argument is not given, this command displays the statistics for all of the FIP snooping enabled VLANs.

#### Syntax

show fip-snooping statistics [vlan vlan-id] | [interface interface-id]

#### **Parameter Description**

| Parameter    | Description                                                        |
|--------------|--------------------------------------------------------------------|
| vlan-id      | A VLAN on which FIP snooping is enabled.                           |
| interface-id | An interface belonging to a VLAN on which FIP snooping is enabled. |

#### **Default Configuration**

This command has no default configuration.

#### **Command Mode**

User EXEC, Privileged EXEC, Config mode and all Config sub-modes

#### **User Guidelines**

The following table describes the packet counters per FIP Operation.

| Packet Counter | Description                                                              |
|----------------|--------------------------------------------------------------------------|
| VR             | Number of VLAN Request messages received on the VLAN.                    |
| VN             | Number of VLAN Notification messages received on the VLAN.               |
| MDS            | Number of Multicast Discovery Solicitation messages snooped on the VLAN. |

| Packet Counter    | Description                                                               |
|-------------------|---------------------------------------------------------------------------|
| UDS               | Number of Unicast Discovery Solicitation messages snooped on the VLAN.    |
| FLOGI             | Number of Fabric Logins snooped on the VLAN.                              |
| FDISC             | Number of fabric discovery logins snooped on the VLAN.                    |
| LOGO              | Number of Fabric Logouts on the VLAN.                                     |
| VNPort-keep-alive | Number of VN_Port keepalive messages snooped on the VLAN.                 |
| MDA               | Number of Multicast Discovery Advertisement messages snooped on the VLAN. |
| UDA               | Number of Unicast Discovery Advertisement messages snooped on the VLAN.   |
| FLOGI_ACC         | Number of Fabric Logins accepted on the VLAN.                             |
| FLOGI_RJT         | Number of Fabric Logins rejected on the VLAN.                             |
| FDISC_ACC         | Number of Fabric Discoveries accepted on the VLAN.                        |
| FDISC_RJT         | Number of Fabric Discoveries rejected on the VLAN.                        |
| LOGO_ACC          | Number of Fabric Logouts accepted on the VLAN.                            |
| LOGO_RJT          | Number of Fabric Logouts rejected on the VLAN.                            |
| CVL               | Number of Clear Virtual Links actions on the VLAN.                        |

The following table describes the other interface or session-related counters.

| Other Counters                                 | Description                                                                                                    |
|------------------------------------------------|----------------------------------------------------------------------------------------------------|
| Number of Virtual<br>Session Timeouts          | Number of Virtual sessions removed due to session timer expiry.                                                                 |
| Number of FCF<br>Session Timeouts              | Number of ACTIVE sessions timed out due to Discovery<br>Advertisements expiry from FCFs in the VLAN.                            |
| Number of Session<br>configuration<br>failures | Number of sessions in the VLAN that failed to be configured in the hardware.                                                    |
| Number of Sessions<br>denied with FCF<br>limit | Number of sessions that are denied to be created for the new FCF as the number of FCFs reached the maximum allowed in the VLAN. |

| Other Counters | Description                                                                                                    |
|----------------|----------------------------------------------------------------------------------------------------|
|                | Number of session create requests that are denied for the new<br>ENode as the number of ENodes reached the maximum<br>allowed in the system. |
|                | Number of sessions that are denied to be created as the number<br>of sessions reached the maximum allowed in the system.                     |

When an interface is provided as an argument, interface applicable statistics are only displayed. See Example #3 below for applicable statistics on interface.

This command can only be entered after FIP snooping is enabled using the feature fip-snooping command. Otherwise, it does not appear in the CLI syntax tree.

#### Example #1

Below is the sample command usage with no optional arguments supplied.

(switch) # show fip-snooping statistics

VLAN: 4

Number of Pkts FIP-Operation VR 2 VN 2 MDS 2 UDS 2 FLOGI 2 FDISC 2 LOGO 0 VNPort-keep-alive 200 MDA 25

| UDA               | 2                              |
|-------------------|--------------------------------|
| FLOGI_ACC         | 2                              |
| FLOGI_RJT         | 0                              |
| FDISC_ACC         | 2                              |
| FDISC_RJT         | 0                              |
| LOGO_ACC          | 0                              |
| LOGO_RJT          | 0                              |
| CVL               | 0                              |
|                   |                                |
| Number of Virtual | Session Timeouts:23            |
| Number of FCF Ses | sion Timeouts: 6               |
| Number of Session | configuration failures: 10     |
| Number of Session | s denied with FCF limit: 10    |
| Number of Session | s denied with ENode limit: 10  |
| Number of Session | s denied with System limit: 12 |
|                   |                                |
| VLAN: 200         |                                |
|                   |                                |
| FIP-Operation     | Number of Pkts                 |
| VR                | 2                              |
| VN                | 2                              |
| MDS               | 5                              |
| UDS               | 4                              |
| FLOGI             | 5                              |
| FDISC             | 5                              |
| LOGO              |                                |

| VNPort-keep-alive | 310 |
|-------------------|-----|
| MDA               | 35  |
| UDA               | 3   |
| FLOGI_ACC         | 4   |
| FLOGI_RJT         | 0   |
| FDISC_ACC         | 15  |
| FDISC_RJT         | 0   |
| LOGO_ACC          | 1   |
| LOGO_RJT          | 0   |
| CVL               | 0   |
|                   |     |

Number of Virtual Session Timeouts:2 Number of FCF Session Timeouts: 0 Number of Session configuration failures: 10 Number of Sessions denied with FCF limit: 0 Number of Sessions denied with ENode limit: 0 Number of Sessions denied with System limit: 21

#### Example #2

Below is the sample command output with optional VLAN argument supplied.

(switch) # show fip-snooping statistics vlan 200

VLAN: 200

-----

| FIP-Operation     | Number of Pkts |
|-------------------|----------------|
|                   |                |
| VR                | 2              |
| VN                | 2              |
| MDS               | 5              |
| UDS               | 4              |
| FLOGI             | 5              |
| FDISC             | 5              |
| LOGO              | 1              |
| VNPort-keep-alive | e 310          |
| MDA               | 35             |
| UDA               | 3              |
| FLOGI_ACC         | 4              |
| FLOGI_RJT         | 0              |
| FDISC_ACC         | 15             |
| FDISC_RJT         | 0              |
| LOGO_ACC          | 1              |
| LOGO_RJT          | 0              |
| CVL               | 0              |
|                   |                |

Number of Virtual Session Timeouts:2 Number of FCF Session Timeouts: 0 Number of Session configuration failures: 10 Number of Sessions denied with FCF limit: 0 Number of Sessions denied with ENode limit: 0

Number of Sessions denied with System limit: 21

#### Example #3

Below is the sample command output with optional interface argument supplied.

```
(switch)# show fip-snooping statistics interface 1/0/5
```

-----

| FIP-Operation     | Number of Pkts |
|-------------------|----------------|
|                   |                |
| VR                | 2              |
| VN                | 2              |
| MDS               | 5              |
| UDS               | 1              |
| FLOGI             | 2              |
| FDISC             | 5              |
| LOGO              | 1              |
| VNPort-keep-alive | e 310          |
| MDA               | 35             |
| UDA               | 3              |
| FLOGI_ACC         | 4              |
| FLOGI_RJT         | 0              |
| FDISC_ACC         | 15             |
| FDISC_RJT         | 0              |
| LOGO_ACC          | 1              |
| LOGO_RJT          | 0              |

```
CVL 0
Number of Virtual Session Timeouts:2
Number of FCF Session Timeouts: 0
Number of Session configuration failures: 10
Number of Sessions denied with FCF limit: 0
Number of Sessions denied with ENode limit: 0
Number of Sessions denied with System limit: 21
```

# show fip-snooping vlan

Use the **show fip-snooping vlan** command in User EXEC or Privileged EXEC mode to display the FCoE VLANs information and, additionally, the FIP snooping port status when optional argument is specified.

#### Syntax

show fip-snooping vlan [vlan-id]

| Parameter | Description                                                         |
|-----------|---------------------------------------------------------------------|
| vlan-id   | A VLAN enabled for FIP snooping.                                    |
| VLAN      | VLAN in which FIP snooping is enabled/operational.                  |
| FC-MAP    | FCoE mapped address prefix of the FCoE forwarder for the FCoE VLAN. |
| FCFs      | Number of FCFs discovered.                                          |
| ENodes    | Number of ENodes discovered.                                        |
| Sessions  | Total virtual sessions in FCoE VLAN.                                |

#### **Parameter Description**

#### **Default Configuration**

This command has no default configuration.

#### **Command Mode**

User EXEC, Privileged EXEC, Config mode and all Config sub-modes

#### **User Guidelines**

This command can only be entered after FIP snooping is enabled using the feature fip-snooping command. Otherwise, it does not appear in the CLI syntax tree.

#### Example

```
console#show fip-snooping vlan 200
```

| VLAN:                           | 200      |
|---------------------------------|----------|
| FC-MAP:                         | 0E:FC:00 |
| Number of FCFs discovered:      | 1        |
| Number of ENodes discovered:    | 2        |
| Total virtual sessions in VLAN: | 3        |
| Active Ports:                   |          |
| Tel/0/2, Tel/0/3,Tel/0/21       |          |

Inactive Ports:

## clear fip-snooping statistics

Use the **clear fip-snooping statistics** command in User EXEC or Privileged EXEC mode to clear the FIP Snooping statistics in the supplied VLAN or on a supplied interface. If the optional (VLAN or interface) argument is not given, this command clears the statistics on all FIP snooping-enabled VLANs.

#### **Syntax**

clear fip-snooping statistics [vlan vlan-id] | [interface interface-id]

| Parameter    | Description                                                        |
|--------------|--------------------------------------------------------------------|
| vlan-id      | A VLAN on which FIP snooping is enabled.                           |
| interface-id | An interface belonging to a VLAN on which FIP snooping is enabled. |

#### **Parameter Description**

#### **Default Configuration**

This command has no default configuration.

#### **Command Mode**

User EXEC, Privileged EXEC

#### **User Guidelines**

This command can only be entered after FIP snooping is enabled using the **feature fip-snooping** command. Otherwise, it does not appear in the CLI syntax tree.

42

# **Priority Flow Control Commands**

**NOTE:** Fiber Channel over Ethernet (FCoE) commands are only supported on the PC8024 and PC8024F switches. CLI commands and Dell OpenManage Switch Administrator pages are not available for other switch models.

Priority Flow Control (PFC) provides a means of pausing frames based on individual priorities on a single physical link. By pausing the congested priority or priorities independently, protocols that are highly loss sensitive can share the same link with traffic that has different loss tolerances with less congestion spreading than standard flow control. The priorities are differentiated by the priority field of the 802.1Q VLAN header. PFC is standardized by the IEEE 802.1Qbb specification.

PFC uses a new control packet defined in 802.1Qbb and therefore is not compatible with standard flow control. An interface that is configured for PFC will be automatically disabled for 802.3x flow control. When PFC is disabled on an interface, the flow control configuration for the interface becomes active. Any flow control frames received on a PFC configured interface are ignored.

Each priority is configured as either drop or no-drop. If a priority that is designated as no-drop is congested, the priority is paused. Drop priorities do not participate in pause. By default there are no priority classifications configured and PFC is not enabled.

While several no-drop priorities may be configured on a supporting system, the actual number of lossless priorities supported on a given system is a function of the switch chips packet buffer, the maximum supported MTU size, pause delay, the media type and the total number of ports enabled for lossless behavior. In order to guarantee lossless behavior, the switch chip must send a pause message prior to exhausting its available packet buffer and have sufficient buffer to absorb the delay. In order to accomplish this, it must reserve enough memory (headroom) to handle the max delay in processing the pause packet.

The maximum number of lossless priorities per interface is two. The headroom is only used for guaranteeing lossless behavior. There must be enough dynamic memory to handle the typical work load of the switch in addition to the headroom. With two no-drop priorities per interface and static allocations, there is only about 30 percent of the buffer space available for normal forwarding behavior.

The effective default behavior on an interface enabled for PFC without a nodrop priority is that no flow control (legacy or PFC) is enabled. If the user enables PFC but does not create any no-drop priorities, the interface will not be lossless.

Changing the drop and no-drop capabilities on an interface, either in flow control or priority flow control, may require that all ports briefly drop link. The priority to flow control group cannot be changed while traffic is running. When 802.3 link flow control is enabled, all priorities are mapped to a single flow control group. When 802.1Qbb is enabled, the priorities are each mapped into their own flow control group, where lossless groups have additional buffer to handle the round trip delay for flow control. In order to minimize the impact, the link will only be dropped when changing between 802.3 and 802.1Qbb.

# **Commands in this Chapter**

This chapter explains the following commands:

priority-flow-control mode priority-flow-control priority clear priority-flow-control statistics show interfaces priority-flow-control

# priority-flow-control mode

Use the **priority-flow-control mode on** command in Datacenter-Bridging Config mode to enable Priority-Flow-Control (PFC) on an interface. To disable Priority-Flow-Control, use the **no** form of the command.

#### Syntax

priority-flow-control mode on priority-flow-control mode off no priority-flow-control mode

#### **Parameter Description**

| Parameter | Description                   |
|-----------|-------------------------------|
| on        | Enable PFC on the interface.  |
| off       | Disable PFC on the interface. |

#### **Default Configuration**

Priority-flow-control mode is off (disabled) by default.

#### **Command Mode**

Datacenter-Bridging Config mode

#### **User Guidelines**

PFC must be enabled before FIP snooping can operate over the interface. Use the **no** form of the command to return the mode to the default (off). VLAN tagging (trunk or general mode) must be enabled on the interface in order to carry the dotlp value through the network. Additionally, the dotlmapping to class-of-service must be set to one-to-one. Ports that are configured to use the DCBX auto-configuration roles (auto-up or auto-down) have their PFC settings overridden. Only ports configured as DCBX manual role utilize the configured PFC settings.

When PFC is enabled on an interface, the normal PAUSE control mechanism is operationally disabled. Because PFC is a link local protocol, it must be configured on all the interfaces aggregated in a port channel. Only configuring some of the ports in a port channel to use PFC will cause unexpected results and is not supported.

#### Example

The following example enables PFC on an interface.

```
s1(config)#interface te1/0/1
```

```
s1(config-if-Te1/0/1)#datacenter-bridging
```

```
s1(config-if-dcb)#priority-flow-control mode on
```

# priority-flow-control priority

Use the **priority-flow-control priority** command in Datacenter-Bridging Config mode to enable the priority group for lossless (no-drop) or lossy (drop) behavior on the selected interface. Up to two lossless priorities can be enabled on an interface.

Use the **no** form of the command to return all priorities to their default lossy behavior.

#### **Syntax**

priority-flow-control priority *priority-list* {drop | no-drop} no priority-flow-control priority

#### **Parameter Description**

| Parameter | Description                                           |  |
|-----------|-------------------------------------------------------|--|
| drop      | Disable lossless behavior on the selected priorities. |  |
| no-drop   | Enable lossless behavior on the selected priorities.  |  |

#### **Default Configuration**

The default behavior for all priorities is drop.

#### **Command Mode**

Datacenter-Bridging Config mode

#### **User Guidelines**

The administrator must configure the same no-drop priorities across the network in order to ensure end-to-end lossless behavior. Ports that are configured to use the DCBX auto-configuration roles (auto-up or auto-down) have their PFC settings overridden. Only ports configured as DCBX manual role utilize the configured PFC settings.

#### Example

The following example sets priority 3 to no drop behavior.

```
s1(config)#interface te1/0/1
```

```
s1(config-if-Te1/0/1)#datacenter-bridging
s1(config-if-dcb)#priority-flow-control mode on
s1(config-if-dcb)#priority-flow-control priority 1
no-drop
```

# clear priority-flow-control statistics

Use the **clear priority-flow-control statistics command** to clear all or interface Priority-Flow-Control statistics.

#### Syntax

clear priority-flow-control statistics [ethernet interface]

• *interface* — A valid Ethernet port.

#### **Command Mode**

Privileged EXEC mode

#### User Guidelines

This command has no user guidelines.

#### Example #1

```
console#clear priority-flow-control statistics tengigabitethernet 1/0/1
```

#### Example #2

```
console#clear priority-flow-control statistics
```

# show interfaces priority-flow-control

Use the **show interfaces priority-flow-control** command in Privileged EXEC mode to display the global or interface priority flow control status and statistics.

#### Syntax

show interfaces interface-id priority-flow-control

#### **Parameter Description**

This command uses an optional interface parameter.

| Parameter    | Description                       |
|--------------|-----------------------------------|
| interface-id | A valid Ethernet port identifier. |

#### **Command Mode**

Privileged EXEC, Config mode and all Config sub-modes

#### **User Guidelines**

This command has no user guidelines.

#### **Examples**

The following examples show the priority flow control status and statistics. sl#show interfaces tengigabitethernet 1/0/1 priority-flow-control

| Interface Detail:                 | te1/0/1         |
|-----------------------------------|-----------------|
| PFC Configured State:             | Disabled        |
| PFC Operational State:            | Enabled         |
| Configured Drop Priorities:       | 2 - 7           |
| Operational Drop Priorities:      | 2 - 7           |
| Configured No-Drop Priorities:    | 0-1             |
| Operational No-Drop Priorities:   | 0-1             |
| Delay Allowance:                  | 32456 bit times |
| Peer Configuration Compatible:    | True            |
| Compatible Configuration Count:   | 3               |
| Incompatible Configuration Count: | 1               |

Priority Received PFC Frames Transmitted PFC Frames

| 0 | 0 | 0 |
|---|---|---|
| 1 | 0 | 0 |
| 2 | 0 | 0 |
| 3 | 0 | 0 |
| 4 | 0 | 0 |
| 5 | 0 | 0 |
| 6 | 0 | 0 |
| 7 | 0 | 0 |

console#show interfaces priority-flow-control

| Port     | Drop       | No-Drop    | Operational |
|----------|------------|------------|-------------|
|          | Priorities | Priorities | Status      |
|          |            |            |             |
| Te1/0/1  | 0-2,4-7    | 3          | Active      |
| Te1/0/2  | 0-2,4-7    | 3          | Active      |
| Te1/0/3  | 0 - 7      |            | Inactive    |
| Te1/0/4  | 0 - 7      |            | Inactive    |
| Te1/0/5  | 0 - 7      |            | Inactive    |
| Te1/0/6  | 0 - 7      |            | Inactive    |
| Te1/0/7  | 0 - 7      |            | Inactive    |
| Te1/0/8  | 0 - 7      |            | Inactive    |
| Te1/0/9  | 0 - 7      |            | Inactive    |
| Te1/0/10 | 0 - 7      |            | Inactive    |
| Te1/0/11 | 0 - 7      |            | Inactive    |

| Te1/0/12 | 0 - 7     |   | Inactive |
|----------|-----------|---|----------|
| Te1/0/13 | 0 - 7     |   | Inactive |
| Te1/0/14 | 0 - 7     |   | Inactive |
| Te1/0/15 | 0-7       |   | Inactive |
| Te1/0/16 | 0 - 7     |   | Inactive |
| Te1/0/17 | 0 - 7     |   | Inactive |
| Te1/0/18 | 0 - 7     |   | Inactive |
| Te1/0/19 | 0 - 7     |   | Inactive |
| More     | or (q)uit |   |          |
| Te1/0/20 | 0 - 7     |   | Inactive |
| Te1/0/21 | 0-7       |   | Inactive |
| Te1/0/22 | 0-7       |   | Inactive |
| Te1/0/23 | 0-2,4-7   | 3 | Active   |
| Te1/0/24 | 0-7       |   | Inactive |

# 43

# **Layer 3 Commands**

The chapters that follow describe commands that conform to the OSI model's Network Layer (Layer 3). Layer 3 commands perform a series of exchanges over various data links to deliver data between any two nodes in a network. These commands define the addressing and routing structure of the Internet.

This section of the document contains the following Layer 3 topics:

| ARP Commands                         | Loopback Interface Commands                    |
|--------------------------------------|------------------------------------------------|
| DHCP Server and Relay Agent Commands | 1                                              |
| DHCPv6 Commands                      | IPv6 Multicast Commands                        |
|                                      |                                                |
| DVMRP Commands                       | OSPF Commands                                  |
| -                                    | OSPFv3 Commands                                |
| IGMP Commands                        | Router Discovery Protocol Commands             |
| IGMP Proxy Commands                  | Routing Information Protocol Commands          |
| IP Helper/DHCP Relay Commands        | Tunnel Interface Commands                      |
| IP Routing Commands                  | Virtual Router Redundancy Protocol<br>Commands |
| IPv6 Routing Commands                | -                                              |

# 44

# **ARP Commands**

When a host has an IP packet to send on an Ethernet network, it must encapsulate the IP packet in an Ethernet frame. The Ethernet header requires a destination MAC address. If the destination IP address is on the same network as the sender, the sender uses the Address Resolution Protocol (ARP) to determine the MAC address associated with destination IP address. The network device broadcasts an ARP request, identifying the IP address for which it wants a corresponding MAC address. The IP address is called the target IP. If a device on the same physical network is configured with the target IP, it sends an ARP response giving its MAC address. This MAC address is called the target MAC.

If the destination IP address is not on the same network as the sender, the sender generally forwards the packet to a default gateway. The default gateway is a router that forwards the packet to its destination. The host may be configured with a default gateway or may dynamically learn a default gateway.

The router discovery protocol is one method that enables hosts to learn a default gateway. If a host does not know a default gateway, it can learn the first hop to the destination through proxy ARP. Proxy ARP (RFC 1027) is a technique used to make a machine physically located on one network appear to be logically part of a different physical network connected to the same router (may also be a firewall). Typically Proxy ARP hides a machine with a public IP address on a private network behind a router and still allows the machine to appear to be on the public network. The router proxies ARP requests and all network traffic to and from the hidden machine to make this fiction possible.

Proxy ARP is implemented by making a small change to a router's processing of ARP requests. Without proxy ARP, a router only responds to an ARP request if the target IP address is an address configured on the interface where the ARP request arrived. With proxy ARP, the router may also respond if it has a route to the target IP address. The router only responds if all next hops on its route to the destination are through interfaces other than the interface where the ARP request was received.

# **ARP** Aging

Dynamic entries in the ARP cache are aged. When an entry for a neighbor router reaches its maximum age, the system sends an ARP request to the neighbor router to renew the entry. Entries for neighbor routers should remain in the ARP cache as long as the neighbor continues to respond to ARP requests. ARP cache entries for neighbor hosts are renewed more selectively. When an ARP cache entry for a neighbor host reaches its maximum age, the system checks if the cache entry has been used recently to forward data traffic. If so, the system sends an ARP request to the entry's target IP address. If a response is received, the cache entry is retained and its age is reset to 0. By enabling the dynamic renew option, the system administrator can configure ARP to attempt to renew aged ARP entries regardless of their use for forwarding.

If the system learns a new ARP entry but the hardware does not have space to add the new ARP entry, the system attempts to remove entries that have not been used for forwarding recently. This action may create space for new entries in the hardware's ARP table.

# **Commands in this Chapter**

This chapter explains the following commands:

| arp           | clear arp-cache            |
|---------------|----------------------------|
| arp cachesize | clear arp-cache management |
| arp purge     | ip local-proxy-arp         |
| arp resptime  | ip proxy-arp               |
| arp retries   | show arp                   |
| arp timeout   | _                          |

## arp

Use the **arp** command in Global Configuration mode to create an Address Resolution Protocol (ARP) entry. Use the **no** form of the command to remove the entry.

#### Syntax

arp ip-address hardware-address

no arp ip-address

- *ip-address* IP address of a device on a subnet attached to an existing routing interface.
- *hardware-address* A unicast MAC address for that device.

#### **Default Configuration**

This command has no default configuration.

#### Command Mode

Global Configuration mode

#### User Guidelines

This command has no user guidelines.

#### Example

The following example creates an ARP entry consisting of an IP address and a MAC address.

console(config)#arp 192.168.1.2 00A2.64B3.A245

# arp cachesize

Use the **arp cachesize** command in Global Configuration mode to configure the maximum number of entries in the ARP cache. To return the maximum number ARP cache entries to the default value, use the no form of this command.

#### Syntax

arp cachesize integer

no arp cachesize

*integer* — Maximum number of ARP entries in the cache. The range is 256–1024384–4096.

#### Default Configuration

The default value is 10244096.

#### **Command Mode**

Global Configuration mode

#### **User Guidelines**

The ARP cache size is dependant on the switching hardware used. Values different from the default given above may exist in a given switch model.

#### Example

The following example defines an arp cachesize of 500. console(config) #arp cachesize 500

# arp dynamicrenew

Use the **arp dynamicrenew** command in Global Configuration mode to enable the ARP component to automatically renew dynamic ARP entries when they age out. To disable the automatic renewal of dynamic ARP entries when they age out, use the **no** form of the command.

#### Syntax

arp dynamicrenew no arp dynamicrenew

#### **Default Configuration**

The default state is disabled.

#### Command Mode

Global Configuration mode

#### User Guidelines

When an ARP entry reaches its maximum age, the system must decide whether to retain or delete the entry. If the entry has recently been used to forward data packets, the system will renew the entry by sending an ARP request to the neighbor. If the neighbor responds, the age of the ARP cache entry is reset to 0 without removing the entry from the hardware. Traffic to the host continues to be forwarded in hardware without interruption. If the entry is not being used to forward data packets, then the entry is deleted from the ARP cache, unless the dynamic renew option is enabled. If the dynamic renew option is enabled, the system sends an ARP request to renew the entry. When an entry is not renewed, it is removed from the hardware and subsequent data packets to the host trigger an ARP request. Traffic to the host is lost until the router receives an ARP reply from the host. Gateway entries, entries for a neighbor router, are always renewed. The dynamic renew option only applies to host entries.

The disadvantage of enabling dynamic renew is that once an ARP cache entry is created, that cache entry continues to take space in the ARP cache as long as the neighbor continues to respond to ARP requests, even if no traffic is being forwarded to the neighbor. In a network where the number of potential neighbors is greater than the ARP cache capacity, enabling dynamic renew could prevent some neighbors from communicating because the ARP cache is full.

#### Example

console#configure
console(config)#arp dynamicrenew
console(config)#no arp dynamicrenew

# arp purge

Use the **arp purge** command in Privileged EXEC mode to cause the specified IP address to be removed from the ARP cache. Only entries of type dynamic or gateway are affected by this command.

#### Syntax

arp purge ip-address

• *ip-address* — The IP address to be removed from ARP cache.

#### **Default Configuration**

This command has no default configuration.

#### **Command Mode**

Privileged EXEC mode

#### **User Guidelines**

This command has no user guidelines.

#### Example

The following example removes the specified IP address from arp cache.

```
console#arp purge 192.168.1.10
```

## arp resptime

Use the **arp resptime** command in Global Configuration mode to configure the ARP request response time-out. To return the response time-out to the default value, use the no form of this command.

#### Syntax

arp resptime integer

no arp resptime

• integer — IP ARP entry response time out. (Range: 1-10 seconds)

#### **Default Configuration**

The default value is 1 second.

#### **Command Mode**

Global Configuration mode

#### **User Guidelines**

This command has no user guidelines.

#### Example

The following example defines a response time-out of 5 seconds. console (config) #arp resptime 5

# arp retries

Use the **arp retries** command in Global Configuration mode to configure the ARP count of maximum requests for retries. To return to the default value, use the **no** form of this command.

#### Syntax

arp retries integer

no arp retries

• integer — The maximum number of requests for retries. (Range: 0-10)

#### **Default Configuration**

The default value is 4 retries.

#### **Command Mode**

Global Configuration mode

#### **User Guidelines**

This command has no user guidelines.

#### Example

The following example defines 6 as the maximum number of retries. console(config) #arp retries 6

# arp timeout

Use the **arp timeout** command in Global Configuration mode to configure the ARP entry ageout time. Use the no form of the command to set the ageout time to the default.

#### Syntax

arp timeout integer

no arp timeout

• integer — The IP ARP entry ageout time. (Range: 15-21600 seconds)

#### **Default Configuration**

The default value is 1200 seconds.

#### **Command Mode**

Global Configuration mode

#### User Guidelines

This command has no user guidelines.

#### Example

The following example defines 900 seconds as the timeout.

```
console(config)#arp timeout 900
```

# clear arp-cache

Use the **clear arp-cache** command in Privileged EXEC mode to remove all ARP entries of type dynamic from the ARP cache.

#### Syntax

clear arp-cache [gateway]

• gateway — Removes the dynamic entries of type gateway, as well.

#### **Default Configuration**

This command has no default configuration.

#### **Command Mode**

Privileged EXEC mode

#### User Guidelines

This command has no user guidelines.

#### Example

The following example clears all entries ARP of type dynamic, including gateway, from ARP cache.

console#clear arp-cache gateway

#### clear arp-cache management

Use the **clear arp-cache management** command to clear all entries that show as management arp entries in the **show arp** command.

#### Syntax

clear arp-cache management

#### **Default Configuration**

This command has no default configuration.

#### **Command Mode**

Privileged EXEC mode

#### **User Guidelines**

This command has no user guidelines.

#### Example

In the example below, out-of-band management entries are shown, for example, those from the out-of-band interface.

| IP Address   | MAC Address    | Interface  | Туре    | Age |
|--------------|----------------|------------|---------|-----|
|              |                |            |         |     |
| 10.27.20.241 | 001A.A0FF.F662 | Management | Dynamic | n/a |
| 10.27.20.243 | 0019.B9D1.29A3 | Management | Dynamic | n/a |

console#clear arp-cache management

# ip local-proxy-arp

Use the **ip local proxy-arp** command in Interface Configuration mode to enable proxying of ARP requests. This allows the switch to respond to ARP requests within a subnet where routing is not enabled.

#### Syntax

ip local-proxy-arp no ip local-proxy-arp

#### **Default Configuration**

Proxy arp is disabled by default.

#### **Command Mode**

Interface (VLAN) Configuration

#### **User Guidelines**

This command has no user guidelines.

# ip proxy-arp

Use the **ip proxy-arp** command in Interface Configuration mode to enable proxy ARP on a router interface. Without proxy ARP, a device only responds to an ARP request if the target IP address is an address configured on the interface where the ARP request arrived. With proxy ARP, the device may also respond if the target IP address is reachable. The device only responds if all next hops in its route to the destination are through interfaces other than the interface that received the ARP request. Use the no form of the command to disable proxy ARP on a router interface.

#### Syntax

ip proxy-arp no ip proxy-arp

#### **Default Configuration**

Enabled is the default configuration.

#### **Command Mode**

```
Interface Configuration (VLAN) mode
```

#### User Guidelines

The ip proxy-arp command is not available in interface range mode.

#### Example

```
The following example enables proxy arp for VLAN 15.
(config)#interface vlan 15
console(config-if-vlan15)#ip proxy-arp
```

# show arp

Use the **show arp** command in Privileged EXEC mode to display all entries in the Address Resolution Protocol (ARP) cache. The displayed results are not the total ARP entries. To view the total ARP entries, the operator should view the show ARP results.

#### Syntax

show arp [brief]

• brief — Display ARP parameters.

#### **Default Configuration**

This command has no default configuration.

#### **Command Mode**

User EXEC and Privileged EXEC modes, Config mode and all Config submodes

#### **User Guidelines**

The show arp command will display static (user-configured) ARP entries regardless of whether they are reachable over an interface or not.

#### Example

# 45

# DHCP Server and Relay Agent Commands

DHCP is based on the Bootstrap Protocol (BOOTP). It also captures the behavior of BOOTP relay agents and DHCP participants can inter operate with BOOTP participants.

The host RFC's standardize the configuration parameters which can be supplied by the DHCP server to the client. After obtaining parameters via DHCP, a DHCP client should be able to exchange packets with any other host in the Internet. DHCP is based on a client-server model.

DHCP consists of the following components:

- A protocol for delivering host-specific configuration parameters from a DHCP server to a host.
- A mechanism for allocation of network addresses to hosts.

DHCP offers the following features and benefits:

- It supports the definition of "pools" of IP addresses that can be allocated to clients by the server. Many implementations use the term **scope** instead of **pool**.
- Configuration settings like the subnet mask, default router, DNS server, that are required to make TCP/ IP work correctly can be passed to the client using DHCP.
- DHCP is supported by most TCP/ IP routers this allows it to allocate an IP address according to the subnet the original request came from. This means that a single DHCP server can be used in multiple subnets and that there is no need to reconfigure a client that changed subnets.
- Addresses can be leased out for a specific duration after which they need to be explicitly renewed. This allows DHCP to reclaim expired addresses and put back in the unallocated pool.

- Internet access cost is greatly reduced by using automatic assignment as Static IP addresses are considerably more expensive to purchase than are automatically allocated IP addresses.
- Using DHCP a centralized management policy can be implemented as the DHCP server keeps information about all the subnets. This allows a system operator to update a single server when configuration changes take place.

# **Commands in this Chapter**

| ip dhep pool              | dns-server (IP<br>DHCP Pool<br>Config)  | ip dhep ping<br>packets | service dhcp                         |
|---------------------------|-----------------------------------------|-------------------------|--------------------------------------|
| bootfile                  | domain-name (IP<br>DHCP Pool<br>Config) | lease                   | sntp                                 |
| clear ip dhcp<br>binding  | hardware-address                        | netbios-name-<br>server | show ip dhcp binding                 |
| clear ip dhcp<br>conflict | host                                    | netbios-node-type       | show ip dhcp conflict                |
| client-identifier         | ip dhep bootp<br>automatie              | network                 | show ip dhcp global<br>configuration |
| client-name               | ip dhcp conflict<br>logging             | next-server             | show ip dhcp pool                    |
| default-router            | ip dhcp excluded-<br>address            | option                  | show ip dhcp server<br>statistics    |

This chapter explains the following commands:

# ip dhcp pool

Use the **ip dhcp pool** command in Global Configuration mode to define a DHCP address pool that can be used to supply addressing information to DHCP clients. Upon successful completion, this command puts the user into DHCP Pool Configuration mode. Use the **no** form of the command to remove an address pool definition.

#### Syntax

ip dhep pool [*pool-name*] no ip dhep pool [*pool-name*]

#### **Parameter Description**

| Parameter | Description                                                                                                    |
|-----------|----------------------------------------------------------------------------------------------------|
| pool-name | The name of an existing or new DHCP address pool. The pool name can be up to 31 characters in length and can contain the following characters: a-z, A-Z, 0-9, '-', '_', ''. Enclose the entire pool name in quotes if an embedded blank is to appear in the pool name. |

#### **Default Configuration**

The command has no default configuration.

#### **Command Mode**

Global Configuration mode

#### **User Guidelines**

PowerConnect supports dynamic, automatic, and manual address assignment. Dynamic address assignment leases an address to the client for a limited period of time. Automatic assignment assigns a permanent address to a client. Manual (static) assignment simply conveys an address assigned by the administrator to the client.

In DHCP Pool Configuration mode, the administrator can configure the address space and other parameters to be supplied to DHCP clients. By default, the DHCP server assumes that all addresses specified are available for assignment to clients. Use the ip dhcp excluded-address command in Global Configuration mode to specify addresses that should never be assigned to DHCP clients.

To configure a dynamic DHCP address pool, configure the following pool properties using the listed DHCP pool commands:

- Address pool subnet and mask network
- Client domain name domain-name

- Client DNS server dns-server
- NetBIOS WINS Server netbios-name-server
- NetBIOS Node Type netbios-node-type
- Client default router default-router
- Client address lease time lease

Administrators may also configure manual bindings for clients using the **host** command in DHCP Pool Configuration mode. This is the most often used for DHCP clients for which the administrator wishes to reserve an ip address, for example a computer server or a printer. A DHCP pool can contain automatic or dynamic address assignments or a single static address assignment.

To configure a manual address binding, configure the pool properties using the DHCP pool commands listed below. It is only necessary to configure a DHCP client identifier or a BOOTP client MAC address for a manual binding. To configure a manual binding, the client identifier or hardware address must be specified before specifying the host address.

- DHCP client identifier client-identifier
- BOOTP client MAC address hardware-address
- Host address host
- Client name (optional) client-name

#### Examples

#### Example 1 - Manual Address Pool

console#ip dhcp pool "Printer LP32 R1-101" console(config-dhcp-pool)#client-identifier 00:23:12:43:23:54 console(config-dhcp-pool)#host 10.1.1.1 255.255.255.255 console(config-dhcp-pool)#client-name PRT\_PCL\_LP32\_R1-101

#### Example 2 – Dynamic Address Pool

console(config)#ip dhcp pool "Windows PCs"
console(config-dhcp-pool)#network 192.168.21.0 /24
console(config-dhcp-pool)#domain-name power-connect.com
console(config-dhcp-pool)#dns-server 192.168.22.3 192.168.23.3

```
console(config-dhcp-pool)#netbios-name-server 192.168.22.2
192.168.23.2
console(config-dhcp-pool)#netbios-node-type h-node
console(config-dhcp-pool)#lease 2 12
console(config-dhcp-pool)#default-router 192.168.22.1 192.168.23.1
```

# bootfile

Use the **bootfile** command in DHCP Pool Configuration mode to set the name of the image for the DHCP client to load. Use the no form of the command to remove the bootfile configuration. Use the show ip dhcp pool command to display pool configuration parameters.

#### Syntax

**bootfile** *filename* no bootfile

#### **Parameter Description**

| Parameter | Description                                       |
|-----------|---------------------------------------------------|
| filename  | The name of the file for the DHCP client to load. |

#### **Default Configuration**

There is no default bootfile filename.

#### **Command Mode**

DHCP Pool Configuration mode

#### User Guidelines

This command has no user guidelines.

#### Example

console(config-dhcp-pool)#bootfile ntldr

# clear ip dhcp binding

Use the **clear ip dhcp binding** command in Privileged EXEC mode to remove automatic DHCP server bindings.

#### Syntax

clear ip dhcp binding {ip-address | \*}

#### **Parameter Description**

| Parameter  | Description                        |
|------------|------------------------------------|
| *          | Clear all automatic dhcp bindings. |
| ip-address | Clear a specific binding.          |

#### **Default Configuration**

The command has no default configuration.

#### **Command Mode**

Privileged EXEC mode

#### **User Guidelines**

This command has no user guidelines.

#### Example

```
console#clear ip dhcp binding 1.2.3.4
```

# clear ip dhcp conflict

Use the **clear ip dhcp conflict** command in Privileged EXEC mode to remove DHCP server address conflicts. Use the show ip dhcp conflict command to display address conflicts detected by the DHCP server.

#### Syntax

```
clear ip dhcp conflict {ip-address | *}
```

#### **Parameter Description**

| Parameter  | Description                        |
|------------|------------------------------------|
| *          | Clear all dhep conflicts.          |
| ip-address | Clear a specific address conflict. |

#### **Default Configuration**

The command has no default configuration.

#### **Command Mode**

Privileged EXEC mode

#### User Guidelines

This command has no user guidelines.

#### Example

```
console#clear ip dhcp conflict *
```

# client-identifier

Use the **client-identifier** command in DHCP Pool Configuration mode to identify a Microsoft DHCP client to be manually assigned an address. Use the **no** form of the command to remove the client identifier configuration.

#### Syntax

client-identifier *unique-identifier* no client-identifier

#### **Parameter Description**

| Parameter | Description                                                                                                    |
|-----------|----------------------------------------------------------------------------------------------------|
|           | The identifier of the Microsoft DHCP client. The client<br>identifier is specified as 7 bytes of the form<br>XX:XX:XX:XX:XX:XX:XX where X is a hexadecimal digit. |

#### **Default Configuration**

This command has no default configuration.

#### **Command Mode**

DHCP Pool Configuration mode

#### **User Guidelines**

For Microsoft DHCP clients, the identifier consists of the media type followed by the MAC address of the client. The media type 01 indicates Ethernet media.

Use the show ip dhep pool command to display pool configuration parameters.

#### Example

console(config-dhcp-pool)#client-identifier 01:03:13:18:22:33:11 console(config-dhcp-pool)#host 192.168.21.34 32

# client-name

Use the **client-name** command in DHCP Pool Configuration mode to specify the host name of a DHCP client. Use the **no** form of the command to remove the client name configuration.

#### Syntax

client-name *name* no client-name

#### **Parameter Description**

| Parameter | Description                                                                                 |
|-----------|---------------------------------------------------------------------------------------------|
|           | The name of the DHCP client. The client name is specified as up to 31 printable characters. |

#### **Default Configuration**

There is no default client name.

#### **Command Mode**

DHCP Pool Configuration mode

#### User Guidelines

Use the show ip dhcp pool command to display pool configuration parameters. The client name should not include the domain name as it is specified separately by the domain-name (IP DHCP Pool Config) command. It is not recommended to use embedded blanks in client names.

#### Example

console(config-dhcp-pool)#client-identifier 01:03:13:18:22:33:11
console(config-dhcp-pool)#host 192.168.21.34 32
console(config-dhcp-pool)#client-name Line\_Printer\_Hallway

# default-router

Use the **default-router** command in DHCP Pool Configuration mode to set the IPv4 address of one or more routers for the DHCP client to use. Use the **no** form of the command to remove the default router configuration. Use the show ip dhcp pool command to display pool configuration parameters.

#### Syntax

**default-router** {*ip-address1*}[*ip address2*] no default-router

#### **Parameter Description**

| Parameter   | Description                                                        |
|-------------|--------------------------------------------------------------------|
| ip-address1 | The IPv4 address of the first default router for the DHCP client.  |
| ip-address2 | The IPv4 address of the second default router for the DHCP client. |

#### **Default Configuration**

No default router is configured.

#### **Command Mode**

DHCP Pool Configuration mode

#### **User Guidelines**

This command has no user guidelines.

#### Example

console(config-dhcp-pool)#default-router 192.168.22.1 192.168.23.1

# dns-server (IP DHCP Pool Config)

Use the **dns-server** command in IP DHCP Pool Configuration mode to set the IP DNS server address which is provided to a DHCP client by the DHCP server. DNS server address is configured for stateless server support.

#### Syntax

**dns-server** *ip-address1* no dns-server

#### **Parameter Description**

| Parameter   | Description         |
|-------------|---------------------|
| ip-address1 | Valid IPv4 address. |

#### **Default Configuration**

This command has no default configuration.

#### **Command Mode**

IP DHCP Pool Configuration mode

#### **User Guidelines**

This command has no user guidelines.

# domain-name (IP DHCP Pool Config)

Use the **domain-name** command in IP DHCP Pool Configuration mode to set the DNS domain name which is provided to a DHCP client by the DHCP server. The DNS name is an alphanumeric string up to 255 characters in length. Use the **no** form of the command to remove the domain name.

#### Syntax

domain-name domain

no domain-name domain

• domain — DHCP domain name. (Range: 1-255 characters)

#### **Default Configuration**

This command has no default configuration.

#### **Command Mode**

IP DHCP Pool Configuration mode

# hardware-address

Use the **hardware-address** command in DHCP Pool Configuration mode to specify the MAC address of a client to be manually assigned an address. Use the **no** form of the command to remove the MAC address assignment.

#### Syntax

hardware-address *hardware-address* no hardware-address

#### **Parameter Description**

| Parameter | Description                                                                                                    |
|-----------|----------------------------------------------------------------------------------------------------|
|           | MAC address of the client. Either the XXXX.XXXX.XXXX or<br>XX:XX:XX:XX:XX form of MAC address may be used where<br>XX is a hexadecimal digit. |

#### **Default Configuration**

There are no default MAC address manual bindings.

#### **Command Mode**

DHCP Pool Configuration mode

#### **User Guidelines**

Use the show ip dhep pool command to display pool configuration parameters. It may be necessary to use the **no host** command prior to executing the **no hardware-address** command.

#### Example

```
console(config-dhcp-pool)#hardware-address 00:23:12:43:23:54
console(config-dhcp-pool)#host 192.168.21.131 32
```

# host

Use the **host** command in DHCP Pool Configuration mode to specify a manual binding for a DHCP client host. Use the **no** form of the command to remove the manual binding.

#### Syntax

```
host ip-address [netmask|prefix-length]
no host
```

#### **Parameter Description**

| Parameter     | Description                                                                               |
|---------------|-------------------------------------------------------------------------------------------|
| ip-address    | IPv4 address to be manually assigned to the host identified by the client identifier.     |
| netmask       | An IPv4 address indicating the applicable bits of the address, typically 255.255.255.255. |
| prefix-length | A decimal number ranging from 1-30.                                                       |

#### **Default Configuration**

The default is a 1 day lease.

#### **Command Mode**

DHCP Pool Configuration mode

#### User Guidelines

Use the client-identifier or hardware-address command prior to using this command for an address pool. Use the show ip dhcp pool command to display pool configuration parameters.

#### Example

```
console(config-dhcp-pool)#client-identifier 00:23:12:43:23:54
console(config-dhcp-pool)#host 192.168.21.131 32
```

# ip dhcp bootp automatic

Use the **ip dhcp bootp automatic** command in Global Configuration mode to enable automatic BOOTP address assignment. By default, BOOTP clients are not automatically assigned addresses, although they may be assigned a static address. Use the no form of the command to disable automatic BOOTP client address assignment. Use the show ip dhcp global configuration command to display the automatic address assignment configuration.

#### Syntax

ip dhep bootp automatic no ip dhep bootp automatic

#### **Parameter Description**

This command does not require a parameter description.

#### **Default Configuration**

Automatic BOOTP client address assignment is disabled by default.

#### **Command Mode**

Global Configuration mode

#### **User Guidelines**

This command has no user guidelines.

#### Example

console#ip dhcp bootp automatic

# ip dhcp conflict logging

Use the **ip dhcp conflict logging** command in Global Configuration mode to enable DHCP address conflict detection. Use the **no** form of the command to disable DHCP conflict logging.

#### Syntax

ip dhep conflict logging no ip dhep conflict logging

#### **Parameter Description**

This command does not require a parameter description.

#### **Default Configuration**

Conflict logging is enabled by default.

#### **Command Mode**

Global Configuration mode

#### **User Guidelines**

This command has no user guidelines.

#### Example

console#ip dhcp conflict logging

# ip dhcp excluded-address

Use the **ip dhcp excluded-address** command in Global Configuration mode to exclude one or more DHCP addresses from automatic assignment. Use the no form of the command to allow automatic address assignment for the specified address or address range.

#### Syntax

ip dhcp excluded-address low-address {high-address}
no ip dhcp excluded-address low-address {high-address}

| Parameter    | Description                                                                                                    |
|--------------|----------------------------------------------------------------------------------------------------|
| Low-address  | An IPv4 address indicating the starting range for exclusion from automatic DHCP address assignment.                                                                        |
| High-address | An IPv4 address indicating the ending range for exclusion from<br>automatic DHCP address assignment. The high-address must<br>be numerically greater than the low-address. |

#### **Parameter Description**

#### **Default Configuration**

By default, no IP addresses are excluded from the lists configured by the IP DHCP pool configuration.

#### **Command Mode**

Global Configuration mode

#### **User Guidelines**

This command has no user guidelines.

#### Example

```
console#ip dhcp excluded-address 192.168.20.1 192.168.20.3
```

# ip dhcp ping packets

Use the **ip dhcp ping packets** command in Global Configuration mode to configure the number of pings sent to detect if an address is in use prior to assigning an address from the DHCP pool. If neither ping is answered, the DHCP server presumes the address is not in use and assigns the selected IP address.

#### Syntax

ip dhcp ping packets {0, 2-10} no ip dhcp ping packets

#### **Parameter Description**

| Parameter | Description                                                                                                    |
|-----------|----------------------------------------------------------------------------------------------------|
| count     | The number of ping packets sent to detect an address in use.<br>The default is 2 packets. Range 0, 2-10. A value of 0 turns off<br>address detection. Use the no form of the command to return<br>the setting to the default value. |

#### **Default Configuration**

The command has no default configuration.

#### **Command Mode**

Global Configuration mode

#### **User Guidelines**

This command has no user guidelines.

#### Example

```
console#ip dhcp ping packets 5
```

# lease

Use the **lease** command in DHCP Pool Configuration mode to set the period for which a dynamically assigned DHCP address is valid. Use the infinite parameter to indicate that addresses are to be automatically assigned. Use the **no** form of the command to return the lease configuration to the default. Use the show ip dhcp pool command to display pool configuration parameters. Use the show ip dhcp binding command to display the expiration time of the leased IP address.

#### Syntax

lease { days[hours][minutes] | infinite}
no lease

# Parameter Description days The number of days for the lease duration. Range 0-59. Default is 1. hours The number of hours for the lease duration. Range 0-23. There is no default. minutes The number of minutes for the lease duration. Range 0-59. There is no default. infinite The lease does not expire.

#### **Parameter Description**

#### **Default Configuration**

The default is a 1 day lease.

#### **Command Mode**

DHCP Pool Configuration mode

#### **User Guidelines**

This command has no user guidelines.

#### Example

```
console(config-dhcp-pool)#lease 1 12 59
```

#### netbios-name-server

Use the **netbios-name-server** command in DHCP Pool Configuration mode to configure the IPv4 address of the Windows Internet Naming Service (WINS) for a Microsoft DHCP client. Use the no form of the command to remove the NetBIOS name server configuration.

#### Syntax

netbios-name-server *ip-address* [*ip-address2...ip-address8*] no netbios-name-server

#### **Parameter Description**

| Parameter  | Description  |
|------------|--------------|
| ip-address | IPv4 address |

#### **Default Configuration**

There is no default name server configured.

#### **Command Mode**

DHCP Pool Configuration mode

#### **User Guidelines**

Use the show ip dhep pool command to display pool configuration parameters. Up to eight name server addresses may be specified. The NetBIOS WINS information is conveyed in the Option 44 TLV of the DHCP OFFER, DCHP ACK, DHCP INFORM ACK and DHCP BOOTREPLY messages.

#### Example

console(config-dhcp-pool)#netbios-name-server 192.168.21.1 192.168.22.1

# netbios-node-type

Use the **netbios-node-type** command in DHCP Pool Configuration mode to set the NetBIOS node type for a Microsoft DHCP client. Use the **no** form of the command to remove the netbios node configuration.

#### Syntax

netbios-node-type type

no netbios-node-type

#### **Parameter Description**

| Parameter | Description                                                                                   |
|-----------|-----------------------------------------------------------------------------------------------|
|           | The NetBIOS node type can be <b>b-node</b> , <b>h-node</b> , <b>m-node</b> or <b>p-node</b> . |

#### **Default Configuration**

There is no default NetBIOS node type configured.

#### **Command Mode**

DHCP Pool Configuration mode

#### **User Guidelines**

Use the show ip dhcp pool command to display pool configuration parameters. The NetBIOS node type information is conveyed in the Option 46 TLV of the DHCP OFFER, DHCP ACK, DHCP INFORM ACK and DHCP BOOTREPLY messages. Supported NetBIOS node types are:

- broadcast (b-node)
- peer-to-peer (p-node)
- mixed (m-node)
- hybrid (h-node)

#### Example

console(config-dhcp-pool)#netbios-node-type h-node

## network

Use the **network** command in IP DHCP Pool Configuration mode to define a pool of IPv4 addresses for distributing to clients.

#### Syntax

network network-number [mask | prefix-length]

#### **Parameter Description**

| Parameter      | Description                                                                                                    |
|----------------|----------------------------------------------------------------------------------------------------|
| network-number | A valid IPv4 address                                                                                             |
| mask           | A valid IPv4 network mask with contiguous left-aligned bits.                                                     |
| prefix-length  | An integer indicating the number of leftmost bits in the network-number to use as a prefix for allocating cells. |

#### **Default Configuration**

This command has no default configuration.

#### **Command Mode**

IP DHCP Pool Configuration mode

#### next-server

Use the **next-server** command in DHCP Pool Configuration mode to set the IPv4 address of the TFTP server to be used during auto-install. Use the **no** form of the command to remove the next server configuration.

#### Syntax

next-server *ip-address* no next-server

#### **Parameter Description**

| Parameter  | Description                                                               |
|------------|---------------------------------------------------------------------------|
| ip-address | The IPv4 address of the TFTP server to use during auto-<br>configuration. |

#### **Default Configuration**

There is no default IPv4 next server configured.

#### **Command Mode**

DHCP Pool Configuration mode

#### **User Guidelines**

Use the show ip dhep pool command to display pool configuration parameters. The IPv4 address is conveyed in the SIADDR field of the DHCP OFFER, DHCP ACK, DHCP INFORM ACK and DHCP BOOTREPLY messages.

## Example

```
console(config-dhcp-pool)#next-server 192.168.21.2
```

# option

Use the **option** command in DHCP Pool Configuration mode to supply arbitrary configuration information to a DHCP client. Use the **no** form of the command to remove the option configuration. Use the show ip dhcp pool command to display pool configuration parameters.

## Syntax

```
option code {ascii string1 |hex[string1...string8] |ip[ip-address1...ip-address8]}
no option code
```

#### **Parameter Description**

| Parameter     | Description                                                                                                    |
|---------------|----------------------------------------------------------------------------------------------------|
| code          | The DHCP TLV option code.                                                                                                    |
| ascii stringl | An ASCII character string. Strings with embedded blanks must be wholly contained in quotes.                                                                                                    |
| hex stringl   | A hexadecimal string containing the characters [0-9A-F]. The<br>string should not begin with 0x. A hex string consists of two<br>characters which are parsed to fill a single byte. Multiple values<br>are separated by blanks. |
| ip-address1   | An IPv4 address in dotted decimal notation.                                                                                                    |

#### **Default Configuration**

There is no default option configured.

#### **Command Mode**

DHCP Pool Configuration mode

#### **User Guidelines**

The option information must match the selected option type and length. Options cannot be longer than 255 characters in length. The option information is conveyed in the TLV specified by the code parameter in the DHCP OFFER, DHCP ACK, DHCP INFORM ACK and DHCP BOOTREPLY messages.

Figure 45-1 lists the options that can be configured and their fixed length, minimum length, and length multiple requirements.

Figure 45-1. Option Codes and Lengths

| Option Code       | Fixed Length | Minimum Length | Multiple Of |
|-------------------|--------------|----------------|-------------|
| 2 (Time Offset)   | 4            | _              | -           |
| 4 (Time Server)   | -            | 4              | 4           |
| 7 (Log Server)    | -            | 4              | 4           |
| 8 (Cookie Server) | -            | 4              | 4           |
| 9 (LPR Server)    | -            | 4              | 4           |

| Option Code                         | Fixed Length | Minimum Length | Multiple Of |
|-------------------------------------|--------------|----------------|-------------|
| 10 (Impress Server)                 | _            | 4              | 4           |
| 11 (Resource Location<br>Server)    | _            | 4              | 4           |
| 12 (Host Name)                      | -            | 1              | -           |
| 13 (Boot File Size)                 | 2            | -              | -           |
| 14 (Merit File Dump)                | -            | 1              | -           |
| 16 (Swap Server)                    | 4            | -              | -           |
| 17 (Root Path)                      | -            | 1              | -           |
| 18 (Extensions Path)                | -            | 1              | -           |
| 19 (IP Forwarding<br>Enable)        | 1            | _              | _           |
| 20 (Non-local Source<br>Routing)    | 1            | _              | -           |
| 21 (Policy Filter)                  | _            | 8              | 8           |
| 22 (Max Datagram<br>Reassembly)     | 2            | -              | -           |
| 23 (IP TTL)                         | 1            | -              | -           |
| 24 (Path MTU Aging)                 | 4            | -              | -           |
| 25 (Path MTU Plateau)               | _            | 2              | 2           |
| 26 (Interface MTU)                  | 2            | -              | -           |
| 27 (Subnets are local)              | 1            | -              | -           |
| 28 (Broadcast Address)              | 4            | -              | -           |
| 29 (Perform Mask)                   | 1            | -              | -           |
| 30 (Mask Supplier)                  | 1            | -              | -           |
| 31 (Perform Router<br>Discovery)    | 1            | _              | _           |
| 32 (Router Solicitation<br>Address) | 4            | -              | -           |
| 33 (Static Router Option)           | -            | 8              | 8           |

Figure 45-1. Option Codes and Lengths *(continued)* 

| Option Code                           | Fixed Length | Minimum Length | Multiple Of |
|---------------------------------------|--------------|----------------|-------------|
| 34 (Trailer<br>Encapsulation)         | 1            | -              | -           |
| 35 (ARP Cache Timeout)                | 4            | -              | -           |
| 36 (Ethernet<br>Encapsulation)        | 1            | _              | -           |
| 37 (TCP TTL)                          | 1            | -              | -           |
| 38 (TCP Keepalive<br>Interval)        | 4            | _              | -           |
| 39 (TCP Keepalive<br>Garbage)         | 1            | -              | -           |
| 40 (Network Information<br>Service)   | -            | 1              | -           |
| 41 (Network Information<br>Servers)   | -            | 4              | 4           |
| 42 (NTP Servers)                      | _            | 4              | 4           |
| 43 (Vendor Specific<br>Information)   | 1            | -              | -           |
| 45 (NetBIOS Datagram<br>Distribution) | _            | 4              | 4           |
| 47 (Netbois Scope)                    | -            | 1              | _           |
| 48 (X-Windows Font<br>Server)         | -            | 4              | 4           |
| 49 (X-Windows Display<br>Manager)     | -            | 4              | 4           |
| 58 (Renewal Time T1)                  | 4            | -              | _           |
| 59 (Rebinding Time T2)                | 4            | -              | _           |
| 60 (Vendor Class)                     | -            | 1              | _           |
| 64 (NIS Domain)                       | -            | 1              | _           |
| 65 (NIS Servers)                      | -            | 4              | 4           |
| 66 (TFTP Server)                      | -            | 1              | _           |

Figure 45-1. Option Codes and Lengths *(continued)* 

| Option Code                  | Fixed Length | Minimum Length | Multiple Of |
|------------------------------|--------------|----------------|-------------|
| 68 (Mobile IP Home<br>Agent) | _            | 0              | 4           |
| 69 (SMTP Server)             | _            | 4              | 4           |
| 70 (POP3 Server)             | _            | 4              | 4           |
| 71 (NNTP Server)             | _            | 4              | 4           |
| 72 (WWW Server)              | _            | 4              | 4           |
| 73 (Finger Server)           | -            | 4              | 4           |
| 74 (IRC Server)              | _            | 4              | 4           |
| 75 (Streettalk Server)       | -            | 4              | 4           |
| 76 (STDA Server)             | -            | 4              | 4           |

Figure 45-1. Option Codes and Lengths (continued)

Options 19, 20, 27, 29, 30, 31, 34, 36, and 39 only accept hex 00 or hex 01 values.

#### Example

console(config-dhcp-pool)#option 4 ascii "ntpservice.com "
console(config-dhcp-pool)#option 42 ip 192.168.21.1
console(config-dhcp-pool)#option 29 hex 01
console(config-dhcp-pool)#option 59 hex 00 00 10 01
console(config-dhcp-pool)#option 25 hex 01 ff

# service dhcp

Use the **service dhcp** command in Global Configuration mode to enable local IPv4 DHCP server on the switch. Use the **no** form of the command to disable the DHCPv4 service.

#### Syntax

service dhcp no service dhcp

#### **Default Configuration**

The service is disabled by default.

#### **Command Mode**

Global Configuration mode

#### **User Guidelines**

This command has no user guidelines.

# sntp

Use the **sntp** command in DHCP Pool Configuration mode to set the IPv4 address of the NTP server to be used for time synchronization of the client. Use the **no** form of the command to remove the NTP server configuration.

#### Syntax

sntp *ip-address* no sntp

#### **Parameter Description**

| Parameter  | Description                                                  |
|------------|--------------------------------------------------------------|
| ip-address | The IPv4 address of the NTP server to use for time services. |

#### **Default Configuration**

There is no default IPv4 NTP server configured.

#### **Command Mode**

DHCP Pool Configuration mode

#### **User Guidelines**

Use the show ip dhep pool command to display pool configuration parameters. The IPv4 address of the NTP server is conveyed in the Option 42 TLV of the DHCP OFFER, DHCP ACK, DHCP INFORM ACK and DHCP BOOTREPLY messages.

#### Example

```
console(config-dhcp-pool)#sntp 192.168.21.2
```

# show ip dhcp binding

Use the **show ip dhcp binding** command in Privileged EXEC mode to display the configured DHCP bindings.

## Syntax

show ip dhcp binding [address]

#### **Parameter Description**

| Parameter | Description          |
|-----------|----------------------|
| address   | A valid IPv4 address |

#### **Default Configuration**

The command has no default configuration.

#### **Command Mode**

Privileged EXEC mode, Config mode and all Config sub-modes

#### **User Guidelines**

This command has no user guidelines.

## Example

# show ip dhcp conflict

Use the **show ip dhcp conflict** command in User EXEC mode to display DHCP address conflicts for all relevant interfaces or a specified interface. If an interface is specified, the optional statistics parameter is available to view statistics for the specified interface.

#### Syntax

show ip dhcp conflict [address]

#### **Parameter Description**

| Parameter | Description                                                         |
|-----------|---------------------------------------------------------------------|
| address   | A valid IPv4 address for which the conflict information is desired. |

#### **Default Configuration**

The command has no default configuration.

#### **Command Mode**

Privileged EXEC mode, Config mode and all Config sub-modes

#### **User Guidelines**

This command has no user guidelines.

# show ip dhcp global configuration

Use the **show ip dhcp global configuration** command in Privileged EXEC mode to display the DHCP global configuration.

#### Syntax

show ip dhcp server statistics

## **Parameter Description**

This command does not require a parameter description.

#### **Default Configuration**

This command has no default configuration.

#### **Command Mode**

Privileged EXEC mode, Config mode and all Config sub-modes

#### **User Guidelines**

This command has no user guidelines.

## Example

```
console#show ip dhcp server statistics
```

# show ip dhcp pool

Use the **show ip dhcp pool** command in User EXEC or Privileged EXEC mode to display the configured DHCP pool or pools. If no pool name is specified, information about all pools is displayed.

#### Syntax

show ip dhcp pool [all | poolname]

#### **Parameter Description**

| Parameter | Description                                |
|-----------|--------------------------------------------|
| poolname  | Name of the pool. (Range: 1-32 characters) |

#### **Default Configuration**

This command has no default configuration.

#### **Command Mode**

User EXEC, Privileged EXEC mode, Config mode and all Config sub-modes

#### **User Guidelines**

This command has no user guidelines.

# show ip dhcp server statistics

Use the **show ip dhcp server statistics** command in Privileged EXEC mode to display the DHCP server binding and message counters.

#### Syntax

show ip dhcp server statistics

#### **Parameter Description**

This command does not require a parameter description.

#### **Default Configuration**

This command has no default configuration.

#### **Command Mode**

Privileged EXEC mode, Config mode and all Config sub-modes

#### **User Guidelines**

This command has no user guidelines.

#### Example

| console#show ip dhcp server statistics |     |
|----------------------------------------|-----|
| Automatic Bindings                     | 100 |
| Expired Bindings                       | 32  |
| Malformed Bindings                     | 0   |

| Messages |          |             | Received |     |  |
|----------|----------|-------------|----------|-----|--|
|          |          | · <b></b> · |          |     |  |
| DHCP     | DISCOVER | ••          | •        | 132 |  |
| DHCP     | REQUEST  | ••          |          | 132 |  |
| DHCP     | DECLINE  |             |          | 0   |  |

| DHCP  | RELEASE | •   | 32  |
|-------|---------|-----|-----|
| DHCP  | INFORM  | •   | 0   |
|       |         |     |     |
| Messa | 5       | ~ ~ | ent |
|       |         |     |     |
| DHCP  | OFFER   | •   | 132 |
| DHCP  | ACK     | •   | 132 |
| DHCP  | NACK    | •   | 0   |

#### 984 I DHCP Server and Relay Agent Commands

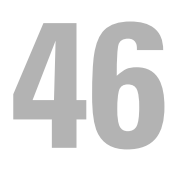

# **DHCPv6 Commands**

This chapter explains the following commands:

| clear ipv6 dhcp                     | service dhcpv6                                |
|-------------------------------------|-----------------------------------------------|
| dns-server (IPv6 DHCP Pool Config)  | show ipv6 dhcp                                |
| domain-name (IPv6 DHCP Pool Config) | show ipv6 dhcp binding                        |
| ipv6 dhep pool                      | show ipv6 dhcp interface (User EXEC)          |
| ipv6 dhcp relay                     | show ipv6 dhcp interface (Privileged<br>EXEC) |
| ipv6 dhcp server                    | show ipv6 dhcp pool                           |
| prefix-delegation                   | show ipv6 dhcp statistics                     |

# clear ipv6 dhcp

Use the **clear ipv6 dhcp** command in Privileged EXEC mode to clear DHCPv6 statistics for all interfaces or for a specific interface.

## Syntax

clear ipv6 dhcp {statistics | interface vlan vlan-id statistics}

- *vlan-id* Valid VLAN ID.
- statistics Indicates statistics display if VLAN is specified.

## **Default Configuration**

This command has no default configuration.

## **Command Mode**

Privileged EXEC mode

## User Guidelines

This command has no user guidelines.

## Examples

The following examples clears DHCPv6 statistics for VLAN 11. console#clear ipv6 dhcp interface vlan 11 statistics\

# dns-server (IPv6 DHCP Pool Config)

Use the **dns-server** command in IPv6 DHCP Pool Configuration mode to set the IPv6 DNS server address which is provided to a DHCPv6 client by the DHCPv6 server. DNS server address is configured for stateless server support.

#### Syntax

dns-server *ipv6-address* no dns-server *ipv6-address* 

#### **Parameter Description**

| Parameter    | Description         |
|--------------|---------------------|
| ipv6-address | Valid IPv6 address. |

#### **Default Configuration**

This command has no default configuration.

#### **Command Mode**

IPv6 DHCP Pool Configuration mode

#### User Guidelines

This command has no user guidelines.

# domain-name (IPv6 DHCP Pool Config)

Use the **domain-name** command in IPv6 DHCP Pool Configuration mode to set the DNS domain name which is provided to a DHCPv6 client by the DHCPv6 server. DNS domain name is configured for stateless server support.

## Syntax

domain-name domain

no domain-name domain

• domain — DHCPv6 domain name. (Range: 1-255 characters)

#### **Default Configuration**

This command has no default configuration.

## **Command Mode**

IPv6 DHCP Pool Configuration mode

## User Guidelines

DHCPv6 pool can have multiple number of domain names with maximum of 8.

## Example

The following example sets the DNS domain name "test", which is provided to a DHCPv6 client by the DHCPv6 server.

```
console(config)#ipv6 dhcp pool addrpool
```

console(config-dhcp6s-pool)#domain-name test

```
console(config-dhcp6s-pool)#no domain-name test
```

# ipv6 dhcp pool

Use the **ipv6 dhcp pool** command in Global Configuration mode to enter IPv6 DHCP Pool Configuration mode. DHCPv6 pools are used to specify information for DHCPv6 server to distribute to DHCPv6 clients. These pools are shared between multiple interfaces over which DHCPv6 server capabilities are configured.

# Syntax

ipv6 dhcp pool *pool-name* no ipv6 dhcp pool *pool-name*  • pool-name — DHCPv6 pool name. (Range: 1-31 characters)

## **Default Configuration**

This command has no default configuration.

# Command Mode

Global Configuration mode

# User Guidelines

This command has no user guidelines.

# Example

```
The following example enters IPv6 DHCP Pool Configuration mode.
console(config) #ipv6 dhcp pool addrpool
console(config-dhcp6s-pool)#
```

# ipv6 dhcp relay

Use the **ipv6 dhcp relay** command in Interface Configuration mode to configure an interface for DHCPv6 relay functionality.

# Syntax

ipv6 dhcp relay {destination *relay-address* [interface vlan *vlan-id*] | interface vlan *vlan-id*} [remote-id {duid-ifid | *user-defined-string*}]

- destination Keyword that sets the relay server IPv6 address.
- relay-address An IPv6 address of a DHCPv6 relay server.
- interface Sets the relay server interface.
- *vlan-id* A valid VLAN ID.
- [remote-id {duid-ifid | *user-defined-string*}] The Relay Agent Information Option "remote ID" sub-option to be added to relayed messages. This can either be the special keyword duid-ifid, which causes the "remote ID" to be derived from the DHCPv6 server DUID and the relay interface number, or it can be specified as a user-defined string.

#### **Default Configuration**

This command has no default configuration.

## **Command Mode**

Interface Configuration (VLAN, Tunnel) mode

## User Guidelines

If *relay-address* is an IPv6 global address, then *relay-interface* is not required. If *relay-address* is a link-local or multicast address, then *relay-interface* is required. Finally, a value for *relay-address* is not specified, then a value for *relay-interface* must be specified and the DHCPV6-ALLAGENTS multicast address (i.e. FF02::1:2) is used to relay DHCPv6 messages to the relay server. An IP interface (VLAN) can be configured in DHCP relay mode or DHCP server mode. Configuring an interface in DHCP relay mode overwrites the DHCP server mode and vice-versa.

An IP interface configured in relay mode cannot be configured as a DHCP client (ip address dhcp).

## Example

The following example configures VLAN 15 for DHCPv6 relay functionality.

```
console(config)#interface vlan 15
```

```
console(config-if-vlan15)#ipv6 dhcp relay destination 2020:1::1
```

# ipv6 dhcp server

Use the **ipv6 dhcp server** command in Interface Configuration mode to configure DHCPv6 server functionality on an interface. For a particular interface DHCPv6 server and DHCPv6 relay functions are mutually exclusive.

## Syntax

ipv6 dhcp server pool-name [rapid-commit] [preference pref-value]

- *pool-name* The name of the DHCPv6 pool containing stateless and/or prefix delegation parameters
- rapid-commit Is an option that allows for an abbreviated exchange between the client and server.

• *pref-value* — Preference value—used by clients to determine preference between multiple DHCPv6 servers. (Range: 0-4294967295)

#### Default Configuration

The default preference value is 20. Rapid commit is not enabled by default.

#### **Command Mode**

Interface Configuration (VLAN, Tunnel) mode

#### **User Guidelines**

An IP interface (VLAN) can be configured in DHCP relay mode or DHCP server mode. Configuring an interface in DHCP server mode overwrites the DHCP relay mode configuration and vice-versa.

An interface in server mode cannot be configured as a DHCP client (ip address dhcp).

#### Example

The following example configures DHCPv6 server functionality.

console(config)#interface vlan 15

console(config-if-vlan15)#ipv6 dhcp server pool

# prefix-delegation

Use the **prefix-delegation** command in IPv6 DHCP Pool Configuration mode to define multiple IPv6 prefixes within a pool for distributing to specific DHCPv6 Prefix delegation clients.

#### Syntax

prefix-delegation *ipv6-prefix/prefix-length client-DUID* [name *hostname*] [valid-lifetime { valid-lifetime | infinite}] [preferred-lifetime { *preferred-lifetime* | infinite}]

no prefix-delegation ipv6-prefix/prefix-length

#### **Parameter Description**

| Parameter            | Description                                                                                                    |
|----------------------|----------------------------------------------------------------------------------------------------|
| prefix/prefix-length | Delegated IPv6 prefix.                                                                                                    |
| client-DUID          | Client DUID (e.g. 00:01:00:09:f8:79:4e:00:04:76:73:43:76').                                                                                                    |
| hostname             | Client hostname used for logging and tracing. (Range: 0-31<br>characters.) The command allows spaces in the host name when<br>specified in double quotes. For example,<br>console(config)#snmp-server host "host<br>name" |
| valid-lifetime       | Valid lifetime for delegated prefix. (Range: 0-4294967295 seconds) or use the keyword <b>infinite</b> . Using the value 0 for the valid-lifetime sets the value to the default.                                           |
| preferred-lifetime   | Preferred lifetime for delegated prefix. (Range: 0-4294967295 seconds) or use the keyword <b>infinite</b> . Using the value 0 for the preferred-lifetime sets the value to the default.                                   |

#### **Default Configuration**

604800 seconds (30 days) is the default value for *preferred-lifetime*. 2592000 seconds (7 days) is the default value for *valid-lifetime*.

#### **Command Mode**

IPv6 DHCP Pool Configuration mode

#### **User Guidelines**

This command has no user guidelines.

#### Example

The following example defines a Multiple IPv6 prefix and client DUID within a pool for distributing to specific DHCPv6 Prefix delegation clients.

```
console(config)#ipv6 dhcp pool addrpool
```

```
console(config-dhcp6s-pool)#prefix-delegation 2020:1::1/64
00:01:00:09:f8:79:4e:00:04:76:73:43:76
```

The following example defines a unique local address prefix with the MAC address 00:1D:BA:06:37:64 converted to EUI-64 format and a preferred lifetime of 5 days.

```
console(config-dhcp6s-pool)#prefix-delegation fc00::/7
00:1D:BA:FF:FE:06:37:64 preferred-lifetime 43200
```

# service dhcpv6

Use the **service dhcpv6** command in Global Configuration mode to enable local IPv6 DHCP server on the switch. Use the **no** form of the command to disable the DHCPv6 service.

#### Syntax

service dhcpv6 no service dhcpv6

#### **Default Configuration**

The service dhcpv6 is disabled by default.

#### **Command Mode**

Global Configuration mode

#### **User Guidelines**

This command has no user guidelines.

#### Example

The following example enables DHCPv6 globally. console#configure console(config)#service dhcpv6 console(config)#no service dhcpv6

# show ipv6 dhcp

Use the **show ipv6 dhcp** command in Privileged EXEC mode to display the DHCPv6 server name and status.

#### Syntax

show ipv6 dhcp

#### Syntax Description

This command has no arguments or keywords.

## **Default Configuration**

This command has no default configuration.

## **Command Mode**

User EXEC, Privileged EXEC modes, Config mode and all Config sub-modes

## User Guidelines

The DUID value of the server will only appear in the output when a DHCPv6 lease is active.

# Example

The following example displays the DHCPv6 server name and status.

console#show ipv6 dhcp

DHCPv6 is disabled

Server DUID:

# show ipv6 dhcp binding

Use the **show ipv6 dhcp binding** command in Privileged EXEC mode to display the configured DHCP pool.

# Syntax

show ipv6 dhcp binding [ipv6-address]

• *ipv6-address* — Valid IPv6 address.

## **Default Configuration**

This command has no default configuration.

#### **Command Mode**

Privileged EXEC and User EXEC modes, Config mode and all Config submodes

## User Guidelines

This command has no user guidelines.

## Example

The following example displays the configured DHCP pool based on the entered IPv6 address.

console#show ipv6 dhcp binding 2020:1::

# show ipv6 dhcp interface (User EXEC)

Use the **show ipv6 dhcp interface** command in User EXEC mode to display DHCPv6 information for all relevant interfaces or for the specified interface. If an interface is specified, the optional statistics parameter is available to view statistics for the specified interface.

# Syntax

show ipv6 dhcp interface [type number] [statistics]

# Syntax Description

| Parameter   | Description                                           |
|-------------|-------------------------------------------------------|
| type number | Tunnel tunnel-id (Range: 0-7)                         |
|             | or                                                    |
|             | VLAN vlan-id (Valid VLAN id)                          |
| statistics  | Enables statistics display if interface is specified. |

#### **Default Configuration**

This command has no default configuration.

#### **Command Mode**

User EXEC, Privileged EXEC modes, Config mode and all Config submodes

#### **User Guidelines**

Statistics are shown depending on the interface mode (relay, server, or client).

#### Examples

The following examples display DHCPv6 information for VLAN 11 when configured in relay mode.

| console> show ipv6 dhcp interface vlan 11 |           |
|-------------------------------------------|-----------|
| IPv6 Interface                            | vlan11    |
| Mode                                      | Relay     |
| Relay Address                             | 2020:1::1 |
| Relay Interface Number                    | Relay     |
| Relay Remote ID                           |           |
| Option Flags                              |           |

console> show ipv6 dhcp interface vlan 11 statistics DHCPv6 Interface vlan11 Statistics

-----

| DHCPv6 | Solicit Packets Received | 0 |
|--------|--------------------------|---|
| DHCPv6 | Request Packets Received | 0 |
| DHCPv6 | Confirm Packets Received | 0 |
| DHCPv6 | Renew Packets Received   | 0 |
| DHCPv6 | Rebind Packets Received  | 0 |
| DHCPv6 | Release Packets Received | 0 |
| DHCPv6 | Decline Packets Received | 0 |

```
DHCPv6 Inform Packets Received.....
                                         0
DHCPv6 Relay-forward Packets Received.....
                                         0
DHCPv6 Relay-reply Packets Received..... 0
DHCPv6 Malformed Packets Received...... 0
Received DHCPv6 Packets Discarded.....
                                         0
Total DHCPv6 Packets Received.....
                                         0
DHCPv6 Advertisement Packets Transmitted..... 0
DHCPv6 Reply Packets Transmitted..... 0
DHCPv6 Reconfig Packets Transmitted..... 0
DHCPv6 Relay-reply Packets Transmitted..... 0
DHCPv6 Relay-forward Packets Transmitted..... 0
Total DHCPv6 Packets Transmitted...... 0
```

# show ipv6 dhcp interface (Privileged EXEC)

Use the **show ipv6 dhcp interface** command in Privileged EXEC mode to display configuration and status information about an IPv6 DHCP interface or all interfaces.

#### Syntax

show ipv6 dhcp interface [interface-id]{statistics}

#### **Syntax Description**

| Parameter | Description                                                                            |
|-----------|----------------------------------------------------------------------------------------|
|           | Any valid IP interface. See Interface Naming Conventions for interface representation. |

#### **Default Configuration**

This command has no default configuration.

#### **Command Mode**

Privileged EXEC, Config mode and all Config sub-modes

#### **User Guidelines**

This command shows the DHCP status. Information displayed depends on the mode.

The command output provides the following information for an interface configured in client mode. Not all fields will be shown for an inactive client.

| Term               | Description                                                                                                    |
|--------------------|----------------------------------------------------------------------------------------------------|
| Mode               | Displays whether the specified interface is in Client, Relay, or Server mode.                                                                            |
| State              | State of the DHCPv6 Client on this interface. The valid values are:                                                                                      |
|                    | INACTIVE, SOLICIT, REQUEST, ACTIVE, RENEW,<br>REBIND, RELEASE.                                                                                           |
| Server DUID        | DHCPv6 Unique Identifier of the DHCPv6 Server on this interface.                                                                                         |
| T1 Time            | The T1 (in seconds) time as indicated by the DHCPv6 Server.<br>T1 value indicates the time interval after which the address is<br>requested for renewal. |
| T2 Time            | The T2 (in seconds) time as indicated by the DHCPv6 Server.                                                                                              |
|                    | T2 value indicates the time interval after which the Client<br>sends Rebind message to the Server in case there are no replies<br>to the Renew messages. |
| Interface IAID     | An identifier for an identity association chosen by this Client.                                                                                         |
| Leased Address     | The IPv6 address leased by the DHCPv6 Server for this interface.                                                                                         |
| Preferred Lifetime | The preferred life time (in seconds) of the IPv6 Address leased by the DHCPv6 Server.                                                                    |
| Valid Lifetime     | The valid life time (in seconds) of the IPv6 Address leased by the DHCPv6 Server.                                                                        |
| Renew Time         | The time remaining (in seconds) to send a DHCPv6 Renew request to DHCPv6 Server for the leased address.                                                  |

| Term        | Description                                          |
|-------------|------------------------------------------------------|
| Expiry Time | The time (in seconds) when the DHCPv6 leased address |
|             | expires.                                             |

#### Example

The following example shows the output from this command when the device has leased an IPv6 address from the DHCPv6 server on interface 1/0/1.

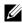

**NOTE:** Note that the interface is in client mode.

| console#show ipv6 dhcp interface vlan 2  |                               |
|------------------------------------------|-------------------------------|
| IPv6 Interface                           | V12                           |
| Mode                                     | Client                        |
| State                                    | ACTIVE                        |
| Server DUID                              |                               |
| T1 Time                                  | 0 days 12 hrs 0 mins 0 secs   |
| T2 Time                                  | 0 days 19 hrs 12 mins 0 secs  |
| Interface IAID                           | 20                            |
| Leased Address                           | 2017::309D:161:4EF1:DBB1/128  |
| Preferred Lifetime                       | 1 days 0 hrs 0 mins 0 secs    |
| Valid Lifetime                           | 2 days 0 hrs 0 mins 0 secs    |
| Renew Time                               | 0 days 11 hrs 55 mins 28 secs |
| Expiry Time                              | 1 days 23 hrs 55 mins 28 secs |
| console#show ipv6 dhcp interface vlan 10 |                               |
| IPv6 Interface                           | Vll0                          |
| Mode                                     | Relay                         |
| Relay Address                            | 3030::3                       |
| Relay Interface Number                   | Relay                         |

Relay Remote ID..... Option Flags.....

console#show ipv6 dhcp interface vlan 10

| IPv6 Interface | Vl10   |
|----------------|--------|
| Mode           | Server |
| Pool Name      | asd    |

console#show ipv6 dhcp interface vlan 10 statistics

DHCPv6 Server Interface Vl10 Statistics DHCPv6 Solicit Packets Received...... 0 DHCPv6 Request Packets Received...... 0 DHCPv6 Confirm Packets Received...... 0 DHCPv6 Renew Packets Received..... 0 DHCPv6 Rebind Packets Received..... 0 DHCPv6 Release Packets Received...... 0 DHCPv6 Decline Packets Received...... 0 DHCPv6 Inform Packets Received...... 0 DHCPv6 Relay-forward Packets Received..... 0 DHCPv6 Relay-reply Packets Received..... 0 DHCPv6 Malformed Packets Received..... 0 Received DHCPv6 Packets Discarded..... 0 Total DHCPv6 Packets Received..... 0 DHCPv6 Advertisement Packets Transmitted..... 0 DHCPv6 Reply Packets Transmitted..... 0 DHCPv6 Reconfig Packets Transmitted..... 0 DHCPv6 Relay-reply Packets Transmitted..... 0 DHCPv6 Relay-forward Packets Transmitted..... 0 Total DHCPv6 Packets Transmitted..... 0

console#show ipv6 dhcp interface vlan 10 statistics

DHCPv6 Client Interface Vl10 Statistics

| DHCPv6 Advertisement Packets Received           | 0 |
|-------------------------------------------------|---|
| DHCPv6 Reply Packets Received                   | 0 |
| Received DHCPv6 Advertisement Packets Discarded | 0 |
| Received DHCPv6 Reply Packets Discarded         | 0 |
| DHCPv6 Malformed Packets Received               | 0 |
| Total DHCPv6 Packets Received                   | 0 |
|                                                 |   |
| DHCPv6 Solicit Packets Transmitted              | 0 |

| DIICEVO | Solicit fackets flansmitted | 0 |
|---------|-----------------------------|---|
| DHCPv6  | Request Packets Transmitted | 0 |
| DHCPv6  | Renew Packets Transmitted   | 0 |
| DHCPv6  | Rebind Packets Transmitted  | 0 |
| DHCPv6  | Release Packets Transmitted | 0 |

Total DHCPv6 Packets Transmitted..... 0

# show ipv6 dhcp pool

Use the **show ipv6 dhcp pool** command in Privileged EXEC mode to display the configured DHCP pool.

#### Syntax

show ipv6 dhcp pool poolname

• poolname — Name of the pool. (Range: 1-32 characters)

#### **Default Configuration**

This command has no default configuration.

#### **Command Mode**

User EXEC, Privileged EXEC modes, Config mode and all Config sub-modes

#### **User Guidelines**

This command has no user guidelines.

## Example

The following example displays the configured DHCP pool. console#show ipv6 dhcp pool test DHCPv6 Pool: test

# show ipv6 dhcp statistics

Use the **show ipv6 dhcp statistics** command in User EXEC mode to display the global DHCPv6 server and relay statistics.

## Syntax

show ipv6 dhcp statistics

## **Default Configuration**

This command has no default configuration.

#### **Command Mode**

User EXEC mode, Config mode and all Config sub-modes

#### **User Guidelines**

This command has no user guidelines.

#### Example

The following example displays the DHCPv6 server name and status. console> show ipv6 dhcp statistics DHCPv6 Interface Global Statistics

-----

| DHCPv6 Solicit Packets Received 0          |
|--------------------------------------------|
| DHCPv6 Request Packets Received 0          |
| DHCPv6 Confirm Packets Received 0          |
| DHCPv6 Renew Packets Received 0            |
| DHCPv6 Rebind Packets Received 0           |
| DHCPv6 Release Packets Received 0          |
| DHCPv6 Decline Packets Received 0          |
| DHCPv6 Inform Packets Received 0           |
| DHCPv6 Relay-forward Packets Received 0    |
| DHCPv6 Relay-reply Packets Received 0      |
| DHCPv6 Malformed Packets Received 0        |
| Received DHCPv6 Packets Discarded 0        |
| Total DHCPv6 Packets Received 0            |
| DHCPv6 Advertisement Packets Transmitted 0 |
| DHCPv6 Reply Packets Transmitted 0         |
| DHCPv6 Reconfig Packets Transmitted 0      |
| DHCPv6 Relay-reply Packets Transmitted 0   |

| DHCPv6 | Relay- | -forward | Packets  | Transmitted | 0 |
|--------|--------|----------|----------|-------------|---|
| Total  | DHCPv6 | Packets  | Transmit | ted         | 0 |

# 47

# **DVMRP Commands**

Distance Vector Multicast Routing Protocol (DVMRP) is a dense mode multicast protocol and is most appropriate for use in networks where bandwidth is relatively plentiful and there is at least one multicast group member in each subnet. DVMRP assumes that all hosts are part of a multicast group until it is informed of multicast group changes. When the dense-mode multicast router is informed of a group membership change, the multicast delivery tree is pruned. DVMRP uses a distributed routing algorithm to build per-source-group multicast trees. It is also called Broadcast and Prune Multicasting protocol. It dynamically generates per-source-group multicast trees using Reverse Path Multicasting. Trees are calculated and updated dynamically to track membership of individual groups.

# **Commands in this Chapter**

This chapter explains the following commands:

| ip dvmrp                | show ip dvmrp neighbor |
|-------------------------|------------------------|
| ip dvmrp metric         | show ip dvmrp nexthop  |
| show ip dvmrp           | show ip dvmrp prune    |
| show ip dvmrp interface | show ip dvmrp route    |

# ip dvmrp

Use the **ip dvmrp** command to set the administrative mode of DVMRP in the router to active. IGMP must be enabled before DVMRP can be enabled.

## Syntax

ip dvmrp no ip dvmrp

#### **Default Configuration**

Disabled is the default configuration.

#### **Command Mode**

Global Configuration Interface Configuration (VLAN) mode

#### **User Guidelines**

This command has no user guidelines.

## Example

The following example sets VLAN 15's administrative mode of DVMRP to active.

```
console(config)#interface vlan 15
```

```
console(config-if-vlan15)#ip dvmrp
```

# ip dvmrp metric

Use the **ip dvmrp metric** command in Interface Configuration mode to configure the metric for an interface. This value is used in the DVMRP messages as the cost to reach this network.

## Syntax

ip dvmrp metric metric

no ip dvmrp metric

• *metric* — Cost to reach the network. (Range: 1-31)

## **Default Configuration**

l the default value.

## **Command Mode**

Interface Configuration (VLAN) mode

#### **User Guidelines**

This command has no user guidelines.

## Example

The following example configures a metric of 5 for VLAN 15. console(config)#interface vlan 15 console(config-if-vlan15)#ip dvmrp metric 5

# show ip dvmrp

Use the **show ip dvmrp** command in Privileged EXEC mode to display the system-wide information for DVMRP.

## Syntax

show ip dvmrp

## **Default Configuration**

This command has no default condition.

## **Command Mode**

Privileged EXEC mode, Config mode and all Config sub-modes

## User Guidelines

This command has no user guidelines.

## Example

#### DVMRP INTERFACE STATUS

Interface Interface Mode Protocol State

# show ip dvmrp interface

Use the **show ip dvmrp interface** command in Privileged EXEC mode to display the interface information for DVMRP on the specified interface.

#### Syntax

show ip dvmrp interface vlan vlan-id

• *vlan-id* — Valid VLAN ID.

#### **Default Configuration**

This command has no default condition.

#### **Command Mode**

Privileged EXEC mode, Config mode and all Config sub-modes

#### **User Guidelines**

This command has no user guidelines.

#### Example

The following example displays interface information for VLAN 11 DVMRP. console(config)#show ip dvmrp interface vlan 11 Interface Mode..... Disable

# show ip dvmrp neighbor

Use the **show ip dvmrp neighbor** command in Privileged EXEC mode to display the neighbor information for DVMRP.

#### Syntax

show ip dvmrp neighbor

#### **Default Configuration**

This command has no default condition.

#### **Command Mode**

Privileged EXEC mode, Config mode and all Config sub-modes

## User Guidelines

This command has no user guidelines.

## Example

The following example displays the neighbor information for DVMRP. console(config)#show ip dvmrp neighbor No neighbors available.

# show ip dvmrp nexthop

Use the **show ip dvmrp nexthop** command in Privileged EXEC mode to display the next hop information on outgoing interfaces for routing multicast datagrams.

## Syntax

show ip dvmrp nexthop

## **Default Configuration**

This command has no default condition.

## **Command Mode**

Privileged EXEC mode, Config mode and all Config sub-modes

## User Guidelines

This command has no user guidelines.

#### Example

The following example displays the next hop information on outgoing interfaces for routing multicast datagrams.

console(config)#show ip dvmrp nexthop

| Source IP | Source Mask | Interface | Туре |
|-----------|-------------|-----------|------|
|           |             | Next Hop  |      |

# show ip dvmrp prune

Use the **show ip dvmrp prune** command in Privileged EXEC mode to display the table that lists the router's upstream prune information.

#### **Syntax**

show ip dvmrp prune

#### **Default Configuration**

This command has no default condition.

#### **Command Mode**

Privileged EXEC mode, Config mode and all Config sub-modes

#### **User Guidelines**

This command has no user guidelines.

#### Example

The following example displays the table that lists the router's upstream prune information.

console(config)#show ip dvmrp prune

|       |           |                | Expiry     |
|-------|-----------|----------------|------------|
| Group | IP Source | IP Source Mask | Time(secs) |
|       |           |                |            |

## show ip dvmrp route

Use the **show ip dvmrp route** command in Privileged EXEC mode to display the multicast routing information for DVMRP.

#### Syntax

show ip dvmrp route

#### **Default Configuration**

This command has no default condition.

#### **Command Mode**

Privileged EXEC mode, Config mode and all Config sub-modes

#### **User Guidelines**

This command has no user guidelines.

#### Example

The following example displays the multicast routing information for DVMRP.

console#show ip dvmrp route

|                | Upstream |           |        | Expiry     | Up Time |
|----------------|----------|-----------|--------|------------|---------|
| Source Address | Neighbor | Interface | Metric | Time(secs) | (secs)  |
|                |          |           |        |            |         |

# **GMRP** Commands

The GARP Multicast Registration Protocol provides a mechanism that allows networking devices to dynamically register (and de-register) Group membership information with the MAC networking devices attached to the same segment, and for that information to be disseminated across all networking devices in the bridged LAN that support Extended Filtering Services. The operation of GMRP relies upon the services provided by the Generic Attribute Registration Protocol (GARP). GMRP is supported as described below.

The information registered, de-registered and disseminated via GMRP is in the following forms:

- Group Membership information: This indicates that there exists one or 1 more GMRP participants which are members of a particular Group, and carry the group MAC addresses associated with the Group.
- 2 Group service requirements information: This indicates that one or more GMRP participants require Forward all Groups or Forward Unregistered to be the default filtering behavior.

NOTE: The Group Service capability is not supported.

Registration of group membership information allow networking devices to be made aware that frames destined for that group MAC address concerned should be forwarded in the direction of registered members of the group. Forwarding of frames destined for that group MAC address occur on ports on which such membership registration has been received.

Registration of group services requirement information allow networking devices to be made aware that any of their ports that can forward frames in the direction from which the group service requirement information has been received should modify their default group behavior in accordance with the group service requirement expressed.

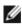

NOTE: The Group Service capability is not supported.

The registration and de-registration of membership results in the multicast table being updated with a new entry or the existing entry modified.

This ensures that the networking device receives multicast frames from all ports but forwards them through only those ports for which GMRP has created Group registration entry (for that multicast address). Registration entries created by GMRP ensures that frames are not transmitted on LAN segments which neither have registered GMRP participants nor are in the path through the active topology between the sources of the frames and the registered group members.

### **Commands in this Chapter**

This chapter explains the following commands:

| gmrp enable | show gmrp configuration |
|-------------|-------------------------|
|             |                         |

#### gmrp enable

Use the **gmrp enable** command in Global Configuration mode to enable GMRP globally or Interface Configuration mode to enable GMRP on a port.

#### Syntax

gmrp enable no gmrp enable

#### **Parameter Description**

This command does not require a parameter description.

#### **Default Configuration**

GMRP is disabled by default.

#### **Command Mode**

Global Configuration and Interface Configuration modes

#### **User Guidelines**

IGMP snooping is incompatible with GMRP and must be disabled on any VLANs running GMRP.

#### Example

In this example, GMRP is globally enabled. console(config)#gmrp enable

## show gmrp configuration

Use the **show gmrp configuration** command in Global Configuration mode and Interface Configuration mode to display GMRP configuration.

#### Syntax

show gmrp configuration

#### **Parameter Description**

This command does not require a parameter description.

#### **Default Configuration**

GMRP is disabled by default.

#### **Command Mode**

Global Configuration and Interface Configuration modes

#### **User Guidelines**

This command has no user guidelines.

#### Example

```
console#show gmrp configuration
```

Global GMRP Mode: Disabled

| Join | Leave | LeaveAll | Port |
|------|-------|----------|------|
|------|-------|----------|------|

| Interface | Timer       | Timer       | Timer       | GMRP Mode |
|-----------|-------------|-------------|-------------|-----------|
|           | (centisecs) | (centisecs) | (centisecs) |           |
|           |             |             |             |           |
|           |             |             |             |           |
| Gi1/0/1   | 20          | 60          | 1000        | Disabled  |
| Gi1/0/2   | 20          | 60          | 1000        | Disabled  |
| Gi1/0/3   | 20          | 60          | 1000        | Disabled  |
| Gi1/0/4   | 20          | 60          | 1000        | Disabled  |
| Gi1/0/5   | 20          | 60          | 1000        | Disabled  |
| Gi1/0/6   | 20          | 60          | 1000        | Disabled  |

# 45

## **IGMP** Commands

Internet Group Management Protocol (IGMP) is the multicast group membership discovery protocol used for IPv4 multicast groups. Three versions of IGMP exist. Versions one and two are widely deployed. Since IGMP is used between end systems (often desktops) and the multicast router, the version of IGMP required depends on the end-user operating system being supported. Any implementation of IGMP must support all earlier versions.

The following list describes the basic operation of IGMP, common to all versions. A multicast router can act as both an IGMP host and an IGMP router and as a result can respond to its own IGMP messages. The PowerConnect implementation of IGMPv3 supports the multicast router portion of the protocol (that is, not the host portion). It is backward compatible with IGMPv1 and IGMPv2.

- One router periodically broadcasts IGMP Query messages onto the network.
- Hosts respond to the Query messages by sending IGMP Report messages indicating their group memberships.
- All routers receive the Report messages and note the memberships of hosts on the network.
- If a router does not receive a Report message for a particular group for a period of time, the router assumes there are no more members of the group on the network.

All IGMP messages are raw IP data grams and are sent to multicast group addresses, with a time to leave (TTL) of 1. Since raw IP does not provide reliable transport, some messages are sent multiple times to aid reliability.

IGMPv3 is a major revision of the protocol and provides improved group membership latency. When a host joins a new multicast group on an interface, it immediately sends an unsolicited IGMP Report message for that group. IGMPv2 introduced a Leave Group message, which is sent by a host when it leaves a multicast group for which it was the last host to send an IGMP Report message. Receipt of this message causes the Querier possibly to reduce the remaining lifetime of its state for the group, and to send a groupspecific IGMP Query message to the multicast group. The Leave Group message is not used with IGMPv3, since the source address filtering mechanism provides the same functionality.

IGMPv3 also allows hosts to specify the list of hosts from which they want to receive traffic. Traffic from other hosts is blocked inside the network. It also allows hosts to block packets for all sources sending unwanted traffic. IGMPv3 adds the capability for a multicast router to learn which sources are of interest to neighboring systems for packets sent to any particular multicast address. This information gathered by IGMP is provided to the multicast routing protocol (that is, DVMRP, PIM-DM, and PIM-SM) that is currently active on the router in order to ensure multicast packets are delivered to all networks where there are interested receivers.

## **Commands in this Chapter**

| ip igmp                            | ip igmp version              |
|------------------------------------|------------------------------|
| ip igmp last-member-query-count    | show ip igmp                 |
| ip igmp last-member-query-interval | show ip igmp groups          |
| ip igmp query-interval             | show ip igmp interface       |
| ip igmp query-max-response-time    | show ip igmp membership      |
| ip igmp robustness                 | show ip igmp interface stats |
| ip igmp startup-query-count        | _                            |
| ip igmp startup-query-interval     | -                            |

This chapter explains the following commands:

## ip igmp

Use the **ip igmp** command in Global Configuration mode to set the administrative mode of IGMP in the system to active. IGMP only operates over VLAN interfaces.

#### Syntax

ip igmp no ip igmp

#### **Default Configuration**

Disabled is the default state.

#### **Command Mode**

Global Configuration mode

#### User Guidelines

A multicast routing protocol (e.g. PIM) should be enabled whenever IGMP is enabled.

L3 IP multicast must be enabled for IGMP to operate.

#### Example

The following example globally enables IGMP. console(config)#ip multicast console(config)#ip igmp

## ip igmp last-member-query-count

Use the **ip igmp last-member-query-count** command in Interface Configuration mode to set the number of Group-Specific Queries sent before the router assumes that there are no local members on the interface.

#### Syntax

ip igmp last-member-query-count Imqc

no ip igmp last-member-query-count

• Imqc — Query count. (Range: 1-20)

#### Default Configuration

The default last member query count is 2.

#### **Command Mode**

Interface Configuration (VLAN) mode

#### User Guidelines

This command has no user guidelines.

#### Example

The following example sets 10 as the number of VLAN 2 Group-Specific Queries.

console#configure

console(config)#interface vlan 2

console(config-if-vlan2)#ip igmp last-member-query-count 10

console(config-if-vlan2)#no ip igmp last-member-query-count

## ip igmp last-member-query-interval

Use the **ip igmp last-member-query-interval** command in Interface Configuration mode to configure the Maximum Response Time inserted in Group-Specific Queries which are sent in response to Leave Group messages.

#### Syntax

ip igmp last-member-query-interval tenthsofseconds

no ip igmp last-member-query-interval

• *tenthsofseconds* — Maximum Response Time in tenths of a second (Range: 0-255)

#### Default Configuration

The default Maximum Response Time value is ten (in tenths of a second).

#### Command Mode

Interface Configuration (VLAN) mode

#### User Guidelines

This command has no user guidelines.

#### Example

The following example configures 2 seconds as the Maximum Response Time inserted in VLAN 15's Group-Specific Queries.

console(config)#interface vlan 15
console(config-if-vlan15)#ip igmp last-member-query-interval 20

## ip igmp query-interval

Use the **ip igmp query-interval** command in Interface Configuration mode to configure the query interval for the specified interface. The query interval determines how fast IGMP Host-Query packets are transmitted on this interface.

#### Syntax

ip igmp query-interval seconds

no ip igmp query-interval

• seconds — Query interval. (Range: 1-3600)

#### **Default Configuration**

The default query interval value is 125 seconds.

#### Command Mode

Interface Configuration (VLAN) mode

#### User Guidelines

This command has no user guidelines.

#### Example

The following example configures a 10-second query interval for VLAN 15. console(config)#interface vlan 15 console(config-if-vlan15)#ip igmp query-interval 10

## ip igmp query-max-response-time

Use the **ip igmp query-max-response-time** command in Internet Configuration mode to configure the maximum response time interval for the specified interface. It is the maximum query response time advertised in IGMPv2 queries on this interface. The time interval is specified in seconds.

#### Syntax

ip igmp query-max-response-time seconds

no ip igmp query-max-response-time

• seconds — Maximum response time. (Range: 0-25 seconds)

#### **Default Configuration**

The default maximum response time value is 10 seconds.

#### **Command Mode**

Interface Configuration (VLAN) mode

#### **User Guidelines**

This command has no user guidelines.

#### Example

The following example configures a maximum response time interval of one second for VLAN 15.

```
console(config)#interface vlan 15
console(config-if-vlan15)#ip igmp query-max-response-time 10
```

## ip igmp robustness

Use the **ip igmp robustness** command in Interface Configuration mode to configure the robustness that allows tuning of the interface, that is, tuning for the expected packet loss on a subnet. If a subnet is expected to have significant loss, the robustness variable may be increased for the interface.

#### Syntax

ip igmp robustness *robustness* no ip igmp robustness

• robustness — Robustness variable. (Range: 1-255)

#### **Default Configuration**

The default robustness value is 2.

#### **Command Mode**

Interface Configuration (VLAN) mode

#### User Guidelines

This command has no user guidelines.

#### Example

The following example configures a robustness value of 10 for VLAN 15. console(config) #interface vlan 15 console(config-if-vlan15) #ip iqmp robustness 10

## ip igmp startup-query-count

Use the **ip igmp startup-query-count** command in Interface Configuration mode to set the number of queries sent out on startup—at intervals equal to the startup query interval for the interface.

#### Syntax

ip igmp startup-query-count count

no ip igmp startup-query-count

• count — The number of startup queries. (Range: 1-20)

#### **Default Configuration**

The default count value is 2.

#### **Command Mode**

Interface Configuration (VLAN) mode

#### User Guidelines

This command has no user guidelines.

#### Example

The following example sets for VLAN 15 the number of queries sent out on startup at 10.

console(config)#interface vlan 15

console(config-if-vlan15)#ip igmp startup-query-count 10

## ip igmp startup-query-interval

Use the **ip igmp startup-query-interval** command in Interface Configuration mode to set the interval between general queries sent at startup on the interface.

#### Syntax

ip igmp startup-query-interval seconds

no ip igmp startup-query-interval

• seconds — Startup query interval. (Range: 1-300 seconds)

#### **Default Configuration**

The default interval value is 31 seconds.

#### **Command Mode**

Interface Configuration (VLAN) mode

#### User Guidelines

This command has no user guidelines.

#### Example

The following example sets at 10 seconds the interval between general queries sent at startup for VLAN 15.

console(config)#interface vlan 15

console(config-if-vlan15)#ip igmp startup-query-interval 10

## ip igmp version

Use the **ip igmp version** command in Interface Configuration mode to configure the version of IGMP for an interface.

#### Syntax

ip igmp version version

• version — IGMP version. (Range: 1-3)

#### **Default Configuration**

The default version is 3.

#### **Command Mode**

Interface Configuration (VLAN) mode

#### User Guidelines

This command has no user guidelines.

#### Example

The following example configures version 2 of IGMP for VLAN 15.

console#interface vlan 15

console(config-if-vlan15)#ip igmp version 2

## show ip igmp

Use the **show ip igmp** command in Privileged EXEC mode to display systemwide IGMP information.

#### Syntax

show ip igmp

#### **Default Configuration**

This command has no default configuration.

#### **Command Mode**

Privileged EXEC mode, Config mode and all Config sub-modes

#### **User Guidelines**

This command has no user guidelines.

#### Example

The following example displays system-wide IGMP information. console#show ip igmp

| IGMP | Admin  | Mode    | ••••  | <br> | ••• | ••• | <br> | <br>• • • | Enabled  |
|------|--------|---------|-------|------|-----|-----|------|-----------|----------|
| IGMP | Router | r-Alert | check | <br> |     |     | <br> | <br>      | Disabled |

| IGMP  | INTE | RFACE STATUS   |                    |
|-------|------|----------------|--------------------|
| Inter | face | Interface-Mode | Operational-Status |
|       |      |                |                    |
| vlan  | 3    | Enabled        | Non-Operational    |

## show ip igmp groups

Use the **show ip igmp groups** command in User EXEC or Privileged EXEC modes to display the registered multicast groups on the interface. If **detail** is specified, this command displays the registered multicast groups on the interface in detail.

#### Syntax

show ip igmp groups [interface-type interface-number] [detail]

#### **Syntax Description**

| Parameter                          | Description                                 |
|------------------------------------|---------------------------------------------|
| interface-type<br>interface-number | Interface type of VLAN and a valid VLAN ID. |

#### **Default Configuration**

This command has no default configuration.

#### **Command Mode**

User EXEC, Privileged EXEC modes, Config mode and all Config sub-modes

#### **User Guidelines**

This command has no user guidelines.

#### Example

The following example displays the registered multicast groups for VLAN 1.

console#show ip igmp groups interface vlan 3 detail

|            | REGISTERED M | ULTICAST G | ROUP DETAI | LS       |          |        |
|------------|--------------|------------|------------|----------|----------|--------|
|            |              |            |            | Version1 | Version2 | Group  |
| Multicast  | Last         | Up         | Expiry     | Host     | Host     | Compat |
| IP Address | Reporter     | Time       | Time       | Timer    | Timer    | Mode   |
|            |              |            |            |          |          |        |
| 225.0.0.5  | 1.1.1.5      | 00:00:05   | 00:04:15   |          | 00:04:   | 15 v2  |
|            |              |            |            |          |          |        |

## show ip igmp interface

Use the **show ip igmp interface** command in Privileged EXEC mode to display the IGMP information for the specified interface.

#### Syntax

show ip igmp interface [interface-type interface-number]

#### **Syntax Description**

| Parameter                          | Description                                 |
|------------------------------------|---------------------------------------------|
| interface-type<br>interface-number | Interface type of VLAN and a valid VLAN ID. |

#### **Default Configuration**

This command has no default configuration.

#### **Command Mode**

User EXEC, Privileged EXEC modes, Config mode and all Config sub-modes

#### **User Guidelines**

This command has no user guidelines.

#### Example

## show ip igmp membership

Use the **show ip igmp membership** command in Privileged EXEC mode to display the list of interfaces that have registered in the multicast group. If **detail** is specified, this command displays detailed information about the listed interfaces.

#### Syntax

show ip igmp membership [groupaddr] [detail]

• groupaddr — Group IP address

#### **Default Configuration**

This command has no default configuration.

#### **Command Mode**

User EXEC, Privileged EXEC modes, Config mode and all Config sub-modes

#### **User Guidelines**

This command has no user guidelines.

#### Examples

The following examples display the list of interfaces that have registered in the multicast group at IP address 224.5.5, the latter in detail mode.

console#show ip igmp interface membership 224.5.5.5

console(config)#show ip igmp interface membership 224.5.5.5 detail

## show ip igmp interface stats

Use the **show ip igmp interface stats** command in User EXEC mode to display the IGMP statistical information for the interface. The statistics are only displayed when the interface is enabled for IGMP.

#### Syntax

show ip igmp interface stats vlan vlan-id

• vlan-id — Valid VLAN ID

#### **Default Configuration**

This command has no default configuration.

#### **Command Mode**

Privileged EXEC, Config mode and all Config sub-modes

#### User Guidelines

This command has no user guidelines.

#### Examples

| The following example displays the IGMP statistical information for VLAN 7. |
|-----------------------------------------------------------------------------|
| console#show ip igmp interface stats vlan 7                                 |
| Querier Status Querier                                                      |
| Querier IP Address 7.7.7.7                                                  |
| Querier Up Time (secs) 55372                                                |
| Querier Expiry Time (secs) 0                                                |
| Wrong Version Queries 0                                                     |
| Number of Joins 7                                                           |
| Number of Groups 1                                                          |

## ip igmp router-alert-check

Use the **ip igmp router-alert-check** command to set IGMP to require the IP Router-Alert option in the IP header.

#### Syntax

ip igmp router-alert-check no ip igmp router-alert-check

#### **Default Value**

The Router-Alert option is not required by default.

#### **Command Mode**

**Global Configuration** 

#### **Usage Guidelines**

If the router alert check is enabled, IGMP frames without the router-alert option in the IP header are discarded early in the processing of IGMP packets. If all the multicast hosts in the network include the router alert option as required by RFC 2236 and RFC 3376, then enabling this check can reduce the load on the system.

#### Example

ip igmp router-alert-check

# 46

## **IGMP Proxy Commands**

IGMP Proxy is used by the router on IPv4 systems to enable the system to issue IGMP host messages on behalf of hosts that the system discovered through standard IGMP router interfaces, thus acting as proxy to all its hosts residing on its router interfaces.

PowerConnect supports IGMP Version 3, Version 2 and Version 1. Version 3 adds support for source filtering [SSM] and needs to be interoperable with Versions 1 and 2. Version 2 supports the group membership terminations to be quickly reported to overcome leave latency and is designed to be interoperable with Version 1.

## **Commands in this Chapter**

This chapter explains the following commands:

| ip igmp-proxy                         | show ip igmp-proxy interface     |
|---------------------------------------|----------------------------------|
| ip igmp-proxy reset-status            | show ip igmp-proxy groups        |
| ip igmp-proxy unsolicit-rprt-interval | show ip igmp-proxy groups detail |
| show ip igmp-proxy                    | _                                |

## ip igmp-proxy

Use the **ip igmp-proxy** command in Interface Configuration mode to enable the IGMP Proxy on the router. To enable the IGMP Proxy on the router, multicast forwarding must be enabled and there must be no multicast routing protocols enabled on the router.

#### Syntax

ip igmp-proxy no ip igmp-proxy

#### **Default Configuration**

Disabled is the default configuration.

#### **Command Mode**

Interface Configuration (VLAN) mode

#### **User Guidelines**

This command has no user guidelines.

#### Example

The following example enables the IGMP Proxy on the VLAN 15 router. console(config)#interface vlan 15 console(config-if-vlan15)#ip iqmp-proxy

## ip igmp-proxy reset-status

Use the **ip igmp-proxy reset-status** command in Interface Configuration mode to reset the host interface status parameters of the IGMP Proxy router. This command is valid only when IGMP Proxy is enabled on the interface.

#### Syntax

ip igmp-proxy reset-status

#### **Default Configuration**

This command has no default configuration.

#### **Command Mode**

Interface Configuration (VLAN) mode

#### User Guidelines

This command has no user guidelines.

#### Example

The following example resets the host interface status parameters of the IGMP Proxy router.

console(config)#interface vlan 15

console(config-if-vlan15)#ip igmp-proxy reset-status

## ip igmp-proxy unsolicit-rprt-interval

Use the **ip igmp-proxy unsolicit-rprt-interval** command in Interface Configuration mode to set the unsolicited report interval for the IGMP Proxy router. This command is valid only if IGMP Proxy on the interface is enabled.

#### Syntax

ip igmp-proxy unsolicit-rprt-interval seconds

• seconds — Unsolicited report interval. (Range: 1-260 seconds)

#### **Default Configuration**

The default configuration is 1 second.

#### **Command Mode**

Interface Configuration (VLAN) mode

#### **User Guidelines**

This command has no user guidelines.

#### Example

The following example sets 10 seconds as the unsolicited report interval for the IGMP Proxy router.

```
console(config)#interface vlan 15
console(config-if-vlan15)#ip igmp-proxy unsolicit-rpt-interval 10
```

## show ip igmp-proxy

Use the **show ip igmp-proxy** command in Privileged EXEC mode to display a summary of the host interface status parameters. It displays status parameters only when IGMP Proxy is enabled.

#### Syntax

show ip igmp-proxy

#### **Default Configuration**

This command has no default configuration.

#### **Command Mode**

User EXEC, Privileged EXEC mode, Config mode and all Config sub-modes

#### **User Guidelines**

This command has no user guidelines.

#### Example

The following example displays a summary of the host interface status parameters.

| console#show ip igmp-proxy                    |
|-----------------------------------------------|
| Interface Index vlan13                        |
| Admin Mode Enable                             |
| Operational Mode Enable                       |
| Version 3                                     |
| Number of Multicast Groups 0                  |
| Unsolicited Report Interval 1                 |
| Querier IP Address on Proxy Interface 0.0.0.0 |
| Older Version 1 Querier Timeout 0             |
| Older Version 2 Querier Timeout 0             |

Proxy Start Frequency..... 1

## show ip igmp-proxy interface

Use the **show ip igmp-proxy interface** command in Privileged EXEC mode to display a detailed list of the host interface status parameters. It displays status parameters only when IGMP Proxy is enabled.

#### Syntax

show ip igmp-proxy interface

#### **Default Configuration**

This command has no default configuration.

#### **Command Mode**

Privileged EXEC mode, Config mode and all Config sub-modes

#### **User Guidelines**

This command has no user guidelines.

#### Example

The following example fails to display status parameters because IGMP Proxy is not enabled.

| console#show ip igmp-proxy interface |            |             |             |            |            |  |  |
|--------------------------------------|------------|-------------|-------------|------------|------------|--|--|
| Interface Indexvlan13                |            |             |             |            |            |  |  |
| Ver                                  | Query Rcvd | Report Rcvd | Report Sent | Leave Rcvd | Leave Sent |  |  |
|                                      |            |             |             |            |            |  |  |
| 1                                    | 0          | 0           | 0           |            |            |  |  |
| 2                                    | 0          | 0           | 0           | 0          | 0          |  |  |
| 3                                    | 0          | 0           | 0           |            |            |  |  |

## show ip igmp-proxy groups

Use the **show ip igmp-proxy groups** command in Privileged EXEC mode to display a table of information about multicast groups that IGMP Proxy reported. It displays status parameters only when IGMP Proxy is enabled.

#### Syntax

show ip igmp-proxy groups

#### **Default Configuration**

This command has no default configuration.

#### **Command Mode**

Privileged EXEC mode, Config mode and all Config sub-modes

#### **User Guidelines**

This command has no user guidelines.

#### Example

The following example attempts to display a table of information about multicast groups that IGMP Proxy reported.

## show ip igmp-proxy groups detail

Use the **show ip igmp-proxy groups detail** command in Privileged EXEC mode to display complete information about multicast groups that IGMP Proxy has reported.

#### Syntax

show ip igmp-proxy groups detail

#### **Default Configuration**

This command has no default configuration.

#### **Command Mode**

Privileged EXEC mode, Config mode and all Config sub-modes

#### **User Guidelines**

This command has no user guidelines.

#### Example

The following example displays complete information about multicast groups that IGMP Proxy has reported.

console#show ip igmp-proxy groups detailInterface Index.....vlan13Group AddressLast ReporterUp TimeMember StateFilter Mode Sources------------------------225.0.1.113.13.13.126DELAY-MEMBERExclude0225.0.1.213.13.13.167DELAY-MEMBERExclude0

47

# **IP Helper/DHCP Relay Commands**

The IP Helper feature provides the ability for a router to forward configured UDP broadcast packets to a particular IP address. This allows applications to reach servers on non-local subnets. This is possible even when the application is designed to assume a server is always on a local subnet or when the application uses broadcast packets to reach the server (with the limited broadcast address 255.255.255.255, or a network directed broadcast address).

Network administrators can configure relay entries globally and on routing interfaces. Each relay entry maps an ingress interface and destination UDP port number to a single IPv4 address (the helper address). Multiple relay entries may be configured for the same interface and UDP port, in which case the relay agent relays matching packets to each server address. Interface configuration takes priority over global configuration. If the destination UDP port for a packet matches any entry on the ingress interface, the packet is handled according to the interface configuration. If the packet does not match any entry on the ingress interface, the packet is handled according to the interface, the packet is handled according to the ingress interface, the packet is handled according to the ingress interface, the packet is handled according to the ingress interface.

Network administrators can configure discard relay entries. Discard entries are used to discard packets received on a specific interface when those packets would otherwise be relayed according to a global relay entry. Discard relay entries may be configured on interfaces, but are not configured globally.

Additionally, administrators can configure which UDP ports are forwarded. Certain UDP port numbers can be specified by name in the UI, but network administrators can configure a relay entry with any UDP port number. Administrators may configure relay entries that do not specify a destination UDP port. The relay agent assumes that these entries match packets with the UDP destination ports listed in Table 47-1.

| Protocol             | UDP Port Number |
|----------------------|-----------------|
| IEN-116 Name Service | 42              |

#### Table 47-1. UDP Destination Ports

| Protocol                       | UDP Port Number |
|--------------------------------|-----------------|
| DNS                            | 53              |
| NetBIOS Name Server            | 137             |
| NetBIOS Datagram Server        | 138             |
| TACACS Server                  | 49              |
| Time Service                   | 37              |
| DHCP                           | 67              |
| Trivial File Transfer Protocol | 69              |

Certain preexisting configurable DHCP relay options do not apply to relay of other protocols. These options are unchanged. The user may optionally set a DHCP maximum hop count or minimum wait time.

The relay agent relays DHCP packets in both directions. It relays broadcast packets from the client to one or more DHCP servers, and relays packets to the client that the DHCP server unicasts back to the relay agent. For other protocols, the relay agent only relays broadcast packets from the client to the server. Packets from the server back to the client are assumed to be unicast directly to the client. Because there is no relay in the return direction for protocols other than DHCP, the relay agent uses a local IP address as the source IP address of relayed DHCP client packets.

When a switch receives a broadcast UDP packet on a routing interface, the relay agent verifies that the interface is configured to relay to the destination UDP port. If so, the relay agent unicasts the packet to the configured server IP addresses. Otherwise, the relay agent verifies that there is a global configuration for the destination UDP port. If so, the relay agent unicasts the packet to the configured server IP addresses. Otherwise the packet is not relayed.

The relay agent only relays packets that meet the following conditions:

- The destination MAC address must be the all-ones broadcast address (FF:FF:FF:FF:FF:FF).
- The destination IP address must be the limited broadcast address (255.255.255.255) or a directed broadcast address for the receive interface.
- The IP time-to-live (TTL) must be greater than 1.

- The protocol field in the IP header must be UDP (17).
- The destination UDP port must match a configured relay entry.

DHCP relay cannot be enabled and disabled globally. IP helper can be enabled or disabled globally. Enabling IP helper enables DHCP relay.

## Commands in this Chapter

This chapter explains the following commands:

| bootpdhcprelay maxhopcount              | ip helper-address (global configuration)    |
|-----------------------------------------|---------------------------------------------|
| bootpdhcprelay minwaittime              | ip helper-address (interface configuration) |
| clear ip helper statistics              | ip helper enable                            |
| ip dhep relay information check         | show ip helper-address                      |
| ip dhep relay information check-reply   | show ip dhep relay                          |
| ip dhep relay information option        | show ip helper statistics                   |
| ip dhep relay information option-insert | _                                           |

## bootpdhcprelay maxhopcount

Use the **bootpdhcprelay maxhopcount** command in Global Configuration mode to configure the maximum allowable relay agent hops for BootP/DHCP Relay on the system. Use the no form of the command to set the maximum hop count to the default value.

#### Syntax

bootpdhcprelay maxhopcount integer

no bootpdhcprelay maxhopcount

• *integer* — Maximum allowable relay agent hops for BootP/DHCP Relay on the system. (Range: 1-16)

#### **Default Configuration**

The default *integer* configuration is 4.

#### **Command Mode**

Global Configuration mode

#### **User Guidelines**

Enable DHCP Relay using the ip helper enable command.

#### Example

The following example defines a maximum hopcount of 6. console(config)#bootpdhcprelay maxhopcount 6

## bootpdhcprelay minwaittime

Use the **bootpdhcprelay minwaittime** command in Global Configuration mode to configure the minimum wait time in seconds for BootP/DHCP Relay on the system. When the BOOTP relay agent receives a BOOTREQUEST message, it might use the seconds-sinceclient- began-booting field of the request as a factor in deciding whether to relay the request or not. Use the no form of the command to set the minimum wait time to the default value.

#### Syntax

bootpdhcprelay minwaittime integer

#### no bootpdhcprelay minwaittime

• *integer* — Minimum wait time for BootP/DHCP Relay on the system. (Range: 0-100 seconds)

#### **Default Configuration**

0 is the default *integer* configuration.

#### **Command Mode**

Global Configuration mode

#### **User Guidelines**

Enable DHCP Relay using the **ip helper enable** command.

#### Example

The following example defines a minimum wait time of 10 seconds. console (config) #bootpdhcprelay minwaittime 10

## clear ip helper statistics

Use the **clear ip helper statistics** command to reset to 0 the statistics displayed in show ip helper statistics.

#### Syntax

clear ip helper statistics

#### **Default Configuration**

There is no default configuration for this command.

#### **Command Mode**

Privileged EXEC mode

#### User Guidelines

There are no user guidelines for this command.

#### Example

console#clear ip helper statistics

## ip dhcp relay information check

Use the **ip dhcp relay information check** command to enable DHCP Relay to check that the relay agent information option in forwarded BOOTREPLY messages is valid. If an invalid message is received, the relay agent drops it. This information check will take effect, though enabled, only when the relay agent interface is enabled to insert the sub-options.

#### Syntax

#### ip dhcp relay information check

no ip dhcp relay information check

#### **Parameter Description**

This command has no arguments or keywords.

#### **Default Configuration**

This is enabled by default for a DHCP relay agent.

#### **Command Mode**

Global Configuration mode

#### **User Guidelines**

Enable DHCP Relay using the **ip helper enable** command. Interface configuration takes precedence over global configuration. However if there is no interface configuration then global configuration is followed.

This check is enabled by default. The administrator has to ensure that the relay should be configured such that only it should insert option-82 fields and no other device near the client has the facility to insert options.

#### Example

The following example enables relay information check globally: console(config)#ip dhcp relay information check

## ip dhcp relay information check-reply

Use the **ip dhcp relay information check-reply** command to enable DHCP Relay to check that the relay agent information option in forwarded BOOTREPLY messages is valid. If an invalid message is received, the relay agent drops it. This information check will take effect, though enabled, only when the relay agent interface is enabled to insert the sub-options.

#### Syntax

ip dhcp relay information check-reply [none] no ip dhcp relay information check-reply

#### **Parameter Description**

| Parameter | Description                               |
|-----------|-------------------------------------------|
| none      | (Optional) Disables the command function. |

#### **Default Configuration**

This check is enabled by default.

#### **Command Mode**

Interface Configuration (VLAN) mode

#### **User Guidelines**

Enable DHCP Relay using the **ip helper enable** command. Use the global configuration command **ip dhcp relay information option** command to enable processing of DHCP circuit ID and remote agent ID options. DHCP replies are checked by default. The network administrator should ensure that only one switch in the path between the DHCP client and server processes DHCP information options.

# Example

The following example enables relay information check on the interface:

```
console(config)#interface vlan 10
```

```
console(config-if-vlan10)#ip dhcp relay information check
```

# ip dhcp relay information option

Use the **ip dhcp relay information option** command in Global Configuration mode to enable the circuit ID option and remote agent ID mode for BootP/DHCP Relay on the system (also called option 82). Use the **no** form of the command to disable the circuit ID option and remote agent ID mode for BootP/DHCP Relay.

# Syntax

#### ip dhep relay information option

no ip dhep relay information option

## **Default Configuration**

Disabled is the default configuration.

## **Command Mode**

Global Configuration mode

## User Guidelines

Enable DHCP Relay using the **ip helper enable** command.

## Example

The following example enables the circuit ID and remote agent ID options. console(config) #ip dhcp relay information option

# ip dhcp relay information option-insert

Use the **ip dhcp relay information option-insert** command in Interface Configuration mode to enable the circuit ID option and remote agent ID mode for BootP/DHCP Relay on the interface (also called option 82). Use the **no** form of the command to return the option insert configuration to the default.

# Syntax

ip dhcp relay information option-insert [none]

no ip dhcp relay information option-insert

## **Parameter Description**

| Parameter                                                                               | Description |
|-----------------------------------------------------------------------------------------|-------------|
| none Use to disable insertion of circuit id and remote agen options into DHCP messages. |             |

# Default Configuration

Disabled is the default configuration.

#### **Command Mode**

Interface (VLAN) Configuration mode

# User Guidelines

Enable DHCP Relay using the **ip helper enable** command. The interface configuration always takes precedence over global configuration. However, if there is no interface configuration, then global configuration is followed.

# Example

The following example enables the circuit ID and remote agent ID options on vlan 10.

```
console(config)#interface vlan 10
console(config-if-vlan10)#ip dhcp relay information option-insert
```

# ip helper-address (global configuration)

Use the **ip helper-address (global configuration)** command to configure the relay of certain UDP broadcast packets received on any interface. To delete an IP helper entry, use the no form of this command.

# Syntax

ip helper-address *server-address* [*dest-udp-port* | dhcp | domain | isakmp | mobile-ip | nameserver | netbios-dgm | netbios-ns | ntp | pim-auto-rp | rip | tacacs | tftp | time]

no ip helper-address [*server-address*] [*dest-udp-port* | **dhcp** | **domain** | isakmp | mobile-ip | nameserver | netbios-dgm | netbios-ns | ntp | pimauto-rp | rip | tacacs | tftp | time]

- *server-address* The IPv4 unicast or directed broadcast address to which relayed UDP broadcast packets are sent. The server address cannot be an IP address configured on any interface of the local router.
- *dest-udp-port* A destination UDP port number from 0 to 65535.
- *port-name* The destination UDP port may be optionally specified by its name. Whether a port is specified by its number or its name has no effect on behavior. The names recognized are as follows: **dhcp** (port 67), **domain**

(port 53), isakmp (port 500), mobile-ip (port 434), nameserver (port 42), netbios-dgm (port 138), netbios-ns (port 137), ntp (port 123), pim-auto-rp (port 496), rip (port 520), tacacs (port 49), tftp (port 69), and time (port 37). Other ports must be specified by number.

#### Default Configuration

No helper addresses are configured.

#### **Command Mode**

Global Configuration mode.

## User Guidelines

This command can be invoked multiple times, either to specify multiple server addresses for a given port number or to specify multiple port numbers handled by a specific server.

The command no ip helper-address with no arguments clears all global IP helper addresses.

#### Example

To relay DHCP packets received on any interface to two DHCP servers, 10.1.1.1 and 10.1.2.1, use the following commands:

console#config

console(config)#ip helper-address 10.1.1.1 dhcp

console(config)#ip helper-address 10.1.2.1 dhcp

To relay UDP packets received on any interface for all default ports (see Table 47-1) to the server at 20.1.1.1, use the following commands:

console#config

console(config)#ip helper-address 20.1.1.1

# ip helper-address (interface configuration)

Use the **ip helper-address (interface configuration)** command to configure the relay of certain UDP broadcast packets received on a specific interface. To delete a relay entry on an interface, use the no form of this command.

#### Syntax

ip helper-address {server-address | discard} [dest-udp-port | dhcp | domain | isakmp | mobile ip | nameserver | netbios-dgm | netbios-ns | ntp | pimauto-rp | rip | tacacs | tftp | time]

no ip helper-address [*server-address* | discard] [*dest-udp-port* | dhcp | domain | isakmp | mobile-ip | nameserver | netbios-dgm | netbios-ns | ntp | pim-auto-rp | rip | tacacs | tftp | time]

- *server-address* The IPv4 unicast or directed broadcast address to which relayed UDP broadcast packets are sent. The server address cannot be an IP address configured on any interface of the local router.
- **discard** Matching packets should be discarded rather than relayed, even if a global ip helper-address configuration matches the packet.
- *dest-udp-port* A destination UDP port number from 0 to 65535.
- port-name The destination UDP port may be optionally specified by its name. Whether a port is specified by its number or its name has no effect on behavior. The names recognized are as follows: dhcp (port 67), domain (port 53), isakmp (port 500), mobile-ip (port 434), nameserver (port 42), netbios-dgm (port 138), netbios-ns (port 137), ntp (port 123), pim-auto-rp (port 496), rip (port 520), tacacs (port 49), tftp (port 69), and time (port 37). Other ports must be specified by number.

#### **Default Configuration**

No helper addresses are configured.

#### **Command Mode**

Interface Configuration (VLAN) mode.

#### **User Guidelines**

This command can be invoked multiple times on routing interface, either to specify multiple server addresses for a given port number or to specify multiple port numbers handled by a specific server.

The command no ip helper-address with no arguments clears all helper addresses on the interface.

#### Example

```
To relay DHCP packets received on vlan 5 to two DHCP servers, 192.168.10.1 and 192.168.20.1, use the following commands:
```

```
console#config
console(config)#interface vlan 5
console(config-if-vlan5)#ip helper-address 192.168.10.1 dhcp
console(config-if-vlan5)#ip helper-address 192.168.20.1 dhcp
```

To relay both DHCP and DNS packets to 192.168.30.1, use the following commands:

```
console#config
console(config)#interface vlan 5
console(config-if-vlan5)#ip helper-address 192.168.30.1 dhcp
console(config-if-vlan5)#ip helper-address 192.168.30.1 dns
```

This command takes precedence over an ip helper-address command given in global configuration mode. With the following configuration, the relay agent relays DHCP packets received on any interface other than vlan 5 and vlan 6 to 192.168.40.1, relays DHCP and DNS packets received on vlan 5 to 192.168.40.2, relays SNMP traps (port 162) received on interface vlan 6 to 192.168.23.1, and drops DHCP packets received on vlan 6:

```
console#config
console(config)#ip helper-address 192.168.40.1 dhcp
console(config)#interface vlan 5
console(config-if-vlan5)#ip helper-address 192.168.40.2 dhcp
```

```
console(config-if-vlan5)#ip helper-address 192.168.40.2 domain
console(config-if-vlan5)#exit
console(config)#interface 2/6
console(config-if-vlan6)#ip helper-address 192.168.23.1 162
console(config-if-vlan6)#ip helper-address discard dhcp
```

# ip helper enable

Use the **ip helper enable** command to enable relay of UDP packets. To disable relay of all UDP packets, use the "no" form of this command.

## Syntax

ip helper enable no ip helper enable

#### **Default Configuration**

IP helper is enabled by default.

#### **Command Mode**

Global Configuration mode.

#### **User Guidelines**

This command can be used to temporarily disable IP helper without deleting all IP helper addresses.

This command replaces the bootpdhcprelay enable command, but affects not only relay of DHCP packets, but also relay of any other protocols for which an IP helper address has been configured.

## Example

```
console(config)#ip helper enable
```

# show ip helper-address

Use the **show ip helper-address** command to display the IP helper address configuration.

#### Syntax

show ip helper-address [interface]

• *interface* — Optionally specify an interface to limit the output to the configuration of a single interface. The interface is identified as vlan vlan-id.

## **Default Configuration**

This command has no default configuration.

#### **Command Mode**

Privileged EXEC mode, Config mode and all Config sub-modes

#### **User Guidelines**

| Field          | Description                                                                                                    |
|----------------|----------------------------------------------------------------------------------------------------|
| Interface      | The relay configuration is applied to packets that arrive on this interface. This field is set to "any" for global IP helper entries.                                                                                                    |
| UDP Port       | The relay configuration is applied to packets whose destination<br>UDP port is this port. Entries whose UDP port is identified as<br>"any" are applied to packets with the destination UDP ports listed<br>in Table 47-1.                        |
| Discard        | If "Yes", packets arriving on the given interface with the given<br>destination UDP port are discarded rather than relayed. Discard<br>entries are used to override global IP helper address entries which<br>otherwise might apply to a packet. |
| Hit Count      | The number of times the IP helper entry has been used to relay or discard a packet.                                                                                                    |
| Server Address | The IPv4 address of the server to which packets are relayed.                                                                                                    |

#### Example

show ip helper-address

IP helper is enabled

Interface UDP Port Discard Hit Count Server Address

| vlan | 100 | dhcp | No  | 10 | 10.100.1.254 |
|------|-----|------|-----|----|--------------|
|      |     |      |     |    | 10.100.2.254 |
| vlan | 101 | any  | Yes | 2  |              |
|      | any | dhcp | No  | 0  | 10.200.1.254 |

# show ip dhcp relay

Use the **show ip dhcp relay** command in User EXEC mode to display the BootP/DHCP Relay information.

#### Syntax

show ip dhcp relay

#### **Parameter Description**

This command has no arguments or keywords.

#### **Default Configuration**

The command has no default configuration.

#### **Command Mode**

User EXEC and Privileged EXEC modes, Config mode and all Config submodes

#### **User Guidelines**

This command has no user guidelines.

#### Example

The following example defines the Boot/DHCP Relay information. console#show ip dhcp relay

| Maximum | Нор  | Count         | 4 |
|---------|------|---------------|---|
| Minimum | Wait | Time(Seconds) | 0 |

Circuit Id Option Mode..... Disable Circuit Id Option Check Mode..... Enable

# show ip helper statistics

Use the **show ip helper statistics** command to display the number of DHCP and other UDP packets processed and relayed by the UDP relay agent.

#### Syntax

show ip helper statistics

#### **Default Configuration**

This command has no default configuration.

#### **Command Mode**

Privileged EXEC mode, Config mode and all Config sub-modes

#### **User Guidelines**

| Field                            | Description                                                                                                    |
|----------------------------------|----------------------------------------------------------------------------------------------------|
| DHCP client<br>messages received | The number of valid messages received from a DHCP client.<br>The count is only incremented if IP helper is enabled globally,<br>the ingress routing interface is up, and the packet passes a<br>number of validity checks, such as having a TTL $> 1$ and having<br>valid source and destination IP addresses. |
| DHCP client<br>messages relayed  | The number of DHCP client messages relayed to a server. If a message is relayed to multiple servers, the count is incremented once for each server.                                                                                                    |
| DHCP server<br>messages received | The number of DHCP responses received from the DHCP server. This count only includes messages that the DHCP server unicasts to the relay agent for relay to the client.                                                                                                    |
| DHCP server<br>messages relayed  | The number of DHCP server messages relayed to a client.                                                                                                    |
| UDP client<br>messages received  | The number of valid UDP packets received. This count includes DHCP messages and all other protocols relayed. Conditions are similar to those for the first statistic in this table.                                                                                                    |

| UDP client<br>messages relayed                      | The number of UDP packets relayed. This count includes<br>DHCP messages relayed as well as all other protocols. The count<br>is incremented for each server to which a packet is sent.                                                                                                    |
|-----------------------------------------------------|----------------------------------------------------------------------------------------------------|
| DHCP message<br>hop count<br>exceeded max           | The number of DHCP client messages received whose hop<br>count is larger than the maximum allowed. The maximum hop<br>count is a configurable value listed in show ip dhcp relay. A log<br>message is written for each such failure. The DHCP relay agent<br>does not relay these packets.                                                                      |
| DHCP message<br>with secs field<br>below min        | The number of DHCP client messages received with secs fields<br>that are less than the minimum value. The minimum secs value<br>is a configurable value and is displayed in show ip dhcp relay. A<br>log message is written for each such failure. The DHCP relay<br>agent does not relay these packets.                                                        |
| DHCP message<br>with giaddr set to<br>local address | The number of DHCP client messages received whose gateway<br>address, giaddr, is already set to an IP address configured on one<br>of the relay agent's own IP addresses. In this case, another device<br>is attempting to spoof the relay agent's address. The relay agent<br>does not relay such packets. A log message gives details for each<br>occurrence. |
| Packets with<br>expired TTL                         | The number of packets received with TTL of 0 or 1 that might otherwise have been relayed.                                                                                                    |
| Packets that<br>matched a discard<br>entry          | The number of packets ignored by the relay agent because they match a discard relay entry.                                                                                                    |

#### Example

console#show ip helper statistics

| DHCP  | client | messages | received | 8 |
|-------|--------|----------|----------|---|
| DHCP  | client | messages | relayed  | 2 |
| DHCP  | server | messages | received | 2 |
| DHCP  | server | messages | relayed  | 2 |
| UDP ( | client | messages | received | 8 |
| UDP ( | client | messages | relayed  | 2 |

| DHCP message | hop count exceeded max           | 0 |
|--------------|----------------------------------|---|
| DHCP message | with secs field below min        | 0 |
| DHCP message | with giaddr set to local address | 0 |
| Packets with | expired TTL                      | 0 |
| Packets that | matched a discard entry          | 0 |

# 48

# **IP Routing Commands**

The Routing Module provides the base Layer 3 support for Local Area Network (LAN) and Wide Area Network (WAN) environments. The PowerConnect switches allows the network operator to build a complete Layer 3 + configuration with advanced functionality. As the PowerConnect defaults to Layer 2 switching functionality, routing must be explicitly enabled on the PowerConnect to perform Layer 3 forwarding. For PowerConnect switches, routing is only supported on VLAN and Loopback interfaces for inband ports. It is not possible to route packets to or from the out-of-band interface.

# Static Routes/ECMP Static Routes

The operator is able to configure static and default routes with multiple next hops to any given destination. Permitting the additional routes creates several options for the PowerConnect network operator.

- 1 The operator configures multiple next hops to a given destination, intending for the router to load share across the next hops.
- 2 The operator configures multiple next hops to a given destination, intending for the router to use the primary next hops and only use the other next hops if the primary next hops are unusable.

The operator distinguishes static routes by specifying a route preference value. A static route with a lower preference value is a more preferred static route. Next hops with the same preference are grouped into a single ECMP route. A less preferred static route is used if the more preferred static route is unusable. (The link is down or the next hop IP address cannot be resolved to a MAC address.)

In PowerConnect, the operator deletes an individual next hop from a static route or deletes an entire static route at once. The cost of a static route is always 0.

The addition of a preference option has a side benefit. The preference option allows the operator to control the preference of individual static routes relative to routes learned from other sources (such as OSPF). When routes

from different sources have the same preference, PowerConnect routing prefers a static route over a dynamic route.

# **Static Reject Routes**

To administratively control the traffic destined to a particular network so that it is not forwarded through the router, PowerConnect enables configuring a static reject route for that network on the router. Such traffic is discarded and the ICMP destination unreachable message is sent back to the source. Static reject routes are typically used to prevent routing loops.

# **Default Routes**

PowerConnect routing provides a preference option for the configuration of default routes. A configured default route is treated exactly like a static route. Therefore, default routes and static routes have the same default preference.

# Commands in this Chapter

| encapsulation     | show ip interface         |
|-------------------|---------------------------|
| ip address        | show ip protocols         |
| ip mtu            | show ip route             |
| ip netdirbcast    | show ip route configured  |
| ip route          | show ip route connected   |
| ip route default  | show ip route preferences |
| ip route distance | show ip route summary     |
| ip routing        | show ip traffic           |
| show ip brief     | show ip vlan              |
| -                 | show routing heap summary |

This chapter explains the following commands:

# encapsulation

Use the **encapsulation** command in Interface Configuration (VLAN) mode to configure the Link Layer encapsulation type for the packet. Routed frames are always ethernet-encapsulated when a frame is routed to a VLAN.

#### Syntax

#### encapsulation {ethernet | snap}

- ethernet Specifies Ethernet encapsulation.
- snap Specifies SNAP encapsulation.

#### **Default Configuration**

Ethernet encapsulation is the default configuration.

#### **Command Mode**

Interface Configuration (VLAN) mode

#### **User Guidelines**

This command has no user guidelines.

## Example

The following example applies SNAP encapsulation for VLAN 15. console(config)#interface vlan 15 console(config-if-vlan15)#encapsulation snap

# ip address

Use the **ip address** command in Interface Configuration mode to configure an IP address on an interface. Also use this command to configure one or more secondary IP addresses on the interface. The ip address none command sets the IP address to **none**. The **no ip address** command sets the IP address to the default (whatever the default is). Use the **show ip interface** command to display the configured IP addresses.

## Syntax

ip address ip-address {subnet-mask | prefix-length} [secondary]
no ip address ip-address {subnet-mask | prefix-length} [secondary]

- *ip-address* IP address of the interface.
- *subnet-mask* Subnet mask of the interface
- *prefix-length* Length of the prefix. Must be preceded by a forward slash (/). (Range: 1-30 bits)
- secondary Indicates the IP address is a secondary address.

#### **Default Configuration**

This command has no default configuration.

#### **Command Mode**

Interface Configuration (VLAN, Loopback) mode

#### **User Guidelines**

This command also implicitly enables the VLAN or loopback interface for routing (i.e. as if the user had issued the 'routing' interface command). By default, configuring an IP address on a VLAN enables in-band management for interfaces configured with that VLAN. Setting up an IP address on VLAN 1 enables switch management on all in-band interfaces except for those where VLAN 1 is specifically excluded.

#### Example

The following example defines the IP address and subnet mask for VLAN 15 and enables the VLAN for routing.

```
console(config)#interface vlan 15
```

```
console(config-if-vlan15)#ip address 192.168.10.10
255.255.255.0
```

# ip mtu

Use the **ip mtu** command in Interface Configuration mode to set the IP Maximum Transmission Unit (MTU) on a routing interface. The IP MTU is the size of the largest IP packet that can be transmitted on the interface without fragmentation. Packets forwarded in hardware ignore the IP MTU. Packets forwarded in software are dropped if they exceed the IP MTU of the outgoing interface.

Packets originated on the router, such as OSPF packets, may be fragmented by the IP stack. The IP stack uses its default IP MTU and ignores the value set using the **ip mtu** command. OSPF advertises the IP MTU in the Database Description packets it sends to its neighbors during database exchange. If two OSPF neighbors advertise different IP MTUs, they will not form an adjacency (unless OSPF has been instructed to ignore differences in IP MTU with the **ip ospf mtuignore** command).

#### Syntax

**ip mtu** [*bytes*] no ip mtu

#### **Parameter Description**

| Parameter | Description                                                                 |
|-----------|-----------------------------------------------------------------------------|
| bytes     | Specifies the maximum transmission size of an IP frame.<br>(Range: 68-9198) |

#### **Default Configuration**

1500 bytes is the default configuration.

#### **Command Mode**

Interface Configuration (VLAN) mode, Global Configuration mode

#### **User Guidelines**

Using this command in Global Configuration mode sets the IP MTU for all routing VLANs. This setting is adjusted internally when the link MTU command is issued.

# Example

```
The following example defines 1480 as the MTU for VLAN 15.
console(config)#interface vlan 15
console(config-if-vlan15)#ip mtu 1480
```

# ip netdirbcast

Use the **ip netdirbcast** command in Interface Configuration mode to enable the forwarding of network-directed broadcasts. When enabled, network directed broadcasts are forwarded. When disabled they are dropped. Use the no form of the command to disable the broadcasts.

#### Syntax

ip netdirbcast no ip netdirbcast

## **Default Configuration**

Disabled is the default configuration.

## **Command Mode**

Interface Configuration (VLAN) mode

# User Guidelines

This command has no user guidelines.

## Example

```
The following example defines the IP address and subnet mask for VLAN 15.
console(config)#interface vlan 15
console(config-if-vlan15)#ip netdirbcast
```

# ip route

Use the **ip route** command in Global Configuration mode to configure a static route. Use the no form of the command to delete the static route. The IP route command sets a value for the route preference. Among routes to the same destination, the route with the lowest preference value is the route entered into the forwarding database. Specifying the preference of a static route controls whether a static route is more or less preferred than routes from dynamic routing protocols. The preference also controls whether a static route is more or less preferred than other static routes to the same destination.

#### Syntax

**ip route** *ip addr* {*subnetmask* | *prefix length*} *nextHopRtr* [*preference*] **no ip route** *ip addr* {*subnetmask* | *prefix length*} *nextHopRtr* [*preference*]

- *ip-address* IP address of destination interface.
- *subnet-mask* Subnet mask of destination interface.
- *prefix-length* Length of prefix. Must be preceded with a forward slash (/). (Range: 0-32 bits)
- *nextHopRtr*—IP address of the next hop router.
- *preference* Specifies the preference value, a.k.a. administrative distance, of an individual static route. (Range: 1-255)

#### **Default Configuration**

Default value of preference is 1.

## **Command Mode**

Global Configuration mode

## **User Guidelines**

For the static routes to be visible, you must:

- Enable ip routing globally.
- Enable ip routing for the interface.
- Confirm that the associated link is also up.

# Example

The following example identifies the *ip-address subnet-mask, next-hop-ip* and a preference value of 200.

console(config)#ip route 192.168.10.10 255.255.255.0 192.168.20.1 metric 200

# ip route default

Use the **ip route default** command in Global Configuration mode to configure the next hop address of the default route. Use the no form of the command to delete the default route.

# Syntax

ip route default next-hop-ip [preference]
no ip route default next-hop-ip [preference]

- *next-hop-ip* IP address of the next hop router.
- *preference* Specifies the preference value, a.k.a administrative distance, of an individual static route. (Range: 1-255)

# Default Configuration

Default value of preference is 1.

# **Command Mode**

Global Configuration mode

# User Guidelines

For routed management traffic:

- 1 Router entries are checked for applicable destinations.
- 2 The globally assigned default-gateway is consulted.

If DHCP is enabled on multiple in-band interfaces and the system learns a different default gateway on each, the system retains the first default gateway it learns and ignores any others. If the first default gateway is lost, the system does not revert to an alternate default gateway until it renews its IP address.

Using this command, the administrator may manually configure a single, global default gateway. The switch installs a default route for a configured default gateway with a preference of 253, making it more preferred than the default gateways learned via DHCP, but less preferred than a static default route. The preference of these routes is not configurable.

The switch installs a default route for the default gateway whether or not routing is globally enabled. When the user displays the routing table (e.g. show ip route), the display identifies the default gateway, if one is known.

Use the **show ip route static all** command to display the configured static routes and preferences.

## Example

The following example identifies the *next-hop-ip* and a preference value of 200.

console(config)#ip route default 192.168.10.1.200

# ip route distance

Use the **ip route distance** command in Global Configuration mode to set the default distance (preference) for static routes. Lower route preference values are preferred when determining the best route. The **ip route** and **ip route default** commands allow optional setting of the distance of an individual static route. The default distance is used when no distance is specified in these commands. Changing the default distance does not update the distance of existing static routes, even if they were assigned the original default distance. The new default distance are applied to static routes created after invoking the **ip route distance** command.

# Syntax

ip route distance integer

no ip route distance integer

• *integer*— Specifies the distance (preference) of an individual static route. (Range 1-255)

# **Default Configuration**

Default value of distance is 1.

#### **Command Mode**

Global Configuration mode

#### **User Guidelines**

Lower route distance values are preferred when determining the best route.

## Example

The following example sets the default route metric to 80.

console(config)#ip route distance 80

# ip routing

Use the **ip routing** command in Global Configuration mode to globally enable IPv4 routing on the router. To disable IPv4 routing globally, use the no form of the command.

## Syntax

ip routing no ip routing

#### **Default Configuration**

Disabled is the default configuration.

#### **Command Mode**

Global Configuration mode

## User Guidelines

Use the show ip brief command to determine if routing is enabled or disabled.

#### Example

The following example enables IPv4 and IPv6 routing for VLAN 15 console(config) #ip routing

# show ip brief

Use the **show ip brief** command in Privileged EXEC mode to display all the summary information of the IP.

## Syntax

show ip brief

#### **Default Configuration**

This command has no default configuration.

## **Command Mode**

Privileged EXEC mode, Config mode and all Config sub-modes

## User Guidelines

This command has no user guidelines.

## Example

The following example displays IP summary information.

| console#show ip brief |          |
|-----------------------|----------|
| Default Time to Live  | 30       |
| Routing Mode          | Disabled |
| IP Forwarding Mode    | Enabled  |
| Maximum Next Hops     | 2        |

# show ip interface

Use the **show ip interface** command in Privileged EXEC mode to display information about one or more IP interfaces. The output shows how each IP address was assigned.

# Syntax

show ip interface [type number]

#### **Syntax Description**

| Parameter | Description                                               |
|-----------|-----------------------------------------------------------|
| type      | Interface type (loopback, out-of-band, or vlan)           |
| number    | Interface number. Valid only for loopback and VLAN types. |

#### **Default Configuration**

This command has no default configuration.

#### **Command Mode**

User EXEC, Privileged EXEC modes, Config mode and all Config sub-modes

#### **User Guidelines**

The Method field contains one of the following values.

| Field  | Description                               |
|--------|-------------------------------------------|
| DHCP   | The address is leased from a DHCP server. |
| Manual | The address is manually configured.       |

#### Example

console(config-if)#show ip interface

Default Gateway..... 0.0.0.0 L3 MAC Address.....

Routing Interfaces:

| Interface | State | IP Address | IP Mask | Method |
|-----------|-------|------------|---------|--------|
|           |       |            |         |        |
| Vll       | Down  | 0.0.0.0    | 0.0.0.0 | None   |

The following examples display all IP information and information specific to VLAN 2.

| console#show ip interface |         |
|---------------------------|---------|
| Default Gateway           | 0.0.0.0 |
| L3 MAC Address 001E.CS    | AA.AC84 |

Routing Interfaces:

| Interface | State | IP Address | IP Mask | Method |
|-----------|-------|------------|---------|--------|
|           |       |            |         |        |
| Vll       | Down  | 0.0.0.0    | 0.0.0.0 | None   |

The Method field contains one of the following values:

- DHCP The address is leased from a DHCP server.
- Manual The address is manually configured.

The **Method** field is also added to the long form. console#show ip interface vlan2

| Routing Interface Status Up                  |
|----------------------------------------------|
| Primary IP Address192.168.75.1/255.255.255.0 |
| Method DHCP                                  |
| Routing Mode Enable                          |
| Administrative Mode Enable                   |
| Forward Net Directed Broadcasts Disable      |
| Proxy ARP Enable                             |
| Local Proxy ARP Disable                      |
| Active State Active                          |
| Link Speed Data Rate 100 Half                |
| MAC address                                  |

| Encapsulation Type       | Ethernet    |
|--------------------------|-------------|
| IP MTU                   | 1500        |
| Bandwidth                | 100000 kbps |
| Destination Unreachables | Enabled     |
| ICMP Redirects           | Enabled     |

console#show ip interface out-of-band

| IP Address                | 10.131.11.66  |
|---------------------------|---------------|
| Subnet Mask               | 255.255.255.0 |
| Default Gateway           | 10.131.11.1   |
| Configured IPv4 Protocol  | DHCP          |
| Burned In MAC Address 002 | 1E.C9AA.AD1C  |

# show ip protocols

Use the **show ip protocols** command in Privileged EXEC mode to display a summary of the configuration and status for each unicast routing protocol. The command lists all supported routing protocols, regardless of whether they are currently configured or enabled.

#### Syntax

show ip protocols

#### **Parameter Description**

| Parameter        | Description                       |  |  |
|------------------|-----------------------------------|--|--|
| BGP Section:     |                                   |  |  |
| Routing Protocol | BGP.                              |  |  |
| Router ID        | The router ID configured for BGP. |  |  |

| Parameter                  | Description                                                                                                    |
|----------------------------|----------------------------------------------------------------------------------------------------|
| Local AS Number            | The AS number that the local router is in.                                                                                                    |
| BGP Admin Mode             | Whether BGP is globally enabled or disabled.                                                                                                    |
| Maximum Paths              | The maximum number of next hops in an internal or external BGP route.                                                                                                    |
| Distance                   | The default administrative distance (or route preference) for<br>external, internal, and locally-originated BGP routes. The table<br>that follows lists ranges of neighbor addresses that have been<br>configured to override the default distance with a neighbor-<br>specific distance. If a neighbor's address falls within one of<br>these ranges, routes from that neighbor are assigned the<br>configured distance. If a prefix list is configured, then the<br>distance is only assigned to prefixes from the neighbor that are<br>permitted by the prefix list. |
| Prefix List In             | The global prefix list used to filter inbound routes from all neighbors.                                                                                                    |
| Prefix List Out            | The global prefix list used to filter outbound routes to all neighbors.                                                                                                    |
| Neighbors                  | A list of configured neighbors and the inbound and outbound policies configured for each.                                                                                                    |
| OSPFv2 Section             | L                                                                                                    |
| Routing Protocol           | OSPFv2.                                                                                                    |
| Router ID                  | The router ID configured for OSPFv2.                                                                                                    |
| OSPF Admin Mode            | Whether OSPF is enabled or disabled globally.                                                                                                    |
| Maximum Paths              | The maximum number of next hops in an OSPF route.                                                                                                    |
| Routing for<br>Networks    | The address ranges configured with an OSPF network command.                                                                                                    |
| Distance                   | The administrative distance (or "route preference") for intra-<br>area, inter-area, and external routes.                                                                                                    |
| Default Route<br>Advertise | Whether OSPF is configured to originate a default route.                                                                                                    |
| Always                     | Whether default advertisement depends on having a default route in the common routing table.                                                                                                    |
| Metric                     | The metric configured to be advertised with the default route.                                                                                                    |

| Parameter                  | Description                                                                                                    |
|----------------------------|----------------------------------------------------------------------------------------------------|
| Metric Type                | The metric type to advertise for redistributed routes of this type.                                                                                        |
| Redist Source              | The type of routes OSPF is redistributing.                                                                                                    |
| Metric                     | The metric to advertise for redistributed routes of this type.                                                                                             |
| Metric Type                | The metric type to advertise for redistributed routes of this type.                                                                                        |
| Subnets                    | Whether OSPF redistributes subnets of classful addresses, or only classful prefixes.                                                                       |
| Dist List                  | A distribute list used to filter routes of this type. Only routes that pass the distribute list are redistributed.                                         |
| Number of Active<br>Areas  | The number of OSPF areas with at least one interface running<br>on this router. Also broken down by area type.                                             |
| ABR Status                 | The number of OSPF areas with at least one interface running<br>on this router. Also broken down by area type.                                             |
| ASBR Status                | Whether the router is an autonomous system boundary router.<br>The router is an ASBR if it is redistributing any routes or<br>originating a default route. |
| RIP Section                |                                                                                                    |
| RIP Admin Mode             | Whether RIP is globally enabled.                                                                                                    |
| Split Horizon Mode         | Whether RIP advertises routes on the interface where they were received.                                                                                   |
| Default Metric             | The metric assigned to redistributed routes.                                                                                                    |
| Default Route<br>Advertise | Whether this router is originating a default route.                                                                                                    |
| Distance                   | The administrative distance for RIP routes.                                                                                                    |
| Interface                  | The interfaces where RIP is enabled and the version sent and accepted on each interface.                                                                   |

#### **Default Configuration**

This command has no default configuration.

#### **Command Mode**

Privileged EXEC mode

#### **User Guidelines**

This command has no user guidelines.

#### Example

The following shows example CLI display output for the command.

console# show ip protocols

Routing Protocol..... BGP Router ID..... 6.6.6.6 BGP Admin Mode..... Enable Maximum Paths..... Internal 32, External 32 Distance..... Ext 20 Int 200 Local 200 Address Wildcard Distance Pfx List \_ \_ \_ \_ \_ \_ \_ \_ ---------------172.20.0.0 0.0.255.255 40 None 172.21.0.0 0.0.255.255 45 1 Prefix List In..... PfxList1 Prefix List Out..... None Neighbors: 172.20.1.100 Filter List In..... 1 Filter List Out..... 2 Prefix List In..... PfxList2 Prefix List Out..... PfxList3 Route Map In..... rmapUp Route Map Out..... rmapDown 172.20.5.1 Prefix List Out..... PfxList12 Routing Protocol..... OSPFv2 Router ID..... 6.6.6.6 OSPF Admin Mode..... Enable

|             | ths<br>r Networks |      |      |          | ).0 0.0.255.255 are | a O |
|-------------|-------------------|------|------|----------|---------------------|-----|
| nousing 10  | 1 1100110211011   |      |      |          | ) 0.255.255.255 are |     |
|             |                   |      |      |          | .75.0 0.0.0.255 are |     |
| Distance    |                   |      |      | Intra 11 | 10 Inter 110 Ext 11 | LO  |
|             |                   |      |      |          |                     |     |
| Default Ro  | ute Advertis      | e    |      | Disabled | 1                   |     |
| Always      |                   |      |      | FALSE    |                     |     |
| Metric      |                   |      |      | Not cont | igured              |     |
| Metric Typ  | e                 |      |      | Externa  | L Type 2            |     |
|             |                   |      |      |          |                     |     |
| Redist      |                   |      |      |          |                     |     |
|             | Metric            |      |      |          |                     |     |
|             |                   |      |      |          |                     |     |
| static      |                   |      | 2    | Yes      |                     |     |
| connected   | 10                |      | 2    | Yes      | 1                   |     |
| Number of   | Nativo Aroac      |      |      | 2 (2 70  | rmal, 0 stub, 0 nss | 12) |
|             | ACCIVE AIEas      |      |      |          | imai, o scub, o nse | sa) |
|             | s                 |      |      |          |                     |     |
| hobit boada |                   |      |      | 105      |                     |     |
|             |                   |      |      |          |                     |     |
| Routing Pr  | otocol            |      |      | RIP      |                     |     |
| RIP Admin   | Mode              |      |      | Enable   |                     |     |
| Split Hori  | zon Mode          |      |      | Simple   |                     |     |
| Default Me  | tric              |      |      | Not cont | igured              |     |
| Default Ro  | ute Advertis      | e    |      | Disable  |                     |     |
| Distance    |                   |      |      | 120      |                     |     |
|             |                   |      |      |          |                     |     |
| Interface   |                   | Send | Recv |          |                     |     |
|             |                   |      |      |          |                     |     |
|             |                   |      |      |          |                     |     |

# show ip route

Use the **show ip route** command in Privileged EXEC mode to display the current state of the routing table. The output of the command also displays the IPv4 address of the default gateway and the default route associated with the gateway.

## Syntax

show ip route [ip-address [mask | prefix-length] [longer-prefixes] | ospf | rip | static]

| Parameter       | Description                                                                                                    |
|-----------------|----------------------------------------------------------------------------------------------------|
| ip-address      | Specifies the network for which the route is to be displayed and displays the best matching best-route for the address.                                           |
| mask            | Subnet mask of the IP address.                                                                                                    |
| prefix-length   | Length of prefix, in bits. Must be preceded with a forward slash (/). (Range: 0-32 bits.)                                                                         |
| longer-prefixes | Indicates that the <i>ip-address</i> and <i>subnet-mask</i> pair becomes the prefix, and the command displays the routes to the addresses that match that prefix. |
| ospf            | Show OSPF originated routes.                                                                                                    |
| rip             | Show RIP originated routes.                                                                                                    |
| static          | Show statically originated routes.                                                                                                    |

#### **Default Configuration**

This command has no default configuration.

#### **Command Mode**

User EXEC, Privileged EXEC modes, Config mode and all Config sub-modes

#### **User Guidelines**

- If the subnet mask is specified, then only routes with an exact match are displayed.
- If only an IP address is specified, the best route for the IP address is displayed.
- If the longer-prefixes option is specified, then the subnets within an aggregate are displayed.

#### Example

The following example displays the IPv4 address of the default gateway and the default route associated with the gateway.

```
console#show ip route
Route Codes: R - RIP Derived, O - OSPF Derived, C -
Connected, S - Static
B - BGP Derived, IA - OSPF Inter Area
E1 - OSPF External Type 1, E2 - OSPF External Type 2
N1 - OSPF NSSA External Type 1, N2 - OSPF NSSA External Type 2
S 0.0.0.0/0 [254/0] via 10.1.20.1
```

```
C 10.1.20.0/24 [0/1] directly connected, Vl2
C 4.4.0.0/16 [0/1] directly connected, Lo1
C 20.1.20.0/24 [0/1] directly connected, Vl4
```

# show ip route configured

Use the **show ip route** configured command in Privileged EXEC mode to display the configured routes, whether they are reachable or not.

#### **Syntax**

show ip route configured

#### **Default Configuration**

This command has no default configuration.

#### **Command Mode**

Privileged EXEC mode, Config mode and all Config sub-modes

#### **User Guidelines**

This command has no user guidelines.

#### Example

console#show ip route configured

```
Route Codes: R - RIP Derived, O - OSPF Derived, C -
Connected, S - Static B - BGP Derived, IA - OSPF Inter Area
E1 - OSPF External Type 1, E2 - OSPF External Type 2 N1 -
OSPF NSSA External Type 1, N2 - OSPF NSSA External Type 2
```

Default Gateway is not configured

S 10.0.0.0/8 [1/0] via 1.2.3.5

# show ip route connected

Use the **show ip route connected** command in Privileged EXEC mode display connected routes. Connected routes are those that are reachable over a switch interface.

#### **Syntax**

show ip route connected

#### **Default Configuration**

This command has no default configuration.

#### **Command Mode**

Privileged EXEC mode, Config mode and all Config sub-modes

#### **User Guidelines**

This command has no user guidelines.

#### Example

```
console#show ip route connected
Route Codes: R - RIP Derived, O - OSPF Derived, C -
Connected, S - Static
B - BGP Derived, IA - OSPF Inter Area
```

```
E1 - OSPF External Type 1, E2 - OSPF External
Type 2
N1 - OSPF NSSA External Type 1, N2 - OSPF NSSA
External Type 2
IP Routing Commands 1009
Default Gateway is not configured
S 10.0.0.0/8 [1/0] via 1.2.3.5
```

# show ip route preferences

Use the **show ip route preferences** command in Privileged EXEC mode displays detailed information about the route preferences. Route preferences are used in determining the best route. Lower router preference values are preferred over higher router preference values.

The user can configure a global default gateway using the ip default-gateway command, creating a default route with a preference of 253. The **show ip route preferences** command lists the new preference value. The **show** command also displays the preference of default routes learned from a DHCP server.

#### Syntax

show ip route preferences

## **Default Configuration**

This command has no default configuration.

#### **Command Mode**

Privileged EXEC mode, Config mode and all Config sub-modes

## User Guidelines

This command has no user guidelines.

## Example

The following example displays IP route preferences. console#show ip route preferences

| Local                      | 0   |
|----------------------------|-----|
| Static                     | 1   |
| OSPF Intra                 | 110 |
| OSPF Inter                 | 110 |
| OSPF External              | 110 |
| RIP                        | 120 |
| Configured Default Gateway | 253 |
| DHCP Default Gateway       | 254 |

# show ip route summary

Use the **show ip route summary** command in Privileged EXEC mode to display the routing table summary, including best and non-best routes.

#### Syntax

show ip route summary [best]

#### **Parameter Description**

| Parameter | Description                                                                                               |
|-----------|----------------------------------------------------------------------------------------------------|
|           | Shows the number of best routes. To include the number of all routes, do not use this optional parameter. |

#### **Default Configuration**

This command has no default configuration.

#### **Command Mode**

User EXEC, Privileged EXEC modes, Config mode and all Config sub-modes

#### **User Guidelines**

This command has no user guidelines.

#### Example

| The following example displays the IP route summary. |
|------------------------------------------------------|
| console#show ip route summary                        |
| Connected Routes 0                                   |
| Static Routes 0                                      |
| RIP Routes 0                                         |
| OSPF Routes 0                                        |
| Intra Area Routes 0                                  |
| Inter Area Routes 0                                  |
| External Type-1 Routes 0                             |
| External Type-2 Routes 0                             |
| Total routes 0                                       |

# show ip traffic

Use the **show ip traffic** command in User EXEC mode to display IP statistical information. Refer to RFC 1213 for more information about the fields that are displayed.

## Syntax

show ip traffic

# **Syntax Description**

This command has no arguments or keywords.

## **Default Configuration**

This command has no default configuration.

#### **Command Mode**

User EXEC, Privileged EXEC modes, Config mode and all Config sub-modes

#### **User Guidelines**

This command has no user guidelines.

#### Example

The following example displays IP route preferences.

| console>show ip traffic |       |
|-------------------------|-------|
| IpInReceives            | 24002 |
| IpInHdrErrors           | 1     |
| IpInAddrErrors          | 925   |
| IpForwDatagrams         | 0     |
| IpInUnknownProtos       | 0     |
| IpInDiscards            | 0     |
| IpInDelivers            | 18467 |
| IpOutRequests           | 295   |
| IpOutDiscards           | 0     |
| IpOutNoRoutes           | 0     |
| IpReasmTimeout          | 0     |
| IpReasmReqds            | 0     |
| IpReasmOKs              | 0     |
| IpReasmFails            | 0     |
| IpFragOKs               | 0     |
| IpFragFails             | 0     |
| IpFragCreates           | 0     |
| IpRoutingDiscards       | 0     |
| IcmpInMsgs              | 3     |

| IcmpInErrors         | 0 |
|----------------------|---|
| IcmpInDestUnreachs   | 0 |
| IcmpInTimeExcds      | 0 |
| IcmpInParmProbs      | 0 |
| IcmpInSrcQuenchs     | 0 |
| IcmpInRedirects      | 0 |
| IcmpInEchos          | 3 |
| IcmpInEchoReps       | 0 |
| IcmpInTimestamps     | 0 |
| IcmpInTimestampReps  | 0 |
| IcmpInAddrMasks      | 0 |
| IcmpInAddrMaskReps   | 0 |
| IcmpOutMsgs          | 3 |
| IcmpOutErrors        | 0 |
| IcmpOutDestUnreachs  | 0 |
| IcmpOutTimeExcds     | 0 |
| IcmpOutParmProbs     | 0 |
| IcmpOutSrcQuenchs    | 0 |
| IcmpOutRedirects     | 0 |
| IcmpOutEchos         | 3 |
| IcmpOutEchoReps      | 3 |
| IcmpOutTimestamps    | 0 |
| IcmpOutTimestampReps | 0 |
| IcmpOutAddrMasks     | 0 |

# show ip vlan

Use the **show ip vlan** command in Privileged EXEC mode to display the VLAN routing information for all VLANs with routing enabled.

#### Syntax

show ip vlan

#### **Default Configuration**

This command has no default configuration.

#### **Command Mode**

Privileged EXEC mode, Config mode and all Config sub-modes

#### **User Guidelines**

This command has no user guidelines.

#### Example

The following example displays VLAN routing information. console#show ip vlan MAC Address used by Routing VLANs: 00:00:00:01:00:02 VLAN ID IP Address Subnet Mask ------10 0.0.0.0 0.0.0.0 20 0.0.0.0 0.0.0.0

# show routing heap summary

Use the **show routing heap summary** command in Privileged EXEC mode to display a summary of the memory allocation from the routing heap. The routing heap is a chunk of memory set aside when the system boots for use by the routing applications.

#### Syntax

show routing heap summary

#### **Parameter Description**

The command displays the following information.

| Parameter                   | Description                                                                                                    |
|-----------------------------|----------------------------------------------------------------------------------------------------|
| Heap Size                   | The amount of memory, in bytes, allocated at startup for the routing heap.                                                                                 |
| Memory In Use               | The number of bytes currently allocated.                                                                                                    |
| Memory on Free<br>List      | The number of bytes currently on the free list. When a chunk<br>of memory from the routing heap is freed, it is placed on a free<br>list for future reuse. |
| Memory Available in<br>Heap | The number of bytes in the original heap that have never been allocated.                                                                                   |
| In Use High Water<br>Mark   | The maximum memory in use since the system last rebooted.                                                                                                  |

#### **Default Configuration**

This command has no default setting.

#### **Command Mode**

Privileged EXEC mode

#### **User Guidelines**

This command has no user guidelines.

#### Examples

The following shows example CLI display output for the command. console# show routing heap summary

| Heap Size     | 92594000 bytes    |
|---------------|-------------------|
| Memory In Use | 149598 bytes (0%) |

Memory on Free List..... 78721 bytes (0%)
Memory Available in Heap..... 92365249 bytes (99%)
In Use High Water Mark.... 210788 bytes (0%)

# **49**

# **IPv6 Routing Commands**

The IPv6 version of the routing table manager provides a repository for IPv6 routes learned by dynamic routing protocols or static configuration. RTO6 manages dynamic and static IPv6 routes, redistributes routes to registered protocols, supports ECMP routes, and supports multiple routes to the same destination, sorted by preference. IPv6 routing only operates over VLAN interfaces.

# **IPv6 Limitations & Restrictions**

The following limitations apply:

- IPSec support is not available.
- The DHCPv6 server does not support stateful address configuration.
- Automated router renumbering is not supported.

# **Commands in this Chapter**

This chapter explains the following commands:

| clear ipv6 neighbors  | ipv6 mld query-<br>max-response-time | ipv6 route               | show ipv6 mld-proxy<br>groups detail |
|-----------------------|--------------------------------------|--------------------------|--------------------------------------|
| clear ipv6 statistics | ipv6 mld router                      | ipv6 route distance      | show ipv6 mld-proxy<br>interface     |
| ipv6 address          | ipv6 mtu                             | ipv6 unicast-<br>routing | show ipv6 mld traffic                |
| ipv6 enable           | ipv6 nd dad<br>attempts              | ping ipv6                | show ipv6 neighbors                  |
| ipv6 hop-limit        | ipv6 nd managed-<br>config-flag      | ping ipv6 interface      | show ipv6 route                      |
| ipv6 host             | ipv6 nd ns-interval                  | show ipv6 brief          | show ipv6 route<br>preferences       |

| ipv6 mld last-<br>member-query-<br>count      | ipv6 nd other-<br>config-flag | show ipv6 interface                             | show ipv6 route<br>summary |
|-----------------------------------------------|-------------------------------|-------------------------------------------------|----------------------------|
| ipv6 mld last-<br>member-query-<br>interval   | ipv6 nd prefix                | show ipv6 interface<br>management<br>statistics | show ipv6 traffic          |
| ipv6 mld-proxy                                | ipv6 nd ra-interval           | show ipv6 mld<br>groups                         | show ipv6 vlan             |
| ipv6 mld-proxy<br>reset-status                | ipv6 nd ra-lifetime           | show ipv6 mld<br>interface                      | traceroute ipv6            |
| ipv6 mld-proxy<br>unsolicit-rprt-<br>interval | ipv6 nd reachable-<br>time    | show ipv6 mld-<br>proxy                         | -                          |
| ipv6 mld query-<br>interval                   | ipv6 nd suppress-ra           | show ipv6 mld-<br>proxy groups                  | _                          |

# clear ipv6 neighbors

Use the **clear ipv6 neighbors** command in Privileged EXEC mode to clear all entries in the IPv6 neighbor table or an entry on a specific interface.

#### Syntax

clear ipv6 neighbors [vlan vlan-id]

• *vlan-id* — Valid VLAN ID.

#### **Default Configuration**

This command has no default configuration.

#### **Command Mode**

Privileged EXEC mode.

# User Guidelines

This command has no user guidelines.

# Example

The following example clears all entries in the IPv6 neighbor table. console(config)#clear ipv6 neighbors

# clear ipv6 statistics

Use the **clear ipv6 statistics** command in Privileged EXEC mode to clear IPv6 statistics for all interfaces or for a specific interface, including loopback and tunnel interfaces. IPv6 statistics display in the output of the **show ipv6 traffic** command.

### Syntax

clear ipv6 statistics [vlan vlan-id | tunnel tunnel-id | loopback loopback-id]

- *vlan-id* Valid VLAN ID.
- *tunnel-id* Tunnel identifier. (Range: 0-7)
- loopback-id Loopback identifier. (Range: 0-7)

# **Default Configuration**

This command has no default configuration.

#### **Command Mode**

Privileged EXEC mode.

#### **User Guidelines**

This command has no user guidelines.

# Example

The following example clears IPv6 statistics for VLAN 11. console(config)#clear ipv6 statistics vlan 11

# ipv6 address

Use the **ipv6 address** command in Interface Configuration mode to configure an IPv6 address on an interface (including tunnel and loopback interfaces) and to enable IPv6 processing on this interface. Multiple globally reachable addresses can be assigned to an interface by using this command. There is no need to assign a link-local address by using this command since one is automatically created. IPv6 addresses can be expressed in eight blocks. Also of note is that instead of a period, a colon separates each block. For simplification, leading zeros of each 16-bit block can be omitted. One sequence of 16-bit blocks containing only zeros can be replaced with a double colon "::", but not more than one at a time (otherwise it is no longer a unique representation).

Dropping zeros: 3ffe:ffff:100:f101:0:0:0:1 becomes 3ffe:ffff:100:f101::1

Local host: 0000:0000:0000:0000:0000:0000:0001 becomes ::1

Any host: 0000:0000:0000:0000:0000:0000:0000 becomes ::

The hexadecimal letters in the IPv6 addresses are not case-sensitive. An example of an IPv6 prefix and prefix length is 3ffe:1::1234/64.

#### Syntax

ipv6 address prefix/prefix-length [eui64] no ipv6 address [prefix/prefix-length] [eui64]

- *prefix* Consists of the bits of the address to be configured.
- *prefix-length* Designates how many of the high-order contiguous bits of the address make up the prefix.
- **eui64** The optional eui-64 field designates that IPv6 processing on the interfaces is enabled using an EUI-64 interface ID in the low order 64 bits of the address. If this option is used, the value of *prefix\_length* must be 64 bits.

#### **Default Configuration**

This command has no default configuration.

#### **Command Mode**

Interface Configuration (VLAN, Tunnel, Loopback) mode.

#### **User Guidelines**

This command has no user guidelines.

# Example

The following example configures an IPv6 address and enables IPv6 processing. console(config)#interface vlan 15 console(config-if-vlan15)#ipv6 address 2020:1::1/64

# ipv6 enable

Use the **ipv6 enable** command in Interface Configuration mode to enable IPv6 routing on an interface (including tunnel and loopback interfaces) that has not been configured with an explicit IPv6 address. Command execution automatically configures the interface with a link-local address. The command is not required if an IPv6 global address is configured on the interface.

# Syntax

ipv6 enable no ipv6 enable

# **Default Configuration**

Disabled is the default configuration.

# **Command Mode**

Interface Configuration (VLAN, Tunnel, Loopback) mode.

# User Guidelines

This command has no user guidelines.

# Example

The following example enables IPv6 routing, which has not been configured with an explicit IPv6 address.

```
console(config)#interface vlan 15
console(config-if-vlan15)#ipv6 enable
```

# ipv6 hop-limit

Use the **ipv6 hop-limit** command to configure the hop limit used in IPv6 PDUs originated by the router. Use the **no** form of the command to return the hop limit to the default setting.

# Syntax

**ipv6 hop-limit** *count* no ipv6 hop-limit

### **Parameter Description**

| Parameter | Description                                              |
|-----------|----------------------------------------------------------|
| count     | The number of hops before the PDU expires (Range 0-255). |

# **Default Configuration**

The default count is 64 hops.

# Command Mode

Global Configuration

# ipv6 host

The **ipv6 host** command is used to define static host name-to- ipv6 address mapping in the host cache.

# Syntax

ipv6 host *name ipv6-address* no ipv6 host *name* 

- *name* Host name.
- *ipv6-address* IPv6 address of the host.

#### **Default Configuration**

No IPv6 hosts are defined.

#### **Command Mode**

Global Configuration mode.

### User Guidelines

This command has no user guidelines.

# Example

```
console(config)#ipv6 host Dell 2001:DB8::/32
```

# ipv6 mld last-member-query-count

The **ipv6 mld last-member-query-count** command sets the number of listener-specific queries sent before the router assumes that there are no local members on the interface. Use the "no" form of this command to set the last member query count to the default.

# Syntax

ipv6 mld last-member-query-count *last-member-query-count* no ipv6 mld last-member-query-count

• *last-member-query-count* — Query count (Range: 1–20).

# **Default Configuration**

The default last member query count is 2.

# **Command Mode**

Interface Configuration (VLAN) mode.

# User Guidelines

There are no user guidelines for this command.

### Example

```
console(config-if-vlan3)#ipv6 mld last-member-query-count 5
```

# ipv6 mld last-member-query-interval

The **ipv6 mld last-member-query-interval** command sets the last member query interval for the MLD interface, which is the value of the maximum response time parameter in the group-specific queries sent out of this interface. Use the "no" form of this command to set the last member query interval to the default.

# Syntax

ipv6 mld last-member-query-interval last-member-query-interval

#### no ipv6 mld last-member-query-interval

• *last-member-query-interval* — The last member query interval (Range: 0–65535 milliseconds).

# Default Configuration

The default last member query interval is 1 second.

#### **Command Mode**

Interface Configuration (VLAN) mode.

# User Guidelines

There are no user guidelines for this command.

# Example

console(config-if-vlan3)#ipv6 mld last-member-query-interval 5000

# ipv6 mld-proxy

Use the **ipv6 mld-proxy** command to enable MLD Proxy on the router. To enable MLD Proxy on the router, you must also enable multicast forwarding. Also, ensure that there are no other multicast routing protocols enabled on the router. Use the "no" form of this command to disable MLD Proxy.

#### Syntax

ipv6 mld-proxy no ipv6 mld-proxy

#### **Default Configuration**

MLD Proxy is disabled by default.

#### **Command Mode**

Interface Configuration (VLAN) mode.

### User Guidelines

There are no user guidelines for this command.

### Example

console(config-if-vlan3)#ipv6 mld-proxy

# ipv6 mld-proxy reset-status

Use the **ipv6 mld-proxy reset-status** command to reset the host interface status parameters of the MLD Proxy router. This command is only valid when MLD Proxy is enabled on the interface.

# Syntax

ipv6 mld-proxy reset-status

#### **Command Mode**

Interface Configuration (VLAN) mode.

# **Default Configuration**

There is no default configuration for this command.

# User Guidelines

There are no user guidelines for this command.

# Example

```
console(config-if-vlan3)#ipv6 mld-proxy reset-status
```

# ipv6 mld-proxy unsolicit-rprt-interval

Use the **ipv6 mld-proxy unsolicit-rprt-interval** command to set the unsolicited report interval for the MLD Proxy router. This command is only valid when MLD Proxy is enabled on the interface. Use the "no" form of this command to reset the MLD Proxy router's unsolicited report interval to the default value.

# Syntax

ipv6 mld-proxy unsolicited-report-interval interval

#### no ipv6 mld-proxy unsolicited-report-interval

• *interval*—The interval between unsolicited reports (Range: 1–260 seconds).

# **Default Configuration**

The unsolicited report interval is 1 second by default.

# Command Mode

Interface Configuration (VLAN) mode.

# User Guidelines

This command has no user guidelines

# Example

console(config-if-vlan3)#ipv6 mld-proxy unsolicit-rprt-interval 10

# ipv6 mld query-interval

The **ipv6 mld query-interval** command sets the MLD router's query interval for the interface. The query-interval is the amount of time between the general queries sent when the router is querying on that interface. Use the "no" form of this command to set the query interval to the default.

### Syntax

ipv6 mld query-interval *query-interval* no ipv6 mld query-interval

• query-interval — Query interval (Range: 1–3600).

### **Default Configuration**

The default query interval is 125 seconds.

# **Command Mode**

Interface Configuration (VLAN) mode.

# User Guidelines

There are no user guidelines for this command.

# Example

```
console(config-if-vlan3)#ipv6 mld query-interval 130
```

# ipv6 mld query-max-response-time

The **ipv6 mld query-max-response-time** command sets MLD query maximum response time for the interface. This value is used in assigning the maximum response time in the query messages that are sent on that interface. Use the "no" form of this command to set the maximum query response time to the default.

# Syntax

ipv6 mld query-max-response-time query-max-response-time

no ipv6 mld query-max-response-time

• *query-max-response-time* — Maximum query response time (Range: 1–65535 milliseconds).

# **Default Configuration**

The default query maximum response time is 10 seconds.

#### **Command Mode**

Interface Configuration (VLAN) mode

# User Guidelines

There are no user guidelines for this command.

# Example

```
console(config-if-vlan3)#ipv6 mld query-max-response-time 4500
```

# ipv6 mld router

The **ipv6 mld router** command is used to enable MLD in the router in global configuration mode and for a specific interface in interface configuration mode. Use the "no" form of this command to disable MLD.

# Syntax

ipv6 mld router no ipv6 mld router

# Default Configuration

MLD is disabled by default.

# **Command Mode**

Global Configuration mode Interface Configuration (VLAN) mode

# User Guidelines

There are no user guidelines for this command.

# Example

console(config-if-vlan3)#ipv6 mld router

# ipv6 mtu

Use the **ipv6 mtu** command in Interface Configuration mode to set the maximum transmission unit (MTU) size, in bytes, of IPv6 packets on an interface. This command replaces the default MTU with a new MTU value. The IPv6 MTU is only observed for packets originating on the switch. Packets forwarded by the hardware ignore the IPv6 MTU.

#### Syntax

ipv6 mtu *< bytes>* no ipv6 mtu

#### **Parameter Description**

| Parameter | Description                                                        |
|-----------|--------------------------------------------------------------------|
| bytes     | The maximum transmission size of an IPv6 frame. (Range: 1280-1500) |

#### **Default Configuration**

The default MTU is 1500.

#### **Command Mode**

Interface Configuration (VLAN, Tunnel, Loopback) mode

#### **User Guidelines**

This command has no user guidelines.

#### Example

The following example sets the maximum transmission unit (MTU) size, in bytes, of IPv6 packets.

```
console(config)#interface vlan 15
```

```
console(config-if-vlan15)#ipv6 mtu 1300
```

# ipv6 nd dad attempts

Use the **ipv6 nd dad attempts** command in Interface Configuration mode to set the number of duplicate address detection probes transmitted while doing neighbor discovery. Duplicate address detection verifies that an IPv6 address on an interface is unique.

#### Syntax

ipv6 nd dad attempts <*value>* no ipv6 nd dad attempts

#### **Parameter Description**

| Parameter | Description                        |
|-----------|------------------------------------|
| value     | Probes transmitted. (Range: 0-600) |

#### **Default Configuration**

The default value for attempts is 1.

#### **Command Mode**

Interface Configuration (VLAN, Tunnel, Loopback) mode

#### **User Guidelines**

This command has no user guidelines.

#### Example

The following example sets at 10 the number of duplicate address detection probes transmitted while doing neighbor discovery.

```
console(config)#interface vlan 15
```

```
console(config-if-vlan15)#ipv6 nd dad attempts 10
```

# ipv6 nd managed-config-flag

Use the **ipv6 nd managed-config-flag** command in Interface Configuration mode to set the "managed address configuration" flag in router advertisements. When the value is true,

end nodes use DHCPv6. When the value is false, end nodes automatically configure addresses.

#### Syntax

ipv6 nd managed-config-flag no ipv6 nd managed-config-flag

#### **Default Configuration**

False is the default configuration.

#### **Command Mode**

Interface Configuration (VLAN, Tunnel, Loopback) mode

#### **User Guidelines**

This command has no user guidelines.

#### Example

In the following example, the end node uses DHCPv6. console(config)#interface vlan 15 console(config-if-vlan15)#ipv6 nd managed-config-flag

# ipv6 nd ns-interval

Use the **ipv6 nd ns-interval** command in Interface Configuration mode to set the interval between router advertisements for advertised neighbor solicitations. An advertised value of 0 means the interval is unspecified.

#### Syntax

ipv6 nd ns-interval milliseconds

#### no ipv6 nd ns-interval

• *milliseconds* — Interval duration. (Range: 0, 1000–4294967295)

#### **Default Configuration**

0 is the default value for *milliseconds*.

#### **Command Mode**

Interface Configuration (VLAN, Tunnel, Loopback) mode

#### User Guidelines

This command has no user guidelines.

#### Example

The following example sets the interval between router advertisements for advertised neighbor solicitations at 5000 ms.

```
console(config)#interface vlan 15
```

console(config-if-vlan15)#ipv6 nd ns-interval 5000

# ipv6 nd other-config-flag

Use the **ipv6 nd other-config-flag** command in Interface Configuration mode to set the "other stateful configuration" flag in router advertisements sent from the interface.

#### Syntax

ipv6 nd other-config-flag no ipv6 nd other-config-flag

#### **Default Configuration**

False is the default configuration.

#### Command Mode

Interface Configuration (VLAN, Tunnel, Loopback) mode

#### **User Guidelines**

This command has no user guidelines.

# Example

The following example sets to true the "other stateful configuration" flag in router advertisements

```
console(config)#interface vlan 15
```

```
console(config-if-vlan15)#ipv6 nd other-config-flag
```

# ipv6 nd prefix

Use the **ipv6 nd prefix** command to configure parameters associated with prefixes that the router advertises in its router advertisements.

# Syntax

```
ipv6 nd prefix ipv6-prefix/prefix-length [{valid-lifetime | infinite} {preferred-
lifetime | infinite}] [no-autoconfig] [off-link]
no ipv6 nd prefix ipv6-prefix/prefix-length
```

# Syntax Description

| Parameter          | Description                                                                 |
|--------------------|-----------------------------------------------------------------------------|
| ipv6-prefix        | IPv6 prefix.                                                                |
| prefix-length      | IPv6 prefix length.                                                         |
| valid-lifetime     | Valid lifetime of the router in seconds. (Range: 0-4294967295 seconds.)     |
| infinite           | Indicates lifetime value is infinite.                                       |
| preferred-lifetime | Preferred-lifetime of the router in seconds. (Range: 0-4294967295 seconds.) |
| no-autoconfig      | Do not use Prefix for autoconfiguration.                                    |
| off-link           | Do not use Prefix for onlink determination.                                 |

### **Default Configuration**

604800 seconds is the default value for valid-lifetime, 2592000 seconds for preferred lifetime.

#### **Command Mode**

Interface Configuration (VLAN, Tunnel, Loopback) mode

### User Guidelines

The router advertises its global IPv6 prefixes in its router advertisements (RAs). An RA only includes the prefixes of the IPv6 addresses configured on the interface where the RA is transmitted. Addresses are configured using the ipv6 address interface configuration command. Each prefix advertisement includes information about the prefix, such as its lifetime values and whether hosts should use the prefix for on-link determination or address auto-configuration. Use the **ipv6 nd prefix** command to configure these values.

The ipv6 nd prefix command will allow you to preconfigure RA prefix values before you configure the associated interface address. In order for the prefix to be included in RAs, you must configure an address that matches the prefix using the **ipv6 address** command. Prefixes specified using ipv6 nd prefix without an associated interface address will not be included in RAs and will not be committed to the device configuration.

# Example

The following example sets the IPv6 prefixes to include in the router advertisement.

```
console(config)#interface vlan 11
```

console(config-if-vlan11)#ipv6 nd prefix 2020:1::1/64

# ipv6 nd ra-interval

Use the **ipv6 nd ra-interva**l command in Interface Configuration mode to set the transmission interval between router advertisements.

# Syntax

ipv6 nd ra-interval maximum minimum

#### no ipv6 nd ra-interval

- maximum The maximum interval duration (Range: 4-1800 seconds).
- *minimum* The minimum interval duration (Range: 3 (0.75 \* maximum) seconds).

#### **Default Configuration**

600 is the default value for seconds.

#### **Command Mode**

Interface Configuration (VLAN, Tunnel, Loopback) mode

#### **User Guidelines**

The minimum interval cannot be larger than 75% of the maximum interval.

#### Example

The following example sets the transmission interval between router advertisements at 1000 seconds.

console(config)#interface vlan 15

console(config-if-vlan15)#ipv6 nd ra-interval 1000

# ipv6 nd ra-lifetime

Use the **ipv6 nd ra-lifetime** command in Interface Configuration mode to set the value that is placed in the Router Lifetime field of the router advertisements sent from the interface.

# Syntax

ipv6 nd ra-lifetime seconds

#### no ipv6 nd ra-lifetime

• *seconds* — Lifetime duration. The value must be zero, or it must be an integer between the value of the router advertisement transmission interval and 9000 seconds. A value of zero means this router is not to be used as the default router. (Range: 0-9000)

#### **Default Configuration**

1800 is the default value for seconds.

### **Command Mode**

Interface Configuration (VLAN, Tunnel, Loopback) mode

### User Guidelines

This command has no user guidelines.

# Example

The following example sets at 1000 seconds the value that is placed in the Router Lifetime field of the router advertisements.

console(config)#interface vlan 15

console(config-if-vlan15)#ipv6 nd ra-lifetime 1000

# ipv6 nd reachable-time

Use the **ipv6 nd reachable-time** command in Interface Configuration mode to set the router advertisement time to consider a neighbor reachable after neighbor discovery confirmation.

#### Syntax

ipv6 nd reachable-time milliseconds

no ipv6 nd reachable-time

• *milliseconds* — Reachable-time duration. A value of zero means the time is unspecified by the router. (Range: 0-3600000 milliseconds)

# Default Configuration

The default value for neighbor discovery reachable times is 0 milliseconds.

# **Command Mode**

Interface Configuration (VLAN, Tunnel, Loopback) mode

#### **User Guidelines**

This command has no user guidelines.

# Example

The following example sets the router advertisement time at 5000 milliseconds to consider a neighbor reachable after neighbor discovery confirmation.

```
console(config)#interface vlan 15
```

```
console(config-if-vlan15)#ipv6 nd reachable-time 5000
```

# ipv6 nd suppress-ra

Use the **ipv6 nd suppress-ra** command in Interface Configuration mode to suppress router advertisement transmission on an interface.

# Syntax

ipv6 nd suppress-ra no ipv6 nd suppress-ra

# **Default Configuration**

Disabled is the default configuration.

# **Command Mode**

Interface Configuration (VLAN, Tunnel, Loopback) mode

# User Guidelines

This command has no user guidelines.

# Example

The following example suppresses router advertisement transmission. console(config)#interface vlan 15 console(config-if-vlan15)#ipv6 nd suppress-ra

# ipv6 route

Use the **ipv6 route** command in Global Configuration mode to configure an IPv6 static route. Use the **no** form of the command to remove a preference, an individual next hop, or all next hops for a route. Using the **no ipv6 route distance** form causes the system to use the system default administrative distance.

#### Syntax

ipv6 route distance

ipv6 route ipv6-prefix/prefix-length {ipv6-address | interface-type ipv6address} [preference] no ipv6 route ipv6-prefix/prefix-length ipv6-address preference no ipv6 route ipv6-prefix/prefix-length interface-type ipv6-address no ipv6 route ipv6-prefix/prefix-length interface

| Parameter      | Description                                                                                                    |
|----------------|----------------------------------------------------------------------------------------------------|
| distance       | The default administrative distance for static routes. (Range 1-255)                                                                                                    |
| ipv6-prefix    | An IPv6 prefix representing the subnet that can be reached via the next-hop neighbor.                                                                                                    |
| prefix-length  | The length of the IPv6 prefix — a decimal value (usually 0-64) that shows how many of the high-order contiguous bits of the address comprise the prefix (the network portion of the address). A slash mark must separate the prefix from the prefix-length with no spaces on either side of the slash mark. |
| interface-type | Distinguishes direct static routes from point-to-point and<br>broadcast interfaces, and must be specified when using a link-<br>local address as the next hop. Interface-type can be Null or vlan<br>plus vlan-id or tunnel plus tunnel-id.                                                                 |
| ipv6-address   | The IPv6 address of the next hop neighbor.                                                                                                    |
| preference     | The administrative distance the router uses to compare this route with routes from other route sources that have the same destination. (Range: 1-255)                                                                                                    |

### Syntax Description

#### **Default Configuration**

l is the default value for preference.

#### **Command Mode**

Global Configuration mode

### User Guidelines

This command has no user guidelines.

# Example

The following example configure an IPv6 static route. console(config)#ipv6 route 2020:1::1/64 2030:1::2

# ipv6 route distance

Use the **ipv6 route distance** command in Global Configuration mode to set the default distance (preference) for static routes. Lower route preference values are preferred when determining the best route. The **ipv6 route** and **ipv6 route default** commands allow optional setting of the distance of an individual static route. The default distance is used when no distance is specified in these commands. Changing the default distance does not update the distance of existing static routes, even if they were assigned the original default distance. The new default distance is applied to static routes created after invoking the **ipv6 route distance** command.

# Syntax

ipv6 route distance integer

no ipv6 route distance integer

*integer* — Specifies the distance (preference) of an individual static route. (Range 1-255)

# **Default Configuration**

Default value of *integer* is 1.

#### **Command Mode**

Global Configuration mode

# User Guidelines

Lower route distance values are preferred when determining the best route.

# Example

The following example sets the default distance to 80. console(config)#ipv6 route distance 80

# ipv6 unicast-routing

Use the **ipv6 unicast-routing** command in Global Configuration mode to enable forwarding of IPv6 unicast datagrams.

# Syntax

ipv6 unicast-routing no ipv6 unicast-routing

# **Default Configuration**

Disabled is the default configuration.

# **Command Mode**

Global Configuration mode

# User Guidelines

This command has no user guidelines.

# Example

The following example globally enables Ipv6 unicast datagram forwarding. console(config)#ipv6 unicast-routing console(config)#no ipv6 unicast-routing

# ping ipv6

Use ping ipv6 command in Privileged EXEC mode to determine whether another computer is on the network. To use the command, configure the switch for network (in-band) connection. The source and target devices must have the ping utility enabled and running on top of TCP/IP. The switch can be pinged from any IP workstation with which the switch is connected through the default VLAN (VLAN 1), as long as there is a physical path between the switch and the workstation. The terminal interface sends three pings to the target station.

#### Syntax

ping ipv6 { ip-address | hostname} [size size]

- *ipv6-address* Target IPv6 address to ping.
- *hostname* Hostname to ping (contact). (Range: 1–158 characters). The command allows spaces in the host name when specified in double quotes. For example, console(config) #ping ipv6 "host name"
- *size* Size of the datagram. (Range: 48–2048 bytes)

#### **Default Configuration**

This command has no default configuration.

#### **Command Mode**

Privileged EXEC mode

#### **User Guidelines**

This command has no user guidelines.

#### Example

The following example determines whether another computer is on the network at the IPv6 address specified.

```
console#ping ipv6 2030:1::1/64
Send count=3, Receive count=0 from 2030:1::1/64
Average round trip time = 0.00 ms
```

# ping ipv6 interface

Use **ping ipv6 interface** command in the Privileged EXEC mode to determine whether another computer is on the network. To use the command, configure the switch for network (in-band) connection. The source and target devices must have the ping utility enabled and running on top of TCP/IP. The switch can be pinged from any IP workstation with which the switch is connected through the default VLAN (VLAN 1), as long as there is a physical path between the switch and the workstation. The terminal interface sends three pings to the target station. Use the **interface** keyword to ping an interface by using the link-local address or the global IPv6 address of the interface.

#### Syntax

ping ipv6 interface {vlan vlan-id | tunnel tunnel-id} | loopback loopbackid} link-local-address [size datagram-size]

- *vlan-id* Valid VLAN ID.
- *tunnel-id* Tunnel identifier. (Range: 0-7)
- loopback-id Loopback identifier. (Range: 0-7)
- link-local-address IPv6 address to ping.
- *datagram-size* Size of the datagram. (Range: 48-2048 bytes)

#### **Default Configuration**

This command has no default configuration.

#### **Command Mode**

Privileged EXEC mode

#### **User Guidelines**

This command has no user guidelines.

#### Example

The following example determines whether another computer is on the network at the IPv6 address specified.

```
console(config)#ping ipv6 interface loopback 1
FE80::202:BCFF:FE00:3068/128
Send count=3, Receive count=0 from
FE80::202:BCFF:FE00:3068/128
Average round trip time = 0.00 ms
```

# show ipv6 brief

Use the **show ipv6 brief** command in Privileged EXEC mode to display the IPv6 status of forwarding mode and IPv6 unicast routing mode.

#### Syntax

show ipv6 brief

#### **Default Configuration**

This command has no default configuration.

#### **Command Mode**

Privileged EXEC mode, Config mode and all Config sub-modes

#### **User Guidelines**

This command has no user guidelines.

#### Example

The following example displays the IPv6 status of forwarding mode and IPv6 unicast routing mode.

| console#show ipv6 brief          |              |
|----------------------------------|--------------|
| IPv6 Unicast Routing Mode        | Enable       |
| IPv6 Hop Limit                   | Unconfigured |
| ICMPv6 Rate Limit Error Interval | 1000 msec    |
| ICMPv6 Rate Limit Burst Size     | 100 messages |

# show ipv6 interface

Use the **show ipv6 interface** command in Privileged EXEC mode to show the usability status of IPv6 interfaces. The output of the command includes the method of assignment for each IPv6 address that is either autoconfigured or leased from a DHCP server. Global addresses with no annotation are assumed to be manually configured.

#### Syntax

show ipv6 interface [brief] [loopback loopback-id | tunnel tunnel-id | vlan vlan-id [prefix]]

| Parameter   | Description                                |  |
|-------------|--------------------------------------------|--|
| loopback-id | Valid loopback interface ID                |  |
| tunnel-id   | Valid tunnel interface ID                  |  |
| vlan-id     | Valid VLAN ID                              |  |
| prefix      | Display IPv6 Interface Prefix Information. |  |

#### Syntax Description

#### **Default Configuration**

Displays all IPv6 interfaces.

#### **Command Mode**

User EXEC, Privileged EXEC modes, Config mode and all Config sub-modes

#### **User Guidelines**

The Method field contains one of the following values.

| Field  | Description                                                                                   |  |
|--------|-----------------------------------------------------------------------------------------------|--|
| Auto   | The IPv6 address is automatically generated using IPv6 auto address configuration (RFC 2462). |  |
| Config | The IPv6 address is manually configured.                                                      |  |
| DHCP   | The IPv6 address is leased from a DHCP server.                                                |  |

| Field | Description        |  |
|-------|--------------------|--|
| TENT  | Tentative address. |  |

The long form of the command includes the same annotations and shows whether address autoconfiguration or DHCP client are enabled on the interface. When the interface acts as a host interface, the output also shows the default gateway on the interface, if one exists.

#### Examples

The following example shows the method of assignment for each IPv6 address that is either autoconfigured or leased from a DHCP server.

console#show ipv6 interface

|           | Oper.    |                                      |
|-----------|----------|--------------------------------------|
| Interface | Mode     | IPv6 Address/Length                  |
|           |          |                                      |
| Vl3       | Enabled  | FE80::211:88FF:FE2A:3E3C/128         |
|           |          | 2033::211:88FF:FE2A:3E3C/64          |
| V15       | Enabled  | FE80::211:88FF:FE2A:3E3C/128         |
|           |          | 2017::A42A:26DB:1049:43DD/128 [DHCP] |
| Vl7       | Enabled  | FE80::211:88FF:FE2A:3E3C/128         |
|           |          | 2001::211:88FF:FE2A:3E3C/64 [AUTO]   |
| V19       | Disabled | FE80::211:88FF:FE2A:3E3C/128 [TENT]  |

The Method column shows one of the following values:

- Auto The IPv6 address was automatically generated using IPv6 auto address configuration (RFC 2462)
- Config The IPv6 address was manually configured.
- DHCP The IPv6 address was leased from a DHCP server.
- TENT Tentative address.

The following example displays the long form of the command, and indicates whether address autoconfiguration or DHCP client are enabled on the interface. When the interface acts as a host interface, the output also shows the default gateway on the interface, if one exists.

console#show ipv6 interface vlan2 IPv6 is enabled IPv6 Prefix is ..... FE80::211:88FF:FE2A:3E3C/128 2017::A42A:26DB:1049:43DD/128 [DHCP] Routing Mode..... Enabled Administrative Mode..... Enabled IPv6 Routing Operational Mode..... Enabled Bandwidth..... 100000 kbps Interface Maximum Transmit Unit..... 1500 Router Duplicate Address Detection Transmits... 1 Address Autoconfigure Mode..... Disabled Address DHCP Mode..... Enabled Router Advertisement NS Interval...... 0 Router Advertisement Lifetime..... 1800 Router Advertisement Reachable Time ..... 0 Router Advertisement Managed Config Flag..... Disabled Router Advertisement Other Config Flag..... Disabled Router Advertisement Router Preference..... medium Router Advertisement Suppress Flag..... Disabled IPv6 Destination Unreachables..... Enabled IPv6 Default Router..... fe80::213:c4ff:fedb:6c42

# show ipv6 interface management statistics

Use the **show ipv6 interface management statistics** command in Privileged EXEC mode to show the DCHPv6 client statistics.

#### Syntax

show ipv6 interface management statistics

#### **Parameter Description**

This command does not require a parameter description.

#### **Default Configuration**

This command has no default configuration.

#### **Command Mode**

Privileged EXEC mode, Config mode and all Config sub-modes

#### **User Guidelines**

This command has no user guidelines.

#### Example

console#show ipv6 interface management statistics

DHCPv6 Client Statistics

------

| DHCPv6 Advertisement Packets Received 0         | ) |
|-------------------------------------------------|---|
| DHCPv6 Reply Packets Received 0                 | ) |
| Received DHCPv6 Advertisement Packets Discard 0 | ) |
| Received DHCPv6 Reply Packets Discarded 0       | ) |
| DHCPv6 Malformed Packets Received 0             | ) |
| Total DHCPv6 Packets Received 0                 | ) |
| DHCPv6 Solicit Packets Transmitted 0            | ) |
| DHCPv6 Request Packets Transmitted 0            | ) |
| DHCPv6 Renew Packets Transmitted 0              | ) |
| DHCPv6 Rebind Packets Transmitted 0             | ) |
| DHCPv6 Release Packets Transmitted 0            | ) |
| Total DHCPv6 Packets Transmitted 0              | ) |

## show ipv6 mld groups

The **show ipv6 mld groups** command is used to display information about multicast groups that MLD reported. The information is displayed only when MLD is enabled on at least one interface. If MLD was not enabled on any interfaces, there is no group information to be displayed.

#### Syntax

show ipv6 mld groups {group-address | vlan vlan-id}

- group-address The group address to display.
- *vlan-id* A valid VLAN id.

#### **Default Configuration**

There is no default configuration for this command.

#### **Command Mode**

Privileged EXEC mode, Config mode and all Config sub-modes

#### User Guidelines

The following fields are displayed as a table when vlan vlan-id is specified:

| Field                       | Description                                                                       |
|-----------------------------|-----------------------------------------------------------------------------------|
| Number of (*, G)<br>entries | Displays the number of groups present in the MLD Table.                           |
| Number of (S, G)<br>entries | Displays the number of include and exclude mode sources present in the MLD Table. |
| Group Address               | The address of the multicast group.                                               |
| Interface                   | Interface through which the multicast group is reachable.                         |
| Uptime                      | Time elapsed in seconds since the multicast group has been known.                 |
| Expiry Time                 | Time left in seconds before the entry is removed from the MLD membership table.   |

If **vlan** *vlan-id* is not specified, the following fields are displayed for each multicast group and each interface:

| Field         | Description                                               |
|---------------|-----------------------------------------------------------|
| Group Address | The address of the multicast group.                       |
| Interface     | Interface through which the multicast group is reachable. |

| Uptime                  | Time elapsed in seconds since the multicast group has been known.                                                       |
|-------------------------|----------------------------------------------------------------------------------------------------|
| Expiry Time             | Time left in seconds before the entry is removed from the MLD membership table of this interface.                       |
| Last Reporter           | The IP Address of the source of the last membership report received for this multicast group address on that interface. |
| Filter Mode             | The filter mode of the multicast group on this interface. The values it can take are INCLUDE and EXCLUDE.               |
| Compatibility<br>Mode   | The compatibility mode of the multicast group on this interface.<br>The values it can take are MLDv1 and MLDv2.         |
| Version 1 Host<br>Timer | The time remaining until the router assumes there are no longer<br>any MLD version-1 Hosts on the specified interface.  |

The following table is displayed to indicate all the sources associated with this group:

| Field          | Description                                              |
|----------------|----------------------------------------------------------|
| Source Address | The IP address of the source.                            |
| Uptime         | Time elapsed in seconds since the source has been known. |
| Expiry Time    | Time left in seconds before the entry is removed.        |

#### Example

console#show ipv6 mld groups ffle::5

| Interface vlan 6                   |
|------------------------------------|
| Group Address FF1E::5              |
| Last Reporter FE80::200:FF:FE00:22 |
| Up Time (hh:mm:ss) 00:03:43        |
| Expiry Time (hh:mm:ss)             |
| Filter ModeInclude                 |
| Versionl Host Timer                |
| Group compat mode v2               |
| Source Address ExpiryTime          |
|                                    |

| 4001::6 | 00:03:15 |
|---------|----------|
| 4001::7 | 00:03:15 |
| 4001::8 | 00:03:15 |

console#show ipv6 mld groups vlan 6

| Group Address FF1E::1       |
|-----------------------------|
| Interface vlan 6            |
| Up Time (hh:mm:ss) 00:04:23 |
| Expiry Time (hh:mm:ss)      |
|                             |
| Group Address FF1E::2       |
| Interface vlan 6            |
| Up Time (hh:mm:ss) 00:04:23 |
| Expiry Time (hh:mm:ss)      |
|                             |
| Group Address FF1E::3       |
| Interface vlan 6            |
| Up Time (hh:mm:ss) 00:04:23 |

| Group Address FF1E::4       |
|-----------------------------|
| Interface vlan 6            |
| Up Time (hh:mm:ss) 00:04:23 |
| Expiry Time (hh:mm:ss)      |

Expiry Time (hh:mm:ss).....

## show ipv6 mld interface

The **show ipv6 mld interface** command is used to display MLD related information for an interface.

#### **Syntax**

show ipv6 mld interface { vlan vlan-id | all}

• *vlan-id* — A valid VLAN id.

#### **Default Configuration**

There is no default configuration for this command.

#### **Command Mode**

Privileged EXEC mode, Config mode and all Config sub-modes

#### **User Guidelines**

The following information is displayed for the specified interface:

| Field                         | Description                                                                                                    |
|-------------------------------|----------------------------------------------------------------------------------------------------|
| Interface                     | The interface number in unit/slot/port format.                                                                                                 |
| MLD Global<br>Admin Mode      | This field displays the configured global administrative status of MLD.                                                                        |
| MLD Interface<br>Admin Mode   | This field displays the configured interface administrative status of MLD.                                                                     |
| MLD Operational<br>Mode       | The operational status of MLD on the interface.                                                                                                |
| MLD Version                   | This field indicates the version of MLD configured on the interface.                                                                           |
| Query Interval                | This field indicates the configured query interval for the interface.                                                                          |
| Query Max<br>Response Time    | This field indicates the configured maximum query response<br>time (in seconds) advertised in MLD queries on this interface.                   |
| Robustness                    | This field displays the configured value for the tuning for the expected packet loss on a subnet attached to the interface.                    |
| Startup Query<br>Interval     | This value indicates the configured interval between General<br>Queries sent by a Querier on startup.                                          |
| Startup Query<br>Count        | This value indicates the configured number of Queries sent out<br>on startup, separated by the Startup Query Interval.                         |
| Last Member<br>Query Interval | This value indicates the configured Maximum Response Time<br>inserted into Group-Specific Queries sent in response to Leave<br>Group messages. |

| Query Count | This value indicates the configured number of Group-Specific<br>Queries sent before the router assumes that there are no local<br>members. |
|-------------|----------------------------------------------------------------------------------------------------|
|             | members.                                                                                                    |

The following information is displayed if the operational mode of the MLD interface is enabled:

| Field                    | Description                                                                                                    |
|--------------------------|----------------------------------------------------------------------------------------------------|
| Querier Status           | This value indicates whether the interface is a MLD querier or non-querier on the subnet with which it is associated. |
| Querier Address          | The IP address of the MLD querier on the subnet the interface with which it is associated.                            |
| Querier Up Time          | Time elapsed in seconds since the querier state has been updated.                                                     |
| Querier Expiry<br>Time   | Time left in seconds before the Querier losses its title as querier.                                                  |
| Wrong Version<br>Queries | Indicates the number of queries received whose MLD version does not match the MLD version of the interface.           |
| Number of Joins          | The number of times a group membership has been added on this interface.                                              |
| Number of Leaves         | The number of times a group membership has been removed on this interface.                                            |
| Number of Groups         | The current number of membership entries for this interface.                                                          |

#### Example

console#show ipv6 mld interface vlan 2

| Interface                | vlan 2   |
|--------------------------|----------|
| MLD Global Admin Mode    | Enabled  |
| MLD Interface Admin Mode | Disabled |
| MLD Operational Mode     | Disabled |
| MLD Version              | 2        |

```
Query Interval (secs)100Query Max Response Time(milli-secs)1111Robustness2Startup Query Interval (secs)31Startup Query Count2Last Member Query Interval (milli-secs)1111Last Member Query Count2
```

## show ipv6 mld-proxy

Use the **show ipv6 mld-proxy** command to display a summary of the host interface status parameters.

#### Syntax

show ipv6 mld-proxy

#### **Command Mode**

Privileged EXEC mode, Config mode and all Config sub-modes

#### **Default Configuration**

There is no default configuration for this command.

#### User Guidelines

The command displays the following parameters only when you enable MLD Proxy:

| Field            | Description                                                                                   |
|------------------|-----------------------------------------------------------------------------------------------|
| Interface Index  | The interface number of the MLD Proxy interface.                                              |
| Admin Mode       | Indicates whether MLD Proxy is enabled or disabled. This is a configured value.               |
| Operational Mode | Indicates whether MLD Proxy is operationally enabled or disabled. This is a status parameter. |

| Version                                  | The present MLD host version that is operational on the proxy interface.                                        |
|------------------------------------------|----------------------------------------------------------------------------------------------------|
| Number of<br>Multicast Groups            | The number of multicast groups that are associated with the MLD-Proxy interface.                                |
| Unsolicited Report<br>Interval           | The time interval at which the MLD-Proxy interface sends unsolicited group membership reports.                  |
| Querier IP Address<br>on Proxy Interface | The IP address of the Querier, if any, in the network attached to the upstream interface (MLD-Proxy interface). |
| Older Version 1<br>Querier Timeout       | The interval used to timeout the older version 1 queriers.                                                      |
| Proxy Start<br>Frequency                 | The number of times the MLD-Proxy has been stopped and started.                                                 |

#### Example

console#show ipv6 mld-proxy

| Interface Index v                           | lan 10 |
|---------------------------------------------|--------|
| Admin Mode Er                               | nabled |
| Operational Mode Er                         | nabled |
| Version 3                                   |        |
| Num of Multicast Groups 0                   |        |
| Unsolicited Report Interval 1               |        |
| Querier IP Address on Proxy Interface fe80: | :1:2:5 |
| Older Version 1 Querier Timeout 00:00       | :00    |
| Proxy Start Frequency1                      |        |

## show ipv6 mld-proxy groups

Use the **show ipv6 mld-proxy groups** command to display information about multicast groups that the MLD Proxy reported.

#### Syntax

show ipv6 mld-proxy groups

#### **Default Configuration**

There is no default configuration for this command.

#### **Command Mode**

Privileged EXEC, Config mode and all Config sub-modes

#### **User Guidelines**

The following parameters are displayed by this command:

| Field                | Description                                                                                                    |  |
|----------------------|----------------------------------------------------------------------------------------------------|--|
| Interface            | The MLD Proxy interface.                                                                                                    |  |
| Group Address        | The IP address of the multicast group.                                                                                                    |  |
| Last Reporter        | The IP address of the host that last sent a membership report for the current group on the network attached to the MLD-Proxy interface (upstream interface). |  |
| Up Time (in<br>secs) | The time elapsed in seconds since last created.                                                                                                    |  |
| Member State         | e Possible values are:                                                                                                    |  |
|                      | <ul> <li>Idle_Member—The interface has responded to the latest group<br/>membership query for this group.</li> </ul>                                         |  |
|                      | • Delay_Member—The interface is going to send a group membership report to respond to a group membership query for this group.                               |  |
| Filter Mode          | Possible values are Include or Exclude.                                                                                                    |  |
| Sources              | The number of sources attached to the multicast group.                                                                                                    |  |

#### Example

console#show ipv6 mld-proxy groups

```
Interface..... vlan 10
Group Address Last Reporter Up Time Member State
                                     Filter Mode Sources
_____
- -
        FE80::100:2.3 00:01:40 DELAY MEMBER
FF1E::1
                                      Exclude
                                                 2
FF1E::2
        FE80::100:2.3 00:02:40 DELAY MEMBER
                                      Include
                                                1
FF1E::3
        FE80::100:2.3 00:01:40 DELAY MEMBER
                                      Exclude
                                                 0
FF1E::4
        FE80::100:2.3 00:02:44
                           DELAY_MEMBER
                                      Include
                                                 4
```

## show ipv6 mld-proxy groups detail

Use the **show ipv6 mld-proxy groups detail** command to display information about multicast groups that MLD Proxy reported.

#### Syntax

show ipv6 mld-proxy groups detail

#### **Default Configuration**

There is no default configuration for this command.

#### **Command Mode**

Privileged EXEC, Config mode and all Config sub-modes

#### **User Guidelines**

The following parameters are displayed by this command:

| Field                | Description                                                                                                    |  |
|----------------------|----------------------------------------------------------------------------------------------------|--|
| Interface            | The interface number of the MLD-Proxy.                                                                                                    |  |
| Group Address        | The IP address of the multicast group.                                                                                                    |  |
| Last Reporter        | The IP address of the host that last sent a membership report for<br>the current group on the network attached to the MLD Proxy<br>interface (upstream interface). |  |
| Up Time (in<br>secs) | The time elapsed in seconds since last created.                                                                                                    |  |
| Member State         | Possible values are:                                                                                                    |  |
|                      | • Idle_Member—The interface has responded to the latest group membership query for this group.                                                                     |  |
|                      | • Delay_Member—The interface is going to send a group<br>membership report to respond to a group membership query for<br>this group.                               |  |
| Filter Mode          | Possible values are Include or Exclude.                                                                                                    |  |
| Sources              | The number of sources attached to the multicast group.                                                                                                    |  |

| <b>T</b> * . * | The list of IP addresses of the sources attached to the multicast group. |
|----------------|--------------------------------------------------------------------------|
| Expiry Time    | The time left for a source to get deleted.                               |

#### Example

```
console#show ipv6 igmp-proxy groups
Interface..... vlan 10
Group Address Last Reporter Up Time Member State Filter Mode
Sources
_ _ _ _
FF1E::1 FE80::100:2.3 244 DELAY_MEMBER Exclude 2
Group Source List Expiry Time
-----
                     ------
2001::1
                     00:02:40
2001::2
                     -----
FF1E::2 FE80::100:2.3 243 DELAY MEMBER Include 1
                  Expiry Time
Group Source List
-----
                     -----
3001::1
                     00:03:32
3002::2
                     00:03:32

        FF1E::3
        FE80::100:2.3
        328
        DELAY_MEMBER

        FF1E::4
        FE80::100:2.3
        255
        DELAY_MEMBER

                                              Exclude
                                                          0
                                              Include
                                                          4
Group Source List Expiry Time
-----
                     -----
4001::1
                     00:03:40
5002::2
                     00:03:40
4001::2
                     00:03:40
5002::2
                     00:03:40
```

## show ipv6 mld-proxy interface

Use the **show ipv6 mld-proxy interface** command to display a detailed list of the host interface status parameters.

#### Syntax

show ipv6 mld-proxy interface

#### **Default Configuration**

There is no default configuration for this command.

#### **Command Mode**

Privileged EXEC, Config mode and all Config sub-modes

#### **User Guidelines**

The following parameters are displayed only when MLD Proxy is enabled:

| Parameter | Description              |
|-----------|--------------------------|
| Interface | The MLD Proxy interface. |

The column headings of the table associated with the interface are as follows:

| Parameter   | Description                                                                 |  |
|-------------|-----------------------------------------------------------------------------|--|
| Ver         | The MLD version.                                                            |  |
| Query Rcvd  | Number of MLD queries received.                                             |  |
| Report Rcvd | Number of MLD reports received.                                             |  |
| Report Sent | Number of MLD reports sent.                                                 |  |
| Leaves Rcvd | Number of MLD leaves received. Valid for version 2 only.                    |  |
| Leaves Sent | Number of MLD leaves sent on the Proxy interface. Valid for version 2 only. |  |

#### Example

console#show ipv6 mld-proxy interface

Interface..... vlan 10

Ver Query Rcvd Report Rcvd Report Sent Leave Rcvd Leave Sent

| 1 | 2 | 0 | 0 | 0 | 2 |
|---|---|---|---|---|---|
| 2 | 3 | 0 | 4 |   |   |

## show ipv6 mld traffic

The **show ipv6 mld traffic** command is used to display MLD statistical information for the router.

#### Syntax

show ipv6 mld traffic

#### **Default Configuration**

There is no default configuration for this command.

#### **Command Mode**

Privileged EXEC mode, Config mode and all Config sub-modes

#### **User Guidelines**

The following fields are displayed:

| Field                         | Description                                             |
|-------------------------------|---------------------------------------------------------|
| Valid MLD Packets<br>Received | The number of valid MLD packets received by the router. |
| Valid MLD Packets Sent        | The number of valid MLD packets sent by the router.     |
| Queries Received              | The number of valid MLD queries received by the router. |
| Queries Sent                  | The number of valid MLD queries sent by the router.     |
| Reports Received              | The number of valid MLD reports received by the router. |
| Reports Sent                  | The number of valid MLD reports sent by the router.     |
| Leaves Received               | The number of valid MLD leaves received by the router.  |
| Leaves Sent                   | The number of valid MLD leaves sent by the router.      |

| Bad Checksum MLD<br>Packets | The number of bad checksum MLD packets received by the router. |
|-----------------------------|----------------------------------------------------------------|
| Malformed MLD Packets       | The number of malformed MLD packets received by the router.    |

#### Example

console#show ipv6 mld traffic

| Valid MLD Packets Received | 52 |
|----------------------------|----|
| Valid MLD Packets Sent     | 7  |
| Queries Received           | 0  |
| Queries Sent               | 7  |
| Reports Received           | 52 |
| Reports Sent               | 0  |
| Leaves Received            | 0  |
| Leaves Sent                | 0  |

## show ipv6 neighbors

Use the **show ipv6 neighbors** command in Privileged EXEC mode to display information about the IPv6 neighbors.

#### Syntax

show ipv6 neighbors

#### **Syntax Description**

This command has no arguments or keywords.

#### **Default Configuration**

This command has no default configuration.

#### **Command Mode**

User EXEC, Privileged EXEC modes, Config mode and all Config sub-modes

#### **User Guidelines**

This command has no user guidelines.

#### Example

The following example displays information about the IPv6 neighbors.

```
console(config)#show ipv6 neighbors
Neighbor Last
IPv6 Address MAC Address isRtr State Updated
Interface
```

## show ipv6 route

Use the **show ipv6 route** command in User EXEC or Privileged EXEC mode to display the IPv6 routing table. The output of the command also displays the IPv6 address of the default gateway and the default route associated with the gateway.

#### Syntax

show ipv6 route [ipv6-address | ipv6-prefix/prefix-length | protocol | interface-type interface-number] [best]

#### Syntax Description

| Parameter                      | Description                                                                                                  |
|--------------------------------|----------------------------------------------------------------------------------------------------|
| ipv6-address                   | Specifies an IPv6 address for which the best-matching route would be displayed.                              |
| protocol                       | Specifies the protocol that installed the routes. Is one of the following keywords: connected, ospf, static. |
| ipv6-prefix/ prefix-<br>length | Specifies an IPv6 network for which the matching route would be displayed.                                   |

| Parameter                          | Description                                                                                                    |
|------------------------------------|----------------------------------------------------------------------------------------------------|
| interface-type<br>interface-number | Valid IPv6 interface. Specifies that the routes with next-hops on<br>the selected interface be displayed. Supported interface types<br>are VLAN, Tunnel, and Loopback.                                  |
| best                               | Specifies that only the best routes are displayed. If the<br>connected keyword is selected for protocol, the best option is<br>not available because there are no best or non-best connected<br>routes. |

#### **Default Configuration**

This command has no default configuration.

#### **Command Mode**

User EXEC, Privileged EXEC modes, Config mode and all Config sub-modes

#### **User Guidelines**

This command has no user guidelines.

#### Example

The following example displays the IPv6 address of the default gateway and the default route associated with the gateway.

```
console(config)#show ipv6 route
IPv6 Routing Table - 0 entries
Route Codes: C - connected, S - static
O - OSPF Intra, OI - OSPF Inter, OE1 - OSPF Ext 1, OE2 - OSPF Ext 2
ON1 - OSPF NSSA Ext Type 1, ON2 - OSPF NSSA Ext Type 2
Default gateway is 10.1.20.1
S 0.0.0.0/0 [254/0] via 10.1.20.1
C 10.1.20.0/24 [0/1] directly connected, vlan2
C 20.1.20.0/24 [0/1] directly connected, vlan4
```

## show ipv6 route preferences

Use the **show ipv6 route preferences** command in Privileged EXEC mode to show the preference value associated with the type of route. Lower numbers have a greater preference.

#### Syntax

show ipv6 route preferences

#### **Default Configuration**

This command has no default configuration.

#### **Command Mode**

Privileged EXEC mode, Config mode and all Config sub-modes

#### **User Guidelines**

This command has no user guidelines.

#### Example

The following example shows the preference value associated with the type of route.

console#show ipv6 route preferences

| Local                  | 0   |
|------------------------|-----|
| Static                 | 1   |
| OSPF Intra-area routes | 110 |
| OSPF Inter-area routes | 110 |
| OSPF External routes   | 110 |

## show ipv6 route summary

Use the **show ipv6 route summary** command in Privileged EXEC mode to display a summary of the routing table for all routes, including best and non-best routes. Use best to display the count summary for only best routes.

#### Syntax

show ipv6 route summary [best]

• **best** — Displays the count summary for only best routes.

#### **Default Configuration**

This command has no default configuration.

#### **Command Mode**

User EXEC, Privileged EXEC modes, Config mode and all Config sub-modes

#### **User Guidelines**

This command has no user guidelines.

#### Example

| The following example displays a summary of the routing table. |
|----------------------------------------------------------------|
| console#show ipv6 route summary                                |
| IPv6 Routing Table Summary - 0 entries                         |
| Connected Routes 0                                             |
| Static Routes 0                                                |
| OSPF Routes 0                                                  |
| Intra Area Routes 0                                            |
| Inter Area Routes 0                                            |
| External Type-1 Routes 0                                       |
| External Type-2 Routes 0                                       |
| Total routes0                                                  |

Number of Prefixes:

## show ipv6 traffic

Use the **show ipv6 traffic** command in User EXEC mode to show traffic and statistics for IPv6 and ICMPv6.

#### Syntax

show ipv6 traffic [vlan *vlan-id* | tunnel *tunnel-id* | loopback *loopback-id*]

- *vlan-id* Valid VLAN ID, shows information about traffic on a specific interface or, without the optional parameter, shows information about traffic on all interfaces.
- tunnel Tunnel identifier. (Range: 0-7)
- loopback Loopback identifier. (Range: 0-7)

#### **Default Configuration**

This command has no default configuration.

#### **Command Mode**

User EXEC mode, Config mode and all Config sub-modes

#### **User Guidelines**

This command has no user guidelines.

#### Examples

The following examples show traffic and statistics for IPv6 and ICMPv6, first for all interfaces and an individual VLAN.

```
console> show ipv6 traffic
IPv6 STATISTICS
Total Datagrams
Received Datagrams Locally
Delivered...... 0
Received Datagrams Discarded Due To Header Errors.. 0
```

| Received Datagrams Discarded Due To MTU 0             |
|-------------------------------------------------------|
| Received Datagrams Discarded Due To No Route 0        |
| Received Datagrams With Unknown Protocol 0            |
| Received Datagrams Discarded Due To Invalid Address.0 |
| Received Datagrams Discarded Due To Truncated Data. 0 |
| Received Datagrams Discarded Other 0                  |
| Received Datagrams Reassembly Required 0              |
| Datagrams Successfully Reassembled 0                  |
| Datagrams Failed To Reassemble0                       |
| Datagrams Forwarded 0                                 |
| Datagrams Locally Transmitted 0                       |
| Datagrams Transmit Failed 0                           |
| Datagrams Successfully Fragmented0                    |
| Datagrams Failed To Fragment 0                        |
| Fragments Created 0                                   |
| Multicast Datagrams Received0                         |
| Multicast Datagrams Transmitted0                      |
|                                                       |
| console> show ipv6 traffic vlan 11                    |
| Interface 11                                          |
| IPv6 STATISTICS                                       |
| Total Datagrams Received 0                            |
| Received Datagrams Locally Delivered 0                |
| Received Datagrams Discarded Due To Header Errors 0   |
| Received Datagrams Discarded Due To MTU 0             |
| Red Datagrams Discarded Due To No Route 0             |
| Received Datagrams With Unknown Protocol 0            |
| Received Datagrams Discarded Due To Invalid Address 0 |
| Received Datagrams Discarded Due To Truncated Data. 0 |

| Received I | Datagrams Discarded Other     | 0 |
|------------|-------------------------------|---|
| Received I | Datagrams Reassembly Required | 0 |
| Datagrams  | Successfully Reassembled      | 0 |
| Datagrams  | Failed To Reassemble          | 0 |
| Datagrams  | Forwarded                     | 0 |
| Datagrams  | Locally Transmitted           | 0 |
| Datagrams  | Transmit Failed               | 0 |
| Datagrams  | Successfully Fragmented       | 0 |
| Datagrams  | Failed To Fragment            | 0 |
| Fragments  | Created                       | 0 |
| Multicast  | Datagrams Received            | 0 |
| Multicast  | Datagrams Transmitted         | 0 |

## show ipv6 vlan

Use the **show ipv6 vlan** command in Privileged EXEC mode to display IPv6 VLAN routing interface addresses.

#### Syntax

show ipv6 vlan

#### **Default Configuration**

This command has no default configuration.

#### **Command Mode**

Privileged EXEC mode, Config mode and all Config sub-modes

#### **User Guidelines**

This command has no user guidelines.

#### Example

The following example displays IPv6 VLAN routing interface addresses. console#show ipv6 vlan

## traceroute ipv6

Use the **traceroute ipv6** command in Privileged EXEC mode to discover the routes that packets actually take when traveling to their destination through the network on a hop-by-hop basis.

#### Syntax

traceroute ipv6 {ip-address | hostname} [port]

- *ipv6-address* Destination IPv6 address.
- *hostname* Hostname to ping (contact). (Range: 1–158 characters). The command allows spaces in the host name when specified in double quotes. For example, console(config)#traceroute "host name"
- *port* UDP port used as the destination of packets sent as part of the traceroute. This port should be an unused port on the destination system. (Range: 0–65535)

#### Default Configuration

33434 is the default port value.

#### Command Mode

Privileged EXEC mode, Config mode and all Config sub-modes

#### User Guidelines

This command has no user guidelines.

#### Example

The following example discovers the packet routes on a hop-by-hop basis. console#traceroute ipv6 2020:1::1

Tracing route over a maximum of 20 hops

#### 1 \* N \* N \* N

# 50

## **Loopback Interface Commands**

PowerConnect provides for the creation, deletion, and management of loopback interfaces. They are dynamic interfaces that are created and deleted by user configuration.

A loopback interface is always expected to be up. As such, it provides a means to configure a stable IP address on the device which may be referred to by other switches in the network. This interface never transmits data but may receive data. It is typically expected to be used by routing protocols.

Support for the internal loopback address, if present, is limited to testing the IP stack.

## Commands in this Chapter

This chapter explains the following commands:

interface loopback show interfaces loopback

## interface loopback

Use the **interface loopback** command in Global Configuration mode to enter the Interface Loopback configuration mode.

#### Syntax

interface loopback loopback-id

no interface loopback loopback-id

• loopback-id — Loopback identifier. (Range: 0-7)

#### **Default Configuration**

This command has no default configuration.

#### **Command Mode**

Global Configuration mode.

#### **User Guidelines**

This command has no user guidelines.

#### Example

The following example enters the Interface Loopback 1 configuration mode.

```
console(config)#interface loopback 1
console(config-if-loopback0)#ip address 192.168.22.1 255.255.255.255
console(config-if-loopback0)#exit
console(config)#ex
console#ping 192.168.22.1
Pinging 192.168.22.1 with 0 bytes of data:
Reply From 192.168.22.1: icmp_seq = 0. time <10 msec.
Reply From 192.168.22.1: icmp_seq = 1. time <10 msec.
Reply From 192.168.22.1: icmp_seq = 2. time <10 msec.
Reply From 192.168.22.1: icmp_seq = 3. time <10 msec.</pre>
```

## show interfaces loopback

Use the **show interfaces loopback** command in Privileged EXEC mode to display information about one or all configured loopback interfaces.

#### Syntax

show interfaces loopback [loopback-id]

• loopback-id — Loopback identifier. (Range: 0-7)

#### **Default Configuration**

This command has no default configuration.

#### **Command Mode**

Privileged EXEC mode, Config mode and all Config sub-modes

#### User Guidelines

This command has no user guidelines.

#### Examples

The following examples display information about configured loopback interfaces.

# 51

## **Multicast Commands**

The PowerConnect Multicast component is best suited for video and audio traffic requiring multicast packet control for optimal operation. The Multicast component includes support for IGMPv2, IGMPv3, PIM-DM, PIM-SM, and DVMRP. Communication from point to multipoint is called Multicasting. The source host (point) transmits a message to a group of zero or more hosts (multipoint) that are identified by a single IP destination address. Although the task may be accomplished by sending unicast (pointto-point) messages to each of the destination hosts, multicasting is the more desirable method for this type of transmission. A multicast message is delivered to all members of its destination host group with the same bestefforts reliability as regular unicast IP messages. The message is not guaranteed to arrive intact at all members of the destination group or in the same order relative to other messages. The advantages of multicasting are explained below:

- Network Load Decrease: A number of applications are required to transmit packets to hundreds of stations. The packets transmitted to these stations share a group of links on their paths to their destinations. Multicast transmission can conserve much needed network bandwidth, since multicasting transmission requires the transmission of only a single packet by the source and replicates this packet only if it is necessary (at forks of the multicast delivery tree).
- Discovery of resources: A number of applications require a host to find out whether a certain type of service is available. Internet protocols such as Bootstrap Protocol (BOOTP) and Open Shortest Path First (OSPF) protocol are among these applications. Using multicast messages and sending the query to those hosts which are potentially capable of providing this service speeds the gathering of this information considerably. Although a group of hosts residing on the same network are the intended target for the majority of multicast packets, this limitation is not mandatory. Discovering the local domain-name server is the intended use of multicast messages on remote networks when there is less than one server per network.

 Applications used for datacasting: Since multimedia transmission has become increasingly popular, multicast transmission use has increased. Multicast transmission may be used to efficiently accommodate this type of communication. For instance, the audio and video signals are captured, compressed and transmitted to a group of receiving stations. Instead of using a set of point-to-point connections between the participating nodes, multicasting can be used for distribution of the multimedia data to the receivers. The participating stations are free to join or leave an audio-cast or a video-cast as needed. The variable membership maintenance is managed efficiently through multicasting.

## **Commands in this Chapter**

This chapter explains the following commands:

| ip mcast boundary              | ip pim dr-priority             | show ip multicast              | show ip pim bsr-router    |
|--------------------------------|--------------------------------|--------------------------------|---------------------------|
| ip mroute                      | ip pim hello-<br>interval      | show ip mcast<br>boundary      | show ip pim interface     |
| ip multicast                   | ip pim join-prune-<br>interval | show ip multicast<br>interface | show ip pim neighbor      |
| ip multicast ttl-<br>threshold | ip pim rp-address              | show ip mcast<br>mroute        | show ip pim rp hash       |
| ip pim                         | ip pim rp-candidate            | show ip mcast<br>mroute group  | show ip pim rp<br>mapping |
| ip pim bsr-border              | ip pim sparse                  | show ip mcast<br>mroute source | -                         |
| ip pim bsr-<br>candidate       | ip pim ssm                     | show ip mcast<br>mroute static | -                         |
| ip pim dense                   | show ip multicast              | show ip pim                    | _                         |

## ip mcast boundary

Use the **ip mcast boundary** command in Interface Configuration mode to add an administrative scope multicast boundary specified by *groupipaddr* and *mask* for which this multicast administrative boundary is applicable. *groupipaddr* is a group IP address and *mask* is a group IP mask.

#### Syntax

ip mcast boundary *groupipaddr mask* no ip mcast boundary *groupipaddr mask* 

- groupipaddr IP address of multicast group. Valid range is 239.0.0.0 to 239.255.255.255.
- *mask* IP mask of multicast group.

#### **Default Configuration**

This command has no default configuration.

#### **Command Mode**

Interface Configuration (VLAN) mode

#### User Guidelines

This command has no user guidelines.

#### Example

The following example adds an administrative scope multicast boundary.

```
console(config)#interface vlan 15
console(config-if-vlan15)#ip mcast boundary 239.5.5.5 255.255.255.255
```

## ip mroute

Use the **ip mroute** command to create a static multicast route for a source range. Use the **no** form of this command to delete a static multicast route.

### Syntax

ip mroute *source-address mask rpf-address preference* no ip mroute *source-address mask* 

- source-address The IP address of the multicast data source.
- mask The IP subnet mask of the multicast data source.
- *rpf-address* The IP address of the next hop towards the source.
- *preference* The cost of the route (Range: 1 255).

#### **Default Configuration**

There is no default configuration for this command.

#### **Command Mode**

Global Configuration mode

#### **Usage Guidelines**

There are no user guidelines for this command.

#### Example

console(config)#
console(config)#ip mroute 1.1.1.1 255.255.0.0 192.168.20.1 34

## ip multicast

Use the **ip multicast** command in Global Configuration mode to set the administrative mode of the IP multicast forwarder in the router to active. For multicast routing to become operational, IGMP must be currently enabled. An error message is displayed on the CLI if multicast routing is enabled while IGMP is disabled. However, the IP multicast mode configuration is stored in the multicast configuration file and is automatically enabled once IGMP is enabled.

#### Syntax

ip multicast no ip multicast

#### **Default Configuration**

This command has no default configuration.

#### **Command Mode**

Global Configuration mode

#### **User Guidelines**

Use of a multicast routing protocol is recommended (e.g., PIM, when ip multicast is enabled).

Unless required, IGMP/MLD snooping should be disabled when ip multicast is enabled. If a multicast source is connected to a VLAN on which both L3 multicast and IGMP/MLD snooping are enabled, the multicast source is forwarded to the mrouter ports that have been discovered when the multicast source is first seen. If a new mrouter is later discovered on a different port, the multicast source data is not forwarded to the new port. Likewise, if an existing mrouter times out or stops querying, the multicast source data continues to be forwarded to that port. If a host in the VLAN subsequently joins or leaves the group, the list of mrouter ports is updated for the multicast source and the forwarding of the multicast source is adjusted. The workaround to this limitation is to statically configure mrouter ports when enabling IGMP/MLD snooping in L3 multicast enabled VLANs.

#### Example

The following example enables IP multicast on the router.

console#configure
console(config)#ip multicast
console(config)#ip igmp

## ip multicast ttl-threshold

Use the **ip multicast ttl-threshold** command in Interface Configuration mode to apply a *ttlvalue* to a routing interface. *ttlvalue* is the TTL threshold which is applied to the multicast Data packets forwarded through the interface.

### Syntax

ip multicast ttl-threshold *ttlvalue* no ip multicast ttl-threshold

• *ttlvalue* — Specifies TTL threshold. (Range: 0-255)

#### **Default Configuration**

This command has no default configuration.

#### **Command Mode**

Interface Configuration (VLAN) mode

#### **User Guidelines**

This command has no user guidelines.

#### Example

The following example applies a *ttlvalue* of 5 to the VLAN 15 routing interface.

console(config)#interface vlan 15

console(config-if-vlan15)#ip multicast ttl-threshold 5

## ip pim

Use the **ip pim** command in Interface (VLAN) Configuration mode to administratively configure PIM mode for IP multicast routing on a VLAN interface. Use the **no** form of the command to disable PIM on the interface.

#### Syntax

ip pim no ip pim

#### **Default Configuration**

PIM is not enabled on interfaces by default.

#### **Command Mode**

Interface (VLAN) Configuration mode

#### User Guidelines

PIM requires that routing, multicast, and IGMP be enabled.

#### Example

```
console(config)#ip routing
console(config)#ip igmp
console(config)#ip multicast
console(config)#interface vlan 10
console(if-vlan-10)#ip pim
```

## ip pim bsr-border

The **ip pim bsr-border** command is used in Interface (VLAN) Configuration mode to administratively disable bootstrap router (BSR) messages on the interface. Use the **no** form of this command to return the configuration to the default.

#### Syntax

ip pim bsr-border no ip pim bsr-border

#### **Default Configuration**

BSR messages are enabled on the interface by default.

#### **Command Mode**

Interface (VLAN) Configuration mode

#### User Guidelines

This command only has an effect if sparse mode is enabled. Lower values are preferred.

#### Example

```
console(if-vlan-10)#ip pim bsr-border
```

## ip pim bsr-candidate

The **ip pim bsr-candidate** command is used to configure the router to advertise itself as a bootstrap router (BSR). Use the **no** form of this command to return to the default configuration. This command replaces the **ip pimsm bsr-candidate**, **ip pimsm cbsrhaskmasklength** and **ip pimsm cbsrpreference** commands.

#### Syntax

ip pim bsr-candidate vlan {vlan-id hash-mask-length bsr-priority [interval interval]}

no ip pim bsr-candidate vlan { vlan-id}

#### **Parameter Description**

| Parameter        | Description                                                                                                    |  |
|------------------|----------------------------------------------------------------------------------------------------|--|
| vlan-id          | A valid VLAN identifier with multicast routing enabled.                                                                                    |  |
| hash-mask-length | Length of the BSR hash to be ANDed with the multicast group address. (Range 0–32 bits). Default 0.                                         |  |
| bsr-priority     | The advertised priority of the BSR candidate. Range 0-255.<br>Default 0.                                                                   |  |
| interval         | (Optional) Indicates the RP candidate advertisement interval.<br>The range is from 1 to 16383 seconds. The default value is 60<br>seconds. |  |

#### **Default Configuration**

None - the router does not advertise itself as a BSR candidate.

#### **Command Mode**

Global Configuration mode

#### **User Guidelines**

All multicast groups with the same hash value correspond to the same RP. Lower priority values are preferred.

# Example

```
console(config)#ip pim bsr-candidate vlan 10 16 0 interval
30
```

# ip pim dense

Use the **ip pim dense** command in Global Configuration mode to administratively configure PIM dense mode for IP multicast routing. Use the **no** form of this command to disable PIM.

# Syntax

ip pim dense no ip pim dense

# **Default Configuration**

PIM is not enabled by default.

# **Command Mode**

Global Configuration mode

# User Guidelines

Only one of sparse or dense mode can be configured on a router. It is recommended that IGMP be enabled if PIM is enabled.

# Example

console(config)#ip multicast console(config)#ip igmp console(config)#ip pim dense

# ip pim dr-priority

The **ip pim dr-priority** command in Interface (VLAN) Configuration mode to administratively configure the advertised designated router (DR) priority value. Use the **no** form of this command to return the configuration to the default.

# Syntax

ip pim dr-priority priority

no ip pim dr-priority

• *priority* — The administratively configured priority (Range: 0–2147483647).

# **Default Configuration**

The default election priority is 1.

# Command Mode

Interface (VLAN) Configuration mode

# User Guidelines

This command only has an effect if sparse mode is enabled. Lower values are preferred.

# Example

```
console(if-vlan10)#ip pim dr-priority 32768
```

# ip pim hello-interval

The **ip pim hello-interval** command in Interface (VLAN) Configuration mode to administratively configure the frequency of PIM Hello messages on the specified interface. Use the **no** form of this command to return the configuration to the default. This command deprecates the **ip pimsm queryinterval**, the **ip pimsm hello-interval** and the **ip pimdm hello-interval** commands.

# Syntax

ip pim hello-interval interval

## no ip pim hello-interval

• *interval*— The number of seconds between successive hello transmissions. Range: 0–18000 seconds. Default is 30.

## **Default Configuration**

The default hello interval is 30 seconds.

## **Command Mode**

Interface (VLAN) Configuration mode

## **User Guidelines**

There are no user guidelines for this command.

# Example

```
console(config-if-vlan10)#ip pim hello-interval 20
```

# ip pim join-prune-interval

The **ip pim join-prune-interval** command in Interface (VLAN) Configuration mode to administratively configure the frequency of join/prune messages on the specified interface. Use the **no** form of this command to return the configuration to the default. This command deprecates the **ip pimsm message-interval** and **ip pimsm join-prune-interval** commands.

# Syntax

ip pim join-prune-interval interval

no ip pim join-prune-interval

• *interval*— The number of seconds between successive join-prune transmissions. Range: 0–18000 seconds. Default is 60.

# **Default Configuration**

The default join/prune interval is 60 seconds.

# **Command Mode**

Interface (VLAN) Configuration mode

# User Guidelines

This command only has an effect if sparse mode is enabled.

# Example

```
console(if-vlan10)#ip pim join-prune-interval 30
```

# ip pim rp-address

Use the **ip pim rp-address** command in Global Configuration mode to define the address of a PIM Rendezvous point (RP) for a specific multicast group range. Use the **no** form of this command to remove a configured RP. This command replaces the **ip pimsm rp-address** command.

## Syntax

ip pim rp-address {rp-address group-address group-mask [override]}
no ip pim rp-address {rp-address group-address group-mask}

## Parameter Description

| Parameter     | Description                                                                                                    |
|---------------|----------------------------------------------------------------------------------------------------|
| rp-address    | The valid IPv4 address for the rendezvous point.                                                                        |
| group-address | A valid multicast group address to be sourced from the rendezvous point.                                                |
| group-mask    | A mask indicating the range of multicast groups sourced from the RP                                                     |
| override      | A flag indicating that the static entry should override dynamically learned entries for the configured multicast group. |

## **Default Configuration**

None ----no static multicast groups are configured for an RP.

## **Command Mode**

Global Configuration mode

# User Guidelines

There are no user guidelines for this command.

## Example

```
console(config)#ip pim rp-address 192.168.21.1
239.1.0.0 255.255.0.0 override
```

# ip pim rp-candidate

Use the **ip pim rp-candidate** command in Global Configuration mode to configure the router to advertise itself to the bootstrap router (BSR) router as a PIM candidate rendezvous point (RP) for a specific multicast group range. Use the **no** form of this command to return to the default configuration. This command replaces the **ip pimsm rp-candidate** command.

# Syntax

ip pim rp-candidate vlan { vlanid group-address group-mask [interval interval]}

no ip pim rp-candidate vlan vlanid group-address group-mask}

| Parameter     | Description                                                                                                    |  |
|---------------|----------------------------------------------------------------------------------------------------|--|
| vlan-id       | A valid VLAN identifier with multicast routing enabled.                                                                                    |  |
| group-address | A valid multicast group address.                                                                                                    |  |
| group-mask    | A mask indicating the range of multicast groups for which the router should advertise itself as an RP-candidate.                           |  |
| interval      | (Optional) Indicates the RP candidate advertisement interval.<br>The range is from 1 to 16383 seconds. The default value is 60<br>seconds. |  |

## **Parameter Description**

## **Default Configuration**

None - the router does not advertise itself as an RP candidate by default.

## **Command Mode**

Global Configuration mode

## **User Guidelines**

There are no user guidelines for this command.

# Example

console(config)#ip pim rp-candidate vlan 10 239.1.0.0 255.255.0.0 interval 30

# ip pim sparse

Use the **ip pim sparse** command in Global Configuration mode to administratively configure PIM sparse mode for IP multicast routing. Use the **no** form of this command to disable PIM.

# Syntax

ip pim sparse no ip pim sparse

# **Default Configuration**

PIM not enabled by default.

## **Command Mode**

Global Configuration mode

## **User Guidelines**

Only one of sparse or dense mode can be configured on a router. It is recommended that IGMP be enabled if PIM is enabled.

IP multicast must be enabled for PIM to operate.

It is recommended that IGMP snooping be disabled if IP multicast is enabled unless specifically required.

# Example

```
console(config)#ip pim sparse
```

# ip pim ssm

Use the **ip pim ssm** command in Global Configuration mode to administratively configure PIM source specific multicast range of addresses for IP multicast routing. Use the **no** form of this command to remove configured ranges of addresses from the router.

# Syntax

ip pim ssm {default | group-address group-mask}
no ip pim ssm {default | group-address group-mask}

## **Parameter Description**

| Parameter     | Description                                                        |
|---------------|--------------------------------------------------------------------|
| default       | Defines the SSM range access list to 232/8.                        |
| group-address | An IP multicast group address.                                     |
| group-mask    | An IPv4 mask in a.b.c.d form where a, b, c and d range from 0-255. |

## **Default Configuration**

There are no group addresses configured by default.

## **Command Mode**

Global Configuration mode

# User Guidelines

There are no user guidelines for this command.

# Example

console(config)#ip pim ssm 239.0.10.0 255.255.255.0

# show ip multicast

Use the **show ip multicast** command in Privileged EXEC mode to display the system-wide multicast information.

## Syntax

show ip multicast

# **Syntax Description**

This command has no arguments or keywords.

# **Default Configuration**

This command has no default configuration.

## **Command Mode**

User EXEC, Privileged EXEC modes, Config mode and all Config sub-modes

# User Guidelines

This command has no user guidelines.

# Example

The following example displays system-wide multicast information.

console#show ip multicast Admin Mode..... Enabled Protocol State..... Non-Operational Table Max Size..... 256 Protocol.... PIMDM Multicast Forwarding Cache Entry Count.. 0

# show ip mcast boundary

Use the **show ip mcast boundary** command in Privileged EXEC mode to display all the configured administrative scoped multicast boundaries.

# Syntax

show ip mcast boundary {vlan vlan-id | all}

• *vlan-id* — Valid VLAN ID.

## **Default Configuration**

This command has no default configuration.

## **Command Mode**

Privileged EXEC mode, Config mode and all Config sub-modes

## **User Guidelines**

This command has no user guidelines.

## Example

The following example displays all the configured administrative scoped multicast boundaries.

```
console#show ip mcast boundary all
```

MULTICAST BOUNDARY

Interface Group Ip Mask

-----

# show ip multicast interface

Use the **show ip multicast interface** command in Privileged EXEC mode to display the multicast information for the specified interface.

# Syntax

show ip multicast interface [type number]

# Syntax Description

| Parameter | Description                                                                                                    |
|-----------|----------------------------------------------------------------------------------------------------|
| 51        | Interface type and number for which to display IP multicast<br>information. VLAN Vlan-ID is the only supported type and<br>number |

# **Default Configuration**

Show information for all multicast interfaces.

## **Command Mode**

User EXEC, Privileged EXEC modes, Config mode and all Config sub-modes

## **User Guidelines**

This command has no user guidelines.

# Example

The following example displays the multicast information for VLAN 15.

```
console#show ip mcast interface vlan 15
```

Interface TTL

-----

# show ip mcast mroute

Use the **show ip mcast mroute** command in Privileged EXEC mode to display a summary or all the details of the multicast table.

# Syntax

```
show ip mcast mroute {detail | summary}
```

# **Default Configuration**

This command has no default configuration.

# **Command Mode**

Privileged EXEC mode, Config mode and all Config sub-modes

# User Guidelines

This command has no user guidelines.

# Example

The following example displays a summary or all the details of the multicast table.

console#show ip mcast mroute summary

console#show ip mcast mroute detail

# show ip mcast mroute group

Use the **show ip mcast mroute group** command in Privileged EXEC mode to display the multicast configuration settings such as flags, timer settings, incoming and outgoing interfaces, RPF neighboring routers, and expiration times of all the entries in the multicast mroute table containing the *groupipaddr* value.

## Syntax

show ip mcast mroute group groupipaddr {detail | summary}

• groupipaddr — IP address of the multicast group.

## **Default Configuration**

This command has no default configuration.

# **Command Mode**

Privileged EXEC mode, Config mode and all Config sub-modes

# User Guidelines

This command has no user guidelines.

# Example

The following example displays the multicast configuration settings such as flags, timer settings, incoming and outgoing interfaces.

```
console#show ip mcast mroute group 224.5.5.5 summary
```

console#show ip mcast mroute group 224.5.5.5 detail

# show ip mcast mroute source

Use the **show ip mcast mroute source** command in Privileged EXEC mode to display the multicast configuration settings such as flags, timer settings, incoming and outgoing interfaces, RPF neighboring routers, and expiration times of all the entries in the multicast mroute table containing the *sourceipaddr* or *sourceipaddr* | *groupipaddr* pair value(s).

#### Syntax

show ip mcast mroute source sourceipaddr {summary | groupipaddr}

- *sourceipaddr*—IP address of source.
- groupipaddr IP address of multicast group.

## **Default Configuration**

This command has no default configuration.

#### **Command Mode**

Privileged EXEC mode, Config mode and all Config sub-modes

#### **User Guidelines**

This command has no user guidelines.

#### Example

The following example displays multicast configuration settings.

console#show ip mcast mroute source 10.1.1.1 summary

console#show ip mcast mroute source 10.1.1.1 224.5.5.5

# show ip mcast mroute static

Use the **show ip mcast mroute static** command in Privileged EXEC mode to display all the static routes configured in the static mcast table if it is specified or display the static route associated with the particular *sourceipaddr*.

## Syntax

show ip mcast mroute static [sourceipaddr]

• *sourceipaddr* — IP address of source.

## **Default Configuration**

This command has no default configuration.

## **Command Mode**

Privileged EXEC mode, Config mode and all Config sub-modes

## **User Guidelines**

This command has no user guidelines.

## Example

The following example displays the static routes configured in the static meast table.

console#show ip mcast mroute static

|           | MULTICAST     | STATIC ROUTES |            |
|-----------|---------------|---------------|------------|
| Source IP | Source Mask   | RPF Address   | Preference |
|           |               |               |            |
| 1.1.1.1   | 255.255.255.0 | 2.2.2.2       | 23         |

# show ip pim

The **show ip pim** command displays information about the interfaces enabled for PIM.

# Syntax

show ip pim

# **Default Configuration**

There is no default configuration for this command.

## **Command Mode**

User EXEC, Privileged EXEC mode, Config mode and all Config sub-modes

#### **User Guidelines**

The following information is displayed:

| Field    | Description                           |
|----------|---------------------------------------|
| PIM Mode | The routers that are enabled for PIM. |

#### Example

```
console#show ip pim
```

PIM Mode..... None

If no routers are enabled for PIM, the following message is displayed.

None of the routing interfaces are enabled for PIM.

# show ip pim bsr-router

The show ip pim bsr-router command displays information about a bootstrap router (BSR). This command deprecates the show ip pimsm componenttable and show ip pimsm bsr commands.

## Syntax

show ip pim bsr-router {candidate|elected}

- candidate Shows the candidate routers capable of acting as the bootstrap router.
- elected Shows the router elected as the PIM bootstrap router.

## Default Configuration

There is no default configuration for this command.

## **Command Mode**

User EXEC, Privileged EXEC mode, Config mode and all Config sub-modes

## **User Guidelines**

The following information is displayed:

| Field                              | Description                                                                              |
|------------------------------------|------------------------------------------------------------------------------------------|
| BSR address                        | IP address of the BSR.                                                                   |
| BSR Priority                       | The configured BSR priority.                                                             |
| BSR Hash Mask Length               | The configured hash mask length (32 bits maximum).                                       |
| Next Bootstrap Message<br>in       | Time remaining (in hours, minutes, and seconds) until a BSR message is sent.             |
| Next Candidate RP<br>Advertisement | Time remaining (in hours, minutes, and seconds) until the next RP advertisement is sent. |

#### Example

console#show ip pim bsr-router

If no configured/elected BSRs exist on the router, the following message is displayed.

```
No BSR's exist/learned on this router.
```

# show ip pim interface

The show ip pim interface command displays the PIM interface status parameters. If the interface number is not is specified, the command displays the status parameters of all the PIM-enabled interfaces. This command deprecates the show ip pimsm interface stats, show ip pimsm interface and show ip pimdm interface commands.

## Syntax

show ip pim interface [vlan *vlan-id*]

• *vlan-id* — A valid VLAN ID for which multicast routing has been enabled.

| Field               | Description                                                 |
|---------------------|-------------------------------------------------------------|
| Mode                | Active PIM Protocol                                         |
| Interface           | Interface number                                            |
| Hello Interval      | Hello interval value                                        |
| Join-prune Interval | Join-prune interval value                                   |
| DR Priority         | DR Priority configured on this interface                    |
| BSR Border          | Whether or not this interface is configured as a BSR Border |
| Neighbor Count      | Number of PIM Neighbors learnt on this interface            |
| Designated-Router   | IP address of the elected DR on the interface               |

#### **Default Configuration**

There is no default configuration for this command.

#### **Command Mode**

User EXEC and Privileged EXEC modes, Config mode and all Config submodes

#### **User Guidelines**

There are no user guidelines for this command.

#### Example

```
(console) #show ip pim interface
```

InterfaceVLAN0010

ModeSparse

Hello Interval (secs)30 Join Prune Interval (secs)60 DR Priority1 BSR BorderDisabled Neighbor Count1 Designated Router192.168.10.1

InterfaceVLAN0001

ModeSparse

Hello Interval (secs)30

Join Prune Interval (secs)60

DR Priority1

BSR BorderDisabled

Neighbor Count1

Designated Router192.168.10.1

If none of the interfaces are enabled for PIM, the following message is displayed:

None of the routing interfaces are enabled for PIM

# show ip pim neighbor

Use the **show ip pim neighbor** command in User EXEC or Privileged EXEC modes to display PIM neighbors discovered by PIMv2 Hello messages. If the interface number is not specified, this command displays the neighbors discovered on all the PIM-enabled interfaces.

## Syntax

show ip pim neighbor [vlan vlan-id]

• *vlan-id* — A valid VLAN ID for which multicast routing has been enabled.

## **Default Configuration**

This command has no default configuration.

#### **Command Mode**

User EXEC, Privileged EXEC modes, Config mode and all Config sub-modes

#### **User Guidelines**

This command has no user guidelines.

#### **Field Descriptions**

| Field         | Description                               |  |
|---------------|-------------------------------------------|--|
| Neighbor Addr | IP address of the PIM neighbor            |  |
| Interface     | Interface number                          |  |
| Uptime        | Time since the neighbor is learned        |  |
| Expiry Time   | Time remaining for the neighbor to expire |  |

#### Example

 192.168.20.2VLAN001000:03:5000:02:10

If no neighbors are learned on any of the interfaces, the following message is displayed.

No neighbors are learned on any interface.

# show ip pim rp hash

The show ip pim rp hash command displays the rendezvous point (RP) selected for the specified group address.

# Syntax

show ip pim rp hash group-address

• group-address — A valid multicast address supported by RP.

# **Default Configuration**

There is no default configuration for this command.

# **Command Mode**

User EXEC, Privileged EXEC mode, Config mode and all Config sub-modes

# **User Guidelines**

The following fields are displayed:

| Field      | Description                                       |  |
|------------|---------------------------------------------------|--|
| RP Address | Address of the RP                                 |  |
| Туре       | Origin from where this group mapping was learned. |  |

# Example

console#show ip pim rp hash 224.1.2.0

RP Address192.168.10.1

TypeStatic

If no RP Group mapping exists on the router, the following message is displayed:

No RP-Group mappings exist/learned on this router.ny interface.

# show ip pim rp mapping

The **show ip pim rp mapping** command is used in User EXEC and Privileged EXEC modes to display the mappings for the PIM group to the active rendezvous points. This command deprecates the **show ip pimsm rp candidate**, **show ip pimsm staticrp**, **show ip pimsm rp mapping** commands.

#### Syntax

show ip pim rp mapping [rp-address |candidate|static]
rp-address — An RP address.

#### **Default configuration**

There is no default configuration for this command.

#### **Command Mode**

User EXEC, Privileged EXEC modes, Config mode and all Config sub-modes

#### **User Guidelines**

There are no user guidelines for this command.

#### **Field Descriptions**

| Field         | Description                                      |  |
|---------------|--------------------------------------------------|--|
| RP Address    | Address of the RP                                |  |
| Group Address | Address of the multicast group.                  |  |
| Group Mask    | Mask for the group address.                      |  |
| Origin        | Origin from where this group mapping is learned. |  |

#### Example

console#show ip pim rp mapping candidate RP Address..... 192.168.10.1 If no RP Group mapping exists on the router, the following message is displayed:

No RP-Group mappings exist on this router.

If no static RP Group mapping exists on the router, the following message is displayed:

No Static RP-Group mappings exist on this router.

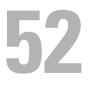

# **IPv6 Multicast Commands**

This chapter explains the following commands:

| ipv6 pim (Global config)         | ipv6 pim rp-candidate           |
|----------------------------------|---------------------------------|
| ipv6 pim (VLAN Interface config) | ipv6 pim sparse (Global config) |
| ipv6 pim bsr-border              | ipv6 pim spt-threshold          |
| ipv6 pim bsr-candidate           | ipv6 pim ssm                    |
| ipv6 pim dense                   | show ipv6 pim                   |
| ipv6 pim dr-priority             | show ipv6 pim bsr               |
| ipv6 pim hello-interval          | ipv6 pim dense                  |
| ipv6 pim join-prune-interval     | show ipv6 pim interface         |
| ipv6 pim register-rate-limit     | show ipv6 pim neighbor          |
| ipv6 pim register-threshold      | show ipv6 pim rphash            |
| ipv6 pim rp-address              | show ipv6 pim rp mapping        |

# ipv6 pim (Global config)

Use the **ipv6 pim** command to administratively enable PIMSM for IPv6 multicast routing. Use the no form of this command to disable PIMSM for IPv6.

# Syntax

ipv6 pim no ipv6 pim

# **Default Configuration**

IPv6 PIMSM is disabled on the router by default.

### **Command Mode**

Global Configuration mode

## **User Guidelines**

There are no user guidelines for this command.

# Example

```
console(config)#ipv6 pim
```

# ipv6 pim (VLAN Interface config)

Use the **ipv6 pim** command in VLAN Interface configuration mode to administratively enable PIM-SM multicast routing mode on a particular IPv6 router interface. Use the no form of this command to disable PIM SM on an interface.

# Syntax

ipv6 pim no ipv6 pim

# **Default Configuration**

PIM-SM is disabled by default.

# **Command Mode**

Interface Configuration (VLAN) mode

# **User Guidelines**

There are no user guidelines for this command.

# Example

```
console(config-if-vlan3)#ipv6 pim
```

# ipv6 pim bsr-border

Use the **ipv6 pim bsr-border** command to prevent bootstrap router (BSR) messages from being sent or received through an interface. Use the no form of this command to disable the interface from being the BSR border.

# Syntax

ipv6 pim bsr-border no ipv6 pim bsr-border

## **Default Configuration**

BSR-border is disabled by default.

#### **Command Mode**

Interface Configuration (VLAN) mode

## **User Guidelines**

There are no user guidelines for this command.

# Example

console(config-if-vlan3)#ipv6 pim bsr-border

# ipv6 pim bsr-candidate

Use the **ipv6 pim bsr-candidate** command to configure the router to announce its candidacy as a bootstrap router (BSR). Use the no form of this command to stop the router from announcing its candidacy as a bootstrap router.

# Syntax

ipv6 pim bsr-candidate vlan *vlan-id hash-mask-len* [ *priority* ] no ipv6 pim bsr-candidate vlan *vlan-id* 

• *vlan-id*—A valid VLAN ID value.

- *hash-mask-len*—The length of a mask that is to be ANDed with the group address before the hash function is called. All groups with the same seed hash correspond to the same RP. For example, if this value is 24, only the first 24 bits of the group addresses matter. This allows you to get one RP for multiple groups. (Range 0–128 bits).
- *priority*—The priority of the candidate BSR. The BSR with the higher priority is preferred. If the priority values are the same, the router with the higher IP address is the BSR. (Range: 0–255).

## **Default Configuration**

The router will not announce its candidacy by default. The default hash mask length is 126 bits. The default priority is 0.

#### **Command Mode**

Global Configuration mode

## **User Guidelines**

There are no user guidelines for this command.

## Example

console(config)#ipv6 pim bsr-candidate vlan 9 10 34

# ipv6 pim dense

Use the **ipv6 pim dense** command in Global configuration mode to administratively configure PIM dense mode for IPv6 multicast routing. Use the **no** form of this command to disable PIM dense mode.

# Syntax

ipv6 pim dense no ipv6 pim dense

# **Default Configuration**

PIM is disabled by default.

## **Command Mode**

Global Configuration mode

# User Guidelines

Only one of sparse or dense mode can be configured on a router.

# Example

```
console(config)#ipv6 pim dense
```

# ipv6 pim dr-priority

Use the **ipv6 pim dr-priority** command to set the priority value for which a router is elected as the designated router (DR). Use the no form of this command to set the priority to the default.

# Syntax

ipv6 pim dr-priority priority

no ipv6 pim dr-priority

• priority—The election priority (Range: 0–2147483647).

# **Default Configuration**

The default election priority is 1.

# Command Mode

Interface Configuration (VLAN) mode

# User Guidelines

There are no user guidelines for this command.

# Example

```
console(config-if-vlan3)#ipv6 pim dr-priority 10
```

# ipv6 pim hello-interval

Use the **ipv6 pim hello-interval** command to configure the PIM-SM Hello Interval for the specified interface. Use the "no" form of this command to set the hello interval to the default.

## Syntax

ipv6 pim hello-interval interval

no ipv6 pim hello-interval

• interval—The hello interval (Range: 0-65535 seconds).

## **Default Configuration**

The default hello interval is 30 seconds.

#### **Command Mode**

Interface Configuration (VLAN) mode

# **User Guidelines**

There are no user guidelines for this command.

# Example

console(config-if-vlan3)#ipv6 pim hello-interval 45

# ipv6 pim join-prune-interval

Use the **ipv6 pim join-prune-interval** command to configure the interface join/prune interval for the PIM-SM router. Use the "no" form of this command to set the join/prune interval to the default.

# Syntax

ipv6 pim join-prune-interval interval

no ipv6 pim join-prune-interval

• interval—The join/prune interval (Range: 0–18000 seconds).

### **Default Configuration**

The default join/prune interval is 60 seconds.

#### **Command Mode**

Interface Configuration (VLAN) mode

## **User Guidelines**

There are no user guidelines for this command.

## Example

```
console(config-if-vlan3)#ipv6 pim join-prune-interval 90
```

# ipv6 pim register-rate-limit

Use the **ipv6 pim register-rate-limit** command to set a limit on the maximum number of PIM register messages sent per second for each (S,G) entry. Use the **no** form of this command to return the limit to its default value (0).

## Syntax

ipv6 pim register-rate-limit *register-rate-limit* no ipv6 pim register-rate-limit

## **Parameter Description**

| Parameter | Description                                                                   |
|-----------|-------------------------------------------------------------------------------|
|           | The PIM register message limit in kilobytes per second. Range<br>0–2000 Kbps. |

#### **Default Configuration**

The default threshold is 0. This indicates that the register limit is infinite.

#### **Command Mode**

Global Configuration mode

## **User Guidelines**

There are no user guidelines for this command.

# Example

console(config)#ipv6 pim register-rate-limit 10

# ipv6 pim register-threshold

Use the **ipv6 pim register-threshold** command to configure the Register Threshold rate for the RP router to switch to the shortest path. Use the "no" form of this command to set the register threshold rate to the default.

# Syntax

ipv6 pim register-threshold threshold

#### no ipv6 pim register-threshold

• threshold—The threshold rate (Range: 0–2000 Kbps).

# **Default Configuration**

The default threshold rate is 0.

## **Command Mode**

Global Configuration mode

## **User Guidelines**

There are no user guidelines for this command.

# Example

console(config)#ipv6 pim register-threshold 250

# ipv6 pim rp-address

Use the **ipv6 pim rp-address** command to statically configure the RP address for one or more multicast groups. The optional keyword override indicates that if there is a conflict, the RP configured with this command prevails over the RP learned by BSR. Use the "no" form of this command to remove the RP address for one or more multicast groups.

# Syntax

ipv6 pim rp-address rp-address group-address/prefixlength [ override ]

#### no ipv6 pim rp-address

- *rp-address*—An RP address.
- group-address—The group address to display.
- *prefixlength*—This parameter specifies the prefix length of the IP address for the media gateway. (Range: 1–32)

# **Default Configuration**

There are no static RP addresses configured by default.

# **Command Mode**

Global Configuration mode

# User Guidelines

There are no user guidelines for this command.

# Example

console(config)#ipv6 pim rp-address 2001::1 ffle::/64

# ipv6 pim rp-candidate

Use the **ipv6 pim rp-candidate** command to configure the router to advertise itself as a PIM candidate rendezvous point (RP) to the bootstrap router (BSR). Use the no form of this command to disable the router from advertising itself as a PIM candidate rendezvous point (RP) to the bootstrap router (BSR).

# Syntax

ipv6 pim rp-candidate vlan *vlan-id group-address/prefixlength* no ipv6 pim rp-candidate vlan *vlan-id* 

- vlan-id—A valid VLAN ID value.
- group-address—The group address to display.
- prefixlength—This parameter specifies the prefix length of the IP address for the media gateway. (Range: 1–32)

# **Default Configuration**

The router does not advertise itself as a PIM candidate rendezvous point by default.

## **Command Mode**

Global Configuration mode

## **User Guidelines**

There are no user guidelines for this command.

# Example

console(config)#ipv6 pim rp-candidate vlan 6 ffle::/64

# ipv6 pim sparse (Global config)

Use the **ipv6 pim sparse** command to administratively configure PIM sparse mode for multicast routing. Use the **no** form of this command to disable PIM sparse mode.

# Syntax

ipv6 pim sparse no ipv6 pim sparse

# **Default Configuration**

IPv6 PIM is disabled by default.

## **Command Mode**

Global Configuration mode

# User Guidelines

Only one of sparse or dense mode can be configured on a router.

# Example

```
console(config)#ipv6 pim sparse
```

# ipv6 pim spt-threshold

Use the **ipv6 pim spt-threshold** command to configure the Data Threshold rate for the last-hop router to switch to the shortest path. Use the "no" form of this command to set the data threshold to the default.

# Syntax

ipv6 pim spt-threshold threshold

no ipv6 pim spt-threshold

• *threshold*—The threshold rate (Range: 0–2000 Kbps).

# **Default Configuration**

The default threshold rate is 0.

# **Command Mode**

Global Configuration mode

# User Guidelines

There are no user guidelines for this command.

# Example

console(config)#ipv6 pim spt-threshold 1000

# ipv6 pim ssm

Use the **ipv6 pim ssm** command to define the Source Specific Multicast (SSM) range of multicast addresses.

## Syntax

ipv6 pim ssm { default | group-address/prefixlength }

- default—Defines the SSM range access list to 232/8.
- group-address—Group IP address supported by RP.
- prefixlength—This parameter specifies the prefix length of the IP address for the media gateway. (Range: 1–32)

## **Default Configuration**

There is no SSM range defined by default.

## **Command Mode**

Global Configuration mode

# User Guidelines

There are no user guidelines for this command.

## Example

console(config)#ipv6 pim ssm ffle::/64

# show ipv6 pim

Use the **show ipv6 pim** command to display global status of IPv6 PIMSM and its IPv6 routing interfaces.

# Syntax

show ipv6 pim

## **Default Configuration**

There is no default configuration for this command.

#### **Command Mode**

Privileged EXEC mode, Config mode and all Config sub-modes

#### **User Guidelines**

There are no user guidelines for this command.

#### Example

console#show ipv6 pim

| Admin Mode<br>Enabled          |      |
|--------------------------------|------|
| Data Threshold Rate (Kbps)     | 1000 |
| Register Threshold Rate (Kbps) | 250  |

#### SSM RANGE TABLE

Group Address/Prefix Length

-----

FF1E::/64

| PIM-SM I  | NTERFACE STATUS |                    |
|-----------|-----------------|--------------------|
| Interface | Interface-Mode  | Operational-Status |
|           |                 |                    |
| vlan 3    | Enabled         | Operational        |
| vlan 6    | Enabled         | Operational        |
| vlan 9    | Enabled         | Operational        |

# show ipv6 pim bsr

Use the **show ipv6 pim bsr** command to display the bootstrap router (BSR) information. The output includes elected BSR information and information about the locally configured candidate rendezvous point (RP) advertisement.

#### Syntax

show ipv6 pim bsr

#### **Default Configuration**

There is no default configuration for this command.

#### **Command Mode**

Privileged EXEC mode, Config mode and all Config sub-modes

#### **User Guidelines**

There are no user guidelines for this command.

#### Example

console#show ipv6 pim bsr

| BSR Address                               | 3001::1  |
|-------------------------------------------|----------|
| BSR Priority                              | 23       |
| BSR Hash Mask Length                      | 10       |
| Next bootstrap message(hh:mm:ss)          | 00:00:11 |
| Next Candidate RP advertisement(hh:mm:ss) | 00:00:12 |

# show ipv6 pim bsr-router

Use the **show ipv6 pim bsr-router** command to display the bootstrap router (BSR) information.

#### Syntax

show ipv6 pim bsr-router

#### **Default Configuration**

There is no default configuration for this command.

#### **Command Mode**

User EXEC, Privileged EXEC modes, Config mode and all Config sub-modes

#### **User Guidelines**

There are no user guidelines for this command. Field descriptions are shown in the following table.

| Field                              | Description                                             |
|------------------------------------|---------------------------------------------------------|
| BSR Address                        | Address of the BSR                                      |
| BSR Priority                       | Configured BSR priority                                 |
| BSR Hash Mask<br>Length            | Configured hash mask length                             |
| Next Bootstrap<br>Message          | Remaining time until a BSR message is sent              |
| Next Candidate RP<br>Advertisement | Time remaining until the next RP advertisement is sent. |

#### Example

console#show ipv6 pim bsr-router

BSR Address..... 2001:0db8:0:badc::1

BSR Priority..... 0

BSR Hash Mask Length..... 32

C-BSR Advertisement Interval (secs)..... 60

Next Bootstrap message (hh:mm:ss)..... 00:00:02

If no configured/elected BSR's exist on the router, the following message is displayed:

No BSR's exist/learned on this router.

### show ipv6 pim interface

Use the **show ipv6 pim interface** command to display interface config parameters. If no interface is specified, all interfaces are displayed.

#### Syntax

show ipv6 pim interface [vlan vlan-id]

• vlan-id—A valid VLAN ID value.

#### **Default Configuration**

There is no default configuration for this command.

#### **Command Mode**

Privileged EXEC mode, Config mode and all Config sub-modes

#### **User Guidelines**

There are no user guidelines for this command.

#### Example

console#show ipv6 pim interface vlan 6

| Slot/Port                  | vlan 6                    |
|----------------------------|---------------------------|
| IP Address                 | FE80::2FF:EDFF:FED0:2/128 |
| Hello Interval (secs)      | 30                        |
| Join Prune Interval (secs) | 60                        |
| Neighbor Count             | 0                         |
| Designated Router          | FE80::2FF:EDFF:FED0:2     |
| DR Priority                | 1                         |
| BSR Border                 | Disabled                  |

### show ipv6 pim neighbor

Use the **show ipv6 pim neighbor** command to display IPv6 PIMSM neighbors learned on the routing interfaces.

#### Syntax

show ipv6 pim neighbor [ all | interface vlan *vlan-id* ]

• *vlan-id* — A valid VLAN ID value.

#### **Default Configuration**

There is no default configuration for this command.

#### **Command Mode**

Privileged EXEC mode, Config mode and all Config sub-modes

#### User Guidelines

There are no user guidelines for this command.

#### Example

### show ipv6 pim rphash

Use the **show ipv6 pim rphash** command to display which rendezvous point (RP) is being selected for a specified group.

#### Syntax

show ipv6 pim rphash *group-address group-address*—Group IP address supported by RP.

#### **Default Configuration**

There is no default configuration for this command.

#### **Command Mode**

Privileged EXEC mode, Config mode and all Config sub-modes

#### User Guidelines

There are no user guidelines for this command.

#### Example

console#show ipv6 pim rphash ff1e::/64

 RP
 Type

 Address
 ---- 

 3001::1
 BSR

### show ipv6 pim rp mapping

Use the **show ipv6 pim rp mapping** command to display all group-to-RP mappings of which the router is aware (either configured or learned from the bootstrap router (BSR). If no RP is specified, all active RPs are displayed

#### Syntax

show ipv6 pim rp mapping [ rp-address ]

• *rp-address*—IP address of RP.

#### **Default Configuration**

There is no default configuration for this command.

#### **Command Mode**

Privileged EXEC mode, Config mode and all Config sub-modes

#### **User Guidelines**

There are no user guidelines for this command.

#### Example

console#show ipv6 pim rp mapping

| Group Address | FF1E::/64 |
|---------------|-----------|
| RP Address    | 2001::1   |

| origin        | Static    |
|---------------|-----------|
| Group Address | FF1E::/64 |
| RP Address    | 3001::1   |
| origin        | BSR       |

# 53

### **OSPF Commands**

OSPF is a link-state protocol. PowerConnect OSPF supports variable-length subnet masks. PowerConnect OSPF only operates over VLAN interfaces.

OSPF operates within a hierarchy. The largest entity within the hierarchy is the autonomous system (AS), a collection of networks under a common administration sharing a common routing strategy. This is sometimes called a routing domain. An AS can be divided into a number of areas or groups of contiguous networks and attached hosts. Routers within the same area share the same information, so they have identical topological databases. Information is sent in the form of link-state advertisements (LSAs) to all other routers within the same hierarchical area. An area's topology is not visible to routers outside the area.

Two different types of OSPF routing occur as a result of area partitioning: Intra-area and Inter-area. Intra-area routing occurs if a source and destination are in the same area. Inter-area routing occurs when a source and destination are in different areas. An OSPF backbone distributes information between areas.

For IPv4 networks, PowerConnect routing supports OSPF version 2 in accordance with RFC 2328. The PowerConnect routing also provides a compatibility mode for the RFC 1583 OSPF specification, which allows interoperability with OSPF version 2 routers using the older implementation.

The PowerConnect OSFPv2 implementation supports point-to-point operation on Ethernet interfaces. The user can configure an OSPFv2 interface to run in broadcast or point-to-point mode. When there are only two routers attached to the link, OSPFv2 point-to-point mode has the advantage of not requiring designated router election or origination of a network LSA for the LAN. This makes the protocol more efficient. PowerConnect also supports OSPFv3 for use with IPv6 networks.

The PowerConnect routing OSPF NSSA feature supports RFC 3101, The OSPF Not-So-Stubby Area (NSSA) Option.

### **Route Preferences**

Normally, OSPF select routes in the following order:

- Local
- Static
- Intra-area
- Inter-area
- External
- RIP

PowerConnect OSPF allows the administrator to change the preference for selecting intra, inter, and external routes according to the following rules:

- **a** External route preferences apply to all ospf external routes like type1, type2, nssa-type1, nssa-type2 equally.
- **b** Multiple route types may be configured with equal preference values.
- **c** Configuring a route preference of 255 makes the route ineligible to be selected as the best route to its destination. That is, a route type with a preference of 255 shall never be used for forwarding.

The RIP preference is not used in IPv6 routing.

### OSPF Equal Cost Multipath (ECMP)

A device running the IP routing protocol OSPF maintains multiple equal-cost routes to all destinations. The multiple routes are of the same type (intraarea, inter-area, type 1 external or type 2 external), cost, and have the same associated area. However, each route is defined by a separate advertising router and next hop.

With ECMP, a device forwards traffic to a specified destination through multiple paths thereby taking advantage of the bandwidth of both links.

ECMP routes are configured statically or learned dynamically as follows:

• Configured Statically: If an operator configures multiple static routes to the exact same destination but with different next hops, those routes are treated as a single route with two next hops.

• Learned Dynamically: Routing protocols can learn ECMP routes. For example, if OSPF is configured on both links connecting Router A to Router B with interface addresses 10.1.1.2 and 10.1.2.2 respectively, and Router B advertises its connection to 20.0.0.0/8, then Router A computes an OSPF route to 20.0.0.0/8 with next hops of 10.1.1.2 and 10.1.2.2.

PowerConnect routing stores static and dynamic routes in a single combined routing table. RTO accepts ECMP routes, but it is important to understand that RTO does not combine routes from different sources to create ECMP routes. Referring to the above configuration, assume OSPF is only configured on the 10.1.1.2 Router B interface connecting Router A and Router B. Then on Router A, OSPF reports to RTO a route to 20.0.0.0/8 with a next hop of 10.1.1.2. If the user configures a static route to 20.0.0.0/8 with a single next hop of 10.1.2.2, RTO does NOT combine the OSPF and static route into a single route to 20.0.0.0/8 with two next hops. All next hops within an ECMP route must be provided by the same source.

On StrataXGS<sup>®</sup> IV platforms, the ECMP hashing support is extended to Enhanced hashing mode, which provides improved load-balancing performance. ECMP hashing on these platforms has the following features:

- MODULO-N operation based on the number N of next hops in the route.
- Packet attributes selection based on the packet type. For IP packets, the following fields are used: Source IP address, Destination IP address, TCP/UDP port, IPv4 Protocol, IPv6 next header.

### Forwarding of OSPF Opaque LSAs Enabled by Default

PowerConnect supports the flooding capability of opaque LSAs. PowerConnect cannot originate or process opaque LSAs. In the past, the capability to flood opaque LSAs was disabled by default.

### Passive Interfaces

The passive interface feature is used to disable sending OSPF routing updates on an interface. An OSPF adjacency will not be formed on such an interface. On a passive interface, subnet prefixes for IP addresses configured on the interface will continue to be advertised as stub networks.

### **Graceful Restart**

The PowerConnect implementation of OSPFv2 supports graceful restart as specified in RFC 3623. Graceful restart works in concert with PowerConnect nonstop forwarding to enable the hardware to continue forwarding IPv4 packets using OSPFv2 routes while a backup unit takes over management unit responsibility. When OSPF executes a graceful restart, it informs its neighbors that the OSPF control plane is restarting, but that it will be back shortly. Helpful neighbors continue to advertise to the rest of the network that they have full adjacencies with the restarting router, avoiding announcement of a topology change and everything that goes with that (i.e., flooding of LSAs, SPF runs). Helpful neighbors continue to forward packets through the restarting router. The restarting router relearns the network topology from its helpful neighbors.

PowerConnect implements both the restarting router and helpful neighbor features described in RFC 3623.

### **Commands in this Chapter**

| area default-cost<br>(Router OSPF)                              | capability opaque                                                  | ip ospf priority                | show ip ospf asbr                         |
|-----------------------------------------------------------------|--------------------------------------------------------------------|---------------------------------|-------------------------------------------|
| area nssa (Router<br>OSPF)                                      | clear ip ospf                                                      | ip ospf retransmit-<br>interval | show ip ospf database                     |
| area nssa default-<br>info-originate<br>(Router OSPF<br>Config) | clear ip ospf stub-<br>router                                      | ip ospf transmit-<br>delay      | show ip ospf database<br>database-summary |
| area nssa no-<br>redistribute                                   | compatible rfc1583                                                 | log adjacency-<br>changes       | show ip ospf interface                    |
| area nssa no-<br>summary                                        | default-information<br>originate (Router<br>OSPF<br>Configuration) | max-metric router-<br>lsa       | show ip ospf interface<br>brief           |
| area nssa translator-<br>role                                   | default-metric                                                     | maximum-paths                   | show ip ospf interface<br>stats           |

This chapter explains the following commands:

| area nssa translator-<br>stab-intv       | distance ospf                       | network area                       | show ip ospf area                    |
|------------------------------------------|-------------------------------------|------------------------------------|--------------------------------------|
| area range (Router OSPF)                 | distribute-list out                 | nsf                                | show ip ospf neighbor                |
| area stub                                | enable                              | nsf helper                         | show ip ospf range                   |
| area stub no-<br>summary                 | exit-overflow-<br>interval          | nsf helper strict-lsa-<br>checking | show ip ospf statistics              |
| area virtual-link                        | external-lsdb-limit                 | nsf restart-interval               | show ip ospf stub table              |
| area virtual-link<br>authentication      | ip ospf area                        | passive-interface<br>default       | show ip ospf traffic                 |
| area virtual-link<br>dead-interval       | ip ospf<br>authentication           | passive-interface                  | show ip ospf virtual-link            |
| area virtual-link<br>hello-interval      | ip ospf cost                        | redistribute                       | show ip ospf virtual-<br>links brief |
| area virtual-link<br>retransmit-interval | ip ospf database-<br>filter all out | router-id                          | timers pacing flood                  |
| area virtual-link<br>transmit-delay      | ip ospf dead-<br>interval           | router ospf                        | timers pacing lsa-group              |
| auto-cost                                | ip ospf hello-<br>interval          | show ip ospf                       | timers spf                           |
| bandwidth                                | ip ospf mtu-ignore                  | show ip ospf abr                   | -                                    |
| _                                        | ip ospf network                     | _                                  | -                                    |

### area default-cost (Router OSPF)

Use the **area default-cost** command in Router OSPF Configuration mode to configure the advertised default cost for the stub area. Use the **no** form of the command to return the cost to the default value.

#### Syntax

#### area area-id default-cost integer

#### no area *area-id* default-cost

• *area-id* — Identifies the OSPF stub area to configure. (Range: IP address or decimal from 0-4294967295)

• *integer* — The default cost for the stub area. (Range: 1–16777215)

#### Default Configuration

10 is the default configuration for integer.

#### Command Mode

Router OSPF Configuration mode.

#### User Guidelines

This command has no user guidelines.

#### Example

```
The following example identifies a stub area of 10 and default cost of 100.
```

console(config)#router ospf

```
console(config-router)#area 10 default-cost 100
```

### area nssa (Router OSPF)

Use the **area nssa** command in Router OSPF Configuration mode to configure the specified area ID to function as an NSSA. If the area has not been previously created, this command creates the area and then applies the NSSA distinction. If the area already exists, the NSSA distinction is added or modified. Use the **no** form of the command to remove the NSSA distinction from the specified area ID.

#### Syntax

area *area-id* nssa [no-redistribution] [default-information-originate [metric *metric-value*] [metric-type *metric-type-value*]] [no-summary] [translator-role role] [translator-stab-intv interval]

no area *area-id* nssa [no-redistribution] [default-information-originate] [nosummary] [translator-role] [translator-stab-intv]

#### **Parameter Description**

| Parameter         | Description                                                                                                    |  |
|-------------------|----------------------------------------------------------------------------------------------------|--|
| area-id           | Identifies the OSPF stub area to configure. (Range: IP address<br>or decimal from 0–4294967295)                                                                                  |  |
| metric-value      | Specifies the metric of the default route advertised to the NSSA. (Range: 1–16777214)                                                                                            |  |
| metric-type-value | The metric type can be one of the following :                                                                                                    |  |
|                   | <b>1</b> A metric type of nssa-external 1                                                                                                    |  |
|                   | <b>2</b> A metric type of nssa-external 2 (default)                                                                                                    |  |
| role              | The translator role where role is one of the following :                                                                                                    |  |
|                   | • always - The router assumes the role of the translator when it becomes a border router.                                                                                        |  |
|                   | • candidate - The router to participate in the translator election process when it attains border router status.                                                                 |  |
| interval          | The period of time that an elected translator continues to perform its duties after it determines that its translator status has been deposed by another router. (Range: 0–3600) |  |

#### **Default Configuration**

If no metric is defined, 10 is the default configuration.

The default role is candidate. The default metric is type 2.

#### **Command Mode**

Router OSPF Configuration mode.

#### **User Guidelines**

Specifying a metric with no metric type is equivalent to specifying a metric with a metric type of 2.

#### Example

The following example configures not-so-stubby-area 10 as an NSSA.

```
console(config)#router ospf
```

```
console(config-router)#area 10 nssa
```

The following example configures the metric value and type for the default route advertised into the NSSA and configures the NSSA so that summary LSAs are not advertised into the NSSA.

console(config-router)#area 20 nssa default-infooriginate metric 250 metric-type 2 no-summary

### area nssa default-info-originate (Router OSPF Config)

Use the **area nssa default-info-originate** command in Router OSPF Configuration mode to configure the metric value and type for the default route advertised into the NSSA. The metric type can be comparable (nssaexternal 1) or non-comparable (nssa-external 2). Use the no form of the command to return the metric value and type to the default value.

#### Syntax

### area *area-id* nssa default-info-originate [*integer*] [comparable | non-comparable]

#### no area area-id nssa default-info-originate

- *area-id* Identifies the OSPF NSSA to configure. (Range: IP address or decimal from 0–4294967295)
- *integer* Specifies the metric of the default route advertised to the NSSA. (Range: 1–16777214)
- comparable A metric type of nssa-external 1
- non-comparable A metric type of nssa-external 2

#### **Default Configuration**

If no metric is defined, 10 is the default configuration.

#### **Command Mode**

Router OSPF Configuration mode.

#### User Guidelines

This command has no user guidelines.

#### Example

The following example configures the metric value and type for the default route advertised into the NSSA.

```
console(config-router)#area 20 nssa default-info-
originate 250 non-comparable
```

### area nssa no-redistribute

Use the **area nssa no-redistribute** command in Router OSPF Configuration mode to configure the NSSA Area Border router (ABR) so that learned external routes are not redistributed to the NSSA.

#### Syntax

#### area *area-id* nssa no-redistribute

#### no area area-id nssa no-redistribute

 area-id — Identifies the OSPF NSSA to configure. (Range: IP address or decimal from 0–4294967295)

#### **Default Configuration**

This command has no default configuration.

#### **Command Mode**

Router OSPF Configuration mode.

#### **User Guidelines**

This command has no user guidelines.

#### Example

The following example configures the NSSA ABR.

console(config-router)#area 20 nssa no-redistribute

#### area nssa no-summary

Use the **area nssa no-summary** command in Router OSPF Configuration mode to configure the NSSA so that summary LSAs are not advertised into the NSSA.

#### Syntax

area *area-id* nssa no-summary

no area *area-id* nssa no-summary

• *area-id*— Identifies the OSPF NSSA to configure. (Range: 0-4294967295)

#### **Default Configuration**

This command has no default configuration.

#### **Command Mode**

Router OSPF Configuration mode.

#### **User Guidelines**

This command has no user guidelines.

#### Example

The following example configures the NSSA so that summary LSAs are not advertised into the NSSA.

console(config-router) #area 20 nssa no-summary

### area nssa translator-role

Use the **area nssa translator-role** command in Router OSPF Configuration mode to configure the translator role of the NSSA.

#### Syntax

area *area-id* nssa translator-role {always | candidate}

#### no area *area-id* nssa translator-role

• *area-id* — Identifies the OSPF NSSA to configure. (Range: IP address or decimal from 0–4294967295)

- always The router assumes the role of the translator when it becomes a border router.
- candidate The router to participate in the translator election process when it attains border router status.

#### **Default Configuration**

The default role is candidate.

#### **Command Mode**

Router OSPF Configuration mode.

#### **User Guidelines**

This command has no user guidelines.

#### Example

The following example configures the translator role of the NSSA. console(config-router)#area 20 nssa translator-role always

### area nssa translator-stab-intv

Use the **area nssa translator-stab-intv** command in Router OSPF Configuration mode to configure the translator stability interval of the NSSA.

#### Syntax

area area-id nssa translator-stab-intv integer

no area area-id nssa translator-stab-intv

- *area-id* Identifies the OSPF NSSA to configure. (Range: IP address or decimal from 0–4294967295)
- *integer* The period of time that an elected translator continues to perform its duties after it determines that its translator status has been deposed by another router. (Range: 0–3600)

#### **Default Configuration**

This command has no default configuration.

#### **Command Mode**

Router OSPF Configuration mode.

#### User Guidelines

This command has no user guidelines.

#### Example

The following example configures the translator stability interval of the area 20 NSSA.

```
console(config-router)#area 20 nssa translator-stab-intv 2000
```

### area range (Router OSPF)

Use the **area range** command in Router OSPF Configuration mode to configure a summary prefix that an area border router advertises for a specific area. There are two types of area ranges. An area range can be configured to summarize intra-area routes. An ABR advertises the range rather than the specific intra-area route as a type 3 summary LSA. Also, an area range can be configured at the edge of an NSSA to summarize external routes reachable within the NSSA. The range is advertised as a type 5 external LSA.

Use the **no** form of the command to delete an area range or revert an option to its default.

#### Syntax

area *area-id* range *prefix netmask* {summarylink | nssaexternallink} [advertise | not-advertise][cost *cost*]

no area *area-id* range *prefix netmask* {summarylink | nssaexternallink}

| Parameter      | Description                                                                                                    |  |
|----------------|----------------------------------------------------------------------------------------------------|--|
| area-id        | Identifies the OSPF NSSA to configure. (Range: IP address or decimal from 0–4294967295)                                    |  |
| prefix netmask | The summary prefix to be advertised when the ABR computes a route to one or more networks within this prefix in this area. |  |

#### **Parameter Description**

| Parameter        | Description                                                                                                    |  |
|------------------|----------------------------------------------------------------------------------------------------|--|
| summarylink      | When this keyword is given, the area range is used when summarizing prefixes advertised in type 3 summary LSAs.                                                                                                    |  |
| nssaexternallink | When this keyword is given, the area range is used when translating type 7 LSAs to type 5 LSAs.                                                                                                    |  |
| advertise        | [Optional] When this keyword is given, the summary prefix is advertised when the area range is active. This is the default.                                                                                                    |  |
| not-advertise    | [Optional] When this keyword is given, neither the summary<br>prefix nor the contained prefixes are advertised when the area<br>range is active. Then the not-advertise option is given, any<br>static cost previously configured is removed from the system<br>configuration.                                                                                                    |  |
| cost             | [Optional] If an optional cost is given, OSPF sets the metric field in the summary LSA to the configured value, rather than setting the metric to the largest cost among the networks covered by the area range. A static cost may only be configured if the area range is configured to advertise the summary. The range is 0 to 16,777,215. If the cost is set to 16,777,215 for type 3 summarization, a type 3 summary LSA is not advertised, but contained networks are suppressed. This behavior is equivalent to specifying the not-advertise option. If the range is configured for type 7 to type 5 translation, a type 5 LSA is sent if the metric is set to 16,777,215; however, other routers will not compute a route from a type 5 LSA with this metric. |  |

#### **Default Configuration**

No area ranges are configured by default. No cost is configured by default.

#### **Command Mode**

OSPFv2 Router Configuration mode

#### **User Guidelines**

The **no** form of this command can be used to delete an area range. For example:

```
!! Create area range
```

```
console (config-router)#area 1 range 10.0.0.0 255.0.0.0
summarylink
!! Delete area range
console (config-router)#no area 1 range 10.0.0.0 255.0.0.0
summarylink
```

The **no** form may be used to revert the [**advertise** | **not-advertise**] option to its default without deleting the area range. Deleting and recreating the area range would cause OSPF to termporarily advertise the prefixes contained within the range. Note that using either the **advertise** or **not-advertise** keyword reverts the configuration to the default. For example:

```
!! Create area range. Suppress summary.
console (config-router)#area 1 range 10.0.0.0 255.0.0.0
summarylink not-advertise
!! Advertise summary.
console (config-router)#no area 1 range 10.0.0.0 255.0.0.0
summarylink not-advertise
```

The **no** form may be use to remove a static area range cost, so that OSPF sets the cost to the largest cost among the contained routes. For example:

!! Create area range with static cost. console (config-router)#area 1 range 10.0.0.0 255.0.0.0 summarylink cost 1000 !! Remove static cost. console (config-router)#no area 1 range 10.0.0.0 255.0.0.0 summarylink cost

If the user tries to configure both types of ranges for the same prefix and area:

A T3 range with the same prefix is already configured on this area.

If the network mask is invalid:

console (config-router)#area 1 range 0.0.0.0 0.0.0.0
summarylink

An area range mask must have contiguous ones and be no longer than 31 bits.

If the prefix is not a valid area range prefix:

console (config-router)#area 1 range 0.0.0.0 255.0.0.0
summarylink

Cannot create this area range because it represents a default route.

console (config-router)#area 1 range 225.0.0.0 255.0.0.0
summarylink

225.0.0.0 255.0.0.0 is an invalid prefix for an area range.

If the maximum number of ranges is already configured:

console (config-router)#area 3 range 90.0.0.0 255.0.0.0
summarylink cost 50
The maximum number of area ranges (60) is alrady configured.

If the user tries to delete an area range that does not exist:

console (config-router)#no area 4 range 40.0.0.0 255.0.0.0 summarylink

Delete failed. No matching area range configured.

#### Example

The following example defines an area range for the area 20.

```
console(config-router)#area 20 range 192.168.6.0
255.255.255.0 summarylink advertise
```

### area stub

Use the **area stub** command in Router OSPF Configuration mode to create a stub area for the specified area ID. A stub area is characterized by the fact that AS External LSAs are not propagated into the area. Removing AS External LSAs and Summary LSAs can significantly reduce the link state database of routers within the stub area. Use the no form of the command to remove the stub area.

#### Syntax

#### area *area-id* stub

no area *area-id* stub

• *area-id* — Identifies the area identifier of the OSPF stub. (Range: IP address or decimal from 0–4294967295)

#### **Default Configuration**

This command has no default configuration.

#### **Command Mode**

Router OSPF Configuration mode.

#### User Guidelines

This command has no user guidelines.

#### Examples

The following examples define area 3 for the stub and then removes the stub area.

```
console(config-router)#area 3 stub
```

```
console(config-router)#no area 3 stub
```

### area stub no-summary

Use the **area stub no-summary** command in Router OSPF Configuration mode to prevent Summary LSAs from being advertised into the NSSA. Use the no form of the command to return the Summary LSA mode to the default value.

#### Syntax

area area-id stub no-summary

no area area-id stub no-summary

 area-id — Identifies the OSPF area to configure. (Range: IP address or decimal from 0–4294967295)

#### **Default Configuration**

Disabled is the default configuration.

#### **Command Mode**

Router OSPF Configuration mode.

#### **User Guidelines**

This command has no user guidelines.

#### Example

The following example prevents the Summary LSA from being advertised into the area 3 NSSA.

```
console(config-router)#area 3 stub no-summary
```

### area virtual-link

Use the **area virtual-link** command in Router OSPF Configuration mode to create the OSPF virtual interface for the specified area-id and neighbor router. To remove the link, use the **no** form of the command. Use the optional parameters to configure authentication, dead-interval, hello-interval, retransmit-interval and transmit-delay. If the area has not been previously created, it is created by this command. If the area already exists, the virtual-link information is added or modified.

#### Syntax

area area-id virtual-link router-id [authentication [message-digest | null]] [hello-interval seconds] [retransmit-interval seconds] [transmit-delay seconds] [dead-interval seconds] [[authentication-key key] | [messagedigest-key key-id md5 key]]

no area area-id virtual-link router-id [authentication [message-digest | null]] [hello-interval] [retransmit-interval] [transmit-delay] [dead-interval] [[authentication-key] | [message-digest-key]]

| Parameter                      | Description                                                                                                    |  |
|--------------------------------|----------------------------------------------------------------------------------------------------|--|
| area-id                        | Identifies the OSPF stub area to configure. (Range: IP address or decimal from 0-4294967295)                                                               |  |
| router-id                      | Valid IP address.                                                                                                    |  |
| authentication                 | Specifies authentication type.                                                                                                    |  |
| message-digest                 | Specifies that message-digest authentication is used.                                                                                                    |  |
| null                           | No authentication is used. Overrides password or message-<br>digest authentication if configured for the area.                                             |  |
| hello-interval<br>seconds      | Number of seconds to wait before sending hello packets to the OSPF virtual interface. (Range: 1–65535)                                                     |  |
| dead-interval<br>seconds       | Number of seconds to wait before the OSPF virtual interface on the virtual interface is assumed to be dead. (Range: 1–65535)                               |  |
| retransmit-interval<br>seconds | The number of seconds to wait between retransmitting LSAs if no acknowledgement is received. (Range: 0–3600)                                               |  |
| transmit-delay<br>seconds      | Number of seconds to increment the age of the LSA before sending, based on the estimated time it takes to transmit from the interface. (Range: 0–3600)     |  |
| md5                            | Use MD5 Encryption for an OSPF Virtual Link.                                                                                                    |  |
| key                            | Authentication key for the specified interface. (Range: 8 bytes or less if the authentication type is simple and 16 bytes or less if the type is encrypt.) |  |
| key-id                         | Authentication key identifier for the authentication type encrypt. (Range: 0–255)                                                                          |  |

#### **Parameter Description**

#### **Default Configuration**

| Parameter                            | Default                     |  |
|--------------------------------------|-----------------------------|--|
| area-id                              | No area ID is predefined.   |  |
| router-id                            | No router ID is predefined. |  |
| hello-interval<br>seconds            | 10 seconds                  |  |
| retransmit-interval<br>seconds       | 5 seconds                   |  |
| transmit-delay<br>seconds            | l second                    |  |
| dead-interval<br>seconds             | 40 seconds                  |  |
| authentication-key<br>key            | No key is predefined.       |  |
| message-digest-key<br>key-id md5 key | No key is predefined.       |  |

#### **Command Mode**

Router OSPF Configuration mode.

#### **User Guidelines**

Unauthenticated interfaces cannot be configured with an authentication key. Use the area virtual-link authentication command on page 1214 to enable configuration of an authentication key.

#### Example

The following example establishes a virtual link with a 40-second transmitdelay interval and default values for all other optional parameters:

```
router ospf
network 10.50.50.0 0.0.0.255 area 10
area 10 virtual-link 192.168.2.2 transmit-delay 40
```

The following example establishes a virtual link with MD5 authentication:

```
router ospf
network 10.50.50.0 0.0.0.255 area 10
area 10.0.0.0 virtual-link 10.3.4.5 message-digest-key 100
md5 test123
```

### area virtual-link authentication

Use the **area virtual-link authentication** command in Router OSPF Configuration mode to configure the authentication type and key for the OSPF virtual interface identified by the area ID and neighbor ID. Use the no form of the command to return the authentication type to the default value.

#### Syntax

area *area-id* virtual-link *neighbor-id* authentication [none | simple *key* | encrypt *key key-id*]

no area area-id virtual-link neighbor-id authentication

- *area-id* Identifies the OSPF area to configure. (Range: IP address or decimal from 0–4294967295)
- *neighbor-id* Identifies the Router identifier of the neighbor.
- encrypt Use MD5 Encryption for an OSPF Virtual Link.
- *key* Authentication key for the specified interface. (Range: 8 bytes or less if the authentication type is simple and 16 bytes or less if the type is encrypt.)
- *key-id* Authentication key identifier for the authentication type encrypt. (Range: 0–255)

#### Default Configuration

This command has no default configuration.

#### **Command Mode**

Router OSPF Configuration mode.

#### **User Guidelines**

Unauthenticated interfaces cannot be configured with an authentication key. If no parameters are specified after the authentication keyword, then plaintext password authentication is used.

#### Example

The following example configures the authentication type and key for the area 10 OSPF virtual interface and neighbor ID.

```
console(config-router)#area 10 virtual-link
192.168.2.7 authentication
```

console(config-router)#area 10 virtual-link
192.168.2.7 authentication encrypt test123 1001010

### area virtual-link dead-interval

Use the **area virtual-link dead-interval** command in Router OSPF Configuration mode to configure the dead interval for the OSPF virtual interface on the virtual interface identified by area-id and neighbor router. Use the no form of the command to return the dead interval to the default value.

#### Syntax

#### area area-id virtual-link neighbor-id dead-interval seconds

no area area-id virtual-link neighbor-id dead-interval

- area-id Identifies the OSPF area to configure. (Range: IP address or decimal from 0–4294967295)
- neighbor-id Identifies the Router ID of the neighbor.
- *seconds* Number of seconds to wait before the OSPF virtual interface on the virtual interface is assumed to be dead. (Range: 1–2147483647)

#### **Default Configuration**

40 seconds is the default configuration.

#### **Command Mode**

Router OSPF Configuration mode.

#### **User Guidelines**

This command has no user guidelines.

#### Example

The following example configures the dead interval for the area 10 OSPF virtual interface on the virtual interface and neighbor router.

```
console(config-router)#area 10 virtual-link
192.168.2.2 dead-interval 655555
```

### area virtual-link hello-interval

Use the **area virtual-link hello-interval** command in Router OSPF Configuration mode to configure the hello interval for the OSPF virtual interface on the virtual interface identified by the area ID and neighbor ID. Use the no form of the command to return the hello interval to the default value.

#### Syntax

area area-id virtual-link neighbor-id hello-interval seconds

no area *area-id* virtual-link *neighbor-id* hello-interval

- *area-id* Identifies the OSPF area to configure. (Range: IP address or decimal from 0–4294967295)
- neighbor-id Identifies the Router ID of the neighbor.
- *seconds* Number of seconds to wait before sending hello packets to the OSPF virtual interface. (Range: 1–65535)

#### **Default Configuration**

10 seconds is the default configuration.

#### **Command Mode**

Router OSPF Configuration mode.

#### **User Guidelines**

This command has no user guidelines.

#### Example

The following example configures a 50-second wait interval.

```
console(config-router)#area 10 virtual-link
192.168.2.2 hello-interval 50
```

### area virtual-link retransmit-interval

Use the **area virtual-link retransmit-interval** command in Router OSPF Configuration mode to configure the retransmit interval for the OSPF virtual interface on the virtual interface identified by the area ID and neighbor ID. Use the no form of the command to return the retransmit interval to the default value.

#### Syntax

area area-id virtual-link neighbor-id retransmit-interval seconds

#### no area area-id virtual-link neighbor-id retransmit-interval

- *area-id* Identifies the OSPF area to configure. (Range: IP address or decimal from 0–4294967295)
- neighbor-id Identifies the Router ID of the neighbor.
- *seconds* The number of seconds to wait between retransmitting LSAs if no acknowledgement is received. (Range: 0–3600)

#### **Default Configuration**

The default configuration is 5 seconds.

#### **Command Mode**

Router OSPF Configuration mode.

#### User Guidelines

This command has no user guidelines.

#### Example

The following example configures a 500-second retransmit wait interval.

```
console(config-router)#area 10 virtual-link
192.168.2.2 retransmit-interval 500
```

### area virtual-link transmit-delay

Use the **area virtual-link transmit-delay** command in Router OSPF Configuration mode to configure the transmit delay for the OSPF virtual interface identified by the area ID and neighbor ID. Use the no form of the command to return the transmit delay to the default value.

#### Syntax

#### area area-id virtual-link neighbor-id transmit-delay seconds

no area area-id virtual-link neighbor-id transmit-delay

- *area-id* Identifies the OSPF area to configure. (Range: IP address or decimal from 0–4294967295)
- neighbor-id Identifies the Router ID of the neighbor.
- seconds Number of seconds to increment the age of the LSA before sending, based on the estimated time it takes to transmit from the interface. (Range: 0–3600)

#### Default Configuration

l second is the default configuration.

#### Command Mode

Router OSPF Configuration mode.

#### User Guidelines

This command has no user guidelines.

#### Example

The following example configures a 40-second transmit-delay interval.

```
console(config-router)#area 10 virtual-link
192.168.2.2 transmit-delay 40
```

### auto-cost

By default, OSPF computes the link cost of each interface from the interface bandwidth. The link cost is computed as the ratio of a "reference bandwidth" to the interface bandwidth (ref\_bw / interface bandwidth), where interface bandwidth is defined by the "bandwidth" command. Because the default reference bandwidth is 100 Mbps, OSPF uses the same default link cost for all interfaces whose bandwidth is 100 Mbps or greater. To change the reference bandwidth in megabits per second. The different reference bandwidth can be independently configured for OSPFv2 and OSPFv3.

#### Syntax

#### auto-cost reference-bandwidth ref\_bw

• *ref\_bw*— The reference bandwidth in Mbps (Range: 1–4294967).

#### **Default Configuration**

The default reference bandwidth is 100 Mbps.

#### **Command Mode**

OSPFv2 or OSPFv3 Router Configuration mode.

#### User Guidelines

There are no user guidelines for this command.

#### Example

The following example configures a reference bandwidth of 500 Mbps. console(config-router)#auto-cost reference-bandwidth 500

### bandwidth

By default, OSPF computes the link cost of an interface as the ratio of the reference bandwidth to the interface bandwidth. Reference bandwidth is specified with the auto-cost command. For the purpose of the OSPF link cost calculation, the bandwidth command specifies the interface bandwidth. The bandwidth is specified in kilobits per second. If no bandwidth is configured, the bandwidth defaults to the actual interface bandwidth for port-based routing interfaces and to 10 Mbps for VLAN routing interfaces. This command does not affect the actual speed of an interface.

#### Syntax

bandwidth bw

• *bw*— Interface bandwidth in Kbps (Range: 1–10000000).

#### **Default Configuration**

The default reference bandwidth is 10 Mbps

#### **Command Mode**

Interface Configuration (VLAN) mode.

#### User Guidelines

There are no user guidelines for this command.

#### Example

The following example configures the interface bandwidth to 500000 Kbps. console (config-if-vlan1) #bandwidth 500000

### capability opaque

Use the **capability opaque** command to enable Opaque Capability on the router. Use the "no" form of this command to disable Opaque Capability.

#### Syntax

capability opaque

no capability opaque

#### **Default Configuration**

Opaque Capability is enabled by default.

#### **Command Mode**

Router Configuration mode.

#### User Guidelines

There are no user guidelines for this command.

#### Example

console(config-router)#capability opaque

### clear ip ospf

Use the **clear ip ospf** command to reset specific OSPF states. If no parameters are specified, OSPF is disabled and then re-enabled.

#### Syntax

clear ip ospf [{configuration | redistribution | counters | neighbor [interface vlan vlan id [neighbor id]]}]

- configuration Reset the OSPF configuration to factory defaults.
- redistribution Flush all self-originated external LSAs. Reapply the redistribution configuration and re originate prefixes as necessary.
- counters Reset global and interface statistics.
- **neighbor** Drop the adjacency with all OSPF neighbors. On each neighbor's interface, send a one-way hello. Adjacencies may then be reestablished.
- interface vlan *vlan-id* Drop adjacency with all neighbors on a specific interface.
- *neighbor-id* Drop adjacency with a specific router ID on a specific interface.

#### **Default Configuration**

There is no default configuration for this command.

#### **Command Mode**

Privileged EXEC mode.

#### **User Guidelines**

There are no user guidelines for this command.

#### Example

The following example shows the options for the clear ip ospf command. console#clear ip ospf ? <cr> Press enter to execute the command. configuration Restore OSPF configuration to defaults counters Clear OSPF counters neighbor Bounce all OSPF neighbors redistribution Flush and reoriginate external LSAs

### clear ip ospf stub-router

Use the **clear ip ospf stub-router** command in Privileged EXEC mode to force OSPF to exit stub router mode when it has automatically entered stub router mode because of a resource limitation.

#### Syntax

clear ip ospf stub-router

#### **Default Configuration**

There is no default configuration for this command.

#### **Command Mode**

Privileged EXEC mode

#### **User Guidelines**

OSPF only exits stub router mode if it entered stub router mode because of a resource limitation or if it is in stub router mode at startup. This command has not effect is OSPF is configured to be in stub router mode permanently.

### compatible rfc1583

Use the **compatible rfc1583** command in Router OSPF Configuration mode to enable OSPF 1583 compatibility. Use the **no** form of the command to disable it.

#### Syntax

compatible rfc1583 no compatible rfc1583

#### Syntax Description

This command has no arguments or keywords.

#### **Default Configuration**

Compatible with RFC 1583.

#### **Command Mode**

Router OSPF Configuration mode.

#### **User Guidelines**

If all OSPF routers in the routing domain are capable of operating according to RFC 2328, OSPF 1583 compatibility mode should be disabled.

#### Example

The following example enables 1583 compatibility. console(config-router)#compatible rfc1583

## default-information originate (Router OSPF Configuration)

Use the **default-information originate** command in Router OSPF Configuration mode to control the advertisement of default routes. Use the **no** form of the command to return the default route advertisement settings to the default value.

#### Syntax

default-information originate [always] [metric *metric-value*] [metric-type type-value]

no default-information originate [metric] [metric-type]

| Syntax | Description |
|--------|-------------|
|--------|-------------|

| Parameter    | Description                                                                 |
|--------------|-----------------------------------------------------------------------------|
| always       | Always advertise default routes.                                            |
| metric-value | The metric (or preference) value of the default route. (Range: 1–16777214)  |
| type-value   | <ul><li>1 External type-1 route.</li><li>2 External type-2 route.</li></ul> |

#### **Default Configuration**

The default configuration is **no default-information originate**. The default metric is none and the default type is 2.

#### **Command Mode**

Router OSPF Configuration mode.

#### **User Guidelines**

The only routers that actually have Internet connectivity should advertise a default route. All other routers in the network should learn the default route from the routers that have connections to the Internet. The edge router

should also have a static default route configured with an upstream ISP router as the destination. The **always** keyword will cause the router to advertise a default route to its neighbors, even if no valid default route is known.

#### Example

The following example always advertises default routes.

```
console(config-router)#default-information originate
always metric 100 metric-type 1
```

# default-metric

Use the **default-metric** command in Router OSPF Configuration mode to set a default for the metric of distributed routes. Use the **no** form of the command to remove the metric from the distributed routes. If the area has not been previously created, it is created by this command. If the area already exists, the default-metric information is added or modified.

## Syntax

#### default-metric metric-value

#### no default-metric

• *metric-value* — The metric (or preference) value of the default route. (Range: 1–16777214)

## **Default Configuration**

This command has no default configuration.

#### **Command Mode**

Router OSPF Configuration mode.

## User Guidelines

This command has no user guidelines.

## Example

The following example sets a value of 50 for the default metric.

```
console(config-router)#default-metric 50
```

# distance ospf

The **distance ospf** command sets the preference values of OSPF route types in the router. Lower route preference values are preferred when determining the best route. The type of OSPF route can be intra, inter, external. All the external type routes are given the same preference value. Use the **no** form of this command to reset the preference values to the default.

#### Syntax

distance ospf {[intra-area dist1] [inter-area dist2] [external dist3]} no distance ospf {intra-area | inter-area | external}

| Syntax | Descr | intion |
|--------|-------|--------|
| Syntax | De2CI | ιμιιοπ |

| Parameter        | Description                                                                                                    |
|------------------|----------------------------------------------------------------------------------------------------|
| intra-area dist1 | Used to select the best path within an area when there are two<br>or more routes to the same destination from two different<br>routing protocols (Range: 1–255).                                             |
| inter-area dist2 | Used to select the best path from one area to another area when<br>there are two or more routes to the same destination from two<br>different routing protocols (Range: 1–255).                              |
| external dist3   | Used to select the best path for routes from other routing domains, learned by redistribution when there are two or more routes to the same destination from two different routing protocols (Range: 1–255). |

#### **Default Configuration**

The default preference value is 110 for dist1, dist2 and dist3.

#### **Command Mode**

Router OSPF Configuration mode.

Router OSPFv3 Configuration mode.

#### **User Guidelines**

There are no user guidelines for this command.

### Examples

```
The following examples set route preference values of OSPF in the router.
console(config-router)#distance ospf intra 4
console(config-router)#distance ospf type1 19
```

## distribute-list out

Use the **distribute-list out** command in Router OSPF Configuration mode to specify the access list to filter routes received from the source protocol. Use the **no** form of the command to remove the specified source protocol from the access list.

#### Syntax

distribute-list *name* out {rip | static | connected} no distribute-list *name* out {rip | static | connected}

| Parameter | Description                                                                        |
|-----------|------------------------------------------------------------------------------------|
| name      | The name used to identify an existing ACL. The range is 1–31 characters.           |
| rip       | Apply the specified access list when RIP is the source protocol.                   |
| static    | Apply the specified access list when packets come through the static route.        |
| connected | Apply the specified access list when packets come from a directly connected route. |

#### Syntax Description

#### **Default Configuration**

This command has no default configuration.

#### **Command Mode**

Router OSPF Configuration mode.

#### **User Guidelines**

This command has no user guidelines.

#### Example

The following example specifies the access list to filter routes received from the RIP source protocol.

```
console(config-router)#distribute-list ACL40 out rip
```

## enable

Use the **enable** command in Router OSPF Configuration mode to reset the default administrative mode of OSPF in the router (active). Use the no form of the command to disable the administrative mode for OSPF.

#### Syntax

enable no enable

#### **Default Configuration**

Enabled is the default configuration.

#### **Command Mode**

Router OSPF Configuration mode.

#### User Guidelines

This command has no user guidelines.

## Example

The following example enables OSPF router mode. console(config-router)#enable

## exit-overflow-interval

Use the **exit-overflow-interval** command in Router OSPF Configuration mode to configure the exit overflow interval for OSPF. When a router leaves the overflow state it can originate non-default AS-external-LSAs. When set to 0, the router will not leave Overflow State until restarted. Use the no form of the command to return the interval to the default value.

#### Syntax

#### exit-overflow-interval seconds

#### no exit-overflow-interval

 seconds — Number of seconds after entering overflow state that a router will wait before attempting to leave the overflow state. (Range: 0-2147483647)

### **Default Configuration**

0 seconds is the default configuration.

## **Command Mode**

Router OSPF Configuration mode.

## User Guidelines

This command has no user guidelines.

## Example

The following example sets the exit overflow interval for OSPF at 10 seconds. console(config-router)#exit-overflow-interval 10

# external-Isdb-limit

Use the **external-lsdb-limit** command in Router OSPF Configuration mode to configure the external LSDB limit for OSPF. If the value is -1, then there is no limit. When the number of non-default AS-external-LSAs in a router's link-state database reaches the external LSDB limit, the router enters overflow state. The router never holds more than the external LSDB limit non-default AS-external-LSAs in it database. Use the no form of the command to return the limit to the default value.

#### Syntax

external-lsdb-limit integer

#### no external-lsdb-limit

• *integer* — Maximum number of non-default AS-external-LSAs allowed in the router's link-state database. (Range: -1 to 2147483647)

#### **Default Configuration**

-1 is the default configuration.

#### **Command Mode**

Router OSPF Configuration mode.

#### **User Guidelines**

The external LSDB limit MUST be set identically in all routers attached to the OSPF backbone and/or any regular OSPF area.

#### Example

The following example configures the external LSDB limit for OSPF with the number of non-default AS-external-LSAs set at 20.

console(config-router)#external-lsdb-limit 20

## ip ospf area

The **ip ospf area** command enables OSPFv2 and sets the area ID of an interface. This command supersedes the effects of network area command. It can also configure the advertisability of the secondary addresses on this interface into OSPFv2 domain. Use the "no" form of this command to disable OSPFv2 on an interface.

#### Syntax

ip ospf area *area-id* [secondaries none]

no ip ospf area [secondaries none]

• *area-id* — The ID of the area (Range: IP address or decimal from 0 –4294967295).

### **Default Configuration**

OSPFv2 is disabled by default.

#### **Command Mode**

Interface Configuration (VLAN) mode.

#### **User Guidelines**

There are no user guidelines for this command.

### Example

```
console(config-if-vlan1)#ip ospf area 192.168.1.10
console(config-if-vlan1)#ip ospf area 3232235786
```

# ip ospf authentication

Use the **ip ospf authentication** command in the Interface Configuration mode to set the OSPF Authentication Type and Key for the specified interface. Use the no form of the command to return the authentication type to the default value.

## Syntax

ip ospf authentication {none | {simple key} | {encrypt key key-id}}

no ip ospf authentication

- encrypt MD5 encrypted authentication key.
- *key* Authentication key for the specified interface. (Range: 8 bytes or less if the authentication type is **simple** and 16 bytes or less if the type is **encrypt**.)
- *key-id* Authentication key identifier for the authentication type encrypt. (Range: 0–25)

#### **Default Configuration**

This command has no default configuration.

#### **Command Mode**

```
Interface Configuration (VLAN) mode.
```

#### **User Guidelines**

Unauthenticated interfaces do not need an authentication key or authentication key ID.

#### Example

The following example sets the OSPF Authentication Type and Key for VLAN 15.

```
console(config-if-vlan15)#ip ospf authentication
encrypt test123 100
```

# ip ospf cost

Use the **ip ospf cost** command in Interface Configuration mode to configure the cost on an OSPF interface. Use the **no** form of the command to return the cost to the default value.

#### Syntax

ip ospf cost interface-cost

no ip ospf cost

• *interface-cost* — Specifies the cost (link-state metric) of the OSPF interface. (Range: 1–65535)

#### **Default Configuration**

10 is the default link-state metric configuration.

#### **Command Mode**

Interface Configuration (VLAN) mode.

#### User Guidelines

This command has no user guidelines.

## Example

The following example configures the cost on the OSPF interface at 5. console(config-if-vlan15)#ip ospf cost 5

# ip ospf database-filter all out

Use the **ip ospf database-filter all out** command in Interface Configuration mode to prevent flooding of OSPF LSAs on an interface.

Use the **no** form of the command to enable flooding of LSAs on an interface.

## Syntax

ip ospf database-filter all out no ip ospf database-filter all out

## **Default Configuration**

By default, LSAs are flooded on all interfaces in a routed VLAN.

## **Command Mode**

Interface Configuration mode

## User Guidelines

This command is only applicable to OSPFv2 routing configurations.

# ip ospf dead-interval

Use the **ip ospf dead-interval** command in Interface Configuration to set the OSPF dead interval for the specified interface. Use the no form of the command to return the interval to the default value.

## Syntax

ip ospf dead-interval seconds

#### no ip ospf dead-interval

 seconds — Number of seconds that a router's Hello packets have not been seen before its neighbor routers declare that the router is down. (Range: 1-65535)

#### **Default Configuration**

40 is the default number of seconds.

#### **Command Mode**

Interface Configuration (VLAN) mode

#### User Guidelines

The value for the length of time must be the same for all routers attached to a common network. This value should be some multiple of the Hello Interval (i.e. 4).

### Example

The following example sets the dead interval at 30 seconds.

console(config-if-vlan15)#ip ospf dead-interval 30

# ip ospf hello-interval

Use the **ip ospf hello-interval** command in Interface Configuration mode to set the OSPF hello interval for the specified interface. Use the no form of the command to return the interval to the default value.

## Syntax

ip ospf hello-interval seconds

#### no ip ospf hello-interval

• *seconds* — Number of seconds to wait before sending Hello packets from the interface. (Range: 1–65535)

#### Default Configuration

10 is the default number of seconds.

#### **Command Mode**

Interface Configuration (VLAN) mode.

### User Guidelines

The value for the length of time must be the same for all routers attached to a network.

## Example

The following example sets the OSPF hello interval at 30 seconds.

console(config-if-vlan15)#ip ospf hello-interval 30

# ip ospf mtu-ignore

Use the **ip ospf mtu-ignore** command in Interface Configuration mode to disable OSPF maximum transmission unit (MTU) mismatch detection. OSPF Database Description packets specify the size of the largest IP packet that can be sent without fragmentation on the interface. When a router receives a Database Description packet, it examines the MTU advertised by the neighbor. By default, if the MTU is larger than the router can accept, the Database Description packet is rejected and the OSPF adjacency is not established. Use the no form of the command to enable OSPF maximum transmission unit (MTU) mismatch detection.

## Syntax

ip ospf mtu-ignore no ip ospf mtu-ignore

## **Default Configuration**

This command has no default configuration.

## **Command Mode**

Interface Configuration (VLAN) mode.

## User Guidelines

This command has no user guidelines.

## Example

The following example disables OSPF MTU mismatch detection on VLAN interface 15.

console(config-if-vlan15)#ip ospf mtu-ignore

# ip ospf network

Use the **ip ospf network** command to configure OSPF to treat an interface as a point-to-point rather than broadcast interface. To return to the default value, use the no form of this command.

## Syntax

ip ospf network { broadcast | point-to-point}

#### no ip ospf network

- broadcast Set the network type to broadcast.
- point-to-point Set the network type to point-to-point

## Default Configuration

Interfaces operate in broadcast mode by default.

#### **Command Mode**

Interface Configuration (VLAN) mode.

#### Usage Guidelines

OSPF treats interfaces as broadcast interfaces by default. Loopback interfaces have a special loopback network type, which cannot be changed. When there are only two routers on the network, OSPF can operate more efficiently by treating the network as a point-to-point network. For point-to-point networks, OSPF does not elect a designated router or generate a network link state advertisement (LSA). Both endpoints of the link must be configured to operate in point-to-point mode.

## Example

The following example shows the options for the **ip ospf network** command. console(config-if-vlan1)#ip ospf network ?

broadcast Set the OSPF network type to Broadcast point-to-point Set the OSPF network type to Point-to-Point

# ip ospf priority

Use the **ip ospf priority** command in Interface Configuration mode to set the OSPF priority for the specified router interface. Use the **no** form of the command to return the priority to the default value.

#### Syntax

ip ospf priority number-value

no ip ospf priority

 number-value — Specifies the OSPF priority for the specified router interface. (Range: 0–255)

#### **Default Configuration**

l is the default integer value.

#### **Command Mode**

Interface Configuration (VLAN) mode.

#### User Guidelines

A value of 1 is the highest router priority. A value of 0 indicates that the interface is not eligible to become the designated router on this network.

## Example

The following example sets the OSPF priority for the VLAN 15 router at 100. console(config-if-vlan15)#ip ospf priority 100

## ip ospf retransmit-interval

Use the **ip ospf retransmit-interval** command in Interface Configuration mode to set the OSPF retransmit Interval for the specified interface. Use the no form of the command to return the interval to the default value.

## Syntax

ip ospf retransmit-interval seconds

#### no ip ospf retransmit-interval

• *seconds* — Number of seconds between link-state advertisement retransmissions for adjacencies belonging to this router interface. This value is also used when retransmitting database description and link-state request packets. (Range: 0–3600 seconds)

#### **Default Configuration**

5 is the default number of seconds.

#### **Command Mode**

Interface Configuration (VLAN) mode.

#### **User Guidelines**

A value of 1 is the highest router priority. A value of 0 indicates that the interface is not eligible to become the designated router on this network.

## Example

The following example sets the OSPF retransmit Interval for VLAN 15 at 50 seconds.

```
console(config-if-vlan15)#ip ospf retransmit-interval 50
```

## ip ospf transmit-delay

Use the **ip ospf transmit-delay** command in Interface Configuration mode to set the OSPF Transit Delay for the specified interface. Use the no form of the command to return the delay to the default value.

## Syntax

ip ospf transmit-delay seconds

```
no ip ospf transmit-delay
```

• *seconds* — Sets the estimated number of seconds it takes to transmit a link state update packet over this interface. (Range: 1–3600 seconds)

#### **Default Configuration**

l is the default number of seconds.

### **Command Mode**

Interface Configuration (VLAN) mode.

## User Guidelines

This command has no user guidelines.

## Example

The following example sets the OSPF Transit Delay for VLAN 15 at 20 seconds.

console(config-if-vlan15)#ip ospf transmit-delay 20

# log adjacency-changes

Use the **log adjacency-changes** command in OSPFv2 Router Configuration mode to enable logging of OSPFv2 neighbor state changes.

Use the no form of the command to disable state change logging.

## Syntax

log-adjacency-changes [detail] no log-adjacency-changes [detail]

## **Parameter Description**

| Parameter | Description                                                                                                    |
|-----------|----------------------------------------------------------------------------------------------------|
| detail    | (Optional) When this keyword is specified, all adjacency state<br>changes are logged. Otherwise, OSPF only logs transitions to<br>FULL state and when a backwards transition occurs. |

## **Default Configuration**

Adjacency changes are not logged by default.

#### **Command Mode**

OSPFv2 Router Configuration mode

#### **User Guidelines**

State changes are logged with INFORMATIONAL severity.

## max-metric router-lsa

Use the **max-metric router-lsa** command in router OSPF Global Configuration mode to configure OSPF to enable stub router mode.

To disable stub router mode, use the **no max-metric router-lsa** command in OSPFv2 Global Router Configuration mode.

#### Syntax

max-metric router-lsa [on-startup *seconds*] [summary-lsa {*metric*}] no max-metric router-lsa [on-startup] [summary-lsa]

| Parameter   | Description                                                                                                    |
|-------------|----------------------------------------------------------------------------------------------------|
| on-startup  | (Optional) OSPF starts in stub router mode after a reboot.                                                                                                    |
| seconds     | (Required if on-startup) The number of seconds that OSPF<br>remains in stub router mode after a reboot. The range is 5 to<br>86,400 seconds. There is no default value. |
| summary-lsa | (Optional) Set the metric in type 3 and 4 summary LSAs to LsInfinity (0xFFFFFF).                                                                                        |
| metric      | (Optional) Metric to send in summary LSAs when in stub<br>router mode. Range is 1 to 16,777,215. Default is 16,711,680<br>(0xFF0000).                                   |

#### **Parameter Description**

#### **Default Configuration**

By default, OSPF is not in stub router mode.

#### **Command Mode**

OSPFv2 Global Configuration mode

#### **User Guidelines**

When OSPF is in stub router mode, as defined by RFC 3137, OSPF sets the metric in the non-stub links in its router LSA to LsInfinity. Other routers therefore compute very long paths through the stub router, and prefer any alternate path. Doing so eliminates all transit traffic through the stub router, when alternate routes are available. Stub router mode is useful when adding or removing a router from a network or to avoid transient routes when a router reloads.

One can administratively force OSPF into stub router mode. OSPF remains in stub router mode until OSPF is taken out of stub router mode. Alternatively, one can configure OSPF to start in stub router mode for a specific period of time after the router boots up.

If the summary LSA metric is set to 16,777,215, other routers will skip the summary LSA when they compute routes.

If the router is configured to enter stub router mode on startup (max-metric router-lsa on-startup), and one then enters max-metric router lsa, there is no change. If OSPF is administratively in stub router mode (the max-metric router-lsa command has been given), and one configures OSPF to enter stub router mode on startup (max-metric router-lsa on-startup), OSPF exits stub router mode (assuming the startup period has expired) and the configuration is updated.

The command **no max-metric router-lsa** clears either type of stub router mode (always or on-startup) and resets the summary-lsa option. If OSPF is configured to enter global configuration mode on startup, and during normal operation one wants to immediately place OSPF in stub router mode, one may issue the command no max-metric router-lsa on-startup. The command no max-metric router-lsa summary-lsa causes OSPF to send summary LSAs with metrics computed using normal procedures defined in RFC 2328.

## maximum-paths

Use the **maximum-paths** command in Router OSPF Configuration mode to set the number of paths that OSPF can report for a given destination. Use the no form of the command to reset the number to the default value.

## Syntax

maximum-paths integer

#### no maximum-paths

• *integer* — Number of paths that OSPF can report for a given destination. (Range: 1-4.)

## **Default Configuration**

4 is the *integer* default value.

### Command Mode

Router OSPF Configuration mode.

## User Guidelines

OSPF is only enabled on an interface if the primary IPv4 address on the interface matches a network area range. Any individual interface can only be attached to a single area. If an interface address matches multiple network area ranges, the interface is assigned to the area for the first matching range. If the **ip ospf area** command is given for an interface, it overrides any matching network area command.

OSPF only advertises IP subnets for secondary IP addresses if the secondary address is within the range of a network area command for the same area as the primary address on the same interface.

When a network area command is deleted, matching interfaces are reevaluated against all remaining network area commands.

## Example

The following example sets the number of paths at 2 that OSPF can report for a given destination.

```
console(config-router)#maximum-paths 2
```

## network area

The **network area** command enables OSPFv2 on an interface and sets its area ID if the ip-address of an interface is covered by this network command. Use the "no" form of this command to disable OSPFv2 on an interface.

### Syntax

network *ip-address wildcard-mask* area *area-id* no network *ip-address wildcard-mask* area *area-id* 

- *ip-address* Base IPv4 address of the network area.
- wildcard-mask The network mask indicating the subnet.
- *area-id* The ID of the area (Range: IP address or decimal from 0–4294967295).

#### **Default Configuration**

OSPFv2 is disabled

#### **Command Mode**

Router OSPF Configuration mode.

#### User Guidelines

OSPF is only enabled on an interface if the primary IPv4 address on the interface matches a network area range. Any individual interface can only be attached to a single area. If an interface address matches multiple network area ranges, the interface is assigned to the area for the first matching range. If the **ip ospf area** command is given for an interface, it overrides any matching network area command.

OSPF only advertises IP subnets for secondary IP addresses if the secondary address is within the range of a network area command for the same area as the primary address on the same interface.

When a network area command is deleted, matching interfaces are reevaluated against all remaining network area commands.

## Example

```
console(config-router)#network 10.50.50.0 0.0.0.255 area 4
```

## nsf

Use this command to enable OSPF graceful restart. Use the **no** form of this command to disable graceful restart.

#### Syntax

nsf [ietf] [planned-only]

```
no nsf [ietf]
```

ietf — This keyword is used to distinguish the IETF standard implementation of graceful restart from other implementations. Since the IETF implementation is the only one supported, this keyword is optional.

**planned-only** — This keyword indicates that OSPF should only perform a graceful restart when the restart is planned (i.e., when the restart is a result of the **initiate failover** command).

#### **Default Configuration**

Graceful restart is disabled by default

#### **Command Mode**

Router OSPF Configuration mode

#### **User Guidelines**

Graceful restart works in concert with nonstop forwarding to enable the hardware to continue forwarding IPv4 packets using OSPFv2 routes while a backup unit takes over management unit responsibility. When OSPF executes a graceful restart, it informs its neighbors that the OSPF control plane is restarting, but that it will be back shortly. Helpful neighbors continue to advertise to the rest of the network that they have full adjacencies with the restarting router, avoiding announcement of a topology change and everything that goes with that (i.e., flooding of LSAs, SPF runs). Helpful neighbors continue to forward packets through the restarting router. The restarting router relearns the network topology from its helpful neighbors.

This implementation of graceful restart restarting router behavior is only useful with a router stack. Graceful restart does not work on a standalone, single-unit router.

## nsf helper

Use the **nsf-helper** to allow OSPF to act as a helpful neighbor for a restarting router. Use the "no" form of this command to prevent OSPF from acting as a helpful neighbor.

#### Syntax

nsf [ietf] helper[planned-only]

no nsf [ietf] helper

• **planned-only** — This keyword indicates that OSPF should only help a restarting router performing a planned restart.

#### **Default Configuration**

OSPF may act as a helpful neighbor for both planned and unplanned restarts

#### **Command Mode**

Router OSPF Configuration mode

#### **User Guidelines**

The grace LSA announcing the graceful restart includes a restart reason. Reasons 1 (software restart) and 2 (software reload/upgrade) are considered planned restarts. Reasons 0 (unknown) and 3 (switch to redundant control processor) are considered unplanned restarts.

**nsf ietf helper disable** is functionally equivalent to no nsf helper and is supported solely for IS CLI compatibility.

## nsf helper strict-lsa-checking

Use the **nsf-helper strict-lsa-checking** command to require that an OSPF helpful neighbor exit helper mode whenever a topology change occurs. Use the "no" form of this command to allow OSPF to continue as a helpful neighbor in spite of topology changes.

#### Syntax

nsf [ietf] helper strict-lsa-checking

no nsf [ietf] helper strict-lsa-checking

• **ietf** —This keyword is used to distinguish the IETF standard implementation of graceful restart from other implementations. Since the IETF implementation is the only one supported, this keyword is optional.

## **Default Configuration**

A helpful neighbor exits helper mode when a topology change occurs.

## **Command Mode**

Router OSPF Configuration mode

## User Guidelines

The restarting router is unable to react to topology changes. In particular, the restarting router will not immediately update its forwarding table; therefore, a topology change may introduce forwarding loops or black holes that persist until the graceful restart completes. By exiting the graceful restart on a topology change, a router tries to eliminate the loops or black holes as quickly as possible by routing around the restarting router.

A helpful neighbor considers a link down with the restarting router to be a topology change, regardless of the strict LSA checking configuration.

# nsf restart-interval

Use the **nsf restart-interval** command to configure the length of the grace period on the restarting router. Use the "no" form of this command to revert the grace period to its default.

## Syntax

nsf [ietf] restart-interval seconds

no nsf [ietf] restart-interval

• **ietf** — This keyword is used to distinguish the IETF standard implementation of graceful restart from other implementations. Since the IETF implementation is the only one supported, this keyword is optional.

• *seconds* — The number of seconds that the restarting router asks its neighbors to wait before exiting helper mode. The restarting router includes the restart interval in its grace LSAs (range 1–1800 seconds).

#### **Default Configuration**

The default restart interval is 120 seconds.

#### **Command Mode**

Router OSPF

#### **User Guidelines**

The grace period must be set long enough to allow the restarting router to reestablish all of its adjacencies and complete a full database exchange with each of those neighbors.

#### Example

console(config-router)#nsf restart-interval 180

## passive-interface default

The **passive-interface default** command enables the global passive mode by default for all interfaces. It overrides any interface level passive mode. Use the "no" form of this command to disable the global passive mode by default for all interfaces. Any interface previously configured to be passive reverts to non-passive mode.

#### Syntax

passive-interface default no passive-interface default

#### **Default Configuration**

Global passive mode is disabled by default.

#### **Command Mode**

Router OSPF Configuration mode.

#### **User Guidelines**

There are no user guidelines for this command.

## Example

console(config-router) #passive-interface

## passive-interface

Use the **passive-interface** command to set the interface as passive. It overrides the global passive mode that is currently effective on the interface. Use the "no" form of this command to set the interface as non-passive.

### Syntax

passive-interface vlan *vlan-id* no passive-interface vlan *vlan-id* 

• *vlan-id* — The vlan number

## **Default Configuration**

Passive interface mode is disabled by default.

#### **Command Mode**

Router OSPF Configuration mode.

#### **User Guidelines**

There are no user guidelines for this command.

## Example

console(config-router)#passive-interface vlan 1

## redistribute

Use the **redistribute** command in Router OSPF Configuration mode to configure OSPF protocol to allow redistribution of routes from the specified source protocol/routers. Use the **no** version of the command to disable redistribution from the selected source or to reset options to their default values.

#### Syntax

redistribute protocol [metric metric-value] [metric-type type-value] [tag tag-value] [subnets]

no redistribute protocol [metric] [metric-type] [tag] [subnets]

| Parameter    | Description                                                                                                    |
|--------------|----------------------------------------------------------------------------------------------------|
| protocol     | rip - Specifies RIP as the source protocol.                                                                                |
|              | static - Specifies that the source is a static route.                                                                      |
|              | connected - Specifies that the source is a directly connected route.                                                       |
| static       | Specifies that the source is a static route.                                                                               |
| connected    | Specifies that the source is a directly connected route.                                                                   |
| metric-value | Specifies the metric to use when redistributing the route.<br>(Range: 0–16777214)                                          |
| type-value   | Type 1 external route.                                                                                                    |
|              | Type 2 external route.                                                                                                    |
| tag-value    | Value attached to each external route, which might be used to communicate information between ASBRs. (Range: 0-4294967295) |
| subnets      | Specifies whether to redistribute the routes to subnets.                                                                   |

#### **Parameter Description**

#### **Default Configuration**

0 is the tag-value default configuration.

#### **Command Mode**

Router OSPF Configuration mode.

#### **User Guidelines**

This command has no user guidelines.

### Example

The following example configures OSPF protocol to allow redistribution of routes from the specified source protocol/routers.

```
console(config-router)#redistribute rip metric 90
metric-type 1 tag 555 subnets
```

## router-id

Use the **router-id** command in Router OSPF Configuration mode to set a 4digit dotted-decimal number uniquely identifying the router OSPF ID.

### Syntax

router-id ip-address

• *ip-address* — IP address that uniquely identifies the router OSPF ID.

## **Default Configuration**

This command has no default configuration.

#### **Command Mode**

Router OSPF Configuration mode.

## User Guidelines

This command has no user guidelines.

## Example

The following example defines the router OSPF ID as 5.5.5.5. console(config) #router ospf console(config-router) #router-id 5.5.5.5

## router ospf

Use the **router ospf** command in Global Configuration mode to enter Router OSPF mode.

### Syntax

router ospf

### **Default Configuration**

This command has no default configuration.

## **Command Mode**

Global Configuration mode.

## User Guidelines

The command prompt changes when the router ospf command executes.

## Example

The following example enters into router OSPF mode. console(config) #router ospf console(config-router)#

# show ip ospf

Use the **show ip ospf** command to display information relevant to the OSPF router. This command has been modified to show additional fields.

## Syntax

show ip ospf

## Syntax Description

This command has no arguments or keywords.

## **Default Configuration**

There is no default configuration for this command.

#### **Command Mode**

User EXEC, Privileged EXEC modes, Config mode and all Config sub-modes

#### **User Guidelines**

Some of the information below displays only if you enable OSPF and configure certain features. The following fields may be displayed:

| Field                               | Description                                                                                                    |
|-------------------------------------|----------------------------------------------------------------------------------------------------|
| Router ID                           | A 32-bit integer in dotted decimal format identifying the router about which information is displayed. This is a configured value.                                                                                                    |
| OSPF Admin<br>Mode                  | Shows whether OSPF is administratively enabled or disabled.                                                                                                    |
| RFC 1583<br>Compatibility           | This configuration option controls the preference rules used<br>when choosing among multiple external LSAs advertising the<br>same destination. When enabled, the preference rules remain<br>those specified by RFC 1583. When disabled, the preference<br>rules are those stated in Section 16.4.1 of RFC 2328. These rules<br>prevent routing loops when external LSAs for the same<br>destination have been originated from different areas. |
| External LSDB<br>Limit              | Shows the maximum number of non-default external LSAs entries that can be stored in the link-state database.                                                                                                    |
| Exit Overflow<br>Interval           | Shows the number of seconds that, after entering<br>OverflowState, as defined by RFC 1765, a router will attempt to<br>leave OverflowState.                                                                                                    |
| Spf Delay Time                      | The number of seconds to wait before running a routing table calculation after a topology change.                                                                                                    |
| Spf Hold Time                       | The minimum number of seconds between routing table calculations.                                                                                                    |
| Flood Pacing<br>Interval            | The average time, in milliseconds, between LS Update packet transmissions on an interface. This is the value configured with the <b>timers pacing flood</b> command.                                                                                                    |
| LSA Refresh<br>Group Pacing<br>Time | The size of the LSA refresh group window, in seconds. This is the value configured with the <b>timers pacing lsa-group</b> command.                                                                                                    |
| Opaque Capability                   | Shows whether router is capable of sending Opaque LSAs.                                                                                                    |

| AutoCost Ref BW                | The configured autocost reference bandwidth. This value is used<br>to determine the OSPF metric on its interfaces. The reference<br>bandwidth is divided by the interface speed to compute the<br>metric.                                                                                                    |
|--------------------------------|----------------------------------------------------------------------------------------------------|
| Default Passive<br>Setting     | When enabled, OSPF interfaces are passive by default.                                                                                                    |
| Maximum Paths                  | Shows the maximum number of paths that OSPF can report for a given destination.                                                                                                    |
| Default Metric                 | Default metric for redistributed routes.                                                                                                    |
| Stub Router<br>Configuration   | One of Always, Startup, or None.                                                                                                    |
| Stub Router<br>Startup Time    | Configured value in seconds. This row is only listed if OSPF is configured to be a stub router at startup.                                                                                                    |
| Summary LSA<br>Metric Override | One of <b>Enabled</b> ( <i>met</i> ), <b>Disabled</b> , where <i>met</i> is the metric to be sent in summary LSAs when in stub router mode.                                                                                                    |
| Default Route<br>Advertise     | When enabled, OSPF originates a type 5 LSA advertising a default route.                                                                                                    |
| Always                         | When this option is configured, OSPF only originates a default<br>route when the router has learned a default route from another<br>source.                                                                                                    |
| Metric                         | Shows the metric for the advertised default routes. If the metric is not configured, this field is not configured.                                                                                                    |
| Metric Type                    | Shows whether the metric for the default route is advertised as<br>External Type 1 or External Type 2.                                                                                                    |
| Number of Active<br>Areas      | The number of OSPF areas to which the router is attached on interfaces that are up.                                                                                                    |
| ABR Status                     | Shows whether the router is an OSPF Area Border Router.                                                                                                    |
| ASBR Status                    | Indicates whether the router is an autonomous system border<br>router. Router automatically becomes an ASBR when it is<br>configured to redistribute routes learned from another protocol.<br>The possible values for the ASBR status is enabled (if the router<br>is configured to re-distribute routes learned by other protocols)<br>or disabled (if the router is not configured for the same). |
| Stub Router Status             | One of Active or Active.                                                                                                    |

| Stub Router<br>Reason                      | One of <b>Configured</b> , <b>Startup</b> , or <b>Resource Limitation</b> . This row is only listed if stub router is active.                                                                                                    |
|--------------------------------------------|----------------------------------------------------------------------------------------------------|
| Stub Router Time<br>Remaining              | The remaining time until OSPF exits stub router mode. This row is only listed if OSPF is in startup stub router mode.                                                                                                    |
| External LSDB<br>Overflow                  | OSPF enters this state when the number of external LSAs exceeds a configured limit, as described in RFC 1765.                                                                                                    |
| External LSA<br>Count                      | Shows the number of external (LS type 5) link-state advertisements in the link-state database.                                                                                                    |
| External LSA<br>Checksum                   | Shows the sum of the LS checksums of external link-state advertisements contained in the link-state database.                                                                                                    |
| AS_OPAQUE LSA<br>Count                     | Shows the number of AS Opaque LSAs received.                                                                                                    |
| AS_OPAQUE LSA<br>Checksum                  | Sum of the checksums of all AS Opaque LSAs in the link state database.                                                                                                    |
| New LSAs<br>Originated                     | Shows the number of link-state advertisements that have been originated.                                                                                                    |
| LSAs Received                              | Shows the number of link-state advertisements received determined to be new instantiations.                                                                                                    |
| LSA Count                                  | The number of LSAs in the link state database.                                                                                                    |
| Maximum Number<br>of LSAs                  | The limit on the number of LSAs that the router can store in its link state database.                                                                                                    |
| LSA High Water<br>Mark                     | The maximum number of LSAs that have been in the link state database since OSPF began operation.                                                                                                    |
| AS Scope LSA<br>Flood List Length          | The number of LSAs currently in the global flood queue waiting<br>to be flooded through the OSPF domain. LSAs with AS flooding<br>scope, such as type 5 external LSAs and type 11 Opaque LSAs.                                                                                                    |
| Retransmit List<br>Entries                 | The current number of entries on all neighbors' retransmit lists.                                                                                                    |
| Maximum Number<br>of Retransmit<br>Entries | The maximum number of entries that can be on neighbors'<br>retransmit lists at any given time. This is the sum for all<br>neighbors. When OSPF receives an LSA and cannot allocate a<br>new retransmit list entry, the router does not acknowledge the<br>LSA, expecting the sender to retransmit. |
| Retransmit Entries<br>High Water Mark      | The maximum number of retransmit list entries that have been<br>on all neighbors' retransmit lists at one time.                                                                                                    |

| NSF Support                       | Whether graceful restart is administratively enabled. Possible values are Support Always, Disabled, or Planned.                                                |
|-----------------------------------|----------------------------------------------------------------------------------------------------|
| NSF Restart<br>Interval           | The number of seconds a helpful neighbor allows a restarting router to complete its graceful restart.                                                          |
| NSF Restart Status                | Whether the router is currently performing a graceful restart.                                                                                                 |
| NSF Restart Age                   | The number of seconds until a graceful restart expires. Only non-zero when the router is in graceful restart.                                                  |
| NSF Restart Exit<br>Reason        | The reason the previous graceful restart ended. Possible values<br>are Not attempted, In progress, Completed, Timed out,<br>Topology change, and Manual clear. |
| NSF Helper<br>Support             | Whether this router is configured to act as a graceful restart<br>helpful neighbor. Possible values are: Helper Support Always,<br>Disabled, or Planned.       |
| NSF Helper Strict<br>LSA Checking | As a graceful restart helpful neighbor, whether to terminate the<br>helper relationship if a topology change occurs during a<br>neighbor's graceful restart.   |
| Redistributing                    | This field is a heading and appears only if you configure the system to take routes learned from a non-OSPF source and advertise them to its peers.            |
| Source                            | Shows source protocol/routes that are being redistributed.<br>Possible values are static, connected, or RIP.                                                   |
| Tag                               | Shows the decimal value attached to each external route.                                                                                                    |
| Subnets                           | When this option is not configured, OSPF will only redistribute classful prefixes.                                                                             |
| Distribute-List                   | Shows the access list used to filter redistributed routes.                                                                                                    |
|                                   |                                                                                                    |

#### Example #1

The following example displays OSPF router information.

console#show ip ospf

| Router ID              | 1.1.1.1  |
|------------------------|----------|
| OSPF Admin Mode        | Enable   |
| RFC 1583 Compatibility | Enable   |
| External LSDB Limit    | No Limit |

| Exit Overflow Interval  | 0          |
|-------------------------|------------|
| Spf Delay Time          | 5          |
| Spf Hold Time           | 10         |
| Opaque Capability       | Disable    |
| AutoCost Ref BW         | 100 Mbps   |
| Default Passive Setting | Disabled   |
| Maximum Paths 4         |            |
| Default Metric Not      | configured |

| Default Route Advertise | Disabled        |
|-------------------------|-----------------|
| Always                  | FALSE           |
| Metric                  | Not configured  |
| Metric Type             | External Type 2 |

| Number of Active Areas 1 (1 normal, 0 stub, 0 nssa) |
|-----------------------------------------------------|
| ABR Status Disable                                  |
| ASBR Status Disable                                 |
| Stub Router FALSE                                   |
| External LSDB Overflow FALSE                        |
| External LSA Count 0                                |
| External LSA Checksum 0                             |
| AS_OPAQUE LSA Count 0                               |
| AS_OPAQUE LSA Checksum 0                            |
| New LSAs Originated 25                              |
| LSAs Received 7                                     |
| LSA Count 4                                         |
| Maximum Number of LSAs 18200                        |
| LSA High Water Mark 4                               |
| Retransmit List Entries 0                           |
| Maximum Number of Retransmit Entries72800           |
| Retransmit Entries High Water Mark 2                |

```
NSF Support..... Disabled
NSF Restart Interval..... 120
NSF Restart Status..... Not Restarting
NSF Restart Age..... 0 seconds
NSF Restart Exit Reason.... Not Attempted
NSF Helper Support.... Always
NSF Helper Strict LSA Checking..... Enabled
```

#### Example #2

The following example displays the length of the global flood queue for LSAs with AS flooding scope and for stub router configuration. Also displayed are the values of the LSA pacing configuration parameters.

| console#show ip ospf          |                        |
|-------------------------------|------------------------|
| Router ID                     | 1.1.1.1                |
| OSPF Admin Mode               | Enable                 |
| RFC 1583 Compatibility        | Enable                 |
| External LSDB Limit           | No Limit               |
| Exit Overflow Interval        | 0                      |
| Spf Delay Time                | 5                      |
| Spf Hold Time                 | 10                     |
| Flood Pacing Interval         | 33 ms                  |
| LSA Refresh Group Pacing Time | 60 sec                 |
| Opaque Capability             | Enable                 |
| AutoCost Ref BW               | 100 Mbps               |
| Default Passive Setting       | Disabled               |
| Maximum Paths                 | 4                      |
| Default Metric                | Not configured         |
| Stub Router Configuration     | <val></val>            |
| Stub Router Startup Time      | <val> seconds</val>    |
| Summary LSA Metric Override   | Enabled ( <met>)</met> |

Metric..... Not configured Metric Type..... External Type 2 Number of Active Areas..... 2 (2 normal, 0 stub, 0 nssa) ABR Status..... Enable ASBR Status..... Disable Stub Router Status..... Inactive Stub Router Reason..... <reason> Stub Router Time Remaining...... <duration> seconds External LSDB Overflow..... FALSE External LSA Count..... 0 External LSA Checksum..... 0 AS OPAQUE LSA Count..... 0 AS OPAQUE LSA Checksum..... 0 New LSAs Originated..... 300269 Maximum Number of LSAs..... 36968 LSA High Water Mark..... 6020 AS Scope LSA Flood List Length..... 0 Retransmit List Entries..... 0 Maximum Number of Retransmit Entries..... 147872 Retransmit Entries High Water Mark..... 32616 NSF Helper Support..... Always NSF Helper Strict LSA Checking..... Enabled

## show ip ospf abr

The **show ip ospf abr** command displays the internal OSPF routing table entries to Area Border Routers (ABR). This command takes no options.

#### Syntax

show ip ospf abr

### **Default Configuration**

This command has no default configuration.

#### **Command Mode**

Privileged EXEC mode, Config mode and all Config sub-modes

#### **User Guidelines**

There are no user guidelines for this command.

## Example

| console#show ip ospf abr |           |      |         |           |          |  |
|--------------------------|-----------|------|---------|-----------|----------|--|
| Туре                     | Router Id | Cost | Area ID | Next Hop  | Next Hop |  |
|                          |           |      |         |           | Intf     |  |
|                          |           |      |         |           |          |  |
| INTRA                    | 3.3.3.3   | 1    | 0.0.0.1 | 10.1.23.3 | vlan11   |  |
| INTRA                    |           |      | 0.0.0.1 | 10.1.24.4 | vlan12   |  |

# show ip ospf area

Use the **show ip ospf area** command in Privileged EXEC mode to display information about the identified OSPF area.

#### Syntax

```
show ip ospf area area-id
```

| Field             | Description                                                                         |
|-------------------|-------------------------------------------------------------------------------------|
|                   | Identifies the OSPF area whose ranges are being displayed.<br>(Range: 0–4294967295) |
| Flood List Length | The number of LSAs waiting to be flooded within the area.                           |

#### **Default Configuration**

This command has no default configuration.

#### **Command Mode**

Privileged EXEC mode, Config mode and all Config sub-modes

#### **User Guidelines**

This command has no user guidelines.

#### Example #1

The following example displays OSPF router information.

#### Example #2

| console#show ip ospf area 20    |          |
|---------------------------------|----------|
| AreaID                          | 0.0.0.20 |
| External Routing<br>NSSAs       | Import   |
| Spf Runs                        | 0        |
| Area Border Router Count        | 0        |
| Area LSA Count                  | 0        |
| Area LSA Checksum               | 0        |
| OSPF NSSA Specific Information. |          |
| Import Summary LSAs             | Enable   |
| Redistribute into NSSA          | Enable   |
| Default Information Originate   | TRUE     |

| Default Metric                    | 250       |
|-----------------------------------|-----------|
| Default Metric Type<br>Comparable | Non-      |
| Translator Role                   | Candidate |
| Translator Stability Interval     | 2000      |
|                                   |           |

### Example #3

The following example shows the length of the area's flood queue for LSAs waiting to be flooded within the area.

console #show ip ospf area 1

| AreaID                            | 0.0.0.1   |
|-----------------------------------|-----------|
| External Routing<br>External LSAs | Import    |
| Spf Runs                          | 10        |
| Area Border Router Count          | 0         |
| Area LSA Count                    | 3004      |
| Area LSA Checksum                 | 0x5e0abed |
| Flood List Length                 | 0         |
| Import Summary LSAs               | Enable    |

# show ip ospf asbr

The **show ip ospf asbr** command displays the internal OSPF routing table entries to Autonomous System Boundary Routes (ASBR). This command takes no options.

### Syntax

show ip ospf asbr

### **Default Configuration**

This command has no default configuration.

### **Command Mode**

Privileged EXEC mode, Config mode and all Config sub-modes

### **User Guidelines**

This command has no user guidelines.

### Example

console#show ip ospf asbr Type Router Id Cost Area ID Next Hop Next Hop Intf INTRA 1.1.1.1 1 0.0.0.1 10.1.12.1 vlan10 INTRA 4.4.4.4 10 0.0.0.1 10.1.24.4 vlan12

# show ip ospf database

Use the **show ip ospf database** command in Privileged EXEC mode to display information about the link state database when OSPF is enabled. If parameters are entered, the command displays the LSA headers. Use the optional parameters to specify the type of link state advertisements to display.

### Syntax

show ip ospf [*area-id*] database [{asbr-summary | external | network | nssaexternal | router | summary}][*ls-id*] [adv-router [*ip-address*] | self-originate] [opaque-area] [opaque-as] [opaque-link]

- *area-id* Identifies a specific OSPF area for which link state database information will be displayed.
- asbr-summary Display the autonomous system boundary router (ASBR) summary LSAs.
- external Display the external LSAs.
- network Display the network LSAs.
- nssa-external Display NSSA external LSAs.
- router Display router LSAs.
- summary Display the LSA database summary information.

- ls-id Specifies the link state ID (LSID). (Range: IP address or an integer in the range of 0–4294967295)
- **adv-router** Display the LSAs that are restricted by the advertising router. To specify a router, enter the IP address of the router.
- self-originate Display the LSAs in that are self-originated.
- opaque-area— Display the area opaque LSAs.
- opaque-as— Display AS opaque LSAs.
- opaque-link— Display link opaque LSAs.

### **Default Configuration**

This command has no default configuration.

#### **Command Mode**

Privileged EXEC mode, Config mode and all Config sub-modes

#### **User Guidelines**

Information is only displayed if OSPF is enabled.

### Example

The following example displays information about the link state database when OSPF is enabled.

console#show ip ospf database

Router Link States (Area 0.0.0.0)

| Link Id     | Adv Router  | Age S | Sequence Chksm | Options Rtr Opt |
|-------------|-------------|-------|----------------|-----------------|
|             |             |       |                |                 |
| 5.2.0.0     | 0.0.0.0     | 1360  | 80000006 3alf  |                 |
| 5.2.0.0     | 5.2.0.0     | 1360  | 80000009 a47e  | E-              |
| 20.20.20.20 | 20.20.20.20 | 1165  | 8000000b 0f80  | -E              |

Network Link States (Area 0.0.0.0)

Link Id Adv Router Age Sequence Chksm Options Rtr Opt
-----2.2.2.2 20.20.20.20 1165 80000005 f86d -E--O-

#### Network Summary States (Area 0.0.0.0)

| Link  | Id  | Adv | Router | Age  | Sequence C | hksm Op | otions | Rtr | Opt |
|-------|-----|-----|--------|------|------------|---------|--------|-----|-----|
|       |     |     |        |      |            |         |        |     |     |
| 5.2.0 | 0.0 | 0.0 | 0.0.0  | 1360 | 80000007   | 242e    |        |     |     |

Summary ASBR States (Area 0.0.0.0)

| Link Id | Adv Router | Age  | Sequence Chksm  | Options Rtr Opt |
|---------|------------|------|-----------------|-----------------|
|         |            |      |                 |                 |
| 5.2.0.0 | 0.0.0.0    | 1361 | . 80000006 183a |                 |

Link Opaque States (Area 0.0.0.0)

| Link Id | Adv Router | Age  | Sequence Chksm  | Options Rtr Opt |
|---------|------------|------|-----------------|-----------------|
|         |            |      |                 |                 |
| 5.2.0.0 | 0.0.0.0    | 1361 | . 80000005 ef59 |                 |

Area Opaque States (Area 0.0.0.0)

Link Id Adv Router Age Sequence Chksm Options Rtr Opt

5.2.0.0 0.0.0.0 1362 80000005 e166 -----

AS External States

Link Id Adv Router Age Sequence Chksm Options Rtr Opt
-----6.0.0.0 5.2.0.0 1364 8000008 e35d

AS Opaque States

| Link Id | Adv Router | Age  | Sequence Chksm | Options Rtr Opt |
|---------|------------|------|----------------|-----------------|
|         |            |      |                |                 |
| 5.2.0.0 | 0.0.0.0    | 1364 | 80000005 d373  |                 |

### show ip ospf database database-summary

Use the **show ip ospf database database-summary** command to display the number of each type of LSA in the database for each area and for the router. The command also displays the total number of LSAs in the database. This command has been modified.

### Syntax

show ip ospf database database-summary

### **Default Configuration**

There is no default configuration for this command.

#### **Command Mode**

Privileged EXEC mode, Config mode and all Config sub-modes

### **User Guidelines**

The following fields are displayed:

| Field                         | Description                                                                               |
|-------------------------------|-------------------------------------------------------------------------------------------|
| Router                        | Shows Total number of router LSAs in the OSPF link state database.                        |
| Network                       | Shows Total number of network LSAs in the OSPF link state database.                       |
| Summary Net                   | Shows Total number of summary network LSAs in the database.                               |
| Summary<br>ASBR               | Shows Number of summary ASBR LSAs in the database.                                        |
| Type-7 Ext                    | Shows Total number of Type-7 external LSAs in the database.                               |
| Self-<br>Originated<br>Type-7 | Shows Total number of self originated AS external LSAs in the OSPFv3 link state database. |
| Opaque Link                   | Shows Number of opaque link LSAs in the database.                                         |
| Opaque Area                   | Shows Number of opaque area LSAs in the database.                                         |
| Subtotal                      | Shows Number of entries for the identified area.                                          |
| Opaque AS                     | Shows Number of opaque AS LSAs in the database.                                           |
| Total                         | Shows Number of entries for all areas.                                                    |

### Example

The following example displays the number of each type of LSA in the database for each area and for the router.

| console#show ip ospf database database-summary |   |
|------------------------------------------------|---|
| OSPF Router with ID (5.5.5.5)                  |   |
| Area 0.0.0.0 database summary                  |   |
| Router                                         | 0 |
| Network                                        | 0 |
| Summary Net                                    | 0 |
| Summary ASBR                                   | 0 |

| Type-7 Ext                     | 0 |
|--------------------------------|---|
| Self Originated Type-7         | 0 |
| Opaque Link                    | 0 |
| Opaque Area                    | 0 |
| Subtotal                       | 0 |
| Area 0.0.0.10 database summary |   |
| Router                         | 0 |
| Network                        | 0 |
| Summary Net                    | 0 |
| Summary ASBR                   | 0 |
| Type-7 Ext                     | 0 |
| Self Originated Type-7         | 0 |
| Opaque Link                    | 0 |
| Opaque Area                    | 0 |
| Subtotal                       | 0 |
| Router database summary        |   |
| Router                         | 0 |
| Network                        | 0 |
| Summary Net                    | 0 |
| Summary ASBR                   | 0 |
| Type-7 Ext                     | 0 |
| Opaque Link                    | 0 |
| Opaque Area                    | 0 |
| Type-5 Ext                     | 0 |
| Self-Originated Type-5 Ext     | 0 |
| Opaque AS                      | 0 |

Total......0

## show ip ospf interface

Use the **show ip ospf interface** command in Privileged EXEC mode to display the information for the VLAN or loopback interface. The long form of the command displays the configuration of flood blocking.

### Syntax

show ip ospf interface [interface-type interface-number]

### **Syntax Description**

| Parameter        | Description                                              |
|------------------|----------------------------------------------------------|
| interface-type   | Vlan or loopback                                         |
| interface-number | Valid VLAN ID or loopback interface number (Range: 0–7). |
| Flood Blocking   | Indicates if flood blocking is enabled or disabled.      |

### **Default Configuration**

This command has no default configuration.

### **Command Mode**

User EXEC, Privileged EXEC modes, Config mode and all Config sub-modes

### **User Guidelines**

This command has no user guidelines.

### Example #1

The following example displays the information for the IFO object or virtual interface tables associated with VLAN 3.

console#show ip ospf interface vlan 10

IP Address...... 1.1.1.1 Subnet Mask...... 255.255.255.0 Secondary IP Address(es).....

| OSPF Admin Mode          | Enable            |
|--------------------------|-------------------|
| OSPF Area ID             | 0.0.0             |
| OSPF Network Type        | Broadcast         |
| Router Priority          | 1                 |
| Retransmit Interval      | 5                 |
| Hello Interval           | 10                |
| Dead Interval            | 40                |
| LSA Ack Interval         | 1                 |
| Iftransit Delay Interval | 1                 |
| Authentication Type      | None              |
| Metric Cost              | 10 (computed)     |
| Passive Status           | Non-passive       |
| OSPF Mtu-ignore          | Disable           |
| State                    | designated-router |
| Designated Router        | 1.1.1.1           |
| Backup Designated Router | 0.0.0.0           |
| Number of Link Events    | 2                 |

### Example #2

The following example shows the configuration of flood blocking. console#show ip ospf interface gi2/0/11

| IP Address               | 172.20.11.2    |
|--------------------------|----------------|
| Subnet Mask              | 255.255.255.0  |
| Secondary IP Address(es) |                |
| OSPF Admin Mode          | Enable         |
| OSPF Area ID             | 0.0.0.0        |
| OSPF Network Type        | Point-to-Point |
| Router Priority          | 1              |
| Retransmit Interval      | 5              |
| Hello Interval           | 3              |

| Dead Interval           | 12                    |
|-------------------------|-----------------------|
| LSA Ack Interval        | 1                     |
| Transmit Delay          | 1                     |
| Authentication Type     | None                  |
| Metric Cost             | 100 (computed)        |
| Passive Status          | Non-passive interface |
| OSPF Mtu-ignore         | Disable               |
| Flood Blocking          | Disable               |
| State                   | point-to-point        |
| Number of Link Events   | 1                     |
| Local Link LSAs         | 0                     |
| Local Link LSA Checksum | 0                     |

### show ip ospf interface brief

Use the **show ip ospf interface brief** command in Privileged EXEC mode to display brief information for the IFO object or virtual interface tables.

### Syntax

show ip ospf interface brief

### **Default Configuration**

This command has no default configuration.

### **Command Mode**

Privileged EXEC mode, Config mode and all Config sub-modes

### **User Guidelines**

This command has no user guidelines.

### Example

The following example displays brief information for the IFO object or virtual interface tables.

console#show ip ospf interface brief

|            |        |           |        |      | Hello | Dead | Retrax |       | LSA    |
|------------|--------|-----------|--------|------|-------|------|--------|-------|--------|
|            | Admin  |           | Router |      | Int.  | Int. | Int.   | Tranx | Ack    |
| Interface  | Mode   | Area ID   | Prior. | Cost | Val.  | Val. | Val.   | Delay | Intval |
|            |        |           |        |      |       |      |        |       |        |
| Vl10       | Enable | 0.0.0.10  | 1      | 10   | 10    | 40   | 5      | 1     | 1      |
| V120       | Enable | 0.0.0.1   | 1      | 10   | 10    | 40   | 5      | 1     | 1      |
| V1100      | Enable | 0.0.0.111 | 1      | 10   | 10    | 40   | 5      | 1     | 1      |
| loopback 1 | Enable | 0.0.0.0   | 1      | 1    | 10    | 40   | 5      | 1     | 1      |

### show ip ospf interface stats

Use the show ip ospf interface stats command in User EXEC mode to display the statistics for a specific interface. The information is only displayed if OSPF is enabled.

### **Syntax**

show ip ospf interface stats vlan vlan-id

• vlan-id — Valid VLAN ID.

#### **Default Configuration**

This command has no default configuration.

#### **Command Mode**

Privileged EXEC mode, Config mode and all Config sub-modes

### **User Guidelines**

This command has no user guidelines.

### Example

The following example displays the ospf statistics for VLAN 15.

| console>show ip ospf interface stats vlan15 |
|---------------------------------------------|
| OSPF Area ID 0.0.0.0                        |
| Area Border Router Count 0                  |
| AS Border Router Count 0                    |
| Area LSA Count 1                            |
| IP Address 2.2.2.2                          |

| OSPF Interface Events | 1 |
|-----------------------|---|
| Virtual Events        | 0 |
| Neighbor Events       | 0 |
| External LSA Count    | 0 |

# show ip ospf neighbor

Use the **show ip ospf neighbor** command in Privileged EXEC mode to display information about OSPF neighbors. The information below only displays if OSPF is enabled and the interface has a neighbor.

### Syntax

show ip ospf neighbor [interface-type interface-number] [neighbor-id]

### **Syntax Description**

| Parameter        | Description                                   |
|------------------|-----------------------------------------------|
| interface-type   | Interface type – only supported type is vlan. |
| interface-number | A valid interface number.                     |
| neighbor-id      | Valid IP address of the neighbor.             |

### **Default Configuration**

This command has no default configuration.

### **Command Mode**

User EXEC, Privileged EXEC modes, Config mode and all Config sub-modes

### User Guidelines

This command has no user guidelines.

### Example

The following examples display information about OSPF neighbors on the specified Ethernet and IP interfaces.

console#show ip ospf neighbor 3.3.3.3

| Interface                      | 0/25         |
|--------------------------------|--------------|
| Neighbor IP Address            | 172.20.25.3  |
| Interface Index                | 25           |
| Area Id                        | 0.0.0.0      |
| Options                        | 0x2          |
| Router Priority                | 1            |
| Dead timer due in (secs)       | 10           |
| Up Time<br>hrs 33 mins 36 secs | 4 days 3     |
| State                          | Full/PtP     |
| Events                         | 4            |
| Retransmitted LSAs             | 32           |
| Retransmission Queue Length    | 0            |
| Restart Helper Status No       | ot helping   |
| Restart Helper Exit Reason No  | ot attempted |

### **Field Description**

| Field               | Description                                                              |  |
|---------------------|--------------------------------------------------------------------------|--|
| Interface           | The name of the interface on which the adjacency is formed.              |  |
| Neighbor IP Address | The IPv4 address on the neighbor's interface used to form the adjacency. |  |
| Interface Index     | The SNMP interface index.                                                |  |
| Area Id             | The OSPF area in which the adjacency is formed.                          |  |
| Options             | The options advertised by the neighbor.                                  |  |
| Router Priority     | The router priority advertised by the neighbor.                          |  |
| Dead timer          | The number of seconds until the dead timer expires.                      |  |
| Up Time             | How long this adjacency has been in FULL state.                          |  |
| State               | The current state of the adjacency.                                      |  |

| Field                          | Description                                                                                                    |  |  |
|--------------------------------|----------------------------------------------------------------------------------------------------|--|--|
| Events                         | Incremented for the following events:                                                                                                    |  |  |
|                                | • A DD is received from the neighbor with an MTU mismatch.                                                                                                    |  |  |
|                                | <ul> <li>The neighbor sent an ACK for an LSA not on the neighbor's retransmit list.</li> </ul>                                                                                                    |  |  |
|                                | • The state of the adjacency changed.                                                                                                    |  |  |
| Retransmitted LSAs             | The number of LSAs retransmitted to a given neighbor.                                                                                                    |  |  |
| Retransmission<br>Queue Length | The number of LSAs on the neighbor's retransmit queue waiting for the neighbor to acknowledge.                                                                                                    |  |  |
| Restart Helper                 | One of two values:                                                                                                    |  |  |
| Status                         | • Helping — This router is acting as a helpful neighbor to this<br>neighbor. A helpful neighbor does not report an adjacency<br>change during graceful restart, but continues to advertise the<br>restarting router as a FULL adjacency. A helpful neighbor<br>continues to forward data packets to the restarting router,<br>trusting that the restarting router's forwarding table is<br>maintained during the restart. |  |  |
|                                | <ul> <li>Not Helping — This router is not a helpful neighbor at this time.</li> </ul>                                                                                                    |  |  |

| Field          | Description                                                                                                    |
|----------------|----------------------------------------------------------------------------------------------------|
| Restart Helper | One of the following values:                                                                                                    |
| Exit Reason    | • Restart Reason — When the router is in helpful neighbor<br>mode, the output includes the restart reason the restarting<br>router sent in its grace LSA. The Restart Reason is the value in<br>the Graceful Restart Reason TLV in the grace LSA sent by the<br>restarting router. Possible values for the Restart Reason are<br>defined in RFC 3623 as follows: |
|                | – Unknown (0)                                                                                                    |
|                | – Software restart (1)                                                                                                    |
|                | – Software reload/upgrade (2)                                                                                                    |
|                | - Switch to redundant control processor (3)                                                                                                    |
|                | – Unrecognized - a value not defined in RFC 3623                                                                                                    |
|                | When the switch sends a grace LSA, it sets the Restart Reason<br>to <b>Software Restart</b> on a planned warm restart (when the<br>initiate failover command is invoked), and to <b>Unknown</b> on an<br>unplanned warm restart.                                                                                                    |
|                | • Remaining Grace Time — The number of seconds remaining<br>in the current graceful restart interval. This row is only<br>included if the router is currently acting as a restart helper for<br>the neighbor.                                                                                                    |
|                | • Restart Exit Reason — One of the following:                                                                                                    |
|                | – None — graceful restart has not been attempted                                                                                                    |
|                | – In Progress — restart is in progress                                                                                                    |
|                | <ul> <li>Completed — the previous graceful restart completed<br/>successfully</li> </ul>                                                                                                    |
|                | – Timed Out — the previous graceful restart timed out                                                                                                    |
|                | <ul> <li>Topology Changed — The previous graceful restart<br/>terminated prematurely because of a topology change. A<br/>helpful neighbor declares a topology change when it<br/>forwards a changed LSA to the restarting router. An LSA is<br/>considered changed if its contents are changed, not if it is<br/>simply a periodic refresh.</li> </ul>           |

# show ip ospf range

Use the **show ip ospf range** command in Privileged EXEC mode to display information about the area ranges for the specified area-id.

### Syntax

show ip ospf range *area-id* 

### **Field Descriptions**

| Field       | Description                                                                                                    |
|-------------|----------------------------------------------------------------------------------------------------|
| area-id     | Identifies the OSPF area whose ranges are being displayed.<br>(Range: IP address or decimal from 0-4294967295)                                                                                           |
| Prefix      | The summary prefix.                                                                                                    |
| Subnet Mask | The subnetwork mask of the summary prefix.                                                                                                    |
| Туре        | S (Summary Link) or E (External Link)                                                                                                    |
| Action      | Advertise or Suppress                                                                                                    |
| Cost        | Metric to be advertised when the range is active. If a static cost<br>is not configured, the field displays <b>Auto</b> . If the action is<br><b>Suppress</b> , the field displays <b>N</b> / <b>A</b> . |
| Active      | Whether the range is currently active (Y) or not (N).                                                                                                    |

### **Default Configuration**

This command has no default configuration.

### **Command Mode**

Privileged EXEC mode, Config mode and all Config sub-modes

### **User Guidelines**

This command has no user guidelines.

### Example

The following example displays information about the area ranges configured for the specified area-id.

| console#show ip ospf range 0 |                  |             |        |        |  |  |
|------------------------------|------------------|-------------|--------|--------|--|--|
| Prefix                       | Subnet Mask Type | Action      | Cost 2 | Active |  |  |
| 10.1.0.0                     | 255.255.0.0      | S Advertise | Auto   | Ν      |  |  |
| 172.20.0.0                   | 255.255.0.0      | S Advertise | 50     | 0 Ү    |  |  |

# show ip ospf statistics

This command displays information about recent Shortest Path First (SPF) calculations. The SPF is the OSPF routing table calculation. The output lists the number of times the SPF has run for each OSPF area. A table follows this information. For each of the 15 most recent SPF runs, the table lists how long ago the SPF ran, how long the SPF took, and the reasons why the SPF was scheduled.

### Syntax

show ip ospf statistics

### Syntax Description

This command has no arguments or keywords.

### **Default Configuration**

This command has no default configuration.

### **Command Mode**

User EXEC, Privileged EXEC modes, Config mode and all Config sub-modes

### **User Guidelines**

This command has no user guidelines.

### **Field Descriptions**

| Field     | Description                                                                                                    |  |
|-----------|----------------------------------------------------------------------------------------------------|--|
| Delta T   | The time since the routing table was computed, in hours, minutes, and seconds (hh:mm:ss).                          |  |
| Intra     | The time taken to compute intra-area routes, in milliseconds.                                                      |  |
| Summ      | The time taken to compute inter-area routes, in milliseconds.                                                      |  |
| Ext       | The time taken to compute external routes, in milliseconds.                                                        |  |
| SPF Total | The total time to compute routes, in milliseconds. The total may exceed the sum of the Intra, Summ, and Ext times. |  |

| RIB Update | The time from the completion of the routing table calculation until<br>all changes have been made in the common routing table (the<br>Routing Information Base, or RIB), in milliseconds.                                                                          |
|------------|----------------------------------------------------------------------------------------------------|
| Reason     | <ul> <li>The event or events that triggered the SPF. Reasons may include the following:</li> <li>R – New router LSA</li> <li>N – New network LSA</li> <li>SN – New network summary LSA</li> <li>SA – New ASBR summary LSA</li> <li>X – New external LSA</li> </ul> |

#### Example

console# show ip ospf statistics

Area 0.0.0.0: SPF algorithm executed 15 times

| Delta T  | Intra | Summ | Ext | SPF Total | RIB Update | Reason  |
|----------|-------|------|-----|-----------|------------|---------|
|          |       |      |     |           |            |         |
| 00:05:33 | 0     | 0    | 0   | 0         | 0          | R       |
| 00:05:30 | 0     | 0    | 0   | 0         | 0          | R       |
| 00:05:19 | 0     | 0    | 0   | 0         | 0          | N, SN   |
| 00:05:15 | 0     | 10   | 0   | 10        | 0 R        | , N, SN |
| 00:05:11 | 0     | 0    | 0   | 0         | 0          | R       |
| 00:04:50 | 0     | 60   | 0   | 60        | 460        | R, N    |
| 00:04:46 | 0     | 90   | 0   | 100       | 60         | R, N    |
| 00:03:42 | 0     | 70   | 10  | 90        | 160        | R       |
| 00:03:39 | 0     | 70   | 40  | 120       | 240        | Х       |
| 00:03:36 | 0     | 60   | 60  | 130       | 160        | Х       |
| 00:01:28 | 0     | 60   | 50  | 130       | 240        | Х       |
| 00:01:25 | 0     | 30   | 50  | 110       | 310        | SN      |
| 00:01:22 | 0     | 0    | 40  | 50        | 260        | SN      |
| 00:01:19 | 0     | 0    | 20  | 20        | 190        | Х       |
| 00:01:16 | 0     | 0    | 0   | 0         | 110        | R, X    |
|          |       |      |     |           |            |         |

### show ip ospf stub table

Use the **show ip ospf stub table** command in Privileged EXEC mode to display the OSPF stub table. The information below will only be displayed if OSPF is initialized on the switch.

### Syntax

show ip ospf stub table

### **Default Configuration**

This command has no default configuration.

### **Command Mode**

Privileged EXEC mode, Config mode and all Config sub-modes

### **User Guidelines**

This command has no user guidelines.

### Example

# show ip ospf traffic

Use the **show ip ospf traffic** command in Privileged EXEC mode to display OSPFv2 packet and LSA statistics and OSPFv2 message queue statistics. Packet statistics count packets and LSAs since OSPFv2 counters were last cleared (using the clear ip ospf counters command.)

**NOTE:** Note that the **clear ip ospf counters** command does not clear the message queue high water marks.

### Syntax

show ip ospf traffic

### **Parameter Description**

| Parameter                     | Description                                                                                                    |
|-------------------------------|----------------------------------------------------------------------------------------------------|
| OSPFv2 Packet<br>Statistics   | The number of packets of each type sent and received since OSPF counters were last cleared.                                                                                                    |
| LSAs Retransmitted            | The number of LSAs retransmitted by this router since OSPF counters were last cleared.                                                                                                    |
| LS Update Max<br>Receive Rate | The maximum rate of LS Update packets received during any 5-second interval since OSPF counters were last cleared. The rate is in packets per second.                                                              |
| LS Update Max<br>Send Rate    | The maximum rate of LS Update packets transmitted during<br>any 5-second interval since OSPF counters were last cleared.<br>The rate is in packets per second.                                                     |
| Number of LSAs<br>Received    | The number of LSAs of each type received since OSPF counters were last cleared.                                                                                                    |
| OSPFv2 Queue<br>Statistics    | For each OSPFv2 message queue, the current count, the high water mark, the number of packets that failed to be enqueued, and the queue limit. The high water marks are not cleared when OSPF counters are cleared. |

### **Default Configuration**

This command has no default setting.

### **Command Mode**

Privileged EXEC mode

### **User Guidelines**

The clear ip ospf counters command does not clear the message queue high water marks.

### Example

console# show ip ospf traffic

Time Since Counters Cleared: 4000 seconds

OSPFv2 Packet Statistics

|              | Hello | Database Desc | LS Request | LS Update | LS ACK |
|--------------|-------|---------------|------------|-----------|--------|
| Total        |       |               |            |           |        |
| Recd:<br>600 | 500   | 10            | 20         | 50        | 20     |
| Sent:<br>480 | 400   | 8             | 16         | 40        | 16     |

| LSAs Retransmitted0          |     |
|------------------------------|-----|
| LS Update Max Receive Rate20 | pps |
| LS Update Max Send Rate10    | pps |

Number of LSAs Received

| Τ1  | (Router)10       |
|-----|------------------|
| Т2  | (Network)0       |
| Т3  | (Net Summary)    |
| T4  | (ASBR Summary)15 |
| Т5  | (External)20     |
| Т7  | (NSSA External)0 |
| Т9  | (Link Opaque)0   |
| T10 | (Area Opaque)0   |
| T11 | (AS Opaque)0     |
| Tot | al               |

OSPFv2 Queue Statistics

|       | Current | Max | Drops | Limit |
|-------|---------|-----|-------|-------|
| Hello | 0       | 10  | 0     | 500   |
| ACK   | 2       | 12  | 0     | 1680  |
| Data  | 24      | 47  | 0     | 500   |
| Event | 1       | 8   | 0     | 1000  |

# show ip ospf virtual-link

Use the **show ip ospf virtual-link** command in Privileged EXEC mode to display the OSPF Virtual Interface information for a specific area and neighbor or for all.

### Syntax

#### show ip ospf virtual-link [area-id neighbor-id]

- *area-id* Identifies the OSPF area whose ranges are being displayed. (Range: IP address or decimal from 0–4294967295)
- neighbor-id Identifies the neighbor's router ID. (Range: Valid IP address)

### **Default Configuration**

Show information for all OSPF Virtual Interfaces.

### **Command Mode**

User EXEC, Privileged EXEC modes, Config mode and all Config sub-modes

### **User Guidelines**

This command has no user guidelines.

### Example

The following example displays the OSPF Virtual Interface information for area 10 and its neighbor.

| console#show ip ospf virtual-link 10 192.168.2.2 |
|--------------------------------------------------|
| Area ID 10                                       |
| Neighbor Router ID 192.168.2.2                   |
| Hello Interval 10                                |
| Dead Interval 655555                             |
| Iftransit Delay Interval 1                       |
| Retransmit Interval 5                            |
| State down                                       |

| Metric                | 0         |
|-----------------------|-----------|
| Neighbor State        | down      |
| Authentication Type   | MD5       |
| Authentication Key    | "test123" |
| Authentication Key ID | 100       |

### show ip ospf virtual-links brief

Use the **show ip ospf virtual-link brief** command in Privileged EXEC mode to display the OSPF Virtual Interface information for all areas in the system in table format.**Syntax** 

show ip ospf virtual-link brief

### Syntax Description

This command has no arguments or keywords.

### **Default Configuration**

This command has no default configuration.

### **Command Mode**

User EXEC, Privileged EXEC modes, Config mode and all Config sub-modes

### **User Guidelines**

This command has no user guidelines.

### Example

The following example displays the OSPF Virtual Interface information in the system.

console#show ipv6 ospf virtual-link brief

|         |          | Hello    | Dead     | Retransmit | Transit |
|---------|----------|----------|----------|------------|---------|
| Area ID | Neighbor | Interval | Interval | Interval   | Delay   |
|         |          |          |          |            |         |
| 0.0.0.2 | 5.5.5.5  | 10       | 40       | 5          | 1       |

# timers pacing flood

Use the **timers pacing flood** command in router OSPF Global Configuration mode to adjust the rate at which OSPFv2 sends LS Update packets.

Use the **no** form of the command to return the timer pacing to the default value.

### Syntax

timers pacing flood *milliseconds* no timers pacing flood

### **Parameter Description**

| Parameter | Description                                                                                                    |
|-----------|----------------------------------------------------------------------------------------------------|
|           | The average time between transmission of LS Update packets.<br>The range is from 5 ms to 100 ms. The default is 33 ms. |

### **Default Configuration**

The default pacing between LS Update packets is 33 ms.

### **Command Mode**

OSPFv2 Global Configuration mode

### User Guidelines

OSPF distributes routing information in Link State Advertisements (LSAs), which are bundled into Link State Update (LS Update) packets. To reduce the likelihood of sending a neighbor more packets than it can buffer, OSPF rate limits the transmission of LS Update packets. By default, OSPF sends up to 30 updates per second on each interface (1/the pacing interval). Use this command to adjust the LS Update transmission rate.

# timers pacing lsa-group

Use the **timers pacing lsa-group** command in router OSPF Global Configuration mode to tune how OSPF groups LSAs for periodic refresh.

### Syntax

timers pacing lsa-group seconds

### **Parameter Description**

| Parameter | Description                                                                                                    |
|-----------|----------------------------------------------------------------------------------------------------|
|           | Width of the window in which LSAs are refreshed. The range<br>for the pacing group window is from 10 to 1800 seconds. |

### **Default Configuration**

The default timer pacing is 60 seconds.

### **Command Mode**

OSPFv2 Global Configuration mode

### **User Guidelines**

OSPF refreshes self-originated LSAs approximately once every 30 minutes. When OSPF refreshes LSAs, it considers all self-originated LSAs whose age is from 1800 to 1800 plus the pacing group size. Grouping LSAs for refresh allows OSPF to combine refreshed LSAs into a minimal number of LS Update packets. Minimizing the number of Update packets makes LSA distribution more efficient.

When OSPF originates a new or changed LSA, it selects a random refresh delay for the LSA. When the refresh delay expires, OSPF refreshes the LSA. By selecting a random refresh delay, OSPF avoids refreshing a large number of LSAs at one time, even if a large number of LSAs are originated at one time.

### timers spf

Use the **timers spf** command in Router OSPF Configuration mode to configure the SPF delay and hold time. Use the no form of the command to reset the numbers to the default value.

### Syntax

timers spf *delay-time hold-time* no timers spf

- *delay-time* SPF delay time. (Range: 0–65535 seconds)
- *hold-time* SPF hold time. (Range: 0–65535 seconds)

### **Default Configuration**

The default value for *delay-time* is 5. The default value for *hold-time* is 10.

### **Command Mode**

Router OSPF Configuration mode.

### **User Guidelines**

This command has no user guidelines.

### Example

The following example configures the SPF delay and hold time. console(config-router)#timers spf 20 30

# 54

# **OSPFv3 Commands**

This chapter explains the following commands:

| area default-cost<br>(Router OSPFv3)                              | area virtual-link<br>transmit-delay                                  | ipv6 ospf priority                 | show ipv6 ospf abr                          |
|-------------------------------------------------------------------|----------------------------------------------------------------------|------------------------------------|---------------------------------------------|
| area nssa (Router<br>OSPFv3)                                      | default-information<br>originate (Router<br>OSPFv3<br>Configuration) | ipv6 ospf<br>retransmit-interval   | show ipv6 ospf area                         |
| area nssa default-<br>info-originate<br>(Router OSPFv3<br>Config) | default-metric                                                       | ipv6 ospf transmit-<br>delay       | show ipv6 ospf asbr                         |
| area nssa no-<br>redistribute                                     | distance ospf                                                        | ipv6 router ospf                   | show ipv6 ospf database                     |
| area nssa no-<br>summary                                          | enable                                                               | maximum-paths                      | show ipv6 ospf database<br>database-summary |
| area nssa translator-<br>role                                     | exit-overflow-<br>interval                                           | nsf                                | show ipv6 ospf interface                    |
| area nssa translator-<br>stab-intv                                | external-lsdb-limit                                                  | nsf helper                         | show ipv6 ospf interface<br>brief           |
| area range (Router OSPFv3)                                        | ipv6 ospf                                                            | nsf helper strict-lsa-<br>checking | show ipv6 ospf interface<br>stats           |
| area stub                                                         | ipv6 ospf area                                                       | nsf restart-interval               | show ipv6 ospf interface<br>vlan            |
| area stub no-<br>summary                                          | ipv6 ospf cost                                                       | passive-interface                  | show ipv6 ospf<br>neighbor                  |
| area virtual-link                                                 | ipv6 ospf dead-<br>interval                                          | passive-interface<br>default       | show ipv6 ospf range                        |
| area virtual-link<br>dead-interval                                | ipv6 ospf hello-<br>interval                                         | redistribute                       | show ipv6 ospf stub<br>table                |

| area virtual-link                        | ipv6 ospf mtu-    | router-id      | show ipv6 ospf virtual-               |
|------------------------------------------|-------------------|----------------|---------------------------------------|
| hello-interval                           | ignore            |                | links                                 |
| area virtual-link<br>retransmit-interval | ipv6 ospf network | show ipv6 ospf | show ipv6 ospf virtual-<br>link brief |

### area default-cost (Router OSPFv3)

Use the **area default-cost** command in Router OSPFv3 Configuration mode to configure the monetary default cost for the stub area. The operator must specify the area id and an integer value between 1-16777215. Use the **no** form of the command to return the cost to the default value. If the area has not been previously created, this command creates the area and then applies the default-cost.

### Syntax

area area-id default-cost cost

no area *area-id* default-cost

- *areaid*—Valid area identifier.
- *cost* Default cost. (Range: 1-16777215)

### **Default Configuration**

This command has no default configuration.

### Command Mode

Router OSPFv3 Configuration mode

### User Guidelines

This command has no user guidelines.

### Example

The following example configures the monetary default cost at 100 for stub area 1.

```
console(config)#ipv6 router ospf
```

```
console(config-rtr)#area 1 default-cost 100
```

## area nssa (Router OSPFv3)

Use the **area nssa command** in Router OSPF Configuration mode to configure the specified area ID to function as an NSSA. If the area has not been previously created, this command creates the area and then applies the NSSA distinction. If the area already exists, the NSSA distinction is added or modified. Use the **no** form of the command to remove the NSSA distinction from the area.

### Syntax

area *area-id* nssa [no-redistribution] [default-information-originate [metric *metric-value*] [metric-type *metric-type-value*]] [no-summary] [translator-role *role*] [translator-stab-intv *interval*]

no area *area-id* nssa [no-redistribution] [default-information-originate] [no-summary] [translator-role] [translator-stab-intv]

| Parameter         | Description                                                                                                    |  |
|-------------------|----------------------------------------------------------------------------------------------------|--|
| area-id           | Identifies the OSPFv3 stub area to configure. (Range: IP address or decimal from 0–4294967295)                                                                                         |  |
| metric-value      | Specifies the metric of the default route advertised to the NSSA. (Range: 1–16777214)                                                                                                  |  |
| metric-type-value | The metric type can be one of the following :                                                                                                    |  |
|                   | <b>1</b> A metric type of nssa-external 1 (comparable)                                                                                                    |  |
|                   | 2 A metric type of nssa-external 2 (non-comparable)                                                                                                    |  |
| role              | The translator role where role is one of the following :                                                                                                    |  |
|                   | • always - The router assumes the role of the translator when it becomes a border router.                                                                                              |  |
|                   | • candidate - The router to participate in the translator election process when it attains border router status.                                                                       |  |
| interval          | The period of time that an elected translator continues to<br>perform its duties after it determines that its translator status<br>has been deposed by another router. (Range: 0–3600) |  |

### **Parameter Description**

### **Default Configuration**

If no metric is defined, 10 is the default configuration. The default role is candidate.

### **Command Mode**

Router OSPFv3 Configuration mode.

### **User Guidelines**

This command has no user guidelines.

### Example

The following example configures not-so-stubby-area 10 as an NSSA.

console(config)#ipv6 router ospf

```
console(config-router)#area 10 nssa
```

The following example configures the metric value and type for the default route advertised into the NSSA and configures the NSSA so that summary LSAs are not advertised into the NSSA.

```
console(config-router)#area 20 nssa default-info-
originate metric 250 metric-type 2 no-summary
```

# area nssa default-info-originate (Router OSPFv3 Config)

Use the **area nssa default-info-originate** command in Router OSPFv3 Configuration mode to configure the metric value and type for the default route advertised into the NSSA. The optional metric parameter specifies the metric of the default route. The metric type can be comparable (nssa-external 1) or noncomparable (nssa-external 2). Use the **no** form of the command to return the metric value and type to the default value

### Syntax

area *areaid* nssa default-info-originate [*metric* [comparable | non-comparable]]

no area areaid nssa default-info-originate

- *areaid* Valid OSPFv3 area identifier.
- *metric* Metric value for default route. (Range: 1-16777214)
- **comparable** Metric Type (nssa-external 1).
- non-comparable Metric Type (nssa-external 2).

### **Default Configuration**

If no metric is defined, 10 is the default configuration.

### **Command Mode**

Router OSPFv3 Configuration mode.

### User Guidelines

This command has no user guidelines.

### Example

The following example configures the default metric value for the default route advertised into the NSSA.

console(config)#ipv6 router ospf

console(config-rtr)#area 1 nssa default-info-originate

# area nssa no-redistribute

Use the **area nssa no-redistribute** command in Router OSPFv3 Configuration mode to configure the NSSA ABR so that learned external routes will not be redistributed to the NSSA. Use the **no** form of the command to remove the configuration.

### Syntax

area areaid nssa no-redistribute

no area *areaid* nssa no-redistribute

• *areaid* — Valid OSPF area identifier.

### **Default Configuration**

This command has no default configuration.

### **Command Mode**

Router OSPFv3 Configuration mode.

### **User Guidelines**

This command has no user guidelines.

### Example

The following example configures the area 1 NSSA ABR so that learned external routes will not be redistributed to the NSSA.

```
console(config)#ipv6 router ospf
```

console(config-rtr)#area 1 nssa no-redistribute

### area nssa no-summary

Use the **area nssa no-summary** command in Router OSPFv3 Configuration mode to configure the NSSA so that summary LSAs are not advertised into the NSSA. Use the no form of the command to remove the configuration.

### Syntax

area areaid nssa no-summary

no area area-id nssa no-summary

• *areaid* — Valid OSPF area identifier.

### **Default Configuration**

This command has no default configuration.

### **Command Mode**

Router OSPFv3 Configuration mode.

### User Guidelines

This command has no user guidelines.

### Example

The following example configures the area 1 NSSA so that summary LSAs are not advertised into the NSSA.

console(config)#ipv6 router ospf

console(config-rtr)#area 1 nssa no-summary

### area nssa translator-role

Use the **area nssa translator-role** command in Router OSPFv3 Configuration mode to configure the translator role of the NSSA. Use the **no** form of the command to remove the configuration.

### Syntax

area *areaid* nssa translator-role {always | candidate}

no area areaid nssa translator-role

- *areaid* Valid OSPF area identifier.
- always Causes the router to assume the role of the translator the instant it becomes a border router.
- **candidate** Causes the router to participate in the translator election process when it attains border router status.

### **Default Configuration**

This command has no default configuration.

### **Command Mode**

Router OSPFv3 Configuration mode.

### **User Guidelines**

This command has no user guidelines.

### Example

The following example configures the **always** translator role of the area 1 NSSA.

console(config)#ipv6 router ospf

console(config-rtr)#area 1 nssa translator-role always

### area nssa translator-stab-intv

Use the **area nssa translator-stab-intv** command in Router OSPFv3 Configuration mode to configure the translator stability interval of the NSSA. The stability interval is the period of time that an elected translator continues to perform its duties after it determines that its translator status has been deposed by another router.

### Syntax

area areaid nssa translator-stab-intv seconds

no area *areaid* nssa translator-stab-intv

- *areaid*—Valid OSPF area identifier.
- *seconds* Translator stability interval of the NSSA. (Range: 0-3600 seconds)

### **Default Configuration**

This command has no default configuration.

### **Command Mode**

Router OSPFv3 Configuration mode.

### **User Guidelines**

This command has no user guidelines.

### Example

The following example configures a translator stability interval of 100 seconds for the area 1 NSSA.

```
console(config)#ipv6 router ospf
```

```
console(config-rtr)#area 1 nssa translator-stab-intv 100
```

# area range (Router OSPFv3)

Use the **area range** command in Router OSPF Configuration mode to configure a summary prefix for routes learned in a given area. If the area has not been previously created, this command creates the area and then applies the range parameters. There are two types of area ranges. An area range can be configured to summarize intra-area routes. An ABR advertises the range rather than the specific intra-area route as a type 3 summary LSA. Also, an area range can be configured at the edge of an NSSA to summarize external routes reachable within the NSSA. The range is advertised as a type 5 external LSA. Use the **no** form of the command to remove the summary prefix configuration for routes learned in the specified area.

### Syntax

area *area-id* range *ipv6-prefix/prefix-length* {summarylink | nssaexternallink} [advertise | not-advertise]

no area area-id range ipv6-prefix/prefix-length {summarylink |
nssaexternallink}

| Parameter                     | Description                                  |
|-------------------------------|----------------------------------------------|
| areaid                        | Valid OSPFv3 area identifier.                |
| ipv6-prefix/prefix-<br>length | Valid route prefix.                          |
| summarylink                   | LSDB type                                    |
| nssaexternallink              | LSDB type.                                   |
| advertise                     | Allows area range to be advertised.          |
| not-advertise                 | Suppresses area range from being advertised. |

### **Parameter Description**

### **Default Configuration**

This command has no default configuration.

### **Command Mode**

Router OSPFv3 Configuration mode.

### User Guidelines

The LSDB type must be specified by either summarylink or nssaexternallink, and the advertising of the area range can be allowed or suppressed.

### Example

The following example creates an area range for the area 1 NSSA.

```
console(config)#ipv6 router ospf
console(config-rtr)#area 1 range 2020:1::1/64 summarylink
```

## area stub

Use the **area stub** command in Router OSPFv3 Configuration mode to create a stub area for the specified area ID. If the area has not been previously created, this command creates the area and then applies the stub distinction. A stub area is characterized by the fact that AS External LSAs are not propagated into the area. Removing AS External LSAs and Summary LSAs can significantly reduce the size of the link state database of routers within the stub area.

### Syntax

area *area-id* stub [no summary]

no area *area-id* stub [no summary]

• *area-id*—Valid OSPFv3 area identifier.

### **Parameter Description**

| Parameter | Description                                                                 |
|-----------|-----------------------------------------------------------------------------|
| area-id   | Valid OSPFv3 area identifier.                                               |
|           | Disable the import of Summary LSAs for the stub area identified by area-id. |

### **Default Configuration**

This command has no default configuration.

#### **Command Mode**

Router OSPFv3 Configuration mode.

## User Guidelines

This command has no user guidelines.

## Example

The following example creates a stub area for area 1.

console(config)#ipv6 router ospf

```
console(config-rtr)#area 1 stub
```

## area stub no-summary

Use the **area stub no-summary** command in Router OSPFv3 Configuration mode disable the import of Summary LSAs for the stub area identified by *area-id*.

## Syntax

area area-id stub no-summary

no area area-id stub no-summary

- *area-id*—Valid OSPFv3 area identifier.
- so-summary Disable the import of Summary LSAs for the stub area identified by area-id.

### **Default Configuration**

This command has no default configuration.

### **Command Mode**

Router OSPFv3 Configuration mode.

### User Guidelines

This command has no user guidelines.

The following example prevents Summary LSAs from being advertised into the area 1 NSSA.

```
console(config)#ipv6 router ospf
console(config-rtr)#area 1 stub no-summary
```

# area virtual-link

Use the **area virtual-link** command in Router OSPFv3 Configuration mode to create the OSPF virtual interface for the specified *area-id* and *neighbor* router. If the area has not been previously created, this command creates the area and then applies the virtual-link parameters. To remove the link, use the **no** form of the command. Use the optional parameters to configure deadinterval, hello-interval, retransmit-interval and transmit-delay.

## Syntax

area *area-id* virtual-link *router-id* [hello-interval *seconds*] [retransmit-interval *seconds*] [transmit-delay *seconds*] [dead-interval *seconds*]

no area *area-id* virtual-link *router-id id* [hello-interval] [retransmit-interval] [transmit-delay] [dead-interval]

| Parameter                      | Description                                                                                                    |  |  |  |  |
|--------------------------------|----------------------------------------------------------------------------------------------------|--|--|--|--|
| area-id                        | Valid OSPFv3 area identifier (or decimal value in the range of 0-4294967295).                                                                                |  |  |  |  |
| router-id                      | Identifies the Router ID or valid IP address of the neighbor.                                                                                                |  |  |  |  |
| hello-interval<br>seconds      | Number of seconds to wait before sending hello packets to the OSPF virtual interface. (Range: 1–65535)                                                       |  |  |  |  |
| dead-interval<br>seconds       | Number of seconds to wait before the OSPF virtual interface or<br>the virtual interface is assumed to be dead. (Range: 1–65535)                              |  |  |  |  |
| retransmit-interval<br>seconds | The number of seconds to wait between retransmitting LSA no acknowledgement is received. (Range: 0-3600)                                                     |  |  |  |  |
| transmit-delay<br>seconds      | Number of seconds to increment the age of the LSA before<br>sending, based on the estimated time it takes to transmit from<br>the interface. (Range: 0–3600) |  |  |  |  |

#### **Default Configuration**

| Parameter                      | Default                     |  |  |  |
|--------------------------------|-----------------------------|--|--|--|
| area-id                        | No area ID is predefined.   |  |  |  |
| router-id                      | No router ID is predefined. |  |  |  |
| hello-interval<br>seconds      | 10 seconds                  |  |  |  |
| retransmit-interval<br>seconds | 5 seconds                   |  |  |  |
| transmit-delay<br>seconds      | l second                    |  |  |  |
| dead-interval<br>seconds       | 40 seconds                  |  |  |  |

#### **Command Mode**

Router OSPFv3 Configuration mode.

#### **User Guidelines**

This command has no user guidelines.

#### Example

The following example creates the OSPF virtual interface for area 1 and its neighbor router.

```
console(config)#ipv6 router ospf
```

console(config-rtr)#area 1 virtual-link 2

The following example configures a 20-second dead interval, a hello interval of 20 seconds, a retransmit interval of 20 seconds, and a 20-second transmit delay for the OSPF virtual interface on the virtual interface identified by area 1 and its neighbor.

```
console(config)#ipv6 router ospf
```

```
console(config-rtr)#area 1 virtual-link 2 dead-
interval 20 hello-interval 20 retransmit-interval 20
transmit-delay 20
```

## area virtual-link dead-interval

Use the **area virtual-link dead-interval** command in Router OSPFv3 Configuration mode to configure the dead interval for the OSPF virtual interface on the virtual interface identified by *areaid* and *neighbor*.

#### Syntax

area *areaid* virtual-link *neighbor* dead-interval *seconds* no area *areaid* virtual-link *neighbor* dead-interval

- *areaid*—Valid OSPFv3 area identifier.
- neighbor Router ID of neighbor.
- seconds Dead interval. (Range: 1-65535)

#### **Default Configuration**

40 is the default value for seconds.

#### **Command Mode**

Router OSPFv3 Configuration mode.

### **User Guidelines**

This command has no user guidelines.

## Example

The following example configures a 20-second dead interval for the OSPF virtual interface on the virtual interface identified by area 1 and its neighbor.

console(config)#ipv6 router ospf

console(config-rtr)#area 1 virtual-link 2 dead-interval 20

# area virtual-link hello-interval

Use the **area virtual-link hello-interval** command in Router OSPFv3 Configuration mode to configure the hello interval for the OSPF virtual interface on the virtual interface identified by *areaid* and *neighbor*.

## Syntax

area *areaid* virtual-link *neighbor* hello-interval *seconds* no area *areaid* virtual-link *neighbor* hello-interval

- *areaid* Valid OSPFv3 area identifier.
- neighbor Router ID of neighbor.
- seconds Hello interval. (Range: 1-65535)

### **Default Configuration**

10 is the default value for seconds.

#### **Command Mode**

Router OSPFv3 Configuration mode.

#### **User Guidelines**

This command has no user guidelines.

### Example

The following example configures a hello interval of 20 seconds for the OSPF virtual interface on the virtual interface identified by area 1 and its neighbor.

```
console(config)#ipv6 router ospf
console(config-rtr)#area 1 virtual-link 2 hello-interval 20
```

# area virtual-link retransmit-interval

Use the **area virtual-link retransmit-interval** command in Router OSPFv3 Configuration mode to configure the retransmit interval for the OSPF virtual interface on the virtual interface identified by *areaid* and *neighbor*.

## Syntax

area *areaid* virtual-link *neighbor* retransmit-interval *seconds* no area *areaid* virtual-link *neighbor* retransmit-interval

- *areaid*—Valid OSPFv3 area identifier.
- neighbor Router ID of neighbor.

• seconds — Retransmit interval. (Range: 0-3600)

### **Default Configuration**

5 is the default value for *seconds*.

#### **Command Mode**

Router OSPFv3 Configuration mode.

## User Guidelines

This command has no user guidelines.

## Example

The following example configures the retransmit interval of 20 seconds for the OSPF virtual interface on the virtual interface identified by area 1 and its neighbor.

```
(config)#ipv6 router ospf
```

(config-rtr)#area 1 virtual-link 2 retransmit-interval 20

# area virtual-link transmit-delay

Use the **area virtual-link transmit-delay** command in Router OSPFv3 Configuration mode to configure the transmit delay for the OSPF virtual interface on the virtual interface identified by *areaid* and *neighbor*.

## Syntax

area areaid virtual-link neighbor transmit-delay seconds

no area areaid virtual-link neighbor transmit-delay

- *areaid* Valid OSPFv3 area identifier.
- *neighbor* Router ID of neighbor.
- seconds Transmit delay interval. (Range: 0-3600)

## Default Configuration

l is the default value for *seconds*.

#### **Command Mode**

Router OSPFv3 Configuration mode.

## User Guidelines

This command has no user guidelines.

## Example

The following example configures a 20-second transmit delay for the OSPF virtual interface on the virtual interface identified by area 1 and its neighbor.

console(config)#ipv6 router ospf

console(config-rtr)#area 1 virtual-link 2 transmit-delay 20

# default-information originate (Router OSPFv3 Configuration)

Use the **default-information originate** command in Router OSPFv3 Configuration mode to control the advertisement of default routes. Use the **no** form of the command to return the default route advertisement settings to the default value.

## Syntax

default-information originate [always] [metric *metric-value*] [metric-type type-value]

no default-information originate [metric] [metric-type]

| Parameter    | Description                                                                 |  |  |  |  |
|--------------|-----------------------------------------------------------------------------|--|--|--|--|
| always       | Always advertise default routes.                                            |  |  |  |  |
| metric-value | The metric (or preference) value of the default route. (Range: 1–16777214)  |  |  |  |  |
| type-value   | <ul><li>1 External type-1 route.</li><li>2 External type-2 route.</li></ul> |  |  |  |  |

## Syntax Description

#### **Default Configuration**

The default metric is none and the default type is 2.

#### **Command Mode**

Router OSPFv3 Configuration mode.

#### **User Guidelines**

This command has no user guidelines.

### Example

The following example controls the advertisement of default routes by defining a metric value of 100 and metric type 2.

```
console(config)#ipv6 router ospf
console(config-rtr)#default-information originate metric 100 metric-type 2
```

# default-metric

Use the **default-metric** command in Router OSPFv3 Configuration mode to set a default for the metric of distributed routes. Use the **no** form of the command to remove the metric from the distributed routes.

### Syntax

#### default-metric metric-value

#### no default-metric

• *metric-value* — The metric (or preference) value of the default route. (Range: 1–16777214)

### **Default Configuration**

This command has no default configuration.

### **Command Mode**

Router OSPFv3 Configuration mode.

### User Guidelines

This command has no user guidelines.

The following example sets a default of 100 for the metric of distributed routes.

```
console(config)#ipv6 router ospf
console(config-rtr)#default-metric 100
```

# distance ospf

The **distance ospf** command sets the preference values of OSPF route types in the router. Lower route preference values are preferred when determining the best route. The type of OSPF route can be intra, inter, external. All the external type routes are given the same preference value. Use the "no" form of this command to reset the preference values to the default.

## Syntax

distance ospf {external | inter-area | intra-area} distance

no distance ospf {external | inter-area | intra-area} distance

• *distance*— Used to select the best path when there are two or more routes to the same destination from two different routing protocols (Range: 1–255).

## **Default Configuration**

The default preference value is 110.

## **Command Mode**

Router OSPF Configuration mode. Router OSPFv3 Configuration mode.

## User Guidelines

There are no user guidelines for this command.

## Example

The following example sets a route preference value of 100 for intra OSPF in the router.

console(config)#ipv6 router ospf
console(config-rtr)#distance ospf intra 100

# enable

Use the **enable** command in Router OSPFv3 Configuration mode to enable administrative mode of OSPF in the router (active).

## Syntax

enable no enable

## Default Configuration

Enabled is the default state.

## **Command Mode**

Router OSPFv3 Configuration mode.

## User Guidelines

This command has no user guidelines.

## Example

The following example enables administrative mode of OSPF in the router (active).

```
console(config)#ipv6 router ospf
```

console(config-rtr)#enable

# exit-overflow-interval

Use the **exit-overflow-interval** command in Router OSPFv3 Configuration mode to configure the exit overflow interval for OSPF. It describes the number of seconds after entering Overflow state that a router will wait before attempting to leave the Overflow State. This allows the router to originate non-default AS-external-LSAs again. When set to 0, the router will not leave Overflow State until restarted.

#### Syntax

exit-overflow-interval seconds

no exit-overflow-interval

• seconds — Exit overflow interval for OSPF (Range: 0-2147483647)

### **Default Configuration**

0 is the default value for *seconds*.

## **Command Mode**

Router OSPFv3 Configuration mode

## User Guidelines

This command has no user guidelines.

## Example

The following example configures the exit overflow interval for OSPF at 100 seconds.

console(config)#ipv6 router ospf

console(config-rtr)#exit-overflow-interval 100

# external-Isdb-limit

Use the **external-lsdb-limit** command in Router OSPFv3 Configuration mode to configure the external LSDB limit for OSPF. If the value is -1, then there is no limit. When the number of non-default AS-external-LSAs in a router's link-state database reaches the external LSDB limit, the router enters overflow state. The router never holds more than the external LSDB limit non-default AS-external- LSAs in it database. The external LSDB limit MUST be set identically in all routers attached to the OSPF backbone and/or any regular OSPF area.

## Syntax

external-lsdb-limit *limit* no external-lsdb-limit • *limit* — External LSDB limit for OSPF (Range: -1-2147483647)

### **Default Configuration**

-1 is the default value for *limit*.

### **Command Mode**

Router OSPFv3 Configuration mode.

## User Guidelines

This command has no user guidelines.

## Example

The following example sets the external LSDB limit at 100 for OSPF. console(config) #ipv6 router ospf console(config-rtr) #external-lsdb-limit 100

# ipv6 ospf

Use the **ipv6 ospf** command in Interface Configuration mode to enable OSPF on a router interface or loopback interface.

## Syntax

ipv6 ospf no ipv6 ospf

## **Default Configuration**

Disabled is the default configuration.

## **Command Mode**

Interface Configuration (VLAN, Tunnel, Loopback) mode

## User Guidelines

This command has no user guidelines.

The following example enables OSPF on VLAN 15. console(config)#interface vlan 15 console(config-if-vlan15)#ipv6 ospf

# ipv6 ospf area

Use the **ipv6 ospf area** *areaid* command in Interface Configuration mode to set the OSPF area to which the specified router interface belongs.

## Syntax

ipv6 ospf area *areaid* 

no ipv6 ospf area areaid

• *areaid* — Is a 32-bit integer, formatted as a 4-digit dotted-decimal number or a decimal value. It uniquely identifies the area to which the interface connects. Assigning an area id which does not exist on an interface causes the area to be created with default values. (Range: 0-4294967295).

### **Default Configuration**

This command has no default configuration.

### **Command Mode**

Interface Configuration (VLAN, Tunnel, Loopback) mode.

## User Guidelines

This command has no user guidelines.

## Example

The following example defines the OSPF area to which VLAN 15 belongs. console(config)#interface vlan 15 console(config-if-vlan15)#ipv6 ospf area 100

# ipv6 ospf cost

Use the **ipv6 ospf cost** command in Interface Configuration mode to configure the cost on an OSPF interface. Use the **no** form of the command to return the cost to the default value.

#### Syntax

ipv6 ospf cost interface-cost

no ipv6 ospf cost

• *interface-cost* — Specifies the cost (link-state metric) of the OSPF interface. (Range: 1–65535)

#### **Default Configuration**

10 is the default link-state metric configuration.

#### **Command Mode**

Interface Configuration (VLAN) mode.

#### **User Guidelines**

This command has no user guidelines.

#### Example

The following example configures a cost of 100. console(config)#interface vlan 15 console(config-if-vlan15)#ipv6 ospf cost 100

# ipv6 ospf dead-interval

Use the **ipv6 ospf dead-interval** command in Interface Configuration mode to set the OSPF dead interval for the specified interface.

#### Syntax

ipv6 ospf dead-interval *seconds* no ipv6 ospf dead-interval seconds — A valid positive integer, which represents the length of time in seconds that a router's Hello packets have not been seen before its neighbor routers declare that the router is down. The value for the length of time must be the same for all routers attached to a common network. This value should be some multiple of the Hello Interval (i.e. 4). (Range: 1-65535)

#### **Default Configuration**

40 seconds is the default value of seconds.

## **Command Mode**

Interface Configuration (VLAN, Tunnel, Loopback) mode.

## User Guidelines

This command has no user guidelines.

## Example

The following example sets the OSPF dead interval at 100 seconds.

console(config)#interface vlan 15

console(config-if-vlan15)#ipv6 ospf dead-interval 100

# ipv6 ospf hello-interval

Use the **ipv6 ospf hello-interval** command in Interface Configuration mode to set the OSPF hello interval for the specified interface.

## Syntax

ipv6 ospf hello-interval seconds

### no ipv6 ospf hello-interval

• *seconds* — A valid positive integer which represents the length of time of the OSPF hello interval. The value must be the same for all routers attached to a network. (Range: 1-65535 seconds)

## **Default Configuration**

10 seconds is the default value of seconds.

#### **Command Mode**

Interface Configuration (VLAN, Tunnel, Loopback) mode.

## User Guidelines

This command has no user guidelines.

## Example

The following example sets the OSPF hello interval at 15 seconds.

```
console(config)#interface vlan 15
```

console(config-if-vlan15)#ipv6 ospf hello-interval 15

# ipv6 ospf mtu-ignore

Use the **ipv6 ospf mtu-ignore** command in Interface Configuration mode to disable OSPF maximum transmission unit (MTU) mismatch detection. Use the **no** form of the command to reset mismatch detection to the default value.

## Syntax

ipv6 ospf mtu-ignore no ipv6 ospf mtu-ignore

## **Default Configuration**

The default state is Disabled.

## Command Mode

Interface Configuration (VLAN, Tunnel, Loopback) mode.

## User Guidelines

OSPF Database Description packets specify the size of the largest IP packet that can be sent without fragmentation on the interface. When a router receives a Database Description packet, it examines the MTU advertised by the neighbor. By default, if the MTU is larger than the router can accept, the Database Description packet is rejected and the OSPF adjacency is not established.

The following example disables OSPF maximum transmission unit (MTU) mismatch detection.

```
console(config)#interface vlan 15
console(config-if-vlan15)#ipv6 ospf mtu-ignore
```

# ipv6 ospf network

Use the **ipv6 ospf network** command in Interface Configuration mode to change the default OSPF network type for the interface. Use the **no** form of the command to return the network setting to the default value.

## Syntax

ipv6 ospf network {broadcast | point-to-point}

no ipv6 ospf network

- broadcast The network type is broadcast.
- point-to-point The network type is point-to-point.

## **Default Configuration**

The default state is point-to-point.

## **Command Mode**

Interface Configuration (VLAN, Tunnel, Loopback) mode

## User Guidelines

Normally, the network type is determined from the physical IP network type. By default all Ethernet networks are OSPF-type broadcast. Similarly, tunnel interfaces default to point-to-point. When an Ethernet port is used as a single large bandwidth IP network between two routers, the network type can be point-to-point since there are only two routers. Using point-to-point as the network type eliminates the overhead of the OSPF designated router election. It is normally not useful to set a tunnel to OSPF network type broadcast.

The following example changes the default OSPF network type to point-topoint.

```
console(config)#interface vlan 15
```

```
console(config-if-vlan15)#ipv6 ospf network point-to-
point
```

# ipv6 ospf priority

Use the **ipv6 ospf priority** command in Interface Configuration mode to set the OSPF priority for the specified router interface. Use the **no** form of the command to return the priority to the default value.

#### Syntax

ipv6 ospf priority number-value

no ipv6 ospf priority

• *number-value* — Specifies the OSPF priority for the specified router interface. (Range: 0–255) A value of 0 indicates that the router is not eligible to become the designated router on this network.

### Default Configuration

1, the highest router priority, is the default value.

### **Command Mode**

Interface Configuration (VLAN, Tunnel, Loopback) mode.

### User Guidelines

This command has no user guidelines.

## Example

The following example sets the OSPF priority at 50 for VLAN 15. console(config)#interface vlan 15 console(config-if-vlan15)#ipv6 ospf priority 50

# ipv6 ospf retransmit-interval

Use the **ipv6 ospf retransmit-interval** command in Interface Configuration mode to set the OSPF retransmit interval for the specified interface.

### Syntax

ipv6 ospf retransmit-interval seconds

no ipv6 ospf retransmit-interval

• *seconds* — The number of seconds between link-state advertisement retransmissions for adjacencies belonging to this router interface. This value is also used when retransmitting database description and link-state request packets. (Range: 0 to 3600 seconds)

#### **Default Configuration**

5 seconds is the default value.

#### **Command Mode**

Interface Configuration (VLAN, Tunnel, Loopback) mode.

#### **User Guidelines**

This command has no user guidelines.

### Example

The following example sets the OSPF retransmit interval at 100 seconds.

```
console(config)#interface vlan 15
```

console(config-if-vlan15)#ipv6 ospf retransmit-interval 100

# ipv6 ospf transmit-delay

Use the **ipv6 ospf transmit-delay** command in Interface Configuration mode to set the OSPF Transmit Delay for the specified interface.

### Syntax

ipv6 ospf transmit-delay *seconds* no ipv6 ospf transmit-delay • *seconds* — OSPF transmit delay for the specified interface. In addition, it sets the estimated number of seconds it takes to transmit a link state update packet over this interface. (Range: 1 to 3600 seconds)

#### **Default Configuration**

No default value.

#### **Command Mode**

Interface Configuration (VLAN, Tunnel, Loopback) mode.

#### **User Guidelines**

This command has no user guidelines.

#### Example

The following example sets the OSPF Transmit Delay at 100 seconds for VLAN 15.

```
console(config)#interface vlan 15
```

console(config-if-vlan15)#ipv6 ospf transmit-delay 100

## ipv6 router ospf

Use the **ipv6 router ospf** command in Global Configuration mode to enter Router OSPFv3 Configuration mode.

#### **Syntax**

ipv6 router ospf

#### **Default Configuration**

This command has no default configuration.

#### **Command Mode**

Global Configuration mode.

#### **User Guidelines**

This command has no user guidelines.

Use the following command to enable OSPFv3. console(config)#ipv6 router ospf

## maximum-paths

Use the **maximum-paths** command in Router OSPFv3 Configuration mode to set the number of paths that OSPF can report for a given destination.

#### Syntax

maximum-paths *maxpaths* no maximum-paths

• *maxpaths* — Number of paths that can be reported. (Range: 1-2)

#### **Default Configuration**

2 is the default value for *maxpaths*.

#### **Command Mode**

Router OSPFv3 Configuration mode.

#### **User Guidelines**

This command has no user guidelines.

#### Example

The following example sets the number of paths that OSPF can report for a destination to 1.

```
console(config)#ipv6 router ospf
```

```
console(config-rtr)#maximum-paths 1
```

## nsf

Use this command to enable OSPF graceful restart. Use the **no** form of this command to disable graceful restart.

## Syntax

nsf [ietf] [planned-only]

no nsf [ietf]

ietf — This keyword is used to distinguish the IETF standard implementation of graceful restart from other implementations. Since the IETF implementation is the only one supported, this keyword is optional.

**planned-only** — This keyword indicates that OSPF should only perform a graceful restart when the restart is planned (i.e., when the restart is a result of the **initiate failover** command).

### **Default Configuration**

Graceful restart is disabled by default

### Command Mode

Router OSPFv3 Configuration mode

## User Guidelines

Graceful restart works in concert with nonstop forwarding to enable the hardware to continue forwarding IPv6 packets using OSPFv3 routes while a backup unit takes over management unit responsibility. When OSPF executes a graceful restart, it informs its neighbors that the OSPF control plane is restarting, but that it will be back shortly. Helpful neighbors continue to advertise to the rest of the network that they have full adjacencies with the restarting router, avoiding announcement of a topology change and everything that goes with that (i.e., flooding of LSAs, SPF runs). Helpful neighbors continue to forward packets through the restarting router. The restarting router relearns the network topology from its helpful neighbors.

This implementation of graceful restart restarting router behavior is only useful with a router stack. Graceful restart does not work on a standalone, single-unit router.

# nsf helper

Use the **nsf-helper** to allow OSPF to act as a helpful neighbor for a restarting router. Use the **no** form of this command to prevent OSPF from acting as a helpful neighbor.

## Syntax

```
nsf helper[planned-only]
```

no nsf helper

• **planned-only** — This keyword indicates that OSPF should only help a restarting router performing a planned restart.

## **Default Configuration**

OSPF may act as a helpful neighbor for both planned and unplanned restarts

## **Command Mode**

Router OSPFv3 Configuration mode

## User Guidelines

The grace LSA announcing the graceful restart includes a restart reason. Reasons 1 (software restart) and 2 (software reload/upgrade) are considered planned restarts. Reasons 0 (unknown) and 3 (switch to redundant control processor) are considered unplanned restarts.

**nsf ietf helper disable** is functionally equivalent to no nsf helper and is supported solely for IS CLI compatibility.

# nsf helper strict-lsa-checking

Use the **nsf-helper strict-lsa-checking** command to require that an OSPF helpful neighbor exit helper mode whenever a topology change occurs. Use the "no" form of this command to allow OSPF to continue as a helpful neighbor in spite of topology changes.

## Syntax

nsf [ietf] helper strict-lsa-checking

## no nsf [ietf] helper strict-lsa-checking

• **ietf** —This keyword is used to distinguish the IETF standard implementation of graceful restart from other implementations. Since the IETF implementation is the only one supported, this keyword is optional.

## **Default Configuration**

A helpful neighbor exits helper mode when a topology change occurs.

#### **Command Mode**

Router OSPFv3 Configuration mode

### User Guidelines

The restarting router is unable to react to topology changes. In particular, the restarting router will not immediately update its forwarding table; therefore, a topology change may introduce forwarding loops or black holes that persist until the graceful restart completes. By exiting the graceful restart on a topology change, a router tries to eliminate the loops or black holes as quickly as possible by routing around the restarting router.

A helpful neighbor considers a link down with the restarting router to be a topology change, regardless of the strict LSA checking configuration.

# nsf restart-interval

Use the **nsf restart-interval** command to configure the length of the grace period on the restarting router. Use the "no" form of this command to revert the grace period to its default.

### Syntax

nsf [ietf] restart-interval seconds

no nsf [ietf] restart-interval

- **ietf** This keyword is used to distinguish the IETF standard implementation of graceful restart from other implementations. Since the IETF implementation is the only one supported, this keyword is optional.
- *seconds* The number of seconds that the restarting router asks its neighbors to wait before exiting helper mode. The restarting router includes the restart interval in its grace LSAs (range 1–1800 seconds).

## Default Configuration

The default restart interval is 120 seconds.

#### **Command Mode**

Router OSPFv3 Configuration mode

## User Guidelines

The grace period must be set long enough to allow the restarting router to reestablish all of its adjacencies and complete a full database exchange with each of those neighbors.

# passive-interface

Use the **passive-interface** command to set the interface or tunnel as passive. It overrides the global passive mode that is currently effective on the interface or tunnel. Use the "no" form of this command to set the interface or tunnel as non-passive.

### Syntax

passive-interface {vlan vlan-id | tunnel tunnel-id}

no passive-interface {vlan vlan-id | tunnel tunnel-id}

- *vlan-id* The vlan number
- *tunnel-id* Tunnel identifier. (Range: 0–7)

## **Default Configuration**

Passive interface mode is disabled by default.

### **Command Mode**

Router OSPFv3 Configuration mode.

### User Guidelines

There are no user guidelines for this command.

### Example

```
console(config-router)#passive-interface vlan 1
```

# passive-interface default

The **passive-interface default** command enables the global passive mode by default for all interfaces. It overrides any interface level passive mode. Use the "no" form of this command to disable the global passive mode by default for all interfaces. Any interface previously configured to be passive reverts to non-passive mode.

#### Syntax

passive-interface default no passive-interface default

#### **Default Configuration**

Global passive mode is disabled by default.

#### **Command Mode**

Router OSPFv3 Configuration mode.

### **User Guidelines**

There are no user guidelines for this command.

### Example

console(config-rtr)#passive-interface default

# redistribute

Use the **redistribute** command in Router OSPFv3 Configuration mode to configure the OSPFv3 protocol to allow redistribution of routes from the specified source protocol/routers.

## Syntax

redistribute {static | connected} [metric metric] [metric-type {1 | 2}] [tag
tag]

no redistribute {static | connected} [metric] [metric-type] [tag]

• metric — Metric value used for default routes. (Range: 0-16777214)

• *tag* — Tag. (Range: 0-4294967295)

### **Default Configuration**

2 is the default value for metric-type, 0 for tag.

#### **Command Mode**

Router OSPFv3 Configuration mode

## User Guidelines

This command has no user guidelines.

### Example

The following example configures the OSPFv3 protocol to allow redistribution of routes from the specified source protocol/routers.

```
console(config)#ipv6 router ospf
```

console(config-rtr)#redistribute connected

# router-id

Use the **router-id** command in Router OSPFv3 Configuration mode to set a 4-digit dotted-decimal number uniquely identifying the Router OSPF ID.

## Syntax

router-id router-id

• router-id — Router OSPF identifier. (Range: 0-4294967295)

## Default Configuration

This command has no default configuration.

### **Command Mode**

Router OSPFv3 Configuration mode.

## User Guidelines

This command has no user guidelines.

The following example sets a 4-digit dotted-decimal number identifying the Router OSPF ID as 2.3.4.5.

```
console(config)#ipv6 router ospf
```

```
console(config-rtr)#router-id 2.3.4.5
```

# show ipv6 ospf

Use the **show ipv6 ospf** command in Privileged EXEC mode to display information relevant to the OSPF router.

## Syntax

show ipv6 ospf [area-id]
area-id — Identifier for the OSPF area being displayed.

## **Default Configuration**

This command has no default configuration.

## **Command Mode**

User EXEC, Privileged EXEC mode, Config mode and all Config sub-modes

### User Guidelines

Some of the information below displays only if you enable OSPF and configure certain features. The following fields may be displayed:

| Field                  | Description                                                                                                    |
|------------------------|----------------------------------------------------------------------------------------------------|
| Router ID              | A 32-bit integer in dotted decimal format identifying the router about which information is displayed. This is a configured value. |
| OSPF Admin<br>Mode     | Shows whether OSPF is administratively enabled or disabled.                                                                        |
| External LSDB<br>Limit | Shows the maximum number of non-default external LSAs entries that can be stored in the link-state database.                       |

| Exit Overflow<br>Interval  | Shows the number of seconds that, after entering<br>OverflowState, as defined by RFC 1765, a router will attempt to<br>leave OverflowState.                                                                                                    |  |  |  |  |  |
|----------------------------|----------------------------------------------------------------------------------------------------|--|--|--|--|--|
| AutoCost Ref BW            | 7 The configured autocost reference bandwidth. This value is use<br>to determine the OSPF metric on its interfaces. The reference<br>bandwidth is divided by the interface speed to compute the<br>metric.                                                                                                    |  |  |  |  |  |
| Default Passive<br>Setting | When enabled, OSPF interfaces are passive by default.                                                                                                    |  |  |  |  |  |
| Maximum Paths              | Shows the maximum number of paths that OSPF can report fo<br>a given destination.                                                                                                    |  |  |  |  |  |
| Default Metric             | Default metric for redistributed routes.                                                                                                    |  |  |  |  |  |
| Default Route<br>Advertise | When enabled, OSPF originates a type 5 LSA advertising a default route.                                                                                                    |  |  |  |  |  |
| Always                     | When this option is configured, OSPF only originates a defaul route when the router has learned a default route from another source.                                                                                                    |  |  |  |  |  |
| Metric                     | Shows the metric for the advertised default routes. If the metric is not configured, this field is not configured.                                                                                                    |  |  |  |  |  |
| Metric Type                | Shows whether the metric for the default route is advertised as<br>External Type 1 or External Type 2.                                                                                                    |  |  |  |  |  |
| Number of Active<br>Areas  | The number of OSPF areas to which the router is attached on interfaces that are up.                                                                                                    |  |  |  |  |  |
| ABR Status                 | Shows whether the router is an OSPF Area Border Router.                                                                                                    |  |  |  |  |  |
| ASBR Status                | Indicates whether the router is an autonomous system border<br>router. Router automatically becomes an ASBR when it is<br>configured to redistribute routes learned from another protocol.<br>The possible values for the ASBR status is enabled (if the router<br>is configured to re-distribute routes learned by other protocols)<br>or disabled (if the router is not configured for the same). |  |  |  |  |  |

| Stub Router                                | OSPF enters stub router mode, as described in RFC 3137, when<br>it encounters a resource limitation that prevents it from<br>computing a complete routing table. In this state, OSPF sets the<br>link metrics of non-stub links in its own router LSAs to the<br>largest possible value, discouraging other routers from<br>computing paths through the stub router, but allowing other<br>routers to compute routes to destinations attached to the stub<br>router. To restore OSPF to normal operation, resolve the<br>condition that caused the resource overload, then disable and re-<br>enable OSPF globally. |
|--------------------------------------------|----------------------------------------------------------------------------------------------------|
| External LSDB<br>Overflow                  | OSPF enters this state when the number of external LSAs exceeds a configured limit, as described in RFC 1765.                                                                                                    |
| External LSA<br>Count                      | Shows the number of external (LS type 5) link-state advertisements in the link-state database.                                                                                                    |
| External LSA<br>Checksum                   | Shows the sum of the LS checksums of external link-state advertisements contained in the link-state database.                                                                                                    |
| New LSAs<br>Originated                     | Shows the number of link-state advertisements that have been originated.                                                                                                    |
| LSAs Received                              | Shows the number of link-state advertisements received determined to be new instantiations.                                                                                                    |
| LSA Count                                  | The number of LSAs in the link state database.                                                                                                    |
| Maximum Number<br>of LSAs                  | The limit on the number of LSAs that the router can store in its link state database.                                                                                                    |
| LSA High Water<br>Mark                     | The maximum number of LSAs that have been in the link state database since OSPF began operation.                                                                                                    |
| Retransmit List<br>Entries                 | The current number of entries on all neighbors' retransmit lists.                                                                                                    |
| Maximum Number<br>of Retransmit<br>Entries | The maximum number of entries that can be on neighbors'<br>retransmit lists at any given time. This is the sum for all<br>neighbors. When OSPF receives an LSA and cannot allocate a<br>new retransmit list entry, the router does not acknowledge the<br>LSA, expecting the sender to retransmit.                                                                                                    |
| Retransmit Entries<br>High Water Mark      | The maximum number of retransmit list entries that have been on all neighbors' retransmit lists at one time.                                                                                                    |
| NSF Support                                | Whether graceful restart is administratively enabled. Possible values are Support Always, Disabled, or Planned.                                                                                                    |

| NSF Restart<br>Interval           | The number of seconds a helpful neighbor allows a restarting router to complete its graceful restart.                                                          |  |  |  |  |  |
|-----------------------------------|----------------------------------------------------------------------------------------------------|--|--|--|--|--|
| NSF Restart Status                | Whether the router is currently performing a graceful restart.                                                                                                 |  |  |  |  |  |
| NSF Restart Age                   | The number of seconds until a graceful restart expires. Only non-zero when the router is in graceful restart.                                                  |  |  |  |  |  |
| NSF Restart Exit<br>Reason        | The reason the previous graceful restart ended. Possible values<br>are Not attempted, In progress, Completed, Timed out,<br>Topology change, and Manual clear. |  |  |  |  |  |
| NSF Helper<br>Support             | Whether this router is configured to act as a graceful restart<br>helpful neighbor. Possible values are: Helper Support Always,<br>Disabled, or Planned.       |  |  |  |  |  |
| NSF Helper Strict<br>LSA Checking | As a graceful restart helpful neighbor, whether to terminate th<br>helper relationship if a topology change occurs during a<br>neighbor's graceful restart.    |  |  |  |  |  |
| Redistributing                    | This field is a heading and appears only if you configure the<br>system to take routes learned from a non-OSPF source and<br>advertise them to its peers.      |  |  |  |  |  |
| Source                            | Shows source protocol/routes that are being redistributed.<br>Possible values are static, connected, or RIP.                                                   |  |  |  |  |  |
| Tag                               | Shows the decimal value attached to each external route.                                                                                                    |  |  |  |  |  |
| Subnets                           | When this option is not configured, OSPF will only redistribute classful prefixes.                                                                             |  |  |  |  |  |
| Distribute-List                   | Shows the access list used to filter redistributed routes.                                                                                                    |  |  |  |  |  |
|                                   |                                                                                                    |  |  |  |  |  |

The following example enables OSPF traps.

| console#show ipv6 ospf |         |
|------------------------|---------|
| Router ID              | 0.0.0.2 |
| OSPF Admin Mode        | Enable  |
| ASBR Mode              | Disable |
| ABR Status             | Disable |
| Exit Overflow Interval | 0       |
| External LSA Count     | 0       |
| External LSA Checksum  | 0       |

| New LSAs Originated            | 0               |
|--------------------------------|-----------------|
| LSAs Received                  | 0               |
| External LSDB Limit            | No Limit        |
| Default Metric                 | Not Configured  |
| Maximum Paths                  | 2               |
| Default Route Advertise        | Disabled        |
| Always                         | FALSE           |
| Metric                         |                 |
| Metric Type                    | External Type 2 |
| NSF Support                    | Disabled        |
| NSF Restart Interval           | 120 seconds     |
| NSF Helper Support             | Always          |
| NSF Helper Strict LSA Checking | Enabled         |

## show ipv6 ospf abr

This command displays the internal OSPFv3 routes to reach Area Border Routers (ABR). This command takes no options.

#### Syntax

show ipv6 ospf abr

#### **Default Configuration**

This command has no default configuration.

#### **Command Mode**

User EXEC mode, Config mode and all Config sub-modes

#### **User Guidelines**

This command has no user guidelines.

#### Example

console#show ipv6 ospf abr Type Router Id Cost Area ID Next Hop

Next Hop Intf INTRA 3.3.3.3 10 0.0.0.1 FE80::211:88FF:FE2A:3CB3 vlan11 INTRA 4.4.4.4 10 0.0.0.1 FE80::210:18FF:FE82:8E1 vlan12

## show ipv6 ospf area

Use the **show ipv6 ospf area** command in Privileged EXEC mode to display information about the area.

#### Syntax

show ipv6 ospf area areaid

• *areaid* — Identifier for the OSPF area being displayed.

#### **Default Configuration**

This command has no default configuration.

#### **Command Mode**

Privileged EXEC mode, Config mode and all Config sub-modes

#### **User Guidelines**

This command has no user guidelines.

#### Example

The following example displays information about area 1.

| console#show ipv6 ospf area 1 |                      |
|-------------------------------|----------------------|
| AreaID                        | 0.0.0.1              |
| External Routing              | Import External LSAs |
| Spf Runs                      | 0                    |
| Area Border Router Count      | 0                    |
| Area LSA Count                | 0                    |
| Area LSA Checksum             | 0                    |
| Stub Mode                     | Disable              |
| Import Summary LSAs           | Enable               |

# show ipv6 ospf asbr

The **show ipv6 ospf asbr** command displays the internal OSPFv3 routes to reach Autonomous System Boundary Routes (ASBR). This command takes no options.

#### Syntax

show ipv6 ospf asbr

#### **Default Configuration**

This command has no default configuration.

#### **Command Mode**

Privileged EXEC mode, Config mode and all Config sub-modes

#### **User Guidelines**

This command has no user guidelines.

#### Example

console#show ipv6 ospf asbr

| Туре  | Router Id | Cost | Area ID | Next Hop                | Next Hop |
|-------|-----------|------|---------|-------------------------|----------|
|       |           |      |         |                         | Intf     |
|       |           |      |         |                         |          |
| INTRA | 1.1.1.1   | 10   | 0.0.0.1 | FE80::213:C4FF:FEDB:6C4 | 1 vlan10 |
| INTRA | 4.4.4.4   | 10   | 0.0.0.1 | FE80::210:18FF:FE82:8E1 | vlan12   |

## show ipv6 ospf border-routers

Use the **show ipv6 ospf** command to display internal OSPFv3 routes to reach Area Border Routers (ABR) and Autonomous System Boundary Routers (ASBR). This command takes no options.

#### Syntax

show ipv6 ospf border-routers

#### **Default Configuration**

This command has no default configuration.

## **Command Mode**

User EXEC, Privileged EXEC mode, Config mode and all Config sub-modes

# show ipv6 ospf database

Use the **show ipv6 ospf database** command in Privileged EXEC mode to display information about the link state database when OSPFv3 is enabled. If no parameters are entered, the command displays the LSA headers. Optional parameters specify the type of link state advertisements to display.

The information below is only displayed if OSPF is enabled.

## Syntax

show ipv6 ospf [*area-id*] database [{external | inter-area {prefix | router} | link | network | nssaexternal | prefix | router | unknown [area | as | link]}] [*link-state-id*] [adv-router [*router-id*] | self-originate]

- *area-id* Identifies a specific OSPF area for which link state database information will be displayed.
- external Displays the external LSAs.
- inter-area Displays the inter-area LSAs.
- link Displays the link LSAs.
- network Displays the network LSAs.
- nssa-external Displays NSSA external LSAs.
- prefix Displays intra-area Prefix LSA.
- router Displays router LSAs.
- unknown Displays unknown area, AS or link-scope LSAs.
- *link-state-id* Specifies a valid link state identifier (LSID).
- adv-router Shows the LSAs that are restricted by the advertising router.
- router-id Specifies a valid router identifier.
- self-originate Displays the LSAs in that are self originated.

#### **Default Configuration**

This command has no default configuration.

#### **Command Mode**

User EXEC, Privileged EXEC mode, Config mode and all Config sub-modes

#### **User Guidelines**

This command has no user guidelines.

#### Example

The following example displays information about the link state database when OSPFv3 is enabled.

| console#show ipv6 ospf database |          |        |        |                               |  |
|---------------------------------|----------|--------|--------|-------------------------------|--|
|                                 | Router I | ink St | ates ( | Area 0.0.0.0)                 |  |
| Adv Router                      | Link Id  |        | Age    | Sequence Csum Options Rtr Opt |  |
|                                 |          |        |        |                               |  |
| 1.1.1.1                         |          | 0      | 4      | 80000034 54BD V6ERB           |  |
| 2.2.2.2                         |          | 0      | 2      | 80000044 95A5 V6ERB           |  |
|                                 |          |        |        |                               |  |
|                                 | Network  | Link S | tates  | (Area 0.0.0.0)                |  |
| Adv Router                      | Link Id  |        | Age    | Sequence Csum Options Rtr Opt |  |
|                                 |          |        |        |                               |  |
| 2.2.2.2                         |          | 636    | 636    | 80000001 8B0D V6ER-           |  |
|                                 |          |        |        |                               |  |
|                                 | Inter Ne | twork  | States | (Area 0.0.0.0)                |  |
| Ndy Pouter                      |          |        |        | Sequence Csum Options Rtr Opt |  |
|                                 |          |        | 5      | sequence csum options kti opt |  |
| 1.1.1.1                         |          |        |        | 80000001 3970                 |  |
|                                 |          |        |        |                               |  |
| 2.2.2.2                         |          | 1      | 322    | 80000001 1B8A                 |  |
| 1.1.1.1                         |          | 2      | 293    | 80000001 3529                 |  |
| 2.2.2.2                         |          | 2      | 375    | 80000001 FC5E                 |  |
|                                 |          |        |        |                               |  |

Link States (Area 0.0.0.0)

 Adv Router
 Link Id
 Age
 Sequence Csum Options Rtr Opt

 1.1.1.1
 634
 700
 80000008
 2D89
 V6E--R 

 2.2.2.2
 634
 689
 8000000A
 6F82
 V6E--R 

 2.2.2.2
 635
 590
 8000001
 7782
 V6E--R

 Intra Prefix
 States (Area 0.0.0.0)

 Adv Router
 Link Id
 Age
 Sequence Csum Options Rtr Opt

 1.1.1.1
 0
 1
 8000003C 9F31

 2.2.2.2
 0
 2
 8000004D 9126

 Router Link States (Area 0.0.0.1)

 Adv Router
 Link Id
 Age
 Sequence Csum Options Rtr Opt

 1.1.1.1
 0
 1
 8000002E 35AD V6E--R ---V-B

 2.2.2.2
 0
 0
 8000004A D2F3 V6E--R ----B

 Network Link States (Area 0.0.0.1)

 Adv Router
 Link Id
 Age
 Sequence Csum Options Rtr Opt

 ------ ------ ------- ------ 

 1.1.1.1
 634
 621
 80000001
 B9E2
 V6E--R 

 Inter Network States (Area 0.0.0.1)

 Adv Router
 Link Id
 Age
 Sequence Csum Options Rtr Opt

 1.1.1.1
 16
 4
 80000001 CA7C

 2.2.2.2
 18
 3
 80000001 B28D

Link States (Area 0.0.0.1) Adv Router Link Id Age Sequence Csum Options Rtr Opt

| 1.1.1.1        | 634          | 441          | 80000003 B877 V6ER-               |
|----------------|--------------|--------------|-----------------------------------|
| 2.2.2.2        | 634          | 433          | 80000003 FE6E V6ER-               |
|                |              |              |                                   |
|                |              |              |                                   |
|                | Intra Prefix | States       | (Area 0.0.0.1)                    |
|                |              |              |                                   |
| Adv Router     | Link Id      | Age          | Sequence Csum Options Rtr Opt     |
| Adv Router     | Link Id      | Age<br>      | Sequence Csum Options Rtr Opt     |
| Adv Router<br> | Link Id      | Age<br><br>6 | Sequence Csum Options Rtr Opt<br> |
|                |              |              |                                   |

# show ipv6 ospf database database-summary

Use the **show ipv6 ospf database database-summary** command in Privileged EXEC mode to display the number of each type of LSA in the database and the total number of LSAs in the database.

#### **Syntax**

show ipv6 ospf database database-summary

#### **Syntax Description**

This command has no arguments or keywords.

#### **Default Configuration**

This command has no default configuration.

#### **Command Mode**

User EXEC, Privileged EXEC mode, Config mode and all Config sub-modes

#### **User Guidelines**

This command has no user guidelines.

#### Example

The following example displays the number of each type of LSA in the database and the total number of LSAs in the database.

| console#show ipv6 ospf database database-summary |   |
|--------------------------------------------------|---|
| OSPF Router with ID (0.0.0.2)                    |   |
| Router database summary                          |   |
| Router                                           | ) |
| Network                                          | ) |
| Inter-area Prefix (                              | ) |
| Inter-area Router                                | ) |
| Type-7 Ext                                       | ) |
| Link                                             | ) |
| Intra-area Prefix (                              | ) |
| Link Unknown                                     | ) |
| Area Unknown                                     | ) |
| AS Unknown                                       | ) |
| Type-5 Ext                                       | ) |
| Self-Originated Type-5 Ext                       | ) |
| Total                                            | ) |

# show ipv6 ospf interface

Use the **show ipv6 ospf interface** command in Privileged EXEC mode to display the information for the IFO object or virtual interface tables.

# Syntax

show ipv6 ospf interface [interface-type interface-number]

#### **Syntax Description**

| Parameter      | Description                                  |
|----------------|----------------------------------------------|
| interface-type | The interface type, VLAN, tunnel or loopback |

| Parameter | Description                                                                                                    |
|-----------|----------------------------------------------------------------------------------------------------|
|           | The valid interface number, a valid VLAN ID, tunnel identifier (Range: 0–7) or loopback identifier (Range: 0–7). |

This command has no default configuration.

#### **Command Mode**

User EXEC, Privileged EXEC mode, Config mode and all Config sub-modes

#### **User Guidelines**

This command has no user guidelines.

#### Example

The following example displays the information in VLAN 11's virtual interface tables.

| console#show ipv6 ospf interface vlan 11      |         |
|-----------------------------------------------|---------|
| IP Address                                    | Err     |
| ifIndex                                       | 1       |
| OSPF Admin Mode                               | Enable  |
| OSPF Area ID                                  | 0.0.0.0 |
| Router Priority                               | 1       |
| Retransmit Interval                           | 5       |
| Hello Interval                                | 10      |
| Dead Interval                                 | 40      |
| LSA Ack Interval                              | 1       |
| Iftransit Delay Interval                      | 1       |
| Authentication Type                           | None    |
| Metric Cost                                   | 10      |
| OSPF Mtu-ignore                               | Disable |
| OSPF cannot be initialized on this interface. |         |

# show ipv6 ospf interface brief

Use the **show ipv6 ospf interface brief** command in Privileged EXEC mode to display brief information for the IFO object or virtual interface tables.

# Syntax

show ipv6 ospf interface brief

## **Default Configuration**

This command has no default configuration.

## **Command Mode**

Privileged EXEC mode, Config mode and all Config sub-modes

## **User Guidelines**

This command has no user guidelines.

## Example

The following example displays brief ospf interface information.

console#show ipv6 ospf interface brief

Hello Dead Retrax LSA Admin Router Int. Int. Int. Retrax Ack Interface Mode Area ID Prior. Cost Val. Val. Val. Delay Intval

# show ipv6 ospf interface stats

Use the **show ipv6 ospf interface stats** command in User EXEC mode to display the statistics for a specific interface. The command only displays information if OSPF is enabled.

# Syntax

show ipv6 ospf interface stats vlan vlan-id

• *vlan-id* — Valid VLAN ID.

This command has no default configuration.

#### **Command Mode**

User EXEC mode, Config mode and all Config sub-modes

#### **User Guidelines**

This command has no user guidelines.

#### Example

| The following example displays the interface statistics for $\mathrm{VL}\mathbb{A}$ | AN 5.   |
|-------------------------------------------------------------------------------------|---------|
| console>show ipv6 ospf interface stats vlan 5                                       |         |
| OSPFv3 Area ID                                                                      | 0.0.0.1 |
| Spf Runs                                                                            | 265     |
| Area Border Router Count                                                            | 1       |
| AS Border Router Count                                                              | 0       |
| Area LSA Count                                                                      | 6       |
| IPv6 Address<br>FE80::202:BCFF:FE00:3146/1283FFE::2/64                              |         |
| OSPF Interface Events                                                               | 53      |
| Virtual Events                                                                      | 13      |
| Neighbor Events                                                                     | 6       |
| External LSA Count                                                                  | 0       |
| LSAs Received                                                                       | 660     |
| Originate New LSAs                                                                  | 853     |
| Sent Packets                                                                        | 1013    |
| Received Packets                                                                    | 893     |
| Discards                                                                            | 48      |
| Bad Version                                                                         | 0       |
| Virtual Link Not Found                                                              | 9       |
| Area Mismatch                                                                       | 39      |
| Invalid Destination Address                                                         | 0       |
| No Neighbor at Source Address                                                       | 0       |

| Invalid OSPF Packet Type 0 |      |          |  |  |
|----------------------------|------|----------|--|--|
| Packet Type                | Sent | Received |  |  |
|                            |      |          |  |  |
| Hello                      | 295  | 219      |  |  |
| Database Description       | 10   | 14       |  |  |
| LS Request                 | 4    | 4        |  |  |
| LS Update                  | 521  | 398      |  |  |
| LS Acknowledgement         | 209  | 282      |  |  |

# show ipv6 ospf interface vlan

Use the **show ipv6 ospf interface vlan** command in Privileged EXEC mode to display OSPFv3 configuration and status information for a specific vlan.

# Syntax

show ipv6 ospf interface vlan {vlan-id | brief}

- *vlan-id*—Valid VLAN ID. Range is 1-4093.
- brief Displays a snapshot of configured interfaces.

# **Default Configuration**

This command has no default configuration.

# **Command Mode**

Privileged EXEC mode, Config mode and all Config sub-modes

# User Guidelines

This command has no user guidelines.

# Example

The following example displays ospf interface vlan information.

| OSPF Admin Mode          | Enable        |
|--------------------------|---------------|
| OSPF Area ID             | 0.0.0.1       |
| Router Priority          | 1             |
| Retransmit Interval      | 5             |
| Hello Interval           | 10            |
| Dead Interval            | 40            |
| LSA Ack Interval         | 1             |
| Iftransit Delay Interval | 1             |
| Authentication Type      | None          |
| Metric Cost              | 10 (computed) |
| OSPF Mtu-ignore          | Disable       |
| OSPF Interface Type      | broadcast     |
| Statedesignated-router   | backup-       |
| Designated Router        | 1.1.1.1       |
| Backup Designated Router | 2.2.2.2       |
| Number of Link Events    | 46            |

# show ipv6 ospf neighbor

Use the **show ipv6 ospf neighbor** command in Privileged EXEC mode to display information about OSPF neighbors. If a neighbor IP address is not specified, the output displays summary information in a table. If an interface or tunnel is specified, only the information for that interface or tunnel displays. The information below only displays if OSPF is enabled and the interface has a neighbor.

## Syntax

show ipv6 ospf neighbor [interface-type interface-number] [neighbor-id]

#### **Syntax Description**

| Parameter        | Description                                                                        |
|------------------|------------------------------------------------------------------------------------|
| interface-type   | Interface type, vlan or tunnel.                                                    |
| interface-number | A valid interface number, a valid VLAN ID or tunnel identifier.<br>(Range is 0-7). |
| neighbor-id      | Valid IP address of the neighbor about which information is displayed.             |

#### **Default Configuration**

This command has no default configuration.

#### **Command Mode**

User EXEC, Privileged EXEC mode, Config mode and all Config sub-modes

## **User Guidelines**

This command has no user guidelines.

## Examples

The following examples display information about OSPF neighbors, in the first case in a summary table, and in the second in a table specific to tunnel 1.

| console#show ipv6 os | pf neighbor       |             |        |
|----------------------|-------------------|-------------|--------|
| Router ID Priority I | ntf Interface     | State       | Dead   |
| I                    | D                 |             | Time   |
|                      |                   |             |        |
|                      |                   |             |        |
| console#show ipv6 os | pf neighbor inter | face tunnel | 1      |
| IP Address           |                   | E           | rr     |
| ifIndex              |                   | 6           | 19     |
| OSPF Admin Mode      |                   | E           | nable  |
| OSPF Area ID         |                   |             | .0.0.0 |
| Router Priority      |                   | 1           |        |
| Retransmit Interval. |                   | 5           |        |
| Hello Interval       |                   |             | 0      |

| Dead Interval 40                              |
|-----------------------------------------------|
| LSA Ack Interval 1                            |
| Iftransit Delay Interval 1                    |
| Authentication Type None                      |
| Metric Cost 1 (computed)                      |
| OSPF Mtu-ignore Disable                       |
| OSPF cannot be initialized on this interface. |

# show ipv6 ospf range

Use the **show ipv6 ospf range** command in Privileged EXEC mode to display information about the area ranges for the specified area identifier.

#### Syntax

show ipv6 ospf range areaid

• areaid — Identifies the OSPF area whose ranges are being displayed.

#### **Default Configuration**

This command has no default configuration.

#### **Command Mode**

Privileged EXEC mode, Config mode and all Config sub-modes

#### **User Guidelines**

This command has no user guidelines.

#### Example

The following example displays information about the area ranges for area 1. console#show ipv6 ospf range 1 Area ID IPv6 Prefix/Prefix Length Lsdb Type Advertisement

# show ipv6 ospf stub table

Use the show ipv6 ospf stub table command in Privileged EXEC mode to display the OSPF stub table. The information below will only be displayed if OSPF is initialized on the switch.

## Syntax

show ipv6 ospf stub table

## **Default Configuration**

This command has no default configuration.

#### **Command Mode**

Privileged EXEC mode, Config mode and all Config sub-modes

## **User Guidelines**

This command has no user guidelines.

## Example

The following example displays the OSPF stub table.

| console#show | ipv6 ospf stub | table      |                   |
|--------------|----------------|------------|-------------------|
| AreaId       | TypeofService  | Metric Val | Import SummaryLSA |
|              |                |            |                   |
| 0.0.0.10     | Normal         | 1          | Enable            |

# show ipv6 ospf virtual-links

Use the **show ipv6 ospf virtual-links** command in Privileged EXEC mode to display the OSPF Virtual Interface information for a specific area and neighbor or for all areas in the system. **Syntax** 

show ipv6 ospf virtual-link [area-id neighbor-id | brief]

- *area-id* Identifies the OSPF area whose virtual interface information is being displayed.
- *neighbor-id* Router ID of neighbor.

This command has no default configuration.

#### **Command Mode**

User EXEC, Privileged EXEC mode, Config mode and all Config sub-modes

#### **User Guidelines**

This command has no user guidelines.

#### Example

The following example displays the OSPF Virtual Interface information for area 1 and its neighbor.

| console#show ipv6 ospf virtual-link 1 1.1.1.1 |           |
|-----------------------------------------------|-----------|
| Area ID                                       | 1         |
| Neighbor Router ID                            | 1.1.1.1   |
| Hello Interval                                | 10        |
| Dead Interval                                 | 40        |
| Iftransit Delay Interval                      | 1         |
| Retransmit Interval                           | 5         |
| Statepoint                                    | point-to- |
| Metric                                        | 10        |
| Neighbor State                                | Full      |

# show ipv6 ospf virtual-link brief

Use the **show ipv6 ospf virtual-link brief** command in Privileged EXEC mode to display the OSPFV3 Virtual Interface information for all areas in the system.

#### Syntax

show ipv6 ospf virtual-link brief

This command has no default configuration.

#### **Command Mode**

Privileged EXEC mode, Config mode and all Config sub-modes

#### **User Guidelines**

This command has no user guidelines.

#### Example

The following example displays the OSPF stub table.

| <pre>console(config)#show ipv6 ospf virtual-link brief</pre> |          |          |          |            |         |
|--------------------------------------------------------------|----------|----------|----------|------------|---------|
|                                                              |          | Hello    | Dead     | Retransmit | Transit |
| Area ID                                                      | Neighbor | Interval | Interval | Interval   | Delay   |
|                                                              |          |          |          |            |         |

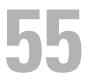

# Router Discovery Protocol Commands

Routers can be configured to periodically send router discovery messages to announce their presence to locally attached hosts. The router discovery message advertises one or more IP addresses on the router that hosts can use as their default gateway. Hosts can send a router solicitation message asking any router that receives the message to immediately send a router advertisement, so that the host does not have to wait for the next periodic message.

Router discovery enables hosts to select from among multiple default gateways and switch to a different default gateway if an initially designated gateway goes down.

# **Commands in this Chapter**

This chapter explains the following commands:

| ip irdp                   | ip irdp minadvertinterval |
|---------------------------|---------------------------|
| ip irdp address           | ip irdp multicast         |
| ip irdp holdtime          | ip irdp preference        |
| ip irdp maxadvertinterval | show ip irdp              |

# ip irdp

Use the **ip irdp** command in Interface Configuration mode to enable Router Discovery on an interface. Use the **no** form of the command to disable Router Discovery.

# Syntax

ip irdp [multicast | holdtime seconds | maxadvertinterval seconds | minadvertinterval seconds | preference number | address address] no ip irdp holdtime

## **Syntax Description**

| Parameter                    | Description                                                                                                    |
|------------------------------|----------------------------------------------------------------------------------------------------|
| multicast                    | Configure the address that the interface uses to send the router discovery advertisements to be 224.0.0.1, the all-hosts IP multicast address. Use the <b>no</b> form of the command to use 255.255.255,255, the limited broadcast address. |
| holdtime seconds             | Integer value in seconds of the holdtime field of the router<br>advertisement sent from this interface. (Range: 4-9000<br>seconds)                                                                                                    |
| maxadvertinterval<br>seconds | Maximum time in seconds allowed between sending router<br>advertisements from the interface. (Range: 4 or the<br>minimum advertisement interval, whichever is greater, and<br>1800 seconds).                                                |
| minadvertinterval<br>seconds | Minimum time in seconds allowed between sending router<br>advertisements from the interface. (Range: 3 to value of<br>maximum advertisement interval in seconds)                                                                            |
| preference number            | Preference of the address as a default router address, relative<br>to other router addresses on the same subnet.<br>(Range: -2147483648 to 2147483647)                                                                                      |
| address address              | IP address for router discovery advertisements. (Range: 224.0.0.1 [all-hosts IP multicast address] or 255.255.255.255 [limited broadcast address])                                                                                          |

#### **Default Configuration**

- Router discovery is disabled by default.
- 1800 seconds is the default value for holdtime.
- 600 seconds is the default value for maxadvertinterval.
- The minadvertinterval default value is 450.
- The preference default value is 0.
- IP address 224.0.0.1 is the default configuration for address.

#### **Command Mode**

Interface Configuration (VLAN) mode

# **User Guidelines**

This command has no user guidelines.

# Example

The following example enables router discovery on the selected interface.

console(config)#interface vlan 15

```
console(config-if-vlan15)#ip irdp
```

# ip irdp address

Use the **ip irdp address** command in Interface Configuration mode to configure the address that the interface uses to send the router discovery advertisements. Use the no form of the command to return the address to the default.

# Syntax

ip irdp address ip-address

no ip irdp address

• *ip-address* — IP address for router discovery advertisements. (Range: 224.0.0.1 [all-hosts IP multicast address] or 255.255.255.255 [limited broadcast address])

# Default Configuration

IP address 224.0.0.1 is the default configuration.

# Command Mode

Interface Configuration (VLAN) mode.

# User Guidelines

This command has no user guidelines. This command is deprecated in favor of the **ip irdp multicast** command. If you issue this command, the configuration will show the **ip irdp multicast** command instead.

# Example

The following example sets the limited broadcast address as the IP address for router discovery advertisements.

```
console(config)#interface vlan 15
console(config-if-vlan15)#ip irdp address 255.255.255.255
```

# ip irdp holdtime

Use the **ip irdp holdtime** command in Interface Configuration mode to configure the value, in seconds, of the holdtime field of the router advertisement sent from this interface. Use the no form of the command to set the time to the default value.

# Syntax

ip irdp holdtime integer

no ip irdp holdtime

• *integer* — Integer value in seconds of the holdtime field of the router advertisement sent from this interface. The holdtime must be no less than the maximum advertisement interval and cannot be greater than 9000 seconds.

# **Default Configuration**

The holdtime defaults to 3 times the maximum advertisement interval.

## **Command Mode**

Interface Configuration (VLAN) mode.

## **User Guidelines**

The holdtime is the length of time that a host considers the router advertisement valid. After the holdtime expires, a host will no longer use the router as its default gateway.

## Example

The following example sets hold time at 2000 seconds for VLAN 15. console(config)#interface vlan 15

console(config-if-vlan15)#ip irdp holdtime 2000

# ip irdp maxadvertinterval

Use the **ip irdp maxadvertinterval** command in Interface Configuration mode to configure the maximum time, in seconds, allowed between sending router advertisements from the interface. Use the no form of the command to set the time to the default value.

# Syntax

ip irdp maxadvertinterval integer

no ip irdp maxadvertinterval

• *integer* — Maximum time in seconds allowed between sending router advertisements from the interface. (Range: 4 or the minimum advertisement interval, whichever is greater, and 1800 seconds)

# **Default Configuration**

600 seconds is the default value.

## **Command Mode**

Interface Configuration (VLAN) mode.

# User Guidelines

The default values of the minimum advertisement interval and the holdtime depend on the value of the maximum advertisement interval. Setting the maximum advertisement interval changes the minimum advertisement interval and holdtime if those values are at their defaults; so, the maximum advertisement interval should always be set first. If the minimum advertisement interval has been configured to a non-default value, the maximum advertisement interval cannot be configured to a lower value than the minimum advertisement interval. If the holdtime has been configured to a non-default value, the maximum advertisement interval cannot be configured to a value larger than the holdtime.

# Example

The following example sets maximum advertisement interval at 600 seconds for VLAN 15.

```
console(config)#interface vlan 15
```

console(config-if-vlan15)#ip irdp maxadvertinterval 600

# ip irdp minadvertinterval

Use the **ip irdp minadvertinterval** command in Interface Configuration mode to configure the minimum time, in seconds, allowed between sending router advertisements from the interface. Use the no form of the command to set the time to the default value.

# Syntax

ip irdp minadvertinterval integer

no ip irdp minadvertinterval

• *integer* — Minimum time in seconds allowed between sending router advertisements from the interface. (Range: 3 to value of maximum advertisement interval in seconds)

# **Default Configuration**

The default value is 0.75 times the maximum advertisement interval.

## **Command Mode**

Interface Configuration (VLAN) mode.

## **User Guidelines**

This command has no user guidelines.

#### Example

The following example sets minimum advertisement interval at 100 seconds for VLAN 15.

```
console(config)#interface vlan 15
```

```
console(config-if-vlan15)#ip irdp minadvertinterval 100
```

# ip irdp multicast

To send router advertisements as IP multicast packets, use the **ip irdp multicast** command in Interface Configuration mode. To send router advertisements to the limited broadcast address (255.255.255.255), use the no form of this command.

# Syntax

ip irdp multicast no ip irdp multicast

# **Default Configuration**

Router discovery packets are sent to the all hosts IP multicast address (224.0.0.1) by default.

## **Command Mode**

Interface Configuration (VLAN) mode

## **User Guidelines**

If a subnet includes any hosts that do not accept IP multicast packets, send router advertisements to the limited broadcast address.

# Example

The following example configures router discovery to send to the limited broadcast address:

```
console(config)#interface vlan 15804 Router Discovery Protocol
Commands www. d e l l . c om | s u p p o r t . d e l l .com
console(config-if-vlan15)#no ip irdp multicast
```

# ip irdp preference

Use the **ip irdp preference** command in Interface Configuration mode to configure the preference of the address as a default router address relative to other router addresses on the same subnet. Use the no form of the command to set the preference to the default value.

# Syntax

ip irdp preference integer

#### no ip irdp preference

• *integer* — Preference of the address as a default router address, relative to other router addresses on the same subnet. (Range: -2147483648 to 2147483647)

# **Default Configuration**

0 is the default value.

# **Command Mode**

Interface Configuration (VLAN) mode.

# User Guidelines

This command has no user guidelines.

# Example

The following example sets the ip irdp preference to 1000 for VLAN 15. console(config)#interface vlan 15 console(config-if-vlan15)#ip irdp preference 1000

# show ip irdp

Use the **show ip irdp** command in Privileged EXEC mode to display the router discovery information for all interfaces, or for a specified interface.

# Syntax

show ip irdp [vlan vlan-id]

• *vlan-id* — Valid VLAN ID

# **Default Configuration**

This command has no default configuration.

#### **Command Mode**

User EXEC, Privileged EXEC mode, Config mode and all Config sub-modes

#### **User Guidelines**

This command has no user guidelines.

## Example

The following example shows router discovery information for VLAN 15.

# 56

# Routing Information Protocol Commands

The Routing Information Protocol (RIP) has been a long-standing protocol used by routers for exchanging route information. RIP is a distance vector protocol whereby each route is characterized by the number of gateways, or hops, a packet must traverse to reach its intended destination. Categorized as an interior gateway protocol, RIP operates within the scope of an autonomous system. RIP is a simple protocol. Its usefulness is limited to moderately sized networks whose physical interconnections are of similar type and speed.

PowerConnect routing supports RIPv2 as specified in RFC 2453.

# **Commands in this Chapter**

| auto-summary                                                   | hostroutesaccept       | router rip                  |
|----------------------------------------------------------------|------------------------|-----------------------------|
| default-information<br>originate (Router RIP<br>Configuration) | ір тір                 | show ip rip                 |
| default-metric                                                 | ip rip authentication  | show ip rip interface       |
| distance rip                                                   | ip rip receive version | show ip rip interface brief |
| distribute-list out                                            | ip rip send version    | split-horizon               |
| enable                                                         | redistribute           | -                           |

This chapter explains the following commands:

# auto-summary

Use the **auto-summary** command in Router RIP Configuration mode to enable the RIP auto-summarization mode. Use the no form of the command to disable auto-summarization mode.

# Syntax

auto-summary no auto-summary

# **Default Configuration**

Disabled is the default configuration.

# **Command Mode**

Router RIP Configuration mode.

# User Guidelines

This command has no user guidelines.

# Example

console(config-router)#auto-summary

# default-information originate (Router RIP Configuration)

Use the **default-information originate** command in Router RIP Configuration mode to control the advertisement of default routes.

# Syntax

default-information originate no default-information originate

# **Default Configuration**

The default configuration is no default-information originate.

# **Command Mode**

Router RIP Configuration mode.

# **User Guidelines**

Only routers that actually have Internet connectivity should advertise a default route. All other routers in the network should learn the default route from routers that have connections out to the Internet.

## Example

console(config-router)#default-information originate

# default-metric

Use the **default-metric** command in Router RIP Configuration mode to set a default for the metric of distributed routes. Use the **no** form of the command to return the metric to the default value.

# Syntax

default-metric number-value

no default-metric

• *number-value* — Metric for the distributed routes. (Range: 1-15)

## **Default Configuration**

Default metric is not configured by default.

#### **Command Mode**

Router RIP Configuration mode.

#### **User Guidelines**

This command has no user guidelines.

## Example

The following example sets a default of 12 for the metric of distributed routes.

```
console(config-router)#default-metric 12
```

# distance rip

Use the **distance rip** command in Router RIP Configuration mode to set the route preference value of RIP in the router. Lower route preference values are preferred when determining the best route. Use the no form of the command to return the preference to the default value.

# Syntax

distance rip integer

no distance rip

• *integer* — RIP route preference. (Range: 1-255)

# **Default Configuration**

15 is the default configuration.

## **Command Mode**

Router RIP Configuration mode.

## **User Guidelines**

This command has no user guidelines.

## Example

The following example sets the route preference value of RIP in the router at 100.

```
console(config-router)#distance rip 100
```

# distribute-list out

Use the **distribute-list out** command in Router RIP Configuration mode to specify the access list to filter routes received from the source protocol. Use the no form of the command to remove the access list from the specified source protocol.

## Syntax

distribute-list accesslistname out {ospf | static | connected}

no distribute-list *accesslistname* out {ospf | static | connected}

- *accesslistname* The name used to identify the existing ACL. The range is 1-31 characters.
- ospf Apply the specific access list when OSPF is the source protocol.
- **static** Apply the specified access list when packets come through a static route.
- **connected** Apply the specified access list when packets come from a directly connected route.

# **Default Configuration**

This command has no default configuration.

# **Command Mode**

Router RIP Configuration mode.

# **User Guidelines**

This command has no user guidelines.

# Example

The following example elects access list ACL40 to filter routes received from the source protocol.

```
console(config-router)#distribute-list ACL40 out static
```

# enable

Use the **enable** command in Router RIP Configuration mode to reset the default administrative mode of RIP in the router (active). Use the no form of the command to disable the administrative mode for RIP.

# Syntax

enable no enable

Enabled is the default configuration.

## **Command Mode**

Router RIP Configuration mode.

# **User Guidelines**

This command has no user guidelines.

# Example

```
console(config-router)#enable
```

# hostroutesaccept

Use the **hostroutesaccept** command in Router RIP Configuration mode to enable the RIP hostroutesaccept mode. Use the no form of the command to disable the RIP hostroutesaccept mode.

# Syntax

hostroutesaccept no hostroutesaccept

# **Default Configuration**

Enabled is the default configuration.

## **Command Mode**

Router RIP Configuration mode.

## **User Guidelines**

This command has no user guidelines.

## Example

console(config-router)#hostroutesaccept

# ip rip

Use the **ip rip** command in Interface Configuration mode to enable RIP on a router interface. Use the no form of the command to disable RIP on the interface.

# Syntax

ip rip no ip rip

# **Default Configuration**

Disabled is the default configuration.

# **Command Mode**

Interface Configuration (VLAN) mode.

# User Guidelines

This command has no user guidelines.

# Example

console(config-if-vlan2)#ip rip console(config-if-vlan2)#no ip rip

# ip rip authentication

Use the **ip rip authentication** command in Interface Configuration Mode to set the RIP Version 2 Authentication Type and Key for the specified VLAN. Use the no form of the command to return the authentication to the default value.

# Syntax

```
ip rip authentication {none | {simple key} | {encrypt key key-id}}
no ip rip authentication
```

• none—Do not use RIP authentication on the VLAN.

- simple—Use simple authentication on the VLAN.
- key Authentication key for the VLAN. (Range: 16 bytes or less)
- encrypt Use MD5 encryption for the RIP interface.
- *key-id* Authentication key identifier for authentication type encrypt. (Range: 0-255)

This command has no default configuration.

# **Command Mode**

Interface Configuration (VLAN) mode.

# User Guidelines

This command has no user guidelines.

# Example

The following example sets the RIP Version 2 Authentication Type and Key for VLAN 11.

console(config-if-vlan11)#ip rip authentication encrypt pass123 35

# ip rip receive version

Use the **ip rip receive version** command in Interface Configuration mode to configure the interface to allow RIP control packets of the specified version(s) to be received. Use the no form of the command to return the version to the default value.

# Syntax

ip rip receive version {rip1 | rip2 | both | none}

no ip rip receive version

- ripl Receive only RIP version 1 formatted packets.
- rip2 Receive only RIP version 2 formatted packets.
- both Receive packets from either format.
- none Do not allow any RIP control packets to be received.

Both is the default configuration.

# **Command Mode**

Interface Configuration (VLAN) mode.

# **User Guidelines**

This command has no user guidelines.

# Example

The following example allows no RIP control packets to be received by VLAN 11.

console(config-if-vlan11)#ip rip receive version none

# ip rip send version

Use the **ip rip sent version** command in Interface Configuration mode to configure the interface to allow RIP control packets of the specified version to be sent. Use the no form of the command to return the version to the default value.

# Syntax

ip rip send version {rip1 | rip1c | rip2 | none}

no ip rip send version

- rip1 Send RIP version 1 formatted packets.
- rip1c Send RIP version 1 compatibility mode, which sends RIP version 2 formatted packets via broadcast.
- rip2 Send RIP version 2 using multicast.
- none Do not allow any RIP control packets to be sent.

# **Default Configuration**

RIP2 is the default configuration.

# **Command Mode**

Interface Configuration (VLAN) mode.

# User Guidelines

This command has no user guidelines.

# Example

The following example allows no RIP control packets to be sent by VLAN 11. console(config-if-vlan11)#ip rip send version none

# redistribute

The **redistribute** command configures RIP protocol to redistribute routes from the specified source protocol/routers. If the source protocol is OSPF, there are five possible match options.

# Syntax

```
redistribute ospf [metric integer] [match [internal] [external 1] [external 2]
[nssa-external 1] [nssa-external 2]]
no redistribute ospf
```

redistribute (static | connected) [metric *integer*]

- metric *integer* Specifies the metric to use when redistributing the route. Range: 0-15.
- match internal Adds internal matches to any match types presently being redistributed.
- match external 1 Adds routes imported into OSPF as Type-1 external routes into any match types presently being redistributed.
- match external 2 Adds routes imported into OSPF as Type-2 external routes into any match types presently being redistributed.
- match nssa-external 1 Adds routes imported into OSPF as NSSA Type-1 external routes into any match types presently being redistributed.
- match nssa-external 2 Adds routes imported into OSPF as NSSA Type-2 external routes into any match types presently being redistributed.
- **static** Redistributes static routes.

• connected — Redistributes directly-connected routes.

## **Default Configuration**

metric integer — not configured
match — internal

# **Command Mode**

Router RIP Configuration mode.

# User Guidelines

This command has no user guidelines.

# Example

```
console(config-router)#redistribute ospf metric 10 match nssa-external 1
console(config-router)#redistribute connected metric 1
```

# router rip

Use the **router rip command** in Global Configuration mode to enter Router RIP mode.

# Syntax

router rip

# **Default Configuration**

This command has no default configuration.

# **Command Mode**

Global Configuration mode.

# User Guidelines

This command has no user guidelines.

# Example

The following example enters Router RIP mode.

```
console(config)#router rip
console(config-router)#
```

# show ip rip

Use the **show ip** rip command in Privileged EXEC mode to display information relevant to the RIP router.

# Syntax

show ip rip

# **Default Configuration**

The command has no default configuration.

# **Command Mode**

Privileged EXEC mode, Config mode and all Config sub-modes

# User Guidelines

This command has no user guidelines.

# Example

The following example displays information relevant to the RIP router. console#show ip rip

| RIP Admin Mode          | Enable    |
|-------------------------|-----------|
| Split Horizon Mode      | Simple    |
| Auto Summary Mode       | Enable    |
| Host Routes Accept Mode | Enable    |
| Global route changes    | 0         |
| Global queries          | 0         |
| Default Metric          | 12        |
| Default Route Advertise | 0         |
| Redistributing          |           |
| Source                  | Connected |

| Metric          | 2              |
|-----------------|----------------|
| Distribute List | Not configured |
| Redistributing  |                |
| Source          | ospf           |
| Metric          | 10             |
| Match Value     | 'nssa-external |
| Distribute List | Not configured |

# show ip rip interface

Use the **show ip rip interface** command in Privileged EXEC mode to display information related to a particular RIP interface.

# Syntax

show ip rip interface vlan vlan-id

• *vlan-id* — Valid VLAN ID.

## **Default Configuration**

This command has no default configuration.

## **Command Mode**

Privileged EXEC mode, Config mode and all Config sub-modes

# User Guidelines

This command has no user guidelines.

# Example

The following example displays information related to the VLAN 15 RIP interface.

console#show ip rip interface vlan 15

| Interface    | 15    |
|--------------|-------|
| IP Address   |       |
| Send version | RIP-2 |

| Receive version       | Both      |
|-----------------------|-----------|
| RIP Admin Mode        | Disable   |
| Link State            |           |
| Authentication Type   | MD5       |
| Authentication Key    | "pass123" |
| Authentication Key ID | 35        |
| Bad Packets Received  |           |
| Bad Routes Received   |           |
| Updates Sent          |           |

# show ip rip interface brief

Use the **show ip rip interface brief** command in Privileged EXEC mode to display general information for each RIP interface. For this command to display successful results routing must be enabled per interface (i.e. ip rip).

#### Syntax

show ip rip interface brief

#### **Default Configuration**

This command has no default configuration.

#### **Command Mode**

Privileged EXEC mode, Config mode and all Config sub-modes

#### **User Guidelines**

This command has no user guidelines.

# Example

The following example displays general information for each RIP interface. console#show ip rip interface brief

|           |            | Send    | Receive | RIP     | Link  |
|-----------|------------|---------|---------|---------|-------|
| Interface | IP Address | Version | Version | Mode    | State |
|           |            |         |         |         |       |
| vlan1     | 0.0.0.0    | RIP-2   | Both    | Disable | Down  |
| vlan2     | 0.0.0.0    | RIP-2   | Both    | Disable | Down  |

# split-horizon

Use the **split-horizon** command in Router RIP Configuration mode to set the RIP split horizon mode. Use the no form of the command to return the mode to the default value.

# Syntax

split-horizon {none | simple | poison}

no split-horizon

- none RIP does not use split horizon to avoid routing loops.
- simple RIP uses split horizon to avoid routing loops.
- poison RIP uses split horizon with poison reverse (increases routing packet update size).

## **Default Configuration**

Simple is the default configuration.

# **Command Mode**

Router RIP Configuration mode.

## User Guidelines

This command has no user guidelines.

# Example

The following example does not use split horizon.

#### console(config-router)#split-horizon none

# 57

# **Tunnel Interface Commands**

PowerConnect provides for the creation, deletion, and management of tunnel interfaces. They are dynamic interfaces that are created and deleted by user configuration.

Tunnel interfaces are used for the following purposes.

- IPv4 tunnels
- IPv6 tunnels

Each router interface (port or VLAN interface) may have associated tunnel interfaces. Each interface can have multiple tunnel interfaces. There is no set limit to the number of tunnel interfaces associated with a router interface. There is a compile platform limitation to the number of tunnel interfaces available to the entire system.

To support IPv4 to IPv6 transition, PowerConnect supports configured tunnels (RFC 4213) and automatic 6to4 tunnels (RFC 3056). 6to4 tunnels are automatically formed for IPv4 tunnels carrying IPv6 traffic. The automatic tunnels IPv4 destination address is derived from the 6to4 IPv6 address of the tunnel's next hop. PowerConnect can act as a 6to4 border router that connects a 6to4 site to a 6to4 domain. The border router sends and receives tunneled traffic from routers in the 6to4 domain that include other 6to4 border routers and 6to4 relay routers.

# **Commands in this Chapter**

This chapter explains the following commands:

| interface tunnel       | tunnel mode ірvбір |  |
|------------------------|--------------------|--|
| show interfaces tunnel | tunnel source      |  |
| tunnel destination     | _                  |  |

# interface tunnel

Use the **interface tunnel** command in Global Configuration mode to enter the interface configuration mode for a tunnel.

#### Syntax

interface tunnel *tunnel-id* no interface tunnel *tunnel-id* 

• *tunnel-id* — Tunnel identifier. (Range: 0–7)

## **Default Configuration**

This command has no default configuration.

### **Command Mode**

Global Configuration mode.

### **User Guidelines**

This command has no user guidelines.

## Example

The following example enables the interface configuration mode for tunnel 1.

```
console(config)#interface tunnel 1
console(config-if-tunnel1)#
```

# show interfaces tunnel

Use the **show interfaces tunnel** command in Privileged EXEC mode to display the parameters related to tunnel such as tunnel mode, tunnel source address and tunnel destination address.

# Syntax

```
show interfaces tunnel [tunnel-id]
```

• *tunnel-id* — Tunnel identifier. (Range: 0–7)

#### **Default Configuration**

This command has no default configuration.

#### **Command Mode**

Privileged EXEC mode, Config mode and all Config sub-modes

### **User Guidelines**

This command has no user guidelines.

### Examples

The following examples show the parameters related to an individual tunnel and to all tunnel interfaces.

```
console#show interfaces tunnel 1
Interface Link Status..... down
MTU size..... 1480 bytes
```

console#show interfaces tunnel

| TunnelId | Interface | TunnelMode | SourceAddress | DestinationAddress |
|----------|-----------|------------|---------------|--------------------|
|          |           |            |               |                    |
| 1        | tunnel 1  | IPv6OVER4  | 10.254.25.14  | 10.254.25.10       |
| 2        | tunnel 2  | IPv6OVER4  |               | 10.254.20.10       |

# tunnel destination

Use the **tunnel destination** command in Interface Configuration mode to specify the destination transport address of the tunnel.

# Syntax

tunnel destination ip-address

no tunnel destination

• *ip-addr*ess — Valid IPv4 address.

## **Default Configuration**

This command has no default configuration.

#### **Command Mode**

Interface Configuration (Tunnel) mode.

## User Guidelines

This command has no user guidelines.

# Example

The following example specifies the destination transport address of tunnel 1. console(config)#interface tunnel 1 console(config-if-tunnel1)#tunnel destination 10.1.1.1

# tunnel mode ipv6ip

Use the **tunnel mode ipv6ip** command in Interface Configuration mode to specify the mode of the tunnel.

# Syntax

tunnel mode ipv6ip [6to4]

no tunnel mode

• 6to4 — Sets the tunnel mode to automatic.

# **Default Configuration**

This command has no default configuration.

# **Command Mode**

Interface Configuration (Tunnel) mode.

# User Guidelines

This command has no user guidelines.

# Example

The following example specifies ipv6ip mode for tunnel 1. console(config)#interface tunnel 1

```
console(config-if-tunnel1)#tunnel mode ipv6ip
console(config-if-tunnel1)#tunnel mode ipv6ip 6to4
```

# tunnel source

Use the **tunnel source** command in Interface Configuration mode to specify the source transport address of the tunnel, either explicitly or by reference to an interface.

## Syntax

tunnel source {ip-address | interface-type interface-number}

no tunnel source

## Syntax Description

| Parameter        | Description                                            |
|------------------|--------------------------------------------------------|
| ip-address       | Valid IPv4 address.                                    |
| interface-type   | Valid interface type. VLAN is the only type supported. |
| interface-number | Valid interface number.                                |

## **Default Configuration**

This command has no default configuration.

## **Command Mode**

Interface Configuration (Tunnel) mode.

## User Guidelines

This command has no user guidelines.

# Example

The following example specifies VLAN 11 as the source transport address of the tunnel.

```
console(config)#interface tunnel 1
```

```
console(config-if-tunnel1)#tunnel source vlan 11
```

# 58

# Virtual Router Redundancy Protocol Commands

An end station running IP needs to know the address of its first hop router. While some network administrators choose to install dynamic router discovery protocols such as DHCP, others prefer to statically allocate router addresses. If the router identified by such a statically allocated address goes down, the end station loses connectivity. The Virtual Router Redundancy Protocol (VRRP) is designed to provide backup for the failing router without requiring any action on the part of the end station. It is based on the concept of having more than one router recognize the same IP address. One of the routers is elected the master router and handles all traffic sent to the specified virtual router IP address. If the master router fails, one of the backup routers is elected in its place and starts handling traffic sent to the address. This change is transparent to end stations.

VRRP increases the availability of the default path without requiring configuration of dynamic routing or router discovery protocols on every end station.

Multiple virtual routers can be defined on a single router interface.

# Pingable VRRP Interface

RFC 3768 specifies that a router may only accept IP packets sent to the virtual router's IP address if the router is the address owner. In practice, this restriction makes it more difficult to troubleshoot network connectivity problems. When a host cannot communicate, it is common to ping (send an ICMP Echo Request) the host's default gateway to determine whether the problem is in the first hop of the path to the destination. When the default gateway is a virtual router that does not respond to pings, the operator cannot use this troubleshooting technique. Because of this, it has been common for VRRP implementations to respond to pings, in spite of the prohibition in the RFC. The IETF has recognized the issue, and a draft revision of the VRRP

RFC defines a new configuration option that allows the router to accept any packet sent to a VRRP address, regardless of whether the VRRP Master is the address owner.

The Pingable VRRP Interface feature, when enabled, allows the VRRP master to respond to both fragmented and unfragmented ICMP echo requests packets destined to a VRRP address (or addresses). A virtual router in backup state discards these. For any packet destined to a VRRP address (or addresses), the VRRP master responds with VRRP address as the source IPv4 address and VRMAC as the source MAC address. A configuration option controls whether the router responds to Echo Requests sent to a VRRP IP address.

PowerConnect 4.0 includes a separate configuration option that controls whether the router responds to ICMP Echo Requests. When Echo Replies are disabled using that option, the VRRP master does not respond to Echo Requests, even if this new option is enabled.

# VRRP Route/Interface Tracking

The VRRP Route/Interface Tracking feature extends the capability of the Virtual Router Redundancy Protocol (VRRP) to allow tracking of specific route/interface IP states, within the router, that can alter the priority level of a virtual router for a VRRP group. Exception to this is, if that VRRP group is the IP address owner, and, in that case, its priority is fixed at 255 and cannot be reduced through the tracking process.

VRRP Route/Interface Tracking provides a way to ensure the best VRRP router is master for the group by altering VRRP priorities to the status of tracked objects, such as IP interface or IP route states. In the process of altering the VRRP priorities the priority must not go below 1 or above the configured priority.

**NOTE:** Note that the mastership only switches on a priority change if preempt is enabled.

# Interface Tracking

For interface tracking, VRRP is a routing event client. When a routing interface goes up or down (or routing is disabled globally, implying all routing interfaces are down), VRRP checks if the interface is tracked. If so, it adjusts the priority. Interface tracking is useful for tracking interfaces that are not configured for VRRP. Only IP interfaces are tracked.

# **Route Tracking**

The network operator may perform this task to track the reachability of an IP route. A tracked route is considered up when a routing table entry exists for the route and the route is accessible. For route tracking, make VRRP a best route client of RTO. When a tracked route is added or deleted, change the priority. For simplicity, routes are not distinguished with the next hop interface that has VRRP enabled. So VRRP Route Tracking can ignore route modifications.

# **Commands in this Chapter**

This chapter explains the following commands:

#### Virtual Router Redundancy Protocol Commands

| ір утгр             | vrrp timers advertise     |
|---------------------|---------------------------|
| vrrp accept-mode    | vrrp timers learn         |
| vrrp authentication | vrrp track interface      |
| vrrp description    | vrrp track ip route       |
| vrrp ip             | show vrrp                 |
| vrrp mode           | show vrrp interface       |
| vrrp preempt        | show vrrp interface brief |
| vrrp priority       | show vrrp interface stats |

#### **Pingable VRRP Commands**

| ip vrrp accept-mode show ip vrrp interface |
|--------------------------------------------|
|--------------------------------------------|

# **Virtual Router Redundancy Protocol Commands**

# ip vrrp

Use the **ip vrrp** command in Global Configuration mode to enable the administrative mode of VRRP for the router. Use the **no** form of the command to disable the administrative mode of VRRP for the router.

### Syntax

ip vrrp no ip vrrp

### Default Configuration

VRRP is disabled by default.

### **Command Mode**

Global Configuration mode.

# User Guidelines

This command has no user guidelines.

## Example

The following example enables VRRP protocol on the router. console(config) #ip vrrp

# vrrp accept-mode

Use the vrrp accept-mode command in Interface (VLAN) Configuration mode to enable the VRRP Master to accept ping packets sent to one of the virtual router's IP addresses from an external device. Use the **no** form of the command to disable responding to ping packets.

## Syntax

```
vrrp vrid accept-mode
no vrrp vrid accept-mode
```

• vrid — Virtual router identification. (Range: 1-255)

## **Default Configuration**

The default configuration is disabled.

## **Command Mode**

Interface Configuration (VLAN) mode.

# User Guidelines

The VRRP IP address is not pingable from within the switch.

# vrrp authentication

Use the **vrrp authentication** command in Interface Configuration mode to set the authentication details value for the virtual router configured on a specified interface. Use the **no** form of the command to return the authentication type to the default value.

# Syntax

vrrp group authentication {none | simple key}
no vrrp group authentication

## **Syntax Description**

| Parameter | Description                                               |
|-----------|-----------------------------------------------------------|
| group     | The virtual router identifier. (Range: 1-255)             |
| none      | Indicates authentication type is none.                    |
| simple    | Authentication type is a simple text password.            |
| key       | The key for simple authentication. (Range: String values) |

# **Default Configuration**

None is the default configuration.

#### **Command Mode**

Interface Configuration (VLAN) mode.

#### **User Guidelines**

This command has no user guidelines.

## Example

The following example sets the authorization details value for VRRP router group 5 on VLAN 15.

console(config)#interface vlan 15
console(config-if-vlan15)#vrrp 2 authentication simple test123

# vrrp description

Use the **vrrp description** command in Interface Configuration mode to assign a description to the Virtual Router Redundancy Protocol (VRRP) group. To remove the description, use the **no** form of the command.

#### Syntax

vrrp group description *text* no vrrp group description

#### **Syntax Description**

| Parameter | Description                                                   |
|-----------|---------------------------------------------------------------|
| group     | The virtual router identifier. (Range: 1-255)                 |
| text      | Description for the virtual router group up to 80 characters. |

## **Default Configuration**

No description is present.

#### **Command Mode**

Interface Configuration (VLAN) mode.

#### **User Guidelines**

This command accepts any printable characters for the name. Descriptions containing spaces must be wrapped with quotes.

## Example

The following example creates virtual router group 5 on VLAN 15 and configures its description.

```
console(config)#interface vlan 15
console(config-if-vlan15)#vrrp 5
console(config-if-vlan15)#vrrp 5 description "Sales and Marketing"
```

# vrrp ip

Use the vrrp ip command in Interface Configuration mode to enable VRRP and set the virtual router IP address value for an interface. Use the **no** form of the command remove the secondary IP address. It is not possible to remove the primary IP address once assigned. Remove the VRRP group instead.

## Syntax

vrrp *group* ip *ip-address* [secondary] no vrrp *group* ip *ip-address* vlan secondary

## **Syntax Description**

| Parameter  | Description                                                                         |
|------------|-------------------------------------------------------------------------------------|
| group      | The virtual router identifier. (Range: 1-255)                                       |
| ip-address | The IP address of the virtual router.                                               |
| secondary  | Designates the virtual router IP address as a secondary IP address on an interface. |

## **Default Configuration**

VRRP is not configured on the interface.

## **Command Mode**

Interface Configuration (VLAN) mode.

## User Guidelines

The virtual router IP addresses must be a valid host address on the local subnet based on the IP address and subnet mask configured on the VLAN interface. The VRRP IP address cannot be either the broadcast address or a network address. To configure vrrp, perform the following steps:

- **1** Enable ip routing in global configuration mode.
- 2 Enable ip vrrp globally.
- **3** Set an IP address on the desired interface where VRRP is to be configured.
- 4 Configure the VRRP group ID on the selected interface.
- **5** Set the virtual router ID and address on the selected interface.
- 6 Enable VRRP on the interface using the vrrp mode command.

#### Example

The following example configures VRRP on VLAN 15.

```
console#configure
console(config)#ip routing
console(config)#ip vrrp
console(config)#vlan database
console(config-vlan)#vlan 15
console(config-vlan)#vlan routing 15
console(config-vlan)#exit
console(config)#interface vlan 15
console(config)#interface vlan 15
console(config-if-vlan15)#ip address 192.168.5.1 255.255.255.0
console(config-if-vlan15)#vrrp 20
console(config-if-vlan15)#vrrp 20 ip 192.168.5.20
console(config-if-vlan15)#vrrp 20 mode
```

# vrrp mode

Use the **vrrp mode** command in Interface Configuration mode to enable the virtual router configured on an interface. Enabling the status field starts a virtual router. Use the no form of the command to disable the virtual router.

## Syntax

vrrp vr-id mode

no vrrp vr-id mode

• *vr-id*— The virtual router identifier. (Range: 1-255)

# **Default Configuration**

Disabled is the default configuration.

# **Command Mode**

Interface Configuration (VLAN) mode.

# User Guidelines

This command has no user guidelines.

# Example

The following example enables the virtual router for VLAN 15. console(config)#interface vlan 15 console(config-if-vlan15)#vrrp 5 mode

# vrrp preempt

Use the **vrrp preempt** command in Interface Configuration mode to set the preemption mode value for the virtual router configured on a specified interface. Use the **no** form of the command to disable preemption mode.

# Syntax

vrrp *group* preempt [delay *seconds*] no vrrp *group* preempt

# Syntax Description

| Parameter | Description                                   |
|-----------|-----------------------------------------------|
| group     | The virtual router identifier. (Range: 1-255) |

| Parameter | Description                                                                                                |
|-----------|----------------------------------------------------------------------------------------------------|
|           | The number of seconds the VRRP router will wait before issuing an advertisement claiming master ownership. |

#### **Default Configuration**

Enabled is the default configuration. Delay defaults to 0 seconds.

#### **Command Mode**

Interface Configuration (VLAN) mode.

#### **User Guidelines**

As per the VRRP RFC, when preemption is enabled, the backup router discards the advertisements until the masterdowntimer starts. This feature requires immediate sending of advertisements when the preemption case occurs and the delay is 0. This is a violation according to the RFC 3768. Delay, if configured, will cause the VRRP router to wait the specified number of seconds before issuing an advertisement claiming master ownership.

#### Example

The following example sets the preemption mode value for the virtual router for VLAN 15.

```
console(config)#interface vlan 15
```

```
console(config-if-vlan15)#vrrp 5 preempt
```

# vrrp priority

Use the **vrrp priority** command in Interface Configuration mode to set the priority value for the virtual router configured on a specified interface. Use the **no** form of the command to return the priority to the default value.

## Syntax

```
vrrp group priority level
```

```
no vrrp group priority level
```

• group — The virtual router identifier. (Range: 1-255)

• *level*— Priority value for the interface. (Range: 1-254)

#### **Default Configuration**

Priority has a default value of 100.

#### **Command Mode**

Interface Configuration (VLAN) mode.

# User Guidelines

The VRRP router with the highest numerical value for priority will become the VR master. When the VRRP priorities are equal, the router with the numerically highest IP address will win the election and become master. If the VRRP router is the owner of the VR IP address, its priority will be 255, and this value cannot be changed.

## Example

The following example sets the priority value for the virtual router 5 on VLAN 15.

```
console(config-if-vlan15)#vrrp 5 priority 20
```

# vrrp timers advertise

Use the **vrrp timers advertise** command in Interface Configuration mode to set the frequency, in seconds, that an interface on the specified virtual router sends a virtual router advertisement. Use the **no** form of the command to return the advertisement frequency to the default value.

# Syntax

vrrp group timers advertise interval

no vrrp group timers advertise interval

- group The virtual router identifier. (Range: 1-255)
- *interval* The frequency at which an interface on the specified virtual router sends a virtual router advertisement. (Range: 1-255 seconds)

#### **Default Configuration**

Interval has a default value of 1.

#### **Command Mode**

Interface Configuration (VLAN) mode.

### **User Guidelines**

This command has no user guidelines.

### Example

The following example sets the frequency at which the VLAN 15 virtual router 5 sends a virtual router advertisement.

console(config-if-vlan15)#vrrp 5 timers advertise 10

# vrrp timers learn

Use the **vrrp timers learn** command in Interface Configuration mode to configure the router, when it is acting as backup virtual router for a Virtual Router Redundancy Protocol (VRRP) group, to learn the advertisement interval used by the master virtual router. Use the **no** form of the command to prevent the router from learning the advertisement interval from the master virtual router.

# Syntax

vrrp group timers learn

no vrrp group timers learn

• group — The virtual router identifier. (Range: 1-255)

## Default Configuration

Timer learning is disabled by default and the router uses the configured advertisement.

#### **Command Mode**

Interface Configuration (VLAN) mode.

### **User Guidelines**

This command has no user guidelines.

# Example

The following configures VLAN 15 virtual router to learn the advertisement interval used by the master virtual router.

console(config-if-vlan15)#vrrp 5 timers learn

# vrrp track interface

Use the **vrrp track interface** command in Interface Configuration mode to alter the priority of the VRRP router based on the availability of its interfaces. It is useful for tracking interfaces that are not configured for VRRP. Only routing interfaces may be tracked. A tracked interface is up if routing on that interface is up. Otherwise, the tracked interface is down.

When the tracked interface is down, or the interface has been removed from the router, the priority of the VRRP router will be decremented by the value specified in the priority argument. When the interface is up for the IP protocol, the priority will be incremented by the priority value.

A VRRP configured interface can track more than one interface. When a tracked interface goes down, then the priority of the router will be decreased by 10 (default priority decrement) for each downed interface. The default priority decrement is changed using the priority argument. The default priority of the virtual router is 100, and the default decrement priority is 10. By default, no interfaces are tracked. If you specify, just the interface to be tracked without giving the priority, which is optional, then the default priority will be set.

Use the **no** form of this command to remove the interface from the tracked list or to restore the priority decrement to its default. When removing an interface from the tracked list, the priority is incremented by the decrement value if that interface is down.

# Syntax

vrrp *group* track interface vlan *vlan-id* [decrement *priority*] no vrrp *group* track interface vlan *vlan-id* 

#### **Syntax Description**

| Parameter    | Description                                                        |
|--------------|--------------------------------------------------------------------|
| group        | The virtual router identifier. (Range: 1-255)                      |
| vlan vlan-id | Valid VLAN ID.                                                     |
| priority     | Priority decrement value for the tracked interface. (Range: 1-254) |

#### **Default Configuration**

No interfaces are tracked. The default decrement priority is 10.

#### **Command Mode**

Interface Configuration (VLAN) mode.

#### **User Guidelines**

This command has no user guidelines.

#### Example

The following example adds VLAN 2 to the virtual router tracked list (with a priority decrement value of 20.)

(config-if-vlan10)#vrrp 1 track interface vlan 2 decrement 20

# vrrp track ip route

Use the **vrrp track ip route** command to track the route reachability. When the tracked route is deleted, the priority of the VRRP router is decremented by the value specified in the priority argument. When the tracked route is added, the priority is incremented by the same. A VRRP configured interface can track more than one route. When a tracked route goes down, the priority of the router is decreased by 10 (default priority decrement) for each downed route. By default no routes are tracked. If we specify just the route to be tracked without specifying the optional parameter, then the default priority will be set. Use the **no** form of this command to remove the route from the tracked list or to restore the priority decrement to its default. When removing a tracked IP route from the tracked list, priority should be incremented by the decrement value if the route is not reachable.

#### Syntax

vrrp *group* track ip route *ip-address/prefix-length* [ decrement *priority* ] no vrrp *group* track ip route *ip-address/prefix-length* 

#### **Parameter Description**

| Parameter                | Description                                                     |  |  |  |
|--------------------------|-----------------------------------------------------------------|--|--|--|
| group                    | The virtual router identifier. (Range: 1–255).                  |  |  |  |
| ip-address/prefix-length | Specifies the route to be tracked.                              |  |  |  |
| priority                 | Priority decrement value for the tracked route. (Range: 1–254). |  |  |  |

#### **Default Configuration**

There are no routes tracked by default. The default decrement priority is 10.

#### **Command Mode**

Interface Configuration (VLAN) mode.

#### **User Guidelines**

There are no user guidelines for this command.

#### Example

The following example adds the route 2.2.2.0/24 to the virtual router tracked list (with a priority decrement value of 20).

console(config-if-vlan10)#vrrp 1 track ip route 2.2.2.0/24 decrement 20

# show vrrp

Use the **show vrrp** command in User EXEC or Privileged EXEC mode to display the global VRRP configuration and status as well as the brief or detailed status of one or all VRRP groups.

#### Syntax

show vrrp [brief | group]

#### **Syntax Description**

| Parameter | Description                                           |
|-----------|-------------------------------------------------------|
| group     | The virtual router group identifier. Range 1-255.     |
| brief     | Provide a summary view of the VRRP group information. |

#### **Default Configuration**

Show information on all VRRP groups.

#### **Command Mode**

User EXEC, Privileged EXEC mode, Config mode and all Config sub-modes

#### **User Guidelines**

This command has no user guidelines.

#### Example

The following example displays detailed VRRP status.

```
console# show vrrp
```

| Admin Mode             | Enable |
|------------------------|--------|
| Router Checksum Errors | 0      |
| Router Version Errors  | 0      |
| Router VRID Errors     | 0      |
|                        |        |

Vlan 7 - Group 1

| Primary IP Address                | 192.168.5.55   |
|-----------------------------------|----------------|
| VMAC Address                      | 0000.5E00.0101 |
| Authentication Type               | None           |
| Priority                          | 60             |
| Configured Priority               | 100            |
| Advertisement Interval (secs)     | 10             |
| Accept Mode                       | Enable         |
| Pre-empt Mode                     | Enable         |
| Pre-empt Delay                    | . Enable       |
| Administrative Mode               | Enable         |
| State                             | Initialized    |
| Timers Learn Mode                 | Enable         |
| Description                       |                |
| Track Interface                   | vlan 3         |
| Track Interface State             | Down           |
| Track Interface DecrementPriority | 20             |
| Track Route (pfx/len)             | 10.10.10.0/24  |
| Track Route Reachable             | False          |
| Track Route DecrementPriority     | 20             |
|                                   |                |
| Vlan 7 - Group 2                  |                |
| Primary IP Address                | 192.168.5.65   |
| VMAC Address                      | 0000.5E00.0202 |
| Authentication Type               | None           |
| Priority                          | 60             |
| Configured Priority               | 100            |
|                                   |                |
| Advertisement Interval (secs)     | 10             |
| Accept Mode                       |                |
| Pre-empt Mode                     | Enable         |
| Pre-empt Delay                    | 0              |
| Administrative Mode               | Enable         |
| State                             | Initialized    |

| Timers L | earn N | Mode      |            |         | Di       | isable        |
|----------|--------|-----------|------------|---------|----------|---------------|
| Descript | ion .  |           |            |         |          |               |
| Track In | terfa  | ce        |            |         |          | vlan 3        |
| Track In | terfa  | ce State  |            |         |          | Down          |
| Track In | terfa  | ce Decrem | entPriori  | ty      |          | 20            |
| Track Ro | ute (p | pfx/len)  |            |         |          | 10.10.10.0/24 |
| Track Ro | ute Re | eachable  |            |         |          | False         |
| Track Ro | ute De | ecrementI | priority . |         |          | 20            |
|          |        |           |            |         |          |               |
| console# | show v | vrrp brie | ef         |         |          |               |
| Interfac | e Grp  | Prio IP   | Address    | Mode    | State    |               |
|          |        |           |            |         |          |               |
| V1 1     | 2      | 60 0.0.0  | 0.0        | Disable | Initiali | lze           |
| V1 2     | 5      | 70 192.1  | 68.5.55    | Enable  | Initiali | ze            |

# show vrrp interface

Use the **show vrrp interface** command in User EXEC or Privileged EXEC mode to display all configuration information and VRRP router statistics of a virtual router configured on a specific interface.

#### **Syntax**

show vrrp interface [brief | vlan vlan-id {stats}]

#### **Syntax Description**

| Parameter | Description                                                                                                    |
|-----------|----------------------------------------------------------------------------------------------------|
| brief     | Display summary information about each virtual router configured on the switch.                                                   |
| stats     | Display the statistical information about each virtual router configured on the VLAN.                                             |
| vlan-id   | Display information about each virtual router configured on the VLAN. Valid interface type (VLAN) and interface number (vlan-id). |

#### **Default Configuration**

Show information for each group in the specified interface.

#### **Command Mode**

User EXEC, Privileged EXEC mode, Config mode and all Config sub-modes

#### **User Guidelines**

This command has no user guidelines.

#### Example

The following example displays all configuration information about the VLAN 15 virtual router.

| console#show vrrp interface vlan 7                                                                               |  |  |  |  |  |
|----------------------------------------------------------------------------------------------------|--|--|--|--|--|
| Vlan 7 - Group 1                                                                                                 |  |  |  |  |  |
| Primary IP Address 192.168.5.55                                                                                  |  |  |  |  |  |
| VMAC Address                                                                                                    |  |  |  |  |  |
| Authentication Type None                                                                                         |  |  |  |  |  |
| Priority 100                                                                                                    |  |  |  |  |  |
| Configured Priority 100                                                                                          |  |  |  |  |  |
| Advertisement Interval (secs) 10                                                                                 |  |  |  |  |  |
| Accept Mode Disable                                                                                              |  |  |  |  |  |
| Pre-empt Mode Enable                                                                                             |  |  |  |  |  |
| Pre-empt Delay 0                                                                                                 |  |  |  |  |  |
| Administrative Mode Enable                                                                                       |  |  |  |  |  |
| State Initialized                                                                                                |  |  |  |  |  |
| Timers Learn Mode Disable                                                                                        |  |  |  |  |  |
| Description GoodStuff                                                                                            |  |  |  |  |  |
| The following example displays all configuration information about the virtual router on the selected interface. |  |  |  |  |  |
| console#show vrrp interface brief                                                                                |  |  |  |  |  |
| Interface VRID IP Address Mode State                                                                             |  |  |  |  |  |

| vlan1 | 2 | 0.0.0.0      | Disable | Initialize |
|-------|---|--------------|---------|------------|
| vlan2 | 5 | 192.168.5.55 | Enable  | Initialize |

The following example displays all statistical information about the VLAN 15 virtual router.

console#show vrrp interface vlan 15 stats Vlan 15 - Group 5 UpTime..... 0 days 0 hrs 0 mins 0 secs Protocol..... ΤP State Transitioned to Master..... 0 Advertisement Received..... Advertisement Interval Errors..... Authentication Failure..... IP TTL Errors..... 0 Zero Priority Packets Received...... 0 Zero Priority Packets Sent..... 0 Invalid Type Packets Received...... 0 Address List Errors ..... 0 Invalid Authentication Type..... 0 Authentication Type Mismatch..... 0 Packet Length Errors..... 0

# show vrrp interface brief

Use the **show vrrp interface brief** command in Privileged EXEC mode to display information about each virtual router configured on the switch. It displays information about each virtual router.

#### Syntax

show vrrp interface brief

#### **Default Configuration**

This command has no default configuration.

#### **Command Mode**

Privileged EXEC mode, Config mode and all Config sub-modes

#### **User Guidelines**

This command has no user guidelines.

#### Example

The following example displays all configuration information about the virtual router on the selected interface.

| console#show vrrp interface brief |      |    |             |   |         |            |
|-----------------------------------|------|----|-------------|---|---------|------------|
| Interface                         | VRID | ΙP | Address     | 1 | Mode    | State      |
|                                   |      |    |             | _ |         |            |
| vlan1                             | 2    | 0  | .0.0.0      |   | Disable | Initialize |
| vlan2                             | 5    | 19 | 92.168.5.55 |   | Enable  | Initialize |

# show vrrp interface stats

Use the **show vrrp interface stats** command in User EXEC mode to display the statistical information about each virtual router configured on the switch.

## Syntax

show vrrp interface stats vlan vlan-id vr-id

- vlan-id Valid VLAN ID.
- vr-id The virtual router identifier. (Range: 1-255)

#### **Default Configuration**

This command has no default configuration.

#### **Command Mode**

Privileged EXEC mode, Config mode and all Config sub-modes

## **User Guidelines**

This command has no user guidelines.

## Example

The following example displays all statistical information about the VLAN 15 virtual router. console#show vrrp interface stats vlan 15 5 UpTime..... 0 days 0 hrs 0 mins 0 secs Protocol.... IΡ State Transitioned to Master..... 0 Advertisement Received..... 0 Advertisement Interval Errors..... 0 Authentication Failure..... 0 IP TTL Errors..... 0 Zero Priority Packets Received..... 0 Zero Priority Packets Sent..... 0 Invalid Type Packets Received..... 0 Address List Errors ..... 0 Invalid Authentication Type..... 0 Authentication Type Mismatch..... 0 Packet Length Errors..... 0

# **Pingable VRRP Commands**

# ip vrrp accept-mode

Use the ip **vrrp accept-mode** command in Interface (VLAN) Configuration mode to enable the VRRP Master to accept ping packets sent to one of the virtual router's IP addresses. Use the **no** form of the command to disable responding to ping packets.

### Syntax

ip vrrp vrid accept-mode

no vrrp vrid accept-mode

• vrid — Virtual router identification. (Range: 1-255)

#### **Default Configuration**

The default configuration is disabled.

### **Command Mode**

Interface Configuration (VLAN) mode.

# User Guidelines

This command has no user guidelines.

# show ip vrrp interface

Use the **show ip vrrp interface** command in User EXEC or Privileged EXEC mode to display the configured value for Accept Mode.

# Syntax

show ip vrrp interface interface-id vrid

## Syntax Description

| Parameter    | Description                                                                                 |  |  |
|--------------|---------------------------------------------------------------------------------------------|--|--|
| interface-id | Any valid routing interface. See Interface Naming Conventions for interface representation. |  |  |
| vrid         | The virtual router identifier. (Range: 1-255)                                               |  |  |

## **Default Configuration**

The command has no default configuration.

## **Command Mode**

User EXEC, Privileged EXEC mode, Config mode and all Config sub-modes

#### **User Guidelines**

This command has no user guidelines.

#### Example

Track Interface State Decrement Priority

----- -----

No interfaces are tracked for this vrid and interface combination.

Track Route(pfx/len) Reachable Decrement Priority

No routes are tracked for this vrid and interface combination.

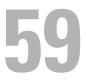

# **Utility Commands**

This section of the document contains the following Utility command topics:

| Auto-Install<br>Commands                               | Line Commands                      | SDM Templates<br>Commands                    | Telnet Server<br>Commands   |
|--------------------------------------------------------|------------------------------------|----------------------------------------------|-----------------------------|
| Captive Portal<br>Commands                             | Management ACL<br>Commands         | Serviceability<br>Tracing Packet<br>Commands | Terminal Length<br>Commands |
| CLI Macro<br>Commands                                  | Mode Commands                      | Sflow Commands                               | Time Ranges<br>Commands     |
| Clock Commands                                         | Password<br>Management<br>Commands | SNMP Commands                                | -                           |
| Command Line<br>Configuration<br>Scripting<br>Commands | PHY Diagnostics<br>Commands        | SSH Commands                                 | User Interface<br>Commands  |
| Configuration and<br>Image File<br>Commands            | _                                  | Syslog Commands                              | Web Server Commands         |
| Denial of Service<br>Commands                          | RMON Commands                      | System<br>Management<br>Commands             | -                           |

# 60

### **Auto-Install Commands**

Auto-Install provides automatic update of the image and configuration of PowerConnect devices on boot up from a TFTP server as controlled by received DHCP options. It plays a critical role in the PowerConnect offering of touchless or low-touch provisioning, in which configuration and imaging of a device is greatly simplified. This is highly desirable as device can be setup with minimum interaction from a skilled technician.

In PowerConnect devices, Auto-Install provides for network-based autoconfiguration and auto-imaging. Other aspects provide support for autoconfiguration and auto-imaging from attached devices.

Auto-Install is available on Dell PowerConnect devices as per the specification listed below.

Auto-Install features in this release include:

- 1 Support download of image from TFTP server using DHCP option 125. The image update can result in a downgrade or upgrade of the firmware on the switch or stack of switches.
- 2 Support for automatic download of a configuration file from a TFTP server when the device is booted with no saved configuration file located in designated storage. This release extends the designated storage to USB flash drives. In previous releases, the only supported storage was the device's embedded flash or non-volatile memory.
- **3** Support for automatic download of an image from a TFTP server in the following situations:
  - **a** When the device is booted with no saved configuration found in the designated storage areas.
  - **b** When the device is booted with a saved configuration that has Auto-Install enabled.

**4** Support for the Auto-Install process from a TFTP server operationally enabling the DHCP client on designated management interfaces during the Auto-Install process. The end user configuration remains unchanged. Management interfaces include the out-of-band interface or routing interfaces in a saved config.

### **Commands in this Chapter**

This chapter explains the following commands:

| boot auto-copy-sw                 | boot auto-copy-sw allow-downgrade |
|-----------------------------------|-----------------------------------|
| boot auto-copy-sw allow-downgrade | boot host autoreboot              |
| boot host autoreboot              | boot host autosave                |
| boot host autosave                | boot host dhep                    |
| boot host dhep                    | boot host retrycount              |
| boot host retrycount              | show auto-copy-sw                 |
| boot auto-copy-sw                 | show boot                         |

### boot auto-copy-sw

Use the **boot auto-copy-sw** command in Privileged EXEC mode to enable or disable Stack Firmware Synchronization.

Use the no form of the command to disable Stack Firmware Synchronization.

#### Syntax

boot auto-copy-sw no boot auto-copy-sw

#### **Parameter Description**

This command does not require a parameter description.

#### **Default Configuration**

Stack firmware synchronization is disabled by default.

#### **Command Mode**

Global Config

#### User Guidelines

The configuration on the master switch controls the stack as if it is a single switch. No configuration steps need to be taken on the member switches to synchronize the firmware.

### boot auto-copy-sw allow-downgrade

Use the **boot auto-copy-sw allow-downgrade** command in Privileged EXEC mode to enable downgrading the firmware version on the stack member if the firmware version on the manager is older than the firmware version on the member.

Use the no form of the command to disable downgrading the image.

#### Syntax

boot auto-copy-sw allow-downgrade no boot auto-copy-sw allow-downgrade

#### **Parameter Description**

This command does not require a parameter description.

#### **Default Configuration**

The default value is Enable.

#### **Command Mode**

Global Configuration

#### User Guidelines

The configuration on the master switch controls the stack as if it is a single switch. No configuration steps need to be taken on the member switches to downgrade the firmware.

### boot host autoreboot

Use the **boot host autoreboot** command in Global Configuration mode to enable rebooting the device (no administrative intervention) when the autoimage is successfully downloaded. Use the **no** form of this command to disable rebooting the device (no administrative intervention) when the autoimage is successfully downloaded.

#### Syntax

boot host autoreboot no boot host autoreboot

#### **Parameter Description**

This command does not require a parameter description.

#### **Default Configuration**

The default value is enabled.

#### **Command Mode**

Global Configuration mode

#### User Guidelines

The configuration on the master switch controls the stack as if it is a single switch. No configuration steps need to be taken on the member switches to enable rebooting the member switches after auto-image download.

#### Example

console#
console#configure
console(config)#boot host autoreboot
console(config)#no boot host autoreboot

### boot host autosave

Use the **boot host autosave** command in Global Configuration mode to enable automatically saving the downloaded configuration on the switch. Use the **no** form of this command to disable automatically saving the downloaded configuration on the switch.

#### Syntax

boot host autosave no boot host autosave

#### **Parameter Description**

This command does not require a parameter description.

#### **Default Configuration**

The default value is disabled.

#### **Command Mode**

Global Configuration mode

#### User Guidelines

This command has no user guidelines

#### Example

console# console#configure console(config)#boot host auto-save console(config)#no boot host auto-save

### boot host dhcp

Use the **boot host dhcp** command in Global Configuration mode to enable Auto-Install and Auto Configuration on the switch. When a switch boots with a saved startup configuration that includes this command, the AutoInstall process is triggered. Use the **no** form of this command to disable Auto-Install on the next reboot if the reboot occurs with a saved startup configuration. If you give this command while the Auto-Install process is running, the Auto-Install process terminates. The Auto-Install process has an internal timer that retries failed installations for ten minutes.

#### Syntax

boot host dhep no boot host dhep

#### **Parameter Description**

This command does not require a parameter description.

#### **Default Configuration**

The default value is Enabled.

#### Command Mode

Global Configuration.

#### User Guidelines

This command has no user guidelines

#### Example

console# console#configure console(config)#boot host dhcp console(config)#no boot host dhcp

### boot host retrycount

The **boot host retrycount** command sets the number of attempts to download a configuration. Use the **no** form of this command to reset the number of attempts to download a configuration to the default.

boot host retrycount count

no boot host retrycount

• *count* — The number of attempts to download a configuration (Range: 1–6).

#### **Default Configuration**

The default number of configuration download attempts is three.

#### **Command Mode**

Global Configuration mode

#### User Guidelines

This command has no user guidelines

#### Example

console# console#configure console(config)#boot host retrycount 5 console(config)#no boot host retrycount

### show auto-copy-sw

Use the **show auto-copy-sw** command in Privileged EXEC mode to display Stack Firmware Synchronization configuration status.

#### Syntax

show auto-copy-sw

#### **Parameter Description**

This command does not require a parameter description.

#### **Default Configuration**

This command has no default configuration.

#### **Command Mode**

Privileged EXEC mode, Config mode and all Config sub-modes

#### **User Guidelines**

The **show switch** command also displays the switch firmware synchronization status.

#### Example

```
console#show auto-copy-sw
```

Stack Firmware Synchronization

| Synchronization:  | Enabled |
|-------------------|---------|
| SNMP Trap status: | Enabled |
| Allow Downgrade:  | Enabled |

### show boot

Use the **show boot** command in Privileged EXEC mode to display the auto install configuration and the status.

#### Syntax

show boot

#### **Parameter Description**

This command does not require a parameter description.

#### **Default Configuration**

This command has no default configuration.

#### **Command Mode**

Privileged EXEC, Config mode and all Config sub-modes

#### **User Guidelines**

This command has no user guidelines.

#### Example

| console#show boot       |                          |
|-------------------------|--------------------------|
| AutoInstall Mode        | Started                  |
| AutoSave Mode           | Enabled                  |
| AutoReboot Mode         | Enabled                  |
| AutoInstall Retry Count | 3                        |
| AutoInstall State       | Waiting for boot options |

### **Captive Portal Commands**

The Captive Portal feature is a software implementation that blocks both wired and wireless clients from accessing the network until user verification has been established. Verification can be configured to allow access for both guest and authenticated users. Authenticated users must be validated against a database of authorized Captive Portal users before access is granted.

The Authentication server supports both HTTP and HTTPS web connections. In addition, Captive Portal can be configured to use an optional HTTP port (in support of HTTP Proxy networks) or an optional HTTPS port. If configured, this additional port or ports are then used exclusively by Captive Portal.

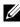

**NOTE:** This optional HTTP port is in addition to the standard HTTP port 80 which is currently being used for all other web traffic, and the optional HTTPS port is in addition to the standard HTTPS port 443 used for secure web traffic.

### **Commands in this Chapter**

This chapter explains the following commands:

#### **Captive Portal Global Commands**

| authentication timeout | https port                 |
|------------------------|----------------------------|
| captive-portal         | show captive-portal        |
| enable                 | show captive-portal status |
| http port              | _                          |

#### **Captive Portal Configuration Commands**

| block         | name (Captive Portal) |
|---------------|-----------------------|
| configuration | protocol              |
| enable        | redirect              |
| group         | redirect-url          |

| interface | session-timeout |
|-----------|-----------------|
| locale    | verification    |

#### **Captive Portal Client Connection Commands**

| captive-portal client deauthenticate            | show captive-portal interface client status        |
|-------------------------------------------------|----------------------------------------------------|
| show captive-portal client status               | show captive-portal interface configuration status |
| show captive-portal configuration client status | _                                                  |

#### **Captive Portal Local User Commands**

| clear captive-portal users | user-logout          |
|----------------------------|----------------------|
| no user                    | user name            |
| show captive-portal user   | user password        |
| user group                 | user session-timeout |

#### **Captive Portal Status Commands**

show captive-portal configurationshow captive-portal configuration localesshow captive-portal configuration interfaceshow captive-portal configuration status

#### **Captive Portal User Group Commands**

| user group           | user group name |
|----------------------|-----------------|
| user group moveusers |                 |

### **Captive Portal Global Commands**

### authentication timeout

Use the **authentication timeout** command to configure the authentication timeout. If the user does not enter valid credentials within this time limit, the authentication page needs to be served again in order for the client to gain access to the network. Use the "no" form of this command to reset the authentication timeout to the default.

#### Syntax

authentication timeout timeout

no authentication timeout

• timeout—The authentication timeout (Range: 60-600 seconds).

#### **Default Configuration**

The default authentication timeout is 300 seconds.

#### **Command Mode**

Captive Portal Configuration mode.

#### **User Guidelines**

There are no user guidelines for this command.

#### Example

console(config-CP)#authentication timeout 600

console(config-CP) #no authentication timeout

### captive-portal

Use the **captive-portal** command to enter the captive portal configuration mode.

captive-portal

#### **Default Configuration**

There is no default configuration for this command.

#### **Command Mode**

Global Configuration mode

#### **User Guidelines**

There are no user guidelines for this command.

#### Example

console(config)#captive-portal

console(config-CP)#

### enable

Use the **enable** command to globally enable captive portal. Use the "no" form of this command to globally disable captive portal.

#### Syntax

enable

no enable

#### **Default Configuration**

Captive Portal is disabled by default.

#### **Command Mode**

Captive Portal Configuration mode.

#### **User Guidelines**

There are no user guidelines for this command.

#### Example

```
console(config-CP)#enable
```

### http port

Use the **http port** command to configure an additional HTTP port for captive portal to monitor. Use the "no" form of this command to remove the additional HTTP port from monitoring.

#### Syntax

http port *port-num* no http port

• *port-num*—The port number to monitor (Range: 1–65535).

#### **Default Configuration**

Captive portal only monitors port 80 by default.

#### **Command Mode**

Captive Portal Configuration mode

#### User Guidelines

There are no user guidelines for this command.

#### Example

console(config-CP)#http port 81
console(config-CP)#no http port

### https port

Use the **https port** command to configure an additional HTTPS port for captive portal to monitor. Use the "no" form of this command to remove the additional HTTPS port from monitoring.

#### Syntax

https port port-num

#### no https port

• *port-num*—The port number to monitor (Range: 1–65535).

#### **Default Configuration**

Captive portal only monitors port 443 by default.

#### **Command Mode**

Captive Portal Configuration mode.

#### User Guidelines

There are no user guidelines for this command.

#### Example

console(config-CP)#https port 1443

console(config-CP)#no https port

### show captive-portal

Use the **show captive-portal** command to display the status of the captive portal feature.

#### Syntax

show captive-portal

#### **Default Configuration**

There is no default configuration for this command

#### **Command Mode**

Privileged EXEC mode, Config mode and all Config sub-modes

#### User Guidelines

There are no user guidelines for this command.

#### Example

console#show captive-portal Administrative Mode..... Disabled Operational Status..... Disabled Disable Reason..... Administrator Disabled Captive Portal IP Address..... 1.2.3.4

### show captive-portal status

Use the **show captive-portal status** command to report the status of all captive portal instances in the system.

#### Syntax

show captive-portal status

#### **Default Configuration**

There is no default configuration for this command.

#### **Command Mode**

Privileged EXEC mode, Config mode and all Config sub-modes

#### User Guidelines

There are no user guidelines for this command.

#### Example

console#show captive-portal status

| Additional HTTP Port        | 81   |
|-----------------------------|------|
| Additional HTTP Secure Port | 1443 |
| Authentication Timeout      | 300  |
| Supported Captive Portals   | 10   |

| Configured Captive Portals | 1    |
|----------------------------|------|
| Active Captive Portals     | 0    |
| Local Supported Users      | 128  |
| Configured Local Users     | 3    |
| System Supported Users     | 1024 |
| Authenticated Users        | 0    |

### **Captive Portal Configuration Commands**

The commands in this section are related to captive portal configurations.

### block

Use the **block** command to block all traffic for a captive portal configuration. Use the "no" form of this command to unblock traffic.

#### Syntax

block no block

#### **Default Configuration**

Traffic is not blocked by default.

#### **Command Mode**

Captive Portal Instance mode.

#### **User Guidelines**

There are no user guidelines for this command.

#### Example

```
console(config-CP 2)#block
```

### configuration

Use the **configuration** command to enter the captive portal instance mode. The captive portal configuration identified by CP ID 1 is the default CP configuration. The system supports a total of ten CP configurations. Use the "no" form of this command to delete a configuration. The default configuration (1) cannot be deleted.

#### Syntax

configuration cp-id

no configuration cp-id

• cp-id—Captive Portal ID (Range: 1–10).

#### **Default Configuration**

Configuration 1 is enabled by default.

#### **Command Mode**

Captive Portal Configuration mode.

#### **User Guidelines**

There are no user guidelines for this command.

#### Example

```
console(config-CP)#configuration 2
```

```
console(config-CP 2)#
```

### enable

Use the **enable** command to enable a captive portal configuration. Use the "no" form of this command to disable a configuration.

#### Syntax

```
enable
no enable
```

#### **Default Configuration**

Configurations are enabled by default

#### **Command Mode**

Captive Portal Instance mode.

#### **User Guidelines**

There are no user guidelines for this command.

#### Example

```
console(config-CP 2)#no enable
```

### group

Use the **group** command to configure the group number for a captive portal configuration. If a group number is configured, the user entry (Local or RADIUS) must be configured with the same name and the group to authenticate to this captive portal instance. Use the "no" form of this command to reset the group number to the default.

#### Syntax

#### group group-number

#### no group

• *group-number*—The number of the group to associate with this configuration (Range: 1–10).

#### **Default Configuration**

The default group number is 1.

#### **Command Mode**

Captive Portal Instance mode.

#### **User Guidelines**

There are no user guidelines for this command.

#### Example

```
console(config-CP 2)#group 2
```

### interface

Use the **interface** command to associate an interface with a captive portal configuration. Use the "no" form of this command to remove an association.

#### Syntax

interface *interface* no interface *interface interface*—An interface or range of interfaces.

#### **Default Configuration**

No interfaces are associated with a configuration by default.

#### **Command Mode**

Captive Portal Instance Config mode.

#### User Guidelines

There are no user guidelines for this command.

#### Example

```
console(config-CP 2)#interface 1/0/2
```

### locale

The **locale** command is not intended to be a user command. The administrator must use the Web UI to create and customize captive portal web content. This command is primarily used by the show running-config command and process as it provides the ability to save and restore configurations using a text based format.

#### Syntax

locale web-id

• web-id-The locale number (Range: Only locale 1 is supported)

#### **Default Configuration**

Locale 1 is configured by default.

#### **Command Mode**

Captive Portal Instance mode.

#### User Guidelines

There are no user guidelines for this command.

### name (Captive Portal)

Use the **name** command to configure the name for a captive portal configuration. Use the "no" form of this command to remove a configuration name.

#### Syntax

name cp-name

no name

• *cp-name*—CP configuration name (Range: 1–32 characters).

#### **Default Configuration**

Configuration 1 has the name "Default" by default. All other configurations have no name by default.

#### **Command Mode**

Captive Portal Instance mode.

#### User Guidelines

There are no user guidelines for this command.

#### Example

```
console(config-CP 2)#name cp2
```

### protocol

Use the **protocol** command to configure the protocol mode for a captive portal configuration.

#### Syntax

protocol { http | https }

#### **Default Configuration**

The default protocols mode is https.

#### **Command Mode**

Captive Portal Instance mode.

#### User Guidelines

There are no user guidelines for this command.

#### Example

console(config-CP 2)#protocol http

### redirect

Use the **redirect** command to enable the redirect mode for a captive portal configuration. Use the "no" form of this command to disable redirect mode.

#### Syntax

redirect no redirect

#### **Default Configuration**

Redirect mode is disabled by default.

#### **Command Mode**

Captive Portal Instance mode.

#### **User Guidelines**

There are no user guidelines for this command.

#### Example

```
console(config-CP 2)#redirect
```

### redirect-url

Use the **redirect-url** command to configure the redirect URL for a captive portal configuration.

#### Syntax

#### redirect-url url

• *url*—The URL for redirection (Range: 1–512 characters).

#### **Default Configuration**

There is no redirect URL configured by default.

#### **Command Mode**

Captive Portal Instance mode.

#### **User Guidelines**

There are no user guidelines for this command.

#### Example

```
console(config-CP 2)#redirect-url www.dell.com
```

### session-timeout

Use the **session-timeout** command to configure the session timeout for a captive portal configuration. Use the "no" form of this command to reset the session timeout to the default.

#### Syntax

session-timeout timeout

#### no session-timeout

• *timeout*—Session timeout. 0 indicates timeout not enforced (Range: 0-86400 seconds).

#### **Default Configuration**

There is no session timeout by default.

#### **Command Mode**

Captive Portal Instance mode.

#### **User Guidelines**

There are no user guidelines for this command.

#### Example

```
console(config-CP 2)#session-timeout 86400
console(config-CP 2)#no session-timeout
```

### verification

Use the **verification** command to configure the verification mode for a captive portal configuration.

#### Syntax

```
verification { guest | local | radius }
```

- guest—Allows access for unauthenticated users (users that do not have assigned user names and passwords).
- local—Authenticates users against a local user database.
- radius—Authenticates users against a remote RADIUS database.

#### **Default Configuration**

The default verification mode is guest.

#### **Command Mode**

Captive Portal Instance mode.

#### **User Guidelines**

There are no user guidelines for this command.

#### Example

console(config-CP 2)#verification local

### **Captive Portal Client Connection Commands**

### captive-portal client deauthenticate

Use the **captive-portal client deauthenticate** command to deauthenticate a specific captive portal client.

#### Syntax

captive-portal client deauthenticate macaddr

• macaddr—Client MAC address.

#### **Default Configuration**

There is no default configuration for this command.

#### Command Mode

Privileged EXEC mode.

#### **User Guidelines**

There are no user guidelines for this command.

#### Example

console#captive-portal client deauthenticate 0002.BC00.1290

### show captive-portal client status

Use the **show captive-portal client status** command to display client connection details or a connection summary for connected captive portal users.

show captive-portal client [ macaddr ] status

• macaddr—Client MAC address.

#### **Default Configuration**

There is no default configuration for this command.

#### **Command Mode**

Privileged EXEC mode, Config mode and all Config sub-modes

#### User Guidelines

There are no user guidelines for this command.

#### Example

| console#show captive-portal client status |                    |           |               |                   |
|-------------------------------------------|--------------------|-----------|---------------|-------------------|
| Client MAC Address                        | Client IP Address  | Protocol  | Verification  | Session Time      |
|                                           |                    |           |               |                   |
| 0002.BC00.1290                            | 10.254.96.47       | https     | Local         | 0d:00:01:20       |
| 0002.BC00.1291                            | 10.254.96.48       | https     | Local         | 0d:00:05:20       |
| 0002.BC00.1292                            | 10.254.96.49       | https     | Radius        | 0d:00:00:20       |
|                                           |                    |           |               |                   |
| console#show capti                        | ve-portal client 0 | 002.BC00. | 1290 status   |                   |
| Client MAC Address                        |                    | 00        | 02.BC00.1290  |                   |
| Client IP Address.                        |                    | 10        | .254.96.47    |                   |
| Protocol Mode                             |                    | ht        | tps           |                   |
| Verification Mode.                        |                    | Lo        | cal           |                   |
| CP ID                                     |                    | 1         |               |                   |
| CP Name                                   |                    | ср        | 1             |                   |
| Interface                                 |                    | 1/        | 0/1           |                   |
| Interface Descript<br>Level               | ion                | Un:       | it: 1 Slot: 0 | Port: 1 Gigabit - |
| User Name                                 |                    | us        | er123         |                   |
| Session Time                              |                    | 0d        | :00:00:13     |                   |

### show captive-portal configuration client status

Use the **show captive-portal configuration client status command** to display the clients authenticated to all captive portal configurations or a to specific configuration.

show captive-portal configuration [ cp-id ] client status

• *cp-id*—Captive Portal ID.

#### **Default Configuration**

There is no default configuration for this command.

#### **Command Mode**

Privileged EXEC mode, Config mode and all Config sub-modes

#### **User Guidelines**

There are no user guidelines for this command.

#### Example

| console#show captive-portal configuration client status |                                                           |               |                   |                   |  |  |  |
|---------------------------------------------------------|-----------------------------------------------------------|---------------|-------------------|-------------------|--|--|--|
| CP ID C                                                 | P Name Clie                                               | nt MAC Addres | s Client IP Addre | ss Interface      |  |  |  |
|                                                         |                                                           |               |                   |                   |  |  |  |
| 1 cp1                                                   | 0002                                                      | .BC00.1290    | 10.254.96.47      | 1/0/1             |  |  |  |
|                                                         | 0002                                                      | .BC00.1291    | 10.254.96.48      | 1/0/2             |  |  |  |
| 2 cp2                                                   | 0002                                                      | .BC00.1292    | 10.254.96.49      | 1/0/3             |  |  |  |
| 3 ср3                                                   | 0002                                                      | .BC00.1293    | 10.254.96.50      | 1/0/4             |  |  |  |
|                                                         |                                                           |               |                   |                   |  |  |  |
| console#sho                                             | console#show captive-portal configuration 1 client status |               |                   |                   |  |  |  |
| CP ID                                                   |                                                           |               | 1                 |                   |  |  |  |
| CP Name                                                 |                                                           |               | cpl               |                   |  |  |  |
| Client                                                  | Client                                                    |               |                   |                   |  |  |  |
| MAC Addres                                              | s IP Addre                                                | ss Interfac   | e Interface       | Description       |  |  |  |
|                                                         |                                                           |               |                   |                   |  |  |  |
| 0002.BC00.1                                             | 290 10.254.96.4                                           | 7 1/0/1       | Unit: 1 Slot:     | 0 Port: 1 Gigabit |  |  |  |
| 0002.BC00.1                                             | 201 10 254 06 4                                           | 0 1/0/0       | Unit: 1 Slot:     |                   |  |  |  |

### show captive-portal interface client status

Use the **show captive-portal interface client status** command to display information about clients authenticated on all interfaces or a specific interface.

show captive-portal interface {gigabitethernet unit/slot/port|
tengigabitethernet unit/slot/port | fortygigabitethernet unit/slot/port} client
status

#### **Default Configuration**

There is no default configuration for this command.

#### **Command Mode**

Privileged EXEC mode, Config mode and all Config sub-modes

#### **User Guidelines**

There are no user guidelines for this command.

#### Example

console#show captive-portal interface client status

|                                                           |                                 | Client         | Client       |  |
|-----------------------------------------------------------|---------------------------------|----------------|--------------|--|
| Intf                                                      | Intf Description                | MAC Address    | IP Address   |  |
|                                                           |                                 |                |              |  |
| 1/0/1                                                     | Unit: 1 Slot: 0 Port: 1 Gigabit | 0002.BC00.1290 | 10.254.96.47 |  |
|                                                           |                                 | 0002.BC00.1291 | 10.254.96.48 |  |
| 1/0/2                                                     | Unit: 1 Slot: 0 Port: 2 Gigabit | 0002.BC00.1292 | 10.254.96.49 |  |
| 1/0/3                                                     | Unit: 1 Slot: 0 Port: 3 Gigabit | 0002.BC00.1293 | 10.254.96.50 |  |
|                                                           |                                 |                |              |  |
| console#show captive-portal interface 1/0/1 client status |                                 |                |              |  |
| Interface 1/0/1                                           |                                 |                |              |  |
| Interface Description Gigabit                             |                                 |                |              |  |

| Client<br>MAC Address | Client<br>IP Address | CP ID | CP Name | Protocol | Verification |
|-----------------------|----------------------|-------|---------|----------|--------------|
| 0002.BC00.1290        | 10.254.96.47         |       | cp1     | http     | local        |
| 0002.BC00.1291        | 10.254.96.48         |       | cp2     | http     | local        |

### **Captive Portal Interface Commands**

## show captive-portal interface configuration status

Use the **show captive-portal interface configuration status** command to display the interface to configuration assignments for all captive portal configurations or for a specific configuration.

#### Syntax

show captive-portal interface configuration [ cp-id] status

• cp-id—Captive Portal ID.

#### **Default Configuration**

There is no default configuration for this command.

#### **Command Mode**

Privileged EXEC mode, Config mode and all Config sub-modes

#### **User Guidelines**

There are no user guidelines for this command.

#### Example

### **Captive Portal Local User Commands**

### clear captive-portal users

Use the **clear captive-portal users** command to delete all captive portal user entries.

#### Syntax

clear captive-portal users

#### **Default Configuration**

There is no default configuration for this command.

#### **Command Mode**

Privileged EXEC mode.

#### **User Guidelines**

There are no user guidelines for this command.

#### Example

console#clear captive-portal users

#### no user

Use the **no user** command to delete a user from the local user database. If the user has an existing session, it is disconnected.

#### Syntax

no user user-id

• user-id—User ID (Range: 1–128).

#### **Default Configuration**

There is no default configuration for this command.

#### **Command Mode**

Captive Portal Configuration mode.

#### **User Guidelines**

There are no user guidelines for this command.

#### Example

```
console(config-CP)#no user 1
```

### show captive-portal user

Use the **show captive-portal user** command to display all configured users or a specific user in the captive portal local user database.

#### Syntax

show captive-portal user [ user-id ]

• user-id—User ID (Range: 1–128).

#### **Default Configuration**

There is no default configuration for this command.

#### **Command Mode**

Privileged EXEC mode, Config mode and all Config sub-modes

#### **User Guidelines**

There are no user guidelines for this command.

#### Example

```
console#show captive-portal user
```

| Session |           |         |          |            |  |  |
|---------|-----------|---------|----------|------------|--|--|
| User ID | User Name | Timeout | Group ID | Group Name |  |  |
|         |           |         |          |            |  |  |
| 1       | user123   | 14400   | 1        | Default    |  |  |
| 2       | user234   | 0       | 1        | Default    |  |  |

2

group2

2 group2

#### user group

Use the **user group** command to associate a group with a captive portal user. Use the "no" form of this command to disassociate a group and user. A user must be associated with at least one group so the last group cannot be disassociated.

#### Syntax

user user-id group group-id

- user-id—User ID (Range: 1–128).
- group-id—Group ID (Range: 1–10).

#### **Default Configuration**

A user is associated with group 1 by default.

#### **Command Mode**

Captive Portal Configuration mode.

#### User Guidelines

There are no user guidelines for this command.

#### Example

```
console(config-CP)#user 1 group 3
```

### user-logout

Use the **user-logout** command in Captive Portal Instance mode to enable captive portal users to log out of the portal (versus having the session time out). Use the **no** form of the command to return the user logout configuration to the default.

#### Syntax

user-logout no user-logout

#### **Parameter Description**

This command does not require a parameter description.

#### **Default Configuration**

User-logout is disabled by default.

#### **Command Mode**

Captive-portal Instance mode

#### User Guidelines

There are no user guidelines for this command.

#### Example

In this example, all classes of entries in the mac address-table are displayed. console(config)#captive-portal console(config-CP)#user 1 name asd console(config-CP)#configuration 1 console(config-CP 1)#user-logout console(config-CP 1)#no user-logout

#### user name

Use the **user name** command to modify the user name for a local captive portal user.

#### Syntax

user user-id name name

- user-id—User ID (Range: 1–128).
- name—user name (Range: 1–32 characters).

#### **Default Configuration**

There is no name for a user by default.

#### **Command Mode**

Captive Portal Configuration mode.

#### User Guidelines

There are no user guidelines.

#### Example

```
console(config-CP)#user 1 name johnsmith
```

### user password

Use the **user password** command to create a local user or change the password for an existing user.

#### Syntax

user user-id password { password | encrypted enc-password }

- user-id—User ID (Range: 1–128).
- password—User password (Range: 8–64 characters).
- enc-password—User password in encrypted form.

#### **Default Configuration**

There are no users configured by default.

#### **Command Mode**

Captive Portal Configuration mode.

#### **User Guidelines**

There are no user guidelines for this command.

#### Example

console(Config-CP)#user 1 password Enter password (8 to 64 characters): \*\*\*\*\*\*\* Re-enter password: \*\*\*\*\*\*\*

### user session-timeout

Use the **user session-timeout** command to set the session timeout value for a captive portal user. Use the "no" form of this command to reset the session timeout to the default.

#### Syntax

user user-id session-timeout timeout

no user user-id session-timeout

- user-id—User ID (Range: 1–128).
- *timeout*—Session timeout. 0 indicates use global configuration (Range: 0-86400 seconds).

#### **Default Configuration**

The global session timeout is used by default.

#### **Command Mode**

Captive Portal Configuration mode.

#### **User Guidelines**

There are no user guidelines for this command.

#### Example

console(config-CP)#user 1 session-timeout 86400
console(config-CP)#no user 1 session-timeout

# **Captive Portal Status Commands**

# show captive-portal configuration

Use the **show captive-portal configuration** command to display the operational status of each captive portal configuration.

#### Syntax

show captive-portal configuration *cp-id cp-id*—Captive Portal ID.

#### **Default Configuration**

There is no default configuration for this command.

#### **Command Mode**

Privileged EXEC mode, Config mode and all Config sub-modes

#### User Guidelines

There are no user guidelines for this command.

#### Example

| console#show captive-portal configuration 1 |
|---------------------------------------------|
| CP ID 1                                     |
| CP Name cpl                                 |
| Operational Status Disabled                 |
| Disable Reason Administrator Disabled       |
| Blocked Status Not Blocked                  |

# show captive-portal configuration interface

Use the **show captive-portal configuration interface** command to display information about all interfaces assigned to a captive portal configuration or about a specific interface assigned to a captive portal configuration.

#### Syntax

show captive-portal configuration cp-id interface [{gigabitethernet unit/slot/port | tengigabitethernet unit/slot/port | fortygigabitethernet unit/slot/port}]

• cp-id—Captive Portal ID.

#### **Default Configuration**

There is no default configuration for this command.

#### **Command Mode**

Privileged EXEC mode, Config mode and all Config sub-modes

#### **User Guidelines**

There are no user guidelines for this command.

#### Example

console#show captive-portal configuration 1 interface
CP ID..... 1
CP Name..... cp1

|            |                                           | Operational | Block   |
|------------|-------------------------------------------|-------------|---------|
| Interface  | Interface Description                     | Status      | Status  |
|            |                                           |             |         |
| 1/0/1      | Unit: 1 Slot: 0 Port: 1 Gigabit - Level   | Disabled    | Blocked |
|            |                                           |             |         |
| console#sh | now captive-portal configuration 1 interf | ace 1/0/1   |         |
| CP ID      | 1                                         |             |         |
| CP Name    | cp1                                       |             |         |

| Interface             | 1/0/1                         |
|-----------------------|-------------------------------|
| Interface Description | Unit: 1 Slot: 0 Port: 1 Gigab |
| Operational Status    | Disabled                      |
| Disable Reason        | Interface Not Attached        |
| Block Status          | Not Blocked                   |
| Authenticated Users   | 0                             |

# show captive-portal configuration locales

Use the **show captive-portal configuration locales** command to display locales associated with a specific captive portal configuration.

#### Syntax

show captive-portal configuration cp-id locales

• *cp-id*—Captive Portal Configuration ID.

#### **Default Configuration**

There is no default configuration for this command.

#### **Command Mode**

Privileged EXEC mode, Config mode and all Config sub-modes

#### **User Guidelines**

There are no user guidelines for this command.

#### Example

console#show captive-portal configuration 1 locales

Locale Code

```
-----
```

en

# show captive-portal configuration status

Use the **show captive-portal configuration status** command to display information about all configured captive portal configurations or about a specific captive portal configuration.

#### Syntax

show captive-portal configuration [ cp-id] status

• cp-id—Captive Portal ID.

#### **Default Configuration**

There is no default configuration for this command.

#### **Command Mode**

Privileged EXEC mode, Config mode and all Config sub-modes

#### **User Guidelines**

There are no user guidelines for this command.

#### Example

console#show captive-portal configuration status

| CP Name | Mode       | Protocol                 | Verification                        |
|---------|------------|--------------------------|-------------------------------------|
|         |            |                          |                                     |
| cpl     | Enable     | https                    | Guest                               |
| cp2     | Enable     | http                     | Local                               |
| ср3     | Disable    | https                    | Guest                               |
|         | cpl<br>cp2 | cpl Enable<br>cp2 Enable | cp1 Enable https<br>cp2 Enable http |

| console#show captive-portal configuration 1 stat | lus     |
|--------------------------------------------------|---------|
| CP ID                                            | 1       |
| CP Name                                          | cpl     |
| Mode                                             | Enabled |
| Protocol Mode                                    | https   |
| Verification Mode                                | Guest   |

| Group Name                | group123    |
|---------------------------|-------------|
| Redirect URL Mode         | Enabled     |
| Redirect URL              | www.cnn.com |
| Session Timeout (seconds) | 86400       |

# **Captive Portal User Group Commands**

## user group

Use the **user group** command to create a user group. Use the "no" form of this command to delete a user group. The default user group (1) cannot be deleted.

#### Syntax

user group *group-id* no user group *group-id group-id*—Group ID (Range: 1–10).

#### **Default Configuration**

User group 1 is created by default and cannot be deleted.

#### **Command Mode**

Captive Portal Configuration mode.

#### **User Guidelines**

There are no user guidelines for this command.

#### Example

```
console(config-CP)#user group 2
console(config-CP)#no user group 2
```

## user group moveusers

Use the **user group moveusers** command to move a group's users to a different group.

#### Syntax

user group group-id moveusers new-group-id

- group-id—Group ID (Range: 1–10).
- new-group-id—Group ID (Range: 1–10).

#### **Default Configuration**

There is no default configuration for this command.

#### **Command Mode**

Captive Portal Configuration mode

#### **User Guidelines**

The new group-id must already exist.

#### Example

console(config-CP)#user group 2 moveusers 3

## user group name

Use the user group name command to configure a group name.

#### Syntax

user group group-id name name

- group-id—Group ID (Range: 1–10).
- *name*—Group name (Range: 1–32 characters).

#### **Default Configuration**

User groups have no names by default.

Captive Portal Configuration mode.

#### **User Guidelines**

There are no user guidelines for this command.

#### Example

console(config-CP)#user group 2 name group2

# 62

# **CLI Macro Commands**

CLI Macros provides a convenient way to save and distribute common configurations. A CLI macro is a set of the CLI commands having a unique name. When a CLI macro is applied, the CLI commands contained within the macro are executed and added to the Running Configuration File. When the macro is applied to an interface, the existing configuration is not lost; the new commands are added configuration.

A CLI Macro may have keywords (variables) which are replaced by values provided when the macro is applied (up to 3 keywords per macro). Macros can be applied to specific interfaces, a range of interfaces, or the global configuration.

There are two types of Macros:

- Built-In Macros, or Default Macros the predefined macros which cannot be changed or deleted.
- User-Defined Macros, or Custom Macros the macros which allow the operator to bundle some pre-requisites or global configurations as a macro and then apply them to one or more interfaces at a time, which can then be copied or used by other switches. Up to 50 user-defined macros are supported.

The software includes 6 built-in macros:

- profile-global, the global configuration, used to enable RSTP and loop guard.
- profile-desktop, the interface configuration, for increased network security and reliability when connecting a desktop device, such as a PC, to a switch port.
- profile-phone, the interface configuration, used when connecting a desktop device such as a PC with an IP Phone to a switch port.
- profile-switch, the interface configuration, used when connecting an access switch and a distribution switch or between access switches.
- profile-router, the interface configuration, used when connecting the switch and a WAN router.

- profile-wireless, the interface configuration, used when connecting the switch and a wireless access point.
- profile-compellent-nas, the interface configuration, used when connecting the switch to a Dell Compellent NAS.

# **Commands in this Chapter**

This chapter explains the following commands:

| macro name               | macro apply       |
|--------------------------|-------------------|
| macro global apply       | macro trace       |
| macro global trace       | macro description |
| macro global description | show parser macro |

#### macro name

Use the **macro name** command in Global Configuration mode to create a user-defined macro. Use the **no** form of the command to delete a macro.

#### Syntax

macro name name

no macro name *name* 

#### **Parameter Description**

| Parameter | Description                                                                                                    |
|-----------|----------------------------------------------------------------------------------------------------|
| name      | The name of the macro. A macro name can consist of any<br>printable characters, including blanks. A macro name may be<br>up to 31 characters in length. Embed the name in quotes if a<br>blank is desired in the name. Use the <b>no</b> form of the command<br>to delete a macro. |

#### **Default Configuration**

The following macros are defined by default and may not be deleted or altered:

| Macro             | Default Definition      |
|-------------------|-------------------------|
| default global    | :profile-global         |
| default interface | :profile-desktop        |
| default interface | :profile-phone          |
| default interface | :profile-switch         |
| default interface | :profile-router         |
| default interface | :profile-wireless       |
| default global    | :profile-compellent-nas |

Global Configuration mode

#### **User Guidelines**

Macros consist of text commands with one command per line. Enter the commands and terminate macro input mode by entering a single at sign (@) on a line by itself.

A macro may utilize up to 3 parameters. Parameters are text strings that begin with a dollar sign (\$). Parameters are substituted by specifying the parameter on the command line when the macro is applied.

Macros may be applied to a specific interface, a range of interfaces, or to the global configuration. Up to 50 user-defined macros may be configured.

# macro global apply

Use the **macro global apply** command in Global Configuration mode to apply a macro.

#### Syntax

**macro global apply** *macro-name [parameter value] [parameter value] [parameter value]* 

#### **Parameter Description**

| Parameter  | Description                                                                                          |
|------------|----------------------------------------------------------------------------------------------------|
| macro-name | The name of the macro.                                                                               |
| parameter  | The name of the parameter recognized by the macro. The parameter must begin with a dollar sign (\$). |
| value      | The string to be substituted within the macro for the specified parameter name.                      |

#### **Default Configuration**

No parameters are substituted unless supplied on the command line.

#### **Command Mode**

Global Configuration mode

#### **User Guidelines**

Commands applied are additive in nature. That is, they do not remove existing configuration information by default.

# macro global trace

Use the **macro global trace** command in Global Configuration mode to apply and trace a macro. The trace command will display each line of the macro as it is executed and list any errors encountered.

#### Syntax

**macro global trace** *macro-name* [parameter value] [parameter value] [parameter value]

| Parameter  | Description                                                                                          |
|------------|----------------------------------------------------------------------------------------------------|
| macro-name | The name of the macro.                                                                               |
| parameter  | The name of the parameter recognized by the macro. The parameter must begin with a dollar sign (\$). |

#### **Parameter Description**

| Parameter | Description                                                                     |
|-----------|---------------------------------------------------------------------------------|
|           | The string to be substituted within the macro for the specified parameter name. |

#### **Default Configuration**

No parameters are substituted unless supplied on the command line.

#### **Command Mode**

Global Configuration mode

#### **User Guidelines**

The line number of the first error encountered is printed. The script is aborted after the first error.

Commands applied are additive in nature. That is, they do not remove existing configuration information by default.

# macro global description

Use the **macro global description** command in Global Configuration mode to append a line to the global macro description. Use the **no** form of the command to clear the description.

#### Syntax

macro global description line

#### **Parameter Description**

| Parameter | Description                                                                        |
|-----------|------------------------------------------------------------------------------------|
|           | The macro description. All text up to the new line is included in the description. |

#### **Default Configuration**

There is no description by default.

Global Configuration mode

#### **User Guidelines**

This command is intended to give the administrator an easy way to remember which macros have been applied globally. All text up to the new line is included in the description. The line is appended to the global description.

# macro apply

Use the **macro apply** command in Interface Configuration mode to apply a macro.

#### Syntax

**macro apply** *macro-name [parameter value] [parameter value] [parameter value]* 

#### **Parameter Description**

| Parameter  | Description                                                                                          |
|------------|----------------------------------------------------------------------------------------------------|
| macro-name | The name of the macro.                                                                               |
| parameter  | The name of the parameter recognized by the macro. The parameter must begin with a dollar sign (\$). |
| value      | The string to be substituted within the macro for the specified parameter name.                      |

#### **Default Configuration**

No parameters are substituted unless supplied on the command line.

#### **Command Mode**

Interface Configuration mode

#### User Guidelines

Commands applied are additive in nature. That is, they do not remove existing configuration information by default.

### macro trace

Use the **macro trace** command in Interface Configuration mode to apply and trace a macro. The command will display each line of the macro as it is executed and list any errors encountered.

#### Syntax

**macro trace** *macro-name* [parameter value] [parameter value] [parameter value]

no macro name *name* 

#### **Parameter Description**

| Parameter  | Description                                                                                          |
|------------|----------------------------------------------------------------------------------------------------|
| macro-name | The name of the macro.                                                                               |
| parameter  | The name of the parameter recognized by the macro. The parameter must begin with a dollar sign (\$). |
| value      | The string to be substituted within the macro for the specified parameter name.                      |

#### **Default Configuration**

No parameters are substituted unless supplied on the command line.

#### **Command Mode**

Interface Configuration mode

#### **User Guidelines**

The line number of the first error encountered is printed. The script is aborted after the first error.

Commands applied are additive in nature. That is, they do not remove existing configuration information by default.

# macro description

Use the **macro description** command in Interface Configuration mode to append a line to the macro description. Use the **no** form of the command to clear the description.

#### Syntax

macro description line

#### **Parameter Description**

| Parameter | Description                                                                        |
|-----------|------------------------------------------------------------------------------------|
| line      | The macro description. All text up to the new line is included in the description. |

#### **Default Configuration**

There is no description by default.

#### **Command Mode**

Interface Configuration mode

#### **User Guidelines**

This command is intended to give the administrator an easy way to remember which macros have been applied to an interface. All text up to the new line is included in the description. The line is appended to the interface description.

# show parser macro

Use the **show parser macro** command in Privileged EXEC mode to display information about defined macros.

#### Syntax

show parser macro [brief | description [interface interface-id] | name macro

#### **Parameter Description**

| Parameter    | Description                                            |
|--------------|--------------------------------------------------------|
| brief        | Shows the list of defined macros and their type.       |
| description  | Shows the macro descriptions.                          |
| name         | Shows an individual macro, including its contents.     |
| macro        | The name of the macro to display.                      |
| interface-id | The interface for which to show the macro description. |

#### **Default Configuration**

No parameters are substituted unless supplied on the command line.

#### **Command Mode**

Privileged EXEC mode, Config mode and all Config sub-modes

#### **User Guidelines**

There are no user guidelines for this command.

# 63

# **Clock Commands**

# **Real-time Clock**

The PowerConnect supports a real-time clock that maintains the system time across reboots. The system time is used to timestamp messages in the logging subsystem as well as for the application of time based ACLs. The administrator has the ability to configure and view the current time, time zone, and summer time settings.

The earliest date that can be configured is Jan 1, 2010.

# Simple Network Time Protocol

The Simple Network Time Protocol (SNTP) is widely used for synchronizing network resources. SNTP Version 4 is described in RFC 2030. SNTP is an adaptation of the Network Time Protocol (RFC 1305) useful for situations where the full performance of NTP is not justified. SNTP can operate in unicast mode (point-to-point) or broadcast mode (point-to-multipoint). Various NTP implementations can operate as either a client or a server. To an NTP or SNTP server, NTP and SNTP clients are indistinguishable. Likewise, to an NTP or SNTP client, NTP and SNTP servers are indistinguishable. Furthermore, any version of NTP is compatible with any other version of NTP. PowerConnect SNTP implements the client side of SNTP.

Support for IPv6 address configuration is provided to the existing SNTP client. The end user can configure either an IPv4 or IPv6 address or a host name for an SNTP server among the list of servers. In unicast mode, one of the servers from the list is selected as the active server to be used for polling based on priority and configured order. The servers are treated alike independent of IPv4 or IPv6 or hostname address formats. At any given point of time, the client operates in unicast or broadcast mode. In broadcast mode, SNTP client listens on the well known multicast group address 224.0.1.1 (reserved for NTP) for server packets from IPv4 networks on port number 123. On IPv6 networks, the SNTP client listens to the link-local scoped IANA

multicast address ff02::101 (reserved for SNTP) for server packets on port number 123. The client logic to handle packet contents doesn't change with support for IPv6 networks.

# **Commands in this Chapter**

This chapter explains the following commands:

| show sntp configuration      | sntp trusted-key            |
|------------------------------|-----------------------------|
| show sntp server             | sntp unicast client enable  |
| show sntp status             | clock timezone hours-offset |
| sntp authenticate            | no clock timezone           |
| sntp authentication-key      | clock summer-time recurring |
| sntp broadcast client enable | clock summer-time date      |
| sntp client poll timer       | no clock summer-time        |
| sntp server                  | show clock                  |

# show sntp configuration

Use the **show sntp configuration** command in Privileged EXEC mode to show the configuration of the Simple Network Time Protocol (SNTP).

#### Syntax

show sntp configuration

#### **Default Configuration**

This command has no default configuration.

#### **Command Mode**

Privileged EXEC mode, Config mode and all Config sub-modes

#### User Guidelines

This command has no user guidelines.

#### Example

The following example displays the current SNTP configuration of the device.

```
console#show sntp configuration
```

Polling interval: 64 seconds MD5 Authentication keys: Authentication is not required for synchronization. Trusted keys: No trusted keys. Unicast clients: Disable

| Unicast server | s:       |         |          |
|----------------|----------|---------|----------|
| Server         | Кеу      | Polling | Priority |
|                |          |         |          |
| 10.27.128.21   | Disabled | Enabled | 1        |

# show sntp server

Use the show sntp server command in Privileged EXEC mode to display the pre-configured SNTP servers. The configured servers can be either IPv4 or IPv6 format.

#### Syntax

show sntp server

#### **Parameter Description**

This command does not require a parameter description.

#### **Default Configuration**

This command has no default configuration.

Privileged EXEC, Config mode and all Config sub-modes

#### **User Guidelines**

This command has no user guidelines.

#### **Examples**

console#show sntp server

| Server Host Address:    | 2001::01               |
|-------------------------|------------------------|
| Server Type:            | IPv6                   |
| Server Stratum:         | 2                      |
| Server Reference Id:    | NTP Srv: 158.108.96.32 |
| Server Mode:            | Server                 |
| Server Maximum Entries: | 3                      |
| Server Current Entries: | 2                      |
|                         |                        |

SNTP Servers

-----

Host Address: 2001::01 Address Type: IPv6 Priority: 1 Version: 4 Port: 123 Last Update Time: Dec 22 11:10:00 2009 Last Attempt Time: Dec 22 11:10:00 2009 Last Update Status: Success Total Unicast Requests: 955 Failed Unicast Requests: 1 --More-- or (q)uit

Host Address: 3.north-america.pool.ntp.org Address Type: DNS Priority: 1 Version: 4 Port: 123 Last Update Time: Dec 22 07:30:31 2009 Last Attempt Time: Dec 22 07:32:41 2009 Last Update Status: Server Unsynchronized Total Unicast Requests: 157 Failed Unicast Requests: 2

#### show sntp status

Use the **show sntp status** command in Privileged EXEC mode to show the status of the Simple Network Time Protocol (SNTP).

#### **Syntax**

show sntp status

#### **Default Configuration**

This command has no default configuration.

#### **Command Mode**

Privileged EXEC mode, Config mode and all Config sub-modes

#### **User Guidelines**

This command has no user guidelines.

#### Examples

The following example shows the status of the SNTP.

console#show sntp status Client Mode: Unicast Last Update Time: MAR 30 21:21:20 2009 Unicast servers: Server Status Last response -------192.168.0.1 Up 21:21:20 Mar 30 2009

# sntp authenticate

Use the **sntp authenticate** command in Global Configuration mode to require server authentication for received Network Time Protocol (NTP) traffic. To disable the feature, use the **no** form of this command.

#### Syntax

sntp authenticate no sntp authenticate

#### **Default Configuration**

No authentication.

#### **Command Mode**

Global Configuration mode

#### **User Guidelines**

The command is relevant for both Unicast and Broadcast.

#### Example

The following example, after defining the authentication key for SNTP, grants authentication.

console(config)# sntp authentication-key 8 md5 ClkKey

```
console(config)# sntp trusted-key 8
console(config)# sntp authenticate
```

# sntp authentication-key

Use the **sntp authentication-key** command in Global Configuration mode to define an authentication key for Simple Network Time Protocol (SNTP). To remove the authentication key for SNTP, use the **no** form of this command.

#### Syntax

sntp authentication-key *key-number* md5 *value* no sntp authentication-key *number* 

- *key-number* number (Range: 1–4294967295)
- *value* value (Range: 1-8 characters)

#### Default value

No authentication is defined.

#### **Command Mode**

Global Configuration mode

#### User Guidelines

This command has no user guidelines.

#### Examples

```
The following examples define the authentication key for SNTP.
console(config) # sntp authentication-key 8 md5 ClkKey
console(config) # sntp trusted-key 8
console(config) # sntp authenticate
```

# sntp broadcast client enable

Use the **sntp broadcast client enable** command in Global Configuration mode to enable a Simple Network Time Protocol (SNTP) Broadcast client. To disable an SNTP Broadcast client, use the **no** form of this command.

#### Syntax

sntp broadcast client enable no sntp broadcast client enable

#### **Default Configuration**

The SNTP Broadcast client is disabled.

#### **Command Mode**

Global Configuration mode

#### **User Guidelines**

This command has no user guidelines.

#### Example

The following example enables a Simple Network Time Protocol (SNTP) Broadcast client.

console(config)# sntp broadcast client enable

# sntp client poll timer

Use the **sntp client poll timer** command in Global Configuration mode to set the polling time for the Simple Network Time Protocol (SNTP) client. To return to the default settings, use the **no** form of this command.

#### Syntax

sntp client poll timer seconds

#### no sntp client poll timer

• *seconds* — Polling interval. (Range: 64-1024 seconds, in powers of 2)

#### **Default Configuration**

The polling interval is 64 seconds.

#### **Command Mode**

Global Configuration mode

#### User Guidelines

If a user enters a value which is not an exact power of two, the nearest powerof-two value is applied.

#### Example

The following example sets the polling time for the Simple Network Time Protocol (SNTP) client to 1024 seconds.

console(config) # sntp client poll timer 1024

# sntp server

Use the **sntp server** command in Global Configuration mode to configure an SNTP server address or a host name. The server address can be either an IPv4 address or an IPv6 address. Use the **no** form of this command to unconfigure an SNTP server address or a host name.

#### Syntax

sntp server {ip-address | ipv6-address | hostname}
no sntp server {ip-address | ipv6-address | hostname}

- *ip-address* IP address of the server.
- *hostname* Hostname of the server. (Range: 1-158 characters)

#### **Parameter Description**

This command does not require a parameter description.

#### **Default Configuration**

This command has no default configuration.

Global Configuration mode

#### **User Guidelines**

This command has no user guidelines.

#### Example

The following example configures the device to accept Simple Network Time Protocol (SNTP) traffic from the server at IP address 192.1.1.

console(config)# sntp server 192.1.1.1

# sntp trusted-key

Use the **sntp trusted-key** command in Global Configuration mode to authenticate the identity of a system to which Simple Network Time Protocol (SNTP) will synchronize. To disable authentication of the identity of the system, use the **no** form of this command.

#### Syntax

sntp trusted-key key-number

no sntp trusted-key key-number

• *key-number* — Key number of authentication key to be trusted. (Range: 1–4294967295)

#### **Default Configuration**

No keys are trusted.

#### **Command Mode**

Global Configuration mode

#### **User Guidelines**

This command is relevant for both received Unicast and Broadcast.

#### Example

The following defines SNTP trusted-key. console(config) # sntp authentication-key 8 md5 ClkKey console(config) # sntp trusted-key 8 console(config) # sntp authenticate

# sntp unicast client enable

Use the **sntp unicast client enable** command in Global Configuration mode to enable a client to use Simple Network Time Protocol (SNTP) predefined Unicast clients. To disable an SNTP Unicast client, use the **no** form of this command.

#### Syntax

sntp unicast client enable no sntp unicast client enable

#### **Default Configuration**

The SNTP Unicast client is disabled.

#### **Command Mode**

Global Configuration mode

#### User Guidelines

Use the sntp server command to define SNTP servers.

#### Examples

The following example enables the device to use Simple Network Time Protocol (SNTP) to request and accept SNTP traffic from servers.

console(config)# sntp unicast client enable

# clock timezone hours-offset

Use the clock timezone [ hours-offset ] [minutes *minutes-offset*] [zone *acronym*] command to set the offset to Coordinated Universal Time (UTC). If the optional parameters are not specified, they will be read as either '0' or '\0, as appropriate.

#### Syntax

clock timezone hours-offset [minutes minutes-offset] [zone acronym]

- *hours-offset* Hours difference from UTC. (Range: -12 to +13)
- *minutes-offset* Minutes difference from UTC. (Range: 0–59)
- *acronym* The acronym for the time zone. (Range: Up to four characters)

#### **Command Mode**

Global Configuration

#### **Default Value**

No default setting

#### **User Guidelines**

No specific guidelines

#### Example

console(config)#clock timezone -5 minutes 30 zone IST

# no clock timezone

Use the no clock timezone command to reset the time zone settings.

#### Syntax

no clock timezone

#### **Default Configuration**

This command has no default configuration.

Global Configuration

#### User Guidelines

This command has no specific user guidelines.

#### Example

```
console(config) #no clock timezone
```

# clock summer-time recurring

Use the clock summer-time recurring {usa | eu | {*week day month hh:mm week day month hh:mm*} [offset *offset*] [zone *acronym*] command to set the summertime offset to UTC recursively every year. If the optional parameters are not specified, they are read as either '0' or '\0', as appropriate.

#### Syntax

clock summer-time recurring {usa | eu | {week day month hh:mm week day
month hh:mm}} [offset offset] [zone acronym]

- week Week of the month. (Range: 1-5, first, last)
- *day* Day of the week. (Range: The first three letters by name; sun, for example.)
- *month* Month. (Range: The first three letters by name; jan, for example.)
- *hh:mm* Time in 24-hour format in hours and minutes. (Range: hh: 0–23, mm: 0–59)
- *offset* Number of minutes to add during the summertime. (Range:1-1440)
- *acronym* The acronym for the time zone to be displayed when summertime is in effect. (Range: Up to four characters)

#### **Default Value**

No default setting

**Global** Configuration

#### **User Guidelines**

No specific guidelines

#### Examples

```
console(config)# clock summer-time recurring 1 sun jan
00:10 2 mon mar 10:00 offset 1 zone ABC
```

# clock summer-time date

Use the clock summer-time date {date | month} {month | date} year hh:mm {date | month} {month | date} year hh:mm [offset offset] [zone acronym] command to set the summertime offset to UTC. If the optional parameters are not specified, they are read as either '0' or \0', as appropriate.

#### Syntax

clock summer-time date {date | month} {month | date} year hh:mm {date | month} {month | date} year hh:mm [offset offset] [zone acronym]

- *date* Day of the month. (Range: 1–31)
- *month* Month. (Range: The first three letters by name; jan, for example.)
- *year* Year. (Range: 2000–2097)
- *hh:mm* Time in 24-hour format in hours and minutes. (Range: hh: 0–23, mm: 0–59)
- *offset* Number of minutes to add during the summertime. (Range: 1–1440)
- *acronym* The acronym for the time zone to be displayed when summertime is in effect. (Range: Up to four characters)

#### **Default Configuration**

This command has no default configuration.

**Global Configuration** 

#### User Guidelines

No specific guidelines

#### Examples

```
console(config)# clock summer-time date 1 Apr 2007
02:00 28 Oct 2007 offset 90 zone EST
or
console(config)# clock summer-time date Apr 1 2007
02:00 Oct 28 2007 offset 90 zone EST
```

# no clock summer-time

Use the **no clock summer-time** command to reset the summertime configuration.

#### Syntax Description

no clock summer-time

#### **Default Configuration**

This command has no default configuration.

#### **Command Mode**

**Global Configuration** 

#### User Guidelines

No specific guidelines

#### Example

console(config)#no clock summer-time

# show clock

Use the **show clock** command in Privileged EXEC or User EXEC mode to display the time and date from the system clock. Use the **show clock detail** command to show the time zone and summertime configuration.

#### **Syntax Description**

show clock [detail]

#### **Default Configuration**

This command has no default configuration.

#### **Command Mode**

User EXEC, Privileged EXEC, Config mode and all Config sub-modes

#### **User Guidelines**

This command has no user guidelines.

#### Example

The following example shows the time and date only.

console# show clock

15:29:03 PDT(UTC-7) Jun 17 2005

Time source is SNTP

The following example shows the time, date, timezone, and summertime configuration.

console# show clock detail
15:29:03 PDT(UTC-7) Jun 17 2005
Time source is SNTP
Time zone:
Acronym is PST
Offset is UTC-7
Summertime:

Acronym is PDT Recurring every year. Begins at first Sunday of April at 2:00. Ends at last Sunday of October at 2:00. Offset is 60 minutes. The following example displays the time and date from the system clock console>show clock 15:29:03 Jun 17 2002 Time source is SNTP

# 64

# Command Line Configuration Scripting Commands

The Configuration Scripting feature allows the user to generate textformatted files representing the current system configuration. These configuration script files can be uploaded to a computer and edited, then downloaded to the system and applied to the system. This feature allows the flexibility of creating command configuration scripts that can be applied to several switches with minor or no modifications.

Commands applied from a script are additive in nature. That is, they modify, but do not automatically replace the current configuration. Any valid command can be placed in a script, including show commands.

Scripts execute in Privileged EXEC mode. The script author must add a command (configure) in order to enter Global Configuration mode.

# **Commands in this Chapter**

This chapter explains the following commands:

| script apply  | script show     |
|---------------|-----------------|
| script delete | script validate |
| script list   | _               |

# script apply

Use the **script apply** command in Privileged EXEC mode to apply the commands in the script to the switch.

# Syntax

script apply scriptname

• *scriptname* — Name of the script file to apply. (Range 1–31 characters)

## **Default Configuration**

This command has no default configuration.

### **Command Mode**

Privileged EXEC mode

#### **User Guidelines**

This command has no user guidelines.

## Example

The following example applies the *config.scr* script to the switch. console#script apply config.scr

# script delete

Use the **script delete** command in Privileged EXEC mode to delete a specified script.

## Syntax

script delete {scriptname | all}

• *scriptname* — Script name of the file being deleted. (Range 1-31 characters)

## **Default Configuration**

This command has no default configuration.

#### **Command Mode**

Privileged EXEC mode

#### **User Guidelines**

This command has no user guidelines.

## Example

The following example deletes all scripts from the switch.

console#script delete all

# script list

Use the script list command in Privileged EXEC mode to list all scripts present on the switch as well as the remaining available space.

#### **Syntax**

script list

#### **Default Configuration**

This command has no default configuration.

#### **Command Mode**

Privileged EXEC mode

#### **User Guidelines**

This command has no user guidelines.

#### Example

# script show

Use the **script show** command in Privileged EXEC mode to display the contents of a script file.

## Syntax

script show scriptname

• *scriptname* — Name of the script file to be displayed. (Range: 1-31 characters)

#### **Default Configuration**

This command has no default configuration.

#### **Command Mode**

Privileged EXEC mode

#### **User Guidelines**

This command has no user guidelines.

#### Example

The following example displays the contents of the script file config.scr.

console#script show config.scr

interface gigabitethernet 1/0/1

ip address 176.242.100.100 255.255.255.0

exit

# script validate

Use the script validate command in Privileged EXEC mode to validate a script file by parsing each line in the script file. The validate option is intended for use as a tool in script development. Validation identifies potential problems though it may not identify all problems with a given script.

#### Syntax

script validate scriptname

• *scriptname* — Name of the script file being validated. (Range: 1-31 characters)

#### Default Configuration

This command has no default configuration.

#### **Command Mode**

Privileged EXEC mode

#### **User Guidelines**

This command has no user guidelines.

#### Example

The following example validates the contents of the script file *config.scr*. console#script validate config.scr

#### 1482 | Command Line Configuration Scripting Commands

# 65

# Configuration and Image File Commands

# File System Commands

CLI commands allow the user to show the contents of the current directory in the flash file system (dir command). These files may also be deleted from the flash using the **delete** command or renamed with the **rename** command. Also, the syntax of the **copy** command has been changed slightly to add additional flash targets and sources for the above commands.

# **Command Line Interface Scripting**

The configuration scripting feature allows the user to save the current PowerConnect configuration in text format. To modify the configuration script file, follow these procedures:

- **1** Upload the file to a personal computer.
- **2** Edit the file.
- **3** Download the file to a PowerConnect switch.
- 4 Apply it to the PowerConnect system. With this feature in place, the PowerConnect administrator has the flexibility of creating configuration scripts and then applying the scripts to several devices.

# Commands in this Chapter

This chapter explains the following commands:

| boot system  | filedescr          |
|--------------|--------------------|
| clear config | rename             |
| сору         | show backup-config |
| delete       | show bootvar       |

| delete backup-config  | show running-config |
|-----------------------|---------------------|
| delete backup-image   | show startup-config |
| delete startup-config | update bootcode     |
| dir                   | write               |
| erase                 | _                   |

# boot system

Use the **boot system** command in Privileged EXEC mode to specify the system image that the device loads at startup.

#### Syntax

boot system [unit-id][image1|image2][active|backup]

#### **Parameter Description**

The imagel and image2 keywords are deprecated on the PC81xx only.

| Parameter | Description                                                                   |  |  |
|-----------|-------------------------------------------------------------------------------|--|--|
| imagel    | Marks the given image as active for subsequent reboots.                       |  |  |
| image2    | Marks the given image as active for subsequent reboots.                       |  |  |
| unit      | Unit to be used for this operation. If absent, command executes on this node. |  |  |
| active    | Boot from the currently active image. (PC81xx only)                           |  |  |
| backup    | Boot from the backup image. (PC81xx only)                                     |  |  |

#### **Default Configuration**

This command has no default configuration.

## **Command Mode**

Privileged EXEC mode

#### **User Guidelines**

Use the show bootvar command to find out which image is the active image.

#### Example #1

The image1 and image2 keywords are deprecated on the PC81xx only. The following example loads system image image1 for the next device startup.

console# boot system image1

## Example #2

The following example applies to PC81xx only.

```
console #boot system ?
```

active Marks the given image as active for subsequent re-boots. backup Marks the given image as active for subsequent re-boots.

# clear config

Use the **clear config** command in Privileged EXEC mode to restore the switch to the default configuration.

#### Syntax

clear config

### **Default Configuration**

This command has no default configuration.

#### **Command Mode**

Privileged EXEC mode

#### **User Guidelines**

This command has no user guidelines.

#### Example

The following example restores the switch to its default configuration.

console#clear config

# сору

Use the **copy** command in Privileged EXEC mode to copy files within the switch and to upload and download files from and to the switch.

#### Syntax

copy source-url destination-url

## **Parameter Description**

| Parameter  | Description                                                                                         |                                                                |  |  |  |
|------------|----------------------------------------------------------------------------------------------------|----------------------------------------------------------------|--|--|--|
| source-url | The location URL or or reserved keyword of the source file being copied. (Range: 1-160 characters.) |                                                                |  |  |  |
|            | List of valid source pa                                                                             | List of valid source parameters for uploading from the switch: |  |  |  |
|            | backup-config Uploads Backup Config file.                                                           |                                                                |  |  |  |
|            | image                                                                                               | Uploads code file via tftp.                                    |  |  |  |
|            | operational-log                                                                                     | Uploads Operational Log file.                                  |  |  |  |
|            | running-config                                                                                      | Copies system config file.                                     |  |  |  |
|            | script                                                                                              | Uploads Configuration Script file.                             |  |  |  |
|            | startup-config                                                                                      | Uploads Startup Config file.                                   |  |  |  |
|            | startup-log                                                                                         | Uploads Startup Log file.                                      |  |  |  |
|            | Valid source URLs for downloading to the switch:                                                    |                                                                |  |  |  |
|            | tftp://{ipaddress   hostname}/filepath/filename                                                     |                                                                |  |  |  |
|            | scp://{user@ipaddres                                                                                | sss   hostname}/filepath/filename                              |  |  |  |
|            | sftp://{user@ipaddress   hostname}/filepath/filename                                                |                                                                |  |  |  |
|            | ftp://{user@ipaddress   hostname}/filepath/filename                                                 |                                                                |  |  |  |
|            | flash:// <i>filename</i>                                                                            |                                                                |  |  |  |
|            | usb:// <i>filepath/filename</i>                                                                     |                                                                |  |  |  |

| Parameter       | Description                                                                                                    |                                        |  |  |  |
|-----------------|----------------------------------------------------------------------------------------------------|----------------------------------------|--|--|--|
| destination-url | <ul><li>7 The URL or reserved keyword of the destination file. (Range: 1-160 characters.</li><li>List of valid destination parameters for downloading to the switch:</li></ul> |                                        |  |  |  |
|                 |                                                                                                    |                                        |  |  |  |
|                 | backup-config Downloads config file using sftp or tftp                                                                                                    |                                        |  |  |  |
|                 | imageDownloads code file by ftp, sftp, orscriptDownloads configuration script by s<br>or tftp.                                                                                 |                                        |  |  |  |
|                 |                                                                                                    |                                        |  |  |  |
|                 | startup-config                                                                                                    | Downloads config file using tftp.      |  |  |  |
|                 | ias-users                                                                                                    | Downloads the ias-users database file. |  |  |  |
|                 | Valid destination URLs for uploading from the switch:<br><i>tftp://{ipaddress   hostname}/filepath/filename</i><br><i>scp://{user@ipaddresss   hostname}/filepath/filename</i> |                                        |  |  |  |
|                 |                                                                                                    |                                        |  |  |  |
|                 |                                                                                                    |                                        |  |  |  |
|                 | sftp://{user@ipaddress   hostname}/filepath/filename                                                                                                    |                                        |  |  |  |
|                 | flash:// <i>filename</i>                                                                                                    |                                        |  |  |  |
|                 | usb:// <i>filename/filename</i>                                                                                                    |                                        |  |  |  |

The following list describes syntax keywords.

- *source-url* The location URL or reserved keyword of the source file being copied. (Range: 1–160 characters.)
- *destination-url* The URL or reserved keyword of the destination file. (Range: 1–160 characters.)
- *ipaddr* The IPv4 or IPv6 address of the server.
- *hostname* Hostname of the server. (Range: 1–158 characters). The command allows spaces in the host name when specified in double quotes.
- *filepath* The path to the file on the server.
- *filename* The name of the file on the server.
- username The user name for logging into the remote server via SSH.

The following table lists and describes reserved keywords.

| Reserved<br>Keyword | Description                                                                                                    |  |
|---------------------|----------------------------------------------------------------------------------------------------|--|
| running-config      | Represents the current running configuration file.                                                                                                    |  |
| startup-config      | Represents the startup configuration file.                                                                                                    |  |
| startup-log         | Represents the startup syslog file. This can only be the source of a copy operation.                                                                                                    |  |
| operational-log     | Represents the operational syslog file. This can only be the source of a copy operation.                                                                                                    |  |
| script scriptname   | Represents a CLI script file.                                                                                                    |  |
| image               | Represents the software image file. When "image" is the target of a copy command, it refers to the backup image. When "image" is the source of a copy command, it refers to the active image. If this is destination, the file will be distributed to all units in the stack. |  |
| ftp:                | Source or destination URL for an FTP network server. The syntax for this alias is ftp://ipaddr/filepath/filename image.                                                                                                    |  |
| tftp:               | Source or destination URL for a TFTP network server. The syntax for this alias is tftp:[[//location]/directory]/filename. An out-of-band IP address can be specified as described in the User Guidelines.                                                                     |  |
| usb:                | Source or destination URL for a file on a mounted USB file system. Sub-directories are not supported on USB devices.                                                                                                    |  |
| flash:              | Source or destination URL for the switch flash-based file system.                                                                                                    |  |
| backup-config       | Represents the backup configuration file.                                                                                                    |  |
| unit                | Indicates which unit in the stack is the target of the copy command.                                                                                                    |  |

#### **Default Configuration**

This command has no default configuration.

#### **Command Mode**

Privileged EXEC mode

#### **User Guidelines**

When copying files from the switch, match a source parameter with a destination URL. When copying to the switch, match a source URL to a destination parameter. FTP is only supported for image download to the switch. URLs may not exceed 160 characters in length, including filename, file path, hostname, ip address, user, and reserved keywords.

#### **Examples**

#### Example - Backing up the running-config

console#copy running-config backup-config This operation may take a few minutes. Management interfaces will not be available during this time. Are you sure you want to save? (y/n) y Configuration saved!

#### Example - Downloading new code to the switch

| console#copy tftp://10.27.65.61/PC7000v20100911_2.stk image |
|-------------------------------------------------------------|
| Transfer Mode TFTP                                          |
| Server IP Address 10.27.65.61                               |
| File Path/                                                  |
| File Name PCM7000v20100911_2.stk                            |
| Data Type Code                                              |
| Local Filename image                                        |

Management access will be blocked for the duration of the transfer Are you sure you want to start? (y/n) y

TFTP code transfer starting

9392640 bytes transferred... File contents are valid. File transfer operation completed successfully.

console#show bootvar

Image Descriptions

image1 : default image
image2 :

Images currently available on Flash

unit image1 image2 current-active next-active

1 M.9.11.2 M.9.11.3 image1 image1

After the file transfer completes, use the boot system command to select the new image to run.

#### Example - Downloading and applying ias users file

| <pre>console#copy tftp://10.131.17.104/aaa_users.txt ias-u</pre> | lsers        |
|------------------------------------------------------------------|--------------|
| Transfer Mode TFTP                                               |              |
| Server IP Address 10.13                                          | 1.17.104     |
| File Path/                                                       |              |
| File Name aaa_u                                                  | isers.txt    |
| Data Type IAS U                                                  | Jsers        |
| Management access will be blocked for the duration of            | the transfer |
| Are you sure you want to start? $(y/n)$ y                        |              |

File transfer operation completed successfully.

Validating and updating the users to the IAS users database.

```
Updated IAS users database successfully.
```

#### Example – USB copy operations

```
console#copy usb://start-config startup-config
console#copy operational-log usb://olog.txt
console#copy usb://backup-config.txt backup-config
console#copy image usb://image1.stk
console#copy flash://crashdump.0 usb://crashdump.0
```

# delete

Use the delete command to delete files from flash.

#### Syntax

delete file

• *file* — Name of the file to be deleted.

#### **Default Configuration**

This command has no default configuration.

#### **Command Mode**

Privileged EXEC mode

#### **User Guidelines**

This command has no user guidelines.

#### Example

console#delete file1.scr Delete file1.scr (Y/N)?y

# delete backup-config

Use the **delete backup-config** command in Privileged EXEC mode to delete the backup-config file.

## Syntax

delete backup-config

#### **Default Configuration**

This command has no default configuration.

## **Command Mode**

Privileged EXEC mode

## **User Guidelines**

This command has no user guidelines.

## Example

The following example deletes the backup-config file. console#delete backup-config Delete backup-config (Y/N)?y

# delete backup-image

Use the **delete backup-image** command in Privileged EXEC mode to delete a file from a flash memory device.

## Syntax

delete backup-image

# Default Configuration

This command has no default configuration.

#### **Command Mode**

Privileged EXEC mode

#### **User Guidelines**

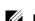

**NOTE:** The active image cannote be deleted.

## Example

The following example deletes test file in Flash memory.

console#delete backup-image

Delete: image2 (y/n)?

# delete startup-config

Use the delete startup-config command in Privileged EXEC mode to delete the startup-config file.

## Syntax

delete startup-config

## **Default Configuration**

This command has no default configuration.

## **Command Mode**

Privileged EXEC mode

## **User Guidelines**

If the startup-config file is not present when system reboots, it reboots with default settings.

## Example

The following example deletes the startup-config file.

console# delete startup-config

```
Delete startup-config (y/n)?
```

# dir

Use the **dir** command to print the contents of the flash file system.

#### Syntax

dir

#### **Default Configuration**

This command has no default configuration.

#### **Command Mode**

Privileged EXEC mode

#### **User Guidelines**

This command has no user guidelines.

## Example

console#dir

| 0 drwx   | 2048   | Jan | 13 | 2031 | 17:19:54 |               |
|----------|--------|-----|----|------|----------|---------------|
| 0 drwx   | 2048   | Jan | 10 | 2031 | 15:58:10 |               |
| 0 -rwx   | 256    | Jan | 22 | 2005 | 08:00:48 | vpd.bin       |
| 0 -rwx   | 16380  | Jan | 10 | 2031 | 15:58:18 | log2.bin      |
| 0 -rwx   | 72     | Jan | 10 | 2031 | 15:58:14 | boot.dim      |
| 0 -rwx   | 0      | Jan | 10 | 2031 | 15:58:18 | slog2.txt     |
| 0 -rwx   | 53205  | Jan | 22 | 2005 | 09:45:04 | rc.soc        |
| 0 -rwx   | 148    | Jan | 10 | 2031 | 15:58:22 | hpc_broad.cfg |
| 0 -rwx   | 11224  | Jan | 22 | 2005 | 09:45:04 | helixmem.soc  |
| More or  | (q)uit |     |    |      |          |               |
| console# |        |     |    |      |          |               |

#### erase

Use the **erase** command to erase the startup configuration, the backup configuration, or the backup image.

#### Syntax

erase {startup-config | backup-image | backup-config}

#### **Syntax Description**

| Parameter      | Description                                            |
|----------------|--------------------------------------------------------|
| startup-config | Erases the contents of the startup configuration file. |
| backup-image   | Erase the backup image.                                |
| backup-config  | Erases the backup configuration.                       |

#### **Default Configuration**

This command has no default configuration.

#### **Command Mode**

Privileged EXEC mode

#### **User Guidelines**

This command has no user guidelines.

# filedescr

Use the **filedescr** command in Privileged EXEC mode to add a description to a file. Use the **no** version of this command to remove the description from the filename.

#### Syntax

filedescr {image 1 | image2} description

no filedescr {image 1 | image2}

- image1 | image2 Image file.
- *description* Block of descriptive text. (Range: 0-128 characters)

#### **Default Configuration**

No description is attached to the file.

#### **Command Mode**

Privileged EXEC mode

#### **User Guidelines**

The description accepts any printable characters except a double quote or question mark. Enclose the string in double quotes to include spaces within the name. The surrounding quotes are not used as part of the description. The CLI does not filter illegal combinations of characters on entry and may accept entries up to the first illegal character or reject the entry entirely.

#### Example

The following example attaches a file description to image2.

console#filedescr image2 "backedup on 03-22-05"

# rename

Use the **rename** command in Privileged EXEC mode to rename a file present in flash.

#### Syntax

rename source dest

- *source* Source file name
- *dest* Destination file name

#### **Default Configuration**

This command has no default configuration.

#### **Command Mode**

Privileged EXEC mode

#### **User Guidelines**

This command has no user guidelines.

#### Example

console#rename file1.scr file2.scr

# show backup-config

Use the **show backup-config** command in Privileged EXEC mode to display the contents of the backup configuration file.

#### Syntax

show backup-config

#### **Default Configuration**

This command has no default configuration.

#### **Command Mode**

Privileged EXEC mode, Config mode and all Config sub-modes

#### **User Guidelines**

This command has no user guidelines.

#### Example

The following example shows backup-config data. console#show backup-config software version 1.1 hostname device interface gigabitethernet 1/0/1 ip address 176.242.100.100 255.255.255.0 duplex full speed 1000 exit interface gigabitethernet 1/0/2 ip address 176.243.100.100 255.255.255.0 duplex full speed 1000 exit

# show bootvar

Use the **show bootvar** command in User EXEC mode to display the active system image file that the device loads at startup.

#### **Syntax**

show bootvar [unit]

• *unit*—Unit number.

#### **Default Configuration**

This command has no default configuration.

#### **Command Mode**

User EXEC mode, Config mode and all Config sub-modes

#### **User Guidelines**

console>show bootvar

This command has no user guidelines.

#### Example

The following example displays the active system image file that the device loads at startup.

```
Image Descriptions
image1 : default image
image2 :
Images currently available on Flash
unit image1 image2 current-active next-active
1 0.31.0.0 0.31.0.0 image2 image2
```

Configuration and Image File Commands | 1499

# show running-config

Use the show running-config command in Privileged EXEC mode to display the contents of the currently running configuration file, including banner configuration. The command only displays the configurations that are nondefault.

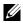

**NOTE:** All non-default configurations for the Captve Portal branding images and encoded Unicode are not displayed via the standard show running-config command. If desired, you can view this data in the script files or by using the all mode for the show running-config command. In addition, please note that this nonreadable data is contained and displayed at the end of the script files.

#### **Syntax**

#### show running-config [all | scriptname]

- all---To display or capture the commands with settings and configuration that are equal to the default value, include the *all* option.
- scriptname----If the optional scriptname is provided, the output is redirected to a script file.

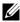

**NOTE:** If you issue the **show running-config** command from a serial connection, access to the switch through remote connections (such as Telnet) is suspended while the output is being generated and displayed.

#### **Default Configuration**

This command has no default configuration.

#### Command Mode

Privileged EXEC mode, Config mode and all Config sub-modes

#### **User Guidelines**

This command has no user guidelines.

#### Example

console# show running-config

```
. . .
```

line ssh

```
no exec-banner
exit
line telnet
no login-banner
exit
banner exec "===exec===="
banner login "===login====="
banner motd "===motd====="
```

# show startup-config

Use the **show startup-config** command in Privileged EXEC mode to display the startup configuration file contents.

#### Syntax

show startup-config

#### **Default Configuration**

This command has no default configuration.

#### **Command Mode**

Privileged EXEC mode, Config mode and all Config sub-modes

#### **User Guidelines**

This command has no user guidelines.

#### Example

The following example displays the contents of the startup-config file.

PC8024 switch example.

```
1 : !Current Configuration:
2 : !System Description "Powerconnect 8024F, 4.1.0.6, VxWorks 6.6"
3 : !System Software Version 4.1.0.6
4 : !Cut-through mode is configured as disabled
5:!
6 : configure
7 : vlan database
8 : vlan 3,1000-1001
9 : vlan routing 1001 1
10 : vlan routing 3 2
11 : exit
12 : stack
13 : member 1 2 ! PC8024F
14 : exit
15 : interface vlan 3
16 : exit
17 : interface vlan 1001
18 : ip address dhcp
19 : exit
20 : username "lvl7" password 5f4dcc3b5aa765d61d8327deb882cf99
privilege 15 encrypted
21 : !
22 : interface Te1/0/3
23 : channel-group 1 mode active
24 : exit
25 • 1
26 : interface Te1/0/4
27 : channel-group 1 mode active
28 : exit
29 : !
30 : interface Te1/0/17
31 : switchport mode trunk
```

```
32 : switchport trunk native vlan 1000
33 : exit
34 : snmp-server community "public" rw
35 : exit
```

# update bootcode

The update bootcode command is deprecated on the PC81xx only.

Use the **update bootcode** command in Privileged EXEC mode to update the bootcode on one or more switches. For each switch, the bootcode is extracted from the active image and programmed to flash.

# Syntax

update bootcode [unit]

• *unit*—Unit number.

# **Default Configuration**

This command has no default configuration.

# **Command Mode**

Privileged EXEC mode

# User Guidelines

If unit is not specified, all units are updated.

# Example

The following example updates the bootcode on unit 2. console#update bootcode 2

# write

Use the **write** command to copy the running configuration image to the startup configuration.

#### Syntax

write

## **Default Configuration**

This command has no default configuration.

#### **Command Mode**

Privileged EXEC mode

#### **Usage Guidelines**

This command is equivalent to the **copy running-config startup-config** command functionally.

#### Example

console#write
console#

# 66

# **Denial of Service Commands**

The following list shows the DoS attack detection PowerConnect supports. Some platforms do not support detection for all of the DoS attack types in the list.

- SIP=DIP:
  - Source IP address = Destination IP address.
- First Fragment:
  - TCP Header size smaller then configured value.
- TCP Fragment:
  - IP Fragment Offset = 1.
- TCP Flag:
  - TCP Flag SYN set and Source Port < 1024 or TCP Control Flags = 0 and
  - TCP Sequence Number = 0 or TCP Flags FIN, URG, and PSH set and
  - TCP Sequence Number = 0 or TCP Flags SYN and FIN set.
- L4 Port:
  - Source TCP/UDP Port = Destination TCP/UDP Port.
- ICMP:
  - Limiting the size of ICMP Ping packets.
- SMAC=DMAC:
  - Source MAC address = Destination MAC address.
- TCP Port:
  - Source TCP Port = Destination TCP Port.
- UDP Port:
  - Source UDP Port = Destination UDP Port.
- TCP Flag & Sequence:

- TCP Flag SYN set and Source Port < 1024 or TCP Control Flags = 0 and
- TCP Sequence Number = 0 or TCP Flags FIN, URG, and PSH set and
- TCP Sequence Number = 0 or TCP Flags SYN and FIN set.
- TCP Offset:
  - Checks for TCP header offset =1.
- TCP SYN:
  - TCP Flag SYN set.
- TCP SYN & FIN:
  - TCP Flags SYN and FIN set.
- TCP FIN & URG & PSH:
  - TCP Flags FIN and URG and PSH set and TCP Sequence Number = 0.
- ICMP V6:
  - Limiting the size of ICMPv6 Ping packets.
- ICMP Fragment:
  - Checks for fragmented ICMP packets.

# **Commands in this Chapter**

This chapter explains the following commands:

dos-control firstfragip icmp error-intervaldos-control icmpip unreachablesdos-control l4portip redirectsdos-control sipdipipv6 icmp error-intervaldos-control tcpflagipv6 unreachablesdos-control tcpfragshow dos-controlip icmp echo-reply–

# dos-control firstfrag

Use the **dos-control firstfrag** command in Global Configuration mode to enable Minimum TCP Header Size Denial of Service protection. If the mode is enabled, Denial of Service prevention is active for this type of attack. If packets ingress having a TCP Header Size smaller than the configured value, the packets are dropped.

## Syntax

dos-control firstfrag [size]

no dos-control firstfrag

• *size*—TCP header size. (Range: 0-255). The default TCP header size is 20. ICMP packet size is 512.

## **Default Configuration**

Denial of Service is disabled.

## **Command Mode**

Global Configuration mode

# User Guidelines

This command has no user guidelines.

# Example

The following example defines a minimum TCP header size of 20. Packets entering with a smaller header size are dropped.

```
console(config)#dos-control firstfrag 20
```

# dos-control icmp

Use the **dos-control icmp** command in Global Configuration mode to enable Maximum ICMP Packet Size Denial of Service protections. If the mode is enabled, Denial of Service prevention is active for this type of attack. If ICMP Echo Request (PING) packets ingress having a size greater than the configured value, the packets are dropped.

# Syntax

dos-control icmp [size]

no dos-control icmp

• *size* — Maximum ICMP packet size. (Range: 0-16376). If size is unspecified, the value is 512.

# **Default Configuration**

Denial of Service is disabled.

# Command Mode

Global Configuration mode

# User Guidelines

This command has no user guidelines.

# Example

The following example activates the Maximum ICMP Packet Denial of Service protection with a maximum packet size of 1023.

```
console(config)#dos-control icmp 1023
```

# dos-control l4port

Use the **dos-control l4port** command in Global Configuration mode to enable L4 Port Denial of Service protection. If the mode is enabled, Denial of Service prevention is active for this type of attack. If packets ingress having Source TCP/UDP Port Number equal to Destination TCP/UDP Port Number, the packets are dropped.

# Syntax

dos-control l4port no dos-control l4port

# **Default Configuration**

Denial of Service is disabled.

### **Command Mode**

Global Configuration mode

# User Guidelines

This command has no user guidelines.

# Example

The following example activates L4 Port Denial of Service protection. console(config)#dos-control l4port

# dos-control sipdip

Use the **dos-control sipdip** command in Global Configuration mode to enable Source IP Address = Destination IP Address (SIP=DIP) Denial of Service protection. If the mode is enabled, Denial of Service prevention is active for this type of attack. If packets ingress with SIP=DIP, the packets is dropped if the mode is enabled.

# Syntax

dos-control sipdip no dos-control sipdip

# **Default Configuration**

Denial of Service is disabled.

# Command Mode

Global Configuration mode

# User Guidelines

This command has no user guidelines.

# Example

The following example activates SIP=DIP Denial of Service protection. console(config)#dos-control sipdip

# dos-control tcpflag

Use the **dos-control tcpflag** command in Global Configuration mode to enable TCP Flag Denial of Service protections. If the mode is enabled, Denial of Service prevention is active for this type of attack. If packets ingress having TCP Flag SYN set and a source port less than 1024, having TCP Control Flags set to 0 and TCP Sequence Number set to 0, having TCP Flags FIN, URG, and PSH set and TCP Sequence Number set to 0, or having TCP Flags SYN and FIN both set, the packets are dropped.

#### Syntax

dos-control tcpflag no dos-control tcpflag

#### **Default Configuration**

Denial of Service is disabled.

#### **Command Mode**

Global Configuration mode.

#### **User Guidelines**

This command has no user guidelines.

#### Example

The following example activates TCP Flag Denial of Service protections.

console(config)#dos-control tcpflag

# dos-control tcpfrag

Use the **dos-control tcpfrag** command in Global Configuration mode to enable TCP Fragment Denial of Service protection. If the mode is enabled, Denial of Service prevention is active for this type of attack. If packets ingress having IP Fragment Offset equal to one (1), the packets are dropped.

#### Syntax

dos-control tcpfrag

no dos-control tcpfrag

# Default Configuration

Denial of Service is disabled.

**Command Mode** Global Configuration mode

## **User Guidelines**

This command has no user guidelines.

# Example

The following example activates TCP Fragment Denial of Service protection. console(config)#dos-control tcpfrag

# ip icmp echo-reply

Use the **ip icmp echo-reply** command to enable or disable the generation of ICMP Echo Reply messages. Use the **no** form of this command to prevent the generation of ICMP Echo Replies.

# Syntax

ip icmp echo-reply no ip icmp echo-reply

## **Default Configuration**

ICMP Echo Reply messages are enabled by default.

## **Command Mode**

Global Configuration mode

# User Guidelines

There are no user guidelines for this command.

## Example

```
console(config)#ip icmp echo-reply
```

# ip icmp error-interval

Use the **ip icmp error-interval** command to limit the rate at which IPv4 ICMP error messages are sent. The rate limit is configured as a token bucket with two configurable parameters: Burst-size and burst-interval.

To disable ICMP rate limiting, set burst-interval to zero. Use the **no** form of this command to return burst-interval and burst-size to their default values.

## Syntax

#### ip icmp error-interval burst-interval [ burst-size ]

no ip icmp error-interval

- *burst-interval* How often the token bucket is initialized (Range: 0–2147483647 milliseconds).
- *burst-size* The maximum number of messages that can be sent during a burst interval (Range: 1–200).

# **Default Configuration**

Rate limiting is enabled by default.

The default burst-interval is 1000 milliseconds.

The default burst-size is 100 messages.

## **Command Mode**

Global Configuration mode

# User Guidelines

There are no user guidelines for this command

# Example

console(config)#ip icmp error-interval 1000 20

# ip unreachables

Use the **ip unreachables** command to enable the generation of ICMP Destination Unreachable messages. Use the **no** form of this command to prevent the generation of ICMP Destination Unreachable messages.

#### Syntax

ip unreachables no ip unreachables

#### **Default Configuration**

ICMP Destination Unreachable messages are enabled.

#### **Command Mode**

Interface Configuration (VLAN) mode

#### **User Guidelines**

There are no user guidelines for this command.

## Example

console(config-if-vlan10)#ip icmp unreachables

# ip redirects

Use the **ip redirects** command to enable the generation of ICMP Redirect messages. Use the **no** form of this command to prevent the sending of ICMP Redirect Messages. In global configuration mode, this command affects all interfaces. In interface configuration mode, it only affects that interface.

## Syntax

ip redirects no ip redirects

## **Default Configuration**

ICMP Redirect messages are enabled by default.

#### **Command Mode**

Interface Configuration (VLAN) mode

## User Guidelines

There are no user guidelines for this command.

## Example

```
console(config-if-vlan10)#ip redirects
```

# ipv6 icmp error-interval

Use the **icmp error-interval** command to limit the rate at which ICMP error messages are sent. The rate limit is configured as a token bucket with two configurable parameters: Burst-size and burst interval. Use the **no** form of this command to return burst-interval and burst-size to their default values. To disable ICMP rate limiting, set burst-interval to zero.

## Syntax

#### ipv6 icmp error-interval burst-interval [ burst-size ]

no ipv6 icmp error-interval

- *burst-interval* How often the token bucket is initialized (Range: 0–2147483647 milliseconds).
- *burst-size* The maximum number of messages that can be sent during a burst interval (Range: 1–200).

## **Default Configuration**

Rate limiting is enabled by default.

The default burst-interval is 1000 milliseconds.

The default burst-size is 100 messages.

## **Command Mode**

Global Configuration mode

#### **User Guidelines**

There are no user guidelines for this command.

## Example

console(config)#ipv6 icmp error-interval 2000 20

# ipv6 unreachables

Use the **ipv6 unreachables** command to enable the generation of ICMPv6 Destination Unreachable messages. Use the **no** form of this command to prevent the generation of ICMPv6 Destination Unreachable messages.

## Syntax

ipv6 unreachables no ipv6 unreachables

## **Default Configuration**

ICMPv6 Destination Unreachable messages are enabled by default.

## Command Mode

Interface Configuration (VLAN) mode

## User Guidelines

There are no user guidelines for this command.

## Example

console(config-if-vlan10)#ipv6 unreachables

# show dos-control

Use the **show dos-control** command in Privileged EXEC mode to display Denial of Service configuration information.

## Syntax

show dos-control

#### **Default Configuration**

This command has no default configuration.

#### **Command Mode**

Privileged EXEC mode, Config mode and all Config sub-modes

#### **User Guidelines**

This command has no user guidelines.

#### Example

The following example displays Denial of Service configuration information. console#show dos-control

| SIPDIP ModeDisabl         | е |
|---------------------------|---|
| First Fragment ModeDisabl | е |
| Min TCP Hdr Size20        |   |
| TCP Fragment Mode Disabl  | е |
| TCP Flag ModeDisabl       | е |
| L4 Port ModeDisabl        | е |
| ICMP ModeDisabl           | е |
| Max ICMP Pkt Size512      |   |

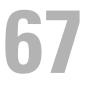

# **Line Commands**

This chapter explains the following commands:

| exec-timeout | line      |
|--------------|-----------|
| history      | show line |
| history size | speed     |

Authentication commands related to line configuration mode are in AAA Commands.

## exec-timeout

Use the **exec-timeout** command in Line Configuration mode to set the interval that the system waits for user input before timeout. The exec-timeout command is also used by the web for timing out web sessions. To restore the default setting, use the **no** form of this command.

#### Syntax

exec-timeout minutes [seconds]

#### no exec-timeout

- *minutes* Integer that specifies the number of minutes. (Range: 0–65535)
- seconds Additional time intervals in seconds. (Range: 0–59)

#### **Default Configuration**

The default configuration is 10 minutes.

#### **Command Mode**

Line Configuration mode

#### **User Guidelines**

To specify no timeout, enter the exec-timeout 0 command.

## Example

The following example configures the interval that the system waits until user input is detected to 20 minutes.

```
console(config)#line console
```

```
console(config-line)#exec-timeout 20
```

# history

Use the **history** command in Line Configuration mode to enable the command history function. To disable the command history function, use the **no** form of this command.

## Syntax

history no history

## **Default Configuration**

The default value for this command is enabled.

## **Command Mode**

Line Interface mode

## **User Guidelines**

This command has no user guidelines.

## Example

The following example disables the command history function for the current terminal session.

```
console(config-line) # no history
```

# history size

Use the **history size** command in Line Configuration mode to change the command history buffer size for a particular line. To reset the command history buffer size to the default setting, use the **no** form of this command.

#### Syntax

history size *number-of-commands* no history size

#### **Parameter Description**

| Parameter | Description                                                                                          |  |
|-----------|----------------------------------------------------------------------------------------------------|--|
|           | Specifies the number of commands the system may record in its command history buffer. (Range: 0-216) |  |

#### **Default Configuration**

The default command history buffer size is 10.

## **Command Mode**

Line Configuration mode

## User Guidelines

This command has no user guidelines.

## Example

The following example configures the command history buffer size to 20 commands for the current terminal session.

console(config-line)#history size 20

# line

Use the **line** command in Global Configuration mode to identify a specific line for configuration and enter the line configuration command mode.

## Syntax

line {console | telnet | ssh}

- **console** Console terminal line.
- telnet Virtual terminal for remote console access (Telnet).
- ssh Virtual terminal for secured remote console access (SSH).

## **Default Configuration**

This command has no default configuration.

## Command Mode

Global Configuration mode

## **User Guidelines**

The default authentication list for telnet and SSH is enableNetList. The enableNetList uses a single method: enable. This implies that users accessing the switch via telnet or SSH must have an enable password defined in order to access privileged mode. Alternatively, the administrator can set the telnet and ssh lists to enableList, which has the enable and none methods defined.

When using line ssh authentication with a RADIUS server as the primary authentication method, be aware that the default 802.1x timeout is 45 seconds. This is the same timeout value as SSH. Thus a secondary authentication method is unlikely to be invoked due to SSH timing out and dropping the connection attempt.

## Examples

```
The following example sets the telnet authentication list to enableList:
console(config)#line telnet
console(config-telnet)#enable authentication enableList
The following example enters Line Configuration mode to configure Telnet.
console(config)#line telnet
console(config-line)#
```

# show line

Use the **show line** command in User EXEC or Privileged EXEC modes to display line parameters.

#### Syntax

show line [console | telnet | ssh]

- **console** Console terminal line.
- telnet Virtual terminal for remote console access (Telnet).
- ssh Virtual terminal for secured remote console access (SSH).

#### **Default Configuration**

This command has no default configuration.

#### **Command Mode**

User EXEC and Privileged EXEC mode, Config mode and all Config submodes

#### **User Guidelines**

This command has no user guidelines.

#### Example

The following example displays the line configuration.

console>show line

Console configuration:

Interactive timeout: Disabled

History: 10

Baudrate: 9600

Databits: 8

Parity: none

Stopbits: 1

```
Telnet configuration:
Interactive timeout: 10 minutes 10 seconds
History: 10
SSH configuration:
Interactive timeout: 10 minutes 10 seconds
History: 10
```

## speed

Use the **speed** command in Line Configuration mode to set the line baud rate. Use the **no** form of the command to restore the default settings.

## Syntax

speed { bps}

no speed

• *bps*— Baud rate in bits per second (bps). The options are 2400, 9600, 19200, 38400, 57600, and 115200.

## **Default Configuration**

This default speed is 9600.

## **Command Mode**

Line Interface (console) mode

## User Guidelines

This configuration applies only to the current session.

## Example

The following example configures the console baud rate to 9600. console(config-line)#speed 9600

# 68

# **Management ACL Commands**

In order to ensure the security of the switch management features, the administrator may elect to configure a management access control list. The Management Access Control and Administration List (ACAL) component is used to ensure that only known and trusted devices are allowed to remotely manage the switch via TCP/IP. Management ACLs are only configurable on IP (in-band) interfaces, not on the out-of-band interface or the serial port.

When a Management ACAL is enabled, incoming TCP packets initiating a connection (TCP SYN) and all UDP packets will be filtered based on their source IP address and destination port. Additionally, other attributes such as incoming port (or port-channel) and VLAN ID can be used to determine if the traffic should be allowed to the management interface. When the component is disabled, incoming TCP/UDP packets are not filtered and are processed normally.

There is also an option to restrict all the above packets from the network interface. This is done by specifying "console only" in the MACAL component. If this is enabled, the systems management interface is only accessible via the serial port. All TCP SYN packets and UDP packets are dropped except UDP packets sent to the DHCP Server or DHCP Client ports.

# **Commands in this Chapter**

This chapter explains the following commands:

| deny (management)       | permit (management)          |
|-------------------------|------------------------------|
| management access-class | show management access-class |
| management access-list  | show management access-list  |

# deny (management)

Use the **deny** command in Management Access-List Configuration mode to set conditions for the management access list.

#### Syntax

**deny** [gigabitethernet unit/slot/port | vlan *vlan-id* | port-channel *port-channel-number*| tengigabitethernet unit/slot/port | fortygigabitethernet unit/slot/port] [service *service*] [priority *priority*]

deny ip-source *ip-address* [mask mask | *prefix-length*] [gigabitethernet unit/slot/port | vlan vlan-id | port-channel port-channel-number | tengigabitethernet unit/slot/port | fortygigabitethernet unit/slot/port] [service *service*] [priority *priority*]

- gigabitethernet unit/slot/port A valid 1-gigabit Ethernet-routed port number.
- vlan vlan-id A valid VLAN number.
- **port-channel** *port-channel-number* A valid routed port-channel number.
- **tengigabitethernet** unit/slot/port A valid 10-gigabit Ethernet-routed port number.
- fortygigabitethernet unit/slot/port A valid 40-gigabit Ethernet-routed port number.
- *ip-address* Source IP address.
- mask mask Specifies the network mask of the source IP address.
- mask *prefix-length* Specifies the number of bits that comprise the source IP address prefix. The prefix length must be preceded by a forward slash (/). (Range: 0–32)
- service *service* Indicates service type. Can be one of the following: telnet, ssh, http, https, tftp, snmp, sntp, or any. The any keyword indicates that the service match for the ACL is effectively "don't care".
- priority priority Priority for the rule. (Range: 1-64)

## **Default Configuration**

This command has no default configuration.

#### **Command Mode**

Management Access-list Configuration mode

## User Guidelines

Rules with **gigabitethernet**, **tengigabitethernet**, fortygigabitethernet, **vlan**, and **port-channel** parameters are valid only if an IP address is defined on the appropriate interface. Ensure that each rule has a unique priority.

## Example

The following example shows how all ports are denied in the access-list called *mlist*.

```
console(config)# management access-list mlist
```

```
console(config-macal)# deny
```

# management access-class

Use the **management access-class** command in Global Configuration mode to restrict management connections. To disable restriction, use the **no** form of this command.

## Syntax

management access-class {console-only | name}

no management access-class

- name A valid access-list name. (Range: 1-32 characters)
- **console-only** The switch can be managed only from the console.

## **Default Configuration**

This command has no default configuration.

## **Command Mode**

Global Configuration mode

## User Guidelines

This command has no user guidelines.

## Example

The following example configures an access-list called *mlist* as the management access-list.

console(config)# management access-class mlist

# management access-list

Use the **management access-list** command in Global Configuration mode to define an access list for management, and enter the access-list for configuration. Once in the access-list configuration mode, the denied or permitted access conditions are configured with the **deny** and **permit** commands. To remove an access list, use the **no** form of this command.

## Syntax

management access-list name

no management access-list name

• name — The access list name. (Range: 1-32 printable characters)

## Default Configuration

This command has no default configuration.

## **Command Mode**

Global Configuration mode

## User Guidelines

This command enters the access-list configuration mode, where the denied or permitted access conditions with the **deny** and **permit** commands must be defined.

If no match criteria are defined the default is deny.

If reentering to an access-list context, the new rules are entered at the end of the access-list.

Use the management access-class command to select the active access-list.

The active management list cannot be updated or removed.

Management access list names can consist of any printable character, including blanks. Enclose the name in quotes to embed blanks in the name.

## Examples

The following example shows how to configure two management interfaces, gigabit Ethernet 1/0/1 and gigabit Ethernet 2/0/9.

```
console(config)#management access-list mlist
console(config-macal)# permit gigabitethernet 1/0/1 priority 1
console(config-macal)# permit gigabitethernet 2/0/9 priority 1
console(config-macal)# exit
console(config)#management access-class mlist
```

The following example shows how to configure all the interfaces to be management interfaces except for two interfaces, gigabit Ethernet 1/0/1 and gigabit Ethernet 2/0/9.

```
console(config)# management access-list mlist
console(config-macal)# deny gigabitethernet 1/0/1 priority 1
console(config-macal)# deny gigabitethernet 2/0/9 priority 2
console(config-macal)# permit priority 2
console(config-macal)# exit
console(config-macal)# exit
```

# permit (management)

Use the **permit** command in Management Access-List configuration mode to set conditions for the management access list.

## Syntax

permit ip-source ip-address [mask mask | prefix-length] [gigabitethernet unit/slot/port | vlan vlan-id | port-channel port-channel-number | tengigabitethernet unit/slot/port | fortygigabitethernet unit/slot/port][ service service ] [ priority priority-value ]

**permit** {gigabitethernet unit/slot/port | vlan vlan-id | port-channel portchannel-number | tengigabitethernet unit/slot/port | fortygigabitethernet unit/slot/port} [service service] [priority priority-value]

permit service *service* [priority *priority-value*]

#### permit priority priority-value

- gigabitethernet unit/slot/port A valid 1-gigabit Ethernet-routed port number.
- vlan *vlan-id* A valid VLAN number.
- port-channel port-channel-number A valid port channel number.
- **tengigabitethernet** unit/slot/port A valid 10-gigabit Ethernet-routed port number.
- fortygigabitethernet unit/slot/port A valid 40-gigabit Ethernet-routed port number.
- *ip-address* Source IP address.
- mask mask Specifies the network mask of the source IP address.
- mask *prefix-length* Specifies the number of bits that comprise the source IP address prefix. The prefix length must be preceded by a forward slash (/). (Range: 0–32)
- service *service* Indicates service type. Can be one of the following: telnet, ssh, http, https, tftp, snmp, sntp, or any. The any keyword indicates that the service match for the ACL is effectively "don't care".
- priority *priority-value* Priority for the rule. (Range: 1 64)

## Default Configuration

This command has no default configuration.

#### **Command Mode**

Management Access-list Configuration mode

## User Guidelines

Rules with **gigabitethernet**, **tengigabitethernet**, fortygigabitethernet, **vlan**, and **port-channel** parameters are valid only if an IP address is defined on the appropriate interface. Ensure that each rule has a unique priority.

## Examples

The following example shows how to configure two management interfaces, gigabit Ethernet 1/0/1 and gigabit Ethernet 2/0/9.

```
console(config)#management access-list mlist
console(config-macal)# permit gigabitethernet 1/0/1 priority 1
console(config-macal)# permit gigabitethernet 2/0/9 priority 1
console(config-macal)# exit
console(config)# management access-class mlist
```

The following example shows how to configure all the interfaces to be management interfaces except for two interfaces, gigabit Ethernet 1/0/1 and 2/0/9.

```
console(config)# management access-list mlist
console(config-macal)# deny gigabitethernet 1/0/1 priority 1
console(config-macal)# deny gigabitethernet 2/0/9 priority 2
console(config-macal)# permit priority 2
console(config-macal)# exit
console(config-macal)# exit
```

## show management access-class

Use the **show management access-class** command in Privileged EXEC mode to display information about the active management access list.

#### Syntax

show management access-class

#### **Default Configuration**

This command has no default configuration.

#### **Command Mode**

Privileged EXEC mode, Config mode and all Config sub-modes

#### **User Guidelines**

This command has no user guidelines.

#### Example

The following example displays the management access-list information.

console# show management access-class

Management access-class is enabled, using access list mlist

## show management access-list

Use the **show management access-list** command in Privileged EXEC mode to display management access-lists.

#### Syntax

show management access-list [name]

• name — A valid access list name. (Range: 1-32 characters)

#### **Default Configuration**

This command has no default configuration.

#### **Command Mode**

Privileged EXEC mode, Config mode and all Config sub-modes

#### **User Guidelines**

This command has no user guidelines.

#### Example

The following example displays the active management access-list console# show management access-list mlist ----permit priority 1 gigabitethernet 1/0/1 permit priority 2 gigabitethernet 2/0/1 ! (Note: all other access implicitly denied)

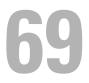

# **Mode Commands**

This chapter explains the following commands:

configure terminal do

# configure terminal

Use the **configure terminal** command to get to the configure line. This command is equivalent to the **configure** command.

## Syntax

configure terminal

#### **Default Configuration**

This command has no default configuration.

## **Command Mode**

Privileged EXEC mode

## Example

console#conf t
console(config)#

console#configure terminal

console(config)#

# do

Use the **do** command to execute commands available in Privileged EXEC mode, Global Configuration and any config sub-mode with command completion. Command completion using the space bar is not available when

using this command. When in modes other than Global Configuration mode, the **do** command will not appear in the list of commands shown in the help, nor will prompting be available.

#### Syntax

do *line* 

#### do ?

• *line* — Command to be executed. It should be an unambiguous command from the Privileged EXEC mode. Commands such as **configure** are forbidden. Command line completion for the line parameter is supported. Users may only execute commands for which they have the appropriate privileges.

#### **Default Configuration**

This command has no default configuration.

#### **Command Mode**

All except Privileged EXEC and User EXEC modes.

#### **User Guidelines**

As per each command.

#### Example #1

|                                              | console>en                                                                   |                                |                       |                 |
|----------------------------------------------|------------------------------------------------------------------------------|--------------------------------|-----------------------|-----------------|
| console#configure                            |                                                                              |                                |                       |                 |
| <pre>console(config)#interface gi1/0/1</pre> |                                                                              |                                |                       |                 |
|                                              | <pre>console(config-if-Gi1/0/</pre>                                          | 1)#d?                          |                       |                 |
|                                              | description                                                                  | dhcp                           | do                    |                 |
|                                              | dotlx                                                                        | duplex                         | dvlan-t               | unnel           |
|                                              | <pre>console(config-if-Gi1/0/1)#do ? ! Help from privileged EXEC level</pre> |                                |                       |                 |
| <pre>console(config)#do ?</pre>              |                                                                              |                                |                       |                 |
|                                              | arp                                                                          | Purge a dyna                   | mic or gateway ARP e  | entry.          |
|                                              | boot                                                                         | Select a boo                   | ot image for use on t | the next reload |
|                                              | captive-portal                                                               | Manage captive portal clients. |                       |                 |
|                                              | clear                                                                        | Clear learne                   | ed configuration or a | statistics.     |
|                                              | configure                                                                    | Enter global                   | config mode.          |                 |

| сору       | Copy files to or from the switch.                    |
|------------|------------------------------------------------------|
| crypto     | Request a crypto certificate.                        |
| debug      | Configure debug flags.                               |
| delete     | Delete a file.                                       |
| dir        | Display directory information.                       |
| disconnect | Close active remote session(s).                      |
| dot1x      | Initialize dot1x or re-authenticate clients.         |
| enable     | Enter into user privilege mode.                      |
| erase      | Delete a file.                                       |
| exit       | Exit privileged exec mode.                           |
| filedescr  | Set a text description for an image file.            |
| help       | Display help for various special keys.               |
| locate     | Blink the locator LED.                               |
| logout     | Exit this session. Any unsaved changes are lost.     |
| ping       | Send ICMP echo packets to a specified IP address.    |
| quit       | Exit this session. Any unsaved changes are lost.     |
| release    | Release an in-band DHCP assigned address.            |
| reload     | Reload stack or a switch in the stack.               |
| rename     | Rename a file.                                       |
| renew      | Renew an in-band DHCP assigned address.              |
| script     | Manage and execute configuration scripts.            |
| show       | Show configured settings and operational status.     |
| telnet     | Open a telnet connection.                            |
| terminal   | Set per session configuration                        |
| test       | Test a copper port. Disable EEE modes first!.        |
| traceroute | Trace route to destination.                          |
| udld       | UDLD protocol commands.                              |
| unmount    | Flush cache and un-mount a USB device.               |
| write      | Copy running configuration to startup configuration. |
|            |                                                      |

console(config-if-Gi1/0/1)#do a? ! Prompt/command completion from
privileged EXEC level

arp

70

# **Password Management Commands**

The Password Management component supports the features below. Passwords are masked when entered by the user and in the running config.

# Configurable Minimum Password Length

The administrator has the option of requiring user passwords to be a minimum length. The administrator can choose to have the switch enforce a minimum length between 8 and 64 characters. The default minimum length is 8 although there is no default password (zero length string).

# **Password History**

Keeping a history of previous passwords ensures that users cannot reuse passwords often. The administrator can configure the switch to store up to 10 of the last passwords for each user. The default operation is that no history is stored.

# Password Aging

The switch can implement an aging process on passwords and require users to change them when they expire. The administrator can configure the switch to force a password change between 1 and 365 days. By default, password aging is disabled. When a password expires, the user must enter a new password before continuing.

# User Lockout

The administrator may choose to strengthen the security of the switch by enabling the user lockout feature. A lockout count between 1 and 5 attempts can be configured. When a lockout count is configured, then a user that is logging in must enter the correct password within that count. Otherwise, that user is locked out form further remote switch access. Only an administrator with read/write access can reactivate that user. The user lockout feature is disabled by default. The user lockout feature applies to all users on all ports. The administrator can access the serial port even if he/she is locked out and reset the password or clear the config to regain control of the switch. This ensures that if a hacker tries to log in as **admin** and causes the account to be locked out, then the administrator with physical access to the switch can still log in and reactivate the admin account.

# **Password Strength**

Password Strength is a measure of the effectiveness of a password in resisting guessing and brute-force attacks. The strength of a password is a function of length, complexity and randomness. Using strong passwords lowers overall risk of a security breach. The scope of this feature is to enforce a baseline Password Strength for all locally administered users.

The feature doesn't affect users with an existing password until their password ages out. Password Strength is only enforced when a user is configuring a new password or changing their existing password. The default action is **Disabled** in FP and is independent of any platform. The network operator has to take care that the Password Strength check is **Disabled** before downloading scripts containing old users to avoid password configuration failure for such users.

#### Password Strength Definition:

The feature ensures that any password configured on the switch for local administration purpose is a Strong password and it must conform to each of the following characteristics:

- Minimum number of uppercase letters.
- Minimum number of lowercase letters.
- Minimum number of numeric characters.
- Minimum number of special characters from the set (`!"?\$?% ^ &\* ()
   -+ = { [ } ]:; @ '~# | \< , > .?/).
- Does not contain the associated login name.
- Maximum number of consecutive characters (such as abcd).
- Maximum number of consecutive numbers (such as 1234).
- Maximum number of repetition of characters or numbers (such as 1111 or aaaa).

Configuring minimum value of 0 for the above parameters means no restriction on that set of characters and configuring maximum of 0 means disabling the restriction (or no limit on the maximum number of course limited by minimum password length).

The Password strength feature applies to all login passwords (user, line and enable).

# **Commands in this Chapter**

This chapter explains the following commands for viewing and configuring properties of passwords:

| passwords aging                                   | passwords strength minimum special-<br>characters    |
|---------------------------------------------------|------------------------------------------------------|
| passwords history                                 | passwords strength max-limit consecutive-characters  |
| passwords lock-out                                | passwords strength max-limit repeated-<br>characters |
| passwords min-length                              | passwords strength minimum character-<br>classes     |
| passwords strength-check                          | passwords strength exclude-keyword                   |
| passwords strength minimum uppercase-<br>letters  | enable password encrypted                            |
| passwords strength minimum lowercase-<br>letters  | show passwords configuration                         |
| passwords strength minimum numeric-<br>characters | show passwords result                                |

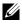

**NOTE:** To change a password, use the passwords command, which is described in AAA Commands.

# passwords aging

Use the **passwords aging** command in Global Configuration mode to implement aging on passwords for local users. When a user's password expires, the user is prompted to change it before logging in again. Use the **no** form of this command to set the password aging to the default value.

## Syntax

passwords aging *1-365* no passwords aging

## **Parameter Description**

This command does not require a parameter description.

## **Default Configuration**

The default value is 0.

#### **Command Mode**

Global Configuration mode

## User Guidelines

A value of 0 days disables password aging.

## Example

The following example sets the password age limit to 100 days. console (config) #passwords aging 100

# passwords history

As administrator, use the **passwords history** command in Global Configuration mode to set the number of previous passwords that are stored for each user account. When a local user changes his or her password, the user is not able to reuse any password stored in password history. This setting ensures that users do not reuse their passwords often. The default is 0. Use the **no** form of this command to set the password history to the default value of 0.

#### Syntax

passwords history 0-10 no passwords history

## **Parameter Description**

This command does not require a parameter description.

## **Default Configuration**

The default value is 0.

## **Command Mode**

Global Configuration mode

## User Guidelines

This command has no user guidelines.

## Example

The following example sets the number of previous passwords remembered by the system at 10.

```
console(config)#passwords history 10
```

# passwords lock-out

Use the **passwords lock-out** command in Global Configuration mode to strengthen the security of the switch by locking user accounts that have failed login due to wrong passwords. When a lockout count is configured, a user who is logging in must enter the correct password within that count. Otherwise that user is locked out from further switch access. Only a user with read/write access can reactivate a locked user account. Password lockout does not apply to logins from the serial console. Use the **no** form of this command to set the password lockout count to the default value.

## Syntax

passwords lock-out *1-5* no passwords lock-out

#### **Parameter Description**

This command does not require a parameter description.

#### Default Behavior

The default value is 0 or no lockout count is enforced.

#### **Command Mode**

Global Configuration mode.

#### **User Guidelines**

Password lockout only applies to users with authentication configured to local. RADIUS or TACACS authenticated users will use policies configured on the respective RADIUS/TACACS servers.

## Example

The following example sets the number of user attempts before lockout at 2. console(config) #passwords lock-out 2

# passwords min-length

Use the **passwords min-length** command in Global Configuration mode to enforce a minimum length password length for local users. The value also applies to the **enable** password. The valid range is 8–64. The default is 8. Use the **no** version of this command to set the minimum password length to 8.

## Syntax

passwords min-length length

no passwords min-length

• *length* — The minimum length of the password (Range: 8-64 characters)

## **Default Configuration**

By default, the minimum password length is 8 characters.

#### **Command Mode**

Global Configuration mode

## User Guidelines

This command has no user guidelines.

## Example

The following example configures user **bob** with password **xxxyymmmm** and user level 15.

(config)# username bob password xxxyyymmm level 15

# passwords strength-check

Use the **passwords strength-check** command in Global Configuration mode to enable the Password Strength feature. The command is used to enable the checking of password strength during user configuration. Use the **no** form of the command to disable the Password Strength feature.

## Syntax

passwords strength-check no passwords strength-check

## **Parameter Description**

This command does not require parameter descriptions.

## **Default Behavior**

The password strength feature is disabled by default.

## **Command Mode**

Global Configuration

## User Guidelines

This command enables/disables enforcement of password strength checking policy as configured by the following commands:

```
passwords strength minimum uppercase-letters
passwords strength minimum lowercase-letters
passwords strength minimum special-characters
passwords strength minimum numeric-characters
passwords strength max-limit consecutive-characters
passwords strength max-limit repeated-characters
passwords strength minimum character-classes
```

# passwords strength minimum uppercase-letters

Use this command to enforce a minimum number of uppercase letters that a password must contain. The valid range is 0–16. The default is 1. A minimum of 0 means no restriction on that set of characters. Use the **no** form of the command to reset the minimum uppercase letters to the default value.

#### **Syntax**

passwords strength minimum uppercase-letters *0–16* no passwords strength minimum uppercase-letters

#### **Parameter Description**

This command has no effect unless enabled by the **passwords strength minimum character-classes** command.

#### **Default Behavior**

The default value is 1.

#### **Command Mode**

**Global Configuration** 

#### **User Guidelines**

This limit is not enforced unless the passwords strength minimum characterclasses command is configured with a value greater than 0.

#### Example

console(config)#passwords strength minimum uppercase-letters 6

# passwords strength minimum lowercase-letters

Use this command to enforce a minimum number of lowercase letters that a password must contain. The valid range is 0–16. The default is 1. A setting of 0 means no restriction. Use the **no** form of this command to reset the minimum lowercase letters to the default value.

## Syntax

passwords strength minimum lowercase-letters *0–16* no passwords strength minimum lowercase-letters

## **Parameter Description**

This command does not require parameter descriptions.

## **Default Behavior**

The default value is 1.

## **Command Mode**

Global Configuration

## User Guidelines

This command has no effect unless enabled by the **passwords strength minimum character-classes** command. This limit is not enforced unless the **passwords strength minimum character-classes** command is configured with a value greater than 0.

## Example

console(config)#passwords strength minimum lowercase-letters 6

# passwords strength minimum numericcharacters

Use this command to enforce a minimum number of numeric numbers that a password should contain. The valid range is 0–16. The default is 1. A minimum of 0 means no restriction on that set of characters. Use the **no** form of this command to reset the minimum numeric characters to the default value.

#### Syntax

passwords strength minimum numeric-characters 0-16 no passwords strength minimum numeric-characters

#### **Parameter Description**

This command does not require parameter descriptions.

#### **Default Behavior**

The default value is 1.

#### **Command Mode**

Global Configuration

#### **User Guidelines**

This command has no effect unless the **passwords strength minimum character-classes** command has been enabled.

#### Example

console(config)#passwords strength minimum numeric-characters 6

# passwords strength minimum special-characters

Use this command to enforce a minimum number of special characters that a password may contain. The valid range is 0–16. The default is 1. A setting of 0 means no restriction. Special characters are one of the following characters (`!  $\% ^ & * ()_- + = \{ [ \} ] :; @' ~ # | < < > ./ )$  Use the **no** form of this command to reset the minimum special characters to the default value.

#### Syntax

passwords strength minimum special-characters 0-16 no passwords strength minimum special-characters

#### **Parameter Description**

This command does not require parameter descriptions.

#### **Default Behavior**

The default value is 1.

#### **Command Mode**

**Global** Configuration

#### **User Guidelines**

This limit is not enforced unless the passwords strength minimum characterclasses command is configured with a value greater than 0.

#### Example

console(config)#passwords strength minimum special-characters 6

# passwords strength max-limit consecutivecharacters

Use this command to enforce a maximum number of consecutive characters that a password can contain. If a user enters a password that has more consecutive characters than the configured limit, the system rejects the password. The valid range of consecutive characters is 0–15. The default is 0.

A maximum of 0 means there is no restriction on consecutive characters. Examples of consecutive characters are ABCDEF or 123456 or !"#\$%&'(). Use the **no** form of this command to reset the maximum consecutive characters accepted to the default value.

#### Syntax

passwords strength max-limit consecutive-characters 0-15no passwords strength max-limit consecutive-characters

#### **Parameter Description**

This command does not require parameter descriptions.

#### **Default Behavior**

The default value is 0.

#### **Command Mode**

**Global** Configuration

#### **User Guidelines**

This command has no user guidelines.

#### Example

console(config)#passwords strength max-limit consecutive-characters 3

## passwords strength max-limit repeatedcharacters

Use this command to enforce a maximum repeated characters that a password should contain. If password has repetition of characters more than the configured max-limit, it fails to configure. The valid range is 0-15. The default is 0. A maximum of 0 means again disabling the restriction. Use the **no** form of this command to reset the maximum repeated characters to the default value.

#### Syntax

passwords strength max-limit repeated-characters 0-15 no passwords strength max-limit repeated-characters

#### **Parameter Description**

This command does not require parameter descriptions.

#### **Default Behavior**

The default value is 0.

## **Command Mode**

Global Configuration

#### **User Guidelines**

This command has no user guidelines.

#### Example

console(config)# passwords strength max-limit repeated-characters 3

# passwords strength minimum character-classes

Use this command to enforce a minimum number of character classes that a password should contain. Character classes are uppercase letters, lowercase letters, numeric characters and special characters. The valid range is 0-4. The default is 0. If a value of 0 is configured then no character class checking is performed, i.e. for special characters, uppercase characters, lower-case characters, etc. Use the **no** form of this command to reset the minimum character-classes to the default value.

#### Syntax

passwords strength minimum character-classes 0-4 no passwords strength minimum character-classes

## **Parameter Description**

This command does not require parameter descriptions.

#### **Default Behavior**

The default value is 0. This limit is not enforced unless the passwords strength minimum character-classes command is configured with a value greater than 0.

#### **Command Mode**

**Global** Configuration

#### **User Guidelines**

This command is used to enable password character class checking using the parameters set by the following commands:

- passwords strength minimum uppercase-letters
- passwords strength minimum lowercase-letters
- passwords strength minimum special-characters
- passwords strength minimum numeric-characters

A value greater than 0 specifies the minimum number of character class tests a password must pass. A value of 0 disables the minimum strength checking set by the above commands.

#### Example

console(config)#passwords strength minimum character-classes 4

# passwords strength exclude-keyword

Use this command to exclude the keyword while configuring the password. The password does not accept the keyword in any form (inbetween the string, case insensitive and reverse) as a substring. You can configure up to a maximum of three keywords. Use the **no** form of this command to reset the restriction for a given string or all the strings configured.

## Syntax

passwords strength exclude-keyword *string* no passwords strength exclude-keyword [*string*]

#### **Parameter Description**

This command does not require parameter descriptions.

#### **Default Behavior**

This command has no default configuration.

#### **Command Mode**

**Global** Configuration

#### User Guidelines

This command has no user guidelines.

#### Example

console(config)#passwords strength exclude-keyword brcm

## enable password encrypted

This command is used by an Administrator to transfer the enable password between devices without having to know the password. The *password* parameter must be exactly 128 hexadecimal characters.

#### Syntax

enable password encrypted password

#### **Parameter Description**

This command does not require parameter descriptions.

#### **Default Behavior**

This command has no default configuration.

#### **Command Mode**

Privileged EXEC mode

#### User Guidelines

This command has no user guidelines.

## show passwords configuration

Use the **show passwords configuration** command in Privileged EXEC mode to display the configured password management settings.

#### Syntax

show passwords configuration

#### **Parameter Description**

The following fields are displayed by this command.

| Parameter                                  | Description                                                                                                    |
|--------------------------------------------|----------------------------------------------------------------------------------------------------|
| Minimum Password Length                    | Minimum number of characters required when changing passwords.                                                          |
| Password History                           | Number of passwords to store for reuse prevention.                                                                      |
| Password Aging                             | Length in days that a password is valid.                                                                                |
| Lockout Attempts                           | Number of failed password login attempts before lockout.                                                                |
| Minimum Password Uppercase Letters         | Minimum number of uppercase<br>characters required when configuring<br>passwords.                                       |
| Minimum Password Lowercase Letters         | Minimum number of uppercase<br>characters required when configuring<br>passwords.                                       |
| Minimum Password Numeric Characters        | Minimum number of numeric characters required when configuring passwords.                                               |
| Maximum Password Consecutive<br>Characters | Maximum number of consecutive<br>characters required that the password<br>should contain when configuring<br>passwords. |
| Maximum Password Repeated Characters       | Maximum number of repetition of<br>characters that the password should<br>contain when configuring passwords.           |

| Parameter                          | Description                                                                                                    |
|------------------------------------|----------------------------------------------------------------------------------------------------|
| Minimum Password Character Classes | Minimum number of character classes<br>(uppercase, lowercase, numeric and<br>special) required when configuring<br>passwords. |
| Password Exclude-Keywords          | Minimum number of character classes<br>(uppercase, lowercase, numeric and<br>special) required when configuring<br>passwords. |

#### **Default Configuration**

This command has no default configuration.

#### **Command Mode**

Privileged EXEC mode, Config mode and all Config sub-modes

#### **User Guidelines**

This command has no user guidelines.

#### Example

The following example displays the command output.

| console#show passwords configuration    |        |
|-----------------------------------------|--------|
| Passwords Configuration                 |        |
|                                         |        |
| Minimum Password Length                 | 8      |
| Password History                        | 0      |
| Password Aging (days)                   | 0      |
| Lockout Attempts                        | 0      |
| Password Strength Check                 | Enable |
| Minimum Password Uppercase Letters      | 4      |
| Minimum Password Lowercase Letters      | 4      |
| Minimum Password Numeric Characters     | 3      |
| Minimum Password Special Characters     | 3      |
| Maximum Password Consecutive Characters | 3      |

| Maximum Password | Repeated Characters | 3     |             |
|------------------|---------------------|-------|-------------|
| Minimum Password | Character Classes   | 4     |             |
| Password Exclude | Keywords            | brcm, | brcm1,brcm2 |

## show passwords result

Use the **show passwords result** command in Privileged EXEC mode to display the last password set result information.

#### **Syntax**

show passwords result

#### **Parameter Description**

This command does not require a parameter description.

#### **Default Configuration**

This command has no default configuration.

#### **Command Mode**

Privileged EXEC mode, Config mode and all Config sub-modes

#### **User Guidelines**

This command has no user guidelines.

#### Example

The following example displays the command output. console#show passwords result Last User whose password is set ..... brcm Password strength check ..... Enable Last Password Set Result: Reason for failure: Could not set user password! Password should contain at least 4 uppercase letters.

71

# **PHY Diagnostics Commands**

This chapter explains the following commands:

| show copper-ports tdr                | test copper-port tdr |
|--------------------------------------|----------------------|
| show fiber-ports optical-transceiver | -                    |

## show copper-ports tdr

Use the **show copper-ports tdr** command in Privileged EXEC mode to display the stored information regarding cable lengths.

#### Syntax

show copper-ports tdr [interface]

• interface — A valid Ethernet port. The full syntax is unit / port.

#### **Default Configuration**

This command has no default configuration.

#### **Command Mode**

Privileged EXEC mode, Config mode and all Config sub-modes

#### User Guidelines

The copper-related commands do not apply to the stacking, CX-4, or 10GBaseT ports associated with these plug-in modules.

The maximum length of the cable for the Time Domain Reflectometry (TDR) test is 120 meters. Disable green-mode on the port in order to obtain accurate results.

#### Example

The following example displays the last TDR tests on all ports.

```
console#show copper-ports tdr
```

Port Result Length [meters] Date - - - -\_ \_ \_ \_ \_ \_ \_ \_ \_ ----------1/0/1 OK 1/0/2 Short 50 13:32:00 23 July 2004 1/0/3 Test has not been performed 1/0/4 Open 128 13:32:08 23 July 2004 1/0/5 Fiber -

## show fiber-ports optical-transceiver

Use the **show fiber-ports optical-transceiver** command in Privileged EXEC mode to display the optical transceiver diagnostics.

#### Syntax

show fiber-ports optical-transceiver [interface]

• *interface* — A valid fiber port.

#### **Default Configuration**

This command has no default configuration.

#### **Command Mode**

Privileged EXEC mode, Config mode and all Config sub-modes

#### **User Guidelines**

The show fiber ports command is applicable to all fiber ports, including SFP, SFP+, and XFP ports. It will display an error if executed against a copper port or passive or active direct attach cables.

#### Examples

The following examples display the optical transceiver diagnostics.

console#show fiber-ports optical-transceiver Port Temp Voltage Current Output Input TX LOS Power Power Fault

| 1/0/3                                                 | W                                            | OK        | Е        | OK       | OK      | OK | OK |
|-------------------------------------------------------|----------------------------------------------|-----------|----------|----------|---------|----|----|
| 1/0/4                                                 | OK                                           | OK        | OK       | OK       | OK      | Е  | OK |
| 1/0/1                                                 | Copper                                       |           |          |          |         |    |    |
| Temp - Intern                                         | ally mea                                     | sured tra | nsceiver | tempera  | ture    |    |    |
| Voltage - Int                                         | Voltage - Internally measured supply voltage |           |          |          |         |    |    |
| Current - Measured TX bias current                    |                                              |           |          |          |         |    |    |
| Output Power - Measured TX output power in milliWatts |                                              |           |          |          |         |    |    |
| Input Power -                                         | Measure                                      | d RX rece | ived pow | er in mi | lliWatt | S  |    |
| TX Fault - Transmitter fault                          |                                              |           |          |          |         |    |    |
| LOS - Loss of signal                                  |                                              |           |          |          |         |    |    |

## test copper-port tdr

Use the test copper-port tdr command in Privileged EXEC mode to diagnose with Time Domain Reflectometry (TDR) technology the quality and characteristics of a copper cable attached to a IGBaseT or 10GBaseT port.

#### Syntax

test copper-port tdr interface

٠ *interface* — A valid Ethernet port.

#### **Default Configuration**

This command has no default configuration.

#### **Command Mode**

Privileged EXEC mode

#### User Guidelines.

This command prompts the user to shut down the port for the duration of the test. Passive or active direct attach SFP/SFP+ cables are not based on BaseT technology and do not support TDR testing.

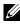

// The maximum distance the Virtual Cable Tester (VCT) can function is 120 meters.

#### **Examples**

The following example results in a report on the cable attached to port 1/0/3.

```
console#test copper-port tdr te1/0/1
```

This command takes the port offline to measure the cable length. Use the show copper-port tdr command to view the results..

Do you wish to continue and take the port offline (Y/N)?y

The following example results in a failure to report on the cable attached to port te2/0/3.

console#test copper-port tdr te2/0/3 Can't perform the test on fiber ports

# 72

# **RMON Commands**

The PowerConnect SNMP component includes an RMON (remote monitoring) agent. RMON is a base technology used by network management applications to manage a network. Troubleshooting and network planning can be accomplished through the network management applications. The network monitor monitors traffic on a network and records selected portions of the network traffic and statistics. The collected traffic and statistics are retrieved using SNMP. The data collected is defined in the RMON MIB, RFC 2819. A device that supports gathering and reporting the RMON data is referred to as an RMON probe or RMON Agent. An RMON probe provides RMON data to an RMON Manager for analysis and presentation to the user. An RMON probe may be embedded in an existing network device or stand-alone.

## **Commands in this Chapter**

This chapter explains the following commands:

| rmon alarm              | show rmon collection history |
|-------------------------|------------------------------|
| rmon collection history | show rmon events             |
| rmon event              | show rmon history            |
| show rmon alarm         | show rmon log                |
| show rmon alarms        | show rmon statistics         |

## rmon alarm

Use the **rmon alarm** command in Global Configuration mode to configure alarm conditions. To remove an alarm, use the **no** form of this command. See also the related show rmon alarm command.

#### Syntax

rmon alarm *number variable interval* {delta | absolute} *rising-threshold value* [event-number] *falling-threshold value* [event-number] [owner *string*] [startup *direction*]

no rmon alarm *number* 

#### **Syntax Description**

| Parameter                  | Description                                                                                                    |
|----------------------------|----------------------------------------------------------------------------------------------------|
| number                     | The alarm index. (Range: 1–65535)                                                                                                    |
| variable                   | A fully qualified SNMP object identifier that resolves to a particular instance of a MIB object.                                                                                                    |
| interval                   | The interval in seconds over which the data is sampled and compared with the rising and falling thresholds. (Range: 1–2147483647)                                                                                                    |
| rising-threshold<br>value  | Rising Threshold value. (Range: -2147483648 – 2147483647)                                                                                                    |
| falling-threshold<br>value | Falling Threshold value. (Range: -2147483648 – 2147483647)                                                                                                    |
| event-number               | The index of the Event that is used when a rising or falling threshold is crossed. (Range: 1- 65535)                                                                                                    |
| delta                      | The sampling method for the selected variable and calculating<br>the value to be compared against the thresholds. If the method<br>is delta, the selected variable value at the last sample is<br>subtracted from the current value, and the difference compared<br>with the thresholds. |
| absolute                   | The sampling method for the selected variable and calculating<br>the value to be compared against the thresholds. If the method<br>is absolute, the value of the selected variable is compared<br>directly with the thresholds at the end of the sampling interval.                      |

| Parameter         | Description                                                                                                    |
|-------------------|----------------------------------------------------------------------------------------------------|
| startup direction | The alarm that may be sent when this entry is first set to valid.<br>If the first sample (after this entry becomes valid) is greater<br>than or equal to the rising-threshold, and direction is equal to<br>rising or rising-falling, then a single rising alarm is generated. If<br>the first sample (after this entry becomes valid) is less than or<br>equal to the falling-threshold, and direction is equal to falling<br>or rising-falling, then a single falling alarm is generated. |
| owner string      | Enter a name that specifies who configured this alarm. If unspecified, the name is an empty string.                                                                                                    |

#### **Default Configuration**

No alarms are configured.

#### **Command Mode**

Global Configuration mode

#### **User Guidelines**

This command has no user guidelines.

#### Example

The following example configures the following alarm conditions:

- Alarm index 1
- Variable identifier 1.3.6.1.2.1.2.2.1.10.5
- Sample interval 10 seconds
- Rising threshold 500000
- Falling threshold 10
- Rising threshold event index 1
- Falling threshold event index 1

console(config)#rmon alarm 1 1.3.6.1.2.1.2.2.1.1.10.5 10 50000 10 1 1

## rmon collection history

Use the **rmon collection history** command in Interface Configuration mode to enable a Remote Monitoring (RMON) MIB history statistics group on an interface. To remove a specified RMON history statistics group, use the **no** form of this command. Also see the show rmon collection history command.

#### Syntax

rmon collection history index [owner ownername] [buckets bucket-number]
[interval seconds]

#### no rmon collection history index

- *index* The requested statistics index group. (Range: 1–65535)
- owner ownername Records the RMON statistics group owner name. If unspecified, the name is an empty string.
- **buckets** *bucket-number* A value associated with the number of buckets specified for the RMON collection history group of statistics. If unspecified, defaults to 50. (Range: 1 65535)
- interval *seconds* The number of seconds in each polling cycle. If unspecified, defaults to 1800. (Range: 1–3600)

#### **Default Configuration**

The buckets configuration is 50. The interval configuration is 1800 seconds.

#### **Command Mode**

Interface Configuration (gigabitethernet, port-channel, tengigabitethernet, fortygigabitethernet) mode.

#### User Guidelines

This command cannot be executed on multiple ports using the **interface** range command.

#### Example

The following example enables a Remote Monitoring (RMON) MIB history statistics group on port 1/0/8 with the index number "1" and a polling interval period of 2400 seconds.

```
console(config)#interface gigabitethernet 1/0/8
console(config-if-1/0/8)#rmon collection history 1 interval 2400
```

### rmon event

Use the **rmon event** command in Global Configuration mode to configure an event. To remove an event, use the **no** form of this command. See also the show rmon events command.

#### Syntax

**rmon event** number [log] [trap *community*] [description *string*] [owner *string*]

no rmon event number

#### **Parameter Description**

| Parameter          | Description                                                                                                    |  |
|--------------------|----------------------------------------------------------------------------------------------------|--|
| number             | The event index. (Range: 1–65535)                                                                                         |  |
| log                | An entry is made in the log table for each event.                                                                         |  |
| trap               | An SNMP trap is sent to one or more management stations.                                                                  |  |
| community          | If an SNMP trap is to be sent, it is sent to the SNMP community specified by this octet string. (Range: 0-127 characters) |  |
| description string | A comment describing this event. (Range 0-127 characters)                                                                 |  |
| owner string       | Enter a name that specifies who configured this event. If unspecified, the name is an empty string.                       |  |

#### **Default Configuration**

This command has no default configuration.

#### **Command Mode**

Global Configuration mode

#### **User Guidelines**

This command has no user guidelines.

#### Example

The following example configures an event with the trap index of 10. console(config) #rmon event 10 log

## show rmon alarm

Use the **show rmon alarm** command in User EXEC mode to display alarm configuration. Also see the **rmon alarm** command.

#### Syntax

show rmon alarm *number* 

• *number* — Alarm index. (Range: 1–65535)

#### **Default Configuration**

This command has no default configuration.

#### **Command Mode**

User EXEC mode, Config mode and all Config sub-modes

#### **User Guidelines**

This command has no user guidelines.

#### Example

The following example displays RMON l alarms. console> show rmon alarm 1 Alarm 1 -----OID: 1.3.6.1.2.1.2.2.1.10.1 Last sample Value: 878128 Interval: 30 Sample Type: delta Startup Alarm: rising

| Rising Threshold: 8700000 |
|---------------------------|
| Falling Threshold: 78     |
| Rising Event: 1           |
| Falling Event: 1          |
| Owner: CLI                |

The following table describes the significant fields shown in the display:

| Field                | Description                                                                                                    |  |
|----------------------|----------------------------------------------------------------------------------------------------|--|
| Alarm                | Alarm index.                                                                                                    |  |
| OID                  | Monitored variable OID.                                                                                                    |  |
| Last Sample<br>Value | The statistic value during the last sampling period. For example, if the sample type is delta, this value is the difference between the samples at the beginning and end of the period. If the sample type is absolute, this value is the sampled value at the end of the period.                                                                                                    |  |
| Interval             | The interval in seconds over which the data is sampled and compared with the rising and falling thresholds.                                                                                                    |  |
| Sample Type          | The method of sampling the variable and calculating the value<br>compared against the thresholds. If the value is <b>absolute</b> , the<br>value of the variable is compared directly with the thresholds at<br>the end of the sampling interval. If the value is <b>delta</b> , the value of<br>the variable at the last sample is subtracted from the current<br>value, and the difference compared with the thresholds. |  |
| Startup Alarm        | The alarm that may be sent when this entry is first set. If the first<br>sample is greater than or equal to the rising threshold, and startup<br>alarm is equal to rising or rising and falling, then a single rising<br>alarm is generated. If the first sample is less than or equal to the<br>falling threshold, and startup alarm is equal falling or rising and<br>falling, then a single falling alarm is generated. |  |
| Rising Threshold     | A sampled statistic threshold. When the current sampled value is<br>greater than or equal to this threshold, and the value at the last<br>sampling interval is less than this threshold, a single event is<br>generated.                                                                                                    |  |

| Field             | Description                                                                                                    |
|-------------------|----------------------------------------------------------------------------------------------------|
| Falling Threshold | A sampled statistic threshold. When the current sampled value is<br>less than or equal to this threshold, and the value at the last<br>sampling interval is greater than this threshold, a single event is<br>generated. |
| Rising Event      | The event index used when a rising threshold is crossed.                                                                                                    |
| Falling Event     | The event index used when a falling threshold is crossed.                                                                                                    |
| Owner             | The entity that configured this entry.                                                                                                    |

## show rmon alarms

Use the **show rmon alarms** command in User EXEC mode to display the alarms summary table.

#### Syntax

show rmon alarms

#### **Default Configuration**

This command has no arguments or keywords.

#### **Command Mode**

User EXEC, Privileged EXEC modes, Config mode and all Config sub-modes

#### **User Guidelines**

This command has no user guidelines.

#### Example

The following example displays the alarms summary table:

console> show rmon alarms

| Index | OID                    | Owner   |
|-------|------------------------|---------|
|       |                        |         |
| 1     | 1.3.6.1.2.1.2.2.1.10.1 | CLI     |
| 2     | 1.3.6.1.2.1.2.2.1.10.1 | Manager |

The following table describes the significant fields shown in the display:

| Field | Description                                  |
|-------|----------------------------------------------|
| Index | An index that uniquely identifies the entry. |
| OID   | Monitored variable OID.                      |
| Owner | The entity that configured this entry.       |

## show rmon collection history

Use the **show rmon collection history** command in User EXEC mode to display the requested group of statistics. Also see the **rmon collection history** command.

#### Syntax

show rmon collection history [{gigabitethernet unit/slot/port | port-channel
port-channel-number | tengigabitethernet unit/slot/port |
fortygigabitethernet unit/slot/port}]

#### **Default Configuration**

This command has no default configuration.

#### **Command Mode**

User EXEC mode, Config mode and all Config sub-modes

#### **User Guidelines**

This command has no user guidelines.

#### Example

The following example displays all RMON group statistics.

console> show rmon collection history

Index Interface Interval Requested Granted Owner

|   |       |      | Samples | Samples |         |
|---|-------|------|---------|---------|---------|
|   |       |      |         |         |         |
| 1 | 1/0/1 | 30   | 50      | 50      | CLI     |
| 2 | 1/0/1 | 1800 | 50      | 50      | Manager |

The following table describes the significant fields shown in the display:

| Field             | Description                                  |  |  |
|-------------------|----------------------------------------------|--|--|
| Index             | An index that uniquely identifies the entry. |  |  |
| Interface         | The sampled Ethernet interface.              |  |  |
| Interval          | The interval in seconds between samples.     |  |  |
| Requested Samples | The requested number of samples to be saved. |  |  |
| Granted Samples   | The granted number of samples to be saved.   |  |  |
| Owner             | The entity that configured this entry.       |  |  |

## show rmon events

Use the **show rmon events** command in User EXEC mode to display the RMON event table. Also see the **rmon event** command.

#### Syntax

show rmon events

#### **Default Configuration**

This command has no default configuration.

#### **Command Mode**

User EXEC mode, Config mode and all Config sub-modes

#### User Guidelines

This command has no user guidelines.

#### Example

The following example displays the RMON event table.

The following table describes the significant fields shown in the display:

| Field          | Description                                                                                                    |  |  |  |
|----------------|----------------------------------------------------------------------------------------------------|--|--|--|
| Index          | An index that uniquely identifies the event.                                                                                                    |  |  |  |
| Description    | A comment describing this event.                                                                                                    |  |  |  |
| Туре           | The type of notification that the device generates about this event.<br>Can have the following values: <b>none</b> , <b>log</b> , <b>trap</b> , <b>log-trap</b> . In the case<br>of log, an entry is made in the log table for each event. In the case of<br>trap, an SNMP trap is sent to one or more management stations. |  |  |  |
| Community      | If an SNMP trap is to be sent, it is sent to the SNMP community specified by this octet string.                                                                                                    |  |  |  |
| Owner          | The entity that configured this event.                                                                                                    |  |  |  |
| Last time sent | The time this entry last generated an event. If this entry has not generated any events, this value is zero.                                                                                                    |  |  |  |

## show rmon history

Use the **show rmon history** command in User EXEC mode to display RMON Ethernet Statistics history. Also see the rmon collection history command.

#### Syntax

show rmon history *index* [throughput | errors | other] [period *seconds*]

- *index* The requested set of samples. (Range: 1–65535)
- throughput Displays throughput counters.
- errors Displays error counters.
- other Displays drop and collision counters.

• **period** *seconds* — Specifies the requested period time to display. (Range: 0–2147483647)

#### **Default Configuration**

This command has no default configuration.

#### **Command Mode**

User EXEC mode, Config mode and all Config sub-modes

#### **User Guidelines**

This command has no user guidelines.

#### **Examples**

The following example displays RMON Ethernet Statistics history for "throughput" on index number 1.

| console> show rmon history 1 throughput |                                           |          |              |        |      |    |  |
|-----------------------------------------|-------------------------------------------|----------|--------------|--------|------|----|--|
| Sample Set:                             | Sample Set: 1 Owner: CLI                  |          |              |        |      |    |  |
| Interface:                              | 1/0/1 inte                                | rval: 18 | 0 0          |        |      |    |  |
| Requested sa                            | mples: 50                                 | Gr       | anted sample | es: 50 |      |    |  |
| Maximum tabl                            | e size: 27                                | 0        |              |        |      |    |  |
| Time                                    | Time Octets Packets Broadcast Multicast % |          |              |        |      |    |  |
|                                         |                                           |          |              |        |      |    |  |
| 09-Mar-2005                             | 18:29:32                                  | 30359596 | 2 357568     | 3289   | 7287 | 19 |  |
| 09-Mar-2005                             | 18:29:42                                  | 28769630 | 4 275686     | 2789   | 5878 | 20 |  |

The following example displays RMON Ethernet Statistics history for errors on index number 1.

console> show rmon history 1 errors
Sample Set: 10wner: Me
Interface: 1/0/linterval: 1800
Requested samples: 50Granted samples: 50
Maximum table size: 500 (800 after reset)

The following example displays RMON Ethernet Statistics history for "other" on index number 1.

| console> show rmon history 1 other |            |            |                |  |  |  |
|------------------------------------|------------|------------|----------------|--|--|--|
| Sample Set: 1 Owner: Me            |            |            |                |  |  |  |
| Interface:                         | 1/0/1 Inte | rval: 1800 |                |  |  |  |
| Requested sar                      | mples: 50  | Grant      | ed samples: 50 |  |  |  |
| Maximum table                      | e size: 27 | 0          |                |  |  |  |
| Time                               |            | Dropped    | Collisions     |  |  |  |
|                                    |            |            |                |  |  |  |
| 10-Mar-2005                        | 22:06:00   | 3          | 0              |  |  |  |
| 10-Mar-2005                        | 22:06:20   | 3          | 0              |  |  |  |

The following table describes the significant fields shown in the display:

| Field  | Description                                                                                                    |
|--------|----------------------------------------------------------------------------------------------------|
| Time   | Date and Time the entry is recorded.                                                                                                    |
| Octets | The total number of octets of data (including those in bad packets) received on the network (excluding framing bits but including FCS octets). |

| Field     | Description                                                                                                    |  |  |
|-----------|----------------------------------------------------------------------------------------------------|--|--|
| Packets   | The number of packets (including bad packets) received during this sampling interval.                                                                                                    |  |  |
| Broadcast | The number of good packets received during this sampling interval that were directed to the Broadcast address.                                                                                                    |  |  |
| Multicast | The number of good packets received during this sampling interval that<br>were directed to a Multicast address. This number does not include<br>packets addressed to the Broadcast address.                                                                                                    |  |  |
| %         | The best estimate of the mean physical layer network utilization on this interface during this sampling interval, in hundredths of a percent.                                                                                                    |  |  |
| CRC Align | The number of packets received during this sampling interval that had a length (excluding framing bits but including FCS octets) between 64 and 1518 octets, inclusive, but had either a bad Frame Check Sequence (FCS) with an integral number of octets (FCS Error) or a bad FCS with a non-integral number of octets (Alignment Error).                                                                                                    |  |  |
| Undersize | The number of packets received during this sampling interval that were<br>less than 64 octets long (excluding framing bits but including FCS<br>octets) and were otherwise well formed.                                                                                                    |  |  |
| Oversize  | The number of packets received during this sampling interval that were longer than 1518 octets (excluding framing bits but including FCS octets) but were otherwise well formed.                                                                                                    |  |  |
| Fragments | The total number of packets received during this sampling interval that<br>were less than 64 octets in length (excluding framing bits but including<br>FCS octets) had either a bad Frame Check Sequence (FCS) with an<br>integral number of octets (FCS Error), or a bad FCS with a non-integral<br>number of octets (AlignmentError). It is normal for<br>etherHistoryFragments to increment because it counts both runts<br>(which are normal occurrences due to collisions) and noise hits. |  |  |
| Jabbers   | The number of packets received during this sampling interval that were<br>longer than 1518 octets (excluding framing bits but including FCS<br>octets), and had either a bad Frame Check Sequence (FCS) with an<br>integral number of octets (FCS Error) or a bad FCS with a non-integral<br>number of octets (Alignment Error).                                                                                                    |  |  |
| Dropped   | The total number of events in which packets were dropped by the probe<br>due to lack of resources during this sampling interval. This number is<br>not necessarily the number of packets dropped. It is just the number of<br>times this condition has been detected.                                                                                                    |  |  |

| Field | Description                                                                                                 |
|-------|----------------------------------------------------------------------------------------------------|
|       | The best estimate of the total number of collisions on this Ethernet segment during this sampling interval. |

## show rmon log

Use the **show rmon log** command in User EXEC mode to display the RMON logging table.

#### Syntax

show rmon log [event]

• event — Event index. (Range: 1–65535)

#### **Default Configuration**

This command has no default configuration.

#### **Command Mode**

User EXEC mode, Config mode and all Config sub-modes

#### User Guidelines

This command has no user guidelines.

#### Example

The following examples display the RMON logging table.

console> show rmon log

Maximum table size: 100

| Event                  | Description    | Time |    |      |          |
|------------------------|----------------|------|----|------|----------|
|                        |                |      |    |      |          |
| 1                      | Errors         | Jan  | 18 | 2005 | 23:48:19 |
| 1                      | Errors         | Jan  | 18 | 2005 | 23:58:17 |
| 2                      | High Broadcast | Jan  | 18 | 2005 | 23:59:48 |
| console> show rmon log |                |      |    |      |          |

| Maxim                  | um table size: | 100  | (100  | after | reset)   |
|------------------------|----------------|------|-------|-------|----------|
| Event Description Time |                |      |       |       |          |
|                        |                |      |       |       |          |
| 1                      | Errors         | Ja   | an 18 | 2005  | 23:48:19 |
| 1                      | Errors         | Ja   | an 18 | 2005  | 23:58:17 |
| 2                      | High Broadcast | t Ja | an 18 | 2005  | 23:59:48 |

The following table describes the significant fields shown in the display:

| Field       | Description                                  |
|-------------|----------------------------------------------|
| Event       | An index that uniquely identifies the event. |
| Description | A comment describing this event.             |
| Time        | The time this entry was created.             |

## show rmon statistics

Use the **show rmon statistics** command in User EXEC mode to display RMON Ethernet Statistics.

#### Syntax

show rmon statistics {gigabitethernet unit/slot/port | port-channel portchannel-number | tengigabitethernet unit/slot/port | fortygigabitethernet unit/slot/port}

#### **Default Configuration**

This command has no default configuration.

#### **Command Mode**

User EXEC mode, Config mode and all Config sub-modes

#### **User Guidelines**

This command has no user guidelines.

#### Example

The following example displays RMON Ethernet Statistics for port 1/0/1. console> show rmon statistics gigabitethernet 1/0/1 Port 1/0/1 Dropped: 8 Octets: 878128 Packets: 978 Broadcast: 7 Multicast: 1 CRC Align Errors: 0 Collisions: 0 Undersize Pkts: 0 Oversize Pkts: 0 Fragments: 0 Jabbers: 0 64 Octets: 98 65 to 127 Octets: 0 128 to 255 Octets: 0 256 to 511 Octets: 0 512 to 1023 Octets: 491 1024 to 1518 Octets: 389

The following table describes the significant fields shown in the display:

| Field     | Description                                                                                                    |
|-----------|----------------------------------------------------------------------------------------------------|
| Dropped   | The total number of events in which packets are dropped by the<br>probe due to lack of resources. This number is not always the<br>number of packets dropped; it is the number of times this<br>condition has been detected. |
| Octets    | The total number of octets of data (including those in bad<br>packets) received on the network (excluding framing bits but<br>including FCS octets).                                                                         |
| Packets   | The total number of packets (including bad packets, Broadcast packets, and Multicast packets) received.                                                                                                    |
| Broadcast | The total number of good packets received and directed to the Broadcast address. This does not include Multicast packets.                                                                                                    |
| Multicast | The total number of good packets received and directed to a<br>Multicast address. This number does not include packets<br>directed to the Broadcast address.                                                                 |

| Field             | Description                                                                                                    |
|-------------------|----------------------------------------------------------------------------------------------------|
| CRC Align Errors  | The total number of packets received with a length (excluding framing bits, but including FCS octets) of between 64 and 1518 octets, inclusive, but with either a bad Frame Check Sequence (FCS) with an integral number of octets (FCS Error) or a bad FCS with a non-integral number of octets (Alignment Error). |
| Undersize Pkts    | The total number of packets received less than 64 octets long (excluding framing bits, but including FCS octets) and otherwise well formed.                                                                                                    |
| Oversize Pkts     | The total number of packets received longer than 1518 octets<br>(excluding framing bits, but including FCS octets) and<br>otherwise well formed.                                                                                                    |
| Fragments         | The total number of packets received less than 64 octets in<br>length (excluding framing bits but including FCS octets) and<br>either a bad Frame Check Sequence (FCS) with an integral<br>number of octets (FCS Error) or a bad FCS with a non-integral<br>number of octets (Alignment Error).                     |
| Jabbers           | The total number of packets received longer than 1518 octets<br>(excluding framing bits, but including FCS octets), and either a<br>bad Frame Check Sequence (FCS) with an integral number of<br>octets (FCS Error) or a bad FCS with a non-integral number of<br>octets (Alignment Error).                         |
| Collisions        | The best estimate of the total number of collisions on this Ethernet segment.                                                                                                    |
| 64 Octets         | The total number of packets (including bad packets) received<br>that are 64 octets in length (excluding framing bits but<br>including FCS octets).                                                                                                    |
| 65 to 127 Octets  | The total number of packets (including bad packets) received<br>that are between 65 and 127 octets in length inclusive<br>(excluding framing bits but including FCS octets).                                                                                                    |
| 128 to 255 Octets | The total number of packets (including bad packets) received<br>that are between 128 and 255 octets in length inclusive<br>(excluding framing bits but including FCS octets).                                                                                                    |
| 256 to 511 Octets | The total number of packets (including bad packets) received that are between 256 and 511 octets in length inclusive (excluding framing bits but including FCS octets).                                                                                                    |

| Field                  | Description                                                                                                    |
|------------------------|----------------------------------------------------------------------------------------------------|
| 512 to 1023 Octets     | The total number of packets (including bad packets) received that are between 512 and 1023 octets in length inclusive (excluding framing bits but including FCS octets).  |
| 1024 to 1518<br>Octets | The total number of packets (including bad packets) received that are between 1024 and 1518 octets in length inclusive (excluding framing bits but including FCS octets). |

73

## **SDM Templates Commands**

On PowerConnect devices, the total available H/W route entries are divided statically (at compile-time) among IPV4 and IPv6 routes. If a switch is deployed in network environments where no IPv6 routes are needed, then H/W resources allocated for IPv6 routes are unused.

The Switch Performance Optimization feature enables the operator to optimize resources for IPv4 only routing environments depending on the how the switch is used in the network at runtime. The operator can choose between Ipv4-only (where all the routing table entries are reserved for IPv4 Routes) or IPv4/IPv6 (Default) mode.

## **Commands in this Chapter**

This chapter explains the following commands:

sdm prefer

show sdm prefer

## sdm prefer

Use the **sdm prefer** command in Global Config mode to change the template that will be active after the next reboot. To revert to the default template after the next reboot, use the **no** form of this command.

#### Syntax

sdm prefer {dual-ipv4-and-ipv6 default|ipv4-routing {default|datacenter}}

#### **Parameter Description**

| Parameter          | Description                                                                                                    |
|--------------------|----------------------------------------------------------------------------------------------------|
| dual-ipv4-and-ipv6 | This keyword filters subsequent template choices to those that<br>support both IPv4 and IPv6. There is only one such template. It<br>is selected using the keyword <b>default</b> .                                                                                                    |
| ipv4-routing       | This keyword filters subsequent template choices to those that<br>support IPv4 and not IPv6. The default IPv4-only template<br>maximizes the number of IPv4 unicast routes, while limiting<br>the number of ECMP next hops in each route to 4. The data-<br>center template supports increases the number of ECMP next<br>hops to 16 and reduces the number of routes. |

#### **Default Configuration**

The system defaults to the dual IPv4 and IPv6 template.

#### **Command Mode**

Global Config

#### **User Guidelines**

SDM templates enable you to reallocate system resources to support a different mix of features. After setting the template, you must reboot in order for the configuration change to take effect.

If you attach a unit to a stack and its template does not match the stack's template, then the new unit will automatically reboot using the template used by other stack members. To avoid the automatic reboot, you may first set the template to the template used by existing members of the stack. Then power off the new unit, attach it to the stack, and power it on.

The following table lists the completion messages.

| Message Type                        | Message Description                                                                                                    |
|-------------------------------------|----------------------------------------------------------------------------------------------------|
| Successful<br>Completion<br>Message | Changes to the running SDM preferences have been stored, but<br>cannot take effect until the next reload. Use the show sdm<br>prefer command below to see what SDM preference is currently<br>active. |

| Message Type                | Message Description |
|-----------------------------|---------------------|
| Error Completion<br>Message | None                |

## show sdm prefer

Use the **show sdm prefer** command in Privileged EXEC mode to view the currently active SDM template and its scaling parameters, or to view the scaling parameters for an inactive template.

#### Syntax

show sdm prefer [dual-ipv4-and-ipv6 default|ipv4-routing {default|datacenter}]

#### **Parameter Description**

| Parameter                     | Description                                                                                     |
|-------------------------------|-------------------------------------------------------------------------------------------------|
| dual-ipv4-and-ipv6<br>default | List the scaling parameters for the template supporting IPv4 and IPv6.                          |
| ipv4-routing default          | List the scaling parameters for the IPv4-only template maximizing the number of unicast routes. |
| ipv4-routing data-<br>center  | List the scaling parameters for the IPv4-only template supporting more ECMP next hops.          |

The following table explains the output parameters.

| Parameter           | Description                                                                                                  |
|---------------------|----------------------------------------------------------------------------------------------------|
| ARP Entries         | The maximum number of entries in the IPv4 Address<br>Resolution Protocol (ARP) cache for routing interfaces. |
| IPv4 Unicast Routes | The maximum number of IPv4 unicast forwarding table entries.                                                 |
| IPv6 NDP Entries    | The maximum number of IPv6 Neighbor Discovery Protocol (NDP) cache entries.                                  |
| IPv6 Unicast Routes | The maximum number of IPv6 unicast forwarding table entries.                                                 |
| ECMP Next Hops      | The maximum number of next hops that can be installed in the IPv4 and IPv6 unicast forwarding tables.        |

| Parameter                | Description                                                    |
|--------------------------|----------------------------------------------------------------|
| IPv4 Multicast<br>Routes | The maximum number of IPv4 multicast forwarding table entries. |
| IPv6 Multicast<br>Routes | The maximum number of IPv6 multicast forwarding table entries. |

#### **Default Configuration**

This command has no default configuration.

#### **Command Mode**

Privileged EXEC, Config mode and all Config sub-modes

#### **User Guidelines**

When invoked with no optional keywords, this command lists the currently active template, and the template that will become active on the next reboot, if it is different from the currently active template. If the system boots with a non-default template, and you clear the template configuration, either using the **no sdm prefer** command or by deleting the startup configuration, the **show sdm prefer** command lists the default template as the next active template. To list the scaling parameters of a specific template, use that template's keyword as an argument to the command.

| Message Type                        | Message Description                                                                                                    |
|-------------------------------------|----------------------------------------------------------------------------------------------------|
| Successful<br>Completion<br>Message | Changes to the running SDM preferences have been stored, but<br>cannot take effect until the next reload.<br>Use the show sdm prefer command to see what SDM preference<br>is currently active. |
| Error Completion<br>Message         | None                                                                                                    |

The following table lists the completion messages.

#### Examples

This example shows the current SDM template. The user has not changed the next active SDM template.

console# show sdm prefer

The current template is the Dual IPv4 and IPv6 template.

| ARP E | Intries6144          |
|-------|----------------------|
| IPv4  | Unicast Routes       |
| IPv6  | NDP Entries2560      |
| IPv6  | Unicast Routes4096   |
| ECMP  | Next Hops4           |
| IPv4  | Multicast Routes1536 |
| IPv6  | Multicast Routes512  |

Now the user sets the next active SDM template for optimal performance for IPv4 routing.

console# configure
console(config)#sdm prefer ipv4-routing default

Changes to the running SDM preferences have been stored, but cannot take effect until the next reload.

Use 'show sdm prefer' to see what SDM preference is currently active.

config# show sdm prefer

The current template is the Dual IPv4 and IPv6 template.

| ARP Entries6144         |
|-------------------------|
| IPv4 Unicast Routes     |
| IPv6 NDP Entries2560    |
| IPv6 Unicast Routes4096 |
| ECMP Next Hops4         |

IPv4 Multicast Routes.....1536 IPv6 Multicast Routes......512

On the next reload, the template will be the IPv4-routing Default template.

To list the scaling parameters for the data center template, invoke the command with the **ipv4-routing data-center** keywords.

config# show sdm prefer ipv4-routing data-center

Scaling parameters for the IPv4 data center template:

| ARP Entries6144           |
|---------------------------|
| IPv4 Unicast Routes       |
| IPv6 NDP Entries0         |
| IPv6 Unicast Routes0      |
| ECMP Next Hops16          |
| IPv4 Multicast Routes2048 |
| IPv6 Multicast Routes0    |

# 74

# Serviceability Tracing Packet Commands

Debug commands cause the output of the enabled trace to display on a serial port or telnet console. Note that the output resulting from enabling a debug trace always displays on the serial port. The output resulting from enabling a debug trace displays on all login sessions for which any debug trace has been enabled. The configuration of a debug command remains in effect the whole login session.

The output of a debug command is always submitted to the syslog utility at a DEBUG severity level. As such, it can be forwarded to a syslog server, stored in the buffer log, or otherwise processed in accordance with the configuration of the syslog utility. Configuration of console logging in the syslog utility is not required in order to view the output of debug traces.

Debug commands are provided in the normal CLI tree. Debug settings are not persistent and are not visible in the running configuration. To view the current debug settings, use the show debug command.

The output of debug commands can be large and may adversely affect system performance.

Enabling debug for all IP packets can cause a serious impact on the system performance; therefore, it is limited by ACLs. This means debug can be enabled for IP packets that conform to the configured ACL. This also limits the feature availability to only when the QoS component is available. Debug for VRRP and ARP are available on routing builds.

## Commands in this Chapter

This chapter explains the following commands:

| debug arp       | debug ip igmp            | debug ipv6 pimdm | debug rip           |
|-----------------|--------------------------|------------------|---------------------|
| debug auto-voip | debug ip mcache          | debug ipv6 pimsm | debug sflow         |
| debug clear     | debug ip pimdm<br>packet | debug isdp       | debug spanning-tree |

| debug console         | debug ip pimsm<br>packet | debug lacp        | debug vrrp     |
|-----------------------|--------------------------|-------------------|----------------|
| debug dot1x           | debug ip vrrp            | debug mldsnooping | show debugging |
| debug<br>igmpsnooping | debug ipv6 dhcp          | debug ospf        | -              |
| debug ip acl          | debug ipv6 mcache        | debug ospfv3      | -              |
| debug ip dvmrp        | debug ipv6 mld           | debug ping        | -              |

**NOTE:** Debug commands are not persistent across resets.

## debug arp

Use the **debug arp** command to enable tracing of ARP packets. Use the "no" form of this command to disable tracing of ARP packets.

#### Syntax

debug arp no debug arp

#### **Default Configuration**

ARP packet tracing is disabled by default.

#### **Command Mode**

Privileged EXEC mode.

#### **User Guidelines**

There are no usage guidelines for this command.

#### Example

console#debug arp

## debug auto-voip

Use the **debug auto-voip** command to enable Auto VOIP debug messages. Use the optional parameters to trace H323, SCCP, or SIP packets respectively. Use the "no" form of this command to disable Auto VOIP debug messages.

#### Syntax

debug auto-voip [ H323 | SCCP | SIP ] no debug auto-voip [ H323 | SCCP | SIP ]

#### **Default Configuration**

Auto VOIP tracing is disabled by default.

#### **Command Mode**

Privileged EXEC mode.

#### **User Guidelines**

There are no usage guidelines for this command.

#### Example

console#debug auto-voip

## debug clear

Use the debug clear command to disable all debug traces.

#### Syntax

debug clear

#### **Default Configuration**

There is no default configuration for this command.

#### **Command Mode**

Privileged EXEC mode.

#### **User Guidelines**

There are no usage guidelines for this command.

#### Example

console#debug clear

## debug console

Use the **debug console** to enable the display of "debug" trace output on the login session in which it is executed. Debug console display must be enabled in order to view any trace output. The output of debug trace commands appears on all login sessions for which debug console has been enabled. The configuration of this command remains in effect for the life of the login session. The effect of this command is not persistent across resets.

#### Syntax

debug console

#### **Default Configuration**

Display of debug traces is disabled by default.

#### **Command Mode**

Privileged EXEC mode.

#### **User Guidelines**

There are no usage guidelines for this command.

#### Example

console#debug console

## debug dot1x

Use the **debug dot1x** command to enable dot1x packet tracing. Use the "no" form of this command to disable dot1x packet tracing.

#### Syntax

debug dot1x packet [ receive | transmit ] no debug dot1x packet [ receive | transmit ]

#### **Default Configuration**

Display of dot1x traces is disabled by default.

#### **Command Mode**

Privileged EXEC mode.

#### User Guidelines

There are no usage guidelines for this command.

#### Example

```
console#debug dot1x packet
```

## debug igmpsnooping

Use the **debug igmpsnooping** to enable tracing of IGMP Snooping packets transmitted and/or received by the switch. IGMP Snooping should be enabled on the device and the interface in order to monitor packets for a particular interface.

#### Syntax

debug igmpsnooping packet [ receive | transmit ] no debug igmpsnooping packet [ receive | transmit ]

#### **Default Configuration**

Display of IGMP Snooping traces is disabled by default.

#### **Command Mode**

Privileged EXEC mode.

#### **User Guidelines**

There are no usage guidelines for this command.

#### Example

console#debug igmpsnooping packet

## debug ip acl

Use the **debug ip acl** command to enable debug of IP Protocol packets matching the ACL criteria. Use the "no" form of this command to disable IP ACL debugging.

#### Syntax

debug ip acl acl

no debug ip acl acl

• *acl*— The number of the IP ACL to debug.

#### **Default Configuration**

Display of IP ACL traces is disabled by default.

#### **Command Mode**

Privileged EXEC mode.

#### User Guidelines

There are no usage guidelines for this command.

#### Example

console#debug ip acl 1

## debug ip dvmrp

Use the **debug ip dvmrp** to trace DVMRP packet reception and transmission. The **receive** option traces only received DVMRP packets and the **transmit** option traces only transmitted DVMRP packets. When neither keyword is used in the command, all DVMRP packet traces are dumped. Vital information such as source address, destination address, control packet type, packet length, and the interface on which the packet is received or transmitted is displayed on the console.

#### Syntax

debug ip dvmrp packet [ receive | transmit ] no debug ip dvmrp packet [ receive | transmit ]

#### **Default Configuration**

Display of DVMRP traces is disabled by default.

#### **Command Mode**

Privileged EXEC mode.

#### **User Guidelines**

There are no usage guidelines for this command.

#### Example

console#debug ip dvmrp packet

## debug ip igmp

Use the **debug ip igmp** command to trace IGMP packet reception and transmission. The **receive** option traces only received IGMP packets and the **transmit** option traces only transmitted IGMP packets. When neither keyword is used in the command, then all IGMP packet traces are dumped. Vital information such as source address, destination address, control packet type, packet length, and the interface on which the packet is received or transmitted is displayed on the console. Use the "no" form of this command to disable IGMP traces.

#### Syntax

debug ip igmp packet [ receive | transmit ] no debug ip igmp packet [ receive | transmit ]

#### **Default Configuration**

Display of IGMP traces is disabled by default.

#### **Command Mode**

Privileged EXEC mode.

#### **User Guidelines**

There are no usage guidelines for this command.

#### Example

console#debug ip igmp packet

## debug ip mcache

Use the **debug ip mcache** command for tracing MDATA packet reception and transmission. The **receive** option traces only received data packets and the **transmit** option traces only transmitted data packets. When neither keyword is used in the command, then all data packet traces are dumped. Vital information such as source address, destination address, packet length, and the interface on which the packet is received or transmitted is displayed on the console. Use the "no" form of this command to disable MDATA tracing.

#### Syntax

debug ip mcache packet [ receive | transmit ] no debug ip mcache packet [ receive | transmit ]

#### **Default Configuration**

Display of MDATA traces is disabled by default.

#### **Command Mode**

Privileged EXEC mode.

#### **User Guidelines**

There are no usage guidelines for this command.

#### Example

```
console#debug ip mcache packet
```

## debug ip pimdm packet

Use the **debug ip pimdm packet** command to trace PIMDM packet reception and transmission. The **receive** option traces only received PIMDM packets and the **transmit** option traces only transmitted PIMDM packets. When neither keyword is used in the command, then all PIMDM packet traces are dumped. Vital information such as source address, destination address, control packet type, packet length, and the interface on which the packet is received or transmitted is displayed on the console.

Use the **no** form of this command to disable debug tracing of PIMDM packet reception and transmission.

#### Syntax

debug ip pimdm packet [ receive | transmit ] no debug ip pimdm packet [ receive | transmit ]

#### **Default Configuration**

Display of PIMDM traces is disabled by default.

#### **Command Mode**

Privileged EXEC mode.

#### User Guidelines

There are no usage guidelines for this command.

#### Example

```
console#debug ip pimdm packet
```

## debug ip pimsm packet

Use the **debug ip pimsm** command to trace PIMSM packet reception and transmission. The **receive** option traces only received PIMSM packets and the **transmit** option traces only transmitted PIMSM packets. When neither keyword is used in the command, then all PIMSM packet traces are dumped. Vital information such as source address, destination address, control packet type, packet length, and the interface on which the packet is received or transmitted is displayed on the console. Use the **no** form of this command to disable debug tracing of PIMSM packet reception and transmission.

#### Syntax

debug ip pimsm packet [ receive | transmit ] no debug ip pimsm packet [ receive | transmit ]

#### **Default Configuration**

Display of PIMSM traces is disabled by default.

#### **Command Mode**

Privileged EXEC mode.

#### **User Guidelines**

There are no usage guidelines for this command.

#### Example

console#debug ip pimsm packet

## debug ip vrrp

Use the **debug ip vrrp** command to enable VRRP debug protocol messages. Use the "no" form of this command to disable VRRP debug protocol messages.

#### Syntax

```
debug ip vrrp
no debug ip vrrp
```

#### **Default Configuration**

Display of VRRP traces is disabled by default.

#### **Command Mode**

Privileged EXEC mode.

#### User Guidelines

This command has no user guidelines.

#### Example

```
console#debug ip vrrp
```

## debug ipv6 dhcp

Use the **debug ipv6 dhcp** command in Privileged EXEC mode to display debug information about DHCPv6 client activities and to trace DHCPv6 packets to and from the local DHCPv6 client. To disable debugging, use the **no** form of the command.

#### Syntax

debug ipv6 dhcp no debug ipv6 dhcp

#### **Parameter Description**

This command does not require a parameter description.

#### **Default Configuration**

Debugging for the DHCP for IPv6 is disabled by default.

#### **Command Mode**

Privileged EXEC

#### User Guidelines

DHCPv6 client already has packet tracing. This command turns the packet tracing on.

#### Examples

console#debug ipv6 dhcp

## debug ipv6 mcache

Use the **debug ipv6 mcache** command to trace MDATAv6 packet reception and transmission. The **receive** option traces only received data packets and the **transmit** option traces only transmitted data packets. When neither keyword is used in the command, then all data packet traces are dumped. Vital information such as source address, destination address, packet length, and the interface on which the packet is received or transmitted is displayed on the console.

#### Syntax

debug ipv6 mcache packet [ receive | transmit ] no debug ipv6 mcache packet [ receive | transmit ]

#### **Default Configuration**

Display of MDATA traces is disabled by default.

#### **Command Mode**

Privileged EXEC mode.

#### **User Guidelines**

This command has no user guidelines.

#### Example

console#debug ipv6 mcache packet

## debug ipv6 mld

Use the **debug ipv6 mld** command to trace MLD packet reception and transmission. The **receive** option traces only received MLD packets and the **transmit** option traces only transmitted MLD packets. When neither keyword

is used in the command, then all MLD packet traces are dumped. Vital information such as source address, destination address, control packet type, packet length, and the interface on which the packet is received or transmitted is displayed on the console. Use the "no" form of this command to disable MLD tracing.

#### Syntax

debug ipv6 mld packet [ receive | transmit ] no debug ipv6 mld packet [ receive | transmit ]

#### **Default Configuration**

Display of MLD traces is disabled by default.

#### **Command Mode**

Privileged EXEC mode.

#### **User Guidelines**

There are no usage guidelines for this command.

#### Example

console#debug ipv6 mld packet

## debug ipv6 pimdm

Use the **debug ipv6 pimdm** command to trace PIMDMv6 packet reception and transmission. The **receive** option traces only received PIMDMv6 packets and the **transmit** option traces only transmitted PIMDMv6 packets. When neither keyword is used in the command, then all PIMDMv6 packet traces are dumped. Vital information such as source address, destination address, control packet type, packet length, and the interface on which the packet is received or transmitted is displayed on the console. Use the "no" form of this command to disable PIMDMv6 tracing.

#### Syntax

debug ipv6 pimdm packet [ receive | transmit ]

no debug ipv6 pimdm packet [ receive | transmit ]

#### **Default Configuration**

Display of PIMDMv6 traces is disabled by default.

#### **Command Mode**

Privileged EXEC mode.

#### Usage Guidelines

There are no usage guidelines for this command.

#### Example

console#debug ipv6 pimdm packet

## debug ipv6 pimsm

Use the **debug ipv6 pimsm** command to trace PIMSMv6 packet reception and transmission. The **receive** option traces only received PIMSMv6 packets and the **transmit** option traces only transmitted PIMSMv6 packets. When neither keyword is used in the command, then all PIMSMv6 packet traces are dumped. Vital information such as source address, destination address, control packet type, packet length, and the interface on which the packet is received or transmitted is displayed on the console. Use the "no" form of this command to disable PIMSMv6 tracing.

#### Syntax

debug ipv6 pimsm packet [ receive | transmit ] no debug ipv6 pimsm packet [ receive | transmit ]

#### **Default Configuration**

Display of PIMSMv6 traces is disabled by default.

#### Command Mode

Privileged EXEC mode.

#### **Usage Guidelines**

There are no usage guidelines for this command.

#### Example

console#debug ipv6 pimsm packet

## debug isdp

Use the **debug isdp** command to trace ISDP packet reception and transmission. The **receive** option traces only received ISDP packets and the **transmit** option traces only transmitted ISDP packets. When neither keyword is used in the command, then all ISDP packet traces are dumped. Vital information such as source address, destination address, control packet type, packet length, and the interface on which the packet is received or transmitted is displayed on the console. Use the "no" form of this command to disable ISDP tracing.

#### Syntax

debug isdp packet [ receive | transmit ] no debug isdp packet [ receive | transmit ]

#### **Default Configuration**

Display of ISDP traces is disabled by default.

#### **Command Mode**

Privileged EXEC mode.

#### Usage Guidelines

There are no usage guidelines for this command.

#### Example

console#debug isdp packet

## debug lacp

Use the **debug lacp** command to enable tracing of LACP packets received and transmitted by the switch. Use the "no" form of this command to disable tracing of LACP packets.

#### Syntax

debug lacp packet no debug lacp packet

#### **Default Configuration**

Display of LACP traces is disabled by default.

#### **Command Mode**

Privileged EXEC mode.

#### **Usage Guidelines**

There are no usage guidelines for this command.

#### Example

console#debug lacp packet

## debug mldsnooping

Use the **debug mldsnooping** command to trace MLD snooping packet reception and transmission. The **receive** option traces only received MLD snooping packets and the **transmit** option traces only transmitted MLD snooping packets. When neither keyword is used in the command, then all MLD snooping packet traces are dumped. Vital information such as source address, destination address, control packet type, packet length, and the interface on which the packet is received or transmitted is displayed on the console. Use the "no" form of this command to disable tracing of MLD Snooping packets.

#### Syntax

debug mldsnooping packet [ receive | transmit ]

no debug mldsnooping packet [ receive | transmit ]

#### **Default Configuration**

Display of MLD Snooping traces is disabled by default.

#### **Command Mode**

Privileged EXEC mode.

#### **Usage Guidelines**

There are no usage guidelines for this command.

#### Example

console#debug mldsnooping

## debug ospf

Use the **debug ospf** command to enable tracing of OSPF packets received and transmitted by the switch. Use the "no" form of this command to disable tracing of OSPF packets.

#### Syntax

debug ospf packet no debug ospf packet

#### **Default Configuration**

Display of OSPF traces is disabled by default.

#### **Command Mode**

Privileged EXEC mode.

#### **Usage Guidelines**

There are no usage guidelines for this command.

#### Example

console#debug ospf packet

## debug ospfv3

Use the **debug ospfv3** command to enable tracing of OSPFv3 packets received and transmitted by the switch. Use the "no" form of this command to disable tracing of OSPFv3 packets.

#### Syntax

debug ospfv3 packet no debug ospfv3 packet

#### **Default Configuration**

Display of OSPFv3 traces is disabled by default.

#### **Command Mode**

Privileged EXEC mode.

#### Usage Guidelines

There are no usage guidelines for this command.

#### Example

console#debug ospfv3 packet

## debug ping

Use the **debug ping** command to enable tracing of ICMP echo requests and responses. This command traces pings on the network port and on the routing interfaces. Use the "no" form of this command to disable tracing of ICMP echo requests and responses.

#### Syntax

debug ping packet no debug ping packet

#### **Default Configuration**

Display of ICMP echo traces is disabled by default.

#### **Command Mode**

Privileged EXEC mode.

#### **Usage Guidelines**

There are no usage guidelines for this command.

#### Example

The following example displays. console#debug ping packet

## debug rip

Use the **debug rip** command to enable tracing of RIP requests and responses. Use the "no" form of this command to disable tracing of RIP requests and responses.

#### Syntax

debug rip packet no debug rip packet

#### **Default Configuration**

Display of RIP traces is disabled by default.

#### **Command Mode**

Privileged EXEC mode.

#### **Usage Guidelines**

There are no usage guidelines for this command.

#### Example

console#debug rip packet

## debug sflow

Use the **debug sflow** command to enable sFlow debug packet trace. Use the "no" form of this command to disable sFlow packet tracing.

#### Syntax

debug sflow packet no debug sflow packet

#### **Default Configuration**

Display of sFlow traces is disabled by default.

#### **Command Mode**

Privileged EXEC mode.

#### **Usage Guidelines**

There are no usage guidelines for this command.

#### Example

console#debug sflow packet

## debug spanning-tree

Use the debug spanning-tree command to trace spanning tree BPDU packet reception and transmission. The receive option traces only received spanning tree BPDUs and the transmit option traces only transmitted BPDUs. When neither keyword is used in the command, all spanning tree BPDU traces are dumped. Vital information such as source address, destination address, control packet type, packet length, and the interface on which the packet is received or transmitted is displayed on the console. Use the "no" form of this command to disable tracing of spanning tree BPDUs.

#### Syntax

debug spanning-tree bpdu [ receive | transmit ] no debug spanning-tree bpdu [ receive | transmit ]

#### **Default Configuration**

Display of spanning tree BPDU traces is disabled by default.

#### **Command Mode**

Privileged EXEC mode.

#### **Usage Guidelines**

There are no usage guidelines for this command.

#### Example

```
console#debug spanning-tree bpdu
```

## debug vrrp

Use the **debug vrrp** command in Privileged EXEC mode to enable VRRP debug protocol messages. Use the **no** form of this command to disable VRRP debug protocol messages.

#### Syntax

debug vrrp all no debug vrrp all

#### **Default Configuration**

The display of VRRP traces is disabled by default.

#### **Command Mode**

Privileged EXEC mode.

#### **User Guidelines**

This command has no user guidelines.

## show debugging

Use the show debugging command to display packet tracing configurations.

#### Syntax

show debugging no show debugging

#### **Default Configuration**

This command has no default configuration.

#### **Command Mode**

Privileged EXEC mode, Config mode and all Config sub-modes

#### **Usage Guidelines**

Enabled packet tracing configurations are displayed.

#### Example

console #debug arp Arp packet tracing enabled.

console #show debugging Arp packet tracing enabled.

# 75

## **Sflow Commands**

sFlow<sup>®</sup> is the standard for monitoring high-speed switched and routed networks. sFlow technology is built into network equipment and gives complete visibility into network activity, enabling effective management and control of network resources.

The sFlow monitoring system consists of an sFlow Agent (embedded in a switch or router or in a stand-alone probe) and a central sFlow Collector. The sFlow Agent uses sampling technology to capture traffic statistics from the device it is monitoring. sFlow datagrams are used to forward the sampled traffic statistics immediately to an sFlow Collector for analysis.

The sFlow Agent supports two forms of sampling: statistical packet-based sampling of switched or routed Packet Flows and time-based sampling of counters.

## Commands in this Chapter

This chapter explains the following commands:

| sflow destination               | show sflow agent       |
|---------------------------------|------------------------|
| sflow polling                   | show sflow destination |
| sflow polling (Interface Mode)  | show sflow polling     |
| sflow sampling                  | show sflow polling     |
| sflow sampling (Interface Mode) | _                      |

## sflow destination

Use the **sflow destination** command to configure the sFlow collector parameters (owner string, receiver timeout, maxdatagram, ip address and port). Use the "no" form of this command to set receiver parameters to the default or remove a receiver.

#### Syntax

sflow rcvr\_index destination { ip-address [ port ] | maxdatagram size | owner "owner\_string" {notimeout | timeout rcvr\_timeout}

no sflow *rcvr\_index* destination [*ip-address* | maxdatagram | owner ]

- *rcvr\_index*—The index of this sFlow Receiver (Range: 1-8).
- *ip-address*—The sFlow receiver IP address. If set to 0.0.0.0, no sFlow datagrams will be sent.
- *size*—The maximum number of data bytes that can be sent in a single sample datagram. The management entity should set this value to avoid fragmentation of the sFlow datagrams. (Range: 200–9116 bytes).
- *owner\_string*—The identity string for the receiver. A receiver is not enabled until the owner string is assigned. The default is an empty string. The identity string must be set before assigning a receiver to a sampler or poller. (Range: 1–127 characters).
- *rcvr\_timeout*—The time, in seconds, remaining before the sampler or poller is released and stops sending samples to the receiver. Setting a value of 0 for the timeout value permanently configures the sflow receiver. Use the no form of the command to remove permanently configured receivers. A management entity wanting to maintain control of the sampler is responsible for setting a new value before the old one expires. (Range: 0–4294967295 seconds).
- *port*—The destination Layer4 UDP port for sFlow datagrams. (Range: 1–65535).

#### **Default Configuration**

No receivers are configured by default.

The default IP address is 0.0.0.0

The default maximum datagram size is 1400.

The default owner string is the empty string.

The default receiver timeout is 0.

The default destination port is 6343.

#### **Command Mode**

Global Configuration mode.

#### User Guidelines

An sflow destination entry must have an owner assigned in order for polling or sampling to be configured. The last set of command parameters are optional in the **no** form of the command. Sflow commands with a timeout value supplied do not show in the running config. Because the timer is actively running, the command is ephemeral and is therefore not shown in the running config. Entering an sflow command with a notimeout parameter will cause the sflow configuration to be shown in the running config.

#### Example

```
console(config)#sflow 1 destination owner 1 timeout 2000
console(config)#sflow 1 destination maxdatagram 500
console(config)#sflow 1 destination 30.30.30.1 560
```

## sflow polling

Use the **sflow polling** command to enable a new sflow poller instance for this data source if rcvr\_idx is valid. An sflow poller sends counter samples to the receiver. Use the "no" form of this command to reset poller parameters to the defaults.

#### Syntax

sflow rcvr-index polling {gigabitethernet | tengigabitethernet |
fortygigabitethernet} interface-list poll-interval

**no sflow** *rcvr-index* **polling** {gigabitethernet | tengigabitethernet | fortygigabitethernet} *interfaces* 

- *rcvr-index* The sFlow Receiver associated with the poller (Range: 1-8).
- *interface-list* The list of interfaces to poll in unit/slot/port format.
- *poll-interval* The sFlow instance polling interval. A poll interval of 0 disables counter sampling. A value of *n* means once in *n* seconds a counter sample is generated. (Range: 0–86400).

#### **Default Configuration**

There are no pollers configured by default. The default poll interval is 0.

#### **Command Mode**

Global Configuration mode.

#### User Guidelines

The sflow instance must be configured using the **sflow destination owner** command before this command can successfully execute.

#### Example

console(config)#sflow 1 polling gigabitethernet 1/0/1-10 200

## sflow polling (Interface Mode)

Use the **sflow polling** command in Interface Mode to enable a new sflow poller instance for this interface if rcvr\_idx is valid. An sflow poller sends counter samples to the receiver. Use the "no" form of this command to reset poller parameters to the defaults.

#### Syntax

sflow rcvr-index polling poll-interval

#### no sflow rcvr-index polling

- *rcvr-index* The sFlow Receiver associated with the poller (Range: 1 8).
- *poll-interval* The sFlow instance polling interval. A poll interval of 0 disables counter sampling. A value of n means once in n seconds a counter sample is generated. (Range: 0 86400).

#### **Default Configuration**

There are no pollers configured by default.

The default poll interval is 0.

#### **Command Mode**

Interface Configuration (Ethernet) mode

#### User Guidelines

This command has no user guidelines.

#### Example

```
console(config-if-1/0/2)#sflow 1 polling 6055
```

## sflow sampling

Use the **sflow sampling** command to enable a new sflow sampler instance for this data source if rcvr\_idx is valid. An sflow sampler collects flow samples to send to the receiver. Use the "no" form of this command to reset sampler parameters to the default.

#### Syntax

sflow rcvr-index sampling {gigabitethernet | tengigabitethernet |
fortygigabitethernet} interface-list sampling-rate [size]

**no sflow** *rcvr-index* **sampling** {**gigabitethernet** | **tengigabitethernet** | fortygigabitethernet} *interface-list* 

- *rcvr-index*—The sFlow Receiver for this sFlow sampler to which flow samples are to be sent. If no receiver is configured, then no packets will be sampled. Only active receivers can be set. If a receiver times out, then all samplers associated with the receiver will also expire. (Range: 1–8).
- *interface-list* The list of interfaces to poll in unit/slot/port format.
- *sampling-rate*—The statistical sampling rate for packet sampling from this source. A value of n means that out of n incoming packets, 1 packet will be sampled. (Range: 1024–65536).
- *size*—The maximum number of bytes that should be copied from the sampler packet (Range: 20–256 bytes).

#### **Default Configuration**

There are no samplers configured by default.

The default is no default sampling rate.

The default size is 128.

#### Command Mode

Global Configuration mode.

#### User Guidelines

Lower sampling numbers cause more samples to be collected and increase the load on the CPU. Setting a sampling rate of 1024 on a large number of ports may tax the CPU beyond it's ability to deliver the packets to the receiver. Lowering the sampling rate (higher numerical value) will help to ensure that all collected samples can be sent to the receiver. The sflow instance must be configured using the **sflow destination owner** command before this command can successfully execute.

#### Example

```
console(config)#sflow 1 sampling gigabitethernet 1/0/2 1500 50
```

## sflow sampling (Interface Mode)

Use the **sflow sampling** command in Interface Mode to enable a new sflow sampler instance for this data source if rcvr\_idx is valid. Use the "no" form of this command to reset sampler parameters to the default.

#### Syntax

sflow rcvr-index sampling sampling-rate [ size ]

no sflow *rcvr-index* sampling

- *rcvr-index* The sFlow Receiver for this sFlow sampler to which flow samples are to be sent. If no receiver is configured, then no packets will be sampled. Only active receivers can be set. If a receiver expires, then all samplers associated with the receiver will also expire. (Range: 1 - 8).
- *sampling-rate* The statistical sampling rate for packet sampling from this source. A sampling rate of 1 counts all packets. A rate of 0 disables sampling. A value of n means that out of n incoming packets, 1 packet will be sampled. (Range: 1024 65536).
- *size* The maximum number of bytes that should be copied from the sampler packet (Range: 20 256 bytes).

#### **Default Configuration**

There are no samplers configured by default. The default sampling rate is 0. The default maximum header size is 128.

#### **Command Mode**

Interface Configuration (Ethernet) mode

#### **User Guidelines**

Lower sampling numbers cause more samples to be collected and increase the load on the CPU. Setting a sampling rate of 1024 on a large number of ports may tax the CPU beyond it's ability to deliver the packets to the receiver. Lowering the sampling rate (higher numerical value) will help to ensure that all collected samples can be sent to the receiver.

#### Example

console(config-if-1/0/15)#sflow 1 sampler 1500 50

## show sflow agent

Use the show sflow agent command to display the sflow agent information.

#### Syntax

show sflow agent

#### **Default Configuration**

This command has no default configuration.

#### **Command Mode**

Privileged EXEC mode, Config mode and all Config sub-modes

#### User Guidelines

The following fields are displayed:

| sFlow Version | Uniquely identifies the version and implementation of this<br>MIB. The version string must have the following structure: MIB<br>Version; Organization; Software Revision where: |
|---------------|----------------------------------------------------------------------------------------------------|
|               | MIB Version: 1.3, the version of this MIB.                                                                                                    |
|               | Organization: Dell Corp.                                                                                                    |
|               | Revision: 1.0                                                                                                    |
| IP Address    | The IP address associated with this agent.                                                                                                    |

#### Example

console#show sflow agent

| sFlow Version | 1.3;Dell | Inc.;10.23.18.28 |
|---------------|----------|------------------|
| IP Address    | 10.27.21 | .34              |

## show sflow destination

Use the **show sflow destination** command to display all the configuration information related to the sFlow receivers.

#### Syntax

show sflow rcvr-index destination

• *rcvr index*—The index of the sFlow Receiver to display (Range: 1–8).

#### **Default Configuration**

This command has no default configuration.

#### **Command Mode**

Privileged EXEC mode, Config mode and all Config sub-modes

#### **User Guidelines**

The following fields are displayed:

Receiver Index The sFlow Receiver associated with the sampler/poller.

| Owner String         | The identity string for receiver, the entity making use of this sFlowRcvrTable entry.                           |
|----------------------|----------------------------------------------------------------------------------------------------|
| Time Out             | The time (in seconds) remaining before the receiver is released<br>and stops sending samples to sFlow receiver. |
| Max Datagram<br>Size | The maximum number of bytes that can be sent in a single sFlow datagram.                                        |
| Port                 | The destination Layer4 UDP port for sFlow datagrams.                                                            |

#### Example

console(config)#show sflow 1 destination

| Receiver Index        | 1          |
|-----------------------|------------|
| Owner String          | asd        |
| Time out              | No Timeout |
| IP Address:           | 1.2.3.4    |
| Address Type          | 1          |
| Port                  | 6343       |
| Datagram Version      | 5          |
| Maximum Datagram Size | 1400       |

## show sflow polling

Use the **show sflow polling** command to display the sFlow polling instances created on the switch.

#### Syntax

show sflow rcvr-index polling [{gigabitethernet | tengigabitethernet |
fortygigabitethernet} interface-list]

- *rcvr-index* The sFlow Receiver associated with the poller (Range: 1–8).
- *interface-list* The list of interfaces to poll, in unit/slot/port format.

#### **Default Configuration**

This command has no default configuration.

#### **Command Mode**

Privileged EXEC mode, Config mode and all Config sub-modes

#### **User Guidelines**

The following fields are displayed:

|                | The sFlowDataSource (unit/slot/port) for this sFlow sampler. This agent will support Physical ports only. |
|----------------|----------------------------------------------------------------------------------------------------|
| Receiver Index | The sFlowReceiver associated with this sFlow counter poller.                                              |
|                | The number of seconds between successive samples of the counters associated with this data source.        |

#### Example

console# show sflow 1 polling

| Poller      | Receiver | Poller   |
|-------------|----------|----------|
| Data Source | Index    | Interval |
|             |          |          |
| Te1/0/1     | 1        | 0        |

## show sflow sampling

Use the **show sflow sampling** command to display the sFlow sampling instances created on the switch.

#### Syntax

show sflow rcvr-index sampling [{gigabitethernet | tengigabitethernet |
fortygigabitethernet} interface-list]

- *rcvr-index* The sFlow Receiver associated with the poller (Range: 1–8).
- *interface-list* The list of interfaces on which data is sampled.

#### **Default Configuration**

This command has no default configuration.

#### **Command Mode**

Privileged EXEC mode, Config mode and all Config sub-modes

#### **User Guidelines**

The following fields are displayed:

| Sampler Data<br>Source  | The sFlowDataSource (unit/slot/port) for this sFlow sampler.<br>This agent will support Physical ports only. |
|-------------------------|----------------------------------------------------------------------------------------------------|
| Receiver Index          | The sFlowReceiver configured for this sFlow sampler.                                                         |
| Packet Sampling<br>Rate | The statistical sampling rate for packet sampling from this source.                                          |
| Max Header Size         | The maximum number of bytes that should be copied from a sampled packet to form a flow sample.               |

#### Example

console# #show sflow 1 sampling

| Sampler     | Receiver | Packet        | Max Header |
|-------------|----------|---------------|------------|
| Data Source | Index    | Sampling Rate | Size       |
|             |          |               |            |
| Gi1/0/1     | 1        | 0             | 128        |

# 76

## **SNMP Commands**

The SNMP component provides a machine-to-machine interface for the PowerConnect product family. This includes the ability to configure the network device, view settings and statistics, and upload or download code or configuration images. The agent includes a get-bulk command to reduce network management traffic when retrieving a sequence of Management Information Base (MIB) variables and an elaborate set of error codes for improved reporting to the network control station. The extensible and advanced design of the PowerConnect SNMP makes adding remote manageability to networked devices undemanding. The agent allows a network control station to retrieve reports from the networked device. These reports are based upon the defined objects in the MIB. The agent queries, reports, and sets MIB variables based upon directions from the network control station or upon preset conditions.

## **Commands in this Chapter**

| show snmp             | snmp-server community-<br>group | snmp-server user    |
|-----------------------|---------------------------------|---------------------|
| show snmp engineID    | snmp-server contact             | snmp-server view    |
| show snmp filters     | snmp-server enable traps        | snmp-server v3-host |
| show snmp group       | snmp-server engineID local      | -                   |
| show snmp user        | snmp-server filter              | -                   |
| show snmp views       | snmp-server group               | -                   |
| show trapflags        | snmp-server host                | -                   |
| snmp-server community | snmp-server location            | -                   |

This chapter explains the following commands:

## show snmp

Use the **show snmp** command in Privileged EXEC mode to display the SNMP communications status.

#### Syntax

show snmp

#### **Default Configuration**

This command has no default configuration.

#### **Command Mode**

Privileged EXEC mode, Config mode and all Config sub-modes

#### **User Guidelines**

This command has no user guidelines.

#### Example

The following example displays the SNMP communications status.

Console # show snmp

| Community-String                | Community-Acces | s View name                          | IP address |  |  |
|---------------------------------|-----------------|--------------------------------------|------------|--|--|
|                                 |                 |                                      |            |  |  |
| public<br>private<br>private    | read write      | user-view<br>Default<br>DefaultSuper | 172.16.1.1 |  |  |
| Community-String                | -               |                                      |            |  |  |
|                                 | user-group      |                                      |            |  |  |
| Traps are enabled.              |                 |                                      |            |  |  |
| Authentication trap is enabled. |                 |                                      |            |  |  |
| Version 1,2 notif               | ications        |                                      |            |  |  |
| Target Address Typ              | pe Community N  | Version UDP Filter<br>Port name      |            |  |  |
|                                 |                 |                                      |            |  |  |
|                                 |                 | 2 162 filt1<br>2 162 filt2           |            |  |  |

Version 3 notifications Target Address Type Username Security UDP Filter TO Retries Level Port name Sec 192.122.173.42 Inform Bob Priv 162 filt31 15 3 System Contact: Robert System Location: Marketing

## show snmp engineID

Use the **show snmp engineID** command in Privileged EXEC mode to display the ID of the local Simple Network Management Protocol (SNMP) engine.

#### Syntax

show snmp engineID

#### **Default Configuration**

This command has no default configuration.

#### **Command Mode**

Privileged EXEC mode, Config mode and all Config sub-modes

#### **User Guidelines**

This command has no user guidelines.

#### Example

The following example displays the SNMP engine ID.

console# show snmp engineID Local SNMP engineID: 08009009020C0B099C075878

## show snmp filters

Use the **show snmp filters** command in Privileged EXEC mode to display the configuration of filters.

#### Syntax

show snmp filters *filtername* 

• *filtername* — Specifies the name of the filter. (Range: 1-30)

#### **Default Configuration**

This command has no default configuration.

#### **Command Mode**

Privileged EXEC mode, Config mode and all Config sub-modes

#### **User Guidelines**

Per RFC 2573, an implicit exclude all filter is present at the beginning of every filter list. This implicit filter is not shown in the output of this command.

#### Example

The following examples display the configuration of filters with and without a filter name specification.

| -    |
|------|
| lded |
| lded |
| lded |
| 1    |

console # show snmp filters user-filter1

| Name         | OID Tree        | Туре     |
|--------------|-----------------|----------|
|              |                 |          |
| user-filter1 | 1.3.6.1.2.1.1   | Included |
| user-filter1 | 1.3.6.1.2.1.1.7 | Excluded |

# show snmp group

Use the **show snmp group** command in Privileged EXEC mode to display the configuration of groups.

#### Syntax

show snmp group [groupname]

• groupname — Specifies the name of the group. (Range: 1-30)

#### **Default Configuration**

This command has no default configuration.

#### **Command Mode**

Privileged EXEC mode, Config mode and all Config sub-modes

#### **User Guidelines**

The group name accepts any printable characters except a double quote or question mark. Enclose the string in double quotes to include spaces within the name. The surrounding quotes are not used as part of the name. The CLI does not filter illegal characters and may accept entries up to the first illegal character or reject the entry entirely.

#### Example

The following examples display the configuration of views.

| console# show snr | np group |              |         |         |        |
|-------------------|----------|--------------|---------|---------|--------|
| Name              | Secu     | rity         |         | Views   |        |
|                   | Model    | Level        | Read    | Write   | Notify |
|                   |          |              |         |         |        |
| user-group        | V3       | Auth-Priv    | Default |         |        |
| managers-group    | V3       | NoAuth-priv  | Default | Default |        |
| managers-group    | V3       | NoAuth-priv  | Default |         |        |
| console# show snr | np aroup | s user-group |         |         |        |
|                   | -F JF    | JF           |         |         |        |
| Name              | Secu     | rity         |         | Views   |        |

|            | Model | l Level   | Read    | Write | Notify |
|------------|-------|-----------|---------|-------|--------|
|            |       |           |         |       |        |
| user-group | V3    | Auth-Priv | Default |       |        |

The following table contains field descriptions.

| Field             | Description                                                                                                    |
|-------------------|----------------------------------------------------------------------------------------------------|
| Name              | Name of the group                                                                                                    |
| Security<br>Model | SNMP model in use (v1, v2 or v3)                                                                                                    |
| Security<br>Level | Authentication of a packet with encryption. Applicable only to SNMP Version 3 security model.                                                                                                    |
| Views             | • Read–A string that is the name of the view that enables you only to view the contents of the agent. If unspecified, all the objects except the community-table and SNMPv3 user and access tables are available. |
|                   | • Write–A string that is the name of the view that enables you to enter data and manage the contents of the agent.                                                                                                |
|                   | • Notify–A string that is the name of the view that enables you to specify an inform or a trap.                                                                                                    |

#### show snmp user

Use the **show snmp user** command in Privileged EXEC mode to display the configuration of users.

#### Syntax

show snmp user [username]

• *username* — Specifies the name of the user. (Range: 1-30)

#### **Default Configuration**

This command has no default configuration.

#### **Command Mode**

Privileged EXEC mode, Config mode and all Config sub-modes

#### **User Guidelines**

The user name accepts any printable characters except a double quote or question mark. Enclose the string in double quotes to include spaces within the name. The surrounding quotes are not used as part of the name. The CLI does not filter illegal characters and may accept entries up to the first illegal character or reject the entry entirely.

#### Example

The following example displays the configuration of users with the user name specified.

| Console # show sn | mp user      |           |                        |
|-------------------|--------------|-----------|------------------------|
| Name              | Group Name   | Auth Priv |                        |
|                   |              | Meth Meth | Remote Engine ID       |
|                   |              |           |                        |
| bob               | user-group   | MD5 DES   | 800002a20300fce3900106 |
| john              | user-group   | SHA DES   | 800002a20300fce3900106 |
|                   |              |           |                        |
| Console # show sn | mp users bob |           |                        |
| Name              | Group Name   | Auth Priv |                        |
|                   |              | Meth Meth | Remote Engine ID       |
|                   |              |           |                        |
| bob               | user-group   | MD5 DES   | 800002a20300fce3900106 |

# show snmp views

Use the **show snmp views** command in Privileged EXEC mode to display the configuration of views.

#### Syntax

show snmp views [viewname]

• viewname - Specifies the name of the view. (Range: 1-30)

#### **Default Configuration**

This command has no default configuration.

#### **Command Mode**

Privileged EXEC mode, Config mode and all Config sub-modes

#### **User Guidelines**

This command has no user guidelines.

#### Example

The following examples display the configuration of views with and without a view name specified.

| console# show snmp views |                       |          |
|--------------------------|-----------------------|----------|
|                          |                       |          |
| Name                     | OID Tree              | Туре     |
|                          |                       |          |
| user-view1               | 1.3.6.1.2.1.1         | Included |
| user-view1               | 1.3.6.1.2.1.1.7       | Excluded |
| user-view2               | 1.3.6.1.2.1.2.2.1.*.1 | Included |
|                          |                       |          |

# show trapflags

Use the **show trapflags** command in Privileged EXEC mode to display the trap settings.

#### Syntax

```
show trapflags [ospf|ospfv3|captive-portal]
```

#### **Parameter Description**

| Parameter      | Description                                    |  |
|----------------|------------------------------------------------|--|
| ospf           | Display OSPFv2 specific trap settings.         |  |
| ospfv3         | Display OSPFv3 specific trap settings.         |  |
| captive-portal | Display captive-portal specific trap settings. |  |

#### **Default Configuration**

There is no default configuration for this command.

#### **Command Mode**

Privileged EXEC mode, Config mode and all Config sub-modes

#### **User Guidelines**

This command has no user guidelines.

#### Example #1

| console#show trapflags |         |
|------------------------|---------|
| Authentication Flag    | Disable |
| Auto-copy-sw Flag      | Enable  |
| Dotlq Flag             | Enable  |
| Link Up/Down Flag      | Enable  |
| Maclock violation Flag | Enable  |
| Multiple Users Flag    | Enable  |
| Spanning Tree Flag     | Enable  |
| VRRP trap              | Enable  |
| ACL Traps              | Enable  |
| DVMRP Traps            | Disable |
| OSPFv2 Traps           | Disable |
| PIM Traps              | Disable |
| OSPFv3 Traps           | Disable |
| FIP snooping Traps     | Enable  |

#### Example #2

| console#show trapflags ospf   |
|-------------------------------|
| OSPF Traps:                   |
| errors:                       |
| allDisabled                   |
| authentication failureEnabled |

| bad packetEnabled                   |
|-------------------------------------|
| config errorEnabled                 |
| virt authentication failureDisabled |
| virt bad packetDisabled             |
| virt config errorDisabled           |
| if-rx: if-rxpacketDisabled          |
| lsa: lsamaxageDisabled              |
| lsaoriginateDisabled                |
| overflow: lsdboverflowEnabled       |
| lsdb-approaching-overflowEnabled    |
| retransmit:                         |
| packetsDisabled                     |
| virtpacketsDisabled                 |
| rtb: rtb-entryinfoDisabled          |
| state-change:                       |
| allDisabled                         |
| if state changeEnabled              |
| neighbor state changeEnabled        |
| virtif state changeDisabled         |
| virtneighbor state changeDisabled   |

# snmp-server community

Use the **snmp-server community** command in Global Configuration mode to set up the community access string to permit access to the SNMP protocol. To remove the specified community string, use the **no** form of this command.

#### Syntax

```
snmp-server community string {ro | rw | su} [view view-name][ipaddress
ipaddress]
```

no snmp-server community string

#### **Parameter Description**

| Parameter | Description                                                                                                    |
|-----------|----------------------------------------------------------------------------------------------------|
| string    | Permits access to the SNMP protocol. (Range: 1-20 characters)                                                                             |
| го        | Indicates read-only access.                                                                                                    |
| rw        | Indicates read-write access.                                                                                                    |
| su        | Indicates SNMP administrator access.                                                                                                    |
| ipaddress | Specifies the IP address of the management station. If no IP address is specified, all management stations are permitted.                 |
| view-name | Specifies the name of a previously defined view. For<br>information on views, see the User Guidelines below. (Range: 1-<br>30 characters) |

#### **Default Configuration**

No community is defined. Default to read-only access if not specified.

#### **Command Mode**

Global Configuration mode

#### **User Guidelines**

You can not specify *viewname* for su, which has an access to the whole MIB. You can use the view name to restrict the access rights of a community string. When it is specified:

- An internal security name is generated.
- The internal security name for SNMPv1 and SNMPv2 security models is mapped to an internal group name.
- The internal group name for SNMPv1 and SNMPv2 security models is mapped to a view name. If **ro** is specified, then read-view and notify-view are mapped. If **rw** is specified, then read-view, notify-view, and write-view are mapped.

The community name may include any printable characters except a double quote or question mark. Enclose the string in double quotes to include spaces within the name. The surrounding quotes are not used as part of the name. The CLI does not filter illegal characters and may accept entries up to the first illegal character or reject the entry entirely.

#### Example

The following example configures community access string **public** to permit administrative access to SNMP at an administrative station with IP address 192.168.1.20.

console(config)# snmp-server community public su ipaddress 192.168.1.20

# snmp-server community-group

Use the **snmp-server community-group** command in Global Configuration mode to map the internal security name for SNMP v1 and SNMP v2 security models to the group name. To remove the specified community string, use the **no** form of this command.

#### Syntax

snmp-server community-group *community-string group-name* [ipaddress *ip-address*]

- community-string Community string that acts like a password and permits access to the SNMP protocol. (Range: 1-20 characters)
- *group-name* Name of a previously defined group. The group defines the objects available to the community. (Range: 1-30 characters)
- ip-address Management station IP address. Default is all IP addresses.

#### **Default Configuration**

No community group is defined.

#### **Command Mode**

Global Configuration mode

#### **User Guidelines**

The *group-name* parameter can be used to restrict the access rights of a community string. When it is specified, the software:

- Generates an internal security-name.
- Maps the internal security-name for SNMPv1 and SNMPv2 security models to the group-name.

#### Example

The following example maps a community access string dell\_community to group dell\_group.

console(config)# snmp-server community-group dell\_community dell\_group 192.168.29.1

# snmp-server contact

Use the **snmp-server contact** command in Global Configuration mode to set up a system contact (sysContact) string. To remove the system contact information, use the **no** form of the command.

#### Syntax

snmp-server contact text

no snmp-server contact

• *text*— Character string, 0 to 160 characters, describing the system contact information.

#### **Default Configuration**

This command has no default configuration.

#### **Command Mode**

Global Configuration mode

#### User Guidelines

This command has no user guidelines.

#### Example

The following example displays setting up the system contact point as "Dell\_Technical\_Support".

console(config)# snmp-server contact Dell\_Technical\_Support

# snmp-server enable traps

Use the **snmp-server enable traps** command in Global Configuration mode to enable sending SNMP traps globally or to enable sending individual SNMP traps. Use the **no** form of this command to disable sending SNMP traps individually or globally.

#### Syntax

snmp-server enable traps [acl | all | auto-copy-sw | captive-portal *cp-type* | dot1q | dvrmp | link | maclock | multiple-users | ospf *ospftype* | ospfv3 *ospfv3type* |pim |poe | snmp authentication | spanning-tree | stack |vrrp]

no snmp-server enable traps [acl | all|auto-copy-sw | captive-portal *cp-type* | dot1q | dvrmp | link | maclock| multiple-users | ospf *ospftype* | ospfv3 *ospfv3type* | pim | poe | snmp authentication | spanning-tree | stack | vrrp ]

- cp-type { all, client-auth-failure, client-connect, client-db-full, client-disconnect }
- ospftype { all | errors { all | authentication failure | bad packet | config error | virt authentication failure | virt bad packet | virt config error } | lsa { all | lsa-maxage | lsa-originate } | overflow { all | lsdboverflow | lsdbapproaching- overflow } | retransmit { all | packets | virt-packets } | state-change { all | if state change | neighbor state change | virtifstate change | virtneighbor state change }}
- ospfv3type {all | errors { all | bad packet | config error | virt bad packet | virt config error } | lsa { all | lsa-maxage | lsa-originate } | overflow { all | lsdb-overflow | lsdb-approaching-overflow } | retransmit {all | packets | virt-packets } | state-change { all | if state change | neighbor state change | virtif state change | virtneighbor state change }}

#### **Parameter Description**

| Parameter           | Description                                            |
|---------------------|--------------------------------------------------------|
| acl                 | Enable traps on ACL match events.                      |
| all                 | Enable all traps (not recommended).                    |
| auto-copy-sw        | Enable traps on automatic download of switch software. |
| captive-portal      | Enable captive-portal traps.                           |
| dotlq               | Enable traps on VLAN configuration failures.           |
| dvmrp               | Enable dvmrp traps.                                    |
| maclock             | Enable traps on MAC locking violations.                |
| ospf                | Enable OSPF event traps.                               |
| ospfv3              | Enable OSPFv3 event traps.                             |
| pim                 | Enable pim traps (pim-sm and pim-dm).                  |
| poe                 | Enable poe traps.                                      |
| snmp authentication | Enable snmp authentication traps.                      |
| spanning-tree       | Enable traps on topology changes.                      |
| stack               | Enable stack firmware synchronization traps.           |
| vrrp                | Enable vrrp traps.                                     |

#### **Default Configuration**

SNMP authentication, link, multiple-user, spanning-tree, dotlq, mac lock violation, and ACL traps are enabled by default.

#### **Command Mode**

Global Configuration mode.

#### **User Guidelines**

There are no user guidelines for this command.

#### Example

The following example displays the options for the **snmp-server enable traps** command.

console(config)#snmp-server enable traps ?

```
acl
                    Enable/Disable traps for Access Control Lists.
all Enable/Disable all Traps.
auto-copy-sw Enable/Disable auto copy of code if there is a version mismatch
captive-portal Enable/Disable SNMP traps for CP system events.
                  Enable/Disable switch level Dotlq trap flag.
dot1q
                  Enable/Disable traps for Distance Vector Multicast Routing Protocol.
dvmrp

        Ink
        Enable/Disable switch level Link Up/Down trap flag.

        maclock
        Enable/Disable switch level Maclock Violation trap flag.

multiple-users Enable/Disable sending traps when multiple logins active.
           Enable/Disable OSPF Traps.
Enable/Disable OSPFv3 Traps.
ldspf
ospfv3
pim Enable/Disable traps for Protocol-Independent Multicast.
spanning-tree Enable/Disable sending Spanning Tree traps.
vrrp
                    Enable/Disable VRRP trap.
```

# snmp-server engineID local

Use the **snmpserver engineID local** command in Global Configuration mode to specify the Simple Network Management Protocol (SNMP) engine ID on the local device.

To remove the configured engine ID, use the no form of this command.

#### Syntax

snmp-server engineID local {engineid-string | default }

#### no snmp-server engineID local

- engineid-string The character string that identifies the engine ID. The engine ID is a concatenated hexadecimal string. Each byte in hexadecimal character strings is two hexadecimal digits. Each byte can be separated by a period or colon. (Range: 6-32 characters)
- default The engineID is created automatically, based on the device MAC address.

#### **Default Configuration**

The engineID is not configured.

#### **Command Mode**

Global Configuration mode

#### **User Guidelines**

If you want to use SNMPv3, you need to specify an engine ID for the device. You can specify your own ID or use a default string that is generated using the MAC address of the device. If the SNMPv3 engine ID is deleted, or the configuration file is erased, then SNMPv3 cannot be used. Since the EngineID should be unique within an administrative domain, the following guidelines are recommended:

- 1 For standalone devices use the default keyword to configure the Engine ID.
- **2** For stackable systems, configure your own EngineID, and verify that is unique within your administrative domain.

Changing the value of snmpEngineID has important side-effects. A user's password (entered on the command line) is converted to an MD5 or SHA security digest. This digest is based on both the password and the local engine ID. The command line password is then destroyed, as required by RFC 2274. Because of this deletion, if the local value of engineID changes, the security digests of SNMPv3 users will be invalid, and the users will have to be reconfigured.

#### Example

The following example configures the Engine ID automatically.

```
console(config) # snmp-server engineID local default
```

# snmp-server filter

Use the **snmp-server filter** command in Global Configuration mode to create or update a Simple Network Management Protocol (SNMP) server filter entry. To remove the specified SNMP server filter entry, use the **no** form of this command.

#### Syntax

snmp-server filter filter-name oid-tree {included | excluded}

no snmp-server filter filter-name [oid-tree]

• *filter-name* — Specifies the label for the filter record that is being updated or created. The name is used to reference the record. (Range: 1-30 characters.)

- *oid-tree* Specifies the object identifier of the ASN.1 subtree to be included or excluded from the view. To identify the subtree, specify a text string consisting of numbers, such as 1.3.6.2.4, or a word, such as system. Replace a single subidentifier with the asterisk (\*) wildcard to specify a subtree family; for example, 1.3.\*.4.
- included Indicates that the filter type is included.
- excluded Indicates that the filter type is excluded.

#### **Default Configuration**

No filter entry exists.

#### **Command Mode**

Global Configuration mode

#### **User Guidelines**

An SNMP server filter identifies the objects to be included or excluded from notifications sent to a server per RFC 2573 Section 6 "Notification Filtering." This command can be entered multiple times for the same filter record. Later lines take precedence when an object identifier is included in two or more lines.

The filter name may include any printable characters except a double quote or question mark. Enclose the string in double quotes to include spaces within the name. The surrounding quotes are not used as part of the name. The CLI does not filter illegal characters and may accept entries up to the first illegal character or reject the entry entirely. Per RFC 2573, configuring a filter adds an implicit exclude-all as the first entry in a filter record. Unless an include statement is specified, all notifications are excluded by default.

#### Examples

The following example creates a filter that includes all objects in the MIB-II system group except for sysServices (System 7) and all objects for interface 1 in the MIB-II interfaces group.

console(config)# snmp-server filter user-filter system included console(config)# snmp-server filter user-filter system.7 excluded console(config)# snmp-server filter user-filter ifEntry.\*.1 included

## snmp-server group

Use the **snmp-server group** command in Global Configuration mode to configure a new Simple Management Protocol (SNMP) group or a table that maps SNMP users to SNMP views. To remove a specified SNMP group, use the **no** form of this command.

#### Syntax

snmp-server group groupname { v1 | v2 | v3 { noauth | auth | priv } [
notify notifyview ] } [ context contextname ] [ read readview ] [ write
writeview ]

no snmp-server group *groupname* { v1 | v2 | v3 { noauth | auth | priv } } [ context *contextname* ]

- groupname Specifies the name of the group. (Range: 1-30 characters.)
- v1 Indicates the SNMP Version 1 security model.
- v2 Indicates the SNMP Version 2 security model.
- v3 Indicates the SNMP Version 3 security model.
- **noauth** Indicates no authentication of a packet. Applicable only to the SNMP Version 3 security model.
- **auth** Indicates authentication of a packet without encrypting it. Applicable only to the SNMP Version 3 security model.
- priv Indicates authentication of a packet with encryption. Applicable only to the SNMP Version 3 security model.
- *contextname* Provides different views of the system and provides the user a way of specifying that context.
- *notifyview* Defines a string that is the name of the view that enables specifying an inform or a trap. If unspecified, nothing is defined for the notify view. (Range: 1-30 characters.)
- *readview* A string that is the name of the view that enables the you to view only the contents of the agent. If unspecified, all the objects except for the community-table and SNMPv3 user and access tables are available. (Range: 1-30 characters.)

• *writeview* — A string that is the name of the view that enables the user to enter data and configure the contents of the agent. If unspecified, nothing is defined for the write view. (Range: 1-30 characters.)

#### **Default Configuration**

No group entry exists. There will be some default groups for Read/Write/Super users. These groups cannot be deleted or modified by the user. This command is used only to configure the user-defined groups.

#### **Command Mode**

Global Configuration Mode

#### **User Guidelines**

View-name should be an existing view created using the **snmp-server view** command. If there are multiple records with the same view-name, then the argument specified in this command points to first view-name in the table.

#### Example

The following example attaches a group called **user-group** to SNMPv3 and assigns to the group the privacy security level and read access rights to a view called **user-view**.

console(config)# snmp-server group user-group v3 priv read user-view

# snmp-server host

Use the **snmp-server host** command in Global Configuration mode to specify the recipient of Simple Network Management Protocol notifications. To remove the specified host, use the **no** form of this command. This command enters the user into SNMP-host configuration mode.

#### Syntax

snmp-server host host-addr [informs [timeout seconds] [retries retries] |
traps version {1 | 2 }]] community-string [udp-port port] [filter filtername]
no snmp-server host host-addr { traps | informs }

#### **Parameter Description**

| Parameter        | Description                                                                                                    |  |
|------------------|----------------------------------------------------------------------------------------------------|--|
| host-addr        | Specifies the IP address of the host (targeted recipient) or the name of the host. (Range:1-158 characters)                                       |  |
| community-string | Specifies a password-like community string sent with the notification operation. (Range: 1-20 characters)                                         |  |
| traps            | Indicates that SNMP traps are sent to this host.                                                                                                  |  |
| version l        | Indicates that SNMPv1 traps will be used.                                                                                                    |  |
| version 2        | Indicates that SNMPv2 traps will be used.                                                                                                    |  |
| informs          | Indicates that SNMPv2 informs are sent to this host.                                                                                              |  |
| seconds          | Number of seconds to wait for an acknowledgment before<br>resending informs. The default is 15 seconds. (Range: 1-300<br>characters.)             |  |
| retries          | Maximum number of times to resend an inform request. The default is 3 attempts. (Range: 0-255 characters.)                                        |  |
| port             | UDP port of the host to use. The default is 162. (Range: 1-65535 characters.)                                                                     |  |
| filtername       | A string that is the name of the filter that defines the filter for this host. If unspecified, does not filter anything (Range: 1-30 characters.) |  |

#### **Default Configuration**

The default configuration is 3 retries, and 15 seconds timeout. This command is disabled by default. No notifications are sent.

If you enter this command with no keywords, the default is to send all trap types to the host. No informs are sent to this host. If no version keyword is present, the default is Version 1.

#### **Command Mode**

Global Configuration mode

#### **User Guidelines**

If a DNS host name is entered instead of an IP address, the switch attempts to resolve the host name immediately using DNS. Use the ip domain-lookup command on page 496 and the ip name-server command on page 498 to enable resolution of DNS host names.

#### Example

The following example enables SNMP traps for host 192.16.12.143.

```
console(config)# snmp-server host 192.16.12.143 Dell_powerconnect traps v2
```

# snmp-server location

Use the **snmp-server location** command in Global Configuration mode to set the system location string. To remove the location string, use the **no** form of this command.

#### Syntax

#### snmp-server location text

#### no snmp-server location

• *text* — Character string describing the system location. (Range: 1 to 255 characters.)

#### **Default Configuration**

This command has no default configuration.

#### **Command Mode**

Global Configuration mode

#### User Guidelines

This command has no user guidelines.

#### Example

The following example sets the device location as "New\_York". console(config)# snmp-server location New\_York

### snmp-server user

Use the **snmp-server user** command in Global Configuration mode to configure a new SNMP Version 3 user. To delete a user, use the **no** form of this command.

#### Syntax

snmp-server user *username groupname* [remote *engineid-string*] [ { auth-md5 *password* | auth-sha *password* | auth-md5-key *md5-key* | auth-sha-key *sha-key* } [priv-des *password* | priv-des-key *des-key*] ]

#### no snmp-server user username

- *username* Specifies the name of the user on the host that connects to the agent. (Range: 1-32 characters.)
- *groupname* Specifies the name of the group to which the user belongs. (Range: 1-40 characters.)
- engineid-string Specifies the engine ID of the remote SNMP entity to which the user belongs. The engine ID is a concatenated hexadecimal string. Each byte in the hexadecimal character string is two hexadecimal digits. The remote engine id designates the remote management station, and should be defined to enable the device to receive acknowledgements to "informs." (Range: 5-32 characters.)
- auth-md5 The HMAC-MD5-96 authentication level.
- auth-sha The HMAC-SHA-96 authentication level.
- *password*—A password. (Range: 1 to 32 characters.)
- auth-md5-key The HMAC-MD5-96 authentication level. Enter a pregenerated MD5 key.
- auth-sha-key The HMAC-SHA-96 authentication level. Enter a pregenerated SHA key.
- *md5-key* Character string—length 32 hex characters.
- *sha-key* Character string—length 40 characters.
- **priv-des** The CBC-DES Symmetric Encryption privacy level. Enter a password.

- priv-des-key The CBC-DES Symmetric Encryption privacy level. The user should enter a pregenerated MD5 or SHA key depending on the authentication level selected.
- *des-key* The pregenerated DES encryption key. Length is determined by authentication method selected—32 hex characters if MD5 Authentication is selected, 40 hex characters if SHA Authentication is selected.

#### **Default Configuration**

No user entry exists.

#### **Command Mode**

Global Configuration mode

#### **User Guidelines**

If the SNMP local engine ID is changed, configured users will no longer be able to connect and will need to be reconfigured.

#### Example

The following example configures an SNMPv3 user "John" in group "usergroup".

console(config)# snmp-server user John user-group

## snmp-server view

Use the **snmp-server view** command in Global Configuration mode to create or update a Simple Network Management Protocol (SNMP) server view entry. To delete a specified SNMP server view entry, use the **no** form of this command.

#### Syntax

snmp-server view view-name oid-tree { included | excluded }
no snmp-server view view-name [oid-tree ]

- *view-name* Specifies the label for the view record that is being created or updated. The name is used to reference the record. (Range: 1-30 characters.)
- *oid-tree* Specifies the object identifier of the ASN.1 subtree to be included or excluded from the view. To identify the subtree, specify a text string consisting of numbers, such as 1.3.6.2.4, or a word, such as system. Replace a single subidentifier with the asterisk (\*) wildcard to specify a subtree family; for example 1.3.\*.4.
- included Indicates that the view type is included.
- **excluded** Indicates that the view type is excluded.

#### **Default Configuration**

A view entry does not exist.

#### **Command Mode**

Global Configuration mode

#### **User Guidelines**

This command can be entered multiple times for the same view record.

The view name accepts any printable characters except a double quote or question mark. Enclose the string in double quotes to include spaces within the name. The surrounding quotes are not used as part of the name. The CLI does not filter illegal combinations of characters on entry and may accept entries up to the first illegal character or reject the entry entirely.

#### Examples

The following example creates a view that includes all objects in the MIB-II system group except for sysServices (System 7) and all objects for interface 1 in the MIB-II interface group.

```
console(config)# snmp-server view user-view system included
console(config)# snmp-server view user-view system.7 excluded
console(config)# snmp-server view user-view ifEntry.*.1 included
console(config)#snmp-server view "A beautiful view!" 1.1.2.1 included
```

# snmp-server v3-host

Use the **snmp-server v3-host** command in Global Configuration mode to specify the recipient of Simple Network Management Protocol Version 3 (SNMPv3) notifications. To remove the specified host, use the **no** form of this command.

#### Syntax

snmp-server v3-host {ip-address | hostname} username {traps | informs}
[noauth | auth | priv] [timeout seconds] [retries retries] [udpport port]
[filter filtername]

#### no snmp-server v3-host *ip-address* {traps | informs}

- *ip-address* Specifies the IPv4 address of the host (targeted recipient).
- *hostname* Specifies the name of the host. (Range: 1-158 characters.) The command allows spaces in the host name when specified in double quotes. For example, #snmp-server v3-host "host name".
- *username* Specifies user name used to generate the notification. (Range: 1-30 characters.)
- traps Indicates that SNMP traps are sent to this host.
- informs Indicates that SNMPv2 informs are sent to this host.
- noauth Specifies sending of a packet without authentication.
- auth Specifies authentication of a packet without encrypting it
- priv Specifies authentication and encryption of a packet.
- *seconds* Number of seconds to wait for an acknowledgment before resending informs. This is not allowed for hosts configured to send traps. The default is 15 seconds. (Range: 1-300 seconds.)
- *retries* Maximum number of times to resend an inform request. This is not allowed for hosts configured to send traps. The default is 3 attempts. (Range: 0-255 retries.)
- port UDP port of the host to use. The default is 162. (Range: 1-65535.)
- *filtername* A string that is the name of the filter that define the filter for this host. If unspecified, does not filter anything. (Range: 1-30 characters.)

#### **Default Configuration**

Default configuration is 3 retries and 15 seconds timeout.

#### **Command Mode**

Global Configuration mode

#### **User Guidelines**

The username can include any printable characters except a double quote or question mark. Enclose the string in double quotes to include spaces within the key. The surrounding quotes are not used as part of the key. The CLI does not filter illegal characters but may accept entries up to the first illegal character or reject the entry entirely.

#### Example

The following example identifies an SNMPv3 host.

```
console(config)# snmp-server v3-host 192.168.0.20
The following example shows the syntax of the no snmp-server host ip-address
command.
console(config)#no snmp-server host 1.2.3.4 ?
informs Sends SNMP informs to this host.
traps Sends SNMP traps to this host.
```

# 77

# **SSH Commands**

Management access to the switch is supported via telnet, SSH, or the serial console. The PowerConnect supports secure shell (SSH) and secure sockets layer (SSL) to help ensure the security of network transactions.

Keys and certificates can be generated externally (that is, offline) and downloaded to the target or generated directly by the PowerConnect.

# **Commands in this Chapter**

This chapter explains the following commands:

| crypto key generate dsa         | ip ssh server                    |  |
|---------------------------------|----------------------------------|--|
| crypto key generate rsa         | key-string                       |  |
| crypto key pubkey-chain ssh     | no crypto certificate            |  |
| crypto key zeroize pubkey-chain | show crypto key mypubkey         |  |
| crypto key zeroize {rsa dsa}    | show crypto key pubkey-chain ssh |  |
| ip ssh port                     | show ip ssh                      |  |
| ip ssh pubkey-auth              | user-key                         |  |

## crypto key generate dsa

Use the **crypto key generate dsa** command in Global Configuration mode to generate DSA key pairs for your switch. A key pair is one public DSA key and one private DSA key. Use the **no** form of the command to remove the generated key from the local file system.

#### Syntax

crypto key generate dsa no crypto key generate dsa

#### **Default Configuration**

DSA key pairs do not exist.

#### **Command Mode**

Global Configuration mode

#### User Guidelines

DSA keys are generated in pairs: one public DSA key and one private DSA key. If your switch already has DSA keys when you issue this command, you are warned and prompted to replace the existing keys. The keys are not saved in the switch configuration; they are saved in the file system and the private key is never displayed to the user. DSA keys, along with other switch credentials, are distributed to all units in a stack on a configuration save.

#### Example

The following example generates DSA key pairs. console(config)#crypto key generate dsa

# crypto key generate rsa

Use the **crypto key generate rsa** command in Global Configuration mode to generate RSA key pairs. Use the **no** form of the command to delete the key from the local file system.

#### Syntax

crypto key generate rsa no crypto key generate rsa

#### Default Configuration

RSA key pairs do not exist.

#### Command Mode

Global Configuration mode

#### **User Guidelines**

RSA keys are generated in pairs: one public RSA key and one private RSA key. If your switch already has RSA keys when you issue this command, you are warned and prompted to replace the existing keys. The keys are not saved in the switch configuration; they are saved in the file system and the private key is never displayed to the user. RSA keys, along with other switch credentials, are distributed to all units in a stack on a configuration save.

#### Example

The following example generates RSA key pairs. console(config)#crypto key generate rsa

# crypto key pubkey-chain ssh

Use the **crypto key pubkey-chain ssh** command in Global Configuration mode to enter public key configuration mode in order to manually specify public keys such as SSH client public keys.

#### Syntax

crypto key pubkey-chain ssh user-key <username>rsa/dsa

#### **Default Configuration**

By default, this command has no public keys configured.

#### **Command Mode**

Global Configuration mode

#### **User Guidelines**

This command has no user guidelines.

#### Example

The following example enters the SSH Public Key-chain configuration mode. console#configure

console(config)#crypto key pubkey-chain ssh

```
console(config-pubkey-chain)#user-key bob rsa
console(config-pubkey-key)#key-String
```

AAAAB3NzaC1yc2EAAAADAQABAAABAQCvTnRwPWlAl4kpqIw9GBRon ZQZxjHKcqKL6rMlQ+ZNXfZSkvHG+QusIZ/76ILmFT34v7u7ChFAE+ Vu4GRfpSwoQUvV35LqJJk67IOU/zfwOl1gkTwml75QR9gHujS6KwG N2QWXgh3ub8gDjTSqMuSn/Wd05iDX2IExQWu08licglk02LYciz+Z 4TrEU/9FJxwPiVQOjc+KBXuR0juNg5nFYsY0ZCk0N/W9a/tnkm1sh RE7Di71+w3fNiOA6w9o44t6+AINEICBCCA4YcF6zMzaT1wefWwX6f +Rmt5nhhqdAtN/4oJfce166DqVX1gWmNzNR4DYDvSzg0lDnwCAC8Q h

```
console(config-pubkey-key)#exit
```

# crypto key zeroize pubkey-chain

Use the **crypto key zeroize pubkey-chain** command in Global Configuration mode to erase all public key chains or the public key chain for a user.

#### Syntax

crypto key zeroize pubkey-chain ssh [user-key <username>]

#### **Default Configuration**

There is no default configuration for this command.

#### **Command Mode**

Global Configuration mode.

#### **User Guidelines**

This command has no user guidelines.

#### Example

console(config)#crypto key zeroize pubkey-chain ssh username bob

# crypto key zeroize {rsa|dsa}

Use the **crypto key zeroize** {**rsa**|**dsa**} command in Global Configuration mode to delete the RSA or DSA keys from the switch.

#### Syntax

crypto key zeroize {rsa|dsa}

#### **Default Configuration**

There is no default configuration for this command.

#### **Command Mode**

Global Configuration mode.

#### **User Guidelines**

This command has no user guidelines.

#### Example

console(config)#crypto key zeroize rsa

# ip ssh port

Use the **ip ssh port** command in Global Configuration mode to specify the TCP port to be used by the SSH server. To use the default port, use the **no** form of this command.

#### Syntax

ip ssh port port-number

no ip ssh port

• *port-number* — Port number for use by the SSH server. (Range: 1-65535)

#### **Default Configuration**

The default value is 22.

#### **Command Mode**

Global Configuration mode

#### **User Guidelines**

The SSH TCP port should not be set to a value that might conflict with other well-known protocol port numbers used on this switch.

#### Example

The following example specifies the port to be used by the SSH server as 8080.

```
console(config)#ip ssh port 8080
```

# ip ssh pubkey-auth

Use the **ip ssh pubkey-auth** command in Global Configuration mode to enable public key authentication for incoming SSH sessions. To disable this function, use the **no** form of this command.

#### Syntax

ip ssh pubkey-auth no ip ssh pubkey-auth

#### **Default Configuration**

The function is disabled.

#### **Command Mode**

Global Configuration mode

#### User Guidelines

AAA authentication is independent from this configuration.

#### Example

The following example enables public key authentication for incoming SSH sessions.

console(config)#ip ssh pubkey-auth

# ip ssh server

Use the **ip ssh server** command in Global Configuration mode to enable the switch to be configured from SSH. To disable this function, use the **no** form of this command.

#### Syntax

ip ssh server no ip ssh server

#### **Default Configuration**

The SSH server is **disabled** by default.

#### **Command Mode**

Global Configuration mode

#### User Guidelines

To generate SSH server keys, use the commands crypto key generate rsa, and crypto key generate dsa.

#### Example

The following example enables the switch to be configured using SSH.

console(config)#ip ssh server

# key-string

Use the **key-string** SSH Public Key Configuration mode to specify an SSH public key manually.

## Syntax

key-string key-string

key-string row key-string

• row — To specify the SSH public key row by row.

• *key-string*— The UU-encoded DER format is the same format as the authorized keys file used by OpenSSH.

#### **Default Configuration**

By default, the key-string is empty.

#### **Command Mode**

SSH Public Key Configuration mode

#### **User Guidelines**

Use the **key-string row** command to specify which SSH public key you will configure interactively next. To complete the interactive command, you must enter **key-string row** with no characters.

#### Examples

The following example shows how to enter a public key string for a user called "bob."

console(config)#crypto key pubkey-chain ssh console(config-pubkey-chain)#user-key bob rsa console(config-pubkey-key)#key-string AAAAB3NzaC1yc2EAAAADAQABAAABAQCvTnRwPW1 A14kpqIw9GBRonZQZxjHKcqKL6rM1Q+ ZNXfZSkvHG+QusIZ/76ILmFT34v7u7ChFAE+ Vu4GRfpSwoQUvV35LqJJk67IOU/zfwOl1g kTwm175QR9gHujS6KwGN2QWXgh3ub8gDjTSq muSn/Wd05iDX2IExQWu08licglk02LYciz +Z4TrEU/9FJxwPiVQOjc+KBXuR0juNg5nFYsY 0ZCk0N/W9a/tnkm1shRE7Di71+w3fNiOA 6w9o44t6+AINEICBCCA4YcF6zMzaT1wefWwX6f+ Rmt5nhhqdAtN/4oJfce166DqVX1qWmN

```
zNR4DYDvSzg0lDnwCAC8Qh
```

```
Fingerprint:
a4:16:46:23:5a:8d:1d:b5:37:59:eb:44:13:b9:33:e9
```

```
console(config)#crypto key pubkey-chain ssh
console(config-pubkey-chain)#user-key bob rsa
console(config-pubkey-key)#key-string row AAAAB3Nza
console(config-pubkey-key)#key-string row C1yc2
```

# no crypto certificate

Use the **no crypto certificate** command in Global Configuration mode to display the SSH public keys of the switch.

#### Syntax

no crypto certificate number

• **number**— The number of the certificate (between 1 to 2).

#### **Default Configuration**

This command has no default configuration.

#### **Command Mode**

Global Configuration mode

#### **User Guidelines**

This command has no user guidelines.

#### Example

console(config)#no crypto certificate 1

# show crypto key mypubkey

Use the **show crypto key mypubkey** command in Privileged EXEC mode to display the SSH public keys of the switch.

#### Syntax

show crypto key mypubkey [rsa | dsa]

- rsa RSA key.
- dsa DSA key.

#### **Default Configuration**

This command has no default configuration.

#### **Command Mode**

Privileged EXEC mode, Config mode and all Config sub-modes

#### **User Guidelines**

This command has no user guidelines.

#### Example

The following example displays the SSH public keys on the switch.

console#show crypto key mypubkey rsa

rsa key data:

ssh-rsa AAAAB3NzaC1yc2EAAAABIwAAAQEAu7WHtjQDUygjSQXHVgyqdUby dxUXEAiDHXcWHVr0R/ak1HDQitBzeEv1vVEToEn5ddLmRhtIgRdKUJHgBHJV R2VaSN/WC0IK53j9re4B11AE+O3qAxwJs0KD7cTkvF9I+YdiXeOM8VE4skkw AiyLDNVWXgNQ6iat8+8Mjth+PIo5t3HykYUCkD8B1v93nzi/sr4hHHJCdx7w wRW3QtgXaGwYt2rdlr3x8ViAF6B7AKYd8xGVVjyJTD6TjrCRRwQHgB/BHsFr z/Rl1SYa0vFjel/7/0qaIDSHfHqWhajYkMa4xPOtIye7oqzAOm1b76128uTB luBEoLQ+PKOKMiK8sQ==

```
Fingerprint(hex):
58:7f:5c:af:ba:d3:60:88:42:00:b0:2f:f1:5a:a8:fc
Fingerprint(bubbleBabble): xodob-liboh-heret-tiver-dyrib-
godac-pynah-muzyt-mofim-bihog-cuxyx
```

# show crypto key pubkey-chain ssh

Use the **show crypto key pubkey-chain ssh** command in Privileged EXEC mode to display SSH public keys stored on the switch.

#### Syntax

show crypto key pubkey-chain ssh [username *username*] [fingerprint bubble-babble | hex]

- *username* Specifies the remote SSH client username. (Range: 1–48 characters)
- **bubble-babble** Fingerprints in Bubble Babble format.
- hex Fingerprint in Hex format. If fingerprint is unspecified, it defaults to Hex format.

#### **Default Configuration**

This command has no default configuration.

#### **Command Mode**

Privileged EXEC mode, Config mode and all Config sub-modes

#### User Guidelines

This command has no user guidelines.

#### Example

The following example displays all SSH public keys stored on the switch.

console#show crypto key pubkey-chain ssh

Username Fingerprint

bob 9A:CC:01:C5:78:39:27:86:79:CC:23:C5:98:59:F1:86

john 98:F7:6E:28:F2:79:87:C8:18:F8:88:CC:F8:89:87:C8

The following example displays the SSH public called "dana."

console#show crypto key pubkey-chain ssh username dana Username: dana

rsa key data:

ssh-rsa AAAAB3NzaC1yc2EAAAABIwAAAIEAywqRKTRnexccxVUVTeM1+Gkh imyUDhcTkgEfssLPMsgoXlTwzCE5+97UIIsSRKQQWR+pBN145tCYd75LUofV 4LP6Lj1Q5Q0w51BgiqC2MZ/iBHGSsHMAE01pYtelZprDu4uiZHMuWezmdQp9 a1PU4jwQ22TlcfaUq3sqC3FMUoU=

Fingerprint: 2f:09:e7:6f:c9:bf:ab:04:d4:6f:a0:eb:e8:df:7a:11

# show ip ssh

Use the **show ip ssh** command in Privileged EXEC mode to display the SSH server configuration.

#### Syntax

show ip ssh

#### **Default Configuration**

This command has no default configuration.

#### **Command Mode**

Privileged EXEC mode, Config mode and all Config sub-modes

#### **User Guidelines**

This command has no user guidelines.

#### Example

The following example displays the SSH server configuration.

| console#show ip ssh                       |           |             |  |
|-------------------------------------------|-----------|-------------|--|
| SSH server enabled. Port: 22              |           |             |  |
| RSA key was generated.                    |           |             |  |
| DSA key was generated.                    |           |             |  |
| SSH Public Key Authentication is enabled. |           |             |  |
| Active incoming sessions:                 |           |             |  |
| IP Address User Name                      | Idle Time | SessionTime |  |
|                                           |           |             |  |
| 10.240.1.122 John                         | 00:00:00  | 00:00:08    |  |

# user-key

Use the **user-key** command in SSH Public Key Chain Configuration mode to specify which SSH public key you are configuring manually. To remove a SSH public key, use the **no** form of this command.

## Syntax

user-key username {rsa | dsa}

no user-key username

- *username* Specifies the remote SSH client username. (Range: 1 to 40 characters)
- rsa RSA key
- dsa DSA key

## **Default Configuration**

By default, there are no keys.

# **Command Mode**

SSH Public Key Chain Configuration mode

# User Guidelines

This command has no user guidelines.

# Example

The following example enables a SSH public key to be manually configured for the SSH public key chain called "bob."

```
console(config)#crypto key pubkey-chain ssh
```

```
console(config-pubkey-chain)#user-key bob rsa
```

```
console(config-pubkey-key)#
```

# 78

# Syslog Commands

The PowerConnect supports a centralized logging subsystem with support for local in memory logs, crash dump logs, and forwarding messages to syslog servers. All switch components use the logging subsystem. Components log messages to the logging component using one of the following severity levels:

- Emergency (0): system is unusable
- Alert (1): action must be taken immediately
- Critical (2): critical conditions
- Error (3): error conditions
- Warning (4): warning conditions
- Notice(5): normal but significant conditions
- Informational(6): informational messages
- Debug(7): debug-level messages

# CLI Logged to Local File and Syslog Server

The PowerConnect Command Logging component logs all command line interface commands issued on the system. The command log messages are stored with the other system logs and provide the system operators with a detailed log of the commands executed.

CLI command logging is configured through any of the PowerConnect management interfaces. When the feature is enabled, all CLI commands are logged using the existing logging subsystems. By default, the feature is disabled.

The CLI command logging severity is set to SEVERITY\_NOTICE. The logging severity is not modifiable by the administrator.

For example, the CLI log message for the user admin is:

```
<189> JAN 10 18:59:09 10.27.21.22-2
CMDLOGGER[209809328]: cmd_logger_api.c(83) 367 %%
CLI:EIA-232:----:configure
```

```
<190> JAN 10 18:59:17 10.27.21.22-2
CLI_WEB[209809328]: cmd_logger_api.c(260) 369 %%
[CLI:----:EIA-232] Access level of user admin has been
set to 15
```

If enabled, the CLI command logger subsystem begins to log commands immediately after the user is authenticated. After authentication, the CLI generates an explicit message and invokes the command logger. The format of the message at login is:

```
<189> JAN 10 18:58:56 10.27.21.22-2
CMDLOGGER[209809328]: cmd_logger_api.c(83) 361 %%
CLI:10.27.21.22:admin:User admin logged in
```

<190> JAN 10 18:58:56 10.27.21.22-2 CLI\_WEB[209809328]: cmd\_logger\_api.c(260) 362 %% [CLI:admin:10.27.21.22] User has successfully logged in

The CLI command log subsystem also logs all user log out instances. The format of the log message is:

<190> JAN 10 19:01:04 10.27.21.22-2 CLI\_WEB[209809328]: cmd\_logger\_api.c(260) 382 %% [CLI:admin:10.27.21.22] User has logged out

# **Commands in this Chapter**

This chapter explains the following commands:

| clear logging         | logging facility    |
|-----------------------|---------------------|
| clear logging file    | logging on          |
| description (Logging) | logging snmp        |
| level                 | logging web-session |
| logging cli-command   | port                |
| logging               | show logging        |
| logging audit         | show logging file   |
| logging buffered      | show syslog-servers |

logging console

# clear logging

Use the **clear logging** command in Privileged EXEC mode to clear messages from the internal logging buffer.

\_

#### **Syntax**

clear logging

#### **Default Configuration**

This command has no default configuration.

#### **Command Mode**

Privileged EXEC mode

#### **User Guidelines**

This command has no user guidelines.

#### Example

The following example clears messages from the internal syslog message logging buffer.

console#clear logging

Clear logging buffer [y/n]

# clear logging file

Use the **clear logging file** command in Privileged EXEC mode to clear messages from the logging file.

#### Syntax

clear logging file

## **Default Configuration**

There is no default configuration for the command.

#### **Command Mode**

Privileged EXEC

# User Guidelines

This command has no user guidelines.

# Example

The following example shows the **clear logging file** command and confirmation response.

```
console#clear logging file
```

```
Clear logging file [y/n]
```

# description (Logging)

Use the description command in Logging mode to describe the syslog server.

# Syntax

#### description description

• *description* — Sets the description of the syslog server. (Range: 1-64 characters.)

# **Default Configuration**

This command has no default value.

# **Command Mode**

Logging mode

# User Guidelines

After entering the view corresponding to a specific syslog server, the command can be executed to set the description of the server.

# Example

The following example sets the syslog server description. console(config-logging)#description "syslog server 1"

# level

Use the **level** command in Logging mode to specify the severity level of syslog messages. To reset to the default value, use the **no** form of the command.

## Syntax

level level

no level

#### **Parameter Description**

| Parameter | Description                                                                                                    |
|-----------|----------------------------------------------------------------------------------------------------|
|           | The severity level for syslog messages. (Range: emergency, alert, critical, error, warning, notice, info, debug) |

#### **Default Configuration**

The default value for *level* is info.

## **Command Mode**

Logging mode

## User Guidelines

After entering the view corresponding to a specific syslog server, the command can be executed to set the severity level for syslog messages.

# Example

The following example sets the syslog message severity level to alert. console(config-logging)#level alert

# logging cli-command

Use the **logging cli-command** in Global Configuration mode to enable CLI command logging.

#### Syntax

logging cli-command no logging cli-command

#### **Default Configuration**

Disabled

#### **Command Mode**

**Global** Configuration

#### **User Guidelines**

See the CLI commands by using the show logging command.

#### Example

console(config)#logging cli-command console(config)#do show logging

```
Logging is enabled
Console Logging: level warnings. Console Messages: 384 Dropped.
Buffer Logging: level informational. Buffer Messages: 71 Logged,
File Logging: level notActive. File Messages: 385 Dropped.
CLI Command Logging : enabled
Switch Auditing : enabled
Web Session Logging : disabled
SNMP Set Command Logging : disabled
Syslog server hostname logging: informational. Messages: 0 dropped
Syslog server
a12345678901234567890123456789012345678901234567890123456789012
logging: informational. Messages: 0 dropped
170 Messages dropped due to lack of resources.
Buffer Log:
<189> JAN 10 18:59:09 10.27.21.22-2 CMDLOGGER[209809328]:
cmd_logger_api.c(83) 367 %% CLI:EIA-232:----:configure
```

```
<190> JAN 10 18:59:17 10.27.21.22-2 CLI WEB[209809328]:
cmd logger api.c(260) 369 %% [CLI:----:EIA-232] Access level of
user admin has been set to 15
<189> JAN 10 18:59:19 10.27.21.22-2 CMDLOGGER[209809328]:
cmd logger api.c(83) 370 %% CLI:EIA-232:----:exit
<189> JAN 10 18:59:22 10.27.21.22-2 CMDLOGGER[209809328]:
cmd logger api.c(83) 371 %% CLI:EIA-232:----:telnet 10.27.21.22
<189> JAN 10 18:59:27 10.27.21.22-2 TRAPMGR[209809328]:
traputil.c(614) 372 %% Multiple Users: Unit: 0 Slot: 5 Port: 1
<189> JAN 10 18:59:27 10.27.21.22-2 CMDLOGGER[209809328]:
cmd logger api.c(83) 373 %% CLI:10.27.21.22:admin:User admin logged
in
<190> JAN 10 18:59:27 10.27.21.22-2 CLI WEB[209809328]:
cmd logger api.c(260) 374 %% [CLI:admin:10.27.21.22] User has
successfully logged in
<190> JAN 10 18:59:28 10.27.21.22-2 CLI WEB [209809328]:
cmd logger api.c(260) 375 %% [CLI:admin:10.27.21.22] User admin
logged in to enable mode.
```

# logging

Use the **logging** command in Global Configuration mode to log messages to a syslog server. To delete the syslog server with the specified address from the list of syslogs, use the **no** form of this command.

# Syntax

logging {ip-address | hostname}

no logging {*ip-address* | *hostname*}

- *ip-address* IP address of the host to be used as a syslog server.
- *hostname* Hostname of the host to be used as a syslog server. (Range: 1-63 characters) The command allows spaces in the host name when specified in double quotes. For example, #snmp-server v3-host "host name".

# **Default Configuration**

No syslog servers defined.

#### **Command Mode**

Global Configuration mode

#### **User Guidelines**

Up to eight syslog servers can be used.

The Dell PowerConnect always uses the local7(23) facility in the syslog message. Syslog messages will not exceed 96 bytes in length. Syslog messages use the following format:

| PRI             | This consists of the facility code (see RFC 3164) multiplied by 8 and added to the severity. See below for more information on severity.     |
|-----------------|----------------------------------------------------------------------------------------------------|
| Timestamp       | The system up time. For systems that use SNTP, this is UTC.<br>When time zones are enabled, local time will be used.                         |
| Host IP Address | The IP address of the local system.                                                                                                    |
| Stack ID        | The assigned stack ID. 1 is used for systems without stacking capability. The top of stack is used to collect messages for the entire stack. |

| Component Name  | Component name for the logging component. Components<br>must use the new APIs in order to enable identification of the<br>logging component. Component <b>UNKN</b> is substituted for<br>components that do not use the new logging APIs. |
|-----------------|----------------------------------------------------------------------------------------------------|
| Thread ID       | The thread ID of the logging component.                                                                                                    |
| File Name       | The name of the file containing the invoking macro.                                                                                                    |
| Line Number     | The line number which contains the invoking macro.                                                                                                    |
| Sequence Number | The message sequence number for this stack component.<br>Sequence numbers may be skipped because of filtering but are<br>always monotonically increasing on a per stack member basis.                                                     |
| Message         | An informative message regarding the event.                                                                                                    |

#### Example

The following example places the designated server in logging configuration mode.

```
console(config)#logging 192.168.15.1
```

# logging audit

Use the **logging audit** command to enable switch auditing. Use the **no** form of the command to disable switch auditing.

## Syntax

**logging audit** no logging audit

#### **Default Configuration**

The command default is enabled.

#### **Command Mode**

**Global** Configuration

## Example

console(config)#logging audit

# logging buffered

Use the **logging buffered** command in Global Configuration mode to limit syslog messages displayed from an internal buffer based on severity. To cancel the buffer use, use the **no** form of this command.

#### Syntax

logging buffered [*severity-level*] no logging buffered

#### **Parameter Description**

| Parameter      | Description                                                            |
|----------------|------------------------------------------------------------------------|
| severity-level | (Optional) The number or name of the desired severity level.<br>Range: |
|                | [0   emergencies]                                                      |
|                | [1   alerts]                                                           |
|                | [2   critical]                                                         |
|                | [3   errors]                                                           |
|                | [4   warnings]                                                         |
|                | [5   notifications]                                                    |
|                | [6   informational]                                                    |
|                | [7   debugging]                                                        |

#### **Default Configuration**

The default value for *level* is info.

#### **Command Mode**

Global Configuration mode

#### **User Guidelines**

All the syslog messages are logged to the internal buffer. This command limits the commands displayed to the user.

## Example

The following example limits syslog messages collected in the internal buffer to those of severity level "error" and above (numerically lower).

```
console(config)#logging buffered error
```

# logging console

Use the **logging console** command in Global Configuration mode to limit messages logged to the console based on severity. To disable logging to the console terminal, use the **no** form of this command.

## Syntax

logging console [severity-level] no logging console

#### **Parameter Description**

| Parameter      | Description                                                            |
|----------------|------------------------------------------------------------------------|
| severity-level | (Optional) The number or name of the desired severity level.<br>Range: |
|                | [0   emergencies]                                                      |
|                | [1   alerts]                                                           |
|                | [2   critical]                                                         |
|                | [3   errors]                                                           |
|                | [4   warnings]                                                         |
|                | [5   notifications]                                                    |
|                | [6   informational]                                                    |
|                | [7   debugging]                                                        |

#### **Default Configuration**

The default value for *level* is warnings.

## **Command Mode**

Global Configuration mode

#### **User Guidelines**

Messages at the selected level and above (numerically lower) are displayed on the console.

#### Example

The following example limits messages logged to the console based on severity level "alert".

```
console(config)#logging console alert
```

# logging facility

Use the **logging facility** command in Global Config mode to configure the facility to be used in log messages.

#### Syntax

```
logging facility < facility>
no logging facility
```

#### **Parameter Description**

| Parameter | Description                                                                                                    |
|-----------|----------------------------------------------------------------------------------------------------|
| facility  | The facility that will be indicated in the message. (Range: local0, local1, local2, local3, local4, local5, local6, local7). |

#### **Default Configuration**

The default value is local7.

#### **Command Mode**

Global Config mode

#### **User Guidelines**

This command has no user guidelines.

#### Example

The following example sets the logging facility as local3.

```
console(config)#logging facility local3
```

# logging file

Use the **logging file** command in Global Configuration mode to limit syslog messages sent to the logging file based on severity. To cancel the buffer, use the **no** form of this command.

# Syntax

logging file [*severity-level-number* | *type*] no logging file

## **Parameter Description**

| Parameter             | Description                                                         |  |  |  |
|-----------------------|---------------------------------------------------------------------|--|--|--|
| severity–level–number | (Optional) The number or name of the desired severity level. Range: |  |  |  |
|                       | [0   emergencies]                                                   |  |  |  |
|                       | [1   alerts]                                                        |  |  |  |
|                       | [2   critical]                                                      |  |  |  |
|                       | [3   errors]                                                        |  |  |  |
|                       | [4   warnings]                                                      |  |  |  |
|                       | [5   notifications]                                                 |  |  |  |
|                       | [6   informational]                                                 |  |  |  |
|                       | [7   debugging]                                                     |  |  |  |

## **Default Configuration**

The default severity level is error.

#### **Command Mode**

Global Configuration mode

# User Guidelines

This command has no user guidelines.

# Example

The following example limits syslog messages stored in the logging file to severity level "warning" and above (numerically lower).

```
console(config)#logging file warning
```

# logging monitor

Use the **logging monitor** command in Global Config mode to enable logging messages to telnet and SSH sessions with the default severity level.

Use the no logging monitor command to disable logging messages.

#### Syntax

logging monitor <severity> no logging monitor

#### **Parameter Description**

| Parameter      | Description                                                  |
|----------------|--------------------------------------------------------------|
| severity-level | (Optional) The number or name of the desired severity level. |
|                | Range:                                                       |
|                | [0 emergencies]                                              |
|                | [1   alerts]                                                 |
|                | [2 critical]                                                 |
|                | [3   errors]                                                 |
|                | [4 warnings]                                                 |
|                | [5 notifications]                                            |
|                | [6 informational]                                            |
|                | [7 debugging]                                                |

#### **Default Configuration**

The default severity value is warnings.

#### **Command Mode**

Global Config mode

# User Guidelines

Messages logged to the console are filtered based on severity. Selecting a severity level will log that severity and higher (numerically lower) level messages.

# logging on

Use the **logging on** command in Global Configuration mode to control error messages logging. This command globally enables the sending of logging messages to the currently configured locations. To disable the sending of log messages, use the **no** form of this command.

# Syntax

logging on no logging on

# **Default Configuration**

Logging is enabled.

## **Command Mode**

Global Configuration mode

## **User Guidelines**

The logging process controls the distribution of logging messages to the various destinations, such as the logging buffer, logging file, or syslog server. Logging on and off for these destinations can be individually configured using the **logging buffered**, **logging file**, and **logging** *server* global configuration commands. However, if the **logging on** command is disabled, no messages are sent to these destinations. In this case, only the console will continue to receive logging messages.

# Example

The following example shows how logging is enabled. console(config) #logging on

# logging snmp

Use the **logging snmp command** in Global Configuration mode to enable SNMP Set command logging. To disable, use the no form of this command.

## Syntax

logging snmp no logging snmp

## **Default Configuration**

Disabled.

# **Command Mode**

Global Configuration mode

## **User Guidelines**

To see SNMP Set command logs use the show logging command.

## Example

```
console(config)#logging snmp
```

# logging web-session

Use the **logging web-session** command in Global Configuration mode to enable web session logging. To disable, use the no form of this command.

# Syntax

logging web-session no logging web-session

#### **Default Configuration**

Disabled.

#### **Command Mode**

Global Configuration mode

#### **User Guidelines**

To see web session logs use the show logging command.

# Example

console(config)#logging web-session

```
<133> MAR 24 07:46:07 10.131.7.165-2 UNKN[83102768]:
cmd_logger_api.c(140) 764 %%
WEB:10.131.7.67:<<UNKNOWN>>:EwaSessionLookup :
session[0] created
```

<133> MAR 24 07:46:07 10.131.7.165-2 UNKN[83102768]: cmd\_logger\_api.c(140) 765 %% WEB:10.131.7.67:admin:User admin logged in

# port

Use the **port** command in Logging mode to specify the port number of syslog messages. To reset to the default value, use the **no** form of the command.

## Syntax

port port

no port

#### **Parameter Description**

| Parameter | Description                                           |
|-----------|-------------------------------------------------------|
| port      | The port number for syslog messages. (Range: 1-65535) |

## **Default Configuration**

The default port number is 514.

#### **Command Mode**

Logging mode

#### **User Guidelines**

After entering the view corresponding to a specific syslog server, the command can be executed to set the port number for the server.

#### Example

The following example sets the syslog message port to 300. console (config-logging) #port 300

# show logging

Use the **show logging** command in Privileged EXEC mode to display all logging information, including auditing status.

#### Syntax

show logging

#### **Default Configuration**

This command has no default configuration.

#### **Command Mode**

Privileged EXEC mode, Config mode and all Config sub-modes

#### **User Guidelines**

This command has no user guidelines.

#### Example

The following example displays the state of logging and the syslog messages stored in the internal buffer.

```
console#show logging
Logging is enabled.
Console Logging: level warnings. Console Messages: 1778 Dropped.
Buffer Logging: level informational. Buffer Messages: 983 Logged,
File Logging: level notActive. File Messages: 1783 Dropped.
CLI Command Logging : disabled
Switch Auditing : disabled
Web Session Logging : disabled
SNMP Set Command Logging : disabled
1141 Messages dropped due to lack of resources.
Buffer Log:
<190> JAN 10 16:26:53 0.0.0.0-1 NIM[177745344]:
nim intf map api.c(381) 985 %% nimCheckIfNumber: incorrect phase
for operation
<190> JAN 10 16:26:53 0.0.0.0-1 NIM[177745344]:
nim_intf_map_api.c(381) 986 %% nimCheckIfNumber: incorrect phase
for operation
```

# show logging file

Use the **show logging file** command in Privileged EXEC mode to display the state of logging and the syslog messages stored in the logging file.

#### Syntax

show logging file

#### **Default Configuration**

This command has no default configuration.

## **Command Mode**

Privileged EXEC mode, Config mode and all Config sub-modes

## **User Guidelines**

This command has no user guidelines.

#### Example

The following example displays the state of logging and syslog messages sorted in the logging file.

console#show logging file
Persistent Logging : enabled
Persistent Log Count : 1
<186> JAN 01 00:00:05 0.0.0.0-1 UNKN[268434928]:
bootos.c(382) 3 %% Event(0xaaaaaaaa)

# show syslog-servers

Use the **show syslog-servers** command in Privileged EXEC mode to display the syslog servers settings.

#### Syntax

show syslog-servers

## **Default Configuration**

This command has no default configuration.

#### **Command Mode**

Privileged EXEC mode, Config mode and all Config sub-modes

#### **User Guidelines**

This command has no user guidelines.

## Example

The following example displays the syslog server settings. console#show syslog-servers

| IP      |      |          |          |             |
|---------|------|----------|----------|-------------|
| address | Port | Severity | Facility | Description |
|         |      |          |          |             |

| 192.180.2.275 | 14 | Info    | local7 | 7 |
|---------------|----|---------|--------|---|
| 192.180.2.285 | 14 | Warning | local7 | 7 |

# terminal monitor

Use the **terminal monitor** command in Privileged EXEC mode to enable the display of logging messages on the terminal for telnet and SSH sessions.

#### Syntax

terminal monitor no terminal monitor

#### **Default Configuration**

The default setting is terminal monitor.

#### **Command Mode**

Privileged EXEC mode

#### **User Guidelines**

Use the **terminal monitor** command in Privileged EXEC mode to change the severity of messages displayed on the terminal monitor.

Use the **no terminal monitor** command to disable the display of logging messages on the terminal for telnet and SSH sessions.

# 79

# **System Management Commands**

This chapter explains the following commands:

| asset-tag                      | locate                        | show hardware<br>profile      | show system                |
|--------------------------------|-------------------------------|-------------------------------|----------------------------|
| banner exec                    | login-banner                  | show interfaces<br>media-type | show system fan            |
| banner login                   | media-type                    | -                             | show system<br>temperature |
| banner motd                    | member                        | show memory cpu               | show tech-support          |
| banner motd<br>acknowledge     | motd-banner                   | show nsf                      | show users                 |
| clear checkpoint<br>statistics | nsf                           | show power-usage-<br>history  | show version               |
| clear counters<br>stack-ports  | reload                        | show process cpu              | stack                      |
| cut-through mode               | set description               | show sessions                 | stack-port                 |
| exec-banner                    | slot                          | show slot                     | standby                    |
| hardware profile<br>portmode   | show banner                   | show supported cardtype       | switch renumber            |
| -                              | show boot-version             | show supported<br>switchtype  | telnet                     |
| -                              | show checkpoint<br>statistics | show switch                   | traceroute                 |
| _                              | show cut-through<br>mode      | _                             | _                          |

# asset-tag

Use the **asset-tag** command in Global Configuration mode to specify the switch asset tag. To remove the existing asset tag, use the **no** form of the command.

## Syntax

asset-tag [unit] tag

no asset-tag [unit]

- *unit* Switch number. (Range: 1–12)
- *tag* The switch asset tag.

# **Default Configuration**

No asset tag is defined by default.

# **Command Mode**

Global Configuration mode

# User Guidelines

The asset-tag command accepts any printable characters for a tag name except a double quote or question mark. Enclose the string in double quotes to include spaces within the name. The surrounding quotes are not used as part of the name. The CLI does not filter illegal characters and may accept entries up to the first illegal character or reject the entry entirely.

# Example

The following example specifies the switch asset tag as 1qwepot. Because the unit parameter is not specified, the command defaults to the master switch number.

console(config)# asset-tag lqwepot

# banner exec

Use the **banner exec** command to set the message that is displayed after a successful login. Use the **no** form of the command to remove the set message.

# Syntax

banner exec MESSAGE

no banner exec

• *MESSAGE* — Quoted text

#### **Default Configuration**

This command has no default configuration.

#### **Command Mode**

Global Configuration

#### **User Guidelines**

The exec message may consist of multiple lines. Enter a quote to complete the message and return to configuration mode. Up to 2000 characters may be entered into a banner. Each line entered will consume an extra two characters to account for the carriage return and line feed.

#### Example

console(config)# banner exec "banner text"

# banner login

Use the **banner login** command to set the message that is displayed just before the login prompt after a user has successfully logged in to the switch. Use **no banner login** command to remove the message.

## Syntax

banner login MESSAGE

no banner login

• *MESSAGE* — Quoted text

#### **Default Configuration**

This command has no default configuration.

#### **Command Mode**

Global Configuration

## **User Guidelines**

The login banner can consist of multiple lines. Enter a quote to end the banner text and return to the configuration prompt. Up to 2000 characters may be entered into a banner. Each line entered will consume an extra two characters to account for the carriage return and line feed. Different terminal emulators will exhibit different behaviors when logging in over SSH. See the user guidelines for banner motd acknowledge for some examples.

# Example

```
console(config)# banner login "banner text"
```

# banner motd

Use the **banner motd** command to set the message that is displayed prior to logging into the switch. Use **no banner motd** command to remove the message.

# Syntax

banner motd MESSAGE

no banner motd

• *MESSAGE* — Quoted text

# **Default Configuration**

This command has no default configuration.

## **Command Mode**

Global Configuration

# User Guidelines

The motd banner can consist of multiple lines. Enter a quote to end the banner text and return to the configuration prompt. Up to 2000 characters may be entered into a banner. Each line entered will consume an extra two characters to account for the carriage return and line feed.

The motd banner is usually displayed prior to logging into the switch, although some protocols, for example SSH, may enforce different behavior. See the user guidelines for banner motd acknowledge for some examples.

#### Example

console(config)# banner motd "IMPORTANT: There is a
power shutdown at 23:00hrs today, duration 1 hr 30
minutes."

When the MOTD banner is executed, the following displays:

IMPORTANT: There is a power shutdown at 23:00hrs today, duration 1 hr 30 minutes.

# banner motd acknowledge

The banner displayed on the console must be acknowledged if **banner motd acknowledge** is executed. Enter "y" or "n" to continue to the login prompt. If "n" is entered, the session is terminated and no further communication is allowed on that session. However, serial connection will not get terminated if 'y' is not entered. Use the **no banner motd acknowledge** command to disable banner acknowledge.

#### Syntax

banner motd acknowledge

no banner motd acknowledge

#### **Default Configuration**

This command has no default configuration.

#### **Command Mode**

Global Configuration mode

#### **User Guidelines**

Various terminal emulators exhibit different behaviors with regards to the MOTD and the acknowledge prompt, for example, TeraTerm and putty. There are also different behaviors based upon the protocol used (SSH versus

telnet). See below for some examples where the MOTD prompt occurs either before or after the acknowledge prompt. The banner motd in this example is "If you need to utilize this device or otherwise make changes to the configuration, you may contact Kevin at x911. Please be advised this unit is under test by Kevin." and the banner login is "Welcome to the M6220 in the Bottom Chassis -192.168.12.190. This unit is located in A2 and is currently under test."

SSH (putty):

login as: dellradius

If you need to utilize this device or otherwise make changes to the configuration, you may contact Kevin at x911. Please, be advised this unit is under test by Kevin. dellradius@192.168.12.84's password:

Press 'y' to continue (within 30 seconds) (y/n) Welcome to the M6220 in the Bottom Chassis - 192.168.12.190. This unit is located in A2 and is currently under test. M6220-C1>

SSH (Linux Terminal):

[root@kevin ~]# ssh 192.168.12.84 -l dellradius
If you need to utilize this device or otherwise make changes
to the configuration, you may contact Kevin at x911.
Please, be advised this unit is under test by Kevin.
dellradius@192.168.12.84's password:

Press 'y' to continue (within 30 seconds) (y/n) Welcome to the M6220 in the Bottom Chassis - 192.168.12.190. This unit is located in A2 and is currently under test. M6220-C1>

SSH (xterm):

[root@kevin ~]# ssh 192.168.12.84 -l dellradius
If you need to utilize this device or otherwise make changes
to the configuration, you may contact Kevin at x911.
Please, be advised this unit is under test by Kevin.
dellradius@192.168.12.84's password:

Press 'y' to continue (within 30 seconds) (y/n) Welcome to the M6220 in the Bottom Chassis - 192.168.12.190. This unit is located in A2 and is currently under test. M6220-C1>

#### Telnet:

If you need to utilize this device or otherwise make changes to the configuration, you may contact Kevin at x911. Press 'y' to continue (within 30 seconds) (y/n) y

Please, be advised this unit is under test by Kevin. User:root Password:\*\*\*\*\*

Welcome to the M6220 in the Bottom Chassis - 192.168.12.190. This unit is located in A2 and is currently under test.

#### M6220-C1>

#### Example

console(config)# banner motd "There is a power shutdown at 23:00hrs today, duration 1 hr 30 minutes." console(config)# banner motd acknowledge When the MOTD banner is executed, the following displays: IMPORTANT: There is a power shutdown at 23:00hrs

today, duration 1 hr 30 minutes.

Press 'y' to continue

If 'y' is entered, the following displays:

console >

If 'n' is entered, the session will get disconnected, unless it is a serial connection.

# clear checkpoint statistics

Use the **clear checkpoint statistics** command to clear the statistics for the checkpointing process.

#### Syntax

clear checkpoint statistics

#### **Default Configuration**

This command has no default configuration.

## **Command Mode**

Privileged EXEC mode

#### User Guidelines

When nonstop forwarding is enabled on a stack, the stack's management unit checkpoints operational data to the backup unit. If the backup unit takes over as the management unit, the control plane on the new management unit uses the checkpoint data when initializing its state. Checkpoint statistics track the amount of data checkpointed from the management unit to the backup unit.

## Example

console#clear checkpoint statistics

# clear counters stack-ports

Use the **clear counters stack-ports** command to clear the statistics for all stack-ports.

#### Syntax

clear counters stack-ports

# **Default Configuration**

This command has no default configuration.

# **Command Mode**

Privileged EXEC mode

# User Guidelines

This command resets all statistics shown by the **show switch stack-ports counters** and the **show switch stack-ports diag** commands.

# Example

console#clear counters stack-ports

# cut-through mode

Use the **cut-through mode** command to enable the cut-through mode on the switch. The mode takes effect on all ports on next reload of the switch. To disable the cut-through mode on the switch, use the no form of this command.

# Syntax

cut-through mode no cut-through mode

# **Default Configuration**

This command has no default configuration.

# **Command Mode**

**Global** Configuration

# User Guidelines

No specific guidelines.

#### Example

console(config)#cut-through mode
The mode (enable) is effective from the next reload of Switch/Stack.

# exec-banner

Use the **exec-banner** command to enable exec banner on the console, telnet or SSH connection. To disable, use the **no** form of the command.

#### Syntax

exec-banner

no exec-banner

• *MESSAGE* — Quoted text

#### **Default Configuration**

This command has no default configuration.

#### **Command Mode**

Line Configuration

#### **User Guidelines**

The exec banner can consist of multiple lines. Enter a quote to complete the message and return to configuration mode.

#### Example

console(config-telnet)# no exec-banner

# hardware profile portmode

Use the **hardware profile portmode** command in Interface Config mode to configure a 40G port in 4x10G mode or 1x40G mode.

Use the no form of the command to return the port to the default mode  $(1\mathrm{x40G}).$ 

#### Syntax

hardware profile portmode {1x40g|4x10g} no hardware profile portmode

#### **Parameter Description**

| Parameter | Description                                                                                                    |  |
|-----------|----------------------------------------------------------------------------------------------------|--|
| 1x40g     | Configure the port as a single 40G port using 4 lanes.                                                                                      |  |
| 4x10g     | Configure the port as four 10G ports, each on a separate lane.<br>This mode requires the use of a suitable 4x10G to 1x40g pigtail<br>cable. |  |

#### **Default Configuration**

By default, 40G ports are configured in 1x40G mode.

## **Command Mode**

Interface Config mode

# User Guidelines

This command can only be executed on the 40G interface. Entering this command on any of the 4x10G interfaces (or any other 10G port) will give an error.

This command takes effect only after rebooting the switch.

# hostname

Use the **hostname** command in Global Configuration mode to specify or modify the switch host name. To restore the default host name, use the **no** form of the command.

# Syntax

hostname name

no hostname

• *name* — The name of the host. (Range: 1–255 characters) The command allows spaces in the host name when specified in double quotes. For example, #snmp-server v3-host "host name".

#### **Default Configuration**

Host name not configured.

#### **Command Mode**

Global Configuration mode

#### User Guidelines

The hostname may include any printable characters except a double quote or question mark. Enclose the string in double quotes to include spaces within the name. The surrounding quotes are not used as part of the name. The CLI does not filter illegal characters and may truncate entries at the first illegal character or reject the entry entirely.

#### Example

The following example specifies the switch host name.

```
console(config)# hostname Dell
```

# initiate failover

To manually force a failover from the management unit to the backup unit in a stack, use the **initiate failover** command in Stack Configuration mode.

## Syntax

initiate failover

## Default Configuration

There is no default configuration.

#### **Command Mode**

Stack Configuration mode

#### **User Guidelines**

This command forces a warm restart of the stack. The backup unit takes over as the new management unit without clearing the hardware state on any of the stack members. The original management unit reboots. If the system is not ready for a warm restart, for example because no backup unit has been elected or one or more members of the stack do not support nonstop forwarding, the command fails with a warning message. Use the **standby** command to select a specific unit to act as the backup unit.

#### Example

console(config-stack)#initiate failover ?
<cr> Press enter to execute the command.
console(config-stack)#initiate failover
Management unit will be reloaded.
Are you sure you want to failover to the backup unit? (y/n) y

## locate

Use the locate command to locate a switch by LED blinking.

#### Syntax

locate [switch unit] [time time]

#### **Parameter Description**

| Parameter          | Description                                                               |
|--------------------|---------------------------------------------------------------------------|
| switch <i>unit</i> | If multiple devices are stacked, you can choose which switch to identify. |
| time time          | LED blinking duration in seconds. Range 1-3600 seconds.                   |

#### **Default Configuration**

Default value is 20 seconds.

#### **Command Mode**

Privileged EXEC

### **User Guidelines**

The LED will blink green until it times out. The user may select a new time value while the LED is blinking. The last value selected takes effect immediately. The **locate** command does not persist across reboots.

## Example

console# locate switch 1 time 555

# login-banner

Use the **login-banner** command to enable login banner on the console, telnet or SSH connection. To disable, use the **no** form of the command.

## Syntax

login-banner

no login-banner

• MESSAGE — Quoted text

## **Default Configuration**

This command has no default configuration.

## **Command Mode**

Line Configuration

## **User Guidelines**

This command has no user guidelines.

## Example

```
console(config-telnet)# no login-banner
```

# media-type

Select the **media-type** command for the interface. This command is only valid on combo ports.

## Syntax

```
media-type { auto-select [rj45 | sfp ] | rj45 | sfp }
```

#### **Parameter Description**

| Parameter        | Description                                                  |
|------------------|--------------------------------------------------------------|
| auto-select rj45 | Utilize RJ45 media when both media types are active.         |
| auto-select sfp  | Utilize the SFP media when both media types are active.      |
| auto-select      | Return the selection to the default (auto-select sfp)        |
| rj45             | Force connection on the RJ45 port. Power off SFP media port. |
| sfp              | Force connection on the SFP port. Power off RJ45 media port. |

#### **Default Configuration**

The default is media-type auto-select sfp.

#### **Command Mode**

Interface Config

## **User Guidelines**

When both media types are connected, the preference as determined by the auto-select keyword parameter selects the active media. When the auto-select keyword is not specified, the selected media type is powered on and the alternate media type is powered off. Note that when the auto-select keyword is used with any media type, the SFP port will remain powered and the laser, if any, will remain on in order to allow connections over the SFP port.

## Example

```
! Select the RJ45 port and power off the SFP port console(config-if-Te1/0/24)#media-type rj45
```

```
! Prefer the RJ45 port and leave the SFP port powered
on
```

```
console(config-if-Te1/0/24)#media-type auto-select
rj45
```

## member

Use the member command in Stack Global Configuration mode to preconfigure a switch stack member. Execute this command on the Management Switch. To remove a stack-member configuration from the stack, use the **no** form of the command

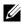

The **no** form of the command may not be used if the member is present in the stack.

#### Syntax

#### member unit switchindex

#### no member *unit*

- unit The switch identifier of the switch to be added or removed from the stack. (Range: 1–12)
- *switchindex* The index into the database of the supported switch types, indicating the type of the switch being preconfigured. The switch index is a 32-bit integer obtained from the show supported switchtype command.

#### **Default configuration**

This command has no defaults.

#### Command Mode

Stack Global Configuration

#### **User Guidelines**

The switch index (SID) can be obtained by executing the show supported switchtype command in User Exec mode. When removing a unit from a stack, use the **no member** command to remove the stack member configuration after physically removing the unit.

## Example

The following example displays how to add to stack switch number 2 with index 1.

```
console(config)# stack
console(config-stack)# member 2 1
```

## motd-banner

Use the **motd-banner** command to enable motd on the console, telnet or SSH connection. To disable, use the **no** form of the command.

## Syntax

motd-banner

no motd-banner

• *MESSAGE* — Quoted text

## **Default Configuration**

This command has no default configuration.

## **Command Mode**

Line Configuration

## User Guidelines

This command has no user guidelines.

## Example

console(config-telnet)# motd-banner

# nsf

Use this command to enable non-stop forwarding. The **no** form of the command will disable NSF.

## Syntax

nsf no nsf

## **Default Configuration**

Non-stop forwarding is enabled by default.

## Command Mode

Stack Global Configuration mode

## User Guidelines

Nonstop forwarding allows the forwarding plane of stack units to continue to forward packets while the control and management planes restart as a result of a power failure, hardware failure, or software fault on the stack management unit.

## Example

```
console(config)#nsf
```

# ping

Use the **ping** command in User EXEC mode to check the accessibility of the desired node on the network.

## Syntax

ping [ ip | ipv6 ] *ipaddress* | *hostname* [ repeat *count* ] [ timeout *interval* ] [ size *size* ]

- *ipaddress* IP address to ping (contact).
- *hostname* Hostname to ping (contact). (Range: 1–158 characters). The command allows spaces in the host name when specified in double quotes, even though host names may only consist of letters, numbers and the hyphen character.
- count Number of packets to send (Range: 1-15 packets).

- *interval* The time between Echo Requests, in seconds (Range: 1–60 seconds).
- size Number of data bytes in a packet (Range: 0-65507 bytes).

## **Default Configuration**

The default count is 4. The default interval is 3 seconds. The default size is 0 data bytes.

#### **Command Mode**

User EXEC mode, Privileged EXEC mode

## **User Guidelines**

The local VRRP IP address is not pingable.

## Examples

The following example displays a ping to IP address 10.27.65.60 console#ping 10.27.65.60 Pinging 10.27.65.60 with 0 bytes of data:

Reply From 10.27.65.60: icmp\_seq = 0. time <10 msec. Reply From 10.27.65.60: icmp\_seq = 1. time <10 msec. Reply From 10.27.65.60: icmp\_seq = 2. time <10 msec. Reply From 10.27.65.60: icmp\_seq = 3. time <10 msec.

----10.27.65.60 PING statistics----4 packets transmitted, 4 packets received, 0% packet loss round-trip (msec) min/avg/max = <10/<10/<10

console#

```
The following example displays a ping to yahoo.com.

console#ping yahoo.com

Pinging yahoo.com [66,217,71,198] with 64 bytes of

data;

64 bytes from 10.1.1.1: icmp_seq=0. time=11 ms

64 bytes from 10.1.1.1: icmp_seq=1. time=8 ms

64 bytes from 10.1.1.1: icmp_seq=2. time=8 ms

64 bytes from 10.1.1.1: icmp_seq=3. time=7 ms

----10.1.1.1 PING Statistics----

4 packets transmitted, 4 packets received, 0% packet

loss

round-trip (ms) min/avg/max = 7/8/11
```

## reload

Use the reload command in Privileged EXEC mode to reload stack members.

## Syntax

reload [stack-member-number]

#### **Parameter Description**

| Parameter           | Description                      |
|---------------------|----------------------------------|
| stack-member-number | The stack member to be reloaded. |

#### **Default Configuration**

This command has no default configuration.

## **Command Mode**

Privileged EXEC mode

#### **User Guidelines**

If no unit is specified, all units are reloaded.

## Example

The following example displays how to reload the stack. console#reload 1 Management switch has unsaved changes. Would you like to save them now? (y/n)n Configuration Not Saved! Are you sure you want to reload the switch? (y/n) y Reloading management switch 1.

# set description

Use the **set description** command in Stack Global Configuration mode to associate a text description with a switch in the stack.

## Syntax

set description unit description

- *unit* The switch identifier. (Range: 1–12)
- *description* The text description. (Range: 1–80 alphanumeric characters)

## **Default Configuration**

This command has no default configuration.

## **Command Mode**

Stack Global Configuration mode

## User Guidelines

This command has no user guidelines.

## Example

```
The following example displays
console(config)#stack
console(config-stack)#set description 1 "unit 1"
```

# slot

Use the **slot** command to configure a slot in the system. The unit/slot is the slot identifier of the slot located in the specified unit. The *cardindex* is the index to the database of the supported card types (see the command show supported cardtype) indicating the type of card being preconfigured in the specified slot. The card index is a 32-bit integer. If a card is currently present in the slot that is unconfigured, the configured information will be deleted and the slot will be reconfigured with default information for the card. The supported card types are:

- PowerConnect 7024
- PowerConnect 7024P
- PowerConnect 7024F
- PowerConnect 7048
- PowerConnect 7048P
- PowerConnect 7048R
- PowerConnect 7048R-RA
- CX4 Expansion Card
- 10GBaseT Expansion Card
- SFP+ Expansion Card

Use the **no** form of the command to return the unit/slot configuration to the default value.

## Syntax

slot unit/slot cardindex

no slot *unit/slot* 

• *unit/slot* — The slot identifier of the slot.

 cardindex — The index into the database of the supported card types (see show supported cardtype) indicating the type of card being preconfigured in the specified slot. The card index is a 32-bit integer.

#### **Default Configuration**

This command has no default configuration.

#### **Command Mode**

**Global** Configuration

#### **User Guidelines**

The card index (CID) can be obtained by executing the show supported cardtype command in User EXEC mode.

## show banner

Use the show banner command to display banner information.

#### Syntax

show banner

#### **Default Configuration**

This command has no default configuration.

#### **Command Mode**

Privileged EXEC, Config mode and all Config sub-modes

#### **User Guidelines**

This command has no user guidelines.

#### Example

console#show banner

Banner:Exec

| Line  | Console                              | Enable  |
|-------|--------------------------------------|---------|
| Line  | SSH                                  | Disable |
| Line  | Telnet                               | Enable  |
| ===e2 | <ec=====< td=""><td></td></ec=====<> |         |

Banner:Login

| Line Console | 2  | Enable  |
|--------------|----|---------|
| Line SSH     |    | Enable  |
| Line Telnet. |    | Disable |
| ===login==== | == |         |

| Banner:MOTD  |          |
|--------------|----------|
| Line Console | . Enable |
| Line SSH     | . Enable |
| Line Telnet  | . Enable |
| ===motd===== |          |

# show boot-version

The show boot-version command is deprecated on the PC81xx only.

Use the **show boot-version** command to display the boot image version details. The details available to the user include the build date and time.

#### Syntax

show boot-version [ unit ]

• *unit* — The switch identifier. (Range: 1–12)

## **Default Configuration**

This command has no default configuration.

### **Command Mode**

User EXEC or Privileged EXEC, Config mode and all Config sub-modes

## User Guidelines

No specific guidelines.

## Example

| console#show | boot-version        |      |
|--------------|---------------------|------|
| unit         | Boot Image Version  |      |
| 1            | Thu Aug 30 12:01:04 | 2007 |

# show checkpoint statistics

Use the **show checkpoint statistics** command to display the statistics for the checkpointing process.

## Syntax

show checkpoint statistics

## **Default Configuration**

This command has no default configuration.

## **Command Mode**

Privileged EXEC mode, Config mode and all Config sub-modes

## User Guidelines

When nonstop forwarding is enabled on a stack, the stack's management unit checkpoints operational data to the backup unit. If the backup unit takes over as the management unit, the control plane on the new management unit uses the checkpointed data when initializing its state. Checkpoint statistics track the amount of data checkpointed from the management unit to the backup unit.

#### Example

console#show checkpoint statistics

| Messages Checkpointed6708               |
|-----------------------------------------|
| Bytes Checkpointed894305                |
| Time Since Counters Cleared3d 01:05:09  |
| Checkpoint Message Rate0.025 msg/sec    |
| Last 10-second Message Rate0 msg/sec    |
| Highest 10-second Message Rate8 msg/sec |

## show cut-through mode

Use the **show cut-through mode** command to show the cut-through mode on the switch.

#### Syntax

show cut-through mode

#### **Command Mode**

Privileged EXEC, Config mode and all Config sub-modes

#### **Default Configuration**

This command has no default configuration.

#### **User Guidelines**

No specific guidelines.

#### Example

Console#show cut-through mode Current mode : Enable Configured mode : Disable (This mode is effective on next reload)

# show hardware profile

Use the **show hardware profile** command in Privileged EXEC mode to display the hardware profile information for the 40G ports. The user can optionally specify an interface or all 40G interfaces are displayed.

#### Syntax

show hardware profile portmode [interface-id]

#### **Default Configuration**

This command has no default setting.

#### **Command Mode**

Privileged EXEC mode, Config mode and all Config sub-modes

#### **User Guidelines**

This command has no user guidelines.

#### **Examples**

console#show hardware profile portmode

|               |                | Configured | Running |
|---------------|----------------|------------|---------|
| 40G Interface | 10G Interfaces | Mode       | Mode    |
|               |                |            |         |
| Fo1/0/1       | Te1/0/25-28    | 1x40G      | 4x10G   |
| Fo1/0/2       | Te1/0/29-32    | 1x40G      | 1x40G   |

console#show hardware profile portmode fo1/0/1

|               |                | Configured | Running |
|---------------|----------------|------------|---------|
| 40G Interface | 10G Interfaces | Mode       | Mode    |
|               |                |            |         |
| Fo1/0/1       | Te1/0/25-28    | 1x40G      | 4x10G   |

# show interfaces advanced firmware

Use the **show interfaces advanced firmware** command to display the firmware revision of the PHY for a port.

#### Syntax

show interfaces advanced firmware interface

#### **Parameter Description**

| Parameter | Description                            |
|-----------|----------------------------------------|
| interface | A 10G non-stacking physical interface. |

#### **Default Configuration**

This command has no default configuration.

#### **Command Mode**

Privileged EXEC, Config mode and all Config sub-modes

#### **User Guidelines**

This command is only applicable to 10G non-stacking interfaces.

#### Example

console#show interfaces advanced firmware
Port Revision Part number
Te1/0/1 0x411 BCM8727
Te1/0/2 0x411 BCM8727
Te1/0/3 0x411 BCM8727
Te1/0/4 0x411 BCM8727
Te1/0/5 0x411 BCM8727

# show interfaces media-type

Use the **show interfaces media-type** command in Privileged EXEC mode to display the configured and active media type for the combo ports.

## Syntax

show interfaces media-type

#### **Parameter Description**

| Parameter        | Description                                                  |
|------------------|--------------------------------------------------------------|
| auto-select rj45 | Utilize RJ45 media when both media types are active.         |
| auto-select sfp  | Utilize the SFP media when both media types are active.      |
| rj45             | Force connection on the RJ45 port. Power off SFP media port. |
| sfp              | Force connection on the SFP port. Power off RJ45 media port. |

#### **Default Configuration**

This command has no default configuration.

#### **Command Mode**

Privileged EXEC, Config mode and all Config sub-modes

#### **User Guidelines**

This command has no user guidelines.

## Example

console#show interfaces media-type

| Port     | Configured Media-Type(s)   | Active |
|----------|----------------------------|--------|
|          |                            |        |
| Te1/0/21 | auto-select, SFP preferred | SFP    |
| Te1/0/22 | auto-select, SFP preferred | SFP    |

Te1/0/23 auto-select, SFP preferred Down Te1/0/24 auto-select, SFP preferred Down

## show memory cpu

Use the **show memory cpu** command to check the total and available RAM space on the switch.

#### Syntax

show memory cpu

#### **Default Configuration**

This command has no default configuration.

#### **Command Mode**

Privileged EXEC, Config mode and all Config sub-modes

#### **User Guidelines**

No specific guidelines.

#### Example

console#show memory cpu

| Total Memory           | 262144 | KBytes |
|------------------------|--------|--------|
| Available Memory Space | 121181 | KBytes |

## show nsf

Use the show nsf command to show the status of non-stop forwarding.

## Syntax

show nsf

#### **Default Configuration**

This command has no default configuration.

#### **Command Mode**

Privileged EXEC mode, Config mode and all Config sub-modes

#### **User Guidelines**

There are no user guidelines for this command.

#### Example

console#show nsf

| Administrative Status                         | Enable                        |
|-----------------------------------------------|-------------------------------|
| Operational Status                            | Enable                        |
| Last Startup Reason                           | Warm Auto-Restart             |
| Time Since Last Restart                       | 0 days 16 hrs 52 mins 55 secs |
| Restart In Progress                           | No                            |
| Warm Restart Ready                            | Yes                           |
|                                               |                               |
| Copy of Running Configuration to Backup Unit: |                               |
| Status                                        | Stale                         |
| Time Since Last Copy                          | 0 days 4 hrs 53 mins 22 secs  |
| Time Until Next Copy                          | 28 seconds                    |
|                                               |                               |
| Unit NSF Support                              |                               |
|                                               |                               |
| 1 Yes                                         |                               |
| 1 165                                         |                               |

# 3 Yes

## show power-usage-history

Use the **show power-usage-history** command in Privileged EXEC mode to display the history of unit power consumption for the unit specified in the command and total stack power consumption. Historical samples are not saved across switch reboots/reloads.

## Syntax

```
show power-usage-history unit-id
```

#### **Parameter Description**

| Parameter | Description                                                    |
|-----------|----------------------------------------------------------------|
| unit-id   | Stack unit for which to display the power history. Range 1-12. |

#### **Default Configuration**

This command has no default configuration.

#### **Command Mode**

Privileged EXEC mode, Config mode and all Config sub-modes

#### **User Guidelines**

There are no user guidelines for this command.

#### Example

console#show power-usage-history unit 1

| Sampling Interval (sec)            | 30    |
|------------------------------------|-------|
| Total No. of Samples to Keep       | 168   |
| Current Power Consumption (mWatts) | 56172 |

| Sample | Time Since   | Power        | Power       |
|--------|--------------|--------------|-------------|
| No.    | The Sample   | Consumption  | Consumption |
|        | Was Recorded | On This Unit | Per Stack   |
|        |              | (mWatts)     | (mWatts)    |
|        |              |              |             |
| 3      | 0d:00:00:13  | 56172        | 56172       |
| 2      | 0d:00:00:43  | 56172        | 56172       |
| 1      | 0d:00:01:12  | 54360        | 54360       |

## show process cpu

Use the **show process cpu** command to check the CPU utilization for each process currently running on the switch.

### Syntax

show process cpu

#### **Command Mode**

Privileged EXEC, Config mode and all Config sub-modes

#### **Default Configuration**

This command has no default configuration.

#### **User Guidelines**

No specific guidelines.

#### Example

console#show process cpu

Memory Utilization Report

status bytes

-----

free 64022608

alloc 151568112

CPU Utilization:

 PID
 Name
 5 Sec
 1 Min
 5 Min

 328bb20 tTffsPTask
 0.00%
 0.00%
 0.02%

| 3291820 | tNetTask               | 0.00% | 0.00% | 0.01% |
|---------|------------------------|-------|-------|-------|
| 3295410 | tXbdService            | 0.00% | 0.00% | 0.03% |
| 347dcd0 | ipnetd                 | 0.00% | 0.00% | 0.01% |
| 348a440 | osapiTimer             | 1.20% | 1.43% | 1.21% |
| 358ee70 | bcmL2X.0               | 0.40% | 0.30% | 0.12% |
| 359d2e0 | bcmCNTR.0              | 0.80% | 0.42% | 0.50% |
| 3b5b750 | bcmRX                  | 0.00% | 0.13% | 0.12% |
| 3d3f6d0 | MAC Send Task          | 0.00% | 0.07% | 0.10% |
| More c  | or (q)uit              |       |       |       |
| 3d48bd0 | MAC Age Task           | 0.00% | 0.00% | 0.03% |
| 40fdbf0 | bcmLINK.0              | 0.00% | 0.14% | 0.46% |
| 4884e70 | tL7Timer0              | 0.00% | 0.06% | 0.02% |
| 48a1250 | osapiMonTask           | 0.00% | 0.32% | 0.17% |
| 4969790 | BootP                  | 0.00% | 0.00% | 0.01% |
| 4d71610 | dtlTask                | 0.00% | 0.06% | 0.05% |
| 4ed00e0 | hapiRxTask             | 0.00% | 0.06% | 0.03% |
| 562e810 | DHCP snoop             | 0.00% | 0.00% | 0.06% |
| 58e9bc0 | Dynamic ARP Inspection | 0.00% | 0.06% | 0.03% |
| 62038a0 | dot1s_timer_task       | 0.00% | 0.00% | 0.03% |
| 687£360 | dot1xTimerTask         | 0.00% | 0.06% | 0.07% |
| 6e23370 | radius_task            | 0.00% | 0.00% | 0.01% |
| 6e2c870 | radius_rx_task         | 0.00% | 0.06% | 0.03% |
| 7bc9030 | spmTask                | 0.00% | 0.09% | 0.01% |
| 7c58730 | ipMapForwardingTask    | 0.00% | 0.06% | 0.03% |
| 7f6eee0 | tRtrDiscProcessingTask | 0.00% | 0.00% | 0.01% |
| b1516d0 | dnsRxTask              | 0.00% | 0.00% | 0.01% |
| b194d60 | tCptvPrtl              | 0.00% | 0.06% | 0.03% |
| b585770 | isdpTask               | 0.00% | 0.00% | 0.02% |
| bda6210 | RMONTask               | 0.00% | 0.11% | 0.11% |
|         |                        |       |       |       |

| bdb24b0 boxs Req      | 0.00% | 0.13% | 0.10% |
|-----------------------|-------|-------|-------|
| c2d6db0 sshd          | 0.00% | 0.00% | 0.01% |
|                       |       |       |       |
| More or (q)uit        |       |       |       |
| Total CPU Utilization | 2.40% | 3.62% | 3.45% |

## show sessions

Use the **show sessions** command in Privileged EXEC mode to display a list of the open telnet sessions to remote hosts.

#### Syntax

show sessions

#### **Default Configuration**

This command has no default configuration.

#### **Command Mode**

Privileged EXEC mode, Config mode and all Config sub-modes

#### **User Guidelines**

This command has no user guidelines.

#### Example

The following example displays a list of open telnet sessions to remote hosts. console#show sessions User NameConnection fromIdleSession Session Time Time Type --------- EIA-232 00:00:000:07:37 Serial admin 192.168.1.248 00:00:17 00:00:26 Telnet admin 192.168.1.248 00:00:1600:00:32 HTTP

#### console#

The following table describes the significant fields shown in the display.

| Field      | Description                                                           |
|------------|-----------------------------------------------------------------------|
| Connection | Connection number                                                     |
| Host       | Remote host to which the switch is connected through a Telnet session |
| Address    | IP address of the remote host                                         |
| Port       | Telnet TCP port number                                                |

## show slot

Use the **show slot** command in User EXEC mode to display information about all the slots in the system or for a specific slot.

#### Syntax

show slot [slot/port]

The following table explains the output parameters.

| Parameter                        | Description                                                                                                    |
|----------------------------------|----------------------------------------------------------------------------------------------------|
| Slot                             | The slot identifier in a slot/port format.                                                                                             |
| Slot Status                      | The slot is empty, full, or has encountered an error.                                                                                  |
| Admin State                      | The slot administrative mode is enabled or disabled.                                                                                   |
| Power State                      | The slot power mode is enabled or disabled.                                                                                            |
| Configured Card Model Identifier | The model identifier of the card<br>preconfigured in the slot. Model identifier<br>is a 32-character field used to identify a<br>card. |

| Parameter | Description                                       |
|-----------|---------------------------------------------------|
| Pluggable | Cards are pluggable or non-pluggable in the slot. |

If you supply a value for slot/port, the following additional information appears as shown in the table below.

| Parameter                      | Description                                                                                                    |
|--------------------------------|----------------------------------------------------------------------------------------------------|
| Inserted Card Model Identifier | The model identifier of the card inserted<br>in the slot. Model identifier is a 32-<br>character field used to identify a card.<br>This field is displayed only if the slot is<br>full. |
| Inserted Card Description      | The card description. This field is displayed only if the slot is full.                                                                                                    |
| Configured Card Description    | The description of the card preconfigured in the slot.                                                                                                    |

#### **Default Configuration**

This command has no default configuration.

#### **Command Mode**

User EXEC, Config mode and all Config sub-modes

#### **User Guidelines**

The command has no user guidelines.

# show supported cardtype

Use the **show supported cardtype** command in User EXEC mode to display information about all card types supported in the system. If a card index is entered, then the command displays information about specific card types supported in the system. Card index values are specific to each family of products. Use the generic form (without specifying an index) to display all the card types for a product family.

## Syntax

#### show supported cardtype [cardindex]

• *cardindex* — Displays the index into the database of the supported card types. This index is used when preconfiguring a slot.

The following table explains the output parameters.

| Parameter             | Description                                                                                             |
|-----------------------|----------------------------------------------------------------------------------------------------|
| Card Index (CID)      | The index into the database of the supported card types. This index is used when preconfiguring a slot. |
| Card Model Identifier | The model identifier for the supported card type.                                                       |

If you supply a value for *cardindex*, the following additional information appears as shown in the table below.

| Parameter        | Description                                          |
|------------------|------------------------------------------------------|
| Card Type        | The 32-bit numeric card type for the supported card. |
| Model Identifier | The model identifier for the supported card type.    |
| Card Description | The description for the supported card type.         |

#### **Default Configuration**

This command has no default configuration.

#### **Command Mode**

User EXEC, Config mode and all Config sub-modes

#### **User Guidelines**

The CID information is used when pre-configuring cards using the **slot** command.

# show supported switchtype

Use the **show supported switchtype** command in User EXEC mode to display information about all supported switch types.

## Syntax

show supported switchtype [switchindex]

• *switchindex* — Specifies the index into the database of the supported switch types, indicating the type of the switch being preconfigured. The switch index is a 32-bit integer. (Range: 0–65535)

## **Default Configuration**

This command has no default configuration.

## **Command Mode**

User EXEC mode, Config mode and all Config sub-modes

## **User Guidelines**

The switch SID is used when pre-configuring switches in a stack using the **member** command in config-stack mode.

## Example

The following example displays the information for supported switch types. console>show supported switchtype

|     |              |    | Mgmt | Code |
|-----|--------------|----|------|------|
| SID | Switch Model | ID | Pref | Туре |
|     |              |    |      |      |

The following table describes the fields in the example.

| Field              | Description                                                                                                    |
|--------------------|----------------------------------------------------------------------------------------------------|
| Switch Index (SID) | This field displays the index into the database of<br>supported switch types. This index is used when<br>preconfiguring a member to be added to the<br>stack. |

| Field                 | Description                                                              |
|-----------------------|--------------------------------------------------------------------------|
| Model Identifier      | This field displays the model identifier for the supported switch type.  |
| Management Preference | This field indicates the management preference value of the switch type. |
| Code Version          | This field displays the code load target identifier of the switch type.  |

The following example displays the format of the **show supported switchtype** [*switchindex*] command.

| console#show supported switchtype 1 |                   |
|-------------------------------------|-------------------|
| Switch Type                         | 0xd8200001        |
| Model Identifier                    | PC8024            |
| Switch Description                  | PowerConnect 8024 |
| Expected Code Type                  | 0x100b000         |
| Supported Cards:                    |                   |
| Slot 0                              |                   |
| Card Index (CID) 2                  |                   |
| Model Identifier Pow                | verConnect 8024   |
| console#                            |                   |

The following table describes the fields in the example.

| Field              | Description                                                                  |
|--------------------|------------------------------------------------------------------------------|
| Switch Type        | This field displays the 32-bit numeric switch type for the supported switch. |
| Model Identifier   | This field displays the model identifier for the supported switch type.      |
| Switch Description | This field displays the description for the supported switch type.           |

## show switch

Use the **show switch** command in User EXEC mode to display information about units in the stack.

The **show switch** command shows the configuration and status of the stacking units, including the active and standby stack management units, the pre-configured model identifier, the plugged in model identifier, the switch status and the current code version. If there is a stack firmware synchronization (SFS) operation in progress, the switch status will show as **Updating Code**. Both the pre-configured switch type (as set by the **member** command in stack mode) and the actual connected switch type are shown.

The **show switch** *unitid* command shows details of the switch configuration including the SFS last attempt status for the specified unit.

The **show switch** command may show an SDM Mismatch value in the Switch Status field. This value indicates that the unit joined the stack, but is running a different SDM template than the management unit. This status should be temporary; the stack unit should automatically reload using the template running on the stack manager.

Use the show supported switchtype command to display switch SIDs.

Use the show stack-ports command to display details regarding stacking links.

Use the show slot command to display details regarding slot configuration.

Use the **show sdm prefer** command to display the SDM template configuration.

## Syntax

show switch [chassis-mgmt | stack-member-number | stack-ports[counters
| diag] | stack-standby]

| Parameter           | Description                                                  |
|---------------------|--------------------------------------------------------------|
| unitid              | The unit number.                                             |
| chassis-mgmt        | Display chassis management.                                  |
| stack–member–number | The stack member number.                                     |
| stack–ports         | Display summary stack-port information for all interfaces.   |
| counters            | Display summary data counter information for all interfaces. |

#### **Parameter Description**

| Parameter     | Description                                                           |
|---------------|-----------------------------------------------------------------------|
| diag          | Display front panel stacking diagnostics for each port.               |
| stack-standby | Display the configured or automatically selected standby unit number. |

#### **Default Configuration**

This command has no default configuration.

#### **Command Mode**

User EXEC, Privileged EXEC modes, Config mode and all Config sub-modes

#### **User Guidelines**

This command has no user guidelines.

#### **Examples**

#### **Example – Stack Status for the Switch**

The following example displays stack status information for the switch.

Up Time..... 0 days 0 hrs 32 mins 55 secs The following table describes the fields in the example.

| Unit                        | Description                                                                                                    |
|-----------------------------|----------------------------------------------------------------------------------------------------|
| Switch                      | This field displays the unit identifier assigned to the switch.                                                                                                    |
| Management Status           | This field indicates whether the switch is the<br>Management Switch, a stack member, or the<br>status is unassigned.                                                                                                    |
| Admin Management Preference | This field indicates the administrative<br>management preference value assigned to the<br>switch. This preference value indicates how<br>likely the switch is to be chosen as the<br>Management Switch.                                                                |
| Switch Type                 | This field displays the 32-bit numeric switch type.                                                                                                    |
| Model Identifier            | This field displays the model identifier for this<br>switch. Model Identifier is a 32-character field<br>assigned by the switch manufacturer to identify<br>the switch.                                                                                                |
| Switch Status               | This field displays the switch status. Possible<br>values are OK, Unsupported, Code Mismatch,<br>Config Mismatch, or Not Present.                                                                                                    |
| Switch Description          | This field displays the switch description.                                                                                                    |
| Detected Code Version       | This field displays the version of code running<br>on this switch. If the switch is not present and<br>the data is from preconfiguration, the code<br>version is "None."                                                                                               |
| Detected Code in Flash      | This field displays the version of code that is<br>currently stored in FLASH memory on the<br>switch. This code will execute after the switch is<br>reset. If the switch is not present and the data is<br>from pre-configuration, then the code version is<br>"None." |
| SFS Last Attempt Status     | This field displays the Stack Firmware<br>Synchronization status.                                                                                                    |

| Unit          | <b>Description</b><br>This field displays the Complex Programmable<br>Logic Device version. |  |  |
|---------------|---------------------------------------------------------------------------------------------|--|--|
| CPLD Version  |                                                                                             |  |  |
| Serial Number | This field displays the Switch serial number.                                               |  |  |
| Up Time       | This field displays the system up time.                                                     |  |  |

#### Example – All Units in the Stack

This example displays information about all units in the stack.

console>show switch

| Switch | Management<br>Status | 5       | Plugged-in<br>Model ID |             |
|--------|----------------------|---------|------------------------|-------------|
| 1      | Mgmt Switch          | PCM8024 | PCM8024                | <br>1.0.0.0 |
|        |                      | -       |                        |             |

Different fields in the display are explained as follows:

| Unit                           | Description                                                                                                    |
|--------------------------------|----------------------------------------------------------------------------------------------------|
| Switch                         | This field displays the unit identifier assigned to the switch.                                                                                                    |
| Management Status              | This field indicates whether the switch is the<br>Management Switch, a stack member, or the<br>status is unassigned.                                                                                    |
| Preconfigured Model Identifier | This field displays the model identifier of a preconfigured switch ready to join the stack.<br>The Model Identifier is a 32-character field assigned by the switch manufacturer to identify the switch. |
| Plugged-In Model Identifier    | This field displays the model identifier of the<br>switch in the stack. Model Identifier is a 32-<br>character field assigned by the switch<br>manufacturer to identify the switch.                     |
| Switch Status                  | This field indicates the switch status. Possible<br>values for this state are: OK, Unsupported,<br>CodeMismatch, ConfigMismatch, or<br>NotPresent                                                       |

| Unit | Description                                                       |  |  |
|------|-------------------------------------------------------------------|--|--|
|      | This field indicates the detected version of code on this switch. |  |  |

#### **Example – Status Parameters for NSF**

The **show switch** command is used to display which unit is the management unit and which is the backup unit. Global Status Parameters for NSF are explained as follows:

| Parameter                       | Description                                                                     | Range               | Default |
|---------------------------------|---------------------------------------------------------------------------------|---------------------|---------|
| NSF<br>Administrative<br>Status | Whether nonstop forwarding is<br>administratively enabled or disabled           | Enabled<br>Disabled | Enabled |
| NSF Operational<br>Status       | Indicates whether NSF is enabled on the stack.                                  | Enabled<br>Disabled | None    |
| Last Startup<br>Reason          | atus     on the stack.       ist Startup     The type of activation that caused |                     | None    |

| Parameter                  | Description                                                                                                    | Range                                          | Default        |  |
|----------------------------|----------------------------------------------------------------------------------------------------|------------------------------------------------|----------------|--|
| Time Since Last<br>Restart |                                                                                                    |                                                | 0d<br>00:00:00 |  |
| Restart in progress        | Whether a restart is in progress. A<br>restart is not considered complete<br>until all hardware tables have been<br>fully reconciled.                                                      | Yes or No                                      |                |  |
| Warm Restart<br>Ready      | Whether the initial full checkpoint has finished                                                                                                    | Yes or No                                      |                |  |
| Status                     | Whether the running configuration<br>on the backup unit includes all<br>changes made on the management<br>unit.                                                                            | Current or Stale                               |                |  |
| Time Since Last<br>Copy    | When the running configuration<br>was last copied from the<br>management unit to the backup<br>unit.                                                                                       | Time Stamp                                     |                |  |
| Time Until Next<br>Copy    | The number of seconds until the<br>running configuration will be copied<br>to the backup unit. This line only<br>appears when the running<br>configuration on the backup unit is<br>Stale. | 0 -<br>L7_UNITMGR_<br>CONFIG_COPY<br>_HOLDDOWN |                |  |

(nsf-stack) #show nsf

| Administrative Status<br>Enable     |      |
|-------------------------------------|------|
| Operational Status<br>Enable        |      |
| Last Startup Reason<br>Auto-Restart | Warm |

| Time Since Last Restart     | 0   |
|-----------------------------|-----|
| days 16 hrs 52 mins 55 secs |     |
| Restart In Progress         | No  |
| Warm Restart Ready          | Yes |

Copy of Running Configuration to Backup Unit:

|   | Status Stale                |  |
|---|-----------------------------|--|
|   | Time Since Last Copy 0 days |  |
| 4 | hrs 53 mins 22 secs         |  |

Time Until Next Copy..... 28 seconds

| Unit | NSF Support |
|------|-------------|
|      |             |
| 1    | Yes         |
| 2    | Yes         |
| 3    | Yes         |

Per Unit Status Parameters are explained as follows:

| Parameter   | Description                    | Range     | Default |
|-------------|--------------------------------|-----------|---------|
| NSF Support | Whether a unit<br>supports NSF | Yes or No |         |

#### Example – Switch Firmware Stack Status

The following example displays the Switch Firmware stack status information for the switch.

console#show switch

|    | Management | Standby | Preconfig | Plugged-in | Switch | Code    |
|----|------------|---------|-----------|------------|--------|---------|
| SW | Switch     | Status  | Model ID  | Model ID   | Status | Version |
|    |            |         |           |            |        |         |

1 Mgmt Sw ANFirebolt-48 ANFirebolt-48 OK 4.12.17.37 2 Stack Mbr ANFirebolt-24 ANFirebolt-24 Updating Code 13.4.8.42 console#show switch 1 Switch..... 1 Management Status..... Management Switch Hardware Management Preference.... Unassigned Admin Management Preference..... Unassigned Switch Type..... 0xb6340001 Preconfigured Model Identifier.... PCT7048 Plugged-in Model Identifier..... PCT7048 Switch Status..... OK Switch Description..... PowerConnect 7048 Expected Code Type..... 0x100b000 Detected Code Version..... 5.31.1.46 Detected Code in Flash..... 5.31.1.46 CPLD Version..... 5 SFS Last Attempt Status..... None Serial Number..... none Up Time..... 0 days 2 hrs 14 mins 54 secs console#

\_\_\_\_\_

Example - SDM Templates

This example shows the SDM Mismatch value in the Switch Status field.

console#show switch

# show system

Use the **show system** command in User EXEC mode to display system information.

# Syntax

show system [unit]

• *unit* — The unit number.

# **Default Configuration**

This command has no default configuration.

# **Command Mode**

User EXEC mode, Config mode and all Config sub-modes

# User Guidelines

This command has no user guidelines.

# show system fan

Use the **show system fan** command in User EXEC or Privileged EXEC mode to explicitly display the fan status.

# Syntax

show system fan

# **Default Configuration**

This command has no default configuration.

# **Command Mode**

User EXEC, Privileged EXEC, Config mode and all Config sub-modes

# **User Guidelines**

This command has no user guidelines.

# Example

console>show system fan

Fans: Unit Description Status ---- -----1 Fan 1 OK 1 Fan 2 OK 1 Fan 3 OK

# show system id

Use the **show system id** command in User EXEC mode to display the system identity information.

# Syntax

show system id [unit]

• *unit* — The unit number.

# **Default Configuration**

This command has no default configuration.

# **Command Mode**

User EXEC mode, Config mode and all Config sub-modes

# **User Guidelines**

The tag information is on a switch by switch basis.

# Example

The following example displays the system service tag information.

console>show system id Service Tag: 89788978 Serial number: 8936589782 Asset tag: 7843678957

| Unit | Service tag | Serial number | Asset tag  |
|------|-------------|---------------|------------|
|      |             |               |            |
| 1    | 89788978    | 8936589782    | 7843678957 |
| 2    | 4254675     | 3216523877    | 5621987728 |

# show system power

Use the **show system power** command in User EXEC or Privileged EXEC mode to display information about the system level power consumption.

### **Syntax**

show system power

### **Parameter Description**

This command does not require a parameter description.

### **Default Configuration**

This command has no default configuration.

### **Command Mode**

User EXEC, Privileged EXEC, Config mode and all Config sub-modes

# **User Guidelines**

This command has no user guidelines.

# Examples

| console#show system                    | power  |           |                             |                             |                    |
|----------------------------------------|--------|-----------|-----------------------------|-----------------------------|--------------------|
| console>show system<br>Power Supplies: | power  |           |                             |                             |                    |
| Unit Description                       | Status | Source    | Average<br>Power<br>(Watts) | Current<br>Power<br>(Watts) | Since<br>Date/Time |
| 1 SystemOK                             | AC     | 206710688 | 81540                       |                             |                    |

```
1 MainOK AC 4489681540 01/10/2031 15:58:46
1 SecondaryNot presentDC
```

# show system temperature

Use the **show system temperature** command in User EXEC or Privileged EXEC mode to display information about the system temperature and fan status.

# Syntax

show system temperature

# **Parameter Description**

This command does not require a parameter description.

### **Default Configuration**

This command has no default configuration.

### **Command Mode**

User EXEC, Privileged EXEC, Config mode and all Config sub-modes

### **User Guidelines**

Temperature status is indicated as per the following table:

| Status | Degrees Celsius |  |
|--------|-----------------|--|
| Good   | 0-50            |  |
| Medium | 51-74           |  |
| High   | 75-200          |  |

### **Examples**

console>show system temperature

Temperature Sensors:

| Description | Temperature                                     | Status                                                         |
|-------------|-------------------------------------------------|----------------------------------------------------------------|
|             | (Celsius)                                       |                                                                |
|             |                                                 |                                                                |
| MAC         | 33                                              | Good                                                           |
| РНҮ         | 24                                              | Good                                                           |
|             |                                                 |                                                                |
|             |                                                 |                                                                |
|             |                                                 |                                                                |
| Description | Status                                          |                                                                |
|             |                                                 |                                                                |
| Fan 1       | OK                                              |                                                                |
| Fan 2       | OK                                              |                                                                |
| Fan 3       | OK                                              |                                                                |
|             | MAC<br>PHY<br>Description<br><br>Fan 1<br>Fan 2 | MAC 33<br>PHY 24<br>Description Status<br>Fan 1 OK<br>Fan 2 OK |

# show tech-support

Use the **show tech-support** command to display system and configuration information for use in debugging or contacting technical support. The output of the show tech-support command combines the output of the following commands:

- show version
- show sysinfo
- show port all
- show isdp neighbors
- show logging
- show event log
- show logging buffered
- show running config

• show debugging

# Syntax

show tech-support

### **Parameter Ranges**

Not applicable

# **Command Mode**

Privileged EXEC mode, Config mode and all Config sub-modes

### **Usage Guidelines**

Not applicable

# **Default Value**

Not applicable

# Example

console#show tech-support

Switch: 2

| System Description                    | PowerConnect 6248P, |
|---------------------------------------|---------------------|
|                                       | VxWorks 6.5         |
| Machine Type                          | PowerConnect 6248P  |
| Machine Model                         | PCT6248P            |
| Serial Number<br>CN0PK4632829881C0067 |                     |
| FRU Number                            | 1                   |
| Part Number                           | BCM56314            |
| Maintenance Level                     | A                   |

| Manufacturer              | 0xbc00            |
|---------------------------|-------------------|
| Burned In MAC Address     | 00:1E:4F:04:5D:F4 |
| Software Version          | 1.23.0.33         |
| Operating System          | VxWorks 6.5       |
| Network Processing Device | BCM56314_A0       |
| Additional Packages       |                   |
| QOS                       |                   |
| Multicast                 |                   |
| Stacking                  |                   |
| Routing                   |                   |

| System Location                                |        |          |
|------------------------------------------------|--------|----------|
| System Contact                                 |        |          |
| System Object ID<br>1.3.6.1.4.1.674.10895.3013 |        |          |
| System Up Time<br>mins 47 secs                 | 0 days | 0 hrs 11 |
| 10/100 Ethernet/802.3 interface(s)             | 4      |          |
| Gig Ethernet/802.3 interface(s)                | 1      |          |
| 10Gig Ethernet/802.3 interface(s)              | 0      |          |
| Virtual Ethernet/802.3 interface(s)            | 0      |          |

MIBs Supported:

--More-- or (q)uit Selecting More (m) continues the display of output for the show tech-support command.

# show users

Use the **show users** command in Privileged EXEC mode to display information about the active users. The command also shows which administrative profiles have been assigned to local user accounts and to show which profiles are active for logged-in users.

# Syntax

show users [long]

### **Default Configuration**

This command has no default configuration.

### **Command Mode**

Privileged EXEC mode, Config mode and all Config sub-modes

# **User Guidelines**

This command has no user guidelines.

# Example

The following example displays a list of active users and the information about them.

| console   | #show     | users        |                |            |            |
|-----------|-----------|--------------|----------------|------------|------------|
| Usernam   | ie        | Protocol     | Locat          | ion        | Profile(s) |
|           | -         |              |                |            |            |
| admin     |           | Serial       | EIA-2          | 32 n       | et-admin   |
| console#s | show use: | rs accounts  |                |            |            |
|           |           |              |                |            |            |
| UserName  | Privile   | ge Password  | l Passwoi      | rd         | Lockout    |
|           |           | Aging        | Expiry         | date       |            |
|           |           |              |                |            |            |
| admin     | 15        |              |                |            | False      |
|           | Admini    | strative Pro | ofile(s): netw | vork-admin | L          |
| user      | 1         |              |                |            | False      |
|           | Admini    | strative Pro | ofile(s): netw | ork-opera  | tor        |

console#

# show version

Use the **show version** command in User EXEC mode to displays the system version information.

### Syntax

show version [unit]

• *unit* — The unit number.

### **Default Configuration**

This command has no default configuration.

#### **Command Mode**

User EXEC mode, Config mode and all Config sub-modes

#### **User Guidelines**

This command has no user guidelines.

#### Example

The following example displays a system version (this version number is only for demonstration purposes).

# stack

Use the **stack** command in Global Configuration mode to set the mode to Stack Global Config.

# **Syntax**

stack

# **Default Configuration**

This command has no default mode.

# **Command Mode**

Global Configuration mode

# **User Guidelines**

This command has no user guidelines. If not stack configuration appears in the saved config, it is built at runtime and appears in the running config. The operator can save the stack configuration. Stack members that do not match the saved config after a reboot will show a config mismatch and do not join the stack.

# Example

The following example sets the mode to Stack Global Config.

```
console(config)#stack
```

```
console(config-stack)#
```

# stack-port

Use the **stack-port** command in Stack Configuration mode to configure ports as either Stacking ports or as Ethernet ports. This command is used to configure Ethernet ports to operate as either stacking or Ethernet ports.

# Syntax

stack-port {fortygigabitethernet|tengigabitethernet} unit/slot/port {ethernet
| stack}

# **Default Configuration**

By default, Ethernet ports are configured to operate in Ethernet mode.

# **Command Mode**

Stack Configuration mode

# User Guidelines

The **clear config** command will not change the stacking port mode. Only the **stack-port** command can change the operating mode of the stacking port and it only takes effect after a reboot when changing between stacking and Ethernet mode.

The stack-port configuration mode does not appear in the running config. Use the **show switch stack-port** command to display configuration and status of stacking ports. Ports that are configured to operate as stacking ports will show as detached in the **show interfaces status** command output.

Use the **show switch** command to display information regarding the switches in a stack. Fortygigabitethernet ports are only supported on the PC81xx switches. Redundant stacking links between any two units must operate at the same speed. A 40G port configured in 4x10G mode is considered to be operating at 10G speed.

Up to eight stack ports can be configured per stacking unit (four in each direction).

The PC80xx and PC81xx switches support up to six units configured in a stack and can utilize 10GBaseT, SFP+ or QSFP (81xx only) connections for stacking.

# Example

```
console(config-stack)#stack-port tengigabitethernet 1/0/3 stack
console(config-stack)#
```

# standby

Use the **standby** command to configure the standby in the stack. This unit comes up as the master when the stack failover occurs. Use the **no** form of this command to reset to default, in which case, a standby is automatically selected from the existing stack units if there no preconfiguration.

# Syntax

standby unit

no standby

• *unit* — Valid unit number in the stack. (Range: 1–6 maximum. The range is limited to the number of units available on the stack.)

# Default Configuration

The default configuration is to allow the software to automatically select a standby unit.

# **Command Mode**

Stack Global Configuration

# User Guidelines

No specific guidelines.

# Examples

console(config)#stack
console(config-stack)#standby 2

# switch renumber

Use the **switch renumber** command in Global Configuration mode to change the identifier for a switch in the stack. Upon execution, the switch is configured with the configuration information for the new switch, if any is available. The old switch configuration information is retained; however, the old switch will be *operationally unplugged*.

# Syntax

switch oldunit renumber newunit

- *oldunit* The current switch identifier. (Range: 1-6)
- *newunit* The updated value of the switch identifier. (Range: 1–6)

# **Command Mode**

Global Configuration mode

# User Guidelines

This command is executed on the Management Switch.

# Example

The following example displays how to reconfigure switch number "1" to an identifier of "2."

console(config)#switch 1 renumber 2

# telnet

Use the **telnet** command in Privileged EXEC mode to log into a host that supports Telnet.

# Syntax

```
telnet { ip-address | hostname} [port] [keyword1.....]
```

| Parameter  | Description                                                                                                    |
|------------|----------------------------------------------------------------------------------------------------|
| ip-address | Valid IP address of the destination host.                                                                                                    |
| hostname   | Hostname of the destination host. (Range: 1–158 characters).<br>The command allows spaces in the host name when<br>specified in double quotes. For example,<br>console(config)#snmp-server host "host<br>name" |
| port       | A decimal TCP port number, or one of the keywords from the port table in the usage guidelines (see <b>Port Table</b> below).                                                                                   |

# **Parameter Description**

| Parameter | Description                                              |
|-----------|----------------------------------------------------------|
| keyword   | One or more keywords from the keywords table in the user |
|           | guidelines (see Keywords Table below).                   |

# **Keywords Table**

| Options    | Description                                          |
|------------|------------------------------------------------------|
| /debug     | Enable telnet debugging mode.                        |
| /line      | Enable telnet linemode.                              |
| /localecho | Enable telnet localecho.                             |
| <cr></cr>  | Press ENTER to execute the command.                  |
| port       | Enter the port number. Refer to the following table. |

# Port Table

| Keyword  | Description             | Port Number |
|----------|-------------------------|-------------|
| bgp      | Border Gateway Protocol | 179         |
| chargen  | Character generator     | 19          |
| cmd      | Remote commands         | 514         |
| daytime  | Daytime                 | 13          |
| discard  | Discard                 | 9           |
| domain   | Domain Name Service     | 53          |
| echo     | Echo                    | 7           |
| exec     | Exec                    | 512         |
| finger   | Finger                  | 79          |
| ftp      | File Transfer Protocol  | 21          |
| ftp-data | FTP data connections    | 20          |
| gopher   | Gopher                  | 70          |
| hostname | NIC hostname server     | 101         |
| ident    | Ident Protocol          | 113         |
| irc      | Internet Relay Chat     | 194         |

| Keyword     | Description                     | Port Number |
|-------------|---------------------------------|-------------|
| klogin      | Kerberos login                  | 543         |
| kshell      | Kerberos shell                  | 544         |
| login       | Login                           | 513         |
| lpd         | Printer service                 | 515         |
| nntp        | Network News Transport Protocol | 119         |
| pim-auto-rp | PIM Auto-RP                     | 496         |
| pop2        | Post Office Protocol v2         | 109         |
| pop3        | Post Office Protocol v3         | 110         |
| smtp        | Simple Mail Transport Protocol  | 25          |
| sunrpc      | Sun Remote Procedure Call       | 111         |
| syslog      | Syslog                          | 514         |
| tacacs      | TAC Access Control System       | 49          |
| talk        | Talk                            | 517         |
| telnet      | Telnet                          | 23          |
| time        | Time                            | 37          |
| ииср        | Unix-to-Unix Copy Program       | 540         |
| whois       | Nickname                        | 43          |
| www         | World Wide Web                  | 80          |

### **Default Configuration**

port — Telnet port (decimal 23) on the host.

### **Command Mode**

User EXEC, Privileged EXEC mode

# **User Guidelines**

This command has no user guidelines.

# Example

Following is an example of using the **telnet** command to connect to 176.213.10.50.

console#telnet 176.213.10.50

```
Esc U sends telnet EL
```

# traceroute

Use the **traceroute** command in Privileged EXEC mode to discover the IP routes that packets actually take when traveling to their destinations.

# Syntax

traceroute [ ip | ipv6 ] *ipaddress* | *hostname* [ initTtl *initTtl* ] [ maxTtl maxTtl ] [ maxFail maxFail ] [ interval interval ] [ count count ] [ port port ] [ size size ][source {<src-ip-address>|vlan <vlan-id>|loopback <loop-id>}]

| Parameter | Description                                                                                                    |
|-----------|----------------------------------------------------------------------------------------------------|
| ipaddress | Valid IP address of the destination host.                                                                                                    |
| hostname  | Hostname of the destination host. (Range: 1–158 characters).<br>The command allows spaces in the host name when specified in<br>double quotes. For example, console (config) #snmp-<br>server host "host name"                                                                         |
| initTtl   | The initial time-to-live (TTL); the maximum number of router hops between the local and remote system (Range: $0-255$ ).                                                                                                    |
| maxTtl    | The largest TTL value that can be used (Range:1-255).                                                                                                    |
| maxFail   | Terminate the traceroute after failing to receive a response for this number of consecutive probes (Range: 0–255).                                                                                                    |
| interval  | The timeout period. If a response is not received within this period of time, then traceroute considers that probe a failure (printing *) and sends the next probe. If traceroute does receive a response to a probe, then it sends the next probe immediately. (Range: 1–60 seconds). |

### **Parameter Description**

| Parameter      | Description                                                                                                    |
|----------------|----------------------------------------------------------------------------------------------------|
| count          | The number of probes to be sent at each TTL level (Range:1–10).                                                         |
| port           | The destination UDP port of the probe. This should be an unused port on the remote destination system (Range: 1–65535). |
| size           | The size, in bytes, of the payload of the Echo Requests sent (Range: 0–65507 bytes).                                    |
| src-ip-address | The IPv4 source address to use in the ICMP echo request packets.                                                        |
| vlan           | A valid VLAN interface.                                                                                                 |
| loop-id        | A configured loopback ID                                                                                                |

# **Default Configuration**

The default count is 3 probes. The default interval is 3 seconds. The default size is 0 data bytes. The default port is 33434. The default initTtl is 1 hop. The default maxTtl is 30 hops. The default maxFail is 5 probes.

# **Command Mode**

Privileged EXEC mode.

# **User Guidelines**

There are no user guidelines for this command.

# Examples

The following example discovers the routes that packets will actually take when traveling to the destination specified in the command.

console#traceroute 192.168.77.171

### Tracing route over a maximum of 20 hops

| 1 | 192.168.21.1 | 30 | ms | 10 | ms | 10 | ms |
|---|--------------|----|----|----|----|----|----|
| 2 |              | *  |    | *  |    | *  |    |
| 3 |              | *  |    | *  |    | *  |    |
| 4 |              | *  |    | *  |    | *  |    |
| 5 |              | *  |    | *  |    | *  |    |

# 80

# **Telnet Server Commands**

The Telnet protocol (outlined in RFC 854) allows users (clients) to connect to multiuser computers (servers) on the network. Telnet is often employed when a user communicates with a remote login service.

Telnet is the terminal emulation protocol in the TCP/IP suite. Telnet uses TCP as the transport protocol to initiate a connection between server and client. After connecting, the telnet server and client enter a period of option negotiation that determines the options each side is capable of supporting for the connection. The connected systems can negotiate new options or renegotiate old options at any time. In general, each end of the Telnet connection attempts to implement all options that maximize performance for the systems involved.

When a Telnet connection is initiated, each side of the connection is assumed to originate and terminate at a Network Virtual Terminal, or NVT. Therefore, the server and user hosts do not maintain information about the characteristics of each other's terminals and terminal-handling conventions.

# **Telnet Client Behaviors**

Different telnet clients operate differently with respect to the display of the login banner, the MOTD banner and acknowledgements. The following behaviors have been observed for some widely used telnet clients with a MOTD banner configured with the following text:

If you need to utilize this device or otherwise make changes to the configuration, you may contact the owner at x38525.

Please, be advised this unit is under test.

and a login banner configured with the following text:

```
Welcome to the M6220 in the Bottom Chassis -
192.168.12.190. This unit is located in A2 and is
currently under test.
```

#### Examples

**1** SSH (putty):

login as: dellradius

If you need to utilize this device or otherwise make changes to the configuration, you may contact the owner at x38525.

Please, be advised this unit is under test. dellradius@192.168.12.84's password:

Press 'y' to continue (within 30 seconds) (y/n)

Welcome to the M6220 in the Bottom Chassis -192.168.12.190. This unit is located in A2 and is currently under test.

M6220-C1>

**2** SSH (Linux Terminal):

[root ~] # ssh 192.168.12.84 -l dellradius

If you need to utilize this device or otherwise make changes to the configuration, you may contact the owner at x38525.

Please, be advised this unit is under test.

dellradius@192.168.12.84's password:

Press 'y' to continue (within 30 seconds) (y/n)

Welcome to the M6220 in the Bottom Chassis -192.168.12.190. This unit is located in A2 and is currently under test.

M6220-C1>

**3** SSH (xterm):

[root ~] # ssh 192.168.12.84 -l dellradius

If you need to utilize this device or otherwise make changes to the configuration, you may contact the owner at x38525.

Please, be advised this unit is under test.

dellradius@192.168.12.84's password:

Press 'y' to continue (within 30 seconds) (y/n)

Welcome to the M6220 in the Bottom Chassis -192.168.12.190. This unit is located in A2 and is currently under test.

M6220-C1>

#### **4** Telnet:

If you need to utilize this device or otherwise make changes to the configuration, you may contact the owner at x38525.

Press 'y' to continue (within 30 seconds) (y/n) y

Please, be advised this unit is under test.

User:root

Password:\*\*\*\*\*

Welcome to the M6220 in the Bottom Chassis -192.168.12.190. This unit is located in A2 and is currently under test.

# **Commands in this Chapter**

This chapter explains the following commands:

ip telnet server disable

show ip telnet

#### ip telnet port

#### show ip tem

# ip telnet server disable

The ip telnet server disable command is used to enable/disable the Telnet service on the switch.

# Syntax

ip telnet server disable no ip telnet server disable

### **Parameter Ranges**

Not applicable

# **Command Mode**

**Global** Configuration

### **Usage Guidelines**

No specific guidelines.

# **Default Value**

This feature is enabled by default.

### Example

console#configure
console(config)#ip telnet server disable
console(config)# no ip telnet server disable

# ip telnet port

The **ip telnet port** command is used to configure the Telnet TCP port number on the switch.

# Syntax

ip telnet port port number

• *port number* — Telnet TCP port number (Range: 1–65535)

# **Default Configuration**

The default value for the Telnet TCP port is 23.

# **Command Mode**

**Global** Configuration

# **Usage Guidelines**

The Telnet TCP port should not be set to a value that might conflict with other well-known protocol port numbers used on this switch.

# Example

console(config)#ip telnet port 45
console(config)#no ip telnet port

# show ip telnet

The **show ip telnet** command displays the status of the Telnet server and the Telnet TCP port number.

# Syntax

show ip telnet

# **Default Configuration**

This command has no default configuration.

### **Command Mode**

Privileged EXEC, Config mode and all Config sub-modes

# Example

(console)#show ip telnet Telnet Server is Enabled. Port:23

# 81

# **Terminal Length Commands**

This chapter provides information about terminal length commands.

# terminal length

Use the **terminal length** command to set the terminal length. Use the **no** form of the command to reset the terminal length to the default.

# Syntax

terminal length *value* no terminal length

• *value* — The length in number of lines. Range: 0–512

# **Default Configuration**

This default value is 24.

# **Command Mode**

Privileged EXEC mode

# User Guidelines

Setting the terminal length to 0 disables paging altogether. It is recommended that the terminal length either be set to 0 or a value larger than 4 as terminal lengths in the range of 1 to 4 may give odd output due to prompting. The terminal length command is specific to the current session. Logging out, rebooting or otherwise ending the current session will require that the command be re-entered. Likewise, because the terminal length setting is specific to a session, it is never saved in the config.

# Example

console#terminal length 50

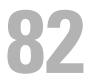

# **Time Ranges Commands**

Time ranges are used with time-based ACLs to restrict their application due to specific time slots.

This chapter explains the following commands:

| time-range | periodic        |
|------------|-----------------|
| absolute   | show time-range |

# time-range

Use the **time-range** command in Global Configuration mode to create a time range identified by *name*, consisting of one absolute time entry and/or one or more periodic time entries.

If a time range by this name already exists, this command enters Time-Range Configuration mode to allow updating the time range entries.

Use the no form of this command to delete a time-range identified by name.

# Syntax

time-range name

no time-range name

# **Parameter Description**

| Parameter | Description                                                                                                    |
|-----------|----------------------------------------------------------------------------------------------------|
| name      | A case-sensitive alphanumeric string from 1 to 31 characters<br>uniquely identifying the time range. An alpha-numeric string is<br>defined as consisting of only alphabetic, numeric, dash,<br>underscore, or space characters. |

# **Default Configuration**

This command has no default configuration.

# **Command Mode**

**Global Configuration** 

# **User Guidelines**

The CLI mode changes to Time-Range Configuration mode when you successfully execute this command.

# Example

```
console(config)#time-range timeRange_1
```

# absolute

Use the absolute command in Time Range Configuration mode to add an absolute time entry to a time range.

Use the **no** form of this command to delete the absolute time entry in the time range.

# Syntax

absolute {[start *time date*] [end *time date*]} no absolute

# **Parameter Description**

| Parameter       | Description                                                                                                    |
|-----------------|----------------------------------------------------------------------------------------------------|
| Start time date | Time and date at which the configuration that referenced the time range is in effect. The time is expressed in a 24-hour clock, in the form of hours:minutes. For example, 8:00 is 8:00 am and 20:00 is 8:00 pm. The date is expressed in the format day month year. If no start time and date are specified, the configuration statement is in effect immediately. |
| End time date   | Time and date at which the configuration that referenced the<br>time range is no longer in effect. Same time and date format as<br>described for the start. The end time and date must be after the<br>start time and date. If no end time and date are specified, the<br>configuration statement is in effect indefinitely.                                        |

# **Default Configuration**

This command has no default configuration.

# **Command Mode**

Time Range Configuration

# User Guidelines

Only one absolute time entry is allowed per time-range. The *time* parameter is referenced to the currently configured time zone.

# Example

console#time-range timeRange\_1
console(Config-time-range)#absolute end 12:00 16 Dec 2010

# periodic

Use the periodic command to add a periodic time entry to a time range. The *time* parameter is based off of the currently configured time zone. Use the **no** form of this command to delete a periodic time entry from a time-range.

# Syntax

periodic {days-of-the-week *time*} to {[days-of-the-week] *time*} no periodic

### **Parameter Description**

| Parameter        | Description                                                                                                    |
|------------------|----------------------------------------------------------------------------------------------------|
| days-of-the-week | The first occurrence of this argument is the starting day or days<br>from which the configuration that referenced the time range<br>starts going into effect. The second occurrence is the ending<br>day or days from which the configuration that referenced the<br>time range is no longer in effect. If the end days-of-the-week are<br>the same as the start, they can be omitted. |
|                  | This argument can be any single day or combinations of days:<br>Monday, Tuesday, Wednesday, Thursday, Friday, Saturday,<br>Sunday.                                                                                                    |
|                  | Other possible values are:                                                                                                    |
|                  | • daily Monday through Sunday                                                                                                    |
|                  | • weekdays Monday through Friday                                                                                                    |
|                  | weekend Saturday and Sunday                                                                                                    |
|                  | If the ending days of the week are the same as the starting days of the week, they can be omitted.                                                                                                    |
| time             | The first occurrence of this argument is the starting<br>hours:minutes which the configuration that referenced the<br>time range starts going into effect. The second occurrence is<br>the ending hours:minutes at which the configuration that<br>referenced the time range is no longer in effect.                                                                                   |
|                  | The hours:minutes are expressed in a 24-hour clock. For example, 8:00 is 8:00 am and 20:00 is 8:00 pm.                                                                                                    |

# **Default Configuration**

This command has no default configuration.

### **Command Mode**

Time Range Configuration

# **User Guidelines**

Multiple periodic entries can exist in a time range, but periodic time entries cannot overlap each other. Periodic time entries can also coexist with an absolute time entry in a time range.

When both periodic and absolute time entries are specified within a time range, the periodic time entries limit the time range to only those times specified within the periodic time range and bounded by the absolute time range. In this case, the absolute time entry specifies the absolute start and end dates/times and the periodic entries specify the start/stop times within the limits of the absolute time entry dates and times.

If a periodic time entry is added to an active time-range with an existing absolute time entry, the absolute time entry immediately becomes inactive. For example, an administrator applies a absolute time-range configured for a week's work hours (08/09-08/13 9am to 6pm) and later adds multiple periodic entries for same days configured individually (Monday, Tuesday, Wednesday, Thursday, Friday) but with after-work hours (9pm to 11pm). The administrator wants to permit/deny HTTP traffic for this time-range, but the entire time-range is invalid due to conflicting entries. The absolute entry is forced to inactive because the periodic entry time is not yet in effect.

# Examples

```
console#time-range timeRange_2
console(Config-time-range)#periodic monday 00:00 to tuesday 12:30
console(Config-time-range)#periodic tuesday 13:00 to wednesday 12:00
console(Config-time-range)#periodic wednesday 12:30 to thursday 20:00
console(Config-time-range)#periodic weekend 18:00 to 20:00
```

# show time-range

Use the show time-range command in Privileged EXEC mode to display a time range and all the absolute/periodic time entries that are defined for the time range. The [name] parameter is used to identify a specific time range to display. When the [name] parameter is not specified, all the time ranges defined in the system are displayed.

# Syntax

show time-range [name]

### **Parameter Description**

| Parameter                | Description                                     |
|--------------------------|-------------------------------------------------|
| Number of Time<br>Ranges | Number of time ranges configured in the system. |
| Time Range Name          | Name of the time range.                         |
| Time Range Status        | Status of the time range(active/inactive).      |
| Absolute start           | Start time and day for absolute time entry.     |
| Absolute end             | End time and day for absolute time entry.       |
| Periodic Entries         | Number of periodic entries in a time-range.     |
| Periodic start           | Start time and day for periodic entry.          |
| Periodic end             | End time and day for periodic entry.            |

# **Default Configuration**

This command has no default configuration.

# **Command Mode**

Privileged EXEC, Config mode and all Config sub-modes

# **User Guidelines**

This command has no user guidelines.

# Examples

console#show time-range timeRange\_1

| Time Range Name               | timeRange_1 |
|-------------------------------|-------------|
| Time Range Status             | Inactive    |
|                               |             |
| Entry Number: 1               |             |
| Absolute End Time<br>Dec 2010 | 12:00 16    |

#### Periodic Entries: 4

console#show time-range

Current number of all Time Ranges: 5 Maximum number of all Time Ranges: 100

#### Periodic

Time Range Name Status Entry count Absolute Entry

timeRange\_1 Inactive 4 Exists timeRange\_2 Inactive 4 Exists timeRange\_3 Inactive 4 Exists timeRange\_4 Inactive 4 Exists

timeRange\_5 Inactive4Exists

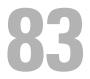

# **User Interface Commands**

This chapter explains the following commands:

| enable | -    |
|--------|------|
| end    | quit |
| exit   | _    |

# enable

Use the **enable** command in User EXEC mode to enter the Privileged EXEC mode.

# Syntax

enable

# **Default Configuration**

The default privilege level is 15.

# **Command Mode**

User EXEC and Privileged EXEC modes

# User Guidelines

If there is no authentication method defined for enable, then a level 1 user is not allowed to execute this command.

# Example

The following example shows how to enter privileged mode. console>enable

console#

# end

Use the **end** command to get the CLI user control back to the privileged execution mode or user execution mode.

# Syntax

end

# **Default Configuration**

This command has no default configuration.

# **Command Mode**

All command modes

# **User Guidelines**

No specific guidelines.

# Example

console(config)#end console#end console>

# exit

Use the **exit** command to go to the next lower command prompt or, in User EXEC mode, to close an active terminal session by logging off the switch.

# Syntax

exit

# **Default Configuration**

This command has no default configuration.

#### **Command Mode**

All command modes. In User EXEC mode, this command behaves identically with the **quit** command.

#### **User Guidelines**

There are no user guidelines for this command.

# Example

The following example changes the configuration mode from Interface Configuration mode to User EXEC mode to the login prompt.

```
console(config-if-Gi1/0/1)# exit
```

```
console(config)# exit
```

console#exit

console>exit

User:

# quit

Use the **quit** command in User EXEC mode to close an active terminal session by logging off the switch.

# Syntax

quit

# **Default Configuration**

This command has no default configuration.

# **Command Mode**

User EXEC command mode

# User Guidelines

There are no user guidelines for this command.

#### Example

The following example closes an active terminal session. console>quit

# 84

# Web Server Commands

If enabled, the PowerConnect is manageable via industry standard web browsers. User privilege levels are the same as for the CLI. Over 95% of the management functions are available via the web interface, including configuration and firmware upgrades.

# Web Sessions

The HTTP protocol does not provide support for persistent connections. Connections are constantly made and broken so there is no way to know who is accessing the web interface or for how long they are doing so. Additionally, with the use of basic authentication the user authorization is handled by the client browser. This means that once entered, the user name and password are cached in the browser and given to the server on request. Effectively, once a user logs in to the switch, they have access until the browser closes, even across reboots of the switch. This poses a security threat.

The Web Sessions feature makes use of cookies to control web connections, sessions. Cookies must be enabled on the browser. The Set-Cookie directive is sent only once at initiation of the session. With the introduction of Web Sessions the client connections can be monitored and controlled. Web Sessions put the authentication control in the PowerConnect instead of the client browser resulting in a more efficient implementation that allows web access while using Radius or TACACS+ for authentication.

The web login is implemented in the login page itself instead of a client browser popup. Additionally, there is a logout button, always present on the web interface. There are various commands that have been modified or added to support Web Sessions. Similarly there are modifications to some of the web pages. Support of SNMP configuration for Web Sessions is also available.

When the authentication method set for web login authentication is set to TACACS+, the exec shell configuration on the TACACS+ server is used to determine user permissions (read-only or read/ write). If the configured value on the server is 15, the user is given read-write permissions. Any other value is read-only. If exec shell feature is not enabled on the server, the user is given read-only permissions.

# **Commands in this Chapter**

This chapter explains the following commands:

| common-name                 | ip http secure-port                   |
|-----------------------------|---------------------------------------|
| country                     | ip http secure-server                 |
| crypto certificate generate | key-generate                          |
| crypto certificate import   | location                              |
| crypto certificate request  | organization-unit                     |
| duration                    | show crypto certificate mycertificate |
| ip http port                | show ip http server status            |
| ip http server              | show ip http server secure status     |
| ip http secure-certificate  | state                                 |

# common-name

Use the **common-name** command in Crypto Certificate Generation or Crypto Certificate Request mode to specify the common-name for the switch.

#### Syntax

common-name common-name

#### **Parameter Description**

| Parameter   | Description                                                                                                    |
|-------------|----------------------------------------------------------------------------------------------------|
| common-name | Specifies the fully qualified URL or IP address of the switch. If<br>left unspecified, this parameter defaults to the lowest IP<br>address of the switch (when the certificate is generated).<br>(Range: 1–64) |

#### **Default Configuration**

This command has no default configuration.

# **Command Mode**

Crypto Certification mode

# User Guidelines

This command mode is entered using the crypto certificate request or crypto certificate generate command.

# Example

The following example displays how to specify the name of "router.gm.com." console(config-crypto-cert)#common-name router.gm.com

# country

Use the **country** command in Crypto Certificate Generation or Crypto Certificate Request mode to specify the country.

# Syntax

country country

• *country*— Specifies the country name. (Range: 2 characters)

# **Default Configuration**

This command has no default configuration.

# Command Mode

Crypto Certificate Generation or Crypto Certificate Request mode

# User Guidelines

This command mode is entered using the **crypto certificate request** or **crypto certificate generate** command. The user can enter any two printable characters.

# Example

The following example displays how to specify the country as "us." console(config-crypto-cert)#country us

# crypto certificate generate

Use the **crypto certificate generate** command in Global Configuration mode to generate a self-signed HTTPS certificate.

#### Syntax

crypto certificate number generate

# **Parameter Description**

| Parameter | Description                                    |  |
|-----------|------------------------------------------------|--|
| number    | Specifies the certificate number. (Range: 1–2) |  |
| generate  | Regenerates the SSL RSA key.                   |  |

# **Default Configuration**

This command has no default configuration.

# Command Mode

Global Configuration mode

# User Guidelines

This command is not saved in the router switch configuration; however, the certificate and keys generated by this command are saved in the private configuration. This saved information is never displayed to the user or backed up to another switch. If the RSA keys do not exist, the **generate** parameter must be used. To save the generated certificate and keys on the local switch and distribute the certificate across a stack, save the configuration. Otherwise, the certificate and keys will not be available after the next reboot.

# Example

The following example generates a self-signed HTTPS certificate.

```
console(config)#crypto certificate 1 generate
console(config-crypto-cert)#common-name DELL
console(config-crypto-cert)#country US
console(config-crypto-cert)#Duration 3650
console(config-crypto-cert)#email no-reply@dell.com
console(config-crypto-cert)#location "Round Rock"
console(config-crypto-cert)#location-unit "PowerConnect Networking"
console(config-crypto-cert)#organization-nume "Dell, Inc."
console(config-crypto-cert)#state TX
console(config-crypto-cert)#key-generate
console(config-crypto-cert)#exit
```

# crypto certificate import

Use the **crypto certificate import** command in Global Configuration mode to import a certificate signed by the Certification Authority for HTTPS.

#### Syntax

crypto certificate number import

• number — Specifies the certificate number. (Range: 1-2)

# **Default Configuration**

This command has no default configuration.

# **Command Mode**

Global Configuration mode

# User Guidelines

Use this command to enter an external certificate (signed by the Certification Authority) to the switch. To end the session, add a period (.) on a separate line after the input, and press ENTER.

The imported certificate must be based on a certificate request created by the **crypto certificate request** Privileged EXEC command.

If the public key found in the certificate does not match the switch's SSL RSA key, the command fails.

This command is not saved in the router configuration; however, the certificate imported by this command is saved in the private configuration (which is never displayed to the user or backed up to another switch).

#### Example

The following example imports a certificate sighed by the Certification Authority for HTTPS.

```
console(config)#crypto certificate 1 import
----BEGIN CERTIFICATE----
dHmUgUm9vdCBDZXJ0aWZpZXIwXDANBgkqhkiG9w0BAQEFAANLADBIAkEAp4HS
nnH/xQSGA2ffkRBwU2XIxb7n8VPsTmlxyJ1t11a1GaqchfMqqe0kmfhcoHSWr
yf1FpD0MWOTgDAwIDAQABo4IBojCCAZ4wEwYJKwYBBAGCNxQCBAYeBABDAEEw
CwR0PBAQDAgFGMA8GA1UdEwEB/wQFMAMBAf8wHQYDVR00BBYEFAf4MT9BRD47
ZvKBAEL9Ggp+6MIIBNgYDVR0fBIIBLTCCASkwgdKggc+ggcyGgclsZGFw0i8v
L0VByb3h5JTIwU29mdHdhcmUlMjBSb290JTIwQ2VydGlmaWVyLENOPXNlcnZl
----END CERTIFICATE----
Certificate imported successfully.
Issued to: router.gm.com
Issued by: www.verisign.com
Valid from: 8/9/2005 to 8/9/2005
Subject: CN= router.gm.com, 0= General Motors, C= US
Finger print: DC789788 DC88A988 127897BC BB789788
```

# crypto certificate request

Use the **crypto certificate request** command in Privileged EXEC mode to generate and display a certificate request for HTTPS. This command takes you to Crypto Certificate Request mode.

#### Syntax

#### crypto certificate number request

• *number* — Specifies the certificate number. (Range: 1–2)

#### **Default Configuration**

This command has no default configuration.

#### **Command Mode**

Privileged EXEC mode

# User Guidelines

Use this command to export a certificate request to a Certification Authority. The certificate request is generated in Base64-encoded X.509 format.

Before generating a certificate request, you must first generate a self-signed certificate using the **crypto certificate generate** command in Global Configuration mode in order to generate the keys. Make sure to re-enter the identical values in the certificate request fields.

After receiving the certificate from the Certification Authority, use the **crypto certificate import** command in Global Configuration mode to import the certificate into the switch. This certificate replaces the self-signed certificate. Use the **end** command to exit Crypto Certificate Request mode without generating a certificate request. Use the **exit** command to exit Crypto Certificate Request mode and generate a certificate request.

# duration

Use the **duration** command in Crypto Certificate Generation mode to specify the duration.

# Syntax

duration days

• *days* — Specifies the number of days a certification would be valid. If left unspecified, the parameter defaults to 365 days. (Range: 30–3650 days)

# **Default Configuration**

This command defaults to 365 days.

# **Command Mode**

Crypto Certificate Generation mode

#### **User Guidelines**

This command mode is entered using the crypto certificate generate command.

#### Example

The following example displays how specify a duration of 50 days that a certification is valid.

```
console(config-crypto-cert)#duration 50
```

# ip http port

Use the **ip http port** command in Global Configuration mode to specify the TCP port for use by a web browser to configure the switch. To use the default TCP port, use the **no** form of this command.

# Syntax

ip http port port-number

no ip http port

• *port-number* — Port number for use by the HTTP server. (Range: 1–65535)

# Default Configuration

This default port number is 80.

# Command Mode

Global Configuration mode

# User Guidelines

The HTTP TCP port should not be set to a value that might conflict with other well-known protocol port numbers used on this switch.

#### Example

The following example shows how the http port number is configured to 100. console (config) #ip http port 100

# ip http server

Use the **ip http server** command in Global Configuration mode to enable the switch to be configured, monitored, or modified from a browser. To disable this function use the **no** form of this command.

#### Syntax

ip http server no ip http server

#### **Default Configuration**

The default mode is enabled.

# **Command Mode**

Global Configuration mode

#### **User Guidelines**

This command has no user guidelines.

# Example

The following example enables the switch to be configured from a browser. console(config) #ip http server

# ip http secure-certificate

Use the **ip http secure-certificate** command in Global Configuration mode to configure the active certificate for HTTPS. To return to the default setting, use the **no** form of this command.

# Syntax

ip http secure-certificate *number* no ip http secure-certificate

#### **Parameter Description**

| Parameter | Description                                    |
|-----------|------------------------------------------------|
| number    | Specifies the certificate number. (Range: 1–2) |

#### **Default Configuration**

The default value of the certificate number is 1.

#### **Command Mode**

Global Configuration mode

#### **User Guidelines**

The HTTPS certificate is generated using the crypto certificate generate command in Global Configuration mode.

#### Example

The following example configures the active certificate for HTTPS. console(config) #ip http secure-certificate 1

# ip http secure-port

Use the **ip http secure-port** command in Global Configuration mode to configure a TCP port for use by a secure web browser to configure the switch. To use the default port, use the **no** form of this command.

# Syntax

ip http secure-port *port-number* no ip http secure-port

#### **Parameter Description**

| Parameter   | Description                                                     |  |
|-------------|-----------------------------------------------------------------|--|
| port-number | Port number for use by the secure HTTP server. (Range: 1–65535) |  |

#### **Default Configuration**

This default port number is 443.

# **Command Mode**

Global Configuration mode

# User Guidelines

The HTTPS TCP port should not be set to a value that might conflict with other well known protocol port numbers used on this switch.

# Example

The following example configures the HTTPS port number to 100.

```
console(config)#ip http secure-port 2
```

# ip http secure-server

Use the **ip http secure-server** command in Global Configuration mode to enable the switch to be configured, monitored, or modified securely from a browser. To disable this function, use the **no** form of this command.

# Syntax

ip http secure-server no ip http secure-server

# **Default Configuration**

The default for the switch is disabled.

# **Command Mode**

Global Configuration mode

# User Guidelines

You must import a certificate using the **crypto certificate import** command, followed by the **crypto certificate generate command**.

# Example

The following example enables the switch to be configured from a browser. console(config) #ip http secure-server

# key-generate

Use the **key-generate** command in Crypto Certificate Generation mode to specify the key-generate.

# Syntax

key-generate [length]

• *length* — Specifies the length of the SSL RSA key. If left unspecified, this parameter defaults to 1024. (Range: 512–2048)

# Default Configuration

This command has no default configuration.

# **Command Mode**

Crypto Certificate Generation mode

# **User Guidelines**

This command mode is entered using the **crypto certificate request** command. You must use the key-generate command prior to exiting the crypto certificate request mode to properly generate a certificate request.

# Example

The following example displays how to specify that you want to regenerate the SSL RSA key 1024 byes in length.

```
console(config-crypto-cert)#key-generate 1024
```

# location

Use the **location** command in Crypto Certificate Generation or Crypto Certificate Request mode to specify the location or city name.

## Syntax

location location

• *location* — Specifies the location or city name. (Range: 1–64 characters)

# **Default Configuration**

This command has no default configuration.

# **Command Mode**

Crypto Certificate Generation or Crypto Certificate Request mode

# User Guidelines

This command mode is entered using the crypto certificate request or crypto certificate generate command.

# Example

The following example displays how to specify the city location of "austin." console(config-crypto-cert)#location austin

# organization-unit

Use the **organization-unit** command in Crypto Certificate Generation or Crypto Certificate Request mode to specify the organization unit.

# Syntax

organization-unit organization-unit

• *organization-unit* — Specifies the organization-unit or department name. (Range: 1–64 characters)

# **Default Configuration**

This command has no default configuration.

# **Command Mode**

Crypto Certificate Generation or Crypto Certificate Request mode

#### **User Guidelines**

This command mode is entered using the crypto certificate request or crypto certificate generate command.

## Example

The following example displays how to specify the "generalmotors" organization-unit.

```
console(config-crypto-cert)#organization-unit generalmotors
```

# show crypto certificate mycertificate

Use the **show crypto certificate mycertificate** command in Privileged EXEC mode to view the SSL certificates of your switch.

# Syntax

show crypto certificate mycertificate [number]

• number — Specifies the certificate number. (Range: 1-2 digits)

# **Default configuration**

This command has no default configuration.

# **Command Mode**

Privileged EXEC mode, Config mode and all Config sub-modes

# Example

The following example displays the SSL certificate of a sample switch.

console#show crypto certificate mycertificate 1

----BEGIN CERTIFICATE----

dHmUgUm9vdCBDZXJ0aWZpZXIwXDANBgkqhkiG9w0BAQEFAANLADBIAkEAp4HS NnH/xQSGA2ffkRBwU2XIxb7n8VPsTm1xyJlt11a1GaqchfMqqe0kmfhcoHSWr yf1FpD0MWOTgDAwIDAQABo4IBojCCAZ4wEwYJKwYBBAGCNxQCBAYeBABDAEEw CwR0PBAQDAgFGMA8GA1UdEwEB/wQFMAMBAf8wHQYDVR0OBBYEFAf4MT9BRD47 ZvKBAEL9Ggp+6MIIBNgYDVR0fBIIBLTCCASkwgdKggc+ggcyGgclsZGFw0i8v L0VByb3h5JTIwU29mdHdhcmUlMjBSb290JTIwQ2VydGlmaWVyLENOPXN1cnZl

```
-----END CERTIFICATE-----
Issued by: www.verisign.com
Valid from: 8/9/2003 to 8/9/2004
Subject: CN= router.gm.com, 0= General Motors, C= US
Finger print: DC789788 DC88A988 127897BC BB789788
```

# show ip http server status

Use the **show ip http** server command in User EXEC or Privileged EXEC mode to display the HTTP server status information.

#### Syntax

show ip http server status

#### **Syntax Description**

This command has no arguments or keywords.

#### **Default Configuration**

This command has no default configuration.

#### **Command Mode**

User EXEC, Privileged EXEC, Config mode and all Config sub-modes

#### **User Guidelines**

This command has no user guidelines.

#### Example

The following example displays the HTTP server configuration.

console#show ip http server status

HTTP server enabled. Port: 80

# show ip http server secure status

Use the **show ip http server secure status** command in User EXEC or Privileged EXEC mode to display the HTTP secure server status information.

#### Syntax

show ip http server secure status

#### **Syntax Description**

This command has no arguments or keywords.

#### **Default Configuration**

This command has no default configuration.

#### **Command Mode**

User EXEC, Privileged EXEC modes, Config mode and all Config sub-modes

#### **User Guidelines**

This command has no user guidelines.

#### Example

The following example displays an HTTPS server configuration with DH Key exchange enabled.

console#show ip https
HTTPS server enabled. Port: 443
DH Key exchange enabled.
Certificate 1 is active
Issued by: www.verisign.com
Valid from: 8/9/2003 to 8/9/2004
Subject: CN= router.gm.com, 0= General Motors, C= US
Finger print: DC789788 DC88A988 127897BC BB789788
Certificate 2 is inactive
Issued by: self-signed
Valid from: 8/9/2003 to 8/9/2004
Subject: CN= router.gm.com, 0= General Motors, C= US

Finger print: 1873B936 88DC3411 BC8932EF 782134BA

The following example displays the HTTPS server configuration with DH Key exchange disabled.

console#show ip https

HTTPS server enabled. Port: 443

DH Key exchange disabled, parameters are being generated.

Certificate 1 is active

Issued by: www.verisign.com

Valid from: 8/9/2003 to 8/9/2004

Subject: CN= router.gm.com, 0= General Motors, C= US

Finger print: DC789788 DC88A988 127897BC BB789788

Certificate 2 is inactive

Issued by: self-signed

Valid from: 8/9/2003 to 8/9/2004

Subject: CN= router.gm.com, 0= General Motors, C= US Finger print: 1873B936 88DC3411 BC8932EF 782134BA

# state

Use the **state** command in Crypto Certificate Generation or Crypto Certificate Request mode to specify the state or province name.

#### Syntax

state state

• *state* — Specifies the state or province name. (Range: 1–64 characters)

#### **Default Configuration**

This command has no default configuration.

#### **Command Mode**

Crypto Certificate Generation or Crypto Certificate Request mode

#### **User Guidelines**

This command mode is entered using the crypto certificate request or crypto certificate generate command.

#### Example

The following example shows how to specify the state of "texas."

console(config-crypto-cert)#state texas

# **Appendix A: List of Commands**

| A                                                       |            |
|---------------------------------------------------------|------------|
| aaa accounting dot1x default start-stop                 |            |
| aaa authentication dot1x default                        |            |
| aaa authentication enable                               |            |
| aaa authentication login                                |            |
| aaa authorization                                       | 245        |
| aaa authorization network default radius                | 247        |
| aaa ias-user username                                   | 248        |
| aaa new-model                                           | 249        |
| absolute                                                | 1756       |
| access-list                                             |            |
| accounting                                              |            |
| acct-port                                               |            |
| action                                                  |            |
| add gigabitethernet                                     |            |
| add port-channel                                        |            |
| add tengigabitethernet                                  |            |
| admin-profile                                           |            |
| area default-cost (Router OSPF)                         |            |
| area default-cost (Router OSPFv3)                       |            |
| area nssa (Router OSPF)                                 |            |
| area nssa (Router OSPFv3)                               |            |
| area nssa default-info-originate (Router OSPF Config)   |            |
| area nssa default-info-originate (Router OSPFv3 Config) |            |
| area nssa no-redistribute                               |            |
| area nssa no-summary                                    |            |
| area nssa translator-role                               |            |
| area nssa translator-stab-intv                          |            |
| area range (Router OSPF)                                |            |
| area range (Router OSPFv3)                              |            |
| area stub                                               | ,          |
| area stub no-summary                                    |            |
| area virtual-link                                       |            |
| area virtual-link authentication                        |            |
| area virtual-link dead-interval                         |            |
| area virtual-link hello-interval                        | 1216, 1300 |

| area virtual-link retransmit-interval | 1217, | 1301  |
|---------------------------------------|-------|-------|
| area virtual-link transmit-delay      | 1218, | 1302  |
| arp                                   |       | . 942 |
| arp access-list                       |       |       |
| arp cachesize                         |       | . 943 |
| arp dynamicrenew                      |       | . 944 |
| arp purge                             |       |       |
| arp resptime                          |       |       |
| arp retries                           |       |       |
| arp timeout                           |       | . 947 |
| asset-tag                             |       | 1681  |
| assign-queue                          |       | . 639 |
| authentication timeout                |       | 1417  |
| authorization                         |       | . 250 |
| auth-port                             | ••••  | . 707 |
| auto-cost                             |       | 1219  |
| auto-summary                          |       | 1357  |
| В                                     |       |       |
| bandwidth                             |       | 1220  |
| banner exec                           |       | 1682  |
| banner login                          |       | 1683  |
| banner motd                           |       | 1684  |
| banner motd acknowledge               |       |       |
| block                                 |       |       |
| boot auto-copy-sw                     |       |       |
| boot auto-copy-sw allow-downgrade     |       |       |
| boot host autoreboot                  |       |       |
| boot host autosave                    |       |       |
| boot host dhep                        |       |       |
| boot host retrycount                  |       |       |
| boot system                           |       |       |
| bootfile                              |       |       |
| bootpdhcprelay maxhopcount            |       |       |
| bootpdhcprelay minwaittime            |       | 1042  |
| C                                     |       |       |
| capability opaque                     |       | 1220  |
| captive-portal                        |       |       |
| captive-portal client deauthenticate  |       | 1430  |

| channel-group                           | 615  |
|-----------------------------------------|------|
| class                                   | 639  |
| class-map                               | 640  |
| class-map rename                        | 641  |
| classofservice dot1p-mapping            | 642  |
| classofservice ip-dscp-mapping          |      |
| classofservice traffic-class-group      |      |
| classofservice trust                    |      |
| clear (IAS)                             |      |
| clear arp-cache                         |      |
| clear arp-cache management              |      |
| clear captive-portal users              |      |
| clear checkpoint statistics             | 1688 |
| clear config                            |      |
| clear counters                          |      |
| clear counters stack-ports              |      |
| clear dhcp l2relay statistics interface |      |
| clear dot 1x authentication-history     |      |
| clear fip-snooping statistics           |      |
| clear gvrp statistics                   |      |
| clear host                              |      |
| clear ip address-conflict-detect        |      |
| clear ip arp inspection statistics      |      |
| clear ip dhep binding                   |      |
| clear ip dhep conflict                  |      |
| clear ip dhep snooping binding          |      |
| clear ip dhep snooping statistics       |      |
| clear ip helper statistics              |      |
| clear ip ospf                           |      |
| clear ip ospf stub-router               |      |
| clear ipv6 dhcp                         |      |
| clear ipv6 neighbors                    |      |
| clear ipv6 statistics                   |      |
| clear isdp counters                     |      |
| clear isdp table                        |      |
| clear lldp remote-data                  |      |
| clear lldp statistics                   |      |
| clear logging                           |      |
| clear logging email statistics          |      |

| clear logging file                     | 1661  |
|----------------------------------------|-------|
| clear mac address-table                |       |
| clear priority-flow-control statistics | . 935 |
| clear spanning-tree detected-protocols | . 733 |
| client-identifier                      | . 959 |
| client-name                            | . 960 |
| clock summer-time date                 | 1472  |
| clock summer-time recurring            | 1471  |
| clock timezone hours-offset            | 1470  |
| common-name                            | 1768  |
| compatible rfc1583                     | 1223  |
| configuration                          |       |
| configure terminal                     |       |
| conform-color                          |       |
| сору                                   | 1486  |
| cos-queue min-bandwidth                |       |
| cos-queue random-detect                | . 650 |
| cos-queue strict                       |       |
| country                                | 1769  |
| crypto certificate generate            | 1770  |
| crypto certificate import              | 1771  |
| crypto certificate request             | 1772  |
| crypto key generate dsa                | 1645  |
| crypto key generate rsa                | 1646  |
| crypto key pubkey-chain ssh            | 1647  |
| crypto key zeroize {rsa dsa}           |       |
| crypto key zeroize pubkey-chain        | 1648  |
| cut-through mode                       | 1689  |
| D                                      |       |
| datacenter-bridging                    | . 878 |
| dcb enable                             | . 570 |
| deadtime                               | . 707 |
| debug aaa accounting                   | . 708 |
| debug arp                              |       |
| debug auto-voip                        |       |
| debug cfm                              |       |
| debug clear                            |       |
| debug console                          |       |
| debug dhep packet                      |       |

| debug dot1xl                                                  | 586 |
|---------------------------------------------------------------|-----|
| debug igmpsnoopingl                                           | 587 |
| debug ip acl                                                  | 588 |
| debug ip dvmrp l                                              | 588 |
| debug ip igmp l                                               |     |
| debug ip mcachel                                              | 590 |
| debug ip pimdm packet l                                       | 591 |
| debug ip pimsm packet l                                       | 592 |
| debug ip vrrp                                                 | 592 |
| debug ipv6 dhcp l                                             | 593 |
| debug ipv6 mcache l                                           |     |
| debug ipv6 mld 1                                              |     |
| debug ipv6 pimdm 1                                            | 595 |
| debug ipv6 pimsm l                                            |     |
| debug isdp 1                                                  | 597 |
| debug lacp                                                    |     |
| debug mldsnooping 1                                           |     |
| debug ospf l                                                  |     |
| debug ospfv3 l                                                |     |
| debug ping l                                                  | 600 |
| debug rip                                                     | 601 |
| debug sflow l                                                 | 602 |
| debug spanning-tree l                                         |     |
| debug udld                                                    |     |
| debug vrrp 1                                                  |     |
| default-information originate (Router OSPF Configuration) 1   |     |
| default-information originate (Router OSPFv3 Configuration) 1 |     |
| default-information originate (Router RIP Configuration) 1    | 358 |
| default-metric 1225, 1304, 1                                  |     |
| default-router                                                |     |
| delete l                                                      |     |
| delete backup-configl                                         |     |
| delete backup-image l                                         |     |
| delete startup-config 1                                       |     |
| deny (management) l                                           |     |
| deny   permit (IP ACL)                                        |     |
| deny   permit (IPv6 ACL)                                      |     |
| deny   permit (Mac-Access-List-Configuration)                 |     |
| depends-on                                                    | 563 |

| description                                 | . 405 |
|---------------------------------------------|-------|
| description (Administrative Profile Config) | . 274 |
| description (Logging)                       |       |
| dhcp l2relay (Global Configuration)         | . 337 |
| dhcp l2relay (Interface Configuration)      | . 338 |
| dhcp l2relay circuit-id                     | . 339 |
| dhcp l2relay remote-id                      | . 340 |
| dhcp l2relay trust                          |       |
| dhep l2relay vlan                           | . 341 |
| diffserv                                    | . 653 |
| dir                                         | 1494  |
| distance ospf 1226,                         |       |
| distance rip                                | 1360  |
| distribute-list out 1227,                   |       |
| dns-server (IP DHCP Pool Config)            | . 962 |
| dns-server (IPv6 DHCP Pool Config)          | . 986 |
| do                                          | 1531  |
| domain-name (IP DHCP Pool Config)           | . 963 |
| domain-name (IPv6 DHCP Pool Config)         | . 986 |
| dos-control firstfrag                       | 1507  |
| dos-control icmp                            | 1507  |
| dos-control l4port                          | 1508  |
| dos-control sipdip                          | 1509  |
| dos-control tcpflag                         | 1510  |
| 1 0                                         | 1510  |
| dot1x dynamic-vlan enable                   |       |
| dot1x guest-vlan                            |       |
| dot1x initialize                            |       |
| dot1x mac-auth-bypass                       |       |
| dot1x max-req                               |       |
| dot1x max-users                             |       |
| dot1x port-control                          |       |
| dot1x re-authenticate                       |       |
| dot1x reauthentication                      |       |
| dot1x system-auth-control                   |       |
| dot1x system-auth-control monitor           |       |
| dot1x timeout guest-vlan-period             |       |
| dot1x timeout quiet-period                  |       |
| dot1x timeout re-authperiod                 | . 849 |

| dot1x timeout server-timeout       |                                   |
|------------------------------------|-----------------------------------|
| dot1x timeout supp-timeout         |                                   |
| dot1x timeout tx-period            |                                   |
| dot1x unauth-vlan                  |                                   |
| drop                               |                                   |
| duplex                             |                                   |
| duration                           |                                   |
| dvlan-tunnel ethertype             |                                   |
| E                                  |                                   |
| enable l                           | 228, 1306, 1361, 1418, 1423, 1763 |
| enable authentication              |                                   |
| enable password                    |                                   |
| enable password encrypted          |                                   |
| encapsulation                      |                                   |
| end                                |                                   |
| erase                              |                                   |
| ethernet cfm cc level              |                                   |
| ethernet cfm domain                |                                   |
| ethernet cfm mep active            |                                   |
| ethernet cfm mep archive-hold-time |                                   |
| ethernet cfm mep enable            |                                   |
| ethernet cfm mep level             |                                   |
| ethernet cfm mip level             |                                   |
| exec-banner                        |                                   |
| exec-timeout                       |                                   |
| exit                               |                                   |
| exit (mst)                         |                                   |
| exit-overflow-interval             |                                   |
| external-lsdb-limit                |                                   |
| F                                  |                                   |
| feature fip-snooping               |                                   |
| filedescr                          |                                   |
| fip-snooping enable                |                                   |
| fip-snooping fc-map                |                                   |
| fip-snooping port-mode             |                                   |
| flowcontrol                        | 407                               |
| G                                  |                                   |
| garp timer                         | 458                               |

| gmrp enable                        | 1012      |
|------------------------------------|-----------|
| group                              | 1424      |
| gvrp enable (global)               | 459       |
| gvrp enable (interface)            | 460       |
| gvrp registration-forbid           |           |
| gvrp vlan-creation-forbid          |           |
| H                                  |           |
| hardware profile portmode          | 1690      |
| hardware-address                   |           |
| hashing-mode                       | 618       |
| history                            | 1518      |
| history size                       |           |
| host                               |           |
| hostname                           | 1691      |
| hostroutesaccept                   |           |
| http port                          | 1419      |
| https port                         | 1419      |
| I                                  |           |
| initiate failover                  | 1692      |
| instance (mst)                     | 734       |
| interface                          | 408, 1425 |
| interface loopback                 | 1141      |
| interface port-channel             | 616       |
| interface range                    |           |
| interface range port-channel       |           |
| interface range vlan               |           |
| interface tunnel                   | 1374      |
| interface vlan                     | 788       |
| ip access-group                    | 290       |
| ip address                         |           |
| ip address (Out-of-Band)           |           |
| ip address dhep (Interface Config) | 494       |
| ip address-conflict-detect run     |           |
| ip arp inspection filter           |           |
| ip arp inspection limit            |           |
| ip arp inspection trust            |           |
| ip arp inspection validate         |           |
| ip arp inspection vlan             |           |

| ip default-gateway                          | 495  |
|---------------------------------------------|------|
| ip dhep bootp automatic                     | 965  |
| ip dhep conflict logging                    | 966  |
| ip dhcp excluded-address                    | 967  |
| ip dhcp ping packets                        | 968  |
| ip dhep pool                                |      |
| ip dhcp relay information check             |      |
| ip dhcp relay information check-reply       |      |
| ip dhep relay information option            | 1045 |
| ip dhep relay information option-insert     | 1046 |
| ip dhep snooping                            |      |
| ip dhep snooping binding                    |      |
| ip dhep snooping database                   |      |
| ip dhcp snooping database write-delay       |      |
| ip dhep snooping limit                      | 365  |
| ip dhep snooping log-invalid                |      |
| ip dhep snooping trust                      |      |
| ip dhcp snooping verify mac-address         |      |
| ip domain-lookup                            |      |
| ip domain-name                              |      |
| ip dvmrp                                    |      |
| ip dvmrp metric                             |      |
| ip helper enable                            |      |
| ip helper-address (global configuration)    |      |
| ip helper-address (interface configuration) |      |
| ip host                                     |      |
| ip http authentication                      |      |
| ip http port                                |      |
| ip http secure-certificate                  |      |
| ip http secure-port                         |      |
| ip http secure-server                       |      |
| ip http server                              |      |
| ip https authentication                     |      |
| ip icmp echo-reply                          | 1511 |
| ip icmp error-interval                      |      |
| ip igmp                                     |      |
| ip igmp last-member-query-count             |      |
| ip igmp last-member-query-interval          |      |
| ip igmp query-interval                      | 1019 |

| ip igmp query-max-response-time                  | 1020 |
|--------------------------------------------------|------|
| ip igmp robustness                               |      |
| ip igmp router-alert-optional                    |      |
| ip igmp snooping (global)                        |      |
| ip igmp snooping (VLAN)                          |      |
| ip igmp snooping querier                         | 481  |
| ip igmp snooping querier election participate    |      |
| ip igmp snooping querier query-interval          |      |
| ip igmp snooping querier timer expiry            |      |
| ip igmp snooping querier version                 |      |
| ip igmp snooping report-suppression              |      |
| ip igmp snooping unregistered floodall           |      |
| ip igmp snooping vlan groupmembership-interval   |      |
| ip igmp snooping vlan immediate-leave            | 473  |
| ip igmp snooping vlan last-member-query-interval |      |
| ip igmp snooping vlan mcrtrexpiretime            |      |
| ip igmp snooping vlan mrouter                    |      |
| ip igmp startup-query-count                      |      |
| ip igmp startup-query-interval                   |      |
| ip igmp version                                  |      |
| ip igmp-proxy                                    |      |
| ip igmp-proxy reset-status                       |      |
| ip igmp-proxy unsolicited-report-interval        |      |
| ip irdp                                          |      |
| ip irdp address                                  | 1349 |
| ip irdp holdtime                                 |      |
| ip irdp maxadvertinterval                        |      |
| ip irdp minadvertinterval                        |      |
| ip irdp multicast                                | 1353 |
| ip irdp preference                               | 1353 |
| ip local-proxy-arp                               | 950  |
| ip meast boundary                                |      |
| ip mroute                                        | 1147 |
| ip mtu                                           | 1061 |
| ip multicast                                     | 1148 |
| ip multicast ttl-threshold                       |      |
| ip name-server                                   |      |
| ip netdirbcast                                   |      |
| ip ospf area                                     |      |

| ip ospf authentication          | 1231  |
|---------------------------------|-------|
| ip ospf cost                    | 1232  |
| ip ospf database-filter all out |       |
| ip ospf dead-interval           |       |
| ip ospf hello-interval          |       |
| ip ospf mtu-ignore              |       |
| ip ospf network                 |       |
| ip ospf priority                |       |
| ip ospf retransmit-interval     | 1237  |
| ip ospf transmit-delay          |       |
| ip pim                          | 1150  |
| ip pim bsr-border               | 1151  |
| ip pim bsr-candidate            |       |
| ip pim dense                    | 1153  |
| ip pim dr-priority              | 1153  |
| ip pim hello-interval           |       |
| ip pim join-prune-interval      | 1155  |
| ip pim rp-address               |       |
| ip pim rp-candidate             |       |
| ip pim sparse                   |       |
| ip pim ssm                      |       |
| ip proxy-arp                    |       |
| ip redirects                    |       |
| ip rip                          |       |
| ip rip authentication           |       |
| ip rip receive version          |       |
| ip rip send version             |       |
| ip route                        |       |
| ip route default                |       |
| ip route distance               |       |
| ip routing                      |       |
| ip ssh port                     |       |
| ip ssh pubkey-auth              |       |
| ip ssh server                   |       |
| ip telnet port                  |       |
| ip telnet server disable        |       |
| ip unreachables                 |       |
| ip verify binding               |       |
| ip verify source                | . 541 |

| ip verify source port-security                      | 542  |
|-----------------------------------------------------|------|
| ip vrrp                                             | 1382 |
| ip vrrp accept-mode                                 |      |
| ipvб access-list                                    | 514  |
| ipv6 access-list rename                             | 515  |
| ipv6 address                                        |      |
| ipv6 address (Interface Config)                     |      |
| ipv6 address (OOB Port)                             |      |
| ipv6 address dhcp                                   |      |
| ipv6 dhcp pool                                      |      |
| ipv6 dhcp relay                                     |      |
| ipv6 dhcp server                                    |      |
| ipv6 enable                                         |      |
| ipv6 enable (Interface Config)                      | 503  |
| ipv6 enable (OOB Config)                            |      |
| ipv6 gateway (OOB Config)                           |      |
| ipv6 hop-limit                                      | 1092 |
| ipv6 host                                           |      |
| ipv6 icmp error-interval                            |      |
| IPv6 Limitations & Restrictions                     | 1087 |
| ipv6 mld last-member-query-count                    | 1093 |
| ipv6 mld last-member-query-interval                 |      |
| ipv6 mld query-interval                             | 1096 |
| ipv6 mld query-max-response-time                    | 1097 |
| ipv6 mld router                                     | 1098 |
| ipv6 mld snooping (Global)                          |      |
| ipv6 mld snooping listener-message-suppression      |      |
| ipv6 mld snooping querier                           |      |
| ipv6 mld snooping querier (VLAN mode)               |      |
| ipv6 mld snooping querier address                   |      |
| ipv6 mld snooping querier election participate      |      |
| ipv6 mld snooping querier query-interval            |      |
| ipv6 mld snooping querier timer expiry              |      |
| ipv6 mld snooping vlan groupmembership-interval     |      |
| ipv6 mld snooping vlan immediate-leave              |      |
| ipv6 mld snooping vlan last-listener-query-interval |      |
| ipv6 mld snooping vlan mcrtexpiretime               |      |
| ipv6 mld snooping vlan mrouter                      |      |
| ipv6 mld-proxy                                      | 1094 |

| ipv6 mld-proxy reset-status            | 1095 |
|----------------------------------------|------|
| ipv6 mld-proxy unsolicit-rprt-interval | 1096 |
| ipv6 mtu                               | 1099 |
| ipv6 nd dad attempts                   | 1100 |
| ipv6 nd managed-config-flag            |      |
| ipv6 nd ns-interval                    |      |
| ipv6 nd other-config-flag              | 1102 |
| ipv6 nd prefix                         | 1103 |
| ipv6 nd ra-interval                    | 1104 |
| ipv6 nd ra-lifetime                    | 1105 |
| ipv6 nd reachable-time                 | 1106 |
| ipv6 nd suppress-ra                    | 1107 |
| ipv6 ospf                              |      |
| ipv6 ospf area                         |      |
| ipv6 ospf cost                         |      |
| ipv6 ospf dead-interval                |      |
| ipv6 ospf hello-interval               |      |
| ipv6 ospf mtu-ignore                   |      |
| ipv6 ospf network                      |      |
| ipv6 ospf priority                     |      |
| ipv6 ospf retransmit-interval          |      |
| ipv6 ospf transmit-delay               |      |
| ipv6 pim (Global config)               |      |
| ipv6 pim (VLAN Interface config)       | 1176 |
| ipv6 pim bsr-border                    |      |
| ipv6 pim bsr-candidate                 |      |
| ipv6 pim dense1178,                    |      |
| ipv6 pim dr-priority                   | 1179 |
| ipv6 pim hello-interval                |      |
| ipv6 pim join-prune-interval           |      |
| ipv6 pim register-rate-limit           |      |
| ipv6 pim register-threshold            |      |
| ipv6 pim rp-address                    |      |
| ipv6 pim rp-candidate                  |      |
| ipv6 pim sparse (Global config)        |      |
| ipv6 pim spt-threshold                 |      |
| ipv6 pim ssm                           |      |
| ipvб route                             |      |
| ipv6 route distance                    | 1109 |

| ipv6 router ospf              |
|-------------------------------|
| ipv6 traffic-filter           |
| ipv6 unicast-routing 1110     |
| ipv6 unreachables 1515        |
| iscsi aging time              |
| iscsi cos                     |
| iscsi enable                  |
| iscsi target port 552         |
| isdp advertise-v2 326         |
| isdp enable                   |
| isdp holdtime                 |
| isdp timer                    |
| K                             |
| key                           |
| key-generate                  |
| key-string                    |
| L                             |
| lacp port-priority            |
| lacp system-priority          |
| lacp timeout                  |
| lease                         |
| level                         |
| line                          |
| link-dependency group         |
| lldp dcbx port-role           |
| lldp dcbx version             |
| lldp med                      |
| lldp med confignotification   |
| lldp med faststartrepeatcount |
| lldp med transmit-tlv         |
| lldp notification             |
| lldp notification-interval    |
| lldp receive                  |
| lldp timers                   |
| lldp tlv-select dcbxp         |
| lldp transmit                 |
| lldp transmit-mgmt            |
| lldp transmit-tlv             |

| locale                                        | 1425  |
|-----------------------------------------------|-------|
| locate                                        |       |
| location                                      |       |
| log adjacency-changes                         |       |
| logging                                       |       |
| logging audit                                 | 1667  |
| logging buffered                              |       |
| logging cli-command                           |       |
| logging console                               |       |
| logging email                                 | . 388 |
| logging email from-addr                       | . 393 |
| logging email logtime                         | . 394 |
| logging email message-type subject            | . 393 |
| logging email message-type to-addr            | . 392 |
| logging email test message-type               | . 395 |
| logging email urgent                          | . 390 |
| logging facility                              | 1670  |
| logging file                                  | 1671  |
| logging monitor                               | 1672  |
| logging on                                    | 1673  |
| logging snmp                                  | 1674  |
| logging traps                                 |       |
| logging web-session                           |       |
| login authentication                          |       |
| login-banner                                  | 1694  |
| M                                             |       |
| mac access-group                              | . 291 |
| mac access-list extended                      | . 292 |
| mac access-list extended rename               |       |
| mac address-table aging-time                  |       |
| mac address-table multicast forbidden address |       |
| mac address-table static                      |       |
| macro apply                                   |       |
| macro description                             |       |
| macro global apply                            |       |
| macro global description                      |       |
| macro global trace                            |       |
| macro name                                    |       |
| macro trace                                   | 1455  |

| mail-server ip-address   hostname 398 |
|---------------------------------------|
| management access-class 1525          |
| management access-list 1526           |
| mark cos                              |
| mark ip-dscp                          |
| mark ip-precedence                    |
| match class-map                       |
| match cos                             |
| match destination-address mac         |
| match dstip                           |
| match dstip6 660                      |
| match dstl <sup>4</sup> port          |
| match ethertype                       |
| match ip dscp 663                     |
| match ip precedence                   |
| match ip tos                          |
| match ip6flowlbl                      |
| match protocol                        |
| match source-address mac              |
| match srcip                           |
| match srcip6 668                      |
| match srcl4port                       |
| match vlan                            |
| maximum-paths 1241, 1317              |
| max-metric router-lsa 1240            |
| media-type                            |
| member 1696                           |
| mirror                                |
| mode dvlan-tunnel                     |
| monitor session                       |
| motd-banner 1697                      |
| msgauth                               |
| mtu                                   |
| mvr                                   |
| mvr group 597                         |
| mvr immediate 600                     |
| mvr mode                              |
| mvr querytime 598                     |
| mvr type                              |

| mvr vlan                                            | 600   |
|-----------------------------------------------------|-------|
| mvr vlan group                                      | 603   |
| N                                                   |       |
| name (Captive Portal)                               | 1426  |
| name (mst)                                          |       |
| name (RADIUS server)                                | 710   |
| name (VLAN Configuration)                           |       |
| netbios-name-server                                 | . 970 |
| netbios-node-type                                   |       |
| network                                             |       |
| network area                                        |       |
| next-server                                         |       |
| no clock summer-time                                |       |
| no clock timezone                                   |       |
| no crypto certificate                               |       |
| no user                                             |       |
| nsf                                                 |       |
| nsf helper                                          |       |
| nsf helper strict-lsa-checking 1245,                |       |
| nsf restart-interval                                | 1320  |
| 0                                                   | ~     |
| option                                              |       |
| organization-unit                                   | 1779  |
| P                                                   |       |
| passive-interface                                   |       |
| passive-interface default 1247,                     |       |
| password (aaa IAS User Configuration)               |       |
| password (Line Configuration)                       |       |
| password (Mail Server Configuration Mode)           |       |
| password (User EXEC)                                |       |
| passwords aging                                     |       |
| passwords history                                   |       |
| passwords lock-out                                  |       |
| passwords min-length                                |       |
| passwords strength exclude-keyword                  |       |
| passwords strength max-limit consecutive-characters |       |
| passwords strength max-limit repeated-characters    |       |
| passwords strength minimum character-classes        | 104/  |

| passwords strength minimum lowercase-letters  | 1543    |
|-----------------------------------------------|---------|
| passwords strength minimum numeric-characters | 1544    |
| passwords strength minimum special-characters | 1545    |
| passwords strength minimum uppercase-letters  | 1542    |
| passwords strength-check                      |         |
| periodic                                      |         |
| permit (management)                           | 1527    |
| permit ip host mac host                       |         |
| ping                                          |         |
| ping ethernet cfm                             |         |
| ping ipv6                                     |         |
| ping ipv6 interface                           |         |
| police-simple                                 | 671     |
| police-two-rate                               | 673     |
| policy-map                                    |         |
| port                                          |         |
| port (Mail Server Configuration Mode)         | 399     |
| port security                                 |         |
| port security max                             |         |
| port-channel local-preference                 | 621     |
| port-channel min-links                        |         |
| prefix-delegation                             | 990     |
| primary                                       |         |
| priority                                      | 12, 765 |
| priority-flow-control mode                    |         |
| priority-flow-control priority                | 934     |
| private-vlan                                  | 824     |
| protocol                                      |         |
| protocol group                                | 792     |
| protocol vlan group                           | 793     |
| protocol vlan group all                       | 794     |
| Q                                             |         |
| quit                                          | 1765    |
| Ŕ                                             |         |
| radius-server attribute 4                     | 713     |
| radius-server deadtime                        |         |
| radius-server host                            |         |
| radius-server key                             | 716     |
| •                                             |         |

| radius-server retransmit                     | 717  |
|----------------------------------------------|------|
| radius-server source-ip                      | 718  |
| radius-server timeout                        | 718  |
| random-detect exponential-weighting-constant | 678  |
| random-detect queue-parms                    | 675  |
| redirect                                     |      |
| redirect-url                                 | 1428 |
| redistribute                                 | 1366 |
| release dhcp                                 |      |
| reload                                       | 1700 |
| rename                                       | 1497 |
| renew dhcp                                   |      |
| retransmit                                   |      |
| revision (mst)                               |      |
| rmon alarm                                   | 1557 |
| rmon collection history                      | 1560 |
| rmon event                                   | 1561 |
| router ospf                                  | 1251 |
| router rip                                   | 1367 |
| router-id                                    | 1323 |
| rule                                         | 275  |
| S                                            |      |
| script apply                                 | 1477 |
| script delete                                | 1478 |
| script list                                  | 1479 |
| script show                                  |      |
| script validate                              |      |
| sdm prefer                                   |      |
| security                                     |      |
| service                                      |      |
| service dhcp                                 | 977  |
| service dhepv6                               | 992  |
| service-acl input                            | 294  |
| service-policy                               |      |
| session-timeout                              | 1428 |
| set description                              |      |
| sflow destination                            |      |
| sflow polling                                | 1607 |
| sflow polling (Interface Mode)               | 1608 |

| sflow sampling                                     | 1609  |
|----------------------------------------------------|-------|
| sflow sampling (Interface Mode)                    |       |
| show aaa ias-users                                 |       |
| show aaa servers                                   | . 720 |
| show aaa statistics                                | . 261 |
| show accounting methods                            | . 722 |
| show admin-profiles                                |       |
| show admin-profiles brief                          |       |
| show arp                                           |       |
| show arp access-list                               | . 382 |
| show authentication methods                        | . 262 |
| show authorization methods                         |       |
| show auto-copy-sw                                  |       |
| show backup-config                                 |       |
| show banner                                        |       |
| show boot                                          | 1412  |
| show bootvar                                       |       |
| show boot-version                                  |       |
| show captive-portal                                | 1420  |
| show captive-portal client status                  |       |
| show captive-portal configuration                  |       |
| show captive-portal configuration client status    |       |
| show captive-portal configuration interface        |       |
| show captive-portal configuration locales          | 1443  |
| show captive-portal configuration status           | 1444  |
| show captive-portal interface client status        |       |
| show captive-portal interface configuration status |       |
| show captive-portal status                         |       |
| show captive-portal user                           | 1436  |
| show checkpoint statistics                         |       |
| show class-map                                     | . 680 |
| show classofservice dotlp-mapping                  |       |
| show classofservice ip-dscp-mapping                | . 683 |
| show classofservice traffic-class-group            |       |
| show classofservice trust                          | . 686 |
| show cli modes                                     | . 278 |
| show clock                                         | 1474  |
| show copper-ports tdr                              | 1553  |
| show crypto certificate mycertificate              | 1780  |

| show crypto key mypubkey                     | 1654  |
|----------------------------------------------|-------|
| show crypto key pubkey-chain ssh             |       |
| show cut-through mode                        | 1706  |
| show debugging                               | 1603  |
| show dhep l2relay agent-option vlan          | . 345 |
| show dhep l2relay all                        |       |
| show dhep l2relay circuit-id vlan            | . 348 |
| show dhep l2relay interface                  | . 343 |
| show dhep l2relay remote-id vlan             |       |
| show dhep l2relay stats interface            |       |
| show dhep l2relay subscription interface     | . 345 |
| show dhep l2relay vlan                       |       |
| show dhep lease                              | . 355 |
| show diffserv                                |       |
| show diffserv service brief                  | . 690 |
| show diffserv service interface              |       |
| show diffserv service interface port-channel | . 689 |
| show dos-control                             |       |
| show dot1x                                   | . 852 |
| show dot1x advanced                          | . 864 |
| show dot1x authentication-history            | . 853 |
| show dot1x clients                           | . 855 |
| show dot l x interface                       |       |
| show dot1x interface statistics              | . 859 |
| show dot1x users                             | . 861 |
| show dvlan-tunnel                            |       |
| show dvlan-tunnel interface                  | . 796 |
| show ethernet cfm domain                     | . 448 |
| show ethernet cfm errors                     | . 448 |
| show ethernet cfm maintenance-points local   | . 449 |
| show ethernet cfm maintenance-points remote  |       |
| show ethernet cfm statistics                 |       |
| show fiber-ports optical-transceiver         |       |
| show fip-snooping                            |       |
| show fip-snooping enode                      |       |
| show fip-snooping fcf                        | . 911 |
| show fip-snooping sessions                   |       |
| show fip-snooping statistics                 |       |
| show fip-snooping vlan                       |       |
| 1 1 0                                        |       |

| show gmrp configuration               | 1013  |
|---------------------------------------|-------|
| show gvrp configuration               | . 463 |
| show gvrp error-statistics            | . 464 |
| show gvrp statistics                  | . 465 |
| show hardware profile                 |       |
| show hosts                            | . 505 |
| show interfaces advanced firmware     | 1708  |
| show interfaces advertise             | . 411 |
| show interfaces configuration         | . 413 |
| show interfaces cos-queue             | . 691 |
| show interfaces counters              | . 415 |
| show interfaces description           | . 418 |
| show interfaces detail                | . 419 |
| show interfaces loopback              | 1142  |
| show interfaces media-type            |       |
| show interfaces port-channel          |       |
| show interfaces priority-flow-control |       |
| show interfaces random-detect         | . 693 |
| show interfaces status                | . 421 |
| show interfaces switchport            | . 797 |
| show interfaces traffic-class-group   | . 897 |
| show interfaces tunnel                |       |
| show ip access-lists                  | . 296 |
| show ip address-conflict              | . 506 |
| show ip arp inspection                | . 382 |
| show ip arp inspection vlan           |       |
| show ip brief                         | 1067  |
| show ip dhep binding                  |       |
| show ip dhep conflict                 | . 980 |
| show ip dhep global configuration     | . 980 |
| show ip dhep pool                     | . 981 |
| show ip dhep relay                    |       |
| show ip dhcp server statistics        |       |
| show ip dhcp snooping                 | . 368 |
| show ip dhep snooping binding         | . 369 |
| show ip dhep snooping database        | . 370 |
| show ip dhcp snooping interfaces      | . 371 |
| show ip dhep snooping statistics      |       |
| show ip dvmrp                         | 1005  |

| show ip dvmrp neighbor100show ip dvmrp nexthop100show ip dvmrp prune100show ip dvmrp route100show ip helper statistics105show ip helper-address507, 105show ip http server secure status178show ip ip gmp102show ip igmp groups102show ip igmp interface102show ip igmp membership102show ip igmp snooping47show ip igmp snooping groups47show ip igmp snooping groups47show ip igmp snooping querier48show ip igmp-proxy groups103show ip igmp-proxy groups103show ip igmp-proxy groups103show ip igmp-proxy interface106show ip igmp-proxy interface106show ip imcast mroute source116show ip imcast mroute source116show ip mcast mroute source116show ip ospf at125show ip ospf at125show ip ospf at125show ip ospf at125show ip ospf at125show ip ospf at125show ip ospf at126show ip ospf atabase126show ip ospf atabase126show ip ospf interface126show ip ospf interface126show ip ospf interface126show ip ospf interface126show ip ospf interface126show ip ospf interface126show ip ospf interface126s                                                                                             | show ip dvmrp interface           | 1006 |
|----------------------------------------------------------------------------------------------------|-----------------------------------|------|
| show ip dvmrp nexthop100show ip dvmrp prune100show ip dvmrp route100show ip helper statistics105show ip helper statistics105show ip http server secure status178show ip http server status178show ip igmp groups102show ip igmp membership102show ip igmp snooping47show ip igmp snooping groups47show ip igmp snooping groups47show ip igmp snooping querier46show ip igmp-proxy103show ip igmp-proxy groups103show ip igmp-proxy groups103show ip igmp-proxy groups103show ip igmp-proxy groups104show ip igmp-proxy groups105show ip igmp-proxy groups105show ip igmp-proxy groups106show ip igmp-proxy groups106show ip igmp-proxy groups106show ip igmp-proxy groups106show ip igmp-proxy groups106show ip igmp-proxy groups106show ip interface106show ip interface106show ip interface116show ip mcast mroute static116show ip multicast interface126show ip ospf atra125show ip ospf atra126show ip ospf database126show ip ospf database126show ip ospf database126show ip ospf database126show ip ospf interface126show ip ospf da                                                                  |                                   |      |
| show ip dvmrp prune100show ip dvmrp route100show ip helper statistics105show ip helper statistics105show ip helper-address507, 105show ip http server secure status178show ip igmp102show ip igmp groups102show ip igmp groups102show ip igmp membership102show ip igmp snooping47show ip igmp snooping groups47show ip igmp snooping groups47show ip igmp snooping groups47show ip igmp snooping groups103show ip igmp snooping groups103show ip igmp snooping querier48show ip igmp-proxy103show ip igmp-proxy groups103show ip igmp-proxy groups103show ip igmp-proxy interface106show ip igmp-proxy interface106show ip igmp-proxy interface106show ip igmp-proxy interface116show ip mcast boundary116show ip mcast mroute116show ip mcast mroute static116show ip ospf abr125show ip ospf abr125show ip ospf abr125show ip ospf abr126show ip ospf abr126show ip ospf database126show ip ospf database126show ip ospf interface126show ip ospf interface126show ip ospf interface126show ip ospf database126show ip ospf interface <td></td> <td></td>                                                  |                                   |      |
| show ip dvmp route100show ip helper statistics105show ip helper statistics105show ip helper-address507, 105show ip http server secure status178show ip igmp102show ip igmp groups102show ip igmp interface102show ip igmp membership102show ip igmp snooping47show ip igmp snooping groups47show ip igmp snooping groups47show ip igmp snooping groups47show ip igmp snooping querier48show ip igmp-proxy103show ip igmp-proxy groups103show ip igmp-proxy groups103show ip igmp-proxy groups103show ip igmp-proxy groups104show ip igmp-proxy groups103show ip igmp-proxy groups104show ip igmp-proxy groups105show ip igmp-proxy groups106show ip igmp-proxy groups106show ip igmp-proxy interface106show ip mcast mroute116show ip mcast mroute source116show ip mcast mroute static116show ip ospf abr125show ip ospf abr125show ip ospf abr125show ip ospf abr126show ip ospf database126show ip ospf database126show ip ospf database126show ip ospf interface126show ip ospf interface126show ip ospf database126show ip ospf interfa                                                                  |                                   |      |
| show ip helper-address507, 105show ip http server secure status178show ip http server status178show ip igmp102show ip igmp groups102show ip igmp interface102show ip igmp interface stats102show ip igmp membership102show ip igmp snooping47show ip igmp snooping groups47show ip igmp snooping groups47show ip igmp snooping querier48show ip igmp-proxy103show ip igmp-proxy groups103show ip igmp-proxy groups103show ip igmp-proxy groups103show ip igmp-proxy groups103show ip igmp-proxy groups104show ip igmp-proxy groups105show ip igmp-proxy groups106show ip imcast boundary116show ip meast mroute116show ip meast mroute source116show ip meast mroute static116show ip ospf125show ip ospf abr125show ip ospf abr125show ip ospf abr126show ip ospf abr126show ip ospf abr126show ip ospf database126show ip ospf interface126show ip ospf interface126show ip ospf database126show ip ospf interface126show ip ospf interface126show ip ospf interface126show ip ospf interface126show ip ospf interface126 <td></td> <td></td>                                                               |                                   |      |
| show ip helper-address507, 105show ip http server secure status178show ip http server status178show ip igmp102show ip igmp groups102show ip igmp interface102show ip igmp interface stats102show ip igmp membership102show ip igmp snooping47show ip igmp snooping groups47show ip igmp snooping groups47show ip igmp snooping querier48show ip igmp-proxy103show ip igmp-proxy groups103show ip igmp-proxy groups103show ip igmp-proxy groups103show ip igmp-proxy groups103show ip igmp-proxy groups104show ip igmp-proxy groups105show ip igmp-proxy groups106show ip imcast boundary116show ip meast mroute116show ip meast mroute source116show ip meast mroute static116show ip ospf125show ip ospf abr125show ip ospf abr125show ip ospf abr126show ip ospf abr126show ip ospf abr126show ip ospf database126show ip ospf interface126show ip ospf interface126show ip ospf database126show ip ospf interface126show ip ospf interface126show ip ospf interface126show ip ospf interface126show ip ospf interface126 <td>show ip helper statistics</td> <td>1054</td>                                  | show ip helper statistics         | 1054 |
| show ip http server status178show ip igmp 1102show ip igmp groups102show ip igmp interface102show ip igmp interface stats102show ip igmp membership102show ip igmp snooping47show ip igmp snooping groups47show ip igmp snooping mrouter47show ip igmp-proxy groups103show ip igmp-proxy groups103show ip igmp-proxy groups detail103show ip imcast mroute106show ip mcast mroute116show ip mcast mroute116show ip mcast mroute static116show ip mcast mroute static116show ip ospf125show ip ospf abr125show ip ospf abr125show ip ospf abr125show ip ospf abr125show ip ospf atabase126show ip ospf database126show ip ospf interface126show ip ospf interface126show ip ospf atabase126show ip ospf interface126show ip ospf fatabase126show ip ospf interface126show ip ospf interface126show ip ospf interface126show ip ospf interface126show ip ospf interface126show ip ospf interface126show ip ospf interface126show ip ospf interface126show ip ospf interface126show ip ospf interface126show ip ospf                                                                                             |                                   |      |
| show ip igmp102show ip igmp groups102show ip igmp interface102show ip igmp membership102show ip igmp snooping47show ip igmp snooping groups47show ip igmp snooping groups47show ip igmp snooping querier47show ip igmp-proxy103show ip igmp-proxy groups103show ip igmp-proxy groups detail103show ip igmp-proxy streface106show ip imp-proxy interface106show ip imp cast mroute group116show ip mcast mroute static116show ip mcast mroute static116show ip ospf125show ip ospf atabase125show ip ospf database126show ip ospf database126show ip ospf interface126show ip ospf interface <td< td=""><td>show ip http server secure status</td><td>1781</td></td<> | show ip http server secure status | 1781 |
| show ip igmp groups102show ip igmp interface102show ip igmp membership102show ip igmp snooping47show ip igmp snooping groups47show ip igmp snooping groups47show ip igmp snooping querier47show ip igmp-proxy103show ip igmp-proxy groups103show ip igmp-proxy groups103show ip igmp-proxy groups103show ip igmp-proxy groups detail103show ip igmp-proxy muterface106show ip imp-proxy interface106show ip interface106show ip indp135show ip mcast mroute116show ip mcast mroute source116show ip mcast mroute static116show ip ospf125show ip ospf atabase125show ip ospf database126show ip ospf database126show ip ospf interface126show ip ospf interface126 <td>show ip http server status</td> <td>1781</td>                            | show ip http server status        | 1781 |
| show ip igmp interface102show ip igmp interface stats102show ip igmp membership102show ip igmp snooping47show ip igmp snooping groups47show ip igmp snooping querier48show ip igmp-proxy103show ip igmp-proxy groups103show ip igmp-proxy groups detail103show ip igmp-proxy groups detail103show ip igmp-proxy groups detail106show ip interface106show ip interface106show ip mcast boundary116show ip mcast mroute group116show ip mcast mroute static116show ip multicast115show ip ospf125show ip ospf area125show ip ospf atabase126show ip ospf database126show ip ospf interface126show ip ospf interface12                                                                           | show ip igmp                      | 1023 |
| show ip igmp interface stats102show ip igmp membership102show ip igmp snooping47show ip igmp snooping groups47show ip igmp snooping mrouter47show ip igmp snooping querier48show ip igmp-proxy103show ip igmp-proxy groups103show ip igmp-proxy groups detail103show ip igmp-proxy groups detail103show ip igmp-proxy interface106show ip interface106show ip mcast boundary116show ip mcast mroute group116show ip mcast mroute static116show ip multicast115show ip ospf125show ip ospf area125show ip ospf atabase126show ip ospf database126show ip ospf interface126show ip ospf interface <td>show ip igmp groups</td> <td>1024</td>                           | show ip igmp groups               | 1024 |
| show ip igmp membership102show ip igmp snooping47show ip igmp snooping groups47show ip igmp snooping mrouter47show ip igmp snooping querier48show ip igmp-proxy103show ip igmp-proxy groups103show ip igmp-proxy groups detail103show ip igmp-proxy interface103show ip improxy interface106show ip interface106show ip mcast boundary116show ip mcast mroute116show ip mcast mroute source116show ip multicast115show ip ospf125show ip ospf abr125show ip ospf atabase126show ip ospf database126show ip ospf database126show ip ospf interface126                                                                                                    | show ip igmp interface            | 1025 |
| show ip igmp snooping47show ip igmp snooping groups47show ip igmp snooping mrouter47show ip igmp snooping querier48show ip igmp-proxy103show ip igmp-proxy groups103show ip igmp-proxy groups detail103show ip igmp-proxy interface103show ip imterface106show ip interface106show ip mcast boundary116show ip mcast mroute116show ip mcast mroute static116show ip multicast115show ip ospf125show ip ospf abr125show ip ospf abr125show ip ospf database126show ip ospf database126show ip ospf database126show ip ospf interface126                                                                                                    | show ip igmp interface stats      | 1027 |
| show ip igmp snooping groups47show ip igmp snooping mrouter47show ip igmp snooping querier48show ip igmp-proxy103show ip igmp-proxy groups103show ip igmp-proxy groups detail103show ip igmp-proxy interface106show ip interface106show ip interface106show ip mcast boundary116show ip mcast mroute116show ip mcast mroute group116show ip mcast mroute source116show ip mother static116show ip ospf125show ip ospf abr125show ip ospf abr126show ip ospf database126show ip ospf database126show ip ospf interface126show ip ospf interface126                                                                                                    | show ip igmp membership           | 1027 |
| show ip igmp snooping mrouter47show ip igmp snooping querier48show ip igmp-proxy103show ip igmp-proxy groups103show ip igmp-proxy groups detail103show ip igmp-proxy interface103show ip interface106show ip interface106show ip mcast boundary116show ip mcast mroute116show ip mcast mroute group116show ip mcast mroute source116show ip mcast mroute static116show ip ospf125show ip ospf abr125show ip ospf abr126show ip ospf database126show ip ospf database database-summary126show ip ospf interface126                                                                                                    | show ip igmp snooping             | 470  |
| show ip igmp snooping querier48show ip igmp-proxy103show ip igmp-proxy groups detail103show ip igmp-proxy groups detail103show ip igmp-proxy interface106show ip interface106show ip interface106show ip meast boundary116show ip meast mroute116show ip meast mroute group116show ip meast mroute source116show ip multicast115show ip ospf125show ip ospf abr125show ip ospf abr125show ip ospf database126show ip ospf database database-summary126show ip ospf interface126                                                                                                    | show ip igmp snooping groups      | 471  |
| show ip igmp snooping querier48show ip igmp-proxy103show ip igmp-proxy groups detail103show ip igmp-proxy groups detail103show ip igmp-proxy interface106show ip interface106show ip interface106show ip meast boundary116show ip meast mroute116show ip meast mroute group116show ip meast mroute source116show ip multicast115show ip ospf125show ip ospf abr125show ip ospf abr125show ip ospf database126show ip ospf database database-summary126show ip ospf interface126                                                                                                    | show ip igmp snooping mrouter     | 472  |
| show ip igmp-proxy103show ip igmp-proxy groups103show ip igmp-proxy groups detail103show ip igmp-proxy interface103show ip interface106show ip irdp135show ip mcast boundary116show ip mcast mroute116show ip mcast mroute group116show ip mcast mroute source116show ip mcast mroute static116show ip ospf125show ip ospf area125show ip ospf atea125show ip ospf database126show ip ospf database126show ip ospf interface126show ip ospf interface126                                                                                                    | show ip igmp snooping querier     | 486  |
| show ip igmp-proxy groups detail103show ip igmp-proxy interface103show ip interface106show ip irdp135show ip mcast boundary116show ip mcast mroute116show ip mcast mroute group116show ip mcast mroute source116show ip mcast mroute static116show ip multicast115show ip ospf125show ip ospf atrea125show ip ospf atrea126show ip ospf database126show ip ospf interface126                                                                                                    | show ip igmp-proxy                | 1034 |
| show ip igmp-proxy interface103show ip interface106show ip irdp135show ip meast boundary116show ip meast mroute116show ip meast mroute group116show ip meast mroute source116show ip meast mroute source116show ip meast mroute static116show ip multicast115show ip ospf125show ip ospf abr125show ip ospf atrea125show ip ospf adatabase126show ip ospf database126show ip ospf interface126                                                                                                    | show ip igmp-proxy groups         | 1036 |
| show ip interface106show ip irdp135show ip mcast boundary116show ip mcast mroute116show ip mcast mroute group116show ip mcast mroute source116show ip mcast mroute static116show ip multicast116show ip multicast116show ip ospf125show ip ospf abr125show ip ospf atea125show ip ospf atea126show ip ospf database126show ip ospf interface126                                                                                                    | show ip igmp-proxy groups detail  | 1036 |
| show ip irdp135show ip mcast boundary116show ip mcast mroute116show ip mcast mroute group116show ip mcast mroute source116show ip mcast mroute static116show ip multicast116show ip multicast115show ip ospf125show ip ospf abr125show ip ospf atrea125show ip ospf database126show ip ospf database126show ip ospf interface126                                                                                                    | show ip igmp-proxy interface      | 1035 |
| show ip meast boundary116show ip meast mroute116show ip meast mroute group116show ip meast mroute source116show ip meast mroute static116show ip multicast115show ip multicast115show ip ospf125show ip ospf abr125show ip ospf area126show ip ospf database126show ip ospf database database-summary126show ip ospf interface126                                                                                                    | show ip interface                 | 1067 |
| show ip meast mroute116show ip meast mroute group116show ip meast mroute source116show ip meast mroute static116show ip multicast115show ip multicast interface116show ip ospf125show ip ospf area125show ip ospf atea126show ip ospf database126show ip ospf database126show ip ospf interface126                                                                                                    |                                   |      |
| show ip mcast mroute group116show ip mcast mroute source116show ip mcast mroute static116show ip multicast115show ip multicast interface116show ip ospf125show ip ospf abr125show ip ospf area125show ip ospf atea126show ip ospf database126show ip ospf database126show ip ospf interface126                                                                                                    | show ip meast boundary            | 1160 |
| show ip meast mroute source116show ip meast mroute static116show ip multicast115show ip multicast interface116show ip ospf125show ip ospf abr125show ip ospf area125show ip ospf atea126show ip ospf database126show ip ospf database126show ip ospf interface126                                                                                                    | show ip mcast mroute              | 1162 |
| show ip mcast mroute static116show ip multicast115show ip multicast interface116show ip ospf125show ip ospf abr125show ip ospf area125show ip ospf asbr126show ip ospf database126show ip ospf database database-summary126show ip ospf interface126                                                                                                    | show ip mcast mroute group        | 1163 |
| show ip multicast115show ip multicast interface116show ip ospf125show ip ospf abr125show ip ospf area125show ip ospf asbr126show ip ospf database126show ip ospf database database-summary126show ip ospf interface126                                                                                                    |                                   |      |
| show ip multicast interface116show ip ospf125show ip ospf abr125show ip ospf area125show ip ospf area126show ip ospf database126show ip ospf database database-summary126show ip ospf interface126                                                                                                    | show ip meast mroute static       | 1164 |
| show ip ospf125show ip ospf abr125show ip ospf area125show ip ospf asbr126show ip ospf database126show ip ospf database database-summary126show ip ospf interface126                                                                                                    | show ip multicast                 | 1159 |
| show ip ospf abr125show ip ospf area125show ip ospf asbr126show ip ospf database126show ip ospf database database-summary126show ip ospf database126show ip ospf database126show ip ospf database126show ip ospf database126show ip ospf database126show ip ospf interface126                                                                                                    | show ip multicast interface       | 1161 |
| show ip ospf area125show ip ospf asbr126show ip ospf database126show ip ospf database126show ip ospf database database-summary126show ip ospf interface126                                                                                                    |                                   |      |
| show ip ospf asbr       126         show ip ospf database       126         show ip ospf database database-summary       126         show ip ospf database database-summary       126         show ip ospf interface       126                                                                                                    | show ip ospf abr                  | 1258 |
| show ip ospf database       126         show ip ospf database database-summary       126         show ip ospf interface       126                                                                                                    | show ip ospf area                 | 1259 |
| show ip ospf database database-summary                                                                                                    | show ip ospf asbr                 | 1261 |
| show ip ospf interface 126                                                                                                    |                                   |      |
|                                                                                                    |                                   |      |
| show ip ospf interface brief 127                                                                                                    |                                   |      |
|                                                                                                    | show ip ospf interface brief      | 1270 |

| show ip ospf interface stats                    | 1271  |
|-------------------------------------------------|-------|
| show ip ospf neighbor                           | 1272  |
| show ip ospf range                              | 1275  |
| show ip ospf statistics                         | 1277  |
| show ip ospf stub table                         | 1278  |
| show ip ospf traffic                            |       |
| show ip ospf virtual-link                       | 1282  |
| show ip ospf virtual-links brief                | 1283  |
| show ip pim                                     | 1165  |
| show ip pim bsr-router                          |       |
| show ip pim interface                           | 1167  |
| show ip pim neighbor                            | 1169  |
| show ip pim rp hash                             | 1171  |
| show ip pim rp mapping                          | 1172  |
| show ip protocols                               | 1070  |
| show ip rip                                     |       |
| show ip rip interface                           | 1369  |
| show ip rip interface brief                     | 1370  |
| show ip route                                   |       |
| show ip route configured                        |       |
| show ip route connected                         | 1077  |
| show ip route preferences                       | 1078  |
| show ip route summary                           | 1079  |
| show ip source binding                          |       |
| show ip ssh                                     | 1656  |
| show ip telnet                                  |       |
| show ip traffic                                 | 1080  |
| show ip verify interface                        | 543   |
| show ip verify source interface                 | 544   |
| show ip vlan                                    |       |
| show ip vrrp interface                          | 1401  |
| show ipv6 access-lists                          |       |
| show ipv6 brief                                 | 1113  |
| show ipv6 dhcp                                  | 993   |
| show ipv6 dhep binding                          | . 993 |
| show ipv6 dhcp interface (Privileged EXEC)      | . 996 |
| show ipv6 dhcp interface (User EXEC)            | 994   |
| show ipv6 dhcp interface out-of-band statistics | 508   |
| show ipv6 dhcp pool                             | 1000  |

| show ipv6 dhcp statistics                 | 1000 |
|-------------------------------------------|------|
| show ipv6 interface                       |      |
| show ipv6 interface management statistics |      |
| show ipv6 interface out-of-band           |      |
| show ipv6 mld groups                      | 1117 |
| show ipv6 mld interface                   | 1170 |
| show ipv6 mld snooping                    |      |
| show ipv6 mld snooping groups             |      |
| show ipv6 mld snooping mrouter            |      |
| show ipv6 mld snooping querier            |      |
| show ipv6 mld traffic                     |      |
| show ipv6 mld-proxy                       |      |
| show ipv6 mld-proxy groups                |      |
| show ipv6 mld-proxy groups detail         |      |
| show ipv6 mld-proxy interface             |      |
| show ipv6 neighbors                       |      |
| show ipv6 ospf                            |      |
| show ipv6 ospf abr                        |      |
| show ipv6 ospf area                       |      |
| show ipv6 ospf asbr                       |      |
| show ipv6 ospf border-routers             |      |
| show ipv6 ospf database                   |      |
| show ipv6 ospf database database-summary  |      |
| show ipv6 ospf interface                  | 1335 |
| show ipv6 ospf interface brief            |      |
| show ipv6 ospf interface stats            |      |
| show ipv6 ospf interface vlan             | 1339 |
| show ipv6 ospf neighbor                   | 1340 |
| show ipv6 ospf range                      |      |
| show ipv6 ospf stub table                 |      |
| show ipv6 ospf virtual-link brief         |      |
| show ipv6 ospf virtual-links              |      |
| show ipv6 pim                             |      |
| show ipv6 pim bsr                         |      |
| show ipv6 pim interface                   |      |
| show ipv6 pim neighbor                    |      |
| show ipv6 pim rp mapping                  |      |
| show ipv6 pim rphash                      |      |
| show ipv6 route                           | 1131 |

| show management access-list 15   | 530 |
|----------------------------------|-----|
| show memory cpu                  |     |
| show monitor session             |     |
| show mvr                         |     |
| show mvr interface               |     |
| show mvr members                 | 605 |
| show myr traffic                 | 608 |
| show nsf                         | 710 |
| show parser macro l <sup>2</sup> |     |
| show passwords configuration     |     |
| show passwords result            |     |
| show policy-map                  |     |
| show policy-map interface        |     |
| show port protocol               |     |
| show ports security              |     |
| show ports security addresses    |     |
| show power-usage-history         |     |
| show process cpu                 |     |
| show radius statistics           | 723 |
| show rmon alarm                  |     |
| show rmon alarms                 | 564 |
| show rmon collection history 15  | 565 |
| show rmon events                 |     |
| show rmon history                |     |
| show rmon log                    |     |
| show rmon statistics             |     |
| show routing heap summary 10     |     |
| show running-config              |     |
| show sdm prefer 15               | 579 |
| show service-acl interface       | 295 |
| show service-policy              |     |
| show sessions                    |     |
| show sflow agent                 |     |
| show sflow destination 10        |     |
| show sflow polling 10            |     |
| show sflow sampling 10           | 614 |
| show slot                        |     |
| show snmp                        |     |
| show snmp engineID 16            |     |

| show snmp filters            | 1619  |
|------------------------------|-------|
| show snmp group              | 1621  |
| show snmp user               | 1622  |
| show snmp views              |       |
| show sntp configuration      |       |
| show sntp server             |       |
| show sntp status             |       |
| show spanning-tree           |       |
| show spanning-tree summary   |       |
| show startup-config          |       |
| show statistics              |       |
| show statistics port-channel | . 626 |
| show statistics switchport   |       |
| show storm-control           | . 428 |
| show supported cardtype      | 1717  |
| show supported switchtype    | 1719  |
| show switch                  | 1720  |
| show switchport protected    | . 436 |
| show switchport voice        | . 320 |
| show syslog-servers          |       |
| show system                  |       |
| show system fan              |       |
| show system id               | 1730  |
| show system power            |       |
| show system temperature      | 1732  |
| show tacacs                  |       |
| show tech-support            | 1733  |
| show time-range              |       |
| show trapflags               | 1624  |
| show udld                    |       |
| show users                   |       |
| show users accounts          | . 264 |
| show users login-history     |       |
| show version                 | 1737  |
| show vlan                    | . 802 |
| show vlan association mac    | . 803 |
| show vlan association subnet | . 804 |
| show vlan private-vlan       |       |
| show voice vlan              |       |

| show vrrp                     | 1394 |
|-------------------------------|------|
| show vrrp interface           |      |
| show vrrp interface brief     | 1398 |
| show vrrp interface stats     |      |
| shutdown                      |      |
| slot                          |      |
| snmp-server community         | 1626 |
| snmp-server community-group   |      |
| snmp-server contact           |      |
| snmp-server enable traps      |      |
| snmp-server engineID local    |      |
| snmp-server filter            |      |
| snmp-server group             |      |
| snmp-server host              |      |
| snmp-server location          |      |
| snmp-server user              |      |
| snmp-server v3-host           |      |
| snmp-server view              |      |
| sntp                          |      |
| sntp authenticate             |      |
| sntp authentication-key       |      |
| sntp broadcast client enable  |      |
| sntp client poll timer        |      |
| sntp server                   |      |
| sntp trusted-key              | 1468 |
| sntp unicast client enable    |      |
| source-ip                     |      |
| spanning-tree                 |      |
| spanning-tree auto-portfast   |      |
| spanning-tree bpdu flooding   |      |
| spanning-tree bpdu-protection |      |
| spanning-tree cost            |      |
| spanning-tree disable         |      |
| spanning-tree forward-time    |      |
| spanning-tree guard           |      |
| spanning-tree loopguard       |      |
| spanning-tree max-age         |      |
| spanning-tree max-hops        |      |
| spanning-tree mode            |      |
| 1 U                           |      |

| spanning-tree mst configuration                          |
|----------------------------------------------------------|
| spanning-tree mst cost                                   |
| spanning-tree mst port-priority                          |
| spanning-tree mst priority                               |
| spanning-tree portfast                                   |
| spanning-tree portfast bpdufilter default                |
| spanning-tree portfast default                           |
| spanning-tree port-priority                              |
| spanning-tree priority                                   |
| spanning-tree tenguard                                   |
| spanning-tree transmit hold-count                        |
| speed                                                    |
| split-horizon 1371                                       |
| stack 1738                                               |
| stack-port 1738                                          |
| standby 1740                                             |
| state                                                    |
| storm-control broadcast 431                              |
| storm-control multicast 432                              |
| storm-control unicast                                    |
| switch renumber                                          |
| switchport access vlan 805                               |
| switchport forbidden vlan 806                            |
| switchport general acceptable-frame-type tagged-only 807 |
| switchport general allowed vlan 808                      |
| switchport general ingress-filtering disable 809         |
| switchport general pvid 810                              |
| switchport mode                                          |
| switchport mode private-vlan                             |
| switchport private-vlan                                  |
| switchport protected                                     |
| switchport protected name                                |
| switchport trunk                                         |
| switchport voice detect auto 323                         |
| tacacs-server host                                       |
| tacacs-server key                                        |
| tacacs-server timeout                                    |
| telnet                                                   |

| terminal length 1                         | 753  |
|-------------------------------------------|------|
| terminal monitor 1                        | .679 |
| test copper-port tdrl                     | 555  |
| timeout                                   | 769  |
| time-range l                              | 755  |
| timers pacing flood 1                     |      |
| timers pacing lsa-group l                 | 284  |
| timers spf                                |      |
| traceroute l                              | 744  |
| traceroute ethernet cfm                   | 446  |
| traceroute ipv6 l                         |      |
| traffic-class-group max-bandwidth         |      |
| traffic-class-group min-bandwidth         | 892  |
| traffic-class-group strict                | 893  |
| traffic-class-group weight                |      |
| traffic-shape                             |      |
| tunnel destination l                      |      |
| tunnel mode ipv6ip l                      |      |
| tunnel source l                           | .377 |
| U                                         |      |
| udld enable (Global Config)               |      |
| udld enable (Interface Config)            |      |
| udld message time                         |      |
| udld port                                 |      |
| udld reset                                |      |
| udld timeout interval                     |      |
| update bootcode                           |      |
| usage                                     |      |
| user group                                |      |
| user group moveusers l                    |      |
| user group namel                          |      |
| user name                                 |      |
| user password                             |      |
| user session-timeout l                    |      |
| user-key l                                | .65/ |
| user-logout l                             |      |
| username                                  |      |
| username (Mail Server Configuration Mode) | 200  |
| username unlock                           | 399  |

## $\mathbf{V}$

| verification                     | 1429 |
|----------------------------------|------|
| vlan                             | 814  |
| vlan (Global Config)             | 815  |
| vlan association mac             | 816  |
| vlan association subnet          | 817  |
| vlan database                    |      |
| vlan makestatic                  | 818  |
| vlan protocol group              | 819  |
| vlan protocol group add protocol | 820  |
| vlan protocol group name         | 821  |
| vlan protocol group remove       | 821  |
| voice vlan                       | 830  |
| voice vlan (Interface)           | 830  |
| voice vlan data priority         |      |
| vrrp accept-mode                 | 1382 |
| vrrp authentication              | 1383 |
| vrrp description                 |      |
| vrrp ip                          |      |
| vrrp mode                        |      |
| vrrp preempt                     |      |
| P Priority                       | 1388 |
| vrrp timers advertise            |      |
| vrrp timers learn                |      |
| vrrp track interface             | 1391 |
|                                  | 1392 |
| W                                |      |
| write                            | 1503 |

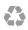

Printed in the U.S.A.

www.dell.com | support.dell.com